### **Oracle® Application Server Portal**

構成ガイド 10g リリース 2 (10.1.2) 部品番号 **: B15819-03**

2005 年 10 月

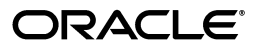

Oracle Application Server Portal 構成ガイド, 10g リリース 2 (10.1.2)

部品番号 : B15819-03

原本名 : Oracle Application Server Portal Configuration Guide, 10g Release 2 (10.1.2)

原本部品番号 : B14037-02

原本著者 : Peter Lubbers

著作協力者 : Pravin Prabhakar, Rosie Harvey, Lalithashree Rajesh, and Helen Grembowicz

原本協力者 : Alistair Wilson, Andrew Wright, Arun Arat Tharakkal, Balakrishnan Jagdeesan, Balaravikumar Shanmugasundaram, Barry Hiern, Binodkumar Gupta, Chris van Es, Christopher Broadbent, Chung-Ho Chen, Dawn Tyler, Deborah Steiner, Demetris Christou, Dmitry Nonkin, Eddy Chee, Eric Lee, Greg Cook, Harry Wong, Jason Pepper, Joan Carter, John Bellemore, Madhu Muppagowni, Madhwa Chintarevula, Maheswaran Anantharaman, Marcie Caccamo, Mark Cann, Mark Clark, Mark Loper, Matthew Davidchuk, Michele Cyran, Mick Andrew, Nick Greenhalgh, Nick Pounder, P.V. Dharan, Pascal Gibert, Paul Encarnacion, Paul Spencer, Peter Moskovits, Preeti Yarashi, Pushkar Kapasi, Ramana Adusumilli, Ratna Bhavsar, Ravishankar Ramanathan, Richard Nessel, Rob Giljum, Ross Clewley, Sachin Parashar, Sanjay Khanna, Senthil Arunagirinathan, Sunil Marya, Susan Highmoor, Tiju Lei Oh, Tim Willard, Todd Vender, Venu Surakanti, Viswanath Dhulipala, and Yuhui Zhu.

Copyright © 2002, 2005, Oracle. All rights reserved.

#### 制限付権利の説明

このプログラム(ソフトウェアおよびドキュメントを含む)には、オラクル社およびその関連会社に所有権 のある情報が含まれています。このプログラムの使用または開示は、オラクル社およびその関連会社との契 約に記された制約条件に従うものとします。著作権、特許権およびその他の知的財産権と工業所有権に関す る法律により保護されています。

独立して作成された他のソフトウェアとの互換性を得るために必要な場合、もしくは法律によって規定され る場合を除き、このプログラムのリバース・エンジニアリング、逆アセンブル、逆コンパイル等は禁止され ています。

このドキュメントの情報は、予告なしに変更される場合があります。オラクル社およびその関連会社は、こ のドキュメントに誤りが無いことの保証は致し兼ねます。これらのプログラムのライセンス契約で許諾され ている場合を除き、プログラムを形式、手段(電子的または機械的)、目的に関係なく、複製または転用す ることはできません。

このプログラムが米国政府機関、もしくは米国政府機関に代わってこのプログラムをライセンスまたは使用 する者に提供される場合は、次の注意が適用されます。

#### U.S. GOVERNMENT RIGHTS

Programs, software, databases, and related documentation and technical data delivered to U.S. Government customers are "commercial computer software" or "commercial technical data" pursuant to the applicable Federal Acquisition Regulation and agency-specific supplemental regulations. As such, use, duplication, disclosure, modification, and adaptation of the Programs, including documentation and technical data, shall be subject to the licensing restrictions set forth in the applicable Oracle license agreement, and, to the extent applicable, the additional rights set forth in FAR 52.227-19, Commercial Computer Software--Restricted Rights (June 1987). Oracle Corporation, 500 Oracle Parkway, Redwood City, CA 94065.

このプログラムは、核、航空産業、大量輸送、医療あるいはその他の危険が伴うアプリケーションへの用途 を目的としておりません。このプログラムをかかる目的で使用する際、上述のアプリケーションを安全に使 用するために、適切な安全装置、バックアップ、冗長性(redundancy)、その他の対策を講じることは使用<br>者の責任となります。万一かかるプログラムの使用に起因して損害が発生いたしましても、オラクル社およ びその関連会社は一切責任を負いかねます。

Oracle、JD Edwards、PeopleSoft、Retek は米国 Oracle Corporation およびその子会社、関連会社の登録商 標です。その他の名称は、他社の商標の可能性があります。

このプログラムは、第三者の Web サイトへリンクし、第三者のコンテンツ、製品、サービスへアクセスす ることがあります。オラクル社およびその関連会社は第三者の Web サイトで提供されるコンテンツについ ては、一切の責任を負いかねます。当該コンテンツの利用は、お客様の責任になります。第三者の製品また はサービスを購入する場合は、第三者と直接の取引となります。オラクル社およびその関連会社は、第三者 の製品およびサービスの品質、契約の履行(製品またはサービスの提供、保証義務を含む)に関しては責任 を負いかねます。また、第三者との取引により損失や損害が発生いたしましても、オラクル社およびその関 連会社は一切の責任を負いかねます。

## 目次

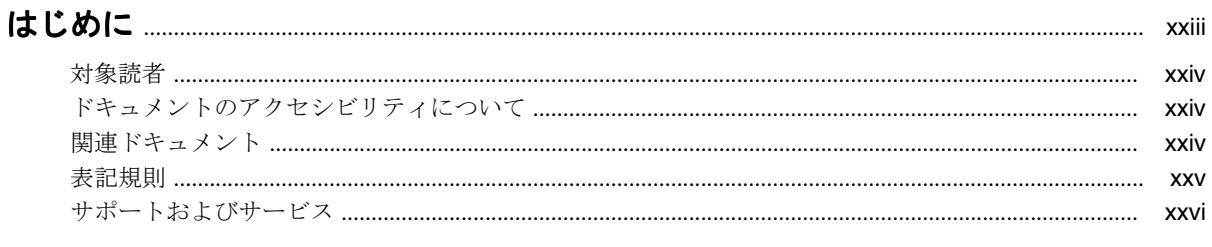

### 

#### 第1部 概念

#### 1 OracleAS Portal のアーキテクチャについて

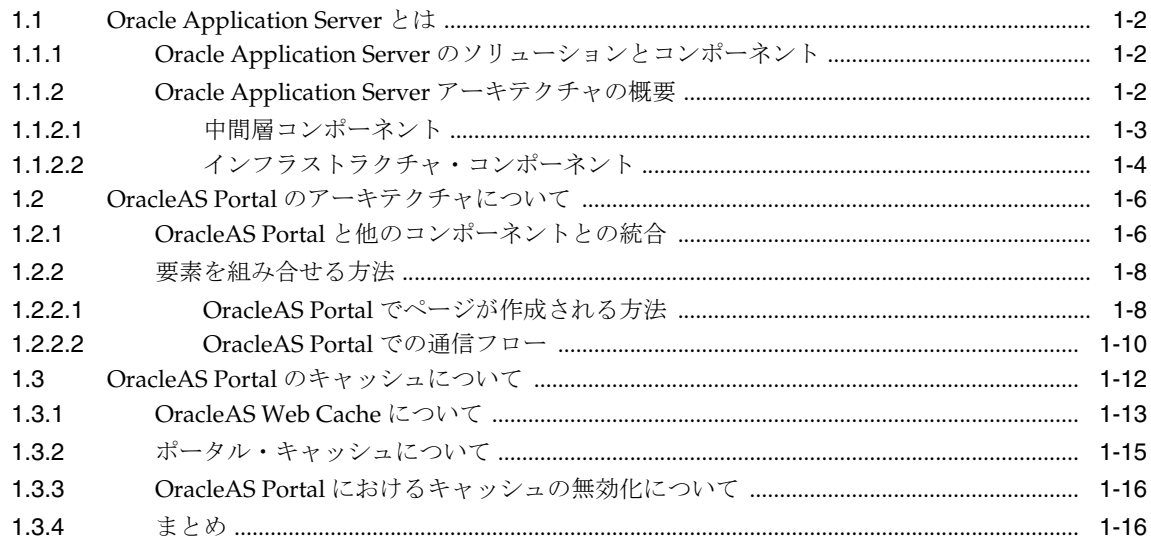

### 2 ポータルの計画

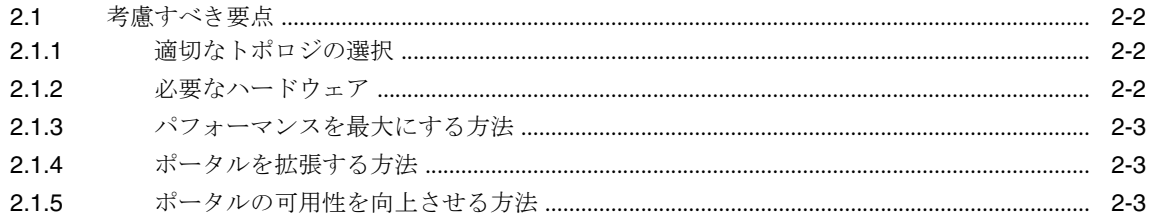

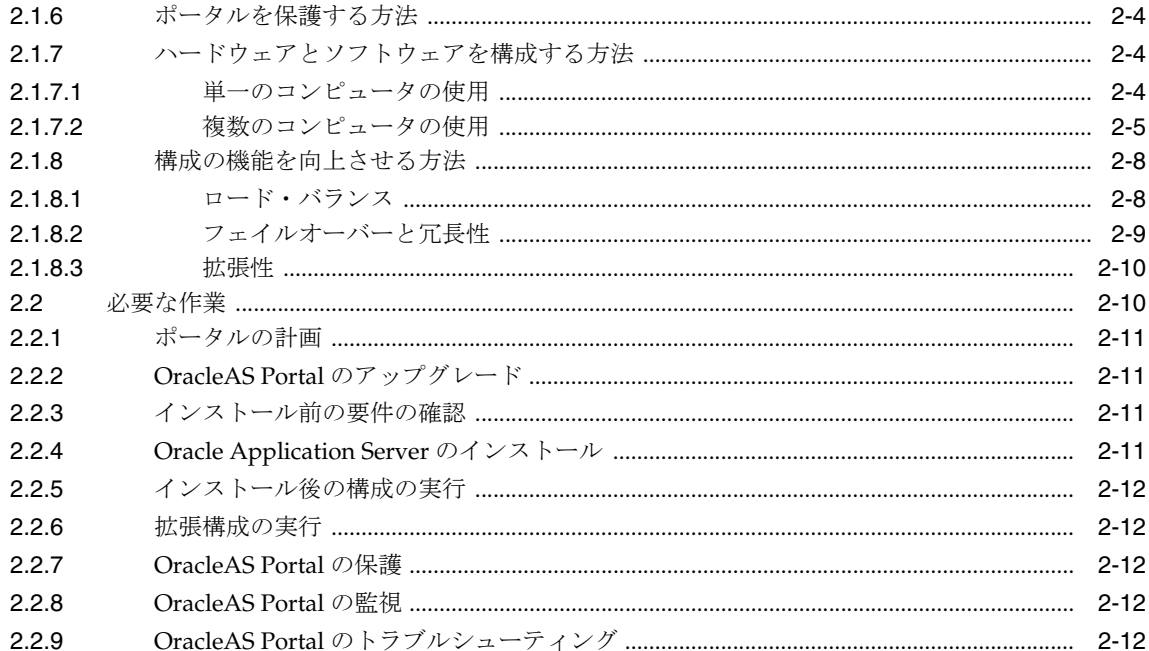

### 第Ⅱ部 インストールと基本構成

#### 3 OracleAS Portal のインストール

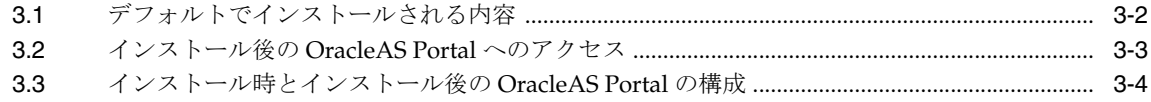

### 4 基本的な構成および管理の実行

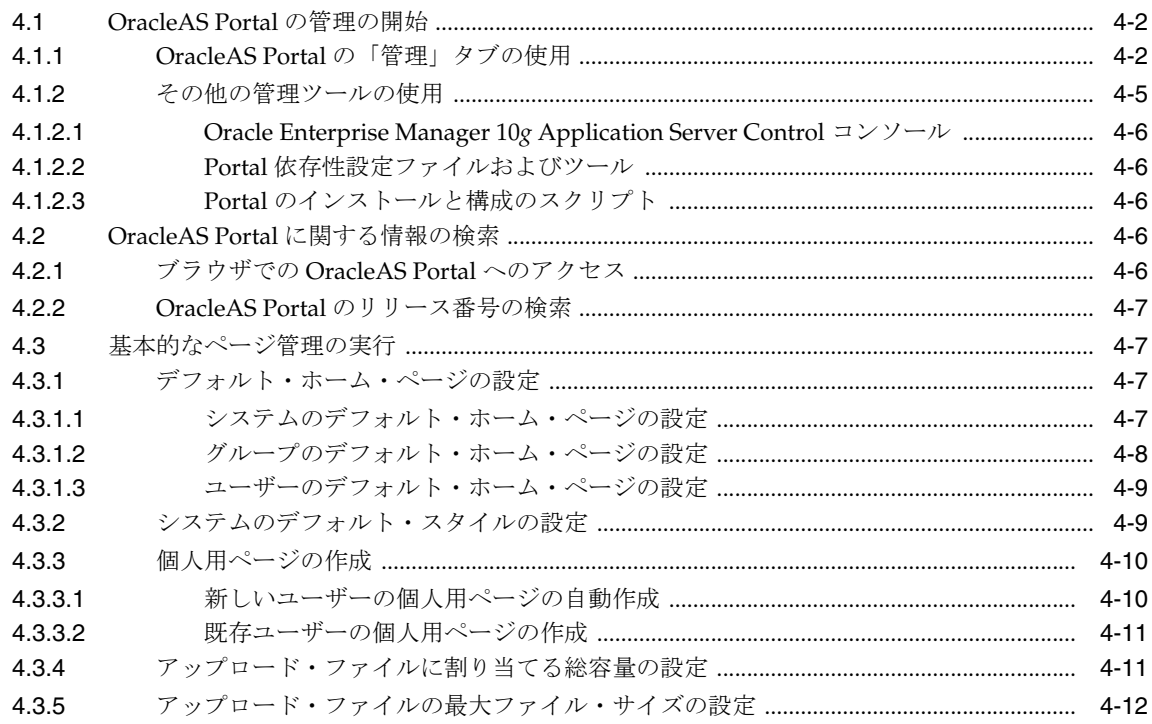

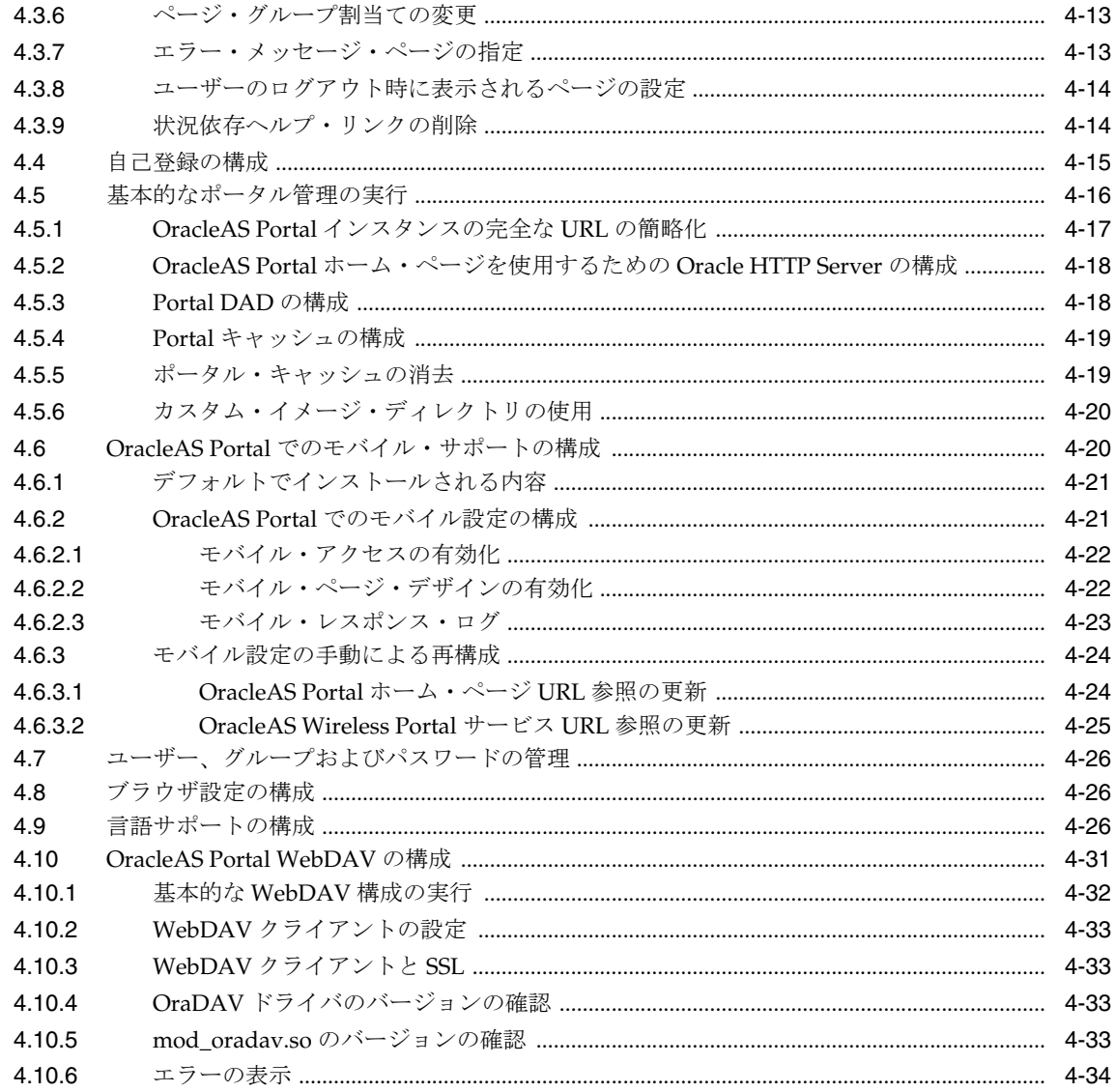

### 第Ⅲ部 拡張構成

#### 5 拡張構成の実行

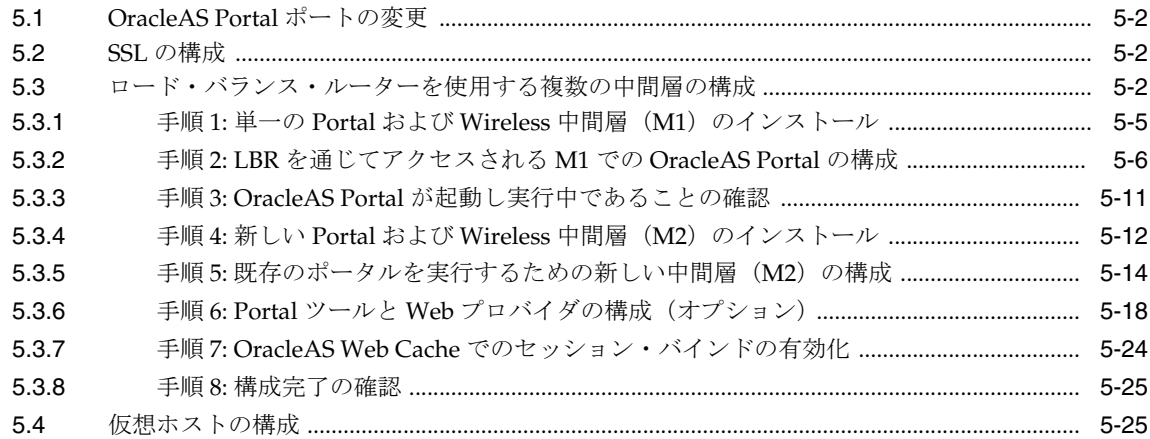

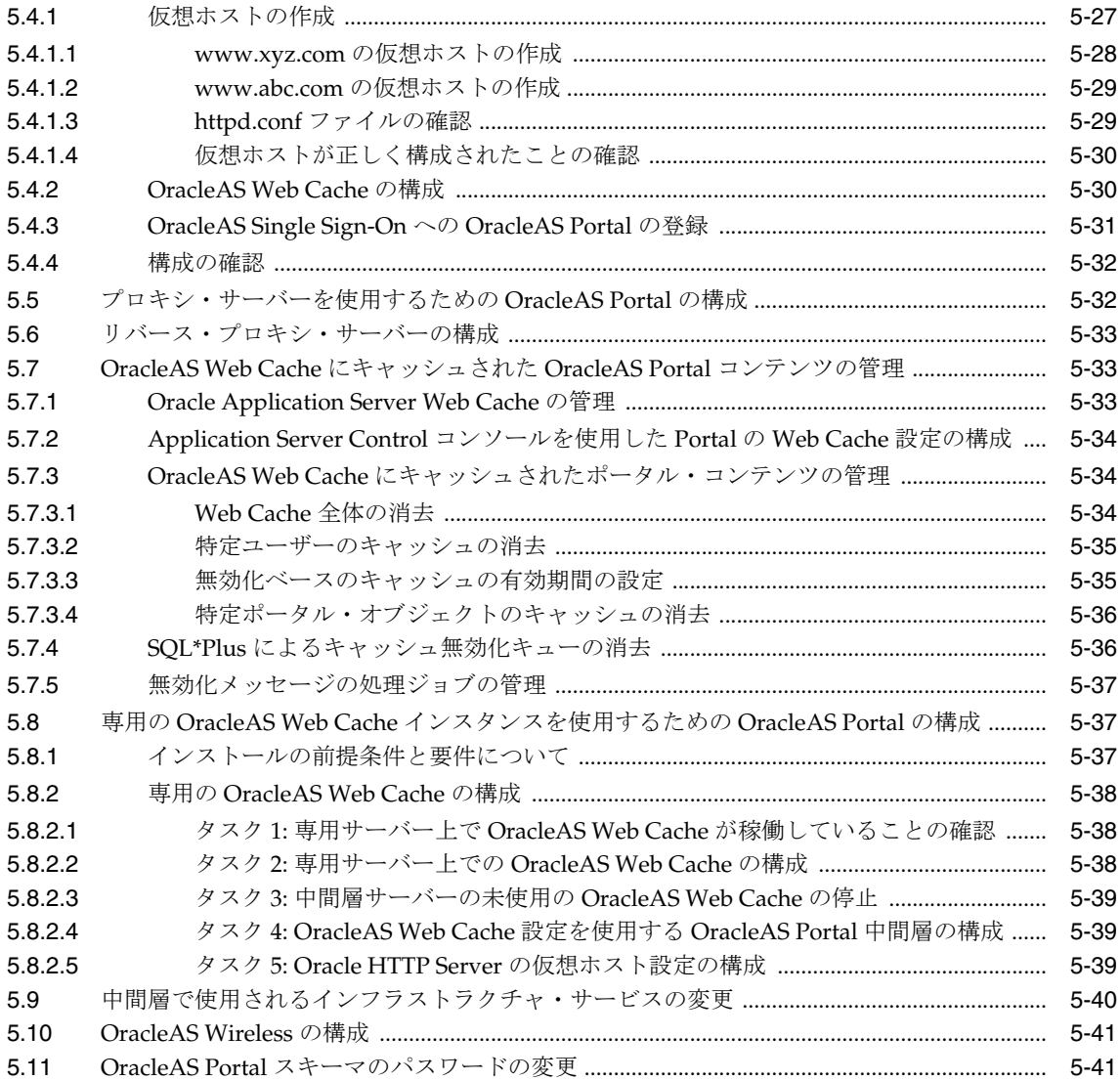

#### **OracleAS Portal の保護**  $6\phantom{1}$

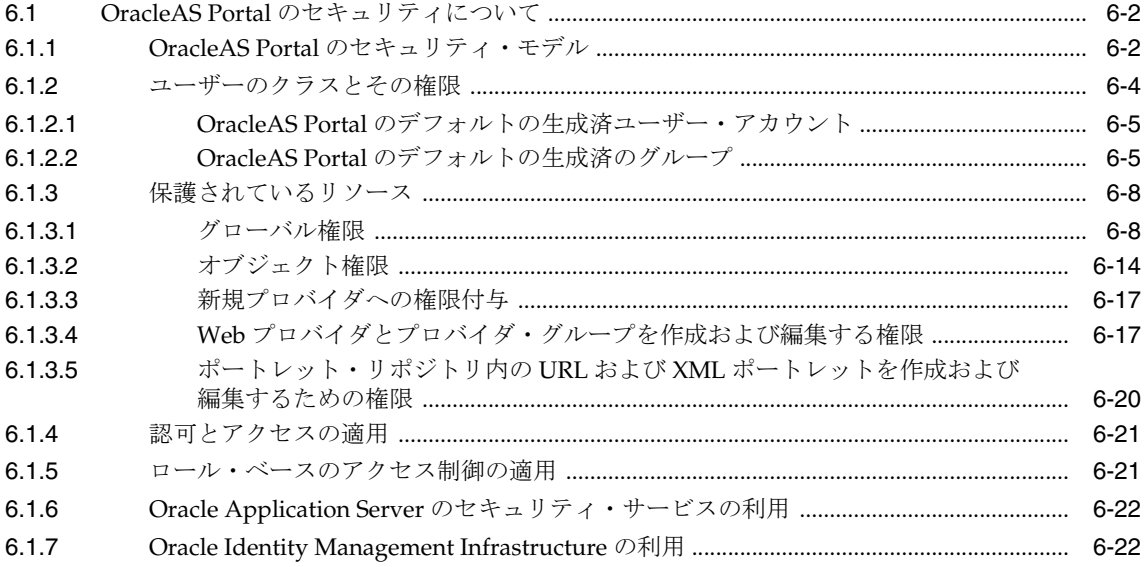

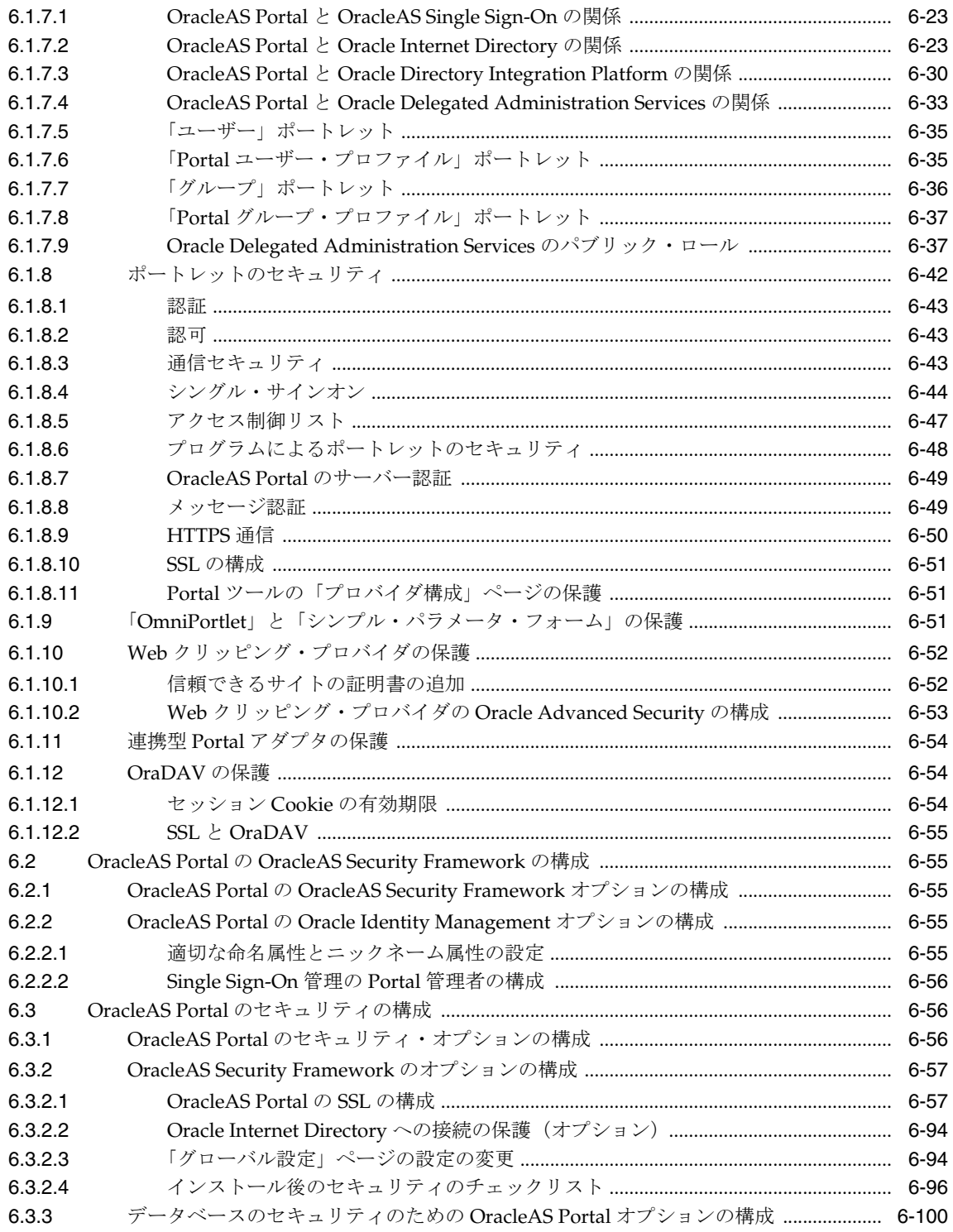

### 7 OracleAS Portal の監視と管理

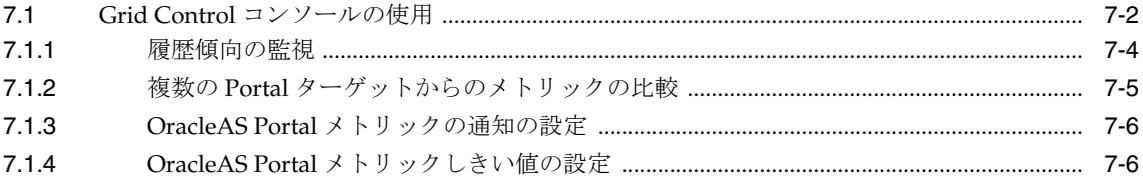

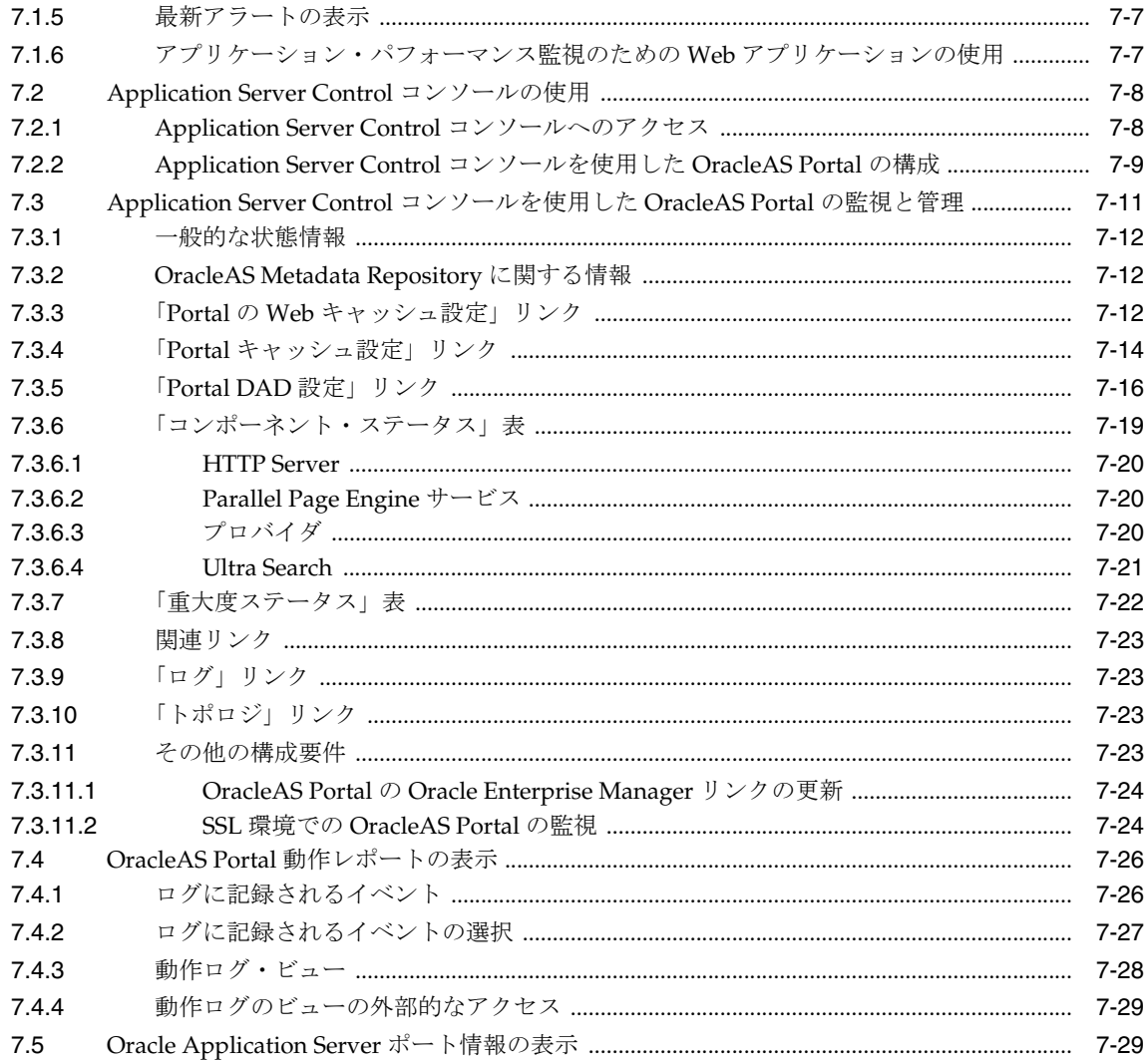

### 8 OracleAS Portal の検索機能の構成

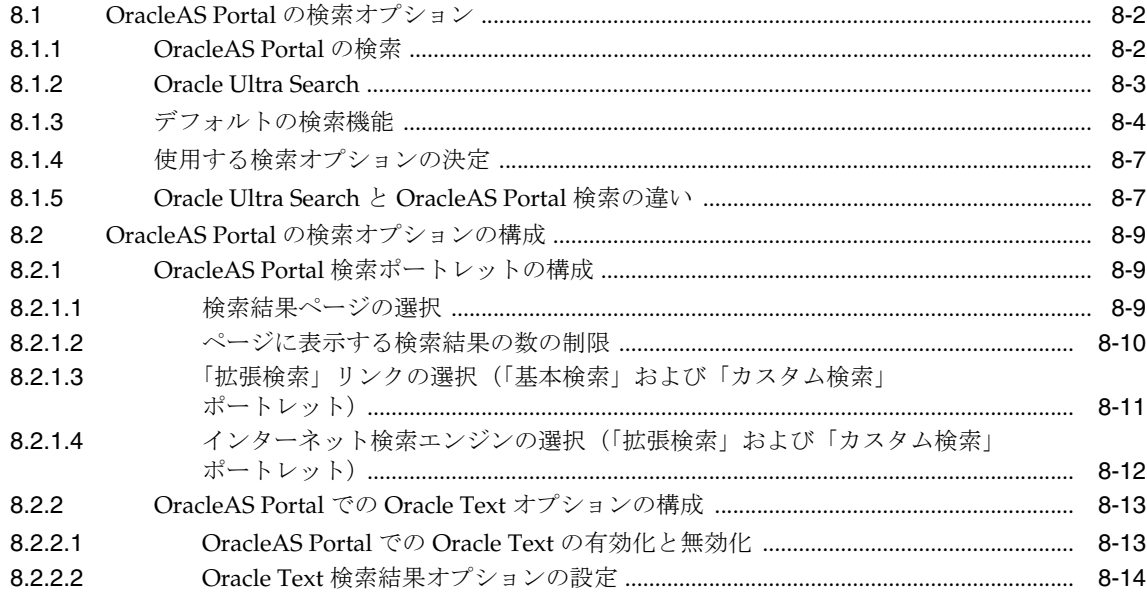

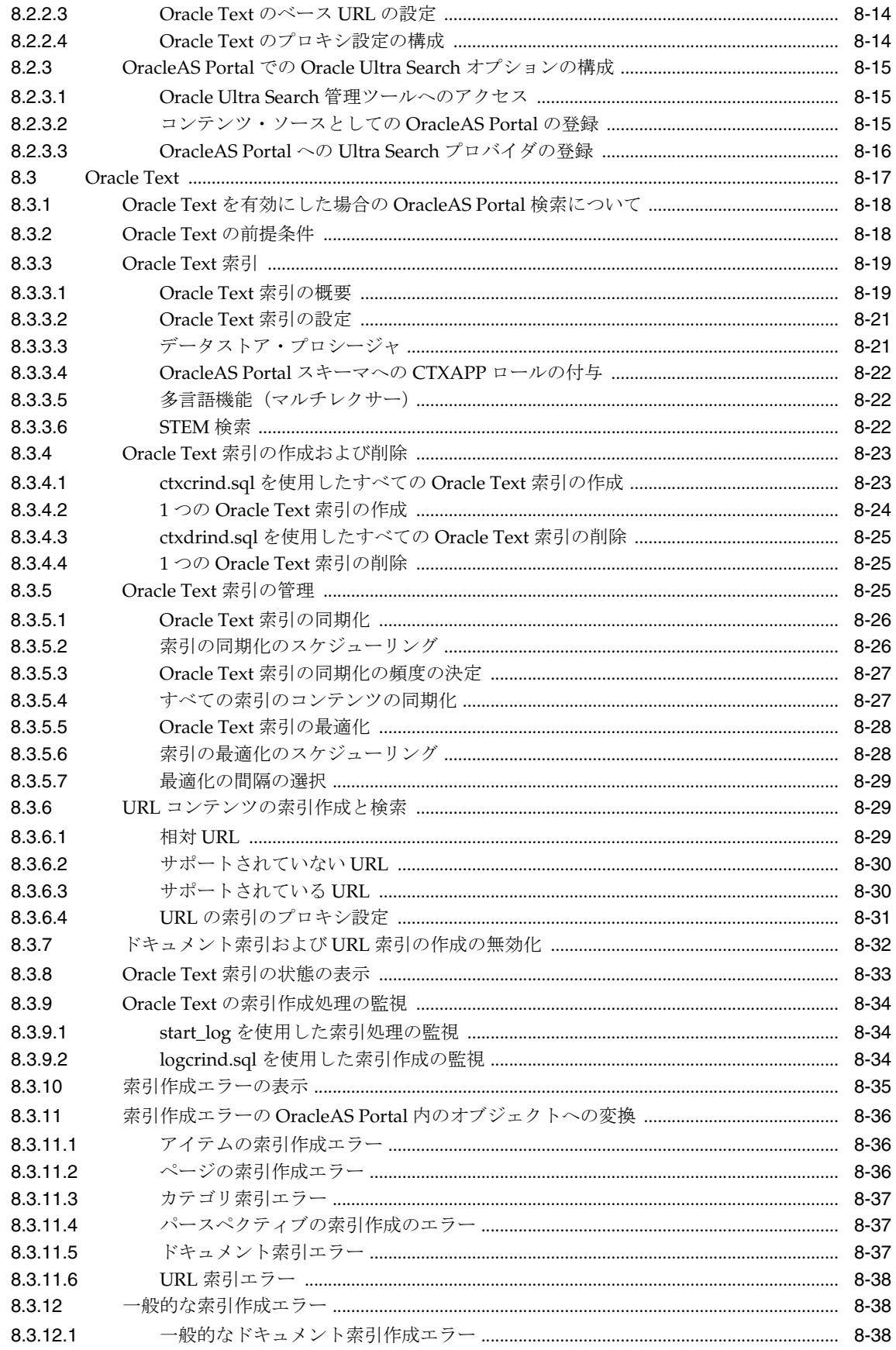

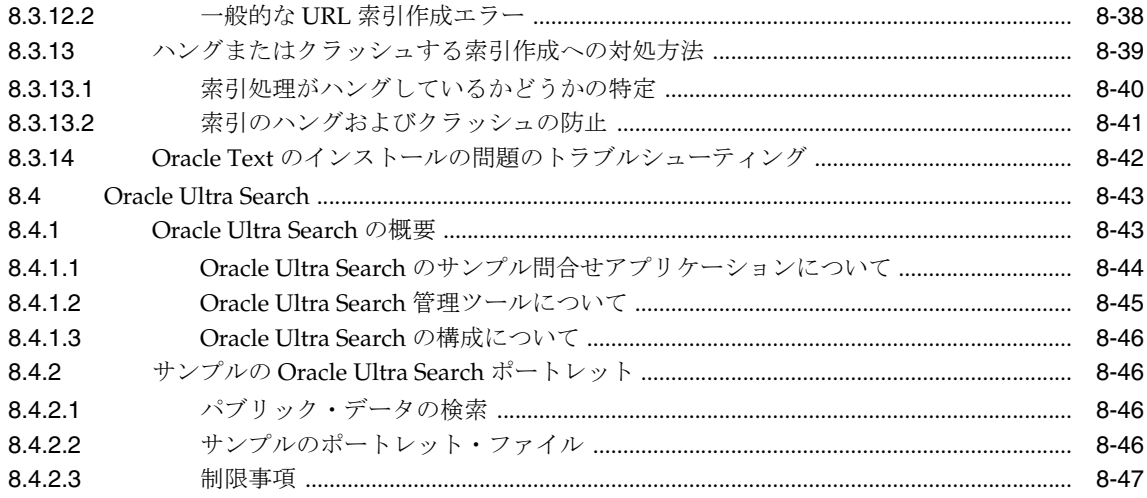

#### 9 OracleAS Portal のパフォーマンスの調整

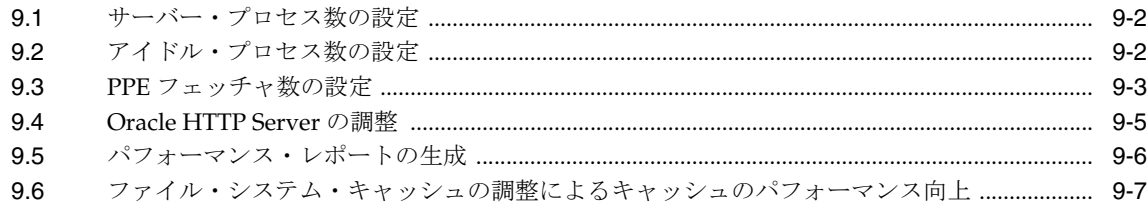

### 10 コンテンツのエクスポートとインポート

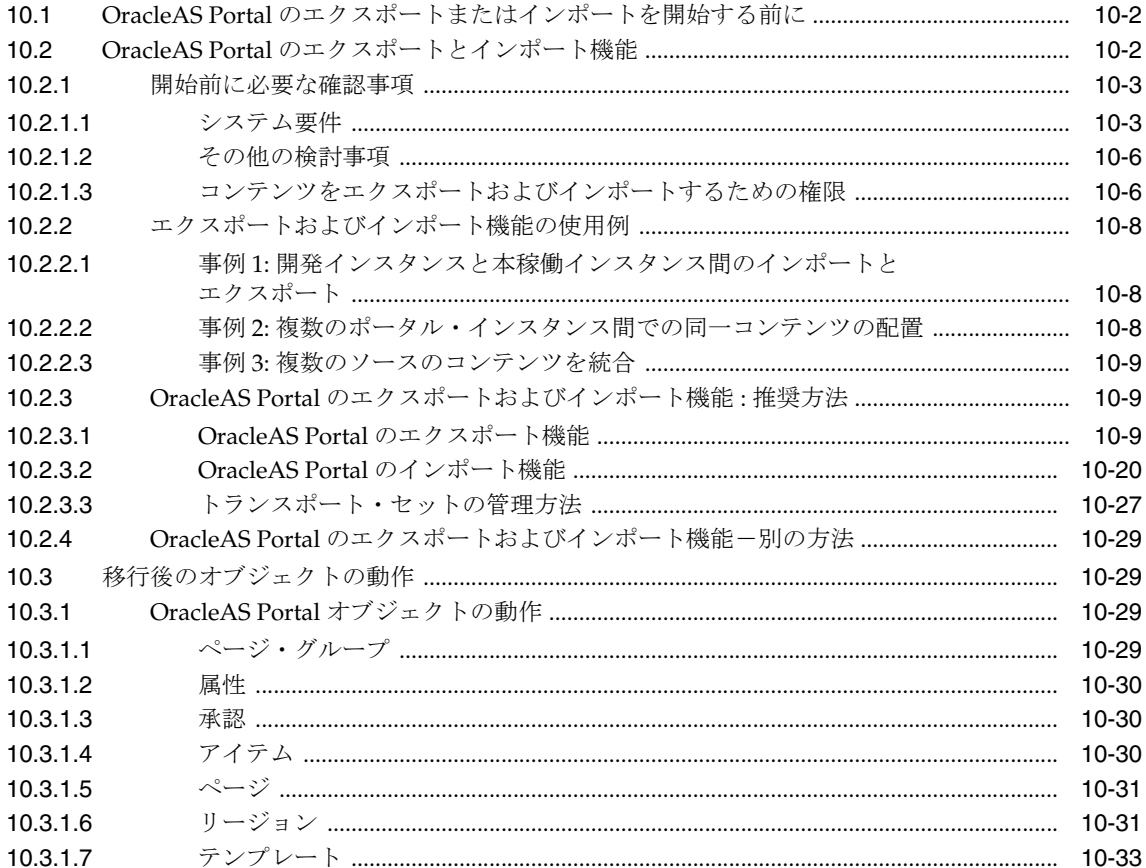

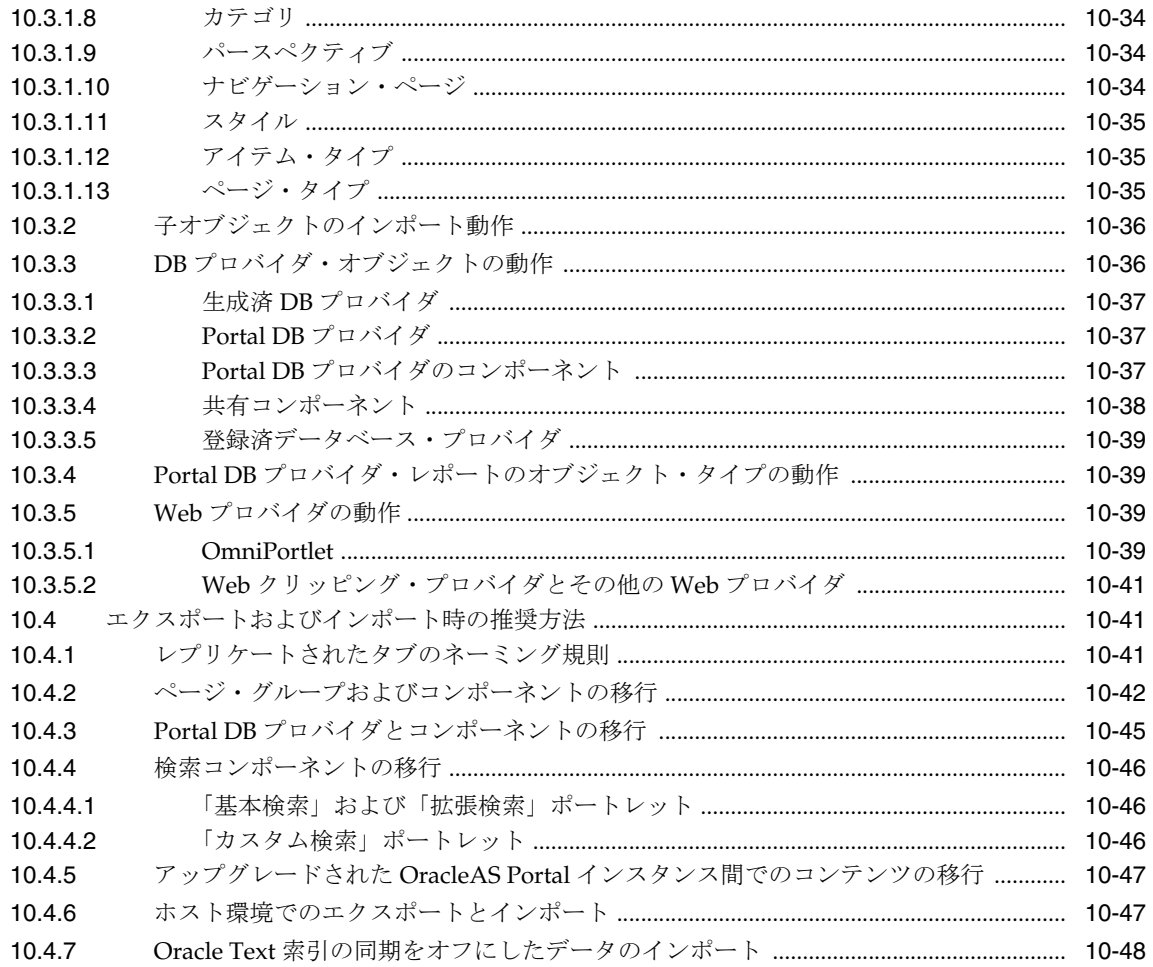

### 11 連携型 Portal アダプタの使用

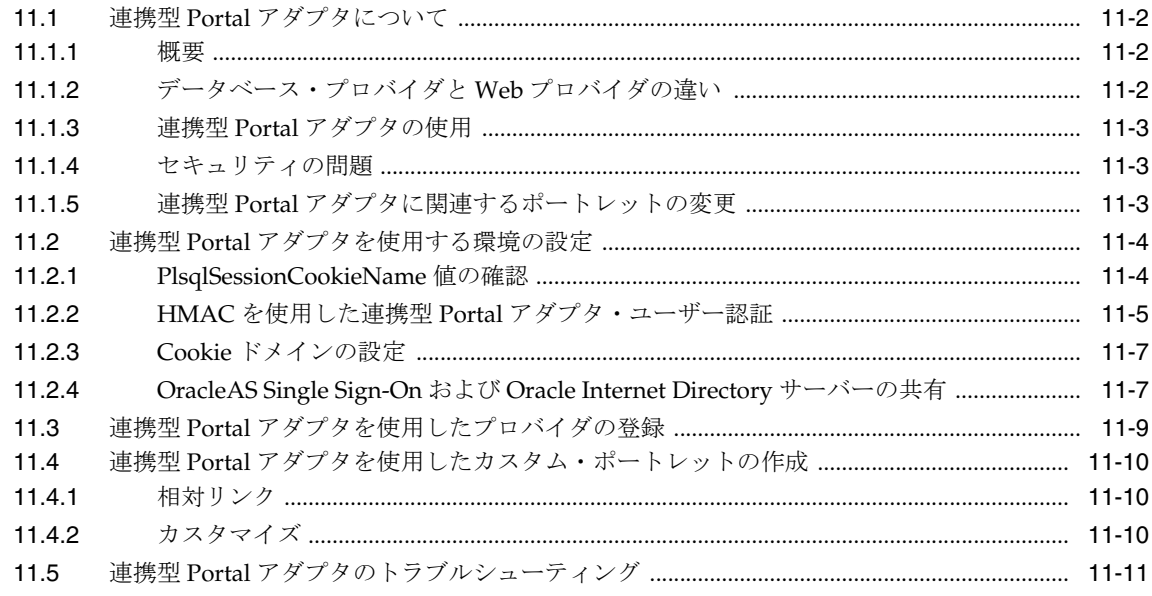

#### 第Ⅳ部 付録

### A Portal 依存性設定ツールおよびファイルの使用

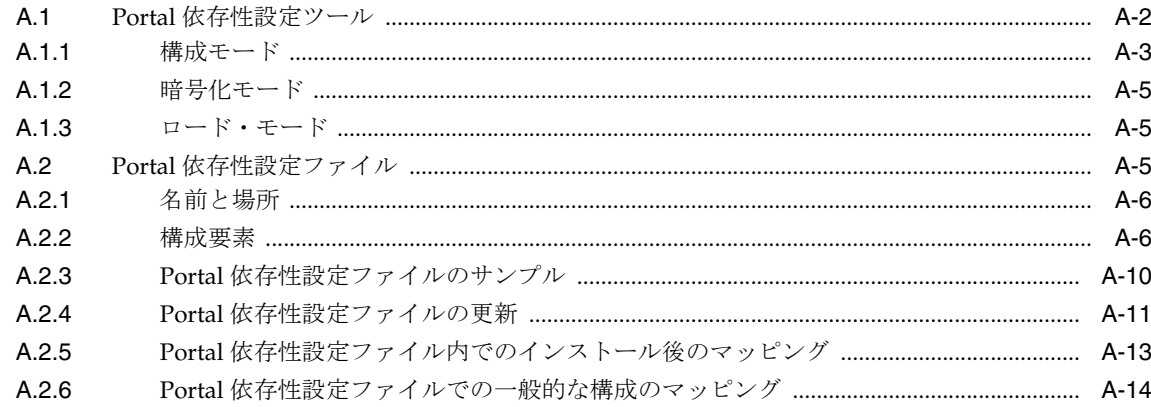

#### B アップグレードされた Oracle Application Server Portal インスタンスの構成と 管理

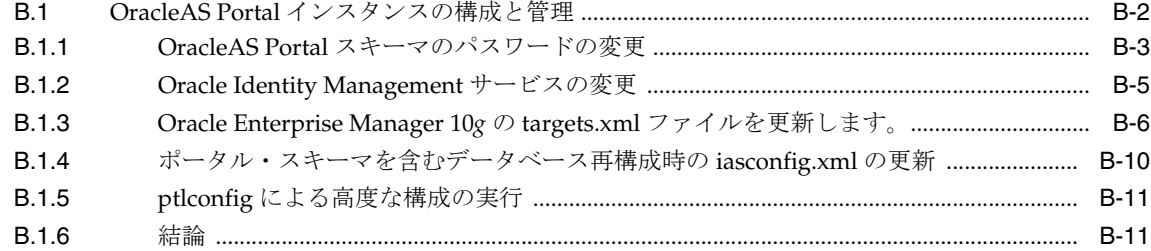

#### C OracleAS Portal のインストールおよび構成スクリプトの使用

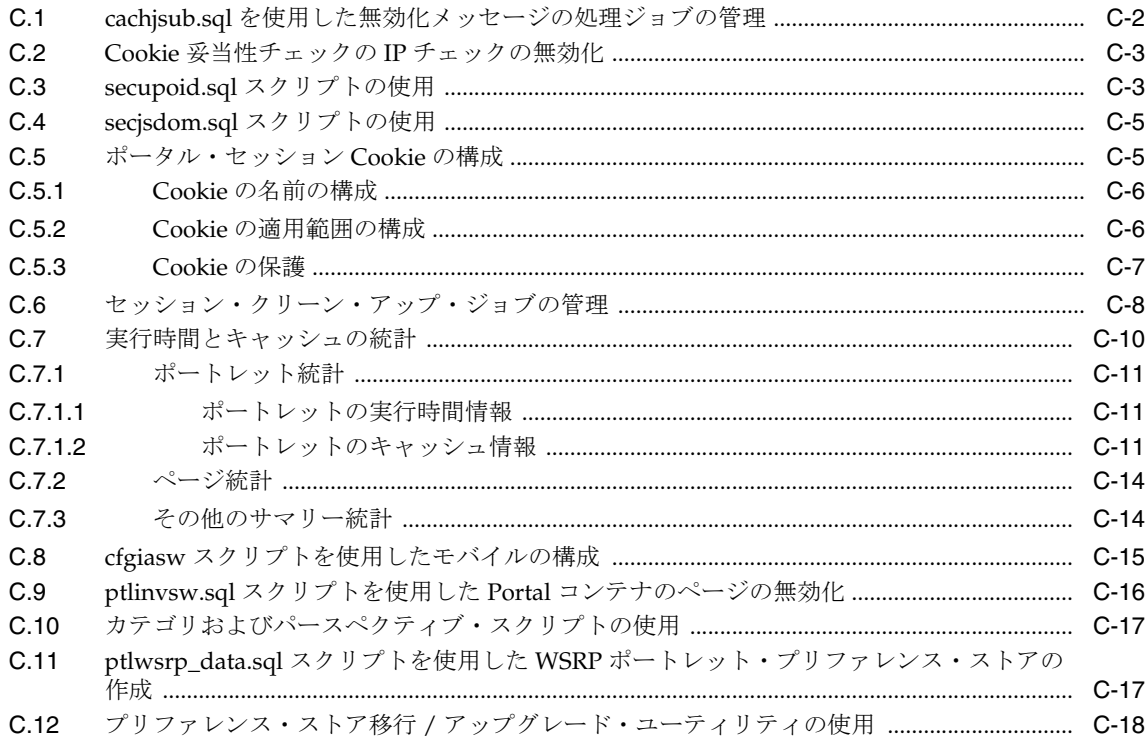

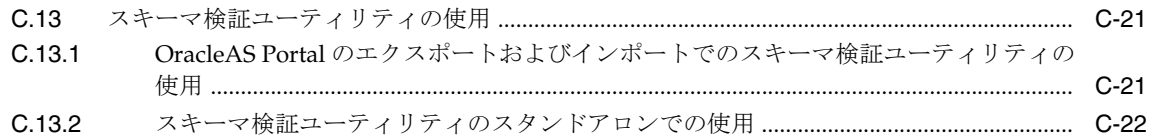

#### D Parallel Page Engine の構成

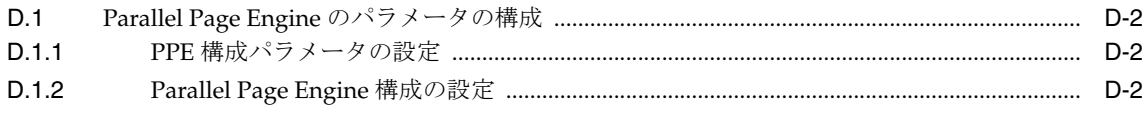

#### E Oracle Application Server 構成ファイルの使用

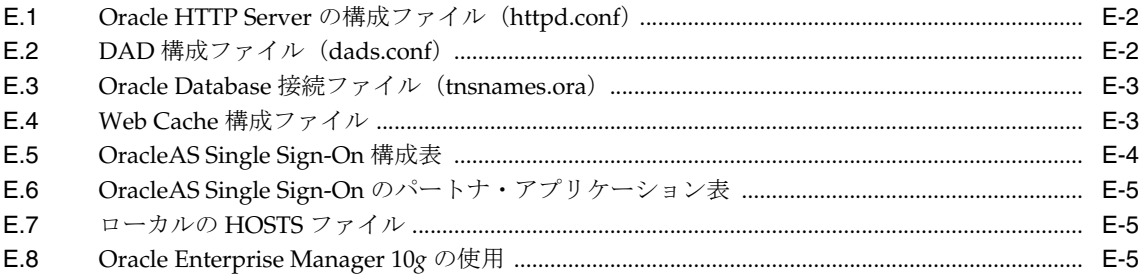

### F JavaServer Pages と OracleAS Portal との統合

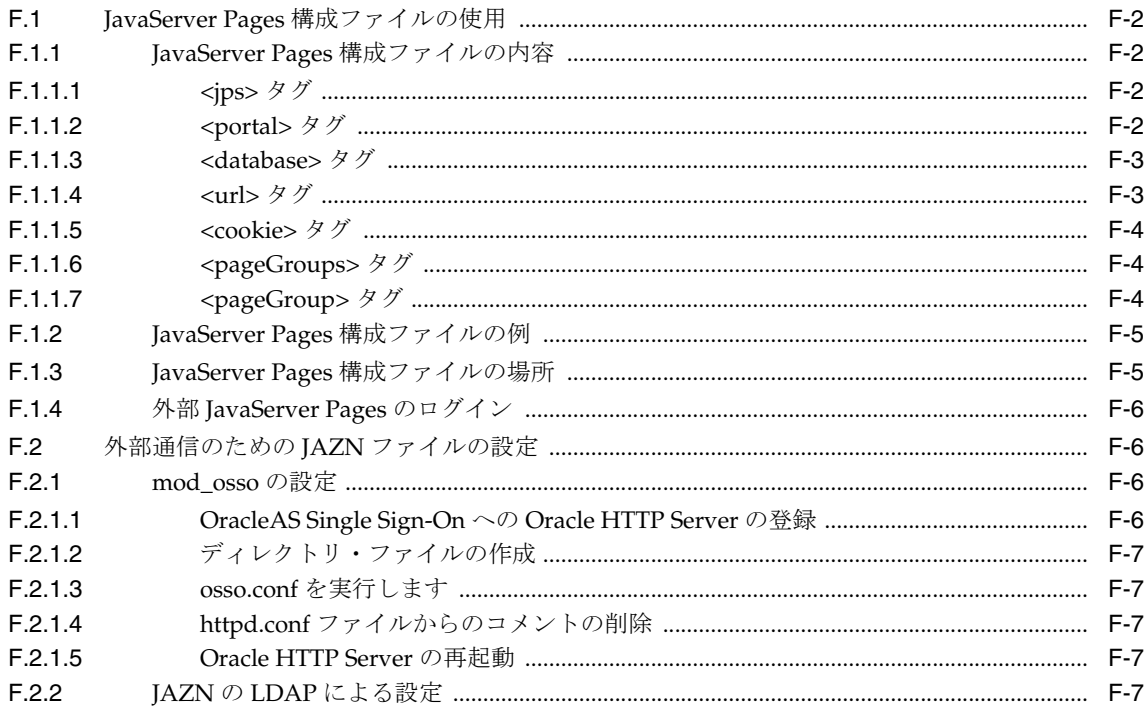

#### G wwv\_context API の使用

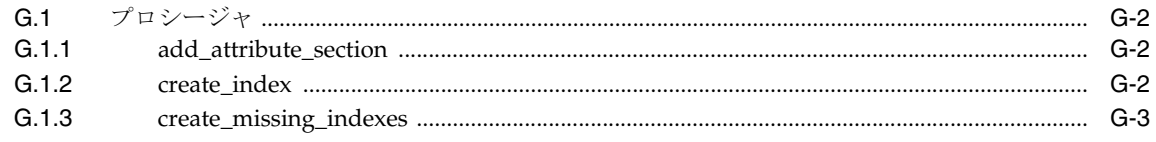

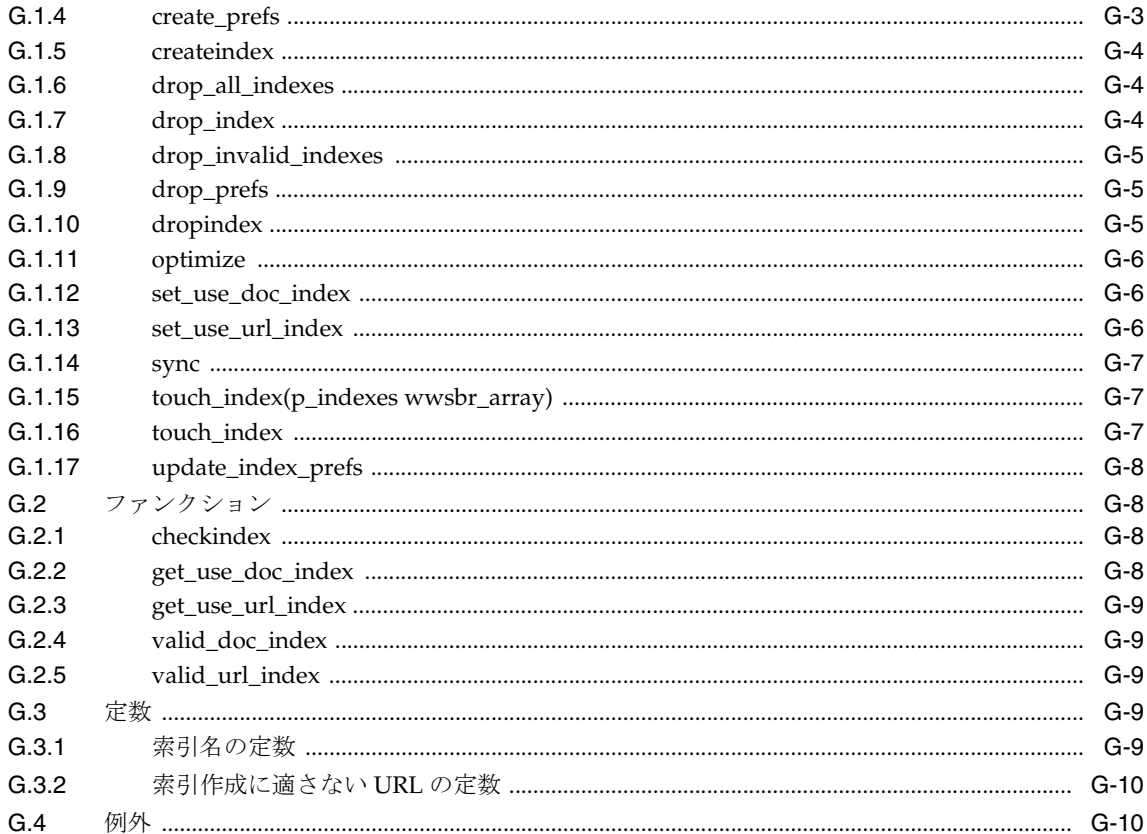

### H TEXTTEST を使用した Oracle Text インストールの確認

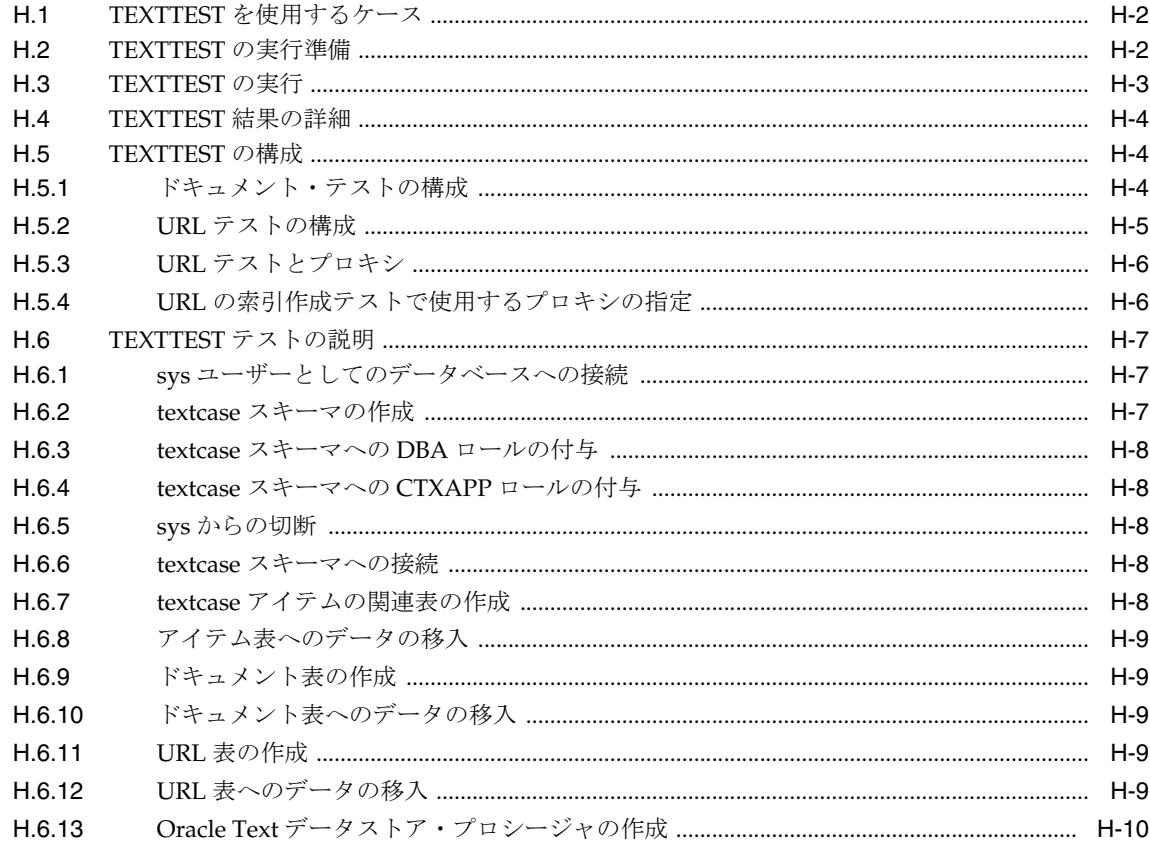

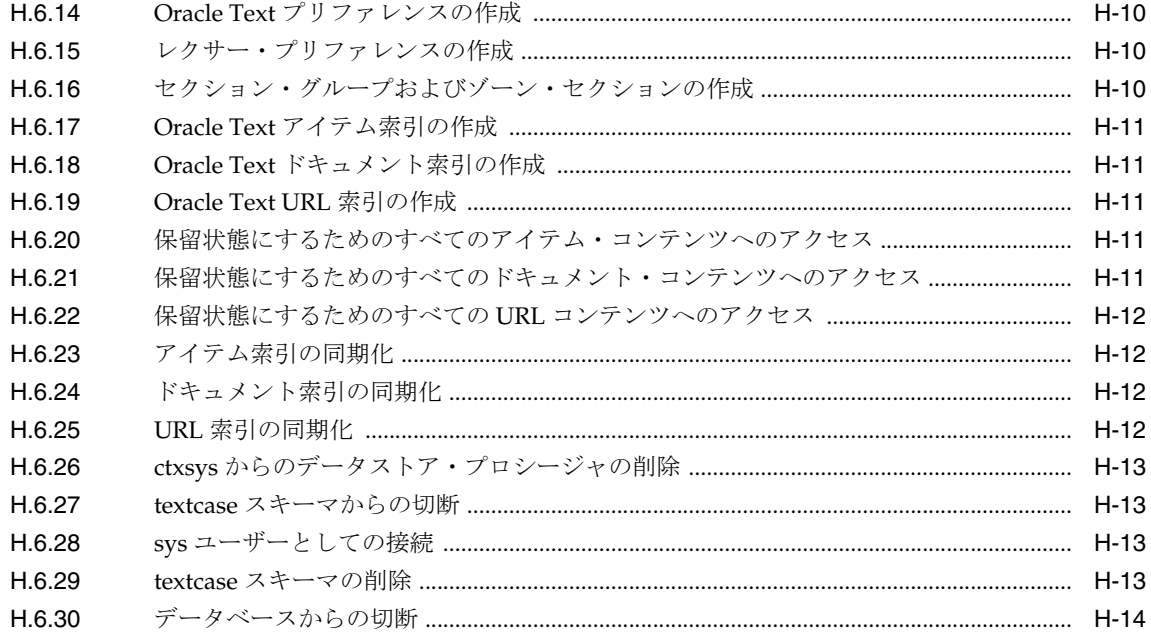

### I Portal ツールのプロバイダの構成

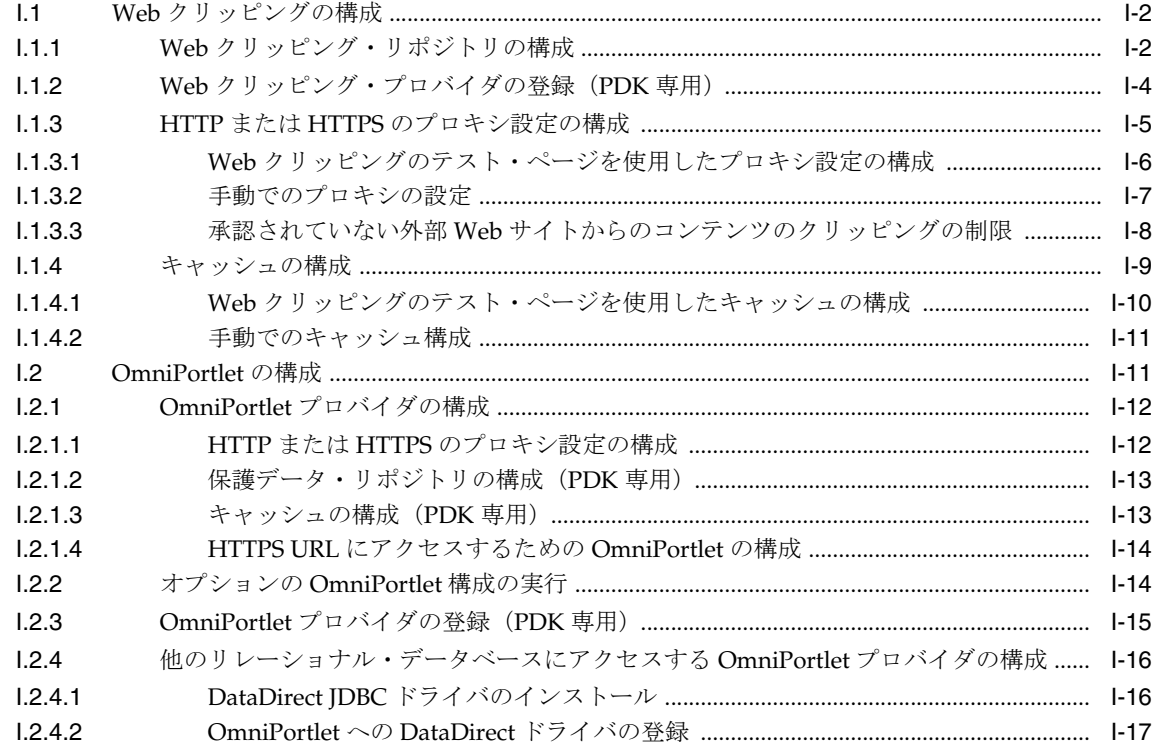

### J 仮想プライベート・ポータルの設定と管理

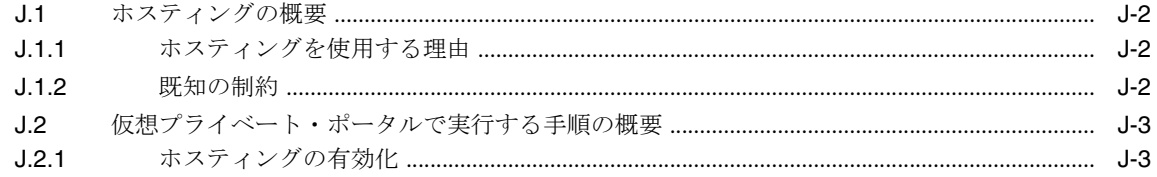

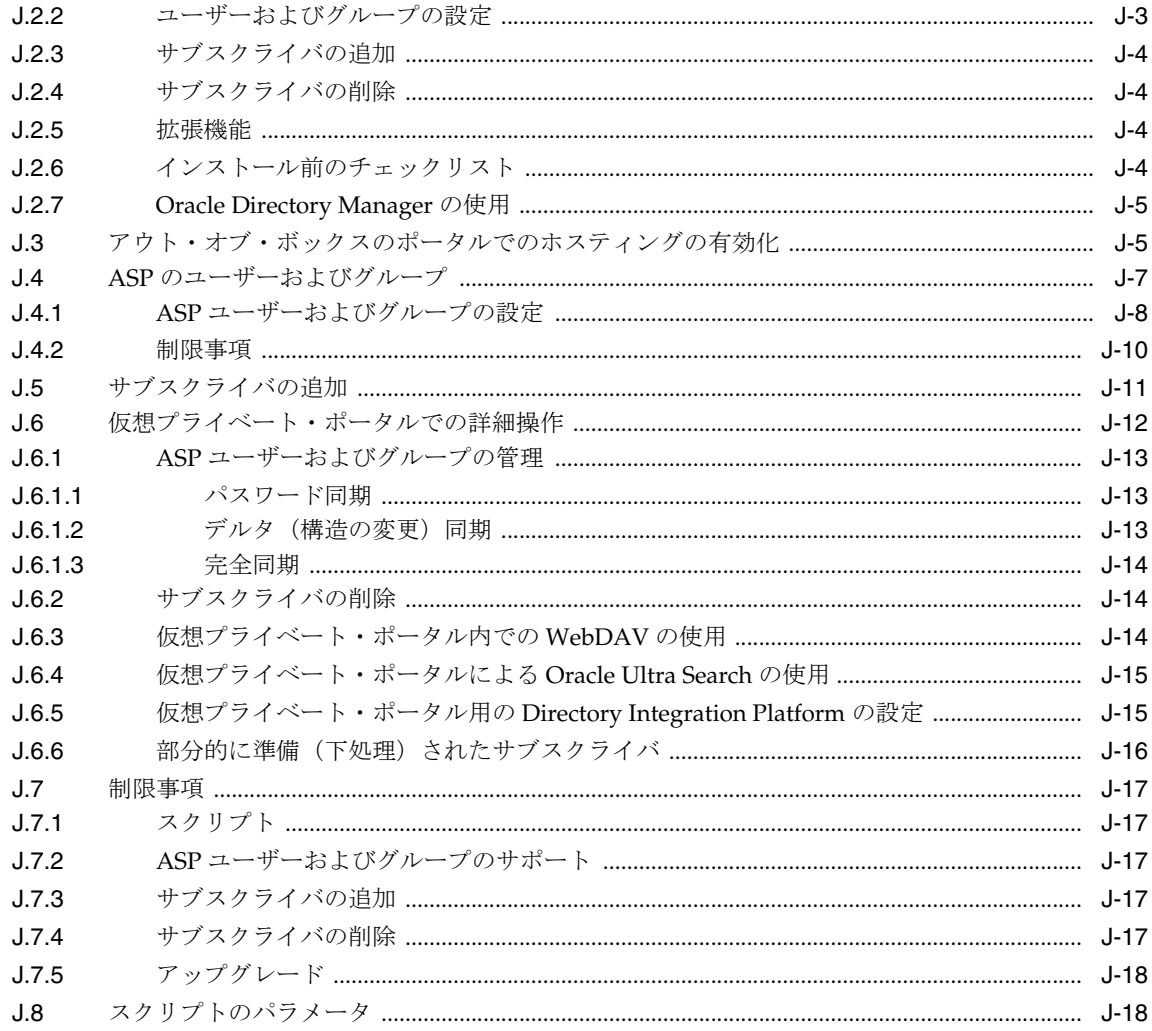

### K OracleAS Portal のトラブルシューティング

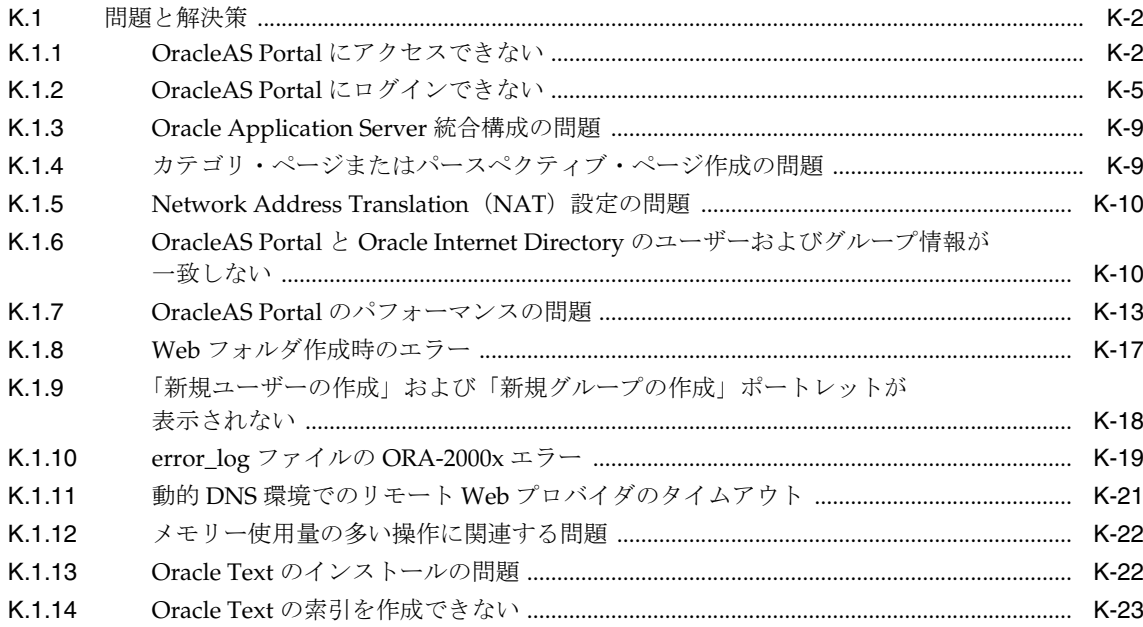

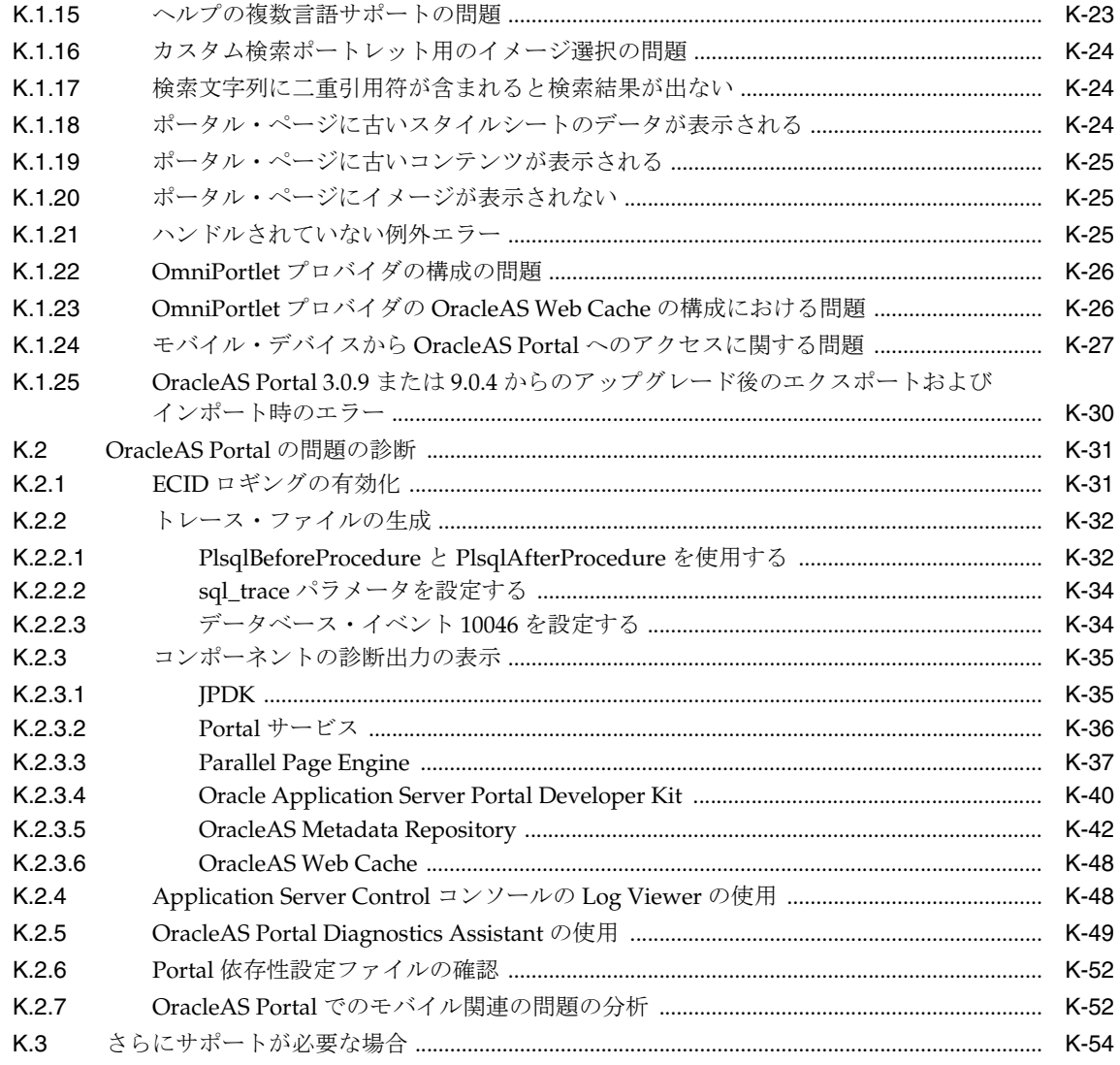

索引

#### 例リスト

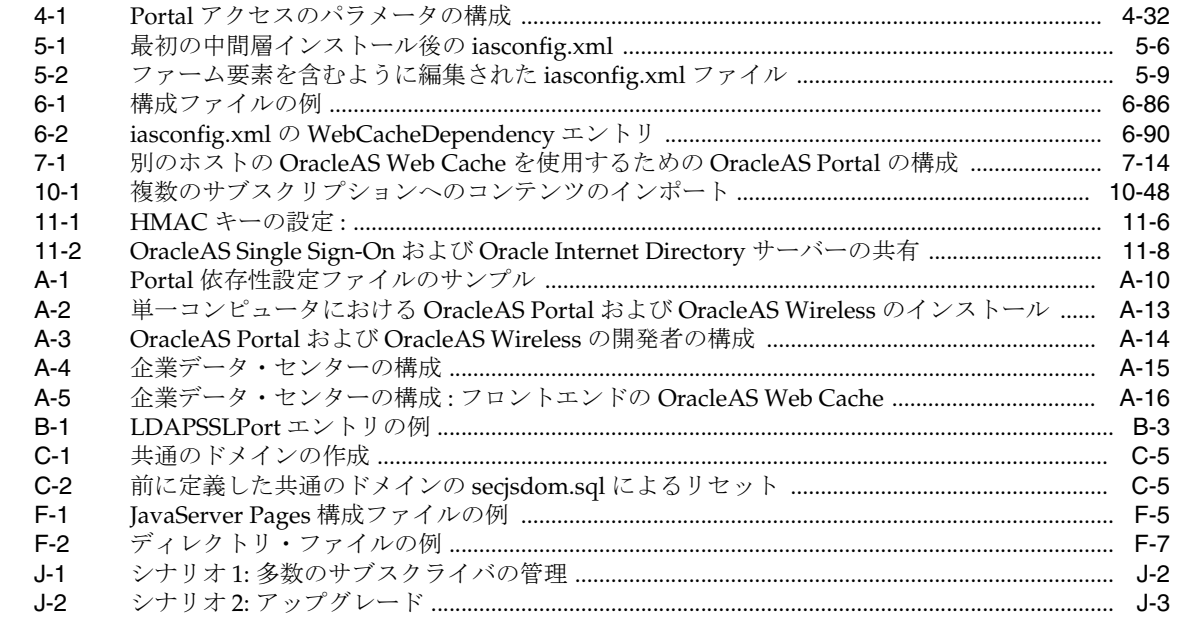

#### 図リスト

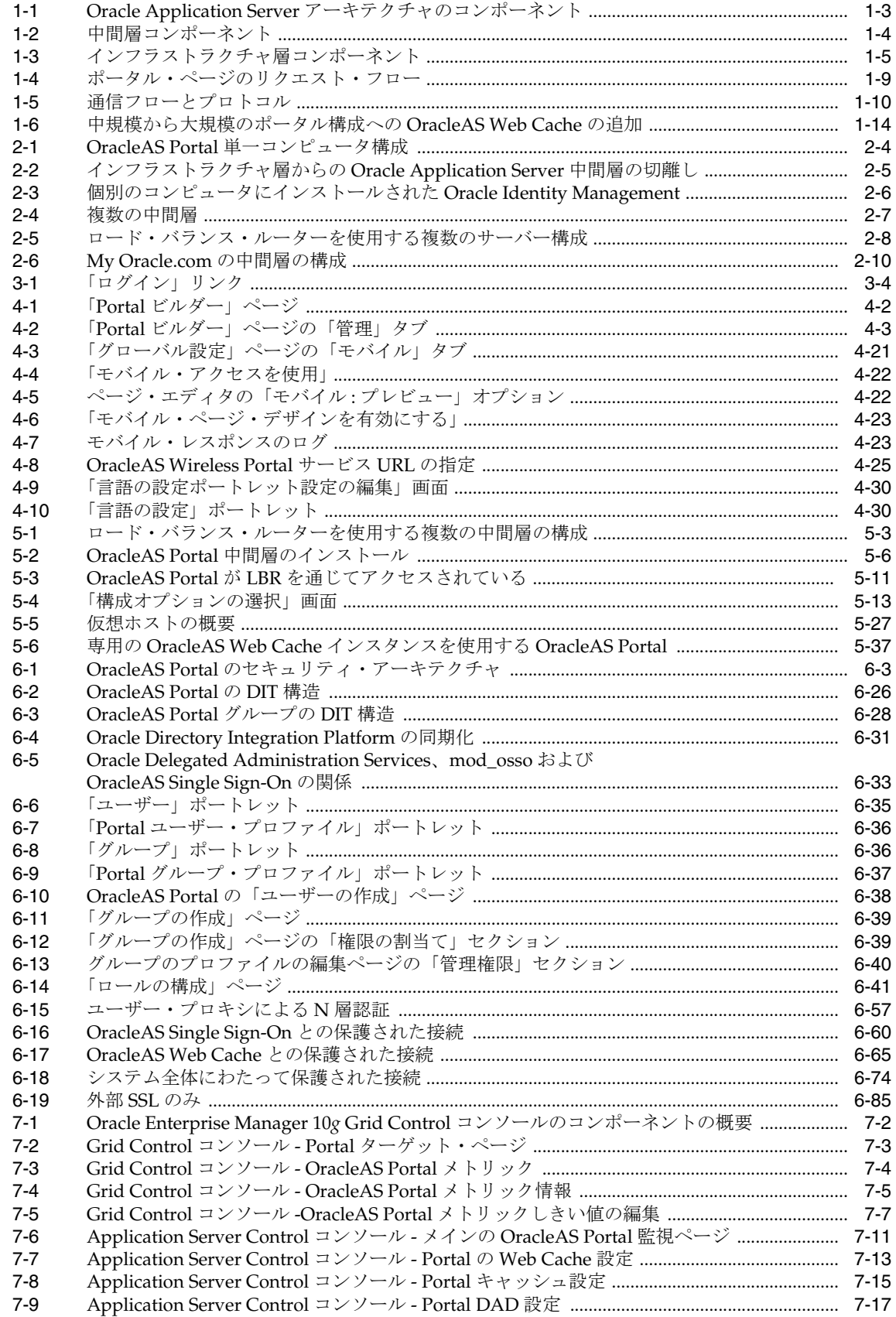

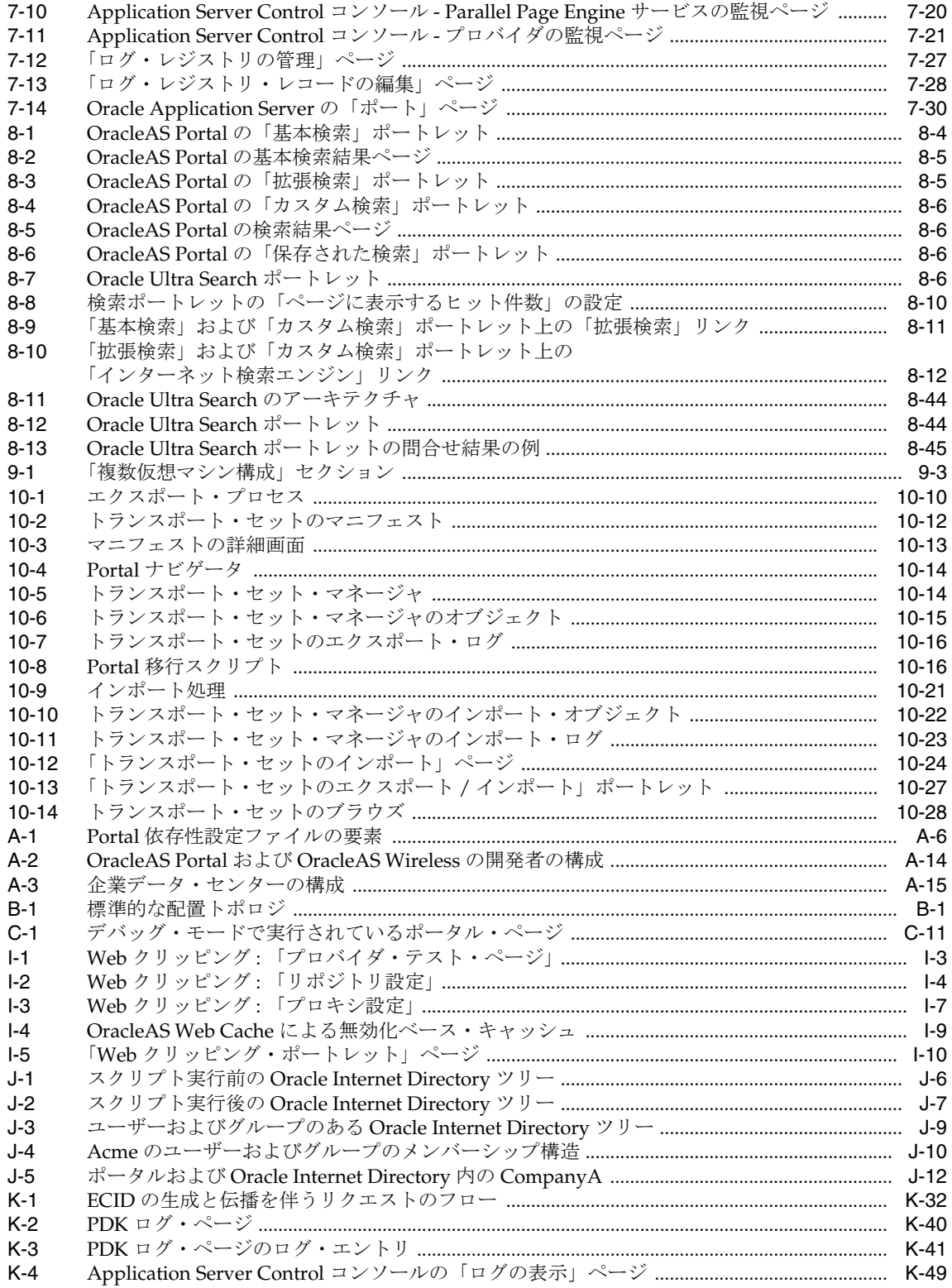

### 表リスト

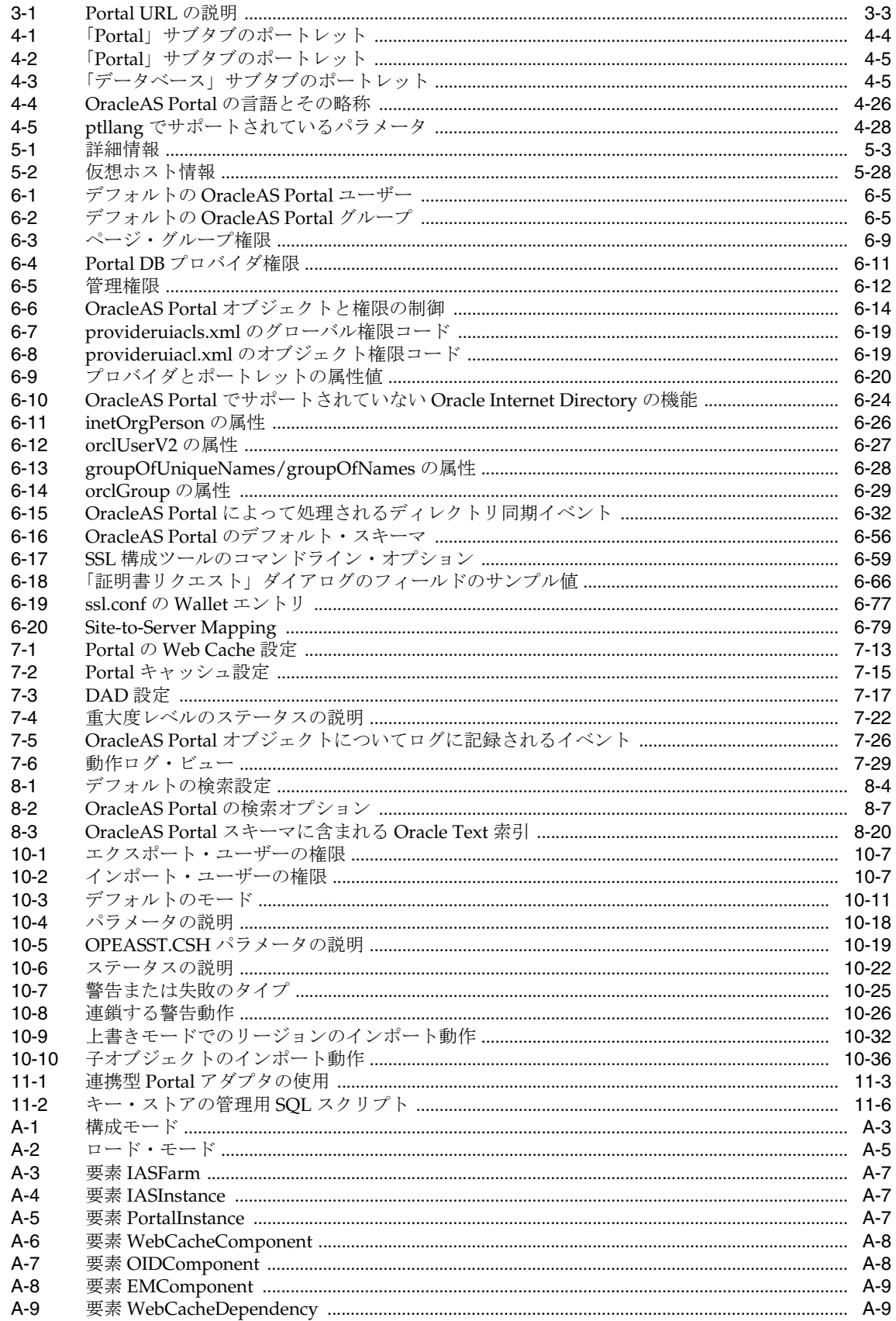

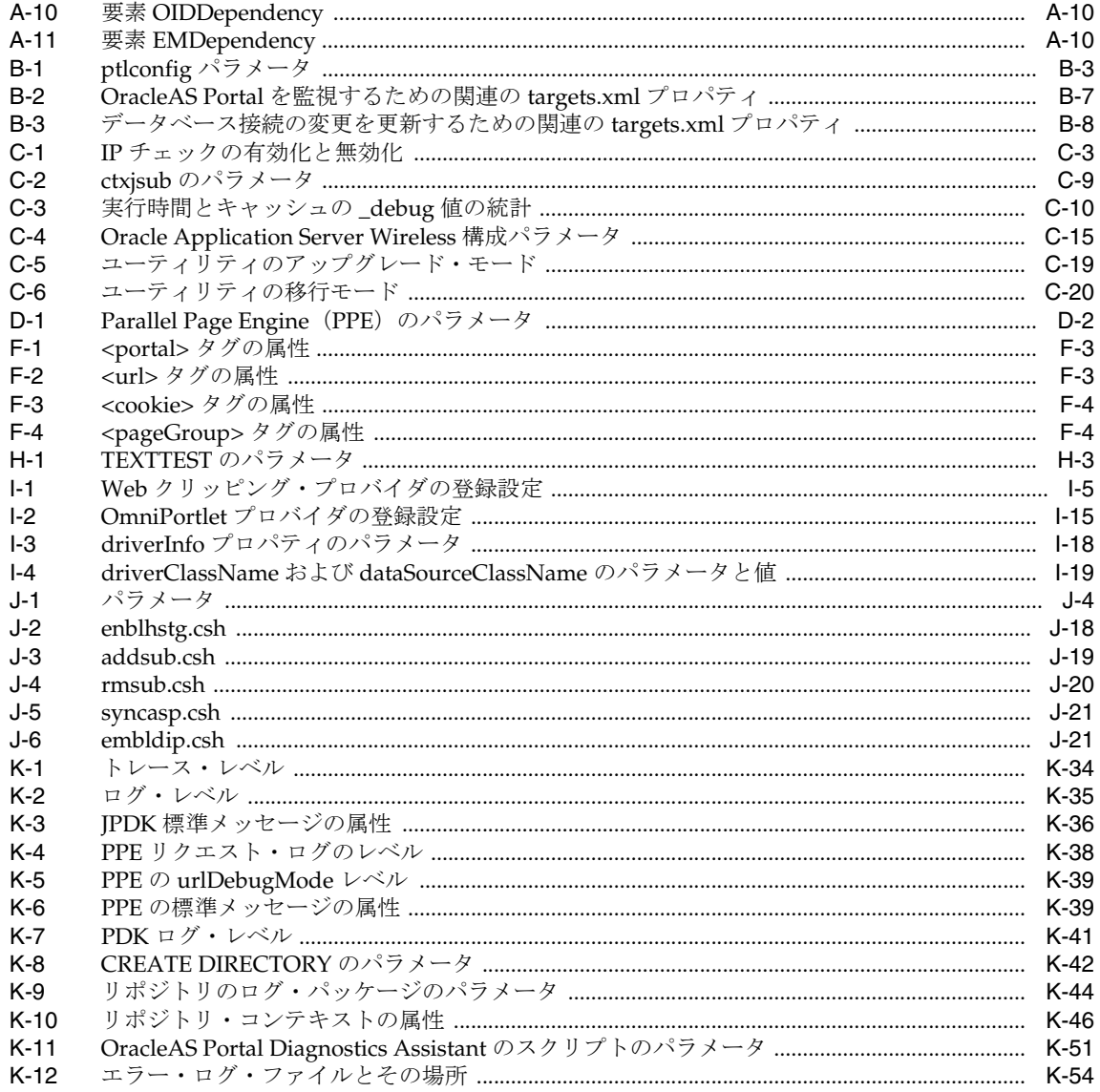

## はじめに

<span id="page-24-0"></span>このガイドでは、Oracle Application Server Portal を構成する方法について説明します。これに は、計画、アップグレード、インストール前の要件の確認、およびインストール後の作業の実 行の方法が含まれています。また、このガイドでは、より高度な Portal の配置と、そのような 配置に必要な拡張構成の実施方法についても説明します。最後に、監視とトラブルシューティ ングの情報も示します。

<span id="page-25-0"></span>対象読者

このガイドは、次の 2 種類のユーザーを対象としています。

- OracleAS Portal の構成と保守に携わる **OracleAS Portal** 管理者
- OracleAS Portal が他の Oracle Application Server コンポーネントとともに動作するように 構成する必要がある Oracle Application Server 管理者

### <span id="page-25-1"></span>ドキュメントのアクセシビリティについて

オラクル社は、障害のあるお客様にもオラクル社の製品、サービスおよびサポート・ドキュメ ントを簡単にご利用いただけることを目標としています。オラクル社のドキュメントには、 ユーザーが障害支援技術を使用して情報を利用できる機能が組み込まれています。HTML 形式 のドキュメントで用意されており、障害のあるお客様が簡単にアクセスできるようにマーク アップされています。標準規格は改善されつつあります。オラクル社はドキュメントをすべて のお客様がご利用できるように、市場をリードする他の技術ベンダーと積極的に連携して技術 的な問題に対応しています。オラクル社のアクセシビリティについての詳細情報は、Oracle Accessibility Program の Web サイト http://www.oracle.com/accessibility/ を参照し てください。

#### ドキュメント内のサンプル・コードのアクセシビリティについて

スクリーン・リーダーは、ドキュメント内のサンプル・コードを正確に読めない場合がありま す。コード表記規則では閉じ括弧だけを行に記述する必要があります。しかし JAWS は括弧だ けの行を読まない場合があります。

#### 外部 **Web** サイトのドキュメントのアクセシビリティについて

このドキュメントにはオラクル社およびその関連会社が所有または管理しない Web サイトへの リンクが含まれている場合があります。オラクル社およびその関連会社は、それらの Web サイ トのアクセシビリティに関しての評価や言及は行っておりません。

### <span id="page-25-2"></span>関連ドキュメント

詳細は、OracleAS Portal ドキュメンテーション・セットの次のマニュアルを参照してください。

- 『Oracle Application Server Portal リリース・ノート』
- 『Oracle Application Server Portal ユーザーズ・ガイド』
- 『Oracle Application Server Portal 開発者ガイド』

注意 **:** OracleAS Portal 関連用語の完全な用語集は、『Oracle Application Server Portal ユーザーズ・ガイド』にあります。

Oracle Application Server ドキュメンテーション・セットの次のマニュアルも有用です。

- 『Oracle Application Server 概要』
- 『Oracle Application Server セキュリティ・ガイド』
- 『Oracle Application Server 管理者ガイド』
- 『Oracle HTTP Server 管理者ガイド』
- 『Oracle Application Server Web Cache 管理者ガイド』
- 『Oracle Application Server Wireless 管理者ガイド』
- 『Oracle Application Server Single Sign-On 管理者ガイド』
- 『Oracle Internet Directory 管理者ガイド』
- 『Oracle Application Server アップグレードおよび互換性ガイド』

### <span id="page-26-0"></span>表記規則

本文では、次の表記規則を使用します。

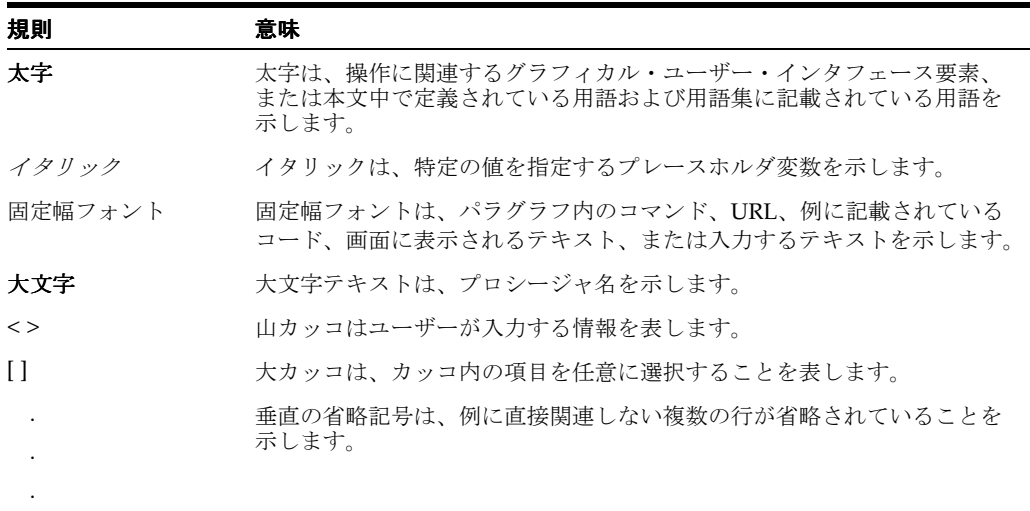

### <span id="page-27-0"></span>サポートおよびサービス

次の各項に、各サービスに接続するための URL を記載します。

#### オラクル社カスタマ・サポート・センター

オラクル製品サポートの購入方法、およびオラクル社カスタマ・サポート・センターへの連絡 方法の詳細は、次の URL を参照してください。

http://www.oracle.co.jp/support/

#### 製品マニュアル

製品のマニュアルは、次の URL にあります。

http://otn.oracle.co.jp/document/

#### 研修およびトレーニング

研修に関する情報とスケジュールは、次の URL で入手できます。

http://www.oracle.co.jp/education/

#### その他の情報

オラクル製品やサービスに関するその他の情報については、次の URL から参照してください。

http://www.oracle.co.jp http://otn.oracle.co.jp

> 注意 **:** ドキュメント内に記載されている URL や参照ドキュメントには、 Oracle Corporation が提供する英語の情報も含まれています。日本語版の情 報については、前述の URL を参照してください。

## <span id="page-28-0"></span>**Oracle Application Server Portal** の 構成の新機能

この章では、Oracle Application Server Portal 10g リリース 2 (10.1.2)の構成に関連する新機能 について説明し、追加情報の入手先を提供します。

OracleAS Portal の新機能は、次のとおりです。

- Portal [サービスの概要](#page-29-0)
- [Oracle Instant Portal](#page-29-1) のサポート
- ptlasst [コマンドライン・ユーティリティの削除](#page-29-2)
- [言語インストール用の新しい](#page-29-3) ptllang スクリプト
- OracleAS Portal [でのグローバル非アクティビティ・タイムアウトのサポート](#page-29-4)
- OracleAS Portal [でのユーザーとグループの値リストのサポート](#page-29-5)
- アップグレードされた [Oracle Application Server Portal](#page-30-0) インスタンスの構成と管理
- SSLConfigTool [ツールを使用した](#page-30-1) SSL 構成の自動化

#### <span id="page-29-0"></span>**Portal** サービスの概要

OracleAS Portal OC4J インスタンスに、ポータル・ページの作成や、ポータルおよびページの メタデータへのアクセスなどに使用する Portal サービスを、すべて用意しました。

Parallel Page Engine (PPE) は、以前からある Portal サービスの 1 つで、ポータル・ページを 作成します。これ以外に、以前は mod\_plsql で提供されていたようなサービスも、Portal サー ビスに組み込まれました。今回のリリース以降、OracleAS Portal は、mod\_plsql に依存しなく なりましたが、従来の機能もすべて、Portal サービスによってシームレスに実現されます。

OracleAS Portal は、実行時に mod\_plsql に依存しなくなりましたが、これまでどおり mod\_ plsql の構成ファイルに依存します。これらのファイルは、ポータルに対するリクエストを処理 するために、Portal サービスによって使用されます。この処理は、mpd\_plsql による処理と同 じです。

#### <span id="page-29-1"></span>**Oracle Instant Portal** のサポート

Oracle Instant Portal は、当初は Oracle Application Server Standard Edition One に付属してい ましたが、今では OracleAS Portal 10g リリース2 (10.1.2)に付属しています。Oracle Instant Portal は、中小企業がシンプルなポータルを短時間で構築できるように、OracleAS Portal で作 成されたカスタム・アプリケーションです。詳細は、『Oracle Instant Portal スタート・ガイド』 を参照してください。

#### <span id="page-29-2"></span>**ptlasst** コマンドライン・ユーティリティの削除

ptlasst コマンドライン・ユーティリティは、削除されました。これまで ptlasst で提供さ れてきたすべての機能は、Portal 依存性設定ツール(ptlconfig)およびファイル (iasconfig.xml)に移行しました。ptlconfig および iasconfig.xml の使用方法の詳細 は、付録 A「Portal [依存性設定ツールおよびファイルの使用」](#page-398-1)を参照してください。

#### <span id="page-29-3"></span>言語インストール用の新しい **ptllang** スクリプト

OracleAS Portal は、Oracle Application Server 中間層のインストール時に Oracle Universal Installer(OUI)で選択された言語で構成されます。OracleAS Portal をインストールした後で 言語をインストールするには、ptllang を実行します。

OracleAS Portal リリース 10.1.2 では、ptllang スクリプトが、ptlasst.csh -mode LANGUAGE とまったく同じ機能を提供します。OracleAS Portal でサポートする言語ごとに、 ptllang を実行する必要があります。詳細は、第 4.9 [項「言語サポートの構成」を](#page-95-4)参照してく ださい。

#### <span id="page-29-4"></span>**OracleAS Portal** でのグローバル非アクティビティ・タイムアウトのサポート

OracleAS Single Sign-On (SSO) Server では、グローバル非アクティビティ・タイムアウトを 構成できます。この機能は、OracleAS Portal 10*g* リリース 2(10.1.2)でサポートされるように なりました。詳細は、「OracleAS Portal [でのグローバル非アクティビティ・タイムアウトのサ](#page-170-2) [ポート」](#page-170-2)を参照してください。

#### <span id="page-29-5"></span>**OracleAS Portal** でのユーザーとグループの値リストのサポート

ユーザーとグループの値リストは、新しいコールバック・メソッドの実装を通じて OracleAS Portal 10*g* リリース 2(10.1.2)で適切に機能します。Oracle Delegated Administration Services は、OracleAS Portal のドメインのコールバック・メソッドに選択値を渡して、ドメイン間の JavaScript 問題を回避します。ただし、使用する OracleAS Portal と Oracle Delegated Administration Services のリリースで、このコールバック・メソッドがサポートされている必 要があります。10g リリース 2 (10.1.2)のこれらのコンポーネントでは、この処理がサポート されます。OracleAS Portal 10*g* リリース 2(10.1.2)を、コールバック・メソッドをサポートし ない前のリリースの Oracle Delegated Administration Services に使用する場合は、 secjsdom.sql スクリプトを実行して共通ドメインを設定する必要があります。詳細は[、第](#page-176-1) 6.1.7.2.5 項「OracleAS Portal [でのユーザーとグループの値リスト」を](#page-176-1)参照してください。

#### <span id="page-30-0"></span>アップグレードされた **Oracle Application Server Portal** インスタンスの構成 と管理

スキーマが OracleAS Metadata Repository に置かれていないポータルを構成して、Oracle Application Server 10g リリース 2<sup>[</sup>(10.1.2)の新しい管理サービス機能の一部を利用する方法に ついて説明した付録が追加されました。詳細は、付録 B[「アップグレードされた](#page-414-2) Oracle Application Server Portal [インスタンスの構成と管理」](#page-414-2)を参照してください。

#### <span id="page-30-1"></span>**SSLConfigTool** ツールを使用した **SSL** 構成の自動化

SSL 構成ツール(SSLConfigTool)を使用すると、Oracle Application Server と OracleAS Portal の一般的な構成で、SSL 構成を簡易化および自動化できます。これは、SSL を構成する 際に、現在必要な手動作業の多くを自動化することを目的にしています。詳細は、第 [6.3.2.1](#page-204-3) 項 「[OracleAS Portal](#page-204-3) の SSL の構成」を参照してください。

# <span id="page-32-0"></span>第1部 概念

第 I 部の内容:

- 第1章「OracleAS Portal [のアーキテクチャについて」](#page-34-1)
- 第2[章「ポータルの計画」](#page-50-1)

## **OracleAS Portal** のアーキテクチャについて

<span id="page-34-1"></span><span id="page-34-0"></span>この章では、Oracle Application Server Portal の概要を示し、Oracle Application Server アーキ テクチャにどのように適合しているかについて説明します。

この章の内容 :

- 「[Oracle Application Server](#page-35-0) とは」には、Oracle Application Server を構成するソリュー ションとコンポーネントに関する基本的な説明があり、OracleAS Portal とどのように連携 して機能するのかをよりよく理解できます。
- 「OracleAS Portal [のアーキテクチャについて」](#page-39-0)では、OracleAS Portal と Oracle Application Server の関連部分がどのように連携しているかについて説明します。
- 「OracleAS Portal [のキャッシュについて」](#page-45-0)では、中規模から大規模の配置における可用性 と拡張性を高めるために実装できるキャッシュの構成について説明します。

注意 **:** OracleAS Portal はスタンドアロンではインストールできません。 Oracle Application Server の一部としてインストールする必要があります。

### <span id="page-35-0"></span>**1.1 Oracle Application Server** とは

Oracle Application Server は、完全に業界標準に準拠したアプリケーション・サーバーで、Web サイト、J2EE アプリケーションおよび Web サービスを実行するための包括的な、完全に統合 されたプラットフォームを提供します。これは、ビジネス・プロセスを改良して E-Business を 実現する際に直面するすべての課題に対応します。

Oracle Application Server は、J2EE プラットフォーム、XML、および新しい Web サービスの 標準を完全にサポートしています。Oracle Application Server を使用すると、ネットワーク・ ブラウザやワイヤレス・デバイスからカスタマイズおよびアクセスが可能な企業ポータルを提 供することによって、顧客や取引相手に対する情報アクセスを簡略化できます。また、ビジネ ス・プロセスを再定義し、アプリケーションとデータ・ソースを顧客または取引相手のものと 統合することができます。リアルタイムのパーソナライズによって、顧客に合った操作環境を 提供し、さらに顧客のナビゲーション、購買、評価および人口統計データにアクセスして相互 に関連付けることが可能になります。

また、分散システムおよび多様なユーザー・コミュニティをすべて管理および監視するために、 集中型の管理、セキュリティおよびディレクトリのフレームワークを実装できます。Oracle Application Server では、組込みの Web キャッシュ、ロード・バランスおよびクラスタリング の機能を使用して高速で拡張性のあるインターネット・アプリケーションを配置することによ り、Web サイトのインフラストラクチャを最大化することができます。

#### <span id="page-35-1"></span>**1.1.1 Oracle Application Server** のソリューションとコンポーネント

Oracle Application Server は、実際には Oracle Application Server のソリューションのセット です。それぞれのソリューションには、1 つ以上のコンポーネントが含まれています。コン ポーネントは、サービス、API またはアプリケーションになります。詳細は、『Oracle Application Server 概要』を参照してください。

#### <span id="page-35-2"></span>**1.1.2 Oracle Application Server** アーキテクチャの概要

Oracle Application Server アーキテクチャ全体についていくらか理解しておくと、OracleAS Portal の構成がその構造にどのように適合しているかを完全に理解することができます。以降 の項では、構成の計画を立てるときに必要となる重要な概念と用語について説明します。

Oracle Application Server のアーキテクチャは、次の 3 つの基本層で構成されています。

- クライアント層
- 中間層
- インフラストラクチャ層

#### クライアント層

ユーザーは、クライアント・コンピュータから中間層およびインフラストラクチャ層に接続し て、情報公開のためのセルフサービス・ツールへのアクセス、アプリケーションの構築、コン テンツ管理の導入、および企業ポータル環境の管理を行います。

#### 中間層

中間層、つまりアプリケーション・サーバー層とは、通常 1 つの Oracle ホームにインストール されている Oracle Application Server コンポーネントのセットです。各企業では、1 つ以上の アプリケーション・サーバー・インストールを単一のホストに配置することも、複雑なインス トールの場合は複数のホストに分散することもできます。

#### インフラストラクチャ層

インフラストラクチャ・インストールは、ユーザーを認証し、アクセス制御情報を格納し、 ユーザーが OracleAS Portal に対して保持している権限に基づいて必要なコンテンツをユーザー に渡すためのいくつかのコンポーネントで構成されています。中間層コンポーネントと同様に、 インフラストラクチャ・コンポーネントを複数のホスト間に分散して、拡張性と高可用性を実 現することができます。
図 [1-1](#page-36-0) は、Oracle Application Server アーキテクチャの 3 つの層を示しています。

<span id="page-36-0"></span>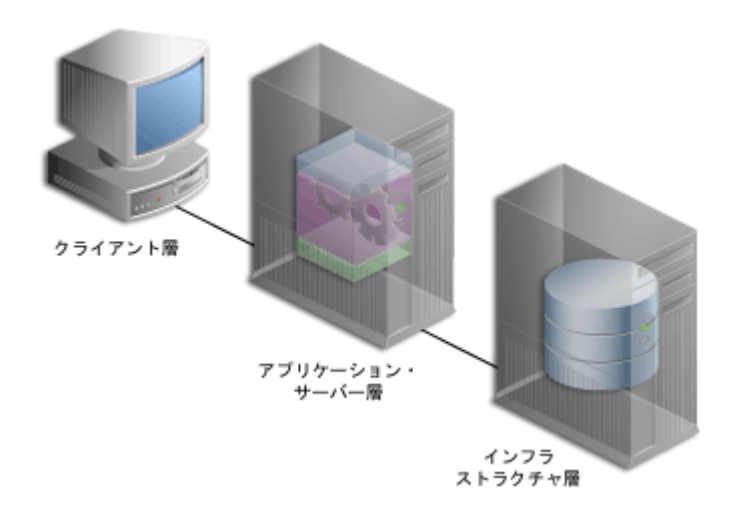

#### 図 **1-1 Oracle Application Server** アーキテクチャのコンポーネント

#### **1.1.2.1** 中間層コンポーネント

中間層は、Oracle Application Server アーキテクチャの一部であり、高速で信頼性のあるパ フォーマンスを実現するためにインテリジェント・データ・キャッシュを使用して、クライア ントからのリクエストの受入れ、リクエストの検証、コンテンツの提供などを実行するコン ポーネントが含まれています。

OracleAS Portal では、中間層は、すべての Web リクエストを適切なプロバイダに転送するこ とによって処理しています。中間層は、ポータル・ページが作成される場所であり、ポータ ル・コンテンツのキャッシュが管理される場所でもあります。中間層には、他の Oracle Application Server コンポーネントに対する機能も用意されています。

次に、Oracle Application Server の中間層における OracleAS Portal の主要コンポーネントにつ いて説明します。

- **Oracle Application Server Containers for J2EE:** Oracle Application Server Containers for J2EE (OC4J) は、高速かつ軽量で拡張性のある J2EE コンテナで、Java で記述されており、 標準の Java Virtual Machine (JVM) で動作します。OracleAS Portal の Parallel Page Engine (PPE) は、ポータル・ページを作成するサーブレットで、Oracle Application Server Containers for J2EE で動作します。OC4J は、使い勝手をよくし、標準 API をサ ポートするために設計されました。
- **Oracle HTTP Server:** Oracle HTTP Server は、Oracle Application Server がサポートするす べてのプログラミング言語およびテクノロジの基盤となる配置プラットフォームです。 Oracle HTTP Server は、OC4J の Web リスナー、Web 上で静的および動的なページとアプ リケーションをホストするためのフレームワークを提供し、ロード・バランス、管理およ び構成を容易にする機能を備えています。
- **Portal** サービス **:** OracleAS Portal では、Oracle HTTP Server は、OracleAS Portal に対する すべての受信 HTTP リクエストを、すべての Portal サービスが用意された OC4J\_Portal イ ンスタンスに転送することによって処理しています。Parallel Page Engine (PPE) は、 Portal サービスの 1 つで、ポータル・ページを作成します。これ以外に、以前は mod\_ plsql で提供されていたようなサービスも、Portal サービスに組み込まれました。
- **Oracle Application Server Web Cache: OracleAS Portal 独自のファイルベースのキャッ** シュと連携して、ページ定義およびコンテンツをメモリー内にキャッシュし、パフォーマ ンスを向上させます。OracleAS Portal は、OracleAS Portal 全体の可用性、拡張性および パフォーマンスを改善するために、OracleAS Web Cache と密接に統合されています。 OracleAS Web Cache は、キャッシュ、圧縮およびアセンブリのテクノロジを組み合せて、 静的および動的に生成されたポータル・コンテンツを迅速に配信します。

■ **Application Server Control** コンソール **:** Oracle Application Server 用のこの管理コンソー ルを使用すると、クラスタの管理、サービスの開始と停止、コンポーネントの有効化と無 効化、ログとポートの参照、およびサーバーのリアルタイムの監視を行うことができます。

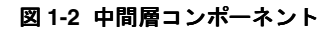

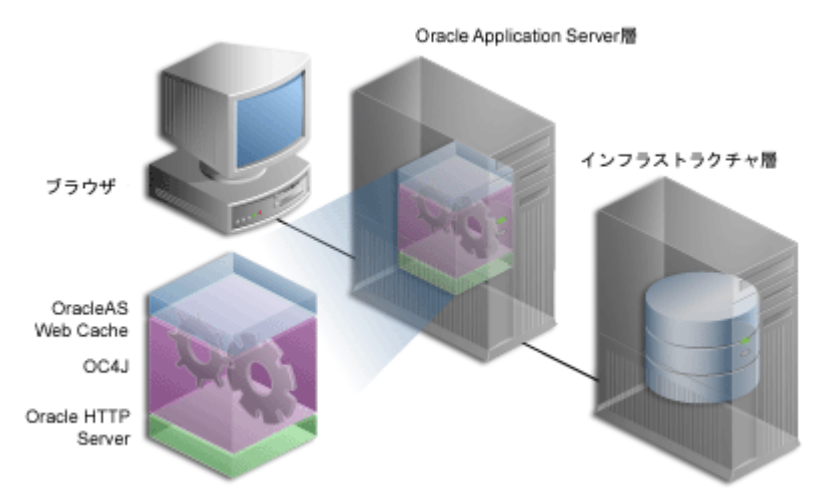

中間層インストールには、次の 3 つのタイプがあります。

- **1. Oracle Application Server Containers for J2EE** と **OracleAS Web Cache:** 最も単純な構成 で、OracleAS Portal ソリューション・コンポーネントは含まれていません。
- **2. OracleAS Portal** と **OracleAS Wireless:** Portal および Wireless ソリューションを、Oracle Application Server Containers for J2EE と OracleAS Web Cache によって提供されるソ リューションに追加します。
- **3. Business Intelligence and Forms:** OracleAS Portal など、中間層コンポーネントのすべてが 含まれています。

OracleAS Portal を使用するには、2 または 3 を選択します。

詳細は、次の項も参照してください。

- 第2.1.7 [項「ハードウェアとソフトウェアを構成する方法」](#page-53-0)
- 第 5.3 [項「ロード・バランス・ルーターを使用する複数の中間層の構成」](#page-107-0)

#### **1.1.2.2** インフラストラクチャ・コンポーネント

デフォルトでは、インフラストラクチャ層はすべての認証リクエストを処理し、Oracle Application Server Metadata Repository をホストします。これには、OracleAS Portal などのア プリケーション・サーバー・コンポーネント、およびインフラストラクチャの他の部分で使用 されるスキーマとビジネス・ロジックが含まれています。

OracleAS Portal の中間層インストールには、インフラストラクチャ層が必要です。

Oracle Application Server Infrastructure には、次のものが含まれています。

- **Application Server Control** コンソール **:** Oracle Application Server 用のこの管理コンソー ルを使用すると、クラスタの管理、サービスの開始と停止、コンポーネントの有効化と無 効化、ログとポートの参照、およびサーバーのリアルタイムの監視を行うことができます。
- **Oracle Internet Directory:** OracleAS Portal および他の Oracle 製品のユーザー証明書とグ ループ・メンバーシップを格納するための LDAP バージョン 3 に準拠したリポジトリ。
- **Oracle Application Server Single Sign-On (SSO) : OracleAS Portal および他のアプリ** ケーションの Oracle Internet Directory を使用してユーザー証明書を認証します。ユーザー は Web ポータルに 1 回ログインするだけで、同じユーザー名とパスワードを使用して複数 のアカウントとアプリケーションにアクセスできるようになります。

**Oracle Application Server Metadata Repository**: このリポジトリは Oracle Database にイン ストールされており、Oracle Application Server コンポーネントの製品メタデータが含ま れているスキーマのコレクションで構成されています。OracleAS Portal などの中間層コン ポーネントの中には、このリポジトリに自身のメタデータを格納しているため、実行時に このメタデータにアクセスする必要があるものがあります。

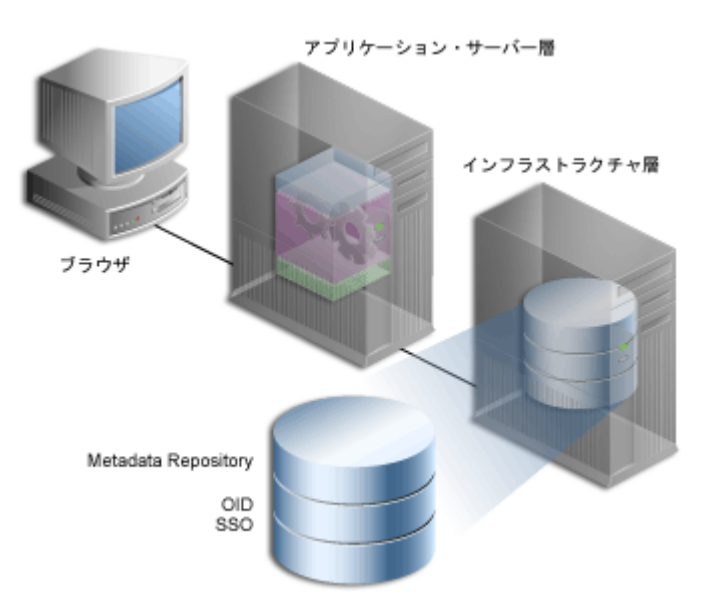

#### 図 **1-3** インフラストラクチャ層コンポーネント

これらのコンポーネントの複数のインスタンスを複数のサーバーにインストールし、ニーズに 合せてサーバーに接続することができます。OracleAS Portal の配置構成については、単一の サーバーへのすべてのコンポーネントのインストールから、OracleAS Portal を構成する要素が 複数のサーバーに分散される複数層構成まで、様々なオプションを使用できます。

OracleAS Infrastructure インストールには、次の 3 つのタイプがあります。

- **1. Oracle Identity Management:** Oracle Identity Management のサービス(Oracle Internet Directory、OracleAS Single Sign-On、Oracle Delegated Administration Services、Oracle Directory Integration and Provisioning、OracleAS Certificate Authority)をインストール および構成します。
- **2. OracleAS Metadata Repository:** OracleAS Metadata Repository が含まれている新しい Oracle Database 10*g* をインストールし、OracleAS Portal、Oracle Internet Directory および OracleAS Single Sign-On を構成するデータベース・オブジェクトを格納します。
- **3. Oracle Identity Management** のコンポーネントと **OracleAS Metadata Repository:** 前述の 2 つのインストール・タイプにあげたすべてのコンポーネントで構成されます。

注意 **:** このガイドには、*ORACLE\_HOME* という参照先が記載されています。 ORACLE\_HOME は、Oracle ホームのフルパスを表し、参照する Oracle ホーム を簡単に特定できる場合に使用しています。中間層、OracleAS Infrastructure または OracleAS Metadata Repository の Oracle ホームを区別する必要がある プロシージャでは、次の表記規則が使用されます。

- **MID\_TIER\_ORACLE\_HOME。中間層の Oracle ホームのフルパスを表しま** す。
- *INFRA ORACLE HOME*。OracleAS Infrastructure の Oracle ホームのフル パスを表します。
- METADATA REP ORACLE HOME<sub>o</sub> OracleAS Metadata Repository が含ま れている OracleAS Infrastructure ホームのフルパスを表します。

# **1.2 OracleAS Portal** のアーキテクチャについて

配置チームが Web ポータルを構築したら、次に、本稼働用の Web ポータルを配置します。配 置の成功は、遅延、エラーまたはサーバー停止がなく、エンド・ユーザーが適切な方法でコン テンツにアクセスできることを意味します。OracleAS Portal は、様々なマシンに様々な構成で インストールできるため、配置の成功は、最終的にはサイトの要件に合せてポータルをどのよ うに設定するかに依存します。この項では、構成を計画する際に役立つ背景情報について説明 します。

# **1.2.1 OracleAS Portal** と他のコンポーネントとの統合

Oracle Application Server コンポーネントの中には、OracleAS Portal のポートレット・プロバ イダ<sup>1</sup> として機能するものがあります。これは、様々なコンポーネントの情報を 1 つのポータ ル・ページに簡単に統合できることを意味しています。他のコンポーネントは、次に説明する ような、OracleAS Portal にとって必須のサービスを提供します。

■ **Oracle Reports:** OracleAS Portal には、シンプルなレポート作成機能が含まれています。た だし、レポートが複雑になったら、レポートを OracleAS Reports Services にインポートし て、用意されている機能をフル活用できます。OracleAS Reports Services のレポートは、 ポートレットとして配布できます。

**関連資料:『Oracle Application Server Reports Services レポート Web 公開** ガイド』

■ **Oracle Business Intelligence Discoverer:** OracleBI Discoverer は、ポートレット・プロバイ ダとして、「ワークシート」ポートレットおよびワークブックのリスト・ポートレットを OracleAS Portal ユーザーに提供します。「ワークシート」ポートレットには、単一の Discoverer ワークシートの情報が含まれています。ポートレットには、この情報が表、グ ラフまたはその両方で表示されます。「ワークブックのリスト」ポートレットには、使用で きるワークブックのリストが表示されます。

#### 関連資料 **:**

- 『Oracle Business Intelligence Discoverer Plus ユーザーズ・ガイド』の 「OracleAS Portal へのワークブックの公開」に、Discoverer ポートレッ トの追加方法が記載されています。
- 『Oracle Business Intelligence Discoverer 構成ガイド』の「OracleAS Portal での OracleAS Discoverer の使用」に、OracleBI Discoverer の ポートレット・プロバイダを OracleAS Portal に登録する方法が記載され ています。
- **Oracle Ultra Search:** Oracle Ultra Search は、OracleAS Portal に統合されており、これを使 用すると、ポータルのユーザーは強力な検索機能をポータル・ページに追加でき、様々な コンテンツ・リポジトリおよびデータソースに対する検索に使用できます。また、 OracleAS Portal リポジトリのデータ収集機能およびパブリック・コンテンツの検索機能も あります。Oracle Ultra Search の詳細は、第 8 章「OracleAS Portal [の検索機能の構成」を](#page-278-0) 参照してください。

<sup>&</sup>lt;sup>1</sup> ポートレットとして表現されるアプリケーションと情報ソースは、プロバイダを介してポータルと<br>- 通信します。ポートレットはプロバイダを1つしか持つことができませんが、プロバイダは基盤と<br>- なるアプリケーションまたは情報ソースを公開する1つ以上のポートレットを持つことができま<br>す。

■ **Oracle Application Server Wireless:** OracleAS Portal は、OracleAS Wireless と連携して、 ポータル・ページ構造を大半のワイヤレス・デバイスの小さい画面に適した形式に自動的 に変換します。ワイヤレス・デバイスでは、OracleAS Wireless の XML コンテンツを生成 するポートレットのみを表示できます。

OracleAS Portal の開発者は、ページ設計ツールのセットにアクセスできます。これらは、 ワイヤレスの操作環境を最適化するポータル・ページを作成するときに役立ちます。開発 者はこれらのツールを使用して、ワイヤレス・ユーザーに対して別個のポータル構造を構 築できます。ワイヤレス・ページとポータル・ページで、ポートレット・インスタンスを 共有することが可能です。これによってクライアントは、各ポートレットを再構成しなく ても、ブラウザおよびワイヤレス・クライアント上のポートレットを再使用できるように なります。

詳細は、第 4.6 項「OracleAS Portal [でのモバイル・サポートの構成」を](#page-89-0)参照してください。

- **Oracle Enterprise Manager 10***g***:** Oracle Enterprise Manager 10*g* には Application Server Control コンソールと Grid Control コンソールが用意されています。Oracle Enterprise Manager 10*g* Application Server Control コンソールは、監視、診断、および OracleAS Portal 固有の統合およびパフォーマンス設定の構成で使用できます。Oracle Enterprise Manager 10*g* Grid Control コンソールは、OracleAS Portal の監視および履歴傾向の追跡に は使用できますが、構成には使用できません。OracleAS Portal の監視の詳細は[、第](#page-248-0) 7 章 「[OracleAS Portal](#page-248-0) の監視と管理」を参照してください。
- **Oracle Application Server Forms Services: Oracle Forms アプリケーションでは、対話的な** グラフィカル・インタフェースがデータ妥当性チェックの強力なサポートと組み合されて います。Forms 開発者は、強力なデータ操作機能により、アプリケーションを迅速に作成 できます。OracleAS Forms Services では、Forms アプリケーションが Web 環境の Java ク ライアントに配置されます。OracleAS Forms Services では、クラスのダウンロード、ネッ トワーク通信量、および Oracle Database との対話が、自動的に最適化されます。 OracleAS Forms Services アプリケーションは OracleAS Single Sign-On で保護され、 Oracle Application Server で提供される OracleAS Portal 環境からアクセスされます。
- **Oracle Application Server Single Sign-On:** OracleAS Single Sign-On は、ポータルのパブ リック以外の領域にアクセスしようとするユーザーを認証します。詳細は、第 [6.1.7.1](#page-170-0) 項 「OracleAS Portal と [OracleAS Single Sign-On](#page-170-0) の関係」を参照してください。
- **Oracle Internet Directory:** Oracle Internet Directory は、拡張性に富んだ Oracle の LDAP バージョン 3 のサービスで、Oracle の一般的なユーザー ID をホストします。OracleAS Portal は、ディレクトリに対して問合せを行い、ユーザーの権限、およびユーザーがポー タルで何を表示し、実行できるかを確認します。特に、OracleAS Portal は、ディレクトリ からユーザーのグループ・メンバーシップを取得して、ユーザーが何にアクセスし、変更 できるのかを確認します。詳細は、第 6.1.7.2 項「[OracleAS Portal](#page-170-1) と Oracle Internet [Directory](#page-170-1) の関係」を参照してください。
- **Oracle Delegated Administration Services:** OracleAS Portal は、Oracle Internet Directory に対してユーザーおよびグループの情報を問い合せるだけでなく、ユーザーおよびグルー プの情報を追加および変更するためのユーザー・インタフェースをユーザーに提供する必 要があります。ディレクトリ内の情報を変更するには、Oracle Delegated Administration Services のユーザー・インタフェースを使用します。OracleAS Portal は、ユーザーやグ ループを追加および変更する権限を持つユーザーに対して Oracle Delegated Administration Services へのリンクを提供します。詳細は、第 6.1.7.4 項「[OracleAS Portal](#page-180-0) と [Oracle Delegated Administration Services](#page-180-0) の関係」を参照してください。
- **Oracle Directory Integration and Provisioning**. Oracle Directory Integration Platform は、 OracleAS Portal がサブスクライブするなんらかのディレクトリ・イベント(ユーザーの削 除など)が発生したときに OracleAS Portal に通知します。基本的に、Directory Integration Server は、OracleAS Portal において変更が必要なディレクトリで変更が行われ たときに、OracleAS Portal に通知します。詳細は、第 6.1.7.3 項「[OracleAS Portal](#page-177-0) と [Oracle Directory Integration Platform](#page-177-0) の関係」を参照してください。

■ **Oracle Application Server Metadata Repository:** このリポジトリは Oracle Database 10*g* に インストールされており、Oracle Application Server コンポーネントの製品メタデータが 含まれているスキーマのコレクションで構成されています。OracleAS Portal などの中間層 コンポーネントの中には、このリポジトリに自身のメタデータを格納しているため、実行 時にこのメタデータにアクセスする必要があるものがあります。

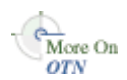

Oracle Technology Network (OTN) (http://www.oracle.com/technology/) にあるホ ワイト・ペーパー『OracleAS Portal Architecture Overview』の情報も参照してください。

# **1.2.2** 要素を組み合せる方法

ポータルはページのグループで構成されており、各ページは複数のリージョンに分割されてい ます。リージョンは、特定のページの場所をページのアイテムおよびポートレットに割り当て る方法を指定します。

#### **1.2.2.1 OracleAS Portal** でページが作成される方法

ユーザーが OracleAS Portal ページをリクエストするたびに、そのページに対して選択されてい るポートレットおよびレイアウトに従って、ページは動的に作成および構成されます。ページ を構成する要素は、通常、様々なソースから描画されます。たとえば、ページのレイアウト、 外観およびユーザー・カスタマイズは、ページ・コンテンツから完全に分離され、すべての ページ定義の一部分としてデータベースに格納されます。この情報は、中間層にキャッシュさ れる場合もあります。(ただし、フル・ページ・キャッシュが使用されている場合、ページは キャッシュから直接提供されるため、ページは作成されません。)

ページに表示されるポートレットは、PL/SQL または Java で記述できます。PL/SQL ポート レットの場合、ソースは OracleAS Metadata Repository データベースです。このデータベース には、OracleAS Portal の現在のインスタンスがインストールされているデータベース、または 連携型 Portal アダプタを介してアクセスされるリモート・サーバーに配置されている OracleAS Metadata Repository の他のデータベースを使用できます。Java で記述した場合、Web プロバ イダは、ネットワーク(インターネットまたはイントラネット)からアクセス可能な任意の場 所からポートレットを提供します。たとえば、次の両方のタイプのコンテンツを表示するポー タル・ページを作成できます。

- 外部 Web プロバイダのポートレット・コンテンツ
- OracleAS Metadata Repository にあるポートレットのコンテンツ

```
図 1-4 ポータル・ページのリクエスト・フロー
```
<span id="page-42-0"></span>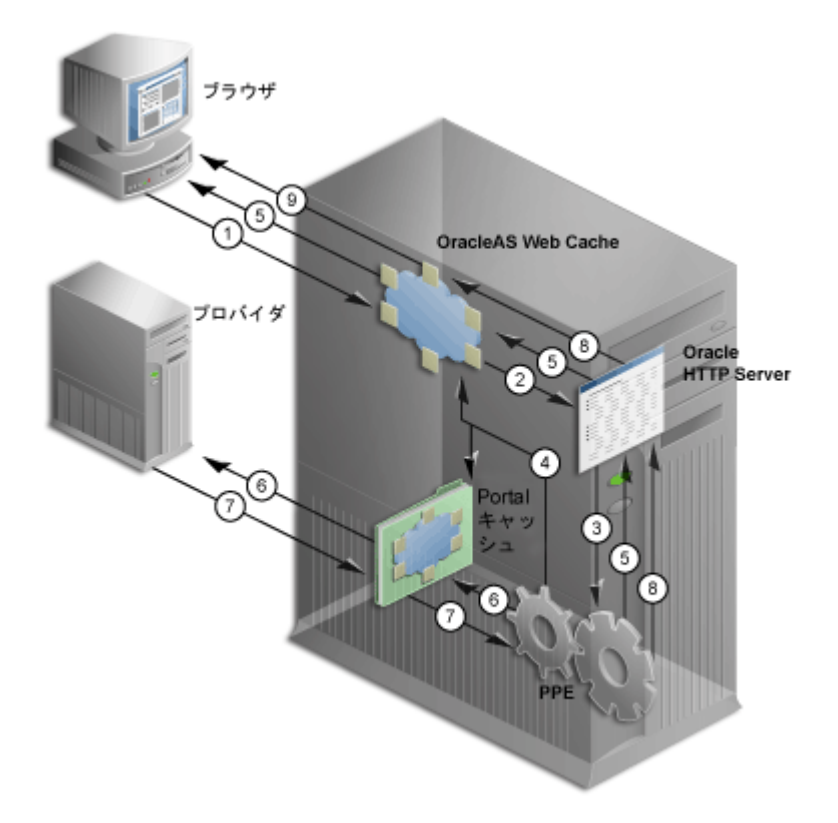

図 [1-4](#page-42-0) は、ページがどのように作成されるかを示しています。表示されているように、クライ アントが OracleAS Portal ページをリクエストすると、Oracle Application Server の多数のコン ポーネントが、リクエストの様々な部分に応答する必要があります。

- **1.** クライアント・ブラウザがポータル・ページをリクエストします。OracleAS Web Cache が このリクエストを受け取ります。
- **2.** OracleAS Web Cache は、リクエストを Oracle HTTP Server に転送します。
- **3.** Oracle HTTP Server は、リクエストを Portal サービスに転送します。
- **4.** Portal サービスの一部である PPE が、ポータル・ページ定義を受け取ります。ページ定義 には、ページのポートレットとそのレイアウトに関する情報が含まれています。
	- **a.** PPE は、まず OracleAS Web Cache から定義のキャッシュされたコピーを取得するよ う試みます。
	- **b.** OracleAS Web Cache にキャッシュ・ミスがある場合、PPE は、ポータル・キャッシュ に有効なキャッシュされたコピーがあるかどうかを確認します。
	- **c.** 最終的に定義の有効なキャッシュされたコピーが存在しない場合、OracleAS Metadata Repository がポータル・リポジトリ内のデータからページ定義を生成します。ポータ ル・リポジトリは、OracleAS Metadata Repository またはカスタマ・データベースに あります。
- **5.** PPE がページ定義を解析します。ページ全体のキャッシュされたコピーが存在する場合は、 OracleAS Web Cache を介してページがクライアント・ブラウザに返されます。このような コピーが存在しない場合は、PPE が残りの手順で、キャッシュされたデータおよびキャッ シュされていないデータからページを作成します。
- **6.** PPE はページ上の各ポートレットについて、ポータル・キャッシュと OracleAS Web Cache のいずれか、またはポータル・キャッシュと OracleAS Web Cache の両方にポートレット・ コンテンツのキャッシュされたコピーが存在するかどうかを確認し、OracleAS Web Cache を介して適切なプロバイダにリクエストを転送します(図には示されていません)。
- **7.** 各プロバイダは、キャッシュされたポートレットを検証するか、またはポートレットへコ ンテンツを生成します。Web プロバイダは、HTTP/S を使用してこれを直接 PPE に直接返 します。データベース(DB)プロバイダは、HTTP/S または SOAP を使用し、OracleAS Web Cache、Oracle HTTP Server および Portal サービスを介して PPE に結果を返します。
- **8.** PPE は、コンテンツを 1 つのページに集めます。このページは、OracleAS Web Cache に送 信されます。
- **9.** OracleAS Web Cache がクライアント・ブラウザに最終ページを返します。

#### **1.2.2.2 OracleAS Portal** での通信フロー

OracleAS Portal は、複数の通信ポイントおよびプロトコルから構成される分散アーキテクチャ を実装します。ファイアウォールとプロキシの導入を含む複雑な構成の場合は、通信ポイント、 および OracleAS Portal の様々なコンポーネントを統合する方法を理解する必要があります。ま た、複数のサーバーに様々な機能を分散させるには、ノード間の通信で使用するネットワー ク・プロトコルについて知っておく必要があります。

OracleAS Portal のアーキテクチャは、クライアント・ブラウザ(図 [1-5](#page-43-0) の左端)、中間層サー バー(図の左下)、インフラストラクチャ・サーバーとリポジトリ(図の左上)の3つの基本層 で構成されています。デフォルトのインストールではすべてのサーバーとリポジトリを同じホ ストに配置しますが、パフォーマンスと可用性を向上させるため、これらの機能は別のサー バーにインストールすることをお薦めします。

図 [1-5](#page-43-0) は、OracleAS Portal の様々なコンポーネントと Oracle Application Server 間の通信フ ローの詳細を示しています。

<span id="page-43-0"></span>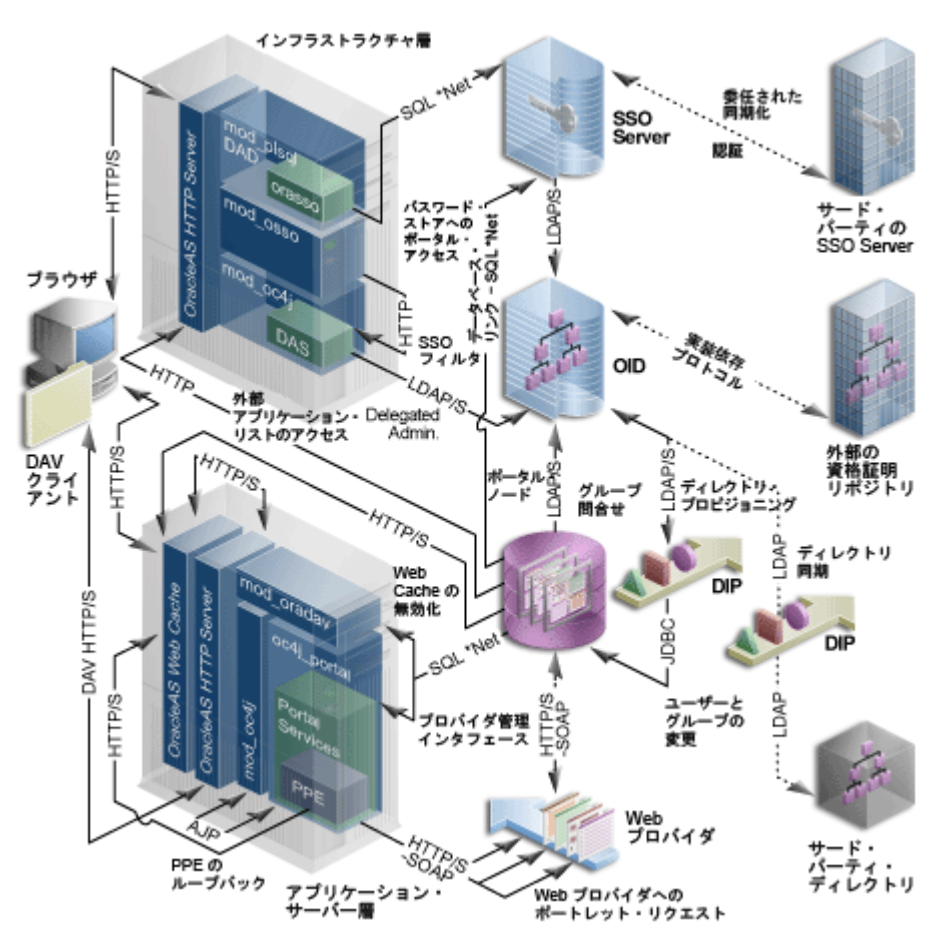

#### 図 **1-5** 通信フローとプロトコル

次に、3 つの層とそこで使用される通信プロトコルについて説明します。

- [クライアント](#page-44-0)
- [インフラストラクチャ層](#page-44-1)
- [中間層](#page-45-0)

#### <span id="page-44-0"></span>クライアント

- クライアントは、HTTP/S プロトコルを使用して、中間層の一部である OracleAS Portal に リクエストを送信します。クライアントと中間層の間では、ファイアウォールおよびプロ キシの使用がサポートされています。
- ユーザーを認証する必要がある場合は、クライアント・ブラウザがインフラストラクチャ 層の Oracle HTTP Server にリダイレクトされます。この接続は HTTP/S を使用し、ネッ トワーク環境におけるファイアウォールとリバース・プロキシの両方の実装をサポートし ています。

#### <span id="page-44-1"></span>インフラストラクチャ層

インフラストラクチャ層は、Oracle HTTP Server、OracleAS Single Sign-On、Oracle Internet Directory および OracleAS Metadata Repository から構成されています。

- リクエストしたページで認証が必要な場合は、ユーザーはユーザー名とパスワードを入力 するよう要求されます。この機能は、Portal サービスによって、認証のために OracleAS Single Sign-On へリダイレクトすることで実行されます。認証リクエストはすべて SQL\*Net プロトコルを使用してやり取りされます。
- OracleAS Single Sign-On は、LDAP/S を介して、Oracle Internet Directory を使用してユー ザー証明書を検証します。証明書はディレクトリ内で見つかったものと照合され(LDAP 比較)、その結果が OracleAS Single Sign-On に返されます。認証に成功すると、OracleAS Single Sign-On によってシングル・サインオン Cookie が作成されます。ユーザーが認証さ れ、適切な OracleAS Portal セッションが作成されると、ユーザーはページおよび他のオブ ジェクトにアクセスできるようになります。
- すべてのポータル・オブジェクトに対するアクセス制御リスト (ACL) は OracleAS Metadata Repository に保持されており、OracleAS Portal は LDAP/S リクエストを使用し て Oracle Internet Directory と通信して、ディレクトリ内に定義されている適切なユーザー およびグループ・メンバーシップ情報を問い合せます。ユーザーが最初に OracleAS Portal へログインすると、そのユーザーのグループ・メンバーシップがポータル・ノードへコ ピーされ、その層にキャッシュされます。このプロセスによって、オブジェクトの権限を すばやく検索することができます。ユーザーのオブジェクトおよびページの権限がわかる と、Parallel Page Engine は適切な情報からページを生成します。
- ユーザー・プロビジョニングはすべて Oracle Internet Directory に対して行われます。イン フラストラクチャ層の Oracle HTTP Server と LDAP サーバー間のインタフェースは、 Oracle Delegated Administration Services サーブレットを介しています。Oracle Delegated Administration Services インタフェースは、LDAP/S プロトコルを使用して Oracle Internet Directory と通信します。
- OracleAS Single Sign-On モデルには、mod\_osso が追加されており、これによって、 OracleAS Single Sign-On 環境ですべての URL が保護されます。Delegated Administration Services サーブレットへのコールは、mod\_osso プラグインによって保護されます。これ は、Oracle Internet Directory へのアクセスを提供する前に、ユーザーが正しく認証されて いることを確認します。実際には、mod\_osso は URL を絞り込み、ユーザーが事前に認証 されている場合にのみ HTTP/S ベースのリクエストを転送します。
- Oracle Directory Integration Platform では、ローカルでキャッシュされた情報を Oracle Internet Directory での変更に合せて自動的に最新の状態にしています。Oracle Directory Integration Platform は、ローカル・キャッシュと Oracle Internet Directory を常に同期化 するだけでなく、同様に Oracle Internet Directory と外部のすべてのリポジトリを常に同期 化しています。Oracle Directory Integration Platform は、LDAP/S を介して Oracle Internet Directory と通信します。

#### <span id="page-45-0"></span>中間層

中間層は、OracleAS Web Cache、Oracle HTTP Server、Oracle Application Server Containers for J2EE およびその他の Oracle Application Server コンポーネントから構成されています。

注意 **:** OracleAS Web Cache と Oracle HTTP Server は、拡張性と可用性 を向上させるために、別のホストにインストールすることができます。

- OracleAS Web Cache を、中間層コンポーネントのフロントエンドに設定して、OracleAS Portal のスループットを最適化します。ブラウザからページ・リクエストがあると、 OracleAS Web Cache はその URL を評価し、可能な場合はキャッシュからリクエストされ たページを提供します。リクエストされたページが以前にキャッシュされていない場合、 生成のためにそのリクエストはオリジナル・サーバー(この場合は Oracle HTTP Server) に転送されます。OracleAS Web Cache は、Web アクセラレータとして、次のコンポーネ ントとの間で HTTP または HTTPS 通信を使用できるようにします。
	- クライアント・ブラウザ
	- 適切なオリジナル・サーバー
	- オリジナル・サーバーとクライアント・ブラウザの両方
- Parallel Page Engine (PPE) は、Oracle Application Server Containers for J2EE 内でサーブ レットとして動作します。サーブレットに対する URL リクエストは、Oracle HTTP Server のプラグインである mod\_oc4j を介して転送されます。mod\_oc4j は、業界標準に準拠した プラグインで、AJP (Apache Java Protocol) を使用して Oracle Application Server Containers for J2EE と通信します。
- PPE 自体は、HTTP/S ベースの通信を介して、データベース・プロバイダと Web プロバイ ダの両方に対してリクエストを行います。データベース・プロバイダに対するレンダリン グ・リクエストは、Portal サービスへの URL ループバックを介して行われますが、Web プ ロバイダのコールは、HTTP/S を介して SOAP ベースのメッセージ・プロトコルを使用し て行われます。
- Web プロバイダは、OracleAS Metadata Repository の情報が必要になると、HTTP/S を介 して SOAP ベースのメッセージ・プロトコルを使用して、PDK によって適切なコールを行 います。
- OracleAS Web Cache コンポーネントは、無効化ベースのキャッシュ法を使用します。リク エストされた URL をキャッシュから提供できる場合は、指定された URL が無効でないか ぎり、その URL は正しいとみなされます。ユーザーが OracleAS Portal の操作環境をカス タマイズしている場合、またはユーザーの変更を使用するように構成されている権限の場 合、OracleAS Portal は OracleAS Web Cache 内で該当するキャッシュ・オブジェクトを無 効化します。これを行うために、OracleAS Portal は、OracleAS Web Cache の無効化用 ポートに対して、OracleAS Metadata Repository から直接 HTTP/S ベースのリクエストを 発行します。

# <span id="page-45-1"></span>**1.3 OracleAS Portal** のキャッシュについて

OracleAS Portal は、次の 3 つの方法を使用して Web ページとコンテンツをキャッシュします。

無効化ベースのキャッシュは、OracleAS Web Cache を使用して実行されます。更新を要求 するイベントが発生するまで、アイテムはキャッシュに残ります。たとえば、ユーザーが アイテムを更新した場合、キャッシュを更新する必要があります。イベントに対するレス ポンスで、OracleAS Metadata Repository またはプロバイダは無効化メッセージを OracleAS Web Cache に送信します。無効化されたアイテムに対するリクエストが次に発生 したときに、そのアイテムはキャッシュ内で更新されます。無効化ベースのキャッシュに 対して有効期間を設定できます。詳細は、第 5.7.3.3 [項「無効化ベースのキャッシュの有効](#page-140-0) [期間の設定」を](#page-140-0)参照してください。

- **妥当性チェック・ベースのキャッシュ**は、ポータル・キャッシュを使用して実行されます。 ポータル・キャッシュ内のアイテムが使用される前に、Portal サービスは、OracleAS Metadata Repository またはプロバイダにアクセスして、キャッシュされたアイテムがまだ 有効かどうかを確認します。
- 有効期限ベースのキャッシュやパータル・キャッシュを使用します。アイテムの保持期間 には、アイテムがキャッシュ内で有効である期間を指定します。この期間が経過したら、 更新が必要になります。有効期限ベースのキャッシュを使用するページは、ユーザーのブ ラウザでもキャッシュされる場合があります。

## **1.3.1 OracleAS Web Cache** について

OracleAS Web Cache は、強力なサーバー・アクセラレータおよびロード・バランスのソリュー ションです。OracleAS Web Cache を使用するには、OracleAS Portal を実行する必要がありま す。OracleAS Web Cache には、インテリジェント・キャッシュ、ページ・アセンブリおよび圧 縮の機能が用意されています。OracleAS Web Cache は、静的および動的な Web コンテンツを 迅速に配信し、Oracle Application Server にロード・バランスおよびフェイルオーバーの機能 を提供します。

中規模から大規模の配置の可用性と拡張性を高めるには、OracleAS Web Cache の複数のインス タンスをキャッシュ・クラスタのメンバーとして実行するように構成します。クラスタは、協 調する OracleAS Web Cache インスタンスの集合で、連携して 1 つの論理キャッシュを提供し ます。キャッシュ・クラスタは、障害検出とフェイルオーバーを提供することにより、Web サ イトの可用性を高めます。OracleAS Web Cache インスタンスで障害が発生すると、キャッ シュ・クラスタの他のメンバーが障害を検出して、障害が発生したクラスタ・メンバーの キャッシュ・コンテンツの所有権を引き継ぎます。これは、リクエストを所有者のキャッ シュ・ノードへ転送した後、リクエストを受け取るノードがコンテンツを保持しているために 実現されます。

Web サイトのコンテンツを複数の OracleAS Web Cache サーバーに分散することで、より多く のコンテンツをキャッシュでき、より多くのクライアント接続をサポートできるため、Web サ イトの容量を拡張できます。複数のリクエストが並行して実行されることにより、同時に処理 されるリクエストの数が増えるため、CPU の処理能力を高めることができます。

OracleAS Portal は、Web Cache のオリジナル・サーバーとして機能し、次の Web Cache 機能 を利用します。

- 動的に生成されたユーザー固有のページ構造およびポートレットのコンテンツのキャッ シュ
- ファイングレイン・キャッシュ制御
- 無効化ベースのキャッシュ
- レイヤー7のロード・バランスおよびフェイルオーバー検出
- パフォーマンス保証とサージ保護

ポータル・サイトの配置には、次の選択肢があります。

- 同じ場所 **:** Web Cache は、OracleAS Portal 中間層と同じ物理サーバーで動作します。この 構成は、中間層の拡張性が重要ではない、小規模でデータ量の少ないサイトに適していま す。
- 専用 **:** Web Cache を、1 つ以上の OracleAS Portal 中間層サーバーの前に位置する専用サー バーに配置します。通常は、専用の配置では他のサーバー・プロセスとのリソース競合の リスクがないため、同じ場所での配置よりも優れています。OracleAS Web Cache は一般的 なハードウェアで十分に機能するため、専用の配置は、ハードウェアの費用の点では負担 になりません。

データ量の多い、中規模から大規模のビジネス Web サイトでは、次の理由により、専用配 置トポロジの方が優れています。

■ リソース競合の回避 : OracleAS Web Cache と OracleAS Portal 中間層を異なるサーバー にインストールすると、異なるサービス間でハードウェア・リソースに対する競合が 発生しません。

- パフォーマンス保証とサージ保護 : 中間層サーバーとキャッシュ・サーバーを分離する トポロジによって、複合的な障害の発生を最小限に抑えることができます。OracleAS Web Cache では、Web サーバーの負荷が許容量レベルを超えた場合でもサイトのパ フォーマンスとスケーラビリティを保証する特許出願中の技術を使用しています。 サージ保護メカニズムでは、システムの負荷が過剰な状態を検出することで、トラ フィック・スパイクや DoS 攻撃に対処するための重要なバッファを提供します。
- サーバー・アフィニティ : OracleAS Web Cache は、複数の OracleAS Portal 中間層サー バーとクラスタ内のプロバイダ間における負荷を均衡するために使用できます。状態 を保持する必要がある場合は、Cookie を使用して、特定のサーバーに対する永続的な (スティッキーな)接続を維持できます。

関連項目 **:** 第 5.8 項「専用の OracleAS Web Cache [インスタンスを使用する](#page-142-0) ための [OracleAS Portal](#page-142-0) の構成」

データ量が非常に多いサイトでシングル・ポイント障害を回避するために、ロード・バラン ス・ルーター(LBR)の背後に、OracleAS Web Cache を実行する複数のノードを配置すること ができます。OracleAS Portal を複数配置している場合は、各ポータル・サイトで専用の Web Cache サーバーを使用することができます。1 つ以上のサイトで、1 つの Web Cache サーバー を共有することもできます。同様に、プロバイダとポータル・サイトで Web Cache を共有する ことも、プロバイダをホストしている Web サーバーの前に専用の Web Cache を配置すること も可能です。OracleAS Web Cache の構成の詳細は、第 5.7 項「[OracleAS Web Cache](#page-138-0) にキャッ シュされた OracleAS Portal [コンテンツの管理」](#page-138-0)を参照してください。

OracleAS Web Cache のクラスタは、フェイルオーバーを提供するだけでなく、中間層に転送す る負荷を均衡させます。

<span id="page-47-0"></span>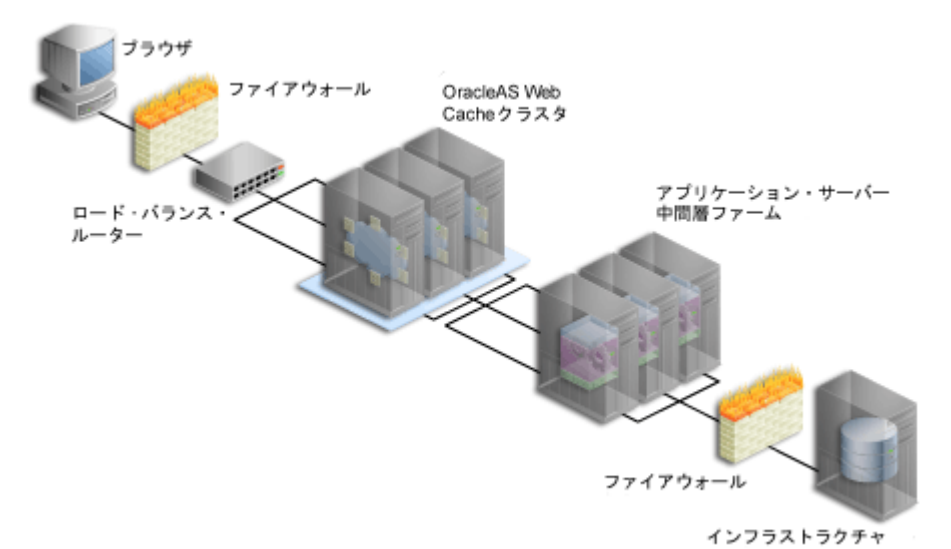

#### 図 **1-6** 中規模から大規模のポータル構成への **OracleAS Web Cache** の追加

所有者ノードへ最初のリクエストがあった後、コンテンツはすべてのインスタンスへキャッ シュされます[。図](#page-47-0) 1-6 では、LBR は着信リクエストを 3 つの OracleAS Web Cache インスタン スに配布しています。リクエストを受け取ったノードでオンデマンド・コンテンツを利用でき ない場合は、他のインスタンスでキャッシュされたコンテンツが調べられ、リクエストと一致 するコンテンツがブラウザへ返されます。

OracleAS Web Cache のクラスタ機能を利用するには、各インスタンスをキャッシュ・クラスタ のメンバーとして構成する必要があります。この設定では、OracleAS Web Cache インスタンス およびそれと対応する中間層インスタンスとの間に 1 対 1 関係はありません[。図](#page-47-0) 1-6 に示すよ うに、OracleAS Web Cache 1 は中間層 1、2 および 3 の間でロード・バランスを行います。 OracleAS Web Cache 2 および 3 も同様に行います。

#### **関連資料:『Oracle Application Server Web Cache 管理者ガイド』**

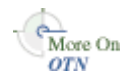

キャッシュとパフォーマンスの詳細は、Oracle Technology Network (http://www.oracle.com/technology/)を参照してください。

# **1.3.2** ポータル・キャッシュについて

ポータル・キャッシュは、OracleAS Portal のページおよびポートレット用のファイル・システ ムベースのキャッシュです。ポータル・キャッシュでは、妥当性チェック・ベースのキャッ シュおよび有効期限ベースのキャッシュがサポートされています。

ポータル・キャッシュは、次の 2 つの種類のキャッシュで構成されています。

#### ■ ポータル・コンテンツ・キャッシュ

コンテンツ・キャッシュには、OracleAS Portal で生成された、ユーザー・レベルおよびシ ステム・レベルのコンテンツが含まれています。この中には、ページ・メタデータ、デー タベース・ポートレット、Web ポートレット、ドキュメント、スタイル・シートおよびフ ルページ・キャッシュが含まれています。

#### ■ ポータル・セッション・キャッシュ

OracleAS Portal は、セッション Cookie を使用して、各ポータル・ユーザーのセッション の詳細を保持します。このセッション Cookie は暗号化されており、この中にはデータベー ス・ユーザー名、軽量ユーザー名、セッションのグローバリゼーション・サポート特性な どの重要な情報が含まれています。Portal サービスがポータルのリクエストを実行するに は、セッション Cookie からデータベース・ユーザー名を取得する必要があります。各ユー ザーのリクエストでコストの高い復号化処理を避けるために、Portal サービスはセッショ ン Cookie をいったん復号化し、関連する Cookie 詳細をメモリー内のセッション・キャッ シュに置きます。メモリー内のセッション・キャッシュが、JVM によってガーベジ・コレ クションに使用される場合があるので、セッションの詳細もファイル・システムにキャッ シュされます。

ポータル・コンテンツとセッション・キャッシュ・コンテンツは、ファイル・システム上にあ ります。通常は、*ORACLE\_HOME*/Apache/modplsql/cache にあり、*ORACLE\_ HOME*/Apache/modplsql/conf/cache.conf ファイル内で構成されています。Application Server Control コンソールから OracleAS Portal のコンテンツ・キャッシュを指定できます。詳 細は、第 4.5.4 項「Portal [キャッシュの構成」を](#page-88-0)参照してください。

複数の中間層の構成では、共有ファイル・システム上の各中間層に対してポータル・キャッ シュを設定できます。これにより、各中間層はそれぞれのキャッシュからコンテンツを取得し ないで、キャッシュされたコンテンツを共有できるようになります。

たとえば、ある中間層は、アイテムに対するリクエストをポータル・キャッシュにキャッシュ してから処理します。通常、複数の中間層を持つ構成に対してロード・バランスを行うため、 アイテムに対する次のリクエストは別の中間層で処理されます。各中間層のポータル・キャッ シュが共通のファイル・システム上で共有されている場合、この中間層はキャッシュされたコ ンテンツにアクセスできます。

ポータル・キャッシュを構成するための様々なパラメータがあります。

- キャッシュの場所
- 総キャッシュ・サイズ
- キャッシュ可能な最大ファイル・サイズ
- キャッシュされたファイルをキャッシュ・システムに保持できる最大時間
- キャッシュ記憶域の消去

#### 関連資料 **:**

- 『Oracle Application Server パフォーマンス・ガイド』
- 『Oracle HTTP Server 管理者ガイド』の「**cache.conf**」

# **1.3.3 OracleAS Portal** におけるキャッシュの無効化について

OracleAS Portal は、OracleAS Web Cache とポータル・キャッシュの 2 つのキャッシュ・シス テムを使用します。OracleAS Web Cache では、無効化ベースのキャッシュと有効期限ベースの キャッシュがサポートされています。ポータル・キャッシュでは、妥当性チェック・ベースの キャッシュと有効期限ベースのキャッシュがサポートされています。

キャッシュの無効化は、次の 2 つのグループに分類できます。

#### 強い無効化

強い無効化は、1 つのブラウザ・リクエストが行われている間キューに入っており、 OracleAS Portal のユーザー・インタフェース処理が完了すると処理されます。この結果は すぐに表示されます。大半のページ編集およびすべてのポートレットのカスタマイズは、 強い無効化として処理されます。

- 弱い無効化

弱い無効化は、多数のブラウザ・リクエストが行われている間キューに保持され、弱い無 効化のデータベース・ジョブによって後で処理されます。ユーザーまたはグループにペー ジに対する権限を付与するなど、セキュリティに関する変更は弱い無効化として処理され ます。

#### キャッシュ無効化のリソース要件

無効化は、編集とパーソナライズに基づいてキューに蓄積されます。実行する処理が多いほど、 送信される無効化の件数が多くなります。個々の処理では、ポータル・オブジェクトやユー ザーが多いほど、対応する無効化の処理に必要なリソースも増えます。たとえば、ユーザー・ グループのアクセス権限を変更するには、グループの各ユーザーに対してデータを無効化する 必要があります。したがって、グループが大きいほど無効化に必要なリソースが多くなります。 別の例を考えてみましょう。大量のページを一括操作で削除する場合、無効化に必要なリソー スは削除するページの数に比例します。無効化の処理では、記憶域、CPU、通信の各リソース が必要になります。したがって、次の理由から、キャッシュの無効化が大量に実行されると、 システムの処理速度が低下する場合があります。

■ OracleAS Web Cache との通信

強い無効化または弱い無効化のどちらかが処理されるときに、無効化メッセージを送信す るために、OracleAS Metadata Repository からの OracleAS Web Cache の無効化用ポート で TCP/IP 接続が確立されます。

強い無効化の場合は、キューに入れられたすべてのメッセージが、TCP/IP 接続を使用し て OracleAS Web Cache へ送信されます。OracleAS Web Cache はこれらの無効化メッセー ジを受信し、キャッシュされたデータを無効化しようとします。この負荷は、データ・リ クエストに応答する OracleAS Web Cache の能力に影響を与えることがあります。

■ キャッシュ無効化キューの記憶域

強い無効化と弱い無効化の両メッセージは、OracleAS Metadata Repository のデータベー ス表内でキューに入れられます。キューのサイズが大きくなるにつれ、キューを保持する ためのデータベース・リソースが、より多く必要になります。

■ キャッシュ無効化キューの最適化

強い無効化または弱い無効化メッセージの処理中に、キューの最適化によって、重複した、 または不要な無効化メッセージが削除されます。たとえば、ページ・グループが無効化さ れる場合、ページ・グループ内の個々のページに対する無効化メッセージは不要です。大 量の無効化メッセージがキューに入れられている場合は、最適化のプロセスに長時間かか ることがあります。

# **1.3.4** まとめ

これで、Oracle Application Server のアーキテクチャ、OracleAS Portal がどのように適合して いるか、および OracleAS Portal のキャッシュの機能についての基本的な説明を終わります。次 は、第 2 [章「ポータルの計画」に](#page-50-0)進んでください。この章を読み終えると、インストールをど のように構成したらよいかがわかるようになります。

# <span id="page-50-0"></span>**2** ポータルの計画

この章では、Oracle Application Server Portal の計画、インストール、構成および管理に含まれ るタスク・フローの詳細について説明します。この章を読むと、ポータルを効果的に構築する のに必要なハードウェアおよびソフトウェアをどのように計画すればよいかを理解することが できます。

この章の内容 :

- [考慮すべき要点](#page-51-0)
- [必要な作業](#page-59-0)

注意 **:** この章で使用されている用語の詳細は、第 1 章「[OracleAS Portal](#page-34-0) の [アーキテクチャについて」](#page-34-0)を参照してください。

# <span id="page-51-0"></span>**2.1** 考慮すべき要点

ポータルの構成を計画するには、システムで実現する目標を明確にすることが重要です。次の 各項では、これらの重要な決定事項としてそれぞれ何が含まれるのかを確認します。

- [適切なトポロジの選択](#page-51-1)
- [必要なハードウェア](#page-51-2)
- [パフォーマンスを最大にする方法](#page-52-0)
- [ポータルを拡張する方法](#page-52-1)
- [ポータルの可用性を向上させる方法](#page-52-2)
- [ポータルを保護する方法](#page-53-1)
- [ハードウェアとソフトウェアを構成する方法](#page-53-2)
- [構成の機能を向上させる方法](#page-57-0)

# <span id="page-51-1"></span>**2.1.1** 適切なトポロジの選択

Oracle Application Server には、様々なトポロジ・オプションが用意されています。Oracle Application Server の推奨トポロジには、小規模で一般的な開発の実装から、大規模な企業全体 の実装までが含まれています。

関連資料 **:** Oracle Application Server 10*g* のドキュメント・ライブラリに ある、『Oracle Application Server 概要』の推奨トポロジの概要

# <span id="page-51-2"></span>**2.1.2** 必要なハードウェア

Web ポータルをサポートするサーバー、データベースおよびリソースは、特にピーク間隔では 様々なユーザー通信量を処理する必要があります。

Web ポータルと同様に、ポータルを配置するのに必要なサーバーおよびデータベースの容量 は、主に、予想されるユーザー・リクエストの数によって決まります。1 つのページをユー ザーに表示するには、ユーザーがページの表示を許可されているかどうかの検証、ページに表 示されるイメージのロード、ページの書式情報が含まれているスタイル・シートのコールなど、 様々な処理が別個に必要になる場合があります。

必要な容量の上限および下限は、ユーザーがどのようにポータルを使用するかによって決まり ます。少なくとも、ユーザーが受け入れることができるレスポンス時間と、業務時間中の平均 負荷を満たすだけのサーバー容量が必要です。可能であれば、ユーザー業務のピーク間隔中に 予想されるページ・リクエストの量を満たすようにします。CPU、メモリー、I/O 容量、ネッ トワーク帯域幅などのハードウェア・リソースは、レスポンス時間を短縮するための重要な要 素です。OracleAS Portal は、多数のトランザクションを処理できるサーバー、またはサー バー・グループにインストールする必要があります。このようにしない場合は、レスポンス時 間が長くなることがあります。

サーバーおよびデータベースの容量を追加すると、Web ポータルのパフォーマンスは確実に向 上しますが、資金を自由に投入できる場合を除き、十分なパフォーマンスと新しいハードウェ アおよびソフトウェアを使用できるようにするためのコストとのバランスを保つ必要がありま す。

**関連資料: 『Oracle Application Server 管理者ガイド』** 

### <span id="page-52-0"></span>**2.1.3** パフォーマンスを最大にする方法

レスポンス時間は、ユーザー・リクエストの受信からリクエストに対するレスポンスの完了ま での時間です。Web ポータルは、最小のソフトウェアおよびハードウェア・オーバーヘッドを 使用して、できるだけ早く応答する必要があります。パフォーマンスについては、次の点につ いて考慮する必要があります。

■ 負荷を分散させる

Web ポータル上に大量の通信量が予想される場合は、独自の中間層インスタンスを持つ複 数のサーバーに負荷を分散することができます。過剰な通信量によって 1 つのサーバーが オーバーロードした場合は、別のサーバーがオーバーフローを処理できます。詳細は[、第](#page-57-1) 2.1.8.1 [項「ロード・バランス」を](#page-57-1)参照してください。

#### **■ 障害が発生しないようにする**

OracleAS Portal 構成を分散すると、Web ポータルでより多くのソフトウェア・リソースお よびハードウェア・リソースを利用できるため、単一サーバー構成よりもパフォーマンス が向上します。追加のサーバーおよびソフトウェアを使用して、フェイルオーバーを用意 することにより、システムの安定性を確保することができます。詳細は、第 [2.1.8.2](#page-58-0) 項 [「フェイルオーバーと冗長性」を](#page-58-0)参照してください。

■ キャッシュ・クラスタを実装する

中規模から大規模の配置の可用性および拡張性を向上させるには、キャッシュ・クラスタ を構成することができます。キャッシュ・クラスタは、障害検出とフェイルオーバーを提 供することにより、Web サイトの可用性を高めます。詳細は、第 1.3 項「[OracleAS Portal](#page-45-1) [のキャッシュについて」を](#page-45-1)参照してください。

**関連資料:『Oracle Application Server** パフォーマンス・ガイド』

## <span id="page-52-1"></span>**2.1.4** ポータルを拡張する方法

クラスタリングを行うと、単一ホストにおける 1 つのアプリケーション・サーバー・インスタ ンスの制約を受けずに、システムを拡張することができます。クラスタは、複数のホスト上に 分散している複数のアプリケーション・サーバー・インスタンスを 1 つにまとめて、全体で 1 つのアプリケーション・グループとして機能するようにします。このように、クラスタリング を行うと、いずれかのハードウェアが容量に達した場合でも、同時に使用できるユーザーの数 を増やすことが可能です。詳細は、第 2.1.8.3 [項「拡張性」](#page-59-1)および第 1.3 項「[OracleAS Portal](#page-45-1) の [キャッシュについて」を](#page-45-1)参照してください。

# <span id="page-52-2"></span>**2.1.5** ポータルの可用性を向上させる方法

クラスタリングを行うと、単一のアプリケーション・サーバー・インスタンスを使用した場合 よりもシステムの可用性を高めることができます。1 つのアプリケーション・サーバー上の単 一のインスタンスで稼働しているアプリケーションは、そのサーバーが稼働しているオペレー ティング・システムとホストに依存しています。このような場合には、ホストが停止するとア プリケーションも使用できなくなるため、ホストはシングル・ポイント障害を引き起こします。

アプリケーション・サーバー・クラスタを使用すると、冗長性とバックアップが実現され、シ ングル・ポイント障害が発生しなくなるため、可用性が向上します。クライアントは、クラス タ内の任意のアプリケーション・サーバー・インスタンスへリクエストを送信できるロード・ バランス・ルーターを介して、クラスタへアクセスします。1 つのアプリケーション・サー バー・インスタンスが使用できない場合でも、どのインスタンスでもリクエストを処理できる ため、ロード・バランス・ルーターによって、残りのアプリケーション・サーバー・インスタ ンスへリクエストが転送されます。

#### 関連資料 **:** 『Oracle Application Server 高可用性ガイド』

# <span id="page-53-1"></span>**2.1.6** ポータルを保護する方法

重要なデータは、すべてのユーザーが使用するコンテンツに影響を与えずに、セキュリティで 保護する必要があります。

OracleAS Portal では、このような柔軟な方法で Web コンテンツへのアクセスを管理できるよ うに、Oracle Application Server の他のコンポーネントと Oracle Database 10*g* を活用して、 ポータルを強力に保護します。OracleAS Portal では、そのセキュリティ・モデルを実装するた めに、次のすべてのコンポーネントと対話します。

- Oracle Application Server Single Sign-On
- mod\_osso (SSLベースの通信量を実装する Oracle HTTP Server のリスナー・モジュール)
- Oracle Application Server Web Cache
- Oracle Internet Directory
- Oracle Delegated Administration Services
- Oracle Directory Integration Platform

詳細は、第 6 章「[OracleAS Portal](#page-148-0) の保護」を参照してください。

# <span id="page-53-2"></span><span id="page-53-0"></span>**2.1.7** ハードウェアとソフトウェアを構成する方法

この項では、OracleAS Portal および Oracle Application Server の関連するすべてのコンポーネ ントを最適に使用するために、ハードウェアとソフトウェアのインストールをどのように構成 するかについて説明します。ここでは、多数のユーザーにサービスを行う大規模なサイトの配 置だけでなく、小規模な開発環境を設定するために、ハードウェアをどのように構成するかを 説明します。

#### **2.1.7.1** 単一のコンピュータの使用

最も単純な構成では、すべてのコンポーネント(アプリケーション・サーバーとインフラスト ラクチャ)を[、図](#page-53-3)2-1に示すように1台のコンピュータにインストールします。実際には、1つ のデータベースをコンピュータに常駐させ、OracleAS Portal、Oracle Internet Directory および OracleAS Single Sign-On に個別のスキーマを格納することも可能です。

#### 図 **2-1 OracleAS Portal** 単一コンピュータ構成

<span id="page-53-3"></span>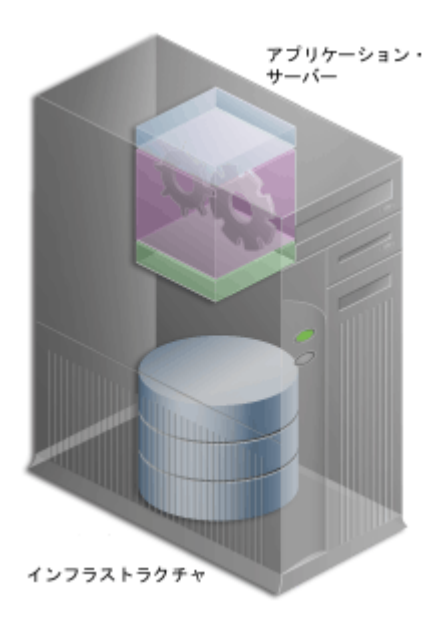

この構成は、開発者が OracleAS Portal の宣言インタフェースを使用してページ、ポートレット およびアプリケーションを構築する、小さな開発環境に適しています。また、完成した Web ポータルの小規模な配置を簡単にサポートできます。より多くのコンテンツをより多くのユー ザーに配信する大規模なサイトを配置する場合は[、図](#page-53-3) 2-1 に示すような単一のサーバーまたは 単純な構成では不十分です。

#### **2.1.7.2** 複数のコンピュータの使用

単一のコンピュータ構成がニーズに合ない場合は、OracleAS Portal アーキテクチャの様々な要 素を他のコンピュータに移動することを考慮する必要があります。原則として、環境が大きく なるほど、多数のサーバーが必要になり、各サーバーがより特化した処理を実行するように Web ポータルを構成する必要があります。ハードウェアを追加すると、パフォーマンスが向上 します。ソフトウェア・インスタンスを追加すると、冗長性が確保されます。

大規模な Web ポータル・サイトを構成する場合の配置オプションには、次の作業が必要です。

- [OracleAS Metadata Repository](#page-54-0) からの中間層の切離し
- [Oracle Identity Management](#page-55-0) の個別のインストール
- [中間層インスタンスの追加](#page-56-0)
- 中間層から OracleAS Web Cache [を切り離したインストール](#page-57-2)
- [インフラストラクチャに対する高可用性の構成](#page-57-3)

配置した Web ポータルの要件が実現されるまで、これらの作業を前述の順序で実行する必要が あります。たとえば、サイトで通常の作業負荷のみを処理する場合は、最初に中間層をデータ ベースから切り離してから、Oracle Identity Management を別のサーバーに移動することを考 えます。前述の構成作業をすべて実行する必要はありません。ただし、サイトが拡大するにつ れ、前述した順序で基になる構成を拡張する必要があります。

注意 **:** Web ポータルをオンラインにする前に、小規模なテスト・システ ムで設定およびテストを行うことをお薦めします。これにより、最終的に 使用するユーザーに影響を与えずに、実際の使用パターンに基づいて、役 に立つ構成情報および調整情報を集めることができます。

<span id="page-54-0"></span>**2.1.7.2.1 OracleAS Metadata Repository** からの中間層の切離し大規模なシステムを構成する際に 最初に考慮すべきことは[、図](#page-54-1) 2-2 に示すように、中間層を別にインストールすることです。

**関連資料:『Oracle Application Server パフォーマンス・ガイド』** 

<span id="page-54-1"></span>図 **2-2** インフラストラクチャ層からの **Oracle Application Server** 中間層の切離し

アプリケーション・サーバー層

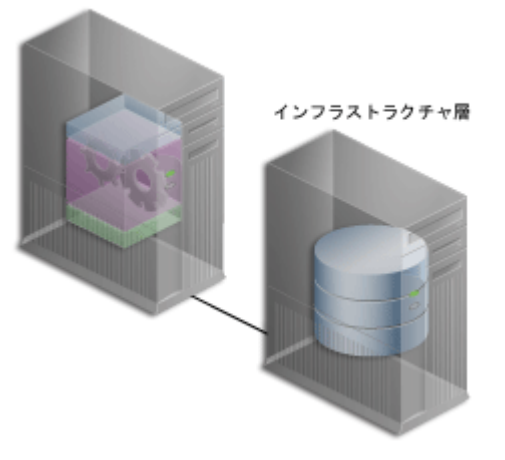

これにより、OracleAS Metadata Repository と中間層は、I/O、メモリー、ディスク容量など のハードウェア・リソースの競合から解放されます。また、これらのコンポーネントを別個の コンピュータにインストールすると、パフォーマンスをより柔軟に調整できます。これは、 OracleAS Metadata Repository に多数のコンテンツを格納するようなサイトでは重要です。オ ペレーティング・システムなどに関する調整パラメータは、HTTP Server などの中間層コン ポーネントの調整パラメータとは別個になります。一方のパフォーマンス・パラメータを設定 しても、もう一方のパフォーマンスが調整されない場合があります。

10g リリース 2 (10.1.2) では、Oracle Universal Installer は、OracleAS Metadata Repository で 生成済の新しいデータベースをインストールすることも、既存のデータベース(カスタマ・ データベース)を使用することもできます。既存のデータベースを使用する場合は、新しい Oracle Application Server Metadata Repository Creation Assistant ツールを実行する必要があり ます。これは、既存のデータベースに OracleAS Metadata Repository の内容を移入するための もので、OracleAS Metadata Repository Creation Assistant CD-ROM から使用することができ ます。これは、インストーラを実行して Oracle Application Server の他のコンポーネントをイ ンストールする前に行います。

<span id="page-55-0"></span>**2.1.7.2.2 Oracle Identity Management** の個別のインストールOracleAS Single Sign-On は、 OracleAS Portal および他のアプリケーションの Oracle Internet Directory を使用してユーザー 証明書を認証します。したがって、ユーザーは、1 つのユーザー名とパスワードを使用して Web ポータルに 1 回ログインするだけで、複数のアカウントとアプリケーションにアクセスで きるようになります。

配置された OracleAS Portal サイトにログインすると、そのユーザーは、その他の OracleAS Single Sign-On の安全なすべてのアプリケーションに、ポータル内のポートレットからアクセ スできます。

図 [2-3](#page-55-1) に示すように、Oracle Identity Management は、OracleAS Metadata Repository とは別 のコンピュータに配置されています。OracleAS Portal の中間層の複数のインスタンスを含む、 複数の Oracle 製品と連携するように、Oracle Identity Management の単一のインスタンスを構 成することができます。

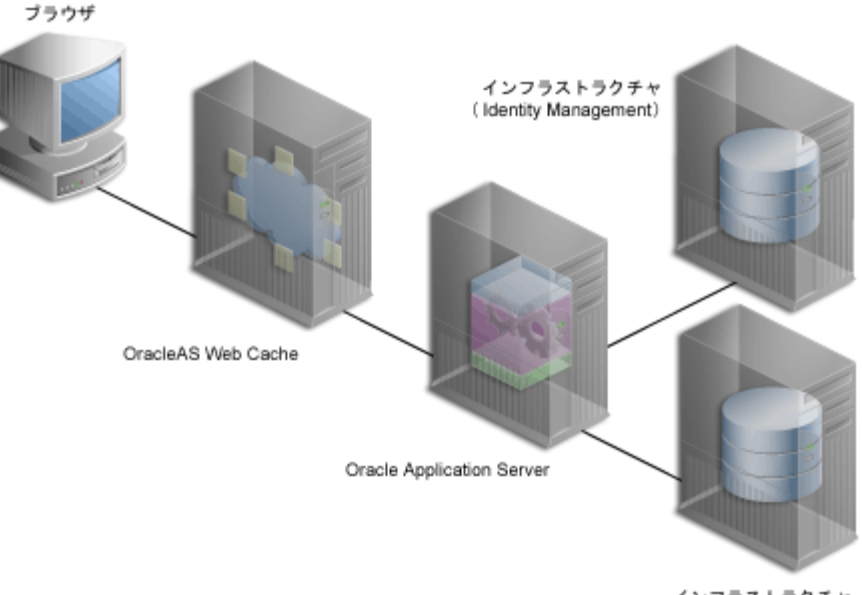

<span id="page-55-1"></span>図 **2-3** 個別のコンピュータにインストールされた **Oracle Identity Management**

インフラストラクチャ (OracleAS Metadata Repository) 図 [2-3](#page-55-1) に示すシステムは、分散構成の例です。構成には、複数の中間層インスタンスをサポー トすることが可能な、集中型の Oracle Identity Management サーバーが含まれます。Oracle Identity Management を独自のサーバーに移動すると、そのパフォーマンスをデータベースと 中間層から切り離して調整できます。

さらに、Oracle Identity Management を中間層インストールから切り離すことにより、分散シ ステム全体の安定性が高まります。中間層がインストールされているコンピュータに障害が発 生しても、OracleAS Single Sign-On、およびログインの検証を Single Sign-On に依存するその 他の中間層インスタンスは、影響を受けません。また、複数のセキュリティ・ポリシーを使用 して、構成内の様々なコンピュータを管理できます。

**関連資料:『Oracle Application Server のインストレーション・ガイド』** 

<span id="page-56-0"></span>**2.1.7.2.3** 中間層インスタンスの追加大規模な Web ポータルを使用する場合は、冗長中間層イ ンスタンス(同じ構成設定を持つインスタンス)を追加します。追加された中間層インスタン スは[、図](#page-56-1) 2-4 のようになります。各中間層インスタンスを独自のコンピュータにインストール すると、ハードウェア障害を切り離すことができます。

<span id="page-56-1"></span>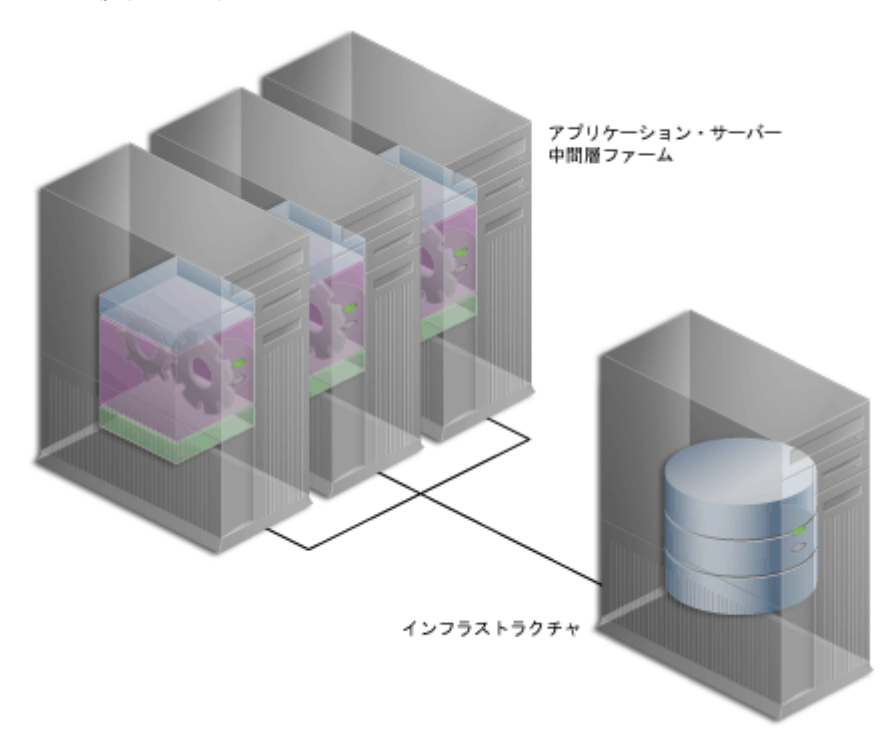

図 **2-4** 複数の中間層

中間層はポータル・ページに対するユーザー・リクエストをプロバイダに転送し、返されたコ ンテンツを使用してページを作成します。中間層インスタンスを OracleAS Portal 構成に追加す ると、より多くのユーザー・リクエストを処理できるようになり、ポータル全体のパフォーマ ンスが向上します。また、リクエストを転送する前に中間層が一部の処理を実行するため、 ネットワークを通じたデータの送受信に要する時間が短縮されます。データベースとネット ワーク・リソースがより効率的に使用されます。

注意 **:** この構成の場合、ロード・バランス・ルーター(LBR)を使用する必 要があります。詳細は、第 2.1.8.1 [項「ロード・バランス」](#page-57-1)を参照してくださ い。

<span id="page-57-2"></span>**2.1.7.2.4** 中間層から **OracleAS Web Cache** を切り離したインストールOracleAS Web Cache サー バーを中間層から切り離して、データのキャッシュ率の向上、リクエスト時間の短縮、中間層 における負荷の軽減を実現することもできます。このようにすると、OracleAS Portal のパ フォーマンスも向上します。

**2.1.7.2.5** インフラストラクチャに対する高可用性の構成Oracle Application Server 10*g* では、 Cold Failover Cluster、Data Guard、Real Application Clusters(RAC)など、すべての Oracle 高可用性(HA)ソリューションを OracleAS Infrastructure で使用できます。

関連資料 **:** 『Oracle Application Server 高可用性ガイド』

## <span id="page-57-3"></span><span id="page-57-0"></span>**2.1.8** 構成の機能を向上させる方法

OracleAS Portal 構成を分散すると、Web ポータルでより多くのソフトウェア・リソースおよび ハードウェア・リソースを利用できるため、単一のコンピュータ構成よりもパフォーマンスが 向上します。ただし、この他にも利点があります。追加のサーバーおよびソフトウェアを使用 して、フェイルオーバーを用意することにより、システムの安定性を確保することができます。 また、複数のサーバー間でロード・バランスを使用すれば、1 日の間に発生する Web ポータル の作業量の変動に対応することができます。さらに、より多くのユーザーをサポートするため に、サーバーを分散構成に追加すれば、拡張性を高めることができます。

#### <span id="page-57-1"></span>**2.1.8.1** ロード・バランス

Web ポータル上に大量の通信量が予想される場合は、独自の中間層インスタンスを持つ複数の サーバーに負荷を分散することができます。過剰な通信量によって 1 つのサーバーがオーバー ロードした場合は、別のサーバーがオーバーフローを処理できます。

Oracle Application Server は、着信リクエストを処理するサーバー・インスタンスのプーリン グを利用して、独自のロード・バランス機能を提供します。1 つのインスタンスが応答しない 場合、リクエストは別のインスタンスに転送されます。これにより、配置されたサイトのユー ザーは、コンテンツとアプリケーションを常に利用できるようになります。

非常に大規模なサイトの場合は[、図](#page-57-4) 2-5 に示すように、ロード・バランス・ルーター (LBR) を追加して、着信リクエストを中間層サーバーに分散することができます。LBR は、ネット ワーク・リクエストを多数のサーバーに配布する高速ネットワーク・デバイスです。ロード・ バランス・ルーターは、各リクエストを特定の中間層サーバーに送信するかわりに、ポータ ル・ユーザーに公開アドレスを 1 つだけ提供します。

<span id="page-57-4"></span>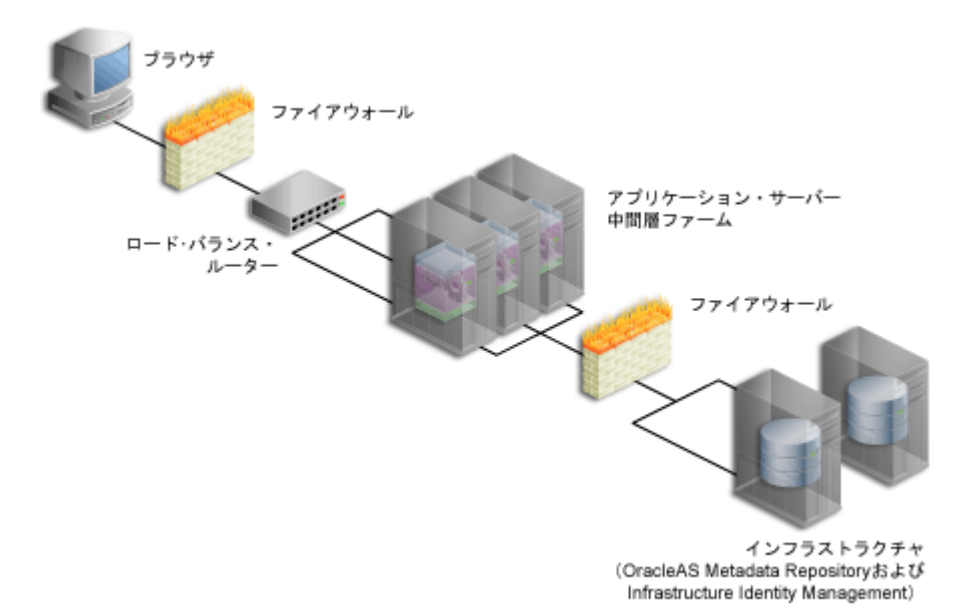

図 **2-5** ロード・バランス・ルーターを使用する複数のサーバー構成

LBR を追加して、着信リクエストを中間層サーバーへ分散させる方法の詳細は[、第](#page-107-0) 5.3 項 [「ロード・バランス・ルーターを使用する複数の中間層の構成」を](#page-107-0)参照してください。

たとえば、通信量の多い個人用サイト My.Oracle.com(MOC)で、LBR を使用してリクエスト を振り分けるとします。負荷を分散するソフトウェア・ロジックは、個々の中間層サーバーに 個別にインストールされるのではなく、LBR 自体に含まれています。このため、LBR を使用す ると、お使いの構成の管理コストが低下します。MOC はイントラネットおよびエクストラ ネットの Web サイトです。MOC は、オラクル社のオンライン・サービスおよび外部プロバイ ダのビジネス情報に対するカスタマイズ可能な単一エントリ・ポイントを、オラクル社の従業 員に提供します。

LBR を追加すれば、負荷の変動にも対応できます。ユーザーはサイトにアクセスし、アプリ ケーションを使用して、特定のピーク間隔(ほとんどのユーザーがログインして業務を開始す る9AM ~ 10 AM など)に非常に高い頻度でコンテンツをリクエストすることがあります。こ のような大量の通信量が発生する時間に、LBR は、ページ・リクエストを様々な中間層インス タンスに分散して、迅速なレスポンスを確保することができます。

ピーク負荷が定期的に発生する場合は、ピーク負荷要件に対応するための構成を検討します。 ピーク負荷の頻度が低い場合は、ハードウェアの投資を追加しないで、ピーク間隔にレスポン ス時間の遅延が発生する状態で使用することもできます。

LBR 自体を構成してフェイルオーバーをサポートすることもできます[。図](#page-59-2) 2-6 に示す My.Oracle.com の構成では、主ルーターに障害が発生した場合に利用できる、2 番目の LBR を 追加することができます。

#### <span id="page-58-0"></span>**2.1.8.2** フェイルオーバーと冗長性

フェイルオーバーは、サーバーやデータベースなど、システムの一部に障害が発生したときに バックアップに切り替える能力です。たとえば、Oracle Database 10*g* に障害が発生した場合 は、バックアップに保存された状態情報を使用して、データベースが再起動されます。

冗長性は、同じ構成の複製コンピュータを用意する手法です。冗長コンピュータは、リクエス トを十分に処理できる容量を用意し、障害およびエラーが発生した場合はバックアップを使用 します。冗長性は、構成内のコンピュータの数を増やすことにより実装されます。1 台のサー バーがアクティブになっているときは、他のサーバーがそのサーバーの動作を監視して、障害 が発生した場合に引き継ぎます。

図 [2-6](#page-59-2) に示すように、My Oracle.com は、他のサーバーで障害の原因となる問題が発生した場 合に、引き継ぐことができる追加の中間層サーバーを使用して、フェイルオーバーを提供しま す。

注意 **:** 図 [2-6](#page-59-2) に示しているコンポーネントは、考えられる構成のひとつ を表しています。オラクル社では、これらの特定のベンダーやコンポーネ ントを特にお薦めしたり支持しているわけではありません。

<span id="page-59-2"></span>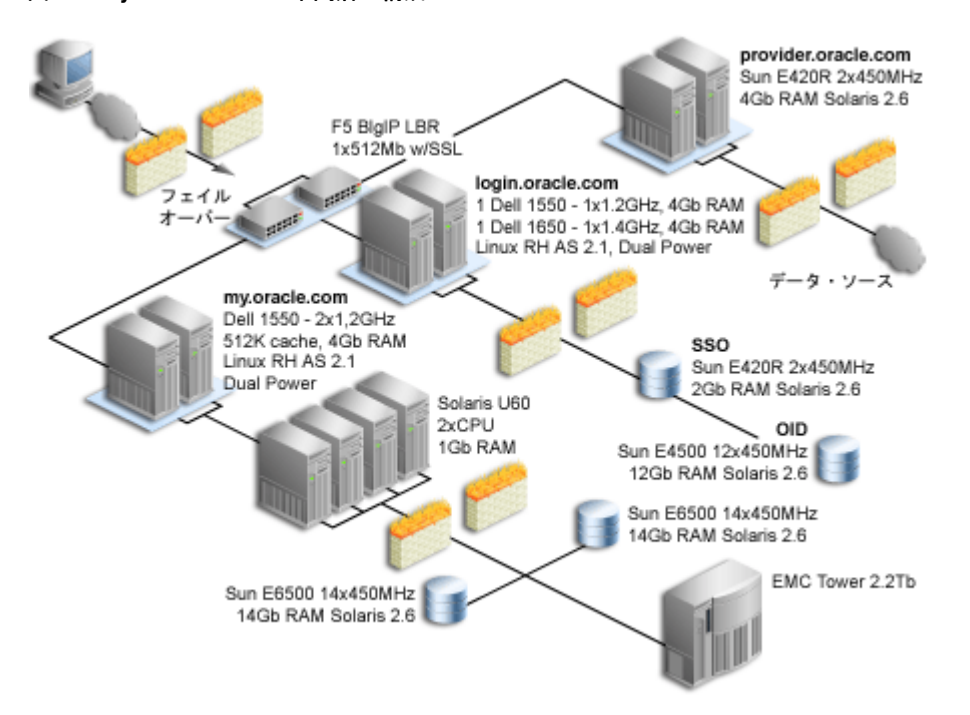

#### 図 **2-6 My Oracle.com** の中間層の構成

冗長中間層インスタンスを設定するには、同じサーバー名およびサーバー・ポート・エントリ (サーバー名が my.oracle.com、ポートが 5000 など)で、元のインスタンスと各冗長インス タンスを構成します。

冗長性のかわりに、構成全体の余剰容量を使用してフェイルオーバーを提供することもできま す。たとえば、75% の容量で稼働中の 4 台の中間層サーバーがあるとします。1 台のサーバー で障害が発生した場合、他の 3 台が 4 分の 1 の作業負荷を引き継ぐことができます(25% × 3 = 75%、障害が発生したサーバーの容量に相当)。

#### <span id="page-59-1"></span>**2.1.8.3** 拡張性

拡張性は、ユーザーの数とコンテンツの量が増えたときに、Web ポータルがより多くのリクエ ストを処理する能力です。ポータルがより多くの通信量を処理するときに、パフォーマンスの 変化をユーザーに意識させないようにする必要があります。パフォーマンスの変化は、レスポ ンス間隔とエラーの頻度によって判断されます。拡張性を目標とする場合は、他の構成に悪影 響を与えることなく、必要に応じてデータベース容量とサーバーを追加できる柔軟な構成が必 要です。

たとえば、My.Oracle.com(MOC)が設定された当初は、およそ 40,000 人の従業員が利用する ことを想定していました。ユーザー数は最終的に 150 万人まで拡大することが予測されます。 そのほとんどは Oracle Technology Network (OTN) のユーザーで、各ユーザーには MOC ア カウントが自動的に提供されます。

# <span id="page-59-0"></span>**2.2** 必要な作業

この項では、OracleAS Portal の計画、インストール、構成および管理に含まれるタスク・フ ローの詳細について説明します。

OracleAS Portal を適切に配置するためには、次の手順が必要です。

- **1.** [ポータルの計画](#page-60-0)
- **2.** OracleAS Portal [のアップグレード](#page-60-1)(必要な場合)
- **3.** [インストール前の要件の確認](#page-60-2)
- **4.** [Oracle Application Server](#page-60-3) のインストール
- **5.** [インストール後の構成の実行](#page-61-0)(基本的な構成および管理)
- **6.** [拡張構成の実行](#page-61-1)
- **7.** [OracleAS Portal](#page-61-2) の保護
- **8.** [OracleAS Portal](#page-61-3) の監視
- **9.** OracleAS Portal [のトラブルシューティング](#page-61-4)

 $\Delta$  $\overline{\mathbf{M}}$ ove On OTN

次の各項では、各手順について詳しく説明し、様々な参照先(この構成ガイド、Oracle Application Server 10*g* の他のドキュメント・ライブラリ・ブック、テクニカル・ホワイト・ ペーパーおよび Oracle Technology Network(http://www.oracle.com/technology/)な ど)の詳細情報について説明します。

# <span id="page-60-0"></span>**2.2.1** ポータルの計画

OracleAS Portal を初めて使用する場合は、第 1 章「OracleAS Portal [のアーキテクチャについ](#page-34-0) [て」](#page-34-0)を読むと、OracleAS Portal が Oracle Application Server のアーキテクチャにどのように適 合するかを理解することができます。

次のホワイト・ペーパーも、この内容を理解するうえで役に立ちます。

- 「OracleAS Portal Architecture Overview」
- [Planning Your OracleAS Portal Configuration]

これらのホワイト・ペーパーは、http://www.oracle.com/technology/ の Oracle Technology Network (OTN) で参照できます。

# <span id="page-60-1"></span>**2.2.2 OracleAS Portal** のアップグレード

 $More On$ **Portal Center**  OracleAS Portal の以前のリリースからのアップグレードに関する最新情報は、Portal Center (http://portalcenter.oracle.com/upgrades)を参照してください。アップグレード のページで、次のドキュメントを参照できます。

- [Instructions for downloading the upgrade scripts]
- 「OracleAS Portal Upgrading the Database Repository Release 3.0.9 to 9.0.4」および 「OracleAS Portal - Upgrading the Database Repository Release 9.0.2 to 9.0.4」のオンライ ン・マニュアル形式のガイド
- データベース移行ガイドや Oracle Application Server 移行ガイドなどの関連ドキュメント へのリンク

# <span id="page-60-2"></span>**2.2.3** インストール前の要件の確認

インストールをスムーズに行うためには、すべての前提条件を満たしており、インストール前 の手順がすべて実行されていることを確認する必要があります。Oracle Application Server の インストレーション・ガイドには、Oracle Application Server の一般的な要件が記載されてい ますが、第 3 章「OracleAS Portal [のインストール」](#page-64-0)には、ポータル特有の手順が説明されてい ます。

# <span id="page-60-3"></span>**2.2.4 Oracle Application Server** のインストール

『Oracle Application Server のインストレーション・ガイド』では、OracleAS Portal を実行する のに必要な Oracle Application Server 中間層および Infrastructure をインストールする手順を説 明しています。詳細は、第 3 章「OracleAS Portal [のインストール」](#page-64-0)を参照してください。

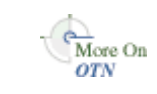

# <span id="page-61-0"></span>**2.2.5** インストール後の構成の実行

第 4 [章「基本的な構成および管理の実行」](#page-70-0)では、OracleAS Portal の管理者が実行できる、構成 後の作業について説明しています。

 $M$  ore On **OTN** 

詳細は、Oracle Technology Network(http://www.oracle.com/technology/)の 「Strategies for Administering Privileges in OracleAS Portal」を参照してください。

# <span id="page-61-1"></span>**2.2.6** 拡張構成の実行

第 III [部「拡張構成」は](#page-104-0)、Oracle Application Server の管理者を対象としています。第5[章「拡](#page-106-0) [張構成の実行」で](#page-106-0)は、仮想ホスト、ロード・バランス・ルーター、プロキシ・サーバー、 OracleAS Web Cache および OracleAS Single Sign-On の構成など、OracleAS Portal の拡張構成 と統合構成を実行する方法を説明しています。他の章では、検索、インポートとエクスポート などの詳細について説明しています。

# <span id="page-61-2"></span>**2.2.7 OracleAS Portal** の保護

第 6 章「[OracleAS Portal](#page-148-0) の保護」では、OracleAS Portal でセキュリティ機能を構成するため の詳細情報を説明しています。

# <span id="page-61-3"></span>**2.2.8 OracleAS Portal** の監視

OracleAS Portal は、Oracle Enterprise Manager 10*g* Application Server Control コンソールから 監視することができます。また、パフォーマンスを監視する目的で、パフォーマンス・レポー トを生成することもできます。

OracleAS Portal の監視の詳細は、第 7 章「[OracleAS Portal](#page-248-0) の監視と管理」を参照してくださ い。

詳細は、Oracle Technology Network (http://www.oracle.com/technology/) の次の資 料を参照してください。

■ ホワイト・ペーパー「Tuning Oracle Net Services to optimize mod\_plsql Database access times」

注意 **:** Portal サービスは、Oracle Net Services を利用して、OracleAS Metadata Repository の OracleAS Portal スキーマに接続します。このドキュ メントに記載されている調整方法は、OracleAS Portal でも使用できます。

■ ホワイト・ペーパー「Object Access Reporting from the Performance Logs in Oracle9*i*AS Portal」

# <span id="page-61-4"></span>**2.2.9 OracleAS Portal** のトラブルシューティング

付録 K「OracleAS Portal [のトラブルシューティング」で](#page-538-0)は、様々な問題を解決および診断する 方法について説明しています。

エラー・メッセージの詳細は、『Oracle Application Server Portal エラー・メッセージ・ガイド』 を参照してください。

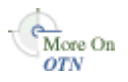

# 第11部

# インストールと基本構成

第 II 部の内容 :

- 第3章「OracleAS Portal [のインストール」](#page-64-0)
- 第 4 [章「基本的な構成および管理の実行」](#page-70-0)

# <span id="page-64-0"></span>**OracleAS Portal** のインストール

この章では、OracleAS Portal のインストール・プロセスにおいてデフォルトでインストールお よび構成される内容について簡単に説明します。それぞれのトポロジでインフラストラクチャ や中間層をインストールおよび構成する方法の詳細は、Oracle Application Server のインスト レーション・ガイドを参照してください。

この章の内容:

- [デフォルトでインストールされる内容](#page-65-0)
- [インストール後の](#page-66-0) OracleAS Portal へのアクセス
- [インストール時とインストール後の](#page-67-0) OracleAS Portal の構成

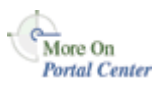

OracleAS Portal を以前のリリースからアップグレードする場合は、Portal Center のアップグ レードに関するドキュメント(http://portalcenter.oracle.com/upgrades)を参照し てください。

# <span id="page-65-0"></span>**3.1** デフォルトでインストールされる内容

OracleAS Portal のインストールは、次の 2 つのフェーズで構成されます。

- Oracle Application Server Infrastructure のインストール
- Oracle Application Server 中間層のインストール

#### **Oracle Application Server Infrastructure** のインストール

OracleAS Infrastructure のインストールは、Oracle Application Server Single Sign-On、Oracle Internet Directory、Oracle Delegated Administration Services および Oracle Application Server Metadata Repository で構成されます。

インフラストラクチャのインストール時に、Oracle Application Server 10*g* の OracleAS Metadata Repository コンポーネントによって、新しいデータベースが作成され、Oracle Application Server コンポーネントが使用するスキーマのコレクション(OracleAS Portal メタ データ・スキーマなど)がデータベースに移入されます。

OracleAS Metadata Repository(OracleAS Portal スキーマを含む)をカスタマ・データベース にインストールする場合は、OracleAS Metadata Repository Creation Assistant の CD-ROM か ら入手できる Oracle Application Server Metadata Repository Creation Assistant ツールを実行 して、既存のデータベースに OracleAS Metadata Repository を移入する必要があります。これ は、インストーラを実行して Oracle Application Server の他のコンポーネントをインストール する前に行います。詳細は、Oracle Application Server のインストレーション・ガイドを参照 してください。

OracleAS Portal をインストールすると、いくつかのデフォルトのデータベース・スキーマと ユーザー・アカウントもインストールされます。デフォルトのデータベース・スキーマの詳細 は、第 6 章「[OracleAS Portal](#page-148-0) の保護」の第 6.3.1 項「OracleAS Portal [のセキュリティ・オプ](#page-203-0) [ションの構成」を](#page-203-0)参照してください。

#### **Oracle Application Server** 中間層のインストール

Oracle Application Server 中間層のインストール時に、OracleAS Portal は、インフラストラク チャ・サービスを使用するように構成されます。中間層のポータル・アプリケーションの配置 も、このときに実行されます。この場合の手順は、次のとおりです。

- **1.** OracleAS Portal が、パートナ・アプリケーションとして OracleAS Single Sign-On に追加 されます。
- **2.** OracleAS Web Cache の構成情報が、OracleAS Metadata Repository の OracleAS Portal ス キーマに格納されます。
- **3.** ユーザーとグループの情報が、Oracle Internet Directory で作成されます。
- **4.** Oracle Application Server のプロバイダ・グループが、OracleAS Portal に追加されます。
- **5.** OracleAS Portal サービスの監視が構成されます。
- **6.** プロバイダのユーザー・インタフェースが、OracleAS Portal で動作するように構成されま す。OracleAS Portal からプロバイダのユーザー・インタフェース・フレームワークにアク セスするために使用される中間層 URL が、「グローバル設定」ページに追加されます。
- **7.** デフォルトの Web プロバイダ(OmniPortlet と Web クリッピング)が登録されます。
- **8.** Wireless 構成情報が構成されます。
- **9.** Oracle Text と Oracle Ultra Search が構成されます。
- **10.** OracleAS Portal のエントリが、Oracle Enterprise Manager 10*g* の targets.xml ファイル に作成されます。
- **11.** 構成ファイル *ORACLE\_HOME*/config/ias.properties が更新されます。
- **12.** インストール時に指定したパラメータが使用され、構成ファイル *ORACLE\_ HOME/A*pache/modplsql/conf/dads.confにOracleAS Portal DAD が作成されます。
- **13.** Portal 依存性設定ファイルの iasconfig.xml が作成されます。詳細は、付録 A「[Portal](#page-398-0) [依存性設定ツールおよびファイルの使用」を](#page-398-0)参照してください。

**14.** cache.xml ファイルが作成されます。

cache.xml には OracleAS Web Cache の無効化設定が格納され、OmniPortlet や Web ク リッピングなどの Web プロバイダによって使用されます。詳細は、『Oracle Application Server Portal 開発者ガイド』を参照してください。

これらの手順の詳細は、インストール後に、*MID\_TIER\_ORACLE\_ HOME*/assistants/opca/install.log ファイルを参照してください。

OracleAS Portal のデフォルトのユーザー・アカウントとグループの詳細は、第 [6.1.2.1](#page-152-0) 項 「OracleAS Portal [のデフォルトの生成済ユーザー・アカウント」お](#page-152-0)よび第 6.1.2.2 項「[OracleAS](#page-152-1)  Portal [のデフォルトの生成済のグループ」](#page-152-1)を参照してください。

この新しいデータベースの初期化パラメータは、アウト・オブ・ボックスの状態では、ユー ザー数が少ない小規模な OracleAS Portal の構成に適しています。OracleAS Portal を使用する 場合は、既存のデータベースに OracleAS Metadata Repository をインストールする場合の要件 に基づいて、Oracle Application Server のインストレーション・ガイドで指定されている設定 を使用してデータベースの初期化パラメータを変更することをお薦めします。構成を変更する 場合は、使用する構成の規模および OracleAS Portal を同時に使用するユーザーの数に応じて、 初期化パラメータをさらに調整する必要があります。

# <span id="page-66-0"></span>**3.2** インストール後の **OracleAS Portal** へのアクセス

この項では、インストール後に OracleAS Portal にアクセスするための手順について詳しく説明 します。

- **1.** Oracle Application Server をインストールした後は、Oracle Application Server のページ (http://hostname.domain:7777、7777 はインストール時に使用されたデフォルトの ポート番号)に移動します。ここで、ドキュメント・ライブラリの表示、クイック・ツ アーの使用、およびいくつかのデモの実行を行うことができます。デモを実行する場合は、 デモ・タブをクリックし、ナビゲーション・パネルで「Portal and Wireless」を選択しま す。
- **2.** お使いのブラウザで次の URL を入力して、OracleAS Portal にアクセスします。

http://*<host>*:*<port>*/pls/*<dad>*

「Portal ビルダー」ページが表示されます。

表 [3-1](#page-66-1) は、OracleAS Portal へのアクセス時に使用する URL の構成要素を示しています。

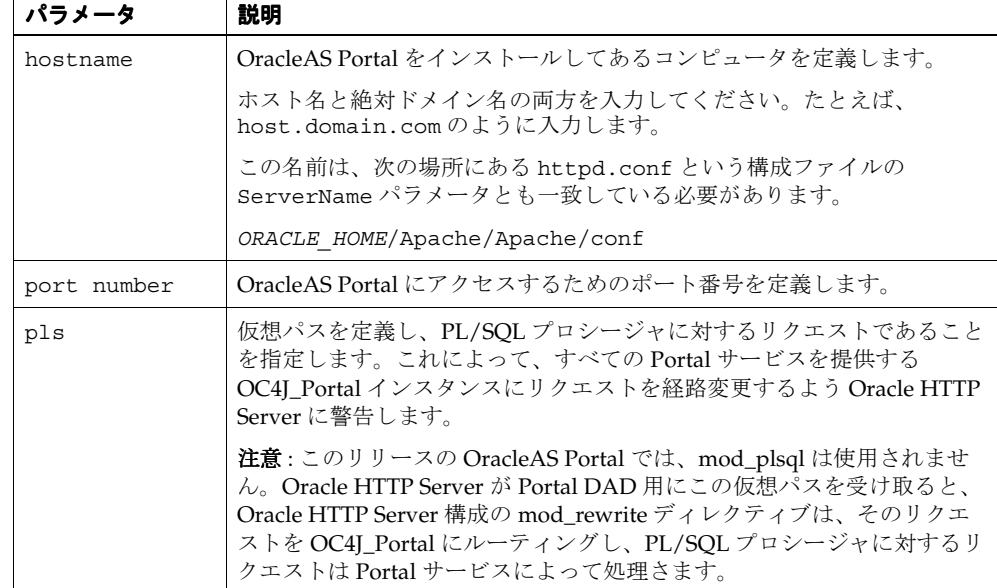

#### <span id="page-66-1"></span>表 **3-1 Portal URL** の説明

| $\alpha$ |                                                                                                    |
|----------|----------------------------------------------------------------------------------------------------|
| パラメータ    | 説明                                                                                                    |
| dad      | OracleAS Portal のインストール用に指定したデータベース・アクセス記<br>述子 (DAD) を定義します。DAD には、データベースへの接続方法に関<br>する情報が入っています。デフォルトでは、DADは'portal' です。 |

表 **3-1 Portal URL** の説明(続き)

**3.** 右上端にある「ログイン」リンク (図 [3-1](#page-67-1) を参照) をクリックします。

#### <span id="page-67-1"></span>図 **3-1**「ログイン」リンク

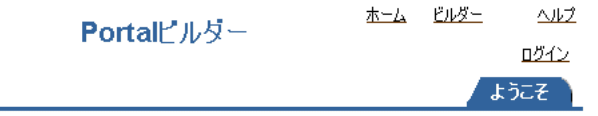

**4.** ias\_admin パスワードを使用して、ポータル・ユーザーとしてログインします。

注意 **:** Oracle Internet Directory のユーザーは、Application Server Metadata Repository の OracleAS Portal スキーマに基づいて一度だけ作成されます。 それ以降に、その Application Server Metadata Repository のポータル・ス キーマのサービスを使用する中間層をインストールしても、Oracle Internet Directory のユーザーは作成または更新されません。つまり、ポータル・ユー ザーのパスワードは、その Application Server Metadata Repository のサービ スを使用する最初の中間層の ias\_admin パスワードになります。

**5.** ログインによって OracleAS Portal が稼働中であることを確認したら、OracleAS Portal Diagnostic Assistant(PDA)を実行し、生成されたレポートを表示して、その他の確認を 行うことができます。PDA の実行方法は、付録 K.2.5「[OracleAS Portal Diagnostics](#page-586-0)  [Assistant](#page-586-0) の使用」を参照してください。

# <span id="page-67-0"></span>**3.3** インストール時とインストール後の **OracleAS Portal** の構成

中間層 (OracleAS Portal を含む)のインストール時に、構成を行うかどうかを指定し、インス トールの最後で OracleAS Portal を自動的に起動することができます。そのオプションを選択す ると、Oracle Universal Installer(OUI)によって次の 2 つのフェーズで OracleAS Portal の構 成が行われます。

- **1.** OracleAS Portal 中間層の配置
- **2.** OracleAS Metadata Repository での OracleAS Portal スキーマの構成

OracleAS Portal を構成しないで、後で構成する場合は、次のことを行う必要があります。

- Oracle Enterprise Manager 10*g* Application Server Control コンソールを使用して、 OracleAS Portal を中間層に配置します。詳細は、第 7.2.2 項「[Application Server Control](#page-256-0) [コンソールを使用した](#page-256-0) OracleAS Portal の構成」を参照してください。
- Portal 依存性設定ファイルおよびツールを使用して、OracleAS Metadata Repository で OracleAS Portal スキーマの構成を行います。この手順は、Application Server Control コン ソールを使用する場合、OracleAS Metadata Repository が自動的に構成されず、OracleAS Metadata Repository 上の既存の構成エントリが上書きされるために必要です。詳細は[、付](#page-398-0) 録 A「Portal [依存性設定ツールおよびファイルの使用」](#page-398-0)を参照してください。

OracleAS Web Cache や Oracle Enterprise Manager 10*g* など、中間層コンポーネントのプロパ ティに関連した Portal 依存性設定ファイル(iasconfig.xml)に対して行われた変更を OracleAS Metadata Repository に更新することができます。

OracleAS Portal では、ロード・バランス・ルーター(LBR)がそのフロントエンドとなるよう に設定されないかぎり、単一のリポジトリから 2 つの中間層の処理を行うことはできません。 LBR を使用して OracleAS Portal を設定する手順は、第 5.3 [項「ロード・バランス・ルーターを](#page-107-0) [使用する複数の中間層の構成」](#page-107-0)を参照してください。OracleAS Infrastructure サービスをすで に使用しているファームに中間層を追加する場合は、配置中に既存の構成エントリが上書きさ れないようにする必要があります。この場合、OracleAS Portal を構成しないで追加の中間層を インストールし、Application Server Control コンソールを使用して OracleAS Portal を構成し てから、Portal 依存性設定ファイルを更新します。

注意 **:** デフォルトでは、iasconfig.xml は *ORACLE\_ HOME*/portal/conf 内にあります。ネットワーク・ファイル・システム を介して Portal 依存性設定ファイルにアクセスできる場合は、複数のホス ト間でファイルを共有できるので、ファイルを変更するたびに手動でレプ リケートする必要はありません。シンボリック・リンクをサポートするオ ペレーティング・システムでインストールを実行する場合は、共有ファイ ルを参照するこのメカニズムを使用することをお薦めします。ただし、 ネットワークを介して Portal 依存性設定ファイルにアクセスできない場合 は、サイトのトポロジの変更を反映してファイルを最新の状態に保つ必要 があります。詳細は、付録 A.2.4「Portal [依存性設定ファイルの更新」を](#page-408-0) 参照してください。

第 7.2.2 項「[Application Server Control](#page-256-0) コンソールを使用した OracleAS Portal の構成」で説明 されている手順に従い、Application Server Control コンソールを使用して OracleAS Portal を 中間層に配置します。

この時点で、OracleAS Portal 中間層のコンポーネントが配置され、構成されます。DAD が作 成され、Portal 依存性設定ファイル(iasconfig.xml)が更新されています。

Portal 依存性設定ファイル (iasconfig.xml) に対して行われた変更を OracleAS Metadata Repository に更新するには、次のように、ディレクトリ *ORACLE\_HOME*/portal/conf にある スクリプト ptlconfig を実行します。

ptlconfig -dad portal

追加の中間層は、拡張性を高めるために本稼働サイトに追加されることがよくあります。前述 の 2 つのフェーズからなるプロセスでは、システムを停止することなく中間層を追加できると いう柔軟性があります。

# <span id="page-70-0"></span>基本的な構成および管理の実行

この章では、OracleAS Portal が Oracle Application Server の一部としてインストールされてい ると仮定し、インストールの完了後にポータル管理者が実行できる基本的な作業について説明 します。

この章の内容 :

- [OracleAS Portal](#page-71-0) の管理の開始
- OracleAS Portal [に関する情報の検索](#page-75-0)
- [基本的なページ管理の実行](#page-76-0)
- [自己登録の構成](#page-84-0)
- [基本的なポータル管理の実行](#page-85-0)
- OracleAS Portal [でのモバイル・サポートの構成](#page-89-1)
- [ユーザー、グループおよびパスワードの管理](#page-95-0)
- [ブラウザ設定の構成](#page-95-1)
- [言語サポートの構成](#page-95-2)
- [OracleAS Portal WebDAV](#page-100-0) の構成

# <span id="page-71-0"></span>**4.1 OracleAS Portal** の管理の開始

OracleAS Portal の基本構成は、OracleAS Portal の「管理」タブで実行できます。また、 OracleAS Portal および関連するコンポーネントを構成するためのその他の管理ツールも用意さ れています。

この項では、様々な管理ツールを紹介します。

- OracleAS Portal [の「管理」タブの使用](#page-71-1)
- [その他の管理ツールの使用](#page-74-0)

# <span id="page-71-1"></span>**4.1.1 OracleAS Portal** の「管理」タブの使用

OracleAS Portal フレームワークには、監視および構成ツールへのアクセス、シングル・サイン オン、ディレクトリ統合、キャッシュおよびセキュリティなどの管理サービスがあります。 ユーザーとグループの管理、セキュリティと検索機能の設定、ポータルとデータベースの管理 に必要な多くの機能が、ポータル・ページでポートレットを介してアクセスする一連のダイア ログ・ボックスに組み込まれています。

OracleAS Portal をインストールしたら、管理者としてログインし、様々な管理機能を実行する 必要があります。

OracleAS Portal にログインすると[、図](#page-71-2) 4-1 のような「Portal ビルダー」ページが表示されます。

#### **Oracle Application Server** ホーム ビルダー ナビゲータ ヘルプ Portall<sup>2</sup>  $\mathbb{I}\mathbb{I}\sqrt{2}$  -Portal 編集 カスタマイズ アカウント情報 ログアウト ようこそ 構築 管理 OracleAS Portalへようこそportaluser カイッカ・ドラル コミュニティ **New to Portal?** - Design |操作を指定してください。<br>● ページの構築: 「構築」タブをクリックして<br>- ください。 <u>portalcenter.oracle.com</u><br>オンライン・コミュニティに参加し<br>ましょう。ポートレットの共有、ヒ<br>ントとテクニック集の利用、  $\mathring{\mathfrak{h}}\mathring{\mathfrak{h}}$ your Portal Getting Started with<br>OracleAS Portal ■ハーシン梅薬:「梅薬」タンをクリックして<br>- Kizal に<br>■ Portalオプジェクトのブラウズ: ページの<br>- 最上部にある「ナビゲータ」をクリックして<br>- 〈ださい。 Learn How on Portal Center ShoreleAS Portal Developer Kit<br>の最新バージョンの入手が可能<br>です。 - 露土品内に吸引 フロフ ニュアミンクタンして<br>● Portalの設定:「管理」タブをクリックしてく<br>- ださい。 **Add Content** to your Portal Learn How Portalと企業 Administer ドキュメント <u>http://www.oracle.co.ip/</u><br>IこあるApplication Serverのペ<br>ージ:製品の特長、ユーザー事<br>例、ニュース、特集記事などの<br>詳細情報 vour Portal oracleAS Portalに関する重要<br>な情報については、<u>リリース・ノ</u><br>上およびその他の有用な<u>ドキ</u><br><u>ュメント</u>を参照してください。 Learn How

<span id="page-71-2"></span>図 **4-1**「**Portal** ビルダー」ページ

ページ・グループから構成されるポータル... ページグループの構成

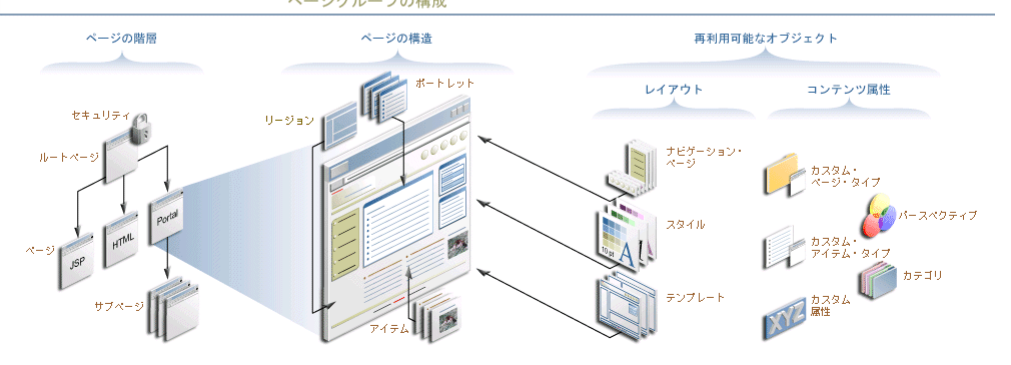

「管理」タブをクリックしてすべてのサブタブとポートレットを表示すると、ポータルを管理し やすくなります。「管理」タブは[、図](#page-72-0) 4-2 のように表示されます。
#### 図 **4-2**「**Portal** ビルダー」ページの「管理」タブ

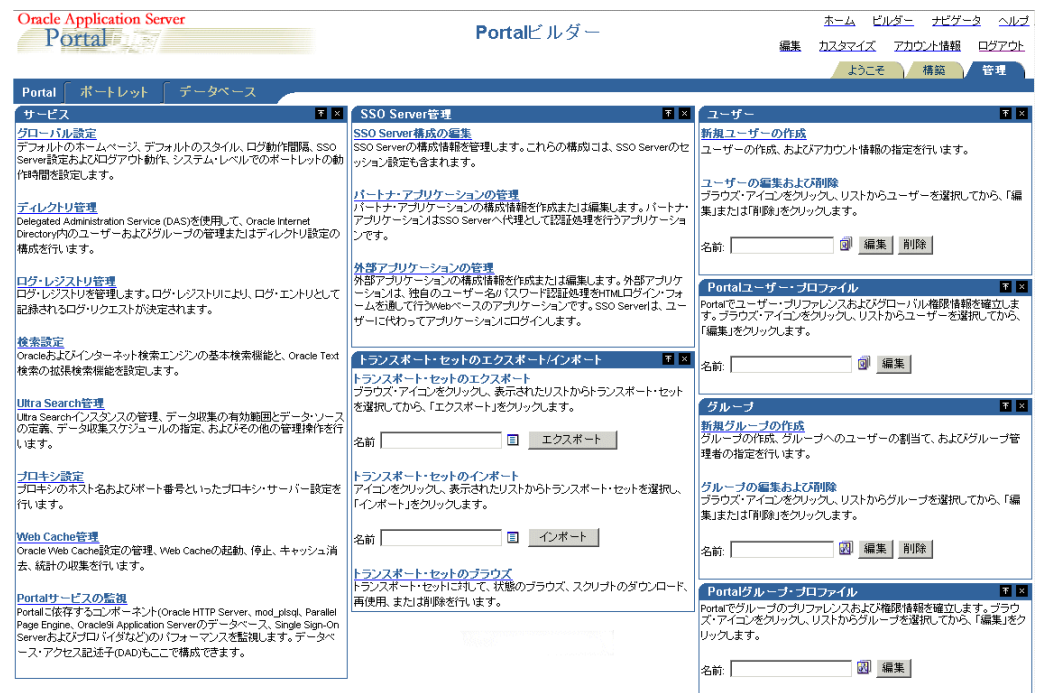

「管理」タブ画面には次のサブタブが表示されます。

- 「Portal」: このサブタブでは、ユーザーとグループの作成、OracleAS Single Sign-On (SSO) Server の管理、Oracle Internet Directory、Oracle Ultra Search、Oracle Application Server Web Cache、プロキシ設定などのサービス管理を行うことができます。
- 「ポートレット」: このサブタブでは、ポートレット・リポジトリの表示、ログ・ファイル の内容の更新、リモート・プロバイダとプロバイダ・グループの登録を行うことができま す。
- 「データベース」: このサブタブでは、データベース・スキーマの作成と編集、データベー ス・ロールの作成と編集、さらにデータベース・パラメータ、メモリー使用量、データ ベース記憶域の詳細などのデータベース情報の監視を行うことができます。

#### **Portal**

「Portal ビルダー」ページの「管理」タブにあるこのサブタブには[、表](#page-73-0) 4-1 に示すポートレット があります。このサブタブは、「管理」タブをクリックするとデフォルトで表示されます。

<span id="page-73-0"></span>

| ポートレット名              | 可能な作業                                                                                                    |
|----------------------|----------------------------------------------------------------------------------------------------|
| サービス                 | デフォルト・ホーム・ページやデフォルト・スタイル<br>などを指定する。                                                                                                    |
|                      | Oracle Internet Directory にあるユーザーとグループの<br>管理や、ディレクトリ設定の構成を行う。                                                                                                    |
|                      | ログ・レジストリを管理する。                                                                                                    |
|                      | 基本検索と拡張検索の機能を設定する。                                                                                                    |
|                      | プロキシ・サーバーの設定を指定する。                                                                                                    |
|                      | OracleAS Portal とその依存コンポーネント (Oracle<br>HTTP Server、Portal サービス、OracleAS Metadata<br>Repository, Oracle Ultra Search, OracleAS Web<br>Cache、プロバイダなど)のパフォーマンスをOracle<br>Enterprise Manager 10g Application Server Control =<br>ンソールを使用して管理および監視する。 |
|                      | ログ・レジストリの管理と OracleAS Portal のパフォーマ<br>ンスの監視の詳細は、第7章「OracleAS Portal の監視と<br>管理」を参照してください。                                                                                                    |
| SSO Server 管理        | OracleAS Single Sign-On (SSO) Server 構成を編集す<br>る。                                                                                                    |
|                      | パートナ・アプリケーションの構成情報を作成および<br>編集する。                                                                                                    |
|                      | 外部アプリケーションの構成情報を作成および編集す<br>る。                                                                                                    |
|                      | 詳細は、第6章「OracleAS Portal の保護」を参照してく<br>ださい。                                                                                                    |
|                      | 注意: Single Sign-On の設定を変更するには、orcladmin<br>などの Oracle Application Server 管理者としてログインす<br>る必要があります。ポータル管理者 (portal) の権限では、<br>OracleAS Portal 以外のコンポーネントを編集できません。                                                                                   |
| トランスポート・セットのエク       | トランスポート・セットをエクスポートする。                                                                                                    |
| スポート/インポート           | トランスポート・セットをインポートする。                                                                                                    |
|                      | トランスポート・セットについて、状態の参照、スク<br>リプトのダウンロード、再使用または削除を行う。                                                                                                    |
|                      | 詳細は、第10章「コンテンツのエクスポートとインポー<br>ト」を参照してください。                                                                                                    |
| ユーザー                 | 新しいユーザーを作成し、アカウント情報を指定す<br>る。                                                                                                    |
|                      | ユーザーを編集または削除する。                                                                                                    |
| Portal ユーザー・プロファイル   | ユーザーの設定およびグローバル権限の情報をポータ<br>ルに構築する。                                                                                                    |
| グループ                 | グループを作成し、それにユーザーを割り当て、グ<br>ループ管理者を指定する。                                                                                                    |
|                      | グループを編集または削除する。                                                                                                    |
| Portal グループ・プロファイル ■ | グループの設定および権限の情報をポータルに構築す<br>る。                                                                                                    |

表 **4-1**「**Portal**」サブタブのポートレット

#### ポートレット

「Portal ビルダー」ページの「管理」タブにあるこのサブタブには[、表](#page-74-0) 4-2 に示すポートレット があります。

表 **4-2**「**Portal**」サブタブのポートレット

<span id="page-74-0"></span>

| ポートレット名               | 可能な作業                                                |
|-----------------------|------------------------------------------------------|
|                       | ポートレット・リポジトリ。■ ローカルおよびリモートのすべてのポートレットを表示およ<br>び更新する。 |
|                       | リポジトリ内にあるすべてのポートレットに関する情報を更<br>新する。                  |
|                       | ポートレット・リポジトリの更新ログを表示する。<br>$\mathbf{r}$              |
| リモート・プロバイダ            | ポートレット・リポジトリにプロバイダを追加する。<br>$\sim$                   |
|                       | プロバイダに関する構成およびアクセス情報を変更する。<br>$\blacksquare$         |
| リモート・プロバイダ・グー■<br>ループ | 1つの URL で複数のプロバイダを登録する。                              |
|                       | プロバイダ・グループの登録を編集する。                                  |

#### データベース

「Portal ビルダー」ページの「管理」タブにあるこのサブタブには[、表](#page-74-1) 4-3 に示すポートレット があります。

<span id="page-74-1"></span>表 **4-3**「データベース」サブタブのポートレット

| ポートレット名                               |                | 可能な作業                                |
|---------------------------------------|----------------|--------------------------------------|
| スキーマ                                  | $\blacksquare$ | 新規データベース・スキーマの作成や、既存のスキーマの編<br>集を行う。 |
| ロール                                   | $\blacksquare$ | 新規データベース・ロールの作成や、既存のロールの編集を<br>行う。   |
| データベース情報                              | $\blacksquare$ | 様々なデータベース関連の情報やパラメータを監視および表<br>示する。  |
| データベースのメモリー使<br>用量、トランザクションお<br>よびロック | $\mathbf{r}$   | データベースのジョブを監視する。                     |
|                                       |                | メモリー使用量とトランザクションのレポートとチャートを<br>表示する。 |
|                                       |                | セッションおよびロックを監視する。                    |
|                                       | $\blacksquare$ | 不要なユーザー・セッションを停止する。                  |
| データベース記憶域                             | $\blacksquare$ | データベース記憶域に関連する様々な情報を監視および表示<br>する。   |

## **4.1.2** その他の管理ツールの使用

OracleAS Portal の「管理」タブを使用して実行できない管理タスクについては、次のいずれか のツールを使用する必要があります。

- [Oracle Enterprise Manager 10g Application Server Control](#page-75-0) コンソール
- Portal [依存性設定ファイルおよびツール](#page-75-1)
- Portal [のインストールと構成のスクリプト](#page-75-2)

#### <span id="page-75-0"></span>**4.1.2.1 Oracle Enterprise Manager 10***g* **Application Server Control** コンソール

Oracle Enterprise Manager 10*g* Application Server Control コンソールは、Oracle Application Server をインストールするときに含まれます。OracleAS Portal の観点からは、Oracle Application Server 用の管理コンソールとみなされます。Application Server Control コンソー ルによって、ユーザーは次の管理作業と構成の操作を実行することができます。

- コンポーネントの有効化および無効化
- クラスタの管理
- サービスの開始および停止
- ログおよびポートの表示
- リアルタイム監視の実行
- Oracle Application Server 中間層が使用する OracleAS Infrastructure サービスの変更

Application Server Control コンソールのこれらの機能の詳細は、第 7 章「[OracleAS Portal](#page-248-0) の監 [視と管理」を](#page-248-0)参照してください。

### <span id="page-75-1"></span>**4.1.2.2 Portal** 依存性設定ファイルおよびツール

OracleAS Portal は、コンポーネントの Oracle Application Server Web Cache および Oracle Internet Directory に依存します。Oracle Application Server のインストール後に、これらのコ ンポーネントの微調整や構成を行う必要がある場合があります。

構成の変更を簡略化するために、OracleAS Portal には Portal 依存性設定ファイルが用意されて います。このファイルには、依存するすべてのコンポーネントからの構成データが集中的に格 納され、構成が変更されるとファイルの内容が更新されます。

次の目的に Portal 依存性設定ファイルを使用できます。

- OracleAS Portal インスタンスが使用する設定値の確認
- Oracle Application Server Metadata Repository 内の設定の更新

Portal 依存性設定ファイルの詳細は、付録 A「Portal [依存性設定ツールおよびファイルの使用」](#page-398-0) を参照してください。

#### <span id="page-75-2"></span>**4.1.2.3 Portal** のインストールと構成のスクリプト

OracleAS Portal のインストール時に、*ORACLE\_HOME* に様々なスクリプトがコピーされます。 これらのスクリプトは、管理操作を実行するときに必要となります。これらのスクリプトの詳 細は、付録 C「OracleAS Portal [のインストールおよび構成スクリプトの使用」を](#page-426-0)参照してくだ さい。

## **4.2 OracleAS Portal** に関する情報の検索

この項の内容 :

- ブラウザでの [OracleAS Portal](#page-75-3) へのアクセス
- OracleAS Portal [のリリース番号の検索](#page-76-0)

## <span id="page-75-3"></span>**4.2.1** ブラウザでの **OracleAS Portal** へのアクセス

OracleAS Portal がインストールされたら、ブラウザで次の URL を入力してアクセスします。

http://*<host>*:*<port>*/pls/*<dad>*

URL の構成要素の詳細は、表 3-1「[Portal URL](#page-66-0) の説明」を参照してください。

関連項目 **:** 第 3.1 [項「デフォルトでインストールされる内容」](#page-65-0)

## <span id="page-76-0"></span>**4.2.2 OracleAS Portal** のリリース番号の検索

ポータルのリリース番号を調べるには、次の手順を実行します。

- **1.** 「Portal ビルダー」で、「管理」タブをクリックします。
- **2.** 「Portal」サブタブをクリックします。
- **3.** 「サービス」ポートレットで、「グローバル設定」リンクをクリックします。 OracleAS Portal のリリース番号がページの下部に表示されます。

## **4.3** 基本的なページ管理の実行

#### この項の内容 :

- [デフォルト・ホーム・ページの設定](#page-76-1)
- [システムのデフォルト・スタイルの設定](#page-78-0)
- [個人用ページの作成](#page-79-0)
- [アップロード・ファイルに割り当てる総容量の設定](#page-80-0)
- [アップロード・ファイルの最大ファイル・サイズの設定](#page-81-0)
- [ページ・グループ割当ての変更](#page-82-0)
- [エラー・メッセージ・ページの指定](#page-82-1)
- [ユーザーのログアウト時に表示されるページの設定](#page-83-0)
- [状況依存ヘルプ・リンクの削除](#page-83-1)

## <span id="page-76-1"></span>**4.3.1** デフォルト・ホーム・ページの設定

ホーム・ページは、ユーザーが OracleAS Portal にログインすると最初に表示されるページで す。次のようなロジックが適用されます。

- ユーザーが個人用のホーム・ページを指定している場合は、ユーザーがログインするとそ のページが表示されます。
- ユーザーが個人用のホーム・ページをまだ選択していないが、ポータル管理者がそのユー ザーのために設定している場合は、そのユーザーに指定されているデフォルト・ホーム・ ページが表示されます。
- ユーザーが個人用のホーム・ページを選択していない場合でも、デフォルトのグループに 属していれば、そのグループに指定されたデフォルト・ホーム・ページが表示されます。
- ユーザーのデフォルト・グループのデフォルト・ホーム・ページがない場合は、システム のデフォルト・ホーム・ページが表示されます。

モバイルのサポートが有効になっている場合は、ユーザーがモバイル・デバイスからポータル にアクセスしたときに表示されるデフォルトのモバイル・ホーム・ページを指定できます。

注意 **:** システム、グループまたはユーザーのデフォルト・ホーム・ペー ジを定義するには、ポータル管理者であることが必要です。

#### **4.3.1.1** システムのデフォルト・ホーム・ページの設定

ユーザーのデフォルト・グループのデフォルト・ホーム・ページがない場合は、システムのデ フォルト・ホーム・ページが表示されます。

システムのデフォルト・ホーム・ページを設定するには、次の手順を実行します。

**1.** 「サービス」ポートレットで、「グローバル設定」をクリックします。

デフォルトでは、「サービス」ポートレットは、「Portal ビルダー」ページの「管理」タブ の「ポータル」サブタブにあります。

**2.** 「デフォルト・ホームページ」フィールドの横の「ページをブラウズ」アイコンをクリック し、選択するページのリストを表示します。

注意 **:** このフィールドには値を入力できません。リストからいずれかを選択 してください。

- **3.** システムのデフォルト・ホーム・ページにするページの横の「オブジェクトを戻す」をク リックします。
- **4.** 「OK」をクリックします。

注意 **:** システムのデフォルト・ホーム・ページが正しく設定されたことを確 認するには、ポータルからログアウトして再度ログインします。ログインし なおすと、指定したページがシステムのデフォルト・ホーム・ページになっ ています。

#### **4.3.1.2** グループのデフォルト・ホーム・ページの設定

ユーザーが個人用のホーム・ページを選択していない場合でも、デフォルトのグループに属し ていれば、そのグループに指定されたデフォルト・ホーム・ページが表示されます。

グループのデフォルト・ホーム・ページを設定するには、次の手順を実行します。

**1.** 「Portal グループ・プロファイル」ポートレットで、「名前」フィールドにデフォルト・ ホーム・ページを割り当てるグループの名前を入力します。

デフォルトでは、「Portal グループ・プロファイル」ポートレットは「Portal ビルダー」 ページの「管理」タブにあります。

注意 **:** グループ名が不明な場合は、「グループをブラウズ」アイコンをク リックし、表示されたリストから選択します。

- **2.** 「編集」をクリックします。
- **3.** 「デフォルト・ホームページ」フィールドの横の「ページをブラウズ」アイコンをクリック し、選択するページのリストを表示します。

注意 **:** このフィールドには値を入力できません。リストからいずれかを選択 してください。

**4.** グループのデフォルト・ホーム・ページにするページの横の「オブジェクトを戻す」をク リックします。

**5.** 「OK」をクリックします。

注意 **:** グループのデフォルト・ホーム・ページをシステムのデフォルト・ ホーム・ページにリセットするには、「リセット」をクリックします。

**4.3.1.3** ユーザーのデフォルト・ホーム・ページの設定

ユーザーは個人用のホーム・ページをまだ選択してないが、管理者がそのユーザーのために設 定している場合は、そのユーザーに指定されているデフォルト・ホーム・ページが表示されま す。

ユーザーのデフォルト・ホーム・ページを設定するには、次の手順を実行します。

**1.** 「Portal ユーザー・プロファイル」ポートレットで、「名前」フィールドにデフォルトの ホーム・ページを割り当てるグループの名前を入力します。

デフォルトでは、「Portal ユーザー・プロファイル」ポートレットは「Portal ビルダー」 ページの「管理」タブにあります。

注意 **:** ユーザー名が不明な場合は、「ユーザーをブラウズ」アイコンをク リックし、表示されたリストから選択します。

- **2.** 「編集」をクリックします。
- **3.** 「デフォルト・ホームページ」フィールドの横の「ページをブラウズ」アイコンをクリック し、選択するページのリストを表示します。

注意 **:** このフィールドには値を入力できません。リストからいずれかを選択 してください。

- **4.** ユーザーのデフォルト・ホーム・ページにするページの横の「オブジェクトを戻す」をク リックします。
- **5.** 「OK」をクリックします。

注意 **:** ユーザーのデフォルト・ホーム・ページをシステムのデフォルト・ ホーム・ページにリセットするには、「リセット」をクリックします。

#### <span id="page-78-0"></span>**4.3.2** システムのデフォルト・スタイルの設定

ポータル管理者は、システムのデフォルトとなるスタイルを選択する必要があります。

あるスタイルが削除されると、そのスタイルを使用していたすべてのページおよびアイテム・ リージョンは、ページ・グループのデフォルト・スタイルに戻ります。ページ・グループのデ フォルト・スタイルが「< なし >」の場合は、すべてのページおよびリージョンがシステムの デフォルト・スタイルに戻ります。

注意 **:** システムのデフォルト・スタイルを設定するには、ポータル管理者で あることが必要です。

システムのデフォルト・スタイルを設定するには、次の手順を実行します。

- **1.** 「Portal ビルダー」で、「管理」タブをクリックします。
- **2.** 「Portal」サブタブをクリックします。
- **3.** 「サービス」ポートレットで、「グローバル設定」リンクをクリックします。
	- デフォルトでは、「サービス」ポートレットは、「Portal ビルダー」ページの「管理」タブ の「ポータル」サブタブにあります。
- **4.** 「デフォルト・スタイル」セクションで、「表示名」リストからスタイルを選択します。

注意 **:** リストには、「共有オブジェクト」ページ・グループのパブリック・ スタイルがすべて含まれています。

**5.** 「OK」をクリックして「Portal ビルダー」に戻ります。

## <span id="page-79-0"></span>**4.3.3** 個人用ページの作成

個人用ページを使用すると、OracleAS Portal 内に、認可されたユーザーが自分のコンテンツを 格納したり共有したりできる領域ができます。個人用ページは、「共有オブジェクト」ページ・ グループにあり、ユーザー名のアルファベット順に並んでいます。

注意 **:** ユーザーの個人用ページを作成するには、ポータル管理者である ことが必要です。

この項の内容 :

- [新しいユーザーの個人用ページの自動作成](#page-79-1)
- [既存ユーザーの個人用ページの作成](#page-80-1)

#### <span id="page-79-1"></span>**4.3.3.1** 新しいユーザーの個人用ページの自動作成

OracleAS Portal を構成して新しいユーザーの個人用ページを自動的に作成するには、次の手順 を実行します。

**1.** 「サービス」ポートレットで、「グローバル設定」をクリックします。

デフォルトでは、「サービス」ポートレットは、「Portal ビルダー」ページの「管理」タブ の「ポータル」サブタブにあります。

- **2.** 「メイン」タブが表示されていることを確認します。
- **3.** 「新しいユーザーに個人用ページを作成する」を選択します。
- **4.** 「OK」をクリックします。

新しいユーザーが初めてログインしたときに、そのユーザーに個人用ページが自動的に作成さ れます。

#### 注意 **:**

- 個人用ページは、新しいユーザーが初めてログインしたとき(つま り、ユーザーにユーザー・レコードが作成されたとき)に自動的に作 成され、すでに存在するユーザーには作成されません。
- 新しいユーザーを作成し、そのユーザーが初めてログインする前にプ ロファイルを編集すると、そのユーザーが初めてログインしたとき個 人用ページは作成されません。これは、ユーザーのプロファイルを編 集するとユーザー・レコードが作成され、そのユーザーがログインし たときに新しいユーザーとみなされないためです。

#### <span id="page-80-1"></span>**4.3.3.2** 既存ユーザーの個人用ページの作成

OracleAS Portal を構成して既存ユーザーの個人用ページを作成するには、次の手順を実行しま す。

- **1.** 「Portal ユーザー・プロファイル」ポートレットで、
	- **a.** 「名前」フィールドに、個人用ページを作成するユーザーの名前を入力します。

注意 **:** ユーザー名が不明な場合は、「ユーザーをブラウズ」アイコンをク リックし、表示されたリストから選択します。

**b.** 「編集」をクリックします。

デフォルトでは、「Portal ユーザー・プロファイル」ポートレットは「Portal ビルダー」 ページの「管理」タブにあります。

- **2.** 「プリファレンス」タブが表示されていることを確認します。
- **3.** 「個人用ページの作成」を選択します。

注意 **:** このチェック・ボックスが表示されない場合、そのユーザーにはすで に個人用ページが作成されています。

**4.** 「OK」をクリックします。

注意 **:**

- 個人用ページには、「共有オブジェクト」ページ・グループの「ナビゲー タ」からアクセスできます。認可されたユーザーは「共有オブジェクト」 ページ・グループの「個人用ページ」領域にドリルダウンできますが、 自分の個人用ページまたはアクセス権限が付与されたページの個人用 ページを表示することしかできません。
- アルファベットで始まらないユーザー名の付いたユーザーの個人用ペー ジは、「個人用ページ」の「その他」領域にあります。
- 個人用ページは削除できません。

## <span id="page-80-0"></span>**4.3.4** アップロード・ファイルに割り当てる総容量の設定

ページ・グループにアップロードされたドキュメントを格納するために、データベース内に確 保される容量を制限できます。1 つのページ・グループに確保される容量を制限する場合は、 第 4.3.6 [項「ページ・グループ割当ての変更」を](#page-82-0)参照してください。

コンテンツ作成者がページ・グループにアップロードできる個別のファイルのサイズを制限す ることもできます。詳細は、第 4.3.5 [項「アップロード・ファイルの最大ファイル・サイズの設](#page-81-0) [定」](#page-81-0)を参照してください。

ユーザーがファイルをポータルにアップロードするとき、アップロードは中間層で監視され、 総容量または最大ファイル・サイズが制限を超過していないかが検出されます。これらの制限 のいずれかを超過すると、アップロードは終了し、エラー・メッセージが表示されます。

注意 **:** アップロード・ファイルに割り当てる総容量を設定するには、 ポータル管理者であることが必要です。

アップロード・ファイルに割り当てる総容量を設定するには、次の手順を実行します。

**1.** 「サービス」ポートレットで、「グローバル設定」をクリックします。

デフォルトでは、「サービス」ポートレットは、「Portal ビルダー」ページの「管理」タブ の「ポータル」サブタブにあります。

- **2.** 「メイン」タブが表示されていることを確認します。
- **3.** 「割り当てる総容量」ラジオ・グループで、「制限値」を選択してこのポータルのページ・ グループにアップロードされるファイルを格納するために確保される総容量を制限します。
- **4.** フィールドに、ポータル全体でアップロード・ファイル用に確保する最大容量を MB 単位 で入力します。この制限に達すると、ユーザーはポータルのページ・グループにファイル をアップロードできなくなります。

#### 注意 **:**

- アップロード・ファイルに制限を設けない場合は、「制限なし」を選択し ます。
- 「使用済領域」フィールドに、このポータルのページ・グループにアップ ロードされたドキュメントが現在使用している容量が表示されます。
- **5.** 「OK」をクリックします。

## <span id="page-81-0"></span>**4.3.5** アップロード・ファイルの最大ファイル・サイズの設定

ポータルのページ・グループにアップロードできる個別のファイルのサイズを制限できます。

ページ・グループにアップロードされたドキュメントを格納するために、データベース内に確 保される総容量を制限することもできます。詳細は、第 4.3.4 [項「アップロード・ファイルに割](#page-80-0) [り当てる総容量の設定」](#page-80-0)を参照してください。

ユーザーがファイルをポータルにアップロードするとき、アップロードは中間層で監視され、 最大ファイル・サイズまたはポータル・ファイル割当ての制限を超過していないかが検出され ます。これらの制限のいずれかを超過すると、アップロードは終了し、エラー・メッセージが 表示されます。

注意 **:** アップロード・ファイルの最大ファイル・サイズを設定するには、 ポータル管理者であることが必要です。

アップロード・ファイルの最大ファイルサイズを設定するには、次の手順を実行します。

**1.** 「サービス」ポートレットで、「グローバル設定」をクリックします。

デフォルトでは、「サービス」ポートレットは、「Portal ビルダー」ページの「管理」タブ の「ポータル」サブタブにあります。

- **2.** 「メイン」タブが表示されていることを確認します。
- **3.** 「最大ファイル・サイズ」ラジオ・グループで、「制限値」を選択してポータルにアップ ロードされる個別のファイルの最大サイズを指定します。
- **4.** フィールドに、ポータルにアップロードされる個別のファイルの最大サイズを MB 単位で 入力します。コンテンツ作成者がこのサイズを超えるファイルをアップロードしようとす ると、エラーが表示されます。

注意 **:** 最大ファイル・サイズを設けない場合は、「制限なし」を選択します。

**5.** 「OK」をクリックします。

## <span id="page-82-0"></span>**4.3.6** ページ・グループ割当ての変更

アップロードされたドキュメントを格納するためにページ・グループ内に確保される容量を制 限できます。

注意 **:** ページ・グループ割当てを変更するには、次の権限の少なくとも 1 つを持っている必要があります。

- ポータル管理者
- ページ・グループの「すべて管理」権限
- すべてのページ・グループの「すべて管理」グローバル権限

ページ・グループ割当てを変更するには、次の手順を実行します。

- **1.** 「Portal ナビゲータ」ページで、「ページ・グループ」タブをクリックします。
- **2.** 作業対象のページ・グループの横の「プロパティ」をクリックします。
- **3.** 「ページ・グループ割当て」セクションで、「制限値」を選択してアップロードされたド キュメントを格納するために確保される容量を制限します。
- **4.** フィールドに、ページ・グループにおけるアップロードされたドキュメントのサイズ制限 を MB 単位で入力します。この制限に達すると、ユーザーはページ・グループにドキュメ ントをアップロードできなくなります。

注意 **:** アップロードするドキュメントに制限を設けない場合は、「制限なし」 を選択します。

**5.** 「OK」をクリックします。

## <span id="page-82-1"></span>**4.3.7** エラー・メッセージ・ページの指定

OracleAS Portal では、ユーザーに表示するエラー・メッセージ・ページを選択できます。デ フォルトのシステム・エラー・ページを選択することも、カスタマイズした独自のエラー・ ページを指定することもできます。

OracleAS Portal には、「サンプル・エラー・ページ」というエラー・メッセージ・ページが含 まれており、ポータルにある他のページの外観に合せて編集できます。「サンプル・エラー・ ページ」は「Portal 設計時ページ」グループにあり、すべての診断情報を表示するポートレッ トが含まれています。また、独自のエラー・メッセージ・ページを任意のページ・グループに 作成することもできます。これを行うには、「エラー・メッセージ」ポートレットをページに含 め、キャッシュを無効にする必要があります。

注意 **:** デフォルトでは、「エラー・メッセージ」ポートレットは、ポート レット・リポジトリの「管理ポートレット」ページにあります。

エラー・メッセージ・ページを指定するには、次の手順を実行します。

**1.** 「サービス」ポートレットで、「グローバル設定」をクリックします。

デフォルトでは、「サービス」ポートレットは、「Portal ビルダー」ページの「管理」タブ の「ポータル」サブタブにあります。

- **2.** 「エラー・ページ」セクションで、次のいずれかを選択します。
	- 「システム・エラー・ページ」: システム・エラー・ページを使用してフルページのエ ラー・メッセージをユーザーに表示します。システム・エラー・ページには、すべて の診断情報が自動的に含められます。
- 「エラー・ページ」: 独自のページを使用してフルページのエラー・メッセージをユー ザーに表示します。「ページをブラウズ」アイコンをクリックし、使用するエラー・ メッセージ・ページを選択します。
- **3.** 「OK」をクリックします。

## <span id="page-83-0"></span>**4.3.8** ユーザーのログアウト時に表示されるページの設定

ユーザーがログアウトした後に表示されるページを指定するには、パブリック(認証されてい ない)ユーザー用のデフォルト・ホーム・ページを設定します。

注意 **:** デフォルト・ホーム・ページを定義するには、ポータル管理者である ことが必要です。

ユーザーのログアウト時に表示されるページを設定するには、次の手順を実行します。

**1.** 「Portal ユーザー・プロファイル」ポートレットで、「名前」フィールドに「PUBLIC」と入 力します。

デフォルトでは、「Portal ユーザー・プロファイル」ポートレットは「Portal ビルダー」 ページの「管理」タブにあります。

- **2.** 「編集」をクリックします。
- **3.** 「デフォルト・ホームページ」フィールドの横の「ページをブラウズ」アイコンをクリック し、選択するページのリストを表示します。

注意 **:** このフィールドには値を入力できません。リストからいずれかを選択 してください。

- **4.** ユーザーがログアウトするときに表示されるページの横の「オブジェクトを戻す」をク リックします。
- **5.** 「OK」をクリックします。

注意 **:** この設定を削除するには、「リセット」をクリックします。

## <span id="page-83-1"></span>**4.3.9** 状況依存ヘルプ・リンクの削除

SQL\*PLUS にアクセスできる場合は、OracleAS Portal のウィザード、ダイアログ・ボックス、 アラートなどのバナーに表示される状況依存ヘルプ・リンクを非表示にすることができます。 ウィザード、ダイアログ・ボックスおよびアラートの青いバー上の「?」アイコンを非表示には できません。

この作業はユーザー·インタフェースからは実行できません。SQL\*PLUS からプログラムに よって行う必要があります。

注意 **:** ポータル・スキーマとポータル SSO スキーマの両方で、次の API コールを行う必要があります。

状況依存ヘルプ・アイコンを削除するには、次の手順を実行します。

- **1.** SQL\*PLUS にアクセスします。
- **2.** 次のように入力します。

exec wwui\_api\_body.set\_display\_help (wwui\_api\_body.DISPLAY\_HELP\_OFF);

状況依存ヘルプ・アイコンを回復するには、次の手順を実行します。

- **1.** SQL\*PLUS にアクセスします。
- **2.** 次のように入力します。

exec wwui api body.set display help (wwui api body.DISPLAY HELP ON); commit;

## **4.4** 自己登録の構成

ユーザーが独自のポータル・ユーザー・アカウントを作成できるようにするには、自己登録機 能を設定する必要があります。このプロセスが終了すると自己登録リンクが「ログイン」ポー トレットに表示されます。

アカウントが承認されるまでログインできないように、自己登録ユーザーに対する承認プロセ スを設定することができます。アカウントが承認または拒否されると、ユーザーは電子メール による通知を受けます。

自己登録ユーザーに対して承認を必要としない場合、ユーザーは登録後ただちにポータルにロ グインできます。

注意 **:** 自己登録を設定するには、ポータル管理者であることが必要です。

自己登録を設定するには、次の手順を実行します。

- **1.** 「サービス」ポートレットで、「グローバル設定」をクリックします。 デフォルトでは、「サービス」ポートレットは、「Portal ビルダー」ページの「管理」タブ の「ポータル」サブタブにあります。
- **2.** 「自己登録のオプション」セクションで、「自己登録を有効にする」を選択します。
- **3.** 自己登録ユーザーが登録後ただちにポータルにログインできる場合は、「承認は必要ありま せん」を選択します。
- **4.** 自己登録ユーザーがポータルにログインする前に承認を受ける必要がある場合は、「承認が 必要です」を選択します。
	- **a.** 「構成」をクリックして承認プロセスを設定します。
	- **b.** 「受信者」フィールドに、自己登録ユーザーを承認するユーザーまたはグループの名前 を入力します。

注意 **:** 複数のユーザーまたはグループを区切るには、セミコロン(;)を使 用します。承認ルーティングの各手順には、ユーザーとグループの両方を含 めることができます。

- **c.** 「承認者のルーティング方法」ラジオ・グループで、次のように選択します。
	- **–** 「一度に 1 人ずつ、全員の承認が必要」: 各ユーザーまたはグループに順番に通知 し、すべてのユーザーまたはグループが自己登録ユーザーをログイン前に承認す る必要がある場合。
	- **–** 「一度に全員、全員の承認が必要」: すべてのユーザーおよびグループに同時に通 知し、すべてのユーザーまたはグループが自己登録ユーザーをログイン前に承認 する必要がある場合。
	- **–** 「一度に全員、1 人のみの承認が必要」: すべてのユーザーおよびグループに同時 に通知するが、1 人のユーザーまたはグループ・メンバーのみが自己登録ユー ザーをログイン前に承認する必要がある場合。
- **d.** 「手順を追加」をクリックします。

**e.** a から d までの手順を繰り返し、承認プロセスに手順を追加します。

#### 注意 **:**

- このタブの他の設定を変更する必要はありません。この画面の他のタブ の設定も同様です。
- 承認連鎖の中の最終承認者は、Oracle Internet Directory に定義された電 子メール・アドレスと、自己登録ユーザーを有効にする権限を持ってい る必要があります。これには、「アカウント管理の許可」権限を承認者に 付与します。リリース 10*g* リリース 2(10.1.2)より前の Oracle Internet Directory または Oracle Delegated Administration Services の場合は、 「ユーザーの編集を許可」権限を承認者に付与します。
- **f.** 「OK」をクリックして「グローバル設定」画面に戻ります。
- g. 「電子メール (SMTP) ホスト」セクションで、電子メール·サーバーのホスト名と ポートを入力し、アカウントが承認または拒否されたときに、自己登録ユーザーが電 子メールによる通知を受けるようにします。
- **5.** 「OK」をクリックします。
- **6.** ポータルのホーム・ページに移動します。
- **7.** 編集モードに切り替えます。
- **8.** ポータルのホーム・ページに「ログイン」ポートレットがまだ含まれていない場合は、 ページに「ログイン」ポートレットを追加します。 デフォルトでは、「ログイン」ポートレットはポートレット・リポジトリの「管理」ページ の「SSO/OID」ページにあります。
- **9.** 「ログイン」ポートレットの横の「操作」アイコンをクリックします。
- **10.** 「デフォルトの編集」をクリックします。
- **11.** 「自己登録を有効にする」を選択します。
- **12.** 「自己登録リンクのテキスト」フィールドに、ポータルに登録するときにユーザーがクリッ クするテキストを入力します。
- **13.** OracleAS Portal の自己登録画面を使用する場合は、「自己登録 URL」フィールドを空白の ままにしておきます。

独自の自己登録画面を作成する場合は、このフィールドに URL を入力します。

**14.** 「OK」をクリックします。

## **4.5** 基本的なポータル管理の実行

この項の内容 :

- OracleAS Portal [インスタンスの完全な](#page-86-0) URL の簡略化
- OracleAS Portal [ホーム・ページを使用するための](#page-87-0) Oracle HTTP Server の構成
- [Portal DAD](#page-87-1) の構成
- Portal [キャッシュの構成](#page-88-0)
- [ポータル・キャッシュの消去](#page-88-1)
- [カスタム・イメージ・ディレクトリの使用](#page-89-0)

## <span id="page-86-0"></span>**4.5.1 OracleAS Portal** インスタンスの完全な **URL** の簡略化

Redirect ディレクティブを使用すると、OracleAS Portal のインストールによって作成された完 全 URL をより覚えやすい(わかりやすい)URL に簡略化できます。このようにすると、エン ド・ユーザーは単純な URL を入力するだけで OracleAS Portal にアクセスできます。

デフォルトでは、新たにインストールした OracleAS Portal の URL は次のように入力する必要 があります。

http://*<host>*:*<port>*/pls/dad

この URL を次のように簡略化できます。

http://*<host>*/redirectpath

注意 **:** OracleAS Portal の URL を http://*<host>*:*<port>*/portal と簡 略化しないでください。OracleAS Portal は、すでに /portal にマウントさ れているためです。

- **1.** 次のディレクトリにある Oracle HTTP Server 構成ファイル、httpd.conf を開きます。 *ORACLE\_HOME*/Apache/Apache/conf/
- **2.** 次のようにリダイレクト・パスを入力します。

Redirect */DADnamepath* http://*<host>*:*<port>*/pls/dad

たとえば、次のようになります。

Redirect /portalhome http://mysite.oracle.com/pls/portal

この例では、エンド・ユーザーは次のように入力できます。

http://mysite.oracle.com/portalhome

たとえば、次のような完全な URL にアクセスできます。

http://mysite.oracle.com/pls/portal

#### 注意 **:**

- 例の http://mysite.oracle.com/portalhome では、デフォルト・ ポート 80 を使用していると仮定しています。デフォルト・ポートを使 用していない場合、ユーザーは http://mysite.oracle.com:<port>/portalhome のようにポート 番号を指定して URL を入力する必要があります。
- Oracle Enterprise Manager 10*g* Application Server Control コンソールを 使用して httpd.conf ファイルを編集することもできます。

httpd.conf ファイルを手動で更新した場合は、次のように *ORACLE\_ HOME*/dcm/bin/dcmctl を実行して、中間層で手動で行った構成の変更を 同期化する必要があります。

dcmctl updateConfig -ct ohs

最後に、ORACLE HOME/opmn/bin から次のコマンドを実行して Oracle HTTP Server を再起動します。

opmnctl restartproc type=ohs

## <span id="page-87-0"></span>**4.5.2 OracleAS Portal** ホーム・ページを使用するための **Oracle HTTP Server** の構成

OracleAS Portal ホーム・ページを Oracle HTTP Server のデフォル・ホーム・ページに設定す るには、次の手順を実行します。

- **1.** *ORACLE\_HOME*/Apache/Apache/htdocs/ ディレクトリで、index.html.html ファイ ルおよび index.html.<lang> ファイルのバックアップ・コピーを作成します。<lang> は、言語コードです。たとえば、index.html.en は、英語の索引 HTML ファイルです。
- **2.** index.html.<lang> ファイルの内容全体を次の HTML リダイレクト・コードで置き換 えます。

```
<HTML>
<SCRIPT LANGUAGE=JavaScript>
document.location="http://host.domain:port/pls/portal"
</SCRIPT>
</HTML>
```
#### 注意 **:**

- OracleAS Portal をポート 80 で実行している場合は、ポート番号を指定 しないでください。
- 他の言語のサポートを計画している場合は、言語ごとに、リダイレク ト・コードを含む言語固有の索引 HTML ファイルを用意する必要があり ます。

## <span id="page-87-1"></span>**4.5.3 Portal DAD** の構成

データベース・アクセス記述子(DAD)は、アプリケーションが HTTP リクエストを満たすた めに Oracle Database に接続する方法を示す値のセットです。DAD の情報には、ユーザー名 (スキーマと権限も指定)、パスワード、接続文字列およびデータベースのグローバリゼーショ ン・サポート言語が含まれます。

DAD には、一般的な DAD とポータル DAD の 2 種類があります。OracleAS Portal 中間層は、 ポータル DAD を使用して OracleAS Metadata Repository にアクセスします。ここでは、ポー タル DAD 情報を構成する方法を説明します。一般的な DAD の詳細は、『Oracle HTTP Server 管理者ガイド』を参照してください。

Oracle Enterprise Manager 10*g* Application Server Control コンソールから、特定の OracleAS Portal インスタンスのポータル DAD を構成できます。

**1.** Application Server Control コンソールに移動します。

詳細は、第 7.2.1 項「Application Server Control [コンソールへのアクセス」](#page-255-0)を参照してく ださい。

**2.** OracleAS Portal インスタンスのホーム・ページに移動します。

詳細は、第 7.3 項「[Application Server Control](#page-258-0) コンソールを使用した OracleAS Portal の監 [視と管理」を](#page-258-0)参照してください。

このページは、OracleAS Portal から直接アクセスすることもできます。「Portal ビルダー」 ページの「管理」タブをクリックし、「Portal サービスのモニタリング」をクリックします (デフォルトではこのリンクは「Portal」サブタブの「サービス」ポートレットにありま す)。

- **3.** 「Portal DAD 設定」をクリックします。
- **4.** 必要に応じて、この OracleAS Portal インスタンスの DAD を編集します。このページのオ プションの詳細は、表 7-3「DAD [設定」](#page-264-0)を参照してください。
- **5.** 「適用」をクリックします。

**6.** Oracle HTTP Server および OC4J\_Portal を再起動します。

Oracle Application Server のホーム・ページに移動します。「システム・コンポーネント」 表で「HTTP\_Server」および「OC4J\_Portal」を選択し、「再起動」ボタンをクリックしま す。

## <span id="page-88-0"></span>**4.5.4 Portal** キャッシュの構成

Portal キャッシュは、OracleAS Portal のページおよびポートレット用のファイル・システム ベースのキャッシュです。詳細は、第 1.3.2 [項「ポータル・キャッシュについて」を](#page-48-0)参照してく ださい。

Portal キャッシュは、Oracle Enterprise Manager 10*g* Application Server Control コンソールで 構成できます。

**1.** Application Server Control コンソールに移動します。

詳細は、第 7.2.1 項「Application Server Control [コンソールへのアクセス」](#page-255-0)を参照してく ださい。

**2.** OracleAS Portal インスタンスのホーム・ページに移動します。

詳細は、第 7.3 項「[Application Server Control](#page-258-0) コンソールを使用した OracleAS Portal の監 [視と管理」を](#page-258-0)参照してください。

このページは、OracleAS Portal から直接アクセスすることもできます。「Portal ビルダー」 ページの「管理」タブをクリックし、「Portal サービスのモニタリング」をクリックします (デフォルトではこのリンクは「Portal」サブタブの「サービス」ポートレットにありま す)。

- **3.** 「Portal キャッシュ設定」をクリックします。
- **4.** 「キャッシュ」オプションが「オン」に設定されていることを確認します。
- **5.** 必要に応じて、OracleAS Portal インスタンスのキャッシュ設定を編集します。このページ のオプションの詳細は、表 7-2「Portal [キャッシュ設定」](#page-262-0)を参照してください。
- **6.** 「適用」をクリックします。
- **7.** Oracle HTTP Server および OC4J\_Portal を再起動します。

Oracle Application Server のホーム・ページに移動します。「システム・コンポーネント」 表で「HTTP\_Server」および「OC4J\_Portal」を選択し、「再起動」ボタンをクリックしま す。

## <span id="page-88-1"></span>**4.5.5** ポータル・キャッシュの消去

ポータル・キャッシュ(OracleAS Portal ファイル・システム・キャッシュ)を消去する必要が ある場合があります。たとえば、OracleAS Metadata Repository のキャラクタ・セットを変更 する場合です。このような場合、Portal キャッシュ内の既存の内容は、変更前のキャラクタ・ セットを使用するために構成された内容であるため、無効になります。

ポータル・キャッシュを消去するには、次の手順を実行します。

- **1.** ポータル・キャッシュのディレクトリに移動します。デフォルトのパスは、*ORACLE\_ HOME*/Apache/modplsql/cache です。
- **2.** このディレクトリの下のすべてのファイルの再帰的削除を行います。たとえば、UNIX の プラットフォームでは、次のコマンドを発行します。

rm -rf \*

注意 **:** ポータル・キャッシュを消去したときは、OracleAS Web Cache の内 容も消去する必要があります。OracleAS Web Cache の内容の消去について は、第 5.7.3 項「OracleAS Web Cache [にキャッシュされたポータル・コンテ](#page-139-0) [ンツの管理」](#page-139-0)を参照してください。

警告 **:** このコマンドを発行する前に、正しいディレクトリに移動しているこ とを確認します。**cache** ディレクトリを削除しないでください。

## <span id="page-89-0"></span>**4.5.6** カスタム・イメージ・ディレクトリの使用

OracleAS Portal のイメージ・ディレクトリ(デフォルトでは *ORACLE\_* HOME/portal/images) に格納されているカスタム・イメージが将来のアップグレード時に 失われるのを避けるために、独自のイメージ・ディレクトリを作成し、このディレクトリの適 切な Oracle HTTP Server の別名を設定することをお薦めします。

たとえば、*ORACLE\_HOME*/portal/conf/portal.conf ファイルに次のようなエントリを追 加します。この変更を行うには、ローカルの Oracle Enterprise Manager 10*g* Application Server Control コンソール・インスタンスを使用することをお薦めします。詳細は、『Oracle HTTP Server 管理者ガイド』または『Oracle Application Server Web Cache 管理者ガイド』を参照し てください。

```
Alias /mycompany/images/ "/opt/app/myportal/images/"
<Directory "/opt/app/myportal/images/">
      AllowOverride None
      Order allow,deny
      Allow from all
      ExpiresActive on
      ExpiresDefault A2592000
   <Files *>
      Header set Surrogate-Control 'max-age=2592000'
   </Files>
</Directory>
```
OracleAS Web Cache は、.bmp、.gif、.png、.jpg および .jpeg ファイルをグローバルにキャッ シュするようにあらかじめ構成されているため、特別な OracleAS Web Cache 構成を実行する 必要はありません。

## **4.6 OracleAS Portal** でのモバイル・サポートの構成

この項では、OracleAS Portal と Oracle Application Server Wireless が連携して動作するように 構成する方法を説明します。OracleAS Portal ページはデスクトップ・ブラウザ、携帯電話、 PDA など様々なデバイスで表示できます。OracleAS Portal では、OracleAS Wireless を使用し て、ワイヤレス・デバイスからのリクエストを受信したり、ポータルが提供するコンテンツを 適切な形式に変換するためのワイヤレス機能を提供します。

この項の内容 :

- [デフォルトでインストールされる内容](#page-90-0)
- OracleAS Portal [でのモバイル設定の構成](#page-90-1)
- [モバイル設定の手動による再構成](#page-93-0)

## <span id="page-90-0"></span>**4.6.1** デフォルトでインストールされる内容

OracleAS Portal の Oracle Application Server 標準インストールを行うと、次のように、Oracle Application Server Wireless が OracleAS Portal でのモバイル・サポートを構成します。

- モバイル・デバイスからインストール済のポータルへのアクセスを提供するマスター・ サービスが作成されます。これは、ポータル・ホーム・ページの URL を参照します。ポー タルへのモバイル・アクセスは OracleAS Wireless が仲介しているため、OracleAS Portal のコンテンツにアクセスするために、モバイル・デバイスは OracleAS Wireless と通信する 必要があります。
- OracleAS Wireless サービスの URL は OracleAS Portal を参照します。この OracleAS Wireless サービスにアクセスしたユーザーは、ポータルのパブリック・ホーム・ページに 転送されます。モバイル・ブラウザがホーム URL を経由して OracleAS Portal に接続する と、リクエストは OracleAS Wireless サービスにリダイレクトされます。

## <span id="page-90-1"></span>**4.6.2 OracleAS Portal** でのモバイル設定の構成

標準のデスクトップ・ブラウザで、これらのモバイル設定のほとんどを変更できます。

モバイル設定を変更するには、次の手順を実行します。

**1.** 「サービス」ポートレットで、「グローバル設定」をクリックします。

デフォルトでは、「サービス」ポートレットは、「Portal ビルダー」ページの「管理」タブ の「ポータル」サブタブにあります。

**2.** 「モバイル」タブをクリックします。

#### 図 **4-3**「グローバル設定」ページの「モバイル」タブ

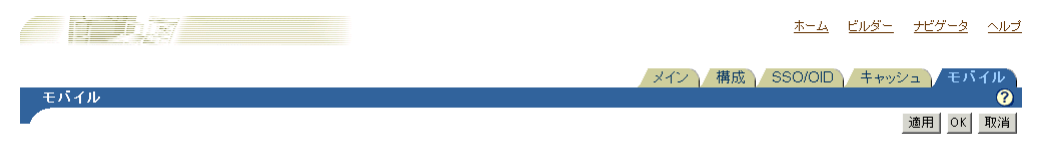

#### モバイル設定

ここには、OracleAS Portal のモバイル・オプションを設定するためのすべてのオプションがあ ります。

注意 **:** ホストされた環境では、各サブスクライバを個別に管理できます。 ただし、OracleAS Wireless サービス URL 設定は例外です。OracleAS Portal がホスト・モードで動作している場合は(複数のサブスクライバを 使用)、OracleAS Wireless サービス URL を変更するとすべてのサブスク ライバが影響を受けるため、ホスト側の管理者がコマンドライン・スクリ プトを使用して行う必要があります。

「モバイル設定」ページでは、次の操作を実行できます。

- [モバイル・アクセスの有効化](#page-91-0)
- [モバイル・ページ・デザインの有効化](#page-91-1)
- [モバイル・レスポンス・ログ](#page-92-0)

#### <span id="page-91-0"></span>**4.6.2.1** モバイル・アクセスの有効化

この設定は、OracleAS Wireless を介して接続してポータル・ページをリクエストするモバイ ル・クライアントに対する OracleAS Portal のレスポンスを管理します。

OracleAS Portal がモバイル・リクエストへのレスポンスでページやポートレットを返せるよう にする場合は、「モバイル」タブの「モバイル・アクセスを使用」オプションを選択する必要が あります。このオプションを選択しないと、OracleAS Portal はモバイル・リクエストに対して モバイルが有効になっていないことを伝えるメッセージで応答します。

モバイル・アクセスを有効にするには、次の手順を実行します。

**1.** 「サービス」ポートレットで、「グローバル設定」をクリックします。

デフォルトでは、「サービス」ポートレットは、「Portal ビルダー」ページの「管理」タブ の「ポータル」サブタブにあります。

- **2.** 「モバイル」タブをクリックします。
- **3.** 「モバイル・アクセスを使用」オプションを選択します。

#### 図 **4-4**「モバイル・アクセスを使用」

#### モバイル設定

このチェックボックスを選択すると、Portalがモバイル・アクセス対応になります。モバイル・アクセスを利用するには、OracleAS 10g Wirelessを使用して Portalを正しく構成する必要があります。このチェックボックスの選択を解除すると、Portalでモバイル・サポートが無効になり、モバイル機器からPortalにアク セスできなくなります。

■ モバイル・アクセスを使用

#### **4.** 「OK」をクリックします。

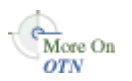

モバイル・リクエストに対する OracleAS Portal の応答方法の詳細は、Oracle Technology Network (OTN) (http://www.oracle.com/technology/)  $\mathcal{D}$  [Life Cycle of a Mobile Request」を参照してください。

モバイルに適したポータル・ページが作成されると、モバイル・デバイスでのページの表示を プレビューするオプションがページ・エディタで使用できるようになります。「モバイル」タブ の「モバイル・アクセスを使用」オプションを選択すると、ページ・エディタの「モバイル: プレビュー」オプションの表示が有効になります。

#### 図 **4-5** ページ・エディタの「モバイル **:** プレビュー」オプション

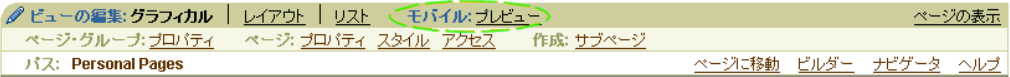

#### <span id="page-91-1"></span>**4.6.2.2** モバイル・ページ・デザインの有効化

このオプションでは、ページ設計者はモバイル・ページ・エディタを使用してページを作成お よび編集し、さらにモバイル・ホーム・ページを指定することができます。「モバイル」タイプ のページは、通常モバイル・ページと呼ばれます。

モバイル・ページ・デザインを有効にするには、次の手順を実行します。

**1.** 「サービス」ポートレットで、「グローバル設定」をクリックします。

デフォルトでは、「サービス」ポートレットは、「Portal ビルダー」ページの「管理」タブ の「ポータル」サブタブにあります。

- **2.** 「モバイル」タブをクリックします。
- **3.** 「モバイル・ページ・デザインを有効にする」オプションを選択します。

#### 図 **4-6**「モバイル・ページ・デザインを有効にする」

モバイル設計ツールを使用したページの作成や編集、およびモバイル・ホーム・ページの指定をページ設計者に許 可する場合、このチェック・ボックスを選択します。このチェック・ボックスの選択を解除しても、モバイル機器から Portalにアクセスできますが、ページ設計者がモバイル機器専用のページを作成することはできません。

□ モバイル・ページ・デザインを有効にする

**4.** 「OK」をクリックします。

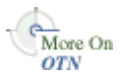

専用のモバイル・ページ・エディタの詳細は、Oracle Technology Network (http://www.oracle.com/technology/)の「Using the Mobile Page Editor」を参照して ください。

さらに、このオプションを選択すると、次の画面に OracleAS Portal のモバイル・アクセス専用 のホーム・ページを選択できる追加フィールドが表示されます。

- 「サービス」ポートレットの「グローバル設定」ページに表示される「メイン」タブ
- 「Portal ユーザー・プロファイル」ポートレットの「プリファレンス」タブ
- 「Portal グループ・プロファイル」ポートレットの「プリファレンス」タブ
- 「アカウント情報」リンクを使用してアクセスする、「アカウント情報の編集」ページ

注意 **:**

- モバイル・ページが作成されると、「モバイル・ページ・デザインを有効 にする」オプションが選択されいてなくても、モバイル・ページ・エ ディタでページを編集できます。
- 「モバイル・ページ・デザインを有効にする」オプションが選択されてい ない場合、ページ設計者は専用モバイル・ページを作成できません。た だし、このオプションが選択されている場合でも、OracleAS Portal は標 準ページ(モバイル・ページ・エディタを使って設計されていないペー ジ)のモバイル・リクエストを引き続きサポートします。

#### <span id="page-92-0"></span>**4.6.2.3** モバイル・レスポンス・ログ

この設定では、OracleAS Portal モバイル・ポートレットのレスポンスのログを管理します。

モバイル・レスポンスのログを有効にするには、次の手順を実行します。

**1.** 「サービス」ポートレットで、「グローバル設定」をクリックします。

デフォルトでは、「サービス」ポートレットは、「Portal ビルダー」ページの「管理」タブ の「ポータル」サブタブにあります。

- **2.** 「モバイル」タブをクリックします。
- **3.** 「モバイル・レスポンス・ログ」オプションを選択します。

#### 図 **4-7** モバイル・レスポンスのログ

開発者の設定

このフェック・ハッスに違い。「ここ、フィルク・アーリン」「コンランシーフェルが、Flash Portalの開発およびテストを目的として利用できるようになります。有効にすると、Portalは、ログイン<br>中のユーザーからのリクエストにレスポンスして、モバイル・ページへの描画時にモバイル・ポートレ<br>ットが生成するコンテンツのログを作成します。このオプションはパフォーマンスに影響を与えるた め、開発中のPortalに対してのみ選択してください。このオプションを変更すると、キャッシュされた ページの説明が無効になります。

□ モバイル・レスポンス・ログ

**4.** 「OK」をクリックします。

次の条件をすべて満たしている場合は、ポートレット・レスポンスがログに記録されます。

- 「モバイル・レスポンス・ログ」オプションが選択されている。
- リクエストしているユーザーがログインしている。
- リクエストがモバイル・デバイスからのものであるか、モバイル・ページへのものである。

詳細は、Oracle Technology Network (http://www.oracle.com/technology/)の 「Provider Debugging Techniques: Using the Mobile Log Viewers」を参照してください。

注意 **:** 「モバイル・レスポンス・ログ」オプションを有効または無効にす ると、現在キャッシュされているページのデータはすべて無効となりま す。一般のアクセス用に OracleAS Portal を配置した後は、このオプショ ンを頻繁に変更しないことをお薦めします。

## <span id="page-93-0"></span>**4.6.3** モバイル設定の手動による再構成

Oracle Application Server の再構成によって Oracle Application Server Wireless サービスの URL または OracleAS Portal ホーム・ページの URL が変更された場合は、その変更内容を OracleAS Portal に格納されている情報、および OracleAS Portal を参照する OracleAS Wireless サービスの定義に反映する必要があります。OracleAS Wireless と OracleAS Portal を再構成し て、両者間の通信に影響がないことを確認する必要があります。

OracleAS Wireless と OracleAS Portal を手動で再構成し、必要に応じて次の参照 URL の値を更 新する必要があります。

- [OracleAS Portal](#page-93-1) ホーム・ページ URL 参照の更新
- [OracleAS Wireless Portal](#page-94-0) サービス URL 参照の更新

#### <span id="page-93-1"></span>**4.6.3.1 OracleAS Portal** ホーム・ページ **URL** 参照の更新

OracleAS Portal ホーム・ページ URL は、OracleAS Wireless サービスの定義で参照するアドレ スです。ホーム・ページ URL が変更された場合は、次の参照を更新する必要があります。

- [Oracle Application Server Wireless](#page-93-2) サービスの定義
- OracleAS Portal [自体への内部参照](#page-94-1)

<span id="page-93-2"></span>**4.6.3.1.1 Oracle Application Server Wireless** サービスの定義OracleAS Wireless サーバー・サービ ス定義の OracleAS Portal ホーム・ページ URL を更新するには、次の手順を実行します。

**1.** 次の URL を使用して、OracleAS Wireless ツールにログインします。

http://<*host*>:<*port*>/webtool/login.uix

- **2.** ユーザー名とパスワードを入力します。
- **3.** 「コンテンツ」タブをクリックします。
- **4.** コンテンツ・マネージャで Portal サービスを選択し、「編集」をクリックします。
- **5.** 画面の左側にある「入力パラメータ」をクリックします。
- **6.** 「パラメータ」画面で、必要に応じて URL を変更します。
- **7.** 「適用」をクリックして、変更を保存します。
- **8.** OracleAS Wireless コンテンツ・マネージャからログアウトします。

**関連資料: 『Oracle Application Server Wireless 管理者ガイド』** 

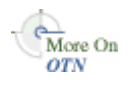

**4.6.3.1.2 OracleAS Portal** 自体への内部参照OracleAS Portal 自体のホーム・ページ URL への参 照を変更するには、スクリプト cfgiasw.pl を使用して値を手動で更新します。このスクリプ ト・ファイルは次の場所にあります。

*ORACLE\_HOME*/assistants/opca/

スクリプトを実行するには、次のコマンドを使用します。

<span id="page-94-1"></span><span id="page-94-0"></span>perl cfgiasw.pl -s portal -c portal\_db -h "http://my\_portal\_server.com/pls/portal/portal.home"

前述の例は UNIX マシン固有のものです。cfgiasw スクリプトの詳細は、付録 C.8「[cfgiasw](#page-440-0) [スクリプトを使用したモバイルの構成」](#page-440-0)を参照してください。

#### **4.6.3.2 OracleAS Wireless Portal** サービス **URL** 参照の更新

OracleAS Portal は、モバイル・デバイスへのアクセスを提供する手段として Oracle Application Server Wireless を使用します。このアクセスを提供するには、ポータルが登録され ている OracleAS Wireless サービスへの URL を OracleAS Portal が認識している必要がありま す。OracleAS Wireless サービス URL が変更された場合は、OracleAS Portal 内におけるその参 照を更新する必要があります。この参照は次のいずれかの方法で更新できます。

- [「グローバル設定」ページを使用した](#page-94-2) OracleAS Wireless Portal サービス URL の指定
- cfgiasw [スクリプトを使用した](#page-95-0) OracleAS Wireless サービス URL 参照の更新

<span id="page-94-2"></span>**4.6.3.2.1** 「グローバル設定」ページを使用した **OracleAS Wireless Portal** サービス **URL** の指定 OracleAS Wireless Portal サービス URL の値を更新するには、次の手順を実行します。

**1.** 「サービス」ポートレットで、「グローバル設定」をクリックします。

デフォルトでは、「サービス」ポートレットは、「Portal ビルダー」ページの「管理」タブ の「ポータル」サブタブにあります。

- **2.** 「モバイル」タブをクリックします。
- **3.** 「OracleAS 10*g* Wireless Portal サービス URL」フィールドに URL を入力します。

#### 図 **4-8 OracleAS Wireless Portal** サービス **URL** の指定

#### OracleAS 10g Wireless情報

Portalは、モバイル機器へのアクセスを提供する手段としてOracleAS 10g Wirelessを使用します。このアクセスを提供する 場合、Portalが登録されたOracleAS 10g WirelessサービスへのURLを、Portalが認識している必要があります。

OracleAS 10g Wireless PortalサービスURL

このPortalに関する次の情報は、OracleAS 10g Wirelessサービスを手動で作成するときに、該当するPortalを表すために 必要になります。

PortalホームページURL: http://oracleAS.jp.oracle.com:0000/pls/portal/portal.home Portalキャラクタ・セット: UTF-8

#### **4.** 「OK」をクリックします。

OracleAS Portal が複数のサブスクライバで動作していない場合にのみ、「OracleAS 10*g* Wireless Portal サービス URL」の設定を変更できます。

「Portal ホーム・ページ URL」および「Portal 文字セット」は情報提供のためのフィールドで す。OracleAS Portal が複数のサブスクライバで動作している場合は、ホスト側の管理者のみが 「OracleAS 10*g* Wireless Portal サービス URL」の値を変更できます。

<span id="page-95-0"></span>**4.6.3.2.2 cfgiasw** スクリプトを使用した **OracleAS Wireless** サービス **URL** 参照の更新Oracle Application Server Wireless Portal サービスの URL に対する OracleAS Portal の参照を変更する 必要がある場合は、スクリプト cfgiasw.pl を使用して値を手動で設定します。このスクリプ ト・ファイルは次の場所にあります。

*ORACLE\_HOME*/assistants/opca/

スクリプトを実行するには、次のコマンドを使用します。

perl cfgiasw.pl -s portal -c portal\_db -w "http://my\_iasw\_server.com/ptg/rm?PAoid=12345"

前述の例は UNIX マシン固有のものです。cfgiasw スクリプトの詳細は、付録 C.8「[cfgiasw](#page-440-0) [スクリプトを使用したモバイルの構成」](#page-440-0)を参照してください。

## **4.7** ユーザー、グループおよびパスワードの管理

ユーザー、グループおよびパスワードの管理の詳細は、第 6 章「[OracleAS Portal](#page-148-0) の保護」を参 照してください。

## **4.8** ブラウザ設定の構成

**関連資料:** 『Oracle Application Server Portal ユーザーズ・ガイド』の 「はじめに」のブラウザの推奨事項に関する項

## **4.9** 言語サポートの構成

OracleAS Portal は、様々な言語でアプリケーションの開発や配置が行えるように設計されてい ます。このため、開発者はポータルを構築する際に自国語で作業できます。また、エンド・ ユーザーがドキュメントおよびその他のコンテンツを様々な言語で使用できるように、セルフ サービス・コンテンツ管理では複数の言語をサポートしています。

OracleAS Portal は、Oracle Application Server 中間層のインストール時に Oracle Universal Installer(OUI)で選択された言語で構成されます。構成される言語は、「言語の設定」ポート レットに表示されます。ブラウザの言語設定に対応する言語、または「言語の設定」ポート レットで選択した言語に対応する言語で OracleAS Portal を使用できます。「言語の設定」ポー トレットはデフォルトでは使用可能になっていないため、「Portal ビルダー」ページに追加する 必要があります。インストール後に言語を追加構成する場合は、ptllang ツールを使用する必 要があります。

表 [4-4](#page-95-1) に、OracleAS Portal で利用できる言語を示します。

| 言語          | 言語の略称                  |
|-------------|------------------------|
| アラビア語       | ar                     |
| ポルトガル語      | ptb                    |
| フランス語 (カナダ) | frc                    |
| チェコ語        | $\mathbf{c}\mathbf{s}$ |
| デンマーク語      | dk                     |
| オランダ語       | nl                     |
| 英語          | us                     |
| フィンランド語     | sf                     |
| フランス語       | $\mathsf{f}$           |
| ドイツ語        | d                      |
| ギリシア語       | el                     |

<span id="page-95-1"></span>表 **4-4 OracleAS Portal** の言語とその略称

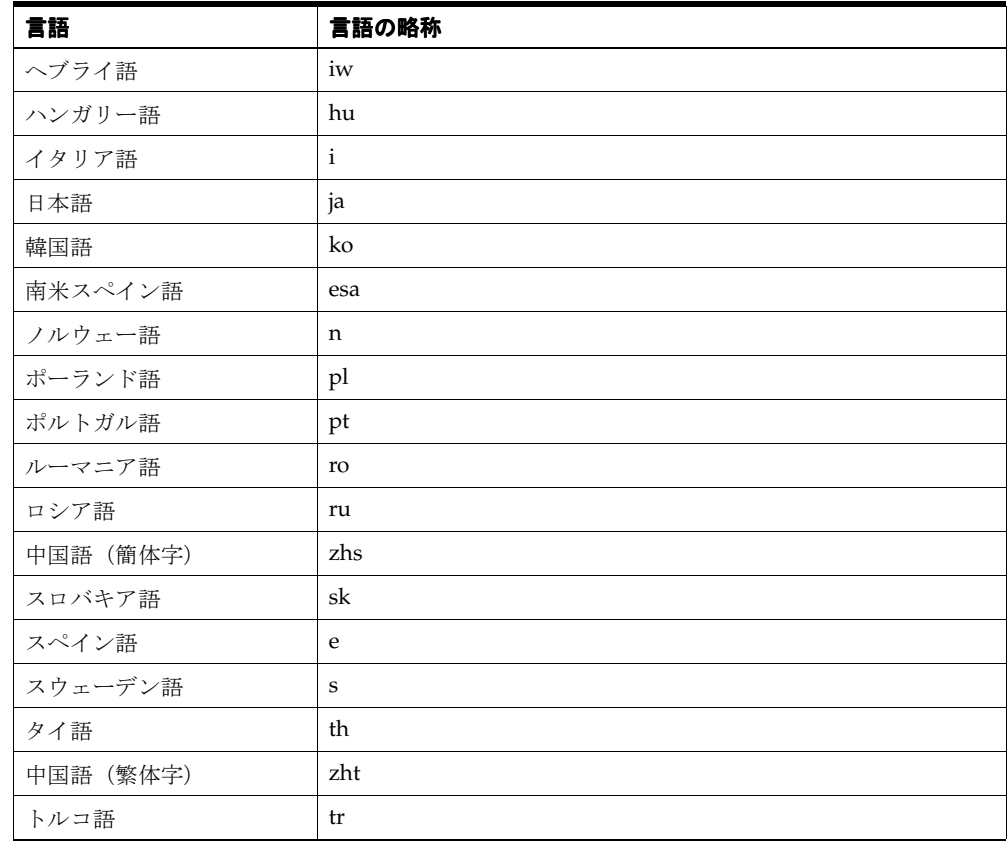

#### 表 **4-4 OracleAS Portal** の言語とその略称(続き)

注意 **:** OracleAS Portal は ZHT32EUC データベース・キャラクタ・セットを サポートしていません。使用している環境で中国語(繁体字)をサポートし ている場合は、AL32UTF8、ZHT16MSWIN950、または ZHT16BIG5 のキャラ クタ・セットを使用してください。Oracle Universal Installer でキャラクタ・ セットを選択する方法の詳細は、『Oracle Application Server グローバリゼー ション・サポート・ガイド』を参照してください。

OracleAS Portal をインストールした後で言語をインストールするには、ptllang を実行しま す。OracleAS Portal でサポートする言語ごとに、ptllang を実行する必要があります。

注意 **:** ログイン操作時に、情報が **Oracle Application Server Single Sign-On** に送信されます。認証リクエストに使用された言語は、 **OracleAS Portal** に送り返されます。選択した言語が認識されるように、 **OracleAS Single Sign-On** には、**OracleAS Portal** に存在するすべての言 語がインストールされている必要があります。選択した言語が **OracleAS Single Sign-On** にインストールされていない場合は、デフォルトでアメリ カ英語が設定されます。これは、**OracleAS Single Sign-On** で利用できな い言語による認証をリクエストした **OracleAS Portal** にアサートされる言 語です。

**OracleAS Portal** の「言語の設定」ポートレットでは、**OracleAS Single Sign-On** と **OracleAS Portal** の言語および永続言語 **Cookie** を設定します。

同じ **OracleAS Single Sign-On** を使用するよう構成されているポータルが 複数存在し、それらのポータルに別々の言語がインストールされている場 合は、どのポータルからの「言語の設定」リクエストにも対応できるよう に、これらのすべての言語が **OracleAS Single Sign-On** に存在している必 要があります。

#### 環境

- 環境変数 ORACLE\_HOME を OracleAS Portal がインストールされている *MID\_TIER\_ ORACLE\_HOME* に設定します。
- ptllang は、OracleAS Portal がインストールされている *MID\_TIER\_ORACLE\_HOME* から 実行する必要があります。

#### 前提条件

OracleAS Metadata Repository がインストール済で、それぞれのデータベースが起動している こと。

#### 使用方法

ptllang **-lang** lang\_code [**-i** install\_type] [ **-s** portal\_schema] [**-sp** portal\_schema\_ password] [**-c** portal\_db\_connect\_string]

表 [4-5](#page-97-0) は、ptllang でサポートされているパラメータの一覧とその説明です。

| パラメータ  | 定義                                                                                                    |
|--------|----------------------------------------------------------------------------------------------------|
| $-1$   | インストール・タイプ。                                                                                                    |
|        | このパラメータは、typical および custom に設定できます。<br>typical モードの場合、スクリプトは、登録済の OracleAS<br>Metadata Repository に自動的に接続します。カスタマ・データ<br>ベースのポータル・スキーマの場合は、custom モードを使用し<br>ます。 |
|        | デフォルト: typical                                                                                                    |
| $-$ S  | OracleAS Portal スキーマ名。                                                                                                    |
|        | デフォルト:portal                                                                                                    |
| $-$ sp | OracleAS Portal スキーマのパスワード。                                                                                                    |
| $-C$   | OracleAS Metadata Repository がインストールされているター<br>ゲット・データベースへの接続文字列。書式は、<br>DbHostName:DbPortNumber:DbServiceNameです。                                                 |
| -lanq  | インストールする言語の略称。サポートされているすべての略称<br>の一覧については、表 4-4「OracleAS Portal の言語とその略称」<br>を参照してください。                                                                           |

<span id="page-97-0"></span>表 **4-5 ptllang** でサポートされているパラメータ

#### 使用例

標準インストール(**-i typical**)

構成済 OracleAS Metadata Repository にある OracleAS Portal スキーマの詳細を取得します。 次の例では、オランダ語の文字列を OracleAS Metadata Repository にロードします。

ptllang **-lang** nl

#### 使用例

#### カスタム・インストール(**-i custom**)

この例では、コマンドラインで入力したものを渡します。この例では、オランダ語の文字列を OracleAS Metadata Repository にロードします。

ptllang **-i** custom **-s** portal **-sp** portal **-c** myDBhost.domain.com:1521:dbServiceName **-lang** nl

> **関連資料:『Oracle Application Server** グローバリゼーション・サポー ト・ガイド』

#### 地域の使用の有効化

言語を OracleAS Portal にインストールすると、エンド・ユーザーは使用する言語を「言語の設 定」ポートレットに表示される言語から選択できます。

OracleAS Portal のグローバリゼーション・サポートによって、特定の言語に使用する優先ロ ケールおよび地域を定義できます。たとえば、オーストラリアの英語、カナダのフランス語な どです。

「言語の設定」ポートレットはデフォルトでは使用可能になっていないため、「Portal ビルダー」 ページに追加する必要があります。

#### 「**Portal** ビルダー」ページへの「言語の設定」ポートレットの追加

「言語の設定」ポートレットを「Portal ビルダー」ページに追加するには、次の手順を実行しま す。

- **1.** ポータル・スキーマの所有者として OracleAS Portal にログインします。
- **2.** 「Portal ビルダー」ページで「管理」タブをクリックします。
- **3.** ページの上部にある「編集」をクリックします。
- **4.** ポートレットを追加する列を選択し、その列の一番上にある「ポートレットの追加」アイ コンをクリックします。
- **5.** ポートレット・リポジトリで、「Portal コンテンツ・ツール」をクリックします。
- **6.** 「使用可能なポートレット」領域で「言語の設定」をクリックし、「OK」をクリックしま す。

これで、「言語の設定」ポートレットが「Portal ビルダー」ページの「管理」タブ画面で使 用可能になります。

注意 **:** ページに「言語の設定」ポートレットを追加した後で別の言語をイン ストールすると、ページを表示したときに、その新しい言語が表示されませ ん。これに対処するには、そのポートレットを削除してからページに再度追 加します。

**7.** 「ページの表示」をクリックして表示モードに戻ります。

#### 地域およびロケールの使用の有効化

地域およびロケールの使用を有効にするには、次の手順を実行します。

- **1.** ポータル・スキーマの所有者として OracleAS Portal にログインします。
- **2.** 「言語の設定」ポートレットの「デフォルトの編集」アイコンをクリックします。
- **3.** 表示された「言語の設定ポートレット設定の編集」画面で、「地域の選択を有効にする」オ プションを選択します[。図](#page-99-0) 4-9 に「言語の設定ポートレット設定の編集」画面を示します。

#### <span id="page-99-0"></span>図 **4-9**「言語の設定ポートレット設定の編集」画面

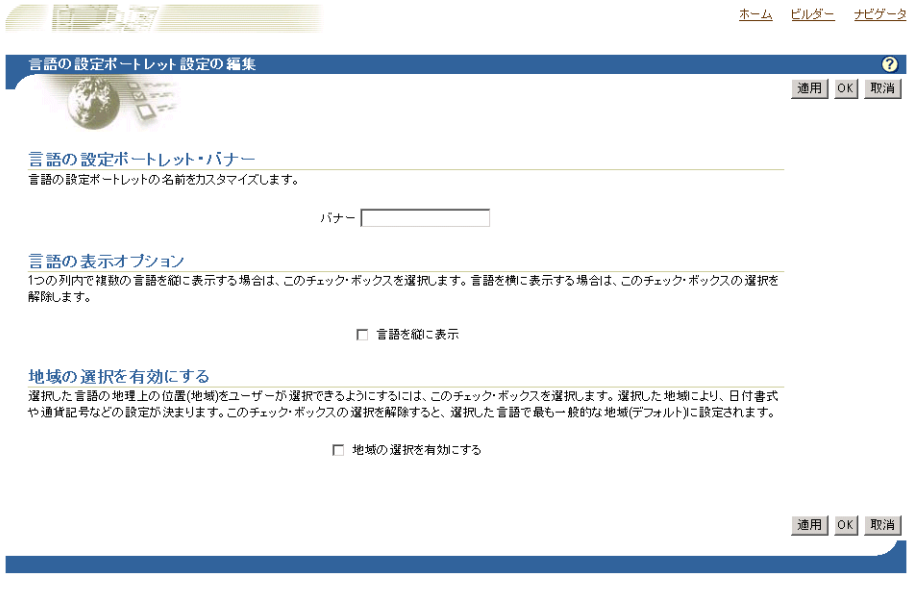

#### **4.** 「OK」をクリックします。

「地域の選択を有効にする」オプションを選択すると、登録された言語ごとに該当するロケール が表示されます。ロケールは、図 [4-10](#page-99-1) に示すように、「言語の設定」ポートレット内で言語の 後に表示されます。

#### <span id="page-99-1"></span>図 **4-10**「言語の設定」ポートレット

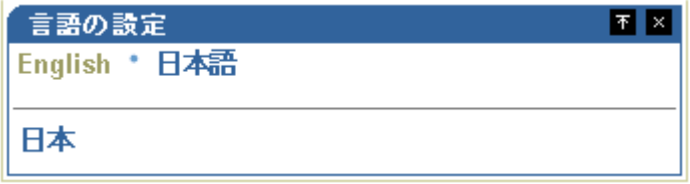

注意 **:** Oracle Help for the Web を使用する、OracleAS Portal のオンライン・ ヘルプでは、異なる言語でオンライン・ヘルプのユーザー・インタフェース を表示するため、特定のフォントに依存します。適切なフォントをインス トールするには、中間層サーバーのインストール時にオンライン・ヘルプの 表示に使用する言語をすべて選択する必要があります。このためには、イン ストール時に「製品の言語」ボタンをクリックし、「インストールする製品の 選択」画面で使用する言語を選択します。

また、Application Server 中間層にインストールされる言語と Oracle Application Server Infrastructure にインストールされる言語が一致している ことを確認して、「言語の設定」リクエストが OracleAS Single Sign-On に対 して発行されたときに問題が発生しないようにする必要があります。

すべての言語をインストールすると、中間層のインストールに要する時間が 長くなります。

## **4.10 OracleAS Portal WebDAV** の構成

WebDAV は、HTTP 1.1 のプロトコル拡張で、分散オーサリングおよびバージョン管理をサ ポートします。WebDAV を使用すると、インターネットを透過的な読込みおよび書込みメディ アとして利用することができます。つまり、URL アドレスに基づいて、コンテンツをチェック アウトし、編集してからチェックインすることができます。標準の mod\_dav 実装は、ファイ ルの読込みおよび書込みアクセスをサポートします。

OraDAV とは、mod\_oradav モジュールを使用して利用できる機能のことです。mod\_oradav モジュールは、Oracle モジュールの 1 つです。mod\_dav の拡張実装として、Oracle HTTP Server に組み込まれています。mod\_oradav モジュールは、ローカル・ファイルおよび Oracle Database の読込みと書込みを実行できます。Oracle Database には、OraDAV ドライバがイン ストールされている必要があります。OraDAV ドライバは、OracleAS Portal のインストール時 にデフォルトでインストールされます。mod\_oradav モジュールは OraDAV ドライバをコール して、WebDAV 動作をデータベース動作にマップします。この結果、WebDAV クライアント は、Oracle Database に接続し、コンテンツの読込みと書込みを行い、様々なスキーマのドキュ メントを問い合せたりロックしたりできるようになります。

**関連資料:『**Oracle HTTP Server 管理者ガイド』

Oracle Application Server のインストール時に、Web ブラウザまたは WebDAV クライアントか ら Oracle Database のコンテンツにアクセスできるように、必要な OraDAV パラメータに対し て値が設定されます。デフォルト値が適切でない場合は、必要に応じてパラメータ値を変更で きます。

WebDAV には、ポータル DAD 構成ファイルに似た独自の構成ファイル(*ORACLE\_ HOME*/Apache/oradav/conf/oradav.conf)があります。このファイルには OraDAV パラ メータが含まれており、*DAV* と *DAVParam* で始まります。これらのパラメータは、*<Location>* ディレクティブ内で指定されます。oradav.conf ファイルは、include 文の httpd.conf ファイルに組み込まれます。

**関連資料:『Oracle Application Server Portal ユーザーズ・ガイド』** 

## **4.10.1** 基本的な **WebDAV** 構成の実行

OracleAS Portal は、Oracle Application Server と一緒にインストールされます。インストール が完了したら、ポータル・スキーマを指す *<Location>* ディレクティブを使用して、 oradav.conf ファイルを設定する必要があります[。例](#page-101-0) 4-1 では、/dav\_portal/portal で OraDAV が有効になり、このディレクトリからポータル・スキーマに接続されます。この結果、 WebDAV クライアントを使用してポータル・データにアクセスできるようになります(正しい 値が設定された場合)。

#### <span id="page-101-0"></span>例 **4-1 Portal** アクセスのパラメータの構成

<Location /dav\_portal/portal> DAV Oracle DAVParam ORACONNECT dbhost:dbport:dbsid DAVParam ORAUSER portal\_schema DAVParam ORAPASSWORD portal\_schema\_password DAVParam ORAPACKAGENAME portal\_schema.wwdav\_api\_driver </Location>

デフォルトでは、OracleAS Portal DAV URL は次のようになります。

http://*<host>*:*<port>*/dav\_portal/portal/

たとえば、次のようになります。

http://mysite.oracle.com:7777/dav\_portal/portal

URL の dav\_portal 部分は、WebDAV クライアントを介したポータル・アクセスと pls 仮想 ディレクトリを使用するポータル・アクセスを区別するために使用される、仮想ディレクトリ のデフォルト名です。portal は、ポータル・インストールの DAD です。必要に応じ、仮想 ホストを構成して WebDAV アクセスに別の簡単な覚えやすい URL を指定することもできます。

ポータルへのログインに使用するのと同じユーザー名とパスワードで、WebDAV クライアント のポータルに接続できます。ポータルがホストされた環境にある場合、ユーザーは次のように ユーザー名に会社情報も追加する必要があります。

<username>@<company>

#### 認証

WebDAV クライアントによっては、ユーザーに認証を複数回リクエストすることがあります。 これを回避するために、ポータル管理者は、oradav.conf ファイルに次の行を追加して Cookie オプションを有効にできます。

DAVParam ORACookieMaxAge <seconds>

seconds は、Cookie の有効期限(秒)です。

たとえば、値が 28800 の場合は 8 時間になり、一度ユーザーが WebDAV クライアントを介して ログインすると、8 時間が経過するまで、ユーザー名とパスワードを求められません。

注意 **:** Dreamweaver など、一部の WebDAV クライアントでは、Cookie が サポートされていません。そのため、Cookie オプションを有効にしても、 ユーザーはパスワードを複数回求められることがあります。

SQL\*Net Advanced Security Option(ASO)を使用している場合は、次に示すように oradav.conf ファイルの ORACONNECT パラメータを ORASERVICE dbhost に置き換える必 要があります。

```
<Location /dav_portal/portal>
  DAV Oracle
  DAVParam ORASERVICE dbhost
  DAVParam ORAUSER portal_schema
  DAVParam ORAPASSWORD portal_schema_password
  DAVParam ORAPACKAGENAME portal_schema.wwdav_api_driver
  Options Indexes
</Location>
```
これにより、tnsnames.ora ファイルでデータベース別名を解決できるようになります。

#### 注意 **:**

- 新しいDADを追加するときにユーザー名とパスワードを指定しない場 合、または SQL\*Plus を使用してポータル・データベース・スキーマ のユーザー名またはパスワードを変更する場合は、dads.conf ファイ ルと oradav.conf ファイルを手動で更新する必要があります。
- oradav.conf ファイルに変更を加えたときは、Oracle HTTP Server を再起動して新しい設定を有効にする必要があります。

## **4.10.2 WebDAV** クライアントの設定

WebDAV クライアントを OracleAS Portal に接続するための設定に必要な手順はクライアント によって異なります。すべてのクライアントは最終的に URL をリクエストします。Portal DAV URL は、Web ブラウザでポータルにアクセスするときに使用する URL とよく似ており、次の 書式を使用しています。

http://*<host>*:*<port>*/<dav\_location>

WebDAV クライアントから OracleAS Portal に接続するときに問題が発生する場合は、Oracle Application Server Portal エラー・メッセージ・ガイドの「WebDAV の問題」を参照してくだ さい。

## **4.10.3 WebDAV** クライアントと **SSL**

OraDAV では SSL (Secure Socket Layer) がサポートされていますが、一部の WebDAV クライ アントではサポートされていません。詳細は、WebDAV クライアントのドキュメントを参照し てください。

## **4.10.4 OraDAV** ドライバのバージョンの確認

次の例に示すように、OraDAV ドライバのバージョンを Web ブラウザで確認できます。

http://<computer>:<port>/<dav location>/~OraDAV-Version

次の例のように出力されます。

Version 1.0.3.2.3-0030 Using Container Version 1.5

## **4.10.5 mod\_oradav.so** のバージョンの確認

次に示すように、mod\_oradav.so のバージョンを確認するには、oversioncheck バイナリ を実行し、mod\_oradav.so を引数に指定します。

*ORACLE\_HOME*/Apache/Apache/bin/oversioncheck *ORACLE\_HOME*/Apache/oradav/lib/mod\_oradav.so

## **4.10.6** エラーの表示

ユーザーが WebDAV クライアントを使用してポータルで操作を実行するときに発生したエラー は、エラー・ログに記録されます。このエラー・ログは、OracleAS Portal 関連の WebDAV エ ラーが初めて発生したときに、ユーザーの個人用ページに、「エラー・ログ」というアイテムと して作成されます。これは、Web フォルダで表示される、操作の実行中にエラーが発生したと いうエラー・メッセージや、Cadaver で報告される HTTP エラー番号など、WebDAV クライア ントで報告されるエラー・メッセージの解釈に非常に役立ちます。

エラーはすべて、Apache のエラー・ログ・ファイル(*ORACLE\_ HOME*/Apache/Apache/logs)にも記録されるので、ユーザーが個人用ページを持っていな い場合またはパブリック・ユーザーである場合でもエラーを調査できます。

oradav.conf ファイルの OraTraceEvents パラメータによって、エージェント、ユーザー、 ECID、URI、メソッドなどに関するエラー情報が Apache のエラー・ログ・ファイルに確実に 記録されます。これらの情報は、ポータル管理者やオラクル社カスタマ・サポート・センター がエラーを解決するときに役立ちます。oradav.conf ファイルでは、OraTraceEvents パラ メータを次の形式で使用できます。

DAVParam OraTraceEvents agent

Apache のエラー・ログ・ファイルには、次の例のような形式で情報が記録されます。

[Wed Sep 22 10:38:46 2004] [notice] OraDAV: Agent [Secret-Agent-Man] User [Hanckel] ECID [Viscous] URI [/orddav\_var2/images/var2] Method [MKCOL].

Apache のエラー・ログ・ファイルで、より詳細なエラー報告を利用するには、oradav.conf ファイルに次のパラメータを追加します。

DAVParam ORATraceLevel 1

#### 注意 **:**

■ oradav.conf ファイルを変更したときは常に、Oracle HTTP Server を 再起動する必要があります。詳細は、『Oracle HTTP Server 管理者ガイ ド』を参照してください。

また、他の OraDAV パラメータの詳細は、『Oracle HTTP Server 管理者ガイ ド』の OraDAV 構成パラメータに関する項を参照してください。

- エラー・ログは切り捨てられず、非常に大きいファイルになる可能性が あります。このファイルは定期的に削除することをお薦めします。次回 エラーが発生したときに、新しいファイルが作成されます。
- クライアント・コンピュータはファイル名が存在するかどうかを確認す るため、「見つかりません」というメッセージがエラー・ログに表示され ることがあります。ファイルが存在しない場合は、エラー・ログに正し く 404 エラー・メッセージが表示されます。

# 第 **III** 部

## 拡張構成

第 III 部の内容 :

- 第 5 [章「拡張構成の実行」](#page-106-0)
- 第 6 章「[OracleAS Portal](#page-148-0) の保護」
- 第 7 章「[OracleAS Portal](#page-248-0) の監視と管理」
- 第8章「OracleAS Portal [の検索機能の構成」](#page-278-0)
- 第9章「OracleAS Portal [のパフォーマンスの調整」](#page-326-0)
- 第10[章「コンテンツのエクスポートとインポート」](#page-334-0)
- 第 11 章「連携型 Portal [アダプタの使用」](#page-384-0)

# <span id="page-106-0"></span>**5**

## 拡張構成の実行

この章では、拡張構成に必要な構成について説明します。次のような構成を実行するには[、第](#page-71-0) 4.1 項「[OracleAS Portal](#page-71-0) の管理の開始」で説明している管理ツールに精通しておく必要があり ます。

この章の内容:

- [OracleAS Portal](#page-107-0) ポートの変更
- SSL [の構成](#page-107-1)
- [ロード・バランス・ルーターを使用する複数の中間層の構成](#page-107-2)
- [仮想ホストの構成](#page-130-0)
- [プロキシ・サーバーを使用するための](#page-137-0) OracleAS Portal の構成
- [リバース・プロキシ・サーバーの構成](#page-138-0)
- [OracleAS Web Cache](#page-138-1) にキャッシュされた OracleAS Portal コンテンツの管理
- 専用の OracleAS Web Cache [インスタンスを使用するための](#page-142-0) OracleAS Portal の構成
- [中間層で使用されるインフラストラクチャ・サービスの変更](#page-145-0)
- [OracleAS Wireless](#page-146-0) の構成
- OracleAS Portal [スキーマのパスワードの変更](#page-146-1)

## <span id="page-107-0"></span>**5.1 OracleAS Portal** ポートの変更

Oracle Application Server 内でポートを変更するための関連のプロシージャについては、 『Oracle Application Server 管理者ガイド』を参照してください。

> 注意 **:** 特定の Oracle Application Server インスタンスのコンポーネント で現在使用されているポートの一覧を表示するには、第 7.5 項「[Oracle](#page-276-0)  Application Server [ポート情報の表示」](#page-276-0)で説明している手順を参照してく ださい。

## <span id="page-107-1"></span>**5.2 SSL** の構成

OracleAS Portal では、多くの様々なコンポーネント(Parallel Page Engine、Oracle HTTP Server、OracleAS Web Cache など)を使用しますが、それらの各コンポーネントは HTTP 通信 でクライアントまたはサーバーの役目を果たすことがあります。このため、OracleAS Portal の 中間層にある各コンポーネントを、HTTPS プロトコルを使用するように個別に構成する必要が あります。

SSL の構成の詳細は、第 6 章「[OracleAS Portal](#page-148-0) の保護」を参照してください。次の各項で、 OracleAS Portal で SSL を利用するための様々な構成オプションを説明します。

- 第 6.3.2.1.2 項「[OracleAS Single Sign-On](#page-207-0) との SSL 接続」
- 第 6.3.2.1.3 項「[OracleAS Web Cache](#page-211-0) との SSL 接続」
- 第 6.3.2.1.4 項「[OracleAS Portal](#page-221-0) 全体にわたる SSL の構成」
- 第 6.3.2.1.5 項「[Oracle Application Server](#page-231-0) 内での非 SSL による外部 SSL」

## <span id="page-107-2"></span>**5.3** ロード・バランス・ルーターを使用する複数の中間層の構成

この項では、同じ Oracle Application Server Metadata Repository にアクセスするためにフロン トエンドとしてロード・バランス・ルーター(LBR)が設定された複数の中間層環境で、 OracleAS Portal を設定する方法を説明します。

注意 **:** すべてがアウト・オブ・ボックスのポータル・インストールでは、こ のソリューションは、SSL を使用するように構成されていないため、内部の 配置に最適です。企業内の配置を安全に構成するための推奨方法については、 『Oracle Application Server エンタープライズ・デプロイメント・ガイド』を 参照してください。

LBR の目的は、クライアント層に公開アドレスを 1 つだけ提供し、LBR によって行われるリク エストの配信に基づいて、実際にリクエストを処理するサーバーのファームをフロントエンド に設定することです。LBR そのものは、非常に高速のネットワーク・デバイスであり、Web リ クエストを膨大な数の物理サーバーに配信できます。

ここで[、図](#page-108-0) 5-1 に示すような複数の中間層構成を構成すると想定します。この例では、 OracleAS Portal と OracleAS Wireless の中間層として、同じコンピュータ上に OracleAS Web Cache が示されています。理論的には、これらは別のコンピュータ上にあってもかまいません。
<span id="page-108-0"></span>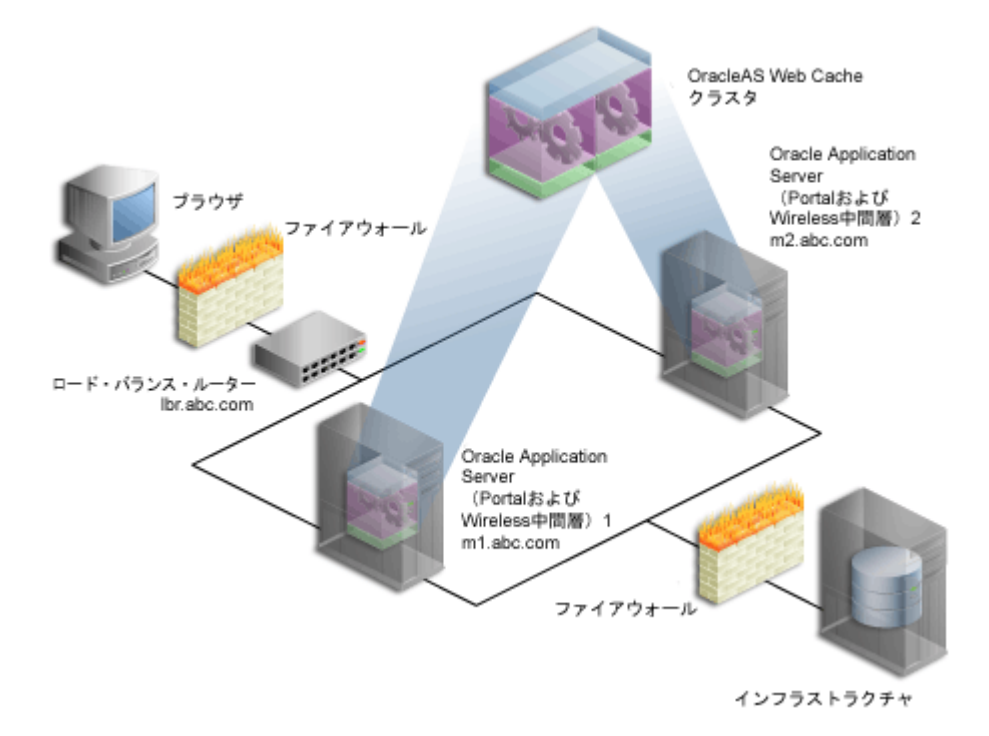

#### 図 **5-1** ロード・バランス・ルーターを使用する複数の中間層の構成

#### <span id="page-108-1"></span>表 **5-1** 詳細情報

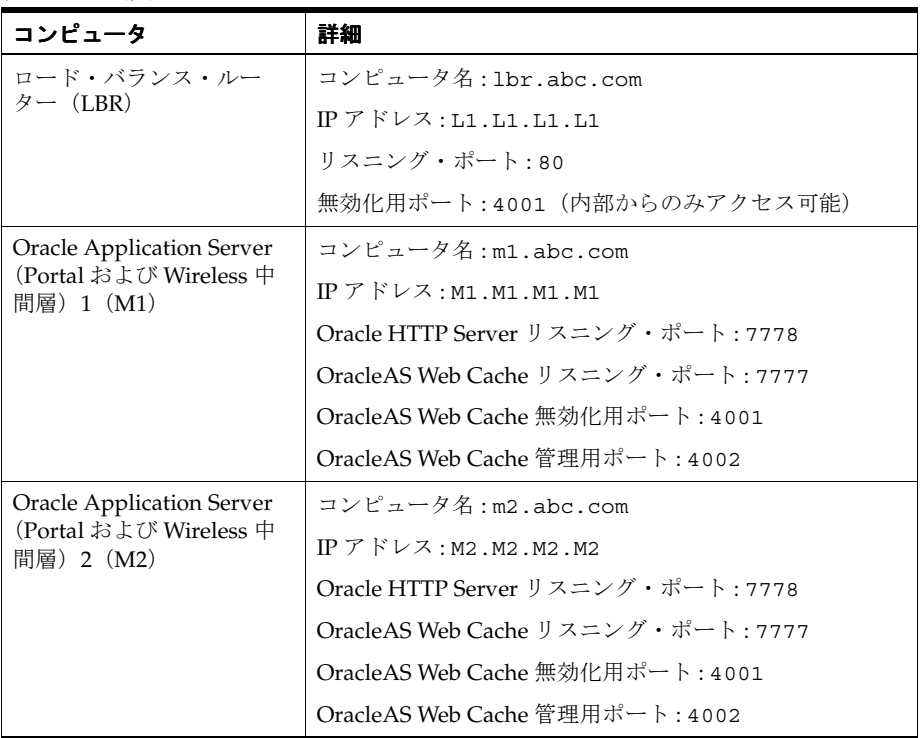

#### 注意 **:**

- この項で使用されている名前とポートは説明用の仮の値であり、実際 の環境に合わせて置き換える必要があります。
- 特定の Oracle Application Server インスタンスのコンポーネントで現 在使用されているポートの一覧を表示するには、第 7.5 項「[Oracle](#page-276-0)  Application Server [ポート情報の表示」](#page-276-0)で説明している手順を参照し てください。

正常な処理に必要な LBR の追加構成は次のとおりです。

- [ループバック通信](#page-109-0)
- [OracleAS Web Cache](#page-110-0) の無効化

#### <span id="page-109-0"></span>ループバック通信

OracleAS Portal の Parallel Page Engine (PPE) は、ページ・メタデータ (PMD) の情報を取 得します。この通信は、ループバック接続と呼ばれます。デフォルトの構成では、OracleAS Web Cache と OracleAS Portal は同じコンピュータ上にあり、ループバック接続はローカルで す。

LBR が Oracle Application Server のフロントエンドに設定されており、OracleAS Web Cache が同じサブネット上にある場合は、追加構成が必要となります。このことをよく理解するため に、この追加構成がないループバック接続の様々な部分を確認します。

- **1.** OracleAS Portal でページが生成されると、PPE は PMD のループバック・リクエストを送 信します。このループバック・リクエストは、LBR に直接送信されます。
- **2.** このリクエストが LBR によって OracleAS Web Cache に転送されます。
- **3.** OracleAS Web Cache は、リクエストを Oracle HTTP Server 下で稼働中の Portal サービス に転送します。
- **4.** Portal サービスがリクエストを処理し、ループバック・リクエストのレスポンスを OracleAS Web Cache に返信します。
- **5.** OracleAS Web Cache は、リクエストを LBR に転送します。
- **6.** LBR がレスポンスを受信します。このレスポンスは通常 PPE に送り返されます。
- **7.** LBR は、レスポンスを返信する必要があるソース・アドレスが同じサブネット上にあるこ とを検出し、PPE のソケット接続ではなく LBR に既知のソケット接続を使用して、レスポ ンスを OracleAS Web Cache に返信します。
- **8.** OracleAS Web Cache はリクエストをまったくリスニングしておらず、有効なセッションが ないため着信リプライは削除されます。
- **9.** OracleAS Portal ページは、「ページ・メタ・データの取り出し中にタイムアウトになりま した。」というエラーでタイムアウトします。

通常の場合、LBR はすべてのリクエストを OracleAS Web Cache に転送するようにプログラミ ングされているため、その動作に問題はありません。ただし、ループバック・リクエストの場 合、内部ネットワークから流入するため、好ましくない結果が発生します。

このような問題を回避するには、LBR 上で Network Address Translation (NAT) のバウンス・ バック・ルールを設定する必要があります。このルールによって、ファイアウォールの内側か ら流入するリクエストのプロキシとして、LBR が構成されます。この設定で内部リクエストが 正しく転送されることが確認されます。また、レスポンスが LBR に到達したときに、レスポン スは正しく変換され、ネットワーク上の正しいソース・アドレス(この場合、PPE)に送信さ れます。

この設定に必要な手順については、後で説明します。NAT バウンス・バックは、個々の LBR で様々に設定されます。この設定方法は、使用する LBR の構成ガイドを参照してください。

関連資料 **:** 『Oracle Application Server エンタープライズ・デプロイメント・ ガイド』

#### <span id="page-110-0"></span>**OracleAS Web Cache** の無効化

OracleAS Portal を利用して、OracleAS Web Cache がそのコンテンツの多くをキャッシュする ことができます。OracleAS Web Cache 内でキャッシュされたコンテンツが変更されると、 OracleAS Portal によって、無効化メッセージがデータベースから OracleAS Web Cache へ送信 されます。OracleAS Portal では、OracleAS Web Cache クラスタ内の 1 つの Web Cache ノード にのみ、無効化メッセージを送信できます。OracleAS Portal は、その OracleAS Web Cache メ ンバーに依存して、クラスタの他のメンバーのコンテンツを無効化します。Oracle Application Server のフロントエンドとして LBR が設定されている場合、LBR は、データベースからの無効 化リクエストを受け入れてクラスタのメンバー間で負荷を均衡させるように構成されている必 要があります。ルーティングの設定方法によっては、NAT を設定し、データ層上で適切な送信 ポートを開く必要もあります。この設定に必要な手順については、後で説明します。

注意 **:** 図 [5-1](#page-108-0) に示すように、インフラストラクチャは LBR の内側にありま す。インフラストラクチャは、1 台のホスト上に構成することも、複数のホ ストに分散させることも可能です。インフラストラクチャを適切に構成する ために、『Oracle Application Server Single Sign-On 管理者ガイド』の拡張構 成に関する情報を参照してください。

LBR をフロントエンドに設定した複数の中間層環境で OracleAS Portal を構成するには、次の 手順を実行します。

- 手順 1: 単一の Portal および Wireless 中間層 (M1) のインストール
- 手順 2: LBR [を通じてアクセスされる](#page-111-0) M1 での OracleAS Portal の構成
- 手順 3: OracleAS Portal [が起動し実行中であることの確認](#page-116-0)
- 手順 4: 新しい Portal および Wireless 中間層 (M2) のインストール
- 手順 5: 既存のポータルを実行するための新しい中間層 (M2) の構成
- 手順 6: Portal ツールと Web [プロバイダの構成\(オプション\)](#page-123-0)
- 手順 7: OracleAS Web Cache [でのセッション・バインドの有効化](#page-129-0)
- 手順 8: [構成完了の確認](#page-130-0)

## <span id="page-110-1"></span>**5.3.1** 手順 **1:** 単一の **Portal** および **Wireless** 中間層(**M1**)のインストール

単一の Portal および Wireless アプリケーション・サーバー中間層をインストールし、インス トールを確認します。これを行うには、次の手順を実行します。

**1.** 第 3 章「OracleAS Portal [のインストール」](#page-64-0)に説明されている手順に従って、最初のコン ピュータ (M1) に Portal および Wireless Oracle Application Server 10*g* 中間層をインス トールします。ここでは、既存の Oracle Application Server Infrastructure のサービスを使 用することを想定しています。

関連資料 **:** Oracle Application Server のインストレーション・ガイド

**2.** 次の場所にある OracleAS Portal ホーム・ページにアクセスできることを確認して、中間層 が正常にインストールされていることを確認します。

http://m1.abc.com:7777/pls/portal

設定した構成は図 [5-2](#page-111-1) のようになります。詳細は表 [5-1](#page-108-1) に示されています。

図 **5-2 OracleAS Portal** 中間層のインストール

<span id="page-111-1"></span>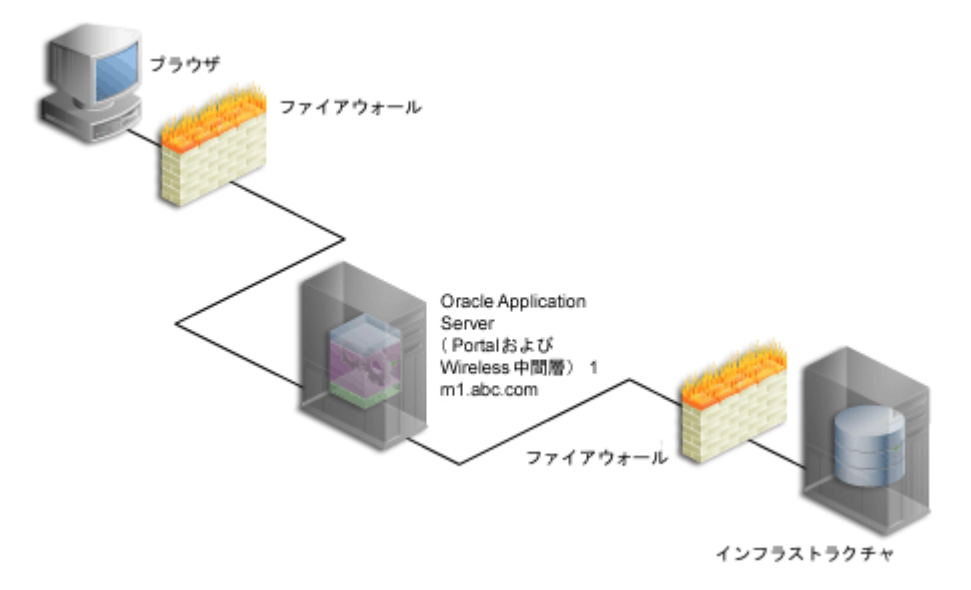

**3.** *MID\_TIER\_ORACLE\_HOME*/portal/conf 内にある iasconfig.xml ファイルにアクセ スして[、例](#page-111-2) 5-1 のような内容であることを確認します。

#### <span id="page-111-2"></span>例 **5-1** 最初の中間層インストール後の **iasconfig.xml**

```
<IASConfig XSDVersion="1.0">
    <IASInstance Name="iAS-1.m1.abc.com" Host="m1.abc.com">
       <WebCacheComponent ListenPort="7777" InvalidationPort="4001" 
InvalidationUsername="invalidator" InvalidationPassword="@Bd4D+TnIEqRc3/kleybcc70A==" 
SSLEnabled="false"/>
       <EMComponent ConsoleHTTPPort="1814" SSLEnabled="false"/>
    </IASInstance>
    <IASInstance Name="iAS.infra.abc.com" Host="infra.abc.com">
      <OIDComponent AdminPassword="@BVs2KPJEWC5a0l4n8lbTxUY=" PortSSLEnabled="true" 
LDAPPort="3060" AdminDN="cn=orcladmin"/>
    </IASInstance>
    <PortalInstance DADLocation="/pls/portal" SchemaUsername="portal" 
SchemaPassword="@Beyh8p2bOWELQCsA5zRtuYc=" ConnectString="cn=iasdb,cn=oraclecontext">
       <WebCacheDependency ContainerType="IASInstance" Name="iAS-1.m1.abc.com"/>
       <OIDDependency ContainerType="IASInstance" Name="iAS.infra.abc.com"/>
       <EMDependency ContainerType="IASInstance" Name="iAS-1.m1.abc.com"/>
    </PortalInstance>
</IASConfig>
```
ここで、LBR を通じてアクセスされる OracleAS Portal を構成するために、次の手順に進みま す。

## <span id="page-111-0"></span>**5.3.2** 手順 **2: LBR** を通じてアクセスされる **M1** での **OracleAS Portal** の構成

ロード・バランス・ルーター (LBR) を通じてアクセスされるように OracleAS Portal を構成す るには、次の手順を実行します。

- **1.** ポート 80 でリクエストを受け取り、これらのリクエストをコンピュータ(m1.abc.com) 上で実行中の OracleAS Web Cache のポート 7777 へ転送するように、LBR (lbr.abc.com)を構成します。これを行うには、次の手順を実行します。
	- **a.** 個々のサーバーを追加できるグループ(プール)を LBR 上に設定します。
	- **b.** 必要なサーバーの IP アドレスとポート番号をグループに追加します。
	- **c.** ポート 80 でリスニングを行い、グループのメンバー間で負荷を均衡させる仮想サー バーを作成します。

**d.** LBR が、リクエストを転送するためにリスニングするポートを OracleAS Web Cache がリスニングしているポートへ変換することを確認します。

注意 **:** グループと仮想サーバーを設定するには、LBR のドキュメントを参 照してください。

- **2.** 基盤となるコンポーネントが、LBR のホスト名(lbr.abc.com)と LBR のポート番号 (80)に基づく URL を作成できるように、M1 で OracleAS Portal 中間層を構成して、 OracleAS Portal ページに描画される自己参照型 URL がブラウザで有効になるようにしま す。これを行うには、次の手順を実行します。
	- **a.** 第 5.4.1.1 項「www.xyz.com [の仮想ホストの作成」で](#page-133-0)説明しているように、「仮想ホス トの作成」ウィザードを使用して仮想ホストを定義します。ただし、次の変更点があ ります。
		- **–** 「アドレス」ページ(手順 [9](#page-133-1))で、仮想ホストの「サーバー名」フィールドに LBR のホスト名(lbr.abc.com)を指定します。
		- **–** 手順 [23](#page-134-0) で、VirtualHost コンテナの Port ディレクティブに 80 を指定します。
	- **b.** 第 5.4.1.1 項「www.xyz.com [の仮想ホストの作成」で](#page-133-0)説明しているように、「仮想ホス トの作成」ウィザードを使用して 2 番目の仮想ホストを定義します。ただし、次の変 更点があります。
		- **–** 「アドレス」ページ(手順 [9](#page-133-1))で、仮想ホストの「サーバー名」フィールドに M1 のホスト名(m1.abc.com)を指定します。
		- **–** 手順 [23](#page-134-0) で、VirtualHost コンテナの Port ディレクティブに 7777 を指定します。
		- **–** Oracle HTTP Server の再起動を促すメッセージが表示されたら(手順 [25](#page-134-1))、「は い」をクリックします。
- **3.** M1 で OracleAS Web Cache Manager を使用して、前述の手順で作成した仮想ホスト・エ ントリ(lbr.abc.com)に対応させるサイトを次のように定義します。
	- **a.** 『Oracle Application Server Web Cache 管理者ガイド』で説明しているように、M1 上 で OracleAS Web Cache Manager にアクセスします。
	- **b.** 「Properties」の「Sites」をクリックします。
	- **c.** 「Named Sites Definitions」の「Create」をクリックします。
	- **d.** 「Create Named Site」ページで、「Host」に lbr.abc.com、「Port」に 80 を指定しま す。その他のフィールドはデフォルト値のままにします。
	- **e.** 「OK」をクリックします。「Create Named Site」表に lbr.abc.com が表示されます。
- **4.** M1 で OracleAS Web Cache Manager を使用し、サイトの lbr.abc.com を中間層の m1.abc.com にマップします。
	- **a.** ナビゲーション・フレームで、「Origin Servers, Sites, and Load Balancing」の 「Site-to-Server Mapping」を選択します。
	- **b.** 「Site-to-Server Mapping」ページで表の最初のマッピングを選択し、「Insert Above」 をクリックします。
	- **c.** 「Edit/Add Site-to-Server Mapping」ページで「Select from Site definitions」オプショ ンを選択した後、前述の手順で作成したサイト定義(lbr.abc.com)を選択します。
	- **d.** 「Select Application Web Servers」セクションで、「Origin Servers」ページで指定した アプリケーション・サーバー M1(m1.abc.com)を選択します。
	- **e.** 「Submit」をクリックします。
	- **f.** ページの上部にある「Apply Changes」をクリックします。
	- **g.** 「Cache Operations」ページで「Restart」をクリックして、M1 上の Web Cache を再起 動します。

サイトが正しくマップされたことを確認するために、「Site-to-Server Mapping」ページに 移動して、M1 がサイトの lbr.abc.com にマップされているかどうかを調べます。

**5.** m1.abc.com のコンピュータを構成して、LBR のホスト名が解決されて正しい IP アドレ スが設定されるようにします。DNS の解決に委ねることも、次のようなエントリを /etc/hosts ファイル内に作成することもできます。

L1.L1.L1.L1 lbr.abc.com

ここでの L1.L1.L1.L1 は、LBR の IP アドレスです。これらの変更を行った後にシステ ムを再起動する必要はありません。

警告 **: /etc/hosts** ファイルにはローカル・ホスト名が **127.0.0.1** を指 し示すエントリがないことを確認してください。たとえば、次のようになり ます。

127.0.0.1 m1.abc.com

<span id="page-113-0"></span>**6.** m1.abc.com で実行中の PPE から流入するループバック・リクエストに対して、LBR が NAT バウンス・バックを実行するように構成します。このように構成しておくと、PPE が OracleAS Web Cache へループバック・リクエストを行うときに、エラーがないことが保証 されます。

#### 注意 **:**

- NAT バウンス・バックは、個々の LBR で様々に設定されます。この設定 方法は、使用する LBR の構成ガイドを参照してください。
- ログ・ファイルには、PPE (Parallel Page Engine)からのすべてのルー プバック・リクエストのための NAT バウンス・バック・アドレスが含ま れます。これらのアドレスによって、LBR を介して OracleAS Web Cache または Oracle HTTP Server へリクエストが転送されます。
- **7.** 独立したポート (この例では 4001) 上の OracleAS Metadata Repository から無効化リク エストを受け取って、ポート 4001 のコンピュータ m1.abc.com で実行中の OracleAS Web Cache へそのリクエストが転送されるように、LBR(lbr.abc.com)を構成します。

注意 **:** LBR は、OracleAS Web Cache の無効化用ポートでリスニングする必 要はありません。ポート・マッピング機能のない LBR では、ポート番号が OracleAS Web Cache の無効化用ポートと一致している必要があります。

- **a.** 個々のサーバーを追加できるグループ(プール)を LBR 上に設定します。
- **b.** 必要なサーバーの IP アドレスとポート番号をグループに追加します。
- **c.** ポート 4001 でリスニングを行い、グループのメンバー間で負荷を均衡させる仮想 サーバーを作成します。
- **d.** LBR のポートが無効化リクエストをリスニングしており、OracleAS Web Cache の無 効化用ポートと異なる場合、OracleAS Web Cache がリスニングしているポートへリク エストを転送するために、LBR でリスニングしているポートを変換する必要がありま す。

#### 注意 **:**

- グループと仮想サーバーを設定するには、LBR のドキュメントを参照し てください。
- Oracle Application Server Infrastructure が別のファイアウォールの内側 にある場合は、そこから LBR へ無効化メッセージを送信できることを確 認する必要があります。

```
警告 : セキュリティ上の理由から、LBR の無効化用ポート(ポート 4001)
はネットワーク内からのみアクセスできるようにしておくことが必要です。
```
**8.** 通常は *MID\_TIER\_ORACLE\_HOME*/portal/conf 内にある iasconfig.xml ファイルは、 手動で編集する必要があります。ファイルをバックアップしてから編集することをお薦め します。このファイルは、OracleAS Portal にアクセスし、OracleAS Web Cache の無効化 を実行するために、正しいファーム名、ホスト名およびポート情報が含まれるように更新 する必要があります[。例](#page-114-0) 5-2 を参照してください(すべての変更部分は下に太字で示して います)。

#### <span id="page-114-0"></span>例 **5-2** ファーム要素を含むように編集された **iasconfig.xml** ファイル

<IASConfig XSDVersion="1.0">

```
 <IASFarm Name="Farm-1.lbr.abc.com" Host="lbr.abc.com">
       <WebCacheComponent ListenPort="80" InvalidationPort="4001" 
InvalidationUsername="invalidator" InvalidationPassword="welcome1" 
SSLEnabled="false"/>
   </IASFarm>
    <IASInstance Name="iAS.infra.abc.com" Host="infra.abc.com">
      <OIDComponent AdminPassword="@BVs2KPJEWC5a0l4n8lbTxUY=" PortSSLEnabled="true" 
LDAPPort="3060" AdminDN="cn=orcladmin"/>
   </IASInstance>
   <IASInstance Name="iAS-1.m1.abc.com" Host="m1.abc.com">
       <EMComponent ConsoleHTTPPort="1814" SSLEnabled="false"/>
   </IASInstance>
   <PortalInstance DADLocation="/pls/portal" SchemaUsername="portal" 
SchemaPassword="@Beyh8p2bOWELQCsA5zRtuYc=" 
ConnectString="cn=iasdb,cn=oraclecontext">
       <WebCacheDependency ContainerType="IASFarm" Name="Farm-1.lbr.abc.com"/>
       <OIDDependency ContainerType="IASInstance" Name="iAS.infra.abc.com"/>
       <EMDependency ContainerType="IASInstance" Name="iAS-1.m1.abc.com"/>
    </PortalInstance>
</IASConfig>
```
注意 **:** iAS-1.m1.abc.com(例 [5-1](#page-111-2) に示す)上の OracleAS Web Cache を 他の OracleAS Portal インスタンスが参照していない場合は[、例](#page-114-0) 5-2 に示すよ うに、iasconfig.xml からエントリを削除できます。

**9.** iasconfig.xml 構成ファイル内の任意の平文のパスワードを暗号化します。これを行う には、*MID\_TIER\_ORACLE\_HOME*/portal/conf に移動して、次のコマンドを実行しま す。

ptlconfig -encrypt

注意 **:** ptlconfig を使用するには、環境変数 ORACLE\_HOME を設定する必 要があります。

**10.** OracleAS Portal に URL の変更を登録します。OracleAS Portal にアクセスするために使用 される新しい URL で LBR のホスト名とポートが使用されること、および OracleAS Web Cache の無効化 URL (OracleAS Web Cache のホスト名と無効化用ポート)が LBR のそれ と一致していることを確認します。これを行うには、*MID\_TIER\_ORACLE\_ HOME*/portal/conf に移動して、次のコマンドを実行します。

ptlconfig -dad <portal dadname> -wc -site

たとえば、次のようになります。

ptlconfig -dad portal -wc -site

**11.** URL で HTTPS プロトコルを使用している場合、かわりに HTTP プロトコルを使用するよ うに URL を更新する必要があります。OracleAS Single Sign-On の問合せパスの URL を更 新する方法の詳細は、「[OracleAS Single Sign-On](#page-210-0) の問合せパスの URL の設定」を参照して ください。

注意 **:** -sso および -site モードで ptlconfig を実行すると、OracleAS Single Sign-On の問合せパスの URL が、OracleAS Single Sign-On の URL 接 頭辞で更新されます。この問合せパスの URL は、OracleAS Portal が外部ア プリケーションのリストにアクセスするために使用します。この URL で HTTPS プロトコルを使用している場合、かわりに HTTP プロトコルを使用す るように URL を更新する必要があります。

**12.** ssoreg を実行して、仮想ホストを登録します。これは mod\_osso のシングル・サインオ ンに役立ちます。このサイト内のパートナー・アプリケーションとして定義されるアプリ ケーションの URL は、mod\_osso.conf ファイルで定義されます。ssoreg は、*MID\_ TIER\_ORACLE\_HOME*/sso/bin の中間層にあります。

次の例は、UNIX 上での ssoreg の使用方法を示しています。

*MID\_TIER\_ORACLE\_HOME*/sso/bin/ssoreg.sh -site\_name lbr.abc.com -mod\_osso\_url http://lbr.abc.com -config\_mod\_osso TRUE -oracle\_home\_path *MID\_TIER\_ORACLE\_HOME* -config\_file *MID\_TIER\_ORACLE\_HOME/Apache/Apache/conf/mod\_osso.conf*  -admin\_info cn=orcladmin -virtualhost

Windows では、かわりに ssoreg.bat を実行する必要があります。詳細は、『Oracle Application Server Single Sign-On 管理者ガイド』の mod\_osso の登録に関する項を参照し てください。

- **13.** LBR のフロントエンド・ホストと OracleAS Portal のポート設定の監視を有効にするには、 次のように M1 上の targets.xml(*MID\_TIER\_ORACLE\_HOME/s*ysman/emd/ にある) を編集する必要があります。
	- **a.** テキスト・エディタを使用して、M1 上の targets.xml を開きます。
	- **b.** OracleAS Portal ターゲット(TYPE="oracle\_portal")を検索します。

**c.** PortalListeningHostPort プロパティを編集して、LBR を指すようにします。た とえば、次のようになります。

<Property NAME="PortalListeningHostPort" VALUE=http://lbr.abc.com:80/>

- **d.** 変更内容を targets.xml に保存します。
- **e.** ターゲットを Application Server Control コンソールに再ロードします。

Solaris と Linux の場合、次のように入力します。

*MID\_TIER\_ORACLE\_HOME*/bin/emctl reload

Windows の場合、次のように入力します。

*MID\_TIER\_ORACLE\_HOME*¥bin¥emctl reload

**14.** オプションで、Wireless ゲートウェイの URL をロード・バランサのアドレスを使用して再 登録します。詳細は、第 5.10 項「[OracleAS Wireless](#page-146-0) の構成」を参照してください。

これらの手順の終了後は、設定した構成は図 [5-3](#page-116-1) のようになります。詳細は表 [5-1](#page-108-1) に示されてい ます。

#### 図 **5-3 OracleAS Portal** が **LBR** を通じてアクセスされている

<span id="page-116-1"></span>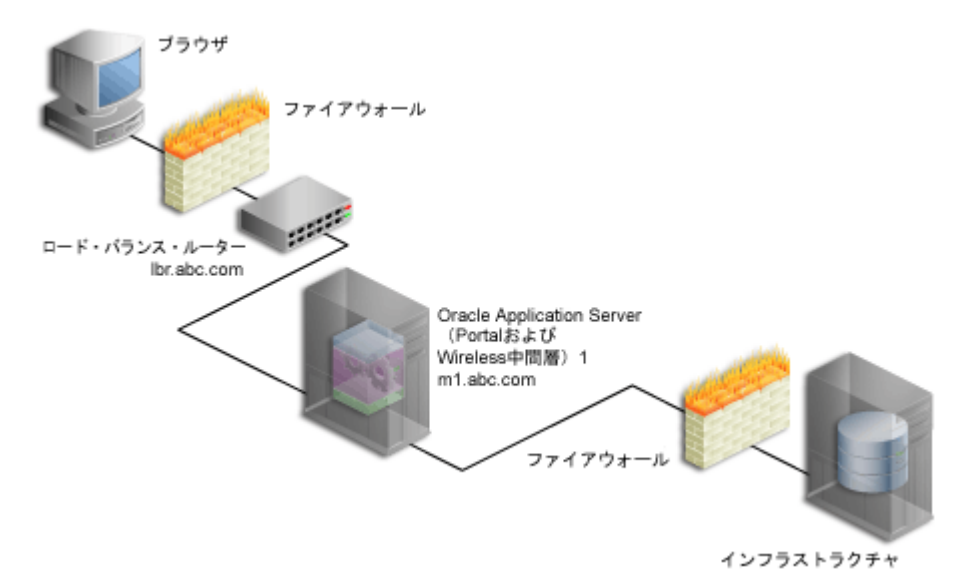

## <span id="page-116-0"></span>**5.3.3** 手順 **3: OracleAS Portal** が起動し実行中であることの確認

次のテストを指定された順序で実行して、OracleAS Portal が起動し、実行中であることを確認 します。1 つのテストに失敗した場合は、問題点の処置を行ってから次のテストに進んでくだ さい。OracleAS Web Cache、Oracle HTTP Server および LBR の構成とログを診断するには、 『Oracle Application Server 管理者ガイド』を参照してください。

**1.** OracleAS Web Cache にキャッシュされた静的ファイルにアクセスすることにより、 OracleAS Web Cache および Oracle HTTP Server に LBR を通じてアクセスできることをテ ストし、正常に機能することを確認します。たとえば、次の URL にアクセスできます。

http://lbr.abc.com/index.html

**2.** 次の URL にアクセスすることにより、LBR を通じて Oracle Application Server Metadata Repository に接続できることをテストします。

http://lbr.abc.com/pls/portal/htp.p?cbuf=test

レスポンスは test になります。このテストに成功することは、Oracle Application Server 中間層が OracleAS Metadata Repository に接続できるということです。失敗した場合は、 OC4J\_Portal インスタンスの application.log ファイルでリクエストの失敗に関する詳 細を調べ、適切な処理を行います。

- **3.** 次の手順を実行することにより、OracleAS Portal にアクセスできることをテストします。
	- **a.** http://lbr.abc.com/pls/portal にある OracleAS Portal のホーム・ページにア クセスします。アクセスできなかった場合は、OC4J\_Portal インスタンスの application.log ファイルを調べ、エラーを探します。このエラーの最も一般的な 原因は、PPE がループバック接続を行えないことです。これが機能するように、次の ことを行います。
		- **–** LBR 内で NAT が有効であることを確認します。
		- **–** m1.abc.com 上の中間層が lbr.abc.com のアドレスを解決できることを確認し ます。これを行うには、m1.abc.com から次のコマンドを実行します。

ping lbr.abc.com

- **b.** ポータルのログイン・リンクをクリックします。これが機能しない場合は、次のいず れかの理由である可能性があります。
	- **–** インフラストラクチャの中間層が停止しているか、機能していません。詳細は、 *INFRA\_ORACLE\_HOME* にある OC4J\_Portal インスタンスの application.log ファイルを調べてください。
	- **–** OracleAS Portal に登録されたパートナ・アプリケーションの URL が正しくない か、OracleAS Single Sign-On が停止しています。
- **c.** ポータルのリンクをいくつかクリックしてみます。
- **d.** コンテンツが OracleAS Web Cache にキャッシュされていることを確認します。これ を行うには、『Oracle Application Server Web Cache 管理者ガイド』で説明しているよ うに、M1 上で OracleAS Web Cache Manager にアクセスします。

注意 **:** 「サービス」ポートレットにある「Web キャッシュ管理」リンクと 「Portal サービスのモニタリング」リンクは、複数の中間層構成では機能しま せん。

「Monitoring」で「Popular Requests」をクリックします。「Filter Objects」ドロップダ ウン・リストから「Cached」を選択し、「Update」をクリックします。OracleAS Portal にアクセスできた場合は、ポータルのコンテンツが表示されます(たとえば、 /pls/portal を含む URL)。ポータルのコンテンツが何も表示されない場合は、別の ブラウザを開き、OracleAS Portal にログインします。「Popular Requests」ページに戻 り、「Update」をクリックして最新のページ・コンテンツを表示します。これで、検 証用には十分なコンテンツが提供されます。

**e.** OracleAS Portal で、ポートレットをページに追加するなどの基本的なページ編集を 行って、新しいコンテンツが表示されることを確認します。新しいコンテンツが正し く表示されない場合やエラーが発生する場合は、OracleAS Web Cache の無効化の構成 に誤りがあります。

## <span id="page-117-0"></span>**5.3.4** 手順 **4:** 新しい **Portal** および **Wireless** 中間層(**M2**)のインストール

M2(m2.abc.com)上で新しい Portal および Wireless の中間層をインストールするには、次 の手順を実行します。

**1.** 環境変数 IASCONFIG LOC が、コンピュータ m1.abc.com 上で IASCONFIG LOC が指し ているのと同じ場所を指すように設定します。iasconfig.xml ファイルによって、Web サイトのトポロジに含まれる任意のホストからポータルを構成できるようになります。環 境変数は、理想的には共有ファイル・システム間でアクセス可能な場所を指す必要があり ます。これにより、別のコンピュータにインストールされていても、同じファイルを参照 し、更新することができます。

インストールを開始する前に、2 番目の中間層で環境変数を設定する必要があります。構 成ファイルのデフォルトの場所を上書きする場合は、たとえば次のようにして、環境変数 IASCONFIG LOC を、ファイルが格納されたディレクトリに設定する必要があります。

set IASCONFIG\_LOC=/usr/local/as101202

注意 **:** デフォルトでは、iasconfig.xml は *MID\_TIER\_ORACLE\_ HOME*/portal/conf 内にあります。ネットワーク・ファイル・システムを 介して Portal 依存性設定ファイルにアクセスできる場合は、複数のホスト間 でファイルを共有できるので、ファイルを変更するたびに手動でレプリケー トする必要はありません。シンボリック・リンクをサポートするオペレー ティング・システムでインストールを実行する場合は、共有ファイルを参照 するこのメカニズムを使用することをお薦めします。ただし、ネットワーク を介して Portal 依存性設定ファイルにアクセスできない場合は、サイトのト ポロジの変更を反映してファイルを最新の状態に保つ必要があります。詳細 は、第 A.2.4 項「Portal [依存性設定ファイルの更新」](#page-408-0)を参照してください。

**2.** Oracle Universal Installer を実行して、Portal および Wireless Oracle Application Server 10g 中間層を2番目のコンピュータ (M2) にインストールします。

注意 **:** 2 番目の中間層のインストールに同じ物理パスを使用することをお薦 めします。このようにしておくと、1 つのコンピュータで構成の変更を行い、 その変更内容を別のコンピュータへ転送するときに役立ちます。物理パスが 他のコンピュータと異なると、ファイルのコピー後にパスの要素が正しいか どうかの確認を行うことが必要になります。

**3.** 図 [5-4](#page-118-0) に示したように、Oracle Application Server 中間層のインストール中に、「構成オプ ションの選択」画面内の OracleAS Portal の選択を解除します。

<span id="page-118-0"></span>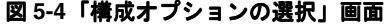

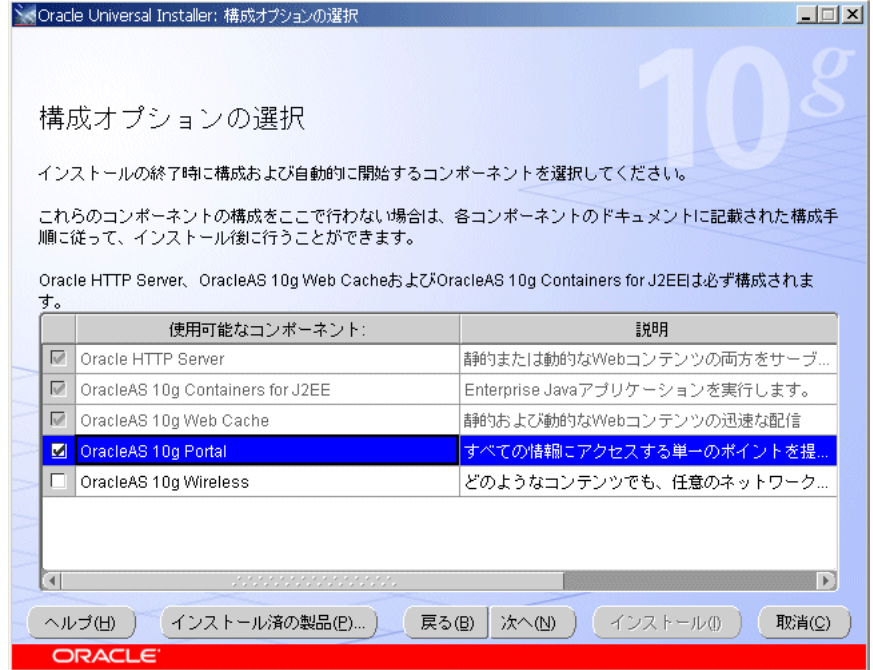

警告 **:** 「構成オプションの選択」画面で「**OracleAS Portal**」を選択すると、 **OracleAS Portal** 内の以前の構成エントリが上書きされます。詳細は[、第](#page-67-0) **3.3 [項「インストール時とインストール後の](#page-67-0) OracleAS Portal の構成」を参照し** てください。

**4.** Application Server Control コンソールにアクセスして、OracleAS Portal を有効にします。 詳細な手順は、第 7.2.2 項「[Application Server Control](#page-256-0) コンソールを使用した OracleAS Portal [の構成」](#page-256-0)を参照してください。

注意 **:** この操作によって OracleAS Portal の中間層コンポーネントが配置さ れますが、OracleAS Metadata Repository 内の情報は上書きされません。

**5.** この新しいインストールが以前の構成に影響を与えることはありません。OracleAS Portal が M1 上で起動されて実行中であり、LBR を通じてアクセスできることを確認します。確 認方法の詳細は、第 5.3.3 項「手順 3: OracleAS Portal [が起動し実行中であることの確認」](#page-116-0) を参照してください。

## <span id="page-119-0"></span>**5.3.5** 手順 **5:** 既存のポータルを実行するための新しい中間層(**M2**)の構成

既存のポータルを実行するには、次の手順をこの順序で実行して M2 を構成します。

- 1. 基盤となるコンポーネントが、ロード・バランス・ルーター (LBR) のホスト名 (lbr.abc.com)と LBR のポート番号(80)に基づく URL を作成できるように、新しい OracleAS Portal 中間層を構成します。これを行うには、M2 上で Application Server Control コンソールを使用して、次の手順を実行します。
	- **a.** 第 5.4.1.1 項「www.xyz.com [の仮想ホストの作成」で](#page-133-0)説明しているように、「仮想ホス トの作成」ウィザードを使用して仮想ホストを定義します。ただし、次の変更点があ ります。
		- **-** 「アドレス」ページ (手順[9](#page-133-1))で、仮想ホストの「サーバー名」フィールドに LBR のホスト名(lbr.abc.com)を指定します。
		- **–** 手順 [23](#page-134-0) で、VirtualHost コンテナの Port ディレクティブに 80 を指定します。
	- **b.** 第 5.4.1.1 項「www.xyz.com [の仮想ホストの作成」で](#page-133-0)説明しているように、「仮想ホス トの作成」ウィザードを使用して 2 番目の仮想ホストを定義します。ただし、次の変 更点があります。
		- **–** 「アドレス」ページ(手順 [9](#page-133-1))で、仮想ホストの「サーバー名」フィールドに M2 のホスト名(m2.abc.com)を指定します。
		- **–** 手順 [23](#page-134-0) で、VirtualHost コンテナの Port ディレクティブに 7777 を指定します。
		- **–** Oracle HTTP Server の再起動を促すメッセージが表示されたら(手順 [25](#page-134-1))、「は い」をクリックします。
- **2.** 中間層 M1 から中間層 M2 へ、OracleAS Portal の構成設定値をコピーします。まずファイ ルをバックアップすることをお薦めします。これを行うには、次の手順を実行します。
	- **a.** *MID TIER ORACLE HOME/Apache/modplsql/conf/dads.conf を M1 から M2 へ* コピーします。
	- **b.** *MID* TIER ORACLE HOME/Apache/oradav/conf/oradav.conf を M1 から M2 へ コピーします。
	- **c.** *MID\_TIER\_ORACLE\_HOME*/Apache/modplsql/conf/cache.conf を M1 から M2 へコピーします。
	- **d.** *MID\_TIER\_ORACLE\_HOME*/j2ee/OC4J\_ Portal/applications/portal/portal/WEB-INF/web.xml を M1 から M2 へコ ピーします。
- **e.** M1 と M2 が異なる物理パスを使用してインストールされている場合は、ファイルのコ ピー後にパスの要素が正しいかどうかを確認する必要があります。
- **f.** 第 5.3.4 項「手順 4: 新しい Portal および Wireless 中間層 (M2) のインストール」で IASCONFIG\_LOC を定義しなかった場合は、iasconfig.xml ファイルを M1 から M2 へコピーする必要があります。
- **3.** M2 上で mod\_osso を再登録します。これを行うには、次の手順を実行します。
	- **a.** *MID\_TIER\_ORACLE\_HOME/A*pache/Apache/conf/mod\_osso.conf を M1 から M2 へコピーします。mod\_osso.conf はバイナリ・ファイルです。
	- **b.** 次のコマンドを発行して、Distributed Configuration Management (DCM) リポジト リを同期化します。

*MID\_TIER\_ORACLE\_HOME*/Apache/Apache/bin/ssotransfer *MID\_TIER\_ORACLE\_ HOME*/Apache/Apache/conf/mod\_osso.conf

注意 **:** これで新しいパートナ・アプリケーションが作成されるわけではあり ません。M1 と M2 のパートナ・アプリケーション lbr.abc.com が有効に なるだけです。

**4.** *MID-TIER\_ORACLE\_HOME*/dcm/bin/ ディレクトリから次のコマンドを実行して、M2 で 行われた手動による構成の変更を同期化します。

dcmctl updateConfig

- **5.** dads.conf ファイルをコピーした後、必要な mod\_rewrite ディレクティブと mod\_oc4j ディレクティブを、httpd.conf と mod\_oc4j.conf のファイルにそれぞれ追加する必要 があります。これを行うには、Application Server Control コンソールを使用して[、第](#page-459-0) E.2 項「DAD [構成ファイル\(](#page-459-0)dads.conf)」で説明した手順を実行します。
- **6.** *MID\_TIER\_ORACLE\_HOME*/opmn/bin ディレクトリから次のコマンドを実行して、M2 上 の Oracle HTTP Server を再起動します。

opmnctl restartproc type=ohs

**7.** m2.abc.com のコンピュータを構成して、LBR のホスト名が解決されて正しい IP アドレ スが設定されるようにします。DNS の解決に委ねることも、次のようなエントリを /etc/hosts ファイル内に作成することもできます。

L1.L1.L1.L1 lbr.abc.com

警告 **: /etc/hosts** ファイルにはローカル・ホスト名が **127.0.0.1** を指 し示すエントリがないことを確認してください。たとえば、次のようになり ます。

127.0.0.1 m2.abc.com

- **8.** 『Oracle Application Server Web Cache 管理者ガイド』で説明しているように、M1 上で OracleAS Web Cache Manager にアクセスします。
- **9.** M1 で OracleAS Web Cache Manager を使用し、M2 の OracleAS Web Cache を M1 の OracleAS Web Cache クラスタに追加します。これを行うには、次の手順を実行します。
	- **a.** 「Properties」の「Clustering」をクリックします。
	- **b.** 「Clustering」ページの「Cluster Members」表で「Add」をクリックします。
	- **c.** 「Add Cache to Cluster」ページで、M2 に次の情報を指定して、この Web Cache クラ スタに追加します。

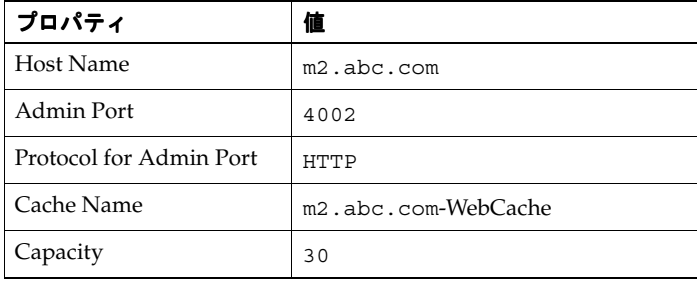

注意 **:** 「Cache Name」プロパティの値には、任意の名前を指定できます。

- **d.** 「Submit」をクリックします。
- **e.** M2 上の OracleAS Web Cache がクラスタに追加されたことを確認するには、「Cluster Member」表内に m2.abc.com があるかどうかを調べます。

キャッシュ・クラスタの構成の詳細は、『Oracle Application Server Web Cache 管理者 ガイド』を参照してください。

- **10.** M1 上の OracleAS Web Cache Manager を使用し、前述の手順で作成した OracleAS Web Cache クラスタに、M2 を追加オリジナル・サーバーとして設定します。これを行うには、 次の手順を実行します。
	- **a.** 「Origin Servers, Sites, and Load Balancing」で「Origin Servers」をクリックします。
	- **b.** 「Origin Server」ページの「Application Web Servers」表で「Add」をクリックしま す。
	- **c.** 「Add Application Web Server」ページで次の情報を設定します。

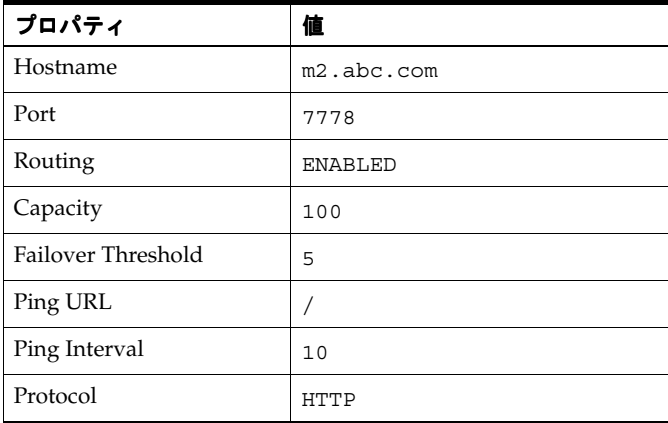

注意 **:** 「Port」の値には、M2 の Oracle HTTP Server リスニング・ポートを 指定します。

- **d.** 「Submit」をクリックします。
- **e.** オリジナル・サーバーが正しく追加されたことを確認するには、「Origin Server」表内 に m2.abc.com があるかどうかを調べます。

詳細は、『Oracle Application Server Web Cache 管理者ガイド』の「サイトとオリジナル・ サーバーのマップ」を参照してください。

- **11.** 次の手順に従って、M1 で OracleAS Web Cache Manager を使用し、lbr.abc.com サイト を 2 つのオリジナル・サーバーの m1.abc.com と m2.abc.com にマップします。
	- **a.** ナビゲーション・フレームで、「Origin Servers, Sites, and Load Balancing」の 「Site-to-Server Mapping」を選択します。
	- **b.** 「Site-to-Server Mapping」ページで表内の LBR サイトのマッピングを選択し、「Edit Selected」をクリックします。
	- **c.** 「Select Application Web Servers」セクションで、「Origin Server」ページで M2 に指定 したアプリケーション Web サーバー(m2.abc.com)を選択します。
	- **d.** 「Submit」をクリックします。
	- **e.** サイトが正しくマップされたことを確認するには、「Site to Server Mappings」表で M1 と M2 の両方が lbr.abc.com のサイトに対応付けられているかどうかを調べま す。

詳細は、『Oracle Application Server Web Cache 管理者ガイド』の「サイトとオリジナル・ サーバーのマップ」を参照してください。

- **12.** 構成の変更を保存するには、ページの上部にある「Apply Changes」をクリックします。 「Cache Operations」ページで次の手順を実行します。
	- **a.** 「Propagate」をクリックして、変更を M2 に伝播します。
	- **b.** 「Restart」をクリックして、M1 および M2 上の Web Cache を再起動します。
- **13.** 最初の中間層 m1.abc.com で前に行った構成と同様に、無効化用ポート上のリクエストを 2 番目の中間層 m2.abc.com 上で実行中の OracleAS Web Cache のポート 4001 へ転送す るように、LBR(lbr.abc.com)を構成します。

注意 **:** LBR は、OracleAS Web Cache の無効化用ポートでリスニングする必 要はありません。ポート・マッピング機能のない LBR では、ポート番号が OracleAS Web Cache の無効化用ポートと一致している必要があります。

**14.** 最初の中間層 m1.abc.com で前に行った構成と同様に、ポート 80 上のリクエストをコン ピュータ m2.abc.com 上で実行中の OracleAS Web Cache のポート 7777 へ転送するよう に、LBR(lbr.abc.com)を構成します。

注意 **:** この手順を実行するには、LBR のドキュメントを参照してください。

**15.** m2.abc.com で実行中の Oracle HTTP Server から流入するループバック・リクエストのた めに NAT バウンス・バックを実行するように、LBR を構成します。詳細は、第 [5.3.2](#page-111-0) 項 「手順 2: LBR [を通じてアクセスされる](#page-111-0) M1 での OracleAS Portal の構成」の項の手順 [6](#page-113-0) を参 照してください。

これらの手順の終了後は、設定した構成は図 [5-1](#page-108-0) のようになります。

注意 **:** 中間層の追加は第 5.3.4 [項「手順](#page-117-0) 4: 新しい Portal および Wireless 中 間層(M2[\)のインストール」](#page-117-0)に概略を示した手順に従い、各中間層について は、第 5.3.5 項「手順 5: [既存のポータルを実行するための新しい中間層](#page-119-0) (M2[\)の構成」を](#page-119-0)参照してください。

- **16.** LBR のフロントエンド・ホストと OracleAS Portal のポート設定の監視を有効にするには、 次のように M2 上の targets.xml (MID\_TIER\_ORACLE\_HOME/sysman/emd/ にある) を編集する必要があります。
	- **a.** テキスト・エディタを使用して、M2 上の targets.xml を開きます。
	- **b.** OracleAS Portal ターゲット (TYPE="oracle\_portal") を検索します。

**c.** PortalListeningHostPort プロパティを編集して、LBR を指すようにします。た とえば、次のようになります。

<Property NAME="PortalListeningHostPort" VALUE=http://lbr.abc.com:80/>

- **d.** 変更内容を targets.xml に保存します。
- **e.** ターゲットを Application Server Control コンソールに再ロードします。

Solaris と Linux の場合、次のように入力します。

*MID\_TIER\_ORACLE\_HOME*/bin/emctl reload

Windows の場合、次のように入力します。

*MID\_TIER\_ORACLE\_HOME*¥bin¥emctl reload

# <span id="page-123-0"></span>**5.3.6** 手順 **6: Portal** ツールと **Web** プロバイダの構成(オプション)

Portal ツール(OmniPortlet および OracleAS Web Clipping)・プロバイダ、およびローカルで 構築された Web プロバイダとカスタムで構築された Web プロバイダが正常に機能しているこ とを確認するには、中間層環境にさらに構成を追加する必要があります。OmniPortlet やその 他の Web プロバイダによってファイル・システムが既にカスタマイズされている場合、 PDK-Java には、既存のカスタマイズをデータベースに移行し、以前のリリースからのカスタマ イズをアップグレードする、プリファレンス・ストア移行 / アップグレード・ユーティリティ が用意されています。PDK プリファレンス・ストア移行ユーティリティの詳細は[、付録](#page-443-0) C.12 「プリファレンス・ストア移行 / [アップグレード・ユーティリティの使用」](#page-443-0)を参照してくださ い。

### <span id="page-123-1"></span>複数の中間層環境での **Portal** ツール・プロバイダの構成

複数の中間層環境で Portal ツール(OmniPortlet および OracleAS Web Clipping)・プロバイダ を正常に機能させるには、次の手順を実行します。

- **1.** OmniPortlet で共有のプリファレンス・ストアを使用するように構成します。デフォルト の OmniPortlet プロバイダでは、ファイルベースのプリファレンス・ストアが使用されま す。これに対し、複数の中間層環境では、データベースのプリファレンス・ストア (DBPreferenceStore)などの共有のプリファレンス・ストアを使用する必要がありま す。Portal ツール・プロバイダで DBPreferenceStore を使用するように構成するには、 次の手順を実行します。
	- **a.** *ORACLE\_HOME*/j2ee/OC4J\_ Portal/applications/jpdk/jpdk/doc/dbPreferenceStore ディレクトリに 移動します。たとえば、次のようになります。

cd *ORACLE\_HOME*/j2ee/OC4J\_ Portal/applications/jpdk/jpdk/doc/dbPreferenceStore

**b.** SQL\*Plus で create user コマンドと grant connect コマンドを使用して、 PORTAL スキーマのあるデータベース上でユーザーを作成し、リソース作成権限と接 続権限を付与します。次のコマンドで、実際のパスワードに置き換えます。デフォル トのパスワード welcome は、セキュリティ上のリスクがあるため使用しないでくだ さい。たとえば、次のようになります。

create user prefstore identified by *password*; grant connect, resource to prefstore;

**c.** ユーザー prefstore として接続し、SQL\*Plus で jpdk\_preference\_store2.sql スクリプトを次のように実行します。

@jpdk\_preference\_store2

**d.** 次のエントリをファイル data-sources.xml に追加します。このファイルは、 *ORACLE\_HOME*/j2ee/OC4J\_Portal/config ディレクトリにあります。

```
<data-source
```

```
 class="com.evermind.sql.DriverManagerDataSource"
 name="omniPortletprefStore"
 location="jdbc/UnPooledConnection"
 xa-location="jdbc/xa/XAConnection"
 ejb-location="jdbc/PooledConnection"
 connection-driver="oracle.jdbc.driver.OracleDriver"
 username="prefstore"
 password="password"
 url="jdbc:oracle:thin:@infra.host.com:1521:orcl"
 inactivity-timeout="30"
```

```
/
```
注意 **:** 配置および構成のファイルにパスワードを埋め込むと、セキュリティ 上のリスクが発生します。クリア・テキストのパスワードを data-sources.xml ファイルで使用しない場合、次の手順を実行して間接 パスワードを作成できます。

**1.** 次の例に示すように、*ORACLE\_HOME*/j2ee/OC4J\_ Portal/config/jazn-data.xml ファイルを編集して、prefstore ユー ザーを jazn.com レルムに追加します(jazn.com レルムを使用するかわり に、この目的で新規レルムを作成できます)。

```
<realm>
```

```
 <name>jazn.com</name>
    <users>
      <user>
         <name>prefstore</name>
         <display-name>OmniPortletprefstore</display-name>
         <description>OmniPortlet prefstore</description>
         <credentials>!welcome</credentials>
      </user>
      <user>
 ...
```
パスワードが <credentials> 要素に含まれ、先頭に感嘆符(!)が付くこと に注意してください。次回 OC4J が jazn-data.xml を読み取ると、このパ スワードが不明瞭な状態で、ファイルがリライトされます。

**2.** *ORACLE\_HOME*/j2ee/OC4J\_

Portal/config/data-sources.xml ファイルを再び編集し、次のように してパスワード属性を置き換えて、前述の手順で作成した間接パスワードを 使用します。

password="->jazn.com/prefstore"

間接パスワードの作成の詳細は、『Oracle Application Server Containers for J2EE セキュリティ・ガイド』を参照してください。

```
e. ORACLE_HOME/j2ee/OC4J_
```
Portal/applications/portalTools/omniPortlet/WEB-INF/providers/om niPortlet ディレクトリにあるファイル provider.xml を編集します。編集するの は、太字で示されている preferenceStore タグです。

<provider class="oracle.webdb.reformlet.ReformletProvider"> <vaultId>0</vaultId> <session>true</session>  **<preferenceStore** 

**class="oracle.portal.provider.v2.preference.DBPreferenceStore">** 

 **<name>omniPortletprefStore</name> <connection>jdbc/PooledConnection</connection> </preferenceStore>** 

- **f.** OC4J\_Portal を再起動します。
- データベース・プリファレンス・ストアの構成の詳細は、次を参照してください。
- Portal Center (http://portalcenter.oracle.com) に掲載されている 「Installing the DBPreferenceStore Sample (V2)」という記事 (http://portalstudio.oracle.com/pls/ops/docs/FOLDER/COMMUNITY/P DK/jpdk/v2/doc/dbPreferenceStore/installing.db.preference.store. v2.html)。
- 『Oracle Application Server Portal 開発者ガイド』の環境設定に関する項。

OmniPortlet インスタンスをファイル・システムでカスタマイズして作成してある場合、 プリファレンス・ストア移行ユーティリティを使用して、これらのカスタマイズ済インス タンスをデータベースに移行する必要があります。移行ユーティリティを実行するには、 次の手順を実行します。

**a.** 次のコマンドを使用して、中間層の Oracle ホーム・ディレクトリに移動します。

cd *ORACLE\_HOME*

**b.** 次のコマンドを実行して、ファイルベースのプリファレンス・ストア (FilePreferenceStore)からデータベースのプリファレンス・ストア (DBPreferenceStore)に、OmniPortlet データを移行します。

java -classpath portal/jlib/pdkjava.jar oracle.portal.provider.v2.preference.MigrationTool -mode filetodb -pref1UseHashing true -pref1RootDirectory j2ee/OC4J\_ Portal/applications/portalTools/omniPortlet/WEB-INF /providers/omniPortlet -pref2User prefstore -pref2Password *password* -pref2URL jdbc:oracle:thin:@infra.host.com:1521:orcl

PDK プリファレンス・ストア移行ユーティリティの詳細は、付録 C.12[「プリファレンス・](#page-443-0) ストア移行 / [アップグレード・ユーティリティの使用」を](#page-443-0)参照してください。

- **2.** 通常 LBR を構成する前に、OmniPortlet と Web クリッピングに対して HTTP プロキシ構成 を実行します。LBR の構成後にこれを行うには、次の手順を実行します。
	- **a.** Portal ツールの構成情報は、中間層サーバーの provider.xml ファイルに格納されて います。1 つの中間層(たとえば、M1)で構成を直接更新し、LBR ですべての中間層 フロントエンドに伝播する必要があります。これを行う前に、M1 以外の中間層をす べて停止する必要があります。
	- **b.** HTTP プロキシ設定の隣にある「編集」リンクをクリックすることで、Portal ツール・ プロバイダのテスト・ページからアクセスして、Portal ツールの「プロバイダの編集」 ページ (OmniPortlet および OracleAS Web Clipping) の HTTP プロキシ設定を変更 できます。テスト・ページは次の URL にあります。
		- **–** OmniPortlet プロバイダのテスト・ページ :

http://lbr.abc.com/portalTools/omniPortlet/providers/omniPortlet

**–** Web クリッピング・プロバイダのテスト・ページ :

http://lbr.abc.com/portalTools/webClipping/providers/webClipping

詳細は、第 I.1.3 項「HTTP または HTTPS [のプロキシ設定の構成」](#page-500-0)を参照してくださ い。

- **c.** provider.xml ファイルに対して行われた変更を中間層の M2 に伝播します。
	- **–** *ORACLE\_HOME*/j2ee/OC4J\_ Portal/applications/portalTools/omniPortlet/WEB-INF/providers /omniPortlet/provider.xml を M1 から M2 へコピーします。
	- **–** *ORACLE\_HOME*/j2ee/OC4J\_ Portal/applications/portalTools/webClipping/WEB-INF/providers /webClipping/provider.xml を M1 から M2 へコピーします。
- **3.** *ORACLE\_HOME*/j2ee/OC4J\_Portal/config/data-sources.xml を M1 から M2 へコ ピーします。
- **4.** *ORACLE\_HOME*/j2ee/OC4J\_Portal/config/jazn-data.xml を M1 から M2 へコピー します。
- **5.** 中間層の M2 を再起動します。
- **6.** 「ローカルで構築されたプロバイダ」の「ナビゲータ」にある「プロバイダ」タブで、 OmniPortlet プロバイダの「登録の編集」をクリックします。次に、「接続」タブをクリッ クし、プロバイダ登録 URL の最初の部分を http://m1.abc.com:7777/ から http://lbr.abc.com/ に変更します。
- **7.** 「ローカルで構築されたプロバイダ」の「ナビゲータ」にある「プロバイダ」タブで、Web クリッピング・プロバイダの「登録の編集」をクリックします。次に、「接続」タブをク リックし、プロバイダ登録 URL の最初の部分を http://m1.abc.com:7777/ から http://lbr.abc.com/ に変更します。
- **8.** 次の URL にあるテスト・ページにアクセスして、OmniPortlet と Web クリッピング・プ ロバイダが LBR を通じて正常に動作することを確認します。
	- OmniPortlet プロバイダ: http://lbr.abc.com/portalTools/omniPortlet/providers/omniPortlet

OmniPortlet プロバイダのテスト・ページで、「ポートレット情報」セクションに「使 用可能なポートレットはありません」というメッセージが表示された場合、手順 1 で OmniPortlet を正しく構成していない可能性があります。OmniPortlet が正しく構成さ れている場合、「OmniPortlet」と「シンプル・パラメータ・フォーム」のポートレッ トがテスト・ページで利用できます。

■ Web クリッピング・プロバイダ : http://lbr.abc.com/portalTools/webClipping/providers/webClipping

注意 **:** OracleAS Web Clipping プロバイダまたは OmniPortlet の Web ペー ジ・データソースを使用する場合は、OracleAS Web Cache でセッション・バ インドを有効にする必要もあります。詳細は、「手順 [7: OracleAS Web Cache](#page-129-0) [でのセッション・バインドの有効化」](#page-129-0)を参照してください。

### 複数の中間層環境でのローカルで構築された **Web** プロバイダの作成と編集

ローカルで構築されたプロバイダとは、OracleAS Portal のインスタンス内部に定義されている プロバイダのことです。通常、LBR を構成する前に、これらのプロバイダを作成または編集し ます。LBR の構成後にこれを行うには、次の手順を実行します。

**1.** Web プロバイダの情報は、中間層サーバーの provider.xml ファイルに保持されていま す。1 つの中間層(たとえば、M1)で構成を直接更新し、LBR ですべての中間層フロント エンドに伝播する必要があります。これを行う前に、M1 以外の中間層をすべて停止する 必要があります。

**2.** Web プロバイダとそのポートレットを作成または編集します。新しいプロバイダごとに provider.xml ファイルが作成されます。新しい Web プロバイダを作成すると、次のよ うなエラーが発生する場合があります。

The following error occurred when converting "BI" into an integer: ORA-06502: PL/SQL: numeric or value error: character to number conversion error (WWC-43141)

これに対処するには、次の手順を実行する必要があります。

**a.** *ORACLE\_HOME*/j2ee/OC4J\_

Portal/applications/portalTools/providerBuilder/WEB-INF/provider s/<PROVIDERNAME>/provider.xml を編集します。ここで <PROVIDERNAME> は、 プロバイダ作成時に使用したプロバイダ名(大文字)です。

**b.** </provider> タグの直前に、次の portlet タグを挿入します。

```
<portlet class="oracle.portal.provider.v2.http.URLPortletDefinition">
   <id>1</id>
   <name>workaround</name>
  <title>workaround</title>
   <description>workaround</description>
   <timeout>10</timeout>
  <timeoutMessage>Timed Out</timeoutMessage>
   <showEdit>false</showEdit>
   <showEditDefault>false</showEditDefault>
  <showPreview>false</showPreview>
   <showDetails>false</showDetails>
   <showEditToPublic>false</showEditToPublic>
   <showLink>false</showLink>
   <hasHelp>false</hasHelp>
   <hasAbout>false</hasAbout>
   <renderer class="oracle.portal.provider.v2.render.RenderManager">
       <showPage class="oracle.portal.provider.v2.render.http.URLRenderer">
          <contentType>text/html</contentType>
          <pageExpires>10</pageExpires>
          <pageUrl>http://www.oracle.com</pageUrl>
          <useInvalidationCaching>true</useInvalidationCaching>
          <filter class="oracle.portal.provider.v2.render.HtmlFilter"/>
       </showPage>
    </renderer>
    <portletBuilder class="oracle.webdb.provider.v2.builder.BuilderMetaData">
       <implementationStyle>URL</implementationStyle>
    </portletBuilder>
</portlet>
```
**c.** 次の URL を使用して Web プロバイダを登録します。

http://lbr.abc.com/portalTools/builder/providers/<PROVIDERNAME>

これでプロバイダが正しく登録されました。

- **3.** M1 内のファイルに対して行われた変更を中間層の M2 に伝播します。
	- **a.** *ORACLE\_HOME*/j2ee/OC4J\_ Portal/applications/portalTools/providerBuilder/WEB-INF/provider s/<providerName> ディレクトリを M1 から M2 へコピーします。
	- **b.** *ORACLE HOME*/j2ee/OC4J Portal/applications/portalTools/providerBuilder/WEB-INF/deployme nt/<providerName>.properties ファイルを M1 から M2 へコピーします。
	- **c.** *ORACLE\_HOME*/j2ee/OC4J\_ Portal/applications/portalTools/providerBuilder/WEB-INF/deployme nt\_providerui/provideruiacls.xml ファイルを M1 から M2 へコピーします。

**d.** *ORACLE\_HOME*/j2ee/OC4J\_

Portal/applications/portalTools/providerBuilder/WEB-INF/deployme nt providerui/providerstore.xml 内の <providerMap> のエントリを M1 か ら M2 へコピーし、<warDir> 要素を M2 の *ORACLE\_HOME* に適した値に変更します (太字の部分)。

<providerMap name="MyProvider" baseLanguage="en">

 <displayName language="en" translation="myprovider"></displayName> <timeout>20</timeout> <timeoutMessage language="en" translation="Timed Out"></timeoutMessage> <loginFrequency>Never</loginFrequency>

<httpURL>http://lbr.abc.com:80/portalTools/builder/providers/MYPROVIDER</httpUR  $T_{\rm{c}}$ 

```
 <cookieDomain>abc.com</cookieDomain>
    <serviceId>MYPROVIDER</serviceId>
     <requireSessionData>false</requireSessionData>
     <httpAppType>Portal</httpAppType>
     <warDir>ORACLE_HOME/j2ee/OC4J_
Portal/applications/portalTools/providerBuilder/WEB-INF</warDir>
     <warFile>providerBuilder</warFile>
</providerMap>
```
- **e.** URL http://lbr.abc.com:80/portalTools/builder/providers/ <providerName> にあるテスト・ページにアクセスして、Web プロバイダが LBR を 通じて正常に動作することを確認します。
- **4.** 中間層の M2 を再起動します。

## 複数の中間層環境でのカスタムで構築されたプロバイダの構成

カスタムで構築されたプロバイダとは、OracleAS Portal のインストールによってあらかじめ生 成されたプロバイダ、および OracleAS Portal を使用して作成されたプロバイダを除く、任意に 作成した Web プロバイダのことです。カスタムで構築されたプロバイダを構成するには、それ を最初の中間層に配置し、M1 の URL

(http://m1.abc.com:7777/<webApp>/providers/<providerName>)を使用して OracleAS Portal に登録する必要があります。複数の中間層環境で機能するように構成するに は、次の手順を実行します。

**1.** カスタムで構築されたプロバイダで共有のプリファレンス・ストアを使用するように構成 します。複数の中間層環境での Portal [ツール・プロバイダの構成](#page-123-1)で説明している手順を参 照してください。

データベース・プリファレンス・ストアの構成の詳細は、Portal Center (http://portalcenter.oracle.com)に掲載されている「Installing the DBPreferenceStore Sample (V2)」という記事 (http://portalstudio.oracle.com/pls/ops/docs/FOLDER/COMMUNITY/PDK/j pdk/v2/doc/dbPreferenceStore/installing.db.preference.store.v2.html) を参照してください。

- **2.** *ORACLE\_HOME*/j2ee/OC4J\_ Portal/applications/<*webApp*>/WEB-INF/providers/<*providerName*>/provi der.xml を M1 から M2 へコピーします。
- **3.** 「ローカルで構築されたプロバイダ」の「ナビゲータ」にある「プロバイダ」タブで、 OmniPortlet プロバイダの「登録の編集」をクリックします。次に、「接続」タブをクリッ クし、プロバイダ登録 URL の最初の部分を http://m1.abc.com:7777/ から http://lbr.abc.com/ に変更します。
- **4.** URL http://lbr.abc.com:80/<*webApp*>/providers/<*providerName*> にあるテス ト・ページにアクセスして、カスタムで構築されたプロバイダが LBR を通じて正常に動作 することを確認します。

#### ロード・バランス・セッションベースの **Web** プロバイダの構成

フロントエンドとしてロード・バランス・ルーター(LBR)が設定されたセッションベースの Web プロバイダを構成するには、プロバイダの情報ページでログインの頻度を「ユーザー・ セッションごとに 1 回」に設定し、LBR を Cookie ベースのルーティングを行うように構成す る必要があります。ログインの頻度を設定するには、次の手順を実行します。

- **1.** OracleAS Portal にログインします。「管理」タブをクリックします。「Portal ビルダー」 ページで、「ポートレット」タブをクリックします。
- **2.** 「リモート・プロバイダ」で、「プロバイダ登録の編集」の下のフィールドにプロバイダ情 報名を入力します。
- **3.** 「編集」をクリックします。「プロバイダ登録の編集」ページの「接続」タブをクリックし ます。「ユーザー / セッション情報」で、「ログイン周期」を「ユーザー・セッションごと に1回」に設定します。

LBR を Cookie ベースのルーティングを行うように構成する方法の詳細は、LBR 固有のドキュ メントを参照してください。

#### 外部アプリケーション・ログイン **URL** の編集

外部アプリケーションが中間層でホスティングされている場合、外部アプリケーション・ログ イン URL を OracleAS Single Sign-On サーバーで更新する必要があります。これを実行するに は、『Oracle Application Server Single Sign-On 管理者ガイド』の、「外部アプリケーションの編 集」に記載されている手順に従ってください。ログイン URL の最初の部分を http://m1.abc.com:7777/ から http://lbr.abc.com/ に変更します。

# <span id="page-129-0"></span>**5.3.7** 手順 **7: OracleAS Web Cache** でのセッション・バインドの有効化

OracleAS Web Cache のセッション・バインド機能は、ユーザー・セッションを特定のオリジナ ル・サーバーにバインドして、状態を一定の期間保持するために使用されます。デフォルトの OracleAS Portal 中間層で実行されるほとんどすべてのコンポーネントはステートレスですが、 セッション・バインドは次の 2 つの理由で必要になります。

- OracleAS Web Clipping ポートレットと OmniPortlet の Web ページ・データソースの両方 で使用される Web クリッピング・スタジオでは、状態を保持する HTTP セッションを使用 するため、セッション・バインドを有効化する必要があります。Web クリッピングの詳細 は、付録 I「Portal [ツールのプロバイダの構成」](#page-496-0)を参照してください。
- セッション・バインドを有効化すると、すべてのユーザー・リクエストが強制的に特定の OracleAS Portal 中間層に転送されるので、ポータル・キャッシュのヒット率が高まりま す。ポータル・キャッシュの詳細は、第 1.3.2 [項「ポータル・キャッシュについて」を](#page-48-0)参照 してください。

注意 **:** 複数の中間層がある場合、トポロジ内で LBR を構成しているかどう かにかかわりなく、OracleAS Web Cache のセッション・バインドを有効化す る必要があります。この構成の OracleAS Portal では、セッション・バインド を LBR に設定する必要はありません。

OracleAS Web Cache でポータル・ユーザー・セッションを OracleAS Portal 中間層にバインド するには、次の手順を実行します。

- **1.** M1 または M2 いずれかの OracleAS Web Cache Manager で、「Origin Servers, Sites, and Load Balancing」の「Session Binding」をクリックします。
- **2.** 「Session Binding」ページで表内の LBR サイト名(lbr.abc.com:80)を選択し、「Edit Selected」をクリックします。
- **3.** 「Please select a session」ドロップダウン・リストのセッション値を「Any Set-Cookie」に 変更します。
- **4.** 「Please select a session binding mechanism」ドロップダウン・リストで、「Cookie-based」 を選択します。
- **5.** 「Submit」をクリックして、新しい設定値をサイト lbr.abc.com:80 に適用します。
- **6.** 構成の変更を保存するには、ページの上部にある「Apply Changes」をクリックします。
- **7.** 「Cache Operations」ページで「Propagate」をクリックして、変更を伝播します。
- **8.** 「Restart」をクリックし、M1 および M2 上で OracleAS Web Cache を再起動します。

## <span id="page-130-0"></span>**5.3.8** 手順 **8:** 構成完了の確認

完了した構成が正常に機能していることを確認するには、次の手順を実行します。

- **1.** OracleAS Web Cache に格納されたコンテンツを消去するには、次のように M1 および M2 を再起動します。
	- **a.** Application Server Control コンソールにアクセスします。通常は、 http://m1.abc.com:1812 にあります。
	- **b.** M1 インスタンスをクリックします。
	- **c.** 「Restart All」をクリックします。
	- **d.** この手順を M2 について繰り返します。
- **2.** 次の手順を実行して、OracleAS Portal に LBR を通じてアクセスできるかどうかをテスト します。
	- **a.** http://lbr.abc.com/pls/portal にある OracleAS Portal のホーム・ページにア クセスします。
	- **b.** ポータルのログイン・リンクをクリックします。
	- **c.** ポータルのリンクをいくつかクリックしてみます。
	- **d.** コンテンツが OracleAS Web Cache にキャッシュされていることを確認します。これ を行うには、『Oracle Application Server Web Cache 管理者ガイド』で説明しているよ うに、M1 上で OracleAS Web Cache Manager にアクセスします。

「Monitoring」で「Popular Requests」をクリックします。「Filter Objects」ドロップダ ウン・リストから「Cached」を選択し、「Update」をクリックします。OracleAS Portal にアクセスできた場合は、ポータルのコンテンツが表示されます(たとえば、 /pls/portal を含む URL)。

OracleAS Portal で、ポートレットをページに追加するなどの基本的なページ編集を 行って、新しいコンテンツが表示されることを確認します。新しいコンテンツが正し く表示されない場合やエラーが発生する場合は、OracleAS Web Cache の無効化の構成 に誤りがあります。

# **5.4** 仮想ホストの構成

Oracle HTTP Server は、仮想ホストの構成をサポートしています。仮想ホストによって、1 台 のコンピュータを任意の数の異なるサイトとして表すことができます。たとえば、1 台のコン ピュータを、www.abc.com と www.xyz.com の両方で表すように構成できます。1 台のコン ピュータを my.oracle.com と oraclepartnernetwork.oracle.com の両方で表すように 構成することもできます。Oracle Application Server Portal を使用して仮想ホストを構成するに は、Oracle HTTP Server 上で仮想ホストを設定する必要があります。その他に Oracle Application Server Web Cache と Oracle Application Server Single Sign-On の構成も必要です。

ポータル・ページは、最初にアクセスするホストのホスト名で OracleAS Web Cache にキャッ シュされます。同じページに対する後続のリクエストには必ず、アクセスするホストに関係な く、そのホスト名のあるリンクが含まれます。

たとえば、仮想ホスト www.abc.com を使用してページ A にアクセスする場合、ページ A のす べてのリンクは、www.abc.com の相対で表示されます。別のユーザーが仮想ホスト www.xyz.com を使用して、同じページ A にアクセスする場合、OracleAS Web Cache におい て別名処理が行われるため、このページ用に作成されたすべてのリンクは、www.abc.com を 参照し、これらのリンクをクリックすると、www.abc.com から提供されるポータル・ページ になります。

両方の仮想ホストから提供されるページが相互に排他的(つまり、サイト www.abc.com から 提供されるポータル・ページが、www.xyz.com から提供されていない)でないかぎり、ユー ザーは 2 つの仮想ホストの間を往復します。これが望ましくない場合は、『Oracle Application Server エンタープライズ・デプロイメント・ガイド』で説明しているように、OracleAS Portal 用に専用のイントラネットとインターネットを設定できます。

注意 **:** 中間層のホスト名のみを変更する場合は、『Oracle Application Server 管理者ガイド』を参照してください。

サーバー名を www.abc.com とし、http://www.abc.com:7779/pls/portal の OracleAS Portal に接続することを想定します。中間層がインストールされるコンピュータの IP アドレス は、196.12.67.8 です。

実際のサーバー名を使用して http://www.abc.com:7779/pls/portal にある OracleAS Portal にアクセスするだけでなく、仮想ホスト名を使用して http://www.xyz.com:7779/pls/portal にもアクセスすると想定します。この場合の両方 の URL が、同じ IP アドレスを指します。

この例では、ポート 7779 が OracleAS Web Cache のリスニング・ポート、ポート 7778 が Oracle HTTP Server のリスニング・ポートです。

また、OracleAS Single Sign-On は、IP アドレスが 123.45.67.8 の別のコンピュータにインス トールされていて、http://www.login.com:7777/pls/orasso という URL でアクセスさ れると想定します。

#### 注意 **:**

- この例の IP アドレスは、説明のためのみに使用しており、有効な IP アドレスであるとはかぎりません。
- この項で使用されている名前とポートは説明用の仮の値であり、実際 の環境に合せて置き換える必要があります。
- この項では、OracleAS Portal 中間層の仮想ホストの構成方法を説明す るだけなので、OracleAS Single Sign-On のホスト名が変更されること はありません。OracleAS Single Sign-On のホスト名をカスタマイズす る方法の詳細は、『Oracle Application Server Single Sign-On 管理者ガ イド』にあるプロキシ・サーバーを使用した OracleAS Single Sign-On の配置に関する項、および『Oracle Application Server 管理者ガイド』 を参照してください。

図 [5-5](#page-132-0) では、OracleAS Web Cache と Oracle Application Server が同じ中間層のコンピュータに ありますが、この 2 つは別々のコンピュータにあってもかまいません。

#### 図 **5-5** 仮想ホストの概要

<span id="page-132-0"></span>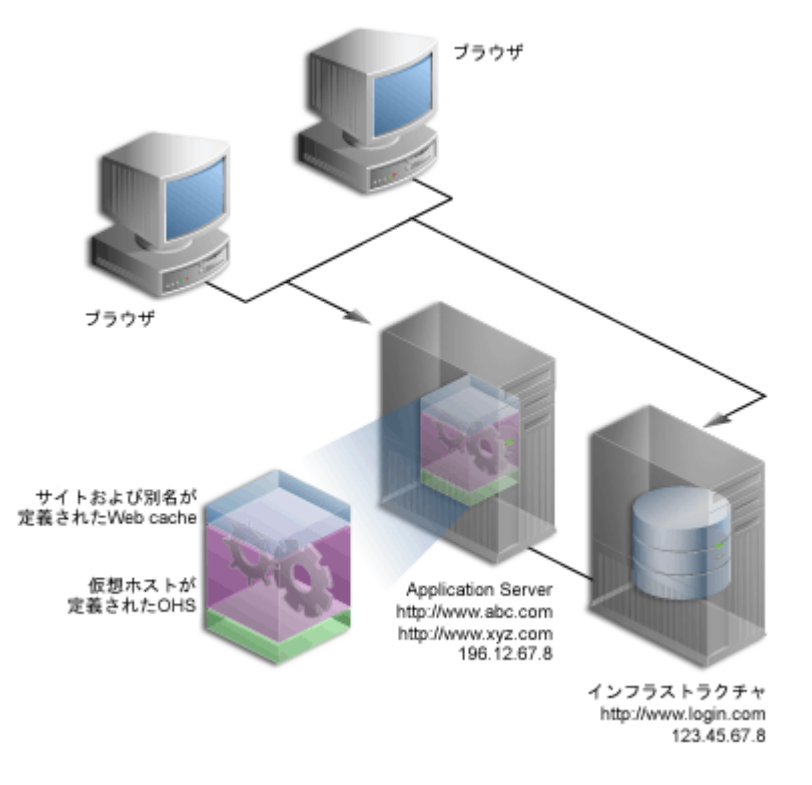

注意 **:** ドメイン名 www.abc.com、www.xyz.com および www.login.com は有効なドメイン名であり、ping を実行できることが必 要です。

仮想ホストを構成するには、次の手順を示された順序で実行します。

- **1.** [仮想ホストの作成](#page-132-1)
- **2.** [OracleAS Web Cache](#page-135-0) の構成
- **3.** [OracleAS Single Sign-On](#page-136-0) への OracleAS Portal の登録
- **4.** [構成の確認](#page-137-0)

# <span id="page-132-1"></span>**5.4.1** 仮想ホストの作成

仮想ホスト名 www.xyz.com および実際のサーバー名 www.abc.com 用に、httpd.conf ファ イル内に仮想ホストのエントリを作成する必要があります。仮想ホストを定義するには、 Oracle Enterprise Manager 10*g* Application Server Control コンソールを使用して、次の手順を 実行します。

- www.xyz.com [の仮想ホストの作成](#page-133-0)
- www.abc.com [の仮想ホストの作成](#page-134-2)

この手順を終了した後に、次のことを実行します。

- **1.** httpd.conf [ファイルの確認](#page-134-3)
- **2.** [仮想ホストが正しく構成されたことの確認](#page-135-1)

#### <span id="page-133-0"></span>**5.4.1.1 www.xyz.com** の仮想ホストの作成

www.xyz.com の仮想ホストを作成するには、次の手順を実行します。

<span id="page-133-3"></span>**1.** Oracle Enterprise Manager 10*g* Application Server Control コンソールにアクセスします。

通常、Application Server Control コンソールは http://www.xyz.com:1812 にありま す。Application Server Control コンソールの使用方法の詳細は、第 7 章「[OracleAS Portal](#page-248-0) [の監視と管理」](#page-248-0)を参照してください。

- **2.** OracleAS Portal がインストールされている中間層のリンクをクリックします。
- **3.** 「HTTP\_Server」リンクをクリックします。
- **4.** 「仮想ホスト」リンクをクリックします。
- **5.** 「仮想ホスト」ページの「作成」ボタンをクリックします。
- **6.** 「概要」ページで、「次へ」をクリックし、「仮想ホストの作成」ウィザードを使用して新し い仮想ホストを作成します。
- <span id="page-133-2"></span>**7.** 「一般」ページで[、表](#page-133-2) 5-2 に示す情報を指定します。

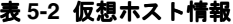

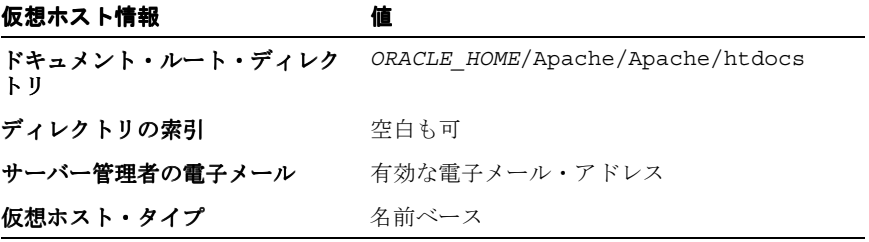

- <span id="page-133-4"></span>**8.** 「次へ」をクリックします。
- <span id="page-133-1"></span>**9.** 「アドレス」ページで、使用する仮想ホストについての次の情報を「サーバー名」フィール ドに入力します。

www.xyz.com

- <span id="page-133-5"></span>**10.** 「メイン・サーバーのすべての IP アドレスをリスニング」オプションを選択します。
- **11.** 「次へ」をクリックします。
- **12.** 「ポート」ページで「特定のポートをリスニング」を選択し、ポートのドロップダウン・リ ストから Oracle HTTP Server リスニング・ポート(この例では 7778)を選択します。
- **13.** 「次へ」をクリックします。
- **14.** 「エラー・ログ」ページで、すべてのデフォルト値を選択します。
- **15.** 「次へ」をクリックします。
- **16.** 「サマリー」ページのサマリーを確認します。
- **17.** 「終了」をクリックします。
- **18.** Oracle HTTP Server の再起動を促すメッセージが表示されたら、「いいえ」をクリックしま す。
- **19.** サーバー名 www.xyz.com が、表内に表示されることを確認します。
- **20.** 「管理」リンクをクリックします。
- **21.** 「拡張サーバー・プロパティ」をクリックします。
- **22.** 「httpd.conf」を選択します。

<span id="page-134-0"></span>**23.** 次に示すように、VirtualHost コンテナに Port および Rewrite ディレクティブを追加し ます(太字の部分)。

```
NameVirtualHost *:7778
<VirtualHost *:7778>
      ServerName www.xyz.com
      Port 7779
      ServerAdmin you@your.address
```
 **RewriteEngine On RewriteOptions inherit**

```
</VirtualHost>
```
- <span id="page-134-4"></span>**24.** 「適用」をクリックします。
- <span id="page-134-1"></span>**25.** Oracle HTTP Server の再起動を促すメッセージが表示されたら、「いいえ」をクリックしま す。

### <span id="page-134-2"></span>**5.4.1.2 www.abc.com** の仮想ホストの作成

www.abc.com の仮想ホストを作成するには、次の手順を実行します。

- **1.** 第 5.4.1.1 項「www.xyz.com [の仮想ホストの作成」の](#page-133-0)手順 [1](#page-133-3) ~ [8](#page-133-4) を実行します。
- 2. 「アドレス」ページ(手順[9](#page-133-1))で、使用する仮想ホストについての次の情報を「サーバー 名」フィールドに入力します。

www.abc.com

- **3.** 第 5.4.1.1 項「www.xyz.com [の仮想ホストの作成」の](#page-133-0)手順 [10](#page-133-5) ~ [24](#page-134-4) を実行します。
- **4.** Oracle HTTP Server の再起動を促すメッセージが表示されたら、「はい」をクリックしま す。

#### <span id="page-134-3"></span>**5.4.1.3 httpd.conf** ファイルの確認

www.abc.com と www.xyz.com の仮想ホストを構成したら、次のように Application Server Control コンソールを使用して、httpd.conf ファイルを確認します。

- **1.** Oracle Enterprise Manager 10*g* Application Server Control コンソールにアクセスします。
- **2.** OracleAS Portal がインストールされているアプリケーション・サーバーのリンクをクリッ クします。
- **3.** 「HTTP\_Server」リンクをクリックします。
- **4.** 「管理」リンクをクリックします。
- **5.** 「拡張サーバー・プロパティ」をクリックします。
- **6.** 「httpd.conf」を選択します。

httpd.conf ファイルに次のような新しいセクションがあることを確認します。

NameVirtualHost \*:7778

```
<VirtualHost *:7778>
   ServerName www.xyz.com
   Port 7779
   ServerAdmin you@your.address
   RewriteEngine On
   RewriteOptions inherit
</VirtualHost>
<VirtualHost *:7778>
```

```
 ServerName www.abc.com
 Port 7779
 ServerAdmin you@your.address
```
 RewriteEngine On RewriteOptions inherit </VirtualHost>

仮想ホストのエントリは httpd.conf ファイルの既存の内容によって様々に異なることがあり ますが、www.abc.com と www.xyz.com の両方の仮想ホストに対応する仮想ホストのエント リは必須です。

#### 注意 **:**

■ httpd.conf ファイルは、手動で更新することもできます。このファ イルは、前述したような正しい VirtualHost ディレクティブを含める ために、手動で編集できます。

中間層で行われた手動による構成の変更を同期化するために、次のように して、*ORACLE\_HOME*/dcm/bin/dcmctl を実行します。

dcmctl updateConfig -ct ohs

最後に、ORACLE\_HOME/opmn/bin から次のコマンドを実行して Oracle HTTP Server を再起動します。

opmnctl restartproc type=ohs

■ 使用するサイト名が DNS に登録されていない場合は、次のようにし て、使用中のクライアント・コンピュータで hosts ファイルを更新す る必要があります。

Windows の場合、このファイルは通常、 C:¥WINNT¥system32¥drivers¥etc ディレクトリ内にあります。次の 例は、Windows での hosts ファイルです。

- # Copyright (c) 1993-1995 Microsoft Corp.
- # # This is a sample HOSTS file used by Microsoft TCP/IP # for Windows. # 127.0.0.1 localhost 196.12.67.8 www.abc.com 196.12.67.8 www.xyz.com

UNIX の場合、このファイルは通常、/etc/hosts ディレクトリ内にあり ます。これらの変更を行った後にシステムを再起動する必要はありませ  $h_{\circ}$ 

### <span id="page-135-1"></span>**5.4.1.4** 仮想ホストが正しく構成されたことの確認

次の URL にアクセスして、サーバー名と仮想ホストの両方が機能していることを確認します。

- http://www.xyz.com:7779/pls/portal
- http://www.abc.com:7779/pls/portal

## <span id="page-135-0"></span>**5.4.2 OracleAS Web Cache** の構成

www.abc.com サイトは、すでに OracleAS Web Cache 内に定義されています。これに加えて、 複数の仮想ホストが OracleAS Metadata Repository に対して透過的になるように、OracleAS Web Cache 内にサイトの別名を作成する必要があります。www.abc.com はサイトとして設定 されていますが、www.xyz.com はサイトの別名として定義しなければならないことに注意し てください。このようにして、両方のサイト用にキャッシュされたコンテンツが、OracleAS Web Cache に送信される無効化メッセージによって無効化されます。

関連資料 **:** サイトの別名の設定方法は、『Oracle Application Server Web Cache 管理者ガイド』を参照してください。

## <span id="page-136-0"></span>**5.4.3 OracleAS Single Sign-On** への **OracleAS Portal** の登録

Oracle Application Server Single Sign-On でシングル・サインオンが正常に機能するためには、 URL に同じホスト名が指定されているパートナ・アプリケーションによって、SSO Server が必 ず参照される必要があります。これは、Cookie がそれらを生成したホストのみに返されるから です。このため、前例では、OracleAS Single Sign-On は常に http://www.login.com とし て参照される必要があります。つまり、www.abc.com と www.xyz.com をパートナ・アプリ ケーションとして登録する必要があります。これを行うには、次の手順を実行します。

**1.** 次のように、スクリプト ptlconfig を実行することによって、www.abc.com のパート ナ・アプリケーション・エントリを追加します。

ptlconfig -dad portal -sso -host www.abc.com -port 7779

**2.** 次のように、スクリプト ptlconfig を実行することによって、www.xyz.com のパート ナ・アプリケーション・エントリを追加します。

ptlconfig -dad portal -sso -host www.xyz.com -port 7779

**3.** ssoreg を実行して、仮想ホスト www.abc.com を登録します。これは mod\_osso のシン グル・サインオンに役立ちます。このサイト内のパートナー・アプリケーションとして定 義されるアプリケーションの URL は、mod\_osso.conf ファイルで定義されます。 ssoreg は、*MID\_TIER\_ORACLE\_HOME*/sso/bin の中間層にあります。

次の例は、UNIX 上での ssoreg の使用方法を示しています。

*MID\_TIER\_ORACLE\_HOME*/sso/bin/ssoreg.sh -site\_name www.abc.com -mod\_osso\_url http://www.abc.com:7779 -config\_mod\_osso TRUE -oracle\_home\_path *MID\_TIER\_ORACLE\_HOME* -config\_file *MID\_TIER\_ORACLE\_HOME*/Apache/Apache/conf/mod\_osso.conf -admin\_info cn=orcladmin

Windows では、かわりに ssoreg.bat を実行する必要があります。詳細は、『Oracle Application Server Single Sign-On 管理者ガイド』を参照してください。

**4.** ssoreg を実行して、仮想ホスト www.xyz.com を登録します。これは mod\_osso のシン グル・サインオンに役立ちます。このサイト内のパートナー・アプリケーションとして定 義されるアプリケーションの URL は、mod\_osso.conf ファイルで定義されます。

次の例は、UNIX 上での ssoreg の使用方法を示しています。

*MID\_TIER\_ORACLE\_HOME*/sso/bin/ssoreg.sh -site\_name www.xyz.com -mod\_osso\_url http://www.xyz.com:7779 -config\_mod\_osso TRUE -oracle\_home\_path *MID\_TIER\_ORACLE\_HOME* -config\_file *MID\_TIER\_ORACLE\_HOME*/Apache/Apache/conf/**mod\_osso\_xyz.conf** -admin\_info cn=orcladmin -virtualhost

-config file パラメータが mod osso xyz.conf ファイルを参照していることに注意 してください。

**5.** www.xyz.com の仮想ホスト・コンテナを次のように編集する必要があります(太字の部分)。

<VirtualHost \*:7778> ServerName www.xyz.com Port 7779 ServerAdmin you@your.address RewriteEngine On RewriteOptions inherit **OssoConfigFile** *MID\_TIER\_ORACLE\_HOME***/Apache/Apache/conf/mod\_osso\_xyz.conf OssoIpCheck off** </VirtualHost>

詳細は、『Oracle Application Server Single Sign-On 管理者ガイド』の mod\_osso の登録に関す る項を参照してください。

## <span id="page-137-0"></span>**5.4.4** 構成の確認

仮想ホストが正しく設定されたことを確認するには、次のいずれかの URL を使用して OracleAS Portal に接続します。

- http://www.abc.com:7779/pls/portal
- http://www.xyz.com:7779/pls/portal

最初のログイン時に http://www.login.com のログイン画面が表示され、ログインに成功す ることを確認してください。他の仮想ホストからのこれ以降のログインでは、シングル・サイ ンオンが機能してログイン証明書の入力が求められないはずです。

# **5.5** プロキシ・サーバーを使用するための **OracleAS Portal** の構成

ファイアウォールの外側のプロバイダおよび Web サイトへ接続するために、OracleAS Portal を構成してプロキシ・サーバーを使用することができます。

#### 注意 **:**

- Oracle Text では、URL のコンテンツの索引を作成するときに、プロキ シ・サーバーの設定を使用します。詳細は、第 [8.3.6.4](#page-308-0) 項「URL の索 [引のプロキシ設定」](#page-308-0)を参照してください。
- プロキシ・サーバーを使用するために OracleAS Portal を構成するに は、ポータル管理者であることが必要です。
- 企業内の配置を安全に構成するための推奨方法については、『Oracle Application Server エンタープライズ・デプロイメント・ガイド』を 参照してください。

プロキシ・サーバーを指定するには、次の手順を実行します。

**1.** 「サービス」ポートレットで、「プロキシ設定」をクリックします。

「サービス」ポートレットは「ビルダー」ページの「管理」タブにあります。

- **2.** 「HTTP プロキシ・ホスト」フィールドで、myproxy.mycompany.com のように、ファイ アウォールの外側のアプリケーションにアクセスするために使用する、HTTP プロキシ・ サーバーのアドレスを入力します。プロキシ・サーバー名に接頭辞 http:// は付けませ  $h_n$
- **3.** 「ポート」フィールドに、プロキシ・サーバーのポート番号を入力します。値を指定しない 場合のポート番号のデフォルトは、80 です。

注意 **:** プロキシのソフトウェアを実行するサーバーの名前とポート番号につ いては、サーバー管理者に問い合せてください。

**4.** 「追加」をクリックします。

これで、ポータルと Web プロバイダ間の接続のためにプロキシ・サーバーを使用すること ができます。また、このプロキシは、たとえば URL アイテムに指定された URL に接続す るためなど、他の接続にも使用することができます。

**5.** 「プロキシの選択」セクションで、このような接続に使用するプロキシ・サーバーを選択し ます。非プロバイダ接続でプロキシ・サーバーを使用しない場合は、「なし」を選択しま す。

**6.** 「この文字で始まるドメインにプロキシ・サーバーを使用しない」フィールドに、プロキ シ・サーバーを使用しないドメインを入力します。

注意 **:** ドメインは、たとえば .mycompany.com のようにピリオド(.)で 始まる必要があります。複数のドメインは、カンマ(,)で区切ります。

**7.** 「OK」をクリックします。

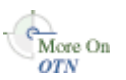

プロキシ・サーバーの設定方法に関連する詳細は、OTN (http://www.oracle.com/technology/)のホワイト・ペーパー「A Primer on Proxy Servers」を参照してください。

# **5.6** リバース・プロキシ・サーバーの構成

OracleAS Portal と OracleAS Single Sign-On のリバース・プロキシ・サーバーの構成の詳細は、 『Oracle Application Server エンタープライズ・デプロイメント・ガイド』を参照してくださ い。

# **5.7 OracleAS Web Cache** にキャッシュされた **OracleAS Portal** コンテ ンツの管理

Oracle Application Server Web Cache には、キャッシュ、ページ・アセンブリおよび圧縮の機 能が用意されています。OracleAS Web Cache は、静的および動的な Web コンテンツを迅速に 配信し、Oracle Application Server にロード・バランスおよびフェイルオーバーの機能を提供 します。OracleAS Portal でのキャッシュの機能の概要は、第 1.3 項「[OracleAS Portal](#page-45-0) のキャッ [シュについて」](#page-45-0)を参照してください。

この項では、OracleAS Web Cache を使用できるように OracleAS Portal を構成する方法につい て説明します。

この項には次の項目が含まれています。

- [Oracle Application Server Web Cache](#page-138-0) の管理
- [Application Server Control](#page-139-0) コンソールを使用した Portal の Web Cache 設定の構成
- OracleAS Web Cache [にキャッシュされたポータル・コンテンツの管理](#page-139-1)
- SQL\*Plus [によるキャッシュ無効化キューの消去](#page-141-0)
- [無効化メッセージの処理ジョブの管理](#page-142-0)

## <span id="page-138-0"></span>**5.7.1 Oracle Application Server Web Cache** の管理

以前のリリースでは、OracleAS Web Cache を構成するために、OracleAS Web Cache Manager を使用する必要がありました。このリリースでは、次の 2 つの方法があります。

- Oracle Enterprise Manager 10*g* Application Server Control コンソールを使用すると、他の Oracle Application Server コンポーネントとともに OracleAS Web Cache を構成できます。 詳細は、『Oracle Application Server Web Cache 管理者ガイド』を参照してください。
- スタンドアロン・ツールの OracleAS Web Cache Manager を使用し続けることができます。 詳細は、『Oracle Application Server Web Cache 管理者ガイド』を参照してください。

これらのインタフェースを使用すると、OracleAS Web Cache 構成ファイルの webcache.xml を更新できます。

## <span id="page-139-0"></span>**5.7.2 Application Server Control** コンソールを使用した **Portal** の **Web Cache** 設定 の構成

ホスト名や無効化用ポート番号など、OracleAS Portal で使用する OracleAS Web Cache 設定を 変更するには、Application Server Control コンソールを使用します。これらの設定は、「Portal の Web キャッシュ設定」ページで構成できます。

「Portal の Web キャッシュ設定」ページで OracleAS Web Cache のプロパティを変更する場合、 そのプロパティは webcache.xml ファイルではなく iasconfig.xml に保存されます。 Application Server Control コンソールの「Web キャッシュ管理」ページに戻り、変更を適切に 加える必要があります。

関連項目 **:** 「Portal の Web キャッシュ設定」ページの使用方法の詳細は[、第](#page-259-0) 7.3.3 項「「Portal の Web [キャッシュ設定」リンク」を](#page-259-0)参照してください。

## <span id="page-139-1"></span>**5.7.3 OracleAS Web Cache** にキャッシュされたポータル・コンテンツの管理

OracleAS Portal のユーザー・インタフェースから、OracleAS Web Cache にキャッシュされた ポータル・コンテンツを管理する様々なタスクを実行できます。OracleAS Web Cache にキャッ シュされたポータル・コンテンツ全体を消去したり、各ポータル・ユーザーのコンテンツを消 去したりすることもできます。

注意 **:** キャッシュを消去すると、後続のリクエストがキャッシュ・ミスにな り、キャッシュが再読込みされるまで、ポータルのパフォーマンスが低下す ることがあります。

ユーザーのグループ・メンバーシップが変更された場合は、そのユーザーのキャッシュ・エン トリを削除して新しい権限を持てるようにするため、キャッシュを消去することができます。 同様に、あるオブジェクトに対するユーザーまたはグループの権限を変更する場合も、そのオ ブジェクトのキャッシュ・エントリを消去することができます。

キャッシュ全体を消去したり、特定のユーザーのキャッシュを消去するには、ポータル管理者 であることが必要です。特定のポータル・オブジェクトのキャッシュを消去するには、そのオ ブジェクトに対して、少なくとも「管理」権限を持っている必要があります。

次の各項で、OracleAS Portal を使用して実行できる処理について詳細に説明します。

- Web Cache [全体の消去](#page-139-2)
- [特定ユーザーのキャッシュの消去](#page-140-0)
- [無効化ベースのキャッシュの有効期間の設定](#page-140-1)
- [特定ポータル・オブジェクトのキャッシュの消去](#page-141-1)

#### <span id="page-139-2"></span>**5.7.3.1 Web Cache** 全体の消去

Web Cache 全体を消去するには、次の手順を実行します。

**1.** 「サービス」ポートレットで、「グローバル設定」をクリックします。

デフォルトでは、「サービス」ポートレットは、「Portal ビルダー」ページの「管理」タブ の「Portal」サブタブにあります。

- **2.** 「キャッシュ」タブをクリックします。
- **3.** 「Web Cache 全体を消去」を選択します。
- **4.** 「適用」または「OK」をクリックして、キャッシュを消去します。

注意 **:** これによってすべてのページ URL とスタイル・シートが消去されま すが、ポータル・イメージは消去されません。

## <span id="page-140-0"></span>**5.7.3.2** 特定ユーザーのキャッシュの消去

特定のユーザーのためのキャッシュを消去するには、次の手順を実行します。

**1.** 「サービス」ポートレットで、「グローバル設定」をクリックします。

デフォルトでは、「サービス」ポートレットは、「Portal ビルダー」ページの「管理」タブ の「Portal」サブタブにあります。

- **2.** 「キャッシュ」タブをクリックします。
- **3.** 「ユーザーのキャッシュを消去」フィールドに、キャッシュを消去するユーザーの名前を入 力します。

注意 **:** ユーザー名が不明な場合は、「ユーザーをブラウズ」アイコンをク リックし、表示されたリストから選択します。

**4.** 「適用」または「OK」をクリックして、特定のユーザーのキャッシュを消去します。

注意 **:** ユーザーのポータル・プロファイルを編集して、特定のユーザーのた めのキャッシュを消去することもできます。

## <span id="page-140-1"></span>**5.7.3.3** 無効化ベースのキャッシュの有効期間の設定

無効化ベースのキャッシュでは、アイテムの編集などによりオブジェクトが変更されたことを OracleAS Web Cache に通知するメッセージをポータルまたはプロバイダが送信すると、キャッ シュ・エントリがパージされます。ただし、キャッシュ・エントリに対する有効期間を設定す ることもできます。キャッシュ・エントリは、OracleAS Web Cache が無効化メッセージを受け 取らない場合でも、この有効期間の最後に達するとパージされます。

注意 **:** 無効化ベースのキャッシュのエントリに有効期間を設定するには、 ポータル管理者であることが必要です。

無効化ベースのキャッシュのエントリに有効期間を設定するには、次の手順を実行します。

**1.** 「サービス」ポートレットで、「グローバル設定」をクリックします。

デフォルトでは、「サービス」ポートレットは、「Portal ビルダー」ページの「管理」タブ の「Portal」サブタブにあります。

- **2.** 「キャッシュ」タブをクリックします。
- **3.** 「有効期間の最大値」フィールドに、キャッシュ・エントリがパージされるまでにキャッ シュ内に留まる最大時間(分単位)を入力します。

注意 **:** ここに小さな値を選択すると、キャッシュが頻繁に期限切れになるた め、キャッシュのミスが頻繁に発生します。ただし、大きな値を選択すると、 コンテンツが失効する場合があります。すべてのポータル・コンテンツが キャッシュできなくなるので、値に 0 は設定しないでください。

**4.** 「OK」をクリックします。

### <span id="page-141-1"></span>**5.7.3.4** 特定ポータル・オブジェクトのキャッシュの消去

ページ・グループ、ページ、ページ・テンプレート、ポートレット・リポジトリ内のポート レット、Portal DB プロバイダおよび Portal DB プロバイダのコンポーネントに対応するキャッ シュ・エントリを消去するには、次の手順を実行します。

- **1.** 「ナビゲータ」内で、消去するオブジェクトまでドリルダウンします。
	- ページ・グループ、ページ、ページ・テンプレートの場合は、「プロパティ」をクリッ クし、「アクセス」タブをクリックします。
	- Portal DB プロバイダと Portal DB プロバイダのコンポーネントの場合は、「アクセス権 限の付与」をクリックします。
	- ポートレットの場合は、「ポートレット・リポジトリ」ページ・グループの横の「ルー ト・ページの編集」をクリックし、目的のポートレットが含まれたページまでドリル ダウンしてポートレットを編集し、「アクセス」タブをクリックします。
- **2.** 「キャッシュの消去」をクリックします。
- **3.** 「OK」をクリックします。

## <span id="page-141-0"></span>**5.7.4 SQL\*Plus** によるキャッシュ無効化キューの消去

ユーザーが操作を行った結果、キャッシュ無効化キューが大きくなりすぎる場合があります。 たとえば、大量のメンバーが属するグループへページに対するセキュリティ権限を繰り返し付 与すると、付与するたびに、ユーザーごとにキュー内に弱い無効化が発生します。

弱い無効化は必要ではないこともありますが、OracleAS Portal がその必要性を判断できない場 合があります。たとえば、ページに対するグループ権限が「表示」から「カスタマイズ(フ ル)」にアップグレードされても、グループのメンバーが誰もページを表示しない場合、無効化 は不要です。ただし、誰がページを表示したかの記録は、Portal にありません。したがって、 セキュリティの変更を使用するように構成された弱い無効化が続行します。

ポータル管理者は、ポータル・スキーマの所有者として SQL\*Plus で次の問合せを実行し、 キュー内の弱い無効化の回数を確認することができます。

select count(1) from wwutl cache inval msg\$ where process type=2;

ポータル管理者は、ポータル・スキーマの所有者として SQL\*Plus で次の問合せを実行し、 キュー内の弱いまたは強い無効化の合計回数を確認することができます。

select count(1) from wwutl\_cache\_inval\_msg\$;

この大きくなりすぎている可能性のある wwutl\_cache\_inval\_msg\$ 表内の行数は、ある程度ま では、データベースを実行しているインフラストラクチャの速度に依存します。OracleAS Portal は OracleAS Web Cache の無効化用ポートと通信するので、通常は 50000 個のメッセー ジによって弱い無効化ジョブの速度が低下し、50000 個のメッセージを OracleAS Web Cache へ 送信するとネットワークに負荷がかかります。

弱い無効化が不要であることが判明した場合、ポータル管理者はポータル・スキーマの所有者 として、SQL\*Plus で次の問合せを実行することができます。

delete from wwutl cache inval msg\$ where process type=2;

この問合せによって、弱い無効化がキューから削除されます。

弱い無効化が必要であってもそれが多すぎる場合、ポータル管理者は、次のコマンドを使用し てキャッシュ無効化キューを消去することができます。

truncate table wwutl cache inval msg\$;

次にポータル管理者は、OracleAS Portal のユーザー・インタフェースを通じてキャッシュ全体 を消去する必要があります。この作業の詳細は、第 5.7.3.1 項「Web Cache [全体の消去」を](#page-139-2)参照 してください。

## <span id="page-142-0"></span>**5.7.5** 無効化メッセージの処理ジョブの管理

OracleAS Portal は、無効化メッセージを使用してキャッシュ内のオブジェクトを期限切れにし ます。cachjsub.sql スクリプトを使用すると、無効化ジョブの実行頻度を構成できます。 cachjsub.sql の実行方法の詳細は、付録 C.1「cachjsub.sql [を使用した無効化メッセージの](#page-427-0) [処理ジョブの管理」を](#page-427-0)参照してください。

# **5.8** 専用の **OracleAS Web Cache** インスタンスを使用するための **OracleAS Portal** の構成

OracleAS Web Cache は、1 つ以上の OracleAS Portal 中間層サーバーのフロントエンドに位置 する専用サーバーに配置できます。OracleAS Web Cache は一般的なハードウェアで十分に機能 するため、専用の配置は、ハードウェアの費用の点では負担になりません。一般的には、1 GB のメモリを持つコンピュータを使用することをお薦めします。キャッシュ・サーバーと中間層 サーバーのどちらも、高速のネットワーク・カードを使用してサイトのパフォーマンスを確保 する必要があります。OracleAS Portal でのキャッシュの機能の概要は、第 1.3 項「[OracleAS](#page-45-0)  Portal [のキャッシュについて」](#page-45-0)を参照してください。

Web サイトの管理者は、このトポロジを設定するために、OracleAS Portal 中間層と同じコン ピュータにインストールされた OracleAS Web Cache を無効にし、専用サーバーに新しい OracleAS Web Cache インスタンスを設定する必要があります[。図](#page-142-1) 5-6 には、OracleAS Portal が専用の OracleAS Web Cache インスタンスを使用するトポロジを示します。

<span id="page-142-1"></span>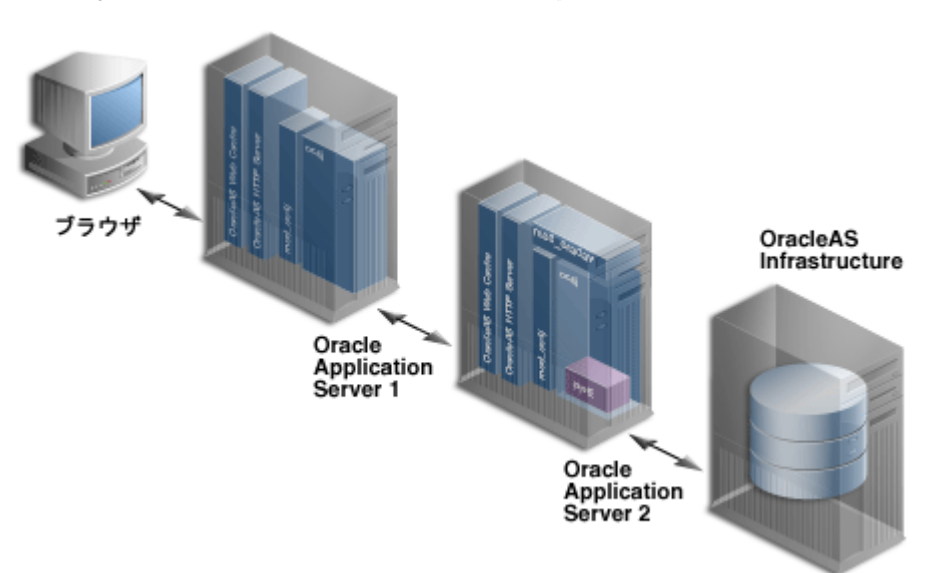

#### 図 **5-6** 専用の **OracleAS Web Cache** インスタンスを使用する **OracleAS Portal**

# **5.8.1** インストールの前提条件と要件について

- OracleAS Portal 中間層の場合、最初に OracleAS Infrastructure をインストールしてから、 Portal および Wireless 中間層をインストールします。
- OracleAS Infrastructure と中間層をそれぞれのサーバーにインストールした後、J2EE およ び Web Cache 中間層を専用サーバーにインストールします。

次の URL から OracleAS Web Cache のスタンドアロン版をインストールすることもできま す。http://www.oracle.com/technology/software/products/ias/web\_ cache/index.html

## **5.8.2** 専用の **OracleAS Web Cache** の構成

Oracle Universal Installer は、OracleAS Portal および Wireless 中間層のインストール時に、同 じコンピュータ上に OracleAS Portal 中間層と OracleAS Web Cache を自動的に構成し起動しま す。未使用の OracleAS Portal 中間層コンピュータにインストールされている OracleAS Web Cache を無効にし、別のコンピュータにインストールされている専用の OracleAS Web Cache を、OracleAS Portal 中間層と通信するように構成する必要があります。

Web サイト www.company.com、ポート番号 7777 用の専用 OracleAS Web Cache を構成する には、次の 6 つのタスクを実行します。

- タスク 1: 専用サーバー上で OracleAS Web Cache [が稼働していることの確認](#page-143-0)
- タスク 2: 専用サーバー上での [OracleAS Web Cache](#page-143-1) の構成
- タスク 3: [中間層サーバーの未使用の](#page-144-0) OracleAS Web Cache の停止
- タスク [4: OracleAS Web Cache](#page-144-1) 設定を使用する OracleAS Portal 中間層の構成
- タスク 5: Oracle HTTP Server [の仮想ホスト設定の構成](#page-144-2)

## <span id="page-143-0"></span>**5.8.2.1** タスク **1:** 専用サーバー上で **OracleAS Web Cache** が稼働しているこ との確認

OracleAS Web Cache を専用サーバー上に正しく構成するには、OracleAS Web Cache が起動さ れ、稼働中であることが必要です。Application Server Control コンソールホーム・ページ上で の OracleAS Web Cache の起動、停止、再起動、およびそのステータスの表示方法の詳細は、 『Oracle Application Server 管理者ガイド』を参照してください。

#### <span id="page-143-1"></span>**5.8.2.2** タスク **2:** 専用サーバー上での **OracleAS Web Cache** の構成

専用サーバー上の OracleAS Web Cache を手動で構成して、コンテンツが別のコンピュータ上 の OracleAS Portal 中間層に正しく配信されるようにする必要があります。OracleAS Web Cache Manager から「Origin Servers」ページ(「Origin Servers, Sites, and Load Balancing」→ 「Origin Servers」)および「Listen Ports」ページ(「Ports」→「Listen Ports」)に移動して、適 切な変更を行う必要があります。

専用サーバーにインストールされている OracleAS Web Cache を正しく構成するには、 OracleAS Portal 中間層と同じコンピュータにインストールされている OracleAS Web Cache の オリジナル・サーバー情報が必要となります。

専用の OracleAS Web Cache インスタンスからオリジナル・サーバーのプロパティ設定を変更 するには、次の手順を実行します。

- **1.** *ORACLE\_HOME*/webcache ディレクトリにある、webcache.xml ファイルのバックアッ プ・コピーを作成します。
- **2.** 専用コンピュータ上の OracleAS Web Cache Manager で、「Origin Servers, Sites, and Load Balancing」の下にある「Origin Servers」をクリックします。
- **3.** 「Origin Servers」ページで、ホストを選択し、「Edit」をクリックします。
- **4.** 中間層コンピュータにインストールされている OracleAS Web Cache インスタンスと同じ ページからコピーされた値を使用して、専用の OracleAS Web Cache の Application Web Servers のプロパティを変更します。Application Web Servers のデフォルト・プロパティ の変更方法については、オンライン・ヘルプを参照してください。
- **5.** 「OK」をクリックします。
- **6.** 「Restart Web Cache」をクリックします。

専用サーバー上の OracleAS Web Cache を手動で構成して、ホスト名 www.company.com、お よびリスニング・ポート番号 7777 を含むサイト定義を作成する必要があります。OracleAS Web Cache Manager から「Site Definitions」ページ(「Origin Servers, Sites, and Load Balancing」→「Site Definitions」)に移動して、適切な変更を行う必要があります。
### **5.8.2.3** タスク **3:** 中間層サーバーの未使用の **OracleAS Web Cache** の停止

このタスクはオプションです。OracleAS Portal 中間層サーバーのリソースを節約するには、 『Oracle Application Server 管理者ガイド』の指示に従って、中間層サーバーの未使用のキャッ シュを停止します。このキャッシュ・インスタンスは、この配置オプションでは使用されませ  $h_{\rm o}$ 

### **5.8.2.4** タスク **4: OracleAS Web Cache** 設定を使用する **OracleAS Portal** 中間層 の構成

OracleAS Portal 中間層は、OracleAS Web Cache のリスニング・ポート、invalidator ユーザー 名、invalidator パスワード設定などを認識している必要があります。「Portal の Web キャッ シュ設定」ページでこれらの設定を変更して、専用の OracleAS Web Cache の新しいホスト名 とポート番号を OracleAS Portal 中間層に適用する必要があります。

- **1.** Oracle Enterprise Manager 10*g* の Application Server Control コンソール上の Application Server のホーム・ページで、「システム・コンポーネント」セクションの「Portal」をク リックします。OracleAS Portal のホーム・ページが表示されます。
- **2.** 「管理」セクションで「Portal の Web キャッシュ設定」リンクをクリックします。「Portal の Web キャッシュ設定」ページが表示されます。
- **3.** 「Portal の Web キャッシュ設定」ページで、「公開ホスト」フィールドを正しいホスト名 www.company.com で変更し、「リスニング・ポート」フィールドを正しいポート番号 7777 で変更します。
- **4.** 無効化ホストなど他の Web Cache 設定を確認し、専用サーバー上のキャッシュ情報に一致 するようにし、「適用」をクリックします。確認のページが表示されます。デフォルトの ポートとパスワードの設定の変更方法については、オンライン・ヘルプを参照してくださ い。

関連項目 **:** 第 7.3.3 項「「Portal の Web [キャッシュ設定」リンク」](#page-259-0)

#### **5.8.2.5** タスク **5: Oracle HTTP Server** の仮想ホスト設定の構成

専用の OracleAS Web Cache 設定を使用して、仮想ホストのエントリを OracleAS Portal 中間層 の一部である Oracle HTTP Server の httpd.conf ファイル内に作成する必要があります。こ の例では、仮想ホスト名として www.company.com、ポート番号として 7777(専用の OracleAS Web Cache リスニング・ポートと同じ)を設定しています。仮想ホスト名とポート番 号は、OracleAS Web Cache で定義されているサイト定義の値と一貫している必要があります。 これを行うには、次のタスクを実行します。

- **1.** 次のように仮想ホスト設定を構成します。
	- **a.** Application Server Control コンソールの OracleAS Portal 中間層サーバー上の Application Server のホーム・ページで、「システム・コンポーネント」セクションの 「HTTP Server」をクリックします。

HTTP Server のホーム・ページが表示されます。

- **b.** 「仮想ホスト」タブをクリックします。
- **c.** 「作成」をクリックします。
- **d.** 「概要」ページで、「次へ」をクリックし、「仮想ホストの作成」ウィザードを使用して 新しい仮想ホストを作成します。
- **e.** 「仮想ホストの作成 : 一般」ページで、「仮想ホスト・タイプ」に「名前ベース」を選 択し、「次へ」をクリックします。
- **f.** 「仮想ホストの作成 : アドレス」ページで、仮想ホストの「サーバー名」フィールドに www.company.com と入力します。
- **g.** 「メイン・サーバーのすべての IP アドレスをリスニング」オプションを選択し、「次 へ」をクリックします。
- **h.** 「仮想ホストの作成 : ポート」ページで「特定のポートをリスニング」を選択し、ポー ト・リストから Oracle HTTP Server リスニング・ポート(たとえば、7778)を選択 します。
- **i.** 「次へ」をクリックし、「仮想ホストの作成 : エラー・ログ」ページで再度「次へ」を クリックします。
- **j.** 「サマリー」ページのサマリーを確認し、「終了」をクリックします。「確認」ページが 表示されます。
- **k.** Oracle HTTP Server の再起動を促すメッセージが表示されたら、「いいえ」をクリック します。
- **l.** サーバー名 **www.company.com** が、表内に表示されることを確認します。
- **2.** 新たに作成された仮想ホストを次のように構成します。
	- **a.** HTTP Server のホーム・ページから「管理」タブをクリックします。
	- **b.** 「拡張サーバー・プロパティ」をクリックします。
	- **c.** 「httpd.conf」を選択します。
	- **d.** 次に示すように、VirtualHost コンテナに Port および Rewrite ディレクティブを追 加します(太字の部分)。

```
NameVirtualHost *:7778
<VirtualHost *:7778>
       ServerName www.company.com
       Port 7777
       RewriteEngine On
       RewriteOptions inherit
</VirtualHost>
```
- **e.** 「適用」をクリックします。
- **f.** Oracle HTTP Server の再起動を促すメッセージが表示されたら、「はい」をクリックし ます。

Web サイトの移動、ポートレットの削除などの基本的なテストを実行すると、構成を確認 できます。

# **5.9** 中間層で使用されるインフラストラクチャ・サービスの変更

Oracle Application Server 10*g* では、中間層で使用される OracleAS Infrastructure サービス (Oracle Identity Management または OracleAS Metadata Repository)を変更することができま す。この機能を使用すると、たとえば、中間層およびそのアプリケーションをテスト段階から 本稼働用に移行することができます。OracleAS Portal で使用される OracleAS Metadata Repository を変更する場合は、テスト段階の OracleAS Metadata Repository に格納されたアプ リケーション固有のデータを、本稼働環境の OracleAS Metadata Repository にも移動する必要 があります。本稼働環境で追加のコンピュータが必要な場合は、インフラストラクチャ・サー ビスの変更が便利です。単一の手順で、中間層および配置済アプリケーションがすでにあるコ ンピュータを追加します。中間層インスタンスに使用されるインフラストラクチャ・サービス の変更方法は、『Oracle Application Server 管理者ガイド』を参照してください。

注意 **:** デフォルトでは、OracleAS Portal の中間層は 1 つのポータル・イ ンスタンスで構成されます。このインスタンスの DAD 名と OracleAS Metadata Repository スキーマ名はどちらも **portal** です。このデフォルト の OracleAS Portal インスタンスのインフラストラクチャ・サービスは、 前述した方法でのみ変更できます。

# **5.10 OracleAS Wireless** の構成

中間層のインストール中に OracleAS Portal と一緒に Oracle Application Server Wireless が構成 された場合、中間層インストールにより、OracleAS Wireless サービスにポータルが登録されま す。複数の中間層インストールが実行される場合は、最初に設定された OracleAS Wireless サー ビスの URL が OracleAS Portal インスタンスに格納されます。OracleAS Wireless サービスとし て選択した Oracle Application Server 中間層で portalRegistrar スクリプトを実行すること により、この URL を任意の OracleAS Wireless サービスの URL に変更できます。

UNIX の場合 :

*ORACLE\_HOME*/wireless/bin/internal/portalRegistrar.sh

Windows の場合 :

*ORACLE\_HOME*¥wireless¥bin¥internal¥portalRegistrar.bat

portalRegistrar スクリプトを実行する際に、次の引数を指定します。

- admin\_user: Oracle Application Server 管理者のユーザー名 (通常は orcladmin)
- url:デバイス・ポータルの URL (たとえば http://lbr.abc.com)

使用例

*ORACLE\_HOME*/wireless/bin/internal/portalRegistrar.sh orcladmin http://lbr.abc.com

注意 **:** インストール中に OracleAS Wireless を構成しなかった場合、 Application Server Control コンソールを使用して OracleAS Wireless を中間 層に配置できます。OracleAS Portal の構成に使用される類似の手順は[、第](#page-256-0) 7.2.2 項「[Application Server Control](#page-256-0) コンソールを使用した OracleAS Portal [の構成」を](#page-256-0)参照してください。

# **5.11 OracleAS Portal** スキーマのパスワードの変更

この項では、OracleAS Portal のデフォルトおよびデフォルト以外のスキーマ・パスワードの変 更について説明します。

#### デフォルトの **OracleAS Portal** インスタンスのスキーマ・パスワードの変更

OracleAS Portal のデフォルトのインスタンス用 OracleAS Portal スキーマ・パスワードの変更 方法の詳細は、『Oracle Application Server 管理者ガイド』の、OracleAS Metadata Repository スキーマ・パスワードの変更に関する項を参照してください。

注意 **:** デフォルトでは、OracleAS Portal の中間層は 1 つのポータル・イ ンスタンスで構成されます。このインスタンスの DAD 名と OracleAS Metadata Repository スキーマ名はどちらも **portal** です。この OracleAS Portal のデフォルトのインスタンス用スキーマ・パスワードの変更方法の 詳細は、『Oracle Application Server 管理者ガイド』の、OracleAS Metadata Repository スキーマ・パスワードの変更に関する項を参照して ください。

#### デフォルトでない **OracleAS Portal** インスタンスのスキーマ・パスワードの変更

デフォルト以外の OracleAS Portal インスタンス用 OracleAS Portal スキーマ・パスワードの変 更の詳細は、付録 B.1.1「OracleAS Portal [スキーマのパスワードの変更」](#page-416-0)を参照してください。

# **OracleAS Portal** の保護

ポータル・ソリューションの最も重要な側面の 1 つにセキュリティがあります。Web コンテン ツへのユーザー・アクセスを制御したり、システムへの侵入者からサイトを保護したりできる ことがきわめて重要です。この章では、OracleAS Portal のセキュリティのアーキテクチャにつ いて説明します。

- OracleAS Portal [のセキュリティについて](#page-149-0)
- OracleAS Portal の [OracleAS Security Framework](#page-202-0) の構成
- OracleAS Portal [のセキュリティの構成](#page-203-0)

#### 関連資料 **:**

- 『Oracle Application Server セキュリティ・ガイド』
- 『Oracle Identity Management 概要および配置プランニング・ガイド』

# <span id="page-149-0"></span>**6.1 OracleAS Portal** のセキュリティについて

次の項では、OracleAS Portal のセキュリティの概要と、それが OracleAS Security Framework と連携してどのように機能するかについて説明します。

- OracleAS Portal [のセキュリティ・モデル](#page-149-1)
- [ユーザーのクラスとその権限](#page-151-0)
- [保護されているリソース](#page-155-0)
- [認可とアクセスの適用](#page-168-0)
- [ロール・ベースのアクセス制御の適用](#page-168-1)
- Oracle Application Server [のセキュリティ・サービスの利用](#page-169-0)
- [Oracle Identity Management Infrastructure](#page-169-1) の利用
- [ポートレットのセキュリティ](#page-189-0)
- 「OmniPortlet[」と「シンプル・パラメータ・フォーム」の保護](#page-198-0)
- Web [クリッピング・プロバイダの保護](#page-199-0)
- 連携型 Portal [アダプタの保護](#page-201-0)
- [OraDAV](#page-201-1) の保護

### <span id="page-149-1"></span>**6.1.1 OracleAS Portal** のセキュリティ・モデル

Web で利用できるコンテンツを作成するときは、たいてい、少なくともそのコンテンツの一部 に対するアクセスを制限する必要があります。たとえば、サイトにあるすべてのドキュメント をすべてのユーザーが表示できるようにすることはまず考えられません。また、サイトにある すべてのドキュメントをすべてのユーザーが変更できるようにすることもあまり考えられませ ん。OracleAS Portal では、Web サイトの表示や変更ができるユーザーを完全に制御できる包括 的なセキュリティ・モデルを提供しています。

ユーザーは、OracleAS Portal にログインしないと、コンテンツ作成者がパブリックとして作成 したコンテンツしか閲覧できません。パブリック・コンテンツは、ポータル・オブジェクト (ページなど)の URL を知っていて、それが格納されているコンピュータに接続できるユー ザーであれば誰でも閲覧できます。ユーザーは、パブリックとして作成されたオブジェクト (パブリック・ポートレットなど)のみを表示できます。オブジェクトにパブリック・コンテン ツが含まれていない場合、ユーザーはそのオブジェクトへのアクセスを拒否されます。

ポータルにログインしたユーザーは、そのユーザーのアクセス権限によって、コンテンツの表 示および変更ができる場合もあれば、できない場合もあります。一般に、認証されたユーザー は、パブリック・ユーザーに比べてポータルで表示や、より多くの操作を実行できます。たと えば、認証されたユーザーは、パブリック・ユーザーが閲覧できないページ上のアイテムや ポートレットを表示できます。また、認証されているユーザーは、パブリック・ユーザーだっ たら通常拒否される可能性のある、コンテンツの追加や編集、プロパティ、権限の変更などを 行うことができます。ポータルでは、ユーザーやグループごとにオブジェクト(ページ、アイ テムまたはポートレット)へのアクセスを制御することができます。つまり、ページに対する アクセス権限を特定のユーザー名、ユーザー・グループ名またはその両方の組合せで付与でき ます。

OracleAS Portal では、このような柔軟な方法で Web コンテンツへのアクセスを管理できるよ うに、Oracle Application Server の他のコンポーネントと Oracle Database 10*g* を活用して、 ポータルを強力に保護します。OracleAS Portal では、そのセキュリティ・モデルを実装するた めに、次のすべてのコンポーネントと対話します。

- Oracle Application Server Single Sign-On は、ポータルのパブリック以外の領域にアクセス しようとするユーザーを認証します。
- mod\_osso は、OracleAS Single Sign-On への認証リクエストをリダイレクトする Oracle HTTP Server モジュールの 1 つです。パートナ・アプリケーションのユーザー・アクティ ビティの追跡にも使用されます。
- OracleAS Web Cache は、OracleAS Portal によって作成されたページの処理に使用される キャッシュです(リクエストを処理できない場合は、Oracle HTTP Server が代行します)。 OracleAS Portal では、無効化キャッシュに基づいて、基となるページまたはメタ・データ が変更されると、キャッシュを無効にします。
- Oracle Internet Directory は、Oracle 固有の LDAP バージョン 3 のサービスで、ユーザー証 明書とグループ・メンバーシップのリポジトリとして機能します。
- Oracle Internet Directory の Oracle Delegated Administration Services は、 ディレクトリの 内部に格納される情報(ユーザーおよびグループ)を追加または更新します。
- Oracle Directory Integration Platform は、OracleAS Portal がサブスクライブするなんらか のディレクトリ・イベント(ユーザーの削除など)が発生したときに OracleAS Portal に通 知します。基本的に、Directory Integration Server は、OracleAS Portal において変更が必 要なディレクトリで変更が行われたときに、OracleAS Portal に通知します。

#### **OracleAS Portal** のアーキテクチャ

図 [6-1](#page-150-0) は、OracleAS Portal のセキュリティ・アーキテクチャのコンポーネントおよび関係を示 しています。

<span id="page-150-0"></span>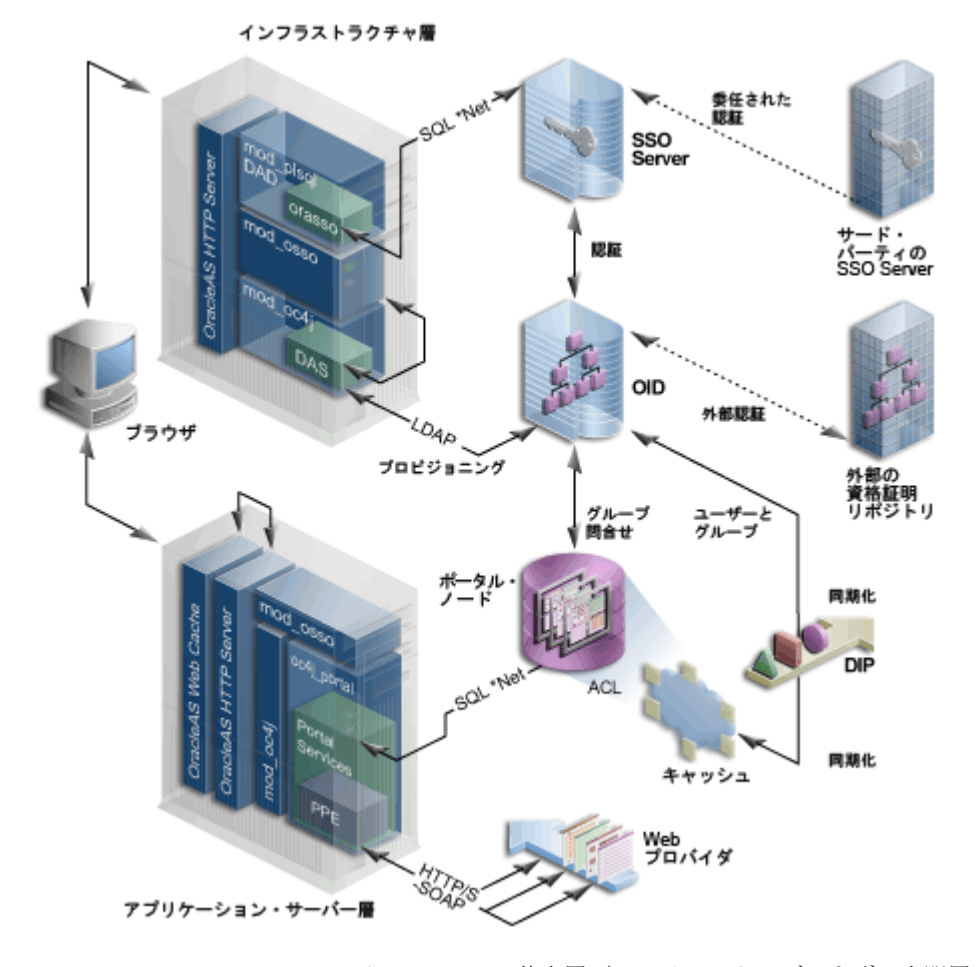

#### 図 **6-1 OracleAS Portal** のセキュリティ・アーキテクチャ

OracleAS Portal のアーキテクチャは、3 つの基本層(クライアント・ブラウザ、中間層サー バー、およびインフラストラクチャ・サーバーとリポジトリ)で構成されています。デフォル トでは、Oracle Internet Directory と OracleAS Single Sign-On がインフラストラクチャのイン ストールの一部として同じホストにインストールされます。この層は、引き続き OracleAS Portal のインストールに使用されます。

デフォルトのインストールでは、3 つのサーバーとリポジトリがすべて同じホストにインス トールされますが、これらの機能を別々のサーバーにインストールすることをお薦めします。

OracleAS Portal では、中間層とインフラストラクチャ層のコンポーネントに多数の共通コン ポーネントがあります。これらの中には、データベース・アクセス記述子(DAD)と Oracle Application Server Containers for J2EE(OC4J)で構成される、リポジトリ・アクセス・コン ポーネントがあります。後者は、インフラストラクチャ層で使用され、Oracle Delegated Administration Services を実行し、中間層でポータル・ランタイム・エンジンを実行します。

OracleAS Portal のスループットとパフォーマンスを最適化するために、生成されたページは OracleAS Web Cache にキャッシュされます。OracleAS Web Cache からポータル・ページに対 するリクエストを提出できる場合、リクエストは OracleAS Portal 中間層にアクセスせずに返さ れます。それ以外の場合、リクエストは、HTTP のオリジナル・サーバーと Parallel Page Engine に転送されます。

現在のユーザーが Single Sign-On 環境で認証されておらず、リクエストされたページがパブ リック・ページではない場合、ユーザーはユーザー名とパスワードを入力するよう要求されま す。この機能は、認証のために OracleAS Single Sign-On へリダイレクトすることによって実行 され、そこで LDAP リクエストを介して、Oracle Internet Directory を使用して証明書が検証さ れます。証明書はディレクトリ内で見つかったものと照合されます。

認証に成功すると、OracleAS Single Sign-On によってシングル・サインオン・セッション Cookie が作成されます。ユーザーが認証され、適切な OracleAS Portal セッションが作成され ると、ユーザーがアクセスに必要な権限を持つページやオブジェクトを特定する必要がありま す。パフォーマンス上の理由から、すべてのポータル・オブジェクトのアクセス制御リスト (ACL) は、保護対象のオブジェクトの定義とともに OracleAS Metadata Repository の OracleAS Portal スキーマに格納されます。

ユーザーとグループのプロビジョニングは、Oracle Internet Directory の機能です。つまり、す べてのユーザーおよびグループ・メンバーシップの情報が Oracle Internet Directory に格納され ます。ユーザーが初めて OracleAS Portal にログインすると、ユーザーの現在のグループ・メン バーシップがディレクトリから読み取られ、ACL と同じリポジトリにキャッシュされます。こ のプロセスによって、オブジェクトの権限をすばやく検索することができます。ユーザーのオ ブジェクトやページの権限がわかると、適切なページ・メタデータを生成して、Parallel Page Engine によって保護されたページを収集できるようになります。

Oracle Internet Directory 内のユーザーとグループのプロビジョニングを単純化してポータルで 使用するために、OracleAS Portal は Oracle Delegated Administration Services を使用して、 Oracle Internet Directory へのダイレクト・アクセスを可能にするユーザー・インタフェースを 生成します。Oracle Delegated Administration Services へのコールは、mod\_osso プラグインに よって保護されます。これによって、Oracle Internet Directory へのアクセスを提供する前に、 ユーザーが正しく認証されていることが確認されます。

セキュリティ・アーキテクチャの重要な機能の 1 つは、ローカルでキャッシュされたグルー プ・メンバーシップ・リストを Oracle Internet Directory と同期化する機能です。Oracle Directory Integration Platform では、ローカルでキャッシュされた情報を Oracle Internet Directory での変更に合せて自動的に最新の状態にしています。

外部リポジトリと照合して認証を行う必要がある場合は、Oracle Internet Directory によって委 任された認証と外部認証の両方がサポートされます。同様に、Oracle Directory Integration Platform は、ローカル・キャッシュと Oracle Internet Directory を常に同期化するだけでなく、 同様に Oracle Internet Directory と外部のすべてのリポジトリを常に同期化しています。

# <span id="page-151-0"></span>**6.1.2** ユーザーのクラスとその権限

OracleAS Portal には、デフォルトでユーザー・アカウントおよびグループが多数用意されてい ます。

- OracleAS Portal [のデフォルトの生成済ユーザー・アカウント](#page-152-0)
- OracleAS Portal [のデフォルトの生成済のグループ](#page-152-1)

### <span id="page-152-0"></span>**6.1.2.1 OracleAS Portal** のデフォルトの生成済ユーザー・アカウント

表 [6-1](#page-152-2) で、OracleAS Portal のインストール時にデフォルトで作成されるユーザー・アカウント について説明します。

表 **6-1** デフォルトの **OracleAS Portal** ユーザー

<span id="page-152-2"></span>

| ユーザー         | 説明                                                                                                    |
|--------------|----------------------------------------------------------------------------------------------------|
| PUBLIC       | OracleAS Portal への認証されていないアクセスを識別するユー<br>ザー・アカウント。ユーザーがログインすると、PUBLIC という<br>ユーザー名から、そのユーザーが認証時に使用したユーザー名<br>に変わります。オブジェクトをパブリックにするための明示的<br>なチェック・ボックスを持たない個々のオブジェクトに対して<br>ポータル権限を付与するときは、このユーザーが権限受領者と<br>みなされて、認証されていないユーザーのためにそのオブジェ<br>クトへのアクセスが付与されます。 |
| PORTAL       | ポータルのスーパー・ユーザー。標準インストールでは、ユー<br>ザー名は PORTAL です。このユーザー・アカウントにはポータ<br>ルで利用できるグローバル権限がすべて付与されるため、最上<br>位の権限を持っています。                                                                                                    |
|              | また、このユーザーは作成者にかかわらず全 Oracle Instant<br>Portal の Oracle Instant Portal 管理者となります。                                                                                                    |
| ORCLADMIN    | ポータルと同様に、このアカウントには OracleAS Portal で最上<br>位の権限が付与されます。このアカウントは、Oracle<br>Application Server 管理者向けに作成され、Oracle Application<br>Server のインストール時に指定されるパスワードを使用します。                                                                                                |
|              | また、このユーザーは作成者にかかわらず全 Oracle Instant<br>Portal の Oracle Instant Portal 管理者となります。                                                                                                    |
| PORTAL ADMIN | 権限のある OracleAS Portal ユーザー・アカウント。ユーザーが<br>上位の権限を取得したり、データベース操作を実行したりする<br>権限を除いた管理者権限が付与されます。このユーザーは、グ<br>ループを編集したり、スキーマや共有オブジェクト上の権限を<br>管理したりはできません。一般に、このアカウントはページを<br>管理したり、ユーザー・アカウントを用意したりする管理者向<br>けです。                                                |

### <span id="page-152-1"></span>**6.1.2.2 OracleAS Portal** のデフォルトの生成済のグループ

表 [6-2](#page-152-3) で、OracleAS Portal のインストール時にデフォルトで作成されるグループについて説明 します。

<span id="page-152-3"></span>表 **6-2** デフォルトの **OracleAS Portal** グループ

| グループ                | 説明                                                                                                    |
|---------------------|----------------------------------------------------------------------------------------------------|
| AUTHENTICATED USERS | 認証された、つまりログインしているユーザーを含むグルー<br>プ。このグループの目的は、ポータルにログインしているす<br>べてのユーザーに与えるデフォルトの権限を割り当てる手段<br>を提供することです。 |
|                     | デフォルトでは、このグループにはグループの作成権限が付<br>与されます。                                                                   |
|                     | このグループは、OracleDASCreateGroup のメンバーです。                                                                   |

| グループ                  | 説明                                                                                                    |  |
|-----------------------|----------------------------------------------------------------------------------------------------|--|
| DBA                   | Oracle Application Server の管理者向けに設定された高度な<br>権限のあるグループ。Oracle Application Server の一部であ<br>るコンポーネントによって、コンポーネント固有のすべての<br>権限がこのグループのメンバーに付与されます。                                                                                    |  |
|                       | DBA グループは、PORTAL_ADMINISTRATORS グループの<br>メンバーです。                                                                                                    |  |
|                       | このグループは、次の Oracle Application Server の権限グ<br>ループのメンバーでもあります。                                                                                                    |  |
|                       | OracleDASCreateUser                                                                                                    |  |
|                       | OracleDASEditUser                                                                                                    |  |
|                       | OracleDASDeleteUser                                                                                                    |  |
|                       | <b>OracleDASUserPriv</b>                                                                                                    |  |
|                       | OracleDASCreateGroup                                                                                                    |  |
|                       | OracleDASEditGroup<br>$\blacksquare$                                                                                                    |  |
|                       | OracleDASDeleteGroup<br>п                                                                                                    |  |
|                       | OracleDASGroupPriv<br>٠                                                                                                    |  |
|                       | OracleDASConfiguration                                                                                                    |  |
| PORTAL ADMINISTRATORS | OracleAS Portal 向けに設定された高度な権限のあるグルー<br>プ。                                                                                                    |  |
|                       | デフォルトでは、このグループには次のOracleAS Portalの<br>グローバル権限が付与されます。                                                                                                    |  |
|                       | すべてのページ・グループの管理                                                                                                    |  |
|                       | すべてのページの管理                                                                                                    |  |
|                       | すべてのスタイルの管理                                                                                                    |  |
|                       | すべてのプロバイダの管理                                                                                                    |  |
|                       | すべてのポートレットの管理<br>$\blacksquare$                                                                                                    |  |
|                       | すべての Portal DB プロバイダの管理                                                                                                    |  |
|                       | すべての Portal ユーザー・プロファイルの管理<br>$\blacksquare$                                                                                                    |  |
|                       | すべてのグループ・プロファイルの編集                                                                                                    |  |
|                       | すべてのログの管理<br>$\blacksquare$                                                                                                    |  |
|                       | すべてのトランスポート・セットの実行                                                                                                    |  |
|                       | このグループは、次の Oracle Application Server の権限グ<br>ループのメンバーです。                                                                                                    |  |
|                       | OracleDASCreateUser                                                                                                    |  |
|                       | OracleDASEditUser                                                                                                    |  |
|                       | OracleDASDeleteUser<br>$\blacksquare$                                                                                                    |  |
|                       | OracleDASCreateGroup<br>$\blacksquare$                                                                                                    |  |
|                       | OracleDASConfiguration                                                                                                    |  |
|                       | PORTAL_ADMINISTRATORS のメンバーには、OracleAS<br>Single Sign-On の管理に必要な権限は付与されません。この<br>グループのメンバーに OracleAS Single Sign-On を管理させ<br>る場合は、『Oracle Application Server Single Sign-On 管理者<br>ガイド』の説明に従って、それらの権限をこのグループのメ<br>ンバーに付与する必要があります。 |  |
| PORTLET PUBLISHERS    | ポータルの他のユーザーにポートレットを公開する必要があ<br>るユーザー向けに設定された権限のあるグループ。                                                                                                    |  |

表 **6-2** デフォルトの **OracleAS Portal** グループ(続き)

このグループには、デフォルトで OracleAS Portal の「すべ てのポートレットの公開」グローバル権限が付与されます。

| グループ                | 説明                                                                                                    |
|---------------------|----------------------------------------------------------------------------------------------------|
| PORTAL DEVELOPERS   | ポートレットを構築しているユーザー向けに設定された権限<br>のあるグループ。                                                                                                    |
|                     | デフォルトでは、このグループには次の OracleAS Portal の<br>グローバル権限が付与されます。                                                                                                    |
|                     | すべての Portal DB プロバイダの作成                                                                                                    |
|                     | すべての共有コンポーネントの管理                                                                                                    |
|                     | PORTAL_DEVELOPERS にデータベース・プロバイダやデー<br>タベース・ポートレットを作成させる場合は、スキーマを変<br>更できるようにする権限(すべてのスキーマに対する「デー<br>タの変更」など)をこのグループに付与する必要があります。<br>詳細は、表6-5を参照してください。                                                                       |
| RW ADMINISTRATOR    | OracleAS Reports Services のレポート、プリンタ、カレンダ<br>およびサーバーを管理するユーザーのグループ。                                                                                                    |
|                     | 「管理」など、必要なオブジェクト権限をこのグループに割り<br>当てる必要があります。                                                                                                    |
| RW DEVELOPER        | OracleAS Reports Services のレポートを開発するユーザーの<br>グループ。                                                                                                    |
|                     | 「実行」や「管理」など、必要なオブジェクト権限をこのグ<br>ループに割り当てる必要があります。                                                                                                    |
| RW POWER USER       | OracleAS Reports Services のレポートを変更できるユーザー<br>のグループ。                                                                                                    |
|                     | 「実行」や「管理」など、必要なオブジェクト権限をこのグ<br>ループに割り当てる必要があります。                                                                                                    |
| RW_BASIC_USER       | OracleAS Reports Services のレポートを使用するユーザーの<br>グループ。                                                                                                    |
|                     | 「実行」など、必要なオブジェクト権限をこのグループに割り<br>当てる必要があります。                                                                                                    |
| OIP USER ADMINS     | Oracle Instant Portal の作成とユーザー管理の両方を実行でき<br>るユーザーのグループ。PORTAL ユーザーと ORCLADMIN<br>ユーザーの両方がこのグループのメンバーです。                                                                                                    |
| OIP AVAILABLE USERS | Oracle Instant Portal にアクセスできるユーザーのグループ。<br>このリストは、Oracle Instant Portal のユーザー・インタ<br>フェースの「ユーザー権限の管理」ダイアログ・ボックスに<br>表示されます。                                                                                                 |
|                     | 注意: OracleAS Portal ユーザーを Oracle Instant Portal ユー<br>ザーとして指定するには、「グループ」ポートレットを使用し<br>て、インストール時にデフォルトで作成されるOIP_<br>AVAILABLE_USERS グループにそれらのユーザーを追加しま<br>す。次に、Oracle Instant Portal の「ユーザー権限の管理」ダ<br>イアログ・ボックスで適切な権限を割り当てます。 |

表 **6-2** デフォルトの **OracleAS Portal** グループ(続き)

<sup>&</sup>lt;sup>1</sup> この表に示すグループはすべて、cn=<portal\_group\_container>,cn=Groups,dc=MyCompany,dc=com にあります。ID 管理レルムの名前は、システムがインストールされているサーバーのドメイン名に よって決定されることに注意してください。たとえば、サーバーのドメイン名が oracle.com であった 場合、デフォルトの ID 管理レルム名は dc=oracle,dc=com となります。サーバーのドメイン名がわか らない場合、Oracle Internet Directory ではデフォルトでインストール時に管理者が指定したドメイン になります。OracleDASxxxxx グループは、Oracle Internet Directory の権限グループで、 cn=groups,cn=OracleContext,dc=MyCompany,dc=com 下にあります。これらのグループは、Oracle Internet Directory での操作(ユーザーやグループ、およびそれらの権限の作成または編集)を実行す る権限を付与します。

#### 注意 **:**

- Oracle Internet Directory セルフサービス・コンソールでは、ポータル関 連のロールの説明の先頭に、portal.040823.142021.462000000 と いうような数値が付いています。これらの数値は、OracleAS Portal アプ リケーションの名前で、複数のポータルが同じ Identity Management シ ステムに関連付けられているマルチポータル環境でロールを選択する際、 この表示に基づいて選択できるよう表示されます。
- Oracle Instant Portal のホーム・ページで「管理」権限が与えられている 場合、そのユーザーには、そのポータルに対するすべての権限が付与さ れています。権限がユーザーに明示的に付与されていないかぎり、他の Oracle Instant Portal の編集、削除、表示は一切できません。ただし、こ のユーザーは次の作業は可能です。

— 新しいユーザーを作成する。

— 「ユーザー権限の管理」ダイアログ・ボックスでユーザーを削除する(自 分で作成したユーザーでなくても削除が可能)(このため、ホーム・ページに 対する「管理」権限を持つユーザー数は制限してください)。

— 新しい Oracle Instant Portal を作成する。

詳細は、『Oracle Instant Portal スタート・ガイド』を参照してください。

## <span id="page-155-0"></span>**6.1.3** 保護されているリソース

OracleAS Portal 内では、アクセスを制御するときの精度レベルを決定します。権限はユーザー ごと、またはグループごとに、どのオブジェクトに対しても割り当てることができます。たと えば、ポータル内の各アイテムに対してユーザーごとにアクセス権限を割り当てることができ ますが、この方法ではコンテンツ作成者にかなりの負担がかかります。

作成者の負担を減らす場合は、ページ・レベルでグループごとに権限を割り当て、所定のペー ジに配置したすべてのアイテムが同様のセキュリティ要件を持つようにすることができます。 この方法を使用すると、通常はアイテムが含まれるページを介してアイテムが受けるセキュリ ティで十分であるため、コンテンツ作成者はページよりも高いセキュリティを必要とするアイ テムに対してのみ権限を割り当てる必要があります。

関連項目 **:** 権限をモデル化する方法の詳細は、第 6.1.7.9 項「[Oracle](#page-184-0)  [Delegated Administration Services](#page-184-0) のパブリック・ロール」を参照してく ださい。

<span id="page-155-1"></span>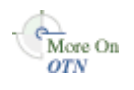

権限をモデル化する方法の詳細は、Oracle Technology Network(OTN) (http://www.oracle.com/technology/)のホワイト・ペーパー「Strategies for Administering Privileges in OracleAS Portal Release 2」を参照してください。

### **6.1.3.1** グローバル権限

ユーザーまたはグループに特定のタイプのすべてのオブジェクトに対する一定レベルの権限を 付与する場合は、グローバル権限を使用します。

注意 **:** グローバル権限を付与されたユーザーには、多大な権限が与えら れます。そのため、グローバル権限は本当にそれを必要としているユー ザーまたはグループに対してのみ、十分に注意して付与する必要がありま す。グローバル権限は少数のユーザーに限定するようにしてください。

権限グループには、3 つのタイプがあります。

- 表 6-3[「ページ・グループ権限」](#page-156-0)
- 表 6-4「Portal DB [プロバイダ権限」](#page-158-0)
- 表 6-5[「管理権限」](#page-159-0)

表 **6-3** ページ・グループ権限

<span id="page-156-0"></span>

|  | - 2022 UTV | . . | "'' | $T$ is first. |
|--|------------|-----|-----|---------------|
|  |            |     |     |               |
|  |            |     |     |               |

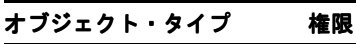

すべてのページ・グループ 「なし」**:** グローバル・ページ・グループ権限は一切付与されませ  $h<sub>a</sub>$ 「すべて管理」**:** ページ・グループであらゆる作業を実行できます。 この権限は、他のグローバル・ページ・グループ権限に含まれる 他のすべての権限に優先します。たとえば、この権限ですべての ページを管理できます。 「クラスの管理」**:** ページ・グループのカテゴリ、パースペクティ ブ、カスタム属性、カスタム・ページ・タイプまたはカスタム・ アイテム・タイプを作成、編集および削除できます。 「テンプレートの管理」**:** ページ・グループのページ・テンプレー トを作成、編集および削除できます。すべてのページ・テンプ レートへのアクセス権限を付与します。 「スタイルの管理」**:** ページ・グループのスタイルを作成、編集お よび削除できます。 「表示」**:** ページ・グループのすべてのページを表示できます。 「作成」**:** ページ・グループを作成し、そのページ・グループに

ページ・グループ・オブジェクトを作成できます。この権限を保 持するユーザーまたはグループは、作成したページ・グループお よびページ・グループ・オブジェクトを編集および削除すること もできます。注意 **:** この権限を保持するユーザーは、既存のペー ジ・グループにはオブジェクトを作成できません。

表 **6-3** ページ・グループ権限(続き)

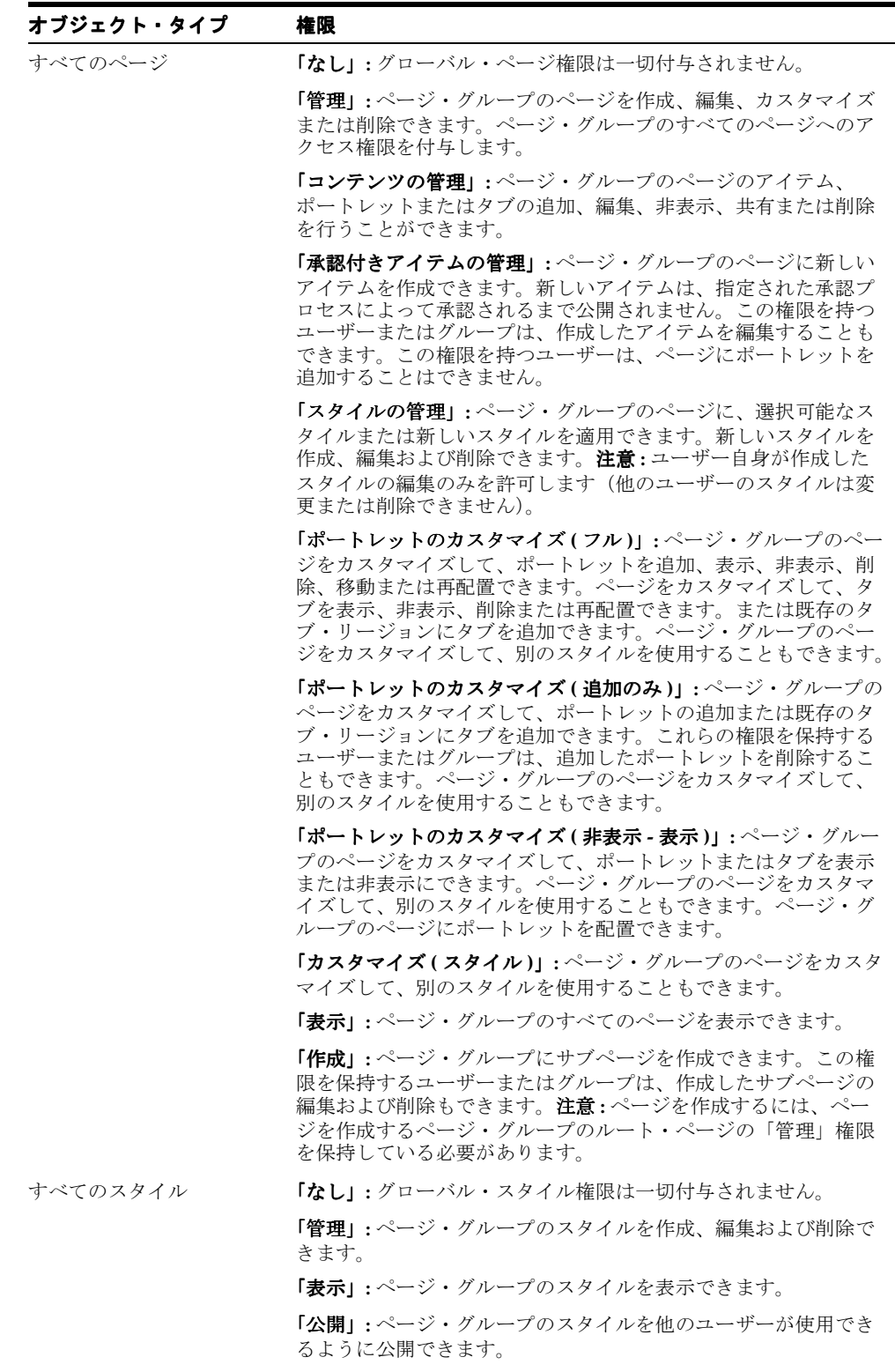

「作成」**:** ページ・グループにスタイルを作成できます。この権限 を保持するユーザーまたはグループは、作成したスタイルを編集 および削除することもできます。

表 **6-3** ページ・グループ権限(続き)

| オブジェクト・タイプ | 権限                                                                                                    |
|------------|----------------------------------------------------------------------------------------------------|
| すべてのプロバイダ  | <b>「なし」:</b> グローバル・プロバイダ権限は一切付与されません。                                                                                                    |
|            | 「管理」: プロバイダを登録、編集および登録解除し、ポートレッ<br>ト・リポジトリを表示および更新することができます。プロバイ<br>ダの編集権限を付与することもできます。                                                                  |
|            | <b>「編集」:</b> 登録されたプロバイダを編集できます。                                                                                                    |
|            | 「公開」: プロバイダを登録および登録解除できます。                                                                                                    |
|            | <b>「実行」:</b> プロバイダのコンテンツを表示できます。                                                                                                    |
|            | <b>「作成」:</b> ポートレット・プロバイダを登録できます。ユーザー<br>(またはグループ) が作成したプロバイダでは、そのユーザーに<br>「管理」権限が付与されます。したがって、ユーザーは、自分が作<br>成したプロバイダに対して(編集と登録解除を含め)すべての操<br>作を実行できます。  |
| すべてのポートレット | 「なし」:グローバル・ポートレット権限は一切付与されません。                                                                                                    |
|            | <b>「管理」:</b> プロバイダのポートレットを作成、編集または削除でき<br>ます。                                                                                                    |
|            | <b>「編集」:</b> プロバイダのポートレットを編集できます。                                                                                                    |
|            | <b>「実行」:</b> プロバイダのポートレットを実行できます。この権限を<br>保持するユーザーまたはグループは、ポートレットにセキュリ<br>ティが適用されている場合でも、すべてのポートレットを表示で<br>きます。ナビゲータには、すべてのポートレットに対する「表示」<br>リンクが表示されます。 |
|            | 「アクセス」:プロバイダのポートレットを表示できます。                                                                                                    |
|            | <b>「公開」: ページ、ナビゲーション・ページまたは Portal DB プロ</b><br>バイダ・ポートレットをポータルに公開して、ページに追加でき<br>るようにします。                                                                |

### <span id="page-158-0"></span>表 **6-4 Portal DB** プロバイダ権限

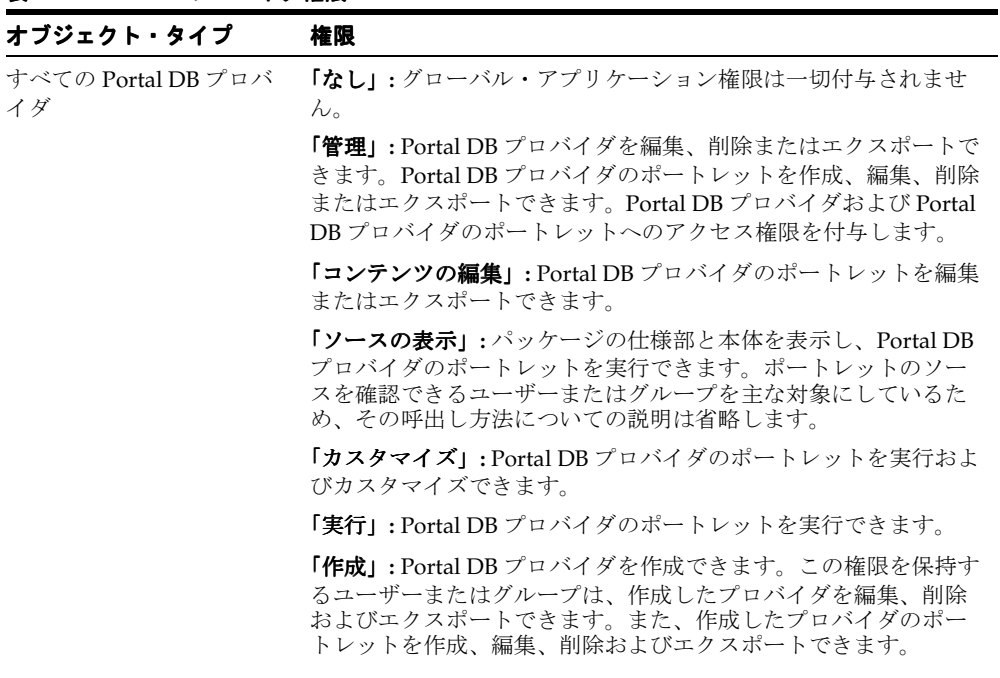

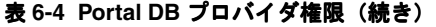

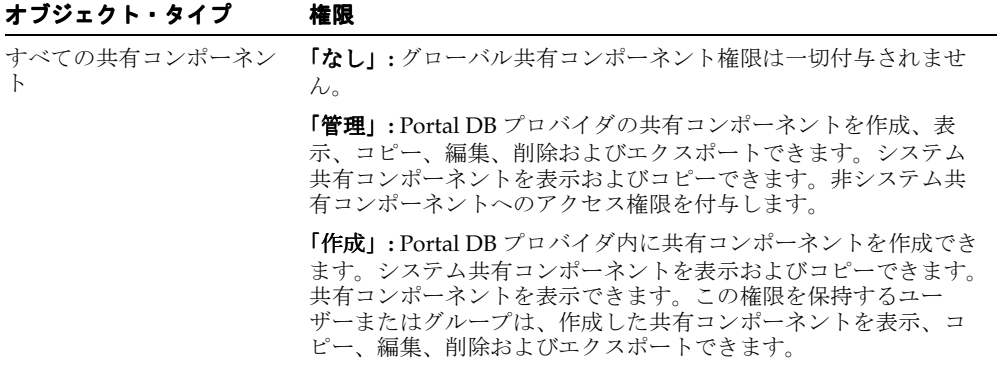

#### <span id="page-159-0"></span>表 **6-5** 管理権限

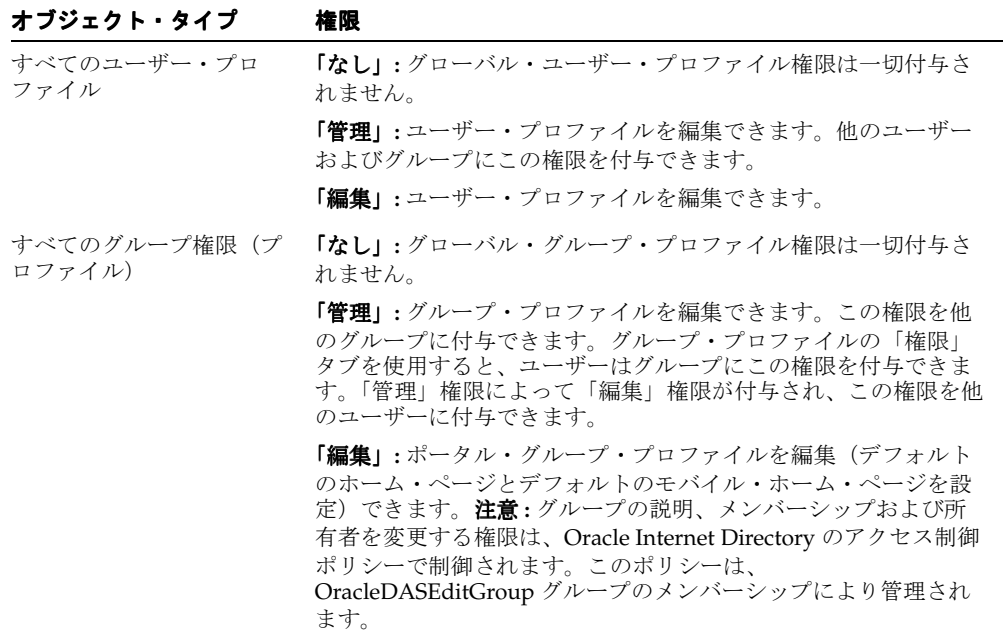

| オブジェクト・タイプ          | 権限                                                                                                    |
|---------------------|----------------------------------------------------------------------------------------------------|
| すべてのスキーマ            | 「なし」:グローバル・スキーマ権限は一切付与されません。                                                                                                    |
|                     | <b>「管理」:</b> スキーマを作成、編集および削除できます。スキーマへ<br>のアクセス権限を付与します。スキーマのデータベース・オブ<br>ジェクトの作成、編集、削除および名前の変更ができます。表の<br>データまたはスキーマのビューの問合せ、削除および挿入を行う<br>ことができます。スキーマのファンクション、プロシージャ、<br>パッケージまたはビューをコンパイルできます。スキーマのファ<br>ンクション、プロシージャまたはパッケージを実行できます。す<br>べてのスキーマのデータベース・オブジェクトへのアクセス権限<br>を付与します。                  |
|                     | 「データの変更」:スキーマを作成できます。表のデータまたはス<br>キーマのビューの問合せ、削除および挿入を行うことができます。<br>スキーマのファンクション、プロシージャ、パッケージまたは<br>ビューをコンパイルできます。スキーマのファンクション、プロ<br>シージャまたはパッケージを実行できます。この権限を保持する<br>ユーザーまたはグループは、作成したスキーマの編集、削除およ<br>びアクセス権限の付与を行うことができます。                                                                            |
|                     | 「データの挿入」:スキーマを作成できます。表のデータまたはス<br>キーマのビューの問合せおよび挿入を行うことができます。この<br>権限を保持するユーザーまたはグループは、作成したスキーマの<br>編集、削除およびアクセス権限の付与を行うことができます。                                                                                                    |
|                     | 「データの表示」:スキーマを作成できます。表のデータまたはス<br>キーマのビューに対する問合せを行うことができます。この権限<br>を保持するユーザーまたはグループは、作成したスキーマの編集、<br>削除およびアクセス権限の付与を行うことができます。                                                                                                    |
|                     | <b>「作成」:</b> スキーマを作成できます。この権限を保持するユーザー<br>は、作成したスキーマの編集、削除およびアクセス権限の付与も<br>行うことができます。注意:ユーザーまたはグループが、「ビル<br>ダー」ページにある「データベースの管理」タブの「スキーマ」<br>ポートレットにアクセスできるようにする場合は、そのユーザー<br>またはグループをDBA グループのメンバーにするか、「データ<br>ベースの管理」タブに対する「表示」権限を明示的に付与します。<br>この権限を付与しなくても、ユーザーまたはグループはナビゲー<br>タを使用してスキーマにアクセスできます。 |
| すべてのログ              | 「なし」:グローバル・ログ権限は一切付与されません。                                                                                                    |
|                     | <b>「管理」:</b> ログを編集またはパージ(消去)できます。この権限を<br>他のユーザーに付与できます。                                                                                                    |
|                     | <b>「編集」:</b> ログを編集またはパージ(消去)できます。                                                                                                    |
|                     | 「表示」:ログを表示できます。                                                                                                    |
| すべてのトランスポート・<br>セット | 「なし」:グローバル・トランスポート・セット権限は一切付与さ<br>れません。                                                                                                    |
|                     | 「実行」:共有されていないオブジェクトをエクスポートおよびイ<br>ンポートできます。                                                                                                    |
|                     | <b>「管理」: インポート・セットまたはエクスポート・セットを編集</b><br>またはパージ (消去)できます。この権限を他のユーザーに付与<br>できます。                                                                                                    |

表 6-5 管理権限 (続き)

### <span id="page-161-0"></span>**6.1.3.2** オブジェクト権限

オブジェクトの「ページの編集」の「アクセス」タブを使用すると、OracleAS Portal 内の次の すべてのオブジェクトに対するアクセス権限をユーザーまたはグループに割り当てることがで きます。

表 **6-6 OracleAS Portal** オブジェクトと権限の制御

| オブジェクトのタイプ   | 利用できる権限                  | 権限の継承元       |
|--------------|--------------------------|--------------|
| カレンダ         | 管理                       | データベース・プロバイダ |
|              | 表示<br>$\blacksquare$     |              |
|              | カスタマイズ<br>$\blacksquare$ |              |
|              | 実行<br>$\blacksquare$     |              |
| チャート         | 管理                       | データベース・プロバイダ |
| (SQL 問合せベース) | 編集<br>$\blacksquare$     |              |
|              | 表示                       |              |
|              | カスタマイズ<br>$\blacksquare$ |              |
|              | 実行<br>$\blacksquare$     |              |
| チャート         | 管理                       | データベース・プロバイダ |
| (ウィザード・ベース)  | 編集<br>$\blacksquare$     |              |
|              | 表示<br>$\blacksquare$     |              |
|              | カスタマイズ                   |              |
|              | 実行                       |              |
| データ・コンポーネント  | 管理                       | データベース・プロバイダ |
|              | 編集                       |              |
|              | 表示<br>$\blacksquare$     |              |
|              | カスタマイズ<br>$\blacksquare$ |              |
|              | 実行<br>$\blacksquare$     |              |
| データ・コンポーネント・ | 編集<br>$\blacksquare$     | データ・コンポーネント  |
| セル           | 表示                       |              |
| データベース・プロバイダ | 管理<br>$\blacksquare$     | 該当なし         |
|              | 編集<br>$\blacksquare$     |              |
|              | ソースの表示<br>$\blacksquare$ |              |
|              | カスタマイズ<br>$\blacksquare$ |              |
|              | 実行<br>$\blacksquare$     |              |
| ドキュメント       | 所有<br>$\blacksquare$     | ページまたはアイテム   |
|              | 管理<br>$\blacksquare$     |              |
|              | 表示のみ                     |              |
| 動的ページ・コンポーネン | 管理                       | データベース・プロバイダ |
| $\mathbb{R}$ | 編集<br>$\blacksquare$     |              |
|              | 表示                       |              |
|              | カスタマイズ                   |              |
|              | 実行                       |              |

| オブジェクトのタイプ                       | 利用できる権限                  | 権限の継承元       |
|----------------------------------|--------------------------|--------------|
| $7 + -11$                        | 管理<br>$\blacksquare$     | データベース・プロバイダ |
|                                  | 編集                       |              |
|                                  | 表示<br>$\blacksquare$     |              |
|                                  | カスタマイズ<br>$\blacksquare$ |              |
|                                  | 実行<br>$\blacksquare$     |              |
| フレーム・ドライバ                        | 管理                       | データベース・プロバイダ |
|                                  | 編集<br>$\blacksquare$     |              |
|                                  | 表示<br>$\blacksquare$     |              |
|                                  | カスタマイズ<br>$\blacksquare$ |              |
|                                  | 実行<br>$\blacksquare$     |              |
| 階層                               | 管理<br>$\blacksquare$     | データベース・プロバイダ |
|                                  | 編集<br>$\blacksquare$     |              |
|                                  | 表示<br>$\blacksquare$     |              |
|                                  | カスタマイズ                   |              |
|                                  | 実行                       |              |
| イメージ・チャート                        | 管理                       | データベース・プロバイダ |
|                                  | 編集                       |              |
|                                  | 表示                       |              |
|                                  | カスタマイズ                   |              |
|                                  | 実行<br>$\blacksquare$     |              |
| リンク                              | 管理<br>$\blacksquare$     | データベース・プロバイダ |
|                                  | 編集<br>$\blacksquare$     |              |
|                                  | 表示<br>$\blacksquare$     |              |
|                                  | カスタマイズ<br>$\blacksquare$ |              |
|                                  | 実行<br>$\blacksquare$     |              |
| 値リスト                             | 管理                       | データベース・プロバイダ |
|                                  | 編集                       |              |
|                                  | 表示                       |              |
|                                  | カスタマイズ<br>$\blacksquare$ |              |
|                                  | 実行<br>٠                  |              |
| メニュー                             | 管理<br>٠                  | データベース・プロバイダ |
|                                  | 編集<br>$\blacksquare$     |              |
|                                  | 表示<br>$\blacksquare$     |              |
|                                  | カスタマイズ<br>$\blacksquare$ |              |
|                                  | 実行<br>$\blacksquare$     |              |
| <b>OracleAS</b> Reports Services | 管理<br>$\blacksquare$     | データベース・プロバイダ |
| プリンタ                             | 編集                       |              |
|                                  | 表示<br>$\blacksquare$     |              |
|                                  | 実行<br>$\blacksquare$     |              |

表 6-6 OracleAS Portal オブジェクトと権限の制御 (続き)

| オブジェクトのタイプ                               | 利用できる権限                                        | 権限の継承元       |
|------------------------------------------|------------------------------------------------|--------------|
| <b>OracleAS</b> Reports Services<br>レポート | 管理<br>$\blacksquare$                           | データベース・プロバイダ |
|                                          | 編集                                             |              |
|                                          | 表示                                             |              |
|                                          | カスタマイズ                                         |              |
|                                          | 実行                                             |              |
| <b>OracleAS</b> Reports Services         | 管理<br>$\blacksquare$                           | データベース・プロバイダ |
| サーバー                                     | 編集                                             |              |
|                                          | 表示<br>$\blacksquare$                           |              |
|                                          | 実行                                             |              |
| ページ                                      | 管理                                             | 該当なし         |
|                                          | コンテンツの管理                                       |              |
|                                          | 承認付きアイテムの管<br>理                                |              |
|                                          | スタイルの管理<br>$\blacksquare$                      |              |
|                                          | ポートレットのカスタ<br>$\blacksquare$<br>マイズ (フル)       |              |
|                                          | ポートレットのカスタ<br>$\blacksquare$<br>マイズ (追加のみ)     |              |
|                                          | ポートレットのカスタ<br>$\blacksquare$<br>マイズ (非表示 - 表示) |              |
|                                          | カスタマイズ (スタイ<br>٠<br>$J\nu)$                    |              |
|                                          | 表示                                             |              |
| ページ・グループ                                 | すべて管理                                          | 該当なし         |
|                                          | クラスの管理<br>$\blacksquare$                       |              |
|                                          | テンプレートの管理<br>$\blacksquare$                    |              |
|                                          | スタイルの管理<br>$\blacksquare$                      |              |
|                                          | 表示                                             |              |
| ページ・アイテム                                 | 所有<br>$\blacksquare$                           | ページ          |
|                                          | 管理                                             |              |
|                                          | 表示のみ                                           |              |
| ポートレット                                   | 管理                                             | 該当なし         |
|                                          | 編集                                             |              |
|                                          | 実行                                             |              |
|                                          | アクセス                                           |              |
|                                          | 公開                                             |              |
| プロバイダ                                    | 管理                                             | 該当なし         |
|                                          | 編集                                             |              |
|                                          | 公開                                             |              |
|                                          | 実行                                             |              |

表 6-6 OracleAS Portal オブジェクトと権限の制御 (続き)

| オブジェクトのタイプ                         | 利用できる権限                  | 権限の継承元       |
|------------------------------------|--------------------------|--------------|
| 例による間合せフォーム                        | 管理<br>$\blacksquare$     | データベース・プロバイダ |
|                                    | 編集<br>$\blacksquare$     |              |
|                                    | 表示<br>$\blacksquare$     |              |
|                                    | カスタマイズ<br>$\blacksquare$ |              |
|                                    | 実行<br>$\blacksquare$     |              |
| $\nu \n\mathbb{R}$ ート <sup>2</sup> | 管理<br>$\blacksquare$     | データベース・プロバイダ |
|                                    | 編集<br>$\blacksquare$     |              |
|                                    | 表示<br>$\blacksquare$     |              |
|                                    | カスタマイズ<br>$\blacksquare$ |              |
|                                    | 実行<br>$\blacksquare$     |              |
| スキーマ                               | 管理<br>$\blacksquare$     | 該当なし         |
|                                    | 更新<br>$\blacksquare$     |              |
|                                    | 挿入<br>$\blacksquare$     |              |
|                                    | 表示<br>$\blacksquare$     |              |
| URL                                | 管理<br>$\blacksquare$     | データベース・プロバイダ |
|                                    | 編集<br>$\blacksquare$     |              |
|                                    | 表示<br>$\blacksquare$     |              |
|                                    | カスタマイズ<br>$\blacksquare$ |              |
|                                    | 実行<br>$\blacksquare$     |              |
| <b>XML</b>                         | 管理<br>$\blacksquare$     | データベース・プロバイダ |
|                                    | 編集<br>$\blacksquare$     |              |
|                                    | 表示<br>$\blacksquare$     |              |
|                                    | カスタマイズ                   |              |
|                                    | 実行<br>$\blacksquare$     |              |

表 **6-6 OracleAS Portal** オブジェクトと権限の制御(続き)

<sup>1</sup> フォームには多様なタイプ(ストアド・プロシージャまたは表ベース、リリース 2 またはリリース 3 ベース、マスター / ディテール)がありますが、これらのタイプで利用できる権限や権限の継承元は すべて同じです。

2 レポートには2つの異なるタイプ (SQL および表ベース)がありますが、これらのタイプで利用でき る権限や権限の継承元はすべて同じです。

#### **6.1.3.3** 新規プロバイダへの権限付与

新規プロバイダを作成または登録すると、「ポートレット・ステージング領域」の「ポートレッ ト・リポジトリ」にページが作成され、そのプロバイダのポートレットが表示されます。この ページは、すべてのログイン・ユーザーに表示されるわけではありません。プロバイダを公開 しているユーザーとポータル管理者にのみ表示されます。公開者またはポータル管理者は、プ ロバイダのページ・プロパティを変更して、必要に応じて適切なユーザーまたはグループに権 限を付与できます。

#### <span id="page-164-0"></span>**6.1.3.4 Web** プロバイダとプロバイダ・グループを作成および編集する権限

ファイルを直接操作するかわりに、ユーザー・インタフェースを使用して Web プロバイダとプ ロバイダ・グループを作成および管理するには、管理ユーザーに適切な権限を付与する必要が あります。アクセス制御リストの実装方法は、OracleAS Portal スキーマに常駐するオブジェク トの場合とは異なります。OracleAS Portal スキーマに常駐するオブジェクトの詳細は[、第](#page-155-1) 6.1.3.1 [項「グローバル権限」お](#page-155-1)よび第 6.1.3.2 [項「オブジェクト権限」](#page-161-0)を参照してください。プ ロバイダ権限の付与は、XML ファイルで管理します。

注意 **:** ここで説明する権限は、新しい Web プロバイダを開発するユー ザーの権限で、プロバイダのユーザー・インタフェースから適用される認 可を必要とします。これらの権限は、Web プロバイダを登録する場合には 必要ありません。

Web プロバイダまたはプロバイダ・グループを作成、編集および削除するための権限を付与す るには、次のファイルを手動で変更する必要があります。

*MID\_TIER\_ORACLE\_HOME*/j2ee/OC4J\_ Portal/applications/portalTools/providerBuilder/WEB-INF/deployment\_ providerui/provideruiacls.xml

次に、このファイルの例を示します。

**注意:** この例のユーザー名 any\_provider\_manage\_user、any\_ provider edit user などは、ユーザー名の例です。各権限のコード は、ユーザー名に示されている権限に対応しています。実際にユーザーに 付与する場合は、<user> 要素の name 属性の値として、OracleAS Single Sign-On ユーザー名を指定します。

```
<providerui xmlns="http://www.oracle.com/portal/providerui/1.0">
     <objectType name="ALL_OBJECTS">
         <object name="ANY_PROVIDER" owner="providerui">
            <user name="any_provider_manager_user" privilege="500"/>
            <user name="any_provider_edit_user" privilege="400"/>
            <user name="any_provider_execute_user" privilege="300"/>
            <user name="any_provider_create_user" privilege="100"/>
         </object>
         <object name="ANY_PORTLET" owner="providerui">
           <user name="any_portlet_manage_user" privilege="500"/>
           <user name="any_portlet_edit_user" privilege="400"/>
            <user name="any_portlet_execute_user" privilege="300"/>
         </object>
    </objectType>
    <objectType name="PROVIDER">
         <object name="TEST_PROVIDER" owner="providerui">
           <user name="provider_manage_user" privilege="500"/>
            <user name="provider_edit_user" privilege="400"/>
            <user name="provider_execute_user" privilege="300"/>
       </object>
    </objectType>
    <objectType name="PORTLET">
         <object name="PORTLET_UNDER_TEST_PROVIDER" owner="TESTPROVIDER">
            <user name="portlet_manage_user" privilege="500"/>
            <user name="portlet_edit_user" privilege="400"/>
            <user name="portlet_execute_user" privilege="300"/>
         </object>
    </objectType>
</providerui>
```
このファイルでは、次の項に説明されている権限タイプを付与できます。

- [グローバル権限](#page-166-0)
- [オブジェクト・レベルの権限](#page-166-1)

<span id="page-166-0"></span>**6.1.3.4.1** グローバル権限表 [6-7](#page-166-2) で、provideruiacls.xml ファイルでユーザーに付与できる グローバル・オブジェクト・タイプおよび対応する権限コードについて説明します。ユーザー に権限を付与するときには、数値の権限コードを指定する必要があります。

<span id="page-166-2"></span>

| オブジェクトのタイプ          | 利用できる権限                                                                     |
|---------------------|-----------------------------------------------------------------------------|
| <b>ANY PROVIDER</b> | 500 (管理) : プロバイダまたはプロバイダ・グループおよびそれ<br>らのポートレットを作成、編集または削除したり、開くことがで<br>きます。 |
|                     | 400 (編集) : プロバイダまたはプロバイダ・グループを作成また<br>は編集したり、それらのポートレットを実行することができます。        |
|                     | 300(実行): プロバイダまたはプロバイダ・グループを開いたり、<br>それらのポートレットを実行することができます。                |
|                     | 100 (作成):プロバイダまたはプロバイダ・グループを作成でき<br>ます。                                     |
| ANY PORTLET         | 500 (管理):プロバイダのポートレットを編集、削除または実行<br>できます。                                   |
|                     | 400 (編集):プロバイダのポートレットを編集または実行できま<br>す。                                      |
|                     | 300 (実行) : プロバイダのポートレットを実行できます。                                             |

表 **6-7 provideruiacls.xml** のグローバル権限コード

特定のユーザーの権限を追加するには、たとえば次のように、適切なオブジェクト・タイプ・ コンテナにエントリを追加します。

<objectType name="ALL\_OBJECTS">

<object name="ANY\_PROVIDER" owner="providerui">

**<user name="jdoe" privilege="400"/>**

 … </object> </objectType>

これらのグローバル権限では、objectType の名前は ALL\_OBJECTS に、オブジェクト所有者 は providerui に設定します。また、オブジェクト名は、設定している権限付与のタイプに応 じて ANY\_PROVIDER または ANY\_PORTLET になります。

次に、ユーザー名および権限を、ユーザー / ロールの OracleAS Single Sign-On のユーザー名 と、割り当てる権限コードに対応する値に設定します。このモデルでは、グループへの権限付 与はサポートされません。ユーザーへの直接付与のみがサポートされます。

<span id="page-166-1"></span>**6.1.3.4.2** オブジェクト・レベルの権限表 [6-8](#page-166-3) では、ユーザーに付与できるオブジェクト・レベ ルの権限について説明します。オブジェクト・レベルの権限を付与されたユーザーは、 provideruiacl.xml XML ファイル内で特定のオブジェクト・インスタンスを参照できます。

表 **6-8 provideruiacl.xml** のオブジェクト権限コード

<span id="page-166-3"></span>

| オブジェクトのタイプ      | 利用できる権限                                                                     |
|-----------------|-----------------------------------------------------------------------------|
| <b>PROVIDER</b> | 500 (管理):指定されたプロバイダまたはプロバイダ・グループ<br>およびそれらのポートレットを編集または削除したり、開くこと<br>ができます。 |
|                 | 400 (編集):指定されたプロバイダまたはプロバイダ・グループ<br>を編集したり、それらのポートレットを実行することができます。          |
|                 | 300 (実行):指定されたプロバイダまたはプロバイダ・グループ<br>を開いたり、それらのポートレットを実行することができます。           |

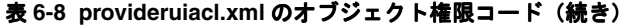

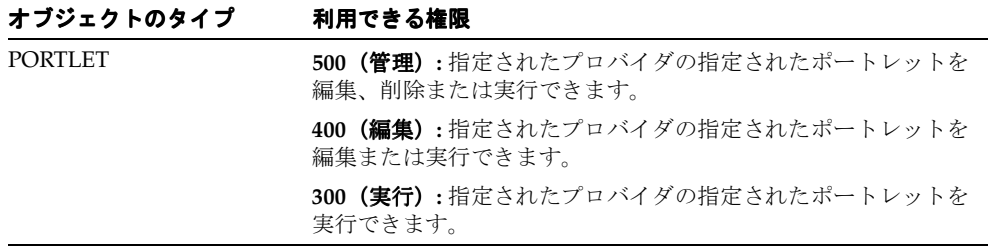

特定のユーザーの権限を追加するには、たとえば次のように、適切なオブジェクト・タイプ・ コンテナにエントリを追加します。

<objectType name="PORTLET">

 <object name="PORTLET\_UNDER\_TEST\_PROVIDER" owner="TESTPROVIDER"> <user name="jdoe" privilege="400"/>

 </object> </objectType>

…

オブジェクト・レベルの権限では、objectType の名前は、アクセスを許可するオブジェク ト・インスタンスに応じて PROVIDER または PORTLET に設定します。オブジェクト名は、同 じくインスタンスに応じてプロバイダ名またはポートレット名に設定します。オブジェクト所 有者は、プロバイダとポートレットのそれぞれについて、providerui または関連プロバイダ 名に設定します。

表 [6-9](#page-167-0) に、これらの規則をまとめます。

| 属性          | 限を付与する場合                                    | プロバイダ・インスタンスの権 ポートレット・インスタンスの<br>権限を付与する場合 |
|-------------|---------------------------------------------|--------------------------------------------|
| オブジェクト・タイプ名 | PROVIDER                                    | PORTLET                                    |
| オブジェクト名     | プロバイダ名またはプロバイ<br>ダ・グループ名                    | ポートレット名                                    |
| オブジェクトの所有者  | providerui                                  | プロバイダ名                                     |
| ユーザー名       | OracleAS Single Sign-On $\equiv$ $-$<br>ザー名 | OracleAS Single Sign-On $\pm$ -<br>ザー名     |
| ユーザーの権限     | 権限コード                                       | 権限コード                                      |

<span id="page-167-0"></span>表 **6-9** プロバイダとポートレットの属性値

### **6.1.3.5** ポートレット・リポジトリ内の **URL** および **XML** ポートレットを作 成および編集するための権限

ポートレット・リポジトリ内に URL および XML ポートレットを作成するには、ユーザーに権 限を付与する必要があります。URL および XML ポートレットは、ポートレット・リポジトリ の「ポートレット・ビルダー」ページから利用できます。アクセス権限を付与するか、JPDK Web アプリケーションでサンプル・プロバイダを編集するには、次のファイルを手動で変更す る必要があります。

*MID\_TIER\_ORACLE\_HOME*/j2ee/OC4J\_Portal/applications/jpdk/jpdk/WEB-INF/ deployment\_providerui/provideruiacls.xml

付与できる権限の詳細は、第 6.1.3.4 項「Web [プロバイダとプロバイダ・グループを作成および](#page-164-0) [編集する権限」](#page-164-0)を参照してください。

### <span id="page-168-0"></span>**6.1.4** 認可とアクセスの適用

ユーザーが OracleAS Portal へのログインを試みると、まず OracleAS Single Sign-On によって 証明書がディレクトリと照合される必要があります。ID の照合が終わると、OracleAS Portal によってディレクトリに格納されているユーザーのアクセス権限がチェックされて、ポータル で表示および使用できるオブジェクトが特定されます。

- **1.** OracleAS Portal から、ユーザーが「ログイン」リンクをクリックして、ログインするよう リクエストします。
- **2.** ログイン・リクエストが認証のために OracleAS Single Sign-On に転送されます。
- **3.** OracleAS Single Sign-On によってユーザー証明書がディレクトリに格納されている情報と 照合されます。
- **4.** 認証に成功すると、OracleAS Single Sign-On によってユーザーの SSO Cookie が作成され ます。認証に成功しなかった場合、ユーザーはアクセスを拒否され、ユーザー名とパス ワードの再入力のためにログイン・ページに戻されます。
- **5.** ユーザー ID が確認されると、制御が OracleAS Portal に戻され、ポータル・セッション Cookie が作成されます。次に、OracleAS Portal はディレクトリに接続して、ユーザーの グループ・メンバーシップと権限を確認します。
- **6.** そのセッションの間に、OracleAS Portal によってユーザーのメンバーシップと権限の情報 がローカルにキャッシュされます。
- **7.** ユーザーがページへのアクセスを試みると、OracleAS Portal によって次の確認が行われま す。
	- ページがパブリックであるかどうかを確認します。パブリックであれば、ユーザーは そのページを表示できます。
	- そのページがパブリックでない場合は、OracleAS Portal によってローカルの権限表が 照合されて、現行のユーザーにそのページを表示する権限があるかどうかが確認され ます。ユーザーに表示する権限があれば、ユーザーはページを表示できます。
	- 現行のユーザーにページを直接表示する権限がない場合は、OracleAS Portal によっ て、キャッシュされているメンバーシップ情報と権限表が照合されて、ユーザーが属 しているいずれかのグループにそのページを表示する権限があるかどうかが確認され ます。ユーザーが属しているいずれかのグループにページを表示する権限があれば、 ユーザーはページを表示できます。

注意 **:** ユーザーの権限に影響を及ぼす変更が Oracle Internet Directory に対 して行われた場合は、通知が送信され、そのユーザーに関するキャッシュさ れた情報が無効になります。このため、OracleAS Portal では、通知を受信す るとすぐに、ユーザーの更新された権限を適用し始めます。groupOfNames オブジェクト・クラスに基づくグループを使用している場合は、プロビジョ ニング・プロファイルを更新する必要があります。詳細は、「[groupOfNames](#page-179-0) [ベースのグループのサブスクリプション・プロファイルの更新」を](#page-179-0)参照して ください。

### <span id="page-168-1"></span>**6.1.5** ロール・ベースのアクセス制御の適用

OracleAS Portal 10g リリース 2 (10.1.2)では、ロール・ベースのアクセス制御の適用を有効化 または無効化できます。このオプションは、デフォルト構成では無効です。ロール・ベースの アクセス制御では、オブジェクト・レベルの権限やグローバル権限を、OracleAS Portal のユー ザー・インタフェースからユーザーに直接割り当てることを禁止し、グループにのみ権限を付 与するように強制できます。ただし、このオプションは、ユーザーに直接付与される次のよう な権限には影響しません。

- ロール・ベースのアクセス制御が有効になる前の権限
- オブジェクトの作成時に自動で付与される権限
- OracleAS Portal API の使用を通じて付与される権限

ロール・ベースのアクセス制御の有効と無効を切り替えるには、*ORACLE\_ HOME*/portal/admin/plsql/wwc ディレクトリの secrlacl.sql スクリプトを実行する必 要があります。secrlacl.sql の構文は、次のとおりです。

@secrlacl.sql Y|N

たとえば、ロール・ベースのアクセス制御を有効にする場合、次のようにスクリプトを実行し ます。

@secrlacl.sql Y

ロール・ベースのアクセス制御が有効になると、OracleAS Portal が次のように変化します。

- オブジェクトの「アクセス」タブ。ここには、グループの LOV のみが表示され、ユーザー の LOV は表示されません。
- 「権限」タブは、ユーザー・プロファイルの編集ページに表示されません。

## <span id="page-169-0"></span>**6.1.6 Oracle Application Server** のセキュリティ・サービスの利用

OracleAS Portal では、次の方法で Oracle Application Server のセキュリティ・サービスを利用 します。

- **SSL 暗号化。HTTPS と SSL (Secure Socket Layer) を使用すると、クライアントとサー** バーとの間に安全な接続を確立することができます。通信の両端で発行されるデジタル証 明書によって、サーバーと通信の暗号化の妥当性が検証され、それらが脅かされていない ことが確認されます。Oracle Application Server のセキュリティ・サービスを使用して OracleAS Portal の SSL 暗号化を実装することができます。
- **JAZN**。JAZN とは、Java Authentication および Authorization Service (JAAS) プロバイダ の内部名です。JAAS は、アプリケーションがユーザーのアクセス制御を認証および適用で きるようにする Java パッケージです。OracleAS Portal 内での JAZN の使用は、外部 JSP の認証に制限されています。

関連項目 **:** 詳細は、次を参照してください。

- 第 6.3.2.1 項「[OracleAS Portal](#page-204-0) の SSL の構成」
- 付録 F.2 [項「外部通信のための](#page-469-0) JAZN ファイルの設定」
- 『Oracle Application Server Containers for J2EE サービス・ガイド』

#### <span id="page-169-1"></span>**6.1.7 Oracle Identity Management Infrastructure** の利用

より包括的なセキュリティ・ソリューションを実現するために、OracleAS Portal では Oracle Identity Management Infrastructure に含まれている各種コンポーネントを利用します。

- OracleAS Portal と [OracleAS Single Sign-On](#page-170-0) の関係
- OracleAS Portal と [Oracle Internet Directory](#page-170-1) の関係
- OracleAS Portal と [Oracle Directory Integration Platform](#page-177-0) の関係
- OracleAS Portal と [Oracle Delegated Administration Services](#page-180-0) の関係

OracleAS Portal では、ユーザーやグループを作成するときにも、Oracle Identity Management を利用します。ポータルのユーザーやグループの作成、およびグローバル権限や設定項目の設 定に最もよく使用される方法では、次のポートレットが使用されます。

- [「ユーザー」ポートレット](#page-182-0)
- 「Portal [ユーザー・プロファイル」ポートレット](#page-182-1)
- [「グループ」ポートレット](#page-183-0)
- 「Portal [グループ・プロファイル」ポートレット](#page-184-1)

関連資料 **:** 『Oracle Identity Management 概要および配置プランニング・ガ イド』

#### <span id="page-170-0"></span>**6.1.7.1 OracleAS Portal** と **OracleAS Single Sign-On** の関係

OracleAS Portal では、OracleAS Single Sign-On を使用してユーザー認証を行います。詳細は、 第 6.1.4 [項「認可とアクセスの適用」を](#page-168-0)参照してください。

OracleAS Single Sign-On では、ユーザーのシングル・サインオン・セッションを管理していま す。シングル・サインオン・セキュリティを OracleAS Portal で正しく機能させるには、次のタ スクを実行する必要があります。

- OracleAS Portal を OracleAS Single Sign-On のパートナ・アプリケーションとして追加しま す。
- OracleAS Portal のエントリをパートナ・アプリケーションの有効な構成表に追加します。

これらの 2 つの構成手順は、Oracle Universal Installer によってインストール時に実行されま す。インストール後に構成を変更する必要がある場合、次の方法を実行すれば変更できます。

- Application Server Control コンソールを使用します。詳細は、第 7.2 項「[Application](#page-255-0)  Server Control [コンソールの使用」](#page-255-0)を参照してください。Portal 依存性設定ソールを使用す ることもできます。詳細は、付録 A 項「Portal [依存性設定ツールおよびファイルの使用」](#page-398-0) を参照してください。
- -site オプション付きで ptlconfig ツールを実行します。この手順によって、OracleAS Portal がパートナ・アプリケーションとして既存の OracleAS Single Sign-On インストール に追加されます。正しく機能させるには、OracleAS Portal および OracleAS Single Sign-On をあらかじめインストールし、それらの DAD を作成しておく必要があります。詳細は、 付録 A 項「Portal [依存性設定ツールおよびファイルの使用」を](#page-398-0)参照してください。

#### **OracleAS Portal** でのグローバル非アクティビティ・タイムアウトのサポート

OracleAS Single Sign-On(SSO)Server では、グローバル非アクティビティ・タイムアウトを 構成できます。この機能は、OracleAS Portal 10g リリース 2 (10.1.2)でサポートされるように なりました。この機能を使用するには、インフラストラクチャ層の OracleAS Single Sign-On (SSO) Server と Oracle Application Server 中間層の mod\_osso を構成する必要があります。 この機能の構成の詳細は、『Oracle Application Server Single Sign-On 管理者ガイド』を参照し てください。

#### <span id="page-170-1"></span>**6.1.7.2 OracleAS Portal** と **Oracle Internet Directory** の関係

Oracle Internet Directory は、拡張性の高い Oracle 固有の LDAP バージョン 3 のサービスで、 Oracle の一般的なユーザー ID をホストします。前の項で説明したように、OracleAS Portal は、 ディレクトリに対して問合せを行い、ユーザーの権限、およびユーザーがポータルで何を表示 し、実行できるのかを確認します。特に、OracleAS Portal は、ディレクトリからユーザーのグ ループ・メンバーシップを取得して、ユーザーが何にアクセスし、変更できるのかを確認しま す。

このモデルでは、OracleAS Portal に次のような Oracle Internet Directory との対話が必要とな ります。

- ディレクトリに格納されている OracleAS Portal 固有のエントリ
- ディレクトリに格納されているグループ属性
- ディレクトリに格納されているユーザー属性
- ディレクトリからのユーザーおよびグループ情報のキャッシュ
- Oracle Delegated Administration Services によるディレクトリからのユーザーとグループ の値リストの生成

OracleAS Portal は、Oracle Internet Directory の機能を使用してユーザーとグループを効率的 に管理します。Oracle Internet Directory が提供する機能の一覧は、『Oracle Internet Directory 管理者ガイド』の Oracle Internet Directory の新機能に関する章を参照してください。ただし、 Oracle Internet Directory の一部の機能は、OracleAS Portal では使用できません。

表 [6-10](#page-171-0) は、OracleAS Portal でサポートされていない Oracle Internet Directory の機能とその説 明です。

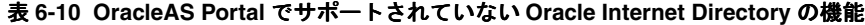

<span id="page-171-0"></span>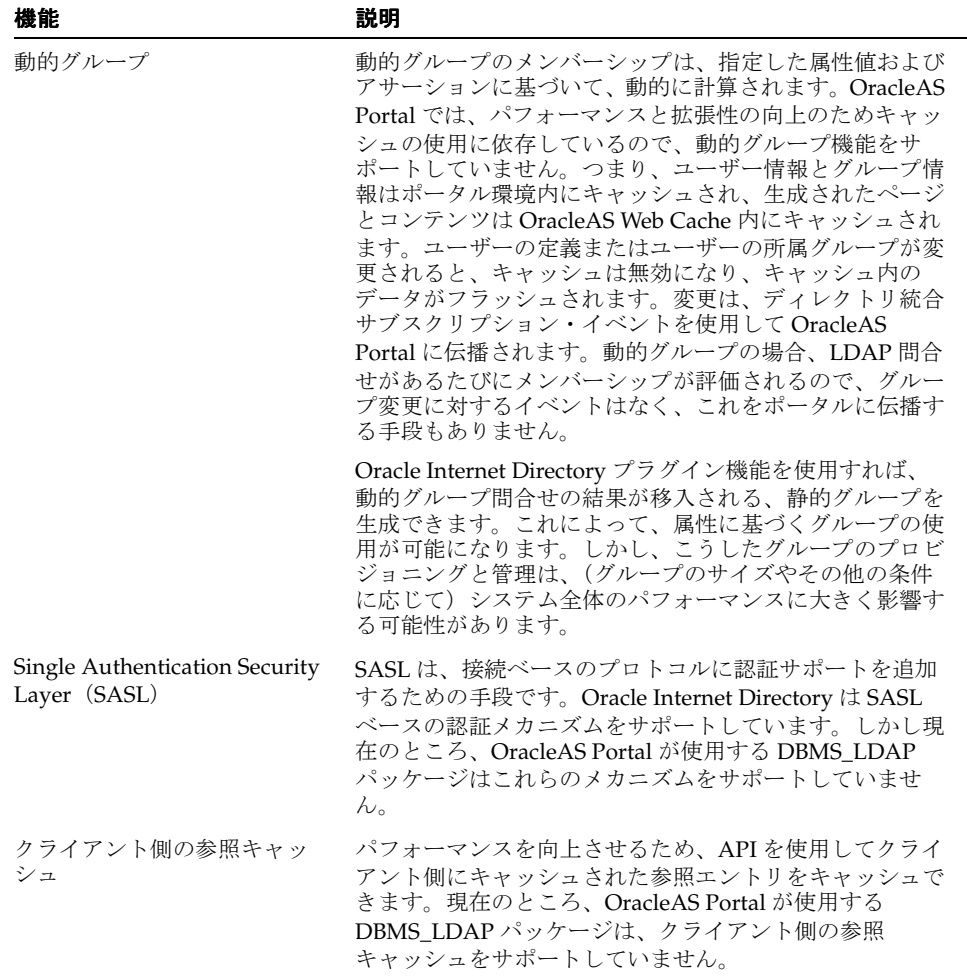

**6.1.7.2.1 OracleAS Portal** の **Oracle Internet Directory** にあるディレクトリ・エントリセキュリティ を正しく機能させるには、OracleAS Portal のディレクトリのディレクトリ情報ツリー(DIT) 構造内に次のエントリが必要です。

- デフォルト・ユーザー・アカウント (cn=PUBLIC, cn=PORTAL, cn=PORTAL\_ADMIN)。 ID 管理レルムのユーザー・ベース(cn=Users,dc=MyCompany,dc=com<sup>1</sup>)に作成されま す。PORTAL および PORTAL\_ADMIN のユーザーは、それぞれ DBA および PORTAL\_ ADMINISTRATORS のグループに追加されます。PUBLIC ユーザーは、認証されていない ユーザー用に作成されます。通常、PUBLIC ユーザー・エントリは、どのユーザーでもア クセスできる(制限されていない)ポータル・コンテンツを表示する権限を付与するため のものです。
- グループ・コンテナ。ID 管理レルムのグループ・ベース (cn=Groups,dc=MyCompany,dc=com<sup>1</sup>) 内に作成されます。OracleAS Portal では、ディレ クトリ内のどのグループも利用できますが、グループが OracleAS Portal グループ・コンテ ナ内にあると、より簡単にアクセスして値リストに表示することができます。

<sup>&</sup>lt;sup>1</sup> デフォルトの ID 管理レルムの名前は、システムがインストールされているサーバーのドメイン名<br>- によって決<u>定さ</u>れます<sub>。</sub>たとえば、ドメイン・ネーム・サーバーが oracle であった場合、デフォ ルトの ID 管理レルム名は dc=oracle,dc=com となります。ドメイン・ネーム・サーバーがわから<br>ない場合、ディレクトリによって割り当てられているデフォルト名は dc=Default Company,dc=com です。

グループ・コンテナの名前は、OracleAS Portal の情報に基づいています。

- OracleAS Portal スキーマ名
- OracleAS Portal がインフラストラクチャ・サービスの使用を開始した日時

名前の書式は次のとおりです。

*schema\_name*.*yymmdd*.*hh24miss.ff*

注意 **:** OracleAS Portal 10*g* リリース 1 より前のリリースでは、グループ・ コンテナの名前の書式が異なる場合があります。

- グループ。ディレクトリの OracleAS Portal グループ・コンテナ内に作成されます。
	- cn=AUTHENTICATED\_USERS
	- $cn = DBA$
	- cn=PORTAL\_ADMINISTRATORS
	- cn=PORTAL\_DEVELOPERS
	- cn=PORTLET\_PUBLISHERS
	- cn=RW\_ADMINISTRATOR
	- cn=RW\_DEVELOPER
	- cn=RW\_POWER\_USER
	- cn=RW\_BASIC\_USER
- アプリケーション・エンティティ( アプリケーション・エンティティ orclApplicationCommonName=*application\_name*)。 ルートの Oracle コンテキスト (cn=Portal,cn=Products,cn=OracleContext) に作成されま す。アプリケーションのパスワードはランダムに生成されます。OracleAS Portal では、 ディレクトリへの問合せやディレクトリに対する操作(ユーザーの追加など)をユーザー にかわって行う必要があるときに、このエンティティを使用してディレクトリにバインド します。OracleAS Portal がユーザーにかわってディレクトリにバインドするときは、プロ キシ接続を使用してユーザーとして接続します。この方法により、ユーザーの認可制限が ディレクトリによって正しく適用されていることが確認されます。OracleAS Portal のアプ リケーション・エンティティは、ユーザーのプロキシ権限グループ (cn=UserProxyPrivilege,cn=Groups,cn=OracleContext)内のメンバーシップによって、プ ロキシ接続を開始するための権限を取得します。アプリケーション・エンティティの名前 は、スキーマと、OracleAS Portal がインフラストラクチャ・サービスの使用を開始した日 時に基づいています。たとえば、アプリケーション・エンティティの名前が portal.040820.123756.096286000 であるとすると、portal はスキーマ名であり、 040820.123756.096286000 は yymmdd.hh24miss.ff という書式のタイムスタンプです。
- ディレクトリ同期サブスクリプション。プロビジョニング・プロファイルのエントリは、 ディレクトリ (cn=Provisioning Profile,cn=changelog subscriber,cn=oracle internet directory)のプロビジョニング・プロファイル・ノードに作成されます。このエントリは、 ユーザーまたはグループの権限情報が変更されたときにディレクトリが OracleAS Portal に 通知する必要があることを示します。このエントリによって、OracleAS Portal ではユー ザーの認可とディレクトリに格納されている情報を同期化できます。

注意 **:** プロビジョニング・プロファイルが Oracle Internet Directory から 削除されると、「グローバル設定」ページの「SSO/OID」タブにある 「ディレクトリ同期」セクションに、「ディレクトリ同期の有効化」とイベ ント通知の送信頻度 n 秒が表示されなくなります。「グローバル設定」 ページに移動するには、Portal ビルダーで「管理」タブの「ポータル」サ ブタブに移動し、「サービス」ポートレットの「グローバル設定」リンク をクリックします。

図 [6-2](#page-173-0) は、OracleAS Portal の情報がディレクトリの DIT 構造のどこにあるかを示しています。

<span id="page-173-0"></span>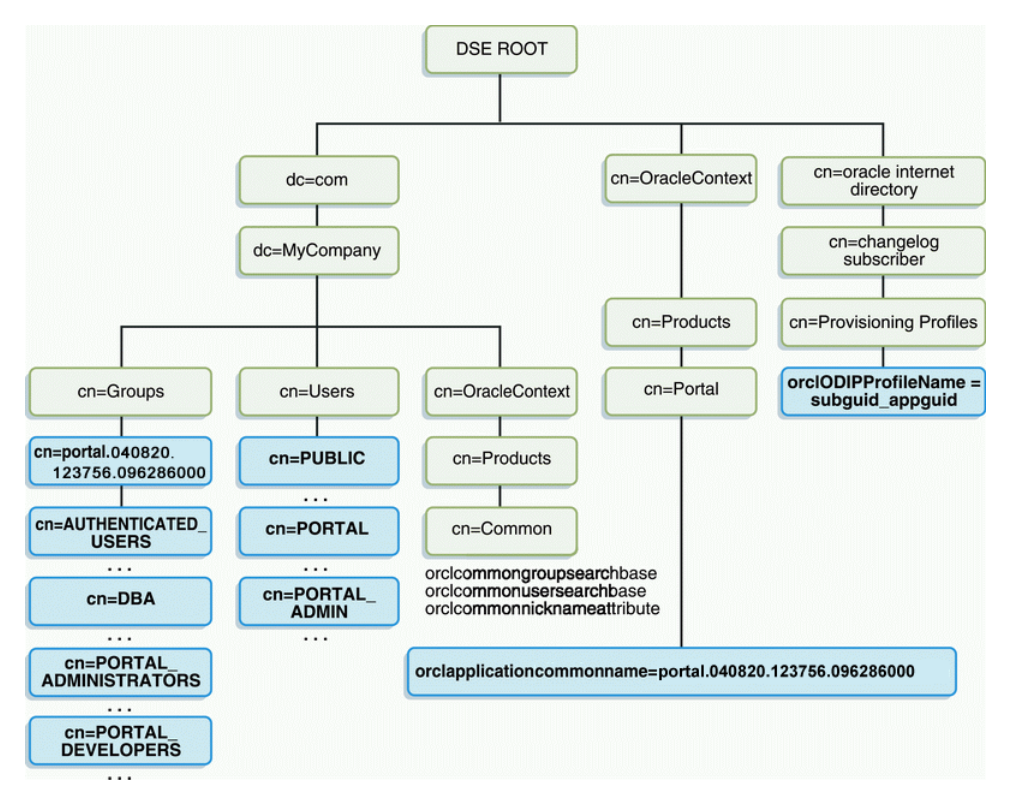

図 **6-2 OracleAS Portal** の **DIT** 構造

**6.1.7.2.2 Oracle Internet Directory** に格納されているユーザー属性OracleAS Portal は、Oracle Application Server の他のすべてのコンポーネントと同様に、ディレクトリを使用して、ユー ザー情報を格納しています。ディレクトリ内のユーザーはすべて、次のオブジェクト・クラス を使用して定義されます。

- inetOrgPerson オブジェクト・クラスには、Internet Engineering Task Force (IETF) の Request for Comments (RFC) 2798 番によって定義されているユーザー属性がすべて含ま れています。
- orclUser および orclUserV2 オブジェクト・クラスには、Oracle 製品のその他の標準属性の セットが含まれています。

次の表は、Oracle Internet Directory に格納されている様々なユーザー属性を示しています。す べての属性のリストは、IETF RFC 2798 で入手できます。

| inetOrgPerson(IETF)の属性 | コメント                                                      |
|------------------------|-----------------------------------------------------------|
| cn                     | ユーザーの共通名。                                                 |
|                        | この属性は必須です。                                                |
| employeeNumber         | 従業員の識別に使用される番号。                                           |
| sn                     | 姓。この属性は必須です。この属性を明示的<br>に指定しない場合は、ユーザーのニックネー<br>ムが使用されます。 |
| givenName              | 名。                                                        |
| middleName             |                                                           |
| displayName            | 優先名。                                                      |

表 **6-11 inetOrgPerson** の属性

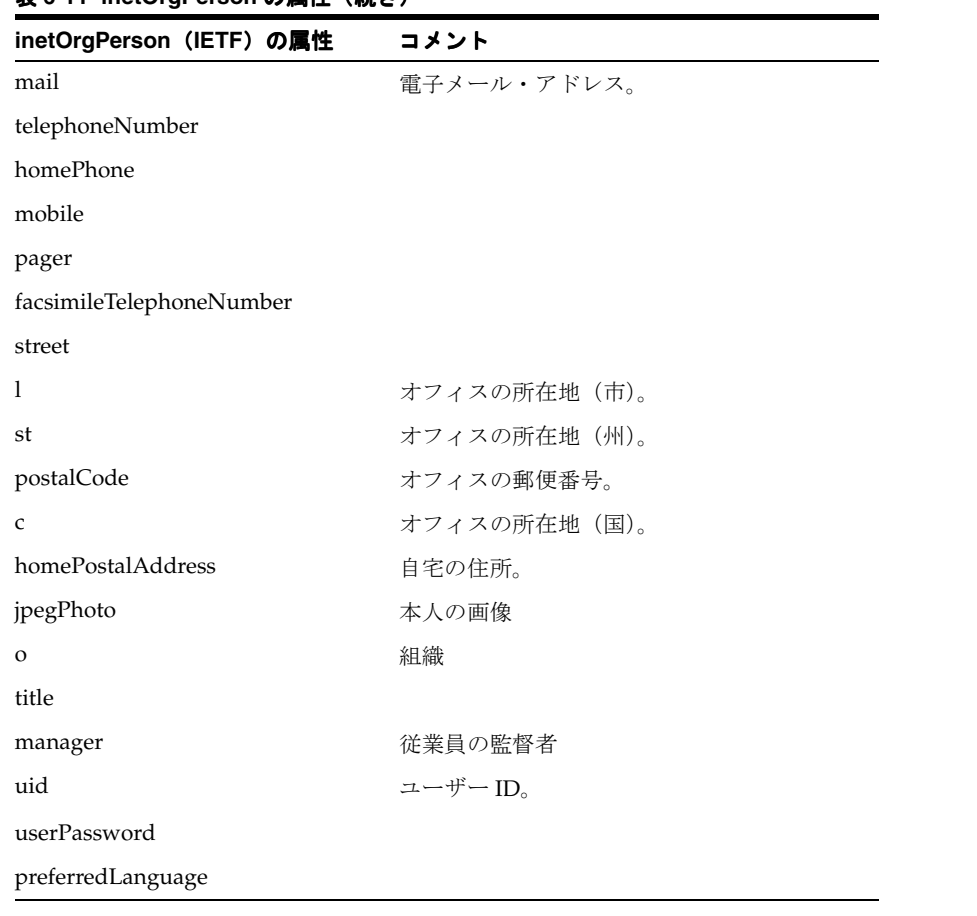

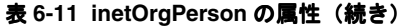

#### 表 **6-12 orclUserV2** の属性

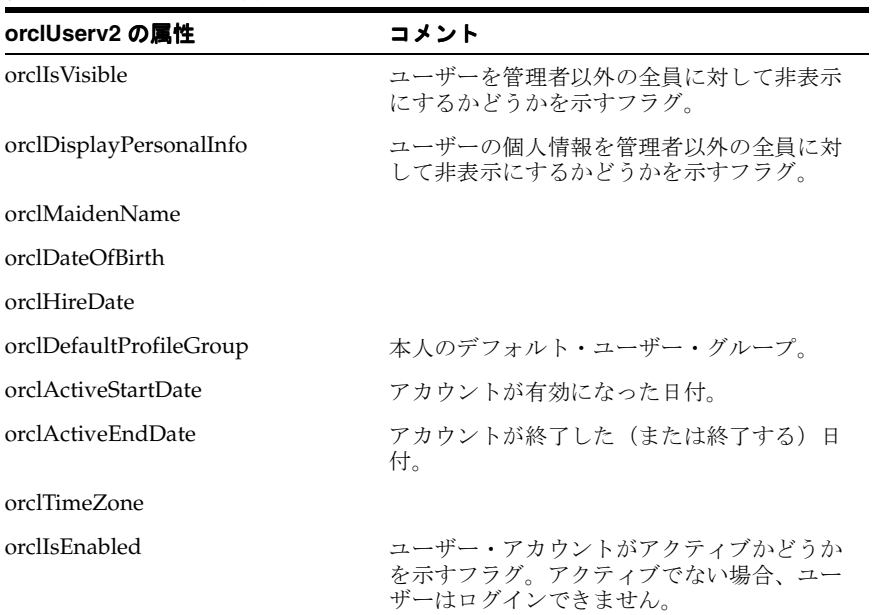

**6.1.7.2.3 Oracle Internet Directory** に格納されているグループ属性OracleAS Portal は、Oracle Application Server の他のすべてのコンポーネントと同様に、ディレクトリを使用してグループ 情報を格納しています。ディレクトリ内のグループはすべて、次のオブジェクト・クラスを使 用して定義されます。

- groupOfUniqueNames オブジェクト・クラスには、IETF (RFC 2256)によって定義され ているグループ属性がすべて含まれています。
- orclGroup オブジェクト・クラスには、OracleAS Portal のその他の標準属性のセットが含 まれています。

注意 **:** OracleAS Portal リリース 9.0.2 以上では、グループの適用範囲を特定 のページ・グループにすることはできません。このオプションは、OracleAS Portal リリース 3.0.9.x 以下でのみ有効でした。

図 [6-3](#page-175-0) は、OracleAS Portal のグループ情報がディレクトリの DIT 構造のどこにあるかを示して います。

図 **6-3 OracleAS Portal** グループの **DIT** 構造

<span id="page-175-0"></span>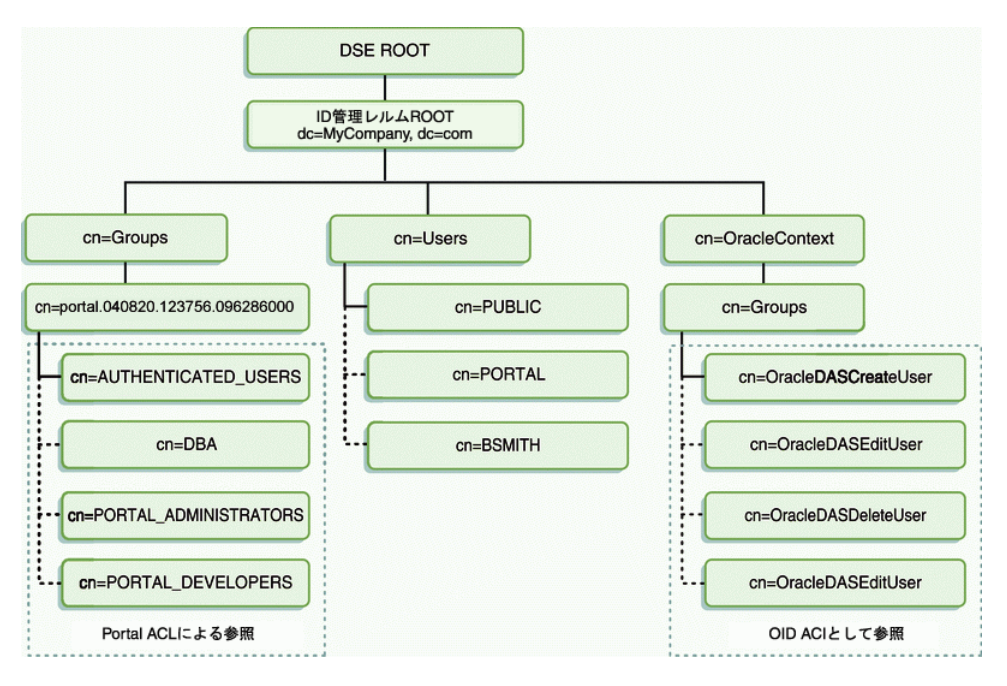

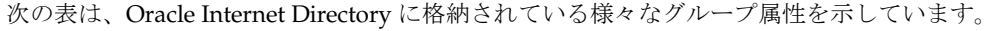

表 **6-13 groupOfUniqueNames/groupOfNames** の属性

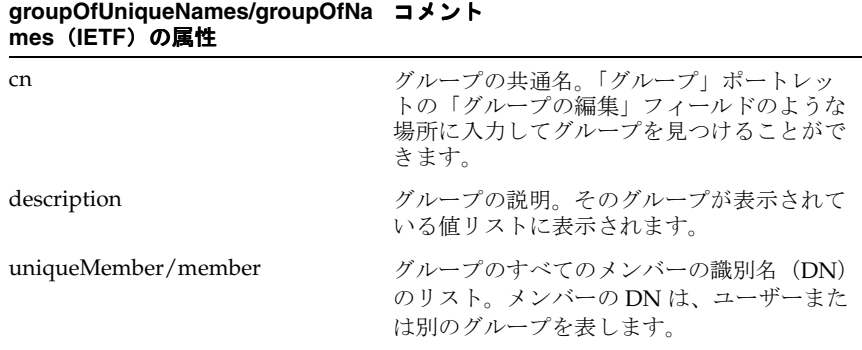

#### 表 **6-13 groupOfUniqueNames/groupOfNames** の属性(続き)

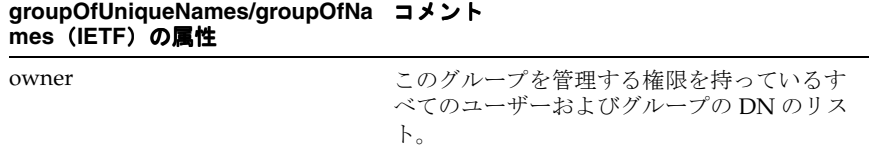

#### 表 **6-14 orclGroup** の属性

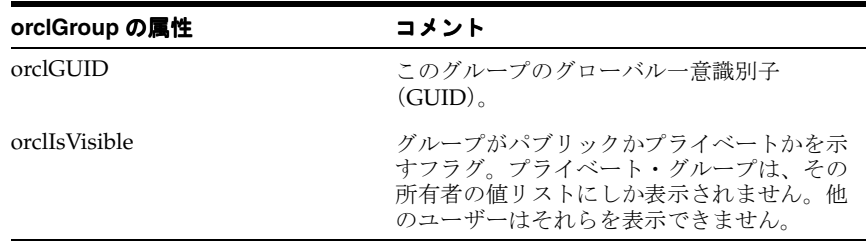

**6.1.7.2.4 OracleAS Portal** での **Oracle Internet Directory** のキャッシュパフォーマンスを向上させる ために、OracleAS Portal では一部のディレクトリ情報をローカルにキャッシュします。特に、 OracleAS Portal では次の情報をキャッシュします。

- OracleAS Portal のディレクトリ接続情報
- Oracle Delegated Administration Services の URL
- ディレクトリのポートレット(「ユーザー」および「グループ」ポートレットなど)に対す る認可チェックのための特定の権限グループの orclGUID
- 一部の Oracle コンテキスト情報
- ローカルで選択したグループの検索および作成ベース
- 各ユーザーのグループ・メンバーシップおよびデフォルト・グループ

OracleAS Portal によってキャッシュされる情報のほとんどは、ディレクトリ接続情報などの静 的な情報です。OracleAS Portal では、グループ・メンバーシップやデフォルト・グループなど のより動的なアイテムの更新は、Oracle Directory Integration and Provisioning エージェントに 依存しています。OracleAS Portal では、ディレクトリ同期サブスクリプションがディレクトリ 内で管理されていて、OracleAS Portal のセキュリティに影響する変更イベント(グループに ユーザーを追加する、グループからユーザーを削除するなど)が発生した場合には、エージェ ントにフラグを設定して通知します。

**6.1.7.2.5 OracleAS Portal** でのユーザーとグループの値リスト「ユーザー」、「グループ」、「Portal ユーザー・プロファイル」、「Portal グループ・プロファイル」の各ポートレットには、ユー ザーまたはグループの値リストが含まれています。これらの値リストには、ディレクトリに格 納されている情報を設定する必要があります。デフォルトでは、値リストには OracleAS Portal の DIT 構造の OracleAS Portal グループ・コンテナに含まれるグループが表示されます。正し いアクセス権限があれば、ツリー内のどのグループでも参照することができます。

グループの値リストに表示されるグループは、それらを表示するユーザーの権限によって異な ります。たとえば、ユーザーが「グループ」ポートレットから値リストを表示すると、その ユーザーが編集または削除できるグループのみがリストに表示されます。OracleAS Portal 10*g* リリース 2(10.1.2)では、LOV を実装すると、コールバック・メソッドをサポートできます。 このコールバック・メカニズムは、Oracle Delegated Administration Services 環境での対応す るサポートを必要とします。

OracleAS Portal 10g リリース 2 (10.1.2) より前のバージョンからアップグレードし、 Infrastructure 層と Application Server 中間層を別々のホストやプロトコルに切離している場 合、追加のユーザーとグループの値リスト(LOV)構成を実行して、JavaScript オリジナル・ サーバーのセキュリティ・ポリシーを取り込んでいる可能性があります。

次の2つの構成オプションがあります。

- secjsdom.sql スクリプトの実行による共通ドメインの設定
- Oracle Delegated Administration Services の中間層への配置

ご使用の環境に適した Oracle Delegated Administration Services のバージョンをインストール し、前述の構成オプションをまだ使用していない場合、OracleAS Portal では、別のホストの LOV をサポートするために後続の構成手順は不要です。ただし、前述の構成オプションを使用 した場合は、これらの手順を削除する必要があります。これは、次のように行うことができま す。

- **1.** 共通ドメインを定義した場合は、secjsdom.sql スクリプトを実行してリセットします。 詳細は、例 C-2[「前に定義した共通のドメインの](#page-430-0) secjsdom.sql によるリセット」を参照し てください。
- **2.** OracleAS Portal を構成して、ローカルに配置された Oracle Delegated Administration Services サーブレットを使用するようにした場合は、次のとおり secdaslc.sql スクリプ トを実行して、Infrastructure 層を指すように再構成します。
	- **a.** オペレーティング・システムのプロンプトから、次のディレクトリに移動します。

*DESTINATION\_MID\_TIER\_ORACLE\_HOME*/portal/admin/plsql/wwc

**b.** SQL\*Plus を使用して、所有者として OracleAS Portal スキーマに接続し、次のコマン ドを実行します。

@secdaslc N commit;

OracleAS Portal をコールバック・メソッドをサポートしない前のリリースの Oracle Delegated Administration Services とともに使用し、ディレクトリと OracleAS Portal サーバーが別のドメ インに常駐している場合、Oracle Delegated Administration Services 環境に必要なパッチをイ ンストールして、ドメイン全体で LOV を使用できるようにする必要があります。

運用上パッチを適用できない場合は、secjsdom スクリプトを使用して、Oracle Delegated Administration Services の値リスト用に共通 JavaScript ドメインを定義できます。このスクリ プトの使用方法は、付録 C.4 項「secjsdom.sql [スクリプトの使用」を](#page-430-1)参照してください。

#### <span id="page-177-0"></span>**6.1.7.3 OracleAS Portal** と **Oracle Directory Integration Platform** の関係

図 [6-4](#page-178-0) に示すように、Oracle Directory Integration Platform には、コンポーネントにユーザー やグループの変更イベントを通知して、ディレクトリを同期化するための重要なサービスがい くつかあります。

<span id="page-178-0"></span>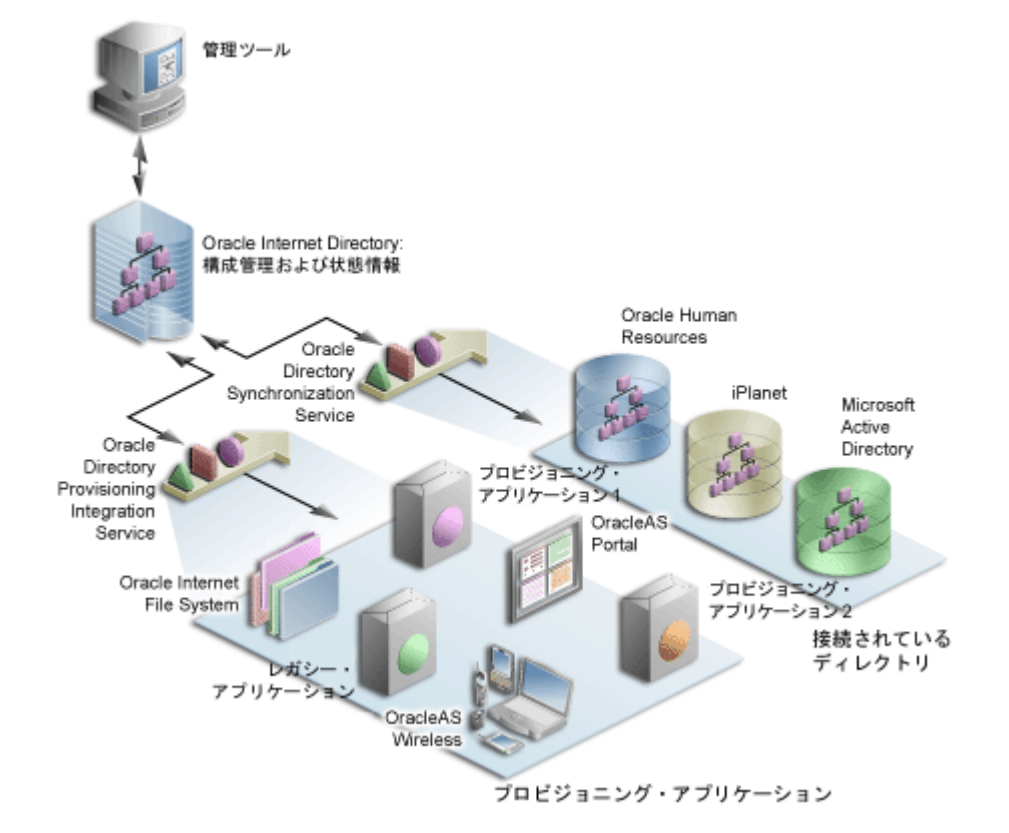

#### 図 **6-4 Oracle Directory Integration Platform** の同期化

この図では、Oracle Internet Directory に対するフローに2つのパスがあります。最初のパス は、Oracle Directory Synchronization Service と呼ばれており、同期化の概念を示しています。 この場合、Oracle Internet Directory は一部の外部ディレクトリまたはリポジトリへのゲート ウェイとして機能します。同期化サービスでは、変更内容が Oracle Internet Directory とそれに 接続されているディレクトリとの間で確実に調整されるようにします。いずれかのディレクト リで変更が行われるたびに、Oracle Internet Directory で通知が発行され、影響を受けるすべて のディレクトリに変更が適切に反映されるようにする必要があります。

2番目のパスは、Oracle Directory Provisioning Integration Service と呼ばれており、プロビ ジョニングの概念を示しています。プロビジョニングでは、OracleAS Portal などのアプリケー ションは特定のユーザーまたはグループ情報に対する変更をサブスクライブします。たとえば、 管理者が Oracle Delegated Administration Services を使用してグループからユーザーを削除し たとします。この変更の結果、そのユーザーは OracleAS Portal の特定のページにアクセスでき なくなります。Oracle Directory Integration Platform では、OracleAS Portal に、ローカル・ キャッシュを更新するように通知して、ユーザーがアクセスできなくなったページにアクセス するのを速やかに防ぐ必要があります。

プロビジョニング・サービスの場合、OracleAS Portal などのコンポーネントは、ユーザーやグ ループ情報のローカル・キャッシュを Oracle Internet Directory の中央のユーザーやグループの リポジトリと同期化するために、プロビジョニング・イベント(グループの削除など)をサブ スクライブします。変更イベントが発生すると、その変更イベントをサブスクライブするコン ポーネントはすべて、Oracle Directory Integration Platform のディレクトリ同期プロビジョニ ング・エージェントによって通知されます。OracleAS Portal では、ディレクトリ内にポータ ル・ディレクトリ同期サブスクリプションのフラグを設定して、サブスクライブされた変更イ ベントが実行されるたびに通知されるようにします。次の表 [6-15](#page-179-1) は、OracleAS Portal がサブ スクライブするイベントとそれらのイベントが発生したときに実行される処理を示しています。

<span id="page-179-1"></span>

| サブスクライブされたイベ<br>ント        | OracleAS Portal の処理                                                                                                    |  |
|---------------------------|----------------------------------------------------------------------------------------------------|--|
| USER DELETE               | ローカルのユーザー・プロファイル・エントリが削除され、結果<br>的にそのユーザーの権限も削除されます。このユーザーに関連付<br>けられているページが OracleAS Web Cache で無効化されます。                                                                                       |  |
| <b>USER MODIFY</b>        | ユーザーのデフォルト・グループがローカルのユーザー・プロ<br>ファイルで変更されます。                                                                                                    |  |
| (orclDefaultProfileGroup) |                                                                                                    |  |
| <b>GROUP DELETE</b>       | ローカルのグループ・プロファイルが削除され、結果的にこのグ<br>ループに割り当てられている権限も削除されます。それに応じて、<br>WWSEC FLAT\$ 表が更新されます。                                                                                                    |  |
| <b>GROUP MODIFY</b>       | WWSEC FLAT\$ 表が更新されて、OracleAS Portal に影響を及ぼ                                                                                                    |  |
| (uniqueMember, member)    | すメンバーシップの変更が反映されます。                                                                                                    |  |
|                           | メンバーシップの変更に伴い、変更したグループに対してグルー<br>プが追加または削除される場合は、追加または削除されたグルー<br>プのユーザーに関連付けられているページが OracleAS Web Cache<br>で無効化されます。この処理が行われるのは、セキュリティの変<br>更がページに表示される内容やページそのもののアクセス権限に<br>影響を及ぼすことがあるからです。 |  |

表 **6-15 OracleAS Portal** によって処理されるディレクトリ同期イベント

注意 **:** OracleAS Portal では、ユーザーやグループの作成イベントをサブ スクライブする必要はありません。新しいユーザーが初めてログインする か、新しいユーザーに初めていくつかの権限を割り当てることによって、 そのユーザーが OracleAS Portal のアクセス制御リスト(ACL)で参照さ れると、ローカルのユーザー・プロファイルが自動的に作成されます。同 様に、新しいグループが初めて ACL で参照されると、ローカルのグルー プ・プロファイルが自動的に作成されます。

正しく機能させるには、次の要件に従って OracleAS Portal と Oracle Directory Integration Platform を統合する必要があります。

■ Oracle Directory Integration Platform が動作していること。OracleAS Portal リリース 9.0.4 以上では、opmnctl start all を使用してインフラストラクチャ層を起動した場合、 Oracle Directory Integration and Provisioning のエージェントもデフォルトで開始されま す。Oracle Directory Integration Platform を起動するには、oidctl コマンドを実行しま す。たとえば、次のようになります。

oidctl instance=1 server=odisrv flags="host=iasqa-ultra1.abc.com port=4032" start

■ サブスクリプション・プロファイルが Oracle Internet Directory 内に作成されていること。 デフォルトのサブスクリプション・プロファイルは、OracleAS Portal のインストール中に 自動的に作成されます。

**関連資料:『**Oracle Internet Directory 管理者ガイド』

<span id="page-179-0"></span>**6.1.7.3.1 groupOfNames** ベースのグループのサブスクリプション・プロファイルの更新デフォ ルトでは、Oracle Delegated Administration Services によって Oracle Internet Directory 内に作 成されたグループは、IETF オブジェクト・クラス groupOfUniqueNames を基にしています。 ただし、現在はオブジェクト・クラス groupOfNames で作成されたグループの処理もサポー トしています。ポータルで、既存の Oracle Directory Integration Platform のサブスクリプショ ン・プロファイルが Oracle Internet Directory(9.0.2 以降)に存在する場合は、 groupOfUniqueNames を使用するグループに基づいてグループの変更や削除がサブスクライ ブされています。Oracle Internet Directory に格納されている既存のグループが groupOfNames オブジェクト・クラスを基にしている場合は、groupOfUniqueNames の他に groupOfNames を基にしたグループのイベントもサブスクライブするよう Oracle Directory Integration Platform のサブスクリプション・プロファイルを更新する必要があります。
サブスクリプション・プロファイルを作成または更新するには、次のように ptlconfig を実 行します。

ptlconfig -dad <dad> -dipreg

これにより、プロビジョニング・プロファイルが作成または更新され、uniqueMember および member 属性の変更がサブスクライブされます。

デフォルトでは、このプロビジョニング・プロファイルが有効化されます。

#### **6.1.7.4 OracleAS Portal** と **Oracle Delegated Administration Services** の関係

OracleAS Portal では、ディレクトリに対してユーザーおよびグループ情報を問い合せるだけで なく、ユーザーおよびグループ情報を追加および変更する方法をユーザーに提供する必要があ ります。ディレクトリ内の情報を変更するには、Oracle Delegated Administration Services を 使用します。OracleAS Portal では、ユーザーやグループを追加および変更する権限を持つユー ザーに対して委任管理サーバーへのリンクを提供します。

**6.1.7.4.1 Oracle Internet Directory** に格納されている情報の作成と更新Oracle Delegated Administration Services には、ディレクトリを更新するための包括的なインタフェースが用意 されています。適切な権限を持っている認証されたユーザーは、OracleAS Portal の「管理」タ ブの「ユーザー」および「グループ」ポートレットを使用して委任管理サーバーにアクセスで きます。これらのポートレットにアクセスするには、それぞれ OracleDASCreateUser および OracleDASCreateGroup グループのメンバーである必要があります。PORTAL および PORTAL\_ADMIN の各ユーザーは、デフォルトでこれらの両グループのメンバーになっていま す。AUTHENTICATED USERS もデフォルトでグループを作成できます。

**6.1.7.4.2 Oracle Delegated Administration Services**、**mod\_osso** および **OracleAS Single Sign-On** の関係 mod\_osso は、HTTP サーバーを事実上パートナ・アプリケーションにすることによって、 OracleAS Single Sign-On 環境の外側にある URL を保護します。Oracle Delegated Administration Services の機能であるシングル・サインオンは、mod\_osso 使用して OracleAS Single Sign-On セッションからユーザーの ID を取得することによって有効になります。

図 **6-5 Oracle Delegated Administration Services**、**mod\_osso** および **OracleAS Single Sign-On** の関係

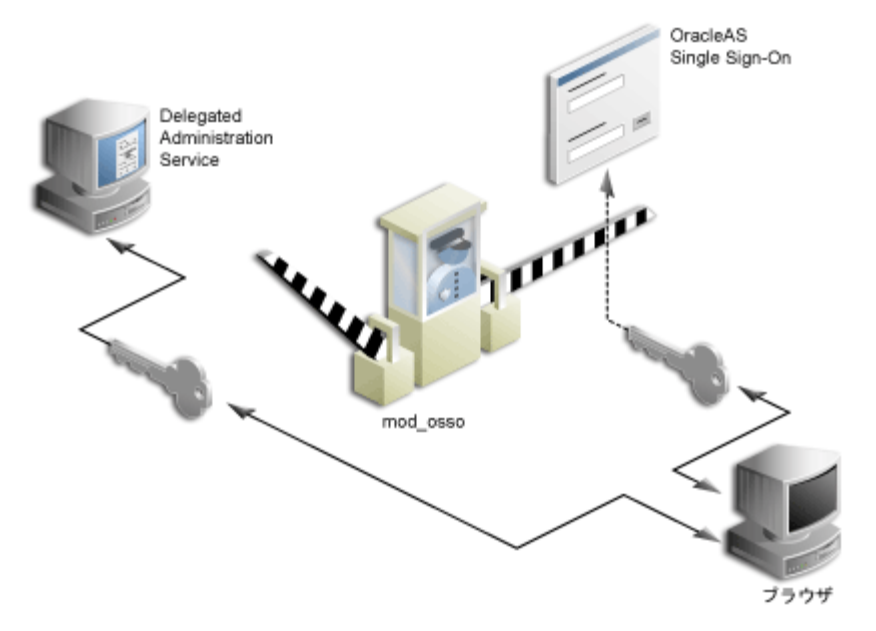

mod\_osso は、Oracle HTTP Server のモジュールであり、パートナ・アプリケーションとして 作成されています。mod\_osso を使用して、シングル・サインオン用のアプリケーション (OC4J アプリケーションを含む)を有効にすることができます。このためには、Oracle HTTP Server のディレクティブで mod\_osso を構成して、OC4J アプリケーションの URL へのアクセ スを制限します。

Oracle Delegated Administration Services は、OC4J アプリケーションとして実装され、アクセ スを試みるユーザーの認証は mod\_osso に依存しています。ユーザーが Oracle Delegated Administration Services のダイアログ(ユーザーまたはグループのリスト、「ユーザーの作成」 フォームなど)にアクセスしようとすると、mod\_osso によってユーザーが認証されているか どうかが確認されます。mod\_osso では、認証を確認する以外の認可チェックは行いません。 ユーザーが認証されていない場合は、mod\_osso(OracleAS Single Sign-On のパートナ・アプ リケーション)によってユーザーのリクエストが OracleAS Single Sign-On にリダイレクトされ ます。OracleAS Single Sign-On では、次のいずれかを実行します。

- ユーザーが正しく認証されたことを示す Cookie を見つけ、認証済のトークンを mod\_osso に返信します。
- Cookie がまだ1つも作成されていない場合は、ユーザーを認証するためのログイン・ペー ジを表示します。

正しく認証されたユーザーは、mod\_osso によって、リクエストされた Oracle Delegated Administration Services の URL にリダイレクトされます。これで、そのユーザーは Oracle Delegated Administration Services にアクセスできるようになり、通常は Oracle Internet Directory 内のアクセス制御項目に応じてユーザーの権限が適用されます。

#### **Oracle Delegated Administration Services** の **URL**

OracleAS Portal のユーザー・セッションから Oracle Delegated Administration Services に送信 された最初のリクエストは OracleAS Single Sign-On にリダイレクトされ、mod\_osso がパート ナ・アプリケーションとして Oracle Delegated Administration Services のかわりにユーザーの ID を確立します。OracleAS Single Sign-On は、リクエストされた Oracle Delegated Administration Services URL を含む URLC トークンを作成します。URLC トークンの長さは、 Internet Explorer によって約 2K に制限されます。同様に、Oracle Delegated Administration Services URL の長さも制限されます。OracleAS Portal は、Oracle Delegated Administration Services とシームレスに統合できるように、現在のポータル・ページとポータル・ホーム・ ページの URL をこの Oracle Delegated Administration Services URL 内に含めます。標準的な Oracle Delegated Administration Services URL を示します。

http://myportal.us.abc.com:7777/oiddas/ui/oracle/ldap/das/group/AppCreateGroupInfo Admin?doneURL=https%3A%2F%2Fwebsvr.us.abc.com%3A5001%2Fportal%2Fpage%3F\_ pageid%3D6%2C1%2C6\_12%3A6\_18%26\_dad%3Dportal\_9\_0\_2\_6\_7%26\_schema%3DPORTAL\_9\_0\_2\_ 6\_7&homeURL=https%3A%2F%2Fwebserver.us.abc.com%3A5001%2Fportal%2Fpage%3F\_ pageid%3D6%2C1%2C6\_12%3A6\_18%26\_dad%3Dportal\_9\_0\_2\_6\_7%26\_schema%3DPORTAL\_9\_0\_2 \_6\_7&parentDN=cn%3Dportal\_9\_0\_2\_6\_

7.s901dev0.portalserver.us.abc.com%2Ccn%3Dgroups%2Cdc%3Dus%2Cdc%3Doracle%2Cdc%3Dco m&enablePA=true

この URL が、URLC トークンに含まれ、セキュリティ上の理由から暗号化された場合、最終的 なトークンの長さは容易に 2K のしきい値に到達します。この制限を超えた場合、ブラウザに エラーが表示される可能性があります。

URL に固定サイズはありません。ただし、Oracle Delegated Administration Services 操作の実 行時にブラウザでエラーが発生した場合は、URL が 2K の制限を超えないようポータル URL を 構成する様々な部分のサイズを短縮する必要があります。たとえば、ホスト名を 8 文字以下に 制限したり、DAD 名を 6 文字以下に制限します。

この問題が発生した場合の回避策は、最初に「サービス」ポートレットの「ディレクトリ管理」 リンクなど、比較的短い長さの URL を通じて Oracle Delegated Administration Services にログ インすることです。これ以降の Oracle Delegated Administration Services へのアクセスでは、 SSO リダイレクトを必要としないため、正常に接続できます。

# **6.1.7.5**「ユーザー」ポートレット

「管理」にある「ポータル」タブの「ユーザー」ポートレットを使用すると、Oracle Delegated Administration Services を使用してユーザーを作成および更新することができます。新しい ユーザーを作成するには、「ユーザー」ポートレットの「新規ユーザーの作成」リンクをクリッ クします。既存のユーザーの情報を更新するには、「名前」フィールドにそのユーザー名を入力 するか、値リストからそれを選択して、「編集」をクリックします。ユーザーを削除するには、 「名前」フィールドにそのユーザー名を入力するか、値リストからそれを選択して、「削除」を クリックします。

注意 **:** OracleDASCreateUser、OracleDASEditUser または OracleDASDeleteUser 権限グループのメンバーであるユーザーのみが 「ユーザー」ポートレットを表示することができます。新しいユーザーを 作成するためのリンクは、OracleDASCreateUser グループのメンバーであ るユーザーにのみ表示されます。

**関連資料: 『Oracle Internet Directory 管理者ガイド』** 

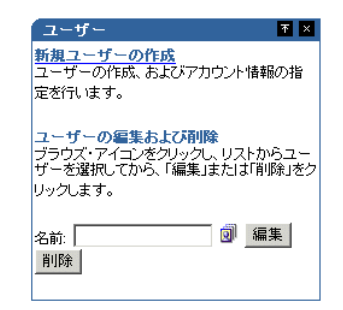

図 **6-6**「ユーザー」ポートレット

## **6.1.7.6**「**Portal** ユーザー・プロファイル」ポートレット

注意 **:** 「Portal ユーザー・プロファイル」ポートレットは、すべてのユー ザー・プロファイルに対する「管理」または「編集」権限を持つユーザー のみが表示することができます。

特にポータルに関係するグローバル・ユーザー権限や設定項目を設定する場合は、「Portal ユー ザー・プロファイル」ポートレットを使用します。ポータルに関するユーザーの設定項目や権 限を更新するには、「名前」フィールドにそのユーザー名を入力するか、値リストからそれを選 択します。ユーザーのプロファイルに対して、次のすべての設定を行うことができます。

- 設定項目
	- **–** ユーザーがポータルにアクセスできるかどうか
	- **–** ユーザーのデータベース・スキーマ名
	- **–** ユーザーが個人用ページを持っているかどうか
	- **–** ユーザーのデフォルト・ユーザー・グループ
	- **–** ユーザーのデフォルトのホーム・ページ
	- **–** ユーザーのデフォルト・スタイル
	- **–** ユーザーの OracleAS Web Cache を消去するかどうか
- グローバル権限
	- **–** ページ・グループ権限
	- **–** Portal DB プロバイダ権限
	- **–** 管理権限

図 **6-7**「**Portal** ユーザー・プロファイル」ポートレット

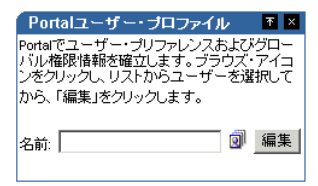

# **6.1.7.7**「グループ」ポートレット

注意 **:** どのユーザーも「グループ」ポートレットを表示できますが、新 しいグループを作成するためのリンクは、OracleDASCreateGroup 権限グ ループのメンバーであるユーザーにのみ表示されます。ユーザーがグルー プを編集または削除できるのは、そのグループの所有者であるか、そのグ ループを編集または削除するための適切なアクセス制御情報(ACI)を持 つグループのメンバーである場合のみです。次の権限グループは、Oracle Internet Directory に組み込まれています。

- OracleDASCreateGroup
- OracleDASEditGroup
- OracleDASDeleteGroup

これらの権限グループは、グローバル権限に相当するため、慎重に割り当 てる必要があります。

「管理」にある「ポータル」タブの「グループ」ポートレットを使用すると、Oracle Delegated Administration Services を使用してユーザー・グループを作成および更新することができます。 新しいグループを作成するには、「グループ」ポートレットの「新規グループの作成」リンクを クリックします。既存のグループの情報を更新するには、「名前」フィールドにその名前を入力 するか、値リストからそれを選択して、「編集」をクリックします。グループを削除するには、 「名前」フィールドにそのグループ名を入力するか、値リストからそれを選択して、「削除」を クリックします。

**関連資料: 『Oracle Internet Directory 管理者ガイド』** 

### 図 **6-8**「グループ」ポートレット

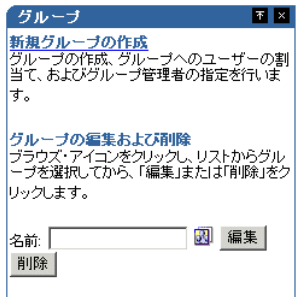

# **6.1.7.8**「**Portal** グループ・プロファイル」ポートレット

注意 **:** 「Portal グループ・プロファイル」ポートレットはすべてのユー ザーに表示されますが、すべてのグループ・プロファイルに対する「管 理」または「編集」権限を持つユーザー、またはグループの所有者のみが そのプロファイルを編集することができます。

特にポータルに関係するグローバルなグループの設定項目や権限を設定する場合は、「Portal グ ループ・プロファイル」ポートレットを使用する必要があります。ポータルに関するグループ の設定項目や権限を更新するには、「名前」フィールドにそのグループ名を入力するか、値リス トからそれを選択します。グループのプロファイルに対して、次のすべての設定を行うことが できます。

- 設定項目
	- **–** グループのデフォルトのホーム・ページ
	- **–** グループのデフォルト・スタイル
- グローバル権限
	- **–** ページ・グループ権限
	- **–** Portal DB の権限
	- **–** 管理権限

#### 図 **6-9**「**Portal** グループ・プロファイル」ポートレット

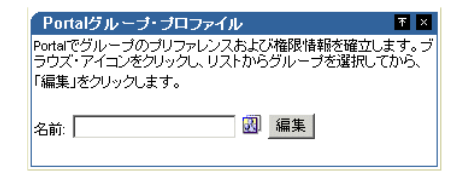

## **6.1.7.9 Oracle Delegated Administration Services** のパブリック・ロール

多くの場合、Oracle Delegated Administration Services に用意されているユーザー・ロールを 使用した方が、より効率的に個々のユーザーに権限を割り当てることができます。ユーザー作 成時、「ユーザーの作成」ページに「ロール割当て」セクション(図 [6-10](#page-185-0))があります。

注意 **:** 9.0.4 より前のリリースでは、ロールはパブリック・グループと呼 ばれていました。

|                  |   |                                            | アドレス① all http://jpsun2ee3.jp.oracle.com/7777/oiddas/ui/oracle/ldap/das/user/AppCreateUserInfoAdmin?doneu     |                   | ∂移動   |
|------------------|---|--------------------------------------------|----------------------------------------------------------------------------------------------------|-------------------|-------|
|                  |   |                                            | ←戻る • → ・◎ 図 岱│ ◎検索 图お気に入り ◎ゾイア ③   邑・ ③   ⑧ ・ 国   図                                                          | Å                 | リンク » |
|                  |   | ロール割当て                                     |                                                                                                    | $\infty$<br>最初に戻る |       |
|                  |   | すべて選択   選択解除                               |                                                                                                    |                   |       |
|                  |   | 選択 名前                                      | 詳細                                                                                                    |                   |       |
|                  | п | Privilege Group                            | Grant members full DAS privilege                                                                              |                   |       |
|                  | п | Oracle Collaboration Suite Users           | Group of users for whom the Oracle Collaboration Suite<br>home page is the default page.                      |                   |       |
|                  |   | <b>UDDI Unlimited Ouota Users</b><br>Group | A sample UDDI quota group. Users of this group can<br>publish unlimited number entities to the UDDI Registry. |                   |       |
|                  | п | <b>UDDI</b> Publishers Group               | Users who can invoke publishing API of the UDDI<br>Registry.                                                  |                   |       |
|                  | п | <b>UDDI</b> Replicators Group              | Users who can apply change records when UDDI<br>replication is enabled.                                       |                   |       |
|                  | п | <b>UDDI Administrators Group</b>           | Users who have administrative privileges to the UDDI<br>Registry.                                             |                   |       |
|                  | г | <b>DBA</b>                                 | portal.050112.132820.335839000 - Database<br>A dministrators                                                  |                   |       |
|                  |   | PORTLET PUBLISHERS                         | portal.050112.132820.335839000 - Group the privilege of<br>publishing portlets                                |                   |       |
|                  |   | PORTAL ADMINISTRATORS                      | portal.050112.132820.335839000 - Non-DBA Privileged<br>A dministrators                                        |                   |       |
|                  |   | PORTAL DEVELOPERS                          | portal.050112.132820.335839000 - Group with the privilege<br>of creating applications                         |                   |       |
| $\left  \right $ |   |                                            |                                                                                                    |                   |       |
| 画                |   |                                            |                                                                                                    | 6 イントラネット         |       |

<span id="page-185-0"></span>図 **6-10 OracleAS Portal** の「ユーザーの作成」ページ

ロールには、非常に便利なメカニズムが備えられており、それによって同時に複数のユーザー を作成し、権限のセットを付与することができます。ロールのチェック・ボックスを特定の ユーザーに対して選択しておくと、そのユーザーには作成時に特定のロールが指定されます。 管理者は、独自のロールを作成して、Oracle Internet Directory と OracleAS Portal の権限を組 み合せてそのロールに事前に割り当てることができます。

**6.1.7.9.1** 例 **:** ユーザー管理者ロールの定義ユーザー管理者として適切な権限を持つロールを作 成するとします。このようなロールは、次の手順に従って作成できます。

## 手順 **1:** グループを作成する

まず、通常の方法でグループを作成します。

- **1.** 「管理」タブをまだ表示していない場合、「Portal ビルダー」(設計時のページ)で、「管理」 タブをクリックします。
- **2.** 「グループ」ポートレットの「新規グループの作成」をクリックします。図 [6-11](#page-186-0) に示すよ うな「グループの作成」ページが表示されます。

<span id="page-186-0"></span>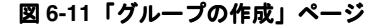

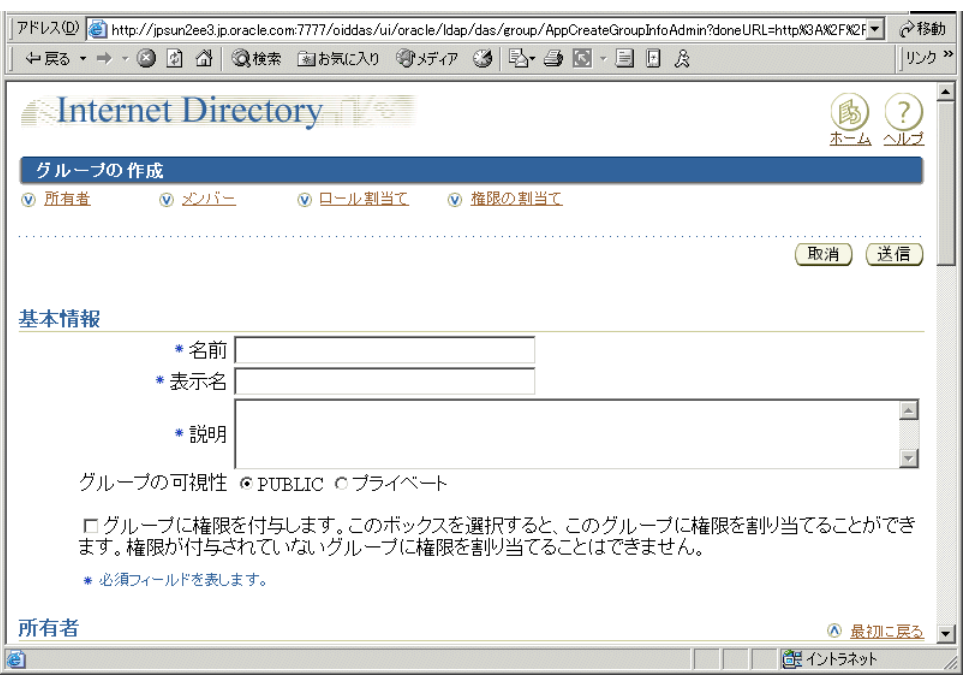

- **3.** 必須フィールド(アスタリスクで表示)を入力します。
- **4.** 「グループの作成」ページで、「権限の割当て」をクリックしてそのセクションに移動し、 図 [6-12](#page-186-1) に示すように、次の権限を選択します。
	- ユーザーの作成を許可
	- ユーザーの編集を許可
	- ユーザーの削除を許可

## <span id="page-186-1"></span>図 **6-12**「グループの作成」ページの「権限の割当て」セクション

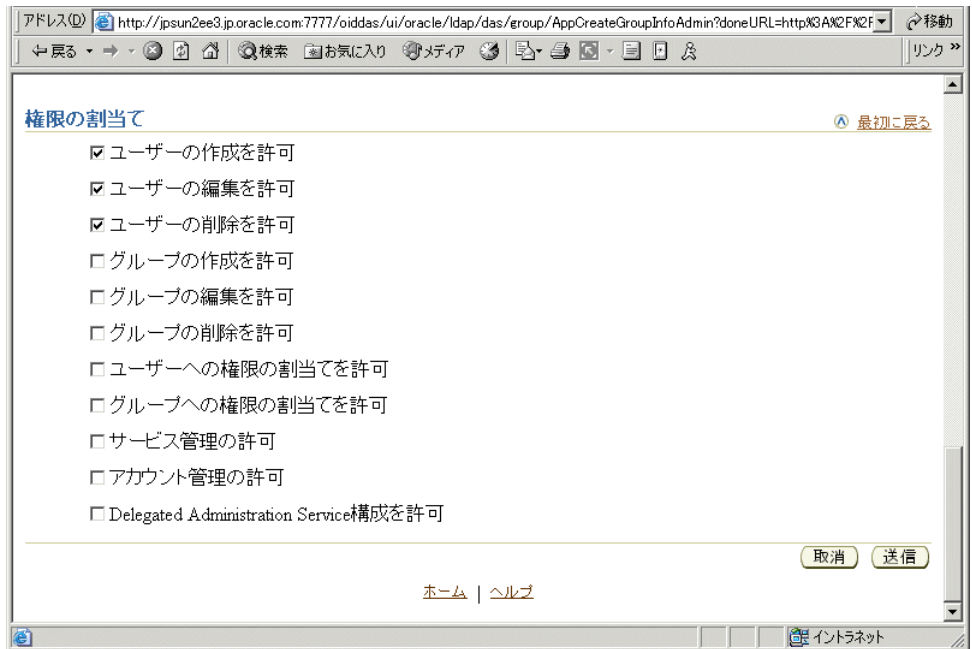

**5.** 「送信」をクリックします。

手順 **2:** すべてのユーザー・プロファイルに対する「管理」権限を割り当てる

ユーザー管理者グループを作成したら、そのグループにすべてのユーザー・プロファイルに対 する「管理」権限を割り当てる必要があります。この権限は、ユーザー管理のためにこのグ ループに割り当てる必要がある唯一のグローバル権限です。

- **1.** 「管理」タブをまだ表示していない場合、「Portal ビルダー」(設計時のページ)で、「管理」 タブをクリックします。
- **2.** 「Portal グループ・プロファイル」ポートレットで、新しく作成したグループの名前を入力 して、「編集」をクリックします。
- **3.** 「権限」をクリックして、そのタブに移動します。
- **4.** 図 [6-13](#page-187-0) に示すように、「管理権限」セクションが表示されるまで下方にスクロールします。 「すべてのユーザー・プロファイル」の横のリストから、「管理」を選択します。

#### <span id="page-187-0"></span>図 **6-13** グループのプロファイルの編集ページの「管理権限」セクション

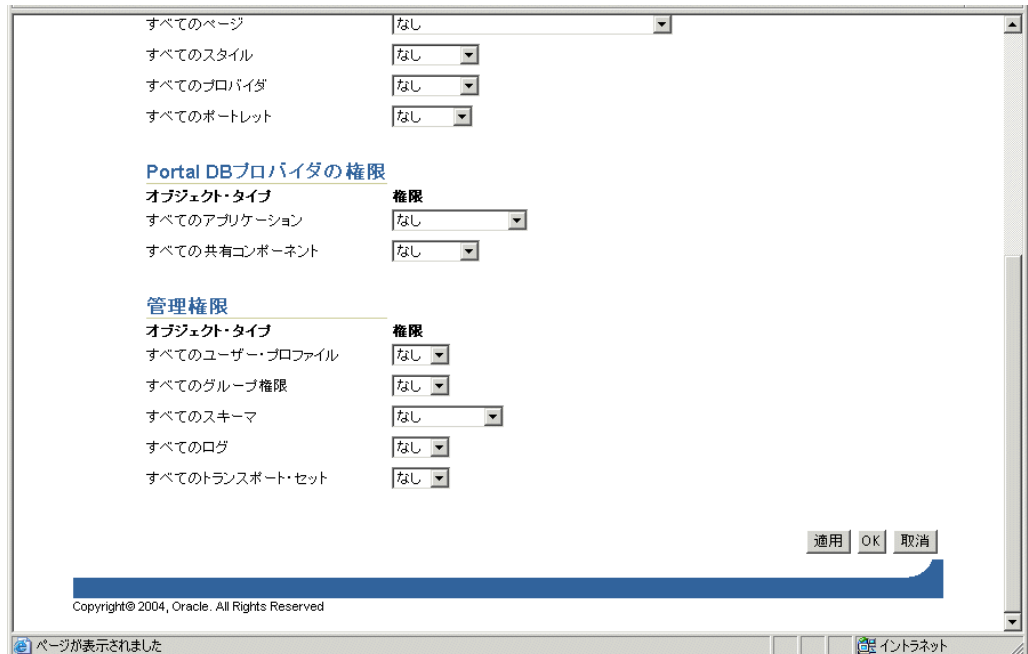

**5.** 「OK」をクリックします。

## 手順 **3:** グループをロールにする

ユーザー管理者ロールを表すグループの作成が終わったので、そのグループをロールとして有 効にし、「ユーザーの作成」ページのロールのリストに表示されるようにする必要があります。

- **1.** 「管理」タブをまだ表示していない場合、「Portal ビルダー」(設計時のページ)で、「管理」 タブをクリックします。
- **2.** 「サービス」ポートレットで、「ディレクトリ管理」をクリックします。
- **3.** 「構成」をクリックして、そのタブを表示します。
- **4.** 「ユーザー・エントリ」をクリックします。
- **5.** 図 [6-14](#page-188-0) に示すように、ウィザードの手順 5「ロールの構成」が表示されるまで「次へ」を クリックします。
- **6.** 「ロールの追加」をクリックして、新しいグループを選択し、それをロールのリストに追加 します。

```
図 6-14「ロールの構成」ページ
```
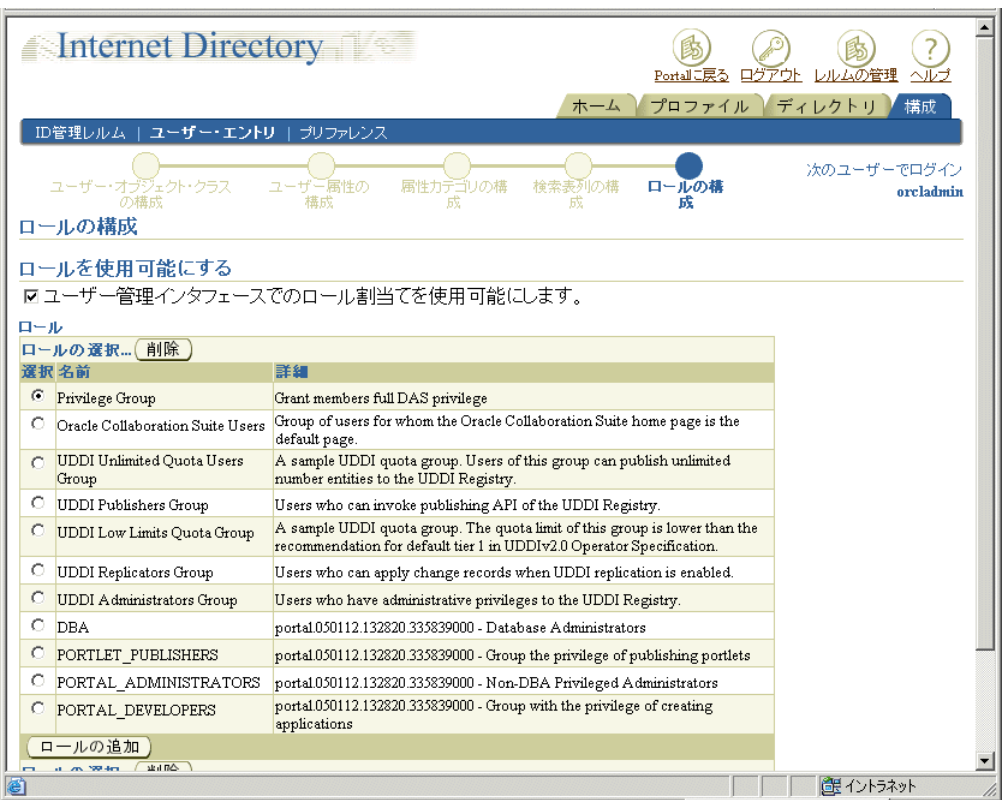

**7.** 「終了」をクリックします。これで、「ユーザーの作成」ページのパブリック・グループ・ リストに、作成したグループが表示されます。

## 手順 **4:** 詳細な「権限の割当て」セクションを非表示にする

直接権限が割り当てられるのではなくロールが使用されるようにするには、「ユーザーの作成」 ページの詳細な「権限の割当て」セクションを無効にします。この変更を実装するには、 OracleAS Portal スキーマ内の構成エントリを更新する必要があります。この設定によって、 Oracle Delegated Administration Services では、OracleAS Portal の管理ページから呼び出され たときに、「ユーザーの作成」および「ユーザーの編集」ページに「権限の割当て」セクション が表示されなくなります。

**1.** SQL\*Plus を介して PORTAL スキーマにログインします。

注意 **:** PORTAL スキーマのパスワードは、Oracle Internet Directory に格納 されています。このエントリは、管理者が「エントリ管理」にある次のパス の oidadmin ユーティリティを実行することによって表示されます。

OrclResourceName=PORTAL,orclReferenceName=iasdb.myhost. au.oracle.com,cn=IAS Infrastructure Databases,cn=IAS,cn=Products,cn=OracleContext

**2.** 次のコマンドを実行して、das\_enable\_pa 変数を OracleAS Portal の Oracle Internet Directory 構成のプリファレンス・ストア内に設定します。

```
$ sqlplus
...
Enter user-name: portal
Enter password:
...
SQL> set serverout on
```
SQL> exec wwsec oid.set preference value('das enable pa', 'N');

PL/SQL procedure successfully completed.

SQL> commit;

Commit complete.

SQL> exit

...

- **3.** 「ユーザー」ポートレットは OracleAS Web Cache だけでなく OracleAS Portal の中間層の ファイル・システム・キャッシュにもキャッシュされるため、キャッシュされているポー トレットを事前に無効にしておく必要があります。構成パラメータを更新すると、この ポートレットの動作は変更されますが、パラメータを更新してもキャッシュは無効になり ません。「ユーザー」ポートレットのキャッシュ・バージョンを無効にするには、次の手順 を実行します。
	- **a.** 管理者権限を持つユーザーとして OracleAS Portal にログインします。
	- **b.** 「ビルダー」に移動します。
	- **c.** 「管理」タブをクリックします。
	- **d.** 「Portal」タブから、「グローバル設定」を開き、「SSO/OID」タブに移動します。
	- **e.** ページの一番下までスクロールします。
	- **f.** 「OID パラメータ用キャッシュの更新」を選択します。
	- **g.** 「適用」をクリックします。

**関連資料:『Oracle Application Server Web Cache 管理者ガイド』** 

#### 手順 **5:** 変更内容を検証する

手順 1 ~ 4 を実行した後、「ユーザーの作成」ページを表示して、作成したユーザー管理者のグ ループがそこに表示されることを確認します。OracleAS Portal の他の管理ロールまたはグルー プがどのようにしてこのページの「ロール割当て」リストに事前に生成されているのか注意し てください。

# **6.1.8** ポートレットのセキュリティ

ポートレットは、アプリケーションのウィンドウの役目を果たし、サマリー情報を表示したり、 アプリケーションのすべての機能にアクセスする方法を提供したりします。ポートレットでは、 アプリケーションの機能をポータルに直接公開したり、タスクを実行するためにアプリケー ション自体にアクセスできる深いリンクを提供したりします。ポートレットでは情報を Web ページに表示できるように書式設定するため、基になるアプリケーションは OracleAS Portal と 統合されるために Web 対応である必要はありません。

OracleAS Portal では、ポートレットはプロバイダによって管理されます。プロバイダとは、 OracleAS Portal に登録されているアプリケーションのことです。OracleAS Portal では、次の 2 種類のプロバイダをサポートしています。

- Web プロバイダ
- データベース・プロバイダ

ポートレットのセキュリティは、次の 3 つの主な機能領域で構成されています。

- 認証 **:** ユーザーがセキュリティで保護されている URL に初めてアクセスすると、そのユー ザーの ID を確認する情報(ユーザー名、パスワード、デジタル証明書など)を入力するよ う要求されます。
- 認可 **:** 認可とは、特定のユーザーがアプリケーションの一部にアクセスできるようにするプ ロセスのことです。アプリケーションには、誰でも自由にアクセスできる部分もあれば、 限られた何人かの認証済ユーザーのみがアクセスできる部分もあります。

■ 通信セキュリティ **:** 通信セキュリティとは、OracleAS Portal がプロバイダとやり取りする 通信(メッセージなど)の認証性を確立するために使用する方法のことです。高度にネッ トワーク化された環境では、通信が認証されたものであるかどうかを確認することがきわ めて重要です。

Web プロバイダを確実に安全なものにするためには、これらの各領域でプロバイダが保護され ていることを確認する必要があります。3 つの領域のうちの 1 つか 2 つのセキュリティ機能を 実装しただけでは、プロバイダが安全であるとみなすことはできません。Web プロバイダの保 護に力を注いだだけ、プロバイダが公開するデータの機密性も高くなります。

## **6.1.8.1** 認証

ユーザーが初めて OracleAS Portal にログインするときは、アクセスを許可される前に、ユー ザーの ID を確認するためのパスワードを入力する必要があります。このログイン・プロセス は、OracleAS Single Sign-On によって管理されています。詳細は、第 6.1.8.4 [項「シングル・サ](#page-191-0) [インオン」](#page-191-0)を参照してください。

#### **6.1.8.2** 認可

認可により、特定のユーザーがポートレットの表示または対話を行えるかどうかが判断されま す。認可チェックには、次の 2 種類があります。

- **Portal** のアクセス制御リスト **:** OracleAS Portal にログインすると、ユーザーは OracleAS Single Sign-On によって認証されます。認証されると、OracleAS Portal ではアクセス制御 リスト(ACL)を使用して、ページやポートレットなどのポータル・オブジェクトに対す る権限をユーザーに付与します。操作の範囲は、単にオブジェクトを表示することから管 理機能の実行にまで及びます。ある特定の権限が付与されているグループに属さないユー ザーは、OracleAS Portal で、その権限に関連付けられている操作が実行できません。
- プログラムによるポートレットのセキュリティ **:** Portal Developer's Kit-Java には、特定の ユーザーにポートレットの表示が認可されているかどうかを確認するためにコールされる API が含まれています。これらの API を使用して、Portal ACL のセキュリティを強化する 認可ロジックを実装できます。

#### **6.1.8.3** 通信セキュリティ

認証と認可は、Web プロバイダを保護する重要なコンポーネントです。ただし、認証と承認で はプロバイダが受信したメッセージの認証性までは確認されないため、それだけでプロバイダ へのアクセスを保護するのには適していません。通信が保護されていないと、誰かが OracleAS Portal を装い、Web プロバイダをだまして機密情報を返信させる危険があります。

通信セキュリティは、OracleAS Portal と Web プロバイダとの通信を保護することに的を絞っ ています。これらの方法は、ポータル・データベースの内部で実行するデータベース・プロバ イダには適用されません。通信セキュリティには、次の 3 つのタイプがあります。

- Portal サーバー認証では、受信メッセージが信頼できるホストから送信されたことを確認 します。
- メッセージ認証では、受信メッセージが共有キーを使用してホストから送信されたことを 確認します。
- メッセージの暗号化では、メッセージの内容を暗号化することによって保護します。

**6.1.8.3.1 Portal** サーバー認証Portal サーバー認証では、プロバイダへのアクセスを少数の認証 されているコンピュータに制限します。この方法では、受信した HTTP メッセージの IP アドレ スまたはホスト名を信頼できるホストのリストと比較します。IP アドレスまたはホスト名がリ ストにあれば、メッセージはプロバイダに渡されます。リストになければ、そのメッセージは プロバイダに達する前に拒否されます。

**6.1.8.3.2** メッセージ認証メッセージ認証は、共有キーをベースとしたチェックサムをプロバイ ダのメッセージに追加することによって機能します。メッセージがプロバイダによって受信さ れると、予想されるチェックサムの値が計算され、その値が実際に受信された値と比較される ことによって、メッセージの認証性が確認されます。それらの値が同じであれば、メッセージ は受け入れられます。それらの値が異なっていれば、メッセージは拒否されてその後の処理も 行われません。チェックサムには、送信中にメッセージが不法に記録され、後で再送信される 可能性を低くするためのタイムスタンプが含まれています。

**6.1.8.3.3** メッセージの暗号化メッセージの暗号化は、プロバイダと OracleAS Portal との通信 に HTTPS プロトコルを使用することによって行われます。メッセージは強力に暗号化され、 その中でデータが保護されます。暗号化は高度なセキュリティを確保できる一方で、必然的に パフォーマンスにも影響を及ぼします。

## <span id="page-191-0"></span>**6.1.8.4** シングル・サインオン

ポートレットは、アプリケーションのウィンドウの役目を果たし、コンテンツのサマリーや、 アプリケーションのすべての機能にアクセスする方法を表示します。ポートレットでは、アプ リケーションの機能をポータルに直接公開したり、タスクを実行するためにアプリケーション 自体にアクセスできる深いリンクを提供したりできます。

アプリケーションが機密でない(パブリックなど)場合は、ユーザーがそのアプリケーション を表示したり、そのアプリケーションやそれに関連付けられているポートレットを使用するの に認証は必要ありません。より制限のあるアプリケーションについては、それにアクセスして いるユーザーを認証する必要があります。

- パートナ・アプリケーションでは、OracleAS Portal のユーザーと同じ認証ユーザーを共有 しています。この場合、アプリケーションのユーザーと OracleAS Portal のユーザーは同じ です。
- 外部アプリケーションでは、ユーザーの証明書に OracleAS Portal とは異なる認証メカニズ ムを使用し、通常は異なるリポジトリを使用します。アプリケーションのユーザー名が OracleAS Portal と同じである場合がありますが、外部アプリケーションでは独自のメカニ ズムによってユーザーを確認します。

**6.1.8.4.1** パートナ・アプリケーションパートナ・アプリケーションでは、認証のために OracleAS Portal と同じ OracleAS Single Sign-On を共有しています。OracleAS Single Sign-On のインスタンスを共有すると、ユーザーが OracleAS Portal にすでにログインしているときは、 再度ログインしなくてもその ID がパートナ・アプリケーションにアサートされることになりま す。

パートナ・アプリケーションは、OracleAS Single Sign-On と密接に統合されています。ユー ザーがパートナ・アプリケーションへのアクセスを試みると、パートナ・アプリケーションは そのユーザーの認証を OracleAS Single Sign-On に委任します。有効なユーザー名とパスワード によって一度認証されると、ユーザーは同じ OracleAS Single Sign-On インスタンスを共有して いる他のパートナ・アプリケーションにアクセスするときにユーザー名またはパスワードを入 力する必要がありません。OracleAS Single Sign-On では、ユーザーが正常に認証されたことを 確認し、認証が成功したことを他のパートナ・アプリケーションに示します。

パートナ・アプリケーションのプロバイダは、プロバイダにかわって OracleAS Portal にユー ザーを認証してもらいます。この関係が可能なのは、OracleAS Portal 自体がパートナ・アプリ ケーションであるからです。パートナ・アプリケーションのプロバイダは、それ自体で認証を 行うことができないため、この方法で OracleAS Portal にユーザーを認証してもらう必要があり ます。ユーザーを直接認証するには、プロバイダがブラウザを OracleAS Single Sign-On にリダ イレクトし、成功 URL と失敗 URL を提供する必要があります。この方法は、プロバイダの アーキテクチャが原因で実行できません。その主な理由は、認証が OracleAS Portal からプロバ イダへの API コールを受けて行われるからです。認証に際し、OracleAS Single Sign-On では initSession()/dologin() メソッドを同様にコールして、通常の処理を行うことができま せん。

パートナ・アプリケーションでのユーザーの認証は、従来型のアプリケーションとは異なりま す。パートナ・アプリケーションは、ユーザー認証を OracleAS Single Sign-On に委任します。 ユーザーが認証されていない場合、OracleAS Single Sign-On では、ユーザーにユーザー名とパ スワードを入力するよう要求するログイン・ページが表示されます。ログイン・ページでは、 ユーザー名とパスワードが OracleAS Single Sign-On に送り返されます。

認証に成功すると、OracleAS Single Sign-On ではユーザーに関する情報が含まれる特別な Cookie が作成されます。セキュリティのために、OracleAS Single Sign-On では Cookie の内容 を暗号化します。Cookie は、ユーザーのブラウザに送り返されますが、OracleAS Single Sign-On のみがそれにアクセスできるように適用範囲が設定されます。Cookie は他のリスナー には渡されません。Cookie の作成後、OracleAS Single Sign-On は Web ブラウザをパートナ・ アプリケーションによって指定された成功 URL にリダイレクトします。この時点で、パート ナ・アプリケーションによって、後でセッションを再確立するのに必要な情報が含まれるアプ リケーションのセッション Cookie が作成されます。パートナ・アプリケーションへの次のリク エストが作成されると、パートナ・アプリケーションのセッション Cookie の存在が検出され、 それによりユーザーがすでに認証済であることが確認されます。

ユーザーが後で別のパートナ・アプリケーションにアクセスすると、そのアプリケーションは アプリケーション固有のセッション Cookie を検索します。Cookie が見つからない場合は、前 に説明したように、アプリケーションはリクエストを OracleAS Single Sign-On にリダイレクト します。今度は、OracleAS Single Sign-On がユーザーの OracleAS Single Sign-On Cookie の存 在を検出します。この Cookie はユーザーがすでに認証されていることを示しているため、 OracleAS Single Sign-On では、ユーザーに証明書の再入力を要求せずに、ブラウザを 2 番目の パートナ・アプリケーションの成功 URL にリダイレクトします。この時点で、パートナ・アプ リケーションでは、そのアプリケーション固有のセッション Cookie が作成されます。

## 利点

- OracleAS Portal と OracleAS Single Sign-On を最も密接に統合できます。
- ユーザーは OracleAS Single Sign-On を最も有効に利用できます。
- ポータルとプロバイダの間でユーザー名やパスワードを送信しないため、最も安全な形式 で統合を行うことができます。
- アプリケーションとポータルは同じユーザー・リポジトリを共有しているため、ユーザー の管理が軽減されます。

## 不利な点

- アプリケーションのユーザー・コミュニティがポータルのユーザー・コミュニティのサブ セットである可能性があっても、アプリケーションは OracleAS Portal と同じユーザー・リ ポジトリを共有する必要があります。この小さな問題には、そのアプリケーションをアプ リケーションのユーザー・コミュニティに公開するポータル・ページへのアクセスを制限 することによって対処できます。
- アプリケーションを 1 つ以上の OracleAS Single Sign-On と密接に統合できるのは、それら が同じユーザー・リポジトリを共有している場合のみです。

## 実装テクニック

アプリケーションは、mod\_osso を使用して URL を保護することで、パートナ・アプリケー ションにすることができます。一度構成すると、mod\_osso は URL へのアクセスを制限し、 OracleAS Single Sign-On へのリダイレクトや Cookie の作成などの処理を行います。

#### **mod\_osso**

mod\_osso は、汎用目的の Oracle HTTP Server モジュールで、OracleAS Single Sign-On のパー トナ・アプリケーションです。このモジュールでは、OracleAS Single Sign-On を使用して認証 を行います。このモジュールでは、Oracle HTTP Server と OracleAS Single Sign-On の間の Cookie の通信や処理をすべて行います。mod\_osso が Web アプリケーションの URL を保護す るように構成されている場合、そのアプリケーションは事実上パートナ・アプリケーションと なります。

OracleAS Portal もパートナ・アプリケーションであり、OracleAS Single Sign-On を使用して ユーザーを認証します。OracleAS Portal と mod\_osso が同じ OracleAS Single Sign-On インス タンスを使用するという前提で、ユーザーはいずれか一方にログインすることによって、Web アプリケーションにも OracleAS Portal にもアクセスできます。つまり、一度のログインのみ で、Web アプリケーションと OracleAS Portal の両方にアクセスできるようになります。

#### 利点

- mod\_osso は、設定が簡単です。
- アプリケーションにコードを追加する必要がありません。
- OracleAS Single Sign-On 環境の新機能は、単純な動的ディレクティブを通じて公開されま す。
- mod\_osso は、パートナ・アプリケーションの Cookie を作成し、Cookie の処理をすべて行 います。
- mod\_osso は、パートナ・アプリケーション、およびパートナ・アプリケーションのプロバ イダからの深いリンクを保護します。

#### 不利な点

必ずしも不利な点ではありませんが、mod\_osso は、Web アプリケーションでしか使用で きません。

**6.1.8.4.2** 外部アプリケーション外部アプリケーションとは、OracleAS Portal とは異なる認証 メカニズムを使用するアプリケーションのことです。このアプリケーションでは、OracleAS Portal によって使用されるのとは異なる OracleAS Single Sign-On インスタンスを使用すること も、他の認証方法を使用することもできます。どちらの場合も、OracleAS Single Sign-On で は、ユーザー名のマッピング、パスワード、ユーザーの認証に必要な証明書などを各外部アプ リケーションに格納します。OracleAS Portal にすでにログインしているユーザーは、ユーザー 名やパスワードを入力しなくても外部アプリケーションにログインできます。

独自のユーザー認証を管理しているアプリケーションは、外部アプリケーションとして登録す ることにより、OracleAS Single Sign-On と柔軟に統合することができます。Oracle Application Server Portal Developer Kit を使用して外部アプリケーションをプロバイダとして 公開すれば、ページのポートレットからアクセスできます。外部アプリケーションのプロバイ ダは、Web プロバイダでのみ利用できます。

関連資料 **:** 「外部アプリケーション」ポートレットの詳細は、『Oracle Application Server Portal ユーザーズ・ガイド』を参照してください。

以前に認証されたユーザーが初めて外部アプリケーションにアクセスするとき、OracleAS Single Sign-On では外部アプリケーションを使用してユーザーの認証を試みます。この認証は、 そのアプリケーションの登録情報、ユーザーのユーザー名とパスワードを結合する HTTP リク エストを送信することによって行われます。ユーザーがまだその外部アプリケーションのユー ザー名とパスワードを登録していない場合、OracleAS Single Sign-On では認証リクエストを作 成する前に、ユーザーに必要な情報を入力するよう要求します。ユーザーが外部アプリケー ションのユーザー名とパスワードを入力すると、OracleAS Single Sign-On では新しいユーザー 名とパスワードがユーザーの OracleAS Portal のユーザー名にマップされ、それらが格納されま す。次回ユーザーが外部アプリケーションにアクセスする必要があるときは、格納されている 証明書が使用されます。

注意 **:** 外部アプリケーションの URL を変更した場合は、OracleAS Single Sign-On サーバーでその外部アプリケーションを更新する必要があります。 外部アプリケーションの更新については、『Oracle Application Server Single Sign-On 管理者ガイド』の外部アプリケーションの編集に関する項を参照し てください。

## 利点

- 多数のポータルとの統合が可能です。優先ポータルがある場合は、アプリケーションをそ のポータルのパートナ・アプリケーションとして統合し、他のポータルの外部アプリケー ションとして統合できます。
- ユーザーはシングル・サインオンを利用することができます。ただし、ユーザーは異なる ユーザー名やパスワードを管理する必要があります。さらに、外部アプリケーションの ユーザー名のマッピングも管理する必要があります。
- 複数のポータルとの統合を、それらのユーザー・リポジトリやシングル・サインオンのメ カニズムに関係なく行うことができます。

## 不利な点

- 外部アプリケーションは、ポータルと同じユーザー・リポジトリを共有しません。このた め、ユーザー情報の管理がさらに必要となります。
- ユーザー名とパスワードが平文でプロバイダに送信されます。この方法は、パートナ・ア プリケーションほど安全ではありません。
- Java または PL/SQL と簡単に統合できるテクノロジを使用してアプリケーションを作成す る必要があります。

**6.1.8.4.3** アプリケーションによる認証を行わないこの場合、プロバイダはリクエストを送信す るポータルを信頼します。プロバイダは、ユーザーがログインしているかどうかやポータル・ ユーザー名を確認することはできますが、アプリケーションではユーザーの認証は行いません。

## 利点

この形式の統合は最も簡単かつ短時間で実装できます。

### 不利な点

OracleAS Portal との統合が最も弱くなります。

## **6.1.8.5** アクセス制御リスト

OracleAS Portal にログインすると、OracleAS Single Sign-On によってユーザーの認証が行われ ます。次に、OracleAS Portal で、アクセス制御リスト(ACL)を使用して、ユーザーに各コン テンツ(プロバイダやポートレットなど)の表示が認可されているかどうかが確認されます。 ある特定の権限が付与されているグループに属さないユーザーは、OracleAS Portal で、その権 限に関連付けられている操作が実行できません。

ACL は、次のように管理されます。

- 権限は、それらが付与されているオブジェクトに対して実行できる操作を定義します。「管 理」、「実行」、「アクセス」、「公開」などのいくつかの権限を付与できます。これらの権限 のいずれかを設定すると、ユーザーはポートレットにアクセスできます。
- ユーザーとその権限は、ビルダーの「管理」タブにある「Portal」タブで管理されます。
- グループ内のグループ・メンバーシップとそのグループに付与されている権限は、ビル ダーの「管理」タブにある「Portal」タブで管理されます。ユーザー・グループに付与され ている権限は、そのグループのすべてのメンバーによって継承されます。
- プロバイダに権限を付与できます。デフォルトでは、それらの権限はプロバイダとそのプ ロバイダ内のすべてのポートレットに適用されます。プロバイダの ACL は、ナビゲータの 「プロバイダ」タブで管理されます。
- ポートレットの権限によって、ポートレットのプロバイダに設定された権限を上書きでき ます。ポートレットの ACL は、ナビゲータの「プロバイダ」タブで管理されます。「プロ バイダ」の「開く」をクリックすると、プロバイダのポートレットを管理するためのペー ジが表示されます。

#### **6.1.8.5.1** 利点

- ACL は、ポータル・オブジェクトを保護するための、簡単で、しかも非常に強力なメカニ ズムを備えています。
- ユーザーやグループは集中管理されているため、グループのメンバーシップの変更に伴っ て ACL を変更する必要はありません。

#### **6.1.8.5.2** 不利な点

ACL は、プロバイダまたはポートレットのレベルで適用されます。ポートレットが置かれてい るポータル・ページによって、ポートレットのセキュリティ・ルールを変更することはできま せん。

## **6.1.8.6** プログラムによるポートレットのセキュリティ

プロバイダ内部にポートレットのセキュリティ・メソッドを実装して、特定のユーザーがポー トレット・インスタンスにアクセスできるかどうかを確認できます。これらのセキュリティ・ メソッドは、ポートレット・レベルで機能します。つまり、各ポートレットに独自のユー ザー・アクセス制御を適用することができます。プロバイダでアクセス制御メソッドを実装す ることにより、ユーザーの証明書が認可ロジックに通った場合にのみコンテンツがポートレッ トから取得されます。プロバイダでポートレットのセキュリティ・メソッドを実装しない場合 は、偽名や認証されていない名前であっても、すべてのユーザー名が通ります。

プロバイダでは、次の 2 つのポートレットのセキュリティ・メソッドを実装できます。

- ポートレットのリストを取得する。
- ポートレットのアクセスを確認する。

これらのメソッドでは、認可レベルに関する次の情報にアクセスできます。

- 強い認証は、ユーザーが現行の OracleAS Portal セッションで OracleAS Single Sign-On に よって認証されたこと、つまり有効なユーザー名とパスワードを使用して OracleAS Portal にログインし、そのセッションでポートレットをコールしたことを示します。
- 弱い認証は、ユーザーが以前に強力な認証を受けており、OracleAS Portal セッションがア クティブではないページに戻り、表示できることを示します。ユーザーのブラウザからの 永続的な Cookie によって、以前のセッションでユーザーが有効なユーザー名とパスワード でログインしたことが示されます。
- アプリックは、ユーザーが現行の OracleAS Portal セッションのコンテキスト内でログイン しておらず、そのような状態が以前に存在したことを示す永続的な Cookie もないことを示 します。

ポートレットは、次に示す OracleAS Portal のユーザー権限やグループ・メンバーシップにもア クセスできます。

- ユーザーのデフォルト・グループ
- ユーザーまたはグループの権限
- すべてのグループで利用できる最高のユーザー権限
- ユーザーがアクセスできるオブジェクト

#### **6.1.8.6.1** 利点

ポートレットのセキュリティ・メソッドを使用すると、ユーザーの認可レベルによって異なる 出力をポートレットで作成することができます。

## **6.1.8.6.2** 不利な点

セキュリティ・マネージャのほとんどの実装では、認可レベルまたは受信メッセージに含まれ ている他のなんらかのユーザー固有の要素が使用されます。この種の確認は、OracleAS Portal を装うエンティティによって無視されることがあります。

## **6.1.8.7 OracleAS Portal** のサーバー認証

プロバイダへの認可されていないアクセスを回避する方法の 1 つは、サーバー・レベルでプロ バイダへのアクセスを既知のクライアント・コンピュータに制限することです。この方法は、 サービス拒否攻撃に対する防御にある程度役に立ちます。

Oracle HTTP Server では、ホスト名または IP アドレスを基にした httpd.conf ファイル内の ディレクティブを許可または拒否できます。識別子としてホスト名を使用すると、サーバーは ドメイン・ネーム・サーバーでそれらを見つける必要があり、各リクエストの処理に対して オーバーヘッドが発生します。IP アドレスを使用すると、このような余分のオーバーヘッドが 発生しなくて済みますが、IP アドレスは警告なしに変更される可能性があります。

#### **6.1.8.7.1** 利点

- この方法では、信頼できるホストのみがプロバイダにアクセスできます。
- アクセスの制限を簡単に設定することができます。

#### **6.1.8.7.2** 不利な点

- OracleAS Web Cache には IP アドレスのチェック機能がありません。プロバイダの手前に OracleAS Web Cache がある場合は、どのホストのクライアントも OracleAS Web Cache に 表示リクエストを送信できます。
- この方法を回避するには、偽の IP アドレスとホスト名が含まれるメッセージをプロバイダ に送信します。この方法は慎重に実行する必要があります。リターン・メッセージでは、 コピーされた IP アドレスをコンピュータに送信しますが、その IP アドレスによって引き 続き問題が発生する可能性があるからです。

### **6.1.8.8** メッセージ認証

Oracle Application Server Portal Developer Kit (PDK) では、メッセージ認証をサポートして、 指定されたプロバイダ・インスタンスまたはプロバイダ・インスタンスのグループへのアクセ スを制限します。プロバイダは、ポータルとプロバイダの管理者のみが知っている秘密共有 キーに登録されます。

OracleAS Portal インスタンスでは、Hashed Message Authentication Code(HMAC)アルゴリ ズムを使用して計算されたデジタル署名が各メッセージとともにプロバイダに送信されます。 プロバイダは、共有キーの独自のコピーで署名を確認することによって、メッセージを認証す ることができます。このテクニックは、プロバイダとの SSL 通信でクライアント証明書のかわ りに使用することができます。

OracleAS Portal インスタンスでは、ユーザー情報、共有キーおよびタイムスタンプを基にして 署名が計算されます。署名とタイムスタンプは、SOAP メッセージの一部として送信されます。 タイムスタンプは、UTC(協定世界時、グリニッジ標準時の学術名)を基にしているため、異 なるタイム・ゾーンのコンピュータ間のメッセージに使用することができます。

プロバイダがこのメッセージを受信すると、その署名の独自のコピーを作成します。署名が合 致すると、メッセージのタイムスタンプを現在の時刻と比較します。2 つの時刻の差が許容値 の範囲内にある場合は、メッセージは本物とみなされ、その結果、処理されます。

1 つのプロバイダ・インスタンスで複数の共有キーをサポートすることはできません。複数の キーを使用すると、プロバイダを共有している複数のクライアントが同じキーを使用した場合 にセキュリティや管理上の問題が発生する可能性があります。たとえば、共有キーのコピーの 1 つがなんらかの方法で侵害された場合、プロバイダの管理者は新しいキーを作成して、それ をすべてのクライアントに配布し、クライアントはそのプロバイダ定義を更新する必要があり ます。この問題を回避するには、異なるプロバイダ・サービスを配置して、サービスごとに一 意の共有キーを指定します。各プロバイダ・サービスには独自のデプロイ・プロパティ・ファ イルがあるため、各サービスは他のサービスとは無関係に構成されます。同じプロバイダ・ア ダプタ内に複数のプロバイダ・サービスを配置することによるオーバーヘッドは比較的小さい ものです。

プロバイダの手前に OracleAS Web Cache がない場合、プロバイダ・セッションの存続期間中 に同じ署名 Cookie が使用されるということは、パフォーマンスと、リクエストを認証すること によって得られるセキュリティの間で妥協する必要があることを意味します。署名 Cookie の値 は、最初の SOAP リクエストによってプロバイダとのセッションが確立された後に 1 回のみ計 算されます。プロバイダ・セッションのタイムアウトが短いほど、署名が計算される頻度が多 くなり、不正な表示リクエストに対するセキュリティが高まります。ただし、セッションの確 立に必要な SOAP リクエストにより時間がかかります。

OracleAS Web Cache を使用して表示リクエストのレスポンスをキャッシュするプロバイダで も、同様の妥協が必要です。キャッシュされたコンテンツは、受信リクエストに、キャッシュ されたコンテンツを取得するための署名 Cookie が含まれているという点で安全ですが、長期間 にわたってコンテンツをキャッシュすると、プロバイダは不正な表示リクエストに対して無防 備になります。

署名要素では、メッセージの傍受や再送信に対する保護は行われますが、メッセージ・コンテ ンツの傍受や読取りを防ぐための処理は何も行われません。しかも、メッセージは平文で送信 されます。メッセージの内容が認可されていない者に読み取られるのが心配な場合は、メッ セージ認証を SSL と組み合せて使用する必要があります。

#### **6.1.8.8.1** 利点

メッセージ認証では、プロバイダによって受信されたメッセージが正当な OracleAS Portal イン スタンスから送信されたものであることが保証されます。

#### **6.1.8.8.2** 不利な点

- プロバイダが複数の OracleAS Portal インスタンスを処理する場合は、メッセージ認証に よって管理上の問題が発生する可能性があります。
- セッションのタイムアウトを短くすることでメッセージ認証のセキュリティを非常に高く した場合は、パフォーマンス上の影響があります。

## **6.1.8.9 HTTPS** 通信

OracleAS Portal とプロバイダとの通常の通信には、TCP をトランスポート・レイヤーとして使 用し、データを平文で送信する HTTP というネットワーク・プロトコルが使用されます。認可 されていないエージェントが、傍受したメッセージを読む可能性があります。HTTPS は、TCP の上位にある特別なセキュリティ・レイヤー(SSL)を使用して、クライアントとサーバーとの 通信を保護します。

SSL を使用して通信を受け入れる各エンティティ(OracleAS Web Cache インスタンスなど) は、自由に利用できる公開鍵と、エンティティのみが知っている秘密鍵を持っています。エン ティティに送信されるメッセージはすべて、そのエンティティの公開鍵で暗号化されます。公 開鍵で暗号化されたメッセージは、秘密鍵によってのみ復号化できるため、メッセージが傍受 された場合でも復号化はできません。

証明書は通信の署名に使用され、それによって公開鍵が実際に正しいエントリに属しているこ とが保証されます。このような証明書は、認証局(CA)として知られる信頼できるサード・ パーティ (OracleAS Certificate Authority や Verisign 社など)によって発行されます。この証 明書には、エンティティの名前、公開鍵およびその他のセキュリティ資格証明が含まれていま す。これは、サーバーの ID を確認するために SSL 通信のサーバー側にインストールされます。 クライアントの ID を確認するためにクライアントの証明書をクライアントにインストールする こともできますが、この機能ではまだ OracleAS Portal がサポートされていません。かわりに メッセージ認証を使用できます。

Oracle Wallet Manager は、公開鍵のセキュリティ資格証明の管理に使用されるアプリケーショ ンです。これは、公開鍵 / 秘密鍵のペアの作成、CA への証明書リクエストの作成およびサー バーでの証明書のインストールに使用されます。

### **6.1.8.10 SSL** の構成

プロバイダを OracleAS Portal インスタンスから登録するときは、URL を 1 つのみ入力します。 HTTP または HTTPS を使用できますが、両方を組み合せての使用はできません。

コンピュータにインストールされたサーバー側の証明書は、そのコンピュータ(ドメイン)の 識別に使用されますが、そのコンピュータの複数のポート定義で使用される場合があります。 証明書の信頼リストを使用することで、特に識別されたサーバーのみに通信が限定されます。 信頼できる OracleAS Portal インスタンスとプロバイダとの通信を完全に保護するには、メッ セージ認証も併せて使用する必要があります。

#### 関連項目 **:**

- 第 6.3.2.1 項「[OracleAS Portal](#page-204-0) の SSL の構成」
- 『Oracle Internet Directory 管理者ガイド』
- 『Oracle Application Server Web Cache 管理者ガイド』

#### **6.1.8.10.1** 利点

SSL は、プロバイダから Parallel Page Engine へのデータの転送中に、ポートレットのコン テンツを暗号化します。ポートレット・コンテンツのセキュリティを強化するには、周囲 のページを SSL ベースのリクエストで起動する必要があります。

#### **6.1.8.10.2** 不利な点

- 暗号化は、OracleAS Portal のパフォーマンスに影響を与えます。
- 暗号化を使用する場合は、一部のコンテンツがパブリックであっても、プロバイダのすべ てのポートレットで HTTPS を使用する必要があります。

Web プロバイダのセキュリティに関する詳細は、次の文書を参照してください。

- 「Overview of Provider Security」
- 「Overview of Password Authenticated Applications」

OTN(http://www.oracle.com/technology/)で入手できます。

## **6.1.8.11 Portal** ツールの「プロバイダ構成」ページの保護

Portal ツール (OmniPortlet と Web クリッピング)のプロバイダ構成ページは、特定の権限に よって保護されています。これらの権限の詳細は、第 6.1.3.4 項「Web [プロバイダとプロバイ](#page-164-0) [ダ・グループを作成および編集する権限」](#page-164-0)を参照してください。ページが保護されなくなった 場合は、*ORACLE\_HOME*/j2ee/OC4J\_

Portal/applications/portalTools/providerBuilder/WEB-INF ディレクトリの web.xml ファイルで、次のパラメータ値が false ではなく、true に設定されていることを確 認してください。

#### <init-param>

<param-name>oracle.webdb.providerui.securedAccessParam</param-name> <param-value>true</param-value> </init-param>

# **6.1.9**「**OmniPortlet**」と「シンプル・パラメータ・フォーム」の保護

「Omniportlet」と「シンプル・パラメータ・フォーム」は、ポートレット・リポジトリの 「ポートレット・ビルダー」にあります。デフォルトでは、ページを作成する権限を持つユー ザーであれば、これらのポートレットをページに追加したり、それらを定義したりすることが できます。さらに、ページに対して最低でも「コンテンツの管理」権限を持っていれば、 「OmniPortlet の定義」または「シンプル・パラメータ・フォームの定義」をクリックしてこれ らのポートレットを定義できます。

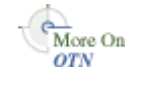

この種のアクセスを制御する場合は、権限チェックをアクティブにします。次の手順を実行す ると、「アクセス」タブからユーザーまたはユーザー・グループに付与された権限に応じてこれ らのポートレットの表示が変わります。ポートレットに対してなんらかの操作を実行するには、 ユーザーまたはユーザー・グループに少なくとも「実行」権限が必要です。

- **1.** OracleAS Portal にログインします。
- **2.** 「ナビゲータ」リンクをクリックします。
- **3.** 「ポートレット・リポジトリ」ページ・グループをクリックします。
- **4.** 「ページ」をクリックします。
- **5.** 「ポートレット・ビルダー」ページの横の「編集」をクリックします。
- **6.** ページの左上にあるページの「アクセス」をクリックします。
- **7.** 「アイテム・レベルのセキュリティを有効にする」を選択します。
- **8.** 「OK」をクリックします。
- <span id="page-199-0"></span>**9.** 「OmniPortlet」の横の「アイテムの編集」アイコンをクリックします。
- **10.** 「アクセス」タブをクリックします。
- **11.** 「ポートレットのアクセス権限を設定」を選択します。
- **12.** 「適用」をクリックし、このページの「アクセス権限の付与」セクションと「アクセス権限 の変更」セクションの表示内容を書き留めます。
- **13.** 「アクセス権限の付与」セクションを使用して、ユーザーとグループに必要な権限を割り当 てます。
- **14.** 「OK」をクリックします。
- **15.** 「シンプル・パラメータ・フォーム」についても、手順 [9](#page-199-0) ~ [14](#page-199-1) を繰り返します。

# <span id="page-199-1"></span>**6.1.10 Web** クリッピング・プロバイダの保護

付録 I 項「Portal [ツールのプロバイダの構成」で](#page-496-0)は、Web クリッピング・プロバイダを使用す る前に実行する必要がある管理タスクについて説明します。次の項では、Web クリッピング・ プロバイダによって信頼できるサイトにアクセスし、それ自体とデータベース間のチャネルを 暗号化できるようにするために必要ないくつかのセキュリティ構成オプションについて説明し ます。

- [信頼できるサイトの証明書の追加](#page-199-2)
- Web [クリッピング・プロバイダの](#page-200-0) Oracle Advanced Security の構成

## <span id="page-199-2"></span>**6.1.10.1** 信頼できるサイトの証明書の追加

ユーザーが安全なサイトへ移動した場合、保護情報を求めると、その Web サイトは、通常、自 身の身元を示す証明書をユーザーに返します。ユーザーが証明書を受け取ると、その証明書は ブラウザの信頼できる証明書のリスト内に置かれるので、ブラウザとそのサーバーとの間で安 全なチャネルを開くことができます。Web ブラウザと同様に、Web クリッピング・プロバイダ は外部 Web サイトに対して HTTP クライアントとして機能します。Web クリッピング・プロ バイダが信頼できるサイトを追跡できるように、このようなサイトの証明書を格納するファイ ル(*MID\_TIER\_ORACLE\_HOME*/portal/conf ディレクトリの ca-bundle.crt ファイル) が使用されます。

出荷される ca-bundle.crt は、Oracle Wallet Manager からの信頼できるサーバー証明書 ファイルをエクスポートしたものです。Oracle Wallet Manager 内のデフォルトの信頼できる サーバー証明書は、Web 上に存在するすべてのサーバー証明書を網羅するものではありませ ん。このため、ユーザーが HTTPS を使用して安全なサーバーに移動しているときに、Web ク リッピング・スタジオ内で、SSL のハンド・シェイク・フォームに失敗したという例外が発生 することがあります。この問題を解決するには、参照された新しい信頼できるサイトを使用し て ca-bundle.crt ファイルを拡張する必要があります。ポータル管理者として、次の手順に 従って、出荷された ca-bundle.crt ファイルを拡張する必要があります。

- **1.** ブラウザ(Internet Explorer を推奨)を使用して、参照できても信頼できる証明書ファイ ルにない外部の各 HTTPS Web サイトから、BASE64 形式でルート・サーバーの証明書をダ ウンロードします。
- **2.** Oracle Wallet Manager を使用して、各証明書をインポートします。
- **3.** 信頼できるサーバー証明書をファイルにエクスポートして、ca-bundle.crt ファイルを そのファイルで置き換えます。

<span id="page-200-0"></span>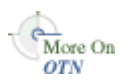

#### Oracle Wallet Manager の詳細は、Oracle Technology Network

(http://www.oracle.com/technology/) の Oracle9*i* リリース 2 (9.2) ドキュメント・セ クションにある『Oracle Advanced Security 管理者ガイド』の第 17 章「Oracle Wallet Manager の使用」を参照してください。

## **6.1.10.2 Web** クリッピング・プロバイダの **Oracle Advanced Security** の構成

Web クリッピング・プロバイダでは、中間層のプロバイダ自身と Web クリッピング・リポジト リのホストであるデータベース間のチャネルを保護し暗号化する、Oracle Advanced Security Option (ASO) を使用することができます。ASO は Oracle Application Server Enterprise Edition で、または Standard Edition への追加オプションとしてのみ利用できる機能なので、デ フォルトでは、この機能は無効になっています。この機能を有効にするには、次の手順を実行 します。

**1.** 次の場所にある Web クリッピングの「プロバイダ・テスト・ページ」に移動します。

http://<host>:<port>/portalTools/webClipping/providers/webClipping

- 2. 「プロバイダ構成」セクションの「設定」列の下に、「Web クリッピング・リポジトリ」 フィールドがあります。「操作」列内の対応する「編集」リンクをクリックします。
- **3.** 「プロバイダの編集 : Web クリッピング」ページの「リポジトリ設定」セクションで、「詳 細セキュリティ・オプション」フィールドの「有効化(保護されたデータベース接続)」オ プションを選択します。
- **4.** 「OK」を選択して設定を保存し、Web クリッピングの「プロバイダ・テスト・ページ」に 戻ります。

さらに、sqlnet.ora ファイル内に次の ASO 構成パラメータを設定して、Web クリッピン グ・プロバイダと、Web クリッピング・リポジトリのホストとして動作するデータベース間で 確立されるデータベース接続で ASO が使用されるようにします。使用する値リストについて は、『Oracle Advanced Security 管理者ガイド』を参照してください。考えられるすべてのパラ メータの組合せについて詳しく説明しています。

- SQLNET.AUTHENTICATION\_SERVICES: このパラメータは、ASO とのデータベース接続 を行う際にサポートされている認証方法を選択するのに使用します。このパラメータの設 定の詳細は、『Oracle Advanced Security 管理者ガイド』を参照してください。
- SQLNET.CRYPTO\_SEED: このパラメータは、暗号化シード値 (FIPS 140-1 設定) を指し、 ASO とのデータベース接続を行う際に使用します。

このパラメータの設定の詳細は、『Oracle Advanced Security 管理者ガイド』を参照してく ださい。

注意 **:** 最初の構成、つまりデータベース・パラメータがすでに設定されてい る状態の後にこれらのパラメータを設定する場合は、データベース接続がす でに開いているとみなされます。ASO を有効にすると、データベースへのす べての接続が影響を受けるため、ASO を使用する場合は、Web クリッピン グ・プロバイダが含まれている OC4J インスタンスを再起動して、現在のす べての接続をリセットすることをお薦めします。ASO を無効にするときも、 この作業が必要です。

# **6.1.11** 連携型 **Portal** アダプタの保護

連携型 Portal アダプタは、OracleAS Portal のコンポーネントで、ポータル・インスタンスが Web ポートレット・インタフェースを介してポートレットを共有できるようにするために使用 します。たとえば、あるポータル・インスタンスで、ソースが別のポータル・インスタンスに 存在するポートレットを含むページをユーザーが表示するとします。リモート・ポータルの連 携型 Portal アダプタがポートレットのリクエストを受信すると、リモート・ポータルでその ユーザーのセッションが開始されます。これで、ポートレットがユーザーによってリモート・ ポータル・インスタンスから実行できるようになります。このシナリオには、セキュリティ上、 次の2つの意味があります。

- 連携型 Portal アダプタは、リモート・ポータルでそのユーザーのセッションを作成する必 要があるため、2 つのポータル・インスタンスが同じ Single Sign-On Server を共有するの が最善の方法です。そうしない場合、連携型 Portal アダプタがユーザーをリモート・ポー タル・インスタンスにログインさせようとしたときに名前の重複が起こる可能性がありま す。
- 連携型 Portal アダプタは、受信した SOAP メッセージを基にしてプライベート・ポータル・ セッションを作成するため、セキュリティ上のリスクとなる可能性があります。メッセー ジ認証コードを使用して、連携型 Portal アダプタによって受信されたメッセージが信頼で きるソースから送信されたものであることを確認する必要があります。

関連項目 **:** 第 11 章「連携型 Portal [アダプタの使用」](#page-384-0)

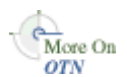

詳細は、Oracle Technology Network(http://www.oracle.com/technology/)の「How to Add Remote Portlets Using the Federated Portal Adapter」を参照してください。

# **6.1.12 OraDAV** の保護

WebDAV (World Wide Web Distributed Authoring and Versioning) は、Web 上でコラボレー ションでオーサリングを行うための IETF の標準です。WebDAV では、インターネット上で互 いに離れた位置にいるユーザー間で共同で編集やファイル管理を行うのに役立つ HTTP の拡張 のセットを定義しています。

OraDAV (WebDAV を Oracle に実装したもの) は、Oracle HTTP Server が WebDAV のクライ アントと通信するのに使用するメカニズムです。OraDAV を使用すると、ユーザーはその WebDAV クライアントを使用して OracleAS Portal に接続できます。セキュリティについては、 WebDAV を介して OracleAS Portal にアクセスする場合は、次の 2 つのセキュリティ問題を考 慮する必要があります。

- OraDAV の OracleAS Portal セッション Cookie の有効期限
- SSL と OraDAV

## **6.1.12.1** セッション **Cookie** の有効期限

OraDAV の構成パラメータ、ORACookieMaxAge は、DAV クライアントが Cookie を保持する 時間を秒単位で指定します。デフォルト値は、28800 (8 時間)です。

ORACookieMaxAge は、Oracle Enterprise Manager で変更することも、*MID\_TIER\_ORACLE\_ HOME*/Apache/oradav/conf にある oradav.conf ファイルで直接編集することもできます。 このファイルを手動で変更する場合は、その変更を動的構成管理と同期化する必要があります。 構成ファイルを変更したら、Oracle HTTP Server を再起動して、変更を実行時システムに反映 させる必要があります。

cd *MID\_TIER\_ORACLE\_HOME*/dcm/bin ./dcmctl shell - dcmctl> updateConfig -ct ohs

dcmctl シェルの終了後に、*MID\_TIER\_ORACLE\_HOME*/opmn/bin から次のコマンドを実行し て Oracle HTTP Server を再起動します。

opmnctl restartproc type=ohs

注意 **:** すべての WebDAV クライアントが Cookie を使用するわけではあ りません。HTTP Basic 認証を使用して各リクエストに対する認証を行う クライアントもあります。クライアントでは、WebDAV クライアント・ セッションの接続期間中、ユーザー名とパスワードを記録するように選択 できるため、ユーザーに対して証明書の入力を 1 度要求するだけで済みま す。ただし、どちらの場合も、この動作によって OracleAS Portal からの レスポンス時間が長くなります。これは、そのようなクライアントからの リクエストはすべて認証する必要があるため、Oracle Internet Directory と の通信が余分に必要となるからです。

**関連資料: 『Oracle HTTP Server 管理者ガイド』** 

## **6.1.12.2 SSL** と **OraDAV**

WebDAV 通信での SSL の使用は、OraDAV でサポートされます。

# **6.2 OracleAS Portal** の **OracleAS Security Framework** の構成

この項では、次の考慮事項について説明します。

- OracleAS Portal の [OracleAS Security Framework](#page-202-0) オプションの構成
- OracleAS Portal の [Oracle Identity Management](#page-202-1) オプションの構成

## <span id="page-202-0"></span>**6.2.1 OracleAS Portal** の **OracleAS Security Framework** オプションの構成

OracleAS Security Framework の構成時における OracleAS Portal での主な考慮事項は、SSL を 正しく構成する方法です。OracleAS Portal の SSL の構成の詳細は、第 6.3.2.1 項「[OracleAS](#page-204-0)  Portal の SSL [の構成」を](#page-204-0)参照してください。

## <span id="page-202-1"></span>**6.2.2 OracleAS Portal** の **Oracle Identity Management** オプションの構成

OracleAS Portal のセキュリティを構成するときは、Oracle Identity Management に関連する次 のトピックについて考慮する必要があります。

- [適切な命名属性とニックネーム属性の設定](#page-202-2)
- [Single Sign-On](#page-203-0) 管理の Portal 管理者の構成

## <span id="page-202-2"></span>**6.2.2.1** 適切な命名属性とニックネーム属性の設定

Oracle Identity Management Infrastructure のディレクトリ情報ツリー構造と Oracle コンテキ ストパラメータの設定を決めるときは、命名属性とニックネーム属性を異なる値にするように 考慮する必要があります。命名属性は、エントリの識別名の最初の属性として使用されます。 対照的に、ニックネーム属性は OracleAS Single Sign-On のユーザー名を保持します。

OracleAS Portal で、Oracle Internet Directory 内のニックネーム属性の値を変更することに よってユーザーの名前を正しく変更されるようにするには、ニックネーム属性が命名属性と異 なっている必要があります。この 2 つを分けておくことにより、Oracle Internet Directory 内の ユーザーのエントリの識別名は、ニックネーム属性の値が変わっても変更されません。

関連資料 **:** 『Oracle Identity Management 概要および配置プランニング・ ガイド』

## <span id="page-203-0"></span>**6.2.2.2 Single Sign-On** 管理の **Portal** 管理者の構成

以前のリリースの OracleAS Portal では、スーパー・ユーザー (PORTAL) は OracleAS Single Sign-On の管理を行うことができました。OracleAS Portal リリース 9.0.4 では、OracleAS Single Sign-On のアウト・オブ・ボックスの管理機能を実行する権限は削除されています。こ の変更の理由は、エンタープライズ設定では OracleAS Portal の管理者が Oracle Internet Directory や OracleAS Single Sign-On の管理を行う権限を持つことが必ずしも適切であるとは かぎらないからです。前の項で説明したように、集中型 Oracle Identity Management Infrastructure の管理者と部門別の OracleAS Portal の管理者のロールについて言えば、 OracleAS Portal の管理者が OracleAS Single Sign-On の管理を行う権限を持つことが適切でな い場合があります。

OracleAS Portal アカウントで OracleAS Single Sign-On の管理を行えるようにする場合は、そ のユーザーにその権限を明示的に付与する必要があります。

## 関連資料 **:**

- 『Oracle Identity Management 概要および配置プランニング・ガイド』
- 『Oracle Application Server Single Sign-On 管理者ガイド』

# **6.3 OracleAS Portal** のセキュリティの構成

この項では、OracleAS Portal の構成上の考慮事項について説明します。

- OracleAS Portal [のセキュリティ・オプションの構成](#page-203-1)
- [OracleAS Security Framework](#page-204-2) のオプションの構成
- [データベースのセキュリティのための](#page-247-0) OracleAS Portal オプションの構成

# <span id="page-203-1"></span>**6.3.1 OracleAS Portal** のセキュリティ・オプションの構成

OracleAS Portal をインストールすると、インストール・プロセスによって、知っておく必要の あるデフォルトのスキーマがいくつかインストールされます。

## **OracleAS Portal** のデフォルト・スキーマ

表 [6-16](#page-203-2) で、OracleAS Portal のインストール時にデフォルトで作成されるスキーマについて説 明します。

#### 表 **6-16 OracleAS Portal** のデフォルト・スキーマ

<span id="page-203-2"></span>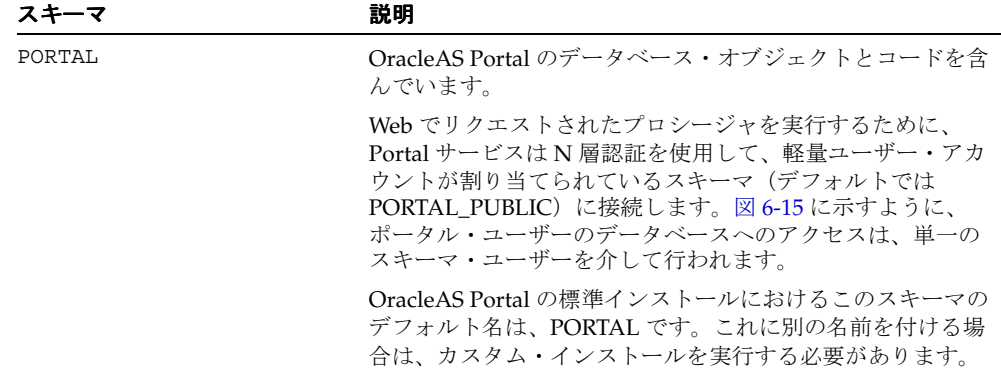

表 **6-16 OracleAS Portal** のデフォルト・スキーマ(続き)

| スキーマ          | 説明                                                                                                    |
|---------------|----------------------------------------------------------------------------------------------------|
| PORTAL PUBLIC | すべての軽量ユーザーがデフォルトでマップされるスキーマ<br>です。Web 経由でパブリックにアクセスできるすべてのプロ<br>シージャを実行する権限が PUBLIC に付与されます。これに<br>より、これらのプロシージャがこのスキーマを介してアクセ<br>スできるようになります。 |
|               | OracleAS Portal の標準インストールでは、このスキーマには<br>PORTAL PUBLIC という名前が付けられます。これに別の名<br>前を付ける場合は、カスタム・インストールを実行する必要<br>があります。                             |
| PORTAL DEMO   | デモ・コードを保持するために作成されます。このスキーマ<br>のインストールはオプションです。                                                                                                |
| PORTAL APP    | 外部 ISP アプリケーションの認証に使用されます。                                                                                                    |

<span id="page-204-1"></span>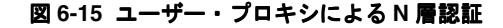

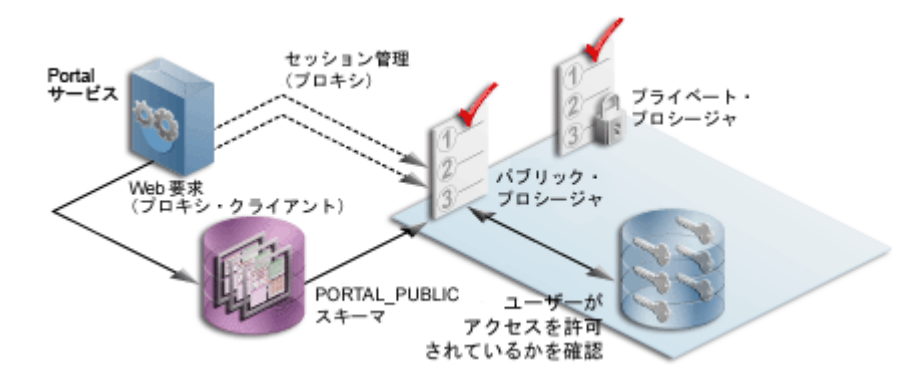

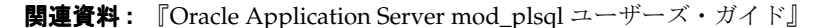

# <span id="page-204-2"></span>**6.3.2 OracleAS Security Framework** のオプションの構成

OracleAS Portal を構成するときは、OracleAS Security Framework を利用する次のオプション を考慮する必要があります。

- [OracleAS Portal](#page-204-0) の SSL の構成
- Oracle Internet Directory [への接続の保護\(オプション\)](#page-241-0)
- [「グローバル設定」ページの設定の変更](#page-241-1)
- [インストール後のセキュリティのチェックリスト](#page-243-0)

## <span id="page-204-0"></span>**6.3.2.1 OracleAS Portal** の **SSL** の構成

次の項では、OracleAS Portal の最も一般的な SSL 構成の概要と、それらを実装するために必要 な手順について説明します。

- 第 6.3.2.1.1 項「SSL [の構成の概要」](#page-205-0)
- 第 6.3.2.1.2 項「[OracleAS Single Sign-On](#page-207-0) との SSL 接続」
- 第 6.3.2.1.3 項「[OracleAS Web Cache](#page-211-0) との SSL 接続」
- 第 6.3.2.1.4 項「[OracleAS Portal](#page-221-0) 全体にわたる SSL の構成」
- 第6.3.2.1.5 項「[Oracle Application Server](#page-231-0) 内での非 SSL による外部 SSL」

#### <span id="page-205-0"></span>**6.3.2.1.1 SSL** の構成の概要

OracleAS Portal では、多くの様々なコンポーネント(Parallel Page Engine、Oracle HTTP Server、OracleAS Web Cache など)を使用しますが、それらの各コンポーネントは HTTP 通信 でクライアントまたはサーバーの役目を果たすことがあります。このため、Oracle Application Server の中間層にある各コンポーネントを、HTTP ではなく HTTPS プロトコルで個別に構成 する場合があります。

OracleAS Portal との対話には、個別のネットワーク・ホップがいくつか必要です。使用する ホップは次のとおりです。

- クライアント・ブラウザと、ポータル環境のエントリ・ポイントの間。次のいずれかです。
	- **–** OracleAS Web Cache
	- **–** リバース・プロキシや SSL アクセラレータなどのネットワーク端のハードウェア・デ バイス
- OracleAS Web Cache と、Oracle Application Server 中間層の Oracle HTTP Server の間
- クライアント・ブラウザと、OracleAS Single Sign-On または Oracle Internet Directory(ま たはインフラストラクチャ)層の Oracle HTTP Server の間
- 中間層の Parallel Page Engine (PPE) と OracleAS Web Cache またはフロントエンドのリ バース・プロキシの間のループバック
- Parallel Page Engine (PPE) と、ポートレット・コンテンツを生成するリモート Web プロ バイダの間
- OracleAS Portal インフラストラクチャと Oracle Internet Directory の間

#### **SSL** 使用上の制限

部分的 SSL 構成モードのときは、外部 JavaServer Pages は Parallel Page Engine と一緒に使用 できません。これらは、OracleAS Portal 全体で SSL を使用している場合に使用できます。ロー ド・バランス・ルーターを使用して外部的に SSL を実装している場合は、内部 JavaServer Pages のみ使用できます。したがって、第 6.3.2.1.2 項「[OracleAS Single Sign-On](#page-207-0) との SSL 接 [続」、](#page-207-0)第 6.3.2.1.4 項「[OracleAS Portal](#page-221-0) 全体にわたる SSL の構成」および第 [6.3.2.1.5](#page-231-0) 項「Oracle [Application Server](#page-231-0) 内での非 SSL による外部 SSL」で説明する SSL 構成を使用するときは、外 部 JSP のみを使用してください。

#### **Enterprise Manager** のセキュリティ構成

ここで説明するいずれの SSL 構成においても、Enterprise Manager を使用して SSL URL を監視 するときは、そのための追加のタスクを実行する必要があります。

『Oracle Application Server 管理者ガイド』の説明に従ってください。

## <span id="page-205-1"></span>**SSL** 構成ツールとその制約

このリリースでは、SSL 構成ツール (SSLConfigTool) が導入されています。このツールで は、現在手動で行っている SSL 構成の多数の手順を自動化できます。SSLConfigTool 実行可 能プログラムは *ORACLE\_HOME*/bin ディレクトリに配置されています。使用方法の構文は次の とおりです。

SSLConfigTool ( -config\_w\_prompt | -config\_w\_file <*input\_file\_name*> -confi<u>g\_w\_</u>default | -rollback ) [-dry\_run] [-wc\_for\_infra] [-secure\_admin] [-opwd <*orcladmin\_pwd*>] [-ptl\_dad <*dad\_name*>] [-ptl\_inv\_pwd <*ptl\_inv\_pwd*>]

詳細は、『Oracle Application Server 管理者ガイド』を参照してください。

## 注意 **:**

- SSL 構成ツールは、Oracle Application Server のすべてのインストール・ タイプで使用できます。OracleAS Infrastructure は、インストール時に SSL 構成をサポートする唯一のインストール・タイプです。このオプ ションは、いずれかのインストール画面で指定できます。
- Oracle Application Server をインストールして一部構成を変更した後で SSL 構成ツールを実行するときは、このツールの実行後に SSL 構成ツー ルのログ・ファイルを参照して、行った変更が上書きされていないこと を確認してください。SSL 構成ツールを実行すると、実行元のディレク トリにログ・ファイルが作成されます。新しいログ・ファイルは、この ツールを実行するたびに作成されます。こうした理由から、SSL 構成 ツールを実行するディレクトリは別に作成することをお薦めします。

表 [6-17](#page-206-0) は、SSLConfigTool コマンドのコマンドライン・オプションを示しています。

| パラメータ                                   | 説明                                                                                                    |  |
|-----------------------------------------|----------------------------------------------------------------------------------------------------|--|
| -config w prompt                        | 対話モードで実行します。                                                                                                    |  |
| -config w file <input file<br=""/> name | <input file="" name=""/> ファイルに指定されている値を使用<br>し、サイレント・モードで実行します。この入力ファイル<br>は XML ファイルである必要があります。詳細は、『Oracle<br>Application Server 管理者ガイド』を参照してください。 |  |
| -config w default                       | portlist.ini ファイルおよび ias.properties ファイ<br>ルに指定されている値を使用し、サイレント・モードで実<br>行します。                                                                      |  |
| -rollback                               | コマンドを最後に実行した直前の状態に戻します。仮想ホ<br>ストとポートを使用して SSO 登録が行われます。                                                                                             |  |
| -dry run                                | 手順を実装せずに出力します。                                                                                                    |  |
| -wc for infra                           | インフラストラクチャ環境で、OracleAS Web Cache を<br>ロード・バランサとして強制的に使用します。                                                                                         |  |
| -secure admin                           | OracleAS Web Cache および Enterprise Manager 管理ポー<br>ト (Application Server Control コンソールを表示するとき<br>に使用するポート)をセキュリティで保護します。                             |  |
| -opwd <orcladmin pwd=""></orcladmin>    | Oracle 管理パスワードを設定します。このパラメータは必<br>須です。                                                                                                    |  |
| -ptl dad <dad-name></dad-name>          | OracleAS Portal の DAD 名を設定します。名前を指定しな<br>い場合は、デフォルトの「portal」が使用されます。                                                                                |  |
| -ptl inv pwd <ptl inv="" pwd=""></ptl>  | 無効化を OracleAS Web Cache へ送信するための Portal 無<br>効化パスワードを設定します。                                                                                         |  |
|                                         | -rollback パラメータとともに SSLConfiqTool を実行<br>する場合、このパラメータは必要ありません。                                                                                      |  |

<span id="page-206-0"></span>表 **6-17 SSL** 構成ツールのコマンドライン・オプション

### **SSLConfigTool** による変更のロールバック

OracleAS Infrastructure または中間層のホームで以前に SSLConfigTool を実行した場合は、 その Oracle ホームで SSLConfigTool を再度実行する前に、このツールを使用して行った前 回の変更をロールバックする必要があります。変更をロールバックするには、次の例 (Windows の場合)のように SSLConfigTool を実行します。

SSLConfigTool.bat -rollback -opwd <*orcladmin\_pwd*>

各項目の説明

- rollback は、以前と同じ Oracle ホームで SSLConfigTool を実行して変更をロールバッ クします。
- opwd は Oracle 管理者パスワードです。パスワードを指定しないと指定を求められます。

**関連資料: 『Oracle Application Server 管理者ガイド』** 

この次の各項では、すべての SSL 構成における SSL 構成ツールの使用方法を説明します。ま た、SSL を手動で構成する手順も詳しく説明します。

### <span id="page-207-2"></span>**SSL** を構成する前の確認事項を

推奨される方法に従って SSL を構成する前に、デフォルトの非 SSL 構成で、OracleAS Portal が正常に動作することを確認する必要があります。そのためには、次のポータル・タスクを正 常に実行できるかどうかを確認します。

- OracleAS Portal のホーム・ページにアクセスできる
- ユーザーは OracleAS Portal にログインできる
- コンテンツの編集が即座に表示される

#### <span id="page-207-0"></span>**6.3.2.1.2 OracleAS Single Sign-On** との **SSL** 接続

接続を SSL で保護する必要があるとすれば、それはブラウザと OracleAS Single Sign-On の間 の接続です。ブラウザと OracleAS Single Sign-On の間での送信中は、SSL によってパスワード が保護される必要があります。最低レベルのセキュリティでも、このオプションを使用してイ ンストールを構成する必要があります。この後のすべての SSL の構成では、SSL が OracleAS Single Sign-On に対応するように構成されているものとします。

図 [6-16](#page-207-1) は、SSL を使用できるように構成された OracleAS Single Sign-On を示しています。

<span id="page-207-1"></span>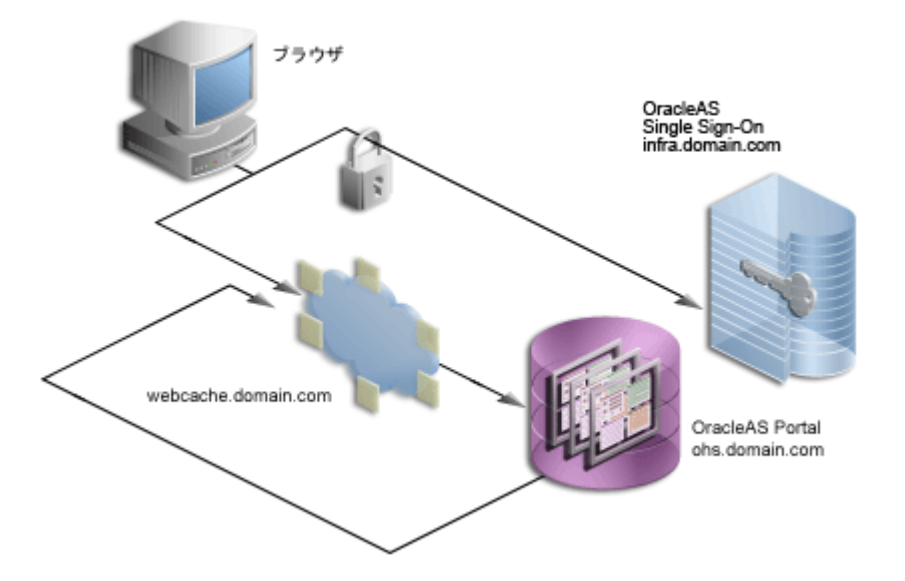

## 図 6-16 OracleAS Single Sign-On との保護された接続

「SSL [を構成する前の確認事項」で](#page-207-2)示した事項を確認後、以下の 2 つのいずれかの手順を使用し て OracleAS Single Sign-On との SSL 接続を構成できます。

- **SSLConfigTool を使用した [OracleAS Single](#page-208-0) Sign-On の SSL 構成**
- 手動での [OracleAS Single](#page-209-0) Sign-On の SSL 構成

## <span id="page-208-0"></span>**SSLConfigTool** を使用した **OracleAS Single Sign-On** の **SSL** 構成

SSLConfigTool を使用する前に、「SSL [構成ツールとその制約」](#page-205-1)を参照してください。

SSL 構成ツールを使用してこのオプションを構成するには、次の作業を実行します。

**1.** Identity Management がインストールされている OracleAS Infrastructure で SSL を有効に します。次の Windows の例に示すように、インフラストラクチャの Oracle ホームで SSLConfigTool を実行します。

SSLConfigTool.bat -config w default -opwd <orcladmin pwd>

各項目の説明

- **–** config\_w\_default は、portlist.ini および ias.properties ファイルに指定 された値を使用して、ツールをサイレント・モードで実行します。
- **–** opwd は Oracle 管理者パスワードです。パスワードを指定しないと指定を求められま す。

SSL プロトコルを使用するブラウザ・リクエストを受け入れるようにサイトを構成するか どうかを確認するメッセージが表示されたら、n を入力します。

関連資料 **:**

- 『Oracle Application Server 管理者ガイド』
- 『Oracle Application Server Single Sign-On 管理者ガイド』の SSL の有効 化に関する説明。リバース・プロキシ・サーバーの背後に OracleAS Single Sign-On を構成する場合は、『Oracle Application Server エンター プライズ・デプロイメント・ガイド』のプロキシ・サーバーと組み合せ た OracleAS Single Sign-On の配置に関する項を参照してください。

注意 **:** 前述の SSL 構成では、OracleAS Single Sign-On 中間層パートナ・ アプリケーションを再登録する必要があります。この OracleAS Single Sign-On 中間層パートナ・アプリケーションはまだ非 SSL なので、非 SSL として登録する必要があります。つまり、mod\_osso を再登録するときに は、ssoreg の mod osso\_url パラメータとして OracleAS Single Sign-On 中間層の非 SSL URL を指定する必要があります。

詳細は、『Oracle Application Server Single Sign-On 管理者ガイド』の mod\_osso の登録に関する項を参照してください。

- **2.** Identity Management がインストールされている OracleAS Infrastructure で SSL を有効に した場合、OracleAS Single Sign-On URL を保護する必要があります。詳細は、『Oracle Application Server Single Sign-On 管理者ガイド』の Single Sign-On URL の保護に関する 項を参照してください。
- **3.** 次の Windows の例に示すように、中間層 Oracle ホームまたは複数の中間層 Oracle ホーム で SSLConfigTool を実行します。

SSLConfigTool.bat -config w\_prompt -ptl\_inv\_pwd <ptl\_inv\_pwd> -opwd <orcladmin\_pwd>

各項目の説明

- **–** config\_w\_prompt は、SSLConfigTool を対話モードで実行するために渡されま す。
- **–** ptl\_inv\_pwd は、ポータルの無効化パスワードです。
- **–** opwd は Oracle 管理者パスワードです。パスワードを指定しないと指定を求められま す。

HTTPS の構成を求められたら、**No** を選択します。

**4.** OracleAS Single Sign-On の問合せパスの URL を設定します。実行手順は、「[OracleAS](#page-210-0)  Single Sign-On [の問合せパスの](#page-210-0) URL の設定」を参照してください。

OracleAS Single Sign-On との SSL 通信の構成が完了しました。

## <span id="page-209-0"></span>手動での **OracleAS Single Sign-On** の **SSL** 構成

このオプションを手動で構成する場合は、『Oracle Application Server Single Sign-On 管理者ガ イド』の SSL の有効化に関する項を参照してください。リバース・プロキシ・サーバーの背後 に OracleAS Single Sign-On を構成する場合は、『Oracle Application Server Single Sign-On 管理 者ガイド』のプロキシ・サーバーと組み合せた OracleAS Single Sign-On の配置に関する説明を 参照してください。

注意 **:** 前述した SSL 構成では、OracleAS Single Sign-On 中間層パート ナー・アプリケーションを再登録する必要があります。OracleAS Single Sign-On 中間層パートナー・アプリケーションがまだ非 SSL なので、非 SSL として再登録する必要があります。つまり、mod\_osso を再登録する ときには、ssoreg の mod\_osso\_url パラメータとして OracleAS Single Sign-On 中間層の非 SSL URL を指定する必要があります。

詳細は、『Oracle Application Server Single Sign-On 管理者ガイド』の mod\_osso の登録に関する項を参照してください。

『Oracle Application Server Single Sign-On 管理者ガイド』の手順に従って OracleAS Single Sign-On 上で SSL を有効にしたら、次の OracleAS Portal の構成作業を完了する必要がありま す。

- OracleAS Portal [パートナ・アプリケーションの再登録](#page-209-1)
- [OracleAS Single Sign-On](#page-210-0) の問合せパスの URL の設定
- Oracle Internet Directory 内の [Oracle Delegated Administration Services URL](#page-210-1) ベース・エン [トリの条件に応じた更新](#page-210-1)
- Oracle HTTP Server [パートナ・アプリケーションの再登録](#page-211-1)

#### <span id="page-209-1"></span>**OracleAS Portal** パートナ・アプリケーションの再登録

OracleAS Single Sign-On 上で SSL を有効にしたら、これ以降に認証をリクエストしたときに各 パートナ・アプリケーションが更新済の SSL ログイン URL を取得できるように、すべての OracleAS Single Sign-On パートナ・アプリケーションを再登録する必要があります。

OracleAS Portal パートナ・アプリケーションを再登録するには、OracleAS Portal 中間層上で ptlconfig を起動します。

たとえば、次のようになります。

ptlconfig -dad portal -site

注意 **:** OracleAS Portal で複数の仮想ホストを構成している場合、コマンド ptlconfig -dad portal -sso -host <portal host> -port <port> [-ssl] を使用して仮想ホスト名ごとにホストとポートを指定し、 それぞれの仮想ホスト名を個別に再登録する必要があります。ptlconfig の 使用方法の詳細は、付録 A.1 項「Portal [依存性設定ツール」](#page-399-0)を参照してくだ さい。

#### <span id="page-210-0"></span>**OracleAS Single Sign-On** の問合せパスの **URL** の設定

OracleAS Portal では、UTL\_HTTP パッケージを使用して、データベースから HTTP コールを 介して特定の情報にアクセスするための OracleAS Single Sign-On の URL 接頭辞を管理してい ます。これらのコールは、HTTPS ではなく HTTP を介して行う必要があります。このため、 OracleAS Portal と OracleAS Single Sign-On が HTTPS を使用するように構成されても、これら のインタフェースをサポートするために OracleAS Single Sign-On の HTTP ポートにもアクセ スできる必要があります。このインタフェースを介して行われるコールは、次の理由で欠かす ことができません。

- 外部アプリケーションのリストを取得して、「外部アプリケーション」ポートレットのカス タマイズができるようにします。
- OracleAS Single Sign-On のユーザー名を外部アプリケーションのユーザー名にマップしま す。

この URL 接頭辞および OracleAS Single Sign-On の問合せパスの URL を設定するには、次の 手順を実行します。

- **1.** ポータル管理者として OracleAS Portal にログインします。
- **2.** 「管理」タブをクリックします。
- **3.** 「Portal」タブをクリックします。
- **4.** 「サービス」ポートレットの「グローバル設定」をクリックします。
- **5.** 「SSO/OID」タブをクリックします。
- **6.** 「SSO Server 設定」で「問合せパスの URL 接頭辞」を編集します。たとえば、次のような OracleAS Single Sign-On の URL を入力します。

http://infra.domain.com:7777/pls/orasso

#### <span id="page-210-1"></span>**Oracle Internet Directory** 内の **Oracle Delegated Administration Services URL** ベース・エン トリの条件に応じた更新

インフラストラクチャ層の Oracle HTTP Server の SSL を有効にしたら、インフラストラクチャ 層の mod\_osso を含むすべてのパートナ・アプリケーションを再登録する必要があります。 Oracle Delegated Administration Services にアクセスするときに、非 SSL モードまたは SSL モードを選択できます。Oracle Delegated Administration Services のベース URL は、Oracle Internet Directory に格納されます。このベース URL を基にして、他のアプリケーションから Oracle Delegated Administration Services 機能に接続するときに表示される URL が決まりま す。

SSL モードで Oracle Delegated Administration Services にアクセスする場合は、mod\_osso を 再登録するときに、ssoreg の mod osso\_url パラメータとして SSL URL を指定する必要が あります。詳細は、『Oracle Application Server Single Sign-On 管理者ガイド』の mod\_osso の 登録に関する説明を参照してください。

SSL モードで Oracle Delegated Administration Services にアクセスする場合は、その設定を行 うために、Oracle Internet Directory 内の cn=OperationURLs, cn=DAS, cn=Products, cn=OracleContext エントリの orcldasurlbase 属性を更新する必要があります。この属性値 は、OracleAS Portal によって、後続の Oracle Delegated Administration Services の URL の生 成に使用されます。この手順は、インフラストラクチャ層の Oracle HTTP Server も HTTPS ポートでリスニングしていることを前提とします。

- **1.** この手順では、Oracle Directory Manager(統合管理ツール : Windows の場合は Oracle Directory Manager、UNIX の場合は *INFRA\_ORACLE\_HOME*/bin/oidadmin)を使用する 必要があります。Oracle Directory Manager を実行し、cn=orcladmin としてログインし ます。
- **2.** 「エントリ管理」で cn=OracleContext > cn=Products > cn=DAS > cn=OperationURLs へ移 動します。
- **3.** orcldasurlbase エントリを更新して、HTTPS ポート (https://*<infrahost>*:*<port>*/)が Infrastructure 層で使用されるように反映させま す。

Oracle Internet Directory でエントリを更新したら、ポータル・キャッシュを更新する必要があ ります。ここには、関連する Oracle Internet Directory 情報が格納されています。

- **1.** 管理者権限を持つユーザーとして OracleAS Portal にログインします。
- **2.** 「ビルダー」に移動します。
- **3.** 「管理」タブをクリックします。
- **4.** 「Portal」タブから、「グローバル設定」を開き、「SSO/OID」タブに移動します。
- **5.** ページの一番下までスクロールします。
- **6.** 「OID パラメータ用キャッシュの更新」を選択します。
- **7.** 「適用」をクリックします。
- **8.** 「DAS ホスト名」フィールドの適切な値でページが更新されます。

#### <span id="page-211-1"></span>**Oracle HTTP Server** パートナ・アプリケーションの再登録

ssoreg を実行して、仮想ホストを登録します。これは mod\_osso のシングル・サインオンに 役立ちます。このサイト内のパートナー・アプリケーションとして定義されるアプリケーショ ンの URL は、mod\_osso.conf ファイルで定義されます。ssoreg は、*MID\_TIER\_ORACLE\_ HOME*/sso/bin ディレクトリにあります。

次の例は、UNIX 上での ssoreg の使用方法を示しています。

*MID\_TIER\_ORACLE\_HOME*/sso/bin/ssoreg.sh -oracle\_home\_path *MID\_TIER\_ORACLE\_HOME* -site name www.abc.com -config\_mod\_osso TRUE -mod\_osso\_url http://www.abc.com:7777 -config\_file *MID\_TIER\_ORACLE\_HOME*/Apache/Apache/conf/mod\_osso.conf -admin\_info cn=orcladmin

Windows では、かわりに ssoreg.bat バッチ・ファイルを実行する必要があります。詳細は、 『Oracle Application Server Single Sign-On 管理者ガイド』のパートナ・アプリケーションの作 成に関する項を参照してください。

これで、OracleAS Single Sign-On との SSL 通信を構成できました。

#### <span id="page-211-0"></span>**6.3.2.1.3 OracleAS Web Cache** との **SSL** 接続

OracleAS Single Sign-On の通信を保護したら、次に OracleAS Portal の玄関口に相当する OracleAS Web Cache との通信を保護します。この構成では、OracleAS Web Cache は、パ フォーマンスを向上させるために、HTTP を使用してリクエストを Oracle HTTP Server (OracleAS Portal の中間層の役目を果たす)に転送できます。同様に、OracleAS Web Cache に ループバックされるポートレット・コンテンツに対する Parallel Page Engine のリクエストで も、HTTP を使用してコンテンツをリクエストできます。

図 [6-17](#page-212-0) は、SSL を使用できるように構成された OracleAS Web Cache を示しています。

## 図 **6-17 OracleAS Web Cache** との保護された接続

<span id="page-212-0"></span>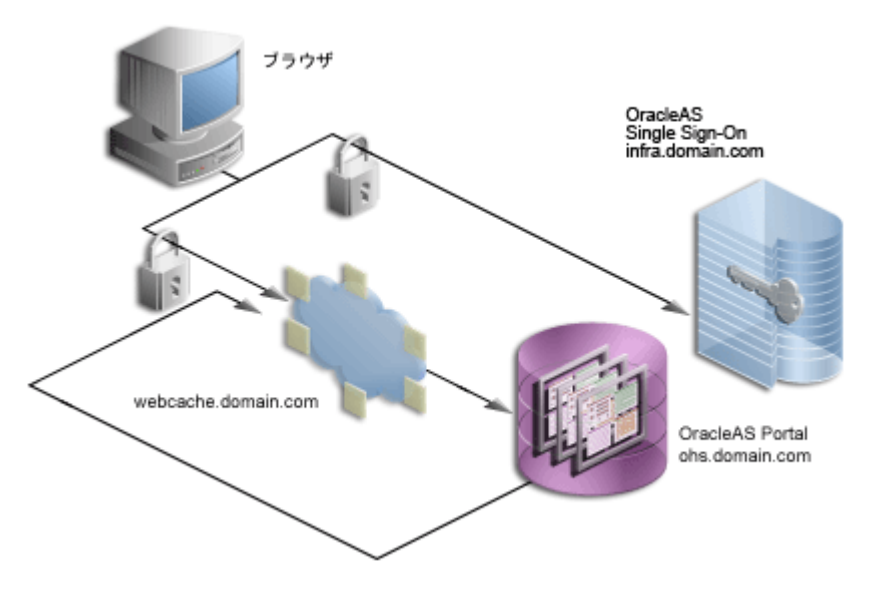

「SSL [を構成する前の確認事項」で](#page-207-2)示した事項を確認後、以下の 2 つのいずれかの手順を使用し て OracleAS Single Sign-On との SSL 接続を構成できます。

- SSLConfigTool を使用した [OracleAS Web Cache](#page-212-1) の SSL 構成
- 手動での [OracleAS Web Cache](#page-213-0) の SSL 構成

#### <span id="page-212-1"></span>**SSLConfigTool** を使用した **OracleAS Web Cache** の **SSL** 構成

SSLConfigTool を使用する前に、「SSL [構成ツールとその制約」](#page-205-1)を参照してください。

OracleAS Web Cache の SSL を構成するには、次の手順を実行します。

- **1.** Wallet を作成します。詳細は、「Wallet [の作成」](#page-213-1)を参照してください。
- **2.** 次の Windows の例に示すように、中間層の Oracle ホームで SSLConfigTool を実行して OracleAS Web Cache の SSL を設定します。

SSLConfigTool.bat -config\_w\_default -opwd <*orcladmin\_pwd*>

各項目の説明

- **–** config\_w\_default は、portlist.ini および ias.properties ファイルに指定 された値を使用して、ツールをサイレント・モードで実行します。
- **–** opwd は Oracle 管理者パスワードです。パスワードを指定しないと指定を求められま す。

スクリプトで求められたら、次の値を入力します。

- **–** SSL プロトコルを使用するブラウザ・リクエストを受け入れるようにサイトを構成す るかどうかを確認するメッセージが表示されたら、y を入力します。
- **–** Oracle HTTP Server が SSL プロトコルでリクエストを受け入れるかどうかを確認する メッセージが表示されたら、n を入力します。
- **3.** Web プロバイダまたはプロバイダ・グループを登録します。詳細は、「SSL [を介して公開さ](#page-230-0) れる Web [プロバイダまたはプロバイダ・グループの登録」を](#page-230-0)参照してください。
- **4.** Web プロバイダ・サーバー証明書を信頼できる証明書ファイルに追加します。詳細は、 「Portal [ツールの信頼できる証明書ファイルの拡張」を](#page-230-1)参照してください。
- **5.** Oracle Ultra Search にアクセスができるようにします。詳細は、「[Oracle Ultra Search](#page-231-1) のア [クセスの有効化」](#page-231-1)を参照してください。

**6.** Oracle Ultra Search コンテンツ・ソースとして OracleAS Portal を再登録します。詳細は、 「Oracle Ultra Search [コンテンツ・ソースとしての](#page-231-2) OracleAS Portal の再登録」を参照して ください。

詳細は、『Oracle Application Server 管理者ガイド』を参照してください。

## <span id="page-213-0"></span>手動での **OracleAS Web Cache** の **SSL** 構成

OracleAS Web Cache に SSL を手動で構成するには、次の手順を実行します。

- Wallet [の作成](#page-213-1)
- [OracleAS Web Cache](#page-216-0) の保護
- [Parallel Page Engine](#page-218-0) の保護
- Oracle HTTP Server [パートナ・アプリケーションの再登録](#page-218-1)
- OracleAS Portal [の公開アドレスとプロトコルの指定](#page-219-0)
- SSL を介して公開される Web [プロバイダまたはプロバイダ・グループの登録](#page-220-0)
- Portal [ツールの信頼できる証明書ファイルの拡張](#page-220-1)
- Oracle Ultra Search [のアクセスの有効化](#page-220-2)
- Oracle Ultra Search [コンテンツ・ソースとしての](#page-221-1) OracleAS Portal の再登録

#### <span id="page-213-1"></span>**Wallet** の作成

OracleAS Portal の各種コンポーネントでは、Oracle Wallet Manager を使用して安全な通信の ための証明書を格納しています。このプロセスの最初の手順は、認証局(OracleAS Certificate Authority、Verisign 社、GTE CyberTrust 社など)から証明書を取得することです。

証明書の取得 適切な署名機関からデジタル証明書を取得するには、サーバーを一意に識別す る証明書リクエスト(CR)を署名機関に送信します。

- **1.** 中間層の MID\_TIER\_ORACLE\_HOME にある Oracle Wallet Manager を開きます。UNIX の 場合は、コマンド・プロンプトから「owm」と入力します。Windows の場合は、「スター ト」メニューから「Oracle Wallet Manager」を起動します。
- **2.** 「Wallet」→「新規作成」を選択します。

UNIX の場合、Wallet はデフォルトで次の場所に格納されます。

/etc/ORACLE/WALLETS/<*Account Name creating the Wallet*>

Windows の場合、Wallet はデフォルトで次の場所に格納されます。

¥Documents And Settings¥<*Account Name creating the Wallet*>¥ORACLE¥WALLETS

- **3.** Wallet のパスワードを作成します。
- **4.** 「Yes」をクリックして、CR を作成するオプションを受け入れます。
- **5.** 「証明書リクエスト」ダイアログに、サーバーを一意に識別する詳細を入力します。表 [6-18](#page-213-2) に、「証明書リクエスト」ダイアログの各種フィールドのサンプル値をいくつか示します。

#### <span id="page-213-2"></span>表 **6-18**「証明書リクエスト」ダイアログのフィールドのサンプル値

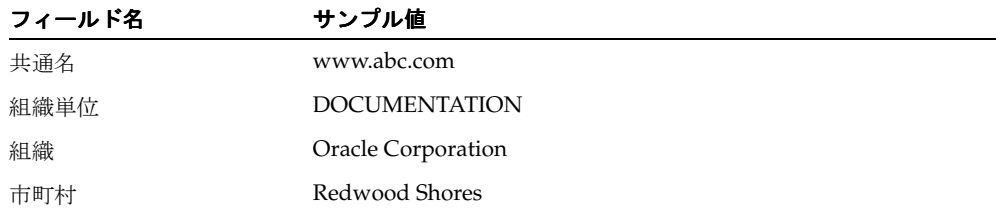

表 **6-18**「証明書リクエスト」ダイアログのフィールドのサンプル値(続き)

| フィールド名                                                | サンプル値      |  |
|-------------------------------------------------------|------------|--|
| 都道府県 (注意:略語は使<br>用しないでください。名称<br>は完全に表記する必要があ<br>ります) | California |  |

- **6.** 「OK」をクリックします。証明書リクエストが正常に作成されたことが通知されます。 Wallet ナビゲータの「証明書」ノードが「リクエスト済」に変わります。
- **7.** この Wallet を次のように、適切なディレクトリに保存します。

*MID\_TIER\_ORACLE\_HOME*¥webcache¥wallets¥portalssl

**8.** 選択した認証局(CA)に CR を送信します。

注意 **:** 証明書は、認証局(CA)として知られる信頼できるサード・パー ティ (OracleAS Certificate Authority や Verisign 社など)によって発行され ます。証明書の取得方法の詳細は、適切なベンダーの Web サイトを参照して ください。

#### 切取りと貼付け

CA によっては、証明書リクエストを切り取って Web ページに貼り付けたり、引き続きサイト にアップロードできるように CR をファイルにエクスポートしたりすることが必要な場合もあ ります。

- **1.** Wallet ナビゲータの「証明書」ノードを選択します。
- **2.** 「証明書リクエスト」フィールドの証明書のテキストを強調表示します。BEGIN/END NEW CERTIFICATE REQUEST 行が含まれていることを確認してください。
- **3.** CA の Web サイトにある「証明書リクエスト」フィールドにコピーして貼り付けます。

#### 証明書リクエストのエクスポート

証明書リクエストをエクスポートするには、次の手順を実行します。

- **1.** 「操作」→「証明書リクエストのエクスポート」を選択します。
- **2.** CR ファイルの名前と場所を選択します。CR のエクスポートが正常に行われたことを示す ステータス行メッセージが表示されます。
- **3.** エクスポートした CR は、CA の Web サイトにアップロードできます。

信頼できる証明書の管理 CA によるリクエストの処理が終わると、ユーザー証明書が電子 メールの本文、または指定の Web ページからダウンロードされたシンプル・ファイルとして ユーザーに転送されます。

注意 **:** 試用版のルート証明書を使用している場合、または Oracle Wallet Manager に現在インストールされていない CA を選択した場合は、まず CA の信頼できる証明書をインポートしてから、サーバー固有のユーザー証明書 をインポートしてください。

#### 信頼できる証明書のインポート(必要な場合)

信頼できる証明書をインポートするには、次の手順を実行します。

- **1.** 「操作」→「信頼できる証明書のインポート」を選択します。
- **2.** CA に基づいて、「証明書の貼付け」または「証明書を含むファイルを選択してください」 を選択します。
- **3.** 適切な証明書ファイルを選択するか、電子メールの本文を貼り付けます。Oracle Wallet Manager では、64 ベースのエンコードされたルート証明書を想定しています。64 ベース のエンコードされたルート証明書がない場合は、「信頼できる証明書の書式の変更(必要な 場合)」で説明する手順を実行する必要があります。
- **4.** 「OK」をクリックします。

証明書が正常にインポートされたことを示すステータス行メッセージが表示されます。サー バー固有のユーザー証明書をインポートすると、ツリー構造内の証明書ノードにも「待機中」 と表示されます。

#### 信頼できる証明書の書式の変更(必要な場合)

証明書のインポートに失敗した場合は、その証明書の書式が Oracle Wallet Manager でサポート されていない可能性があります。この場合は、その証明書をサポートされている書式に変換し てからインポートする必要があります。これを最も簡単に行うには、ブラウザ内にある証明書 のインポート / エクスポート・ウィザードを使用します。次の手順は、Internet Explorer のブ ラウザを使用した場合です。

- **1.** Internet Explorer で、「ツール」→「インターネット オプション」を選択します。
- **2.** 「コンテンツ」タブをクリックします。
- **3.** 「証明書」をクリックします。
- **4.** 「信頼されたルート証明機関」タブをクリックします。
- **5.** 「インポート」をクリックし、ウィザードに従って証明書をインポートします。
- **6.** 新しくインポートされた証明書をリストで強調表示します。
- **7.** 「エクスポート」をクリックし、ウィザードに従って「エクスポート ファイルの形式」 ページに進みます。
- **8.** 「Base 64 encoded X.509」を選択します。
- **9.** 「次へ」をクリックして、証明書のファイル名を入力します。
- **10.** 「次へ」をクリックします。
- **11.** 「終了」をクリックします。
- **12.** Oracle Wallet Manager で、「操作」→「信頼できる証明書のインポート」を選択します。

信頼できるルート証明書が Oracle Wallet Manager に正常にインポートされたら、サーバー固有 のユーザー証明書をインポートすることができます。

#### サーバーのユーザー証明書のインポート

サーバーのユーザー証明書をインポートするには、次の手順を実行します。

- **1.** 「操作」→「ユーザー証明書のインポート」を選択します。
- **2.** CA に基づいて、「証明書の貼付け」または「証明書を含むファイルを選択してください」 を選択します。
- **3.** 適切な証明書ファイルを選択するか、電子メールの本文を貼り付けます。
- **4.** 「OK」をクリックします。

ユーザー証明書が正常にインポートされたことを示すステータス行メッセージが表示されます。

証明書のインポートが終了したら、自動ログイン機能を有効にして Wallet を保存することが重 要です。この手順が必要なのは、プロセスが開始されて OracleAS Web Cache が Wallet にアク セスしても、Wallet のパスワードは OracleAS Web Cache によって保持されないためです。こ のプロパティが設定されていないと、OracleAS Web Cache を SSL モードで実行した場合にす ぐにシャットダウンします。このプロパティを設定するには、次の手順を実行します。

- **1.** Oracle Wallet Manager のリストで、インポートした信頼できる証明書を選択します。
- **2.** 「Wallet」→「自動ログイン」を選択します(まだ選択していない場合)。
- **3.** 「Wallet」→「保存」を選択します。
#### **OracleAS Web Cache** の保護

次の項では、OracleAS Web Cache が SSL 接続を許可するように構成する方法について説明し ます。

注意 **:** OracleAS Web Cache の設定(「リスニング・ポート」など)を変 更すると、OracleAS Portal URL が変更されることがあります。この構成 を行う場合には、モバイル設定を手動で更新する必要があります。詳細 は、付録 C.8 項「cfgiasw [スクリプトを使用したモバイルの構成」](#page-440-0)を参照 してください。

**OracleAS Web Cache の SSL ポートの構成** OracleAS Web Cache の SSL ポート構成するに は、次の手順を実行します。

- **1.** OracleAS Web Cache の管理ページで、「Ports」セクションの「Listen Ports」リンクをク リックします。
- **2.** SSL ポートを追加するには、「Add」をクリックし、次の情報を入力します。
	- 「**IP Address**」**:** ANY
	- 「**Port Number**」**:** Web Cache がリスニングする SSL ポート
	- 「**Protocol**」**:** HTTPS
	- 「Require Client-Side Certificate」:いいえ (選択しない)
	- 「**Wallet**」**:** SSL サーバー証明書が含まれる Oracle Wallet ディレクトリのパス
- **3.** 「**Submit**」をクリックします。 」

前述の手順の詳細は、『Oracle Application Server Web Cache 管理者ガイド』の第 8 章の「作業 3: キャッシュ用の HTTPS 操作ポートの設定」の特別な構成に関する項を参照してください。

公開された **SSL** ホスト名およびポートのサイトの定義 デフォルトでは SSL は構成されていな いので、OracleAS Web Cache がキャッシュする SSL ベースのサイトの定義を追加する必要が あります。サイト定義を追加するには、次の手順を実行します。

- **1.** OracleAS Web Cache の管理ページで、「Origin Servers, Sites, and Load Balancing」の 「Site Definitions」をクリックします。
- **2.** ブラウザに表示されているホスト名を「Host Name」として、サイトを定義します。

ロード・バランス・ルーターまたはリバース・プロキシを使用する構成の場合は、ロー ド・バランス・ルーターまたはリバース・プロキシ・サーバーの名前になります。 OracleAS Web Cache がブラウザ・リクエストを受け取る構成の場合は、OracleAS Web Cache のホスト名になります。

- **3.** ブラウザ・リクエストに指定されている HTTPS ポートを「Port」に設定します。
- **4.** 次のサイト情報を入力します。

「**URL Path Prefix**」**:** 空白のまま

「**HTTPS Only Prefix**」**:** 空白のまま

「**Client-Side Certificate**」**:** 不要

「**URL Parameters to Ignore**」**:** 空白のまま

「**Default Site**」**:** はい

#### 「**Create Alias from Site Name with/without www**」**:** いいえ

- **5.** 「Submit」をクリックします。
- **6.** デフォルトのアウト・オブ・ボックスの非 SSL サイトなど、変更後の構成では使用できな くなるすべてのサイトを削除します。

前述の手順の詳細は、次を参照してください。

- 『Oracle Application Server Web Cache 管理者ガイド』のキャッシュ用の HTTPS リクエス トのサイト作成に関する項
- 『Oracle Application Server Web Cache 管理者ガイド』のサイト定義作成に関する項

サイトの別名の追加 いくつかの異なるホスト名またはポート、あるいはその両方にコンテン ツがキャッシュされているときに、それらが実際には同じ論理コンテンツを参照している場合 には、サイトの別名が必要になります。たとえば、PPE があるポートレットのリクエストを作 成したときに、このポートレットが非 SSL ポート上でリクエストされているが、メイン・サイ トが SSL モードでアクセスされる場合には、別名のエントリが必要になります。これにより、 SSL を使用するサイトからアクセスされるコンテンツと非 SSL モードでアクセスされるコンテ ンツが、等しいとみなされます。このようにした場合には、そのコンテンツを無効化するため に無効化リクエストを送信すると、どちらのモードの URL でキャッシュされている場合でもコ ンテンツが無効化されます。

この OracleAS Web Cache SSL サイトについて、非 SSL OracleAS Web Cache リスニング・ポー ト用の別名を作成する必要があります。サイトの別名を作成するには、次の手順を実行します。

- **1.** OracleAS Web Cache 管理ページから「Site Definitions」ページに戻り、新しく追加したサ イトを選択し、「Add Alias」をクリックします。
- **2.** このサイトを入力したときに使用したホスト名を入力し、PPE が OracleAS Web Cache か らポートレットをリクエストするときに使用する非 SSL ポートを指定します。「Apply Changes」をクリックします。
- **3.** 必要な追加を行ってからサーバーを再起動します。

たとえば、URL、https://portal.mycompany.com:4443 を使用して論理サイト名にアク セスするとき、OracleAS Web Cache の非 SSL リスニング・ポートが 7777 の場合、SSL ポート 4443 のサイトを選択して OracleAS Web Cache の非 SSL ポート(7777)を使用して別名を追 加します。

前述の手順の詳細は、『Oracle Application Server Web Cache 管理者ガイド』のサイト定義作成 に関する項を参照してください。

新しいサイトの「**Site to Server Mappings**」をオリジナル・サーバーに追加する 新しいサイ ト定義を追加したら、新しく定義したサイトの「Site to Server Mapping」をオリジナル・サー バーに追加する必要があります。これを行うには、次の手順を実行します。

- **1.** OracleAS Web Cache の管理ページで、「Origin Servers, Sites, and Load Balancing」の 「Site-to-Server Mapping」をクリックします。
- **2.** 「Site-to-Server Mapping」表の最初のオプションを選択します。
- **3.** 「Insert Above」をクリックして、「Edit/Add Site-to-Server Mapping」ダイアログ・ウィ ンドウを表示します。
- **4.** ドロップダウン・リストからマッピングするサイト(SSL ポートを使用する OracleAS Web Cache サイト)を選択します。たとえば、論理サイト名が https://portal.mycompany.com:4443 の場合は、ホスト名が portal.mycompany.com であり、ポートが 4443 のサイトを選択します。
- **5.** 「Select Application Web Servers」フィールドで、コンテンツを取得するためリクエストを ルーティングする非 SSL オリジナル・サーバーを選択します。たとえば、ホスト portal.mycompany.com のポート 7778 でオリジナル・サーバーを実行している場合は、 **portal.mycompany.com:7778 HTTP** を選択します。
- **6.** 「Submit」を選択してダイアログ・ボックスを閉じると、元のページに表 [6-20](#page-226-0) 「[Site-to-Server Mapping](#page-226-0)」のように新しいマッピングが表示されます。
- **7.** 「Apply Changes」をクリックします。
- **8.** サーバーを再起動します。

前述の手順の詳細は、『Oracle Application Server Web Cache 管理者ガイド』のオリジナル・ サーバーへのサイトのマッピングに関する項を参照してください。

#### **Parallel Page Engine** の保護

この構成では、ポートレットをリクエストするときに HTTP リクエストを使用するように、 PPE を構成する必要があります。次の項では、この目的のために部分的 SSL PPE 構成を実装す る方法について説明します。PPE を構成するには、次の手順を実行します。

**1.** 中間層の OC4J\_PORTAL インスタンスに関連付けられている web.xml ファイルを開きま す。このファイルは次のディレクトリにあります。

*MID\_TIER\_ORACLE\_HOME*¥j2ee¥OC4J\_Portal¥applications¥portal¥portal¥WEB-INF¥

**2.** web.xml 内に追加した <init-param> ブロックに、useScheme、usePort、 httpsports を追加します。useScheme http は PPE のループバックに HTTP プロトコ ルが使用されることを示し、usePort はこれらの非 SSL のループバックで使用されるポー トを示します。usePort に指定する HTTP ポートは、OracleAS Web Cache 非 SSL HTTP ポートでなければなりません。httpsports パラメータには、OracleAS Web CacheHTTPS リスニング・ポートを指定します。たとえば、次のようになります。

```
<servlet>
<servlet-name>page</servlet-name>
   <servlet-class>oracle.webdb.page.ParallelServlet</servlet-class>
   <init-param>
     <param-name>useScheme</param-name>
     <param-value>http</param-value>
    </init-param>
   <init-param>
     <param-name>usePort</param-name>
     <param-value>7777</param-value>
    </init-param>
   <init-param>
     <param-name>httpsports</param-name>
     <param-value>4443</param-value>
    </init-param>
 </servlet>
(オプション)PPE で特定の証明書のみを信頼するようにする場合は、web.xml 内に追加
```
した <init-param> ブロックに x509certfile を追加します。x509certfile の値は、 信頼できるサーバー・グループを定義する証明書のリストを含むテキスト・ファイルへの 絶対パスです。たとえば、次のようになります。

```
<servlet>
<servlet-name>page</servlet-name>
    <servlet-class>oracle.webdb.page.ParallelServlet</servlet-class>
      <init-param>
         <param-name>x509certfile</param-name>
         <param-value>C:¥mySSLconfig¥trustedCerts.txt</param-value>
      </init-param>
  </servlet>
```
注意 **:** x509certfile を実装しないと、PPE ではすべての SSL 証明書を信頼 します。

**3.** web.xml ファイルを保存します。

#### **Oracle HTTP Server** パートナ・アプリケーションの再登録

ssoreg を実行して、仮想ホストを登録します。これは mod\_osso のシングル・サインオンに 役立ちます。このサイト内のパートナー・アプリケーションとして定義されるアプリケーショ ンの URL は、mod\_osso.conf ファイルで定義されます。ssoreg は、*MID\_TIER\_ORACLE\_ HOME*/sso/bin の中間層にあります。

次の例は、UNIX 上での ssoreg の使用方法を示しています。

*MID\_TIER\_ORACLE\_HOME*/sso/bin/ssoreg.sh

- -oracle\_home\_path *MID\_TIER\_ORACLE\_HOME*
- -site name www.abc.com
- -config\_mod\_osso TRUE
- -mod\_osso\_url https://www.abc.com:4443
- -config\_file *MID\_TIER\_ORACLE\_HOME*/Apache/Apache/conf/mod\_osso.conf -admin\_info cn=orcladmin

Windows では、かわりに ssoreg.bat バッチ・ファイルを実行する必要があります。詳細は、 『Oracle Application Server Single Sign-On 管理者ガイド』のパートナ・アプリケーションの作 成に関する項を参照してください。

OracleAS Web Cache との SSL 通信の構成が完了しました。

# **OracleAS Portal** の公開アドレスとプロトコルの指定

SSL 用に変更されたポートで OracleAS Portal の公開アドレスを指定するには、次のように Oracle Enterprise Manager を使用する必要があります。

- **1.** Oracle Enterprise Manager 10*g* Application Server Control コンソールに移動します。
- **2.** OracleAS Portal の中間層で実行している Oracle Application Server を含むスタンドアロ ン・インスタンスをクリックします。
- **3.** OracleAS Portal のシステム・コンポーネントをクリックします。
- **4.** 「管理」で、「Portal の Web キャッシュ設定」をクリックします。
- **5.** 「リスニング・ポート」に、OracleAS Web Cache SSL ポート番号を入力します。
- **6.** 「リスニング・ポート SSL 使用可能」には、「はい」を選択します。
- **7.** 「OK」をクリックします。OracleAS Portal のスキーマがこの設定で更新され、Oracle Enterprise Manager 10*g* のターゲット・インスタンスがその URL テストに HTTPS を使用 するように更新されます。

後で HTTP に切り替える場合は、同じ手順を実行して、「リスニング・ポート SSL 使用可 能」を「いいえ」に戻します。

# 注意 **:**

- この手順によって、iasconfig.xml ファイル内の設定が更新されま す。
- iasconfig.xml の詳細は、付録 A 項「Portal [依存性設定ツールおよ](#page-398-0) [びファイルの使用」](#page-398-0)を参照してください。
- **8.** httpd.conf を次のように編集します。
	- **a.** Application Server Control コンソールにアクセスします。
	- **b.** OracleAS Portal がインストールされているアプリケーション・サーバーのリンクをク リックします。
	- **c.** 「HTTP Server」リンクをクリックします。
	- **d.** 「管理」リンクをクリックします。
	- **e.** 「拡張サーバー・プロパティ」をクリックします。
	- **f.** 「httpd.conf」を選択します。

**g.** ファイルの一番下までスクロールし、次の LoadModule ディレクティブを入力しま す。

UNIX の場合 :

LoadModule certheaders\_module libexec/mod\_certheaders.so

Windows の場合:

LoadModule certheaders\_module modules/ApacheModuleCertHeaders.dll

mod\_certheaders の詳細は、『Oracle HTTP Server 管理者ガイド』を参照してくださ い。

**h.** 仮想ホストの定義を追加します。これは、次のように LoadModule ディレクティブの 後に挿入する必要があります。

NameVirtualHost <*OHS\_computer\_IP\_address*>:<*OHS\_listening\_port*>

<VirtualHost <*OHS\_computer\_IP\_address*>:<*OHS\_listening\_port*>> ServerName <*portal\_site\_server\_name*> Port <*ssl\_listening\_port\_for\_portal\_site*> SimulateHttps On RewriteEngine On RewriteOptions inherit </VirtualHost>

たとえば、次のようになります。

NameVirtualHost 123.45.67.8:7778

<VirtualHost 123.45.67.8:7778> ServerName w1.abc.com Port 4443 SimulateHttps On RewriteEngine On RewriteOptions inherit </VirtualHost>

- **i.** 「適用」をクリックします。
- **j.** Oracle HTTP Server の再起動を促すメッセージが表示されたら、「はい」をクリックし ます。
- **9.** 次のコマンドを実行して、手動による構成の変更を同期化します。

*MID\_TIER\_ORACLE\_HOME*/dcm/bin/dcmctl updateconfig

**10.** Oracle Application Server インスタンスを再起動します。

*MID\_TIER\_ORACLE\_HOME*/opmn/bin/opmnctl stopall *MID\_TIER\_ORACLE\_HOME*/opmn/bin/opmnctl startall

# **SSL** を介して公開される **Web** プロバイダまたはプロバイダ・グループの登録

詳細は、「SSL を介して公開される Web [プロバイダまたはプロバイダ・グループの登録」を](#page-230-0)参 照してください。

#### **Portal** ツールの信頼できる証明書ファイルの拡張

詳細は、「Portal [ツールの信頼できる証明書ファイルの拡張」を](#page-230-1)参照してください。

# **Oracle Ultra Search** のアクセスの有効化

詳細は、「Oracle Ultra Search [のアクセスの有効化」を](#page-231-0)参照してください。

# **Oracle Ultra Search** コンテンツ・ソースとしての **OracleAS Portal** の再登録

ポータルのクロールに Oracle Ultra Search を使用し、SSL を使用するように OracleAS Web Cache を再構成する場合、Oracle Ultra Search のコンテンツ・ソースとして OracleAS Portal を再登録する必要があります。詳細は、第 8.2.3.2 [項「コンテンツ・ソースとしての](#page-292-0) [OracleAS Portal](#page-292-0) の登録」を参照してください。

# **6.3.2.1.4 OracleAS Portal** 全体にわたる **SSL** の構成

最大限のセキュリティを必要とするインストールに対しては、システム全体にわたって SSL を 構成することができます。この構成では、PPE から OracleAS Web Cache へのループバックで Wallet が使用され、PPE と Web プロバイダとのホップで証明書が Wallet を介さずに直接使用 されます。

図 [6-18](#page-221-0) は、OracleAS Portal 全体で SSL を使用できるように構成されています。

<span id="page-221-0"></span>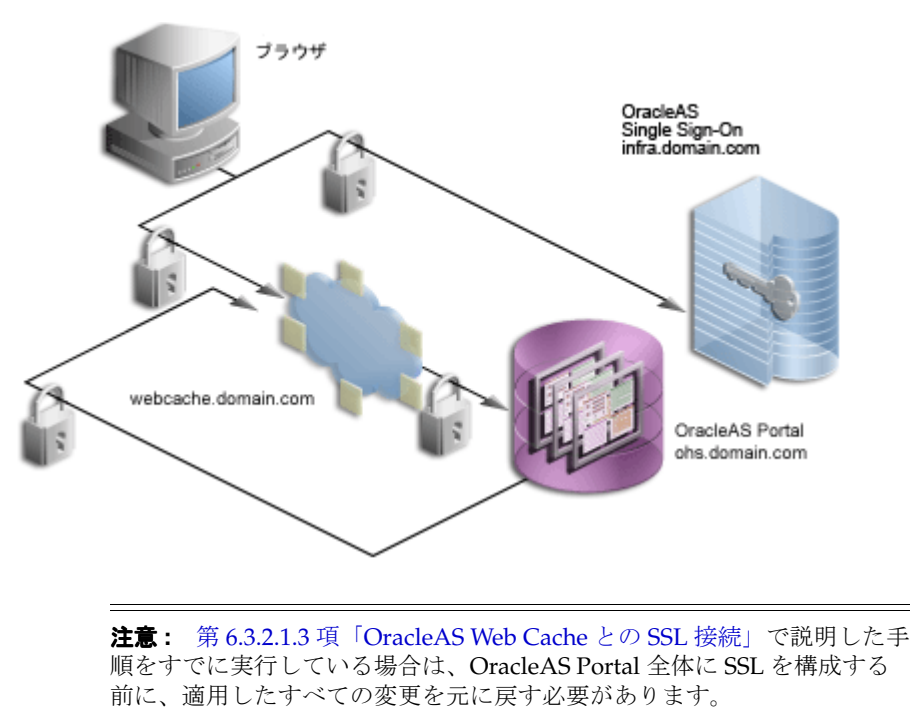

# 図 **6-18** システム全体にわたって保護された接続

「SSL [を構成する前の確認事項」で](#page-207-0)示した事項を確認後、以下の 2 つのいずれかの手順を使用し て OracleAS Single Sign-On との SSL 接続を構成できます。

- SSLConfigTool を使用した [OracleAS Portal](#page-221-1) 全体の SSL 構成
- 手動での [OracleAS Portal](#page-223-0) 全体の SSL 構成

# <span id="page-221-1"></span>**SSLConfigTool** を使用した **OracleAS Portal** 全体の **SSL** 構成

SSLConfigTool を使用する前に、「SSL [構成ツールとその制約」](#page-205-0)を参照してください。

SSL 構成ツールを使用して OracleAS Portal 全体に SSL を構成するには、次の作業を実行しま す。

- **1.** Wallet を作成します。詳細は、「Wallet [の作成」](#page-223-1)を参照してください。
- **2.** Identity Management がインストールされている OracleAS Infrastructure で SSL を有効に します。次の Windows の例に示すように、インフラストラクチャの Oracle ホームで SSLConfigTool を実行します。

SSLConfigTool.bat -config\_w\_default -opwd <*orcladmin\_pwd*>

各項目の説明

- **–** config\_w\_default は、portlist.ini および ias.properties ファイルに指定 された値を使用して、ツールをサイレント・モードで実行します。
- **–** opwd は Oracle 管理者パスワードです。パスワードを指定しないと指定を求められま す。

スクリプトで求められたら、次の値を入力します。

- **–** SSL プロトコルを使用するブラウザ・リクエストを受け入れるようにサイトを構成す るかどうかを確認するメッセージが表示されたら、y を入力します。
- **–** Oracle HTTP Server が SSL プロトコルでリクエストを受け入れるかどうかを確認する メッセージが表示されたら、y を入力します。

# 関連資料 **:**

- 『Oracle Application Server 管理者ガイド』
- 『Oracle Application Server Single Sign-On 管理者ガイド』の SSL の有効 化に関する説明。リバース・プロキシ・サーバーの背後に OracleAS Single Sign-On を構成する場合は、『Oracle Application Server Single Sign-On 管理者ガイド』のプロキシ・サーバーと組み合せた OracleAS Single Sign-On の配置に関する説明を参照してください。

注意 **:** 前述の SSL 構成では、OracleAS Single Sign-On 中間層パートナ・ アプリケーションを再登録する必要があります。この OracleAS Single Sign-On 中間層パートナ・アプリケーションはまだ非 SSL なので、非 SSL として登録する必要があります。つまり、mod\_osso を再登録するときに は、ssoreg の mod\_osso\_url パラメータとして OracleAS Single Sign-On 中間層の非 SSL URL を指定する必要があります。

詳細は、『Oracle Application Server Single Sign-On 管理者ガイド』の mod\_osso の登録に関する説明を参照してください。

**3.** 次の Windows の例に示すように、中間層 Oracle ホームまたは複数の中間層 Oracle ホーム で SSLConfigTool を実行します。

SSLConfigTool.bat -config\_w\_prompt -ptl\_inv\_pwd <*ptl\_inv\_pwd*> -opwd <*orcladmin\_pwd*>

各項目の説明

- **–** config\_w\_prompt は、SSLConfigTool を対話モードで実行するために渡されま す。
- **–** ptl\_inv\_pwd は、ポータルの無効化パスワードです。
- **–** opwd は Oracle 管理者パスワードです。パスワードを指定しないと指定を求められま す。
- **4.** Web プロバイダまたはプロバイダ・グループを登録します。詳細は、「SSL [を介して公開さ](#page-230-0) れる Web [プロバイダまたはプロバイダ・グループの登録」を](#page-230-0)参照してください。
- **5.** Web プロバイダ・サーバー証明書を信頼できる証明書ファイルに追加します。詳細は、 「Portal [ツールの信頼できる証明書ファイルの拡張」を](#page-230-1)参照してください。
- **6.** Oracle Ultra Search をアクセスできるようにします。詳細は、「[Oracle Ultra Search](#page-231-0) のアク [セスの有効化」](#page-231-0)を参照してください。
- **7.** Oracle Ultra Search コンテンツ・ソースとして OracleAS Portal を再登録します。詳細は、 「Oracle Ultra Search [コンテンツ・ソースとしての](#page-231-1) OracleAS Portal の再登録」を参照して ください。

# <span id="page-223-0"></span>手動での **OracleAS Portal** 全体の **SSL** 構成

OracleAS Portal 全体にわたって SSL を手動で構成するには、次の手順を実行します。

- Wallet [の作成](#page-223-1)
- [OracleAS Single Sign-On](#page-223-2) での SSL の有効化
- [Oracle HTTP Server](#page-223-3) の保護
- [OracleAS Web Cache](#page-224-0) の保護
- [Parallel Page Engine](#page-227-0) の保護
- OracleAS Portal [の公開アドレスとプロトコルの指定](#page-228-0)
- Oracle HTTP Server [パートナ・アプリケーションの再登録](#page-228-1)
- SSL による連携型 Portal [アダプタの保護](#page-229-0)
- SSL を介して公開される Web [プロバイダまたはプロバイダ・グループの登録](#page-230-0)
- Portal [ツールの信頼できる証明書ファイルの拡張](#page-230-1)
- Oracle Ultra Search [のアクセスの有効化](#page-231-0)
- Oracle Ultra Search [コンテンツ・ソースとしての](#page-231-1) OracleAS Portal の再登録

# <span id="page-223-1"></span>**Wallet** の作成

OracleAS Web Cache と Oracle HTTP Server が同じコンピュータ上にある場合は、リスナーと オリジナル・サーバー (および OracleAS Web Cache で利用できる他のすべてポート)との間 で 1 つの Wallet を共有できます。反対に、ポートごとに特定の Wallet を作成することもできま す。この場合は、2 つのサーバーおよびポートは前述の同じ Wallet を共有しています。

Oracle HTTP Server と OracleAS Web Cache が別のコンピュータ上にある場合など、状況に よっては Oracle HTTP Server 用に別の Wallet を作成する必要があります。この場合は、 「Wallet [の作成」の](#page-223-1)手順を参照して、Oracle HTTP Server 用の Wallet を作成します。

デフォルトでは、Oracle HTTP Server と OracleAS Web Cache は同じコンピュータ上にあり、 これらの間で Wallet を共有できます。

# <span id="page-223-2"></span>**OracleAS Single Sign-On** での **SSL** の有効化

シングル・サインオン・サーバーで SSL を有効にするための完全な手順は、『Oracle Application Server Single Sign-On 管理者ガイド』を参照してください。

# <span id="page-223-3"></span>**Oracle HTTP Server** の保護

HTTPS ベースの通信を受け入れるために、Oracle HTTP Server を OracleAS Web Cache のオリ ジナル・サーバーとして構成する必要があります。Oracle HTTP Server は、mod\_ssl を使用す ることによって SSL を実装します。そのため、HTTPS を使用するための構成は非常に簡単で す。

Oracle HTTP Server の SSL の構成は、ssl.conf 内に定義されます。このファイルは、直接編 集することも、Oracle Enterprise Manager の管理ページ内の該当する Oracle Application Server インスタンスの「Oracle HTTP Server」ノードにある「拡張サーバー・プロパティ」 ページを使用して編集することもできます。このファイルを手動で編集する場合は、次のオプ ションを指定して dcmctl ユーティリティを実行し、このファイルが Distributed Configuration Management (DCM) リポジトリと同期化されるようにすることをお薦めしま す。

*MID\_TIER\_ORACLE\_HOME*/dcm/bin/dcmctl updateConfig -ct ohs

- **1.** *MID\_TIER\_ORACLE\_HOME*/Apache/Apache/conf に格納されている ssl.conf を開き ます。
- **2.** 次のディレクティブを検索し、その値を次のように変更します。

#### 表 **6-19 ssl.conf** の **Wallet** エントリ

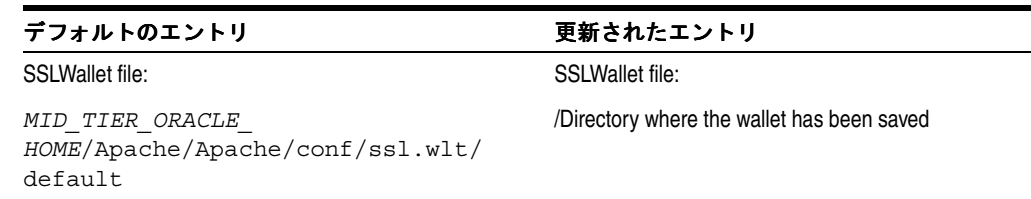

**3.** *MID\_TIER\_ORACLE\_HOME*/Apache/Apache/conf にある ssl.conf で、SSL 通信用の デフォルトの仮想ホストに割当て済の SSL ポート番号が正しく指定されていることを確認 します。サーバー・マッピングに対応する Web Cache サイトを作成するときに、 ssl.conf ファイルの次のプロパティを書き留めておく必要があります。たとえば、次の ようになります。

Listen 4445

Port 4444

注意 **:** HTTPS を介して通信するように OracleAS Portal を設定する場合は、 一般的に、中間層とインフラストラクチャ層の両方がこのモードで動作する ように構成します。外部アプリケーションの情報を得るために OracleAS Single Sign-On と通信するには、OracleAS Portal のインフラストラクチャ層 で HTTP ポートを開いたままにしておく必要があります。このコールは、 UTL\_HTTP パッケージを使用してリポジトリから直接行われます。

**4.** *MID\_TIER\_ORACLE\_HOME*/opmn/conf/opmn.xml 内で Oracle HTTP Server の起動モー ドが ssl-enabled に設定されていることを確認します。たとえば、次のようになります。

```
<ias-component id="HTTP_Server">
    <process-type id="HTTP_Server" module-id="OHS">
       <module-data>
          <category id="start-parameters">
             <data id="start-mode" value="ssl-enabled"/>
          </category>
       </module-data>
       <process-set id="HTTP_Server" numprocs="1"/>
    </process-type>
</ias-component>
```
# <span id="page-224-0"></span>**OracleAS Web Cache** の保護

次の項では、OracleAS Web Cache が SSL 接続を許可し、SSL リクエストを SSL 対応のオリジ ナル・サーバーに転送するように構成する方法について説明します。

注意 **:** OracleAS Web Cache の設定(「リスニング・ポート」など)を変 更すると、OracleAS Portal URL が変更されることがあります。この構成 を行う場合には、モバイル設定を手動で更新する必要があります。詳細 は、付録 C.8 項「cfgiasw [スクリプトを使用したモバイルの構成」](#page-440-0)を参照 してください。

**OracleAS Web Cache SSL ポートの構成** OracleAS Web Cache の SSL ポート構成するには、 次の手順を行します。

- **1.** OracleAS Web Cache の管理ページで、「Ports」セクションの「Listen Ports」リンクをク リックします。
- **2.** SSL ポートを追加するには、「Add」をクリックし、次の情報を入力します。

「**IP Address**」**:** ANY

「**Port Number**」**:** Web Cache がリスニングする SSL ポートこのプロパティは、HTTP サー バーの ss1.conf ファイルのポート設定(前の例ではポート番号 4444)にマップされま す。

「**Protocol**」**:** HTTPS

「**Require Client-Side Certificate**」**:** いいえ(選択しない)

「**Wallet**」**:** SSL サーバー証明書が保存されているディレクトリへのパス

**3.** 「**Submit**」をクリックします。 」

前述の手順の詳細は、『Oracle Application Server Web Cache 管理者ガイド』のキャッシュ用の HTTPS 動作ポートの構成に関する項を参照してください。

<span id="page-225-0"></span>**SSL** オリジナル・サーバーを追加する SSL オリジナル・サーバーを追加するには、次の手順 を実行します。

- **1.** OracleAS Web Cache の管理ページで、「Origin Servers, Sites, and Load Balancing」の下に ある「Origin Servers」をクリックします。
- **2.** 「Add...」をクリックして、SSL オリジナル・サーバーを追加します。
- **3.** 次の情報を入力します。

「**Host Name**」**:** Oracle HTTP Server が実行されているコンピュータ物理ホスト名。

「**Port**」**:** Oracle HTTP Server の SSL リスニング・ポート。これは、ssl.conf ファイルの リスニング・パラメータ(前の例ではポート番号 4445)にマップされます。

「**Routing**」**:** 有効

「**Capacity**」**:** 100

「**Failover Threshold**」**:** 5

「**Ping URL**」**:** /

「**Ping Interval**」**:** 10

「**Protocol**」**:** HTTPS

**4.** 「**Submit**」をクリックします。 」

前述の手順の詳細は、『Oracle Application Server Web Cache 管理者ガイド』のオリジナル・ サーバー、ロード・バランスおよびフェイルオーバー設定の構成に関する項を参照してくださ い。

公開された **SSL** ホスト名およびポートのサイトを定義する デフォルトでは SSL は構成されて いないので、OracleAS Web Cache がキャッシュする SSL ベースのサイトの定義を追加する必 要があります。サイトを定義するには、次の手順を実行します。

- **1.** OracleAS Web Cache の管理ページで、「Origin Servers, Sites, and Load Balancing」の 「Site Definitions」をクリックします。
- **2.** ブラウザに表示されているホスト名(OracleAS Web Cache ホスト名)を「Host Name」と して、サイトを定義します。
- **3.** ブラウザ・リクエストに指定されている HTTPS ポート(OracleAS Web Cache の SSL リス ニング・ポート、前の例ではポート番号 4444)をポートに設定します。

**4.** 次のサイト情報を入力します。

「**HTTPS Only Prefix**」**:** 空白のまま

「**Client-Side Certificate**」**:** 不要

「**Default Site**」**:** はい

「**Create Alias from Site Name with/without www**」**:** いいえ

「**URL Path Prefix**」**:** 空白のまま

「**URL Parameters to Ignore**」**:** 空白のまま

- **5.** 「Submit」をクリックします。
- **6.** 変更後の構成では使用できなくなるすべてのサイトを削除します。

前述の手順の詳細は、次を参照してください。

- 『Oracle Application Server Web Cache 管理者ガイド』のキャッシュ用の HTTPS リクエス トのサイト作成に関する項
- 『Oracle Application Server Web Cache 管理者ガイド』のサイト定義作成に関する項

新しいサイトの「**Site to Server Mappings**」をオリジナル・サーバーに追加する 新しいサイ ト定義を追加したら、新しく定義したサイトの「Site to Server Mapping」をオリジナル・サー バーに追加する必要があります。これを行うには、次の手順を実行します。

- **1.** OracleAS Web Cache の管理ページで、「Origin Servers, Sites, and Load Balancing」の 「Site-to-Server Mapping」をクリックします。
- **2.** 「Site-to-Server Mapping」表の最初のオプションを選択します。
- **3.** 「Insert Above」をクリックして、「Edit/Add Site-to-Server Mapping」ダイアログ・ウィ ンドウを表示します。
- **4.** ドロップダウン・リストからマッピングするサイト(SSL ポートを使用する OracleAS Web Cache サイト)を選択します。
- **5.** 前の手順「SSL [オリジナル・サーバーを追加する」](#page-225-0)で追加した、コンテンツを取得するた めにリクエストをルーティングするオリジナル・サーバーを選択します。
- **6.** 「Submit」を選択してダイアログ・ボックスを閉じると、元のページに表 [6-20](#page-226-0) のように新 しいマッピングが表示されます。

#### 表 **6-20 Site-to-Server Mapping**

<span id="page-226-0"></span>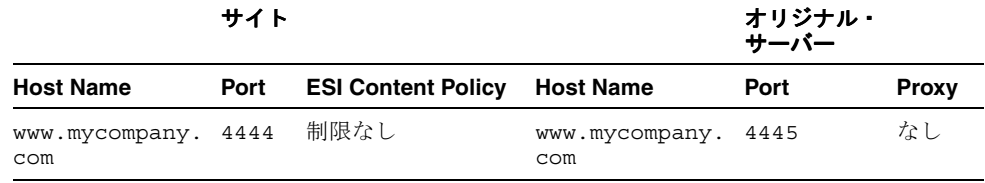

前述の手順の詳細は、『Oracle Application Server Web Cache 管理者ガイド』のオリジナル・ サーバーへのサイトのマッピングに関する項を参照してください。

**Origin Server Wallet への Wallet パスの追加** 「Origin Server Wallet」ページに Wallet パスを 入力するには、次の手順を実行します。

- **1.** OracleAS Web Cache の管理ページで、「Origin Servers, Sites, and Load Balancing」の 「Origin Server Wallet」をクリックします。
- **2.** Wallet パスを変更するキャッシュ名のオプションを選択します。
- **3.** 「Edit selected」をクリックし、「Edit Origin Server Wallet」ダイアログ・ウィンドウを表 示します。
- **4.** 有効な Wallet ディレクトリを入力します。たとえば、「Listen Ports」ページで指定した Wallet ディレクトリ・パスを使用します。
- **5.** 「Submit」をクリックしてダイアログ・ウィンドウを閉じます。「Origin Server Wallet」 ページの表に、新しい Wallet ディレクトリ・パスが表示されます。

注意 **:** OracleAS Web Cache をセキュリティで保護するすべての手順を実行 したら、変更を有効にするため、OracleAS Web Cache Manager を使用して OracleAS Web Cache サーバーを再起動する必要があります。

#### <span id="page-227-0"></span>**Parallel Page Engine** の保護

この構成では、リクエストが HTTPS を介して OracleAS Web Cache に送信され、同様に PPE が HTTPS を介してループバックするときに、全体を通して SSL が使用されます。サーバーで は、その証明書とともに送信される連鎖を指定します。この連鎖が有効で、自己署名のルート 証明書を得る場合、トラスト・ポイントがまだそれにロードされていないという前提では、そ の証明書が信頼できるかどうか確認しなくても有効となります。

この構成を実装するには、OracleAS Portal 中間層で次の手順を実行します。

**1.** 次のディレクトリにある ssl.conf ファイルを開きます。

*MID\_TIER\_ORACLE\_HOME*/Apache/Apache/conf/

**2.** SSLWallet を追加します。たとえば、次のようになります。

SSLWallet file:/usr/local/adeviews/webdb/webdb\_3000\_ ias902PW/Apache/Apache/conf/ssl.wlt/default

関連資料 **:** SSLWallet および httpd.conf の詳細は、『Oracle HTTP Server 管理者ガイド』を参照してください。

**3.** 中間層の OC4J\_Portal インスタンスに関連付けられている web.xml ファイルを開きます。

*MID\_TIER\_ORACLE\_HOME*¥j2ee¥OC4J\_Portal¥applications¥portal¥portal¥ WEB-INF¥web.xml

**4.** web.xml 内に追加した <init-param> ブロックに httpsports を追加します。これは、 OracleAS Web Cache の HTTPS リスニング・ポートを指しています。たとえば、次のよう になります。

```
<servlet>
<servlet-name>page</servlet-name>
    <servlet-class>oracle.webdb.page.ParallelServlet</servlet-class>
    <init-param>
      <param-name>httpsports</param-name>
      <param-value>4443</param-value>
    </init-param>
  </servlet>
```
注意 **:** 現在の web.xml ファイルに useScheme および usePort ディレクティ ブが含まれている場合は、それらを削除する必要があります。システム全体 に SSL を構成している場合には、httpsports ディレクティブのみを使用す る必要があります。

**5.** (オプション)PPE で特定の証明書のみを信頼するようにする場合は、web.xml 内に追加 した <init-param> ブロックに x509certfile を追加します。x509certfile の値は、 信頼できるサーバー・グループを定義する証明書のリストを含むテキスト・ファイルへの 絶対パスです。たとえば、次のようになります。

<servlet>

- <servlet-name>page</servlet-name>
	- <servlet-class>oracle.webdb.page.ParallelServlet</servlet-class>
		- <init-param>
			- <param-name>x509certfile</param-name>
			- <param-value>C:¥mySSLconfig¥trustedCerts.txt</param-value>
	- </init-param>

```
 </servlet>
```
注意 **:** x509certfile を実装しないと、PPE ではすべての SSL 証明書を信 頼します。

# <span id="page-228-0"></span>**OracleAS Portal** の公開アドレスとプロトコルの指定

SSL 用に変更されたポートで OracleAS Portal の公開アドレスを指定するには、次のように Oracle Enterprise Manager を使用する必要があります。

- **1.** Oracle Enterprise Manager 10*g* Application Server Control コンソールに移動します。
- **2.** OracleAS Portal の中間層で実行している Oracle Application Server を含むスタンドアロ ン・インスタンスをクリックします。
- **3.** OracleAS Portal のシステム・コンポーネントをクリックします。
- **4.** 「管理」で、「Portal の Web キャッシュ設定」をクリックします。
- **5.** 「リスニング・ポート」に、OracleAS Web Cache SSL ポート番号を入力します。
- **6.** 「リスニング・ポート SSL 使用可能」には、「はい」を選択します。
- **7.** 「OK」をクリックします。OracleAS Portal のスキーマがこの設定で更新され、Oracle Enterprise Manager 10*g* のターゲット・インスタンスがその URL テストに HTTPS を使用 するように更新されます。

後で HTTP に切り替えることにする場合は、これと同じ手順を実行して、「リスニング・ ポート SSL 使用可能」を「いいえ」に戻します。

注意 **:** この手順によって、iasconfig.xml ファイル内の設定が更新されます。

関連項目 **:** iasconfig.xml の詳細は、付録 A 項「Portal [依存性設定ツー](#page-398-0) [ルおよびファイルの使用」を](#page-398-0)参照してください。

# <span id="page-228-1"></span>**Oracle HTTP Server** パートナ・アプリケーションの再登録

ssoreg を実行して、仮想ホストを登録します。これは mod\_osso のシングル・サインオンに 役立ちます。このサイト内のパートナー・アプリケーションとして定義されるアプリケーショ ンの URL は、mod\_osso.conf ファイルで定義されます。ssoreg は、*MID\_TIER\_ORACLE\_ HOME*/sso/bin の中間層にあります。

次の例は、UNIX 上での ssoreg の使用方法を示しています。

*MID\_TIER\_ORACLE\_HOME*/sso/bin/ssoreg.sh

- -oracle\_home\_path *MID\_TIER\_ORACLE\_HOME*
- -site name www.abc.com
- -config\_mod\_osso TRUE
- -mod\_osso\_url https://www.abc.com:7777
- -config\_file *MID\_TIER\_ORACLE\_HOME*/Apache/Apache/conf/mod\_osso.conf
- -admin\_info cn=orcladmin

Windows では、かわりに ssoreg.bat バッチ・ファイルを実行する必要があります。詳細は、 『Oracle Application Server Single Sign-On 管理者ガイド』のパートナ・アプリケーションの作 成に関する項を参照してください。

# **OracleAS Single Sign-On** の問合せパスの **URL** の設定

OracleAS Portal では、UTL\_HTTP パッケージを使用して、データベースから HTTP コールを 介して特定の情報にアクセスするための OracleAS Single Sign-On の URL 接頭辞を管理してい ます。これらのコールは、HTTPS ではなく HTTP を介して行う必要があります。このため、 OracleAS Portal と OracleAS Single Sign-On が HTTPS を使用するように構成されても、これら のインタフェースをサポートするために OracleAS Single Sign-On の HTTP ポートにもアクセ スできる必要があります。

この URL 接頭辞および OracleAS Single Sign-On の問合せパス URL を設定する手順は[、第](#page-207-1) 6.3.2.1.2 項「[OracleAS Single Sign-On](#page-207-1) との SSL 接続」の手順 [4](#page-209-0) を参照してください。

# <span id="page-229-0"></span>**SSL** による連携型 **Portal** アダプタの保護

連携型 Portal アダプタでは、プロバイダを登録する URL を単純化するために、Oracle HTTP Server のリライト規則を使用します。デフォルトでは、これらのリライト規則は、HTTP 通信 専用となります。SSL で連携型 Portal アダプタを設定するには、次の手順を実行します。

**1.** *MID\_TIER\_ORACLE\_HOME*/Apache/Apache/conf ディレクトリにある ssl.conf ファ イルの仮想ホスト・セクションを次のように編集します。

```
## SSL Virtual Host Context
##
#
# NOTE: this value should match the SSL Listen directive set previously in this
# file otherwise your virtual host will not respond to SSL requests.
#
<VirtualHost _default_:3011>
  # General setup for the virtual host
  DocumentRoot /u01/app/oracle/product/as10g/Apache/Apache/htdocs
  ServerName host1.abc.com
  ServerAdmin you@your.address
  ErrorLog /u01/app/oracle/product/as10g/Apache/Apache/logs/error_log
  TransferLog "/u01/app/oracle/product/as10g/Apache/Apache/logs/access_log"
  Port 3001
  SSLEngine on
  SSLCipherSuite
SSL_RSA_WITH_RC4_128_MD5:SSL_RSA_WITH_RC4_128_SHA:SSL_RSA_WITH_3DES_EDE_CBC
SHA:SSL_RSA_WITH_DES_CBC_SHA:SSL_RSA_EXPORT_WITH_RC4_40_MD5:S
SL_RSA_EXPORT_WITH_DES40_CBC_SHA
  SSLWallet file:/u01/app/oracle/product/as10g/Apache/Apache/conf/ssl.wlt/default
  \langleFiles \sim "¥. (cgi | shtml) \gamma">
   SSLOptions +StdEnvVars
   </Files>
   <Directory /u01/app/oracle/product/as10g/Apache/Apache/cgi-bin>
   SSLOptions +StdEnvVars
   </Directory>
         SetEnvIf User-Agent ".*MSIE.*" nokeepalive ssl-unclean-shutdown
         CustomLog /u01/app/oracle/product/as10g/Apache/Apache/logs/ssl_request_log 
"%t %h %{SSL_PROTOCOL}x
%{SSL_CIPHER}x ¥"%r¥" %b"
         RewriteEngine on
```
**RewriteOptions inherit**

</VirtualHost>

**2.** 次のコマンドを実行して、手動による構成の変更を同期化します。

*MID\_TIER\_ORACLE\_HOME*/dcm/bin/dcmctl updateconfig

**3.** Oracle Application Server インスタンスを再起動します。

*MID\_TIER\_ORACLE\_HOME*/opmn/bin/opmnctl stopall *MID\_TIER\_ORACLE\_HOME*/opmn/bin/opmnctl startall

# <span id="page-230-0"></span>**SSL** を介して公開される **Web** プロバイダまたはプロバイダ・グループの登録

SSL を介して公開される Web プロバイダを登録するには、Web プロバイダが使用する認証局の ルート証明書のコピーが必要です。Web プロバイダが不明または一般的でない認証局を使用し ている場合は、適切なルート証明書(Base-64 encoded X.509 形式を使用)を信頼できる証明書 のセットに追加する必要があります。この証明書セットは、OracleAS Portal スキーマを含む OracleAS Metadata Repository をホストする Oracle Database によって認識されます。Web プ ロバイダまたはプロバイダ・グループを登録するには、次の手順を実行します。

- **1.** ディレクトリを、Oracle ホームの *ORACLE\_HOME*/javavm/lib/security/ に変更しま す。ここには、OracleAS Portal スキーマを含む OracleAS Metadata Repository をホストす る Oracle Database が格納されています。
- **2.** トラストストア・ファイル cacerts のバックアップ (cacerts.bak など)を作成しま す。
- **3.** 次のコマンドを実行して、必要な証明書をトラストストアに追加します。

\$ORACLE\_HOME/jdk/bin/keytool -import -alias <aliasName> -file <root\_certificate\_ file name> -trustcacerts -v -keystore \$ORACLE\_HOME/javavm/lib/security/cacerts

**4.** トラストストア・パスワードを入力し、確認を促すメッセージが表示されたら「Yes」と入 力します。

注意 **:** ポータル・スキーマが OracleAS Metadata Repository Creation Assistant データベース内にあり、その Oracle Database リリースが 10*g* (10.1.0.*x*)より古い場合、これらの手順は不要です。

第 6.3.2.1.5 項「[Oracle Application Server](#page-231-2) 内での非 SSL による外部 SSL」[の「生成済プロバイ](#page-233-0) [ダおよびプロバイダ・グループの構成」](#page-233-0)も参照してください。

#### <span id="page-230-1"></span>**Portal** ツールの信頼できる証明書ファイルの拡張

OmniPortlet プロバイダの Web ページ・データソースを使用する場合は、Web クリッピング・ プロバイダへのループバックを行うため、Web プロバイダのサーバー証明書を信頼できる証明 書ファイルに追加する必要があります。この証明書ファイルは、OmniPortlet の provider.xml ファイル内の <trustedCertificateLocation> タグで指すように設定さ れています。デフォルトの証明書ファイルは、*MID\_TIER\_ORACLE\_HOME*/portal/conf ディ レクトリにある ca-bundle.crt ファイルです。

これを行うには、Internet Explorer のブラウザに基づく次の手順を実行します。別のブラウザ を使用して必要な証明書のキャプチャとエクスポートを行う場合、この手順は少し異なること があります。

**1.** 次の手順で必要な証明書をキャプチャします。ブラウザで、Web クリッピングの「プロバ イダ・テスト・ページ」

(http://<host>:<port>/portalTools/webClipping/providers/webClipping) を指定します。

「セキュリティの警告」ダイアログ・ボックスが表示され、「このセキュリティ証明書は、 信頼する会社から発行されていません。証明書を表示して、この証明機関を信頼するかど うか決定してください。」などのメッセージが表示されます。「証明書の表示」をクリック し、次に示す手順を実行して証明書を一時ファイルにエクスポートします。

**a.** 「詳細」タブを選択します。

- **b.** ドロップダウン・リストから「表示 : < すべて >」を選択し、「ファイルにコピー」を クリックします。
- **c.** エクスポート・ウィザードを実行して、Base-64 encoded X.509 形式の証明書を一時 ファイル *MID\_TIER\_ORACLE\_HOME*/portal/conf/providertemp.cer にエクス ポートします。
- **2.** 一時ファイル内の証明書を、OmniPortlet プロバイダが使用する証明書ファイル(デフォ ルトは MID\_TIER\_ORACLE\_HOME/portal/conf/ca-bundle.crt)に追加します。

# <span id="page-231-0"></span>**Oracle Ultra Search** のアクセスの有効化

Oracle Ultra Search から、セキュリティで保護された Web サイトにアクセスするには、クロー ラのトラストストアおよび Oracle Application Server Containers for J2EE(OC4J)JVM のトラ ストストアに証明書をインポートする必要があります。

デフォルトでは、OC4J JVM は、既知の認証局の証明書を認識します。ただし、セキュリティ で保護されたポータル・インスタンスが、自己署名の証明書または不明な認証局によって署名 された証明書を使用する場合は、そのポータルの証明書を OC4J JVM のトラストストアにイン ポートする必要があります。OC4J JVM のデフォルトのトラストストアは、*ORACLE\_ HOME*/jdk/jre/lib/security/cacerts にあります。

必要な証明書をトラストストアに追加するには、次の手順を実行します。

- **1.** ディレクトリを、中間層の *ORACLE\_HOME*/jdk/jre/lib/security/ に変更します。
- 2. トラストストア・ファイル cacerts のバックアップ (cacerts.bak など)を作成しま す。
- **3.** 次のコマンドを実行して、必要な証明書をトラストストアに追加します。

\$ORACLE\_HOME/jdk/bin/keytool -import -alias <aliasName> -file <root\_certificate\_ file\_name> -trustcacerts -v -keystore \$ORACLE\_HOME/jdk/jre/lib/security/cacerts

**4.** トラストストア・パスワードを入力し、確認を促すメッセージが表示されたら「Yes」と入 力します。

注意 **:** 前述の手順は、Oracle Ultra Search クローラを含む OracleAS Infrastructure 上でも実行する必要があります。

# <span id="page-231-1"></span>**Oracle Ultra Search** コンテンツ・ソースとしての **OracleAS Portal** の再登録

ポータルのクロールに Oracle Ultra Search を使用し、OracleAS Web Cache 全体に対し SSL を 再構成する場合、Oracle Ultra Search のコンテンツ・ソースとして OracleAS Portal を再登録す る必要があります。詳細は、第 8.2.3.2 [項「コンテンツ・ソースとしての](#page-292-0) OracleAS Portal の登 [録」を](#page-292-0)参照してください。

# <span id="page-231-2"></span>**6.3.2.1.5 Oracle Application Server** 内での非 **SSL** による外部 **SSL**

前の構成では、Oracle Application Server 内の通信が SSL を介して保護されるように OracleAS Portal を構成する方法について説明しました。場合によっては、サイトは SSL URL を介して外 部とアクセスできるが、Oracle Application Server は内部的に非 SSL モードで実行するように OracleAS Portal を設定する場合があります。後者のシナリオでは、ロード・バランス・ルー ター(LBR)または SSL アクセラレータを使用して SSL から非 SSL への変換を行う必要があり ます。この項では、LBR またはリバース・プロキシ・サーバーのアクセラレータで SSL の変換 を行う場合に使用する手順について説明します。

このオプションでは、OracleAS Security Framework の SSL 機能は使用されませんが、そのか わり、SSL の接続ポイントを提供するのに外部コンポーネントが使用されます。これらの外部 アクセラレータは、LBR やリバース・プロキシ・サーバーと組み合せることができます。 Oracle Application Server を使用すると、これらの外部装置で SSL を提供するように構成でき るため、最良のパフォーマンスを得るために Oracle Application Server 内部で HTTP を使用で きるようになります。

図 [6-19](#page-232-0) は、OracleAS Portal が SSL を介して外部にアクセスする構成を示しています。

<span id="page-232-0"></span>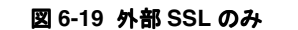

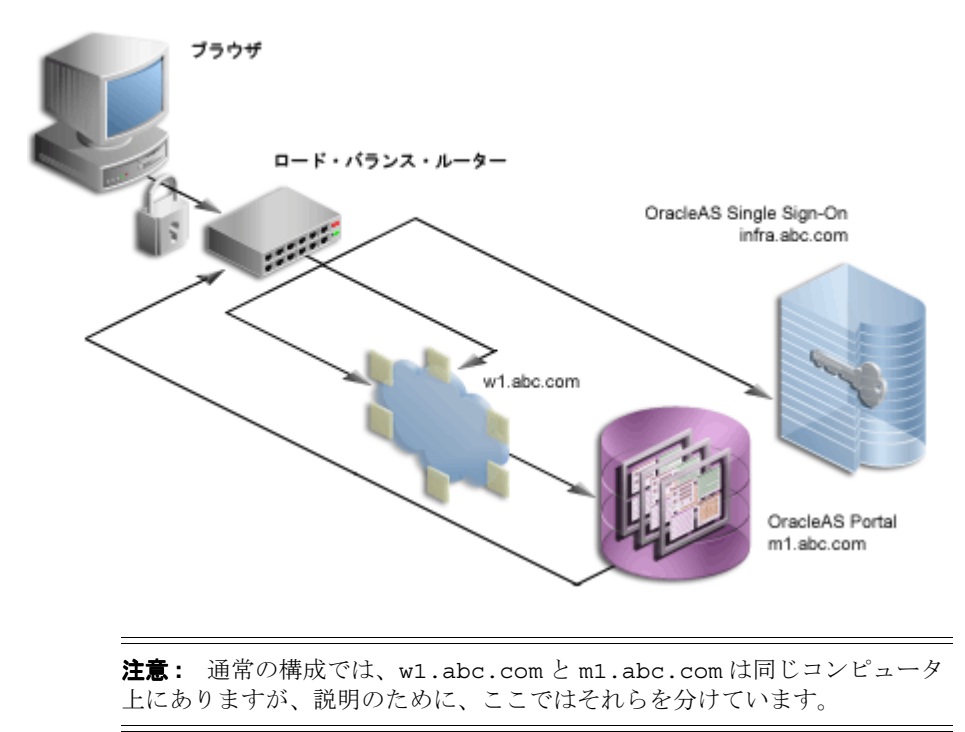

この手順では、次のことを前提としています。

- この例では、SSL アクセラレータが LBR によって実行され、LBR は HTTP や HTTPS プロト コルとそのポート間のページ・リクエストの代理処理も行うこと。SSL エンド・ポイント の場所は、ループバック・リクエストの送信先も決定します。たとえば、SSL 対応のリ バース・プロキシ・サーバーが単一プロトコル LBR のフロントエンドになっている場合、 公開サイトがリバース・プロキシ・サーバーによって公開中に、ループバック・リクエス トは LBR に送信されます。
- 使用するロード・バランス・ルーターが lbr.abc.com で実行されており、サイトのアク セスに使用される LBR のポートが 443 であること。
- OracleAS Web Cache がコンピュータの w1.abc.com で実行されており、そのリスニング・ ポートが 7777、管理用ポートが 4000 であり、無効化ポートが 4001 であること。
- Oracle HTTP Server がコンピュータの m1.abc.com で実行されており、そのポートが 7778 であること。
- 使用されているポート番号は仮の値であること。

関連項目 **:** 詳細は、次を参照してください。

- 第5.3 [項「ロード・バランス・ルーターを使用する複数の中間層の構成」](#page-107-0)
- 『*Oracle Application Server* エンタープライズ・デプロイメント・ガイド』

「SSL [を構成する前の確認事項」で](#page-207-0)示した事項を確認後、以下の 2 つのいずれかの手順を使用し て OracleAS Single Sign-On との SSL 接続を構成できます。

- SSLConfigTool [を使用した外部](#page-233-1) SSL の構成
- [手動での外部](#page-235-0) SSL の構成

# <span id="page-233-1"></span>**SSLConfigTool** を使用した外部 **SSL** の構成

SSLConfigTool を使用する前に、「SSL [構成ツールとその制約」](#page-205-0)を参照してください。

SSL 構成ツールを使用し、Oracle Application Server 内に非 SSL モードで外部 SSL を構成する には、次の作業を実行します。

- **1.** [SSLConfigTool](#page-233-2) の実行
- **2.** [生成済プロバイダおよびプロバイダ・グループの構成](#page-233-0)

# <span id="page-233-2"></span>**SSLConfigTool** の実行

次の Windows の例に示すように、中間層ホームまたは複数の中間層 Oracle ホームで SSLConfigTool を実行します。

SSLConfigTool.bat -config\_w\_file <input\_file\_name> -ptl\_inv\_pwd <ptl\_inv\_pwd> -opwd <orcladmin\_pwd>

各項目の説明

- config w\_file は、<input\_file\_name> ファイルに指定された値を使用して、ツール をサイレント・モードで実行します。詳細は、『Oracle Application Server 管理者ガイド』 を参照してください。
- ptl\_inv\_pwd は、ポータルの無効化パスワードです。
- opwd は Oracle 管理者パスワードです。パスワードを指定しないと指定を求められます。

たとえば、次のようになります。

<span id="page-233-3"></span>SSLConfigTool.bat -config w file portal.config -ptl inv pwd invalidator -opwd administrator

この例の場合、portal.config ファイルの内容は例 [6-1](#page-233-3) のようになります。

# 例 **6-1** 構成ファイルの例

```
<SSLConfig>
    <mid_tier>
       <virtual_address ssl="on" host="lbr.abc.com" port="443" inv_port="4001" ssl_
terminate="lbr"/>
      <lbr loopback_port="80"/>
      <wc/><ohs>
          <servers>
             <server host="machine_6.us.oracle.com" port="7778" />
          </servers>
       </ohs>
    </mid_tier>
</SSLConfig>
```
# <span id="page-233-0"></span>生成済プロバイダおよびプロバイダ・グループの構成

- **1.** HTTP を使用して、OmniPortlet と Web ページ・データソース間の通信を有効にするには、 OmniPortlet を次のように構成します。
	- **a.** *MID\_TIER\_ORACLE\_HOME*/j2ee/OC4J\_ Portal/applications/portalTools/omniPortlet/WEB-INF ディレクトリに ある web.xml ファイルを開きます。
	- **b.** 次のコンテキスト・パラメータを追加し、HTTPS ではなく HTTP が使用されるように します。

```
<context-param>
   <param-name>useScheme<param-name>
     <param-value>HTTP</param-value>
</context-param>
<context-param>
```

```
 <param-name>usePort</param-name>
     <param-value>7777</param-value>
</context-param>
```
- **c.** web.xml ファイルを保存します。
- **d.** 次のコマンドを実行して、手動による構成の変更を同期化します。

*MID\_TIER\_ORACLE\_HOME*/dcm/bin/dcmctl updateconfig

- **e.** OC4J\_Portal を再起動します。
- **2.** 次の手順を実行して、デフォルトの JPDK インスタンスの URL ポートとプロトコルを更新 します。
	- **a.** 管理者(たとえば、PORTAL)として OracleAS Portal にログインします。
	- **b.** 「管理」タブをクリックします。
	- **c.** 「Portal」タブをクリックします。
	- **d.** 「サービス」ポートレットの「グローバル設定」をクリックします。
	- **e.** 「構成」タブをクリックします。
	- **f.** 「デフォルト JPDK インスタンス」の設定で、URL のプロトコルとポートを https://lbr.abc.com:443/ から http://lbr.abc.com:7777/ に変更します。
- <span id="page-234-0"></span>**3.** 次の手順を実行し、HTTPS ではなく、HTTP を使用するように生成済プロバイダ登録を更 新します。
	- **a.** 管理者 (たとえば、PORTAL)として OracleAS Portal にログインします。
	- **b.** 「管理」タブをクリックします。
	- **c.** 「ポートレット」サブタブをクリックします。
	- **d.** 「リモート・プロバイダ」ポートレットで、「名前」フィールドに WEBCLIPPING と入 力します。
	- **e.** 「編集」をクリックします。
	- **f.** 「接続」タブをクリックします。
	- **g.** 「URL」フィールドで次の URL を

<span id="page-234-1"></span>https://lbr.abc.com:443/portalTools/webClipping/providers/webClipping

次のように変更します。

http://lbr.abc.com:7777/portalTools/webClipping/providers/webClipping

- **h.** 「OK」をクリックして変更を確定します。
- **i.** 手順 [d](#page-234-0) ~ [g](#page-234-1) を繰り返します。ただし、次の変更点があります。
	- **–** 手順 [d](#page-234-0) で、WEBCLIPPING のかわりに OMNIPORTLET と入力します。
	- **–** 手順 [g](#page-234-1) で、次の URL を

https://lbr.abc.com:443/portalTools/omniPortlet/providers/omniPortlet

次のように変更します。

http://lbr.abc.com:7777/portalTools/omniPortlet/providers/omniPortlet

- **4.** 次の手順を実行し、HTTPS ではなく、HTTP を使用するように生成済プロバイダ・グルー プ登録を更新します。
	- **a.** 管理者(たとえば、PORTAL)として OracleAS Portal にログインします。
	- **b.** 「管理」タブをクリックします。
- **c.** 「ポートレット」サブタブをクリックします。
- <span id="page-235-1"></span>**d.** 「リモート・プロバイダ・グループ」ポートレットで、「名前」フィールドに oracle.ias.providers と入力します。
- **e.** 「編集」をクリックします。
- **f.** 「接続」タブをクリックします。
- <span id="page-235-2"></span>**g.** 「URL」フィールドで、URL のプロトコルとポートを https://lbr.abc.com:443/ から http://lbr.abc.com:7777/ に変更します。
- **h.** 「OK」をクリックして変更を確定します。
- **i.** 手順 [d](#page-235-1) ~ [g](#page-235-2) を繰り返します。ただし、次の変更点があります。
	- 手順 [d](#page-235-1) で、oracle.ias.providers のかわりに oracle.sample.providers と入 力します。

ローカルでホストされた Web プロバイダまたはプロバイダ・グループ(JPDK サンプル・プロ バイダなど)を登録する場合、プロトコルに HTTP、ホスト名に lbr.abc.com、ポート番号 に 7777 を使用して登録する必要があります。この制限は、ローカルでホストされた Web プロ バイダまたはプロバイダ・グループ(つまり、OracleAS Portal と同じ中間層で稼働している Web プロバイダまたはプロバイダ·グループ)にのみ適用されます。

たとえば、JPDK サンプル・プロバイダを登録するときは、次の URL を使用します。

http://lbr.abc.com:7777/jpdk/providers/sample

注意 **:** 使用しているインフラストラクチャが OracleAS Portal 中間層とは 別のコンピュータにある場合は、/etc/host ファイルに次の記述を追加 する必要があります。

w1.w1.w1.w1 lbr.abc.com

```
ここで w1.w1.w1.w1 は、LBR またはリバース・プロキシ・サーバーの
IP アドレスです。
```
# <span id="page-235-0"></span>手動での外部 **SSL** の構成

Oracle Application Server 内で、非 SSL モードで外部 SSL を手動で構成するには、次の作業を 実行します。

- [Oracle Application Server](#page-235-3) 中間層の構成
- 生成済プロバイダ (Web クリッピングおよび OmniPortlet) とローカルでホストされた Web [プロバイダの構成](#page-240-0)
- Oracle HTTP Server [パートナ・アプリケーションの再登録](#page-240-1)
- Oracle Ultra Search [コンテンツ・ソースとしての](#page-241-0) OracleAS Portal の再登録

#### <span id="page-235-3"></span>**Oracle Application Server** 中間層の構成

基になるコンポーネントがロード・バランス・ルーターのホスト名 (lbr.abc.com) とポート (443)に基づく URL を作成できるように、Oracle Application Server 中間層を構成する必要が あります。これを行うには、次の手順を実行します。

- **1.** httpd.conf を次のように編集します。
	- **a.** Application Server Control コンソールにアクセスします。
	- **b.** OracleAS Portal がインストールされているアプリケーション・サーバーのリンクをク リックします。
	- **c.** 「HTTP Server」リンクをクリックします。
	- **d.** 「管理」リンクをクリックします。
- **e.** 「拡張サーバー・プロパティ」をクリックします。
- **f.** 「httpd.conf」を選択します。
- **g.** ファイルの一番下までスクロールし、次の LoadModule ディレクティブを入力しま す。

UNIX の場合 :

LoadModule certheaders\_module libexec/mod\_certheaders.so

Windows の場合:

LoadModule certheaders\_module modules/ApacheModuleCertHeaders.dll

mod\_certheaders の詳細は、『Oracle HTTP Server 管理者ガイド』を参照してくださ い。

**h.** 仮想ホストの定義を追加します。これは、次のように LoadModule ディレクティブの 後に挿入する必要があります。

NameVirtualHost <*OHS\_computer\_IP\_address*>:<*OHS\_listening\_port*>

<VirtualHost <*OHS\_computer\_IP\_address*>:<*OHS\_listening\_port*>> ServerName <*portal\_site\_server\_name*> Port <*ssl\_listening\_port\_for\_portal\_site*> SimulateHttps On RewriteEngine On RewriteOptions inherit </VirtualHost>

たとえば、次のようになります。

NameVirtualHost 123.45.67.8:7778

<VirtualHost 123.45.67.8:7778> ServerName lbr.abc.com Port 443 SimulateHttps On RewriteEngine On RewriteOptions inherit </VirtualHost>

**i.** Application Server Control コンソールが内部で使用する 2 番目の仮想ホストを定義し ます。たとえば、次のようになります。

<VirtualHost 123.45.67.8:7778> ServerName m1.abc.com Port 7777 RewriteEngine On RewriteOptions inherit </VirtualHost>

- **j.** 「適用」をクリックします。
- **k.** Oracle HTTP Server の再起動を促すメッセージが表示されたら、「はい」をクリックし ます。
- **2.** Parallel Page Engine を構成します。これを行うには、次の手順を実行します。
	- **a.** *MID\_TIER\_ORACLE\_HOME*/j2ee/OC4J\_ Portal/applications/portal/portal/WEB-INF ディレクトリにある web.xml ファイルを開きます。

**b.** ページ・サーブレットのセクションに対して次の変更を行い、サイトで使用されるも のとは異なるプロトコルとポートを使用してループバックを試みます。

```
<servlet>
<servlet-name>page</servlet-name>
   <servlet-class>oracle.webdb.page.ParallelServlet</servlet-class>
           <init-param>
              <param-name>useScheme</param-name>
              <param-value>http</param-value>
           </init-param>
           <init-param>
              <param-name>usePort</param-name>
              <param-value>7777</param-value>
           </init-param>
           <init-param>
              <param-name>httpsports</param-name>
              <param-value>443</param-value>
           </init-param>
</servlet>
```
- **c.** web.xml ファイルを保存します。
- **d.** 次のコマンドを実行して、手動による構成の変更を同期化します。

*MID\_TIER\_ORACLE\_HOME*/dcm/bin/dcmctl updateconfig

**e.** 次のコマンドを実行して、Oracle Application Server インスタンスを再起動します。

*MID\_TIER\_ORACLE\_HOME*/opmn/bin/opmnctl stopall *MID\_TIER\_ORACLE\_HOME*/opmn/bin/opmnctl startall

- **3.** DNS で lbr.abc.com が LBR の IP アドレスに解決されることを確認します。
- **4.** LBR のホスト名とポートで、新しい URL を OracleAS Portal に登録します。これを行うに は、デフォルトで *ORACLE\_HOME*/portal/conf にある iasconfig.xml を編集し、LBR を指す新しいファーム要素を指定します。iasconfig.xml 内の一般的なファーム要素は、 例 [6-2](#page-237-0) の太字のようになります。

#### <span id="page-237-0"></span>例 **6-2 iasconfig.xml** の **WebCacheDependency** エントリ

```
<IASConfig XSDVersion="1.0">
     <IASFarm Name="Farm-1.lbr.abc.com" Host="lbr.abc.com">
         <WebCacheComponent ListenPort="443" InvalidationPort="4001"
         InvalidationUsername="invalidator" InvalidationPassword="welcome1"
         SSLEnabled="true"/>
     </IASFarm>
     <IASInstance Name="iAS.infra.abc.com" Host="infra.abc.com">
         <OIDComponent AdminPassword="@BVs2KPJEWC5a0l4n8lbTxUY="
         PortSSLEnabled="true" LDAPPort="3060" AdminDN="cn=orcladmin"/>
     </IASInstance>
     <IASInstance Name="iAS.w1.abc.com" Host="infra.abc.com">
       <EMComponent ConsoleHTTPPort="1814" SSLEnabled="false"/>
     </IASInstance>
     <PortalInstance DADLocation="/pls/portal" SchemaUsername="portal"
     SchemaPassword="@Beyh8p2bOWELQCsA5zRtuYc="
     ConnectString="cn=iasdb,cn=oraclecontext">
        <WebCacheDependency ContainerType="IASFarm" Name="Farm-1.lbr.abc.com"/>
         <OIDDependency ContainerType="IASInstance" Name="iAS.infra.abc.com"/>
        <EMDependency ContainerType="IASInstance" Name="iAS.w1.abc.com"/>
     </PortalInstance>
</IASConfig>
```
**5.** 次の例に示すように(通常、*MID\_TIER\_ORACLE\_HOME*/portal/conf ディレクトリ内に ある)ptlconfig を実行します。

ptlconfig -dad <portal name> -site -wc

**6.** 外部から Oracle Enterprise Manager にアクセスできないようにするには、OracleAS Portal で提供される Oracle Enterprise Manager のリンク先が内部サーバーに戻るように変更する 必要があります。これを行うには、次の例に示すように(通常、MID\_TIER\_ORACLE HOME/portal/conf ディレクトリ内にある)ptlconfig を実行します。

ptlconfig -dad portal -em

- **7.** OracleAS Web Cache の管理ページで、「Origin Servers, Sites, and Load Balancing」の 「Site Definitions」をクリックします。
- **8.** 「Add Site」をクリックします。
- **9.** 次のサイト情報を入力します。
	- 「**Host Name**」**:** 公開されたホスト名と外部 SSL アクセラレータ・デバイスまたはリ バース・プロキシ・サーバーの絶対ドメイン。
	- **「Port Number」:SSL** ポート番号(デフォルトの SSL ポートの 443 など)。
	- 「**HTTPS Only Prefix**」**:** 空白のまま。
	- 「**Client-Side Certificate**」**:** 不要。
	- 「**Default Site**」**:** はい。
	- 「**Create Alias from Site Name with/without www**」**:** いいえ。

前述の構成手順の詳細は、『Oracle Application Server Web Cache 管理者ガイド』を参照し てください。

- <span id="page-238-0"></span>**10.** OracleAS Web Cache の別名を設定します。Parallel Page Engine が OracleAS Web Cache にループバックし、OracleAS Web Cache がロード・バランス・ルーターとは異なるポート でリスニングしている構成では、ループバック・コンテンツが lbr.abc.com:7777 とい う URL キーでキャッシュされます。一方、OracleAS Portal では書式が lbr.abc.com:443 の URL を無効にする無効化リクエストを送信します。この矛盾に対 処するには、OracleAS Web Cache 内に別名を設定して、その別名に lbr.abc.com:7777 と lbr.abc.com:443 が同じであることを認識させ、一方に対する無効化リクエストに よって他方に対するリクエストも無効になり、キャッシュされたコンテンツもこの別名を 基にして利用されるようにする必要があります。
	- **a.** Oracle Application Server Web Cache の管理ページに移動し、管理者としてログイン します。
	- **b.** 「Site Definitions」をクリックします。
	- **c.** 「Select」列で、別名が追加されるサイトに対応するラジオ・ボタン(この場合は lbr.abc.com)を選択します。
	- **d.** 「Add Alias」をクリックします。
	- **e.** 表示されたウィンドウで、ホスト名として lbr.abc.com を入力し、ポートとして 7777 を入力します。ここで 7777 は、Parallel Page Engine の web.xml 構成ファイル の中にある usePort の値です。
	- **f.** 「送信」をクリックします。 「送信」

前の例のように、外部 SSL 構成で構成したサイトに対してデフォルトの HTTPS ポート 443 を選択した場合、OracleAS Web Cache で、lbr.abc.com:443 サイトの追加の別名 (lbr.abc.com:80)を定義する必要があります。手順 [10](#page-238-0) で説明した別名の作成方法に 従って、ポートの 7777 を 80 で置き換えます。

ブラウザが送信するホスト・ヘッダーは lbr.abc.com(ポート番号が追加されていない) であるため、ポート 80 には別名が必要となります。OracleAS Web Cache では、HTTP ポートをリスニングしているため、ポート番号は 80 とみなし、このポート番号を使用し て Site-to-Server Mapping を決定します。キャッシュ・キーの作成にもこのポート番号が 使用されます。

- **11.** 新しいサイト定義を追加したら、新しく定義したサイトの「Site to Server Mapping」をオ リジナル・サーバーに追加する必要があります。これを行うには、次の手順を実行します。
	- **a.** ナビゲーション・フレームで、「Origin Servers, Sites, and Load Balancing」の 「Site-to-Server Mapping」を選択します。
	- **b.** 「Site-to-Server Mapping」ページで表の最初のマッピングを選択し、「Insert Above」 をクリックします。
	- **c.** 「Edit/Add Site-to-Server Mapping」ページで「Select from Site definitions」オプショ ンを選択した後、前述の手順で作成したサイト定義(lbr.abc.com)を選択します。
	- **d.** 「Select Application Web Servers」セクションで、「Origin Servers」ページで指定した アプリケーション・サーバー(m1.abc.com)を選択します。
	- **e.** 「Submit」をクリックします。
	- **f.** ページの上部にある「Apply Changes」をクリックします。
	- **g.** 「Cache Operations」ページで、「Restart」をクリックし、Web Cache を再起動します。

サイトが正しくマップされたことを確認するために、「Site-to-Server Mapping」ペー ジに移動して、m1.abc.com がサイトの lbr.abc.com にマップされているかどうか を調べます。

前述の手順の詳細は、『Oracle Application Server Web Cache 管理者ガイド』のオリジナ ル・サーバーへのサイトのマッピングに関する項を参照してください。

- **12.** 次のようにロード・バランス・ルーター lbr.abc.com を構成します。
	- **a.** HTTPS ポート 443 のリクエストを受け入れ、それらをコンピュータ w1.abc.com で 動作している OracleAS Web Cache のポート(7777)に転送し、同時に HTTPS リク エストを HTTP に変換するようにします。
	- **b.** HTTPS ポート 7777 のリクエストを受け入れ、それらをコンピュータ w1.abc.com で動作している OracleAS Web Cache のポート(7777)に転送するようにします。こ れでループバック・リクエストが有効になります。LBR のポート (7777)は、中間層 からのみアクセス可能である必要があります。ファイアウォールは、正常に機能させ るために別に構成する必要があります。これをテストするには、中間層サーバーで次 のコマンドを実行します。

telnet lbr.abc.com 7777

telnet コマンドの実行時に、接続の失敗メッセージが表示されないようにします。

**c.** 無効化リクエスト用の HTTPS ポート 4001 のリクエストを受け入れ、それらを OracleAS Web Cache の無効化用ポート (4001)に転送するようにします。OracleAS Metadata Repository から無効化リクエスト用の LBR のポートに接続できる必要があ ります。ファイアウォールは、正常に機能させるために別に構成する必要があります。 これをテストするには、OracleAS Metadata Repository サーバーで次のコマンドを実 行します。

telnet lbr.abc.com 4001

telnet コマンドの実行時に、接続の失敗メッセージが表示されないようにします。

**d.** LBR を介して中間層から OracleAS Web Cache への通信を問題なく実行できるように します。これには、NAT 関連の構成が必要になることがあります。NAT の構成の詳 細は、第 5.3 [項「ロード・バランス・ルーターを使用する複数の中間層の構成」を](#page-107-0)参 照してください。

注意 **:** この構成の Web プロバイダへの影響については、第 5.3.6 [項「手順](#page-123-0) 6: Portal ツールと Web [プロバイダの構成\(オプション\)」を](#page-123-0)参照してください。

- **e.** LBR を介して OracleAS Metadata Repository から無効化リクエスト用の OracleAS Web Cache への通信を問題なく実行できるようにします。これには、NAT 関連の構成 が必要になることがあります。
- **13.** オプションで、Wireless ゲートウェイの URL をロード・バランサのアドレスを使用して再 登録します。詳細は、第 5.10 項「[OracleAS Wireless](#page-146-0) の構成」を参照してください。
- **14.** ロード・バランス・ルーターのフロントエンド・ホストと OracleAS Portal のポート設定の 監視を有効にするには、次のように M1 上の targets.xml(*MID\_TIER\_ORACLE\_ HOME*/sysman/emd/ にある)を編集する必要があります。
	- **a.** テキスト・エディタを使用して、M1 上の targets.xml を開きます。
	- **b.** OracleAS Portal ターゲット (TYPE="oracle\_portal") を検索します。
	- **c.** PortalListeningHostPort プロパティを編集して、LBR を指すようにします。た とえば、次のようになります。

<Property NAME="PortalListeningHostPort" VALUE=https://lbr.abc.com:443/>

- **d.** 変更内容を targets.xml に保存します。
- **e.** ターゲットを Application Server Control コンソールに再ロードします。

Solaris/Linux の場合、次のように入力します。

*MID\_TIER\_ORACLE\_HOME*/bin/emctl reload

Windows の場合、次のように入力します。

*MID\_TIER\_ORACLE\_HOME*¥bin¥emctl reload

# <span id="page-240-0"></span>生成済プロバイダ(**Web** クリッピングおよび **OmniPortlet**)とローカルでホストされた **Web** プロバイダの構成

手動で実行する方法は、第 6.3.2.1.5 項「[Oracle Application Server](#page-231-2) 内での非 SSL による外部 [SSL](#page-231-2)」の[「生成済プロバイダおよびプロバイダ・グループの構成」を](#page-233-0)参照してください。

# <span id="page-240-1"></span>**Oracle HTTP Server** パートナ・アプリケーションの再登録

ssoreg を実行して、仮想ホストを登録します。これは mod\_osso のシングル・サインオンに 役立ちます。このサイト内のパートナー・アプリケーションとして定義されるアプリケーショ ンの URL は、mod\_osso.conf ファイルで定義されます。ssoreg は、*MID\_TIER\_ORACLE\_ HOME*/sso/bin の中間層にあります。

次の例は、UNIX 上での ssoreg の使用方法を示しています。

```
MID_TIER_ORACLE_HOME/sso/bin/ssoreg.sh
  -oracle_home_path MID_TIER_ORACLE_HOME
  -site_name lbr.abc.com
  -config_mod_osso TRUE
   -mod_osso_url https://lbr.abc.com
  -config_file MID_TIER_ORACLE_HOME/Apache/Apache/conf/mod_osso.conf
   -admin_info cn=orcladmin
   -virtualhost
```
Windows では、かわりに ssoreg.bat バッチ・ファイルを実行する必要があります。詳細は、 『Oracle Application Server Single Sign-On 管理者ガイド』のパートナ・アプリケーションの作 成に関する項を参照してください。

# <span id="page-241-0"></span>**Oracle Ultra Search** コンテンツ・ソースとしての **OracleAS Portal** の再登録

ポータルのクロールに Oracle Ultra Search を使用し、OracleAS Web Cache 内の非 SSL で外部 SSL を再構成する場合、コンテンツ・ソースとして Oracle Ultra Search に Oracle Application Server を再登録する必要があります。詳細は、第 8.2.3.2 [項「コンテンツ・ソースとしての](#page-292-0) [OracleAS Portal](#page-292-0) の登録」を参照してください。

# **6.3.2.2 Oracle Internet Directory** への接続の保護(オプション)

第 6.3.2.1 項「[OracleAS Portal](#page-204-0) の SSL の構成」では、主に HTTP ベースのネットワーク・ホッ プについて説明しました。しかし、Oracle Internet Directory 自体へのネットワーク接続 (LDAP ベースの通信)も保護することができます。この場合は、Oracle Internet Directory が LDAP over SSL(LDAPS)を使用するよう構成されている必要があります。Oracle Internet Directory を LDAPS 用に構成する方法の詳細は、『Oracle Internet Directory 管理者ガイド』を 参照してください。

Oracle Internet Directory で SLL が使用されるように構成したら、OracleAS Portal スキーマを 更新して、LDAP サーバーで新しいポートが使用されるようにする必要があります。この手順 を実行するには、*MID\_TIER\_ORACLE\_HOME*/portal/admin/plsql/wwc にある SQL スクリ プト(secupoid.sql)を実行します。このスクリプトを使用すると、次の Oracle Internet Directory 関連のパラメータを設定できます。

- ディレクトリのホスト名
- ディレクトリ・ポート
- アプリケーション・ディレクトリのパスワード
- SSL 設定

このスクリプトを実行すると、現在の設定が表示され、それに応じてその設定を変更できます。 この場合は、次の設定を行います。

use ssl to connect to ldap=Y

スクリプトにより、OracleAS Portal の Oracle Internet Directory キャッシュを自動更新するオ プションが提供されます。詳細は、付録 C.3 項「secupoid.sql [スクリプトの使用」を](#page-428-0)参照して ください。

注意 **:** 10*g* リリース 2(10.1.2)では、インストール後に LDAPS を実装 する必要はなく、オプションで、LDAPS を使用して OracleAS Portal をイ ンストールできます。

# **6.3.2.3**「グローバル設定」ページの設定の変更

OracleAS Portal をインストールし、第 6.3.2.4 [項「インストール後のセキュリティのチェックリ](#page-243-0) [スト」](#page-243-0)にある適切なタスクを実行したら、OracleAS Portal の「グローバル設定」ページでセ キュリティに関連する次のすべての設定を変更できます。

- [Oracle Internet Directory](#page-241-1) パラメータのキャッシュ
- [Oracle Directory Integration Platform](#page-242-0) の同期化
- グループ検索ベースの識別名 (DN)
- グループ作成ベースの識別名 (DN)

<span id="page-241-1"></span>**6.3.2.3.1 Oracle Internet Directory** パラメータのキャッシュ第 6.1.7 項「[Oracle Identity](#page-169-0)  [Management Infrastructure](#page-169-0) の利用」で説明したように、OracleAS Portal ではディレクトリか らの情報のキャッシュを管理しています。「グローバル設定」ページで、このキャッシュをディ レクトリからの更新済の情報で更新することができます。「OID パラメータ用キャッシュの更 新」では、ディレクトリからの最新のパラメータ値でキャッシュがただちに更新されます。 キャッシュされた情報は比較的静的な情報であるため、キャッシュを頻繁に更新する必要はあ りません。

<span id="page-242-0"></span>**6.3.2.3.2 Oracle Directory Integration Platform の同期化** OracleAS Portal ではグループ・メンバー シップの情報をキャッシュするため、ディレクトリでその情報が変更されたらキャッシュが更 新されるメカニズムを必要とします。Directory Integration Server では、OracleAS Portal に反 映する必要がある変更がディレクトリで行われるたびに OracleAS Portal に通知します。「グ ローバル設定」では、次の設定を行うことができます。

- 「ディレクトリ同期の有効化」: 関連する変更がディレクトリで行われたときに Directory Integration Server が OracleAS Portal に通知するかどうかを定義します。この設定を選択 しないと、Directory Integration Server によってサブスクライブされたイベントが OracleAS Portal に通知されません。
- 「イベント通知の送信頻度 n 秒」:関連する変更を OracleAS Portal に通知するために Directory Integration Server によってイベント通知が送信される時間間隔を定義します。 この設定は、「ディレクトリ同期の有効化」が選択されている場合にのみ利用できます。

Oracle Directory Integration and Provisioning サーバーが実行していて、OracleAS Portal を使 用できるように構成されているときは、Oracle Internet Directory でグループ・メンバーシップ が変更されると、OracleAS Portal で弱いキャッシュの無効化が行われます。

#### 関連項目 **:**

- 第1.3.3 項「OracleAS Portal [におけるキャッシュの無効化について」](#page-49-0)
- 第5.7 項「[OracleAS Web Cache](#page-138-0) にキャッシュされた OracleAS Portal [コンテンツの管理」](#page-138-0)
- 第 6.1.7.3 項 「OracleAS Portal と [Oracle Directory Integration Platform](#page-177-0) [の関係」](#page-177-0)

次に、グループ・メンバーシップのキャッシュの無効化の例を示します。

- ユーザーをグループに追加すると、Oracle Directory Integration and Provisioning サーバー ではその変更を OracleAS Portal に通知します。そうすると OracleAS Portal では、弱い無 効化ジョブによって処理される弱い無効化メッセージを 1 つ発行します。これは、この ユーザーが持っている新しい権限が、表示できるデータに影響を与える可能性があるから です。
- グループ *\_A* をグループ *\_B* に追加すると、Oracle Directory Integration and Provisioning サーバーではその変更を OracleAS Portal に通知します。そうすると OracleAS Portal で は、グループ *\_A* の各ユーザーに弱い無効化メッセージを発行します。これは、グループ *\_ A* のユーザーが持っている新しい権限が、表示できるデータに影響を与える可能性がある からです。

<span id="page-242-2"></span>**6.3.2.3.3** グループ作成ベースの識別名(**DN**)OracleAS Portal では、ディレクトリ内のユー ザー・グループの情報を管理しています。「グループ」ポートレットを使用してグループを作成 すると、それらは LDAP のディレクトリ情報ツリー(DIT)のノードの下に作成されます。 ノードは、その識別名 (DN)によって識別されます。このため、OracleAS Portal では、どの ノードにグループを作成するかを指定する必要があります。

「グループ作成ベース DN」は、OracleAS Portal で管理するユーザー・グループが含まれてい るノードの DN です。たとえば、次のようになります。

cn=portal.040820.123756.096286000,cn=Groups,dc=MyCompany,dc=com

この設定は、OracleAS Portal を既存の DIT と対話するように構成する場合に特に役立ちます。

<span id="page-242-1"></span>**6.3.2.3.4** グループ検索ベースの識別名(**DN**)どのノードにグループを作成するのかを定義する 必要があるのと同様に、OracleAS Portal でどのノードで既存のグループを検索するのかも定義 する必要があります。たとえば、「グループ」ポートレットにグループの値リストが表示されて いるときに OracleAS Portal でどこを検索するのかを指定する必要があります。

「ローカル・グループ検索ベース DN」は、OracleAS Portal で管理するユーザー・グループが 含まれているノードの DN です。たとえば、次のようになります。

cn=portal.040820.123756.096286000,cn=Groups,dc=MyCompany,dc=com

この設定は、OracleAS Portal を既存の DIT と対話するように構成する場合に特に役立ちます。

# <span id="page-243-0"></span>**6.3.2.4** インストール後のセキュリティのチェックリスト

OracleAS Portal をインストールした後は、次の手順を実行してセキュリティの構成を行うこと を考慮する必要があります。

- 軽量の OracleAS Portal [ユーザーのパスワードの保護](#page-243-1)
- [不要なオブジェクトの削除](#page-243-2)
- [デフォルトで生成済の権限の確認](#page-243-3)
- [プロバイダのコンポーネントへのパブリック・アクセスの取消し](#page-244-0)
- [管理ページへのアクセス制御](#page-244-1)
- PL/SQL [パッケージの保護](#page-245-0)
- SSL [と「ログイン」ポートレット使用の考慮](#page-245-1)
- [Oracle Internet Directory](#page-245-2) 接続での LDAP over SSL の使用の考慮
- [アプリケーション・エンティティのパスワードの変更](#page-246-0)
- SSL モードで動作する OracleAS Portal を監視するための [Oracle Enterprise Manager 10g](#page-247-0) の [構成](#page-247-0)

<span id="page-243-1"></span>**6.3.2.4.1** 軽量の **OracleAS Portal** ユーザーのパスワードの保護悪意のユーザーがデフォルト・ ユーザーのパスワードを探ろうとすると、アカウントがロックされます。このロックはサー バーから解除することができますが、管理上、デフォルト・ユーザー・アカウントに依存しな いことをお薦めします。これらのアカウントのパスワードを保護するには、次の手順を実行し ます。

- **1.** 次のすべてのデフォルト・ユーザーのデフォルトのパスワードをただちに変更します。
	- PORTAL
	- PORTAL\_ADMIN
	- PUBLIC
- **2.** デフォルト・ユーザーと同じアクセス権を使用して新しい軽量の管理者アカウントを作成 し、OracleAS Single Sign-On のデフォルト・ユーザーのアカウントの終了日付を設定しま す。または、デフォルト・ユーザーの「ユーザーの編集」ページの「ユーザーにログイン を許可する」設定の選択を解除することもできます。
- **3.** デフォルト・ユーザーのログインを無効にするか、パスワードを変更したら、デフォルト のパスワードを使ってデフォルト・ユーザーとしてポータルにログインし、変更が正しく 行われたことを確認します。

<span id="page-243-2"></span>**6.3.2.4.2** 不要なオブジェクトの削除廃止されたページや不要なページからポータルにユーザー が入るのを防ぐには、使用していないオブジェクトを OracleAS Portal およびデータベース環境 から削除する必要があります。たとえば、次のようになります。

- 使用していないページ・グループを削除します。
- 使用していない OracleAS Portal プロバイダを削除します。

<span id="page-243-3"></span>**6.3.2.4.3** デフォルトで生成済の権限の確認OracleAS Portal がインストールされると[、表](#page-152-0) 6-2 に示してある生成済のグループに、それらのロールで通常必要とされる権限のセットが用意さ れます。これらの最初の権限のセットを確認して、それらがセキュリティ・ポリシーと矛盾し ていないことを確認する必要があります。

ユーザーまたはグループは、次のいずれかのソースから権限を取得することができます。

- OracleAS Portal のアクセス制御エントリ
- Oracle Internet Directory の権限グループ

OracleAS Portal のアクセス制御エントリから付与された権限を編集するには、「Portal ユー ザー・プロファイル」ポートレットまたは「Portal グループ・プロファイル」ポートレットの 「管理」タブからユーザーまたはグループのプロファイルを編集します。「ユーザー・プロファ イル」または「グループ・プロファイル」ダイアログの「権限」タブをクリックします。この リストから権限を取り消すことも、割り当てることもできます。

Oracle Internet Directory の権限グループから付与された権限を編集するには、Oracle Internet Directory で「ユーザー」ポートレットまたは「グループ」ポートレットを使用してユーザーま たはグループを編集します。Oracle Internet Directory で「権限の割当て」リストの横のチェッ クマークを付けたり、外したりして、適切な権限を付与したり、取り消したりします。

AUTHENTICATED\_USERS グループに付与された権限は、OracleAS Single Sign-On を通じて OracleAS Portal にログインしたすべてのユーザーに、認証に成功した時点で与えられます。こ れは、ログインしたすべてのユーザーを対象にデフォルトの権限で作成するグループです。

たとえば、認証されているユーザーがグループを作成できないようにする場合は、「グループ」 ポートレットから AUTHENTICATED\_USERS グループを編集し、「権限の割当て」にある「グ ループの作成を許可」の横のチェックマークを外します。

<span id="page-244-0"></span>**6.3.2.4.4** プロバイダのコンポーネントへのパブリック・アクセスの取消し場合によっては、 OracleAS Portal プロバイダのコンポーネントで、アプリケーション表のレコードを表示する か、変更するかをユーザーが選択できます。セキュリティを強化するには、不要な場合、この ようなコンポーネントからのパブリック・アクセスを取り消す必要があります。また、メ ニュー・オプションに対して特定のアクセス権を持つメニュー・コンポーネントを使用して、 アプリケーション・アクセスをより厳しく制御することもできます。

<span id="page-244-1"></span>**6.3.2.4.5** 管理ページへのアクセス制御管理インタフェースにアクセスしてはならないユーザー が管理ページに入るのを防ぐには、次のページ・グループとそれらに含まれているページに対 するアクセス権を制御する必要があります。

- 「Portal 設計時ページ」: OracleAS Portal ホーム・ページ、ビルダー・ページ、ナビゲー タ・ページが含まれているページ・グループです。
- ポートレット・リポジトリ。

前述のページ・グループへのアクセスを制御するには、次の手順を実行します。

- **1.** 「ナビゲータ」で、「ページ・グループ」をクリックします。
- **2.** アクセス設定を変更するページ・グループの横の「プロパティの編集」をクリックします。
- **3.** 「アクセス」タブをクリックします。
- **4.** MANAGE ALL を特定のユーザーまたは特定のグループに付与します。たとえば、DBA、 PORTAL\_ADMINISTRATORS、PORTAL\_DEVELOPERS、独自のグループなどです。
- **5.** 終了したら、「OK」をクリックします。

これらのページ・グループの個々の管理ページへのアクセスを制御するには、次の手順を実行 します。

- **1.** 「ナビゲータ」で、「ページ・グループ」をクリックします。
- **2.** アクセス設定を変更するページが含まれているページ・グループの横の「コンテンツ」を クリックします。
- **3.** 「ページ」をクリックします。
- **4.** アクセス設定を変更するページの横の「プロパティ」をクリックします。
- **5.** 「アクセス」タブをクリックします。
- **6.** MANAGE ALL を特定のユーザーまたは特定のグループに付与します。たとえば、DBA、 PORTAL\_ADMINISTRATORS、PORTAL\_DEVELOPERS、独自のグループなどです。
- **7.** 終了したら、「OK」をクリックします。

注意 **:** 「ビルダー」ページは、Portal 設計時ページというページ・グループ のルート・ページです。そのアクセス設定を変更するには、Portal 設計時 ページ・グループの横の「ルート・ページの編集」をクリックする必要があ ります。

<span id="page-245-0"></span>**6.3.2.4.6 PL/SQL** パッケージの保護デフォルトのインストールでは、dbms\_\* や utl\_\* などの ように、PUBLIC に付与されている標準のデータベース手順を保護します。独自に記述した PL/SQL パッケージを PUBLIC に割り当て、それらのパッケージへ Web ブラウザからアクセス できないようにするときは、『Oracle Application Server mod\_plsql ユーザーズ・ガイド』の mod\_plsql によるアプリケーション・データベース・アクセスの保護に関する章を参照してく ださい。

<span id="page-245-1"></span>**6.3.2.4.7 SSL** と「ログイン」ポートレット使用の考慮インターネットを通じて送信されるパス ワードを保護するには、Secure Sockets Layer(SSL)通信を使用して、OracleAS Portal が HTTPS で実行されるように構成します。ただし、SSL を有効または無効にするには、ポータル 管理者権限が必要です。

# 「ログイン」ポートレットとログイン・ページ

OracleAS Portal では、「ログイン」ポートレットをページ (通常はホーム・ページ)に配置で きます。ユーザーがログインしていない場合は、このポートレットに、ユーザー名とパスワー ドのフィールド、およびログイン・ボタンが表示されます。ユーザーがログインしている場合 は、ログアウト・リンクが表示されます。このポートレットを使用すると、専用のログイン・ ページに移動しなくてもログインすることができます。このポートレットは、OracleAS Portal ページのレイアウト・スタイルでも表示されます。

ただし、このポートレットを使用する場合は、それが表示されているページが SSL で暗号化さ れていることを確認する必要があります。サイト全体で SSL 暗号化を行うと、それには多くの リソースが必要とされるため、パフォーマンスに悪影響を与える可能性があります。さらに、 「ログイン」ポートレットはセキュリティ上のリスクを招きます。ログイン画面は、ユーザーが ログインしていない場合に表示されるため、表示されないようにすることはできません。した がって、パスワードに SSL 暗号化を行う場合は、「ログイン」ポートレットを使用しないでくだ さい。この制限を適用するには、「ポートレット・リポジトリ」で「ログイン」ポートレットに 対するアクセス権を削除する必要があります。

<span id="page-245-2"></span>**6.3.2.4.8 Oracle Internet Directory** 接続での **LDAP over SSL** の使用の考慮デフォルトでは、 OracleAS Portal は、ディレクトリに接続するときに、SSL を使用しない LDAP を使用します。 ディレクトリ・サーバーが SSL ポートに対応している場合は、LDAP over SSL (LDAPS)を使 用するように OracleAS Portal を構成できます。

**関連資料: 『Oracle Internet Directory 管理者ガイド』** 

ディレクトリへの接続に SSL を使用するように OracleAS Portal を構成するには、*ORACLE\_ HOME*/portal/admin/plsql/wwc にある secupoid.sql スクリプトを実行する必要があり ます。このスクリプトにより、ディレクトリに関連する次の OracleAS Portal 構成パラメータを 変更できます。

- ディレクトリのホスト名
- ディレクトリ・ポート
- アプリケーション・ディレクトリのパスワード
- SSL 設定

OracleAS Portal をインストールすると、ディレクトリ・サーバーを使用するように自動的に構 成されます。ただし、SSL を使用するかどうかなど、インストール後に一部の設定を変更する ことができます。ディレクトリの SSL 接続を変更するには、PORTAL スキーマの secupoid.sql スクリプトを実行して、LDAP ポートのかわりに LDAPS ポートを指定する と、SSL を使用するように指定されます。

# **secupoid.sql** スクリプトの実行

この項では、SQL\*Plus から secupoid.sql を実行した例を示します。

この例では、LDAP をポート 389 で実行するようにディレクトリを初期構成しています。次に LDAPS ポートを 636 上で有効にします。サーバー名は変わらないため、以前の値を保持した ままポートを更新し、SSL を使用することを指定するために「Use SSL?」に対して「Y」を設定 します。このスクリプトを実行すると、現在の構成が表示され、変更可能な構成を置き換える ことができます。スクリプトの実行後に、OracleAS Portal のディレクトリ・キャッシュを更新 することもできます。SSL を有効にしても、OracleAS Portal によってキャッシュされたディレ クトリ情報は変更されません。このため、通常はこうした状況でキャッシュを更新する必要は ありません。

SQL> @secupoid Current Configuration -------------------- OID Host: oid.domain.com OID Port: 389 Application DN: orclApplicationCommonName=PORTAL.040820.123756.096286000,cn=Portal,cn=Products,cn=OracleContext Application Password: 3E8C2D1B87CB61011757239C5AA9B390 Use SSL? N

PL/SQL procedure successfully completed.

Updating OID Configuration Entries Press [Enter] to retain the current value for each parameter For SSL Connection to LDAP, specify "Y"es or "N"o ------------------------------------------------

Enter value for oid\_host: Enter value for oid\_port: 636 Enter value for app password: Enter value for use ssl to connect to ldap: Y Enter value for refresh with new settings: N

PL/SQL procedure successfully completed.

<span id="page-246-0"></span>No errors.

このスクリプトの実行後に、OracleAS Portal は、ディレクトリで LDAPS アクセスを使用する ように構成されます。詳細は、付録 C.3 項「secupoid.sql [スクリプトの使用」を](#page-428-0)参照してくだ さい。

**6.3.2.4.9** アプリケーション・エンティティのパスワードの変更OracleAS Portal では、ユー ザーのパスワードをディレクトリに渡しません。OracleAS Single Sign-On のみで、この処理が 行われます。ただし、OracleAS Portal は、そのアプリケーション・エンティティとパスワード を使用して、ディレクトリに対する認証を行います。

アプリケーション・エンティティのパスワードを変更する場合は、まずコマンドライン・ユー ティリティまたは Oracle Directory Manager を使用して、ディレクトリ内にあるそのエントリ を変更する必要があります。ディレクトリでアプリケーション・エントリを見つけるには、 secupoid.sql スクリプトによって報告される DN が必要です。デフォルトでは、OracleAS Portal のアプリケーション・エントリは次のとおりです。

orclApplicationCommonName=PORTAL.040820.123756.096286000,cn=Portal,cn=Products,cn=OracleContext

パスワードを変更するには、アプリケーション・エントリの userPassword 属性を新しいパス ワードに設定します。

ディレクトリのパスワードの変更後に、PORTAL スキーマで secupoid.sql スクリプトを実 行し、同じように新しいパスワードを指定します。スクリプトを実行することで、OracleAS Portal でパスワードを暗号化して保存し、ディレクトリへの接続時に検索できるようになりま す。

secupoid.sql スクリプトの詳細は、付録 C.3 項「secupoid.sql [スクリプトの使用」を](#page-428-0)参照し てください。

関連項目 **:** アプリケーション・エンティティの詳細は、第 [6.1.7.2.1](#page-171-0) 項 「OracleAS Portal の Oracle Internet Directory [にあるディレクトリ・エン](#page-171-0) [トリ」](#page-171-0)を参照してください。

<span id="page-247-0"></span>**6.3.2.4.10 SSL** モードで動作する **OracleAS Portal** を監視するための **Oracle Enterprise Manager 10***g* の構成混合 SSL モードまたは完全 SSL 対応モードで実行されている OracleAS Portal を Enterprise Manager で監視するには、そのための構成を行う必要があります。

これには、『Oracle Application Server 管理者ガイド』に示す、SSL が有効なターゲットを監視 するための Oracle Enterprise Manager 10*g* の構成手順を実行してください。

# **6.3.3** データベースのセキュリティのための **OracleAS Portal** オプションの構成

ファイングレイン・アクセス・コントロールと保護アプリケーション・コンテキストがあれば、 新しい局面でデータベース内のデータを保護することができます。

ファイングレイン・アクセス・コントロールは、仮想プライベート・データベースまたは行レ ベルのセキュリティと呼ばれることもあります。Oracle Database 10*g* のファイングレイン・ア クセス・コントロールは、実行時に、データベース表やビューに対して発行されるあらゆる SQL の問合せに条件 (WHERE 句) を動的にアタッチする機能です。この機能を使用すると、 実行時にプロシージャで問合せを変更できます。問合せを実行しているユーザー、問合せを実 行している場所、問合せを実行している日時などを調べ、それらの状況をふまえて条件を作成 することができます。アプリケーション・コンテキストを使用すると、安全に情報を環境 (ユーザーが保持するアプリケーション・ロールなど)に追加したり、プロシージャや条件の中 でもそれにアクセスしたりできます。

ファイングレイン・アクセス・コントロールの例として、異なるグループのユーザーが表示で きる行を特定するセキュリティ・ポリシーを設けることができます。セキュリティ・ポリシー では、ログインしているユーザーやそのユーザーが属しているグループに基づいて条件を作成 します。

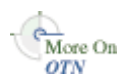

ファイングレイン・アクセスとアプリケーション・コンテキストの詳細は、Oracle Technology Network(http://www.oracle.com/technology/)のテクニカル・ノート「How to Implement Fine Grained Access Controls and Secure Application Contexts」を参照してくださ い。

**7**

# **OracleAS Portal** の監視と管理

この章では、利用可能な監視および管理のツールについてと、そのようなツールを使用して OracleAS Portal を監視および管理する方法を説明します。

Oracle Enterprise Manager 10*g* Grid Control コンソールまたは Oracle Enterprise Manager 10*g* Application Server Control コンソールから、OracleAS Portal を監視および管理することができ ます。また、OracleAS Portal のパフォーマンスを監視し、OracleAS Portal のアクセス特性を 分析するために、OracleAS Portal Analytics を表示することができます。

関連資料 **:** OracleAS Portal の監視と管理の詳細は、Oracle Technology Network (OTN)の OracleAS Portal の管理に関するページ (http://www.oracle.com/technology/products/ias/portal/ administration.html)を参照してください。

この章の内容:

- Grid Control [コンソールの使用](#page-249-0)
- [Application Server Control](#page-255-0) コンソールの使用
- [Application Server Control](#page-258-0) コンソールを使用した OracleAS Portal の監視と管理
- OracleAS Portal [動作レポートの表示](#page-273-0)
- [Oracle Application Server](#page-276-0) ポート情報の表示

# <span id="page-249-0"></span>**7.1 Grid Control** コンソールの使用

Oracle Enterprise Manager 10*g* Grid Control コンソールは、Oracle Management Service、 Oracle Management Agent および Oracle Management Repository で構成される完全なエン タープライズ管理フレームワークです。Grid Control コンソールでは、次のことが可能です。

- 環境内のターゲットの管理
- 履歴傾向の監視
- アラートの構成
- 診断の表示
- アプリケーション・パフォーマンスの監視
- エンタープライズ構成の管理

注意 **:** 詳細は、『Oracle Enterprise Manager Grid Control インストレーショ ンおよび基本構成』を参照してください。

Oracle Enterprise Manager 10*g* では、堅牢で信頼性が高く、グローバルに拡張性があり、現在 のインターネット対応環境内で導入と運用がしやすい Web ベースのアーキテクチャが使用され ています。このアーキテクチャ(図 [7-1](#page-249-1) を参照)では、統合された 4 つのソフトウェア・コン ポーネントが使用されます。そのうちの 3 つ、Oracle Management Service、Oracle Management Repository および Oracle Management Agent は内部で動作して、管理データの収 集、編成およびルーティングを行います。ブラウザ対応のコンソールでは、Web ベースのユー ザー・インタフェースが提供されるので、標準的な Web ブラウザから情報を管理できます。

<span id="page-249-1"></span>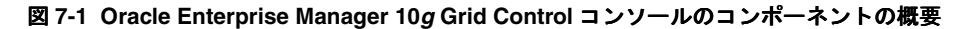

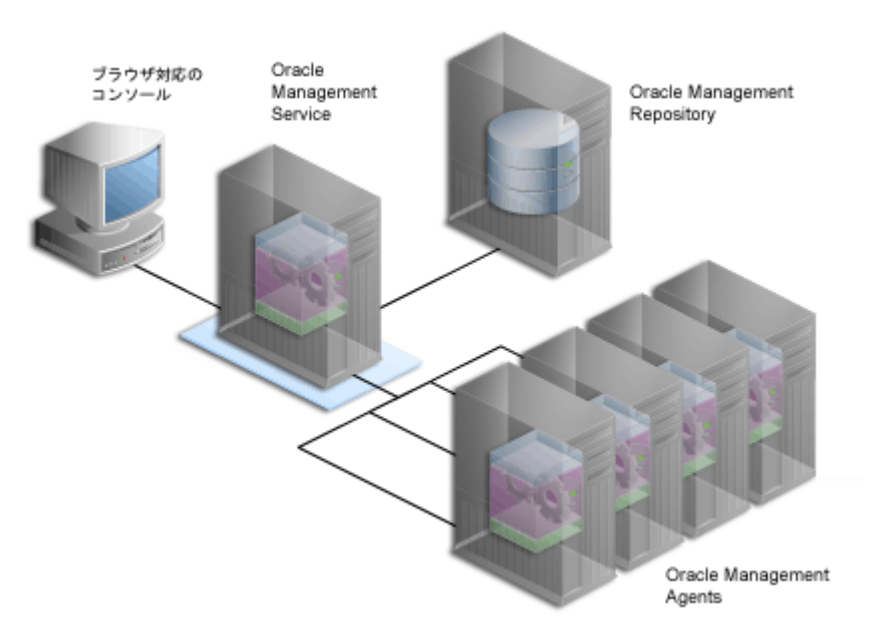

Oracle Enterprise Manager 10*g* Grid Control コンソールは、Oracle Application Server と一緒に 出荷されますが、個別にインストールする必要があります。OracleAS Portal の場合、Grid Control コンソールは、監視および履歴傾向の追跡には使用できますが、構成には使用できませ  $h_{\rm o}$ 

Grid Control コンソールへは、http://<hostname.domain>:<port>/em/ の URL に移動 することにより、アクセスできます。たとえば、

http://myhost.mycompany.com:7777/em/ です。Grid Control コンソールの URL は、 setupinfo.txt にあります。このテキスト・ファイルは、Oracle Application Server のイン ストール後、次の場所に保存されます。

UNIX の場合 : ORACLE HOME/install/setupinfo.txt

Windows の場合: ORACLE\_HOME¥install¥setupinfo.txt

その後、監視対象の OracleAS Portal ターゲットへのアクセス権限を持つ有効な Grid Control コンソールユーザー名とパスワードの組合せを使用してログインする必要があります。

正常にログインすると、Oracle Enterprise Manager 10*g* Grid Control コンソールのホーム・ ページが表示されます。

アプリケーション・サーバー・レベルまでドリルダウンするには、「ターゲット」タブをクリッ クしてから、「Application Server」サブタブをクリックします。利用可能なアプリケーション・ サーバーのリストから、監視するアプリケーション・サーバーを選択します。これにより、選 択したアプリケーション・サーバーのホーム・ページが表示されます。

注意 **:** Oracle Application Server コンポーネントのホーム・ページの下部 にある「関連リンク」セクションで「管理」リンクをクリックして Oracle Enterprise Manager 10*g* Application Server Control コンソールに移動し、 監視および管理タスクを実行できます。Application Server Control コン ソールに移動するときは、ias\_admin ユーザーとしてログインするよう 要求されます。

アプリケーション・サーバーのホーム・ページでは、表示された任意のコンポーネントをク リックして、詳細情報を取得できます。たとえば、「Portal」コンポーネントがリスト表示され ている場合、それをクリックすると[、図](#page-250-0) 7-2 に示すような OracleAS Portal ターゲット・ページ が表示されます。

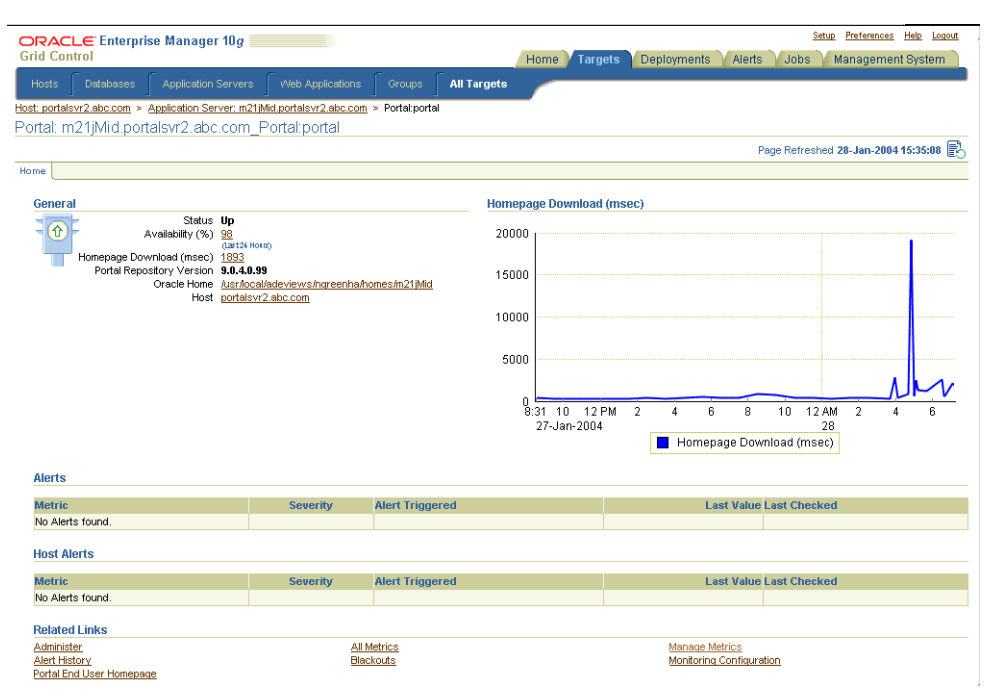

# <span id="page-250-0"></span>図 **7-2 Grid Control** コンソール **- Portal** ターゲット・ページ

Portal ターゲット・ページでは、可用性の情報に加えて、ホーム・ページの平均ダウンロード 時間をチャートで監視できます。

Grid Control コンソールは、次のことに役立ちます。

- [履歴傾向の監視](#page-251-0)
- 複数の Portal [ターゲットからのメトリックの比較](#page-252-0)
- OracleAS Portal [メトリックの通知の設定](#page-253-0)
- OracleAS Portal [メトリックしきい値の設定](#page-253-1)
- [最新アラートの表示](#page-254-0)
- [アプリケーション・パフォーマンス監視のための](#page-254-1) Web アプリケーションの使用

# <span id="page-251-0"></span>**7.1.1** 履歴傾向の監視

Grid Control コンソールでは、特定の期間に収集された様々な OracleAS Portal メトリックを確 認できます。収集されるメトリックの範囲は、Management Agent のインストール時にデフォ ルトで構成されます。

図 [7-3](#page-251-1) は、監視可能な OracleAS Portal メトリックの種類のリストを示しています。

# <span id="page-251-1"></span>図 **7-3 Grid Control** コンソール **- OracleAS Portal** メトリック

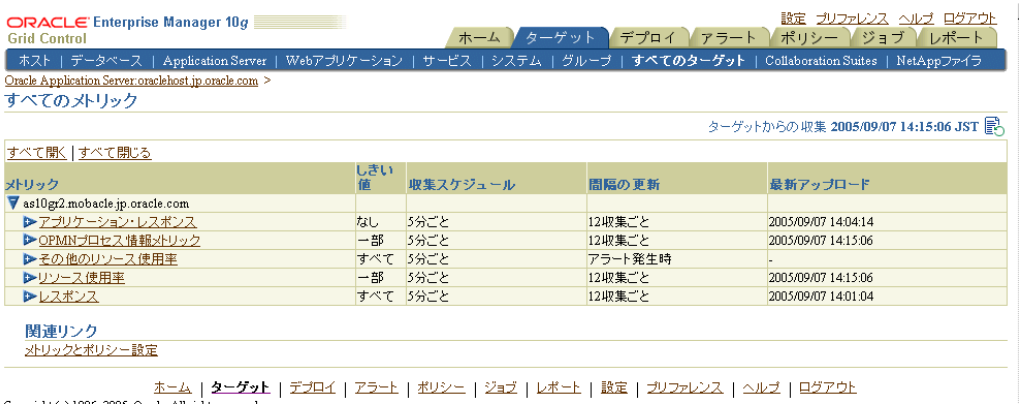

Copyright (c) 1996, 2005, Oracle. All rights reserved.<br>Oracle, ID Edwards, PeopleSoftおよびRetek|まOracle Corporationおよびその関連企業の登録商標です。その他の名称は、それぞれの所有者の商標また|ま登録商標です。 Oracle Enterprise Managerバージョン情報

OracleAS Portal メトリックを使用して、履歴傾向を監視できます。たとえば、過去 31 日間の サイトの実行状況を確認するには、次の手順を実行します。

- **1.** Grid Control コンソールのホーム・ページに移動します。
- **2.** 「ターゲット」タブをクリックしてから、「Application Server」タブをクリックします。
- **3.** 目的のアプリケーション・サーバーを選択します。
- **4.** 「コンポーネント」表から、「Portal」ターゲットを選択します。
- **5.** 「すべてのメトリック」リンクをクリックします。
- **6.** Portal ホームページ・メトリック・ノードを展開します。
- **7.** 「ホームページのダウンロード ( ミリ秒 )」メトリックをクリックします。

デフォルトでは、このメトリックについて過去 24 時間の間に収集されたすべてのデータが 表に示されます[。図](#page-252-1) 7-4 に表示される情報の例を示します。
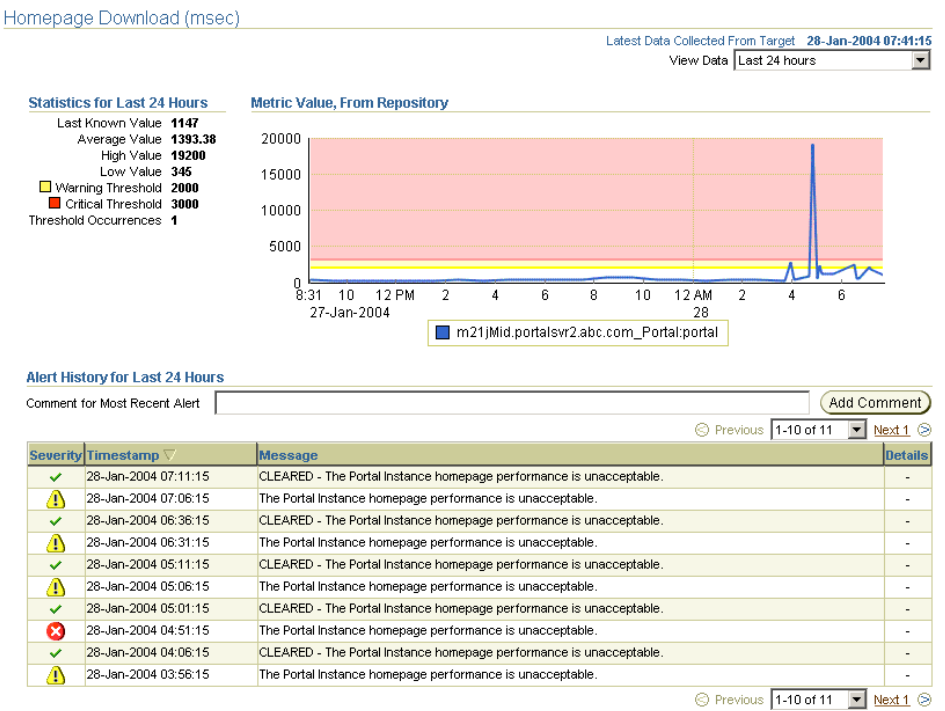

#### 図 **7-4 Grid Control** コンソール **- OracleAS Portal** メトリック情報

**8.** 期間を 31 日に変更するには、右上端にある「データの表示」ドロップダウン・リストから 「過去 31 日間」を選択します。

注意 **:** 詳細は、『Oracle Enterprise Manager 概要』を参照してください。

## **7.1.2** 複数の **Portal** ターゲットからのメトリックの比較

OracleAS Portal メトリック (現在選択されているメトリック)の詳細を別の OracleAS Portal ターゲットの同じメトリックの詳細と比較できます。

たとえば、portal1 の「ホームページのダウンロード(ミリ秒)」メトリックを portal2 と portal3の「ホームページのダウンロード(ミリ秒)」メトリックと比較できます。比較は、「メ トリック値履歴」チャートに描画されます。

メトリックを比較するには、次の手順を実行します。

- **1.** 図 [7-3](#page-251-0) に示したように、OracleAS Portal メトリック・ページに移動します。
- **2.** 目的のメトリック・ノードを展開し、関連するメトリックのリンクをクリックします。
- **3.** 右上端にある「データの表示」ドロップダウン・リストから、このメトリックの分析に適 した期間を選択します。
- **4.** 「関連リンク」セクションの「ターゲットの比較」リンクをクリックします。
- **5.** 比較する OracleAS Portal ターゲットを選択し、それらを「選択したターゲット」リスト・ ボックスに移動して、「OK」をクリックします。

比較は、「メトリック値履歴」チャートに描画されます。

# **7.1.3 OracleAS Portal** メトリックの通知の設定

Grid Control コンソールでは、あらかじめ設定したしきい値を特定のメトリックが超えたこと を知らせる通知アラートを設定できます。

- **1.** Oracle Enterprise Manager 10*g* 管理者が、送信メール・サーバー、スクリプト(オペレー ティング・システム・コマンドまたは PL/SQL)または SNMP トラップの通知メソッドを 少なくとも 1 つ以上設定していることを確認します。
	- **1.** 右上端にある「設定」リンクをクリックします。
	- **2.** 「通知メソッド」をクリックします。
- **2.** 通知メソッドがあれば、通知ルールを設定します。
	- **1.** 右上端にある「プリファレンス」リンクをクリックします。
	- **2.** 「通知ルール」リンクをクリックします。

このページから、通知ルールを作成し、Oracle Enterprise Manager 10*g* で通知を受信するター ゲットと状態を選択できます。

注意 **:** 詳細は、『Oracle Enterprise Manager 概要』を参照してください。

# <span id="page-253-0"></span>**7.1.4 OracleAS Portal** メトリックしきい値の設定

Grid Control コンソールでは、OracleAS Portal メトリックしきい値を定義および調整できま す。しきい値は、監視対象のメトリック値と比較される境界値です。警告のしきい値を指定し て、監視対象の値がそのしきい値を超えたときに警告アラートが生成されるようにすることが できます。アラートによって近い将来起こる問題が通知されるため、適切に処理することがで きます。

メトリックしきい値の編集は、組織の監視のニーズにあわせてしきい値を追加または変更でき るため便利です。しきい値を定義するときは、多くの不要なアラートが生成されないような値 を選択します。

OracleAS Portal に関連するメトリックを編集するには[、図](#page-250-0) 7-2 に示したような OracleAS Portal ターゲット・ページの下部にある「メトリックの管理」リンクをクリックします。「メトリック の管理」ページに表示されるメトリックは、Oracle で提供されるデフォルトのメトリックまた は変更可能なしきい値を持つメトリックのいずれかです[。図](#page-254-0) 7-5 に例を示します。

注意 **:** 詳細は、『Oracle Enterprise Manager 概要』を参照してください。

<span id="page-254-0"></span>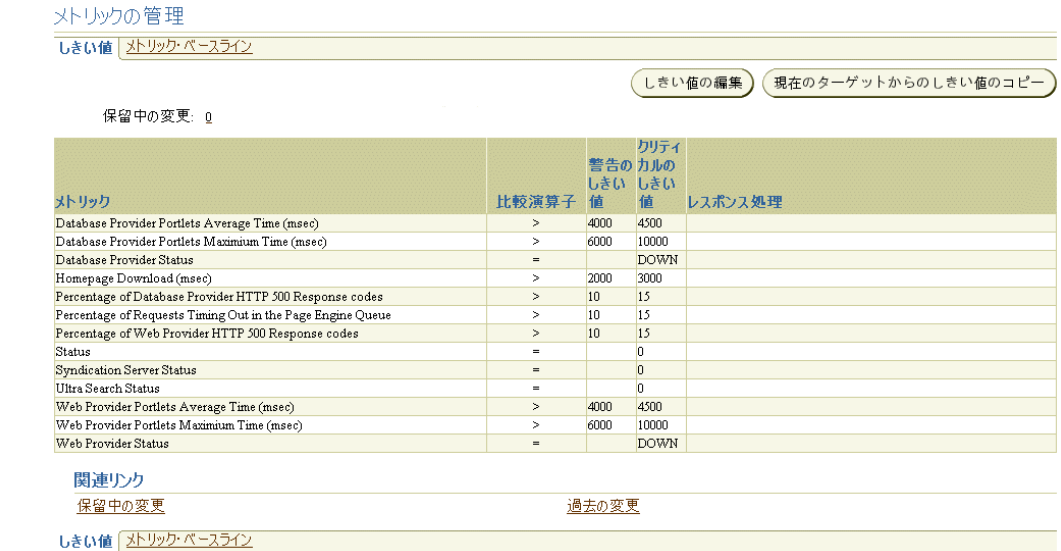

#### 図 **7-5 Grid Control** コンソール **-OracleAS Portal** メトリックしきい値の編集

# **7.1.5** 最新アラートの表示

OracleAS Portal ターゲット・ページの「アラート」および「ホスト・アラート」セクション (図 [7-2](#page-250-0) を参照)には、最新アラートのリストが表示されます。

可用性またはパフォーマンスの問題を通知するアラートが生成されたときは、Grid Control コ ンソールで、アラートをトリガーしたメトリックの詳細を確認できます。これには、メトリッ クの過去 1 週間または 1 か月の傾向を示す履歴値の情報も含まれます。

# **7.1.6** アプリケーション・パフォーマンス監視のための **Web** アプリケーショ ンの使用

Grid Control コンソールでは、Web アプリケーション機能を使用して OracleAS Portal サイト のパフォーマンスを監視できます。エンド・ユーザー・レスポンス時間や代理トランザクショ ンのパフォーマンスを監視できます。

- エンド・ユーザー·レスポンス時間の監視: Web アプリケーションのプロパティで指定さ れたアプリケーション・ホームページに基づくすべての URL が監視されます。特に重要な URL は、URL 監視リストで識別できます。
- 代理トランザクションの監視:記録されたアプリケーション・アクティビティ(トランザク ション)が、クライアント・ロボット(ビーコン)によって一定の間隔で再生されます。 アプリケーションの可用性は、選択したビーコンによって再生される、選択した代理トラ ンザクション・サブセットの可用性として定義されます。

OracleAS Portal アプリケーションの配置は、関連するすべてのターゲットを 1 つの Web アプ リケーション・グループに登録してモデル化します。たとえば、データベースと OracleAS Portal アプリケーションで使用される OracleAS Single Sign-On ターゲットを同じ Web アプリ ケーション・グループに追加できます。

注意 **:** 詳細は、『Oracle Enterprise Manager 概要』を参照してください。

# **7.2 Application Server Control** コンソールの使用

Oracle Enterprise Manager 10*g* Application Server Control コンソールは、Oracle Application Server をインストールするときに含まれます。OracleAS Portal の観点からは、Oracle Application Server 用の管理コンソールとみなされます。Application Server Control コンソー ルでは、次のことが可能です。

- コンポーネントの有効化および無効化
- クラスタの管理
- サービスの開始および停止
- ログおよびポートの表示
- リアルタイム監視の実行
- Oracle Application Server 中間層が使用するインフラストラクチャ・サービスの変更

この項の内容 :

- [Application Server Control](#page-255-0) コンソールへのアクセス
- [Application Server Control](#page-256-0) コンソールを使用した OracleAS Portal の構成

# <span id="page-255-0"></span>**7.2.1 Application Server Control** コンソールへのアクセス

Application Server Control コンソールには、http://<hostname.domain>:<port> の URL に移動することにより、アクセスできます。たとえば、 http://myhost.mycompany.com:1810 です。Application Server Control コンソールの URL は、setupinfo.txt にあります。このテキスト・ファイルは、Oracle Application Server のインストール後、次の場所に保存されます。

UNIX の場合 : *ORACLE\_HOME*/install/setupinfo.txt

Windows の場合 : *ORACLE\_HOME*¥install¥setupinfo.txt

スタンドアロンのアプリケーション・サーバー・インスタンスが複数ある場合、Application Server Control コンソールの開始ページは、Oracle Application Server ファーム・ホーム・ペー ジです。インスタンスの 1 つをクリックすると、Oracle Application Server インスタンス・ ホーム・ページが表示されます。このページには、システム・コンポーネントの表が含まれて います。この表から、監視および管理の目的で、アプリケーション・サーバーの各コンポーネ ントのホーム・ページを表示することができます。

OracleAS Portal が構成されている場合は、「Portal: <Portal スキーマ名 >」がこの表に表示され ます。デフォルトのポータル・スキーマ名は、portal です。

このページは、OracleAS Portal から直接アクセスすることもできます。「Portal ビルダー」 ページの「管理」タブをクリックし、「Portal サービスのモニタリング」をクリックします(デ フォルトではこのリンクは「Portal」サブタブの「サービス」ポートレットにあります)。

注意 **:** ポートやプロトコルなど、Application Server Control コンソール の詳細が変更された場合は、「Portal サービスのモニタリング」リンクを 更新する必要があります。そうしないと動作しません。詳細は[、第](#page-271-0) 7.3.11.1 項「OracleAS Portal の [Oracle Enterprise Manager](#page-271-0) リンクの更新」 を参照してください。

OracleAS Portal が、たとえばロード・バランス・ルーターなどを使用して、複数の中間層で実 行されている場合、OracleAS Portal にある Application Server Control コンソールへのリンク (「Portal サービスのモニタリング」リンク)は、OracleAS Portal が最初にインストールされた 中間層を指します。何らかの理由でこの中間層が利用できない場合、リンクは失敗します。そ の場合、利用可能な中間層の Oracle Enterprise Manager 10*g* Application Server Control コン ソールへの移動は、該当する URL を Web ブラウザに入力して行ってください。

## <span id="page-256-0"></span>**7.2.2 Application Server Control** コンソールを使用した **OracleAS Portal** の構成

「Portal:portal」が「システム・コンポーネント」表に表示されていない場合、Portal はまだ構 成されていません。Oracle Application Server コンポーネントをインストールし、まだ構成し ていない場合は、「システム・コンポーネント」表の上に「コンポーネントの構成」ボタンが表 示されます。

注意 **:** チェック・ボックスで選択したコンポーネントのみを開始または停止 することができます。

次の手順を実行して、OracleAS Portal を構成します。

**1.** Oracle Application Server ホーム・ページで、「コンポーネントの構成」ボタンをクリック します。

注意 **:** デフォルトでは、OracleAS Portal の中間層は 1 つのポータル・イン スタンスで構成されます。このインスタンスの DAD 名と OracleAS Metadata Repository スキーマ名はどちらも **portal** です。「システム・コン ポーネント」表に「Portal:portal」がすでに表示されている場合は、「コン ポーネントの構成」ボタンを使用して、指定された中間層に追加の OracleAS Portal インスタンスの構成はできません。

- **2.** 「コンポーネントの選択」ページのドロップダウン・リストから「Portal」を選択して、「続 行」をクリックします。
- **3.** 「ログイン」ページの「管理パスワード」フィールドに、Oracle Application Server インス タンスの管理パスワード (ias admin パスワード) を入力します。
- **4.** 「終了」をクリックします。

使用しているハードウェアの処理速度と構成によっては、この処理にある程度の時間(10 ~20分)がかかる場合もあります。

**5.** 構成が完了したら、「OK」をクリックします。

Oracle Application Server のホーム・ページが表示されます。

- **6.** 「システム・コンポーネント」表に、「OC4J\_Portal」と「Portal:portal」が表示されている ことを確認します。
- **7.** Oracle HTTP Server を再起動し、OC4J\_Portal を起動します。
	- **a.** 「システム・コンポーネント」表で「HTTP\_Server」を選択して、「再起動」ボタンを クリックします。
	- **b.** 「OC4J\_Portal」を選択して、「起動」ボタンをクリックします。

Oracle Enterprise Manager で OracleAS Portal を構成した後は、OC4J ホーム・インスタン スは停止中になります。このサービスを起動する場合は、「システム・コンポーネント」表 でホーム・コンポーネントをクリックし、「起動」ボタンをクリックします。

- **8.** 「OC4I Portal」と「Portal:portal」の状態が両方とも「稼働中」であることを確認します。
	- 「OC4J\_Portal」をクリックして、「OC4J\_Portal」ページが表示されることを確認しま す。
	- 「Portal:portal」をクリックして、「Portal」ページが表示されることを確認します。

最初「Portal:portal」の状態は「停止中」と表示されます。これは正常です。状態の更新に は、構成の完了後 5 分ほどかかります。

**9.** これが OracleAS Metadata Repository を使用する最初の OracleAS Portal インスタンスの 場合は、中間層の Oracle ホームで次のコマンドを実行します(このコマンドを実行する前 に、ORACLE HOME 環境変数が設定されていることを確認してください)。

UNIX の場合 : ORACLE\_HOME/portal/conf/ptlconfig -dad portal [-pw PORTAL\_schema\_password]

Windows の場合: ORACLE HOME¥portal¥conf¥ptlconfig -dad portal [-pw PORTAL\_schema\_password]

このスクリプトによって、OracleAS Portal の構成エントリが OracleAS Metadata Repository に書き込まれます。OracleAS Metadata Repository を使用する OracleAS Portal インスタンスが他にもある場合は、このスクリプトは実行しないでください。このスクリ プトによって、OracleAS Metadata Repository のすべての既存の OracleAS Portal 構成エン トリが上書きされます。

注意 **:** PORTAL スキーマのパスワードは、Oracle Internet Directory に格納 されています。このエントリは、管理者が「エントリ管理」にある次のパス の oidadmin ユーティリティを実行することによって表示されます。

OrclResourceName=PORTAL,orclReferenceName=iasdb.myhost.au .oracle.com,cn=IAS Infrastructure Databases,cn=IAS,cn=Products,cn=OracleContext

**10.** 次の URL を使用して、OracleAS Portal にアクセスできることを確認します。

http://<hostname.domain>:<port>/pls/portal

この URL では、hostname.domain は OracleAS Portal ホストを意味し、port は OracleAS Portal インスタンスの OracleAS Web Cache HTTP ポート番号を意味します。た とえば、http://myhost.mycompany.com:7777/pls/portal です。

OracleAS Portal には、ユーザー portal としてログインできます。

- これが OracleAS Metadata Repository を使用する最初の OracleAS Portal インスタンス である場合は、インストール時に最初にの中間層に対して指定した ias\_admin パス ワードを使用します。インストール後に ias\_admin パスワードが変更された場合で も、元の ias\_admin パスワードが必要です。
- これが OracleAS Metadata Repository を使用する元の OracleAS Portal インスタンスで ない場合は、次のいずれかのパスワードを使用します。
	- **–** OracleAS Metadata Repository に関連付けられた最初の中間層に対して指定した、 元の ias admin パスワード。または、
	- **–** 最初の OracleAS Portal インスタンスのインストール後に、管理者によってポータ ル・ユーザー・パスワードが変更されている場合は、現在のポータル・パスワー ド。
- 詳細は、『Oracle Application Server 管理者ガイド』を参照してください。

注意 **:** Oracle Enterprise Manager を使用して OracleAS Portal を構成した場 合、Oracle Ultra Search インスタンスは自動構成されないため、OracleAS Portal の「Ultra Search 管理」リンクは動作しません。詳細は、第 [8.2.3.1](#page-292-0) 項 「Oracle Ultra Search [管理ツールへのアクセス」](#page-292-0)を参照してください。

# **7.3 Application Server Control** コンソールを使用した **OracleAS Portal** の監視と管理

OracleAS Portal を監視および管理するには、Oracle Application Server インスタンス・ホー ム・ページにある「システム・コンポーネント」リスト内の「Portal: <Portal スキーマ名 >」を クリックします。デフォルトのポータル・スキーマ名は、portal です。OC4J\_Portal はポータ ル・サーブレットのコンテナであり、監視する実際のポータル・サーブレットではありません。

図 [7-6](#page-258-0) は、OracleAS Portal の監視のメイン・ページを示しています。

このページは、OracleAS Portal から直接アクセスすることもできます。「Portal ビルダー」 ページの「管理」タブをクリックし、「Portal サービスのモニタリング」をクリックします(デ フォルトではこのリンクは「Portal」サブタブの「サービス」ポートレットにあります)。

注意 **:** ポートやプロトコルなど、Oracle Enterprise Manager 10*g* Application Server Control コンソールの詳細が変更された場合は、 OracleAS Portal の「Portal サービスのモニタリング」リンクを更新する必 要があります。そうしないと動作しません。詳細は、第 [7.3.11.1](#page-271-0) 項 「OracleAS Portal の [Oracle Enterprise Manager](#page-271-0) リンクの更新」を参照して ください。

<span id="page-258-0"></span>図 **7-6 Application Server Control** コンソール **-** メインの **OracleAS Portal** 監視ページ

#### **Portal** nortal

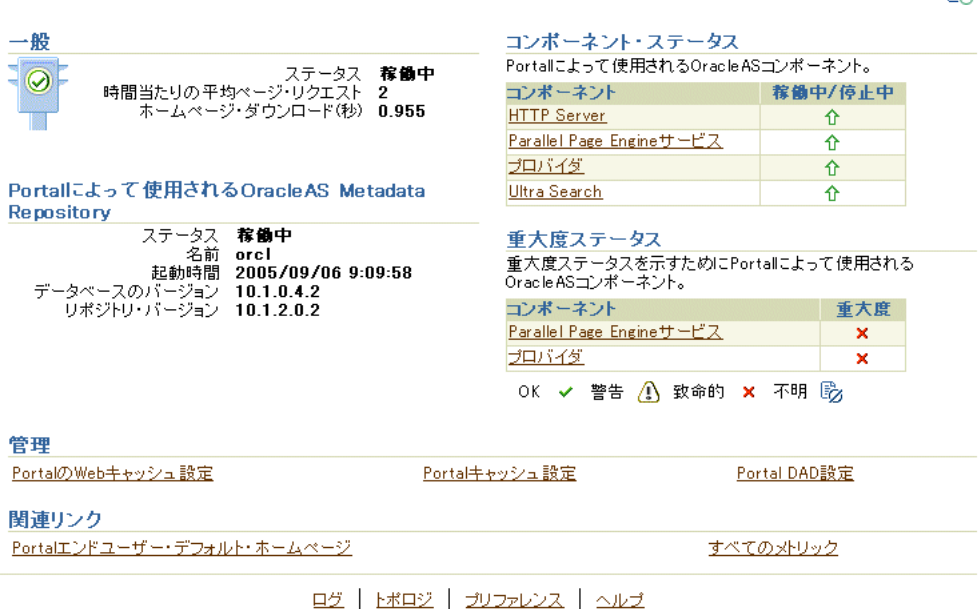

Copyright (c) 1996, 2005, Oracle, All rights reserved. Oracle Enterprise Manager 10g Application Server Control/ (一ジョン情報

図 [7-6](#page-258-0) に示すように、OracleAS Portal の監視のメイン・ページには、次のような様々な情報と リンクが含まれています。これらについては、次の各項で説明します。

- [一般的な状態情報](#page-259-0)
- [OracleAS Metadata Repository](#page-259-1) に関する情報
- [「コンポーネント・ステータス」表](#page-266-0)
- [「重大度ステータス」表](#page-269-0)
- 「Portal の Web [キャッシュ設定」リンク](#page-259-2)
- 「Portal [キャッシュ設定」リンク](#page-261-0)

ページ・リフレッシュ 2005/09/07 11:03:07 風

- 「Portal DAD [設定」リンク](#page-263-0)
- [関連リンク](#page-270-0)
- [「ログ」リンク](#page-270-1)
- [「トポロジ」リンク](#page-270-2)

パフォーマンス上の理由から、重要でないデータ、つまりレスポンス以外のメトリックは、 Application Server Control コンソールメトリックのキャッシュによって収集されるため、多少 古くなっている場合があります。最新のメトリック・データを表示するには、「データのリフ レッシュ」アイコンをクリックします。

Application Server Control コンソールで使用できるポータル・メトリック以外に、Dynamic Monitoring Service (DMS) によって、ポータル関連のメトリック・データが Parallel Page Engine およびプロバイダから収集されます。DMS は、中間層が起動されたときからメトリッ ク情報の収集を開始します。DMS のメトリックは中間層が再起動されるたびに消去され、新し いメトリック・データが収集されます。これらのメトリックを表示するには、DMS 監視ツール の dmstool を使用します。dmstool の詳細は、『Oracle Application Server パフォーマンス・ ガイド』を参照してください。

関連資料 **:** 『Oracle Application Server パフォーマンス・ガイド』の付録の パフォーマンス・メトリックに関する項

# <span id="page-259-0"></span>**7.3.1** 一般的な状態情報

Application Server Control コンソールの OracleAS Portal のメイン・ページには、状態とパ フォーマンスに関する重要な情報を表示する「一般」というセクションがあります。このセク ションを使用すると、「稼働中」または「停止中」の OracleAS Portal インスタンスのいずれか の状態を確認できます。

時間当たりのページ・リクエストの平均数の他、現行のホーム・ページのダウンロード速度も 表示できます。

## <span id="page-259-1"></span>**7.3.2 OracleAS Metadata Repository** に関する情報

Application Server Control コンソールの OracleAS Portal のメイン・ページには、「Portal に よって使用される OracleAS Metadata Repository」というセクションがあります。このセク ションを使用して、OracleAS Metadata Repository 関連のメトリックが表示されます。これは、 OracleAS Portal スキーマが含まれているリポジトリです。

OracleAS Metadata Repository を含むデータベースが起動され稼動中であるかどうか、および そのデータベースが起動された日時を確認できます。また、データベースの名前とバージョン および OracleAS Metadata Repository のバージョンを確認できます。

# <span id="page-259-2"></span>**7.3.3**「**Portal** の **Web** キャッシュ設定」リンク

Application Server Control コンソールで、OracleAS Portal が使用する OracleAS Web Cache の 設定を指定できます。OracleAS Portal の監視のメイン・ページで、「管理」の下の「Portal の Web キャッシュ設定」リンクをクリックして[、図](#page-260-0) 7-7 で示している「Portal の Web キャッシュ 設定」ページを表示します。

このページで OracleAS Web Cache のプロパティを設定すると、この中間層にある Portal 依存 性設定ファイル (iasconfig.xml) が自動的に更新され、OracleAS Portal スキーマも更新さ れます。詳細は、付録 A「Portal [依存性設定ツールおよびファイルの使用」](#page-398-0)を参照してくださ い。

#### 注意 **:**

- 「Portal の Web キャッシュ設定」ページで OracleAS Web Cache のプロ パティを変更する場合、そのプロパティは webcache.xml ではなく iasconfig.xml に保存されます。Application Server Control コン ソールの「Web キャッシュ管理」ページに移動して、 webcache.xml に必要な変更を反映します。OracleAS Web Cache の 詳細は、『Oracle Application Server Web Cache 管理者ガイド』を参 照してください。
- OracleAS Web Cache の設定(「リスニング・ポート」など)を変更す ると、OracleAS Portal URL が変更されることがあります。これを行 う場合には、モバイル設定を更新する必要があります。詳細は[、付録](#page-440-0) C.8「cfgiasw [スクリプトを使用したモバイルの構成」を](#page-440-0)参照してくだ さい。
- OracleAS Web Cache と Web プロバイダが同じ中間層上で実行されて いる場合は、OracleAS Web Cache の設定を変更すると、Web プロバ イダ(OmniPortlet や Web クリッピングなど)に影響することがあり ます。この場合は、Web プロバイダの該当するキャッシュ構成を変更 する必要があります。『Oracle Application Server Portal 開発者ガイ ド』の OracleAS Web Cache の無効化用ポートの定義に関する項を参 照してください。

#### <span id="page-260-0"></span>図 **7-7 Application Server Control** コンソール **- Portal** の **Web Cache** 設定

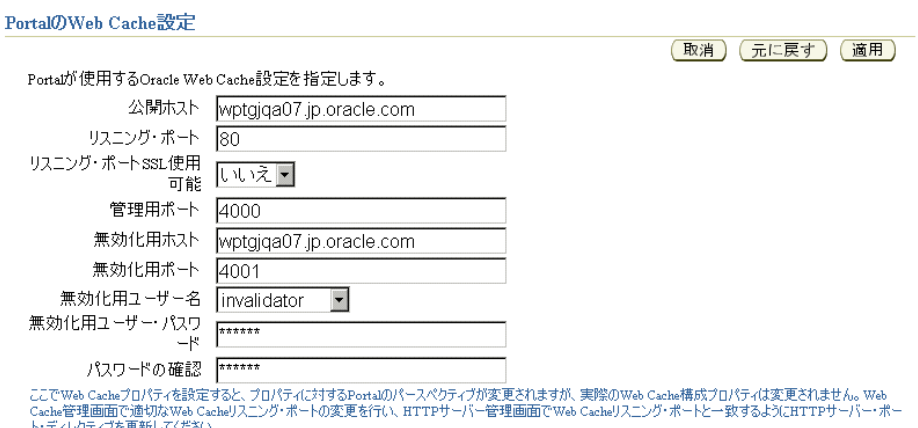

しかかい コンティブを更新してください。

「Portal の Web キャッシュ設定」ページで[、表](#page-260-1) 7-1 で詳しく説明する設定値を変更できます。

#### <span id="page-260-1"></span>表 **7-1 Portal** の **Web Cache** 設定

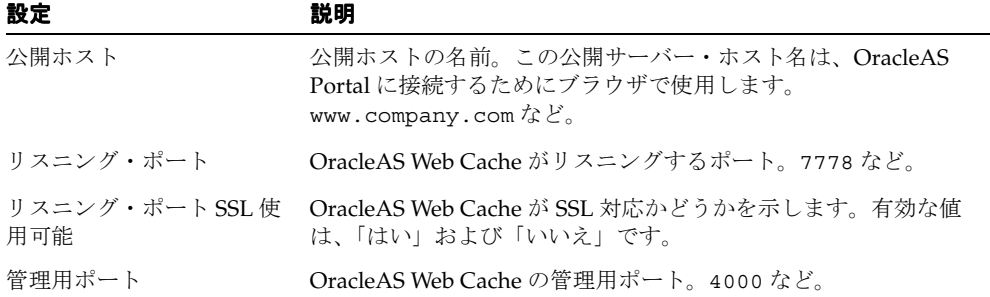

| 設定                 | 説明                                                                                                    |
|--------------------|----------------------------------------------------------------------------------------------------|
| 無効化ホスト             | 無効化メッセージの送信先である OracleAS Web Cache ホストの<br>名前。これは、公開ホスト名と異なる場合にのみ使用します。<br>www.internal.company.com など。このフィールドが空白の<br>ままの場合、公開ホスト名が使用されます。                                                                                                    |
|                    | OracleAS Portal への接続で使用されるホスト名およびポート番号<br>は、通常は、OracleAS Web Cache のホスト名とポート番号です。<br>これは、単純な構成では、ブラウザのリクエストが OracleAS Web<br>Cache へ直接送られるためです。ただし、OracleAS Web Cache の<br>フロントエンドに設定されたリバース・プロキシ・サーバーや<br>ロード・バランス・ルーター(LBR)がある場合でも、無効化<br>メッセージを、リバース・プロキシ・サーバーや LBR ではなく、<br>OracleAS Web Cache に直接送ることができます。その場合は、公<br>開ホスト名をリバース・プロキシ・サーバーまたは LBR のホスト<br>名にし、無効化ホスト名を OracleAS Web Cache のホスト名にす<br>る必要があります。 |
| 無効化用ポート            | 無効化メッセージの送信先である OracleAS Web Cache の無効化<br>用ポートの番号。4001 など。                                                                                                    |
| 無効化用ユーザー名          | 無効化メッセージを送信するのに使用されるユーザー名。<br>invalidator または administrator のいずれかです。                                                                                                    |
| 無効化用ユーザー・パス<br>ワード | 無効化用パスワード。デフォルトは、OracleAS Portal の中間層の<br>インストール時に選択した ias admin パスワードと同じです。                                                                                                    |
| パスワードの確認           | 無効化用パスワードをもう一度入力します。                                                                                                    |

表 **7-1 Portal** の **Web Cache** 設定(続き)

例 [7-1](#page-261-1) に、「Portal の Web キャッシュ設定」ページを使用して、別のホストの OracleAS Web Cache を使用するように OracleAS Portal を構成する方法を示します。

#### <span id="page-261-1"></span>例 **7-1** 別のホストの **OracleAS Web Cache** を使用するための **OracleAS Portal** の構成

OracleAS Portal の中間層がインストールされているのとは別のホストで OracleAS Web Cache を使用するように OracleAS Portal を構成するには、次の手順を実行します。

- **1.** OracleAS Portal がインストールされている中間層で、Application Server Control コンソー ルにアクセスします。
- **2.** 構成するポータル・インスタンスを選択します。通常は「Portal:portal」です。
- **3.** 「Portal の Web キャッシュ設定」を選択します。
- **4.** 「公開ホスト」プロパティを新しいホスト名に更新し、その他のプロパティも必要に応じて 変更します。
- **5.** 「適用」をクリックします。

## <span id="page-261-0"></span>**7.3.4**「**Portal** キャッシュ設定」リンク

Application Server Control コンソールで、OracleAS Portal インスタンスに適用するコンテン ツ・キャッシュおよびセッション・キャッシュの設定を指定できます。OracleAS Portal の監視 のメイン・ページで、「管理」の下にある「Portal キャッシュ設定」リンクをクリックして[、図](#page-262-0) [7-8](#page-262-0) で示す「キャッシュ構成」ページを表示します。

詳細は、第 1.3.2 [項「ポータル・キャッシュについて」を](#page-48-0)参照してください。

注意 **:** 「キャッシュ構成」ページで値を 1 つでも変更した場合は、Oracle HTTP Server と OC4J\_Portal を再起動する必要があります。これを行うに は、Oracle Application Server ホーム・ページに移動し、「システム・コン ポーネント」表の「HTTP\_Server」または「OC4J\_Portal」を選択し、「再 起動」ボタンをクリックします。

#### <span id="page-262-0"></span>図 **7-8 Application Server Control** コンソール **- Portal** キャッシュ設定

## キャッシュ構成

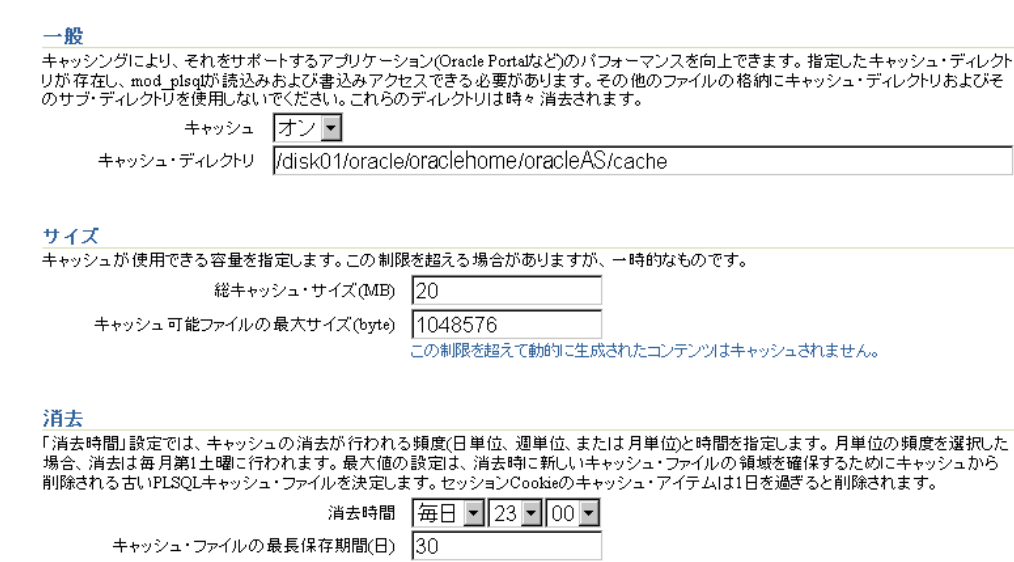

「キャッシュ構成」ページで[、表](#page-262-1) 7-2 で詳しく説明する設定値を変更できます。

#### 表 **7-2 Portal** キャッシュ設定

<span id="page-262-1"></span>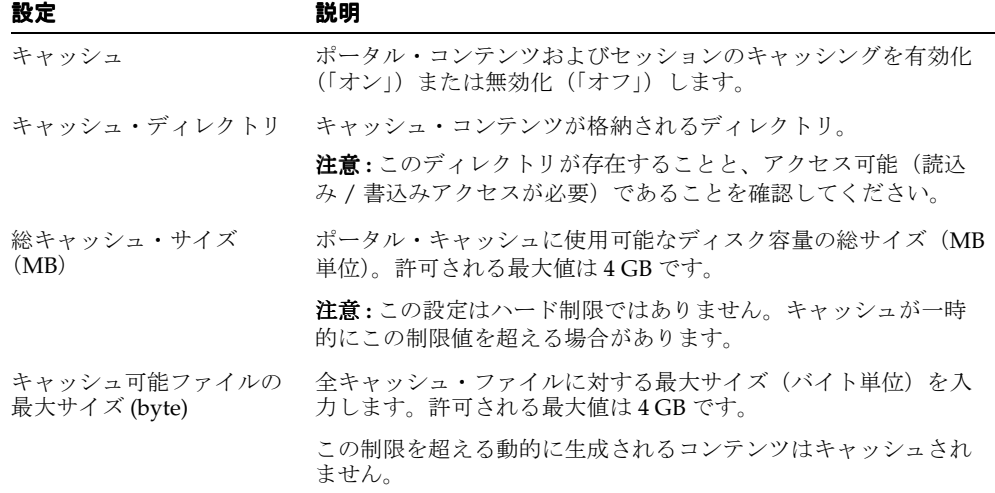

| 設定                        | 説明                                                                                                    |
|---------------------------|----------------------------------------------------------------------------------------------------|
| 消去時間                      | キャッシュ記憶域の消去を開始する時間。消去を開始する日時を<br>正確に定義するには、[Sunday-Saturday, Everyday,<br>Everymonth] [hh:mm] の書式を使用します。                                                            |
|                           | 消去頻度は、毎日、毎週および毎月を単位として設定できます。<br>デフォルトは Everyday 23:00 です。消去の頻度を少なくする<br>とパフォーマンスは向上しますが、総キャッシュ・サイズの上限<br>を超える可能性があります。頻度を多くするとパフォーマンスが<br>低下しますが、総キャッシュ・サイズは超えません。 |
|                           | 頻度を毎日に定義するには、キーワード Everyday を使用し<br>ます。消去は、毎日指定された時間に開始されます。たとえ<br>ば、次のようになります。                                                                                     |
|                           | Everyday 2:00                                                                                                    |
|                           | キャッシュは、毎日午前2時 (ローカル時間)に消去されま<br>す。                                                                                                    |
|                           | 頻度を毎日に定義するには、曜日 ([Sunday, Monday,<br>Tuesday, Wednesday, Thursday, Friday, Saturday]) を入力し<br>ます。たとえば、次のようになります。                                                    |
|                           | Wednesday 15:30                                                                                                    |
|                           | キャッシュは、毎週水曜日の午後3時30分(ローカル時間)<br>に消去されます。                                                                                                    |
|                           | 頻度を毎月に定義するには、キーワード Everymonth を使用<br>します。消去は、月の最初の土曜日の指定された時間に開始<br>されます。たとえば、次のようになります。                                                                            |
|                           | Everymonth 23:00                                                                                                    |
|                           | キャッシュは、毎月の最初の土曜日の夜11時 (ローカル時<br>間)に消去されます。                                                                                                    |
| キャッシュ・ファイルの最<br>長保存期間 (日) | キャッシュ・ファイルに適用する最長保存期間。この設定によっ<br>て、古いキャッシュがシステムに残らないことが保証されます。<br>古いキャッシュ・ファイルは削除され、新しいキャッシュ・ファ<br>イル用の領域が確保されます。デフォルトは30日です。                                       |
|                           | 注意:この設定は、ポータル・コンテンツのキャッシュ・アイテ<br>ムにのみ適用されます。セッション Cookie のキャッシュ・アイテ<br>ムは、1日を超えると消去されます。                                                                            |

表 **7-2 Portal** キャッシュ設定(続き)

# <span id="page-263-0"></span>**7.3.5**「**Portal DAD** 設定」リンク

Application Server Control コンソールで、OracleAS Portal インスタンス用の DAD(データ ベース・アクセス記述子)を編集できます。「管理」の下の「Portal DAD 設定」リンクをク リックして[、図](#page-264-0) 7-9 に示す「DAD の編集データベース接続」ページを表示します。

注意 **:** 「DAD の編集」ページで値を 1 つでも変更した場合は、Oracle HTTP Server と OC4J\_Portal を再起動する必要があります。これを行うに は、Oracle Application Server ホーム・ページに移動し、「システム・コン ポーネント」表の「HTTP\_Server」または「OC4J\_Portal」を選択し、「再 起動」ボタンをクリックします。

詳細は、第 4.5.3 項「[Portal DAD](#page-87-0) の構成」を参照してください。

## <span id="page-264-0"></span>図 **7-9 Application Server Control** コンソール **- Portal DAD** 設定

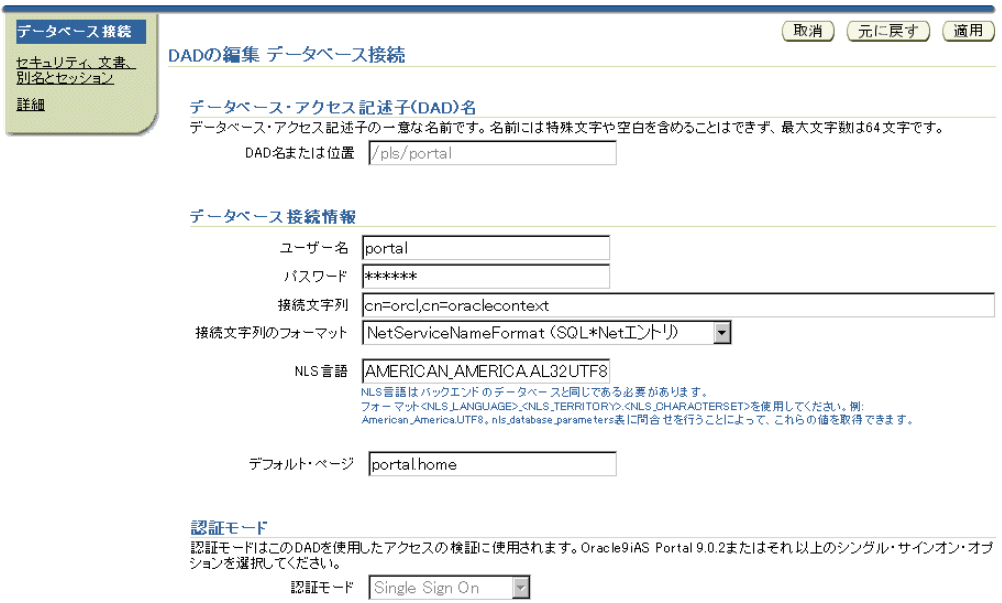

「DAD の編集データベース接続」ページで[、表](#page-264-1) 7-3 で詳しく説明する DAD 設定値を変更でき ます。

表 **7-3 DAD** 設定

<span id="page-264-1"></span>

| 設定    | 説明                                                                                                    |
|-------|----------------------------------------------------------------------------------------------------|
| ユーザー名 | Oracle Database アカウントのユーザー名。                                                                                                    |
| パスワード | Oracle Database アカウントのパスワード。パスワードは通常イン<br>ストール時に設定しますが、このフィールドに新しいパスワード<br>を入力して変更できます。                                                                                                    |
|       | このフィールドを使用して、デフォルト以外の OracleAS Portal イ<br>ンスタンス用のパスワードを設定します。                                                                                                    |
|       | デフォルトの OracleAS Portal インスタンスに対しては、<br>Application Server Control コンソールの「インフラストラク<br>チャ」ページを使用してパスワードを設定することをお薦めしま<br>す。この方法を使用すると、パスワード変更がデータベース、<br>Oracle Internet Directory および DAD に伝播されます。詳細は、<br>第5.11 項「OracleAS Portal スキーマのパスワードの変更」を参照<br>してください。 |
| 接続文字列 | データベースがリモートの場合は、接続文字列を入力します。こ<br>こで入力した接続文字列の書式は、次の「接続文字列のフォー<br>マット」で指定する必要があります。                                                                                                    |

| 設定           | 説明                                                                                                    |  |
|--------------|----------------------------------------------------------------------------------------------------|--|
| 接続文字列のフォーマット | 「接続文字列」プロパティに使用した書式。オプションは、次のと<br>おりです。                                                                                                    |  |
|              | ServiceNameFormat (host:port:service_name): 接続文字列の<br>$\blacksquare$<br>書式が host:port:service name のときは、この書式を<br>指定します。たとえば、次のようになります。                                                                                                    |  |
|              | myhost.oracle.com:1521:mydb.oracle.com                                                                                                    |  |
|              | SIDFormat (host:port:sid): 接続文字列の書式が<br>п<br>host:port:sidのときは、この書式を指定します。たとえ<br>ば、次のようになります。                                                                                                    |  |
|              | myhost.oracle.com:1521:mydb                                                                                                    |  |
|              | SIDFormat の使用は下位互換性目的にのみ限定され、将来の<br>リリースでは使用されなくなります。                                                                                                    |  |
|              | TNSFormat (TNS 別名または完全なTNSエントリ):接続文字<br>列が tnsnames.ora によって解決されるとき、または完全な<br>tnsnames.ora エントリが Portal サービス構成ファイルに指定<br>されているときは、この書式を指定します。たとえば、次の<br>ようになります。                                                                              |  |
|              | または<br>myhostdb.oracle.com                                                                                                    |  |
|              | DESCRIPTION= (ADDRESS= (PROTOCOL=TCP) (Host=myho<br>st.oracle.com)(Port=1521))(CONNECT<br>$DATA = (SID=mydb)$ ) "                                                                                                    |  |
|              | NetServiceNameFormat (SQL*Net エントリ): 接続文字列が<br>$\blacksquare$<br>SQL*Net によって解決されるときは、この書式を指定しま<br>す。たとえば、LDAPを介した名前解決の場合は<br>cn=oracle, cn=mydb、tnsnames.ora を介した名前解決<br>の場合は mydb.oracle.com です。ネット・サービス名の詳<br>細は、SOL*Net のドキュメントを参照してください。 |  |
|              | 「接続文字列のフォーマット」を指定しない場合、接続文字列の書<br>式は SIDFormat (host:port:sid) か、または<br>NetServiceNameFormat として解決可能であるとみなされます。<br>この2つは、接続文字列内にコロン(:)があるかどうかで区別さ<br>れます。                                                                                     |  |
|              | Real Application Clusters (RAC) のようなデータベース・インス<br>トールでは、LDAPで検索されるよう接続文字列の書式には<br>NetServiceNameFormat が推奨されます。このようにすると、追<br>加または削除されたデータベース・ノードを認識させるために各<br>Oracle Application Server 中間層を個別に再構成しなくても、<br>ノードを追加または削除できます。                  |  |

表 **7-3 DAD** 設定(続き)

| 設定                     | 説明                                                                                                    |
|------------------------|----------------------------------------------------------------------------------------------------|
| NLS 言語                 | この DAD によって指定される OracleAS Portal データベースのグ<br>ローバリゼーション・サポート言語。この設定は、データベー<br>ス・セッション用の NLS_LANG 環境変数を上書きし、レスポン<br>ス・キャラクタ・セットなど、レスポンス関連の一部の重要なグ<br>ローバリゼーション・サポート・プロパティを定義します。 |
|                        | OracleAS Portal の場合、この設定はバックエンド・データベース<br>の NLS_LANG と一致する必要があります。たとえば、このパラ<br>メータを JAPANESE JAPAN.JA16SJIS に設定すると、コンテン<br>ツはデータベースから JA16SJIS キャラクタ・セットで転送され<br>ます。           |
|                        | <b>ヒント:</b> このパラメータの設定を取得するには、 <i>nls database</i><br>parameters 表に次の問合せを実行します。                                                                                                |
|                        | select value, parameter<br>from nls database parameters<br>where parameter in ('NLS LANGUAGE', 'NLS<br>TERRITORY', 'NLS_CHARACTERSET');                                        |
|                        | パラメータ PlsqlNLSLanguage の詳細は、『Oracle HTTP Server 管<br>理者ガイド』を参照してください。                                                                                                    |
| デフォルト・ページ              | URL の一部として指定されていないときに起動される PL/SOL プ<br>ロシージャ。たとえば、デフォルトのホーム・ページに<br>myapp.home が指定されている場合に、エンド・ユーザーがブラ<br>ウザで次の URL を入力したとします。                                                 |
|                        | http://myapp.myserver.com: <port>/pls/myapp/</port>                                                                                                    |
|                        | この URL は自動的に次のように更新されます。                                                                                                    |
|                        | http://myapp.myserver.com: <port>/pls/myapp/myapp.<br/>home</port>                                                                                                    |
| セキュリティ、文書、別名<br>とセッション | 「検証機能のリクエスト」、「除外リスト」、「ドキュメント・アクセ<br>ス情報」(「ドキュメント表」、「ドキュメント・パス」、「ドキュメ<br>ント・アクセス・プロシージャ」、「LONG RAW」)、「パス別名」、<br>「セッション・クッキー名」、「セッション・ステート管理」など<br>の、その他のDAD設定へのリンク。             |
|                        | 詳細は、「DVDの編集セキュリティ、文書、別名とセッション」<br>ページの「ヘルプ」リンクをクリックしてください。                                                                                                    |
| 詳細                     | 「プロシージャを常に記述する」、「プロシージャの前」、「プロシー<br>ジャの後」、「取り出しバッファ・サイズ(行)」などの、詳細な<br>DAD設定へのリンク。                                                                                              |
|                        | 詳細は、「DVDの編集詳細」ページの「ヘルプ」リンクをクリッ<br>クしてください。                                                                                                    |

表 **7-3 DAD** 設定(続き)

# <span id="page-266-0"></span>**7.3.6**「コンポーネント・ステータス」表

Application Server Control コンソールの OracleAS Portal のメイン・ページにある「コンポー ネント・ステータス」表には、OracleAS Portal によって使用される Oracle Application Server コンポーネントとその現在の状態が一覧表示されます。リンクをクリックすると、個々の Oracle Application Server コンポーネントについて、より詳しい情報へドリルダウンすること ができます。表示されるコンポーネントは、次のとおりです。

- [HTTP Server](#page-267-0)
- [Parallel Page Engine](#page-267-1) サービス
- [プロバイダ](#page-267-2)
- [Ultra Search](#page-268-0)

## <span id="page-267-0"></span>**7.3.6.1 HTTP Server**

「コンポーネント·ステータス」表内の「HTTP Server」リンクをクリックすると、Oracle HTTP Server のホーム・ページが表示されます。このホーム・ページが、Oracle HTTP Server の単一インスタンスを管理するための開始位置です。たとえば、ここから Oracle HTTP Server を再起動することができます。

関連資料 **:** 詳細は、『Oracle HTTP Server 管理者ガイド』を参照してくださ い。

### <span id="page-267-1"></span>**7.3.6.2 Parallel Page Engine** サービス

「コンポーネント・ステータス」表内の「Parallel Page Engine サービス」リンクをクリックす ると、図 [7-10](#page-267-3) に示す「Parallel Page Engine サービス」ページが表示されます。このページに は、詳細な Parallel Page Engine (PPE) メトリックが表示されます。

関連項目 **:** PPE の詳細は、付録 D「[Parallel Page Engine](#page-448-0) の構成」を参照し てください。

<span id="page-267-3"></span>図 **7-10 Application Server Control** コンソール **- Parallel Page Engine** サービスの監視ページ

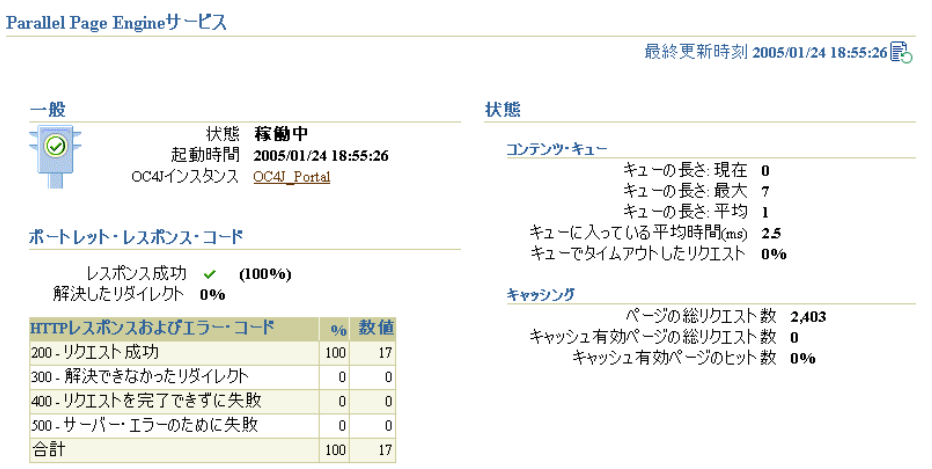

## <span id="page-267-2"></span>**7.3.6.3** プロバイダ

ポートレットの最後のレスポンス・コードにエラーがなく、かつポートレット・パフォーマン スの最も遅い平均値が、ポートレット・パフォーマンスに設定されている警告しきい値よりも 速い場合、「コンポーネント・ステータス」表のプロバイダ・ステータスは「稼働中」と表示さ れます。

「プロバイダ」をクリックすると、図 [7-11](#page-268-1) に示すプロバイダの監視ページが表示されます。こ のページから、Application Server Control コンソール内の PPE によってリクエストされたプロ バイダとポートレットの、パフォーマンス、状態、HTTP レスポンス・コード(ポートレット のみ)の概要を知ることができます。

#### <span id="page-268-1"></span>図 **7-11 Application Server Control** コンソール **-** プロバイダの監視ページ

#### プロバイダ

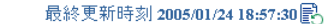

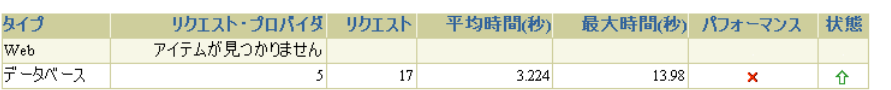

#### パフォーマンス

#### Webプロパイダ

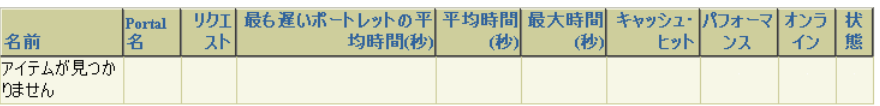

#### データペース・プロパイダ

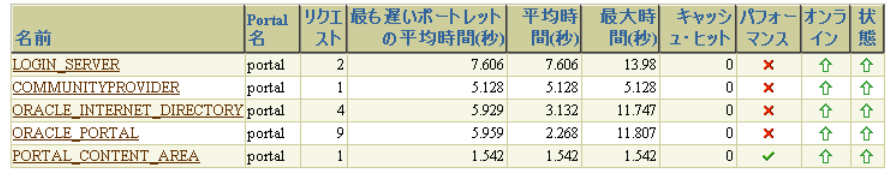

「プロバイダ」ページでは、Web プロバイダとデータベース・プロバイダが区別されます。プ ロバイダをクリックすると、そのプロバイダを介してアクセスされた個々のポートレットに関 する詳細データを表示できます。

監視できるメトリックは、次のとおりです。

- 「リクエスト」: このプロバイダによってサービスされたリクエストの数。
- 「平均時間(秒)」:ポートレットをリクエストするための平均レスポンス時間。
- 「最大時間(秒)」:ポートレットをリクエストするための最大レスポンス時間。
- 「最も遅いポートレットの平均時間 ( 秒 )」: プロバイダの最も遅いポートレットの平均パ フォーマンス(秒単位)。
- 「キャッシュ・ヒット」: キャッシュがアクセスされた回数。
- 「パフォーマンス」: プロバイダが予想どおりに実行されているかどうかを示します。
- 「オンライン」: プロバイダが現在オンラインかどうかを示します。
- 「ステータス」:特定のプロバイダが稼働中かまたは停止中かを示します。

ポートレットの最後のレスポンス・コードにエラーがなく、かつポートレットのパフォーマン スの最も遅い平均値が、ターゲットに対して設定されている、ポートレットのパフォーマンス の警告しきい値より速い場合、ポートレットのステータスは「稼働中」とみなされます。少な くとも 1 つのポートレットの最終レスポンス・コードにエラーがあった場合は、「停止中」とみ なされます。

## <span id="page-268-0"></span>**7.3.6.4 Ultra Search**

「コンポーネント・ステータス」表内の「Ultra Search」リンクをクリックすると、Oracle Ultra Search の管理ページが表示されます。このページから、Oracle Ultra Search を構成できます。 詳細は、第 8 章「OracleAS Portal [の検索機能の構成」](#page-278-0)を参照してください。

# <span id="page-269-0"></span>**7.3.7**「重大度ステータス」表

Application Server Control コンソールの OracleAS Portal のメイン・ページにある「重大度ス テータス」表には、OracleAS Portal によって使用される Oracle Application Server コンポーネ ントとその重大度ステータスが一覧表示されます[。表](#page-269-2) 7-4 に、報告される重大度ステータスの レベルを示します。

注意 **:** 重大度レベルのしきい値は、targets.xml 内に設定されます。 詳細は、「重大度のしきい値の targets.xml [での手作業による設定」](#page-269-1)の項を 参照してください。

<span id="page-269-2"></span>表 **7-4** 重大度レベルのステータスの説明

| アイテム   | 説明                                          |
|--------|---------------------------------------------|
| OK     | コンポーネントは正常に実行されています。                        |
| 警告     | コンポーネントに問題があります。                            |
| クリティカル | コンポーネントにクリティカルな問題があります。                     |
| 不明     | コンポーネントが停止しているので、ステータスを示すのに<br>十分な情報がありません。 |

## <span id="page-269-1"></span>重大度のしきい値の **targets.xml** での手作業による設定

Grid Control コンソールでは、「メトリックの管理」リンクを使用して OracleAS Portal メト リックのしきい値を定義および調整できます(詳細は、第 7.1.4 項「[OracleAS Portal](#page-253-0) メトリッ [クしきい値の設定」を](#page-253-0)参照してください)。Application Server Control コンソールでは、この 機能を使用することができませんが、必要であれば、Oracle Enterprise Manager 構成ファイル targets.xml を手作業で編集して、重大度レベルのしきい値を変更できます。

Application Server Control コンソールの場合、このファイルは *ORACLE\_ HOME*/sysman/emd/targets.xml にあります(*ORACLE\_HOME* は、Oracle Application Server ホームです)。編集可能なしきい値は次のとおりです。

- **PPESuccessfulResponsesCriticalThreshold**: Parallel Page Engine サービスの状態をクリ ティカルと報告するかどうかを判断するのに使用されるしきい値。成功したレスポンスの 割合がこの値よりも小さい場合はクリティカルと報告されます。デフォルトは 80% です。
- **PPESuccessfulResponsesWarningThreshold**: 成功したレスポンスの割合が PPESuccessfulResponsesCriticalThreshold よりも大きくこの値よりも小さい場合、Parallel Page Engine サービスは、警告状態にあるとみなされます。デフォルトは 90% です。
- **portletResponseCriticalThreshold**: プロバイダのポートレットの実行時間の状態をクリ ティカルと報告するかどうか判断するしきい値。ポートレットの平均レスポンス時間がこ の値(ミリ秒単位)よりも大きい場合はクリティカルと報告されます。デフォルトは 4500 ミリ秒です。
- **portletResponseWarningThreshold**: プロバイダ・ポートレットの平均レスポンス時間が PPESuccessfulResponsesCriticalThreshold よりも小さくこの値(ミリ秒単位)よりも大き い場合、ポートレットのレスポンス時間は警告状態にあるとみなされます。デフォルトは 4000 ミリ秒です。

メトリックしきい値を targets.xml で手作業で編集した場合は、その構成ファイルを適切な Application Server Control コンソールに再ロードする必要があります。Oracle Application Server 10g ホーム (ORACLE\_HOME) の targets.xml を更新し、新しいターゲット情報を Application Server Control コンソールにロードするには、次の手順を実行します。

- **1.** *ORACLE\_HOME*/sysman/emd/targets.xml のバックアップ・コピーを作成します。たと えば、*ORACLE\_HOME*/sysman/emd/targets.xml.30thJune2005 を作成します。
- **2.** 任意のテキスト・エディタで *ORACLE\_HOME*/sysman/emd/targets.xml を開きます。

**3.** OracleAS Portal のターゲットしきい値が記述されている XML セグメントを編集します。

```
<Target TYPE="oracle_portal" NAME="Name" DISPLAY_NAME="Display_Name" VERSION="1.0">
    ...
   <Property NAME='PPESuccessfulResponsesCriticalThreshold' VALUE='80' />
   <Property NAME='PPESuccessfulResponsesWarningThreshold' VALUE='90' />
   <Property NAME='portletResponseCriticalThreshold' VALUE='4500' />
   <Property NAME='portletResponseWarningThreshold' VALUE='4000' />
     ...
   </Target>
```
**4.** ターゲットを Application Server Control コンソールに再ロードします。

Solaris/Linux の場合、次のように入力します。

*ORACLE\_HOME*/bin/emctl reload

Windows の場合、次のように入力します。

*ORACLE\_HOME*¥bin¥emctl reload

# <span id="page-270-0"></span>**7.3.8** 関連リンク

Application Server Control コンソールの OracleAS Portal のメイン・ページにある「関連リン ク」セクションには、次のリンクがあります。

- 「Portal エンドユーザー・デフォルト・ホームページ」: OracleAS Portal インスタンスの ホーム・ページに移動するリンクです。
- 「すべてのメトリック」: この OracleAS Portal インスタンスで使用可能なすべてのメトリッ クがまとめられた総合リストを表示するリンクです。Application Server Control コンソー ルでは過去のメトリック・データの表示はできませんが、メトリック・データの収集をリ アルタイムで開始して結果を図示できます。

履歴傾向の解析には、Grid Control コンソールを使用します。詳細は、第 7.1.1 [項「履歴傾](#page-251-1) [向の監視」を](#page-251-1)参照してください。

# <span id="page-270-1"></span>**7.3.9**「ログ」リンク

「ログ」リンクは、Oracle Application Server コンポーネントのホーム・ページの一番上と一番 下に表示されます。OracleAS Portal の各インスタンスのホーム・ページにある「ログ」リンク をクリックすると、その OracleAS Portal インスタンスに関する詳細な診断情報が表示されま す。

詳細は、付録 K「OracleAS Portal [のトラブルシューティング」を](#page-538-0)参照してください。

**関連資料: 『Oracle Application Server 管理者ガイド』** 

# <span id="page-270-2"></span>**7.3.10**「トポロジ」リンク

「トポロジ」リンクは、Oracle Application Server コンポーネントのホーム・ページの一番上と 一番下に表示されます。「トポロジ」リンクをクリックすると、Oracle Application Server 環境 が図示されます。これには、Web Cache、OC4J\_Portal、HTTP Server などの OracleAS Portal インスタンスを実行する Oracle Application Server プロセスも表示されます。

**関連資料: 『Oracle Application Server 管理者ガイド』** 

## **7.3.11** その他の構成要件

この項には次の項目が含まれています。

- **OracleAS Portal の [Oracle Enterprise Manager](#page-271-0) リンクの更新**
- SSL 環境での [OracleAS Portal](#page-271-1) の監視

## <span id="page-271-0"></span>**7.3.11.1 OracleAS Portal** の **Oracle Enterprise Manager** リンクの更新

OracleAS Portal には、ポータルを監視および管理するための Application Server Control コン ソールへのリンクがあります。「Portal サービスのモニタリング」リンクにアクセスするには、 OracleAS Portal(「ビルダー」ページ)の「管理」タブをクリックし、「サービス」ポートレッ トを見つけます。

ポートやプロトコルなど、Application Server Control コンソールに関連する詳細情報が変更さ れた場合は、OracleAS Portal のリンクを更新する必要があります。そうしないと動作しませ  $\lambda$ 

これを行うには、次の手順を実行します。

**1.** OracleAS Portal 中間層にある iasconfig.xml ファイルを編集します。

これは通常、*ORACLE\_HOME*/portal/conf にあります。詳細は、付録 A「Portal [依存性](#page-398-0) [設定ツールおよびファイルの使用」を](#page-398-0)参照してください。

- **2.** 必要に応じて、OracleAS Portal インスタンスの EMComponent 要素を更新します。
- **3.** 次のスクリプトを実行して、新しい設定で Oracle Application Server Metadata Repository を更新します。

*ORACLE\_HOME*/portal/conf/ptlconfig -dad <dad> -em

- **4.** ポータル・キャッシュ・ディレクトリ ORACLE\_ HOME/Apache/modplsql/cache/plsql/sys の内容を消去します。
	- **a.** ポータル・キャッシュ・ディレクトリ(デフォルト・パスは ORACLE\_ HOME/Apache/modplsql/cache)に移動します。
	- **b.** ORACLE\_HOME/Apache/modplsql/cache/plsql/sys の下にあるすべてのファイ ルを再帰的に削除します。たとえば、UNIX のプラットフォームでは、次のコマンド を発行します。

rm -rf ORACLE\_HOME/Apache/modplsql/cache/plsql/sys

- **5.** OracleAS Portal で、OracleAS Web Cache のコンテンツを消去して、「Portal サービスのモ ニタリング」リンクを更新します。
	- **a.** 「サービス」ポートレットで、「グローバル設定」をクリックします。

デフォルトでは、「サービス」ポートレットは「Portal ビルダー」ページの「管理」タ ブにあります。

- **b.** 「キャッシュ」タブをクリックし、「Web キャッシュ全体を消去」を選択します。
- **c.** 「OK」をクリックします。
- **6.** 「サービス」ポートレットで、更新した「Portal サービスのモニタリング」リンクをクリッ クして、Application Server Control コンソールにアクセスします。

### <span id="page-271-1"></span>**7.3.11.2 SSL** 環境での **OracleAS Portal** の監視

構成ファイル targets.xml には、Oracle Enterprise Manager で管理するすべてのターゲット (OracleAS Portal ターゲットも含む)の属性が定義されています。targets.xml のほとんど の内容は自動的に管理されるため、ファイルを手作業で編集する必要はありません。ただし、 使用環境の Oracle HTTP Server が SSL 対応の場合は、そのサーバーで実行しているすべての OracleAS Portal ターゲットについて、Oracle HTTP Server ポートの変更を(targets.xml で)手動で保守する必要があります。targets.xml の HTTP ポート情報と Oracle HTTP Server の実際のリスニング・ポートが一致しない場合、ターゲットは Oracle Enterprise Manager 10*g* Application Server Control コンソールで「停止中」とみなされます。

したがって、Oracle HTTP Server のリスニング・ポートの詳細情報が変更された場合は、その たびに構成ファイル httpd.conf を使用するか、または Oracle Enterprise Manager の Oracle HTTP Server の管理ページを使用して、targets.xml の該当するプロパティ(HTTPPort)を 手作業で更新してください。その手順は次の項で説明します。

OracleAS Web Cache が SSL 対応の場合は、PortalListeningHostPort プロパティも変更 する必要があります。

使用している SSL 環境に応じて、次の手順を実行します。

- SSL 対応の Oracle HTTP Server と非 SSL の [OracleAS Web Cache](#page-272-0)
- 非 SSL の Oracle HTTP Server と SSL 対応の [OracleAS Web Cache](#page-272-1)
- SSL 対応の Oracle HTTP Server と SSL 対応の [OracleAS Web Cache](#page-272-2)

注意 **:** 非 SSL 環境では、手動での構成作業は必要ありません。

#### <span id="page-272-0"></span>**SSL** 対応の **Oracle HTTP Server** と非 **SSL** の **OracleAS Web Cache**

- **1.** *MID\_TIER\_ORACLE\_HOME*/sysman/emd ディレクトリにある targets.xml のバック アップ・コピーを作成します。
- **2.** テキスト・エディタで *MID\_TIER\_ORACLE\_HOME*/sysman/emd/targets.xml を開きま す。
- **3.** OracleAS Portal ターゲット (TYPE="oracle\_portal") を検索します。
- **4.** HTTPProtocol プロパティの値を、http から https に変更します。たとえば、次のよう になります。

<Property NAME="HTTPProtocol" VALUE="**https**"/>

**5.** HTTPPort プロパティの値を、SSL 対応の Oracle HTTP Server のリスニング・ポートの値 に一致するように変更します。たとえば、次のようになります。

<Property NAME="HTTPPort" VALUE="**7782**"/>

Oracle HTTP Server の現在のリスニング・ポートの値を確認するには、httpd.conf で Listen プロパティの値を調べます。または、OracleAS Web Cache の管理ページで「サイ ト」リンクをクリックして、「オリジナル・サーバー」フィールドに表示されるポート番号 を確認します。

- **6.** 変更内容を targets.xml に保存します。
- **7.** SSL 対応のターゲット監視用の Enterprise Manager の構成これを行うには、『Oracle Application Server 管理者ガイド』に説明されている手順に従ってください。

#### <span id="page-272-1"></span>非 **SSL** の **Oracle HTTP Server** と **SSL** 対応の **OracleAS Web Cache**

- **1.** *MID\_TIER\_ORACLE\_HOME*/sysman/emd ディレクトリにある targets.xml のバック アップ・コピーを作成します。
- **2.** テキスト・エディタで *MID\_TIER\_ORACLE\_HOME*/sysman/emd/targets.xml を開きま す。
- **3.** PortalListeningHostPort プロパティを編集します(これは、一部のステータス・メ トリックに対する OracleAS Web Cache ルートです)。http を https に変更します。たと えば、次のようになります。

<Property NAME="PortalListeningHostPort" VALUE=https://*<host>*:*<Web Cache port>*/>

- **4.** 変更内容を targets.xml に保存します。
- **5.** SSL 対応のターゲット監視用の Enterprise Manager の構成これを行うには、『Oracle Application Server 管理者ガイド』に説明されている手順に従ってください。

#### <span id="page-272-2"></span>**SSL** 対応の **Oracle HTTP Server** と **SSL** 対応の **OracleAS Web Cache**

- **1.** *MID\_TIER\_ORACLE\_HOME*/sysman/emd ディレクトリにある targets.xml のバック アップ・コピーを作成します。
- **2.** テキスト・エディタで *MID\_TIER\_ORACLE\_HOME*/sysman/emd/targets.xml を開きま す。
- **3.** OracleAS Portal ターゲット (TYPE="oracle\_portal") を検索します。
- **4.** HTTPProtocol プロパティの値を、http から https に変更します。たとえば、次のよう になります。

<Property NAME="HTTPProtocol" VALUE="**https**"/>

**5.** HTTPPort プロパティの値を、SSL 対応の Oracle HTTP Server のリスニング・ポートの値 に一致するように変更します。たとえば、次のようになります。

<Property NAME="HTTPPort" VALUE="**7782**"/>

Oracle HTTP Server の現在のリスニング・ポートの値を確認するには、httpd.conf で Listen プロパティの値を調べます。または、OracleAS Web Cache の管理ページで「サイ ト」リンクをクリックして、「オリジナル・サーバー」フィールドに表示されるポート番号 を確認します。

**6.** PortalListeningHostPort プロパティを編集します(これは、一部のステータス・メ トリックに対する OracleAS Web Cache ルートです)。http を https に変更します。たと えば、次のようになります。

<Property NAME="PortalListeningHostPort" VALUE=https://*<host>*:*<Web Cache port>*/>

- **7.** 変更内容を targets.xml に保存します。
- **8.** SSL 対応のターゲット監視用の Enterprise Manager の構成これを行うには、『Oracle Application Server 管理者ガイド』に説明されている手順に従ってください。

# **7.4 OracleAS Portal** 動作レポートの表示

オブジェクトおよび動作を OracleAS Portal でどのようにログ記録するかを指定し、データ分析 用のレポートを生成することができます。たとえば、OracleAS Portal ユーザーが特定のページ を作成、編集または削除するたびに、動作ログの表にエントリを追加することができます。

認可されたユーザーは誰でも、OracleAS Portal のログ・レジストリ・レコードを表示すること ができます。ただし、ポータル管理者のみが、ログに記録される情報を設定することができま す。詳細は、第 7.4.2 [項「ログに記録されるイベントの選択」を](#page-274-0)参照してください。

注意 **:** OracleAS Web Cache を OracleAS Portal アーキテクチャ内に導入 することによって、OracleAS Portal の動作ログの表内に記録される動作 のいくつかが不正確になっています。このような動作には、表示、実行 (レポート、チャートおよび階層)、および表示設定があります。ログに記 録されたその他のすべての動作は正確なままに保たれているため、動作ロ グの表とビューは OracleAS Metadata Repository 内にあります。

# <span id="page-273-0"></span>**7.4.1** ログに記録されるイベント

表 [7-5](#page-273-0) に、ポータル・オブジェクトについてログに記録されるイベントをまとめます。

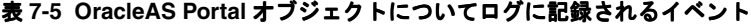

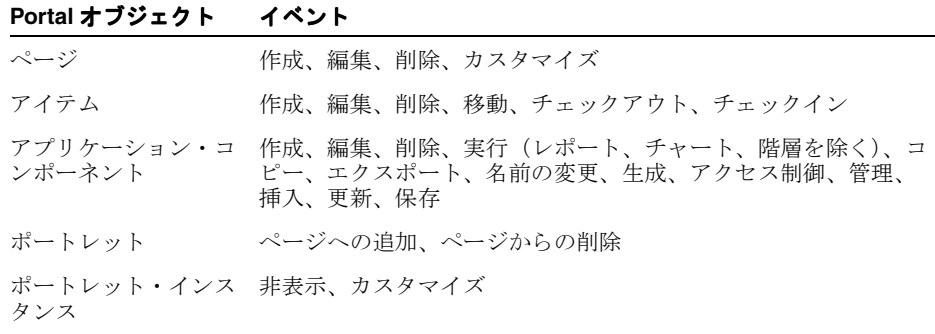

表 **7-5 OracleAS Portal** オブジェクトについてログに記録されるイベント(続き)

| Portal オブジェクト イベント |    |
|--------------------|----|
| 検索                 | 検索 |

注意 **:** 作成、編集、削除などのユーザーおよびグループの操作は Oracle Internet Directory によってログに記録され、ログが有効であれば、Oracle Directory Manager から表示することができます。詳細は、『Oracle Internet Directory 管理者ガイド』を参照してください。

# <span id="page-274-0"></span>**7.4.2** ログに記録されるイベントの選択

OracleAS Portal ログ・レジストリ・レコードに記録されるイベントは、選択することができま す。

**1.** 「サービス」ポートレットで、「ログ・レジストリ管理」をクリックします。

注意 **:** デフォルトでは、「サービス」ポートレットは、「Portal ビルダー」 ページの「管理」タブの「Portal」サブタブにあります。

「ログ・レジストリの管理」ページは、図 [7-12](#page-274-1) のように表示されます。

#### <span id="page-274-1"></span>図 **7-12**「ログ・レジストリの管理」ページ

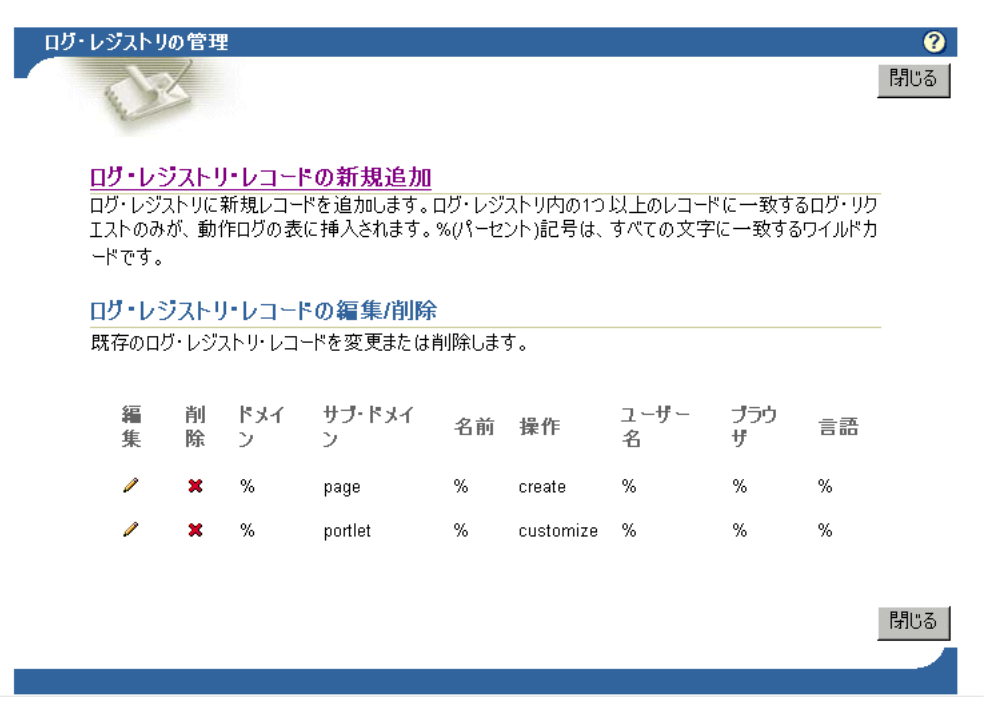

図 [7-12](#page-274-1) には、2 つのログ・リクエストが表示されています。1 つ目では、ポートレットが カスタマイズされるたびに、動作ログにエントリが作成されます。2 つ目では、ページが 作成されるたびにエントリが作成されます。すべてのリクエストをログに記録する場合は、 各フィールドで「%」を選択します。

**2.** 次のうちの 1 つを実行してください。

「ログ・レジストリ・レコードの新規追加」をクリックして、新しいログ・レジストリ・レ コードを作成し、ログ基準を指定します。

または

既存のログ・レジストリ・レコードのログ基準を編集します。これを行うには、次の手順 を実行します。

**a.** 「編集」アイコンをクリックして、既存のログ・レジストリ・レコードのログ基準を変 更します(「編集」アイコンは、「ログ・レジストリ・レコードの編集 / 削除」の下に あります)。

図 [7-13](#page-275-0) に示すような、「ログ・レジストリ・レコードの編集」ページが表示されます。

#### <span id="page-275-0"></span>図 **7-13**「ログ・レジストリ・レコードの編集」ページ

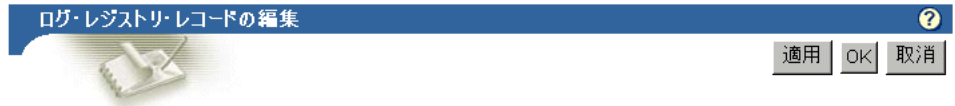

#### ログ・レジストリ・レコードの編集

ドメイン、サブ・ドメイン、名前、操作、ユーザー名、ブラウザおよび言語を入力します。このレコードに一致 するログ記録は、すべて動作ログ表のエントリ内へ記録されます。ワイルドカード値%(パーセント)は、任 意の値を表すのに使用されます。

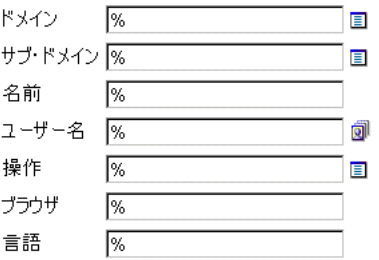

- **b.** 「サブ・ドメイン」リストから、ログに記録するオブジェクトを選択します[。表](#page-273-0) 7-5 に は有効なオブジェクトが示されています。
- **c.** 「操作」リストから、ログに記録する操作(またはイベント)を選択します[。表](#page-273-0) 7-5 に は有効な操作が示されています。
- **d.** 必要に応じて他のログ基準も指定します。
- **e.** 「OK」をクリックします。

# **7.4.3** 動作ログ・ビュー

wwlog\_\* という名前のいくつかの動作ログのビューが利用できます。これらのビューは、 OracleAS Portal がインストールされたスキーマ内にあります。これらのビューは公開できます が、各ログはオブジェクトのセキュリティに従って保護されています。たとえば、ページにつ いての情報は、ユーザーがアクセス権限を持っているページについてのみ利用できます。

表 [7-6](#page-276-0) に、すべての動作ログのビューと説明を示します。必要な場合には、これらのビューに 基づいた簡潔な OracleAS Portal DB プロバイダのレポートおよびチャートを作成することがで きます。

| ログ・ビュー                   | 説明                                       |
|--------------------------|------------------------------------------|
| wwlog_portal_admin_logs  | すべてのログ(ユーザーがポータル管理者の場合にのみレ<br>コードがあります)。 |
| wwlog_user_logs          | 現在のユーザーによって作成されたすべてのログ                   |
| wwlog_all_portlet_logs   | 現在のユーザーが表示できるページ上のポートレット・イ<br>ンスタンス      |
| wwlog_all_document_logs  | 現在のユーザーが表示できるドキュメント                      |
| wwlog_all_search_logs    | 現在のユーザーが表示できる検索                          |
| wwlog_all_item_logs      | 現在のユーザーが表示できるアイテム                        |
| wwlog_all_component_logs | 現在のユーザーが表示できるコンポーネント                     |
| wwlog_all_object_logs    | 前述のすべてのビューを含むサマリー・ビュー                    |

<span id="page-276-0"></span>表 **7-6** 動作ログ・ビュー

# **7.4.4** 動作ログのビューの外部的なアクセス

SQL\*Plus を使用して、OracleAS Portal ブラウザベースのインタフェース以外から、動作ログ のビュー内の情報にアクセスすることもできます。OracleAS Reports Services これを行うには、 **wwctx\_api.set\_context** API を使用して、次のようにデータベース・セッション用に最初 にポータルのセキュリティ・コンテキストを設定する必要があります。

```
wwctx_api.set_context (
   p_user_name => 'portal_username',
   p_password => 'portal_pw'
);
```
# **7.5 Oracle Application Server** ポート情報の表示

Application Server Control コンソールでは、Application Server の「ポート」ページに、特定 の Oracle Application Server インスタンスのコンポーネントによって現在使用されているすべ てのポートが表示されます。このページは、各種 Oracle Application Server コンポーネント間 のポートの競合のトラブルシューティングを行うときに重要になります。

可能なときは常に、Application Server Control コンソールに、適切な Oracle Enterprise Manager 10*g* 構成ページへのリンクが表示されます。ここで、コンポーネントのポート設定を 変更できます。

Oracle Application Server のポート情報にアクセスするには、次の手順を実行します。

**1.** Application Server Control コンソールにアクセスします。詳細は、第 [7.2.1](#page-255-0) 項 「Application Server Control [コンソールへのアクセス」](#page-255-0)を参照してください。

スタンドアロンのアプリケーション・サーバー・インスタンスが複数ある場合、 Application Server Control コンソールの開始ページは、Oracle Application Server ファー ム・ホーム・ページです。

- **2.** インスタンスの 1 つをクリックして、Oracle Application Server インスタンス・ホーム・ ページを表示します。
- **3.** 「ポート」リンクをクリックして、図 [7-14](#page-277-0) に示すようなポート情報を表示します。

## <span id="page-277-0"></span>図 **7-14 Oracle Application Server** の「ポート」ページ

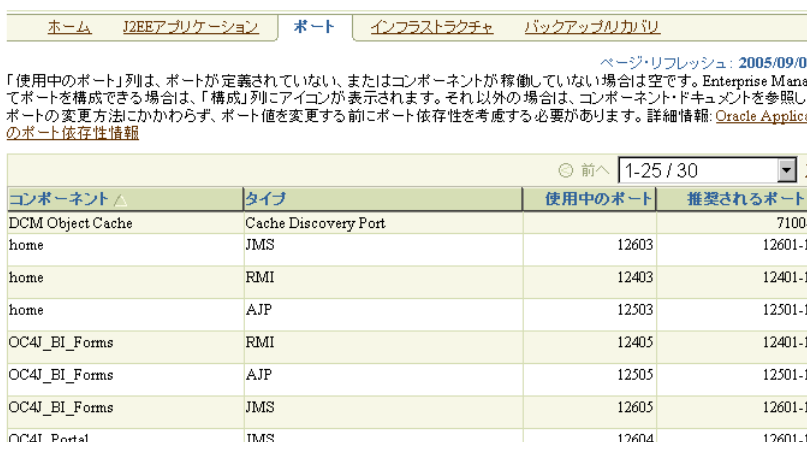

ポート管理の詳細は、『Oracle Application Server 管理者ガイド』を参照してください。

# <span id="page-278-0"></span>**OracleAS Portal** の検索機能の構成

この章では、OracleAS Portal での検索機能の設定方法について説明します。これには、Oracle Text の設定方法も含まれます。

この章の内容:

- OracleAS Portal [の検索オプション](#page-279-0)
- OracleAS Portal [の検索オプションの構成](#page-286-0)
- [Oracle Text](#page-294-0)
- [Oracle Ultra Search](#page-320-0)

# <span id="page-279-0"></span>**8.1 OracleAS Portal** の検索オプション

OracleAS Portal は、必要に応じてカスタマイズできる強力な検索機能を提供します。堅牢な組 込みの検索ポートレットにより、ポートレット・リポジトリ、ポータル・ページおよび外部サ イトの検索を実行できます。

さらに、HTML、XML、PDF、ワープロ書式、スプレッドシート書式、プレゼンテーション書 式、その他の一般的なビジネス書式などを含む、100 種類を超えるドキュメント・タイプを検 索できます。

この項では、OracleAS Portal で利用できる検索オプション、および最適なオプションを選択す る方法について説明します。

- [OracleAS Portal](#page-279-1) の検索
- [Oracle Ultra Search](#page-280-0)
- [デフォルトの検索機能](#page-281-0)
- [使用する検索オプションの決定](#page-284-0)
- [Oracle Ultra Search](#page-284-1) と OracleAS Portal 検索の違い

# <span id="page-279-1"></span>**8.1.1 OracleAS Portal** の検索

OracleAS Portal には、OracleAS Portal リポジトリ内に格納、管理されているコンテンツを検 索するための組込み機能のセットがあります。これらの機能は、様々な方法で構成できる次の 4 つの検索ポートレットに組み込まれています。

- 「基本検索」: このポートレットでは、簡単なキーワード検索が可能です。
- 「拡張検索」: このポートレットでは、複数の属性値の演算子を含む、より詳細な検索条件 を入力できます。
- 「カスタム検索」: このポートレットは、任意にカスタマイズでき、結果を適切に表示する 定義済の検索など、ニーズに合せた検索ポートレットを設計できます。このポートレット は、「基本検索」および「拡張検索」ポートレットのスーパーセットのため、必要に応じて これらのポートレットと同様の外観および動作となるよう構成可能です。
- 「保存された検索」: このポートレットでは、保存された検索を繰り返すことができます。

これらのポートレットによる検索では、OracleAS Portal リポジトリ内のコンテンツ(表示名、 キーワード、説明、その他の類似属性など)に関連付けられたテキスト・タイプのすべてのメ タデータが検索されます。

Oracle Text は、デフォルトで OracleAS Portal で有効になっているため、OracleAS Portal リポ ジトリの実際のコンテンツにも索引が作成されます。つまり、OracleAS Portal の検索ポート レットでは、次のものも検索対象になります。

- ドキュメントとファイル: バイナリ形式のファイルは、Oracle Text で絞込みできるファイ ル形式であれば、索引を作成できます。
- URL (URL 属性内の) が指定する Web ページ: コンテンツはプレーン・テキストまたは HTML である必要があります。

注意 **:** 複数の検索文字列を AND 検索演算子(「すべての語を含む」、「すべ ての語に部分的に一致する」、「すべての語にあいまい一致する」など)とと もに指定した場合は、それらすべての文字列が同じ検索索引内に出現する場 合にのみ一致となります。たとえば、weights aerobics と入力して、「す べてを含む」演算子を選択した場合は、これら 2 つの文字列が、両方ともア イテム・メタデータ、URL コンテンツまたはドキュメント・コンテンツ内で 検出された場合にのみ検索結果が返されます。文字列 weights が URL コン テンツ内に見つかり、aerobics がドキュメント・コンテンツ内に見つかっ た場合は、一致となりません。

OracleAS Portal で使用する Oracle Text の構成方法の詳細は、第 8.2.2 項「[OracleAS Portal](#page-290-0) で の Oracle Text [オプションの構成」](#page-290-0)を参照してください。Oracle Text、Oracle Text 索引の管理 方法およびトラブルシューティングの情報の詳細は、第 8.3 項「[Oracle Text](#page-294-0)」を参照してくだ さい。

OracleAS Portal で使用する OracleAS Portal 検索ポートレットの構成方法の詳細は、第 [8.2.1](#page-286-1) 項 「OracleAS Portal [検索ポートレットの構成」を](#page-286-1)参照してください。これらの検索ポートレット の使用方法と OracleAS Portal ページへの検索機能の追加方法の詳細は、『Oracle Application Server Portal ユーザーズ・ガイド』を参照してください。

#### **Oracle Text** の無効化

OracleAS Portal リポジトリ・コンテンツの全テキスト索引を必要としない場合、Oracle Text を 無効にできます。Oracle Text を無効にすると、OracleAS Portal の検索対象は、次のメタデータ のみに制限されます。

- アイテム属性(表示名、説明、キーワード、作成者)
- ページ属性(表示名、説明、キーワード)
- カテゴリおよびパースペクティブ属性(表示名、説明)

注意 **:** 複数の検索文字列を検索演算子の「すべての語を含む」とともに指定 した場合は、それらすべての文字列が同じ属性内に出現する場合にのみ一致 となります。たとえば、weights aerobics と入力した場合、これら 2 つ の文字列が、両方とも 1 つの属性(説明など)内で検出された場合にのみ検 索結果が返されます。文字列 weights が説明内に見つかり、aerobics が 表示名内に見つかった場合は、一致となりません。

Oracle Text を無効にする手順の詳細は、第 8.2.2.1 項「[OracleAS Portal](#page-290-1) での Oracle Text の有効 [化と無効化」を](#page-290-1)参照してください。

### 検索結果とコンテンツのセキュリティ

OracleAS Portal の検索結果のページには、検索基準に一致するアイテム、ページ、カテゴリま たはパースペクティブが表示されます。詳細は、第 8.1.3 [項「デフォルトの検索機能」を](#page-281-0)参照し てください。次のものは表示されません。

- 表示する権限のないアイテム。
- 期限切れのアイテム。
- まだ公開されていないアイテム。

ページ設計者は、各検索結果と関連するオブジェクトへのリンクを表示するかどうかを選択で きます。たとえば、アイテムに関連するページ・グループ、ページ、カテゴリおよびパースペ クティブへのリンクを表示できます。ただし、ユーザーに適切なアクセス権限が付与されてい ない場合、リンクをクリックしてオブジェクトにアクセスすることは、拒否されます。

## <span id="page-280-0"></span>**8.1.2 Oracle Ultra Search**

Oracle Ultra Search は、OracleAS Portal リポジトリなど、様々なコンテンツ・リポジトリおよ びデータ・ソースに対するエンタープライズ検索機能を提供する Oracle Text 上に構築されたア プリケーションです。Oracle Ultra Search は、OracleAS Portal にインストールされ、使用でき るように事前に構成されています。また OracleAS Portal ページに埋め込むことのできる検索 ポートレットが含まれています。

このポートレットから、ユーザーが検索文字列を入力して検索を行うと、構成されたすべての データ・ソースのコンテンツが含まれる 1 つの結果セットが返されます。OracleAS Portal が データ・ソースの 1 つとして構成されていると、検索はパブリックの OracleAS Portal コンテン ツのみを返します。

Oracle Ultra Search の構成手順の詳細は、Oracle Technology Network (http://www.oracle.com/technology/)から入手できる『Oracle Ultra Search 管理者ガ イド』を参照してください。

Oracle Ultra Search を設定して、OracleAS Portal で Ultra Search ポートレットを利用できるよ うにする手順の詳細は、第 8.2.3 項「OracleAS Portal での [Oracle Ultra Search](#page-292-1) オプションの構 [成」を](#page-292-1)参照してください。

# <span id="page-281-0"></span>**8.1.3** デフォルトの検索機能

OracleAS Portal の標準インストールの後、すぐに OracleAS Portal の検索機能を使用できます。 追加の構成をせずに、組込みの OracleAS Portal 検索ポートレットのいずれかをページに配置 し、ポータル・コンテンツの検索に使用できます。

インストール時に、Oracle Text の索引が作成され、同期化されると、OracleAS Portal で Oracle Text の検索が有効になります。ただし、新しいまたは変更されたコンテンツ(アイテ ム、ページ、カテゴリ、パースペクティブ)は、Oracle Text の索引が再び同期化されるまで、 検索結果として返されないことに注意する必要があります。デフォルトでは、Oracle Text の索 引は 1 時間おきに同期化されます。Oracle Text の索引をすぐに同期化する方法、または別の同 期スケジュールを設定する方法の詳細は、第 8.3.5.1 項「Oracle Text [索引の同期化」](#page-303-0)およ[び第](#page-303-1) 8.3.5.2 [項「索引の同期化のスケジューリング」を](#page-303-1)参照してください。

注意 **:** Oracle Text で提供される追加機能を使用しない場合は、この機能 を無効にできます。詳細は、第 8.2.2.1 項「[OracleAS Portal](#page-290-1) での Oracle Text [の有効化と無効化」を](#page-290-1)参照してください。

表 [8-1](#page-281-1) は、その他のデフォルトの検索設定を示しています。これらの値の変更方法の詳細は、 第 8.2.1 項「OracleAS Portal [検索ポートレットの構成」を](#page-286-1)参照してください。

<span id="page-281-1"></span>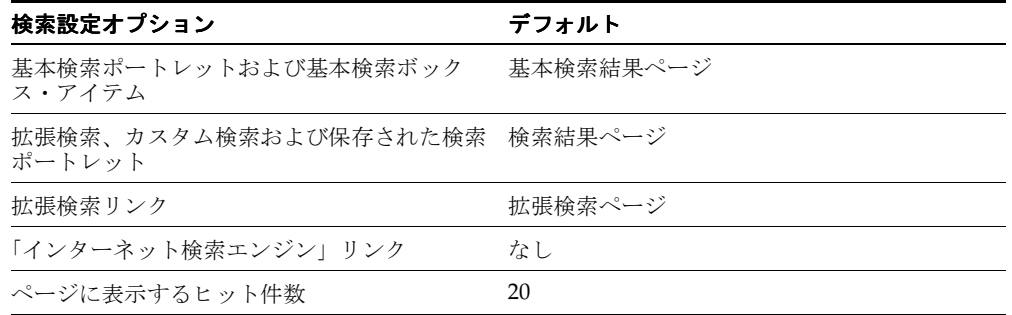

#### 表 **8-1** デフォルトの検索設定

次の図は、デフォルトの検索ポートレットおよびページを示しています。

#### 図 **8-1 OracleAS Portal** の「基本検索」ポートレット

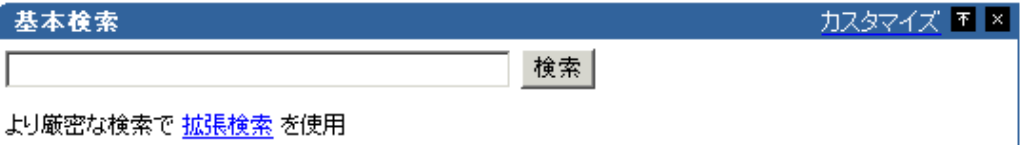

## 図 **8-2 OracleAS Portal** の基本検索結果ページ

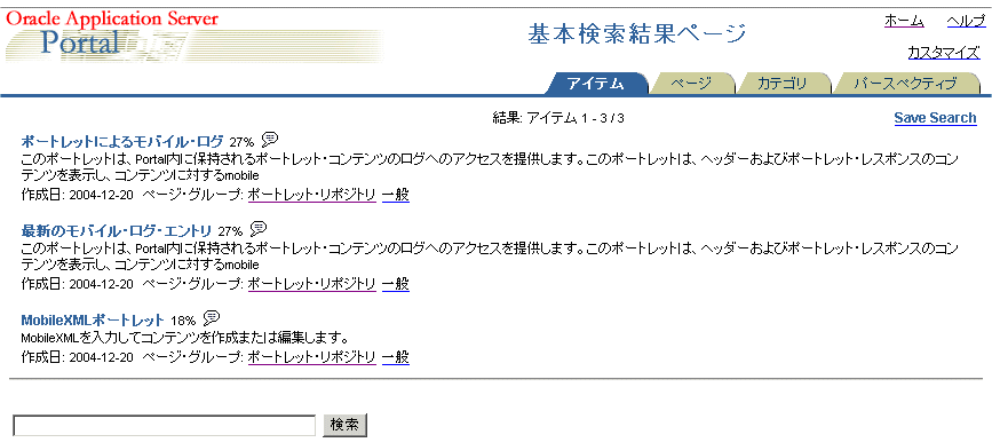

より厳密な検索で <mark>拡張検索</mark> を使用

## 図 **8-3 OracleAS Portal** の「拡張検索」ポートレット

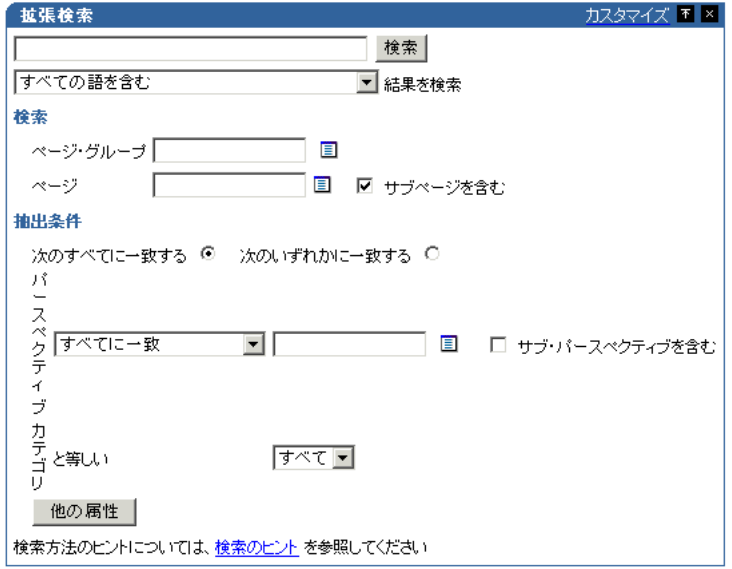

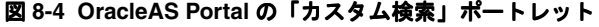

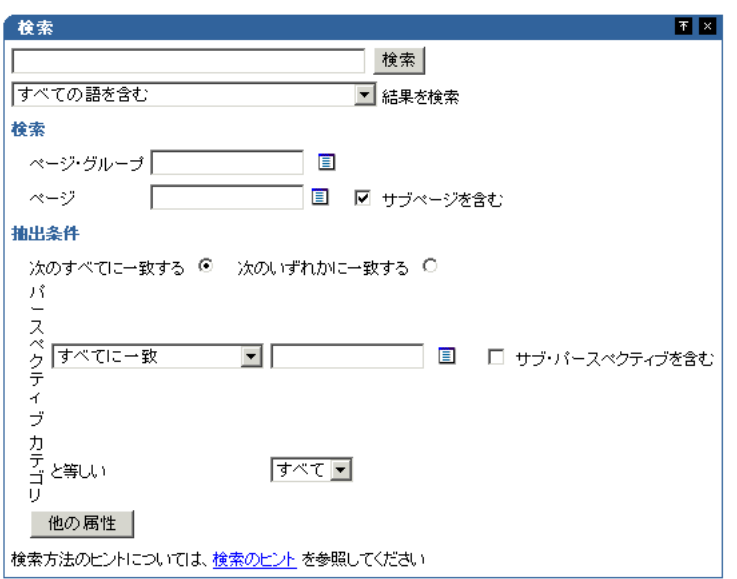

### 図 **8-5 OracleAS Portal** の検索結果ページ

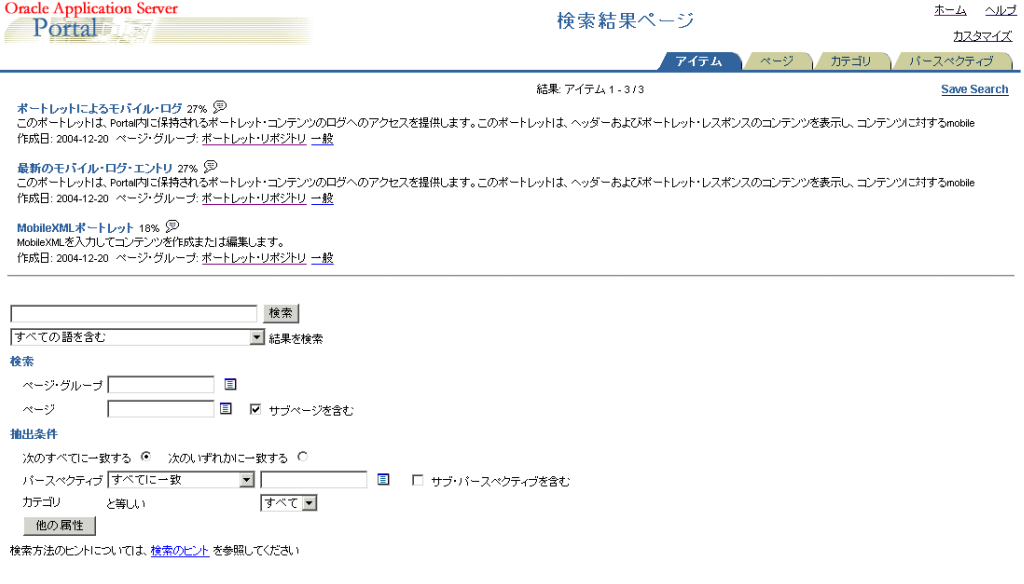

## 図 **8-6 OracleAS Portal** の「保存された検索」ポートレット

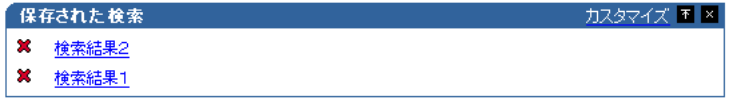

## 図 **8-7 Oracle Ultra Search** ポートレット

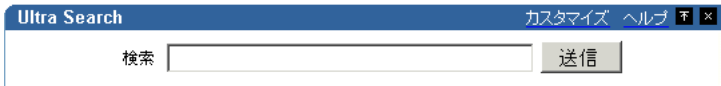

# <span id="page-284-0"></span>**8.1.4** 使用する検索オプションの決定

OracleAS Portal 内での検索の構成方法の選択は、検索の目的を慎重に検討し、ポータル・コン テンツについて理解することから始まります。主な考慮事項の一部を次に示します。

- 検索の範囲 : ポータルの検索から返される結果を、OracleAS Portal リポジトリ内で管理さ れるコンテンツに制限するのか、それともその他のリポジトリからの結果を返すようにす るのか。
- 検索のレベル:ドキュメント・コンテンツの全テキストの索引作成が必要なのか、それとも メタデータのみの索引作成で十分なのか。
- コンテンツのセキュリティ・ポリシーとポータル・ユーザー・プロファイル : 検索は、主に パブリック・コンテンツを検索するパブリックの認証されていないユーザーを対象にする のか、それともコンテンツに対して様々なレベルのアクセス権限を持つ個々のユーザーを 対象にするのか。
- 拡張検索機能 : 結果を関連性に基づいて整列し、ドキュメントのテーマと要旨、および Oracle Text のその他の機能を表示する機能をユーザーに提供することが重要かどうか。
- 管理:索引、データ・ソースなどの管理および維持にどのぐらいの時間を費やすことができ るか。

表 [8-2](#page-284-2) を使用して、検索要件を満たす最適な検索構成を選択します。

### 表 **8-2 OracleAS Portal** の検索オプション

<span id="page-284-2"></span>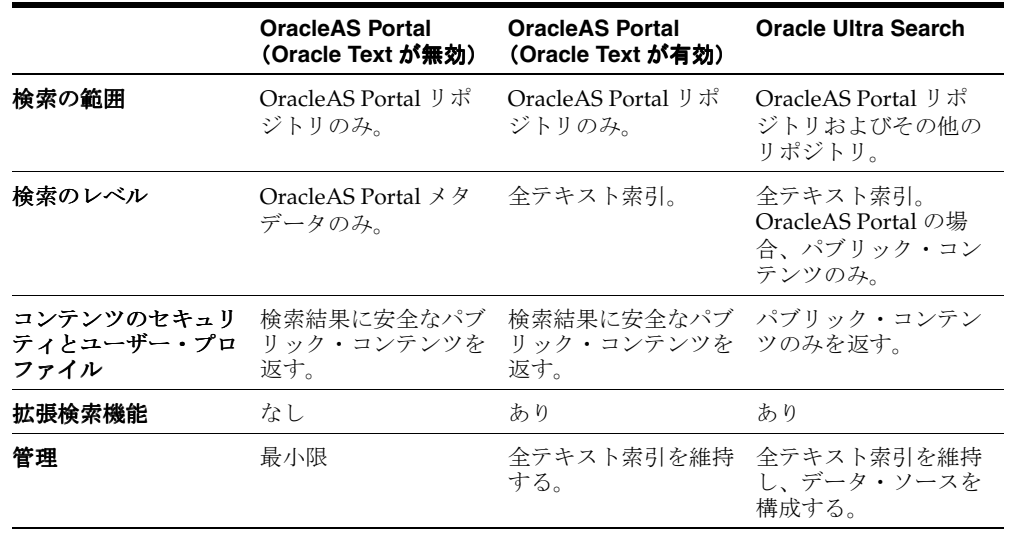

# <span id="page-284-1"></span>**8.1.5 Oracle Ultra Search** と **OracleAS Portal** 検索の違い

この項では、Oracle Ultra Search と OracleAS Portal 検索の主な違いを中心に説明します。

Oracle Ultra Search はパブリック・コンテンツのみを収集します。

OracleAS Portal は、Oracle Ultra Search にファイル・システムとして認識されるので、 フォルダ内のコンテンツを表示するには、そのフォルダをパブリックにする必要がありま す。パブリックでないフォルダのコンテンツは、そのサブフォルダ階層のコンテンツを含 めて収集されません。コンテンツを作成してパブリックにしても、そのコンテンツを含む すべてのフォルダがパブリックになっている場合のみ、索引が作成されます。

■ Oracle Ultra Search はページとアイテムを 1 つのリストとして返します。

Oracle Ultra Search は、OracleAS Portal のページとアイテムを、メタデータとコンテンツ を含むリソースとして認識します。言い換えれば、収集して索引を作成し、検索結果を返 し、視覚的に表現する対象となります。つまり、Oracle Ultra Search は、ページとアイテ ムの両方を含む検索結果のリストを返すことができます。OracleAS Portal 検索は、データ のタイプ(ページ、アイテム、カテゴリおよびパースペクティブ)を区別して検索するた め、一度に 1 つのタイプのデータのみを検索できます。Oracle Ultra Search の場合は、カ テゴリとパースペクティブを検索可能なエンティティとして区別しないため、特定のパー スペクティブまたはカテゴリを含むアイテムとページを(OracleAS Portal 検索と同様に) 検索できます。

Oracle Ultra Search は、メタデータ以外に、表示されているページのコンテンツを検索し ます。

OracleAS Portal 検索は、ページとアイテムのメタデータを検索します。Oracle Ultra Search クローラは、表示されているコンテンツに加えてメタデータを対象にします。つま り、Oracle Ultra Search は、OracleAS Portal 検索が結果を返さないときでも、結果を返す ことができます。

■ OracleAS Portal 検索では、いくつかのアイテム・タイプが除外されます。

OracleAS Portal 検索は、次のベース・アイテム・タイプのアイテムのみを返すことができ ます。

- **–** < なし >(ベース・アイテム・タイプがない)
- **–** ベース・ファイル
- **–** ベース URL
- **–** ベース・テキスト
- **–** ベース PL/SQL
- **–** ベース・ページ・リンク
- **–** ベース・イメージ
- **–** ベース・イメージ・マップ
- **–** シンプル・ポートレット・インスタンス

Oracle Ultra Search は、ベース・アイテム・タイプに関係なく、アイテムがページに表示 されるときのアイテム・タイプ表現に基づいて、索引を作成します。ページの解釈に基づ いて索引が作成されるためです。つまり、バナー、テンプレート・アイテム、ログイン / ログアウトのリンクなど、ページ上のすべての静的コンテンツと動的コンテンツの索引が、 Oracle Ultra Search によって作成されます。

■ Oracle Text とスコア計算システム

Oracle Ultra Search と OracleAS Portal 検索は、どちらも Oracle Text を使用してコンテン ツの索引を作成しますが、その実装方法は異なります。さらに、Oracle Ultra Search は、 OracleAS Portal 検索と異なるスコア計算システムを使用します。特に、タイトル・セク ション内での検索文字列のヒット数は、ドキュメント・コンテンツ内でのヒット数よりも 高く計算されます。これらのカスタマイズ方法の詳細は、Oracle Technology Network (http://www.oracle.com/technology/)から入手できる『Oracle Ultra Search 管理 者ガイド』を参照してください。OracleAS Portal 検索は、すべてのメタデータとコンテン ツを同じ重みとみなします。

■ Oracle Ultra Search は外部コンテンツを収集します。

Oracle Ultra Search は、OracleAS Portal の外部のコンテンツ(外部 Web ソース)を収集で きます。OracleAS Portal の検索は、内部コンテンツに制限されます。

# <span id="page-286-0"></span>**8.2 OracleAS Portal** の検索オプションの構成

OracleAS Portal の検索機能は、デフォルトでインストールされるので、すぐに検索機能を使用 できます。インストール時のデフォルトの詳細は、第 8.1.3 [項「デフォルトの検索機能」を](#page-281-0)参照 してください。

この項では、ポータル管理者がすべての検索ポートレットに影響する次の検索機能を構成する 方法について説明します。

- OracleAS Portal [検索ポートレットの構成](#page-286-1)
- OracleAS Portal での Oracle Text [オプションの構成](#page-290-0)
- OracleAS Portal での [Oracle Ultra Search](#page-292-1) オプションの構成

# <span id="page-286-1"></span>**8.2.1 OracleAS Portal** 検索ポートレットの構成

この項では、すべての OracleAS Portal 検索ポートレットに影響する次の検索機能を構成する方 法について説明します。

- [検索結果ページの選択](#page-286-2)
- [ページに表示する検索結果の数の制限](#page-287-0)
- [「拡張検索」リンクの選択\(「基本検索」および「カスタム検索」ポートレット\)](#page-288-0)
- [インターネット検索エンジンの選択\(「拡張検索」および「カスタム検索」ポートレット\)](#page-289-0)

## <span id="page-286-2"></span>**8.2.1.1** 検索結果ページの選択

次のものからの検索結果の表示に使用するページを決定できます。

- 「基本検索」ポートレットおよび「基本検索」ボックス・アイテム
- 「拡張検索」、「カスタム検索」および「保存された検索」ポートレット

新しい検索結果ページを選択すると、新しい検索ポートレットと既存の検索ポートレットの両 方に適用されます。

注意 **:** ページ・キャッシュが有効になっている場合でも、既存の検索 ポートレットに変更がすぐに表示されないことがあります。すべての検索 ポートレットのキャッシュは、24 時間ごとに自動的に消去されます。これ らのキャッシュは、OracleAS Web Cache Manager(「サービス」ポート レットの「Web キャッシュ管理」リンクからアクセスできます)を使用し て、手動で消去することもできます。

必要に応じて、特定の「カスタム検索」ポートレットの設定を上書きできます。「検索結果を表 示する場所を指定してください。」オプションが「デフォルト検索結果ページ」に設定されてい る場合は、「カスタム検索」ポートレットはここで指定された結果ページのみを使用します。 「カスタム検索」ポートレットのオプションの設定方法の詳細は、Oracle Technology Network (http://www.oracle.com/technology/products/ias/portal/documentation.ht ml)から入手できる『Oracle Application Server Portal ユーザーズ・ガイド』を参照してくだ さい。

検索ポートレットの検索結果ページを指定するには、次の手順を実行します。

**1.** 「サービス」ポートレットで、「検索設定」をクリックします。

デフォルトでは、「サービス」ポートレットは、「Portal ビルダー」ページの「管理」タブ の「ポータル」サブタブにあります。

**2.** 「基本検索ポートレットおよび基本検索ボックス・アイテム」の「検索結果ページ」セク ションで、適切な検索結果ページを選択します。

検索ポートレットを含む任意のポータル・ページを選択できます。検索ポートレットのな いページを選択した場合、結果は表示されません。デフォルトは、「基本検索結果ページ」 です。

**3.** 「拡張検索、カスタム検索および保存された検索ポートレット」に、適切な検索結果ページ を選択します。

検索ポートレットを含む任意のポータル・ページを選択できます。検索ポートレットのな いページを選択した場合、結果は表示されません。デフォルトは、「検索結果ページ」で す。

**4.** 「OK」を選択します。

選択したページが後で削除されると、関連する「ページ」フィールドは空になります。別の ページを選択し、「OK」をクリックします。「取消」をクリックすると、検索操作後に「ページ が見つかりません。」というエラーが表示されます。

## <span id="page-287-0"></span>**8.2.1.2** ページに表示する検索結果の数の制限

すべての検索結果ページに表示する検索結果の数を制限できます。この制限は、「基本検索」、 「拡張検索」および「カスタム検索」ポートレットからの結果に適用されます。

検索によって返される結果の数がこの数を超える場合、検索結果ページには、すべての結果が 表示できるように「次へ」および「前へ」アイコンが表示されます[。図](#page-287-1) 8-8 を参照してくださ い。

#### <span id="page-287-1"></span>図 **8-8** 検索ポートレットの「ページに表示するヒット件数」の設定

◎ 結果: アイテム 21 - 40 / 283 ◎

たとえば、「ページに表示するヒット件数」に 10 を指定した場合、最初の 10 件の結果が最初の 検索結果ページに表示され、次の 10 件の結果が次のページに表示されます。

注意 **:** 制限を変更した場合、新しい値は既存の検索ポートレットではな く、新しい検索ポートレットにのみ影響します。

すべてのページの検索結果の数を指定するには、次の手順を実行します。

**1.** 「サービス」ポートレットで、「検索設定」をクリックします。

デフォルトでは、「サービス」ポートレットは、「Portal ビルダー」ページの「管理」タブ の「ポータル」サブタブにあります。

- **2.** 「検索のプロパティ」セクションの「ページに表示するヒット件数」に、1 ページに表示す る検索結果の数を入力します。
- **3.** 「OK」をクリックします。

個々の「基本検索」または「拡張検索」ポートレットに対してこの値の変更はできません。

必要に応じて、「カスタム検索」ポートレットの設定を上書きできます。「次へ」および「前へ」 アイコンを非表示にすることもできます。「カスタム検索」ポートレットのオプションの設定方 法の詳細は、Oracle Technology Network

(http://www.oracle.com/technology/products/ias/portal/documentation.ht ml)から入手できる『Oracle Application Server Portal ユーザーズ・ガイド』を参照してくだ さい。
# <u>8.2.1.3「拡張検索」リンクの選択(「基本検索」および「カスタム検索」</u> ポートレット)

「拡張検索」リンクは「基本検索」ポートレットに表示されます。通常、拡張検索では、追加の 検索条件を指定できます[。図](#page-288-0) 8-9 を参照してください。

#### <span id="page-288-0"></span>図 **8-9**「基本検索」および「カスタム検索」ポートレット上の「拡張検索」リンク

#### より厳密な検索で 拡張検索 を使用

「拡張検索」リンクは、外部サイト、別のポータル・ページ、または OracleAS Portal 内のパッ ケージ・コールへリンクできます。

オプションとして、このリンクを「カスタム検索」ポートレットに表示できます。「カスタム検 索」ポートレットのオプションの設定方法の詳細は、Oracle Technology Network (http://www.oracle.com/technology/products/ias/portal/documentation.ht ml)から入手できる『Oracle Application Server Portal ユーザーズ・ガイド』を参照してくだ さい。

すべての「基本 / カスタム検索」ポートレット・インスタンスに対して、「拡張検索リンク」の リンク先を指定できます。新しい「拡張検索リンク」を指定すると、「拡張検索」リンクが表示 される新規および既存の検索ポートレットの両方に適用されます。

注意 **:** ページ・キャッシュが有効になっている場合でも、既存の検索 ポートレットに変更がすぐに表示されないことがあります。すべての検索 ポートレットのキャッシュは、24 時間ごとに自動的に消去されます。これ らのキャッシュは、OracleAS Web Cache Manager(「サービス」ポート レットの「Web キャッシュ管理」リンクからアクセスできます)を使用し て、手動で消去することもできます。

「拡張検索」リンクの詳細を入力するには、次の手順を実行します。

**1.** 「サービス」ポートレットで、「検索設定」をクリックします。

デフォルトでは、「サービス」ポートレットは、「Portal ビルダー」ページの「管理」タブ の「ポータル」サブタブにあります。

- **2.** 「拡張検索リンク」セクションで、次のいずれかを実行します。
	- 「拡張検索」のリンク先ページを指定します。

デフォルトは、組込みの OracleAS Portal「拡張検索」ポートレットが含まれる「拡張 検索ページ」です。ただし、拡張検索オプションが表示される任意のポータル・ペー ジを選択することができ、ページにいずれかの OracleAS Portal の検索ポートレットが 含まれている必要はありません。たとえば、拡張検索オプションが含まれる JSP ペー ジがポータル内にある場合は、そのページを使用できます。

選択したページが後で削除されると、このフィールドは空になります。別のページを 選択し、「OK」をクリックします。「取消」をクリックしても、すべての「拡張検索」 リンクは削除されたページを指定したままになります。

■ 「拡張検索」リンクの URL を指定します。

使用する URL を入力します。ポータル全体で拡張検索に使用するカスタマイズした検 索エンジンを作成した場合は、ここにそのリンクを指定できます。

絶対 URL または相対 URL を指定できます。たとえば、 http://www.myfavoritesearchengine.com を指定すると、このインターネット 検索サイトへのリンクが直接作成されます。

相対 URL(つまり、ポータル・パッケージ)を入力する場合は、ここで指定した値は OracleAS Portal スキーマ URL に追加されるため、その結果、ポータル・パッケージ がコールされます。指定した値が / で始まるかどうかによって、次のように値が追加 されます。

/ で始まる場合、この URL は、http://<webserver>:<port>/<value> のように なります。

値のみを指定する場合、この URL は、 http://<webserver>:<port>/pls/<dad>/<value> のようになります。

**3.** 「OK」を選択します。

# **8.2.1.4** インターネット検索エンジンの選択(「拡張検索」および「カスタ ム検索」ポートレット)

インターネット検索エンジン・リンクは、「拡張検索」ポートレットに表示されます。したがっ て、ユーザーが OracleAS Portal を検索したときに必要な情報を見つけることができなかった場 合は、インターネット検索エンジンを使用して検索対象を広げることができます。図 [8-10](#page-289-0) を参 照してください。

#### <span id="page-289-0"></span>図 **8-10**「拡張検索」および「カスタム検索」ポートレット上の「インターネット検索エンジン」リ ンク

#### インターネット検索で YAHOO を使用

オプションとして、このリンクを「カスタム検索」ポートレットに表示できます。「カスタム検 索」ポートレットのオプションの設定方法の詳細は、Oracle Technology Network (http://www.oracle.com/technology/products/ias/portal/documentation.ht ml)から入手できる『Oracle Application Server Portal ユーザーズ・ガイド』を参照してくだ さい。

インターネット検索エンジンの URL、およびユーザーがインターネット検索エンジンにアクセ スするためにクリックするリンク・テキストを設定すると、インターネット検索リンクを表示 するすべての新規および既存の「拡張 / カスタム検索」ポートレット・インスタンスに適用さ れます。

注意 **:** ページ・キャッシュが有効になっている場合でも、既存の検索 ポートレットに変更がすぐに表示されないことがあります。すべての検索 ポートレットのキャッシュは、24 時間ごとに自動的に消去されます。これ らのキャッシュは、OracleAS Web Cache Manager(「サービス」ポート レットの「Web キャッシュ管理」リンクからアクセスできます)を使用し て、手動で消去することもできます。

- **1.** 「サービス」ポートレットで、「検索設定」をクリックします。 デフォルトでは、「サービス」ポートレットは、「Portal ビルダー」ページの「管理」タブ
- **2.** 「インターネット検索エンジン」セクションの「URL」に、インターネット検索エンジンの URL を入力します。たとえば、「http://www.yahoo.com」と入力します。

URL は、完全な形式である必要があります。http:// と関連パラメータをすべて含んでい る必要があります。

**3.** 「リンク・テキスト」に、指定したインターネット検索エンジンにアクセスするためのテキ ストを入力します。たとえば、「YAHOO」などです。

「YAHOO」と入力した場合は、「拡張検索」ポートレット、またはオプションで「カスタ ム検索」ポートレットにリンクとしてこのテキストが表示されます。図 [8-10](#page-289-0) を参照してく ださい。

**4.** 「OK」を選択します。

の「ポータル」サブタブにあります。

インターネット検索エンジンのプロパティ(URL とリンク・テキスト)を指定しない場合は、 「拡張検索」または「カスタム検索」ポートレットにもインターネット検索エンジンへのリンク は表示されません。

# **8.2.2 OracleAS Portal** での **Oracle Text** オプションの構成

この項では、OracleAS Portal で次の Oracle Text 機能を構成する方法について説明します。

- OracleAS Portal での Oracle Text [の有効化と無効化](#page-290-0)
- Oracle Text [検索結果オプションの設定](#page-291-0)
- [Oracle Text](#page-291-1) のベース URL の設定
- Oracle Text [のプロキシ設定の構成](#page-291-2)

注意 **:** ページ・キャッシュが有効になっている場合でも、既存の検索 ポートレットに Oracle Text 設定への変更がすぐに表示されないことがあ ります。すべての検索ポートレットのキャッシュは、24 時間ごとに自動的 に消去されます。これらのキャッシュは、OracleAS Web Cache Manager (「サービス」ポートレットの「Web キャッシュ管理」リンクからアクセス できます)を使用して、手動で消去することもできます。

Oracle Text、Oracle Text 索引の管理方法およびトラブルシューティングの情報の詳細は[、第](#page-294-0) 8.3 項「[Oracle Text](#page-294-0)」を参照してください。Oracle Text がインストールされ、正常に動作して いることを確認するには、付録 H「TEXTTEST を使用した Oracle Text [インストールの確認」](#page-482-0) を参照してください。

### <span id="page-290-0"></span>**8.2.2.1 OracleAS Portal** での **Oracle Text** の有効化と無効化

Oracle Text を使用することで、OracleAS Portal の検索機能が拡張されます。Oracle Text は、 OracleAS Portal においてデフォルトで有効ですが、OracleAS Portal リポジトリ内のコンテン ツの全テキスト索引を必要としない場合は、無効にできます。詳細は、第 8.3 項「[Oracle Text](#page-294-0)」 を参照してください。

**1.** 「サービス」ポートレットで、「検索設定」をクリックします。

デフォルトでは、「サービス」ポートレットは、「Portal ビルダー」ページの「管理」タブ の「ポータル」サブタブにあります。

**2.** Oracle Text を使用するには、OracleAS Portal を検索するときに「Oracle Text 検索を使用 可能にする」を選択します。

Oracle Text を無効にするには、このオプションを選択解除します。

注意 **:** 「Oracle Text はインストールされていません」というメッセージ が表示される場合は、Oracle Text がデータベースにインストールされていな いので、OracleAS Portal では使用できません。Oracle Text をインストールす るようデータベース管理者に依頼してください。インストールしたら、 SQL\*Plus で次のコマンドを実行して、Oracle Text ロールを作成する必要が あります。

inctxgrn.sql

このファイルは、*ORACLE\_HOME*/portal/admin/plsql/wws ディレクトリ にあります。

PORTAL スキーマのユーザー名とパスワードを使用してログインします。 Oracle Text 索引も作成する必要があります。詳細は、第 8.3.4 項「[Oracle](#page-300-0)  Text [索引の作成および削除」を](#page-300-0)参照してください。

**3.** 「OK」をクリックします。

### <span id="page-291-0"></span>**8.2.2.2 Oracle Text** 検索結果オプションの設定

Oracle Text を有効にすると、検索結果として返されるアイテム (ドキュメントやファイル)に 対する追加の情報を表示できます。返される各アイテムに対して、次を表示できます。

- 主要なテーマ(チャート形式)。テーマは、最も頻繁に使用される名詞と動詞を示します。
- 内容に関する概要(要旨)。要旨は、それらの名詞と動詞の使用頻度に基づいて生成されま す。
- HTML 形式。
- HTML 形式のファイル。検索文字列を特定の色またはフォントで強調します。

テーマおよび要旨はオプションであり、HTML の強調は次のようにカスタマイズできます。

**1.** 「サービス」ポートレットで、「検索設定」をクリックします。

デフォルトでは、「サービス」ポートレットは、「Portal ビルダー」ページの「管理」タブ の「ポータル」サブタブにあります。

**2.** 「テーマと要旨を使用可能にする」を選択して、検索によってアイテムが返されるたびに テーマと要旨を作成します。

注意 **:** テーマと要旨を利用できない言語があります。

- **3.** 「テキストの色を強調」には、検索によって返されるアイテムを HTML 形式で表示すると きに、検索文字列を強調する色を選択します。
- **4.** 「テキストのスタイルを強調」には、検索によって返されるアイテムを HTML 形式で表示 するときに、検索文字列に適用するスタイルを選択します。
- **5.** 「OK」をクリックします。

### <span id="page-291-1"></span>**8.2.2.3 Oracle Text** のベース **URL** の設定

Oracle Text は、相対 URL を完全修飾された絶対 URL に解決するためにベース URL を必要と します。詳細は、第 8.3.6.1 [項「相対](#page-306-0) URL」を参照してください。

Oracle Text のベース URL を指定するには、次の手順を実行します。

**1.** 「サービス」ポートレットで、「検索設定」をクリックします。

デフォルトでは、「サービス」ポートレットは、「Portal ビルダー」ページの「管理」タブ の「ポータル」サブタブにあります。

**2.** http://<host>:<port>/pls/<dad> という書式で、Oracle Text のベース URL を入力 します。

たとえば、http://myportal.com:4000/pls/design のようになります。

値を指定しない場合は、どの相対 URL にも索引が作成されないので、相対 URL が指す URL コンテンツは検索できません。

**3.** 「OK」をクリックします。

# <span id="page-291-2"></span>**8.2.2.4 Oracle Text** のプロキシ設定の構成

Oracle Text では、OracleAS Portal のプロキシ・サーバーの設定を使用して URL コンテンツに アクセスします。これは、OracleAS Portal がファイアウォールの内側にあり、かつ URL アイ テムがこのファイアウォール外を指定している場合に必要となります。詳細は、第 [8.3.6.4](#page-308-0) 項 「URL [の索引のプロキシ設定」](#page-308-0)を参照してください。

OracleAS Portal のグローバル・プロキシ設定を構成する方法の詳細は、第 5.5 [項「プロキシ・](#page-137-0) [サーバーを使用するための](#page-137-0) OracleAS Portal の構成」を参照してください。

# <span id="page-292-2"></span>**8.2.3 OracleAS Portal** での **Oracle Ultra Search** オプションの構成

この項では、OracleAS Portal で使用する Oracle Ultra Search を設定する方法について説明しま す。この項で説明している作業を完了してからでなければ、「Ultra Search」ポートレットを ポータル・ページに追加して、この機能を使用することはできません。

- Oracle Ultra Search [管理ツールへのアクセス](#page-292-0)
- [コンテンツ・ソースとしての](#page-292-1) OracleAS Portal の登録
- OracleAS Portal への Ultra Search [プロバイダの登録](#page-293-0)

注意 **:** OracleAS Portal で Oracle Ultra Search 機能を使用する前に、必要な すべてのデータベースおよび中間層の構成を完了させます。詳細は、『Oracle Ultra Search 管理者ガイド』を参照してください。

<span id="page-292-0"></span>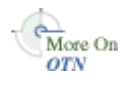

追加情報は、Oracle Technology Network

 $(http://www.oracle.com/technology/products/ias/portal/)$   $\mathcal{O}$  [Setting Up Oracle Ultra Search for OracleAS Portal 10*g*」を参照してください。

#### **8.2.3.1 Oracle Ultra Search** 管理ツールへのアクセス

**1.** 「サービス」ポートレットで「Ultra Search 管理」をクリックします。

デフォルトでは、「サービス」ポートレットは、「Portal ビルダー」ページの「管理」タブ の「ポータル」サブタブにあります。

**2.** ログインします。

Oracle Enterprise Manager を使用して OracleAS Portal を構成した場合、Oracle Ultra Search イ ンスタンスは自動構成されないため、OracleAS Portal の「Ultra Search 管理」リンクは動作し ません。これを設定するには、Oracle Ultra Search インスタンスを作成する必要があります。 詳細は、Oracle Technology Network(http://www.oracle.com/technology/)から入手 できる『Oracle Ultra Search 管理者ガイド』を参照してください。

### <span id="page-292-1"></span>**8.2.3.2** コンテンツ・ソースとしての **OracleAS Portal** の登録

- **1.** Oracle Ultra Search 管理ツールにアクセスします。詳細は、第 8.2.3.1 項「[Oracle Ultra](#page-292-0)  Search [管理ツールへのアクセス」](#page-292-0)を参照してください。
- **2.** 「インスタンス」タブで「適用」をクリックしてインスタンスを設定します。

複数のインスタンスがある場合は、最初に管理するインスタンスを選択します。

**3.** 「クローラ」タブで、キャッシュ・ディレクトリの位置と「クローラ・ログ・ファイル・ ディレクトリ」を入力します。

これらのディレクトリは、Oracle Application Server 中間層がインストールされているコ ンピュータ上にあります。たとえば、/tmp はキャッシュ・ディレクトリの位置用、/tmp はクローラ・ログ・ファイル・ディレクトリ用となります。

**4.** 「ソース」タブで、「Oracle ソース」サブタブをクリックし、「ソースの作成」ドロップダウ ン・リストから「Oracle Portal( クロール対応 )」を選択して、「実行」をクリックします。

(オプション)OracleAS Portal データ・ソースを編集し、Oracle Ultra Search クローラで 処理するドキュメント・タイプをカスタマイズします。HTML およびプレーン・テキスト は、常にクローラで処理されるデフォルトのドキュメント・タイプです。他のドキュメン ト・タイプとして、MS Word、MS Excel、PDF などを追加できます。

- **5.** OracleAS Portal の登録の詳細を入力します。
	- **a.** 「ポータル名」を入力します。

**b.** 「URL ベース」に、ポータルのベース URL を入力します。 次の書式を使用します。

http://*<host>*:*<port>*/pls/*<portal\_DAD>*/*<portal\_schema>*

たとえば、次のようになります。

http://myserver.abc.com:7778/pls/portal/portal

- **c.** 「ポータルの登録」をクリックします。
- **6.** データ・ソースを作成するページ・グループを選択してから、「ポータル・データ・ソース の作成」をクリックします。

オプションで、処理するコンテンツ・タイプを追加するために各ポータル・データ・ソー スを編集することもできます。たとえば、MS Word、MS Excel、PDF ドキュメント・タイ プを追加できます。

#### 注意 **:** 注意

次のいずれかの場合には、ページ・グループをクロール対応のデータ・ソー スとして使用できます。

- ルート・ページでパブリック・ユーザーにページを表示するオプション が設定されています(「ページの編集 : アクセス」タブ)。
- PUBLIC に「表示」権限が付与されています(「ページ・グループの編集 : アクセス」タブ)。

詳細は、Oracle Technology Network (http://www.oracle.com/technology/products/ias/portal/doc umentation.html) から入手できる『Oracle Application Server Portal ユー ザーズ・ガイド』を参照してください。

- **7.** 最後に、「スケジュール」タブで、次のようにポータル・データ・ソースの索引の作成をス ケジュールします。
	- **a.** 「新規スケジュールの作成」をクリックして、スケジュールの名前を入力します。
	- **b.** 「ステップ 2 に進む」をクリックし、同期化のスケジュールの詳細を指定します。
	- **c.** 「ステップ 3 に進む」をクリックし、ドロップダウン・リストから「ポータル」を選択 して、「ソースの取得」をクリックします。
	- **d.** ソースを「割り当てられたソース」ボックスに移動し、「終了」をクリックします。

ソースの「ステータス」リンクをクリックすると、オプションですぐに同期化を実行でき ます。

OracleAS Portal を Oracle Ultra Search のコンテンツ・ソースとして登録する処理が終了する と、Ultra Search プロバイダを OracleAS Portal に登録できます。

### <span id="page-293-0"></span>**8.2.3.3 OracleAS Portal** への **Ultra Search** プロバイダの登録

OracleAS Portal には、Oracle Ultra Search 用の事前に作成されたポートレットが付属していま す。このポートレットにアクセスするには、まずプロバイダを OracleAS Portal に登録する必要 があります。

**1.** 「リモート・プロバイダ」ポートレットの「プロバイダの登録」をクリックします。

デフォルトでは、「リモート・プロバイダ」ポートレットは、「Portal ビルダー」ページの 「管理」タブの「ポートレット」サブタブにあります。

- **2.** ウィザードの最初の手順のすべてのフィールドに値を入力します。
	- ポートレットが応答しない場合、「タイムアウト」の設定はページの描画に要する時間 に影響するので、高く設定しすぎないようにします。
	- 「実装スタイル」は「Web」のままにします。
	- 「次へ」をクリックして、次に進みます。
- **3.** Ultra Search プロバイダの「URL」を入力します。

デフォルトでは、次のようになります。

http://computer.domain:7778/provider/ultrasearch/servlet/soaprouter

- **4.** 「サービス ID」を ultrasearch に設定します。
- **5.** 「ログイン周期」を「ユーザー・セッションごとに 1 回」に変更し、「次へ」をクリックし ます。
- **6.** 「グループをブラウズ」アイコンをクリックして、AUTHENTICATED\_USERS を選択し、 「実行」権限を付与します。
- **7.** 最後に、「終了」をクリックします。

OracleAS Portal へのプロバイダの登録が終了すると、Ultra Search ポートレットをポータル・ ページに追加できます。

注意 **:** OC4J\_Portal 構成ファイル data-sources.xml に Oracle Ultra Search のエントリがあることを確認してください。手順の詳細は、Oracle Technology Network (http://www.oracle.com/technology/) から入 手できる『Oracle Ultra Search 管理者ガイド』を参照してください。

エントリがなかった場合は、Ultra Search ポートレットから Oracle Ultra Search インスタンスにアクセスできません。また、ポートレットがページに 配置されるときに次のエラーが表示されます。

ORA-20000: Oracle Ultra Search エラー WKG-10602: インスタンスが存在しません ORA-06512: "WKSYS.WK\_ERR" 行 179 ORA-06512: 1 行 1

新規プロバイダを作成または登録すると、「ポートレット・ステージング領域」の「ポートレッ ト・リポジトリ」にページが作成され、そのプロバイダのポートレットが表示されます。この ページは、すべてのログイン・ユーザーに表示されるわけではありません。プロバイダを公開 しているユーザーとポータル管理者にのみ表示されます。公開者またはポータル管理者は、プ ロバイダのページ・プロパティを変更して、必要に応じて適切なユーザーおよびグループに権 限を付与できます。

# <span id="page-294-0"></span>**8.3 Oracle Text**

Oracle Text は、Oracle Database に強力なテキスト検索とインテリジェントなテキスト管理を 追加します。OracleAS Portal は、Oracle Text の機能を使用して検索機能を拡張しています。

OracleAS Portal で Oracle Text を使用する機能はオプションであり、ポータル管理者が有効ま たは無効にできます。詳細は、第 8.2.2.1 項「[OracleAS Portal](#page-290-0) での Oracle Text の有効化と無効 [化」](#page-290-0)を参照してください。

OracleAS Portal で Oracle Text を使用する方法について、次の項で説明します。

- Oracle Text [を有効にした場合の](#page-295-0) OracleAS Portal 検索について
- [Oracle Text](#page-295-1) の前提条件
- [Oracle Text](#page-296-0) 索引
- Oracle Text [索引の作成および削除](#page-300-0)
- [Oracle Text](#page-302-0) 索引の管理
- URL [コンテンツの索引作成と検索](#page-306-1)
- [ドキュメント索引および](#page-309-0) URL 索引の作成の無効化
- Oracle Text [索引の状態の表示](#page-310-0)
- Oracle Text [の索引作成処理の監視](#page-311-0)
- [索引作成エラーの表示](#page-312-0)
- 索引作成エラーの OracleAS Portal [内のオブジェクトへの変換](#page-313-0)
- [ハングまたはクラッシュする索引作成への対処方法](#page-316-0)
- Oracle Text [のインストールの問題のトラブルシューティング](#page-319-0)

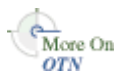

詳細は、Oracle Technology Network (http://www.oracle.com/technology/)から入手 できる Oracle Text のドキュメントを参照してください。

# <span id="page-295-0"></span>**8.3.1 Oracle Text** を有効にした場合の **OracleAS Portal** 検索について

Oracle Text が無効のときに基本検索を実行する場合、つまり検索文字列のみを入力する場合 は、アイテム属性の表示名、説明、キーワードおよび作成者、ページ属性の表示名、説明およ びキーワードが検索されます。このような一般的な検索では、カスタム属性は照合されません。

選択した属性に対して条件を指定する検索、つまり拡張検索では、選択した属性が照合されま す。属性がファイル属性の場合は、ファイル名が検索されます。属性が URL 属性の場合は、 URL HREF、つまりリテラル文字列の http://www.google.com が検索されます。

基本検索を実行するときに Oracle Text が有効になっている場合は、カスタム・テキスト属性を 含むすべてのテキスト・タイプの属性が検索されます。さらに、ファイルの内容も検索されま す。バイナリ形式のファイルは、ファイル形式が Oracle Text で絞込み可能であれば、検索でき ます。

同様に、Oracle Text を有効にすると、URL が指すページの内容も検索されます。検索するに は、この内容がプレーン・テキストまたは HTML である必要があります。

# <span id="page-295-1"></span>**8.3.2 Oracle Text** の前提条件

Oracle Text は、Oracle Database 10*g* の標準コンポーネントです。OracleAS Portal で Oracle Text の機能を使用する場合は、Oracle Text コンポーネントが正しくインストールされ、正常に 機能していることが不可欠です。

次のことを確認します。

- **Oracle Text** が **OracleAS Portal** リポジトリ・データベースにインストールされている。 OracleAS Portal 9.0.2.2 から、および 3.0.9.8.4 パッチセットからは、OracleAS Portal リポ ジトリ・データベースに Oracle Text のコンポーネントがないと、OracleAS Portal リポジ トリをインストールできません。これは、一部の OracleAS Portal パッケージが、Oracle Text コンポーネントにある、CTXSYS スキーマ内の ctx\_ddl パッケージを参照するからで す。
- Oracle Text のアップグレードが完了している。特に、データベースのアップグレード時に は、Oracle Text に関係する手動の手順が正常に完了していることが不可欠です。
- **Oracle Text AUTO\_FILTER** のライブラリ・パスが正しく設定されている。AUTO\_FILTER が正常に機能するには、ctxhx 実行可能プログラム(索引作成時にコールされる)が適切 な共有ライブラリをロードできる必要があります。
	- UNIX プラットフォームの場合、1d が使用するライブラリ・パスに、TNS リスナーと データベースが起動される環境の両方に対して *ORACLE\_HOME*/ctx/lib が含まれて いる必要があります。様々な UNIX プラットフォームに対するライブラリ・パスの環 境変数は、次のとおりです。

Solaris、Tru64 UNIX、Linux → \$LD\_LIBRARY\_PATH

 $HP/UX \rightarrow $SHLIB\_PATH$  and  $$LD_LIBRARY\_PATH$ 

IBM AIX  $\rightarrow$  \$LIBPATH

詳細は、Oracle Technology Network

(http://www.oracle.com/technology/documentation/)から入手できる 『Oracle Text Reference』を参照してください。

Oracle Text の索引作成処理を機能させるには、ライブラリ・パスを変更するたびに、 データベースとリスナーの両方を再起動する必要があります。どちらかまたは両方の 環境変数が設定されていない場合は、予想どおりに文書に索引が作成されず、表 ctx\_ user\_index\_errors に、DRG-11207、ステータス 137 エラーが多数表示されること があります。第 8.3.12.1 [項「一般的なドキュメント索引作成エラー」も](#page-315-0)参照してくだ さい。

■ Windows プラットフォームでは、適切な Oracle Text の DLL が、*ORACLE\_HOME*¥bin に存在します。このパスが環境変数 PATH に含まれる、つまり Oracle サーバーが起動 される環境にあることを確認します。

TEXTTEST ユーティリティを使用して、Oracle Text の機能がインストールされ、正常に動作し ていることを確認できます。TEXTTEST ユーティリティは *ORACLE\_ HOME*/portal/admin/texttest/textest にあります。詳細は、付録 H「[TEXTTEST](#page-482-0) を使 用した Oracle Text [インストールの確認」](#page-482-0)を参照してください。

# <span id="page-296-0"></span>**8.3.3 Oracle Text** 索引

OracleAS Portal で Oracle Text の機能を使用する場合は、OracleAS Portal スキーマにいくつか の Oracle Text 索引が必要になります。これらの索引の詳細は、次の項で説明します。

- [Oracle Text](#page-296-1) 索引の概要
- [Oracle Text](#page-298-0) 索引の設定
- [データストア・プロシージャ](#page-298-1)
- [OracleAS Portal](#page-299-0) スキーマへの CTXAPP ロールの付与
- [多言語機能\(マルチレクサー\)](#page-299-1)
- [STEM](#page-299-2) 検索

## <span id="page-296-1"></span>**8.3.3.1 Oracle Text** 索引の概要

必要な Oracle Text 索引はすべて、パッケージ wwv\_context に含まれるプロシージャによって OracleAS Portal のインストール時に自動的に作成されます。

#### 関連項目 **:** 付録 G「[wwv\\_context API](#page-472-0) の使用」

このパッケージに含まれるプロシージャは、ポータルのインストール後に、索引の削除や作成 を含む索引の管理のためにも使用されます。詳細は、第 8.3.4.3 項「ctxdrind.sql [を使用したす](#page-302-1) べての Oracle Text [索引の削除」](#page-302-1)および第 8.3.4.1 項「ctxcrind.sql [を使用したすべての](#page-300-1) Oracle Text [索引の作成」を](#page-300-1)参照してください。

注意 **:** Oracle Text 索引が存在するときでも、Oracle Text を無効にできま す。詳細は、第 8.2.2.1 項「[OracleAS Portal](#page-290-0) での Oracle Text の有効化と無 [効化」](#page-290-0)を参照してください。

表 [8-3](#page-297-0) で、必要な Oracle Text 索引について説明します。

<span id="page-297-0"></span>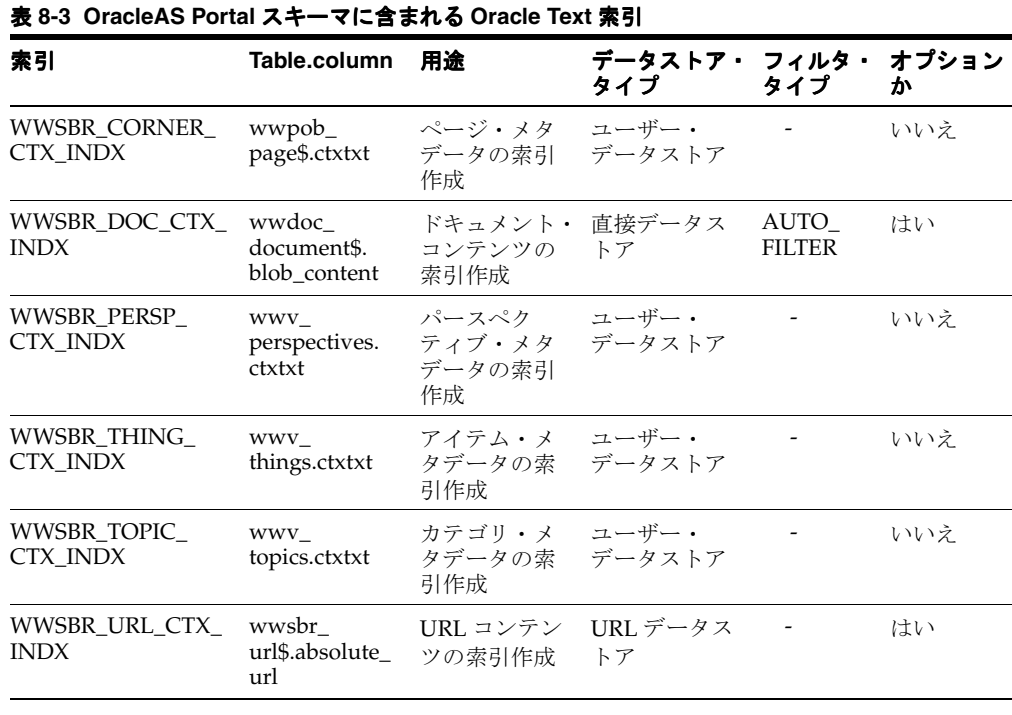

ほとんどの Oracle Text 索引では、ユーザー・データストアを使用します。例外は、索引 WWSBR\_DOC\_CTX\_INDX (ドキュメント索引) および WWSBR\_URL\_CTX\_INDX (URL 索 引)です。

- ドキュメント索引 : 直接データストアを使用します。つまり、wwdoc\_document\$ 表の BLOB タイプ blob\_content の列に直接保持されるドキュメント・コンテンツに索引を作 成します。
- URL 索引 : absolute\_url\$ 列が指す場所にある、wwsbr\_url\$ 表内の各行に対して索引を 作成するコンテンツを取り出します。

ドキュメント索引と URL 索引の作成は、無効にできます。無効にすることで、検索対象がアイ テム、ページ、カテゴリおよびパースペクティブのメタデータのみに限定されるため、ポータ ル検索の速度と効率性が向上します。詳細は、第 8.3.7 [項「ドキュメント索引および](#page-309-0) URL 索引 [の作成の無効化」](#page-309-0)を参照してください。

ドキュメント索引のみがフィルタを使用します。この索引では、AUTO\_FILTER を使用して、 ドキュメントをプレーン・テキスト形式に変換します。デフォルトでは、フィルタ・プロセス から除外されるドキュメントはありません。

- バイナリ・ドキュメントは、テキスト形式に変換されます(そのバイナリ形式が AUTO\_ FILTER でサポートされている場合)。
- テキストおよび HTML ドキュメントは、索引作成の可能なテキストに変換されます。

詳細は、Oracle Technology Network(http://www.oracle.com/technology/)にある Oracle Text のドキュメントを参照してください。

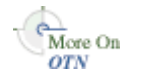

### <span id="page-298-0"></span>**8.3.3.2 Oracle Text** 索引の設定

設定は、OracleAS Portal が使用する Oracle Text 索引の構成に使用されます。設定は、 OracleAS Portal のスキーマによって作成され、所有されます。つまり、それらは CTXSYS ス キーマに存在する ctx\_ddl パッケージを使用して作成され、設定を表すデータは実際には CTXSYS スキーマ内のリレーショナル表に格納されます。

Oracle Text 索引の設定は、索引が作成される前に作成する必要があります。その後の設定に対 する変更は、Oracle Text 索引を削除して再作成しないと、有効になりません。

Oracle Text 索引を作成するために OracleAS Portal のインストール時に使用される Oracle Text 索引の設定は、パッケージ wwv\_context を使用して再作成できます。一部の Oracle Text 索引 の設定は、ポータル管理者が構成することもできます。たとえば、グローバル OracleAS Portal のプロキシ設定値を設定すると、それらは Oracle Text が Oracle Text 索引で使用するプロキシ 設定の移入に使用されます。

関連項目 **:** 付録 G「[wwv\\_context API](#page-472-0) の使用」

さらに、Oracle Text 索引は、索引作成の言語面を制御するためにいくつかのレクサー・プリ ファレンスを使用します。レクサー・プリファレンスは、スクリプト sbrimtlx.sql によっ て作成されます。レクサー・プリファレンスを再作成するために、いつでもこのスクリプトを 実行できます。スクリプトは、*ORACLE\_HOME*/portal/admin/plsql/wws ディレクトリにあ ります。

<span id="page-298-1"></span>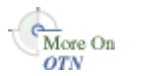

詳細は、Oracle Technology Network (http://www.oracle.com/technology/)にある Oracle Text のドキュメントを参照してください。

# **8.3.3.3** データストア・プロシージャ

Oracle9*i* Database Server では、ユーザー・データストアを使用する Oracle Text 索引ごとに、 Oracle Text がインストールされる CTXSYS スキーマにプロシージャが作成されます。特定の索 引が作成される各行に対してプロシージャがコールされます。これらのプロシージャが、次に OracleAS Portal スキーマのプロシージャをコールします。

データストア・プロシージャには、次のように名前を付けます。

- WWSBR\_THING\_CTX\_<*user\_id*>
- WWSBR\_CORNER\_CTX\_<*user\_id*>
- WWSBR\_PERSP\_CTX\_<*user\_id*>
- WWSBR\_TOPIC\_CTX\_<*user\_id*>

<*user\_id*> は、OracleAS Portal リポジトリのスキーマの user\_id(ALL\_USERS ビューに表示 される)です。同じデータベースに複数の OracleAS Portal リポジトリが存在する場合は、プロ シージャ名が重複することがないようにこの接尾辞が必要です。

なんらかの理由によりこれらのプロシージャが存在しない場合は、Oracle Text は機能しませ ん。これは、たとえば、CTXSYS スキーマが削除され、再インストールされた場合に発生する ことがあります。この場合は、OracleAS Portal スキーマの所有者として、次のようにスクリプ ト inctxgrn.sql を実行することによりプロシージャを再インストールできます。

SQL> @inctxgrn.sql

また、このスクリプトは、CTXAPP ロールを OracleAS Portal スキーマに付与します。詳細は、 第 8.3.3.4 項「[OracleAS Portal](#page-299-0) スキーマへの CTXAPP ロールの付与」を参照してください。ス クリプトは、*ORACLE\_HOME*/portal/admin/plsql/wws ディレクトリにあります。

```
Oracle Database 10g では、データストア・プロシージャは CTXSYS スキーマ内に作成されませ
ん。このプロシージャは、索引を所有するスキーマ(OracleAS Portal スキーマ)が所有しま
す。その場合、これらのプロシージャはすべてパッケージ wwsbr_ctx_procs の中にありま
す。
```
- wwsbr\_ctx\_procs.thing\_ctx
- wwsbr\_ctx\_procs.corner\_ctx
- wwsbr\_ctx\_procs.perspective\_ctx
- wwsbr\_ctx\_procs.topic\_ctx

プロシージャは OracleAS Portal スキーマの中にあるため、<*user\_id*> 接尾辞は必要ありませ  $h_{\circ}$ 

### <span id="page-299-0"></span>**8.3.3.4 OracleAS Portal** スキーマへの **CTXAPP** ロールの付与

Oracle Text の機能を使用するためには、CTXAPP ロールが OracleAS Portal スキーマに付与さ れている必要があります。これは、OracleAS Portal リポジトリのインストール時に自動的に行 われ、通常それ以上何も操作する必要はありません。

なんらかの理由によりこの付与が取り消された場合は、Oracle Text は機能しません。たとえ ば、これは CTXSYS スキーマが再インストールされたときに CTXAPP ロールが削除されると、 発生することがあります。

必要な付与を元に戻すには、OracleAS Portal スキーマの所有者として次のようにスクリプト inctxgrn.sql を実行します。

#### SQL> @inctxgrn.sql

このスクリプトは、CTXSYS スキーマで必要な OracleAS Portal ユーザー・データストア・プロ シージャも作成します。詳細は、第 8.3.3.3 [項「データストア・プロシージャ」](#page-298-1)を参照してくだ さい。スクリプトは、*ORACLE\_HOME*/portal/admin/plsql/wws ディレクトリにあります。

## <span id="page-299-1"></span>**8.3.3.5** 多言語機能(マルチレクサー)

OracleAS Portal では、Oracle Text のマルチレクサーを使用し、OracleAS Portal で言語固有の 検索ができます。マルチレクサーは、次のことを行います。

- 検索の言語面の実行方法を制御します。
- コンテンツ、アイテム、ページ、カテゴリおよびパースペクティブ、またこれらを翻訳し たものが、各言語に適した方法で処理されるようにします。

レクサー・プリファレンスは、すべての Oracle Text 索引で使用されるマルチレクサーの構成に 使用されます。レクサー・プリファレンスは、スクリプト sbrimtlx.sql によって作成され ます。必要に応じてこれらの設定を変更できますが、変更する場合は、変更を有効にするため に、Oracle Text 索引を削除してから再作成する必要があります。

<span id="page-299-2"></span>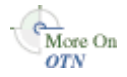

マルチレクサーの詳細は、Oracle Technology Network (http://www.oracle.com/technology/)にある Oracle Text のドキュメントを参照して ください。

## **8.3.3.6 STEM** 検索

OracleAS Portal で Oracle Text が有効になっているときは、STEM 検索がデフォルトで使用さ れます。STEM 検索を使用すると、指定した文字列と同じ語根を持つ語を検索できます。たと えば、語幹の \$sing を入力すると、語 sang、sung、sing にまで問合せが拡張されます。

ただし、STEM 検索が使用されるのは、Oracle Text で STEM 検索がサポートされている次の言 語を使用している OracleAS Portal にログインしたときだけです。

AMERICAN ENGLISH CANADIAN FRENCH DUTCH<sub></sub> UK ENGLISH FRENCH

GERMAN DIN **GERMAN TTALITAN** LATIN AMERICAN SPANISH MEXICAN SPANISH **SPANTSH** 

その他の言語では、STEM 演算子は使用されません。

# <span id="page-300-0"></span>**8.3.4 Oracle Text** 索引の作成および削除

必要なすべての Oracle Text 索引は、OracleAS Portal リポジトリのインストール時に自動的に 作成されます。ただし、後で索引を削除すると、再作成する必要がある場合があります。

索引の作成および削除は大量の時間とリソースを消費する操作であるため、業務時間中を避け てこの作業を計画するようにしてください。

注意 **:** Oracle Text 索引を削除して再作成すると、検索結果が変化します。 さらに、送信フォームに表示される演算子、および表示される結果の属性 も変わります(「スコア」、「HTML として表示」、テーマをハイライトして HTML として表示および「要旨」属性は、Oracle Text を使用した場合に のみ表示されます)。

Oracle Text 索引を削除または作成しても、OracleAS Web Cache は無効化 されません。自動問合せポートレットの結果および検索送信フォームは、 それらが期限切れになってキャッシュから消去されるか、ポートレットの 「デフォルトの編集」画面にアクセスするまで、引き続き返されます。

次の各項で、Oracle Text 索引を作成および削除する方法について説明します。

- ctxcrind.sql [を使用したすべての](#page-300-1) Oracle Text 索引の作成
- 1 つの [Oracle Text](#page-301-0) 索引の作成
- ctxdrind.sql [を使用したすべての](#page-302-1) Oracle Text 索引の削除
- 1 つの [Oracle Text](#page-302-2) 索引の削除

# <span id="page-300-1"></span>**8.3.4.1 ctxcrind.sql** を使用したすべての **Oracle Text** 索引の作成

OracleAS Portal に付属するスクリプトおよびパッケージを使用してすべての Oracle Text 索引 を再作成できます。Oracle Text 索引を作成するための主なスクリプトは ctxcrind.sql で、 これはディレクトリ *ORACLE\_HOME*/portal/admin/plsql/wws にあります。

OracleAS Portal リポジトリのスキーマの所有者として、スクリプト ctxcrind.sql を実行す ると、次のようになります。

- 必要なすべての [Oracle](#page-296-0) Text 索引および設定が作成されます。詳細は、第8.3.3 項「Oracle Text [索引」を](#page-296-0)参照してください。
- 既存の Oracle Text 索引がある場合は、すべての既存の設定および有効な索引が削除され、 再作成されます。索引は、次の場合に有効であるとみなされます。
	- 関連する索引のビュー user\_indexes 内の行の index\_status、domidx\_status および domidx\_opstatus がすべて 'VALID' に設定されている。
	- 索引には、ctx\_user\_indexes に、idx\_status が 'INDEXED' に設定されたエントリ がある。
- 存在しない索引も作成されます。

この処理は、数時間を要することがあります。

スクリプト **ctxcrind.sql** を使用して **Oracle Text** 索引を作成するには、次の手順を実行します。

- **1.** *ORACLE\_HOME*/portal/admin/plsql/wws ディレクトリに移動します。
- **2.** SQL\*Plus で、PORTAL スキーマのユーザー名とパスワードを使用してログインします。
- **3.** SQL\*Plus で、次のコマンドを入力します。

ctxcrind.sql

処理が正常に終了すると、すべての Oracle Text 索引および設定が OracleAS Portal リポジトリ のスキーマに作成されます。処理に失敗する場合は、システムがすべての要件を満たしている かどうかを確認します。この作業の実行方法の詳細は、第 8.3.2 項「Oracle Text [の前提条件」](#page-295-1) を参照してください。

注意 **:** Oracle Text 索引の作成に要する時間は、ポータルに存在するアイ テムおよびページ・グループの数によって変わります。

スクリプト ctxcrind.sql は、次のプロシージャをコールします。

wwv context.createindex( p\_message => l\_message );

p\_message は、完了メッセージを渡す out パラメータです。コール wwv\_ context.createindex() は、次のようになります。

www context.drop prefs; /\* Drop all Oracle Text preferences for the indexes, except Lexer preferences \*/ wwv\_context.drop\_invalid\_indexes; /\* Drop all invalid indexes \*/ wwv\_context.create\_prefs; /\* Create all Oracle Text preferences,except Lexer preferences \*/ wwv\_context.create\_missing\_indexes(l\_indexes); /\* Create missing indexes and record them in 1 indexes  $\overline{\star}$ / wwv context.touch index(l indexes);  $/*$  Mark all rows for created indexes as requiring synchronization \*/ www context.sync;  $/*$  Synchronize indexes  $*/$ wwv\_context.optimize; /\* Optimize indexes \*/

関連項目 **:** 付録 G「[wwv\\_context API](#page-472-0) の使用」

#### <span id="page-301-0"></span>**8.3.4.2 1** つの **Oracle Text** 索引の作成

特定の索引を作成する場合は、プロシージャ wwv\_context.create\_index(p\_index) を使 用します。

p\_index を使用して、作成する索引(次のいずれか)を指定します。

wwv\_context.PAGE\_TEXT\_INDEX wwv\_context.DOC\_TEXT\_INDEX wwv\_context.PERSPECTIVE\_TEXT\_INDEX wwv\_context.ITEM\_TEXT\_INDEX wwv\_context.CATEGORY\_TEXT\_INDEX wwv\_context.URL\_TEXT\_INDEX

このプロシージャは、空の索引を作成します。つまり、内容がないので、そこから検索結果を 返すことはできません。更新のために索引をマークする方法および索引を同期化する方法の詳 細は、第 8.3.5.4 [項「すべての索引のコンテンツの同期化」](#page-304-0)を参照してください。

### <span id="page-302-1"></span>**8.3.4.3 ctxdrind.sql** を使用したすべての **Oracle Text** 索引の削除

スクリプト ctxdrind.sql を使用して、すべての Oracle Text 索引および設定(レクサー・プ リファレンスを除く)を削除できます。このスクリプトは、*ORACLE\_ HOME*/portal/admin/plsql/wws ディレクトリにあります。

### スクリプト **ctxdrind.sql** を使用してすべての **Oracle Text** 索引を削除するには、次の手順を実 行します。

- **1.** *ORACLE\_HOME*/portal/admin/plsql/wws ディレクトリに移動します。
- **2.** SQL\*Plus で、PORTAL スキーマのユーザー名とパスワードを使用してログインします。
- **3.** SQL\*Plus で、次のコマンドを入力します。

ctxdrind.sql

このスクリプトは、次のプロシージャをコールします。

wwv\_context.dropindex(p\_message =>l\_message);

p\_message は、完了メッセージを渡す out パラメータです。

注意 **:** Oracle Text 索引を削除すると、索引が作成されていた表を参照する ビューとパッケージは無効になります。

これらのビューとパッケージは、次にアクセスされたときに自動的に有効に なります。ビューとパッケージは、手動で有効にすることもできます。

### <span id="page-302-2"></span>**8.3.4.4 1** つの **Oracle Text** 索引の削除

特定の Oracle Text 索引を削除するとします。たとえば、別のプロキシ設定で再作成できるよう にするために URL 索引を削除し、その他のすべての索引は削除も再作成もしない場合などで す。

これを行うには、次のコマンドを使用して索引を直接削除します。

SQL> drop index <index name> force;

たとえば、URL 索引を削除するには、次のように入力します。

SQL> drop index WWSBR\_URL\_CTX\_INDX\_force;

# <span id="page-302-0"></span>**8.3.5 Oracle Text** 索引の管理

検索結果が正確で効率的に返されるように、Oracle Text 索引を管理する必要があります。 Oracle Text 索引を管理する際には、同期化と最適化の 2 つの側面を考慮する必要があります。

- 同期化 **:** キューに基づいて Oracle Text 索引を更新します。
- 最適化 **:** 断片化された行を圧縮し、Oracle Text 索引に含まれる古いデータを削除します。 索引を同期化すると、必要以上に多くのディスク容量を消費するようになり、問合せの効 率が低下します。

Oracle Text を使用すると、各索引が同期化および最適化される頻度を完全に制御できます。た とえば、テキスト変更をすぐに索引に反映させる必要がある場合は、5 秒ごとに同期化するよ うに選択できます。または、コンピュータの処理資源をより効率的に利用しながら、最適な索 引を目指す場合は、1 日に一度だけ同期化するように選択できます。

同期化の詳細は、次を参照してください。

- Oracle Text [索引の同期化](#page-303-0)
- [索引の同期化のスケジューリング](#page-303-1)
- Oracle Text [索引の同期化の頻度の決定](#page-304-1)
- [すべての索引のコンテンツの同期化](#page-304-0)

最適化の詳細は、次を参照してください。

- Oracle Text [索引の最適化](#page-305-0)
- [索引の最適化のスケジューリング](#page-305-1)
- [最適化の間隔の選択](#page-306-2)

### <span id="page-303-0"></span>**8.3.5.1 Oracle Text** 索引の同期化

新しいコンテンツが Oracle Text 索引に追加された場合は、そのコンテンツに索引を作成してか らでなければ検索できません。また、索引が作成された表内の任意の行が更新されると、その 行は同期化が必要であるとマークされます。それらの行は、保留状態の行と呼ばれ、索引が同 期化されるまで検索結果として返されません。

OracleAS Portal では、追加または変更されたコンテンツ(アイテム、ページ、カテゴリ、パー スペクティブ)は、索引が同期化されるまで検索できず、新しいコンテンツは検索結果として 返されません。

ビュー ctx\_user\_pending で、どの行が保留状態であるとマークされているかを確認できま す。また、スクリプト textstat.sql を使用して、索引ごとに同期化する必要のある行数を 確認できます。詳細は、第 8.3.8 項「Oracle Text [索引の状態の表示」を](#page-310-0)参照してください。

新しいコンテンツを検索できるように索引を最新の状態に保つには、プロシージャ wwv\_ context.sync() を使用します。このプロシージャは、すべての Oracle Text 索引を同期化し、 すべての保留状態の行の索引を作成します。

#### **Oracle Text** 索引の同期化

このプロシージャを OracleAS Portal スキーマの所有者として SQL\*Plus から、次のコマンドを 使用して実行します。

exec wwv context.sync();

このプロシージャは、すべての仮想プライベート・ポータルのサブスクライバ間で動作します。

### <span id="page-303-1"></span>**8.3.5.2** 索引の同期化のスケジューリング

ほとんどのインストールでは、新しく追加または更新したコンテンツに定期的に索引が作成さ れるように、索引の同期化を一定の間隔で自動的に実行するようにスケジュールする必要があ ります。textjsub.sql スクリプトを使用して、ジョブをスケジュールできます。これには、 dbms\_job を使用して、一定の間隔で wwv\_context.sync をコールします。

このスクリプトは、次のように 3 つのパラメータをとり、同期化ジョブの変更または削除にも 使用されます。

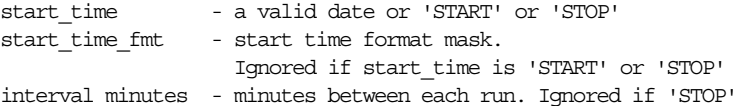

start\_time に START を設定した場合、2番目の引数が無視され、次のジョブがただちに実行さ れるようにスケジュールされます。それ以降のジョブは、指定した間隔で実行されます。

start\_time に STOP を設定する場合は、ジョブは削除され、その他の引数は無視されます。

#### **Oracle Text** 索引の同期化のスケジュール

textjsub.sql スクリプトを実行します。たとえば、索引の同期化を 60 分ごとにスケジュー ルするには、次のように入力します。

SQL> @textjsub.sql START NOW 60

### <span id="page-304-1"></span>**8.3.5.3 Oracle Text** 索引の同期化の頻度の決定

索引の同期化ジョブの適切な間隔は、次の条件によって決まります。

- 新しいコンテンツがポータル・サイトに追加される頻度。
- 新しく追加または変更されたコンテンツがただちに検索可能にならないと問題になるかど うか。
- 追加または変更されたコンテンツが検索可能になるまでの期間はどの程度が妥当か。

要件によって、同期化の間隔は数分から数日になります。

OracleAS Portal が最初にインストールされるときには、インストール時からすぐに開始して 1 時間ごとに Oracle Text 索引を同期化するジョブが設定されます。

少数の行の同期化を繰り返すよりも、多数の行の同期化を一度に行う方が、断片化された索引 が少なくなるので効率的です。断片化された索引が少ない場合は、必要な最適化の頻度も少な くなります。詳細は、第 8.3.5.5 項「Oracle Text [索引の最適化」](#page-305-0)を参照してください。

ただし、多数の行の索引を一度に同期化すると、サーバーに大きな負荷がかかります。同期化 を頻繁に行うと、実行される作業量は増加しますが、サーバー上の負荷は分散されます。ジョ ブは、保留状態の行の同期化のみを行いますが、同期化ジョブを起動する際には、わずかでも 常にオーバーヘッドがある程度発生します。

### <span id="page-304-0"></span>**8.3.5.4** すべての索引のコンテンツの同期化

特定の Oracle Text 索引のすべての行を同期化が必要とマークして、その索引のすべてのコンテ ンツを同期化できます。

たとえば、索引は最初に作成された時点では空であるため、索引のコンテンツ全体を更新する 必要があります。このためには、索引が作成された列の更新を実行する必要があります。索引 が作成された表内のすべての行に対して、プロシージャ wwv\_context.touch\_index(p\_ index) を使用して列を更新します。

このプロシージャの実行後、表 ctx\_user\_index\_pending には、索引が作成された表の行 ごとにエントリが作成されています。

このプロシージャは、すべての仮想プライベート・ポータルのサブスクライバ間で動作します。

#### 索引のすべてのコンテンツの同期化

プロシージャ wwv\_context.touch\_index(p\_index) を使用します。p\_index を使用して、 次の索引名のいずれか1つを指定できます。

wwv\_context.PAGE\_TEXT\_INDEX wwv\_context.DOC\_TEXT\_INDEX wwv\_context.PERSPECTIVE\_TEXT\_INDEX wwv\_context.ITEM\_TEXT\_INDEX wwv\_context.CATEGPRY\_TEXT\_INDEX wwv\_context.URL\_TEXT\_INDEX

#### 複数の索引のすべてのコンテンツの同期化

プロシージャ wwv\_context.touch\_index(p\_indexes) を使用します。p\_indexes を使用 して、同期化する索引名の可変配列(wwsbr\_array)を指定できます。

### <span id="page-305-0"></span>**8.3.5.5 Oracle Text** 索引の最適化

Oracle Text 索引を同期化すると、それらが断片化されます。各 Oracle Text 索引は逆索引であ り、逆索引では検索文字列は検索が効率的に行えるような形式になっています。各検索文字列 は、文字列の場所を参照します。

同期化時に新しい検索文字列が追加される場合、重複する文字列は削除されないため、索引に 同じ文字列が複数個含まれる場合があります。これにより索引のサイズが大きくなり、検索問 合せのパフォーマンスが低下します。

これを解決するには、Oracle Text 索引を最適化します。この処理は、索引を圧縮し、必要に応 じて古いデータを削除します。

### すべての **Oracle Text** 索引の最適化

すべての Oracle Text 索引を最適化するには、プロシージャ wwv\_context.optimize() を使 用します。このプロシージャは、次のパラメータをとります。

wwv\_context.optimize

```
(
  p_optlevel in varchar2 default CTX_DDL.OPTLEVEL_FULL, -- FULL, FAST, TOKEN
  p_maxtime in number default null, -- Maximum time for full optimization, in minutes
  p_token in varchar2 default null -- Token to optimize (when TOKEN)
);
```
内部でこのプロシージャは、Oracle Text 索引ごとに Oracle Text プロシージャの ctx\_ ddl.optimize\_index をコールし、これらのパラメータを渡します。高速またはトークンの 最適化とは対照的な全索引の最適化を実行します。

詳細は、Oracle Technology Network(http://www.oracle.com/technology/)にある Oracle Text のドキュメントを参照してください。

注意 **:** Oracle Text 索引が存在しない場合は、プロシージャ wwv\_ context.optimize は無効です。

wwv\_optimize は、索引がかなり断片化されて最適化が必要な場合にのみ、Oracle Text 索引 を最適化します。使用される断片化の評価基準は、1 つのトークンが索引に複数回現れる平均 回数です。この平均が 11 以上の場合は、索引の最適化が必要とみなされます。次の断片化の問 合せを使用します。

SELECT AVG(COUNT(\*)) FROM DR\$<index name>\$I GROUP BY TOKEN TEXT HAVING COUNT(\*) > 1

<index\_name>は、評価される索引の名前です。

# <span id="page-305-1"></span>**8.3.5.6** 索引の最適化のスケジューリング

ほどんどのインストールでは、索引の最適化プロセスを一定の間隔で自動的に実行するように スケジュールする必要があります。スクリプト optjsub.sql を使用して、ジョブをスケ ジュールできます。これには、dbms\_job を使用して、一定の間隔で wwv\_ context.optimize をコールします。

このスクリプト optjsub.sql は、次のように 3 つのパラメータをとり、最適化ジョブの変更 または削除にも使用されます。

start\_time - A valid date or 'START' or 'STOP' start\_time\_fmt - Start time format mask. Ignored if start\_time is 'START' or 'STOP' interval\_minutes - Minutes between each run. Ignored if 'STOP'

start\_time に 'START' を設定した場合、2 番目の引数が無視され、次のジョブがただちに実 行されるようにスケジュールされます。それ以降のジョブは、指定した間隔で実行されます。

start\_time に 'STOP' を設定する場合は、ジョブは削除され、その他の引数は無視されます。

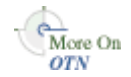

#### **Oracle Text** 索引の最適化のスケジュール

スクリプト optjsub.sql を実行します。たとえば、索引の最適化を 60 分ごとにスケジュール するには、次のように入力します。

SQL> @optjsub.sql START NOW 60

このスクリプトは、*ORACLE\_HOME*/portal/admin/plsql/wws ディレクトリにあります。こ の最適化ジョブの実行時に Oracle Text 索引がない場合は、このプロシージャは無効です。

#### <span id="page-306-2"></span>**8.3.5.7** 最適化の間隔の選択

Oracle Text 索引の必要な最適化の頻度は、ロードされるコンテンツの量や種類、同期化のスケ ジュールおよびその他の多くの要因によって変わるので、予測するのは難しいことです。

ただし、一定の間隔で索引の断片化を評価する場合は、索引の断片化の速度を確認できます。 この情報を使用して、適切な最適化の間隔を設定できます。

プロシージャ wwv\_context.optimize では、索引が断片化されているとみなされた場合にの み、索引を最適化します。したがって、このジョブをコールする際の最小のオーバーヘッド以 外は、必要以上にこのジョブを実行しても問題はありません。

OracleAS Portal のインストール時に、24 時間ごとにすべての Oracle Text 索引を最適化するた めのジョブが設定されます。

# <span id="page-306-1"></span>**8.3.6 URL** コンテンツの索引作成と検索

OracleAS Portal で Oracle Text が有効な場合、アイテムまたはページにアタッチされた URL 属 性のコンテンツにデフォルトで索引が作成されます。この URL コンテンツに索引が作成される と、検索可能になります。URL 属性の検索条件を入力すると、その URL コンテンツが検索さ れます。

注意 **:** ポータル・ユーザーに URL コンテンツの検索を許可しない場合 は、URL 索引を無効にできます。詳細は、第 8.3.7 [項「ドキュメント索引](#page-309-0) および URL [索引の作成の無効化」を](#page-309-0)参照してください。

#### <span id="page-306-0"></span>**8.3.6.1** 相対 **URL**

OracleAS Portal では、URL 属性の相対 URL を入力できます。相対 URL がポータル・ページ でリンクとして描画されるときには、URL はポータル・ページの HTML の <head> セクショ ンに設定されたベース HREF に対して相対的です。べース HREF の書式は次のとおりです。

<protocol>://<server>:<port>/pls/<dad>/

たとえば、HTML の <head> セクションに、次のような URL が指定されたとします。

<base href="http://myserver.abc.com/pls/portal/">

この例では、次のようになります。

■ 相対 URL の /help/index.html は、ブラウザにより次のように解決されます。

http://myserver.abc.com/help/index.html

■ 相対 URL の !PORTAL.mypackage.proc (先行の / なし) は、ブラウザにより次のように 解決されます。

http://myserver.abc.com/pls/portal/!PORTAL.mypackage.proc

ページ上のベース HREF は、ページをリクエストするのに使用される URL によって変わりま す。ページにアクセスするために複数の URL を使用することが可能なので、ベース HREF は ページにアクセスするために使用された URL を反映します。

#### **Oracle Text** のベース **URL** の設定

URL コンテンツに索引を作成する場合、Oracle Text では相対 URL を完全修飾された絶対 URL に解決する方法を知る必要があります。Oracle Text には、正しいベース HREF を判断するため の最初のリクエストのコンテキストがわからないため、使用するベース HREF を指定する必要 があります。「検索設定」ページで「Oracle Text のベース URL」プロパティを指定して、この オプションを設定します。詳細は、第 8.2.2.3 項「[Oracle Text](#page-291-1) のベース URL の設定」を参照し てください。

OracleAS Portal のインストール時に、このオプションは自動的に設定されます。

Oracle Text のベース URL の書式は次のとおりです。

<protocol>://<server>:<port>/pls/<dad>/

たとえば、http://myserver.abc.com/pls/portal/ のようになります。

注意 **:** HTTPS URL には、Oracle Text で索引が作成されないので、https で始まる Oracle Text ベース URL を指定しないでください。

Oracle Text ベース URL を変更する場合は、ただちに有効になりません。URL を編集すると、 URL は同期化が必要とマークされ、Oracle Text は次回索引が同期化されたときに新しい設定が 使用されます。すべての URL で新しい Oracle Text ベース URL 値をすぐに使用する場合は、次 のプロシージャを使用して、URL 索引のコンテンツ全体に同期化が必要とマークできます。

SQL> wwv\_context.touch\_index(wwv\_context.URL\_TEXT\_INDEX);

このプロシージャは、すべてのサブスクライバ間で有効です。1 つの仮想プライベート・ポー タル・サブスクライバでは、これは次のものに相当します。

SQL> update wwsbr\_url\$ set absolute\_url = null;

SQL> commit;

...

### **8.3.6.2** サポートされていない **URL**

Oracle Text 索引は、次のプロトコルを使用する URL には作成できません。

- https
- javascript

URL アイテムがこれらのプロトコルのいずれかを指定する場合は、それには索引は作成されま せん。対応するエラーは、Oracle Text のエラー・ログには記録されません。

また、Oracle Text は HTTPS URL に索引を作成することができないので、「Oracle Text のべー ス URL」オプションに HTTPS URL を入力しないでください。入力すると、どの相対 URL に も索引は作成されません。

## **8.3.6.3** サポートされている **URL**

Oracle Text 索引は、次のプロトコルを使用する URL に作成できます。

- **http**
- **file:** ファイル URL は、データベース・サーバーからアクセス可能である必要があります。
- ftp: FTP URL では、匿名ユーザーでも、Oracle Text は認証を行えないので、認証を必要と しない場所を指定する必要があります。

## <span id="page-308-0"></span>**8.3.6.4 URL** の索引のプロキシ設定

URL のコンテンツに索引を作成すると、Oracle Text ではプロキシ・サーバーを使用して URL にアクセスできます。これは、OracleAS Portal がファイアウォールの内側にあり、かつ URL アイテムがこのファイアウォールの外側を指す場合に必要となります。索引の作成は、 OracleAS Portal リポジトリ・サーバーから行われるため、重要なのはこのコンピュータに必要 なプロキシ設定です。

URL 索引では、OracleAS Portal にグローバルに使用されるものと同じプロキシ設定を使用しま す。これらは「プロキシ設定」ページで設定し、「サービス」ポートレットから使用できます。 詳細は、第 8.2.2.4 項「Oracle Text [のプロキシ設定の構成」](#page-291-2)を参照してください。

プロキシ設定は、Oracle Text 索引が作成されるときに使用されます。したがって、プロキシ設 定を変更する場合は、索引を再作成する必要があります。すべての索引を削除し、再作成する 必要がある場合は、スクリプトの ctxdrind.sql (索引の削除) および ctxcrind.sql (索 引の作成)を使用します。詳細は、第 8.3.4 項「Oracle Text [索引の作成および削除」を](#page-300-0)参照し てください。

SQL> @ctxdrind.sql

```
SQL> @ctxcrind.sql
...
```
これらのスクリプトは、すべての索引を削除して再作成するので、索引が大きい場合はこの処 理に時間がかかることがあります。または、次のようにして、Oracle Text の設定と URL 索引 のみを削除および再作成することもできます。

begin

/

```
 -- Drop and re-create the Oracle Text preferences
    -- to pick up the new proxy settings.
  wwv context.drop prefs();
   wwv context.create prefs();
end;
```
-- Check that the proxy settings used by the index are correct select prv attribute attribute, prv value value

```
 from ctx_user_preference_values
```

```
where prv attribute in ('TIMEOUT','HTTP PROXY','NO PROXY')
/
```
begin

```
 -- Drop and re-create the URL index
    wwv_context.drop_index(wwv_context.URL_TEXT_INDEX);
    wwv_context.create_index(wwv_context.URL_TEXT_INDEX);
    -- Mark all of the rows for the index as pending
   wwv_context.touch_index(wwv_context.URL_TEXT_INDEX);
    -- Syncronize and optimize
   wwv_context.sync();
  wwv context.optimize();
end;
/
```
# <span id="page-309-0"></span>**8.3.7** ドキュメント索引および **URL** 索引の作成の無効化

デフォルトでは、OracleAS Portal リポジトリにアップロードされたファイルのコンテンツと、 URL アイテムまたはカスタム URL 属性で参照されるコンテンツに索引が作成されます。これ により、ドキュメントと URL コンテンツで文字列を検索および検出できるため、通常はこの設 定の方が適切です。

ポータル・ユーザーがファイルおよび URL コンテンツ内で検索を実行する必要がない場合は、 これらの索引を無効にできます。無効にすると、検索対象は、アイテム、ページ、カテゴリお よびパースペクティブのメタデータ(タイトル、作成者、キーワード、説明、更新日と、カス タム・テキスト、ブールおよび日付属性を含む)に限定されます。メタデータ限定の検索は、 効率的であるため、ファイルと URL コンテンツを含む検索よりも高速です。

注意 **:** OracleAS Portal リポジトリが機能的な AUTO\_FILTER の存在しない データベースにインストールされている場合、ドキュメント検索は、AUTO\_ FILTER なしでは機能しないことから、自動的に無効化されます。

ドキュメント索引と URL 索引を無効にする場合、(通常は失われた Oracle Text 索引を作成す る)ctxcrind.sql スクリプトを使用して、必要ではなくなった既存のドキュメント索引と URL 索引を削除します。使用していないドキュメント索引と URL 索引を削除しない場合でも、 それらの索引は、同期化ジョブや最適化ジョブの実行時に常に最新の状態になります。した がって、ctxcrind.sql を実行して未使用の索引を削除する方が効率的です。詳細は[、第](#page-300-0) 8.3.4 項「Oracle Text [索引の作成および削除」](#page-300-0)を参照してください。

ファイル属性は、ドキュメント索引を無効にすると検索できません。ファイル属性を既存の 「カスタム検索」ポートレット(「デフォルトの編集 : 検索基準」タブ)で選択すると、それら の属性は斜体で表示され、値を入力することができません。また、このタブで新しいファイル 属性を追加することもできません。検索フォームには、ファイル属性が表示されず、「他の属 性」ボタンを使用してファイル属性を追加することもできません。

この動作は、URL 索引を無効にした場合の URL 属性についても同じです。

#### ドキュメント索引と **URL** 索引の有効と無効を切り替えるには、次の手順を実行します。

次のプロシージャを使用します。

-- To enable the document index execute wwv context.set use doc index(true);

-- To disable the document index execute wwv context.set use doc index(false);

-- To enable the URL index execute wwv context.set use url index(true);

-- To disable the URL index execute wwv context.set use url index(false);

ドキュメントおよび URL の索引設定を変更すると、OracleAS Portal の検索ポートレットの外 観と動作が影響を受けます。ポートレットをキャッシュしている場合、この変更は即座に反映 されない場合があります。そのため、索引になんらかの変更を加えた後は、ポータルのキャッ シュを手動で消去する必要があります。

ドキュメント索引を無効にすると、テーマ、要旨および HTML として表示の各機能は使用でき なくなるため、「検索設定」ページでテーマと要旨を無効にする必要があります。詳細は[、第](#page-291-0) 8.2.2.2 項「Oracle Text [検索結果オプションの設定」](#page-291-0)を参照してください。

# <span id="page-310-0"></span>**8.3.8 Oracle Text** 索引の状態の表示

OracleAS Portal スキーマからアクセスできるいくつかの表およびビューから Oracle Text 索引 の状態を確認できます。

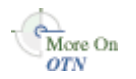

詳細は、Oracle Technology Network (http://www.oracle.com/technology/)にある Oracle Text のドキュメントを参照してください。

Oracle Text 索引の状態レポートを表示するには、ポータル・スキーマの所有者として textstat.sql スクリプトを実行します。

SQL> @textstat.sql

このスクリプトは、*ORACLE\_HOME*/portal/admin/plsql/wws ディレクトリにあります。こ のスクリプトによって生成される情報の例を次に示します。

SQL> @textstat Portal Text Indexes:

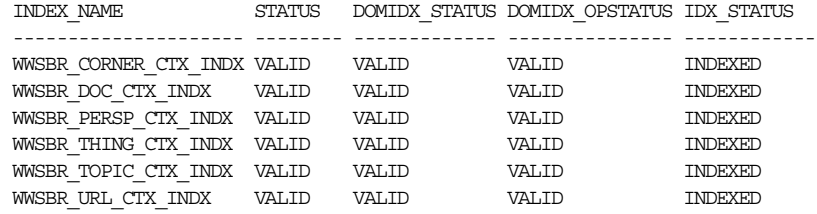

Document and URL index preferences: Document Index: true - index will be used if valid URL Index: true - index will be used if valid

Indexes with rows waiting to be indexed:

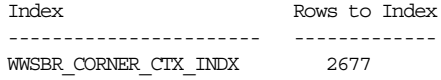

PL/SQL procedure successfully completed.

Scheduled Text Jobs:

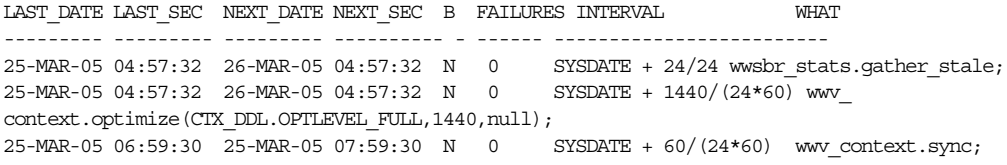

Running Text Jobs: no rows selected

Indexes sync on commit setting: Not available for this Portal version.

SQL>

このスクリプトから、次の情報を表示できます。

Portal テキスト索引の状態:状態レポートの最初のセクションには、すべての Oracle Text 索引が存在するかどうか、およびそれらの現在の状態が表示されます。この例で示したよ うに、最初の 3 つの状態の列では、機能する有効な索引に対してはすべて VALID が表示さ れ、最後の列には INDEXED が表示されています。第 8.3.3.1 項「Oracle Text [索引の概要」](#page-296-1) も参照してください。

- ドキュメントおよび URL 索引の状態 : このセクションには、ドキュメント索引と URL 索引 が有効(true)であるか無効(false)であるかが表示されます。第 8.3.7 [項「ドキュメント](#page-309-0) 索引および URL [索引の作成の無効化」も](#page-309-0)参照してください。
- 索引ごとの保留中の行数 : 次のセクションには、索引作成を待機中の索引が表示されます。 索引作成を待機中、または保留中の行がある索引ごとにエントリが表示されます。保留状 態の行の数も表示されます。第 8.3.5.1 項「Oracle Text [索引の同期化」](#page-303-0)も参照してくださ い。
- スケジュールされた **Oracle Text** のジョブの詳細 : スケジュールされたテキスト・ジョブの セクションには、Oracle Text 索引の管理のためにスケジュールされているジョブが表示さ れます。このレポートには、ジョブが最後に実行された日時とジョブが次回実行される予 定の日が表示されます。B の列は、ジョブが壊れたかどうかを示します。つまり、壊れた 場合は Y とマークされ、実行されません。Interval 列は、次回ジョブが実行される時刻を 示し、最後に What 列は各ジョブに対して実行されるプロシージャを示します。第 [8.3.5.2](#page-303-1) [項「索引の同期化のスケジューリング」](#page-303-1)も参照してください。
- アクティブな Oracle Text ジョブの詳細 : 最後のセクションには、textstat.sql レポート が実行されたときに、実行されていたジョブの詳細が表示されます。
- $-$  コミット設定の同期化 : このリリースの OracleAS Portal には適用できません。

# <span id="page-311-0"></span>**8.3.9 Oracle Text** の索引作成処理の監視

Oracle Text は、索引が作成され値が入力されると、ファイルにログ情報を記録します。これに より、索引作成処理の進捗状況を監視し、索引を追跡し、発生する可能性のある問題のトラブ ルシューティングを行うことができるようになります。

## **8.3.9.1 start\_log** を使用した索引処理の監視

ctx\_output.start\_log (filename) コマンドを使用して、索引作成プロセスからの出力 をログに記録できます。次の例では、ログ・ファイルの名前は textindex.log となっていま す。

ctx\_output.start\_log('textindex.log'); ctx\_output.add\_event(ctx\_output.event\_index\_print\_rowid); ... -- Create or syncronize the indexes ... ctx\_output.end\_log;

ctx adm.set parameter の LOG DIRECTORY パラメータを使用して、ログ・ファイルの場 所を確認できます。次の例では、ログ出力ディレクトリは /tmp に設定されています。いった んディレクトリを設定すると、それ以降のすべての Oracle Text のログはこのディレクトリのロ グ・ファイルに出力されます。

ctxsys.ctx\_adm.set\_parameter('LOG\_DIRECTORY', '/tmp');

## **8.3.9.2 logcrind.sql** を使用した索引作成の監視

スクリプト logcrind.sql(ctxcrind.sql のかわり)を使用すると、ログを有効にして Oracle Text 索引を作成できます。このスクリプトは、ログ・ファイルの名前であるパラメータ を 1 つとります。たとえば、次のようになります。

SQL> @logcrind.sql textindex.log

このスクリプトは、LOG DIRECTORY を、user\_dump\_dest 初期化パラメータで指定された、 データベース udump ディレクトリと同じになるように設定します。

add event コール(前述の例で使用されている)は、スクリプト logcrind.sql でも使用さ れ、これは索引が作成されたすべての行の行 ID をログに出力します。このログは、索引作成処 理の追跡を可能にし、各行の索引作成が正常に行われたかどうかも示します。

```
次に Oracle Text の索引作成ログの例を示します。
13:53:27 05/06/03 begin logging
13:53:27 05/06/03 event
13:53:42 05/06/03 log
13:53:42 05/06/03 event
13:53:48 05/06/03 Creating Oracle index "MYPORTAL"."DR$WWSBR_CORNER_CTX_INDX$X"
13:53:48 05/06/03 Oracle index "MYPORTAL"."DR$WWSBR_CORNER_CTX_INDX$X" created
13:53:49 05/06/03 Creating Oracle index "MYPORTAL"."DR$WWSBR_DOC_CTX_INDX$X"
13:53:49 05/06/03 Oracle index "MYPORTAL"."DR$WWSBR_DOC_CTX_INDX$X" created
13:53:49 05/06/03 Creating Oracle index "MYPORTAL"."DR$WWSBR_PERSP_CTX_INDX$X"
13:53:49 05/06/03 Oracle index "MYPORTAL"."DR$WWSBR_PERSP_CTX_INDX$X" created
13:53:50 05/06/03 Creating Oracle index "MYPORTAL"."DR$WWSBR_THING_CTX_INDX$X"
13:53:50 05/06/03 Oracle index "MYPORTAL"."DR$WWSBR_THING_CTX_INDX$X" created
13:53:51 05/06/03 Creating Oracle index "MYPORTAL"."DR$WWSBR_TOPIC_CTX_INDX$X"
13:53:51 05/06/03 Oracle index "MYPORTAL"."DR$WWSBR_TOPIC_CTX_INDX$X" created
13:53:51 05/06/03 Creating Oracle index "MYPORTAL"."DR$WWSBR_URL_CTX_INDX$X"
13:53:51 05/06/03 Oracle index "MYPORTAL"."DR$WWSBR_URL_CTX_INDX$X" created
13:54:16 05/06/03 sync index: MYPORTAL.WWSBR_CORNER_CTX_INDX
13:54:17 05/06/03 Begin document indexing
13:54:17 05/06/03 INDEXING ROWID AAAUUcAAJAAAlhMAAA
13:54:17 05/06/03 INDEXING ROWID AAAUUcAAJAAAlhMAAI
..
13:54:18 05/06/03 INDEXING ROWID AAAUUcAAJAAAlhQAAk
13:54:18 05/06/03 Errors reading documents: 0
13:54:18 05/06/03 Index data for 159 documents to be written to database
13:54:18 05/06/03 memory use: 225971
13:54:18 05/06/03 Begin sorting the inverted list.
13:54:18 05/06/03 End sorting the inverted list.
13:54:18 05/06/03 Writing index data to database.
13:54:18 05/06/03 index data written to database.
13:54:18 05/06/03 End of document indexing. 159 documents indexed.
```
# <span id="page-312-0"></span>**8.3.10** 索引作成エラーの表示

索引の作成時または同期化時に発生したエラーは、ビュー CTX\_USER\_INDEX\_ERRORS に記録 されます。次のコマンドを使用して、それらのエラーの詳細を表示できます。

SQL> desc ctx\_user\_index\_errors;

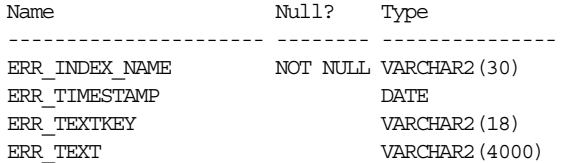

SQL>

このビューには、索引名、索引が作成された表内の行に対応する行 ID(ERR\_TEXTKEY 列)、 および失敗の原因を示すエラー・メッセージが表示されます。また、エラー・ログ・ファイル には、索引が作成された表内の行の行 ID と成功または失敗メッセージが表示されます。

通常、アイテム(WWSBR THING CTX INDX)、ページ(WWSBR CORNER CTX INDX)、カテゴ リ (WWSBR\_TOPIC\_CTX\_INDX) またはパースペクティブ (WWSBR\_PERSP\_CTX\_INDX) の索 引のエラーは表示されません。これは、OracleAS Portal が生成するこれらの索引の内容に対す る索引の作成が容易なためです。ドキュメントや URL コンテンツの索引を作成するときの方が エラーが頻繁に発生します。

ドキュメント索引の場合、コンテンツの絞込みを行いバイナリの文書をプレーン・テキストに 変換して、索引を作成することが必要な場合があります。これが失敗する理由がいくつかあり ます。たとえば、ドキュメントの書式が Oracle Text のフィルタでサポートされていない場合な どです。

URL 索引の場合、URL コンテンツを取り出す必要があり、これがいくつかの理由で失敗するこ とがあります。たとえば、OracleAS Portal サーバーがファイアウォールの内側にあるためにア クセスできない場所が URL で指定され、かつプロキシ設定が正しく設定されていない場合など です。または、URL が誤っているか、アクセス対象のサイトが停止している場合などです。

# <span id="page-313-0"></span>**8.3.11** 索引作成エラーの **OracleAS Portal** 内のオブジェクトへの変換

ビュー CTX\_USER\_INDEX\_ERRORS または Text 索引作成ログに表示される索引作成のエラー は、エラーが発生したときに索引が作成されていた表内の行 ID を示します。この情報を使用し て索引作成の問題が発生している行を特定し、またこの行に対応するポータル・アイテムまた はページも特定できます。

# **8.3.11.1** アイテムの索引作成エラー

行 ID は、問題が発生したアイテム表内の行を示します。直接の問合せを実行して、その行につ いてさらに情報を得ることができます。たとえば、次のようになります。

```
select i.name, i.title, -- item title
       p.name page_name, -- page name
 p.title page_title, -- page display name
 pg.name page_group, -- page group name
       sl.title page_group_title -- page group display name (default language)
  from wwv_things i,
       wwpob_page$ p,
       wwpob_item$ pi,
       wwsbr_sites$ pg,
       wwsbr_site_languages$ sl
 where i.masterthingid = pi.master_thing_id
   and i.siteid = pi.site_id
   and pi.page_id = p.id
   and sl.siteid = pg.id
   and sl.language = pg.defaultlanguage
   and pi.page_site_id = p.siteid
   and pg.id = i.siteid
   and i.rowid = 'AAAOwMAAJAAAWISAAF
```
# **8.3.11.2** ページの索引作成エラー

行 ID は、ページ表内の行を示します。直接の問合せを実行して、索引が作成されていた行につ いてさらに情報を得ることができます。たとえば、次のようになります。

```
select p.name page_name,
       p.title page_title,
       pg.name page_group,
       sl.title page_group_title
  from wwpob_page$ p,
       wwsbr_sites$ pg,
       wwsbr_site_languages$ sl
  where sl.siteid = pg.id
   and sl.language = pg.defaultlanguage
    and pg.id = p.siteid
    and p.rowid = 'AAAOv/AAJAAAaSSAAB'
```
## **8.3.11.3** カテゴリ索引エラー

カテゴリ表に対して直接の問合せを実行して、問題のカテゴリを特定できます。結合を使用し て、ページ・グループを表示することもできます。この問合せは、カテゴリ名と表示名、そし てページ・グループ名と表示名を表示します。

```
select c.title, c.name, pg.name, sl.title
  from wwv_topics c,
       wwsbr_sites$ pg,
       wwsbr_site_languages$ sl
 where sl.siteid = pg.id
   and sl.language = pg.defaultlanguage
   and pg.id = c.siteid
   and rowid='AAAOv/AAJAAAaSSAAB'
```
## **8.3.11.4** パースペクティブの索引作成のエラー

カテゴリの場合と同様です。パースペクティブ表に対して直接の問合せを実行すると、問題の パースぺクティブがわかります。結合を使用して、ページ・グループを表示することもできま す。

```
select p.title, p.name, pg.name, sl.title
  from wwv_perspectives p,
       wwsbr_sites$ pg,
       wwsbr_site_languages$ sl
 where sl.siteid = pg.id
   and sl.language = pg.defaultlanguage
   and pg.id = p.siteid
   and p.rowid = 'AAAOv/AAJAAAaSSAAB'
```
### **8.3.11.5** ドキュメント索引エラー

ドキュメント索引でエラーが頻繁に発生することがあります。この場合、索引はドキュメント が実際に格納された表にあります。したがって、アイテム表に結合しなおして、関連するアイ テムを特定する必要があります。

次の問合せは、ドキュメントの問合せに関連するドキュメントのファイル名、アイテムの名前 および表示名を返します。

```
select d.filename, i.name, i.title from wwv things i,
        wwdoc_document$ d,
        wwv_docinfo di
 where
    d.name = di.name (+)and di.thingid = i.id(+) and di.masterthingid = i.masterthingid(+)
   and di.siteid = i.siteid(+) and d.rowid = 'AAAOYyAAJAAAWAaAAF'
```
すべてのドキュメントがアイテムと関連付けられるとはかぎらないので、この場合同様の方法 でページ表に結合するように問合せを変更する必要があります。

### **8.3.11.6 URL** 索引エラー

ドキュメント索引同様、関連するアイテムを特定するためにアイテム表に結合しなおす必要が あります。

次の問合せは、URL、およびアイテム名と表示名を表示します。

select u.url, u.absolute\_url, i.name, i.title from wwv\_things i, wwsbr\_url\$ u where u.object\_id = i.id and u.object\_siteid = i.siteid and u.object\_type = 'ITEM' and u.rowid = 'AAAOYyAAKAAAWAaAAB'

> 注意 **:** URL はアイテムに関連付けられているとは限らず、ページに関連付 けられていることもあり、その場合同様にページ表に結合するように問合せ を変更する必要があります。

# <span id="page-315-0"></span>**8.3.12** 一般的な索引作成エラー

次の項では、いくつかの一般的な索引作成エラーについて説明します。

# **8.3.12.1** 一般的なドキュメント索引作成エラー

通常、ドキュメント索引作成エラーは次の書式になります。

DRG-11207: user filter command exited with status n

実際の終了状態が問題の原因を示します。一般的な終了状態の値とその意味の説明は、Oracle Metalink (http://metalink.oracle.com) にログインし、「Troubleshooting DRG-11207 errors」という記事を読んでください。この記事の ID は **DocId 210319.1** です。

### **8.3.12.2** 一般的な **URL** 索引作成エラー

ここでは、いくつかの一般的な URL 索引作成エラーを示します。このリストには、すべてのエ ラーが含まれているわけではなく、よく発生する一般的なエラーの一部に焦点を当てています。

#### DRG-11604 URL store: access to %(1)s is denied

索引作成ユーザー・エージェントがドキュメントへのアクセスを拒否されました。クローラは、 サイトから返された Cookie の認証や管理を行うことができません。その URL にアクセスでき るかどうかを確認します。URL が保護されている場合は、そのコンテンツに索引作成できない 可能性があります。

DRG-11609 URL store: unable to open local file specified by %(1)s DRG-11610 URL store: unable to read local file specified by %(1)s これらは、ファイル :// URL のファイルを開いたり読み取ったりすることができない場合に発

生します。OracleAS Portal リポジトリ・データベースが稼働しているコンピュータからファイ ルにアクセスできる必要があります。ファイルが存在し、データベース・ユーザーとしてデー タベース・コンピュータからアクセスできるかどうかを確認します。

#### DRG-11611 URL store: unknown protocol specified in %1)s

URL に指定されたプロトコルが、Oracle Text ユーザー・エージェントが認識できるものではあ りません。プロトコルを指定しない場合にこれが発生します。この問題の一般的な原因は、相 対 URL が指定されているが、「Oracle Text のべース URL」オプションに完全に修飾された URL が設定されていないということです。また、Oracle Text は、http、file および ftp の URL にのみ索引を作成できます。失敗した URL を調べて、有効なプロトコルが使用され、サポート されている完全に修飾された書式になっていることを確認します。

DRG-11612 URL store: unknown host specified in %(1)s

URL が、OracleAS Portal リポジトリ・データベース・サーバーから解決できないホストを URL に指定しました。OracleAS Portal リポジトリ・サーバーと URL で指定された場所の間に ファイアウォールが存在する可能性があります。この場合、プロキシ・サーバーを使用して URL にアクセスする必要がある可能性があります。URL が正しく、かつホストが OracleAS Portal データベース・サーバーからアクセスできることを確認します。また、OracleAS Portal のプロキシ設定が正しく、かつ索引がそのプロキシ設定を使用していることを確認します。詳 細は、第 8.2.2.4 項「Oracle Text [のプロキシ設定の構成」](#page-291-2)を参照してください。

DRG-11613 URL store: connection refused to host specified by %(1)s これは、URL に指定されたホストが解決されたが、HTTP リクエストが拒否されたことを意味 します。URL が正しく、かつアクセス可能であることを確認します。

DRG-11614 URL store: communication with host specified in %(1)s timed out リクエストがタイムアウトになりました。URL が正しく、かつアクセス可能であることを確認 します。

DRG-11616 URL store: too many redirections trying to access %(1)s 1 つの URL にアクセスすると、別の URL へリダイレクトされる場合があります。これにより さらにリダイレクトが行われ、リダイレクトが続いていくことがあります。発生するリダリレ クトの数が多い場合は、このエラーが発生します。これは、リダイレクトのループが検出され ると発生します。

DRG-11622 URL store: unknown HTTP error getting %(1)s Oracle Text によって明示的に処理されない HTTP エラーが発生しました。この HTTP エラー は、エラー・メッセージで報告されます。

# <span id="page-316-0"></span>**8.3.13** ハングまたはクラッシュする索引作成への対処方法

なんらかの理由でドキュメントまたは URL の索引が作成できない場合は、エラーがログに記録 されます。この場合、索引作成処理の正常な完了が妨げられることはありません。ただし、索 引作成に失敗したコンテンツは検索できません。

索引作成処理が完全に失敗になる場合があります。つまり、索引に値が適切に移入される前に、 索引作成処理が終了する場合です。そのような問題が発生した場合には、オラクル社カスタ マ・サポート・センターに報告してください。ただし、場合によっては、一時的に問題を回避 できます。つまり、索引を作成するが、失敗の原因になるコンテンツを除外するということで す。詳細は、第 8.3.13.2 [項「索引のハングおよびクラッシュの防止」を](#page-318-0)参照してください。

まれに、索引作成処理により、致命的な失敗が発生することがあります。つまり、索引作成を 実行しているサーバー・プロセスが終了する場合です。これが発生すると、次のメッセージが 索引作成処理を実行しているクライアントに表示されます。

ORA-03113 End of file on communication channel

注意 **:** 索引作成処理が正常に完了したかどうかが不明な場合は、end of file エラーが明確に報告される SQL Plus から処理を繰り返します。

サーバー・プロセスが終了した場合は、このイベントがデータベース・ログにも記録されるは ずです。データベース・アラート・ログを使用し、作成されたトレース・ファイルの場所を特 定します。トレース・ファイルは、ORA-0600 または ORA-7445 などのエラーを示します。た とえば、このトレース・ファイルは、スクリプト logcrind.sql を使用して Oracle Text 索引 を作成するときに発生するエラーを示します。

ksedmp: internal or fatal error ORA-7445: exception encountered: core dump [drsfdatam()+308] [SIGSEGV] [Address not mapped to object] [0x0] [ ] [] Current SQL statement for this session: declare l\_dump\_dest varchar2(512);  $p_{\text{logfile}}$  varchar2(100) := 'sync\_2012.log'; begin

```
dbms output.enable(10000);
select value into 1 dump dest from v$parameter
where name = 'user_dump_dest';
ctxsys.ctx_adm.set_parameter('LOG_DIRECTORY',l_dump_dest);
ctx_output.start_log(p_logfile);
ctx_output.add_event(ctx_output.event_index_print_rowid);
dbms output.put line('Log file is: '||ctx_output.logfilename);
wwv_context.sync();
ctx_output.end_log;
end;
----- PL/SQL Call Stack -----
object line object
handle number name
8198f83c 244 package body CTXSYS.DRIDISP
8198f83c 377 package body CTXSYS.DRIDISP
8198f83c 334 package body CTXSYS.DRIDISP
8178acc8 403 package body CTXSYS.DRIDML
827124b0 2033 package body CTXSYS.DRIDDL
827124b0 2090 package body CTXSYS.DRIDDL
817ea0f0 1324 package body CTXSYS.CTX_DDL
8185a488 828 package body TOOLS.WWV_CONTEXT
82d83ed8 18 anonymous block
----- Call Stack Trace -----
```
# **8.3.13.1** 索引処理がハングしているかどうかの特定

索引作成処理がハングしているかどうかを特定する最も簡単な方法は、Oracle Text のログを有 効にして索引作成処理を実行することです。詳細は、第 8.3.9 項「Oracle Text [の索引作成処理](#page-311-0) [の監視」を](#page-311-0)参照してください。

ログを有効にすると、行に索引が作成されるときに各行の行 ID が記録されるので、同じ行で索 引作成処理が長い間ハングするとわかります。行によっては正常な処理でも数分かかる場合が ありますが、処理が予想以上に長くかかる場合は、問題が発生している可能性があります。

一般に、ビュー CTX\_USER\_INDEX\_ERRORS を確認しても、索引作成のプロセスがハングま たはクラッシュした理由は特定できません。これは、情報はコミットされるまでこのビューに 表示されないためです。さらに、コミットは索引作成処理がハングしている間は行われず、処 理がクラッシュした場合はまったく行われません。

URL の索引作成やドキュメントの絞込みなどの処理は、かなり時間がかかる場合があります。 これらの処理は両方とも、プロセスをさらに長引かせないためにタイムアウト・メカニズムの 対象になります。

- URL の索引作成のタイムアウト : URL コンテンツを取り出すためのデフォルトのタイムア ウトは、30 秒です。URL コンテンツを 30 秒以内に取り出すことができない場合は、取出 しが中止されて、失敗エラーがビュー CTX\_USER\_INDEX\_ERRORS に報告され、索引作 成のプロセスは次の行に進みます。ほとんどの場合、URL コンテンツを取り出すには 30 秒で十分です。ただし、いったんコンテンツを取り出したら、それに索引を作成する必要 があるので、合計時間は URL のタイムアウト値よりも少し長い場合があります。
- ドキュメント絞込みのタイムアウト : ドキュメントの絞込み処理のタイムアウトは、厳密な タイムアウト制限ではありません。タイムアウトの設定値は、デフォルトで 120 秒に設定 されています。この設定値は、AUTO\_FILTER が出力を生成するのを待機する時間です。 タイムアウト値を過ぎると、現在の絞込み処理が終了し、現在のドキュメントのコンテン ツには索引が作成されず、索引作成プロセスは次の文書に進みます。120 秒を経過した後、 AUTO\_FILTER の出力ファイルのサイズが増え続ける場合は、絞込み処理が続行していま す。

このタイムアウト・メカニズムは、問題が発生しやすい 2 つの分野である、URL およびドキュ メントの索引作成の問題の防止に役立ちます。ただし、索引作成処理が無期限にハングする状 況が発生する可能性はまだあります。

# <span id="page-318-0"></span>**8.3.13.2** 索引のハングおよびクラッシュの防止

特定のコンテンツが索引作成処理の失敗の原因である場合は、そのコンテンツを索引作成プロ セスから除外できます。最初に、問題の原因の行を特定する必要があります。この項では、こ の方法とそのようなコンテンツを除外するための追加の手順について説明します。

#### 手順 **1:** 索引作成の問題の原因である行 **ID** を特定する

これは、print rowid event を有効にして、Oracle Text のログ機能を使用して行うことがで きます。生成されたログ・ファイルを調べると、失敗したときの(処理されていた行の)行ID を特定できます。ほとんどの場合、この行 ID が索引作成の問題の原因です。

ただし、場合によっては、失敗したときに実際に処理されていた行の行 ID がログ・ファイルに 書き込まれないことがあります。この場合、次の行 ID を確認する必要があります。

- たとえば、索引を最初に作成したときに、表全体を同期化している場合は、行 ID は表の次 の行 ID になっています。行 ID を特定するには、order by 句なしで表から選択します。
- いくつかの保留状態の行のみ更新された場合は、ビュー ctx\_user\_pending を調べて次 の行 ID を特定します。

索引作成の問題の原因である行を特定したら、それが正しい行であるかどうかを確認する必要 があります。これは、その行のみを同期化して失敗を再現することにより行います。

Oracle Text 索引が存在しない場合は、次のコマンドを使用して索引を作成します(ただし、索 引に値を移入しないでください)。

SQL> exec wwv\_context.drop\_prefs; PL/SQL procedure successfully completed. SQL> exec wwv context.create prefs; PL/SQL procedure successfully completed. SQL> declare 2 l indexes wwsbr\_array; 3 begin 4 www context.create missing indexes(l indexes); 5 end;

6 /

PL/SQL procedure successfully completed. SQL>

これにより、すべての索引が作成され、保留状態の行はありません。

#### 手順 **2:** 問題の行 **ID** を保留中としてマークする

次の手順では、索引作成の問題の原因である可能性がある行を保留中としてマークします。更 新する必要のある列は、どの索引を更新するかによって決まります。それらの列の名前を次の 例に示します。これらの例にでてくる行 ID を、確認対象の行 ID と置き換えます。

URL 索引 (WWSBR\_URL\_CTX\_INDX): absolute\_url 列には、トリガーによって値が移入 されるので、次のようにここでこの列に NULL を設定します。

update wwsbr\_url\$ set absolute\_url=null where rowid = 'AAAOwQAAJAAAU0+AAL';

ドキュメント索引(WWSBR\_DOC\_CTX\_INDX): blob\_content 列を更新しますが、元の blob\_content 値を保持します。

update wwdoc document\$ set blob content = blob content where rowid = 'AAAOYyAAJAAAWAaAAF'

アイテム索引(WWSBR\_THING\_CTX\_INDX): この索引は、ctxtxt 列に作成されたユー ザー・データストアを使用します。この列の値は、無意味であり、OracleAS Portal では常に 1 です。

update wwv\_things set ctxtxt = '1' where rowid = 'AAAOwMAAJAAAU0eAAB'

ページ索引 (WWSBR\_FOLDER\_CTX\_INDX):アイテム索引と同様です。

update wwpob\_page\$ set ctxtxt = 1 where rowid = 'AAAOwMAAJAAAWITAAA'

カテゴリ索引(WWSBR\_TOPIC\_CTX\_INDX): アイテム索引と同様です。

update wwv\_topics set ctxtxt = 1 where rowid = 'AAAOwMAAJAAAWITAAA'

パースペクティブ索引 (WWSBR\_PERSP\_CTX\_INDX): アイテム索引と同様です。

update wwv\_perspectives set ctxtxt = 1 where rowid = 'AAAOwMAAJAAAWITAAA'

複数のサブスクライバがインストールされたサイトがある場合は、サブスクライバを切り替え てからでないと必要な行を見ることができない場合があります。サブスクライバを変更するに は、次のプロシージャを使用して軽量ユーザーのセッション・コンテキストを設定します。

```
 wwctx_api.set_context
 (
      p_user_name IN varchar2,
```
 p\_password IN varchar2 default null, p\_company IN varchar2 default null

パッケージ wwctx\_api は、パブリック API パッケージです。

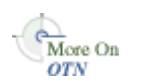

詳細は、Oracle Technology Network(http://www.oracle.com/technology/)を参照し てください。

列の更新後、疑いのある行が保留中のキューに入れられます。

#### 手順 **3:** 索引を同期化する

);

ここで、次のコマンドを使用して、索引を同期化し、同じ問題が発生するかどうかを確認でき ます。

SQL> exec wwv\_context.sync();

このコマンドは、疑いのある行が保留中のキュー内の唯一の行である場合にのみ同期化します。 テストを繰り返すために、行を再度更新できます。

#### 手順 **4:** 問題の原因のコンテンツを除外する

索引作成の問題の原因である行を変更または削除して、今後、索引作成処理がハングまたはク ラッシュするのを防止できます。たとえば、ドキュメントの場合は、OracleAS Portal 内の関連 するアイテムを編集して、そのドキュメントを削除できます。

注意 **:** 索引作成処理中にシステムがハングまたはクラッシュした場合は、 オラクル社カスタマ・サポート・センターに問い合せてください。問題の 原因のコンテンツに関連する具体的な詳細情報を提供していただくと、問 題の再現が容易になります。

# <span id="page-319-0"></span>**8.3.14 Oracle Text** のインストールの問題のトラブルシューティング

Oracle Text 関連の問題が発生する場合は、TEXTTEST ユーティリティを使用して、Oracle Text 機能がインストールされ、正しく設定されているかを確認します。詳細は[、付録](#page-482-0) H 「TEXTTEST を使用した Oracle Text [インストールの確認」を](#page-482-0)参照してください。

# **8.4 Oracle Ultra Search**

この項では、Oracle Ultra Search とそのサンプル・ポートレットについて説明します。ここで は、次の内容について説明します。

- [Oracle Ultra Search](#page-320-0) の概要
- サンプルの [Oracle Ultra Search](#page-323-0) ポートレット

# <span id="page-320-0"></span>**8.4.1 Oracle Ultra Search** の概要

Oracle Ultra Search は、Oracle Database と Oracle Text テクノロジ上に構築され、Oracle Database、その他の ODBC 準拠データベース、IMAP メール・サーバー、Web サーバーが提供 する HTML 文書、ディスク上のファイルなどの複数のリポジトリに対する一括検索機能を提供 します。

Oracle Ultra Search は、クローラを使用してドキュメントを収集します。検索対象の Web サイ トに合せてクローラをスケジュールできます。ドキュメントはそのドキュメントのリポジトリ に格納され、収集された情報を使用して、ファイアウォールの内側の指定された Oracle Database に索引を作成します。Oracle Ultra Search は、コンテンツ管理ソリューションを作成 するための API も提供します。

また、Oracle Ultra Search は次のものも提供します。

- データベース内のテキストを検索するための完全なテキスト問合せ言語
- Oracle Database · サーバーと SQL 問合せ言語の完全な統合
- 概念検索やテーマ分析などの高度な機能
- 異なるリポジトリ間での属性検索を容易にする属性マッピング
- 使用頻度の高いすべてのファイル形式 (150 以上)の索引作成
- 中国語、日本語、韓国語(CJK)、および Unicode のサポートを含む完全なグローバリゼー ション
- 図 [8-11](#page-321-0) は、Oracle Ultra Search アーキテクチャの概要を示しています。

<span id="page-321-0"></span>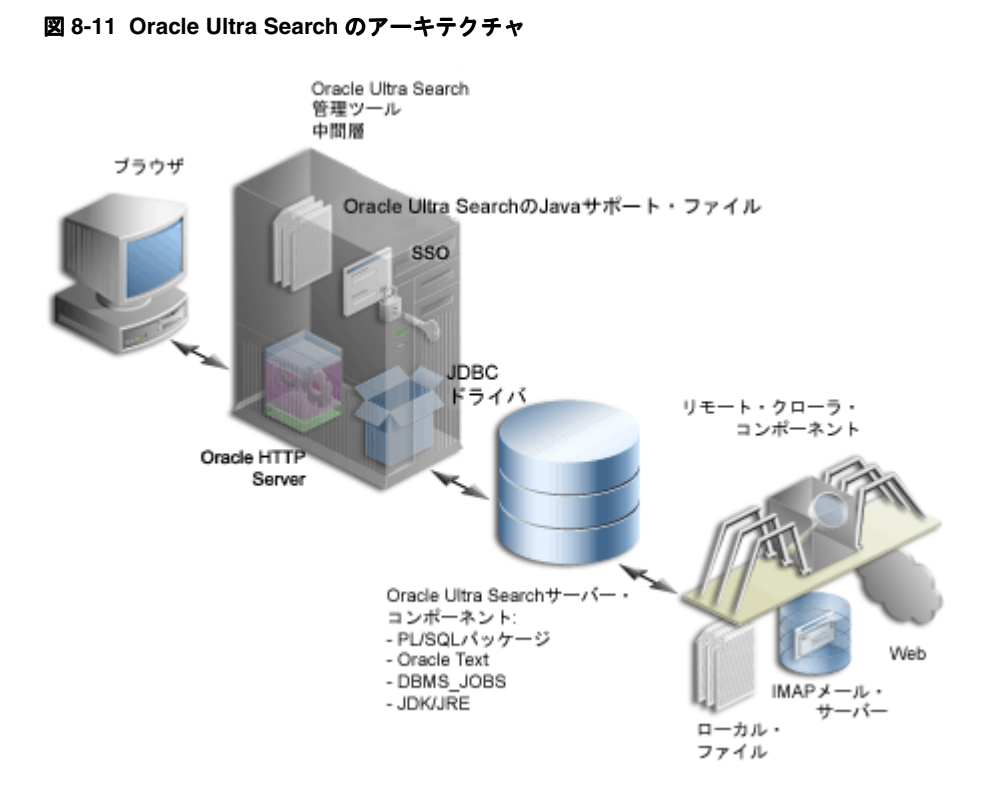

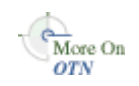

詳細は、Oracle Technology Network(http://www.oracle.com/technology/)で次を参 照してください。

- **『Oracle Ultra Search 管理者ガイド**』
- Oracle Ultra Search のホワイト・ペーパーとプレゼンテーション

Oracle Ultra Search は、OracleAS Portal に統合されています。これにより、OracleAS Portal ユーザーは、強力なマルチリポジトリ検索をポータル・ページに追加できます。また、 OracleAS Portal の独自のリポジトリのデータ収集機能およびパブリック・コンテンツの検索機 能もあります。

## **8.4.1.1 Oracle Ultra Search** のサンプル問合せアプリケーションについて

Oracle Ultra Search には、検索結果の問合せと表示に必要な機能を備えたサンプル問合せアプ リケーションが含まれています。問合せアプリケーションは、J2EE 準拠の Web アプリケー ションとして作成されています。サンプル問合せアプリケーションには、図 [8-12](#page-321-1) に示す「Ultra Search」ポートレットも含まれています。

#### <span id="page-321-1"></span>図 **8-12 Oracle Ultra Search** ポートレット

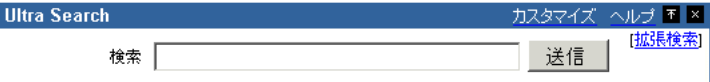

Oracle Ultra Search ポートレットは、OracleAS Portal で使用する検索ポートレットの作成例を 示します。ユーザーが検索問合せを発行すると、図 [8-13](#page-322-0) のように、検索基準に一致する結果リ ストが返されます。

OracleAS Portal で Oracle Ultra Search ポートレットを使用する方法の詳細は、第 [8.2.3](#page-292-2) 項 「OracleAS Portal での Oracle Ultra Search [オプションの構成」](#page-292-2)を参照してください。

<span id="page-322-0"></span>図 **8-13 Oracle Ultra Search** ポートレットの問合せ結果の例

|                                                                                                    |                                                                                                    |        | [Advanced Search] |
|----------------------------------------------------------------------------------------------------|----------------------------------------------------------------------------------------------------|--------|-------------------|
| Search For Ultra Search                                                                                                    |                                                                                                    | Submit |                   |
| Ultrasearch<br>Score: 72    Last modified: 2002-02-19 00:39:53.0    Page size: 17037                                                                                                    |                                                                                                    |        |                   |
| Oracle9i Database - Oracle Technology Network<br>Score: 65 Last modified: 2002-03-20 23:24:28.0 Page size: 42624                                                                                                    | Oracle9i Database is the latest generation of the world's most popular RDBMS. Among the numerous new capabilities are |        |                   |
| Oracle9i Database - Oracle Technology Network<br>Score: 65 Last modified: 2002-03-20 23:24:28.0 Page size: 42624                                                                                                    | Oracle9i Database is the latest generation of the world's most popular RDBMS. Among the numerous new capabilities are |        |                   |
| http://aria.abc.com:7777/pls/oracle/aria_news<br>abo abo<br>Score: 64 Page size: 1070                                                                                                    | Thu, 21 Mar 2002 03:09:32 GMT arial news: SIGNATURE (parameter names) MISMATCH VARIABLES IN FORM NOT IN PROCEDURE:    |        |                   |
| Portal Content Area Builder<br>Score: 64 Page size: 27927                                                                                                    | Calendar   Employee Apps   GED   Global IT   iProjects   Oracle.com   Travel 20 MARCH , 2002 Contribution   Request   |        |                   |
| Portal Content Area Builder<br>Score: 64 Page size: 28742                                                                                                    | Calendar   Employee Apps   GED   Global IT   iProjects   Oracle.com   Travel 21 MARCH , 2002 Contribution   Request   |        |                   |
| <b>OTN MAIN</b><br>Score: 64 Page size: 41104                                                                                                    | Library Software Hosted Development Collaboration Skills Marketplace Training & Support Partners Oracle Technology    |        |                   |
| Documentation - OTN<br>Score: 63 Last modified: 2002-02-20 18:30:13.0 Page size: 30331                                                                                                    |                                                                                                    |        |                   |
| http://candora.abc.com/public/web_tr_req.travelREQ.update_personal_info_frame<br>Thu, 21 Mar 2002 22:01:44 GMT web tri regitravelREQ.updatel personal info frame: SIGNATURE (parameter names) MISMATCH<br>Score: 63 Page size: 1203                                                                                              |                                                                                                    |        |                   |
| http://aria.abc.com:7777/pls/oracle/z?p_url=http%3A%2F%2Fquote.yahoo.com%2Fquotes%3Fdetailed%3Df%26symbols%<br>3DORCL+IBM+MSFT+PSFT+SAP+SEBL &p cat=STOCKMORE&p company=20<br>Thu, 21 Mar 2002 03:16:13 GMT z: SIGNATURE (parameter names) MISMATCH VARIABLES IN FORM NOT IN PROCEDURE: NON-DEFAULT<br>Score: 63 Page size: 1352 |                                                                                                    |        |                   |
| Documents 1 - 10 of approximately 17315 matches.<br>Goto page 1 2 3 4 5 6 7 8 9 10  [Next]                                                                                                    |                                                                                                    |        |                   |

Oracle Ultra Search サンプル問合せアプリケーションを使用しない場合は、Oracle Ultra Search Java Query API を直接起動して、独自の問合せアプリケーションを作成できます。この API は Java で記述されているため、サンプル問合せアプリケーションの場合と同様に、Java サーブ レットや JavaServer Pages などの任意の Java ベース・アプリケーションから API メソッドを起 動できます。データ収集および索引の作成が終了している電子メールを描画する場合は、 Oracle Ultra Search Java Email API メソッドを直接起動することもできます。

#### 関連資料 **:**

- 『Oracle Ultra Search 管理者ガイド』
- ORACLE HOME/ultrasearch/sample/sample readme.htm にあ る README ファイル

### **8.4.1.2 Oracle Ultra Search** 管理ツールについて

Oracle Ultra Search 管理ツールは、Ultra Search インスタンスを管理可能にする Web アプリ ケーションです。Oracle Ultra Search 管理ツールから、次の操作を実行できます。

- Oracle Ultra Search インスタンスの定義
- 管理ユーザーの管理
- データ・ソースの定義とデータ・グループへの割当て
- Oracle Ultra Search クローラの構成とスケジューリング
- 問合せオプションの構成

Oracle Ultra Search 管理ツールと Oracle Ultra Search サンプル問合せアプリケーションは、 Oracle Ultra Search 中間層コンポーネント・モジュールの一部です。ただし、Oracle Ultra Search 管理ツールと Oracle Ultra Search サンプル問合せアプリケーションは依存関係にありま せん。このため、これらを別々のコンピュータで管理すれば、セキュリティや拡張性を向上さ せることができます。

Oracle Ultra Search 管理ツールには、OracleAS Portal からアクセスできます。「サービス」 ポートレットから、「Ultra Search 管理」ページに移動します。詳細は、第 8.2.3.1 項「[Oracle](#page-292-0)  Ultra Search [管理ツールへのアクセス」](#page-292-0)を参照してください。

**関連資料: 『Oracle Ultra Search 管理者ガイド』** 

## **8.4.1.3 Oracle Ultra Search** の構成について

Oracle Ultra Search の構成手順の詳細は、『Oracle Ultra Search 管理者ガイド』を参照してくだ さい。

# <span id="page-323-0"></span>**8.4.2** サンプルの **Oracle Ultra Search** ポートレット

Oracle Ultra Search には、OracleAS Portal ページに埋め込むことができる検索ポートレットが 用意されています。この検索ポートレットは、JavaServer Pages(JSP)アプリケーションとし て実装され、Oracle Ultra Search ポートレット・サンプルと呼ばれます。Oracle Ultra Search ポートレット・サンプルは、OracleAS Portal ポートレット・インタフェースに準拠した Web アプリケーションです。ポートレット・インタフェースに準拠しているため、OracleAS Portal ユーザーは、ページを作成して、そのページ内に Oracle Ultra Search ポートレットを埋め込む ことができます。

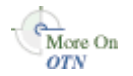

Oracle Application Server Portal Developer Kit と OracleAS Portal ポートレット・インタ フェースの詳細は、Oracle Technology Network

(http://www.oracle.com/technology/products/ias/portal/pdk.html)を参照し てください。

ポートレット・サンプルは、単一ポートレットで構成されるプロバイダを実装します。プロバ イダ名は Ultra Search Provider であり、*Oracle Application Server* Providers プロバイダ・グルー プに属します。Ultra Search プロバイダに含まれるポートレットも Ultra Search と呼ばれます。

Web プロバイダは、Oracle Application Server のインストール時には OracleAS Portal に登録さ れません。Web プロバイダを登録するときは、Web プロバイダが稼働中でなければなりませ ん。しかし、この状態は実際には実現できません。OC4J が起動されるのが、インストールの最 後であるためです。

Ultra Search プロバイダの登録方法の詳細は、第 8.2.3.3 項「[OracleAS Portal](#page-293-0) への Ultra Search [プロバイダの登録」](#page-293-0)を参照してください。

# **8.4.2.1** パブリック・データの検索

Oracle Ultra Search ポートレットを使用して、Oracle Ultra Search の機能をポータル・ページに 組み込むことができます。ただし、Oracle Ultra Search では、検索を行うエンド・ユーザーに 対するセキュリティ・モデルがサポートされていません。つまり、Oracle Ultra Search によっ て収集され、索引が作成されたすべてのデータは、特定の Oracle Ultra Search インスタンスの すべてのユーザーからアクセスできます。Oracle Ultra Search から返された検索結果に対する アクセス権を、特定のポータル・ユーザーに指定できません。

# **8.4.2.2** サンプルのポートレット・ファイル

ポートレット・サンプル・ファイルは、次のファイル内にあります。

*ORACLE\_HOME*/ultrasearch/sample.ear

sample.ear がアプリケーション・サーバーによって最初に配置されたときに、このファイル の内容が次のディレクトリに展開されます。

*ORACLE\_HOME*/ultrasearch/sample/query
任意のテキスト・エディタを使用して、ソース・コードを直接表示することができます。

関連資料 **:** ファイル *ORACLE\_*

*HOME*/ultrasearch/sample/query/portlet/README.html(サン プル・ポートレットによって使用されるすべてのファイルのリストと詳細 な説明、およびサンプル・ポートレットの動作の詳細)

# **8.4.2.3** 制限事項

Oracle Ultra Search ポートレットの値リストは、Oracle Ultra Search プロバイダが OracleAS Portal 中間層以外のホストで実行されているときには機能しません。これは、JavaScript に存在 するセキュリティ上の不具合が原因です。

# **OracleAS Portal** のパフォーマンスの調整

この章では、ポータル・システムの基本構成を設定した後で、その構成を基にして OracleAS Portal のパフォーマンスを調整する方法について説明します。

この章では、OracleAS Portal のパフォーマンスを調整する方法として、次のオプションについ て説明します。

- [サーバー・プロセス数の設定](#page-327-0)
- [アイドル・プロセス数の設定](#page-327-1)
- PPE [フェッチャ数の設定](#page-328-0)
- [Oracle HTTP Server](#page-330-0) の調整
- [パフォーマンス・レポートの生成](#page-331-0)
- [ファイル・システム・キャッシュの調整によるキャッシュのパフォーマンス向上](#page-332-0)

**ヒント:** 『Oracle Application Server パフォーマンス・ガイド』

# <span id="page-327-0"></span>**9.1** サーバー・プロセス数の設定

Oracle HTTP Server は、Web リクエストを HTTP プロセスへ配布して処理します。Oracle HTTP Server は、ユーザーのブラウザから送信されるすべてのタイプのリクエスト(静的ファ イル、Java サーブレット、PL/SQL プロシージャに対するリクエストなど)を処理できます。

MaxClients は、Oracle HTTP Server の構成ディレクティブの 1 つで、Oracle HTTP Server が 常に処理可能な Web リクエストの最大数を制御します。MaxClients の値を超えると、Oracle HTTP Server は、現在の負荷を処理して HTTP プロセスが解放されるまで、新しいリクエスト の処理を拒否します。たとえば、他のブラウザが許容セッション数を超えている場合、クライ アントのブラウザがロックアウトされることがあります。

MaxClients ディレクティブは、同時 Web リクエストの適切なフローをサーバーに許可する レギュレータとして考えることができます。この値が小さすぎると、Web ポータルのパフォー マンスが低下する場合があります。より多くの通信量を迅速なレスポンスで処理するサーバー およびデータベース・リソースを配置しても、適切なプロセス数が MaxClients に設定されて いないと、Web リクエストを処理できない場合があります。

各 HTTP プロセス・サーバーは CPU 時間、メモリー、I/O などのリソースを消費するため、 MaxClients の値が大きすぎると、必要以上にリソースが消費されます。その結果、パフォー マンスが低下する場合があります。Oracle HTTP Server は、PL/SQL プロシージャに対するリ クエストを含む、あらゆる種類のリクエストを処理できます。Oracle HTTP Server がリクエス トを受信すると、ポータル・データベースと通信するために Portal サービスにリクエストを渡 します。ポータル・データベース・リクエストを実行するサーバー・プロセスごとに、データ ベース接続をキャッシュする必要があります。MaxClients に設定する値によって、Portal サービスが開くことができるデータベース接続の上限が設定されます。

たとえば、MaxClients を最大数の 1024 に設定します。Oracle HTTP Server は、常に 1024 (データベース接続を必要とする数を含む)の Web リクエストを同時に処理できます。サー バーがこの負荷に対応できる場合でも、接続先のデータベースが対応できないことがあります。 PL/SQL プロシージャのリクエスト数が他のタイプのリクエスト数より急激に多くなった場合 は、データベースが対応できる負荷を超える可能性があります。

注意 **:** Windows の場合は、Oracle HTTP Server のパラメータ ThreadsPerChild を調整してください。

パフォーマンスを最適にするには、構成内のサーバーが処理できる Web リクエストの数および データベースが処理できる通信量を決めることです。1 つのデータベースに接続する複数の中 間層サーバーがポータル構成に含まれている場合、処理可能な Web リクエストの数は、中間層 よりもデータベースの容量によって制限される可能性があります。

#### 関連資料 **:**

- 『Oracle HTTP Server 管理者ガイド』
- 第 9.4 項「[Oracle HTTP Server](#page-330-0) の調整」の「[MaxClients](#page-331-1) 値の構成」

# <span id="page-327-1"></span>**9.2** アイドル・プロセス数の設定

MinSpareServers は、UNIX 特有の Oracle HTTP Server ディレクティブの 1 つで、アイド ル・セッションの最小数を設定します。アイドル・セッションとは、Web リクエストを現在処 理していないセッションのことです。アイドル・セッションの数が、MinSpareServers で指 定されている数よりも少ない場合は、最大で毎秒 1 個のプロセスが新しく作成されます。

このパラメータは、アクセス頻度の高いサイトに対してのみ調整してください。デフォルトの 設定は 5 です。このパラメータを大きな数に設定することはお薦めできません。原則として、 ポータルが通常処理する Web リクエストの平均数を少し上回る値に MinSpareServers を設 定します。できるだけ、新しいポートを開かずに、開いているポートによってユーザー・リク エストが処理されるように設定します。ただし、この状態を実現するには、データベース・リ ソースで必要な数のポートを利用できなければなりません。

UNIX とは異なり、Windows はスレッドベースのオペレーティング・システムであり、1 つの プロセスが開始された後、その子プロセスが必要に応じてスレッド化されます。Windows コン ピュータの場合、このディレクティブは MaxThreadsPerChild と呼ばれます。これは、サー バーが同時に処理できるリクエスト数を表します。サーバー、およびサーバーが使用すること のできるシステム・リソースの応答性に従って、この値を設定してください。Windows の MaxThreadsPerChild は UNIX の MaxClients に相当します。

**関連資料: 『Oracle HTTP Server 管理者ガイド』** 

# <span id="page-328-0"></span>**9.3 PPE** フェッチャ数の設定

ポータル・ページに対するリクエストは URL の形式で開始され、ユーザーのブラウザから Oracle HTTP Server に送信されます。ポータル・ページに対するリクエストの場合、Parallel Page Engine(PPE)に転送されます。次に PPE は、ポートレットを実行してコンテンツをポー タル・ページに返すように、ページ上のポートレットを所有する各 Web プロバイダに要求しま す。

PPE における同時実行性を向上させるには、次の 2 つの方法があります。

# <span id="page-328-2"></span>方法 **1:** 新しい **OC4J** インスタンスを作成して別の **PPE** スレッドのセットを作 成する

OC4J\_Portal プロセスの数を変更するには、次の手順を実行します。

**1.** Application Server Control コンソールにアクセスします。

通常、Application Server Control コンソールは http://www.abc.com:1812 にありま す。Application Server Control コンソールの使用方法の詳細は、第 7 章「[OracleAS Portal](#page-248-0) [の監視と管理」を](#page-248-0)参照してください。

- **2.** OracleAS Portal がインストールされているアプリケーション・サーバー中間層のリンクを クリックします。
- **3.** 「OC4J\_Portal」リンクをクリックします。
- **4.** 「管理」リンクをクリックします。
- **5.** 「サーバー・プロパティ」リンクをクリックします。
- **6.** 「複数仮想マシン構成」セクションで、default\_island の「プロセス数」を図 [9-1](#page-328-1) のよ うに変更します。

#### <span id="page-328-1"></span>図 **9-1**「複数仮想マシン構成」セクション

#### 複数仮想マシン構成

図ヒントOC4Jが稼動している場合、新規に追加されたクラスタ(OC4I)および関連付けられたプロセスが自動的に起動されます。

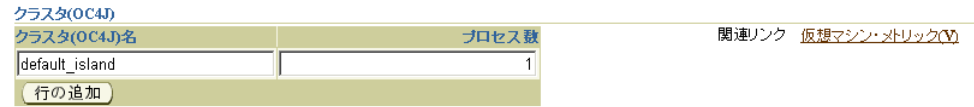

- **7.** 「適用」をクリックします。
- **8.** 「OC4I Portal」ホーム・ページに戻ります。
- **9.** 「再起動」をクリックし、OC4J\_Portal インスタンスを再起動します。

または、opmn.xml ファイルを手動で編集することも可能ですが、Application Server Control コンソールを使用する方法をお薦めします。

複数の Oracle Application Server Containers for J2EE インスタンスを作成するためのパラメー タは、numProcs という名前で、*ORACLE\_HOME*/opmn/conf/opmn.xml ファイルに構成され ています。

変更されたファイルは次のようになります。

```
 <oc4j instanceName="OC4J_Portal" gid="OC4J_Portal" numProcs="2">
  <config-file path="E:¥Ora902¥j2ee¥OC4J_Portal¥config¥server.xml"/>
  <java-option value="-server -Xincgc -Xnoclassgc -Xmx100m "/>
  <oc4j-option value="-properties"/>
  <port ajp="3001-3100" rmi="3101-3200" jms="3201-3300"/>
  <environment>
    <prop name="PATH" value="E:/Ora902/bin"/>
     <prop name="DISPLAY" value="localhost:0"/>
  </environment>
</<4i>
```
構成の変更内容を反映するには、次の手順を実行します。

**1.** 次のコマンドを実行します。

*ORACLE\_HOME*/dcm/bin/dcmctl updateconfig -ct opmn

**2.** Oracle Application Server 中間層を次のようにして再起動します。

*ORACLE\_HOME*/opmn/bin/opmnctl stopall *ORACLE\_HOME*/opmn/bin/opmnctl startall

## 方法 **2:** デフォルトのスレッド数を増やす

PPE はフェッチャのプールを使用して、リクエストをインターネットを介して Web プロバイダ に転送し、データが返されるのを待機します。リクエストの処理が終わると、そのフェッチャ が解放され、新しいリクエストを処理できるようになります。

PPE スレッドの数を調整するパラメータは、poolSize という名前で、*ORACLE\_ HOME*/j2ee/OC4J\_Portal/applications/portal/portal/WEB-INF/web.xml ファイル に構成されています。

デフォルトの設定は 25 で、ほとんどの Web ポータルの場合、プール・サイズを変更する必要 はありません。ただし、プール・サイズが小さすぎると、ピーク間隔でページの描画に時間が かかるようになります。プール・サイズが大きすぎると、リソースが不足することがあります。 同時に多数の URL リクエストが発生して、PPE の処理量を超える可能性があるためです。

変更されたファイルは次のようになります。

```
<web-app>
   <servlet>
    <servlet-name>page</servlet-name>
      <servlet-class>oracle.webdb.page.ParallelServlet</servlet-class>
    <init-param>
      <param-name>logpath</param-name>
      <param-value>./</param-value>
    </init-param>
 ...
    <init-param>
      <param-name>poolSize</param-name>
      <param-value>50</param-value>
    </init-param>
     ...
   </servlet>
...
構成の変更内容を反映するには、次の手順を実行します。
1. 次のコマンドを実行します。
   ORACLE_HOME/dcm/bin/dcmctl updateconfig
```
**2.** Oracle Application Server 中間層を再起動します。

注意 **:** 通信量が多いサイトの場合も、PoolSize パラメータの値は 50 ~ 125 の範囲内で設定します。これよりも大きい値を設定する必要がある場合は、 「方法 1: 新しい OC4J [インスタンスを作成して別の](#page-328-2) PPE スレッドのセットを [作成する」](#page-328-2)に記載されている手順を参照して、OC4J インスタンスを追加する よう考慮してください。

# <span id="page-330-0"></span>**9.4 Oracle HTTP Server** の調整

Oracle HTTP Server リスナーを設定することにした場合でも、Oracle HTTP Server リスナーに よって同時に処理できるリクエストのおおよその数を設定して、パフォーマンスを最適化する ことができます。

OracleAS Portal の実行に必要なデータベース・セッションの合計数は、ポータル・リポジトリ への同時アクセスを必要とする同時リクエストの合計数の要因になります。特定のインスタン スによるサービスが可能な任意のタイプの同時リクエストの合計数は、Oracle HTTP Server の 構成パラメータ MaxClients の要因になります。

ポータル・リポジトリへの各接続では、1 つのネットワーク接続と 2 つのセッションを使用し ます(2つのセッションは同じ物理接続を使用します)。最初のセッションは portal 用、2番目 のセッションは portal\_public 用です。

したがって、MaxClients は 150 に設定されていても、ポータル・リポジトリへの同時アクセ スを必要とする同時リクエストの最大数が 50 である場合は、100(50\*2)セッションを実行で きるようにデータベースを構成する必要があります。

ほとんど起こる可能性はありませんが、理論的には、150 すべてのリクエストがポータル・リ ポジトリへの同時アクセスを必要とする場合もあります。このような場合、必要なデータベー ス・セッション数は300 (150\*2)になります。

ポータル・リポジトリへの同時アクセスを必要とする同時リクエストの数が多く、処理可能な セッション数を越えた場合、クライアントがロックアウトされることがあります。ただし、 セッション数を非常に大きな値に設定すると、リソースが必要以上に消費されます。

#### 注意 **:**

- **1.** 同時にサービスされる一般的なリクエストには、常に様々なタイプ(静的イ メージ、ポータル・ページのリクエスト、その他の Oracle HTTP Server リク エストなど)があり、ポータル·リポジトリへの同時アクセスを必要とする 実際の同時リクエストの数はわずかです。
- **2.** OracleAS Portal では OracleAS Web Cache とポータル・ファイル・キャッ シュを利用してコンテンツがキャッシュされるため、ポータル・リポジトリ へ頻繁に接続する必要がなくなり、データベース・セッションの要件が軽減 されます。
- **3.** ポータル・ページのリクエストでは、PPE の poolSize パラメータがスロッ トルのように動作します。これにより、ポータル・ページに対する同時リク エストによってシステムが満杯になる可能性が低下します。
- **4.** この項では、OracleAS Portal 内部で実行される Portal サービスで必要なセッ ションについてのみ説明しています。同じリポジトリに接続する他のエン ティティについても考慮する必要があります。

# <span id="page-331-1"></span>**MaxClients** 値の構成

一般に、ログインの頻度は OracleAS Portal へアクセスする頻度よりも低いため、別の Oracle HTTP Server リスナーで OracleAS Single Sign-On を構成する方が適切です。目標は、 MaxClients の設定をポータル・システムのニーズに影響しない程度に合理的な値に調整する ことです。

**関連資料:『Oracle Application Server** パフォーマンス・ガイド』

MaxClients 設定を構成するには、次の手順を実行します。

**1.** OracleAS Single Sign-On のリスナーの場合、MaxClients パラメータに設定する近似値を 一度決めた後は、次の場所にある構成ファイル httpd.conf でこれを適切な値に編集して ください。

ORACLE\_HOME/Apache/Apache/conf/

MaxClients の設定を調整して、Oracle HTTP Server リスナーで Oracle HTTP Server の サービスによって処理されるリクエストの数を制御します。これによって、確立される セッションの最大数が制御されます。

**2.** OracleAS Portal リスナーの場合は、OracleAS Single Sign-On のニーズと OracleAS Portal のニーズに従って、重複が発生しないように MaxClients パラメータを個別に調整できま す。このパラメータは、確立されるセッションの数に直接対応しており、Oracle HTTP Server リスナーがポータル・リスナーで処理できる最大負荷に相当します。

次の例は、httpd.conf ファイルの MaxClients セクションを表しています。

# Limit on total number of servers running, that is, limit on the number # of clients who can simultaneously connect --- if this limit is ever # reached, clients are LOCKED OUT, so it should NOT BE SET TOO LOW. # It is intended mainly as a brake to keep a runaway server from taking # the system with it as it spirals down... #

MaxClients 150

## 注意 **:**

- OracleAS Single Sign-On と OracleAS Portal を個別に調整する場合は、そ れぞれのリスナーが個別に作成されます。OracleAS Portal はポータル・ データベース上のリソース(セッション)を制御し、OracleAS Single Sign-On は OracleAS Single Sign-On データベース上のリソースを制御し ます。
- データベースで許可されるセッションと接続の数は、Oracle Database 10*g* の init.ora ファイルに設定されている値によって制限されます。 詳細は、Oracle Database 10*g* のドキュメントを参照してください。

# <span id="page-331-0"></span>**9.5** パフォーマンス・レポートの生成

このリリースには、OracleAS Portal のパフォーマンス・レポートを生成できる SQL スクリプ トのセットが含まれています。パフォーマンス・レポート用の情報を取得するには、これらの スクリプトを使用する以外の方法はありません。ポータル管理者はこれらのスクリプトを使用 して、OracleAS Portal のログ・ファイルをデータベース表へロードし、その情報に基づいてレ ポートを作成できます。このスクリプトは次のディレクトリにあります。

*ORACLE\_HOME*/portal/admin/plsql/perf

scripts サブディレクトリの README.html ファイルでは、スクリプトを使用して OracleAS Portal のパフォーマンスを監視する方法を説明しています。

たとえば、収集された統計には、リクエスト全体が完了するまでにかかった時間、そのうち ユーザーのプロシージャで経過した時間、リクエストを作成したユーザー、データベース接続 が接続プールから取得されたかどうか、および使用されたキャッシュのタイプが示されます。 OracleAS Portal の以前のリリースで使用していたパフォーマンス・スクリプトでも、これと同 様の情報を抽出できます。生成できるパフォーマンス・レポートには、次のものがあります。

- 日または時間ごとの個別ログイン数
- 日または時間ごとのページ参照数
- 上位 10 個のページとポートレットおよびそのレスポンス時間
- レスポンス時間
- 日ごとのピークのログイン時間
- 日ごとのログイン数
- ポートレットの実行時間
- 最も低速なポートレット
- 日ごとの合計ヒット数
- 最も使用頻度の高いポートレットと低いポートレット
- 日ごとのログインした個別ユーザー数
- 日ごとのページ・ヒット数
- 日ごとのポートレット・ヒット数
- IP アドレスとホスト名によるリクエストの分析

# <span id="page-332-0"></span>**9.6** ファイル・システム・キャッシュの調整によるキャッシュの パフォーマンス向上

ファイル・システム・キャッシュを調整すると、キャッシュのパフォーマンスが向上します。 ファイル・システム・キャッシュを調整するには、次の 2 つの方法があります。

- より高速なファイル・システムに常駐するように、ファイル・システム・キャッシュを構 成する。
- セッション・キャッシュ・ディレクトリをよりパフォーマンスの高いファイル・システム へ移動する。

注意 **:** 今回のリリース以降、OracleAS Portal ではセッション・キャッシュ のメモリー内キャッシュが実装されています。この機能により、頻繁に使用 されるセッション・キャッシュ・オブジェクトの読込みにおいて競合が発生 する可能性が低くなるため、よりパフォーマンスの高いファイル・システム へセッション・キャッシュのコンテンツを移動する必要がなくなります。

これらの方法の詳細は、『Oracle Application Server mod\_plsql ユーザーズ・ガイド』の PL/SQL パフォーマンスの最適化に関する項を参照してください。

# コンテンツのエクスポートとインポート

OracleAS Portal には、ポータル間でコンテンツを転送するためのエクスポート・ユーティリ ティとインポート・ユーティリティが用意されています。この章では、エクスポート・ユー ティリティとインポート・ユーティリティの使用に関する推奨事項と最善の使用方法について 説明します。この章には、次の各項が含まれます。

- 「OracleAS Portal [のエクスポートまたはインポートを開始する前に」](#page-335-0)
- 「OracleAS Portal [のエクスポートとインポート機能」](#page-335-1)
- [「移行後のオブジェクトの動作」](#page-362-0)
- [「エクスポートおよびインポート時の推奨方法」](#page-374-0)

# <span id="page-335-0"></span>**10.1 OracleAS Portal** のエクスポートまたはインポートを開始する 前に

この項では、OracleAS Portal のエクスポートとインポートを実行する際に必要となる作業、お よびこれらの機能が Oracle Application Server の他のコンポーネントとどのように連携するか について説明します。この項には次の項目が含まれています。

- OracleAS Portal [のエクスポートとインポートの機能](#page-335-2)
- [詳細情報](#page-335-3)

# <span id="page-335-2"></span>**OracleAS Portal** のエクスポートとインポートの機能

OracleAS Portal のエクスポートおよびインポート処理は、次の手順で行われます。

- 1. トランスポート·セットを作成し、その内容をトランスポート表に抽出します。トランス ポート・セットには、ターゲットのポータル環境にエクスポートするポータル・オブジェ クトが含まれています。この情報は、マニフェストに表示されます。マニフェストは、ト ランスポート・セット内のオブジェクトをリストにしたもので、エクスポートを詳細に制 御するために使用されます。
- **2.** OracleAS Portal のエクスポートとインポートのコマンドライン・スクリプトを使用して、 一方のシステム(ソース)から他方のシステム(ターゲット)へトランスポート・セット を移動します。その際、トランスポート・セットのダンプ・ファイルが作成されます。
- **3.** FTP または他のファイル転送ユーティリティを使用して、エクスポートおよびインポート のコマンドライン・スクリプトとダンプ・ファイルをターゲット・システムに転送します。
- **4.** エクスポートおよびインポートのコマンドライン・スクリプトを起動して、ターゲット・ システムのトランスポート表にダンプ・ファイルをインポートします。
- **5.** トランスポート・セット・マネージャのポートレットを使用して、トランスポート表から ターゲット・ポータル・リポジトリにオブジェクトをインポートします。

# <span id="page-335-3"></span>詳細情報

- 『Oracle Application Server 管理者ガイド』で、OracleAS Portal の製品固有メタデータをテ スト・メタデータ・リポジトリから本稼働メタデータ・リポジトリへ移動する方法に関す る項を参照してください。
- 『Oracle Application Server Portal 開発者ガイド』で、ポートレット・カスタマイズのエク スポートとインポートの制御に関する項を参照してください。

# <span id="page-335-1"></span>**10.2 OracleAS Portal** のエクスポートとインポート機能

この項では、OracleAS Portal のエクスポートとインポート機能を使用するための前提条件、使 用事例、OracleAS Portal のエクスポート処理とインポート処理について説明します。この項に は次の項目が含まれています。

- [開始前に必要な確認事項](#page-336-0)
- [エクスポートおよびインポート機能の使用例](#page-341-0)
- OracleAS Portal [のエクスポートおよびインポート機能](#page-342-0): 推奨方法
- OracleAS Portal [のエクスポートおよびインポート機能-別の方法](#page-362-1)

# <span id="page-336-0"></span>**10.2.1** 開始前に必要な確認事項

エクスポートおよびインポート処理を開始する前に、次の情報を確認してください。

- [システム要件](#page-336-1)
- [その他の検討事項](#page-339-0)
- [コンテンツをエクスポートおよびインポートするための権限](#page-339-1)
- OracleAS Portal インスタンスの情報
	- **–** Portal スキーマ名。
	- **–** Portal スキーマのパスワード。
	- **–** Portal 接続文字列情報。
	- **–** Portal ユーザー名。
	- **–** Portal ユーザーのパスワード。
	- **–** 会社名(ホストされたポータル・インストールの場合のみ使用)。通常は空白のままに しておきます。

注意 **:** OracleAS Portal スキーマのパスワードは、このアプリケーションの インストール時に作成された乱数のパスワードです。

# <span id="page-336-1"></span>**10.2.1.1** システム要件

コンテンツをエクスポートおよびインポートする前に、使用するシステムが、この項に記載さ れているシステムの最低条件を満たしていることを確認します。

#### 注意 **:**

- エクスポートとインポートは、OracleAS Portal の同じリリースおよび 同じパッチ・リリースでのみ機能します(リリース 9.0.4.0 とリリース 9.0.4.0、リリース 10.1.2 とリリース 10.1.2 など)。リリース 9.0.4 とリ リース 10.1.2、リリース 9.0.4.0 とリリース 9.0.4.1 などのように、両者 のリリースが異なる場合はエクスポートおよびインポートできませ  $h<sub>o</sub>$
- オブジェクトを正しく移行するには、ターゲットとソースのポータ ル・リポジトリのバージョンが同じである必要があります。中間層の バージョンの違いは移行に影響しません。
- エクスポートでの異なるリリースの使用。Oracle Database の異なるリリース間でデータを 移動する場合は、次の規則を適用します。
	- **–** Oracle Database imp ユーティリティとデータをインポートするデータベース(ター ゲット・データベース)は、必ず同じリリースまたはそれ以上のリリースを使用しま す。
	- **–** Oracle Database exp ユーティリティのリリースは、ソース・データベースとターゲッ ト・データベースのうち、より以前のリリースと同じでなければなりません。

#### 注意 **:**

- Oracle Database の exp と imp は、ユーザー・データをバックアップまた は転送する際、Oracle 特有の形式でデータをダンプし、復元するための エクスポート・ユーティリティとインポート・ユーティリティです。
- データベース・リリースの不一致に関する問題が発生した場合は、オラ クル社カスタマ・サポート・センターに連絡してください。

データベースの Oracle ホームと中間層の Oracle ホームのどちらを使用するかは、ソース とターゲットのポータル・インストールに使用されているデータベースのリリースにより ます。デフォルトでは、リリース 10.1.2 の中間層では、リリース 10.1.0.2 の Oracle ホーム が使用されます。

前述の推奨事項に基づくと、リリース 10.1.2 のポータルとリリース 10.1.2 の中間層の場合 は、次の条件が適用されます。

- コンテンツをエクスポートするときは、常に中間層の Oracle ホームを使用します。リ リース 9.0.1.5 は、リリース 10.1.2 のポータル・インストールがサポートする最も初期 のデータベース・リリースです。
- コンテンツをインポートするときは、常にターゲット・データベースの Oracle ホーム を使用します。インポート・ユーティリティとターゲット・データベースのリリース は同じである必要があります。

注意 **:** リリース 10.1.2 の中間層を使用するようにリリース 9.0.4 のポータル (9.0.4 または 9.0.4.1)を構成している場合は、この項で説明した規則に適切 に従う必要があります。

たとえば、より新しいリリースのデータベースにインポートする場合は、ソース・データ ベースと同じリリースの Oracle Database exp ユーティリティを使用してエクスポート・ ファイルを作成します。より以前のリリースのデータベースにインポートする場合は、 ターゲット・データベースと同じリリースの Oracle Database exp ユーティリティを使用 してエクスポート・ファイルを作成します。

注意 **:** インポート元とエクスポート先のポータル・インストールでは、同じ リリースのデータベースを使用することを薦めします。

■ **Oracle** エクスポートおよびインポートとキャラクタ・セット。Oracle Database exp ユー ティリティは、常に、エクスポート・サーバーのキャラクタ・セットでユーザー・データ (Unicode データを含む)をエクスポートします。キャラクタ・セットはデータベースの作 成時に指定します。

Oracle Database imp ユーティリティは、インポート・サーバーのキャラクタ・セットに データを自動的に変換します。

8 ビット・キャラクタ・セットのエクスポート・ファイルをインポートすると、一部の 8 ビット・キャラクタが失われる(つまり7ビットの対応するキャラクタに変換される)場 合があります。この現象は、クライアント・システムに固有の 7 ビット・キャラクタ・ セットがある場合、またはオペレーティング・システムの環境変数 NLS\_LANG が 7 ビッ ト・キャラクタ・セットに設定されている場合に発生します。アクセント記号のある文字 は、ほとんどの場合、アクセント記号が失われます。

Oracle Database exp ユーティリティと imp ユーティリティでは、データをエクスポート またはインポートする前に必要なキャラクタ・セットの変換が示されます。

注意 **:** エクスポート・クライアントとエクスポート・サーバーの間でキャラ クタ・セットの幅が異なる場合は、変換によってデータが拡張されるとデー タが切り捨てられることがあります。切捨てが発生する場合は、警告メッ セージが表示されます。

- ソースおよびターゲットのポータル・インスタンスについてよく把握します。
	- **–** ソース・コンピュータおよびターゲット・コンピュータ上の対象ディレクトリにコマ ンドラインからアクセスできますか。エクスポートおよびインポート処理で生成され るシェルまたはコマンド・ユーティリティを実行するには、コマンドライン・アクセ スが必要です。コマンドライン・ユーティリティは、Oracle Database の exp ユー ティリティと imp ユーティリティ、および OracleAS Portal インスタンスにアクセス します。
	- **–** バックグラウンド・ジョブを実行できるようにデータベースが構成されていますか。 エクスポートまたはインポートの各プロセスは、それぞれバックグラウンド・プロセ スを設定します。このため、データベース・パラメータ job\_queue\_processes が 正しく設定されているかどうかを確認してください。

job\_queue\_processes パラメータの値を確認するには、SQL\*Plus から次の問合せ を実行します。

%select name, value from v\$parameter where name='job\_queue\_processes'

バックグラウンド・ジョブを実行できるようにするには、job\_queue\_processes の 値を 2 以上に設定します。

また、データベースの ORACLE HOME に格納されている init.ora ファイルを調べ て、job\_queue\_processes パラメータを確認する方法もあります。

データのエクスポートとインポートをいつ実行しますか。営業時間外にエクスポートおよ びインポート処理を実行し、処理中は OracleAS Portal にアクセスできないようにします。 ポータルへのアクセスを一時的に無効にするには、エクスポート中はリスナーを別のポー ト番号に構成し、エクスポート処理が完了した後で元のポートに戻すという方法がありま す。

注意 **:** Oracle Database exp ユーティリティおよび imp ユーティリティの実 行中にエラーや警告が発生した場合は、トランスポート・セットをインポー トしないでください。まず、Oracle Database exp ログ・ファイル (*<script\_file\_name>\_<long identifier>*\_exp.log)および imp ロ グ・ファイル(*<script\_file\_name>\_<long identifier>*\_imp.log) に記録されるエラーや警告を確認し、問題を解決してください。

エクスポートまたはインポート処理にどの程度の時間がかかりますか。OracleAS Portal の コンテンツをエクスポートまたはインポートする際の所要時間を正確に予測することはで きません。コンテンツのエクスポートとインポートにかかる時間は、様々な要因の影響を 受けます。エクスポートとインポートに影響する要因は次のとおりです。

エクスポート処理に影響を与える要因

- **–** エクスポートされるオブジェクトには、ページ・グループ全体にわたる複数の依存性 があります。
- **–** オブジェクト間の参照または依存性。
- **–** 抽出の開始に時間がかかる場合、キューで割り当てられているデータベース・ジョブ が原因です。
- **–** 抽出プロセスに時間がかかる場合、抽出されるドキュメント(特に BLOB 列)の数が 多いことが原因です。
- **–** ソート処理の場合、一時表領域のメモリーが不十分です。
- **–** スキーマ検証に時間がかかる場合、検証を要するオブジェクトの数が多いことが原因 です。

インポート処理に影響を与える要因 インポート

- **–** 大容量のページ・グループの事前チェック(事前チェックを要する内部および外部の 依存性の数にもよります)。
- **–** インポート処理の開始に時間がかかる場合、キューで割り当てられているデータベー ス・ジョブが原因です。
- **–** ソート処理の場合、一時表領域のメモリーが不十分です。
- **–** インポート後のスキーマ検証に時間がかかる場合、検証を要するオブジェクトの数が 多いことが原因です。
- **–** ソース言語とターゲット言語がある程度以上異なっています。

ヒント **:** サイズの大きいトランスポート・セットをインポートするときは、 事前に、関連するデータベース・キャッシュのパラメータ値を必要に応じて 大きくしておきます。これで、トランスポート・セットのサイズが大きい場 合でも、それほど時間をかけずにインポートできるようになります。

# <span id="page-339-0"></span>**10.2.1.2** その他の検討事項

ここでは、OracleAS Portal のデータをエクスポートおよびインポートする前に考慮する必要が あるその他の重要事項を説明します。

- 大容量のデータ・セットをエクスポートまたはインポートする場合、一時表領域に十分な 空きがあることを確認します。空き領域が十分であれば、メモリー不足が原因でエクス ポート処理やインポート処理が失敗することはありません。
- 大容量のページ・グループをエクスポートする場合は、opeasst.csh スクリプトを使用 します。詳細は、第 10.2.3.1.3 [項「大容量のページ・グループのエクスポート」](#page-351-0)を参照して ください。
- 大容量のページ・グループをインポートする場合は、-automatic\_merge オプションを 使用してインポート・スクリプトを実行します。詳細は、第 10.2.3.2.1 [項「ターゲット・シ](#page-353-0) [ステムでのスクリプトの実行」](#page-353-0)を参照してください。
- Business Intelligence and Forms のコンポーネントをインストールしており、ソース・ポー タル・インスタンスで OracleAS Portal の関連ポートレットを使用する場合、ポータル・イ ンスタンス間でデータをエクスポートおよびインポートする前に、ターゲット・ポータ ル・インスタンスにも同じコンポーネントがインストールされていることを確認する必要 があります。同じ Business Intelligence and Forms コンポーネントがターゲット・ポータ ル・インスタンスにインストールされていない場合は、インポート時に、それらのコン ポーネントに関連するポートレットが表示ページから削除されます。

注意 **:** ソースまたはターゲットのポータル・インスタンスで問題が発生した 場合、システム表を手作業で更新して解決することは避けてください。手作 業での処理は、エクスポートおよびインポート処理が失敗する原因になりま す。ソースまたはターゲットのインスタンスに問題が生じた場合は、オラク ル社カスタマ・サポート・センターに連絡してください。

# <span id="page-339-1"></span>**10.2.1.3** コンテンツをエクスポートおよびインポートするための権限

この項では、コンテンツを正しくエクスポートおよびインポートするための権限について説明 します。ここで説明する権限は、Oracle Instant Portal のコンテンツをエクスポートおよびイン ポートする場合にも適用されます。

# コンテンツをエクスポートするための権限

共有オブジェクト(共有ページ・グループ内のオブジェクト)のエクスポートを安全に制御で きるように、インフラストラクチャ・レベルで 2 つの権限が定義されています。

■ 「すべてのトランスポート・セット」の「管理」**:** 共有オブジェクトを含め、ポータル・オ ブジェクトをエクスポートおよびインポートできます。この権限は、ポータルのインス トール・プロセスで、DBA グループにデフォルトで付与されます。

■ 「す**べてのトランスポート・セット」の「実行」:** 共有オブジェクト以外のポータル・オブ ジェクトをエクスポートおよびインポートできます。この権限は、ポータルのインストー ル・プロセスで、PORTAL\_ADMINISTRATORS グループにデフォルトで付与されます。

表 [10-1](#page-340-0) に、エクスポート・ユーザーの権限を示します。

## 表 **10-1** エクスポート・ユーザーの権限

<span id="page-340-0"></span>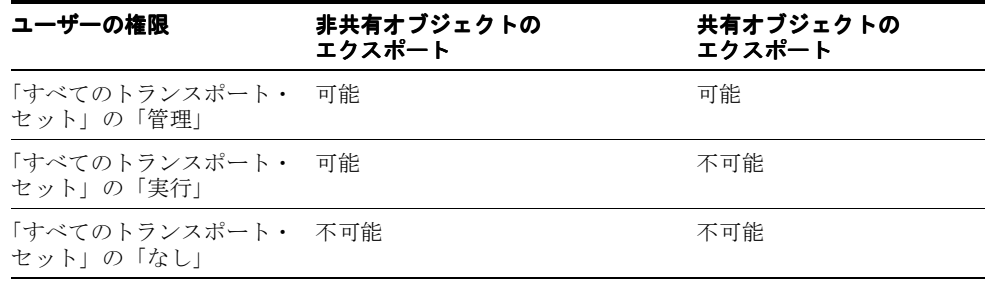

# コンテンツをインポートするための権限

「すべてのトランスポート・セット」の「管理」権限の他にも、コンテンツを正常にインポート するために、特定タイプのオブジェクトに対する管理権限が必要です。

たとえば、Web プロバイダが含まれているページ・グループの場合、そのページ・グループを インポートするには、「すべてのプロバイダ」および「すべてのページ・グループ」に対する 「すべて管理」権限が必要です。表 [10-2](#page-340-1) に、それぞれのオブジェクト・タイプおよび必要な権 限レベルを示します。

注意 **:** インストール時またはアップグレード時に、ORCLADMIN ユー ザーと OracleAS Portal ユーザーには、すべてのページ・グループに対す る「すべて管理」権限が付与されます。DBA グループのメンバーにも、 すべてのページ・グループに対する「すべて管理」権限がデフォルトで付 与されます。

#### <span id="page-340-1"></span>表 **10-2** インポート・ユーザーの権限

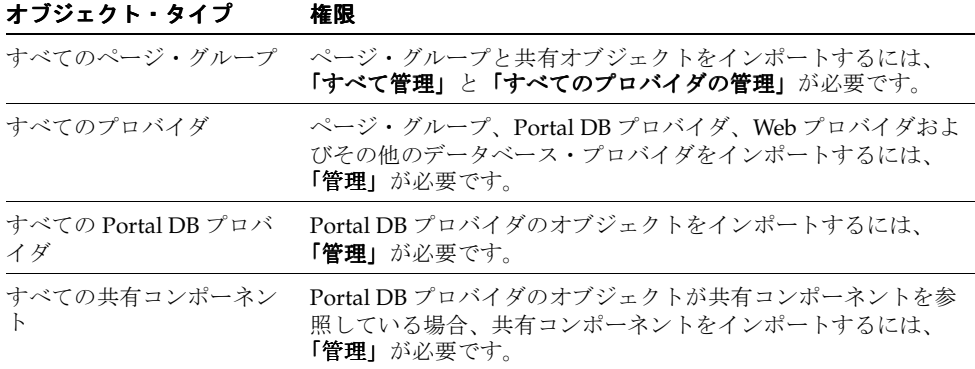

注意 **:** 共有オブジェクト・グループに属しているスタイルに基づくペー ジをインポートする場合、共有オブジェクトをインポートする権限がない と、ページのスタイルがデフォルトで**「メイン・スタイル**」にリセットさ れます。

# <span id="page-341-0"></span>**10.2.2** エクスポートおよびインポート機能の使用例

OracleAS Portal は、ソースとターゲットのポータル・インスタンス間で、ページ・グループお よびポータル・コンテンツをコピーまたは更新する機能をサポートしています。この項では、 OracleAS Portal のエクスポートおよびインポート処理の最も一般的な使用例を紹介します。

# **10.2.2.1** 事例 **1:** 開発インスタンスと本稼働インスタンス間のインポートと エクスポート

この事例では、ポータルのページ・グループとポートレットを、OracleAS Portal の開発インス タンスと本稼働インスタンス間でコピーまたは更新する手順を説明します。

注意 **:** ユーザーのカスタマイズはエクスポートされないため、ソースの ページまたはポートレット上のカスタマイズは一切エクスポートまたはイ ンポートされません。

シナリオ **1:** ページとコンテンツをターゲットのポータル・システムにエクスポートします。 ターゲット・システムに対する最初のエクスポートでは、ページ・グループ全体を移行する必 要があります。次の手順は、処理の概要を示しています。

- **1.** ソース・システム上で、ページ・グループ、アプリケーションおよびコンテンツを開発し ます。
- **2.** エクスポートするページ、アプリケーションおよびコンテンツを特定し、それに応じてト ランスポート・セットを作成して、ターゲット・システムにエクスポートします。
- **3.** トランスポート・セットをターゲット・システムのポータル・リポジトリにインポートし ます。

シナリオ **2:** ターゲット・インスタンスのコンテンツを更新します。OracleAS Portal は、次の場 合のみ、ターゲット・システムのアイテムとリージョン・レベルのコンテンツの更新をサポー トしています。

ソースからターゲットのインスタンスにすべての変更をエクスポートおよびインポートする場 合。ターゲット・システムのすべてのページ構造、コンテンツおよびユーザー設定項目が、 ソース・システムのコンテンツで置き換えられます。ターゲット・システムへの最初のエクス ポートでは、ソース・ポータルからターゲット・ポータル・インスタンスに、ページ・グルー プ全体を移行します。

コンテンツをエクスポートおよびインポートする推奨方法の詳細は、第 10.4 [項「エクスポート](#page-374-0) [およびインポート時の推奨方法」を](#page-374-0)参照してください。

**注意:** 10g リリース 2 (10.1.2) では、インポートしたコンテンツを編集 できません。

たとえば、ソース側のページ・グループ PG1 にあるページ Page1 をター ゲットに移行した場合、ターゲット上では Page1 を編集できません。

同様に、ソース側のページ・グループ PG1 内にページ Page1 がある場合、 ターゲット側では、ページ・グループ PG1 内に Page1 という名前のペー ジを作成することはできません。

# **10.2.2.2** 事例 **2:** 複数のポータル・インスタンス間での同一コンテンツの配置

Oracle Database の exp ユーティリティと imp ユーティリティを使用して、複数の OracleAS Portal インスタンスにまったく同じコンテンツを配置できます。この事例では、OracleAS Portal のオブジェクト(ポートレット、ページ・グループなど)を1つのインスタンスで作成 した後、Oracle Database の exp ユーティリティと imp ユーティリティを使用して、そのオブ ジェクトを複数のインスタンスへ伝播します。詳細は、『Oracle Application Server 管理者ガイ ド』で、テスト環境から本稼働環境への移行に関する説明を参照してください。

# **10.2.2.3** 事例 **3:** 複数のソースのコンテンツを統合

OracleAS Portal のエクスポートおよびインポート機能を使用して、複数のポータル・インスタ ンスのコンテンツをターゲットとなる 1 つのポータル・インスタンスに移行する場合は、次の 点を考慮する必要があります。

- インポート元となる複数のポータル・インスタンス上で、同じ名前のオブジェクトを作成 しないでください。これにより、共有オブジェクト間でのネームスペースの競合を回避で きます。たとえば、ソース・インスタンス(source1 と source2)に共有テンプレート (shared tempate1) を作成し、source1 と source2 それぞれのページ・グループ (pgrp1 と pgrp2)が使用するとします。この場合、source1 と source2 の 2 つのペー ジ・グループを 1 つのターゲット・インスタンスに統合しようとすると、2 つのページ・ グループが同じ名前を持つ別々の共有テンプレート(shared\_template1)を使用してい るため、エラーが発生します。
- 同じ名前を持つ複数のページ・グループを作成しないでください。たとえば、ソース・イ ンスタンス source1 と source2 にページ・グループ pgrp1 をそれぞれ作成した場合、 これら 2 つのページ・グループを 1 つのターゲット・インスタンスに統合することはでき ません。この注意事項は、データベース・プロバイダのオブジェクト名、共有コンポーネ ント名、Web プロバイダ名、データベース・プロバイダ名にも適用されます。

# <span id="page-342-0"></span>**10.2.3 OracleAS Portal** のエクスポートおよびインポート機能 **:** 推奨方法

この項では、OracleAS Portal のコンテンツをエクスポートまたはインポートする際に推奨され る方法について説明します。この項の内容は次のとおりです。

- OracleAS Portal [のエクスポート機能](#page-342-1)
- OracleAS Portal [のインポート機能](#page-353-1)
- [トランスポート・セットの管理方法](#page-360-0)

# <span id="page-342-1"></span>**10.2.3.1 OracleAS Portal** のエクスポート機能

この項では、ソース・ポータル・システムからコンテンツを正しく転送するために必要な次の エクスポート処理と手順について説明します。

- [トランスポート・セットの作成](#page-342-2)
- [データのエクスポート](#page-346-0)
- [大容量のページ・グループのエクスポート](#page-351-0)

<span id="page-342-2"></span>**10.2.3.1.1** トランスポート・セットの作成システム要件を確認したら、次にトランスポート・ セットを作成する必要があります。図 [10-1](#page-343-0) はこの処理を示しています。

> 注意 **:** 競合の問題が発生しないように、1 人のユーザーが 1 つのトランス ポート・セットを管理するようにしてください。

#### 図 **10-1** エクスポート・プロセス

<span id="page-343-0"></span>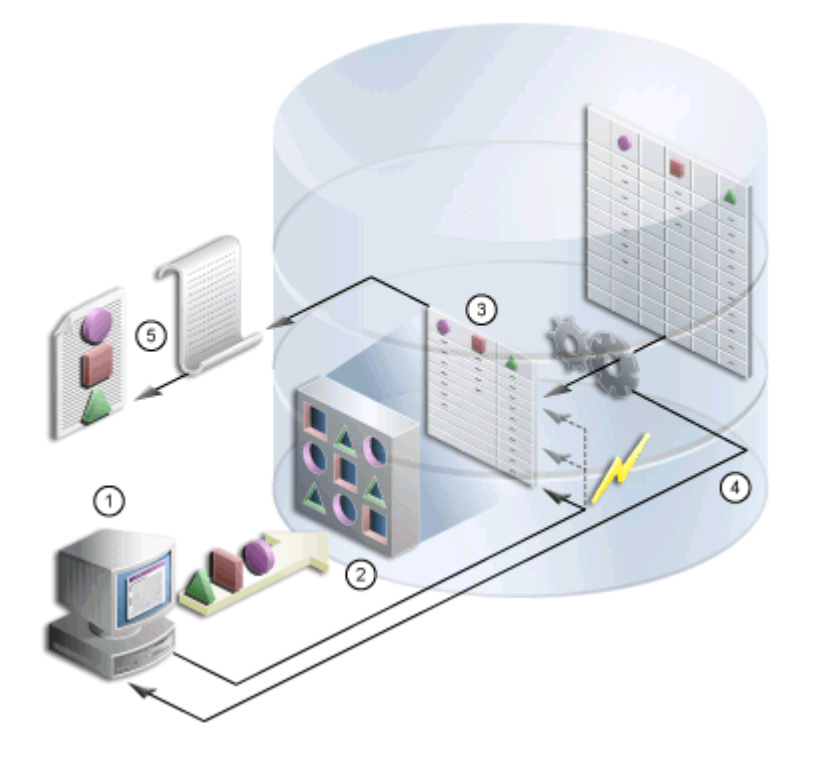

- **1.** 「ナビゲータ」または「一括操作」(一度に複数のページをエクスポート・トランスポー ト・セットに追加できます)で、エクスポートするオブジェクトを選択します。トランス ポート・セット・マネージャが自動的に表示されます。
- **2.** トランスポート・セットの名前を指定し、エクスポート・オプションを選択します。トラ ンスポート・セット・マネージャで、「今すぐエクスポート」をクリックしてエクスポート を開始します。
- **3.** この手順でデータが抽出され、トランスポート表にデータが入力されます。
- **4.** トランスポート・セット・マネージャで、移行スクリプトとログ情報を生成します。
- **5.** スクリプトを実行してダンプ・ファイルを生成します。

エクスポート / インポートの依存性マネージャによって、トランスポート・セット内のオブ ジェクトのすべての依存性が正しく抽出されます。具体的には、依存性マネージャは、明示的 にエクスポートされるオブジェクトとどのような関係にあるかに基づいて、各オブジェクトを、 明示的に選択、参照、外部または子に分類します。この情報はマニフェストに表示されます。 図 [10-2](#page-345-0) を参照してください。オブジェクトは次のように分類されます。

- 「明示的に選択されたオブジェクト」**:**「ナビゲータ」または「一括操作」で、エクスポー ト対象として明示的に選択されたオブジェクトです。
- 「参照しているオブジェクト」**:** 明示的に選択されたオブジェクトが直接または間接的に参 照しているが、常に明示オブジェクトとして同じページ・グループ内にあるオブジェクト です。たとえば、ページで使用されているスタイルは、それが同じページ・グループに属 している場合は、参照しているオブジェクトになります。
- 「外部オブジェクト」**:** 外部オブジェクトによって、明示的に選択されたオブジェクトは ターゲット・ポータルで機能するようになります。たとえば、外部プロバイダとデータ ベース・スキーマは、外部オブジェクトと見なすことができます。一般的には、共有オブ ジェクトおよびコンポーネントは、明示的に選択されていない場合は外部オブジェクトと なります。

■ 「子オブジェクト」**:** 階層に含まれているオブジェクトです。たとえば、サブページ、サブ カテゴリ、サブパースペクティブは、それぞれページ、カテゴリ、パースペクティブの子 オブジェクトです。

#### 注意 **:**

- 参照しているオブジェクトに子オブジェクトが含まれている場合、それ らの子オブジェクトは再使用モードでインポートされます。そのため、 参照しているオブジェクトを明示的に選択し、トランスポート・セット に含める必要があります。これにより、インポート・モードを「イン ポート時に置換」に設定できます。ページ・グループを再使用モードで インポートする前に、ページ・グループのプロパティを書き留めておい てください。ページ・グループを手動でインポートした後、変更内容を 更新して以前のプロパティを反映させます。
- 子オブジェクトは、明示オブジェクトのみを対象に移行用として選択さ れます。参照セクションに親ページ、カテゴリまたはパースペクティブ が表示される場合、子オブジェクトは選択されません。詳細は、表 [10-10](#page-369-0) [「子オブジェクトのインポート動作」を](#page-369-0)参照してください。
- 明示オブジェクトおよび参照オブジェクトのコンテナは、外部の依存性 として移行されます。

# インポート・モードの処理

マニフェストには、インポート・モードの制御に関する精度レベルが用意されています。マニ フェストは、トランスポート・セット内のオブジェクトのリストです。インポートでは、次の 2 つのモードを使用できます。

- 「インポート時に置換」**:** ターゲットのオブジェクトが存在する場合は、置き換えられます。 オブジェクトが存在しない場合は、作成されます。このモードが選択されていなくて、オ ブジェクトが存在する場合は、ターゲット・ポータルのオブジェクトはそのまま保持され ます。ただし、ターゲットにオブジェクトが存在しない場合は、オブジェクトが作成され ます。
- 「インポートの再使用」**:** ターゲットにオブジェクトが存在しない場合は、作成されます。 すでに存在する場合は、そのまま保持されます。

表 [10-3](#page-344-0) に、オブジェクトの分類とデフォルトのモードを示します。

| オブジェクトの分類           | デフォルトのインポート・モード |  |  |
|---------------------|-----------------|--|--|
| 明示的に選択されたオブ<br>ジェクト | インポート時に置換       |  |  |
| 参照しているオブジェクト        | 再伸用             |  |  |
| 子オブジェクト             | インポート時に置換       |  |  |
| 外部オブジェクト            | 再伸用             |  |  |

<span id="page-344-0"></span>表 **10-3** デフォルトのモード

図 [10-2](#page-345-0) は、トランスポート・セットのマニフェストの例です。

# <span id="page-345-0"></span>図 **10-2** トランスポート・セットのマニフェスト

|<br>|揉作: トランスポート・セットに追加|

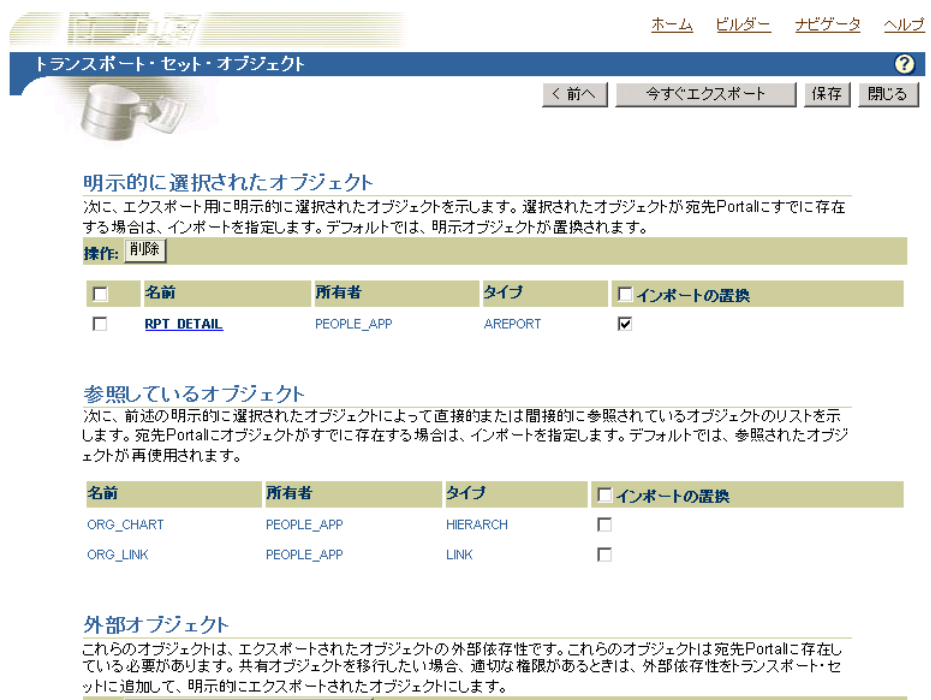

たとえば、明示的に選択されたオブジェクトの名前をクリックすると、子オブジェクト、参照 オブジェクトおよび外部オブジェクトの詳細画面が表示されます。図 [10-3](#page-346-1) は、詳細なマニフェ スト画面の一例です。

## <span id="page-346-1"></span>図 **10-3** マニフェストの詳細画面

```
子オブジェクト
```
って、自動的に移行されます。

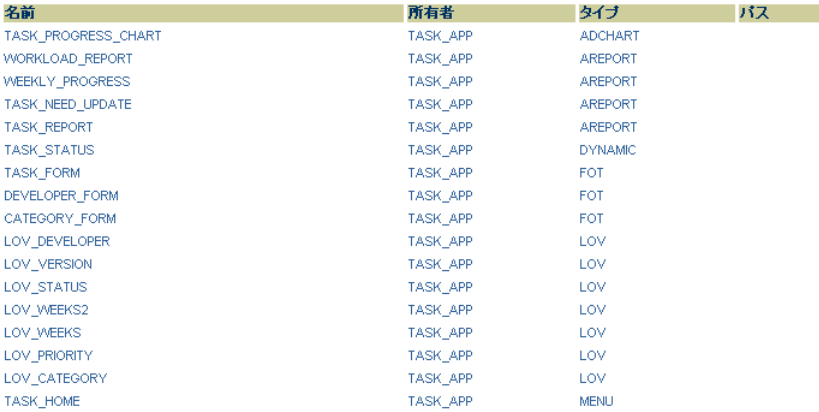

#### 参照しているオブジェクト

次に、明示オブジェクトによって直接的または間接的に参照されるオブジェクトのリストを示します。

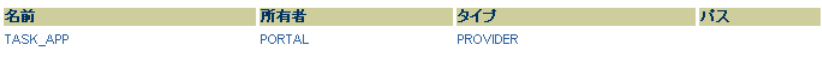

#### 外部オブジェクト

次に、外部オブジェクトのリストを示します。これらのオブジェクトは宛先Portalに存在する必要があります。

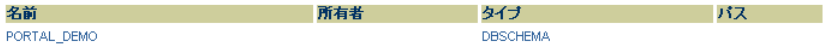

注意 **:** 編集可能な生成済アイテム・タイプが抽出されます。生成済のタ イプは編集しないでください。これらを抽出する場合は、既存の生成済タ イプに基づいて、カスタム・タイプを「共有オブジェクト」ページ・グ ループに作成します。依存性マネージャはこれらをマニフェストに含めま す。

#### <span id="page-346-0"></span>**10.2.3.1.2** データのエクスポート

ソースからターゲット・インスタンスにポータル・コンテンツをエクスポートおよびインポー トする前に、第 10.3 [項「移行後のオブジェクトの動作」](#page-362-0)を参照してください。

注意 **:** ポートレットに関連するポートレット・リポジトリ情報(セキュ リティや編成など)は、エクスポートおよびインポート処理では移行され ません。

エクスポート用にトランスポート・セットを作成するには、次の手順を実行します。

1. エクスポートするオブジェクトを選択します。「ナビゲータ」を使用するか、または検索結 果でページ・グループの「一括操作」を使用します。図 [10-4](#page-347-0) を参照してください。

**注意:** ポートレット (Portal フォーム、Portal レポート、チャート、動的 ページ)を参照するポータル・ページまたはページ・グループをエクスポー トする前に、必ずこれらのポートレットをエクスポートしてください。

図 [10-4](#page-347-0) は Portal ナビゲータの一例です。

#### <span id="page-347-0"></span>図 **10-4 Portal** ナビゲータ

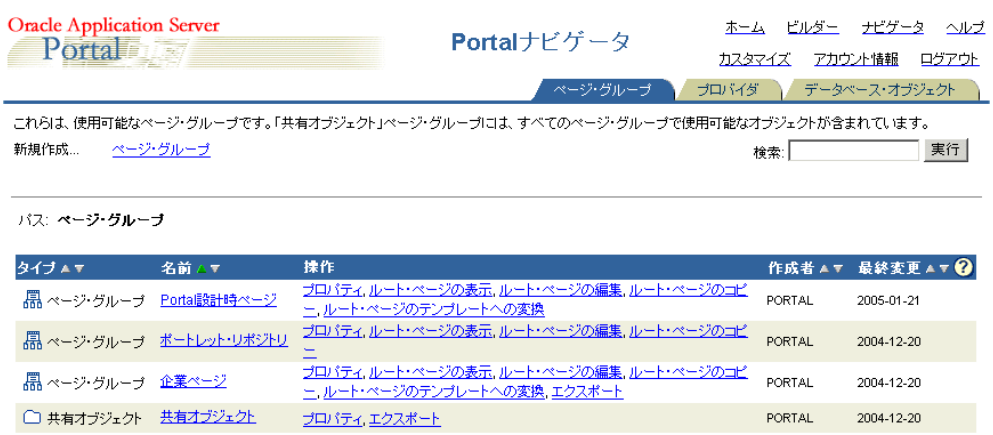

2. 「エクスポート」リンクをクリックして、トランスポート·セット·マネージャを表示しま す。トランスポート・セットの名前はできるだけわかりやすいものにし、名前の先頭には 特殊文字を使用しないようにします。たとえば、My Company Transport Set 18-JAN-2003 のようにします。

図 [10-5](#page-347-1) は、トランスポート・セット・マネージャの例です。

# <span id="page-347-1"></span>図 **10-5** トランスポート・セット・マネージャ

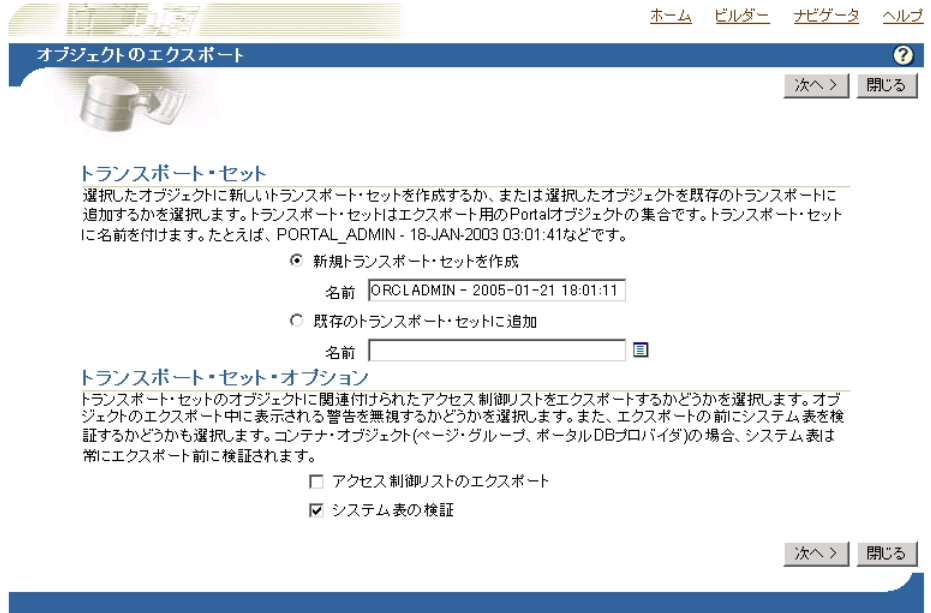

Copyright@ 2004, Oracle. All Rights Reserved

- **3.** 「トランスポート・セット・オプション」で、該当するオプションを選択します。
	- 「アクセス制御リストのエクスポート」: トランスポート・セットのオブジェクトに関 連付けられたアクセス制御リスト(ACL)を含めます。このオプションを選択した場 合は、次の処理が行われます。
		- **–** オブジェクトに関連付けられたユーザーとグループが移行されます。
		- **–** オブジェクトに割り当てられている権限が移行されます。
		- **–** ユーザーに関連付けられたパラメータとイベントが移行されます。

■ 「システム表の検証」**:** エクスポート前にシステム表を検証するかどうかを選択できま す。

コンテナ・オブジェクト(ページ・グループと Portal DB プロバイダ)の場合、シス テム表はエクスポート前に検証され、整合していないデータは修正されます。詳細は、 付録 C.13[「スキーマ検証ユーティリティの使用」を](#page-446-0)参照してください。

- **4.** インポート・モードを選択し、明示的に選択されたオブジェクトを削除し、外部オブジェ クトを追加します(明示にします)。外部オブジェクトを明示にすると、Portal ナビゲータ に戻って追加しなくても、新しいオブジェクトをトランスポート・セットに追加できます。 外部オブジェクトは、明示的に選択されたオブジェクトに追加されないかぎり、デフォル トではエクスポートまたはインポートされません。図 [10-6](#page-348-0) を参照してください。
- 5. 必要なオブジェクトをすべて選択したら、「今すぐエクスポート」を選択します。オブジェ クトをさらに追加する場合は「保存」を選択します。システム上にあるトランスポート・ セットの編集および参照方法の詳細は、第 10.2.3.3 [項「トランスポート・セットの管理方](#page-360-0) [法」を](#page-360-0)参照してください。

注意 **:** トランスポート・セット・オプションを選択して「保存」を選択した 場合、オブジェクトを次にトランスポート・セットに追加するときに、以前 に選択したオプションはすべてリセットされます。したがって、トランス ポート・セットが完成するまで、オブジェクトを追加するたびにオプション を選択する必要があります。

図 [10-6](#page-348-0) は、トランスポート・セットのオブジェクトを示しています。

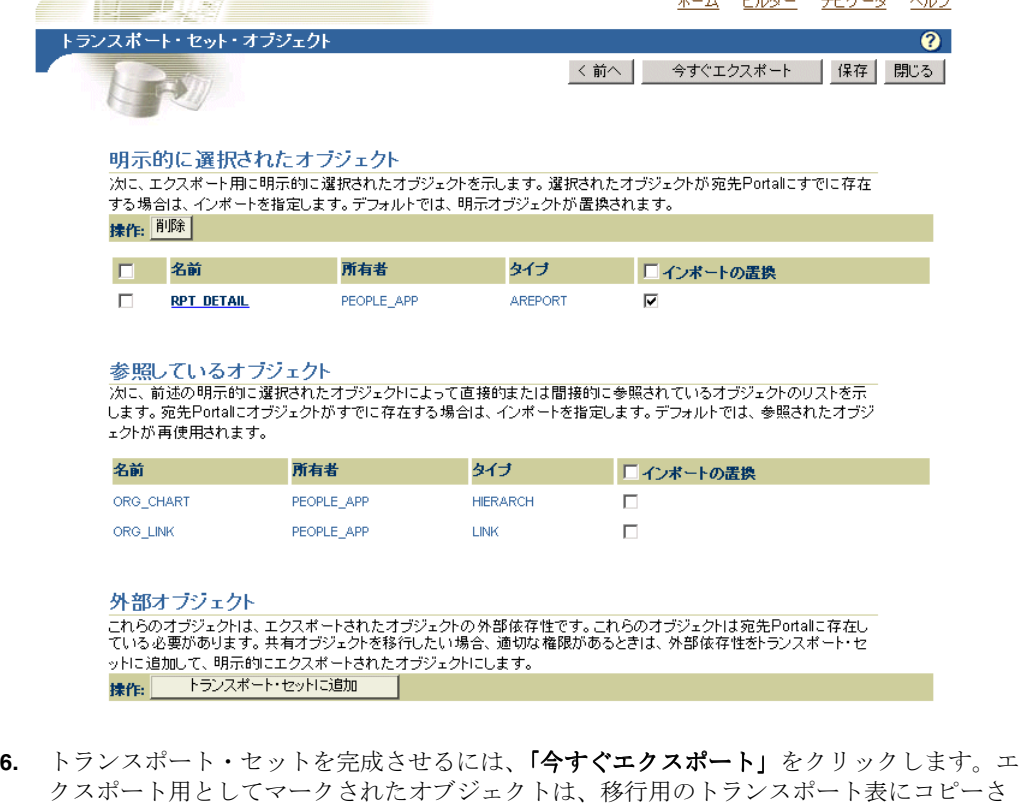

## <span id="page-348-0"></span>図 **10-6** トランスポート・セット・マネージャのオブジェクト

**Service State Control Control** 

**7.** 「操作のログを表示」リンクをクリックし、エラーが発生していないかどうかをトランス 「操作のログを表示」 ポート・セット・マネージャ内のログでチェックします。

れます。これらの処理はバックグラウンドで実行されます。

 $\pm$ ,  $\pm$ ,  $\pm$ ,

図 [10-7](#page-349-0) は、「ログの表示」ページの一例です。

# <span id="page-349-0"></span>図 **10-7** トランスポート・セットのエクスポート・ログ

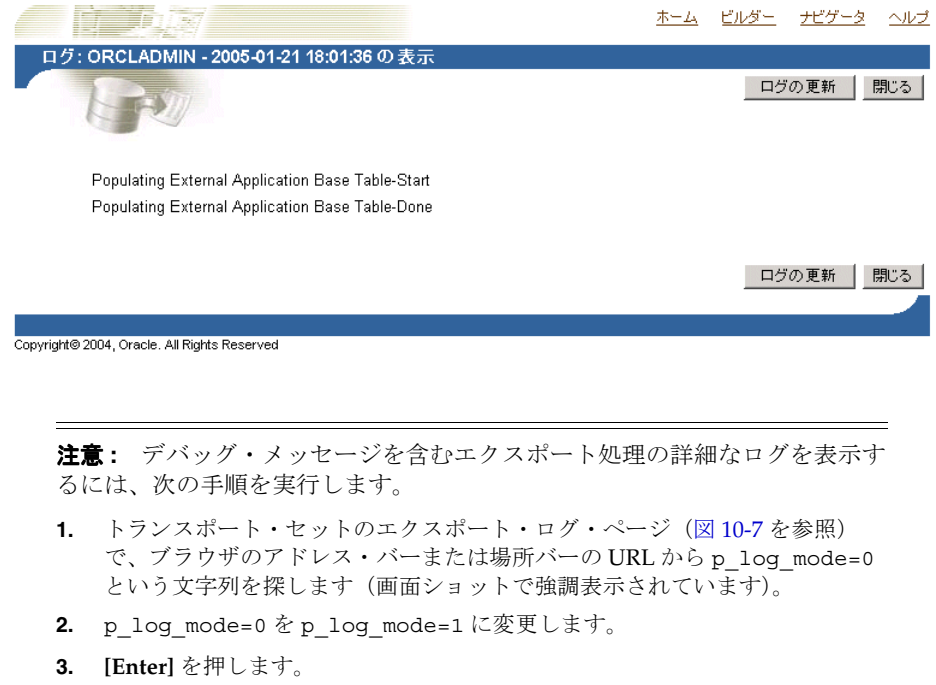

**8.** オペレーティング・システムに基づいて、適切なエクスポート・スクリプトを選択します。 図 [10-8](#page-349-1) は、「スクリプトのダウンロードとログの表示」ページの一例です。

#### <span id="page-349-1"></span>図 **10-8 Portal** 移行スクリプト

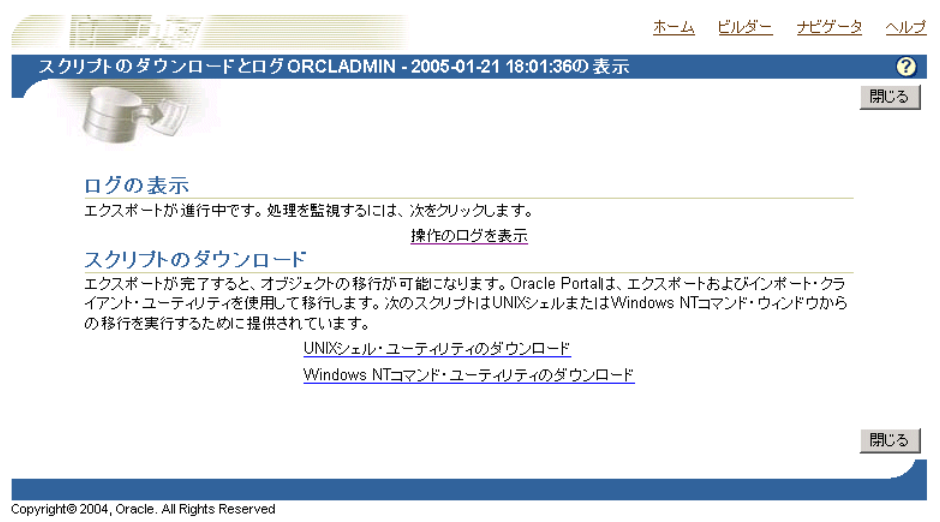

Netscape を使用している場合

- **1.** 選択したスクリプトをクリックし、「名前を付けて保存」をクリックします。
- **2.** 名前を変更し、正しいファイル拡張子(UNIX の場合は .csh、NT の場合は .cmd)を付 加します。たとえば、MyScript.csh のようになります。

**3.** エクスポート・スクリプトを実行するファイル・システムのディレクトリにファイルを保 存します。通常、このディレクトリはエクスポート・ポータルがある場所です

注意 **:** UNIX ユーザーは、ローカル・ディレクトリにファイルを保存し、 Oracle Database imp ユーティリティがある中間層コンピュータにスクリプト を転送して、ダンプ・ファイルを作成する必要があります。スクリプトは編 集しないでください。

Internet Explorer を使用している場合

- **1.** 選択したスクリプトを右クリックし、「対象をファイルに保存」をクリックします。
- **2.** 名前を変更し、正しいファイル拡張子(UNIX の場合は .csh、NT の場合は .cmd)を付 加します。たとえば、MyScript.csh のようになります。
- **3.** エクスポート・スクリプトを実行するファイル・システムのディレクトリにファイルを保 存します。通常、このディレクトリはエクスポート・ポータルがある場所です

注意 **:** この場所には、データベースへのアクセス権限が必要です。システム によっては、ダウンロードした UNIX スクリプトに対し、実行前に適切な実 行権限を設定する必要があります。エクスポート・スクリプトは編集しない でください。

## スクリプトの実行によるエクスポート・ダンプ・ファイルの作成

エクスポート処理の次の手順では、前の項で作成したスクリプトを使用してトランスポート・ セットのダンプ・ファイルを作成し、エクスポート・データをターゲット・システムに転送し ます。

ダンプ・ファイルを作成するには、次の手順を実行します。

**1.** 次の例に示すパラメータを指定して、スクリプトを実行します。この例では、スクリプト 名が MyScript.csh であると仮定しています。太字のパラメータは、エクスポートの場 合にのみ適用する必須のパラメータです。

%MyScript.csh Usage: MyScript.csh <**-mode export\_or\_import**> <**-s portal\_schema**> <**-p portal\_password**> <-pu portal\_username> <-pp portal\_userpassword> <-company company\_name> <**-c connect\_string**> <**-d dump\_file\_names**> <-automatic\_merge>

## 注意 **:**

- エクスポート・スクリプトを実行する場合は、インフラストラクチャの Oracle ホーム(*ORACLE\_HOME*)を設定してください。
- company\_name パラメータの値は、ホストされるポータルで作業中にロ グイン・ページに表示される会社名です。ホストされるポータル以外で 作業している場合、このパラメータの値は none になります。対話モー ドでスクリプトを実行している場合は、値を渡さないでください。エク スポート・スクリプトは編集しないでください。

表 [10-4](#page-351-1) で、このプロセスで使用できるパラメータについて説明します。

| パラメータ                   | 説明                                                                                                    |  |
|-------------------------|----------------------------------------------------------------------------------------------------|--|
| -mode                   | エクスポート / インポート・コマンドライン・ユーティリティを<br>起動するモード                                                                  |  |
|                         | EXPORT モード : Oracle Database exp ユーティリティを使用し<br>て、コンテンツをダンプ・ファイルにエクスポートします。                                 |  |
|                         | IMPORT モード : Oracle Database imp ユーティリティを使用し<br>て、コンテンツをダンプ・ファイルにインポートします。                                  |  |
| -s portal schema        | ポータルで使用する Oracle Database のアカウント。                                                                           |  |
| -p portal password      | ポータルで使用する Oracle Database のパスワード。                                                                           |  |
| -pu portal username     | ポータルにログインするための軽量ユーザー名。                                                                                      |  |
| -pp portal userpassword | ポータルにログインするための軽量ユーザー・パスワード。                                                                                 |  |
| -company company name   | 会社名 (ORACLE など)。                                                                                            |  |
| -c connect string       | リモート・データベースへの TNS 接続情報。                                                                                     |  |
| -d dump file names      | Oracle エクスポート・ユーティリティまたはインポート・ユー<br>ティリティが読込みや書込みを行うファイルの名前。複数のファ<br>イル名を指定する場合は、各ファイル名をカンマで区切る必要が<br>あります。 |  |
|                         | たとえば、FILE1.DMP,FILE2.DMP のように指定します。                                                                         |  |
|                         | <b>注意:</b> 複数のファイル名を指定しない場合は、エクスポート処理<br>またはインポート処理の実行時に、必要に応じて別のファイル名<br>を指定するよう要求されます。                    |  |
| -automatic merge        | ダンプ・ファイルの内容を自動的にインポートします。                                                                                   |  |

<span id="page-351-1"></span>表 **10-4** パラメータの説明

- **2.** エクスポート・データを転送します。これを行うには、次の手順を実行します。
	- **a.** オプションに -mode export を使用してスクリプトを実行します。

%MyScript.csh -mode export

これにより、スキーマ名(ソース)、パスワード、ダンプ・ファイル名などの情報を入 力するよう要求されます。また、終了時にダンプ・ファイルが作成されます。

**b.** 最後に FTP を使用して、ダンプ・ファイルとエクスポートおよびインポート・スクリ プトを、ターゲットの OracleAS Portal スキーマがあるコンピュータに転送します。

# <span id="page-351-0"></span>**10.2.3.1.3** 大容量のページ・グループのエクスポート

opeasst.csh (Oracle Portal Export Assistant) スクリプトを使用すると、ブラウザではタイ ムアウトになる大容量のページ・グループについて、ページ・グループの依存性を考慮しなが らエクスポートすることができます。このようなタイムアウトの問題の原因は、依存性マネー ジャとフォアグラウンド・プロセスとして実行される事前チェック・ルーチンにあります。実 際のデータの抽出およびデータのマージは、バックグラウンドで行われます。

このスクリプトは、/portal/admin/plsql/wwu ディレクトリにあります。スクリプトの例 を次に示します。

%opeasst.csh

Usage: opeasst.csh <-s portal\_schema> <-p portal\_password> <-c connect\_string> <-ts transportset\_name> <-pgrps pgrp\_names> <[-export\_acls]>

表 [10-5](#page-352-0) で、この処理で使用するパラメータについて説明します。

<span id="page-352-0"></span>

| パラメータ              | 説明                                             |  |
|--------------------|------------------------------------------------|--|
| -s portal schema   | ポータルで使用する Oracle Database のアカウント。              |  |
| -p portal password | ポータルで使用する Oracle Database のパスワード。              |  |
| -c connect string  | ソース・データベースの TNS 接続情報。                          |  |
|                    | -ts transportset name 作成するトランスポート・セットの名前。      |  |
| -pgrps pgrp names  | エクスポートするページ・グループのカンマ区切りのリスト。                   |  |
|                    | 注意:スクリプトを使用して生成済ページ・グループをエクス<br>ポートすることはできません。 |  |
| -export acls       | オブジェクト・レベルの権限をエクスポートします。                       |  |

表 **10-5 OPEASST.CSH** パラメータの説明

コマンドラインからエクスポートを実行した後で、次の手順を実行します。

- **1.** 「ステータス」リンクをクリックし、トランスポート・セット・マネージャのログで、エ 「ステータス」 ラーが発生していないかどうかを確認します。システム上にあるトランスポート・セット の編集および参照方法の詳細は、第 10.2.3.3 [項「トランスポート・セットの管理方法」を](#page-360-0) 参照してください。
- **2.** エクスポートが完了したら、トランスポート・セットを参照し、オペレーティング・シス テムに適切なスクリプトを選択します。詳細は、第 10.2.3.1.2 [項「データのエクスポート」](#page-346-0) を参照してください。
- **3.** オプションに -mode export を使用してスクリプトを実行します。

%MyScript.csh -mode export

これにより、スキーマ名(ソース)、パスワード、ダンプ・ファイル名などの情報を入力す るよう要求されます。また、終了時にダンプ・ファイルが作成されます。

- **4.** FTP を使用して、ダンプ・ファイルとエクスポートおよびインポート・スクリプトを、 ターゲットの OracleAS Portal スキーマがあるコンピュータに転送します。
- **5.** オブジェクトをインポートするには、最初にトランスポート・セットのダンプ・ファイル の内容をターゲット・システムのトランスポート・セット表にインポートする必要があり ます。詳細は、第 10.2.3.2.2 [項「データのインポート」](#page-354-0)を参照してください。

現在は、次の機能と制限があります。

- スクリプトはページ・グループのエクスポートのみをサポートしています。
- カンマで区切られた値を使用して、複数のページ・グループを一度にエクスポートできま す。
- エクスポート後に、依存性マネージャのログを参照できます。これらのログは、依存性の 欠落など、ソースにおけるデータの不整合を見つける際に役立ちます。
- アクセス制御リストのエクスポート機能がサポートされています。
- インポート・モード・オプション(「インポート時に置換」または「再使用」) は利用でき ません。
- データベース・プロバイダのエクスポートはサポートされていません。
- 依存性マネージャによって、ページ・グループの一部の外部オブジェクトをエクスポート することになった場合は、ユーザーが処理を行わなくても、スクリプトによってすべての 外部オブジェクトが自動的に明示化されます。明示化可能なこれらのオブジェクトは、再 帰的に追加されてトランスポート・セットの一部となり、最終的にトランスポート・セッ トに外部オブジェクトは残りません。
- このスクリプト名は変更できません。

#### 注意 **:**

- opeasst.csh スクリプトを実行するためにデータベースに接続すると きは、インフラストラクチャの Oracle ホーム(*ORACLE\_HOME*)に設定 してください。
- Windows オペレーティング・システム上でシェル・スクリプト・ツール を実行するには、次の UNIX エミュレーション・ユーティリティのいず れかが必要です。

— Cygwin 1.3.2.2-1 以降。http://sources.redhat.com を参照してくだ さい。

— MKS Toolkit 6.1。http://www.datafocus.com/ を参照してください。

# <span id="page-353-1"></span>**10.2.3.2 OracleAS Portal** のインポート機能

この項では、ターゲット・ポータル・システムにコンテンツを正しく転送するために必要な次 のインポート処理と手順について説明します。

- [ターゲット・システムでのスクリプトの実行](#page-353-0)
- [データのインポート](#page-354-0)

<span id="page-353-0"></span>**10.2.3.2.1** ターゲット・システムでのスクリプトの実行オブジェクトをインポートするには、 最初にトランスポート・セットのダンプ・ファイルの内容をターゲット・システムのトランス ポート・セット表にインポートする必要があります。エクスポートで使用したものと同じスク リプトを呼び出します。その際、-mode パラメータを import に設定してください。太字のパ ラメータは、インポートの場合にのみ適用する必須のパラメータです。

#### %MyScript.csh

```
Usage: MyScript.csh <-mode export_or_import> <-s portal_schema>
<-p portal_password> <-pu portal_username> <-pp portal_userpassword>
<-company company_name> <-c connect_string> <-d dump_file_names>
<-automatic_merge>
```
コマンドラインからインポート全体を実行するには(バックグラウンド・プロセスが開始され ます)、ポータル・ユーザー名およびパスワードのパラメータを指定する必要があります。これ は、ターゲットのポータル・インスタンスでロールを検証するのに必要です。

#### 注意 **:**

- インポート・スクリプトを実行する場合は、インフラストラクチャの Oracle ホーム(*ORACLE\_HOME*)を設定してください。
- -automatic\_merge オプションを使用してスクリプトを実行する前 に、ターゲット・インスタンスのマニフェストに外部オブジェクトが すべて列記されていることを確認します。外部オブジェクトには、 データベス・スキーマ、テーブル、外部アプリケーションなどが含ま れます。この情報を取得するには、ソース・インスタンスの外部オブ ジェクトを確認します。
- company\_name パラメータの値は、ホストされるポータルで作業中に ログイン・ページに表示される会社名です。ホストされるポータル以 外で作業している場合、このパラメータの値は none になります。対 話モードでスクリプトを実行している場合は、値を渡さないでくださ い。

ダンプ・ファイルの内容がインポートされると、ユーザー・インタフェースからトランスポー ト・セットを利用できるようになり、ターゲットのポータル・システムでマージできます[。図](#page-354-1) [10-9](#page-354-1) は、インポート処理のしくみを示しています。

図 **10-9** インポート処理

<span id="page-354-1"></span>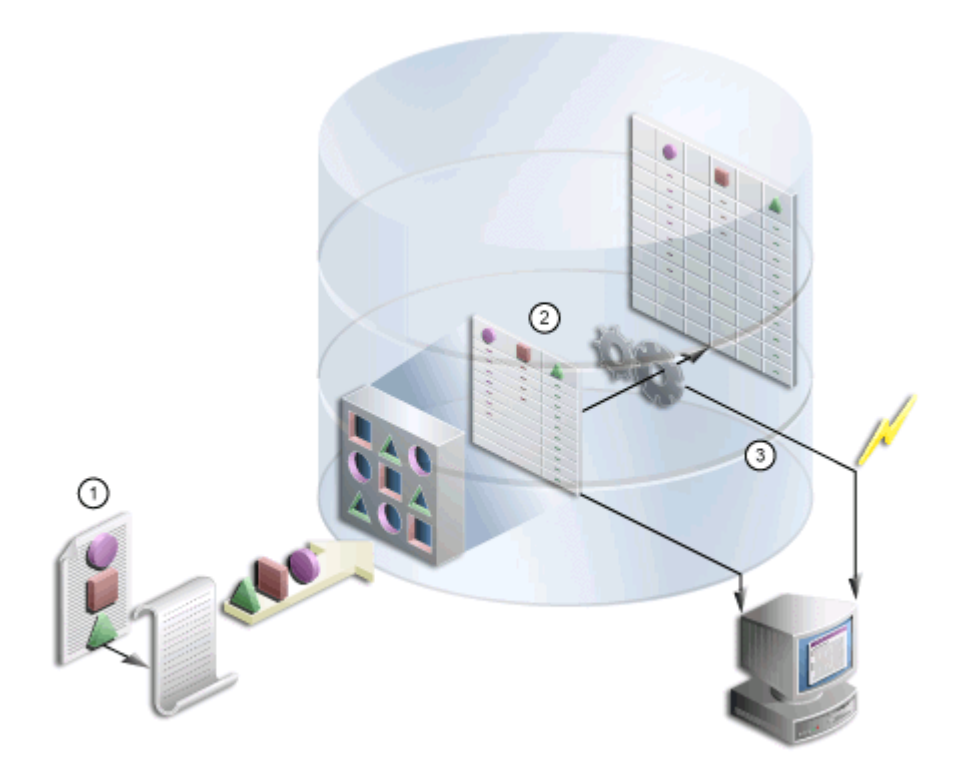

- **1.** エクスポートで使用したスクリプトを使用して、トランスポート・セットのダンプ・ファ イルの内容をトランスポート・セット表にインポートします。
- **2.** インポートを開始するためにバックグラウンド・ジョブが送信され、ログ情報が生成され ます。
- **3.** インポートが終了すると、ユーザー・インタフェースからトランスポート・セットにアク セスできます。

注意 **:** データ整合性を維持するために、次の処理は行わないでください。

- あるオブジェクトをインポートし、名前を変更した後で再インポートす る。
- あるオブジェクトをインポートし、共有オブジェクトに移動した後で再 インポートする。
- オブジェクトをインポートし、ある階層から別の階層に移動する。

<span id="page-354-0"></span>**10.2.3.2.2** データのインポートオブジェクトをインポートするには、最初にトランスポート・ セットの内容をターゲット・システムにインポートする必要があります。インポートするトラ ンスポート・セットを選択すると、事前チェック・プロセスによって、そのオブジェクトが ターゲットに存在しているかどうかが判断されます。

コンテンツをインポートするには、次の手順を実行します。

1. 「トランスポート·セットのエクスポート / インポート」ポートレットを探します。デフォ ルトでは「管理」タブにインストールされています。

注意 **:** トランスポート・セットをインポートするときに、「トランスポー ト・セットのブラウズ」リンクをクリックすると、新しくインポートしたト ランスポート・セット(状態は「エクスポート完了」)とエクスポート・スク リプトへのリンクが表示されます。

ターゲットのトランスポート・セットで「再使用」を選択すると、トランス ポート・セットがリセットされます。これにより、ターゲット・インスタン スからトランスポート・セットがエクスポートされず、トランスポート・ セット内のオブジェクトと一致するオブジェクトが存在しないため、トラン スポート・セットが使用できなくなります。

**2.** インポートしたトランスポート・セットを選択し、「インポート」をクリックします。イン 「インポート」 ポート・マネージャの「オブジェクト」ページが表示されます。

図[10-10](#page-355-0)は、インポート対象となっているオブジェクトのリストが表示された「オブジェ クト」ページです。 クト」

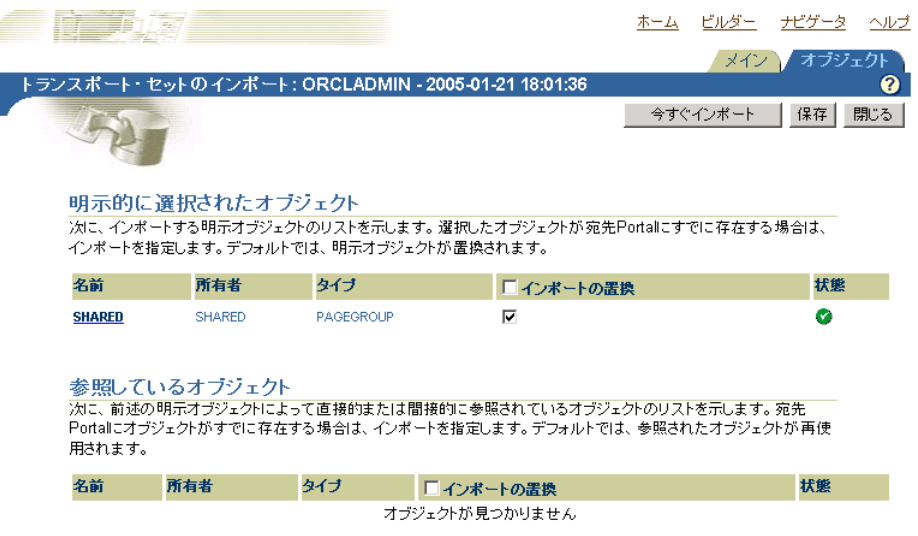

# <span id="page-355-0"></span>図 **10-10** トランスポート・セット・マネージャのインポート・オブジェクト

3. 「インポート時に置換」を選択すると、オブジェクトがターゲット・ポータルで見つかった 場合、そのオブジェクトが置き換えられます。

注意 **:** 明示的に選択されたオブジェクトのデフォルト・モードは「インポー ト時に置換」です。参照オブジェクトのデフォルト・モードは「再使用」で す。明示的に選択しないかぎり、外部オブジェクトにはインポート・モード を適用できません。

4. ログ出力を表示するには、「ステータス」アイコンをクリックします。各ステータスの説明 は表 [10-6](#page-355-1) を参照してください。

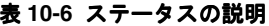

<span id="page-355-1"></span>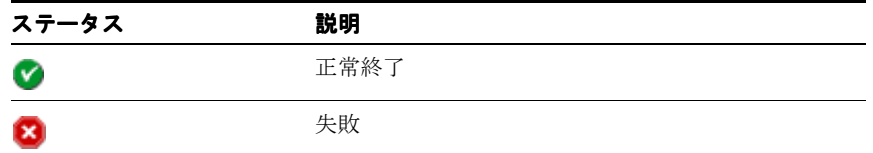

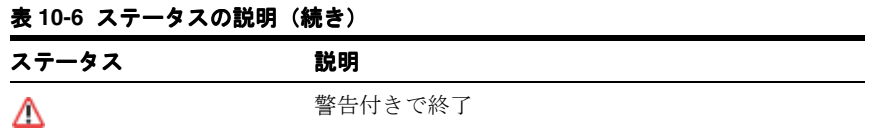

図 [10-11](#page-356-0) は、「ログの表示」ページの一例です。

<span id="page-356-0"></span>図 **10-11** トランスポート・セット・マネージャのインポート・ログ

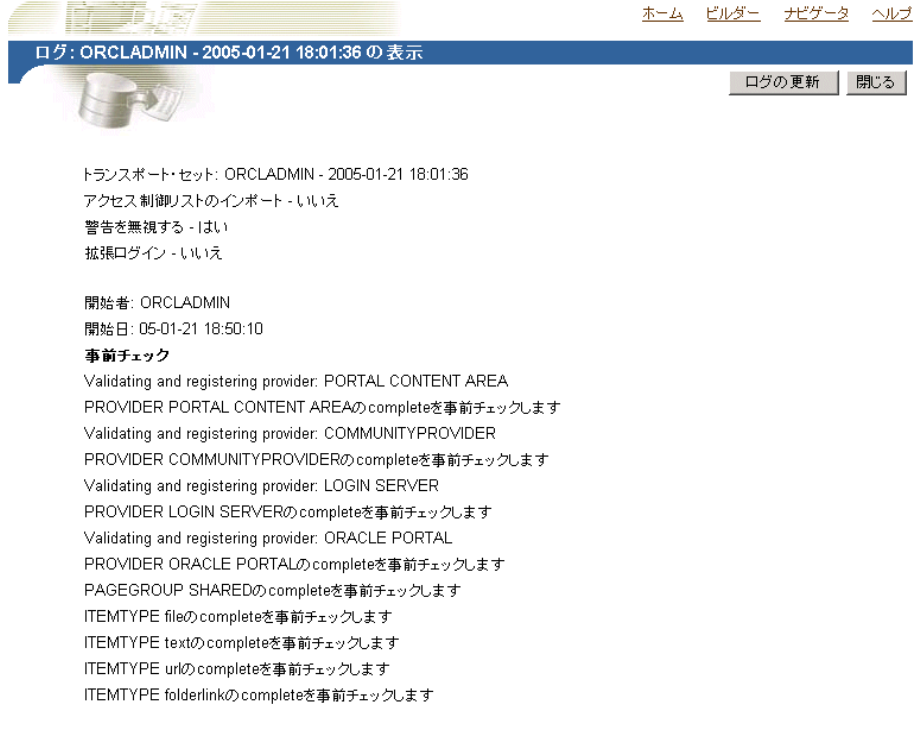

注意 **:** デバッグ・メッセージを含むインポート処理の詳細なログを表示する には、次の手順を実行します。

- 1. トランスポート・セットのインポート・ログ・ページ (図 [10-11](#page-356-0) を参照) で、 ブラウザのアドレス・バーまたは場所バーの URL から p\_log\_mode=0 とい う文字列を探します。
- **2.** p\_log\_mode=0 を p\_log\_mode=1 に変更します。
- **3. [Enter]** を押します。
- 5. 「閉じる」をクリックして、「オブジェクト」ページに戻ります。
- **6.** 「メイン」タブをクリックします。 「メイン」

## 図 **10-12**「トランスポート・セットのインポート」ページ

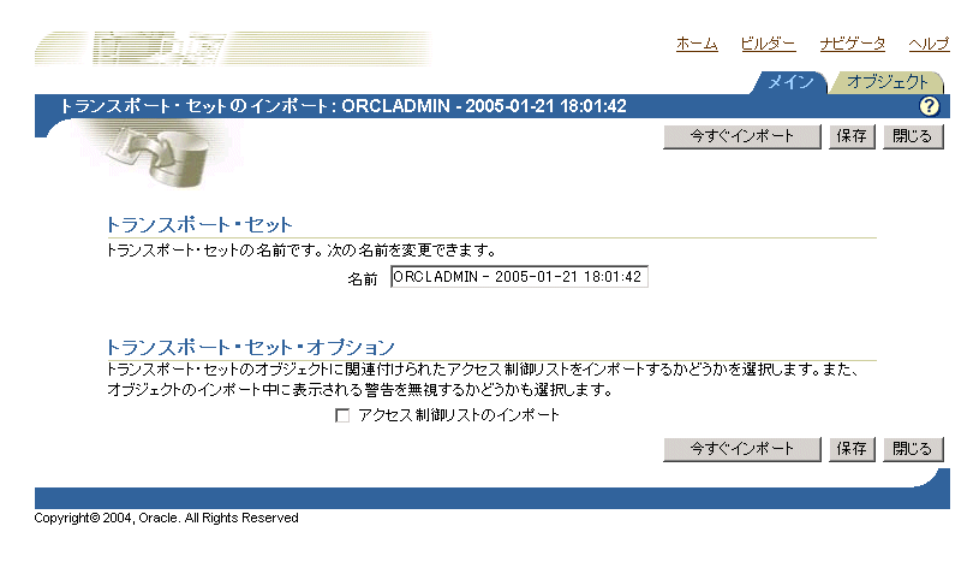

7. 「トランスポート・セット・オプション」で、「アクセス制御リストのインポート」オプ ションを選択します。

注意 **:** エクスポート処理の実行中に「アクセス制御リストのインポート」 「アクセス制御リストのインポート」 オプションを選択しなかった場合は、このオプションを選択できません。

「アクセス制御リストのインポート」オプションを選択すると、トランスポート・セットの オブジェクトに関連付けられたアクセス制御リスト(ACL)が含まれます。

- **–** ユーザーとグループのプロファイルは、それらがターゲットに存在しない場合にのみ 作成されます。
- **–** ユーザーとグループのプロファイルは、次回のインポートで更新されません。ユー ザーのデフォルト・グループは、インポートされません。
- **–** ユーザーがターゲットに存在する場合、そのユーザーのデフォルト・グループは Oracle Internet Directory に基づいて設定されます。
- 8. 「今すぐインポート」を選択して処理を実行するか、または「保存」を選択します。

「今すぐインポート」を選択すると、エクスポートしたオブジェクトがバックグラウンドで インポートされます。「保存」をクリックすると、トランスポート・セットに対する変更が 保存され、後で解決してインポートできます。

**9.** エラーがあるかどうか、ログを調べます。

すべてのコンテンツが正常にインポートされたことを確認するには、次の事項を確認しま す。

**–** ナビゲータで、インポートしたポータル・ページ・グループのコンテンツが正しくイ ンポートされているかどうかを確認します。特に、各ポータル・ページで、適切な ポートレットがポータル・ページの各リージョンに表示されるかどうかを確認します。 これらのポートレット(ナビゲーション・ページ、ポートレットとして公開されてい るページ、データベース・プロバイダのコンポーネントまたは Web ポートレット) が、外部の依存性として表示され、ターゲットに存在しない場合、ポートレット・エ ントリがページから削除されます。

注意 **:** インポート中に、2 段階の事前チェックが実行されます。「ログの表 示」をクリックすると、処理の最初の段階と、完全な事前チェックの両方が 表示されます。これは、インポートの前、およびポータル表にデータを入力 する前に行われます。

「ログのリフレッシュ」をクリックすると、処理の第2段階およびタイムスタ ンプの異なる事前チェックの両方が表示されます。

# インポート時の失敗と警告

インポートされるオブジェクトは、2 つのタイプに分類できます。

- 警告のタイプ : 失敗時に、明示的に選択されたオブジェクトに警告が連鎖するオブジェク ト。
- 失敗のタイプ:失敗時に、明示的に選択されたオブジェクトに失敗が連鎖するオブジェク ト。

警告のタイプのオブジェクトでは警告が発生し、明示的に選択したオブジェクトをインポート できます。失敗のタイプのオブジェクトは、インポートされません。

明示的に選択されたオブジェクトに警告のタイプと失敗のタイプの 2 つの依存性があり、両方 の依存性が事前チェック・プロセスに失敗した場合は、失敗のタイプが優先され、明示的に選 択したオブジェクトは失敗します。

警告のタイプは、他の種類のオブジェクトよりも、明示的に選択したオブジェクトに影響しま す。参照オブジェクトと外部オブジェクトは、各タイプに基づいて明示的に選択したオブジェ クトを対象に、失敗および警告を発生させます。表 [10-7](#page-358-0) に、警告または失敗の動作をオブジェ クトごとに示します。

| オブジェクト     | タイプ | 予期される動作                                       |
|------------|-----|-----------------------------------------------|
| 属性         | 失敗  | 依存する属性が失敗すると、明示的に選択され<br>たオブジェクトは失敗します。       |
| アイテム・タイプ   | 失敗  | 依存するアイテム・タイプが失敗すると、明示<br>的に選択されたオブジェクトは失敗します。 |
| ページ・タイプ    | 失敗  | 依存するページ・タイプが失敗すると、明示的<br>に選択されたオブジェクトは失敗します。  |
| スタイル       | 警告  | スタイルは、それが属するページ・グループの<br>メイン・スタイルに設定されます。     |
| カテゴリ       | 警告  | カテゴリは none に設定されます。                           |
| パースペクティブ   | 警告  | アイテムまたはページに関連付けられたパース<br>ペクティブは削除されます。        |
| ページ・テンプレート | 失敗  | 依存するテンプレートが失敗すると、明示的に<br>選択されたオブジェクトは失敗します。   |

<span id="page-358-0"></span>表 **10-7** 警告または失敗のタイプ

| オブジェクト                                         | タイプ | 予期される動作                                                                                          |
|------------------------------------------------|-----|--------------------------------------------------------------------------------------------------|
| ページ                                            | 警告  | ページが別のオブジェクトに依存しているとき<br>は、3つの結果が考えられます。                                                         |
|                                                |     | ポートレットとして公開されているペー<br><b>ジ</b> 。ページ・ポートレットが含まれるリー<br>ジョンからポートレット・エントリが削除<br>されます。                |
|                                                |     | ページを指すページ・リンク。リンク先の<br>ページが失敗したため、ページ・リンクが<br>リージョンから削除されます。                                     |
|                                                |     | ページ・パラメータとイベント依存性。失<br>敗したページを指していたリンクは、ペー<br>ジ・パラメータとイベント・リンクが配置<br>されているページを指すようにリセットさ<br>れます。 |
| ナビゲーション・ページ                                    | 警告  | ナビゲーション・ページ・ポートレットはペー<br>ジから削除されます。インポート後、ページを<br>別のナビゲーション・ページに関連付けること<br>ができます。                |
| 色、フォント、JavaScript、<br>アプリケーション・テンプ<br>レート、イメージ | 警告  | 実行時にデフォルトに設定されます。                                                                                |
| データベース・プロバイダ<br>のコンポーネント                       | 警告  | コンポーネントが配置されているポートレッ<br>ト・エントリはページから削除されます。                                                      |

表 **10-7** 警告または失敗のタイプ(続き)

エクスポート対象として選択した子オブジェクトがターゲットに存在しないため、次に示すコ ンテナ・オブジェクトが外部依存性として表示された場合、明示的に選択されたオブジェクト (コンテナ・オブジェクトの子オブジェクト)は失敗します。

- ページ・グループ
- Portal DB プロバイダ
- カテゴリ
- パースペクティブ
- ページ

## 連鎖する警告動作

事前チェック中にオブジェクトで検出された警告または失敗は、表 [10-8](#page-359-0) のように動作します。

## <span id="page-359-0"></span>表 **10-8** 連鎖する警告動作

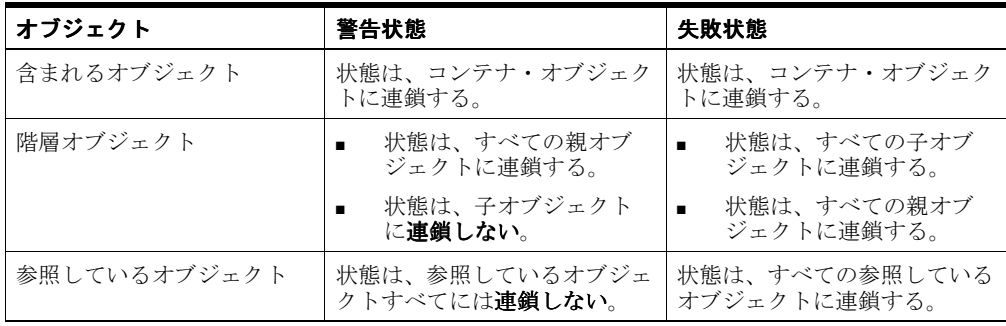
#### ポートレット・クリーンアップ

インポートされるポートレットは、インポート・プロセス中にターゲットのポートレット・リ ポジトリと同期します。インポート処理の解決フェーズ中に失敗したポートレット・インスタ ンスは、ソース・ページから削除されます。

たとえば、ページには、次のいずれかのポートレットを含むことが可能です。

- ナビゲーション・ページ
- ポートレットとして公開されているページ
- Portal DB プロバイダのコンポーネント
- Web ポートレット

これらのポートレットが、再使用モードで外部の依存性として表示され、ターゲット・ページ に存在しない場合、ポートレット・インスタンスはページから削除されます。これらの依存性 が明示化されていて、そのインポートに失敗した場合も、ポートレット・インスタンスが削除 されます。

つまり、インポートしたポートレットがターゲットのポートレット・リポジトリに存在しない 場合、そのポートレットはソース・ページから削除されます。

注意 **:** ポートレットのクリーンアップ操作では、ページ・パラメータとイベ ント、URL、テキストなどのポートレットの依存性が削除されます。ソー ス・ページからポートレット・インスタンスを削除した後も、ページ構造は 元の状態のまま変わりません。

ナビゲーション・ページ(外部の依存性)がターゲット・ページに存在しな い場合、ナビゲーション・ページを使用するページは警告付きで渡され、ナ ビゲーション・ページ・ポートレットはソース・ページから削除されます。

#### **10.2.3.3** トランスポート・セットの管理方法

**「トランスポート・セットのエクスポート / インポート」**ポートレットは、デフォルトで「管 理」タブにインストールされます。これを使用して、システム上のトランスポート・セットを エクスポート、インポート、編集および参照できます。この項では、次の内容について説明し ます。

- [トランスポート・セットの編集](#page-361-0)
- [トランスポート・セットのブラウズ](#page-361-1)

図 [10-13](#page-360-0) は、「トランスポート・セットのエクスポート **/** インポート」ポートレットを示してい インポート」 ます。

<span id="page-360-0"></span>図 **10-13**「トランスポート・セットのエクスポート **/** インポート」ポートレット

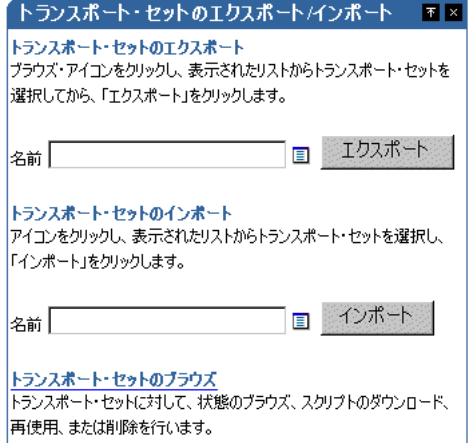

<span id="page-361-0"></span>**10.2.3.3.1** トランスポート・セットの編集トランスポート・セットに対して選択されているオ ブジェクトのリストを表示および編集できます。新しいトランスポート・セットを作成し、「保 存」オプションを選択した後で、次の手順を実行します。

- 1. 「トランスポート·セットのエクスポート / インポート」ポートレットに移動します。
- **2.** エクスポート・リストから、対象となるトランスポート・セットを選択します。
- **3.** 設定を編集します。

<span id="page-361-1"></span>**10.2.3.3.2** トランスポート・セットのブラウズシステム上のすべてのトランスポート・セット およびそれらの現在の状態を表示できます。また、操作のログや参照しているオブジェクトを 表示し、エクスポート・スクリプトとインポート・スクリプトをダウンロードすることもでき ます。システムからトランスポート・セットを削除することもできます。トランスポート・ セットを再使用するには、目的のトランスポート・セットを選択して「再使用」をクリックし ます。

#### 注意 **:**

- 「再使用」オプションは、ソース・ポータルのトランスポート・セッ トの状態が「エクスポート完了」または「エクスポート失敗」の場合 のみ有効です。
- 複数の階層を含むオブジェクトを、同じトランスポート・セットでイ ンポートできます。

図 [10-14](#page-361-2) は、「トランスポート・セットのブラウズ」画面の例です。

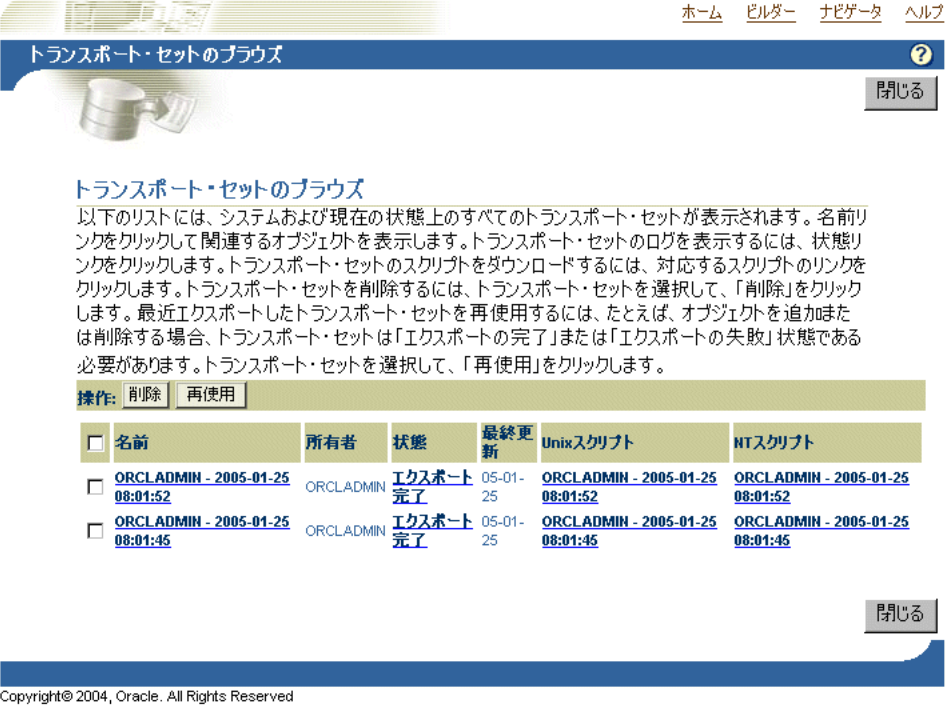

#### <span id="page-361-2"></span>図 **10-14** トランスポート・セットのブラウズ

# <span id="page-362-1"></span>**10.2.4 OracleAS Portal** のエクスポートおよびインポート機能-別の方法

OracleAS Portal のソース・インスタンスとターゲット・インスタンスが両方とも(製品メタ データ・リポジトリではなく)カスタマ・データベース・インストールに存在する場合に、コ ンテンツをエクスポートおよびインポートできます。詳細は、『Oracle Application Server 管理 者ガイド』で、テスト環境から本稼働環境への移行に関する説明を参照してください。

# **10.3** 移行後のオブジェクトの動作

OracleAS Portal のエクスポートおよびインポート機能を使用して、ソース・インスタンスから ターゲット・インスタンスにポータル・コンテンツを移行する前に、次に示す事項を検討して ください。この項では、移行後の OracleAS Portal オブジェクトの動作について説明します。

#### 翻訳のインポート

上書きモードでの翻訳のインポートは、厳密な上書きとはなりません。この場合、翻訳がマー ジされているように動作します。ターゲットの不要な翻訳は、ソースに存在しない場合でも、 上書きモードでのページ・グループのインポート時に削除されません。不要な翻訳は、イン ポート後に削除できます。ただし、ソースからの新しい翻訳は、インポートされます。この動 作は、次の表のすべての関連オブジェクトの翻訳に関して有効です。

# **10.3.1 OracleAS Portal** オブジェクトの動作

この項では、次のポータル・オブジェクトの移行後の動作について説明します。

- [ページ・グループ](#page-362-0)
- [属性](#page-363-0)
- [承認](#page-363-1)
- [アイテム](#page-363-2)
- [ページ](#page-364-0)
- [リージョン](#page-364-1)
- [テンプレート](#page-366-0)
- [カテゴリ](#page-367-0)
- [パースペクティブ](#page-367-1)
- [ナビゲーション・ページ](#page-367-2)
- [スタイル](#page-368-0)
- [アイテム・タイプ](#page-368-1)
- [ページ・タイプ](#page-368-2)

#### <span id="page-362-0"></span>**10.3.1.1** ページ・グループ

最初のエクスポートおよびインポートで、ページ・グループが存在しない場合は、ターゲッ ト・システムにページ・グループが作成されます。ページ・グループ・レベルのすべての設定 が、ターゲット・システムにレプリケートされます。2 回目のインポートでは、選択したモー ドによって次のように動作します。

「インポート時に置換」モード **:** ソースのページ・グループのプロパティによって、ターゲット のプロパティが置き換えられます。ページ・グループ内のオブジェクトはすべて、それらが存 在するかどうかに応じて作成または更新されます。

「再使用」モード **:** ターゲットにページ・グループがすでに存在する場合は、そのプロパティが 再使用され、更新されません。ページ・グループ内に新しいオブジェクトが作成され、既存の オブジェクトは再使用されます。

#### 注意 **:**

- 現時点では、再使用モードを使用してページ・グループをインポートする場合、新しい ページは作成されません。
- 「**構成**」タブに表示されるオブジェクトの順序は、ソース・ポータルとターゲット・ポータ ルで異なることがあります。この場合、アイテムやカテゴリなどの選択時に、ターゲッ ト・ポータルでドロップダウン・リストが異なっているように見えます。ターゲットに表 示されるオブジェクトは手動で順序変更できます。
- ページ・グループのすべての構成可能な設定は、ページ・グループの「プロパティ」をク リックすると表示される**「構成」**タブで適切に再使用および上書きできます。
- ページ・グループを別の名前でインポートすると、ターゲット上に新しいページ・グルー プが作成されます。

#### <span id="page-363-0"></span>**10.3.1.2** 属性

最初のエクスポートおよびインポートでは、ターゲット・システムに属性が作成されます。2 回目のインポートでは、ターゲットで選択したモードによって次のように動作します。

「インポート時に置換」モード **:** 属性のプロパティが更新されます。

「再使用」モード **:** 属性がすでにターゲットに存在する場合は、それが再使用され、更新されま せん。

注意 **:**

- 外部としてマークされている属性は、「すべてのトランスポート・セット」の「管理」権限 を持っている場合でも、ターゲットに作成できません。
- ソースとターゲットの属性は、名前、タイプおよび一意の内部識別子が同じである場合に のみ、同じであるとみなされます。2 つの属性の一意の内部識別子が同じで、名前が異な る場合は、「インポート時に置換」モードでのみインポートすることが可能です。名前とタ イプが同じで一意の内部識別子が異なる場合は、属性のインポートは失敗し、関連する他 のすべてのオブジェクトでも失敗します。

#### <span id="page-363-1"></span>**10.3.1.3** 承認

承認者を表示するには、アクセス制御リストと、そこで承認が定義されているページ・グルー プまたはページを、エクスポートおよびインポートする必要があります。

「インポート時に置換」モード **:** 承認プロセスは、ページまたはページ・グループに対して設定 されます。ページ・グループまたはページが挿入または更新としてマークされている場合、承 認オブジェクトは、「インポート時に置換」モードで処理されます。ターゲットの情報はすべて 削除され、再作成されます。

「再使用」モード **:** 何も処理は行われません。

#### <span id="page-363-2"></span>**10.3.1.4** アイテム

アイテム情報は、ページ・エクスポートの一部になります。これらは、ページのインポート・ モードに従います。

「インポート時に置換」モード **:** ページを「インポート時に置換」モードでインポートした場合 は、ソースのページ・リージョンのアイテムがターゲットにコピーされます。ターゲットのみ にあるアイテムは削除され、ソースとターゲットの両方にあるアイテムは更新され、ソースの みにあるターゲットは作成されます。

「再使用」モード **:** ソースからいずれのアイテムもインポートされません。ソースのページは参 照としてのみ使用され、アイテムのインポート・モードを判別します。

#### 注意 **:**

- PL/SQL アイテム、ページまたは属性に関連するスキーマは、それがパブリック・スキー マや作成者スキーマではない場合にのみ抽出されます。これらのスキーマは、外部オブ ジェクトとしてマークされます。事前チェックでの失敗を避けるには、スキーマがター ゲット・データベースに存在する必要があります。ただし、インポートを進めることはで きます。ログには、実行時エラーが発生するが、後でスキーマを配置して再度関連付けす ることで修正できるという適切なメッセージが表示されます。
- オブジェクト・アイテムのリストは、それらが参照しているオブジェクト(ページ、カテ ゴリおよびパースペクティブ)をオブジェクトのリストと同じトランスポート・セットに 移行しないかぎり、ソースとターゲットとで異なって表示されます。依存性マネージャは、 オブジェクトのリストで参照されているオブジェクトをエクスポート対象としてマークし ません。このため、それらの参照されているオブジェクトをエクスポート対象として明示 的にマークするか、またはそれらがトランスポート・セットにすで含まれていることを確 認する必要があります。
- 同じページの続いて実行されるインポートの間に、ポートレット・インスタンス・アイテ ムがあるリージョンから別のリージョンに移動された場合、ユーザーがそのポートレッ ト・インスタンスに行ったカスタマイズは削除されます。
- テンプレートに基づくページのアイテムは、上書きモードにおいて同期されます。
- アクティブ状態で明示的にチェックアウトされるすべてのアイテムは、インポート後に チェックインされます。

#### <span id="page-364-0"></span>**10.3.1.5** ページ

ページとそれが参照するページ・タイプ、テンプレートおよびスタイルに加え、コンテンツ (アイテムとポートレット)をエクスポートします。

「インポート時に置換」モード **:** ページのプロパティが置き換えられます。リージョンのイン ポートの動作については、第 10.3.1.6 [項「リージョン」を](#page-364-1)参照してください。アイテムの動作 については、第 10.3.1.4 [項「アイテム」を](#page-363-2)参照してください。

「再使用」モード **:** ターゲットの元のページが再使用されます。子オブジェクトは、ターゲット では作成されません(まだ存在していない場合)。

ページを上書きモードでインポートする際のインポート動作については、表 10-9[「上書きモー](#page-365-0) [ドでのリージョンのインポート動作」を](#page-365-0)参照してください。

#### 注意 **:**

- 現在のリリースでは、WebDAV を使用したコンテンツのロックとロック解除はサポートさ れていません。コンテンツ作成者はファイルをロックできます。ファイルをロックすると、 アイテムがチェックアウトされます。インポート時、所有されているロックは表示されま せん。
- ポートレットとして公開されているページが外部オブジェクト・リストに表示されている 場合は、そのページが必ずトランスポート・セットに含まれるようにします。

#### <span id="page-364-1"></span>**10.3.1.6** リージョン

リージョン情報は、ページ・エクスポートの一部になります。これらは、ページのインポー ト・モードに従います。

「インポート時に置換」モード **:** ページを「インポート時に置換」モードでインポートした場合 は、ソースのページ・リージョンがターゲットにコピーされます。ターゲットでのみ検出され たリージョンは、そのリージョン内のすべてのコンテンツも含め、すべて削除されます。

「再使用」モード **:** ソースからは、リージョンやアイテムが一切インポートされません。ソース のページは参照としてのみ使用され、リージョンのインポート・モードを判別します。

注意 **:** OracleAS Portal のこのリリースでは、ターゲット・リージョンがソースと同期します。 詳細は、表 10-9[「上書きモードでのリージョンのインポート動作」を](#page-365-0)参照してください。

#### リージョンの同期

OracleAS Portal の今回のリリースでは、ターゲット・リージョンがソースと同期します[。表](#page-365-0) [10-9](#page-365-0) は、ページを上書きモードでインポートする場合のインポート動作を示しています。

<span id="page-365-0"></span>表 **10-9** 上書きモードでのリージョンのインポート動作

| 事例                                                           | ソース                                     | ターゲット                                        | インポート動作                                                                                   |
|--------------------------------------------------------------|-----------------------------------------|----------------------------------------------|-------------------------------------------------------------------------------------------|
| ターゲット・リージョン<br>とソースの同期                                       | Region_A                                | Region_A                                     | Region_A $\angle$ Region_D $\oslash$<br>$\blacksquare$<br>属性が、ソースのプロパ<br>ティで更新されます。       |
|                                                              | Region_B                                | Region_C                                     |                                                                                           |
|                                                              | Region_D                                | Region_D                                     | Region_Bは、ターゲッ                                                                            |
|                                                              |                                         | Region_E                                     | トで検出されないため、<br>作成されます。                                                                    |
|                                                              |                                         |                                              | Region_C $\geq$ Region_E<br>п.<br>は、ターゲットにのみ存<br>在するため、削除されま<br>す。                        |
| ターゲットからのリー<br>ジョンの削除                                         |                                         |                                              | リージョンをターゲットから<br>削除すると、ユーザーのカス<br>タマイズを含むすべてのアイ<br>テムとポートレットが、ター<br>ゲットから削除されます。          |
| ページのルート・リー                                                   | ルート・リージョ<br>$\vee$ : Region_X           | ルート・リージョ<br>$\mathcal{V}$ : Region_Y         | ルート Region_Y の階層全体                                                                        |
| ジョンの不一致<br><b>注意:1つのページに設</b>                                |                                         |                                              | が、ターゲットから削除さ<br>れ、ソースの Region_X 階層                                                        |
| 定できるルート・リー<br>ジョンは1つだけです。                                    |                                         |                                              | で再作成されます。                                                                                 |
| リージョン・タイプの不 Region_X:タイプ<br>一致                               | A                                       | Region_X: $\forall$ $\forall$ $\forall$<br>В | リージョン・タイプの不一致<br>が存在すると、そのリージョ                                                            |
| 注意:使用可能なリー<br>ジョン・タイプは、アイ<br>テム、ポートレット、タ<br>ブおよびサブページで<br>す。 |                                         |                                              | ンの(ユーザーのカスタマイ<br>ズを含む)すべてのアイテム<br>とポートレットがターゲット<br>から削除され、ソース・リー<br>ジョンのアイテムで再作成さ<br>れます。 |
| リージョン・タイプの一<br>致                                             | Region_X: $\forall$ $\land$ $\neg$<br>A | Region_X: $\forall$ $\forall$ $\forall$<br>A | ターゲット・アイテムは、そ<br>のリージョンのソース・アイ<br>テムと同期します。                                               |

| 事例                                                      | ソース              | ターゲット                                                                                                    | インポート動作                                                                                                    |
|---------------------------------------------------------|------------------|----------------------------------------------------------------------------------------------------|----------------------------------------------------------------------------------------------------|
| ターゲット・アイテムと<br>ソースの同期                                   | Item A<br>Item B | Item A (基本ユー ■<br>ザー)                                                                                                    | Item A (基本ユーザー)<br>は、上書きされます。                                                                                                    |
| 注意:この処理は、ソー<br>スとターゲットのリー<br>ジョン・タイプが一致す<br>る場合に適用されます。 | Item D           | Item A $(2-\ddot{\uparrow}-$<br>A 用にカスタマイ<br>ズ)<br>Item C (基本ユー<br>$#$ —)<br>Item_D (基本ユー<br>$#$ —)<br>Item E (ユーザー<br>B用にカスタマイ<br>ズ) | Item A (ユーザー A 用<br>にカスタマイズ)は、<br>ターゲットに維持されま<br>す。<br>Item_B は、ターゲットに<br>作成されます。<br>Item C(基本ユーザー)<br>は、ソースから削除され<br>ます。<br>Item D(基本ユーザー)<br>は、上書きされます。<br>Item E (ユーザーB用に<br>$\blacksquare$<br>カスタマイズ)は、ター<br>ゲットに維持されます。<br>注意:Item Eはソースに存在<br>しませんが、ターゲットで<br>ユーザー用にカスタマイズさ<br>れているため、ターゲットか<br>ら削除されません。<br>また、基本ユーザーのアイテ<br>ム・レコードのみがページ構<br>成の一部であり、ページの編<br>集時に表示されます。 |

表 **10-9** 上書きモードでのリージョンのインポート動作(続き)

#### <span id="page-366-0"></span>**10.3.1.7** テンプレート

テンプレートとそれが参照するスタイル、およびテンプレートのすべてのコンテンツをエクス ポートします。テンプレートに依存するページのレイアウトとコンテンツは、ターゲット上の 変更されたテンプレートと同期化されます。

「インポート時に置換」モード **:** テンプレートのプロパティがインポート時に置き換えられま す。

「再使用」モード **:** ターゲットでテンプレート情報が再使用されます。ソース・システムの設定 は更新されません。

#### 注意 **:**

- 共有オブジェクトまたはページ・グループにあるカテゴリ・ページ・テンプレートとパー スペクティブ・ページ・テンプレートは、エクスポートまたはインポートしないでくださ い。これらのテンプレートは、カテゴリまたはパースペクティブをそのページ・グループ で作成した場合のみ存在します。
- テンプレートは、そのテンプレートに基づくすべてのページでテンプレートのスタイルを 必ず使用するようにするか、またはテンプレートに基づくページで独自のスタイルを使用 できるようにすることができます。スタイルが変更されたテンプレートをインポートする ときに、ページでテンプレートのスタイルを必ず使用するようになっている場合は、その テンプレートに基づいたページに変更が伝播されるのみになります。
- 前回のインポート後にテンプレートを変更した場合、そのテンプレートは再使用できませ ん。変更したテンプレートを再使用しようとすると、そのテンプレートに基づくトランス ポート・セットのページとともに、事前チェックの段階で失敗します。インポートを続行 するには、上書きモードでテンプレートをマークする必要があることを知らせるメッセー ジが、事前チェックのログに記録されます。

#### 注意 **:**

テンプレートに基づくページで行われたリージョンやアイテムの移行は、テンプレートが上書 きモードでインポートされると失われます。次の場合も同様です。

- テンプレートに基づくページで非表示になっているアイテムとポートレット、または削除 されているアイテムとポートレット。
- テンプレート・ページで移動または削除されたタブ。

テンプレートは、テンプレートに基づくページよりも常に優先されるためです。ページに固有 の変更のみが維持されます。

これに対処するには、次の手順を実行します。

- **1.** 更新したテンプレートを上書きモードで移行します。
- **2.** 変更したテンプレート・アイテムとポートレットを含むページを上書きモードで移行しま す。この場合、テンプレートを「再使用」モードでインポートすることによって、変更内 容を保持します。

この対処方法は、トランスポート・セットで移行したページについてのみ有効であり、テンプ レートに基づくページのアイテムやポートレットに対する変更が確実に保持されます。テンプ レートを上書きモードでインポートするたびに、この手順を実行する必要があります。

#### <span id="page-367-0"></span>**10.3.1.8** カテゴリ

カテゴリとそのサブカテゴリをエクスポートします。

「再使用」モード **:** ターゲットの元のカテゴリが再使用されます。子オブジェクトは、ターゲッ トでは作成されません(まだ存在していない場合)。

#### 注意 **:**

- カテゴリ・ページ(カテゴリをクリックすると表示されるページ)とカテゴリ・テンプ レートはエクスポートされません。これらは、インポート時に毎回作成されます。カテゴ リは常に再使用されるので、ターゲット上で行った変更は、その後のインポート時に失わ れることはありません。これは、カテゴリ、カテゴリ・ページおよびカテゴリ・テンプ レートに適用されます。
- 「インポート時に置換」モードはありません。「インポート時に置換」オプションは適用さ れず、カテゴリは常に再使用されます。

#### <span id="page-367-1"></span>**10.3.1.9** パースペクティブ

パースペクティブとそのサブパースペクティブをエクスポートします。

「再使用」モード **:** ターゲットの元のパースペクティブが再使用されます。子オブジェクトは、 ターゲットでは作成されません(まだ存在していない場合)。

#### 注意 **:**

- 「インポート時に置換」モードはありません。「インポート時に置換」オプションは適用さ れず、パースペクティブは常に再使用されます。
- ハースペクティブ(パースペクティブをクリックすると表示されるページ)と パースペクティブ・テンプレートはエクスポートされません。これらは、インポート時に 毎回作成されます。パースペクティブは常に再使用されるので、ターゲット上で行った変 更は、その後のインポート時に失われることはありません。これは、パースペクティブ、 パースペクティブ・ページおよびパースペクティブ・テンプレートに適用されます。

#### <span id="page-367-2"></span>**10.3.1.10** ナビゲーション・ページ

ナビゲーション・ページとそれが参照するスタイル、およびナビゲーション・ページ上のすべ てのリンクをエクスポートします。

「インポート時に置換」モード **:** ナビゲーション・ページのプロパティが置き換えられます。

「再使用」モード **:** ターゲットの元のナビゲーション・ページが再使用されます。

#### <span id="page-368-0"></span>**10.3.1.11** スタイル

スタイルをエクスポートします。

「インポート時に置換」モード **:** スタイルのプロパティが置き換えられます。

「再使用」モード **:** ターゲット上のスタイルが再使用されます。

注意 **:**

- ソースとターゲットのスタイルは、名前と一意の内部識別子が同じである場合に、同じで あると見なされます。2 つのスタイルの一意の内部識別子が同じで、名前が異なる場合は、 「インポート時に置換」モードでのみインポートできます。
- スタイルに関連する属性は、インポートされません。ローカル・スタイルは、スタイルの 属するページ・グループのすべてのローカル属性と、すべての共有属性に関連します。共 有スタイルは、すべての共有属性に関連します。

#### <span id="page-368-1"></span>**10.3.1.12** アイテム・タイプ

アイテム・タイプとそれが参照する属性をエクスポートします。

すべてのポータル・インスタンスに存在する編集可能な生成済アイテム・タイプが抽出されま す。

#### 注意 **:**

- 生成済アイテム・タイプを修正する場合は、生成済アイテム・タイプをコピーし、コピー のプロパティを修正することをお薦めします。
- ソースとターゲットのアイテム・タイプは、名前、タイプおよび一意の内部識別子が同じ である場合に、同じであると見なされます。ソースとターゲットのアイテム・タイプの一 意の内部識別子が同じで、名前が異なる場合は、「インポート時に置換」モードでのみイン ポートできます。
- 現時点では、インポートとインポートの間に、カスタム・タイプ(アイテム・タイプ、 ページ・タイプ)に関連付けられた属性を変更するか、カスタム・タイプに関連付けられ た機能を変更すると、その変更が正しく移行されないことがあります。ターゲットでカス タム・タイプを削除および再作成する必要があります。この結果、カスタム・タイプに基 づくすべてのアイテムとページが削除されます。

#### <span id="page-368-2"></span>**10.3.1.13** ページ・タイプ

ページ・タイプとそれが参照する属性をエクスポートします。

#### 注意 **:**

- ソースとターゲットのページ・タイプは、名前、タイプおよび一意の内部識別子が同じで ある場合にのみ、同じであるとみなされます。ソースとターゲットのページ・タイプの一 意の内部識別子が同じで、名前が異なる場合は、「インポート時に置換」モードでのみイン ポートすることが可能です。
- 現時点では、インポートとインポートの間に、カスタム・タイプ(アイテム・タイプ、 ページ・タイプ)に関連付けられた属性を変更するか、カスタム・タイプに関連付けられ た機能を変更すると、その変更が正しく移行されないことがあります。ターゲットでカス タム・タイプを削除および再作成する必要があります。この結果、カスタム・タイプに基 づくアイテムまたはページはすべて削除されます。

# <span id="page-369-0"></span>**10.3.2** 子オブジェクトのインポート動作

この項では、移行後の子オブジェクトの機能について説明します。詳しい動作は表 [10-10](#page-369-0) のと おりです。

#### 表 **10-10** 子オブジェクトのインポート動作

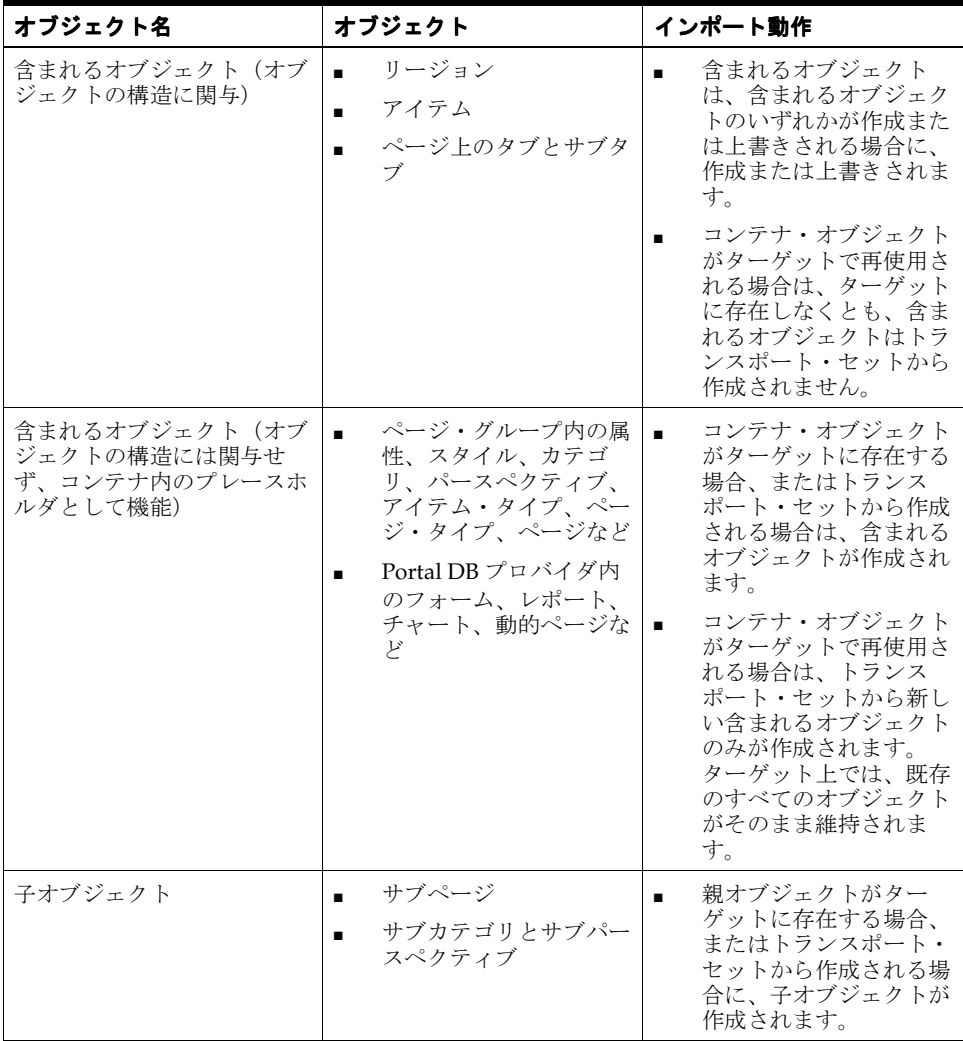

# **10.3.3 DB** プロバイダ・オブジェクトの動作

この項では、次の DB プロバイダ・オブジェクトの移行後の動作について説明します。

- 生成済 DB [プロバイダ](#page-370-0)
- Portal DB [プロバイダ](#page-370-1)
- Portal DB [プロバイダのコンポーネント](#page-370-2)
- [共有コンポーネント](#page-371-0)
- [登録済データベース・プロバイダ](#page-372-0)

#### **10.3.3.1** 生成済 **DB** プロバイダ

<span id="page-370-0"></span>■ インプレース開発ポートレットを含むページをインポートすると、それらのポートレット に関連するコンポーネントが、ターゲット・ポータルのインプレース開発プロバイダの データベース・スキーマで自動的に作成されます。

インプレース開発データベース・プロバイダの名前は **PTL\_TOOLS\_APP** です。PTL\_ TOOLS\_APP の基礎となるデータベース・スキーマは、**<PortalSchema>\_APP** です。

■ 他の生成済データベース・プロバイダでは、ソース・ポータルから取得されている関連コ ンポーネントが、ターゲット・ポータルのデータベース・プロバイダのデータベース・ス キーマに自動的に作成されます(そのプロバイダがすでにターゲット・ポータルに存在す る場合)。

ターゲット・ポータルにプロバイダが存在しない場合は、生成済データベース・プロバイ ダをトランスポート・セットの一部にする必要があります。これ以外の場合は、プロバイ ダを移動する必要はありません。

#### 注意 **:**

- インプレース開発プロバイダは、スタンドアロン・ベースでエクスポートまたはインポー トできません。つまり、インプレース開発ポートレットがページに存在する必要がありま す。
- インプレース開発プロバイダは、他のデータベース・プロバイダとは異なり、UI マニフェ ストに外部オブジェクトとして表示されません。
- データベース・プロバイダを移行する際、インプレース開発コンポーネントまたは他の データベース・プロバイダのコンポーネントで、データベース・プロバイダの基礎となる スキーマ以外のスキーマのデータベース・オブジェクトからデータを取得している場合、 前もって exp ユーティリティと imp ユーティリティを使用してターゲット・ポータルにそ のデータベース・スキーマもエクスポートまたはインポートしておく必要があります。

#### <span id="page-370-1"></span>**10.3.3.2 Portal DB** プロバイダ

最初のエクスポートおよびインポートでは、Portal DB プロバイダが存在しない場合は、ター ゲット・システムに作成されます。

- Portal DB プロバイダのプロパティは、ターゲットで作成されます。
- 新しく作成された Portal DB プロバイダについては、プロバイダ登録が行われます。

2 回目のインポートでは、ターゲットで選択したモードによって次のように動作します。

「インポート時に置換」モード **:** ソースの Portal DB プロバイダのプロパティによって、ター ゲットのプロパティが置き換えられます。Portal DB プロバイダ内のコンポーネントはすべて、 それらが存在するかどうかに応じて作成または更新されます。

「再使用」モード **:** ターゲットに Portal DB プロバイダがすでに存在する場合は、そのプロパ ティが再使用され、更新されません。Portal DB プロバイダ内の新しいコンポーネントは作成さ れ、既存のコンポーネントは再使用されます。

# <span id="page-370-2"></span>**10.3.3.3 Portal DB** プロバイダのコンポーネント

Portal DB プロバイダのコンポーネントは次のとおりです。

- メニュー
- フォーム
- レポート
- チャート
- カレンダ
- 値リスト
- リンク
- 階層
- 動的ページ
- XML/URL コンポーネント
- データ・コンポーネント

エクスポートおよびインポートの最初の実行時には、ターゲット・システムにコンポーネント が作成されます。

- 指定された Portal DB プロバイダの下に最初のコンポーネントが作成され、これが本稼働 バージョンになります。
- Portal DB プロバイダに関連付けられているスキーマの下に、コンポーネントと同じ名前の パッケージが作成されます。

2 回目のインポートでは、ターゲットで選択したモードによって次のように動作します。

「インポート時に置換」モード **:** 既存のバージョンの上に最新バージョンのコンポーネントが作 成され、これが本稼働バージョンになります。ターゲットに既存のバージョンがある場合は、 それらがアーカイブされます。本稼働バージョンから取得された情報を使用して、パッケージ が再生成されます。

「再使用」モード **:** ターゲットにコンポーネントが存在しない場合は、作成されます。

#### 注意 **:**

- 値リストとリンクのコンポーネントには、バージョンまたはパッケージが関連付けられま せん。そのため、上書きモードでは、これらのコンポーネントがターゲット上で削除され、 再作成されます。
- 値リストおよびリンクのコンポーネントは、それ自体ではレンダリングできないか、また はポートレット・フォームに含まれないため、これらのコンポーネントに付加されるカス タマイズはありません。
- 値リスト(LOV)は外部オブジェクトとして表示され、選択して明示化できます。LOV が ターゲットに存在しない場合でもインポートは続行されます。ただし、属性に関連する LOV がリセットされ、後で LOV を取得して再度関連付けできることを知らせるメッセー ジがログに記録されます。

#### <span id="page-371-0"></span>**10.3.3.4** 共有コンポーネント

共有コンポーネントは次のとおりです。

- 色
- フォント
- イメージ
- JavaScript
- UI テンプレート(構成済、非構成済)

エクスポートおよびインポートの最初の実行時、共有コンポーネントが存在しないときはター ゲット・システムに作成されます。

2 回目のインポートでは、ターゲットで選択したモードによって次のように動作します。

「インポート時に置換」モード **:** 共有コンポーネントが削除され、ソース情報を使用して再作成 されます。

「再使用」モード **:** ターゲットに共有コンポーネントがすでに存在する場合は、そのプロパティ が再使用され、更新されません。新しい共有コンポーネントは作成され、既存のコンポーネン トは再使用されます。

注意 **:** システムの色、フォント、テンプレートはターゲットで再使用され、エクスポートおよ びインポートされることはありません。

#### <span id="page-372-0"></span>**10.3.3.5** 登録済データベース・プロバイダ

登録済データベース・プロバイダに関連するスキーマは、マニフェストの外部オブジェクトの マークが付けられます。インポートで注意する内容は、次のとおりです。

- プロバイダとスキーマがターゲットに存在しない場合は、スキーマが事前チェックで失敗 します。その結果としてプロバイダが失敗し、さらに明示オブジェクトが失敗します。
- プロバイダが存在するものの、スキーマがソースとターゲットで異なる場合は、プロバイ ダに警告状態が割り当てられ、ログにスキーマ上の差異が存在することが示されます。

注意 **:** データベース登録エラーを回避するには、ソースからターゲットへのスキーマの移行後 に、すべてのオブジェクトが有効であることを確認する必要があります。

# **10.3.4 Portal DB** プロバイダ・レポートのオブジェクト・タイプの動作

Report Security Access オブジェクトは常に、Portal DB プロバイダのエクスポートおよびイン ポートの一部としてエクスポートまたはインポートされます。

#### 注意 **:**

- Report Security Access コンポーネントの詳細なエクスポートおよびインポートはサポート されていません。
- バージョン管理については、Report Security Access コンポーネントは DB プロバイダのコ ンポーネントと同じ動作をします。
- DB プロバイダのコンポーネントと同様、レポート定義ファイル (RDF) アクセス・コン ポーネントのパッケージが作成または再生成されます。

# **10.3.5 Web** プロバイダの動作

この項では、次の Web プロバイダについて説明します。

- [OmniPortlet](#page-372-1)
- Web [クリッピング・プロバイダとその他の](#page-374-0) Web プロバイダ

#### **Web** プロバイダのエクスポートおよびインポートの有効化と無効化

OmniPortlet プロバイダおよび Web クリッピング・プロバイダの移行を有効または無効にする には、*MID\_TIER\_ORACLE\_HOME*¥j2ee¥OC4J\_ Portal¥applications¥portal¥portal¥WEB-INF¥web.xml ファイルで次の変数を編集し ます。

```
<env-entry>
```
<env-entry-name>oracle/portal/provider/global/transportEnabled</env-entry-name> <env-entry-value>**true**</env-entry-value>

<env-entry-type>java.lang.String</env-entry-type>

</env-entry>

この値を false に設定すると、OmniPortlet プロバイダおよび Web クリッピング・プロバイ ダのエクスポートとインポートが無効になります。

#### <span id="page-372-1"></span>**10.3.5.1 OmniPortlet**

独自のデフォルト・カスタマイズと関連情報を含み、トランスポート・セットから参照される OmniPortlet プロバイダは、ページとともに自動的にエクスポートおよびインポートされます。

OmniPortlet インスタンスに関連する接続情報(データベース、ユーザー名、パスワード、 URL、HTTP認証ユーザー名、パスワードなど)は、デフォルトで自動的に移行されます。 セキュリティ上の理由から、接続情報のエクスポートとインポートを無効にする場合は、*MID\_ TIER\_ORACLE\_HOME*/j2ee/OC4J\_

Portal/applications/portalTools/omniPortlet/WEB-INF/providers/omniPortl et/provider.xml ファイルを編集して、exportConnectionInfo パラメータを false に 設定します。たとえば、次のようになります。

<provider class="oracle.webdb.reformlet.ReformletProvider"> <exportConnectionInfo>**false**</exportConnectionInfo>

 ... </provider>

接続情報を移行しない場合、インポートされる OmniPortlet では、ターゲットの同名の接続情 報が使用されます(存在する場合)。また、「デフォルトの編集」ページまたは「カスタマイズ」 ページで、インポートされた OmniPortlet インスタンスの接続情報を入力することもできます。

インポートされる接続情報が、ターゲットにあるプロバイダの既存の接続情報と同じ名前の場 合、ソース・プロバイダの接続情報は、上書きモードを指定しないかぎりインポートされませ ん。接続情報のインポートに失敗すると、トランスポート・ログにメッセージが書き込まれま す。

「再使用」モード **:**OmniPortlet プロバイダが常に再使用されます。

#### 注意 **:**

- プロバイダの登録時に権限の不足によってエラーが発生した場合は、プロバイダ・オブ ジェクトの事前チェックに失敗します。これは、明示的に選択されたオブジェクトにも連 鎖します。プロバイダが失敗すると、明示的に選択されたオブジェクトも必ず失敗します。
- 「デフォルトの編集」でのカスタマイズは、移行されます。ユーザーのカスタマイズが存在 する場合、その設定は維持されます。

#### 重要 **:**

■ ソースの OmniPortlet プロバイダとターゲットの OmniPortlet プロバイダで localePersonalizationLevel が異なる場合、ページをインポートした後、一部のカ スタマイズにアクセスできなくなる可能性があります。たとえば、現在のロケールが日本 語であり、ソースの OmniPortlet プロバイダでは localePersonalizationLevel が locale に設定されており、ターゲットの OmniPortlet プロバイダでは none に設定され ている場合、インポート後は、日本語のカスタマイズにアクセスできません。

*MID\_TIER\_ORACLE\_HOME*/j2ee/OC4J\_ Portal/applications/portalTools/omniPortlet/WEB-INF/providers/omniP ortlet ディレクトリにある provider.xml ファイルで、 localePersonalizationLevel を設定します。

localePersonalizationLevel の詳細は、*MID\_TIER\_ORACLE\_ HOME*/portal/pdkjava/v2/pdkjava.v2.release.notes.html のリリース・ノート を参照してください。

- OmniPortlet ポートレットが SSL URL を使用してデータを取得するように構成されている 場合は、これらのファイルを手動でコピーする必要があります。デフォルトでは、SSL URL の証明書がエクスポートおよびインポートされないためです。次の手順を実行して、 証明書ファイルをターゲット・インスタンスに手動でコピーします。
	- **1.** SSL URL の証明書を、OmniPortlet プロバイダが使用する証明書ファイル(デフォル トは MID TIER ORACLE HOME/portal/conf/ca-bundle.crt)に追加します。
	- **2.** *ORACLE\_HOME*/j2ee/OC4J\_ Portal/applications/portalTools/omniPortlet/WEB-INF/providers/om niPortlet/ ディレクトリにある OmniPortlet の provider.xml ファイルで、 <trustedCertificateLocation> タグを更新します。
	- **3.** OC4J を再起動します。

<span id="page-374-0"></span>**10.3.5.2 Web** クリッピング・プロバイダとその他の **Web** プロバイダ

トランスポート・セットが参照する Web クリッピング・プロバイダとその他の Web プロバイ ダは、ターゲット・システムにすでに存在しているか、ターゲット・システムへのインポート 時に正常に登録できる必要があります。

「再使用」モード **:** プロバイダが常に再使用されます。

重要 **:** Web クリッピング・ポートレットが SSL URL を使用してデータを取得するように構成さ れている場合は、これらのファイルを手動でコピーする必要があります。デフォルトでは、SSL URL の証明書がエクスポートおよびインポートされないためです。次の手順を実行して、証明 書ファイルをターゲット・インスタンスに手動でコピーします。

- **1.** SSL URL の証明書を、Web クリッピング・プロバイダが使用する証明書ファイル(デフォ ルトは *MID\_TIER\_ORACLE\_HOME/portal/conf/ca-bundle.crt*)に追加します。
- **2.** *ORACLE\_HOME*/j2ee/OC4J\_ Portal/applications/portalTools/webClipping/WEB-INF/providers/webCl ipping/ ディレクトリにある OmniPortlet の provider.xml ファイルで、 <trustedCertificateLocation> タグを更新します。
- **3.** OC4J を再起動します。

注意 **:** プロバイダの登録時に権限の不足によってエラーが発生した場合は、プロバイダ・オブ ジェクトの事前チェックに失敗します。これは、明示的に選択されたオブジェクトにも連鎖し ます。プロバイダが失敗すると、明示的に選択されたオブジェクトも必ず失敗します。

# **10.4** エクスポートおよびインポート時の推奨方法

次に、OracleAS Portal のエクスポートおよびインポート機能を使用して、開発またはテスト環 境から本稼働インスタンスにポータル・コンテンツを移行する際の、重要な推奨事項と最善の 実施例について概説します。

- [レプリケートされたタブのネーミング規則](#page-374-1)
- [ページ・グループおよびコンポーネントの移行](#page-375-0)
- Portal DB [プロバイダとコンポーネントの移行](#page-378-0)
- [検索コンポーネントの移行](#page-379-0)
- アップグレードされた OracleAS Portal [インスタンス間でのコンテンツの移行](#page-380-0)
- [ホスト環境でのエクスポートとインポート](#page-380-1)
- Oracle Text [索引の同期をオフにしたデータのインポート](#page-381-0)

# <span id="page-374-1"></span>**10.4.1** レプリケートされたタブのネーミング規則

以前のリリースでは、テンプレートに基づくページ上でタブをレプリケートした場合、ター ゲットでレプリケートされたタブの名前は、ソースのタブの名前と異なっていました。その結 果、後でページを取得すると、ソースのタブとターゲットのタブが一致せず、追加のタブが ターゲットに作成されていました。

OracleAS Portal の今回のリリースでは、レプリケートされるテンプレート・タブについて予測 可能なネーミング規則が採用されたため、タブの重複を避けることができます。ページ名は階 層内でのみ一意である必要があるため、レプリケートされたタブは、テンプレート・タブと同 じ名前を継承します。ただし、必ずレプリケートされたタブの名前を変更していないことを確 認してください。

# <span id="page-375-0"></span>**10.4.2** ページ・グループおよびコンポーネントの移行

ページ・グループおよびそれに関連付けられたコンポーネントは、このドキュメントで説明し ているエクスポート・ユーティリティとインポート・ユーティリティを使用して、開発環境か ら本稼働環境に移行できます。ターゲット・システムにページ・グループ全体がすでにイン ポートされている場合のみ、ページ・グループ全体だけでなく、ページ・グループ内の個々の コンポーネント(サブページ、カテゴリ、パースペクティブ、ページ・スタイルなど)をター ゲット・システムに個別に移動できます。

- 重要な考慮事項と推奨方法
	- **–** ターゲット・システムへの最初のエクスポートでは、ソース・ポータルからターゲッ ト・ポータル・インスタンスに、ページ・グループ全体を移行します。以降のトラン スポート・セットでは、個別のページをエクスポートすることも、ターゲット・ポー タル・インストールの他のページ・グループ・コンポーネントをエクスポートするこ ともできます。

注意 **:** ページ・グループがターゲットに存在していない場合は、オブジェク トの事前チェック・プロセスに失敗します。ページ・グループ・オブジェク トがエクスポートされるときは、必ずそのオブジェクトを所有しているペー ジ・グループが外部の依存性として含められます。ページ・グループがター ゲットに存在しているかどうか不明で、事前チェックに失敗する可能性があ る場合は、ページ・グループを明示化できます。

これは、階層に含まれている他のオブジェクトにも当てはまります。カテゴ リ、パースペクティブおよびページには、エクスポートされると、それらが 所属するページ・グループだけでなく、親のカテゴリ、パースペクティブま たはページが外部の依存性として表示されます。データベース・プロバイ ダ・コンポーネントには、それ自体が単独でエクスポートされると、外部の 依存性としてプロバイダが表示されます。

ページ・グループのデフォルトの設定(デフォルトのテンプレート、スタイ ル、ナビゲーション・ページなど)も依存性マネージャによって抽出され、 参照または外部(ローカルまたは共有)として分類されます。

- **–** 同じ名前のページがターゲットに再インポートされた場合は、そのページの新規およ び既存のすべてのコンテンツが置き換えられます。
- **–** ページ・グループ内のオブジェクトは、ターゲット・ポータルで同じ名前を持つ同じ ページ・グループにしか移動できません。
- **–** ページは、サブページとともに移行されます。
- **–** ターゲット・システムへの最初のインポートの終了後に、ターゲット・システムで ページ・グループの名前を変更した場合は、以降に同じページ・グループをインポー トしようとすると失敗します。
- **–** ソースで構成されているカテゴリ、アイテム・タイプ、パースペクティブおよびペー ジ・タイプは、ターゲットでは自動的に構成されません。ページ・グループをエクス ポートしていない場合は、これらのオブジェクトを明示的に構成する必要があります。
- ページ URL の動作。ポータル・ページへのリンクを作成する場合は、必ず、ページ・リン クのアイテム・タイプまたはダイレクト・アクセス URL を使用します。ポータル・ページ の URL をそのまま使用しないでください。

デフォルトでは、OracleAS Portal で生成されたポータル・ページの URL にはインストー ル固有の ID 番号が含まれ、これらの番号はオブジェクトがエクスポートされると変更され ます。このため、ページが他のサイトにインポートされるとリンクが壊れます。

ページに対して生成された URL の例を次に示します。ページが他のサイトにインポートさ れると、このページ ID が変わります。

http://my.portal.com/servlet/page?\_pageid=47,49&\_dad=portalr2&\_schema=portal

このような URL を手動入力のリンクとして使用している場合は、ダイレクト・アクセス URL またはページ・リンクのアイテム・タイプを使用することをお薦めします。

同じページのダイレクト・アクセス URL は次のようになります。

http://my.portal.com/pls/portal/url/PAGE/HRPAGEGROUP/HRHOME/HRBENEFITS

ページのダイレクト・アクセス URL を検索するには、ページのプロパティ・シートを調べ ます。プロパティ・シートへのリンクを表示するには、ページにプロパティ・シートのス マート・リンク・アイテムを追加します。

「ページ・リンク」アイテム・タイプを使用して、ページへのリンクを作成することもでき ます。「ページ・リンク」アイテム・タイプは、実行時に正しいリンクを動的に生成しま す。

■ ページ・ポートレット **:** ページを置き換えると、ターゲットのコンテンツと構造が置き換え られます。

#### 注意 **:**

- このリリースでは、OracleAS Portal のサーベイ・コンポーネントおよび 「お気に入り」ポートレットをインポートおよびエクスポートできませ ん。ソースに追加された新規の「お気に入り」または「グループ」は、 トランスポート・セットに表示されることはなく、ターゲットに移行さ れることもありません。
- このリリースでは、汎用ページ・ポートレットをエクスポートおよびイ ンポートできません。汎用ページ・ポートレットは、任意のページを指 すように構成できます。ページ・ポートレットが指すページは、その ページが同じページ・グループに属しているかどうかに基づき、依存性 マネージャによって参照または外部としてマークされます。インポート 時に、情報は解決され、プリファレンス・ストアに格納されます。イン ポート時にページがターゲットに存在しない場合、ポートレットはリ セットされます。
- このリリースでは、Web プロバイダおよびそのデフォルト・カスタマイ ズをエクスポートおよびインポートできません。『Oracle Application Server Portal 開発者ガイド』で、ポートレット・カスタマイズのエクス ポートとインポートの制御に関する項を参照してください。

ターゲットのページのコンテンツ(アイテム、ポートレット)はそのまま保持し、ソース のスタイル・レイアウトまたはレンダリングの変更内容をインポートするには、連携型 Portal アダプタ・ポートレットを介してコンテンツを公開します。ページ構造のコンテン ツを、2 つの異なるページ・グループに分けることが重要です。一方はコンテンツのみの ページ・グループで、連携型 Portal アダプタを介して公開されます。もう一方は表示用の ページ・グループです。ユーザーはこれを使用して、ポータルのアクセス、表示およびカ スタマイズを行うことができます。次の手順を実行します。

- **1.** ソース・システムで、後で他のページに公開する単一のリージョンがあるページのみ を含むページ・グループを作成します。このリージョンには、ポートレットまたはア イテムのいずれかが挿入されます。このページ・グループに、「コンテンツ・ページ・ グループ」という名前を付けます。
- **2.** このコンテンツ・ページ・グループをターゲット・システムにエクスポートします。
- **3.** ターゲット・システムで、連携型 Portal アダプタを介してコンテンツ・ページ・グ ループを登録します。ターゲット・システムの連携型 Portal アダプタ・プロバイダを 介して、これらのページをポートレットとして公開します。
- **4.** ソース・システムで、連携型 Portal アダプタ・プロバイダと同じ名前を使用して、同 じプロバイダを登録します。
- **5.** ソース・システムで、「表示ページ」という別のページ・グループを作成します。この ページ・グループには、連携型 Portal アダプタ・プロバイダからポートレットを公開 するリージョンが含まれるページを作成します。必要に応じて、このページ・グルー プにタブおよび他のポートレット・リージョンを含めることもできます。
- **6.** 「表示ページ」グループをターゲット・システムにエクスポートします。
- **7.** ターゲット・システムから、連携型 Portal アダプタ・プロバイダを介して公開された コンテンツ・ページ・グループのページに対して、更新、削除、修正およびリージョ ンへの新しいアイテムの追加を行います。
- **8.** ソース・システムで、「表示ページ」ページ・グループに対して、ページ構造(タブ、 新しいリージョンなど)の変更を行います。
- **9.** 最新の「表示ページ」ページ・グループをターゲット・システムにエクスポートしま す。
- **10.** 手順 7 でターゲット環境で行った変更が、コンテンツ・ページ・グループに反映され ていることを確認します。
- **11.** ターゲット・システムに、最後に変更した「表示ページ」ページ・グループのページ に対する最新の変更が反映されていることを確認します。

注意 **:** アダプタ・レンダリング・プロバイダ(ループバックの場合)からの ポートレットが含まれているページがインポートされており、プロバイダが 新しいポータルに自動的に登録されている場合は、URL が古く、以前のポー タルを参照しています。

新しいポータルで、ループバック・プロバイダが必要な場合は、新しく作成 するか、またはデフォルトのプロバイダを更新する必要があります。

■ ページとポートレットのカスタマイズおよびデフォルトの移行の編集 **:** ターゲット・システ ム上のページまたはポートレットにユーザーが加えたカスタマイズは、そのページまたは ポートレットのプロパティの編集を置換または再使用する場合でも、保持しておくことが できます。

注意 **:** 現時点では、Web ポートレットのカスタマイズは保持されません。 デフォルトの編集の移行は、OmniPortlet プロバイダおよび Web クリッピン グ・プロバイダで利用できます。他のプロバイダでこの機能を実装している 場合、デフォルトの編集も移行できます。このサポートの実装方法の詳細は、 『Oracle Application Server Portal 開発者ガイド』を参照してください。

ソース・ポータルのページ上に存在しないベース・オブジェクトは、その後のインポート が終了した後でターゲット・ページから削除されます。これによって、ベース・ポート レット・リージョンのすべてのカスタマイズも必ず削除されます。ベース・オブジェクト とは、ページの中核となる定義の一部としてインポートされるリージョン、ポートレット、 アイテムおよびタブのことで、ページの構造とコンテンツを定義します。

ページにすでに存在しているポートレットは、そのページが「インポート時に置換」モー ドでインポートされると、次のように動作します。

- デフォルトの編集は移行されます。
- ユーザーのカスタマイズは保持されます。

ページのプロパティは、そのページが「インポート時に置換」モードでインポートされる と、次のように動作します。

- プロパティの編集は置き換えられます。
- ユーザーのカスタマイズは保持されます(ユーザーのカスタマイズが有効であること が前提)。

注意 **:** ポートレットとタブは、カスタマイズ、追加、表示 / 非表示の切り 替え、削除および移動が可能です。ページには、少なくとも 1 つのポート レット・リージョンとそのリージョン内の 1 つのタブ(カスタマイズに関連 するタブ)を定義する必要があります。カスタマイズされたオブジェクトは、 ページのプロパティを継承します。リージョンを削除すると(2回目のイン ポートでページからリージョンまたはタブを削除する場合など)、カスタマイ ズされたオブジェクトも削除されます。

ページのポートレット数を増やしてページをインポートするときは、ターゲットのページ をカスタマイズしてポートレットを削除した場合でも、ソースの内容が優先されます。次 に同じページをインポートするとき、削除されたポートレットは、ターゲットの構造に追 加される新しいポートレットとみなされます。これはタブにも当てはまります。

これらのポートレット(カスタマイズ)およびページのコンテンツを構成するポートレッ トの表示順序は、ソースおよびインポートのモードによって決まります。

- **–** 「インポート時に置換」モード **:** ソースのポートレットはソース内と同じ順序で配置さ れ、その後にターゲットのポートレット(カスタマイズ)が配置されます。
- **–** 「再使用」モード **:** カスタマイズが保持され、ターゲット・ページは変更されません。

# <span id="page-378-0"></span>**10.4.3 Portal DB** プロバイダとコンポーネントの移行

Portal DB プロバイダおよびそれに関連付けられたコンポーネントは、この章で説明しているエ クスポート・ユーティリティとインポート・ユーティリティを使用して、開発環境から本稼働 環境に移動できます。Portal DB プロバイダ全体だけでなく、Portal DB プロバイダ内の個々の コンポーネント(フォーム、レポート、チャート、カレンダなど)をターゲット・システムに 個別に移動することができます。これは、Portal DB プロバイダ全体が、ターゲット・システム へすでにインポートされている場合のみ可能です。

Portal DB プロバイダのコンポーネントの移行において考慮すべき事項と最善の実施例は次のと おりです。

- Portal DB プロバイダのコンポーネントまたはコンポーネントが参照するデータベース・オ ブジェクトを格納するためにポータル・スキーマを使用するのを避けます。
	- **–** ソース環境で、Portal DB プロバイダのコンポーネント用の別のスキーマ(ポートレッ ト・スキーマと呼ばれます)を作成します。これは、Portal DB プロバイダが作成され るときに登録情報で参照されるスキーマです。

詳細は、『Oracle Application Server Portal 開発者ガイド』の OracleAS Portal でのス キーマの作成に関する項を参照してください。

- **–** ソース環境で、コンポーネントが参照するデータベース・オブジェクトの別のスキー マ(データベース・オブジェクト・スキーマと呼ばれます)を作成します。データ ベース・オブジェクトが特定のスキーマにすでに存在する場合は、Portal DB プロバイ ダの作成時にこのスキーマが参照されないことを確認します。これは、Portal DB プロ バイダのコンポーネントの作成に使用されるデータベース・オブジェクト(テーブル、 ビュー、プロシージャなど)を保持するスキーマです。たとえば、テーブル、ビュー またはプロシージャに基づくフォームを構築するときは、そのテーブル、ビューまた はプロシージャがデータベース・オブジェクト・スキーマに格納されます。
- **–** Portal DB プロバイダとそのコンポーネントをインポートする前に、コンポーネントが 参照するデータベース・オブジェクト・スキーマがターゲット環境で利用できること を確認します。データベース・オブジェクト・スキーマは、ソース環境のものと同じ 名前である必要があります。データベース・オブジェクトとデータベース・オブジェ クト・スキーマが、ソース環境のものと同じ権限付与および権限を持っていることを 確認します。また、すべてのデータベース・オブジェクトの状態が有効であることを 確認します。データベース・オブジェクト・スキーマは、データベースのエクスポー トまたはインポート・ユーティリティを使用してエクスポートまたはインポートでき ます。

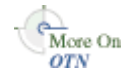

- **–** Portal DB プロバイダとそのコンポーネントをインポートする前に、ターゲット環境 に、ソース環境と同じ名前で空のポートレット・スキーマを作成します。
- Portal DB プロバイダに、編集モードまたはアーカイブ・モードのコンポーネントが含まれ ていないことを確認します。インポート後にターゲット環境に有効なコンポーネントが含 まれるようにするために、エクスポートする各コンポーネントには、1 つの有効な本稼働 バージョンのみが格納されている必要があります。
- ページ・グループに、Portal DB プロバイダからのポートレットが含まれている場合は、エ クスポートするトランスポート・セット内にそのプロバイダを明示的に含める必要があり ます。かわりに、プロバイダをあらかじめエクスポートまたはインポートしておくことも できます。
- 登録済 Portal DB プロバイダに関連するスキーマは、マニフェストの外部オブジェクトとし て抽出されます。

注意 **:** データベース・オブジェクト・スキーマをインポートする場合、ス キーマに関連する ACL(ロールと権限)がターゲット・システムにすでに存 在することを必ず確認してください。これにより、コンポーネントの生成ま たはデータベース・プロバイダの登録が、インポート中に失敗しないように します。

# <span id="page-379-0"></span>**10.4.4** 検索コンポーネントの移行

ページに検索コンポーネントを追加する場合は、いくつかの選択肢があります。検索フィール ドに入力された検索条件と照合するための基本検索、拡張検索、および自動実行される検索を 作成するためのカスタム検索を追加できます。

#### **10.4.4.1**「基本検索」および「拡張検索」ポートレット

「基本検索」ポートレットは、エクスポートおよびインポート できます。インポート後、ポートレットは、ユーザー設定項目を含め、ソース・ポータルで表 示されていたとおりに表示されます(ユーザー設定項目がインポートされた場合)。

#### **10.4.4.2**「カスタム検索」ポートレット

「カスタム検索」ポートレットには、ポータルの他のオブジェクトを参照する多数のカスタマイ ズ(検索するページ・グループ、検索する属性、送信フォームの図、結果のスタイル、結果の ページ、結果の属性、カテゴリのデフォルト値、パースペクティブおよびアイテム・タイプの 属性など)を定義できます。これらは依存性とみなすことができます。「カスタム検索」ポート レットがエクスポートおよびインポートされても、依存性は自動的にはエクスポートおよびイ ンポートされません。したがって、「カスタム検索」ポートレットがソースでカスタマイズされ ているのにターゲットに依存性がないという状況になることもあります。

また、ソースの「カスタム検索」ポートレットがカスタマイズされており、その後、依存性が ポータルから削除され、「カスタム検索」ポートレットのカスタマイズが更新されていないとい う状況も考えられます。このような場合、検索で「カスタム検索」ポートレットを使用すると、 見つからない参照は無視されます。「カスタム検索」ポートレットが再度カスタマイズされ、カ スタマイズが保存されると、見つからない参照は削除されます。

エクスポート時には、エクスポート用に選択したすべての「カスタム検索」ポートレットが チェックされ、見つからない参照がすべて削除されます。その後、カスタマイズがトランス ポート・セットに含められます。

インポート時には、事前チェックによって、インポート後にターゲットで依存性が欠落してい ないかどうかが判断されます。依存性が欠落している「カスタム検索」ポートレットでは、ロ グにメッセージが書き込まれます。ログには、「カスタム検索」ポートレットの参照パス、欠落 している依存性、およびインポート時に何が発生したかが示されます。

「カスタム検索」ポートレットがあるページには、警告のフラグが設定されます。実際のイン ポートでは、ターゲット内の同じ依存性の ID がすべて正しくなるように「カスタム検索」ポー トレットのカスタマイズが修正され、カスタマイズがターゲットにコピーされます。

注意 **:** 「保存された検索」ポートレットを使用して保存された検索結果 は、インポートまたはエクスポートされません。新しいターゲットで同じ 検索を送信し、検索結果の最新セットを保存する必要があります。

# <span id="page-380-0"></span>**10.4.5** アップグレードされた **OracleAS Portal** インスタンス間でのコンテンツ の移行

2 つのポータルが 9.0.2 より前のリリースからアップグレードされている場合、それらのポータ ル間ではエクスポートおよびインポートできません。たとえば、ソース側の開発ポータル・イ ンスタンスとターゲット側の本稼働ポータル・インスタンスが両方ともリリース 3.0.9 だとしま す。この 2 つのインスタンスをそれぞれリリース 9.0.4 にアップグレードし、その後でリリース 10.1.2 にアップブレードすることはできますが、10.1.2 にアップグレードした開発インスタンス と本稼働インスタンスの間で、コンテンツをエクスポートおよびインポートすることはできま せん。

9.0.2 より前のリリースの OracleAS Portal からアップグレードすると、アップグレード処理の 過程で、オブジェクト(スタイル、属性、アイテム・タイプ、ページ・タイプ)に新しいグ ローバル一意識別子(GUID)が付与されます。2 つの OracleAS Portal インスタンスのオブ ジェクトの GUID が一致しない場合、これらのオブジェクトの事前チェックは失敗します。た とえば、ソース開発インスタンスとターゲット本稼働インスタンスがある場合に事前チェック の失敗を避けるには、OracleAS Portal インスタンスを再同期化する必要があります。これを行 うには、次の手順を実行します。

- **1.** 空のポータル・インスタンスを作成します(このインスタンスが、新しいソース開発イン スタンスになります)。
- **2.** ターゲットの本稼働ポータル・インスタンスのコンテンツをエクスポートします。
- **3.** ソース側の新しい開発ポータル・インスタンスにコンテンツをインポートします。

これで、ターゲット側の本稼働ポータル・インスタンスとソース側の新しい開発ポータル・イ ンスタンスとの間で、コンテンツをエクスポートおよびインポートすることができました。

生成済のページ・グループ・オブジェクト(トップ・レベル・ページ、設計時ページなど)へ の参照には、2 つのインスタンス間で正しい GUID が付けられません。エクスポートするオブ ジェクトからこれらの参照を削除してください。または、生成済ページ・グループ・オブジェ クトの機能をコピーする新しいオブジェクトを作成します。

注意 **:** 開発インスタンスの新規コンポーネントはすべて、開発ポータル・イ ンスタンスを再作成する際に失われます。本稼働インスタンスのアップグ レードは、開発インスタンスのすべての新規コンポーネントを本稼働インス タンスに移行してから行ってください。部分的に開発したコンポーネントが ある場合は、新しい開発ポータル・インスタンスの作成後に、それらのコン ポーネントを再作成する必要があります。

関連項目 **:** 第 10.2.4 項「OracleAS Portal [のエクスポートおよびインポート](#page-362-1) [機能-別の方法」](#page-362-1)

# <span id="page-380-1"></span>**10.4.6** ホスト環境でのエクスポートとインポート

OracleAS Portal のエクスポートおよびインポートでは、分類コンテンツを作成し、その分類コ ンテンツを使用して、新規サブスクリプションのコンテンツと構造をレプリケートできます。 この処理は、トランスポート・セットのコンテンツをシステム表にインポートするときに、 ポータル・インスタンスでサブスクリプション情報を設定することで行われます。これは、ホ スト環境で、任意のサブスクリプションからエクスポートし、他の任意のサブスクリプション にインポートできることを意味します。このインポート処理の対象は、1 つのサブスクリプ ションに限定されません。次の操作により、1 つのトランスポート・セットのコンテンツを複 数のサブスクリプションにインポートできます。

- **1.** コマンドライン・ユーティリティをインポート・モードで実行します。
- **2.** サブスクリプションにログインします。
- **3.** トランスポート・セットのコンテンツをサブスクリプションにインポートします。

例 [10-1](#page-381-1) に、OracleAS Portal のエクスポートおよびインポート機能を使用して、トランスポー ト・セットのコンテンツを複数のサブスクリプションにインポートする手順を示します。

#### <span id="page-381-1"></span>例 **10-1** 複数のサブスクリプションへのコンテンツのインポート

<span id="page-381-2"></span>**1.** デフォルトのシード・サブスクリプションを作成します(各種オブジェクトは、このサブ スクリプション上に作成し管理します)。

このサブスクリプションでは、分類コンテンツと構造を作成します。作成する内容として は、ページ・グループ、ページ、その他のページ・グループ・オブジェクト、Portal DB プ ロバイダとそのコンポーネント(ページ内のポートレットとして公開)、Web プロバイダ のポートレットなどがあります。

- **2.** コンテンツと構造をトランスポート・セットにエクスポートします。これがシード・トラ ンスポート・セットになります。
- **3.** トランスポート・セットのコンテンツをダンプ・ファイルにエクスポートします。
- **4.** 先に定義した構造とコンテンツを持つサブスクリプションを、次の手順で新規に作成しま す。
	- **a.** サブスクリプションを新規に作成します。
	- **b.** ダンプ・ファイルのコンテンツをポータル・インスタンスにインポートします。
	- **c.** 作成したサブスクリプションにログインします。
	- d. 「トランスポート·セット」ポートレットで、トランスポート·セットを選択してイン ポートします。
	- **e.** 新しいサブスクリプションに、必要な構造とコンテンツが含まれていることを確認し ます。
- **5.** 前述の手順を、手順 [1](#page-381-2) で作成した構造とコンテンツに基づく各新規サブスクリプションに 対して繰り返します。

この手順は、複数の分類カテゴリを作成する際に利用できます。カテゴリごとにトランスポー ト・セットを作成し、先の手順に従って新規サブスクリプションにデータを設定してください。

注意 **:** 複数のサブスクライバが存在するホスト環境では、トランスポート・ セットを OracleAS Portal 内の特定のサブスクリプションに固定することはで きません。エクスポートおよびインポート用としてトランスポート・セット を作成した場合、OracleAS Portal にログインする他のすべてのユーザーは、 そのポータル内のすべてのサブスクリプションで、作成したトランスポー ト・セットの内容を表示できます。

# <span id="page-381-0"></span>**10.4.7 Oracle Text** 索引の同期をオフにしたデータのインポート

サイズの大きいデータ・セットをターゲットの OracleAS Portal インスタンスにインポートする 場合、Oracle Text 索引の同期が有効になっていると、通常よりインポート処理に時間がかかる ことがあります。インポート時は Oracle Text 索引の同期を無効にしておくと、インポート処理 に要する時間が短縮されます。Oracle Text 索引の同期を無効にするには、次の手順を実行しま す。

**1.** インポート処理を開始する前に、ターゲットの OracleAS Portal インスタンスで、ポータ ル・スキーマ所有者(PORTAL)として次のコマンドを実行します。

@textjsub.sql STOP

テキスト索引の同期のスケジュール設定、開始方法、停止方法については、第 [8.3.5.2](#page-303-0) 項 [「索引の同期化のスケジューリング」を](#page-303-0)参照してください。

- **2.** wwv\_context.sync ジョブが dba\_jobs 表に存在しないことを確認します。
- **3.** データ・セットをインポートします。詳細は、第 10.2.3.2.2 [項「データのインポート」](#page-354-0)を参 照してください。
- **4.** ポータル・スキーマ所有者(PORTAL)として、textjsub.sql スクリプトを実行しま す。

@textjsub.sql START

**5.** 必要であれば、Oracle Text 索引を同期するためのコマンドを実行します。そのための手順 は、第 8.3.5.1 項「Oracle Text [索引の同期化」](#page-303-1)を参照してください。

# **11**

# 連携型 **Portal** アダプタの使用

この章では、PL/SQL HTTP アダプタとして知られている連携型 Portal アダプタについて説明 します。このアダプタを使用して、他の OracleAS Portal インスタンスとポートレットを共有す る方法についても説明しています。

この章の内容 :

- 連携型 Portal [アダプタについて](#page-385-0)
- 連携型 Portal [アダプタを使用する環境の設定](#page-387-0)
- 連携型 Portal [アダプタを使用したプロバイダの登録](#page-392-0)
- 連携型 Portal [アダプタを使用したカスタム・ポートレットの作成](#page-393-0)
- 連携型 Portal [アダプタのトラブルシューティング](#page-394-0)

# <span id="page-385-0"></span>**11.1** 連携型 **Portal** アダプタについて

この項の内容 :

- [概要](#page-385-1)
- [データベース・プロバイダと](#page-385-2) Web プロバイダの違い
- 連携型 Portal [アダプタの使用](#page-386-0)
- [セキュリティの問題](#page-386-1)
- 連携型 Portal [アダプタに関連するポートレットの変更](#page-386-2)

#### <span id="page-385-1"></span>**11.1.1** 概要

連携型 Portal アダプタは、OracleAS Portal のコンポーネントで、OracleAS Portal インスタン スが Web ポートレット・インタフェースを介してデータベース・ポートレットを共有できるよ うにするために使用します。これは、SOAP および HTTP を使用してデータベース・プロバイ ダを複数のデータベース・サーバーに分散するツールです。連携型 Portal アダプタを使用する と、Web プロバイダと同様にデータベース・プロバイダにアクセスできます。

以前のリリースの OracleAS Portal では、ポータル・インスタンスからアクセスされるすべての データベース・プロバイダは、ポータル・インスタンスを格納する同じ物理データベース・ サーバー上に存在する必要がありました。

Oracle Portal リリース 3.0.9 で、データベース・ポートレットを複数のデータベース・サーバー に分散できるようになりました。これを実現するには、ユーザーは各ポータル・ノードを相互 に登録して、ノード間のデータベース・リンクを作成する必要がありました。これらのポータ ル・ノードはファイアウォールを越えて機能しませんでした。さらに、ポータル・ノードの登 録は対称型で、複数ノードの登録の管理が困難でした。

Oracle Portal には、Web プロバイダの概念が取り込まれています。つまり、ポータルとプロバ イダ間の通信は、オープン・プロトコル HTTP と SOAP を使用して行われます。PDK-Java サービスにより、ユーザーは、SOAP メッセージを受信してそれに応答するプロバイダを Java で簡単に開発できます。

連携型 Portal アダプタは、ポータル・インスタンスに (Java と PL/SQL の両方で)書き込まれ るモジュールで、Web プロバイダの SOAP メッセージを受信し、SOAP を解析して、メッセー ジを PL/SQL プロシージャ・コールとしてデータベース・プロバイダに送信します。つまり、 連携型 Portal アダプタによってデータベース・プロバイダは Web プロバイダとまったく同じよ うに機能します。これにより、ユーザーはデータベース・プロバイダを複数のデータベース・ サーバーに分散できます。すべてのリモート・プロバイダは、Web プロバイダとして利用でき ます。ユーザーはリモート・プロバイダの実装を意識する必要がなく、分散型ポータル・イン ストールを効果的に置き換えることができます。

# <span id="page-385-2"></span>**11.1.2** データベース・プロバイダと **Web** プロバイダの違い

データベース・プロバイダと Web プロバイダの最も大きな違いは、標準的なデータベース・プ ロバイダでは、コード内のポータル・セッションを使用し、ポータル・セッションが連携型 Portal アダプタの一部としてリモート・ポータル・インスタンス上に作成されることです。 SOAP メッセージは、リモート・ポータル・インスタンス上にセッションを作成するために必 要な情報を格納できるように拡張されます。つまり、リモート・ポータルのユーザーは、ロー カル・ポータルと同じユーザーである必要があります。たとえば、ユーザー A が Portal A で実 行中で、連携型 Portal アダプタを介して Portal B のプロバイダを使用している場合は、ユー ザー A のセッションが Portal B に作成されます。通常、これは Portal A と Portal B がパート ナ・アプリケーションと同じ Oracle Application Server Single Sign-On を共有することを意味 します。ただし、別個の OracleAS Single Sign-On を使用して、各 OracleAS Single Sign-On が 同じネーム・サーバーを共有することもできます。たとえば、2 台の OracleAS Single Sign-On が同じ Oracle Internet Directory インスタンスを共有します。

# <span id="page-386-0"></span>**11.1.3** 連携型 **Portal** アダプタの使用

連携型 Portal アダプタの使用は、次の 3 つのカテゴリに分類できます。

表 **11-1** 連携型 **Portal** アダプタの使用

| カテゴリ                                                                | 説明                                                                                                    |
|---------------------------------------------------------------------|----------------------------------------------------------------------------------------------------|
| OracleAS Portal $\vec{\tau} - \vec{\sigma} \vec{\sim} -$<br>ス・プロバイダ | OracleAS Portal 内に作成される Portal DB プロバイダには、連携<br>型 Portal アダプタの使用に必要なコードが含まれます。つまり、<br>フォーム、チャート、レポートなどを含むアプリケーションを他<br>のポータル・インスタンスで表示できます。                     |
| ページ                                                                 | ポートレットとして公開されるページは、連携型 Portal アダプタ<br>を通じて実行することもできます。ページ内のリージョンには、<br>ポートレットまたはアイテムを含めることができます。連携型<br>Portal アダプタを使用すると、どのポータル・インスタンスから<br>でもこれらのページにアクセスできます。 |
| ユーザーが作成したプロバ<br>イダ                                                  | ユーザーが独自の PL/SOL プロバイダを作成する必要がある場合<br>があります。この章で説明するガイドラインに従ってコード化さ<br>れている場合は、連携型 Portal アダプタを使用してこれらのプロ<br>バイダを公開できます。                                         |

# <span id="page-386-1"></span>**11.1.4** セキュリティの問題

連携型 Portal アダプタは、initSession SOAP メッセージに渡された情報に基づいて、リモー ト・ポータルにポータル・セッションを作成します。これにより、セキュリティの問題が生じ ます。これらの SOAP メッセージをレプリケートし、ポータル上の任意のユーザーに対して セッションを作成すれば、そのユーザーとしてポータルにアクセスできるためです。この問題 を回避するため、2 つのポータルで暗号鍵が共有され、SOAP メッセージの一部はその鍵を使 用して暗号化されます。リクエストされたプライベート・ポータル・セッションは、すでに共 有されている鍵で復号化できる場合にのみ作成されます。それ以外の場合は、PUBLIC セッ ションが作成されます。ポートレットの表示リクエストは、Show メッセージによって行われ ます。このメッセージは、initSession SOAP メッセージによって作成される暗号化 Cookie に よって保護されます。暗号鍵を使用することにより、連携型 Portal アダプタは安全に着信 SOAP メッセージを信頼でき、ポータルがハッカーに公開されることなくポータル・インスタ ンスにポータル・セッションを作成できます。

関連項目 **:** 第 11.2.2 項「HMAC [を使用した連携型](#page-388-0) Portal アダプタ・ユー [ザー認証」](#page-388-0)

他のポータル・インスタンスからそのポータル・インスタンスへのアクセスが、連携型 Portal アダプタを介したアクセスのみであることがわかっている場合は、既知のポータル・インスタ ンス以外のコンピュータからのアクセスを制限するようにリスナーを構成することにより、セ キュリティを強化することができます。これは、httpd.conf ファイルの Allow ディレクティ ブを使用して設定します。

# <span id="page-386-2"></span>**11.1.5** 連携型 **Portal** アダプタに関連するポートレットの変更

次の条件に該当する場合、Oracle Application Server がリリースされる前に作成されたデータ ベース・プロバイダは、連携型 Portal アダプタを使用してアクセスする際に機能しないことに 注意してください。

- ポートレットに相対リンクが含まれている場合
- ポートレットがカスタマイズ可能な場合

連携型 Portal アダプタを使用する場合は、ポートレット内のすべてのリンクが絶対リンクであ る必要があります(つまり、/images/foo.gif のような相対リンクではなく、

http://*<host>*:*<port>*/images/foo.gif)。これは、ローカル・ポータル・インスタンス 上の Parallel Page Engine によってリクエストが処理されるためです。したがって、相対リンク はポートレットを含むポータルではなく、ローカル・ポータルを基準にして解釈されます。

カスタマイズの処理はデータベース・プロバイダと Web プロバイダで異なるため、カスタマイ ズは問題の原因となります。Web プロバイダの場合、カスタマイズ・フォームはローカル・ ポータルの Parallel Page Engine に送信されます。Parallel Page Engine がポートレットを次に コールしたときに、カスタマイズが保存され、ページが適切にリダイレクトされます。連携型 Portal アダプタを介してアクセスされるデータベース・プロバイダは Web プロバイダでもある ため、Web プロバイダのカスタマイズ方式に対応する必要があります。これを実現するため に、パブリック API(WWPRO\_API\_ADAPTER)が提供されています。

以前のリリースの OracleAS Portal で開発した Portal データベースのポートレット・プロバイ ダは、連携型 Portal アダプタで機能するように自動的にアップグレードされます。プロバイダ として公開されるページに連携型 Portal アダプタを介してアクセスすることもできます。

# <span id="page-387-0"></span>**11.2** 連携型 **Portal** アダプタを使用する環境の設定

連携型 Portal アダプタを使用するには、管理手順をいくつか実行する必要があります。これら の手順は、次のとおりです。

- [PlsqlSessionCookieName](#page-387-1) 値の確認
- HMAC を使用した連携型 Portal [アダプタ・ユーザー認証](#page-388-0)
- Cookie [ドメインの設定](#page-390-0)
- OracleAS Single Sign-On および [Oracle Internet Directory](#page-390-1) サーバーの共有

#### <span id="page-387-1"></span>**11.2.1 PlsqlSessionCookieName** 値の確認

DAD には、連携型 Portal アダプタがアクセスするすべてのポータルに対する一意の PlsqlSessionCookieName 値が必要です。

たとえば、次のようになります。

- portal1 には、スキーマ名 portal、DAD 名 portal および PlsqlSessionCookieName 値 portal1 を指定できます。
- portal2 には、スキーマ名 portal、DAD名 portal を指定できますが、 PlsqlSessionCookieName 値には portal2 などの異なる値を指定する必要があります。

注意 **:** OracleAS Portal の以前のリリースでは、DAD 名はスキーマ名と同じ である必要があり、DAD 名は常に作成されたセッション Cookie の名前と同 じでした。このリリースでは状況が変わりました。現在では、ポータルが DAD によってアクセスされるときに作成される Cookie の名前を指定するこ とが可能になり、スキーマ名を DAD 名と同じにする必要がなくなりました。

Oracle Enterprise Manager 10*g* を使用して、セッション Cookie 名を更新できます。これを行う には、次の手順を実行します。

**1.** Application Server Control コンソールに移動します。

通常は、http://<host>.<domain.com>:1812 です。詳細は、第 7.2 項「[Application](#page-255-0)  Server Control [コンソールの使用」](#page-255-0)を参照してください。

- **2.** DAD を追加する Application Server インスタンスに移動します。
- **3.** 「システム・コンポーネント」表から「**HTTP Server**」を選択します。 」
- **4.** 「管理」をクリックします。 「管理」
- 5. 「PL/SQL のプロパティ」をクリックします。
- **6.** 既存の DAD を編集するには、「**DAD**」セクションで 」 DAD 名をクリックします。
- 7. 左のナビゲーション領域で、「文書、別名およびセッション」をクリックします。
- 8. ページ内の「セッション・クッキー名」に新しい値を入力し、「OK」をクリックします。

**9.** Oracle HTTP Server を再起動します。

また、dads.conf ファイルで、PlsqlSessionCookieName 値を手動で変更することもできます。 このファイルは次の場所にあります。

*ORACLE\_HOME*/Apache/modplsql/conf/dads.conf

このファイルの一般的なエントリは、次のようになります。

<Location /pls/portal> SetHandler pls\_handler Order allow,deny Allow from All AllowOverride None PlsqlDatabaseUsername portal PlsqlDatabasePassword SomePassword PlsqlDatabaseConnectString myhost.domain.com:1521:mySID PlsqlDefaultPage portal.home PlsqlAuthenticationMode SingleSignOn **PlsqlSessionCookieName portal** PlsqlMaxRequestsPerSession 500 PlsqlDocumentTablename portal.wwdoc\_document PlsqlDocumentPath docs PlsqlDocumentProcedure portal.wwdoc\_process.process\_download PlsqlPathAlias url PlsqlPathAliasProcedure portal.wwpth\_api\_alias.process\_download PlsqlFetchBufferSize 128

</Location>

DAD エントリを編集するには、PlsqlSessionCookieName 値を、たとえば portal2 のように変 更します。ファイルを保存したら、次のように Oracle HTTP Server 構成を更新し、中間層を再 起動します。

*MID\_TIER\_ORACLE\_HOME*/dcm/bin/dcmctl updateconfig -ct ohs *MID\_TIER\_ORACLE\_HOME*/opmn/bin/opmnctl restartproc type=ohs

> 関連項目 **:** Application Server Control コンソールを使用して DAD を構 成する方法については、第 4.5.3 項「[Portal DAD](#page-87-0) の構成」を参照してくだ さい。

注意 **:** dads.conf ファイルは、Application Server Control コンソールを使 用して編集することをお薦めします。

手動で dads.conf ファイルを編集する場合は、必要な mod\_rewrite と mod\_oc4j のディレクティブを、httpd.conf と mod\_oc4j.conf のファイ ルにそれぞれ追加する必要があります。これを行うには、Application Server Control コンソールを使用して、付録 E.2「DAD [構成ファイル\(](#page-459-0)dads.conf)」 で説明した手順を実行します。

# <span id="page-388-0"></span>**11.2.2 HMAC** を使用した連携型 **Portal** アダプタ・ユーザー認証

連携型 Portal アダプタ機能は、分散したポータルのリモート・データベース・プロバイダの登 録をサポートします。データベース・プロバイダは、リモート・ポータルの特別な URL に常駐 する Web プロバイダのように登録されます。

注意 **:** リモート・ポートレットでパブリック・コンテンツをレンダリン グするのみの場合は、この項を無視できます。

パブリック・コンテンツをリモート・ポータルに提供できるようにするだけでなく、あるポー タルのユーザー A が別のポータルのユーザー A と同じであることを保証する必要があります。 通常、これは共有 Oracle Application Server Single Sign-On でパートナ・アプリケーション機 能を使用して実現されますが、共有ネーム・サーバー(Oracle Internet Directory など)、同期 化されたネーム・サーバーまたは手動プロセスを使用して実現される場合もあります。

この環境を実現できる場合は、Hash Message Authentication Code (HMAC)認証メカニズム を使用して、プライベート・セッションをリモート・ポータルで開始し、リモート・ポート レットのプライベート・コンテンツをレンダリングすることができます。

#### **HMAC** キーの設定

Portal A の管理者が Portal B のユーザーによる Portal A 上のセッションの作成を許可する場合 は、秘密鍵を各 Portal 上に格納する必要があります。この鍵は、Portal A と Portal B 間で送信 される SOAP リクエストの一部の暗号化と復号化に使用されます。鍵が見つからない場合や各 ポータルで鍵が異なる場合は、PUBLIC セッションのみが作成されます。

鍵は 10 文字以上の長さにする必要があります。また、管理者は安全で適切な方法を使用して、 他の管理者に鍵の値を通知する必要があります。

キー・ストアの管理タスクを実行するために、SQL スクリプトが提供されています。これらの スクリプトはすべて *ORACLE\_HOME*/portal/admin/plsql/wwc ディレクトリにあります。

表 **11-2** キー・ストアの管理用 **SQL** スクリプト

| スクリプト        | 説明                                                       |
|--------------|----------------------------------------------------------|
| proadsss.sql | 送信の終了時にキーを設定します(リモート・ポートレットを含<br>むページが作成されるポータル・インスタンス)。 |
| proadssr.sql | 受信の終了時にキーを設定します(ポートレットが作成される<br>ポータル・インスタンス)。            |
| proadsds.sql | 送信の終了時にキーを削除します(リモート・ポートレットを含<br>むページが作成されるポータル・インスタンス)。 |
| proadsdr.sql | 受信の終了時にキーを削除します(ポートレットが作成される<br>ポータル・インスタンス)。            |

ここでの送信および受信は、SOAP メッセージの送信および受信のことです。

#### 例 **11-1 HMAC** キーの設定 **:**

前述の例では、Portal B が SOAP リクエストおよび表示リクエストの送信者、Portal A がそれ らのリクエストの受信者です。Portal B のポータル管理者は SQL\*Plus にポータル所有者として 接続し、次のコマンドを実行する必要があります。

SQL> @proadsss Enter provider portal PL/SQL Adapter URL: http://<portalA\_hostname>:<port>/adapter/<portalA\_DAD> Enter shared key: < shared key>

exit;

Portal A のポータル管理者は SQL\*Plus にポータル所有者として接続し、次のコマンドを実行す る必要があります。

SQL> @proadssr Enter provider portal PL/SQL Adapter URL: http://<portalB\_hostname>:<port>/adapter/<portalB\_DAD> Enter shared key:<shared key> exit;

双方向のプロバイダ共有が必要な場合は、別の共有キーを使用して、前述と逆の手順を実行す る必要があります。また、ポータルは他のポータル・インスタンスにプロバイダを公開する (たとえば、Portal A が Portal B と Portal C にプロバイダを公開する)ことができ、別個のキー を各ポータル・インスタンス間で設定することができます。

# <span id="page-390-0"></span>**11.2.3 Cookie** ドメインの設定

通常、Cookie ドメインは 1 台のコンピュータに制限されます。各ポータルでスクリプトを実行 **して、プロバイダの登録ページで「Portal と同じ Cookie ドメインの Web プロバイダ」オプ** ションを選択することにより、この範囲を拡張することができます。これを実行すると、深い リンク機能を実現できます。つまり、連携型 Portal アダプタによってレンダリングされたポー トレット内のリンクをクリックすると、ブラウザは、参照先(通常はリモート・ポータル)の ページをレンダリングします。すでに確立されているセッション・コンテキストも維持されま す。

ブラウザまたは他の HTTP クライアントが受け取った Cookie は、Cookie のドメインがサー バーのホスト名と一致する場合はサーバーに送信されます。このため、ドメインが .co.uk お よび mycompany.co.uk の Cookie は、リクエストと一緒に

http://mycompany.co.uk/pls/etc/etc に送信されます。デフォルトでは、ポータルに よって作成される Cookie の範囲は、中間層コンピュータのホスト名に制限されます。

ポートレットとの通信は、ブラウザではなく Parallel Page Engine(PPE)によって中間層で行 われます。このため、ポートレット内にリンクがある場合、リモート・ポータルのセッション Cookie は、デフォルトではリモート・ポータルに送信されません。

この問題は、ポータルによって作成された Cookie の範囲を拡張し、PPE が受信した Cookie が ブラウザに必ず返信されるようにすることで解決できます。ポータルによって作成された Cookie の範囲を拡張するには、*ORACLE\_HOME*/portal/admin/plsql/wwc ディレクトリに ある SQL スクリプト ctxckupd.sql を実行します。

たとえば、次の 2 つのポータルがあります。

- http://myhost2.mycompany.co.uk:3000/pls/portalB
- http://myhost2.mycompany.co.uk:4000/pls/portalB

プロバイダは、Portal B から Portal A に登録されます。

Portal B のポートレットを含むページを Portal A に表示すると、デフォルトでは、Portal B(ド メインは myhost2.mycompany.co.uk:4000)のポータル・セッション Cookie が作成され、 PPE に送信されます。プロバイダの登録ページで「Portal と同じ Cookie ドメインの Web プロ バイダ」プロパティを選択すると、この Cookie はブラウザに返信されます。このとき、 Cookie のドメインは、送信元である myhost1.mycompany.co.uk:3000 になります(これ は、PPE が myhost1.mycompany.co.uk:3000 に存在するためです)。

ポートレット内にリンクがある場合は、Cookie のドメインがリクエストのホストのドメインと 一致しないため、Cookie はリクエストと一緒に送信されません。

この問題を解決するには、各ポータルのポータル所有者として SQL\*Plus に接続し、*ORACLE\_ HOME*/portal/admin/plsql/wwc/ctxckupd.sql を実行して、各ポータルが同じドメイン になるように、OracleAS Portal によって作成されるドメインの Cookie の範囲を拡張します。 これを実行すると、ポータルによって作成される Cookie ドメインの範囲はブラウザに返信でき るようにすべて拡張されます。これで、ポートレット内のリンクは正常に機能します。

関連項目 **:** 付録 C.5[「ポータル・セッション](#page-430-0) Cookie の構成」

#### <span id="page-390-1"></span>**11.2.4 OracleAS Single Sign-On** および **Oracle Internet Directory** サーバーの共有

共通の ID 管理サーバーを利用して、シングル・サインオンを最大限に活用できます。ポータ ル・セッション情報はリモート・ポータルに渡され、連携型 Portal アダプタを使用してセッ ションが作成されます。プライベート・セッションが作成されるすべてのポータルが、同じ Oracle Internet Directory サーバーおよび同じ OracleAS Single Sign-On を共有するようにする ことをお薦めします。

たとえば、ユーザー JSMITH があるポータルでページを表示し、そのページのポートレットが リモート・ポータルの連携型 Portal アダプタから提供されている場合、JSMITH に対するセッ ションはリモート・ポータルに作成されます。2 つのポータルが OracleAS Single Sign-On を共 有しない場合、JSMITH は、あるポータルでは John Smith のユーザー名、また別のポータルで は Jane Smith のユーザー名になることがあります。このような問題を回避するには、連携型 Portal に参加するすべてのポータルが単一の Oracle Identity Management を使用するように構 成します。認証には、それらはすべて同じ OracleAS Single Sign-On を使用する必要がありま す。ただし、表示中のポートレットがパブリックの場合は、OracleAS Single Sign-On を共有す る必要はありません。パブリック・ポータル・セッションがリモート・ポータル・インスタン スに作成されます。

個別の OracleAS Single Sign-On Server を使用する 2 つのポータルがある場合は、先にそれらの OracleAS Single Sign-On Server を統合する必要があります。これを行うには、『Oracle Application Server Single Sign-On 管理者ガイド』の複数サーバーの統合に関する項を参照して ください。

サーバーの統合とは、1 つのサーバーの使用を停止し、もう 1 つのサーバーを両方のポータル が使用する共通のサーバーにすることを意味します。次に、使用が停止された OracleAS Single Sign-On を使用するように構成されたポータルを、統合されたサーバーを使用するように構成 する必要があります。これを行うには、例 [11-2](#page-391-0) で示すように、Portal 依存性設定ファイル (iasconfig.xml)を更新し、Portal 依存性設定ツール(ptlconfig)を実行する必要があり ます。

#### <span id="page-391-0"></span>例 **11-2 OracleAS Single Sign-On** および **Oracle Internet Directory** サーバーの共有

portal1 と portal2 の 2 つのポータルがあるとします。ここで、portal2 の SSO サーバー の使用を停止し、portal1 の SSO サーバーを使用するように portal2 を構成します。これを 行うには、次の手順を実行します。

**1.** iasconfig.xml ファイルを更新し、portal2 の OIDDependency 要素を、portal1 が 参照するのと同じ OIDComponent を指すように変更します。詳細は、次の iasconfig.xml ファイルの例を参照してください。

```
<IASConfig XSDVersion="1.0">
    <IASInstance Name="iAS-1" Host="abc.company.com">
       <WebCacheComponent ListenPort="3002" InvalidationPort="3003" 
InvalidationUsername="invalidator" InvalidationPassword="welcome1" 
SSLEnabled="false"/>
      <EMComponent ConsoleHTTPPort="1814" SSLEnabled="false"/>
    </IASInstance>
```
 <IASInstance Name="**iAS-2**" Host="xyz.company.com"> <OIDComponent AdminPassword="welcome1" AdminDN="cn=orcladmin" SSLEnabled="false" LDAPPort="3002"/>

```
 </IASInstance>
```
 <PortalInstance DADLocation="/pls/portal1" SchemaUsername="portal1" SchemaPassword="welcome1" ConnectString="db1">

```
 <WebCacheDependency ContainerType="IASInstance" Name="iAS-1"/>
   <OIDDependency ContainerType="IASInstance" Name="iAS-2"/>
   <EMDependency ContainerType="IASInstance" Name="iAS-1"/>
 </PortalInstance>
```

```
 <PortalInstance DADLocation="/pls/portal2" SchemaUsername="portal2" 
SchemaPassword="welcome1" ConnectString="db2">
       <WebCacheDependency ContainerType="IASInstance" Name="iAS-1"/>
```

```
 <OIDDependency ContainerType="IASInstance" Name="iAS-2"/>
   <EMDependency ContainerType="IASInstance" Name="iAS-1"/>
 </PortalInstance>
```

```
</IASConfig>
```
portal2 がそれまで使用していた OIDComponent 要素は、ファイル内の他の PortalInstance 要素が参照していない場合には削除できます。

**2.** ptlconfig ツールを、次の例に示すように実行します。

ptlconfig -dad portal2 -oid -sso

注意 **:** 詳細は、付録 A「Portal [依存性設定ツールおよびファイルの使用」](#page-398-0) を参照してください。

# <span id="page-392-0"></span>**11.3** 連携型 **Portal** アダプタを使用したプロバイダの登録

連携型 Portal アダプタを使用したプロバイダの登録は、Web プロバイダの登録と似ています。 次の手順を実行する必要があります。

- **1.** 「プロバイダの登録」画面の最初のページで、「名前」、「表示名」、「タイムアウト」および 「タイムアウト・メッセージ」を通常どおり入力します。「実装スタイル」が「Web」に設 定されていることを確認します。プロバイダは実際には PL/SQL で記述されていますが、 プロバイダとのすべての通信はデータベース・プロバイダではなく、Web プロバイダとし て行われます。このため、「実装スタイル」を「Web」設定する必要があります。
- **2.** 2 番目のページで、アダプタ・サービスの URL を入力します。URL の構文は、次の形式で 入力する必要があります。

http://*host*:*port*/adapter/*dad*/*schema*

DAD とスキーマが同じ場合は、次の形式も使用できます。

http://*host*:*port*/adapter/*dad*

host、port、DAD および schema はリモート・ポータル・インスタンスの場所を示します。 URL をブラウザに貼り付けることにより、URL が正しいかどうかを確認できます。

URL が正しい場合は、アダプタ・テスト・ページに接続できたというメッセージが記載さ れたページに移動します。

- **3.** 「Portal と同じ Cookie ドメインの Web プロバイダ」オプションを選択します。これによ り、プロバイダから生成される Cookie がブラウザに返信されるようになります。前述のよ うに、ポータルによって作成される Cookie の範囲を拡張しなければならない場合がありま す。
- **4.** 「サービス ID」を入力します。これは、urn:<provider name> という形式で入力する必 要があります。provider name は、リモート・ポータル・インスタンス上のプロバイダ の名前です。これは大文字で入力します(大文字・小文字は区別されます)。連携型 Portal アダプタがリモート・ポータルの特定のプロバイダを見つけるために使用する情報です。

プロバイダとして公開されているページの場合、プロバイダの名前は MYPAGE970D272EBE9D2D0FE034080020F7DA4B のようになります。「表示名」ではなく、 この「名前」を指定してください。名前と表示名は、OracleAS Portal の「管理」タブにあ る「ポートレット」サブタブの「リモート・プロバイダ」ポートレットで確認できます。 「プロバイダをブラウズ」アイコンをクリックすると、すべてのプロバイダの名前が表示さ れます。

**5.** 「ユーザー / セッション情報」セクションで、「ユーザー」ラジオ・ボタンを選択し、「ログ イン頻度」を「ユーザー・セッションごとに 1 回」に設定します。これらの設定により、 リモート・ポータル・インスタンス上にポータル・セッションを作成できるように、リク エストと一緒に情報が送信されます。

注意 **:** 新規プロバイダを作成または登録すると、「ポートレット・ステージ ング領域」の「ポートレット・リポジトリ」にページが作成され、そのプロ バイダのポートレットが表示されます。このページは、すべてのログイン・ ユーザーに表示されるわけではありません。プロバイダを公開しているユー ザーとポートレット管理者にのみ表示されます。公開者またはポートレット 管理者は、プロバイダのページ・プロパティを変更して、必要に応じて適切 なユーザーおよびグループに権限を付与できます。

# <span id="page-393-0"></span>**11.4** 連携型 **Portal** アダプタを使用したカスタム・ポートレット の作成

連携型 Portal アダプタを通じてアクセスされるデータベース・プロバイダを記述する場合は、 次の 2 つのコードについて特別な注意が必要です。

- [相対リンク](#page-393-1)
- [カスタマイズ](#page-393-2)

# <span id="page-393-1"></span>**11.4.1** 相対リンク

連携型 Portal アダプタを通じてアクセスされるポートレット内のすべてのリンクには、相対リ ンクではなく、絶対リンクを使用する必要があります。相対リンクは、リモート中間層ではな く、ローカル中間層を基準にするため、機能しません。たとえば、/etc/etc ではなく、 http://myhost.mycompany/etc/etc という形式でリンクを作成する必要があります。

# <span id="page-393-2"></span>**11.4.2** カスタマイズ

連携型 Portal アダプタを通じてポートレットにアクセスするときのカスタマイズの適用方法は、 JPDK ポートレットの場合と似ています。連携型 Portal アダプタを通じてカスタマイズが機能 するようにするには、主に次の 2 つの領域でポートレット・コードを変更する必要があります。

- edit\_defaults モードまたは customize モード(パラメータ p\_mode が NULL の場合)で ポートレットを表示するように、ポートレットの表示コールにロジックを追加する必要が あります。p\_mode が、OK、APPLY または RESET の場合、カスタマイズは適切に保存さ れる必要があります。
- カスタマイズ・ページ用として生成される <FORM> HTML タグは、プロシージャ wwpro\_ api\_adapter.open\_form を使用して作成する必要があります。これにより、フォームの動作 が保証され、ページの送信時に正しいパラメータが渡されるようになります。カスタマイ ズ・フォームの送信時に発生するイベントの順序は、次のとおりです。
	- **1.** ページがローカル PPE に送信されます。この送信と一緒に送信される必要がある標準 パラメータ(\_providerid、\_dad、p\_action など)およびカスタマイズされるパラメー タがいくつかあります。プロシージャ wwpro\_api\_adapter.open\_form は、この送信の 生成をできるだけ単純にするために提供されています。
	- **2.** PPE はカスタマイズ・ページを再び表示します。ただし、ポートレットの show\_ portlet コール中に次のいずれかの設定になるように、p\_action パラメータが設定され ます。

**OK**: この場合、カスタマイズは保存され、ポートレットを含むページにリダイレクト されます。

**APPLY**: この場合、カスタマイズは保存され、カスタマイズ・ページが表示されます。

**RESET**: この場合、パラメータのデフォルト値の問合せが行われ、カスタマイズ・ペー ジが表示されます。

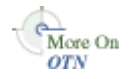

データベース・サービス・プロバイダは、Oracle Application Server Portal Developer Kit (PDK)に含まれるサンプル・プロバイダであり、連携型 Portal アダプタと連携して機能しま す。詳細は、Oracle Technology Network(http://www.oracle.com/technology/)にあ る Portal Developer Kit を参照してください。

# <span id="page-394-0"></span>**11.5** 連携型 **Portal** アダプタのトラブルシューティング

連携型 Portal アダプタを介してページ・ポートレットを表示する際に既知の制限事項がいくつ かあります。

- 詳細の表示モードは機能しません。つまり、ポートレットに関する詳細情報を表示するリ ンクとしてポートレット名を表示できません。
- ページ・ポートレットに複数のタブが含まれている場合は、タブをクリックすると、深い リンクになり、描画されるページはページ全体に表示されます。つまり、元のページ内に ポートレットとして表示されません。
- 連携型 Portal アダプタを介してページを表示した場合、ページのバナーを含むナビゲー ション・ページは正しく描画されません。たとえば、通常のページ・ポートレットでは 「カスタマイズ」リンクによって、コンテナ・ページのカスタマイズ・オプションが表示さ れますが、リモートのページ・ポートレットでは表示されません。さらに、連携型 Portal アダプタを介して表示されたページ・ポートレットには、コンテナ・ページのバナーが表 示されませんが、通常のページ・ポートレットの場合はバナーが表示されます。
- ページ・ポートレットにナビゲーション・ページ・ポートレットが含まれ、そこにサブ・ ページ・リージョンが含まれている場合、連携型 Portal アダプタを介して表示されたペー ジ・ポートレットにはサブ・ページ・リージョンは表示されません。リモート以外のペー ジ・ポートレットの場合は、そのリージョンに、ポートレットを含むコンテナ・ページの サブページが表示されます。
# 第 **IV** 部 付録

第 IV 部には次の付録および索引があります。

- 付録 A「Portal [依存性設定ツールおよびファイルの使用」](#page-398-0)
- 付録 B「アップグレードされた [Oracle Application Server Portal](#page-414-0) インスタンスの構成と管 [理」](#page-414-0)
- 付録 C「OracleAS Portal [のインストールおよび構成スクリプトの使用」](#page-426-0)
- 付録 D「[Parallel Page Engine](#page-448-0) の構成」
- 付録 E「[Oracle Application Server](#page-458-0) 構成ファイルの使用」
- 付録 F「[JavaServer Pages](#page-464-0) と OracleAS Portal との統合」
- 付録 G「[wwv\\_context API](#page-472-0) の使用」
- 付録 H「TEXTTEST を使用した Oracle Text [インストールの確認」](#page-482-0)
- 付録 I「Portal [ツールのプロバイダの構成」](#page-496-0)
- 付録 J[「仮想プライベート・ポータルの設定と管理」](#page-516-0)
- 付録 K「OracleAS Portal [のトラブルシューティング」](#page-538-0)

# **Portal** 依存性設定ツールおよびファイルの使用

<span id="page-398-1"></span><span id="page-398-0"></span>OracleAS Portal は、OracleAS Web Cache や Oracle Internet Directory などの他の Oracle Application Server コンポーネントに依存しており、ロード・バランス・ルーターやリバース・ プロキシ・サーバーと連携して動作するように構成できます。OracleAS Portal の Portal 依存性 設定ファイル (iasconfig.xml)には、依存するコンポーネントに関する構成データが集中 的に格納されます。iasconfig.xml を使用して、OracleAS Portal インスタンスが使用する設 定を確認および編集できます。iasconfig.xml ファイルの内容を変更する場合は、Portal 依 存性設定ツール(ptlconfig)を使用して Oracle Application Server Metadata Repository の OracleAS Portal スキーマ内で更新する必要があります。

注意 **:** ptlasst コマンドライン・ユーティリティは、今回のリリースで削 除されました。以前のリリースにおいて ptlasst で提供されていたすべて の機能は、Portal 依存性設定ツールおよびファイル(ptlconfig と iasconfig.xml)に移行しました。

この付録では、次の項で Portal 依存性設定ファイルおよび Portal 依存性設定ツールについて説 明します。

- Portal [依存性設定ツール](#page-399-0)
- Portal [依存性設定ファイル](#page-402-0)

# <span id="page-399-0"></span>**A.1 Portal** 依存性設定ツール

変更した構成で OracleAS Metadata Repository を更新するには、次の 2 つの方法があります。

- Oracle Enterprise Manager 10*g* Application Server Control コンソールを使用します。詳細 は、第 7 章「[OracleAS Portal](#page-248-0) の監視と管理」を参照してください。Application Server Control コンソールを使用して構成を変更すると、iasconfig.xml と OracleAS Metadata Repository の OracleAS Portal スキーマは、自動的に更新されます。
- iasconfig.xml ファイルを編集して ptlconfig スクリプトを実行します。

ptlconfig スクリプトでは、次のことを実行できます。

- Portal 依存性設定ファイルで定義された特定のポータル・インスタンスに対して OracleAS Metadata Repository のポータル・スキーマを更新する。
- Portal 依存性設定ファイル内の平文のパスワードをすべて暗号化する。
- Portal 依存性設定ファイルに定義されたとおりに、OracleAS Web Cache、Oracle Internet Directory、Oracle Enterprise Manager 10*g* および OracleAS Portal サイトのデータを更新 する。
- ポータル・スキーマに格納された構成情報に基づいて Portal 依存性設定ファイルを更新す る。この機能は、移行されたポータルのエントリを作成する場合や、破損した Portal 依存 性設定ファイルの設定を復元する場合に便利です。
- OracleAS Portal インスタンスの Oracle Internet Directory のプロビジョニング・プロファイ ルを作成または削除する。プロビジョニング・プロファイルの詳細は、第 [6.1.7.3](#page-177-0) 項 「OracleAS Portal と [Oracle Directory Integration Platform](#page-177-0) の関係」を参照してください。

OracleAS Portal では、ユーザーまたはグループの権限情報が Oracle Internet Directory で 変更されたときに通知を受けるために、プロビジョニング・プロファイルを使用します。 これにより、OracleAS Portal の認可情報を Oracle Internet Directory に格納されている情 報と一致させておくことが可能になります。デフォルトでは、このプロビジョニング・プ ロファイルは有効です。

構成スクリプト・ファイルの名前は、ptlconfig(UNIX)および ptlconfig.bat (Windows)です。このファイルは、*ORACLE\_HOME*/portal/conf にあります。この *ORACLE\_HOME* は、OracleAS Portal および OracleAS Wireless の中間層のホームです。

このスクリプトは、次のように使用できます。

ptlconfig -dad <dad> -pw <portal schema password or Oracle Internet Directory password> [-em] [-oid] [-site] [-wc] [-dipreg] [-dipunreg] [-sso [-host <host name> -port <port number> [-ssl]] ]| -encrypt |

-load -schema <schema username> -pw <schema password> -conn <connect string> [-lp ldap\_ssl\_port] |

ptlconfig を実行すると、ログ・ファイル ptlconfig.log が *ORACLE\_ HOME*/portal/logs ディレクトリに作成されます。ptlconfig の実行中にエラーが表示され た場合は、ログ・ファイルの完全なメッセージ・テキストを確認してエラーを解決してくださ い。

ptlconfig は、次の 3 つのモードで実行できます。

- [構成モード](#page-400-0)
- [暗号化モード](#page-402-1)
- [ロード・モード](#page-402-2)

# <span id="page-400-0"></span>**A.1.1** 構成モード

Portal 依存性設定ファイルから特定の OracleAS Portal インスタンスを更新します。

#### 表 **A-1** 構成モード

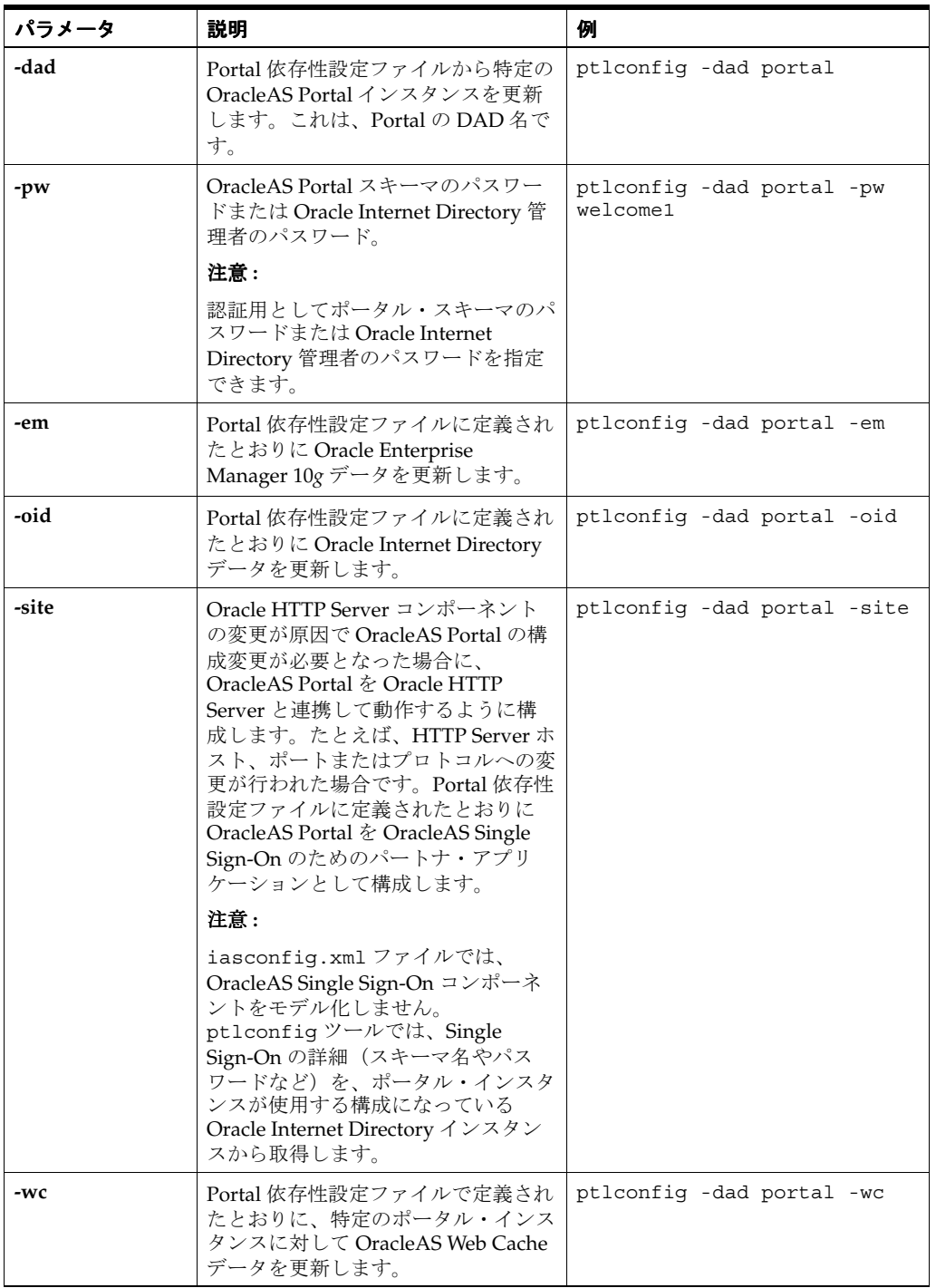

| パラメータ     | 説明                                                                                                    | 例                                                                         |
|-----------|----------------------------------------------------------------------------------------------------|---------------------------------------------------------------------------|
| -dipreg   | Oracle Internet Directory でプロビ<br>ジョニング・プロファイルを作成する<br>際に使用します。<br>注意:<br>今回のリリースでは、DIPREG を実行<br>してプロビジョニング・プロファイル<br>を登録すると、既存のプロファイルが<br>実際に更新されます。<br>以前のリリースでは、最初に<br>DIPUNREG を実行してから DIPREG<br>を再度実行する必要があったため、変<br>更内容の一部が失われることがありま<br>した。今回の新しい動作では、変更内<br>容が失われることはありません。 | ptlconfig -dad portal<br>-dipreg                                          |
| -dipunreg | OracleAS Portal インスタンスの<br>Oracle Internet Directory でプロビ<br>ジョニング・プロファイルを削除する<br>際に使用します。                                                                                                    | ptlconfig -dad portal<br>-dipunreg                                        |
| -SSO      | OracleAS Single Sign-On にパート<br>ナ・アプリケーションのエントリを作<br>成します。<br>追加パラメータなしで実行すると、<br>パートナ・アプリケーションの詳細<br>は、iasconfig.xmlの詳細を使用し<br>て更新されます。<br>このパラメータの使用方法の詳細は、<br>第5.4.3 項「OracleAS Single Sign-On<br>への OracleAS Portal の登録」を参照<br>してください。                                           | ptlconfig -dad portal -sso                                                |
| -host     | パートナ・アプリケーションとして<br>OracleAS Single Sign-On に登録する<br>ホスト名。<br>このパラメータは、-ssoパラメータ<br>とともに使用します。                                                                                                    | ptlconfig -dad portal -sso<br>-host abc.company.com -port<br>7778         |
| -port     | 登録に使用するポート。<br>このパラメータは、-ssoパラメータ<br>とともに使用します。                                                                                                    | ptlconfig -dad portal -sso<br>-host abc.company.com -port<br>7778         |
| -ssl      | ポートが HTTPS であることを示しま<br>す。<br>-sso、-hostおよび -portプロパ<br>ティとともに使用します。-hostお<br>よび-port とともに指定しない場合<br>は、HTTPポートであるとみなされま<br>す。                                                                                                    | ptlconfig -dad portal -sso<br>-host abc.company.com -port<br>$7778 - ss1$ |

表 **A-1** 構成モード(続き)

注意 **:** -sso および -site モードで ptlconfig を実行すると、OracleAS Single Sign-On の問合せパスの URL が、OracleAS Single Sign-On の URL 接 頭辞で更新されます。この URL で HTTPS プロトコルを使用している場合、 かわりに HTTP プロトコルを使用するように URL を更新する必要がありま す。OracleAS Single Sign-On の問合せパスの URL を更新する方法の詳細は、 第 6.3.2.1.2 項「[OracleAS Single Sign-On](#page-207-0) との SSL 接続」の「[OracleAS Single](#page-210-0)  Sign-On [の問合せパスの](#page-210-0) URL の設定」を参照してください。

# <span id="page-402-1"></span>**A.1.2** 暗号化モード

Portal 依存性設定ファイル内の任意の平文のパスワードを暗号化します。たとえば、次のよう になります。

ptlconfig -encrypt

# <span id="page-402-2"></span>**A.1.3** ロード・モード

特定のポータル・スキーマの構成設定により、iasconfig.xml でエントリを作成および更新 します。

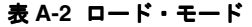

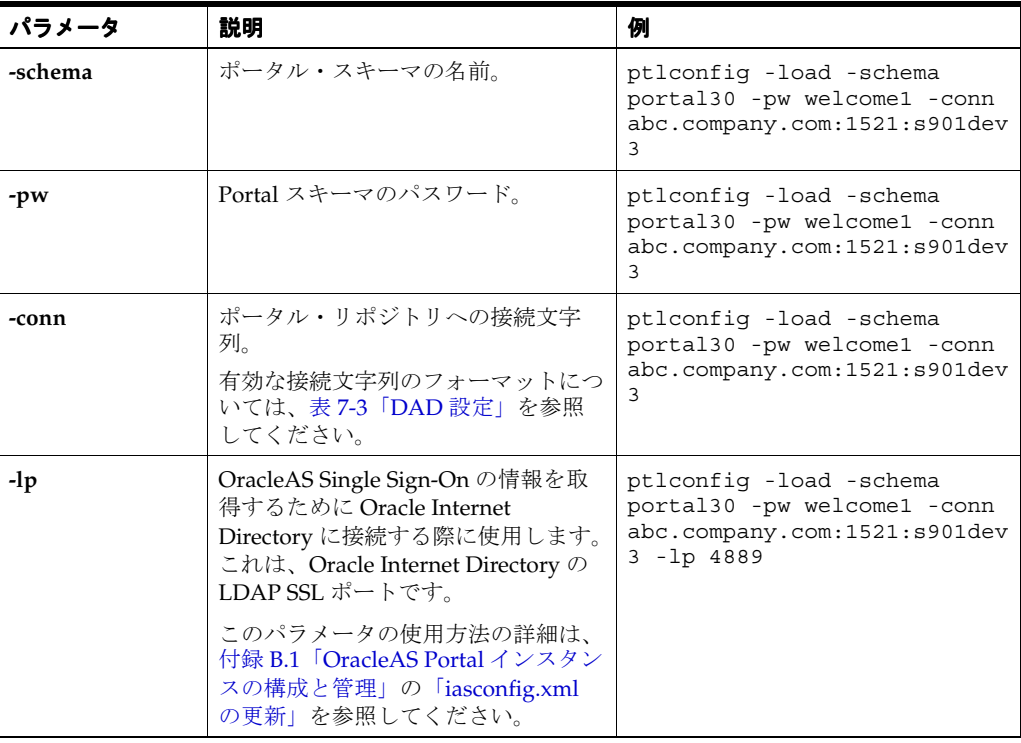

注意 **:** 名前は、iasconfig.xml での要素の参照にのみ使用されます。たと えば、中間層の名前 **midtier**.abc.company.com は、 **iAS1**.abc.company.com に変更されます。

# <span id="page-402-3"></span><span id="page-402-0"></span>**A.2 Portal** 依存性設定ファイル

次の各項で Portal 依存性設定ファイルの詳細を説明します。

- [名前と場所](#page-403-0)
- [構成要素](#page-403-1)
- Portal [依存性設定ファイルのサンプル](#page-407-0)
- **Portal [依存性設定ファイルの更新](#page-408-0)**
- Portal [依存性設定ファイル内でのインストール後のマッピング](#page-410-0)
- Portal [依存性設定ファイルでの一般的な構成のマッピング](#page-411-0)

# <span id="page-403-0"></span>**A.2.1** 名前と場所

Portal 依存性設定ファイルの名前は、iasconfig.xml で、デフォルトで *ORACLE\_ HOME*/portal/conf にあります。この *ORACLE\_HOME* は、OracleAS Portal および Oracle Application Server Wireless の中間層のホームです。

Portal 依存性設定ファイルにアクセスするツールを使用するときには、環境変数 IASCONFIG\_ LOC に、たとえば次のような、ファイルが格納されているディレクトリを設定して、デフォル トの場所を上書きすることができます。

set IASCONFIG\_LOC=/usr/local/as101202

### <span id="page-403-1"></span>**A.2.2** 構成要素

Portal 依存性設定ファイルは XML ファイルであり、Oracle Application Server の特定のコン ポーネントの設定およびポータル・インスタンスのそれらのコンポーネントに対する依存性を 記述する多くの要素から構成されます。図 [A-1](#page-403-2) は、Portal 依存性設定ファイルでモデル化でき るすべての要素を示しています。Portal 依存性設定ファイルの定義は、*ORACLE\_ HOME*/portal/conf にあるスキーマ・ファイルの iasconfig.xsd でモデル化されています。

<span id="page-403-2"></span>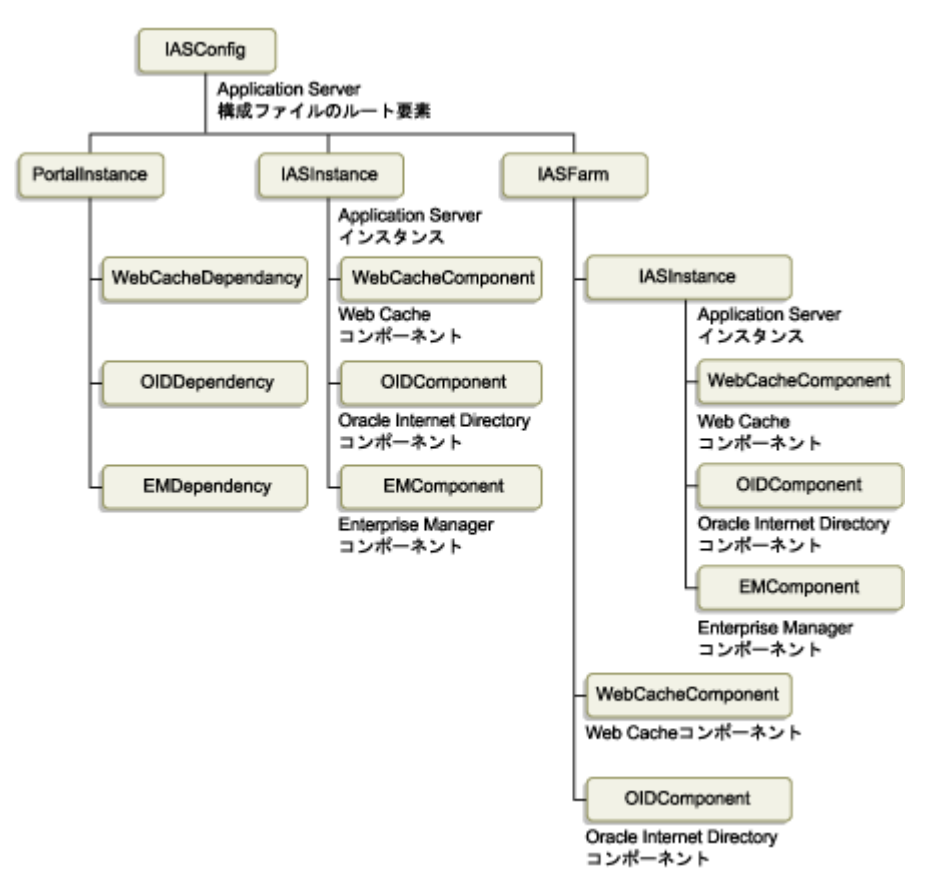

#### 図 **A-1 Portal** 依存性設定ファイルの要素

個々の要素を次に示します。

- [IASFarm](#page-404-0)
- **[IASInstance](#page-404-1)**
- [PortalInstance](#page-404-2)
- [WebCacheComponent](#page-405-0)
- [OIDComponent](#page-405-1)
- **[EMComponent](#page-406-0)**
- [WebCacheDependency](#page-406-1)
- **[OIDDependency](#page-407-1)**
- **[EMDependency](#page-407-2)**

#### <span id="page-404-0"></span>**IASFarm**

IASFarm 要素は、Oracle Application Server インスタンスの論理ファームを表しており、通常 は、フロントエンドとしてロード・バランス・ルーター(LBR)が設定された複数の中間層環 境をモデル化する際に使用します。詳細は、第 5.3 [項「ロード・バランス・ルーターを使用す](#page-107-0) [る複数の中間層の構成」を](#page-107-0)参照してください。

#### 表 **A-3** 要素 **IASFarm**

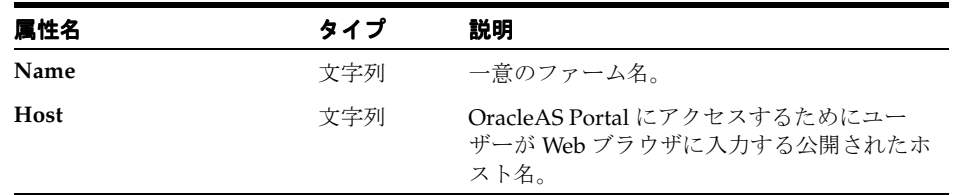

#### <span id="page-404-1"></span>**IASInstance**

IASInstance 要素は、通常は Oracle ホームにマップされる特定の Oracle Application Server イ ンスタンスを表します。

#### 表 **A-4** 要素 **IASInstance**

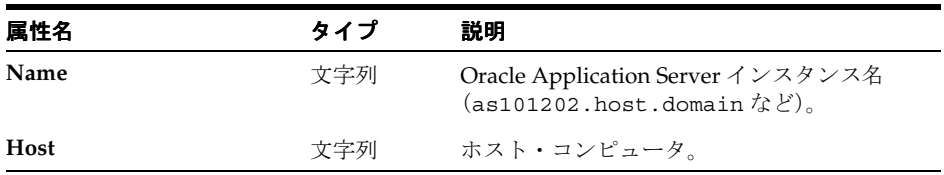

#### <span id="page-404-2"></span>**PortalInstance**

これらは、OracleAS Portal インスタンスの設定です。

#### 表 **A-5** 要素 **PortalInstance**

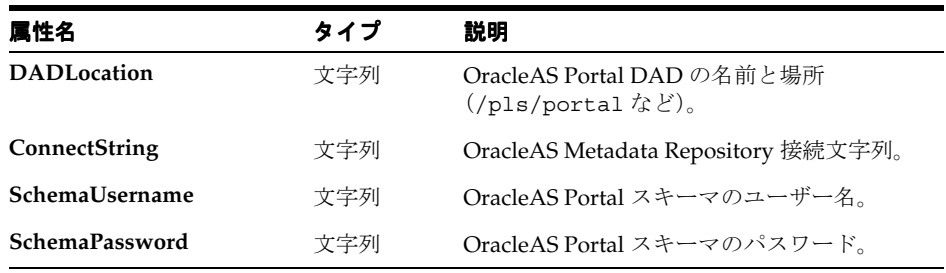

#### <span id="page-405-0"></span>**WebCacheComponent**

これらは、OracleAS Web Cache の設定です。

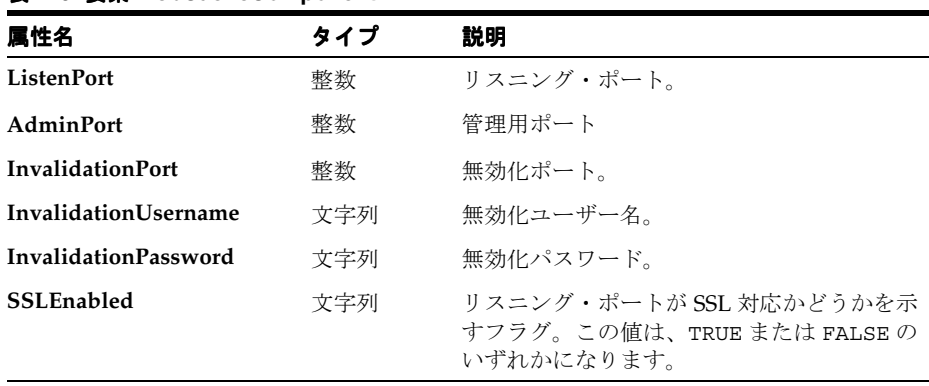

#### 表 **A-6** 要素 **WebCacheComponent**

注意 **:** SSL を介して実行するように OracleAS Web Cache 管理コンソールが 構成されている場合、OracleAS Portal の「サービス」ポートレットにある 「Web キャッシュ管理」リンクは常に HTTP をリンクのプロトコルとして使 用するため動作しません。これを修正するには、次の手順を実行して、 OracleAS Portal リポジトリ表を正しいリンクで更新する必要があります。

- **1.** SQL\*Plus を使用して OracleAS Portal リポジトリに接続します。
- **2.** 次の SQL 文を実行します。

update wwptl other services link\$ set url = '<protocol>://<host>:<port>/webcacheadmin' where name like 'WEBCACHE';

protocol、host および port には、OracleAS Web Cache 管理コンソール の値を設定します。

**3.** OracleAS Portal で、キャッシュ全体をクリアして「Web キャッシュ管理」リ ンクを更新します。詳細は、第 5.7.3.1 項「Web Cache [全体の消去」](#page-139-0)を参照し てください。

#### <span id="page-405-1"></span>**OIDComponent**

これらは、Oracle Internet Directory の設定です。

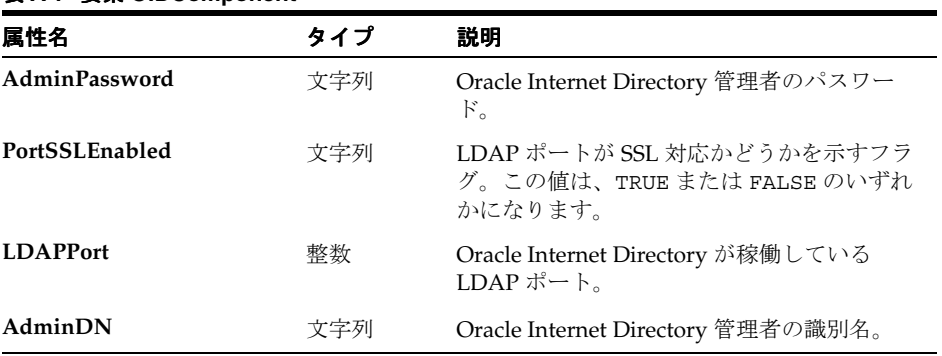

#### 表 **A-7** 要素 **OIDComponent**

**注意:** Oracle Internet Directory サーバーのルート・ノードにある orclSizeLimit 属性は、検索によって返されるエントリの最大数を指定 するためのシステム操作属性です。この属性の値は、OracleAS Portal を Oracle Internet Directory サーバーで構成した場合に有効になります。ID 管理レルムに属しているすべてのグループは、OracleAS Portal スキーマ でそのプロファイルを同期化するために Oracle Internet Directory サー バーで検索されます。

orclSizeLimit 属性の値は、Oracle Internet Directory サーバーの単一 の ID 管理レルムにおけるグループの最大数を格納できるのに十分なほど 大きく構成する必要があります。この変更は、Oracle Internet Directory サーバーを構成する場合にのみ必要です。構成後に、この属性の値は、適 切な値に戻すことができます。

Oracle Directory Manager を使用して接続する Oracle Directory サーバー ごとに、一部の操作属性を表示および設定できます。詳細は、『Oracle Internet Directory 管理者ガイド』の「Oracle Directory Manager を使用し たシステム操作属性の設定」を参照してください。

#### <span id="page-406-0"></span>**EMComponent**

これらは、Oracle Enterprise Manager 10*g* Application Server Control コンソールの設定です。

#### 表 **A-8** 要素 **EMComponent**

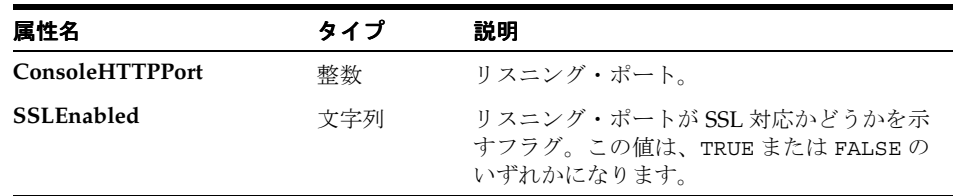

#### <span id="page-406-1"></span>**WebCacheDependency**

これは、使用している OracleAS Web Cache への OracleAS Portal インスタンスの参照です。

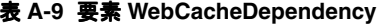

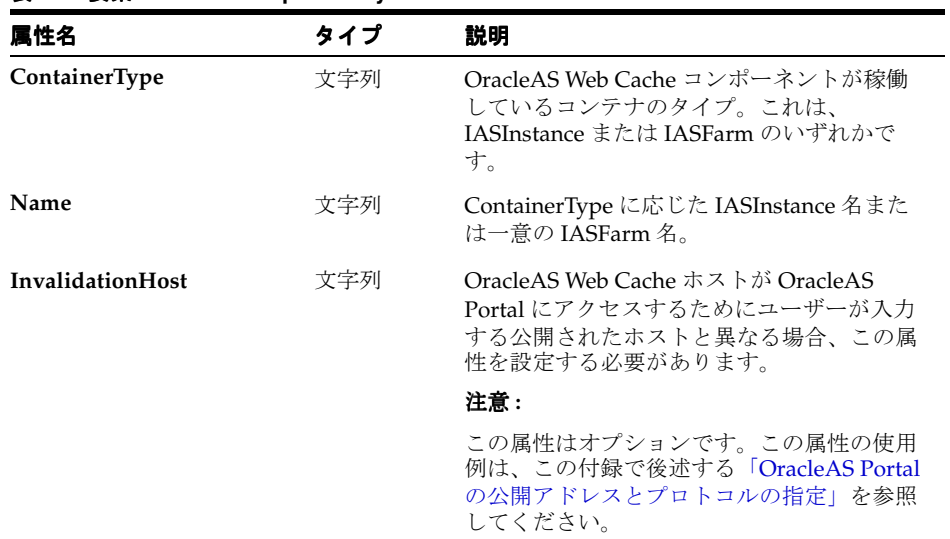

#### <span id="page-407-1"></span>**OIDDependency**

これは、使用している Oracle Internet Directory への OracleAS Portal インスタンスの参照です。

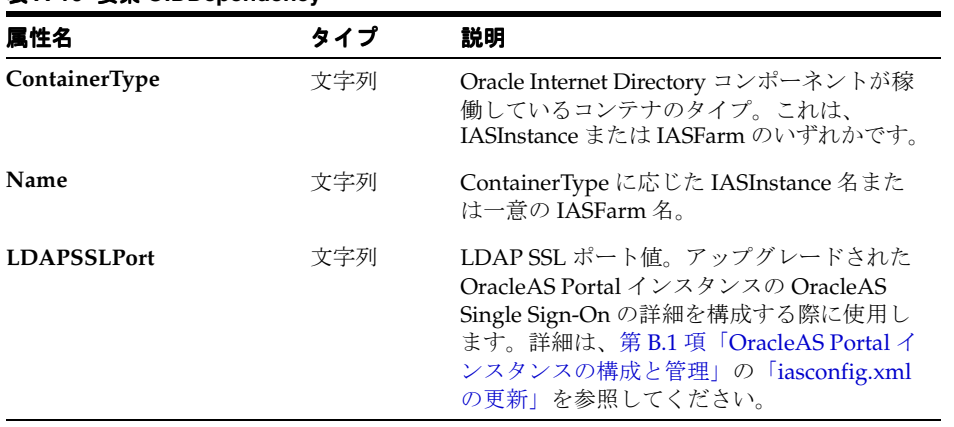

#### 表 **A-10** 要素 **OIDDependency**

#### <span id="page-407-2"></span>**EMDependency**

この OracleAS Portal インスタンスを管理する Oracle Enterprise Manager 10*g* Application Server Control コンソールです。

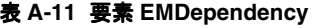

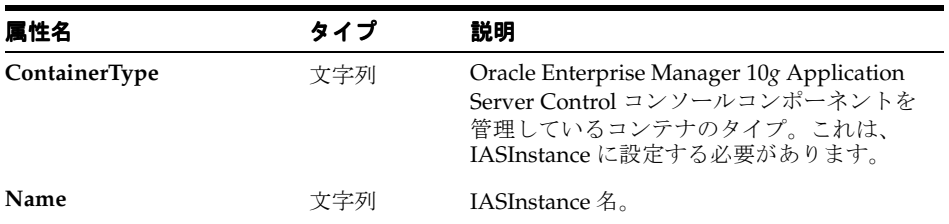

# <span id="page-407-3"></span><span id="page-407-0"></span>**A.2.3 Portal** 依存性設定ファイルのサンプル

例 [A-1](#page-407-3) の XML は、サンプルの Portal 依存性設定ファイルの内容を表しています。

```
例 A-1 Portal 依存性設定ファイルのサンプル
<IASConfig XSDVersion="1.0">
    <IASInstance Name="iAS-1.abc.company.com" Host="abc.company.com">
       <WebCacheComponent ListenPort="3002" InvalidationPort="3003" 
InvalidationUsername="invalidator" InvalidationPassword="welcome1" SSLEnabled="false"/>
    </IASInstance>
    <IASInstance Name="iAS-2.abc.company.com" Host="xyz.company.com">
      <OIDComponent AdminPassword="welcome1" PortSSLEnabled="false" LDAPPort="3002" 
AdminDN="cn=orcladmin"/>
      <EMComponent ConsoleHTTPPort="1814" SSLEnabled="false"/>
    </IASInstance>
    <PortalInstance DADLocation="/pls/portal" SchemaUsername="portal" 
SchemaPassword="welcome1" ConnectString="xyz.company.com:1521:s901dev3">
       <WebCacheDependency ContainerType="IASInstance" Name="iAS-1.abc.company.com"/>
       <OIDDependency ContainerType="IASInstance" Name="iAS-2.abc.company.com"/>
       <EMDependency ContainerType="IASInstance" Name="iAS-1.abc.company.com"/>
    </PortalInstance>
```

```
</IASConfig>
```
この例では、OracleAS Portal インスタンスは、次のようになります。

- データベース・アクセス記述子(DAD)の/pls/portal からアクセスされます。
- 次のものに依存します。
	- Oracle Application Server インスタンスの **iAS-1** で実行されている OracleAS Web Cache コンポーネント
	- Oracle Application Server インスタンスの **iAS-2** で実行されている Oracle Internet Directory コンポーネント
	- Oracle Application Server インスタンスの **iAS-1** で実行されている Oracle Enterprise Manager 10*g* Application Server Control コンソールコンポーネント

# <span id="page-408-0"></span>**A.2.4 Portal** 依存性設定ファイルの更新

ネットワーク・ファイル・システムを介して Portal 依存性設定ファイルにアクセスできる場合 は、複数のホスト間でファイルを共有できるので、ファイルを変更するたびに手動でレプリ ケートする必要はありません。シンボリック・リンクをサポートするオペレーティング・シス テムでインストールを実行する場合は、環境変数 IASCONFIG\_LOC を設定するのではなく、 共有ファイルを参照するこのメカニズムを使用することをお薦めします。

ただし、ネットワークを介して Portal 依存性設定ファイルにアクセスできない場合は、サイト のトポロジの変更を反映してファイルを最新の状態に保つ必要があります。Portal 依存性設定 ファイルは、使用する OracleAS Web Cache、Oracle Internet Directory および Oracle Enterprise Manager 10*g* の詳細で OracleAS Portal スキーマを構成するのに使用します。この ファイルをサイトの個々の中間層にコピーする必要はありませんが、このファイルでモデル化 された OracleAS Portal の構成に影響するコンポーネントへの変更は、ファイルにも反映されて いる必要があります。

Portal 依存性設定ファイルを最新の状態に保つには、第 5.3 [項「ロード・バランス・ルーターを](#page-107-0) [使用する複数の中間層の構成」](#page-107-0)に定義された構成を使用します。

**1.** Portal 依存性設定ファイルは、インストール時の第 5.3.1 [項「手順](#page-110-0) 1: 単一の Portal および Wireless 中間層 (M1) のインストール」で最初に作成されます。例 5-1[「最初の中間層イ](#page-111-0) [ンストール後の](#page-111-0) iasconfig.xml」のようになります。

このファイルは、コンピュータ m1.abc.com 上の、通常、インストールされた中間層の *ORACLE\_HOME*/portal/conf に置かれます。

**2.** 第 5.3.1 項「手順 1: 単一の Portal および Wireless 中間層 (M1) のインストール」で、 Portal 依存性設定ファイルは例 5-2[「ファーム要素を含むように編集された](#page-114-0) iasconfig.xml [ファイル」](#page-114-0)に示すように手動で変更されます。

このファイルは、コンピュータ m1.abc.com 上の、通常、手順 1 でインストールした中間 層の *ORACLE\_HOME*/portal/conf に置かれます。このファイルを変更した後は、第 [A.1](#page-399-0) 項「Portal [依存性設定ツール」](#page-399-0)に示すように ptlconfig ツールを使用します。たとえば、 次のようになります。

ptlconfig -dad <portal dadname> -wc -site

iasconfig.xml の OracleAS Web Cache、Oracle Internet Directory または Oracle Enterprise Manager 10*g* の設定を今後変更する場合は、Application Server Control コン ソールを使用するか、m1.abc.com 上で手動で行う必要があります。iasconfig.xml を 手動で編集する場合は、変更後、再び ptlconfig ツールを使用する必要があります。

注意 **:** OracleAS Portal の OracleAS Web Cache の設定への変更は、第 [7.3.3](#page-259-0) 項「「Portal の Web [キャッシュ設定」リンク」で](#page-259-0)説明したように、「Portal の Web キャッシュ設定」ページでも行うことができます。

通常、OracleAS Portal によって処理されるホスト名とポート番号は、 OracleAS Web Cache のホスト名とポート番号です。これは、単純な構成で は、ブラウザのリクエストが OracleAS Web Cache へ直接送られるためです。 ただし、ロード・バランス・ルーター(LBR)、または OracleAS Web Cache のフロントエンドに設定されたリバース・プロキシ・サーバーがある構成で は、このページに定義されたホスト名とポート番号は、LBR またはリバー ス・プロキシ・サーバーのものを反映している必要があります。

この構成で、OracleAS Web Cache の無効化メッセージが、LBR またはリ バース・プロキシ・サーバーではなく、OracleAS Web Cache ホストに直接送 信されるようにできます。公開されたホスト名が OracleAS Web Cache の無 効化で使用されるホスト名と異なる場合は、Portal 依存性設定ファイルの iasconfig.xml を使用してこれらの設定を指定できます。詳細は、 「OracleAS Portal [の公開アドレスとプロトコルの指定」を](#page-409-0)参照してください。

**3.** 第 5.3.5 項「手順 5: [既存のポータルを実行するための新しい中間層\(](#page-119-0)M2)の構成」で、 m2.abc.com 上の Portal 依存性設定ファイルを、m2.abc.com 上の iasconfig.xml ファイルに定義された設定値を使用して手動で更新する必要があります。

#### <span id="page-409-0"></span>**OracleAS Portal** の公開アドレスとプロトコルの指定

通常、OracleAS Portal によって処理されるホスト名とポート番号は、OracleAS Web Cache の ホスト名とポート番号です。これは、単純な構成では、ブラウザのリクエストが OracleAS Web Cache へ直接送られるためです。ただし、OracleAS Web Cache のフロントエンドとしてリバー ス・プロキシ・サーバーがある構成では、定義されたホスト名とポート番号が、リバース・プ ロキシ・サーバーを表す必要があります。

この構成で、OracleAS Web Cache の無効化メッセージが、リバース・プロキシ・サーバーでは なく、OracleAS Web Cache ホストへ直接送信されるようにできます。公開されたホスト名が OracleAS Web Cache の無効化で使用されるホスト名と異なる場合は、Portal 依存性設定ファイ ルを使用してこれらの設定を指定できます。

適切に構成するには、次の手順を実行します。

**1.** デフォルトで *ORACLE\_HOME*/portal/conf にある iasconfig.xml を編集し、 WebCacheDependency 要素内で新しいプロパティの InvalidationHost を指定します。 InvalidationHost プロパティは、OracleAS Web Cache ホストを指している必要がありま す。iasconfig.xml 内のサンプル WebCacheDependency エントリは、次のようになり ます。

<WebCacheDependency ContainerType="IASInstance" Name="**Farm-1.abc.com**" **InvalidationHost="internal.company.com**"/>

- **2.** 外部から Oracle Enterprise Manager 10*g* にアクセスできないようにするには、OracleAS Portal で提供される Oracle Enterprise Manager 10*g* のリンク先が内部サーバーに戻るよう に変更する必要があります。これを行うには、iasconfig.xml を編集し次の手順を実行 します。
	- **a.** OracleAS Web Cache ホストを指す新しい IASInstance 要素を追加します。この要素 には、EMComponent エントリが含まれている必要があります。
	- **b.** EMDependency エントリを内部サーバーを指すように設定します。

次に例を示します。

<IASInstance Name="iAS.internal.company.com" Host="internal.company.com"> **<EMComponent ConsoleHTTPPort="1814" SSLEnabled="false"/>**

</IASInstance>

<PortalInstance DADLocation="/pls/portal" SchemaUsername="portal"

```
SchemaPassword="@Beyh8p2bOWELQCsA5zRtuYc=" 
ConnectString="cn=iasdb,cn=oraclecontext">
    <EMDependency ContainerType="IASInstance" Name="iAS.internal.company.com"/>
```
</PortalInstance>

**3.** 次の例に示すように(通常、*MID\_TIER\_ORACLE\_HOME*/portal/conf ディレクトリ内に ある)ptlconfig を実行します。

ptlconfig -dad portal -site -wc -em

**4.** オプションで、Wireless ゲートウェイの URL をロード・バランサのアドレスを使用して再 登録します。詳細は、第 5.10 項「[OracleAS Wireless](#page-146-0) の構成」を参照してください。

#### 関連項目 **:**

- 「Portal の Web Cache 設定」ページの詳細は、第 7.3.3 項「「[Portal](#page-259-0) の Web [キャッシュ設定」リンク」](#page-259-0)を参照してください。
- Portal [依存性](#page-398-1)設定ファイルおよびツールの詳細は、付録 A「Portal 依存性 [設定ツールおよびファイルの使用」](#page-398-1)を参照してください。

## <span id="page-410-0"></span>**A.2.5 Portal** 依存性設定ファイル内でのインストール後のマッピング

OracleAS Portal をインストールすると、インストールされた内容に応じて、Portal 依存性設定 ファイルに適切なエントリが作成されます。

Application Server のインストールでは、OracleAS Portal の Oracle Application Server Web Cache および Oracle Internet Directory に対する依存性が Portal 依存性設定ファイルに追加さ れます。インストール時に重複するエントリが検出された場合は、既存の情報は更新されませ ん。そのかわりに、すでにエントリが存在することを示す警告がインストール・ログ・ファイ ルに出力されます。

関連項目 **:** 異なるインストール・タイプの詳細は、第 3 章「[OracleAS](#page-64-0)  Portal [のインストール」](#page-64-0)を参照してください。

注意 **:** デフォルトでは、Portal 依存性設定ファイルは *ORACLE\_ HOME*/portal/conf からアクセスされます。この *ORACLE\_HOME* は、 OracleAS Portal および Oracle Application Server Wireless の中間層のホー ムです。ただし、環境変数 IASCONFIG LOC が設定されている場合は、 この変数に定義された場所が使用されます。

1 台のコンピュータに OracleAS Portal と OracleAS Wireless がインストールされており、 OracleAS Web Cache と Oracle Internet Directory のインスタンスがすでにそのコンピュータに 存在する場合、Portal 依存性設定ファイルに対するエントリは例 [A-2](#page-410-1) のように作成されます。

#### <span id="page-410-1"></span>例 **A-2** 単一コンピュータにおける **OracleAS Portal** および **OracleAS Wireless** のインストール

<IASConfig XSDVersion="1.0">

 <IASInstance Name="iAS-1.abc.company.com" Host="abc.company.com"> <OIDComponent AdminPassword="welcome1" PortSSLEnabled="false" LDAPPort="3002" AdminDN="cn=orcladmin"/> </IASInstance>

 <IASInstance Name="iAS-2.abc.company.com" Host="abc.company.com"> <WebCacheComponent ListenPort="3002" InvalidationPort="3003"

InvalidationUsername="invalidator" InvalidationPassword="welcome1" SSLEnabled="false"/> <EMComponent ConsoleHTTPPort="1814" SSLEnabled="false"/>

</IASInstance>

<PortalInstance DADLocation="/pls/portal" SchemaUsername="portal"

```
SchemaPassword="welcome1" ConnectString="xyz.company.com:1521:s901dev3">
       <WebCacheDependency ContainerType="IASInstance" Name="iAS-2.abc.company.com"/>
       <OIDDependency ContainerType="IASInstance" Name="iAS-1.abc.company.com"/>
       <EMDependency ContainerType="IASInstance" Name="iAS-2.abc.company.com"/>
    </PortalInstance>
```

```
</IASConfig>
```
# <span id="page-411-0"></span>**A.2.6 Portal** 依存性設定ファイルでの一般的な構成のマッピング

この項では、推奨するトポロジで Portal 依存性設定ファイルがどのようになるかを示します。

#### **OracleAS Portal** および **OracleAS Wireless** の開発者の構成 **:** 中型コンピュー タ

この一般的な構成のトポロジを図 [A-2](#page-411-1) に示します。

#### 図 **A-2 OracleAS Portal** および **OracleAS Wireless** の開発者の構成

<span id="page-411-1"></span>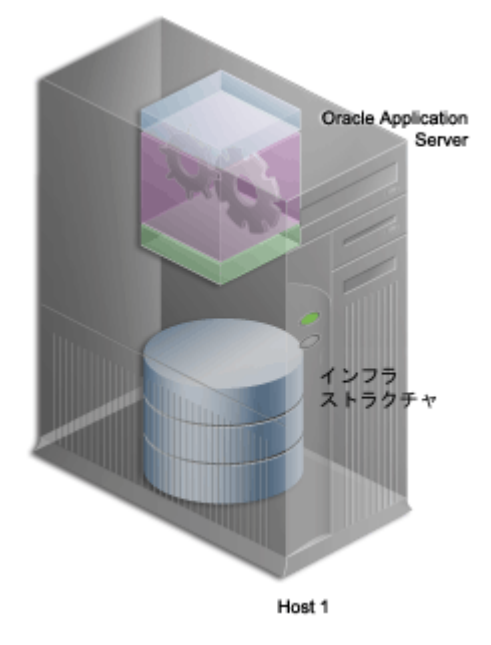

この構成では、アプリケーション・サーバーとインフラストラクチャの両方が、Host 1 という 同じコンピュータにインストールされていると仮定しています。

ias.host1.xyz.com の Host 1 に OracleAS Portal および OracleAS Wireless をインストール し、infra.host1.xyz.com の Oracle Internet Directory インスタンスを参照するときには、 Portal 依存性設定ファイルは例 [A-3](#page-411-2) のようになります。

#### <span id="page-411-2"></span>例 **A-3 OracleAS Portal** および **OracleAS Wireless** の開発者の構成

<IASConfig XSDVersion="1.0">

```
 <IASInstance Name="ias.host1.xyz.com" Host="host1.xyz.com">
       <WebCacheComponent ListenPort="7778" InvalidationPort="3003" 
InvalidationUsername="invalidator" InvalidationPassword="welcome1" SSLEnabled="false"/>
       <EMComponent ConsoleHTTPPort="1814" SSLEnabled="false"/>
   </IASInstance>
```
 <IASInstance Name="**infra.host1.xyz.com**" Host="host1.xyz.com"> <OIDComponent AdminPassword="welcome1" PortSSLEnabled="false" LDAPPort="3002"

```
AdminDN="cn=orcladmin"/>
    </IASInstance>
```

```
 <PortalInstance DADLocation="/pls/portal" SchemaUsername="portal" 
SchemaPassword="welcome1" ConnectString="host1.xyz.com:1521:iasdb">
       <WebCacheDependency ContainerType="IASInstance" Name="ias.host1.xyz.com"/>
       <OIDDependency ContainerType="IASInstance" Name="infra.host1.xyz.com"/>
       <EMDependency ContainerType="IASInstance" Name="ias.host1.xyz.com"/>
    </PortalInstance>
```
</IASConfig>

# 企業データ・センターの構成 **:** 複数の部門が同じデータ・センターを共有

この一般的な構成のトポロジを図 [A-3](#page-412-0) に示します。

<span id="page-412-0"></span>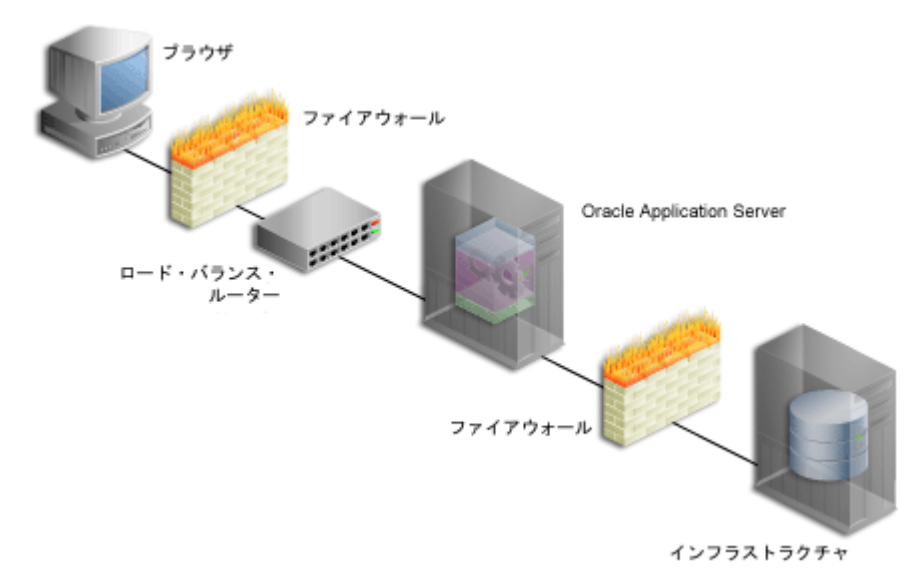

#### 図 **A-3** 企業データ・センターの構成

この構成では、アプリケーション・サーバーとインフラストラクチャが異なるコンピュータに インストールされていると仮定しています。

図 [A-3](#page-412-0) に示すように、OracleAS Portal のフロントエンドに設定する OracleAS Web Cache クラ スタはまだ認識されていません。アプリケーション・サーバー(OracleAS Portal および OracleAS Wireless インストール)をホスト **Host 1** にインストールし、ホスト **Host 2** の Oracle Internet Directory を参照するときには、構成は例 [A-4](#page-412-1) のようになります。

#### <span id="page-412-1"></span>例 **A-4** 企業データ・センターの構成

<IASConfig XSDVersion="1.0">

```
 <IASInstance Name="infra.host2.xyz.com" Host="host2.xyz.com">
       <OIDComponent AdminPassword="welcome1" PortSSLEnabled="false" LDAPPort="3002" 
AdminDN="cn=orcladmin"/>
    </IASInstance>
    <IASInstance Name="ias.host1.xyz.com" Host="host1.xyz.com">
       <WebCacheComponent ListenPort="7778" InvalidationPort="3003" 
InvalidationUsername="invalidator" InvalidationPassword="welcome1" SSLEnabled="false"/>
       <EMComponent ConsoleHTTPPort="1814" SSLEnabled="false"/>
    </IASInstance>
```

```
 <PortalInstance DADLocation="/pls/portal" SchemaUsername="portal" 
SchemaPassword="welcome1" ConnectString="host1.xyz.com:1521:iasdb">
       <WebCacheDependency ContainerType="IASInstance" Name="ias.host1.xyz.com"/>
       <OIDDependency ContainerType="IASInstance" Name="infra.host2.xyz.com"/>
       <EMDependency ContainerType="IASInstance" Name="ias.host1.xyz.com"/>
    </PortalInstance>
```
</IASConfig>

OracleAS Web Cache を **Host 1** 上のアプリケーション・サーバーのフロントエンドに設定する 場合は、手動で Portal 依存性設定ファイルを編集する必要があります。まず、既存の OracleAS Web Cache エントリを削除し、ファームに属する OracleAS Web Cache エントリを作成します。 変更した Portal 依存性設定ファイルは、例 [A-5](#page-413-0) のようになります。

#### <span id="page-413-0"></span>例 **A-5** 企業データ・センターの構成 **:** フロントエンドの **OracleAS Web Cache**

<IASConfig xmlns="http://www.oracle.com/iAS/iASConfigFile" XSDVersion="1.0">

```
 <IASInstance Name="infra.host2.xyz.com" Host="host2.xyz.com">
       <OIDComponent AdminPassword="welcome1" PortSSLEnabled="false" LDAPPPort="3002" 
AdminDN="cn=orcladmin"/>
    </IASInstance>
    <IASFarm name="Farm_1" host="frontend.xyz.com">
       <WebCacheComponent ListenPort="7778" InvalidationPort="3003" 
InvalidationUsername="invalidator" InvalidationPassword="welcome1" SSLEnabled="false"/>
       <EMComponent ConsoleHTTPPort="1814" SSLEnabled="false"/>
    </IASFarm>
    <IASInstance Name="ias.host1.xyz.com" Host="host1.xyz.com">
       <EMComponent ConsoleHTTPPort="1814" SSLEnabled="false"/>
    </IASInstance>
    <PortalInstance DADLocation="/pls/portal" SchemaUsername="portal" 
SchemaPassword="welcome1" ConnectString="host1.xyz.com:1521:iasdb">
       <WebCacheDependency ContainerType="IASFarm" Name="Farm_1"/>
       <OIDDependency ContainerType="IASInstance" Name="infra.host2.xyz.com"/>
       <EMDependency ContainerType="IASInstance" Name="ias.host1.xyz.com"/>
    </PortalInstance>
```
#### </IASConfig>

これで OracleAS Portal インスタンスは、このインスタンスのフロントエンドに設定された仮想 OracleAS Web Cache を参照するようになりました。

# アップグレードされた **Oracle Application Server Portal** インスタンスの構成と管理

<span id="page-414-0"></span>Oracle Application Server 10*g* リリース 2(10.1.2)のコンポーネントでは、デフォルトで Oracle Application Server Metadata Repository 内の OracleAS Portal スキーマしか認識されま せん。Oracle Application Server Portal のメタデータが格納されているポータル・スキーマは、 Oracle Application Server のデフォルト・インストールや、Oracle Application Server Metadata Repository Creation Assistant (OracleAS Metadata Repository Creation Assistant) を使用して 実行されるカスタマ・データベース・インストールにおいて、OracleAS Metadata Repository の不可分のコンポーネントです。

しかし、旧リリースからアップグレードされたポータル・スキーマがあり、それが OracleAS Metadata Repository に置かれていない場合は、Oracle Application Server 10*g* リリース 2 (10.1.2)に対して一部の新しい管理サービスが利用できません。そのかわりに、いくつか手動 による構成手順を実行する必要があります。ただし、これらの制限はポータルの実行時には影 響がなく、ポータルの構成の管理方法および変更方法にのみ影響を及ぼします。この付録では、 そのようなポータルを構成する方法について説明します。

次の図は、Oracle Application Server 10g リリース 2 (10.1.2) 中間層がポータル・スキーマの サービスを使用し、一方ポータル・スキーマは Oracle Identity Management のサービスを使用 するように構成されているという標準的な配置トポロジを示しています。

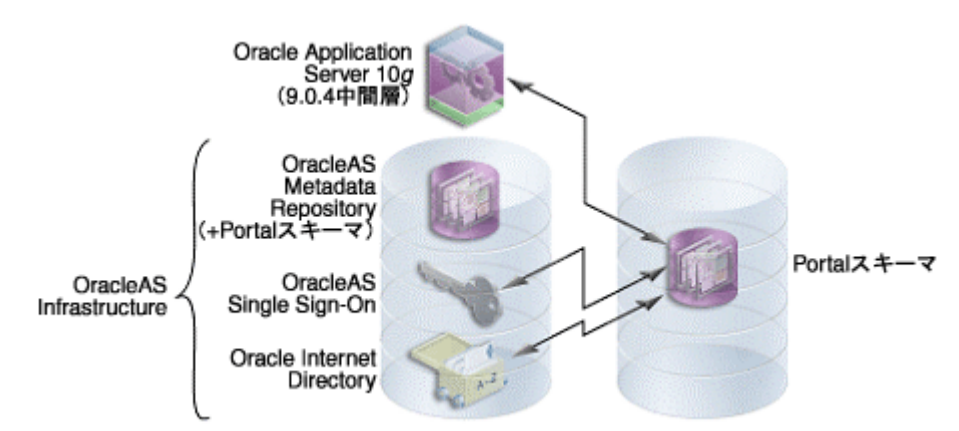

図 **B-1** 標準的な配置トポロジ

左側のデータベースには OracleAS Metadata Repository があり、これには空のデフォルトの ポータル・スキーマが1つ含まれています。右側のデータベースには、別のポータル・スキー マがあり、これは OracleAS Metadata Repository に含まれていません。この付録では、後者の スキーマの管理について説明します。

このような状況になるのは、通常、Portal 3.0.9 を Oracle Application Server 10*g* リリース 2 (10.1.2)にアップグレードしたか、カスタマ・データベースにインストールされた Oracle9*i*AS Portal (9.0.2) を Oracle Application Server 10*g* リリース 2 (10.1.2) にアップグレードした結果 です。多くの場合、そのポータルのデータベース・アクセス記述子(DAD)名は、OracleAS Metadata Repository にインストールされている OracleAS Portal のデフォルトの DAD 名であ るポータルではありません。

注意 **:** カスタマ・データベースでポータルを作成する際に上位互換性を 維持するには、OracleAS Metadata Repository Creation Assistant を使用す る必要があります。そうすることで、スキーマは OracleAS Metadata Repository の一部になります。

# <span id="page-415-0"></span>**B.1 OracleAS Portal** インスタンスの構成と管理

次の項では、スキーマが OracleAS Metadata Repository の外にある場合に OracleAS Portal イ ンスタンスの管理に必要な追加の手順について詳しく説明します。追加構成が必要になる管理 サービスは次のとおりです。

- OracleAS Portal [スキーマのパスワードの変更](#page-416-0)
- [Oracle Identity Management](#page-418-0) サービスの変更
- [Oracle Enterprise Manager 10g](#page-419-0) の targets.xml ファイルを更新します。
- [ポータル・スキーマを含むデータベース再構成時の](#page-423-0) iasconfig.xml の更新
- ptlconfig [による高度な構成の実行](#page-424-0)

警告 **:** 前述の構成タスクを実行する前に、「**[iasconfig.xml](#page-415-2)** の更新」に従い、 各自のポータルに関する情報によって **Portal** 依存性設定ファイル **iasconfig.xml** を更新する必要があります。

#### <span id="page-415-2"></span><span id="page-415-1"></span>**iasconfig.xml** の更新

OracleAS Portal インスタンスの管理に ptlconfig ツールと Application Server Control を使 用できるようにするには、Portal 依存性設定ファイル iasconfig.xml で、アップグレードし たポータルのエントリを作成する必要があります。これを行うには、次の手順を実行します。

通常、OracleAS Single Sign-On の情報を取得するために ptlconfig ツールで OracleAS Single Sign-On データを構成するには、OracleAS Metadata Repository を使用することになります。 これは、そのままインストールされたポータルに効果があります。ただし、アップグレードし たポータルは OracleAS Metadata Repository に登録されていません。その場合は、OracleAS Single Sign-On 情報を、LDAP ディレクトリの問合せにより OracleAS Single Sign-On Server か ら取得する必要があります。これを行うには、LDAP ストアに接続するための Oracle Internet Directory SSL ポートが必要です。

次の手順を実行して、そのポートの情報により iasconfig.xml ファイルを更新します。

**1.** ptlconfig ツールを次のように実行します。

ptlconfig -load -schema <schema username> -pw <schema password> -conn <connect string> [-lp ldap\_ssl\_port]

前述のスクリプトで使用するパラメータの説明は、表 [B-1](#page-416-1) を参照してください。

<span id="page-416-1"></span>

| パラメータ   | 説明                                                       |
|---------|----------------------------------------------------------|
| -load   | 特定のポータル・スキーマの構成設定により、<br>iasconfig.xml でエントリを作成および更新します。 |
| -schema | ポータル・スキーマの名前。                                            |
| -pw     | Portal スキーマのパスワード。                                       |
| -conn   | ポータル・スキーマへの接続文字列。                                        |

表 **B-1 ptlconfig** パラメータ

iasconfig.xml ファイルには、例 [B-1](#page-416-2) に示すように、OIDDependency 要素に対して LDAPSSLPort というオプションのプロパティがあります。このプロパティには LDAP SSL ポート値が含まれており、アップグレードされた OracleAS Portal インスタンスの OracleAS Single Sign-On の詳細を構成するために使用されます。

#### <span id="page-416-2"></span>例 **B-1 LDAPSSLPort** エントリの例

```
<PortalInstance DADLocation="/pls/portal30" SchemaUsername="portal30" 
SchemaPassword="welcome1" connectString="dbserver.company.com:1521:orcl">
       <WebCacheDependency ContainerType="IASInstance" 
Name="midtier.abc.company.com"/>
       <OIDDependency ContainerType="IASInstance" LDAPSSLPort="4339" 
Name="infra.xyz.company.com"/>
       <EMDependency ContainerType="IASInstance" Name="midtier.abc.company.com"/>
</PortalInstance>
...
<IASConfig>
```
- **2.** デフォルトで *ORACLE\_HOME*/portal/conf にある iasconfig.xml ファイルを開きま す。*ORACLE\_HOME* は、OracleAS Portal、Oracle Application Server Portal および Wireless 中間層のホームです。
- **3.** LDAPSSLPort プロパティを正しい Oracle Internet Directory SSL ポート情報により更新し ます。

### <span id="page-416-0"></span>**B.1.1 OracleAS Portal** スキーマのパスワードの変更

通常、OracleAS Portal スキーマのパスワードを変更するには Application Server Control を使 用しますが、スキーマが OracleAS Metadata Repository の外にあるポータル・インスタンスの 場合は、SQL\*Plus を使用してポータル・スキーマのパスワードを変更します。

次の手順に従い、データベースで直接スキーマのパスワードを変更します。

- **1.** SYSDBA 権限を持つユーザーとして、データベースに接続します。
- **2.** 次のコマンドを入力します。

SQL> ALTER USER <schema> IDENTIFIED BY <new password>;

たとえば、PORTAL30 スキーマのパスワードを abc123 に変更するには、次のように指定しま す。

SQL> ALTER USER PORTAL30 IDENTIFIED BY abc123;

次に、スキーマのパスワードを Portal 依存性設定ファイル iasconfig.xml で次のように更新 します。

**1.** iasconfig.xml ファイルを検索します。デフォルトでこのファイルは次のディレクトリ にあります。

*MID\_TIER\_ORACLE\_HOME*/portal/conf

注意 **:** 環境変数 IASCONFIG\_LOC は、このファイルの場所に別のディレ クトリを指定するために使用されることがあります。

**2.** SchemaPassword 属性に指定した値を新しいパスワードに変更することにより、 iasconfig.xml ファイルを編集します。次の例は、PortalInstance 要素に対する変 更を太字で示しています。

```
<PortalInstance DADLocation="/pls/portal"
SchemaUsername="portal" SchemaPassword="abc123"
connectString="dbserver.company.com:1521:orcl">
   <WebCacheDependency ContainerType="IASInstance"
Name="midtier.abc.company.com"/>
   <OIDDependency ContainerType="IASInstance"
Name="infra.xyz.company.com"/>
   <EMDependency ContainerType="IASInstance"
Name="midtier.abc.company.com"/>
</PortalInstance>
```
**3.** 次のコマンドを実行して、iasconfig.xml に追加したプレーン・テキストのパスワード を暗号化します。

ptlconfig -encrypt

注意 **:** この時点では、別のモードで ptlconfig を実行する必要はあり ません。

この後、新しいパスワードでデータベース・アクセス記述子(DAD)を更新する必要がありま す。次の手順に従って、DAD を更新します。

- **1.** Web ブラウザを使用して、通常次の場所にある Application Server Control に移動します。 http://<host>.<domain>:1812
- **2.** DAD を更新する Application Server インスタンスに移動します。
- **3.** 「システム・コンポーネント」表から「HTTP Server」を選択します。
- **4.** 「管理」をクリックします。
- **5.** 「PL/SQL のプロパティ」をクリックします。
- **6.** 「DAD」セクションで更新する DAD を選択します。
- **7.** 「データベース接続情報」セクションの「パスワード」フィールドでパスワードを変更しま す。
- **8.** 「OK」をクリックします。
- **9.** Oracle HTTP Server を再起動します。
- **10.** OC4J\_Portal インスタンスを再起動します。

これを実行するには、Application Server インスタンスに移動して OC4J\_Portal チェック・ ボックスを選択し、「再起動」をクリックします。

これにより dads.conf ファイル、oradav.conf ファイルおよび targets.xml ファイルが 更新されます。

また、Oracle Application Server Metadata Repository の外にあるポータル・スキーマの場合 は、targets.xml ファイルでもパスワードの変更を更新する必要があります。このファイル は、OracleAS Portal ターゲットを効果的に監視するために、Oracle Enterprise Manager 10*g* の 監視テクノロジによって使用されます。

targets.xml ファイルでパスワードの変更を更新するには、次の手順を実行します。

- **1.** *ORACLE\_HOME*/sysman/emd/targets.xml ファイルをバックアップします。
- **2.** テキスト・エディタを使用して、*ORACLE\_HOME*/sysman/emd/targets.xml ファイルを 開きます。
- **3.** OracleAS Portal ターゲット (TYPE="oracle\_portal")、およびパスワードを更新する OracleAS Portal インスタンスに対応する portal\_DAD 値を検索します。
- **4.** portalDatabaseSchemaPassword プロパティを、次の例に示すように更新します。

<Property NAME="portalDatabaseSchemaPassword" VALUE="abc123" ENCRYPTED="False"/>

注意 **:** パスワードを更新した場合、更新した値をプレーン・テキストで入力 し、ENCRYPTED を FALSE に設定する必要があります。これらのプロパティ は、ターゲット・ファイルの再ロード時に再び暗号化されます。

**5.** targets.xml ファイルを保存し、次のコマンドを実行してターゲット・ファイルを再 ロードします。

*ORACLE\_HOME*/bin/emctl reload

Oracle Enterprise Manager 10*g* Grid Control セントラル・エージェントを使用して OracleAS Portal を監視する場合も、これらの手順を Grid Control セントラル・エージェントの Oracle ホームで実行する必要があります。

Grid Control の場合、targets.xml ファイルは Grid Control セントラル・エージェントの置 かれた Oracle ホームにあります。

*ORACLE\_HOME*/sysman/emd/targets.xml

#### <span id="page-418-0"></span>**B.1.2 Oracle Identity Management** サービスの変更

Oracle Application Server 中間層に登録されている Oracle Application Server Infrastructure か ら Oracle Identity Management サービスをポータルで使用している場合は、Oracle Identity Management サービスに変更が加えられるたびに、追加の手順を実行する必要があります。

たとえば、Oracle Internet Directory の管理パスワードが変わると、構成の変更が必要です。

通常は、Application Server Control を使用してこれらを変更しますが、この場合は、 iasconfig.xml を手動で変更する必要があります。

次の手順を実行して、新しい Oracle Internet Directory のホスト名またはポート番号により iasconfig.xml を更新します。

**1.** iasconfig.xml ファイルを検索します。デフォルトでこのファイルは次のディレクトリ にあります。

MIDDLE\_TIER\_ORACLE\_HOME/portal/conf

注意 **:** カスタマ・データベースでポータルを作成する際に上位互換性を 維持するには、OracleAS Metadata Repository Creation Assistant を使用す る必要があります。そうすることで、スキーマは OracleAS Metadata Repository の一部になります。

**2.** IASInstance 要素で OIDComponent 属性に指定した値を変更することにより、 iasconfig.xml ファイルを編集します。次の例は、太字の IASInstance 要素に対する 変更を示しています。

<IASInstance Name="infra.xyz.company.com" Host="xyz.company.com" Version="10.1.2"> <OIDComponent AdminPassword="welcome9" PortSSLEnabled="false" LDAPPort="3002" AdminDN="cn=orcladmin"/>

 <EMComponent ConsoleHTTPPort="1814" SSLEnabled="false"/> </IASInstance>

**3.** 次のコマンドを実行して、iasconfig.xml のプレーン・テキストのパスワードを暗号化 します。

ptlconfig -encypt

**4.** 次のコマンドを実行して、iasconfig.xml の新しい構成設定によりポータル・スキーマ を更新します。

ptlconfig -dad <portal\_dad\_name> -site -oid

portal dad name は、ポータルの DAD 名です。

たとえば、次のようになります。

ptlconfig -dad portal30 -site -oid

### <span id="page-419-0"></span>**B.1.3 Oracle Enterprise Manager 10***g* の **targets.xml** ファイルを更新します。

OracleAS Portal は、Oracle Enterprise Manager 10*g*Application Server Control または Oracle Enterprise Manager 10*g* Grid Control を使用して監視できます。

Application Server Control は、Oracle Application Server をインストールするときに含まれま す。OracleAS Portal から見れば、これは Oracle Application Server の管理コンソールです。

Grid Control は、完全なエンタープライズ管理と広範な通知およびアラート・サービスを提供 します。

次の理由により、Oracle Enterprise Manager 10*g* の targets.xml ファイルを更新する必要が あります。

■ Oracle Enterprise Manager 10*g* を使用した OracleAS Portal の監視を有効にする

Application Server Control および Grid Control では、ターゲットの管理と監視に、それぞ れの targets.xml ファイルに格納されている情報を使用します。ポータル・インスタン スを管理および監視するには、targets.xml ファイルを手動で編集する必要があります。

■ データベース接続の変更をデフォルト以外のポータルで更新する

スキーマが OracleAS Metadata Repository の外にあるデフォルト以外のポータル・インス タンスの場合、データベース接続情報を変更するたびに、targets.xml ファイルの関連 プロパティを更新する必要があります。

targets.xml ファイルを編集するには、Application Server Control に対して次の手順を実行 し、さらに Grid Control をインストールしている場合はこれに対しても同じ手順を繰り返しま す。

**1.** targets.xml ファイルを検索します。

**Application Server** コントロールの場合、ファイルは Application Server 中間層の Oracle ホームにあります。

*MID\_TIER\_ORACLE\_HOME*/sysman/emd/targets.xml

Grid Control の場合、ファイルは Grid Control セントラル・エージェントの置かれた Oracle ホームにあります。

*ORACLE\_HOME*/sysman/emd/targets.xml

注意 **:** ポータル・ターゲットを作成するために、Grid Control のター ゲット作成ユーザー・インタフェースは使用できません。

- **2.** targets.xml ファイルは、変更する前にバックアップ・コピーを作成してください。
- **3.** targets.xml ファイルで、次のテンプレートを新しいターゲット・エントリにコピー・ アンド・ペーストします。

```
<Target TYPE="oracle_portal" NAME="%Name%"
DISPLAY_NAME="%DisplayName%" VERSION="1.0">
  <Property NAME="version" VALUE="%Version%" />
  <Property NAME="OracleHome" VALUE="%OracleHome%" />
  <Property NAME="PortalListeningHostPort"
VALUE="%PortalListeningHostPort%" />
  <Property NAME="HTTPMachine" VALUE="%HTTPMachine%" />
  <Property NAME="HTTPPort" VALUE="%HTTPPort%" />
  <Property NAME='HTTPProtocol' VALUE="%protocol%" />
  <Property NAME="portal_DAD" VALUE="%portal_DAD%" />
  <Property NAME="portalDatabaseMachineName" VALUE="%Database Host%" />
  <Property NAME="portalDatabasePort" VALUE="%Database Port%" />
  <Property NAME="portalDatabaseSchemaPassword" VALUE="%password%" ENCRYPTED="FALSE" 
/ <Property NAME="portalDatabaseSchemaUsername" VALUE="%portal schema name%" />
  <Property NAME="OidRepSchemaName" VALUE="SIDFormat/ServiceNameFormat" />
  <!-- If OidRepSchemaName is set to SIDFormat: -->
  <Property NAME="portalDatabaseSID" VALUE="mySID" />
  <!-- If OidRepSchemaName is set to ServiceNameFormat: -->
  <Property NAME="portalDatabaseServiceName" VALUE="myServiceName" />
  <Property NAME="startComponent"
VALUE="%iasName%.%machine%_OC4J_Portal"/>
  <Property NAME='PPESuccessfulResponsesCriticalThreshold'
VALUE='80' />
  <Property NAME='PPESuccessfulResponsesWarningThreshold' VALUE='90'
/ <Property NAME='modplsqlSuccessfulResponsesCriticalThreshold'
VALUE='80' />
 <Property NAME='modplsqlSuccessfulResponsesWarningThreshold'
VALUE='90' />
 <Property NAME='portletResponseCriticalThreshold' VALUE='4500' />
  <Property NAME='portletResponseWarningThreshold' VALUE='4000' />
  <CompositeMembership>
   <MemberOf TYPE="oracle_ias"
NAME="%iasName%.%machine%.%domain%"/>
 </CompositeMembership>
</Target>
```
**4.** ポータル・ターゲットのプロパティを編集し、インスタンス固有のプロパティ値を追加し ます。表 [B-2](#page-420-0) と表 [B-3](#page-421-0) は、関連の targets.xml プロパティとその説明を示しています。

#### 表 **B-2 OracleAS Portal** を監視するための関連の **targets.xml** プロパティ

<span id="page-420-0"></span>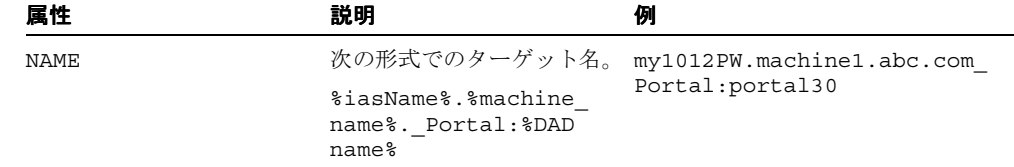

| 层性           | 説明                                                                         | 例                                    |
|--------------|----------------------------------------------------------------------------|--------------------------------------|
| DISPLAY NAME | ユーザー・インタフェース<br>に表示されるターゲット表<br>示名。形式は次のとおりで<br>す。                         | Portal: portal30                     |
|              | Portal:%DAD name%                                                          |                                      |
| version      | ポータルのリリース番号。                                                               | 10.1.2                               |
| OracleHome   | Oracle ホームのパス。                                                             | /u01/app/oracle/product/my1<br>012PW |
| rt.          | PortalListeningHostPo DAD 情報を除くポータルへ machine1.abc.com: 7778<br>のエントリ・ポイント。 |                                      |
| HTTPMachine  | Oracle HTTP Server が稼働 machine1.abc.com<br>している中間層コンピュー<br>タの名前。           |                                      |
| HTTPPort     | Oracle HTTP Server ポート。 7778                                               |                                      |
| HTTPProtocol | Oracle HTTP Server プロト http または https<br>コル。                               |                                      |
| portal DAD   | ポータルDAD。                                                                   | portal30                             |

表 **B-2 OracleAS Portal** を監視するための関連の **targets.xml** プロパティ(続き)

#### 表 **B-3** データベース接続の変更を更新するための関連の **targets.xml** プロパティ

<span id="page-421-0"></span>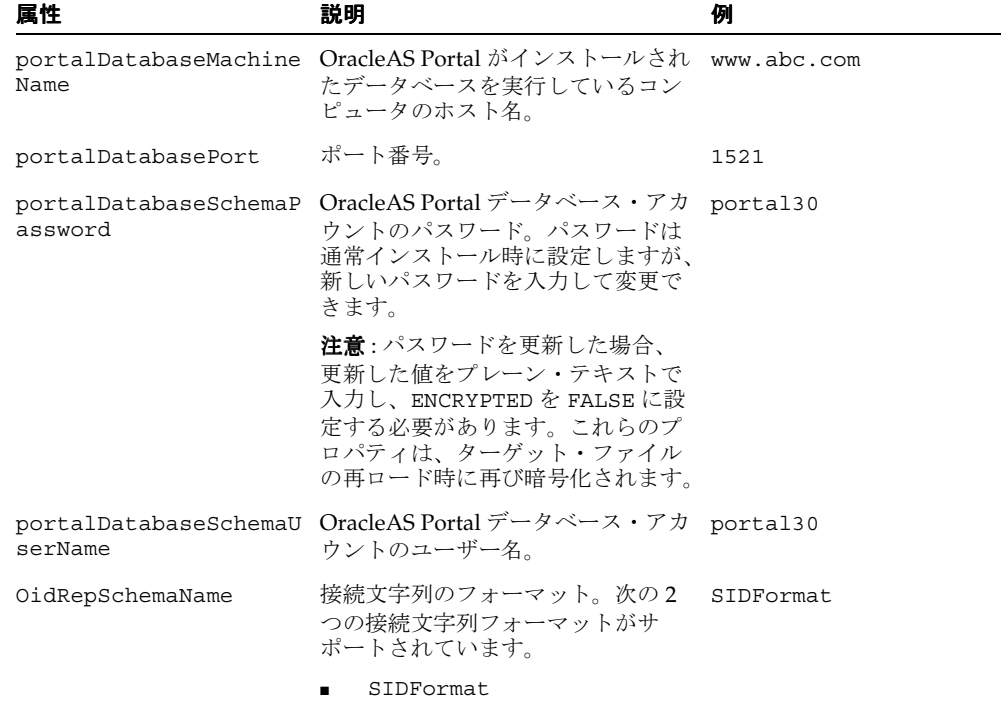

■ ServiceNameFormat

| 属性                            | 説明                                                                                                    | 例     |
|-------------------------------|----------------------------------------------------------------------------------------------------|-------|
| portalDatabaseSID             | デフォルト以外のポータル・スキー<br>マを実行しているデータベースの<br>SID。このプロパティは、<br>OidRepSchemaName $\vec{D}$ SIDFormat<br>である場合にのみ設定します。接続<br>文字列のフォーマットが<br>host:port:sidのときは、この<br>フォーマットを使用します。たとえ<br>ば、次のようになります。                              | mySID |
|                               | myhost.oracle.com:1521:mydb                                                                                                    |       |
| portalDatabaseService<br>Name | デフォルト以外のポータル・スキー myServiceName<br>マを実行しているデータベースの<br>サービス名。このプロパティは、<br>OidRepSchemaName が<br>ServiceNameFormat である場合に<br>のみ設定します。接続文字列の<br>フォーマットが<br>host:port:service nameのとき<br>は、このフォーマットを使用します。<br>たとえば、次のようになります。 |       |
|                               | www.abc.com:1521:www.xyz.com                                                                                                    |       |

表 **B-3** データベース接続の変更を更新するための関連の **targets.xml** プロパティ(続き)

既存のターゲット・ポータルがあり、SIDFormat 接続文字列を使用する portal30 という ポータルを新たに追加するとします。この場合、テンプレートを追加してから、太字で示 した変更を行います。

```
<Target TYPE="oracle_portal"
NAME="my1012PW.machine1.abc.com_Portal:portal30"
DISPLAY_NAME="Portal:portal30" VERSION="1.0">
  <Property NAME="version" VALUE="10.1.2"/>
  <Property NAME="OracleHome" VALUE="/u01/app/oracle/product/my1012PW"/>
  <Property NAME="PortalListeningHostPort" VALUE="machine1.abc.com:7778"/>
  <Property NAME="HTTPMachine"
VALUE="machine1.abc.com"/>
  <Property NAME="HTTPPort" VALUE="7778"/>
<Property NAME="HTTPProtocol" VALUE="http"/>
  <Property NAME="portal_DAD" VALUE="portal30"/>
  <Property NAME="portalDatabaseMachineName" VALUE="www.abc.com" />
  <Property NAME="portalDatabasePort" VALUE="1521" />
  <Property NAME="portalDatabaseSchemaPassword" 
VALUE="4c958c5c661cabd683d42b2e663da358" ENCRYPTED="TRUE" />
 <Property NAME="portalDatabaseSchemaUsername" VALUE="portal30" />
 <Property NAME="OidRepSchemaName" VALUE="SIDFormat" />
 <Property NAME="portalDatabaseSID" VALUE="mySID"/>
 <Property NAME="startComponent" 
VALUE="my1012PW.machine1.abc.com_OC4J_Portal"/>
 <Property NAME="PPESuccessfulResponsesCriticalThreshold" VALUE="80"/>
 <Property NAME="PPESuccessfulResponsesWarningThreshold" VALUE="90"/>
 <Property NAME="portletResponseCriticalThreshold" VALUE="4500"/>
 <Property NAME="portletResponseWarningThreshold" VALUE="4000"/>
 <Property NAME="modplsqlSuccessfulResponsesCriticalThreshold"
VALUE="80"/>
 <Property NAME="modplsqlSuccessfulResponsesWarningThreshold" VALUE="90"/>
 <CompositeMembership>
   <MemberOf TYPE="oracle_ias" NAME="my1012PW.machine1.abc.com"/>
  </CompositeMembership>
</Target>
```
**5.** 直前に targets.xml ファイルを編集した Application Server Control または Grid Control の *ORACLE\_HOME*/bin ディレクトリに移動し、次のコマンドを実行します。

emctl reload

**6.** ターゲットが Application Server Control (または Grid Control) に表示されていることを 確認します。Web ブラウザを使用して、通常次の場所にある Application Server Control に 移動します。

http://<host>.<domain>:1812

新しいポータル・インスタンスは、「システム・コンポーネント」のリストに表示されま す。

# <span id="page-423-0"></span>**B.1.4** ポータル・スキーマを含むデータベース再構成時の **iasconfig.xml** の更新

データベースの接続の詳細(サーバーの位置、TNS ポート、SID など)を変更するようにポー タル・スキーマが含まれるデータベースを再構成した場合、Portal 依存性設定ファイル iasconfig.xml で再構成されたポータルのエントリを編集する必要があります。これを行う には、次の手順を実行します。

**1.** targets.xml ファイルを検索します。

Application Server Control の場合、ファイルは Application Server 中間層の Oracle ホーム にあります。

*MID\_TIER\_ORACLE\_HOME*/sysman/emd/targets.xml

Grid Control の場合、ファイルは Grid Control セントラル・エージェントの置かれた Oracle ホームにあります。

*ORACLE\_HOME*/sysman/emd/targets.xml

注意 **:** ポータル・ターゲットを作成するために、Grid Control のター ゲット作成ユーザー・インタフェースは使用できません。

**2.** iasconfig.xml ファイルを編集し、再構成するポータル・インスタンスの connectString を変更します。次の例は、更新されたエントリを示しています。

```
<PortalInstance DADLocation="/pls/portal30"
SchemaUsername="portal30" SchemaPassword="welcome1"
connectString="abc.company.com:1521:db901dev">
    <WebCacheDependency ContainerType="IASInstance"
Name="midtier.abc.company.com"/>
   <OIDDependency ContainerType="IASInstance"
Name="infra.xyz.company.com"/>
   <EMDependency ContainerType="IASInstance"
Name="midtier.abc.company.com"/>
</PortalInstance>
```
**3.** 次のコマンドを実行して、iasconfig.xml の新しい構成設定により OracleAS Metadata Repository を更新します。

ptlconfig -dad <dad\_name> -wc -oid -em -site

dad\_name は、ポータル DAD の名前です。

注意 **:** ポータル・スキーマは OracleAS Metadata Repository に含まれてい ないため、中間層インスタンスにより使用されるメタデータ・リポジトリの 変更に、『Oracle Application Server 管理者ガイド』で説明されている手順を 使用することはできません。

### <span id="page-424-0"></span>**B.1.5 ptlconfig** による高度な構成の実行

ptlconfig コマンドを使用して高度な構成変更を行う場合、このマニュアルの例では、多くの 場合デフォルトの DAD 名の portal を使用します。たとえば、ptlconfig ツールを次のように 実行するよう指示されます。

ptlconfig -dad portal

DAD 名がデフォルトの portal でない場合 (portal30 など)は、必ず実際の DAD 名に置き換え てください。

# **B.1.6** 結論

スキーマが OracleAS Metadata Repository の外にあるアップグレード済の OracleAS Portal イ ンスタンスの場合、OracleAS Metadata Repository に含まれているポータル・インスタンスで あれば Oracle Enterprise Manager 10*g* の GUI を使用して実行できるいくつかの構成変更を、手 動で行う必要があります。この付録で概要を示した追加の手順では、最小限の追加作業を行う ことで、同じ構成および管理操作を実行できます。

<span id="page-426-0"></span>**C**

# **OracleAS Portal** のインストール および構成スクリプトの使用

Oracle Application Server の一部として OracleAS Portal をインストールした後は、いくつかの スクリプトがインストール後の構成を行うために使用できるようになります。

この付録の内容 :

- cachjsub.sql [を使用した無効化メッセージの処理ジョブの管理](#page-427-0)
- Cookie [妥当性チェックの](#page-428-0) IP チェックの無効化
- secupoid.sql [スクリプトの使用](#page-428-1)
- secjsdom.sql [スクリプトの使用](#page-430-0)
- [ポータル・セッション](#page-430-1) Cookie の構成
- [セッション・クリーン・アップ・ジョブの管理](#page-433-0)
- [実行時間とキャッシュの統計](#page-435-0)
- cfgiasw [スクリプトを使用したモバイルの構成](#page-440-0)
- ptlinvsw.sql スクリプトを使用した Portal [コンテナのページの無効化](#page-441-0)
- [カテゴリおよびパースペクティブ・スクリプトの使用](#page-442-0)
- ptlwsrp\_data.sql スクリプトを使用した WSRP [ポートレット・プリファレンス・ストアの作](#page-442-1) [成](#page-442-1)
- プリファレンス・ストア移行 / [アップグレード・ユーティリティの使用](#page-443-0)
- [スキーマ検証ユーティリティの使用](#page-446-0)

# <span id="page-427-0"></span>**C.1 cachjsub.sql** を使用した無効化メッセージの処理ジョブの管理

OracleAS Portal は、パフォーマンスを向上させるためにャッシュを使用します。使用される キャッシュのタイプの 1 つに、無効化ベースのキャッシュがあります。無効化ベースのキャッ シュでは、OracleAS Portal は様々なオブジェクト(ページ、ポートレットなど)を一定期間 キャッシュします。これらのオブジェクトがリクエストされると、オブジェクトがキャッシュ されている場合はキャッシュから取得され、キャッシュされていない場合は Oracle Application Server Metadata Repository から再生成されます。これらのオブジェクトのキャッシュは、最大 キャッシュ時間に達したとき、または無効化メッセージによってオブジェクトが明示的に無効 化したときに期限切れになります。

OracleAS Portal は、キャッシュ内のオブジェクトを期限切れにするときに、無効化メッセージ を使用します。無効化メッセージは、強い無効化と弱い無効化に分類されます。強い無効化は すぐに有効になります。つまり、無効化するオブジェクトはすぐにキャッシュから期限切れに なります。弱い無効化は、無効化処理ジョブによって処理されたときに有効になります。無効 化ジョブの実行頻度は構成可能です。これは、cachjsub.sql スクリプトを使用して行いま す。

無効化処理ジョブの実行頻度を変更するには、次の手順を実行します。

**1.** 次のディレクトリに移動します。

*ORACLE\_HOME*/portal/admin/plsql/wwc

**2.** ポータル・スキーマがインストールされているデータベースで、そのスキーマの適切な ユーザー名とパスワードを使用して SQL\*Plus にログインします。

たとえば、次のようになります。

sqlplus portal/portal

**3.** 次のコマンドを入力して、無効化処理ジョブの実行頻度を更新します。

SQL> @cachjsub.sql <start\_time> <start\_time\_fmt> <interval\_mins>

cachjsub.sql は、次の 3 つのパラメータをとります。

- start\_time には、最初のジョブが実行される時間または START を指定します。
- start\_time\_fmt には、start\_time の値に適用する Oracle 日付書式モデルを指定します。 Oracle 日付書式モデルの詳細は、データベースのドキュメントを参照してください。
- interval\_mins には、実行の間隔を分単位で指定します。

注意 **:** 最初のパラメータに START を指定すると、2 番目のパラメータは無 視され、デフォルトで現在の時刻が開始時刻になります。

#### 例 1

```
SQL> @cachjsub.sql START null 120
```
例 2

SQL> @cachjsub.sql '02-22-2005 7:30' 'MM-DD-YYYY HH:MI' 1440

例 3

SQL> @cachjsub.sql '06-14-2005 15:30' 'MM-DD-YYYY HH24:MI' 60

注意 **:** 例 3 では、24 時間形式で時刻が表示されます。

# <span id="page-428-0"></span>**C.2 Cookie** 妥当性チェックの **IP** チェックの無効化

OracleAS Portal は、ユーザー・リクエスト(PUBLIC ユーザーを含む)のセッション Cookie を検証するときに、Cookie に格納されている IP アドレスと現在のクライアントの IP アドレス を比較します。OracleAS Portal は、2 つの値が同じ場合にのみ、リクエストが適正であるとみ なします。

ユーザーのクライアントとポータルにプロキシが存在する場合、セッション Cookie に格納され る IP アドレスは、クライアントの IP アドレスではなく、プロキシの IP アドレスです。

プロキシ・システムによっては、IP アドレスが異なる複数のサーバーを使用します。こうした 環境では、ユーザーのクライアントから送信された元のリクエスト(セッション Cookie が作成 されるリクエスト)に使用されるプロキシ・サーバーと、後続のリクエストのルーティングに 使用されるプロキシ・サーバーが異なる可能性があります。この場合、OracleAS Portal によっ て比較される 2 つの IP アドレスは一致せず、IP のチェック中にリクエストのセキュリティ違反 が発生し、ページへのアクセスが拒否されます。

Oracle Application Server がインストールされているネットワーク構成によっては、Cookie の 妥当性をチェックするときに IP チェックを無効にしなければならない場合があります。

Cookie の妥当性をチェックしたときの IP チェックの状態を変更するには、表 [C-1](#page-428-2) に示すよう に、SQL\*Plus を使用してポータル・スキーマおよび SSO スキーマのデータを更新する必要が あります。

<span id="page-428-2"></span>

|                 | Portal スキーマ                                                       | $SSO \times \div - \times$              |
|-----------------|-------------------------------------------------------------------|-----------------------------------------|
| IP チェック<br>の有効化 | update wwsec enabler config update wwsec enabler config<br>info\$ | info\$                                  |
|                 | set url cookie ip check =<br>'Y' :                                | set url cookie ip check =<br>'Y' :      |
|                 | commit:                                                           | update wwsso ls<br>configuration info\$ |
|                 |                                                                   | set cookie ip check = $'Y'$ ;           |
|                 |                                                                   | commit;                                 |
| IP チェック<br>の無効化 | update wwsec enabler config update wwsec enabler config<br>info\$ | info\$                                  |
|                 | set url cookie ip check =<br>'N';                                 | set url cookie ip check =<br>'N' ;      |
|                 | commit;                                                           | update wwsso ls<br>configuration info\$ |
|                 |                                                                   | set cookie ip check = $'N'$ ;           |
|                 |                                                                   | commit;                                 |

表 **C-1 IP** チェックの有効化と無効化

# <span id="page-428-1"></span>**C.3 secupoid.sql** スクリプトの使用

デフォルトでは、OracleAS Portal は、Oracle Internet Directory に接続するときに、SSL を使用 しない LDAP を使用します。Oracle Internet Directory サーバーが SSL ポートに対応している 場合は、LDAP over SSL(LDAPS)を使用するように OracleAS Portal を構成できます。

**関連資料:『**Oracle Internet Directory 管理者ガイド』

SSL を使用して Oracle Internet Directory に接続するように OracleAS Portal を構成するには、 secupoid.sql スクリプトを実行する必要があります。このスクリプトにより、Oracle Internet Directory に関連する次の OracleAS Portal 構成パラメータを変更できます。

- Oracle Internet Directory ホスト名
- Oracle Internet Directory ポート
- アプリケーション Oracle Internet Directory パスワード
- SSL 設定

OracleAS Portal をインストールすると、Oracle Internet Directory サーバーを使用できるよう に自動的に構成されます。ただし、SSL を使用するかどうかなど、インストール後に一部の設 定を変更することができます。Oracle Internet Directory の SSL 接続に変更するには、PORTAL スキーマの *ORACLE\_HOME*/portal/admin/plsql/wwc/secupoid.sql スクリプトを実行し て LDAP ポートのかわりに LDAPS ポートを指定すると、SSL を使用するように指定されます。

#### **secupoid.sql** スクリプトの実行

この項では、SQL\*Plus から secupoid.sql を実行した例を示します。

この例では、LDAP をポート 389 で実行するように Oracle Internet Directory を初期構成して います。次に LDAPS ポートを 636 上で有効にします。サーバー名は変わらないため、以前の 値を保持したままポートを更新し、SSL を使用することを指定するために「Use SSL?」に対 して「Y」を設定します。このスクリプトを実行すると、現在の構成が表示され、変更可能な構 成を置き換えることができます。スクリプトの実行後に、OracleAS Portal の Oracle Internet Directory キャッシュを更新することもできます。SSL を有効にしても、OracleAS Portal に よってキャッシュされた Oracle Internet Directory 情報は変更されません。このため、通常はこ うした状況でキャッシュを更新する必要はありません。

SQL> @secupoid Current Configuration -------------------- OID Host: oid.domain.com OID Port: 389 Application DN: orclApplicationCommonName=PORTAL.040820.123756.096286000,cn=Portal,cn=Products,cn=OracleContext Application Password: 3E8C2D1B87CB61011757239C5AA9B390 Use SSL?N

PL/SQL procedure successfully completed.

Updating OID Configuration Entries Press [Enter] to retain the current value for each parameter For SSL Connection to LDAP, specify "Y"es or "N"o ------------------------------------------------ Enter value for oid\_host: Enter value for oid\_port: 636 Enter value for app password: Enter value for use ssl to connect to ldap: Y Enter value for refresh with new settings: N

PL/SQL procedure successfully completed.

No errors.

このスクリプトの実行後に、OracleAS Portal は Oracle Internet Directory が LDAPS を使用す るように構成されます。

secupoid.sql を実行すると、OracleAS Metadata Repository のポータル・スキーマに格納さ れている Oracle Internet Directory のポート番号が変更される場合があります。ただし、 secupoid の実行により、iasconfig.xml に格納されている値が変わることはありません。 その後の ptlconfig の実行で新しい設定が元に戻らないように、iasconfig.xml の **OIDComponent** 要素の **LDAPPort** 属性と **PortSSLEnabled** 属性を手動で更新する必要があり ます。Portal 依存性設定ファイルの詳細は、付録 A.2「Portal [依存性設定ファイル」](#page-402-3)を参照して ください。

**関連資料:『Oracle Application Server** セキュリティ・ガイド』

# <span id="page-430-0"></span>**C.4 secjsdom.sql** スクリプトの使用

Oracle Internet Directory サーバーと OracleAS Portal のサーバーが異なるドメインに存在する 場合は、ユーザーとグループの値リストを解決できるように、OracleAS Portal の JavaScript ド メインを明示的に構成する必要があります。これを行うには、ディレクトリ *ORACLE\_ HOME*/portal/admin/plsql/wwc にある secjsdom.sql スクリプトを使用する必要があり ます。

OracleAS Portal をインストールしたときに、Oracle Delegated Administration Services とは異 なる Oracle HTTP Server を使用するように構成したと仮定します。この場合、共通のドメイン を使用して、Oracle Delegated Administration Services によって表示される値リストの値を、 OracleAS Portal によって表示されるページに転送できるようにする必要があります。

この使用例において共通のドメインを作成するには、例 [C-1](#page-430-2) の手順を実行します。

#### <span id="page-430-2"></span>例 **C-1** 共通のドメインの作成

- **1.** PORTAL として SQL\*Plus にログインします。
- **2.** 次の SQL スクリプトを実行します。

SQL> @secjsdom.sql <domain\_name>

例 [C-1](#page-430-2) で、Oracle Delegated Administration Services サーブレットが infra.abc.com という コンピュータで実行されており、OracleAS Portal が portal.abc.com というコンピュータで 実行されている場合は、secjsdom.sql スクリプトを次のように起動します。

@ SQL> @secjsdom.sql abc.com

これらの手順を実行することにより、OracleAS Portal の Oracle Internet Directory 値リストを Netscape または Internet Explorer で実行できるようになります。値リストを使用するときは、 値リスト以外に転送ウィンドウが表示されます。転送ウィンドウは、ページのドメインをリ セットしないで、OracleAS Portal に値を渡すときに必要です。

定義した共通のドメインをリセットするには、例 [C-2](#page-430-3) のように secjsdom.sql スクリプトを 実行します。

#### <span id="page-430-3"></span>例 **C-2** 前に定義した共通のドメインの **secjsdom.sql** によるリセット

- **1.** オペレーティング・システムのコマンド・プロンプトで、次のディレクトリに移動します。 *DESTINATION\_MID\_TIER\_ORACLE\_HOME*/portal/admin/plsql/wwc
- **2.** SQL\*Plus を使用して、所有者として OracleAS Portal スキーマに接続し、次のコマンドを 実行します。

@secjsdom '' commit;

関連資料 **:** 『Oracle Application Server セキュリティ・ガイド』

# <span id="page-430-1"></span>**C.5** ポータル・セッション **Cookie** の構成

OracleAS Portal は、セッション Cookie を使用して、ポータル・アプリケーションのセッショ ン状態を保持します。ポータルが正常に機能するよう、クライアントのブラウザはサーバーの Cookie を受け取るように構成しておく必要があります。インストール時には、ポータル・セッ ション Cookie に、ほとんどのインストールで適用できるように設定されているデフォルトの名 前、適用範囲およびセキュリティが定義されます。この項ではこれらのデフォルトについて説 明し、必要な場合にこれらの値を変更する方法について説明します。

### **C.5.1 Cookie** の名前の構成

デフォルトでは、ポータルのセッション Cookie に、ポータル・スキーマへのアクセスに使用さ れるデフォルトのデータベース・アクセス記述子(DAD)に従って portal という名前が設定 されます。明示的に別の設定をする必要がある場合は、Oracle Enterprise Manager 10*g* を使用 して Cookie 名を変更することができます。これを行うには、Oracle Enterprise Manager 10*g* Application Server Control コンソールの DAD の編集ページにアクセスする必要があります。 このページは、OracleAS Portal の中間層コンポーネントの mod\_plsql サービスにあります。 Cookie 名は、「文書、別名およびセッション」ページで設定できます。Cookie 名を変更するに は、「セッション Cookie」セクションの「セッション・クッキー名」フィールドに名前を指定 します。

### **C.5.2 Cookie** の適用範囲の構成

2 つの中間層から同じポータルに同時にアクセスする場合や、PL/SQL アダプタ機能に必要な ポータル Cookie ドメインを開く場合は、そのアーキテクチャが使用するすべての中間層サー バーに OracleAS Portal セッション Cookie が送信されるように、Cookie の適用範囲を定義する 必要があります。デフォルトでは、セッション Cookie のドメインは、その生成元のホストに適 用されます。Cookie のパスは「/」に設定されます。

注意 **:** これらの変更はポータルで通信量が発生していないときに行って ください。そのようにしないと、セッション Cookie 名を変更した後、既 存のセッションでセッション·エラー (ORA-20000) が発生します。

たとえば、Cookie が www.company.com から生成された場合は、その Cookie のドメインは www.company.com となります。しかし、たとえば別のサーバー portal.company.com も、 このセッション Cookie にアクセスする必要がある中間層のサーバーである場合があります。こ の場合は、Cookie ドメインを広げて、portal.company.com サーバーもこの Cookie を参照 できるようにする必要があります。

ポータル・セッション Cookie の適用範囲を変更するには、次の手順を実行します。

**1.** 次のディレクトリに移動します。

*ORACLE\_HOME*/portal/admin/plsql/wwc

**2.** 作成した OracleAS Portal スキーマがインストールされているデータベースで、ポータル・ スキーマとして SQL\*Plus にログインします。たとえば、次のようになります。

sqlplus portal/portal\_pwd

**3.** 次のコマンドを入力します。

SQL> @ctxckupd OracleAS Portal Current Settings for Portal Session Cookie: Cookie Domain : Only send cookie back to originating host:port Set Cookie as Secure: Y Enter the domain for the session cookie: .company.com Should cookie be flagged as secure for HTTPS sessions?(Y/N): N Settings changed to Cookie Domain : .company.com Do not set cookie as secure.(N)  $SOT \rightarrow$ 

```
このコマンドを使用すると、セッション Cookie の Cookie ドメインを設定できます。この
例では、Cookie ドメインは .company.com に設定されます。
```
#### 注意 **:**

- 各種のリスナーを使用したり、複数のドメイン間でセッション Cookie を 保持している場合は、Cookie ドメインがホスト名のみになるように指定 します。たとえば、2 台のコンピュータから OracleAS Portal にアクセス する場合は、次のように指定します。
	- machine1.us.company.com:3000

— machine2.us.company.com:4000

ctxckupd.sql を実行するときは、Cookie ドメインを .us.company.com に設定します。

■ Cookie のドメインは、ユーザーの優先言語を判断する永続的な Cookie で ある、NLS LANGUAGE Cookie の有効範囲も特定します。この NLS LANGUAGE Cookie は、「言語の設定」ポートレットで言語を選択する ときに設定されます。

### **C.5.3 Cookie** の保護

OracleAS Portal のこのリリースでは、スクリプト ctxckupd.sql に付加的なオプション *Set*  Cookie as Secure が含まれています。

このスクリプトは、デフォルトでは *ORACLE\_HOME*/portal/admin/plsql/wwc にあります。 このスクリプトを実行すると、次のように出力されます。

SQL> @ctxckupd OracleAS Portal Current Settings for Portal Session Cookie: Cookie Domain : Only send cookie back to originating host:port **Set Cookie as Secure: Y** Enter the domain for the session cookie... Leave blank to scope to originating host: Should cookie be flagged as secure for HTTPS sessions?(Y/N): N Settings changed to Cookie Domain : Only send cookie back to originating host:port Do not set cookie as secure.(N) SQL>

Set Cookie as Secure は、リクエストが HTTPS 接続を介してのみ渡される場合は、Cookie を サーバーへ返信しなければならないことを意味します。この設定では、セッション Cookie を保 護する必要がある場合には、必ず保護された接続を介して転送されるようになります。デフォ ルトでは、このオプションは Yes に設定されており、ほとんどの配置においてこれで問題あり ません。

ただし場合によっては、Set Cookie as Secure オプションを *No* に設定しなければならないこと があります。たとえば、HTTP と HTTPS の両方を介してポータルにアクセスし、両方のプロト コルでセッション Cookie を共有する場合があります(これは、両者ともデフォルトのポート、 つまり HTTP では 80、HTTPS では 443 で実行されている場合に可能です)。このような場合 には、Set Cookie as Secure が **No** に設定されている場合は、HTTPS リクエストを介して生成さ れた同じ Cookie が、後続のどの HTTP リクエストにも送信されます。

# **C.6** セッション・クリーン・アップ・ジョブの管理

OracleAS Portal と OracleAS Single Sign-On は、他の Web ベース・アプリケーションと同様 に、セッション管理を行います。セッションは Cookie を使用して管理されます。セッション情 報は、OracleAS Portal スキーマおよび OracleAS Single Sign-On スキーマの表に格納されます。 ユーザーがログアウトすると、セッション情報は非アクティブのマークが設定されます。 DBMS ジョブは、非アクティブな行をクリーン・アップします。

セッション表には、アクティブのマークが設定された行の数が累計されます。ユーザーがログ アウトするかわりにブラウザをシャットダウンしたときは、実際に使用されていない場合でも、 その行はアクティブになります。クリーン・アップ・ジョブは、指定された期間を経過したア クティブな行をクリーン・アップします。

OracleAS Portal をインストールすると、セッション表 (WWCTX\_SSO\_SESSION\$) のセッショ ン・クリーン・アップを実行する DBMS ジョブがインストールされます。クリーン・アップ・ ジョブは、24 時間ごとに実行されるように設定されます。最初にスケジュールされたクリー ン・アップは、ジョブのインストールから 24 時間後に発生します。

ジョブが実行されると、非アクティブなセッションがすべて削除され、さらにアクティブの マークが設定されたセッション (WWCTX SSO SESSION\$.ACTIVE = 1)のうち、7日間を経 過したもの (WWCTX SSO SESSION\$.SESSION START TIME < sysdate - 7) がすべて削 除されます。

これらのデフォルト設定を変更するには、ポータル・セッションを管理する OracleAS Portal ス キーマまたは OracleAS Single Sign-On セッションを管理する OracleAS Single Sign-On スキー マに入っているいくつかのジョブ管理スクリプトを実行します。これらのジョブ管理スクリプ トは、同じセッション管理インフラストラクチャを利用します。

現在のクリーン・アップ・ジョブ情報を取得するには、次の手順を実行します。

**1.** 次のディレクトリに移動します。

*ORACLE\_HOME*/portal/admin/plsql/wwc

**2.** OracleAS Portal スキーマまたは OracleAS Single Sign-On スキーマがインストールされて いるデータベースで、そのスキーマの適切なユーザー名とパスワードを使用して SQL\*Plus にログインします。

たとえば、次のようになります。

sqlplus portal/portal

**3.** 次のコマンドを入力して、現在のジョブ情報を取得します。

SQL> @ctxjget

現在インストールされているジョブ情報が、DBMS\_JOB パッケージから返されて表示され ます。

The session cleanup job is job ID 7381 dbms\_job.isubmit(job=>7381,what=>'begin execute immediate''begin wwctx sso.cleanup sessions(p hours old => 168); end;''; exception when others then null; end;',next\_date=>to\_date('2001-04-17:14:07:20', 'YYYY-MM-DD:HH24:MI:SS'),interval=>'SYSDATE + 24/24',no parse=>TRUE);

PL/SQL procedure successfully completed.

たとえば、実行されたプロシージャ、渡されたパラメータおよび次のクリーン・アップが発生 する時間が表示されます。この例では、1 週間(168 時間)が経過したアクティブ・セッション をクリーン・アップします。また、次にスケジュールされているジョブは、2001 年 4 月 17 日 の午後 5 時 14 分に実行され、その後は 24 時間ごとにジョブが実行されることを示しています。

削除の対象とするセッションの有効期間を調整したり、クリーン・アップの頻度を変更したり するなど、ジョブの実行を変更する必要がある場合は、ctxjsub.sql スクリプトを実行し、 変更した実行パラメータを送信します。

変更済の実行パラメータを送信するには、次の手順を実行します。

**1.** 次のディレクトリに移動します。

*ORACLE\_HOME*/portal/admin/plsql/wwc

**2.** OracleAS Portal スキーマまたは OracleAS Single Sign-On スキーマがインストールされて いるデータベースで、そのスキーマの適切なユーザー名とパスワードを使用して SQL\*Plus にログインします。たとえば、次のようになります。

sqlplus portal/portal

**3.** 次のコマンドを入力して、新しいクリーン・アップ・ジョブ情報を送信します。

@ctxjsub <hours\_old> <start\_time> <time\_format> <interval\_hours>

表 [C-2](#page-434-0) は、ctxjsub のパラメータの一覧です。

<span id="page-434-0"></span>

| パラメータ          | 説明                         |
|----------------|----------------------------|
| hours old      | 削除の対象とするアクティブ・セッションの有効期間   |
| start time     | 次のジョブを実行する時刻               |
| time format    | start time の書式を指定するための時刻書式 |
| interval hours | クリーン・アップ・ジョブの実行間隔 (時間)     |

表 **C-2 ctxjsub** のパラメータ

たとえば、次のようになります。

SQL> @ctxjsub 200 '04/17/2001 10:00' 'MM/DD/YYYY HH24:MI' 12

ジョブの情報が、次のように表示されます。

Created path for job id. DBMS  $JOB$  id = 7381 Cleanup job updated.Job ID = 7381

PL/SQL procedure successfully completed.

実行パラメータを変更するためのクリーン・アップ・ジョブ送信スクリプトは、何度でも実行 できます。スクリプトを起動するたびに、クリーン・アップ・ジョブのジョブ ID に関連付けら れているジョブ情報が更新されます。このジョブ ID は、プリファレンス・ストアで管理され、 ジョブ情報が更新されます。このため、複数のジョブが送信されることがありません。

start time に START を指定することもできます。この場合、time\_format パラメータは無視 されます。ただし、*NOW* などの値は渡す必要があります。この場合、現在時刻から <interval\_hours> 時間の間隔でジョブが実行されます。

SQL> @ctxjsub 168 START NOW 24

これにより、インストール時と同じ設定で、ジョブが送信されます。

クリーン・アップ・ジョブをすぐに実行する場合は、ctxjget.sql をコールして、ジョブ ID を取得します。ジョブ ID を取得したら、製品スキーマに入っている次のコマンドを発行して、 そのジョブを実行できます。

SQL> exec dbms\_job.run(7381);

この例では、7381 が ctxjget.sql をコールして返されたジョブ ID です。この方法でジョブ を実行すると、この手動起動の interval hours 時間後に、次のジョブが自動的に起動され ます。このジョブを元のスケジュールで実行するには、ctxjsub.sql を使用して目的の start time を再送信します。

# <span id="page-435-1"></span>**C.7** 実行時間とキャッシュの統計

すべての OracleAS Portal ページは、実行時間とキャッシュの情報が表示される特殊なモードで 実行できます。このデバッグ情報をすべてのページに表示する場合は、web.xml ファイルで Parallel Page Engine の showPageDebug パラメータに true を設定します。

**関連項目** : 付録 D「[Parallel Page Engine](#page-448-0) の構成」

選択したいくつかのページとポートレットに関するデバッグ情報を表示する場合は、 debug URL パラメータによってログ・レベルを制御することができます。たとえば、次の OracleAS Portal ページの実行時間の統計を参照するには、次のようにします。

http://abc.com/servlet/page?\_pageid=21

これに手動で & debug=3 を挿入します。

次のようになります。

http://abc.com/servlet/page?\_pageid=21&\_debug=3

\_debug の有効な値は 0、1、2、3、4 および 5 です。

1 より大きい値を使用すると、リクエストの間に logmode の値が増え、すべてのリクエストの ログ・メッセージが、ページ・レスポンスへエコーされるようトリガーされることがあります。

注意 **:** 0 より大きい値を指定すると、\_debug=1 がバック・エンドのリ クエストで伝播されます。

表 [C-3](#page-435-0) は、 debug の結果の値を表しています。

| 値              | 実行時間と<br>キャッシュの統<br>計 | プロバイダへの<br>フラグの転送<br>(値1として) | 最小値まで増え<br>る logmode | ページ・レスポ<br>ンスへのログ・<br>メッセージの書<br>込み |
|----------------|-----------------------|------------------------------|----------------------|-------------------------------------|
| $\theta$       | 行う                    |                              |                      |                                     |
| $\mathbf{1}$   | 行う                    | 行う                           |                      |                                     |
| $\overline{2}$ | 行う                    | 行う                           | debug                | 行う                                  |
| 3              | 行う                    | 行う                           | request              | 行う                                  |
| $\overline{4}$ | 行う                    | 行う                           | content              | 行う                                  |
| 5              | 行う                    | 行う                           | parsing              | 行う                                  |

<span id="page-435-0"></span>表 **C-3** 実行時間とキャッシュの **\_debug** 値の統計

urlDebugMode および urlDebugUsers は付加的なパラメータで、これを使用して URL での debug の使用を制限できます。詳細は、付録 D「[Parallel Page Engine](#page-448-0) の構成」を参照してく ださい。

ポータル・ページをデバッグ・モードで実行すると、次の統計を表示できます。

- [ポートレット統計](#page-436-0)
- [ページ統計](#page-439-0)
- [その他のサマリー統計](#page-439-1)

図 [C-1](#page-436-1) は、 debug=0 モードで実行されているページを表しています。

<span id="page-436-1"></span>図 **C-1** デバッグ・モードで実行されているポータル・ページ

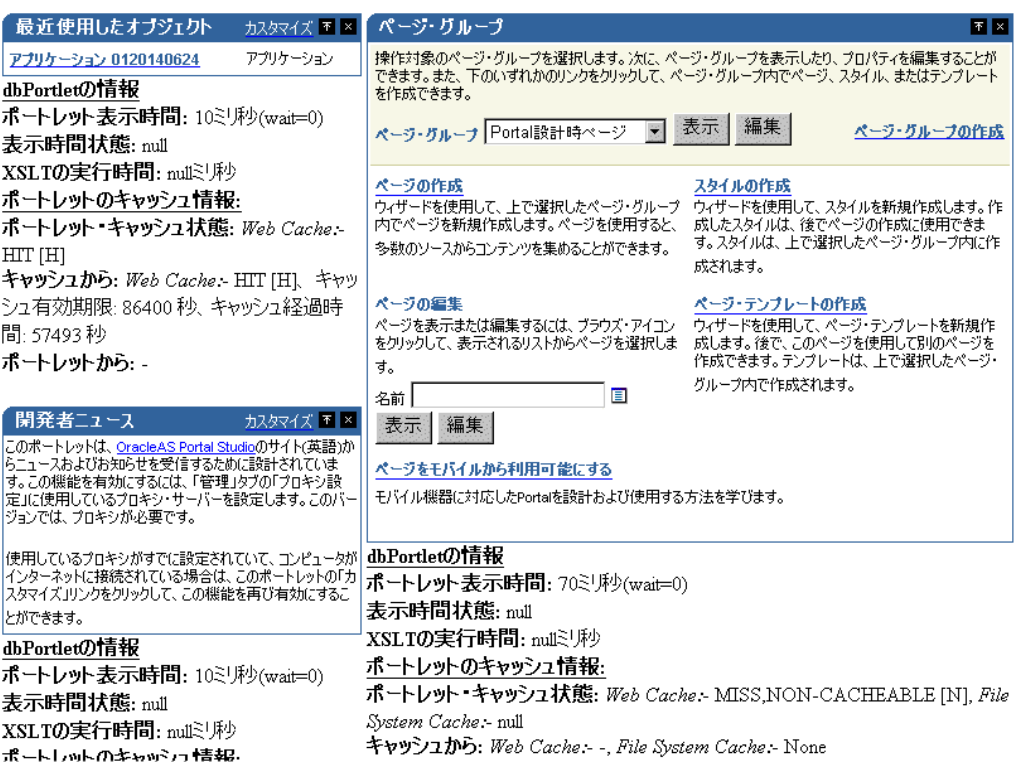

# <span id="page-436-0"></span>**C.7.1** ポートレット統計

図 [C-1](#page-436-1) は、ポートレットに関連する様々な統計をポートレットごとに示しています。各ポート レットは、固有の内部参照識別番号を持ちます。この番号は「ポートレットの情報」サマリー で使用されます。図 [C-1](#page-436-1) の左上端のポートレットでは、この番号が 6256 になっています。

ポートレットごとに次の統計が表示されます。

### **C.7.1.1** ポートレットの実行時間情報

■ ポートレット表示時間: (ミリ秒) (ミリ秒間待機)

ポートレットの取得に要する時間とリクエストがキューに入っている時間(ミリ秒)が表 示されます。

■ 表示時間ステータス

この統計は使用されていません。

■ XSLT の実行時間: (ミリ秒)

XSL スタイル・シートの取得に必要な時間(ミリ秒)が表示されます(XML ポートレット の場合)。

### **C.7.1.2** ポートレットのキャッシュ情報

■ ポートレット・キャッシュ状態 : Web Cache(値)、ファイル・システム・キャッシュ(値) OracleAS Web Cache およびポータル・キャッシュのキャッシュ状態です。

OracleAS Web Cache の有効な値は、次のとおりです。

■ 「MISS, or NEW [M]」は、OracleAS Web Cache にキャッシュ・ミスが発生しているこ とを示します。ポートレットによって新しいコンテンツが生成されています。

- 「MISS, or STALE [G]」は、OracleAS Web Cache にキャッシュ・ミスが発生している ことを示します。キャッシュ内のコンテンツが失効化しています。
- 「HIT [H]」は、OracleAS Web Cache がヒットしたことを示します。

ファイル・システム・キャッシュの有効な値は、次のとおりです。

- 「HIT\_PING」は、妥当性チェック・ベースのポートレットのキャッシュ・ヒットを示 します。
- 「HIT\_EXPIRES」は、有効期限ベースのポートレットのキャッシュ・ヒットを示しま す。
- 「MISS\_STALE」は、キャッシュ・ミスが発生していることを示します。キャッシュ内 のコンテンツが失効化しています。これは、有効期限ベースおよび妥当性チェック・ ベースのポートレットに適用されます。
- 「MISS\_NEW」は、キャッシュ・ミスが発生していることを示します。ポートレット によって新しいコンテンツが生成されています。これは、有効期限ベースおよび妥当 性チェック・ベースのポートレットに適用されます。

ポートレットがファイル・システム・キャッシュを使用する場合は、前述の情報が表示さ れます。そうでない場合は、NULL になります。

OracleAS Web Cache がヒットした場合は、コンテンツが OracleAS Web Cache から直接提 供されるため、ファイル・システム・キャッシュに関する詳細は表示されません。また、 ポートレットが OracleAS Web Cache を使用しない場合、Web Cache 情報は出力されませ  $h_{\alpha}$ 

**キャッシュから : Web Cache:** キャッシュ有効期限(秒)、キャッシュ経過時間(秒)、ファ イル・システム・キャッシュ(値)

ポートレットが使用するキャッシュのタイプに基づいて、OracleAS Web Cache とファイ ル・システム・キャッシュの情報がここに出力されます。

**関連資料:『**Oracle Application Server Web Cache 管理者ガイド』

「キャッシュ有効期限」には、OracleAS Web Cache のポートレット・コンテンツの有効期 間(秒)が表示されます。

キャッシュ経過時間には、ポートレット・コンテンツが OracleAS Web Cache にキャッ シュされている時間(秒)が表示されます。

「File System Cache」には、ファイル・システム・キャッシュから取得された情報が表示さ れます。つまり、キャッシュ・キーとキャッシュ有効期限が表示されます。キャッシュが ヒットした場合は、キャッシュ・レベルと、「HIT\_PING」または「HIT\_EXPIRES」の キャッシュ状態が表示されます。

キャッシュがヒットしたときは、妥当性チェック・ベースのポートレットの場合はキャッ シュ・キー、キャッシュ・レベルおよび「HIT\_PING」のキャッシュ状態値が表示され、 有効期限ベースのポートレットの場合はキャッシュ有効期限、キャッシュ・レベルおよび 「HIT\_EXPIRES」のキャッシュ状態値が表示されます。

妥当性チェック・ベースおよび有効期限ベースのポートレットの場合、新しいポートレッ ト・コンテンツが生成されたためにキャッシュ・ミスが発生したときは、「なし」が出力さ れます。ポートレットには、新しいキャッシュ・キー、キャッシュ有効期限およびキャッ シュ・レベルを取得するように通知されます(「キャッシュ状態」: 「MISS\_NEW」)。

妥当性チェック・ベースのポートレットの場合、キャッシュ内のコンテンツが失効したた めにキャッシュ・ミスが発生したときは、キャッシュに現在入っているキャッシュ・キー とキャッシュ・レベルの値が表示されます。この場合、ポートレットに対して、更新済の キャッシュ・キーとキャッシュ・レベルを取得するように通知されます(「キャッシュ状 熊」: 「MISS\_STALE」)。

有効期限ベースのポートレットの場合、キャッシュ内のコンテンツが失効したために キャッシュ・ミスが発生したときは、「キャッシュ有効期限」フィールドが「INVALID」 になり、キャッシュ・レベルが表示されます。この場合、ポートレットに対して、更新済 のキャッシュ有効期限とキャッシュ・レベルを取得するように通知されます(「キャッシュ 状態」: 「MISS\_STALE」)。

■ ポートレットから **:** (キャッシュ・キー)(キャッシュ・レベル)

ファイル・システムのキャッシュ・キー、キャッシュ有効期限およびキャッシュ・レベル について、ポートレットから取得された情報です。キャッシュ・ミスが発生し、更新済ま たは新規の値を取得するようにポートレットに通知があると表示されます(「キャッシュ状 態」: 「MISS\_NEW」または「MISS\_STALE」)。OracleAS Web Cache に関連する情報は、 このセクションに表示されません。

妥当性チェック・ベースのポートレットの場合、キャッシュがヒットして ping が正常に終 了したとき(キャッシュ内のコンテンツが引き続き有効な場合)、ポートレットは新しい キャッシュ・キーとキャッシュ・レベルを返しません。つまり、キャッシュは引き続き有 効であることを示します。この場合、Ping 成功と表示されます(「キャッシュ状態」: 「HIT\_PING」)。

有効期限ベースのポートレットの場合、キャッシュがヒットしてコンテンツが失効してい ないときは、ポートレットに対してコンテンツの要求は通知されません。この場合、「Not contacted」が表示されます(「キャッシュ状態」: 「HIT\_EXPIRES」)。

次に、様々なキャッシュ・シナリオとその出力例をいくつか示します。ここでは、ページ およびポートレット関連の出力例はあげません。

#### キャッシュ情報のデバッグ出力例 **1**

■ ポートレット・キャッシュ **:** ファイル・システム・キャッシュ、キャッシュ・タイプ キャッシュ・タイプ**:**  妥当性チェック・ベース、状態 **:** MISS, STALE

**Caching information for portlet:** Portlet Cache status: File System Cache: - MISS, STALE **From Cache:** File System Cache:- Cache Key: 42, Cache Level: USER **From Portlet:** Cache Key: 44, Cache Level: USER

#### キャッシュ情報のデバッグ出力例 **2**

■ ポートレット・キャッシュ **:** ファイル・システム・キャッシュ、キャッシュ・タイプ キャッシュ・タイプ**:**  有効期限ベース、状態 **:** MISS, NEW

**Caching information for portlet: Portlet Cache status:**File System Cache:- MISS,NEW **From Cache:** File System Cache:-None **From Portlet:** Cache Expires: 1, Cache Level: USER

#### キャッシュ情報のデバッグ出力例 **3**

■ ポートレット・キャッシュ **:** ファイル・システム・キャッシュ、Web Cache、キャッ シュ・タイプ **:** 妥当性チェック・ベースおよび無効化ベース、状態 **:** MISS, NEW (ファイル・システム・キャッシュおよび Web Cache 内)

**Caching information for portlet: Portlet Cache status:** Web Cache:- MISS,NEW [M], File System Cache:- MISS,NEW **From Cache:** Web Cache:- Cache Expires: 86400 secs, Age in Cache: 0 secs , File System Cache:- None **From Portlet:** Cache Key: 9.0.2.2.1502:04:18:09:19:56, Cache Level: SYSTEM

#### キャッシュ情報のデバッグ出力例 **4**

 $\mathbb{R}$  ポートレット・キャッシュ : Web Cache、キャッシュ・タイプ : 無効化ベース、状**態**: HIT (Web Cache 内)

**Caching information for portlet:**

**Portlet Cache status:** Web Cache:- HIT [H] **From Cache:** Web Cache:- Cache Expires: 86400 secs, Age in Cache: 58 secs **From Portlet:** -

### <span id="page-439-0"></span>**C.7.2** ページ統計

図 [C-1](#page-436-1) に示したページ上のポートレットと同様に、すべてのページには一意の内部参照識別番 号があります。

ページの場合は、次の統計が表示されます。

**経過時間**: (ミリ秒)

Parallel Page Engine(PPE)で計算されたページを生成するために必要な時間の合計です。 ネットワーク・オーバーヘッドによって、ブラウザで実際に生成される時間は、これより 長くなる可能性があります。

経過時間は、ページ・メタ待機時間とストリーム時間で構成されます。ページ・メタ待機 時間は、HTTP 接続でコンテンツを待機した時間です。ストリーム時間は、コンテンツの 要素をストリーム化および収集した時間です。ストリーム時間は、次の要素で構成されま す。

- ページ・メタ時間
- ポートレットの完了を待機した時間
- コンテンツをストリーム化してブラウザに書き込んだ時間

経過時間は、ページを収集(リクエストを受信してから最後のバイトをブラウザに書き込 むまで)するためにかかった時間(ミリ秒)です。

■ ページ・メタ時間 **:** (ミリ秒)(ミリ秒待機)

ページ・メタ・データの取得にかかった時間が表示されます。待機時間(ミリ秒)は、リ クエストがキューに入っていた時間です。

■ ページ・メタ・キャッシュ・ステータス **:** (Web Cache の値)、(キャッシュ有効期限 : ミリ 秒)、(キャッシュ経過時間 : ミリ秒)、(ファイル・システム・キャッシュの値)

OracleAS Web Cache とポータル・キャッシュのキャッシュ状態を表します。OracleAS Web Cache の有効な値は、「MISS, or NEW」および「HIT」です。ポータル・キャッシュ の有効な値は、「HIT, or PING」および「MISS, or STALE」です。Web キャッシュ有効期 限と「キャッシュ経過時間」の値は、ミリ秒単位です。

■ ログイン・メタ時間 **:** (ミリ秒)(ミリ秒間待機)

ログイン・メタ・データの取得にかかった時間(ミリ秒)が表示されます。待機時間は、 リクエスト・キュー内にリクエストが入っていた時間(ミリ秒)が表示されます。

■ ログイン・メタ・キャッシュ・ステータス

前述のページ・メタ・キャッシュ・ステータスと同様に、Web Cache とポータル・キャッ シュのログイン・メタ・データのキャッシュ状態を表します。

## <span id="page-439-1"></span>**C.7.3** その他のサマリー統計

**Stream info:** (ミリ秒)

ページをストリーム化してブラウザに書き込んだ時間(ミリ秒)を表します。

■ **processing:** (ミリ秒)

ストリーム化にかかった時間(ミリ秒)。

■ **write:** (ミリ秒)

write 行は、複数回繰り返されることがあります。write 行は、ストリームに対して各物理 バッファが書き込んだことを表します。各バッファが書き込むたびに、1 write 行が記録さ れます。

■ **flush:** (ミリ秒)

flush ログは、書込みストリームがフラッシュされたことを示します。flush ログは、ネッ トワーク・ラウンドトリップの数を追跡するために記録されます。

# **C.8 cfgiasw** スクリプトを使用したモバイルの構成

OracleAS Portal または OracleAS Wireless のポータル・サービス URL に対するポータルの参照 を変更する場合は、スクリプト cfgiasw.pl を使用して参照を手動で更新する必要がありま す。このスクリプト・ファイルは次の場所にあります。

*ORACLE\_HOME*/assistants/opca/

パラメータを指定せずにスクリプトを実行すると、次のような使用方法が画面に表示されます。

使用方法 :

perl cfgiasw.pl -s portal\_schema

- -w ias wireless url
- -h portal home page url
- -c connect\_string

#### 表 **C-4 Oracle Application Server Wireless** 構成パラメータ

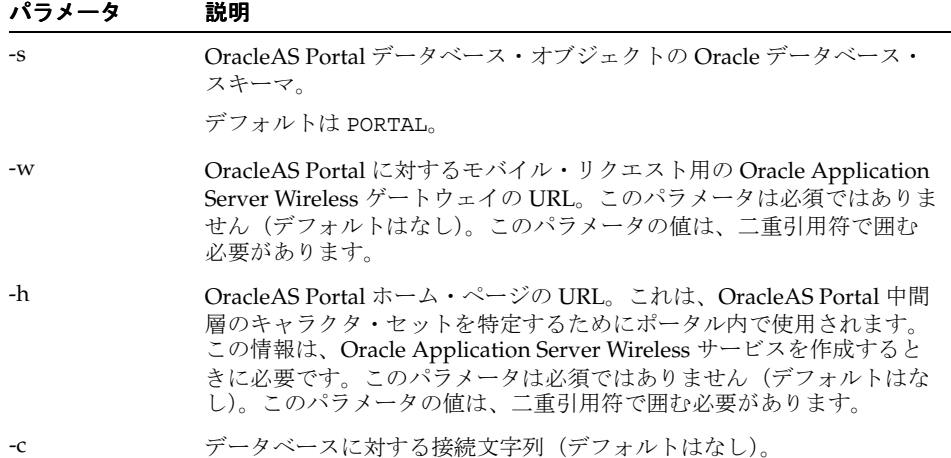

#### 注意 **:**

■ Oracle Application Server のインストールの一部として入手できる Perl バージョンを使用してください。パス変数は次のように設定します。

Windows の場合:

PATH *ORACLE\_HOME*¥perl¥5.6.1¥bin¥MSWin32-x86

Solaris または Linux の場合 :

PATH *ORACLE\_HOME*/perl/bin

cfgiasw スクリプトの実行時、パスワードを入力するよう求められま す。スクリプトの実行を続けるには、ポータル・スキーマのパスワード を指定します。

ホストされていない Portal では、OracleAS Wireless の Portal サービスの URL 参照を、「グ ローバル設定」ページの「モバイル」タブで設定できます。ただし、OracleAS Portal ホーム・ ページの URL は例外で、これは cfgiasw スクリプトでしか設定できません。

このスクリプトは、OracleAS Portal で、OracleAS Wireless の Portal サービスの URL および OracleAS Portal ホーム・ページの URL の両方に対する参照を設定する場合に使用します。こ れは、ホストされた環境で URL 参照の設定に使用でき、すべてのサブスクライバに影響を与え ます。この情報はサブスクライバごとに個別に構成されないためです。たとえば、次のように なります。

perl cfgiasw.pl -s portal -c portal\_db -w "http://*<iaswhost>*:*<port>*/ptg/rm?PAoid=\$wireless\_service\_id"

この例では、モバイル・デバイスが、Oracle Application Server Wireless サーバーの仲介なし で OracleAS Portal に対してリクエストを直接作成すると、OracleAS Portal によってクライア ントがここで指定された URL にリダイレクトされます。この URL は、Oracle Application Server Wireless サーバーの OracleAS Portal のサービスの URL で、次の書式になります。

http://<*host*>:<*port*>/ptg/rm?PAoid=<*service\_id*>

この設定が空白の場合は、OracleAS Portal に対して直接作成されたモバイル・クライアントの リクエストは、リクエストがサポートされていないことを示す HTTP ステータスを受け取りま す。

OracleAS Portal で他のモバイルを構成する場合は、第 4.6 項「[OracleAS Portal](#page-89-0) でのモバイル・ [サポートの構成」](#page-89-0)を参照してください。

# **C.9 ptlinvsw.sql** スクリプトを使用した **Portal** コンテナのページの 無効化

ユーザーがページ・ポートレット内のサブページに移動してそれを編集しても、ポートレット が含まれているページが他の方法によって無効化されないかぎり、変更内容はすぐには表示さ れせん。

この問題を解決するには、セッション・ストアの検索が役に立ちます。あるページが編集され ると、セッション・ストアが最初に検索され、編集されたページを表示しているポートレット が含まれているすべてのページを特定し、それらのページが無効化されます。

セッション・ストアの検索はパフォーマンスに影響を与えるため、この機能はデフォルトでは 有効になっていません。

ポータル・コンテナのページを無効にするには、次の手順を実行します。

- **1.** OracleAS Portal スキーマがインストールされているデータベースで、*ORACLE\_ HOME*/portal/admin/plsql/wws ディレクトリに移動します。
- **2.** ポータル・スキーマに対する適切なユーザー名とパスワードを使用して、SQL\*Plus にログ インします。

たとえば、次のようになります。

sqlplus portal/portal

**3.** 次のコマンドを入力します。

SQL> @ptlinvsw.sql TRUE

この無効化オプションを無効にするには、次のコマンドを入力します。

SQL> @ptlinvsw.sql FALSE

# **C.10** カテゴリおよびパースペクティブ・スクリプトの使用

すべての新しいカテゴリ・ページまたはパースペクティブ・ページがエラーなしで作成され、 すべての既存のカテゴリ・ページまたはパースペクティブ・ページに、関連付けられたアイテ ムおよびページが予想どおりに表示されるように、カテゴリおよびパースペクティブ・スクリ プトを実行する必要があります。

必要なスクリプトは、次のとおりです。

*ORACLE\_HOME*/portal/admin/plsql/wws/pstdefin.sql *ORACLE\_HOME*/portal/admin/plsql/wws/pstpgshw.sql *ORACLE\_HOME*/portal/admin/plsql/wws/pstundef.sql *ORACLE\_HOME*/portal/admin/plsql/wws/pstpgcre.sql *ORACLE\_HOME*/portal/admin/plsql/wws/pstprcpg.sql

これらのスクリプトを実行するには、次の手順を実行します。

- **1.** 現在のカテゴリまたはパースペクティブのテンプレートを削除します。
- **2.** ポータル・スキーマ・ユーザーとして SQL\*Plus を使用して、OracleAS Portal に接続しま す。
- **3.** pstdefin.sql ファイルを次の情報を使用して構成します。
	- ページ・グループ情報。単一のページ・グループ、複数のページ・グループ、または すべてのページ・グループのページを再作成できます。
	- ページ情報。カテゴリ・ページまたはパースペクティブ・ページのみ、あるいはその 両方を再作成できます。

これらの設定の説明は、pstdefin.sql ファイルにあります。

- 必要に応じて、スクリプト pstpgshw.sql を使用して情報を OracleAS Portal から取 得し、pstdefin.sql ファイルを構成します。
- スクリプト pstpqcre.sql を実行して変更内容を適用します。たとえば、次のように なります。

#### SQL> @pstpgcre.sql

ページ・グループにテンプレートが存在する場合に、新しいページを作成すると、そのテンプ レートに基づいて新しいカテゴリ・ページまたはパースペクティブ・ページが作成されます。 スクリプトの実行前にユーザーがページ・グループのテンプレートを削除した場合、またはテ ンプレートが存在しない場合、ページ・グループに新しいテンプレートが作成され、そのテン プレートに基づいて新しいページが作成されます。

# **C.11 ptlwsrp\_data.sql** スクリプトを使用した **WSRP** ポートレット・ プリファレンス・ストアの作成

Web Services for Remote Portlets (WSRP) プロデューサは出荷時にデプロイされていますが、 そのポートレット・プリファレンス・ストアはデフォルトでは作成されません。ユーザーが OracleAS Portal に WSRP プロデューサを登録できるようにするには、まずポートレット・プリ ファレンス・ストアを作成し、data-sources.xml ファイルにエントリを作成する必要があ ります。

注意 **:** WSRP プロデューサは Web プロバイダに非常に似ています。WSRP 対応のコンテナに配置されるポートレットは、Java Portlet Specification (JPS)標準をサポートするすべてのポータルにレンダリングできます。

OracleAS Portal では、JPS ポートレットの構築はサポートしていますが、 WSRP 対応ポートレットの使用はまだサポートされていません。

ポートレット・プリファレンス・ストアを作成して、data-source.xml にエントリを作成す るには、次の手順を実行します。

- **1.** ポートレット・コンテナが配置されている OC4J インスタンスを停止します。
- **2.** 次のコマンドを使用して、SYSDBA 権限を持つユーザーとしてデータベースに接続します。 sqlplus "sys/<*sys\_password*>@<*service\_name*> AS SYSDBA"
- **3.** 次のコマンドを使用して、ptlwsrp\_data.sql スクリプトを実行してプリファレンス・ ストアを作成します。

@ptlwsrp\_data portlet\_prefs portal

portlet prefs パラメータは、データを格納するユーザー・アカウントの名前で、 portal は、このアカウントに使用するデフォルトの表領域の名前です。デフォルトでは、 ユーザー・アカウントのパスワードは、ユーザー・アカウントの名前と同じです。

**4.** *<ORACLE\_HOME>*/j2ee/home/config ディレクトリの data-source.xml ファイルを 編集します。次の例に示すように、ejb-location を jdbc/portletPrefs に設定して、 プリファレンス・ストア・スキーマの接続詳細をマップする新しいエントリを追加します。

#### <data-source

```
 class="com.evermind.sql.DriverManagerDataSource"
  name="OracleDS" location="jdbc/emulatedPortletPrefs"
  xa-location="jdbc/xa/portletPrefs" ejb-location="jdbc/portletPrefs"
  connection-driver="oracle.jdbc.driver.OracleDriver"
 username="portlet prefs" password="portlet prefs"
  url="jdbc:oracle:thin:@xyz.oracle.com:1521:orcl"
/
```
url 属性に有効なデータベースの詳細を挿入します。

**5.** 次のオプションを使用して dcmctl ユーティリティを実行し、ファイルが Distributed Configuration Management (DCM) リポジトリと同期化されるようにします。

<oracle\_home>/dcm/bin/dcmctl updateConfig -co home -v

**6.** OC4J を再起動します。

# **C.12** プリファレンス・ストア移行 **/** アップグレード・ユーティ リティの使用

プリファレンス・ストアとは、OracleAS Portal の使用時、ユーザー・プリファレンスのデー タ、ポートレットおよびプロバイダの設定、ポートレットのデータなどの情報を格納するメカ ニズムです。現在、PDK-Java には DBPreferenceStore と FilePreferenceStore の 2 つ の PreferenceStore が実装されています。DBPreferenceStore には JDBC 対応のリレー ショナル・データベースを使用するデータが保存され、FilePreferenceStore にはファイ ル・システムを使用するデータが保存されます。

すでに OracleAS PDK をインストールしている場合は、プリファレンス・ストア移行 / アップ グレード・ユーティリティを使用してプリファレンス・ストアに保存されている情報を管理で きます。このユーティリティは pdkjava.jar ファイルにあります。このユーティリティの完 全な構文は、次のコマンドのとおりです。

java -classpath *ORACLE\_HOME*/portal/jlib/pdkjava.jar oracle.portal.provider.v2.preference.MigrationTool

プリファレンス・ストア移行 / アップグレード・ユーティリティは、次のいずれかのモードで 実行できます。このコマンドの実行時に -mode で選択します。

- アップグレード・モード
- 移行モード

注意 **:** このユーティリティの実行後、Oracle HTTP Server で最新のプリ ファレンス・ストア情報が使用されるように、OC4J\_Portal を再起動するこ とをお薦めします。

#### アップグレード・モード

使用されるネーミング形式が OracleAS Portal の現在のバージョンおよび指定されている localePersonalizationLevel の設定と対応するようにプリファレンス・ストア内の既存 のロケール固有プリファレンスを変更して既存のデータをアップグレードするには、アップグ レード・モードを使用します。

表 [C-5](#page-444-0) に、このユーティリティのアップグレード・モードを示します。

<span id="page-444-0"></span>表 **C-5** ユーティリティのアップグレード・モード

| モード  | 説明                                             |
|------|------------------------------------------------|
| file | FilePreferenceStore内のデータをアップグレードする場合に<br>使用する。 |
| db   | DBPreferenceStore内のデータをアップグレードする場合に使<br>用する。   |

アップグレード・モードは、次のようなシナリオで使用します。

- OracleAS PDK 9.0.4.0.0 以前のリリースからアップグレードする場合で、 localePersonalizationLevel としてデフォルトの language の設定を使用して既存の ポートレットを使用する場合(以前のリリースではデフォルト設定は locale)。
- OracleAS Portal 9.0.2.0.0 以前のリリースからアップグレードする場合で、 localePersonalizationLevel の設定が locale である既存のポートレットを使用す る場合(OracleAS Portal では現在、一部のロケール名が変更されているため、既存のデー タには再マッピングが必要なものもあります)。
- 既存のポートレットのlocalePersonalizationLevelの設定をlocaleからlanguage に変更する場合。またはその反対に変更する場合。

アップグレード・モードを使用する場合、アップグレード先の

localePersonalizationLevel を指定する (language または locale) には -remap オ プションを使用する必要があります。また、-countries オプションを使用して、ISO 国コー ドに優先順位を付けたリストを指定できます。このリストは、複数の国のプリファレンスを再 マップして競合が発生した場合のプリファレンスの優先順位を示します。たとえば、コマンド で -remap language -countries GB,US と指定すると、プリファレンス・ストアでアメ リカ英語のプリファレンスとイギリス英語のプリファレンス (en US と en GB) が検出された 場合、イギリス英語のプリファレンスが英語全体のプリファレンス(en)として再マッピング されます。

注意 **:** このユーティリティを db モードで実行する場合、pref1User プロ パティおよび pref1password プロパティには、 <*j2ee-home*>/config/data-sources.xml ファイルの JDBC 接続定義に 指定されている値を使用してください。

#### 移行モード

ソースのプリファレンス・ストアからターゲットのプリファレンス・ストアにデータをコピー するには、移行モードを使用します。このモードでユーティリティを実行すると、すべての ポートレット定義のプリファレンス・ストアが更新されます。

表 [C-6](#page-445-0) に、このユーティリティの移行モードを示します。

<span id="page-445-0"></span>

| モード        | 説明                                                               |
|------------|------------------------------------------------------------------|
| filetodb   | データを FilePreferenceStore から DBPreferenceStore に<br>コピーする場合に使用する。 |
| filetofile | 別の場所にある FilePreferenceStore 間でデータをコピーする<br>場合に使用する。              |
| dbtofile   | データを DBPreferenceStore から FilePreferenceStore に<br>コピーする場合に使用する。 |
| dbtodb     | 別のデータベース・テーブルの DBPreferenceStore 間でデータ<br>なコピーする場合に使用する。         |

表 **C-6** ユーティリティの移行モード

移行モードを使用するとき、-remap および -countries オプションを使用して、ロケール固 有のプリファレンスがデータの移行中に適切に再マップされてアップグレードされるよう指定 できます。

このユーティリティのその他のオプションは、アップグレードまたは移行プロセスにおいて、 プリファレンス・ストアのプロパティを指定するために使用します。これらのオプションは、 provider.xml に指定した、プリファレンス・ストア用に記述したタグと対応する必要があり ます。プリファレンス・ストアに設定できるプロパティの詳細は、次の場所にある Portal Studio のドキュメント『PDK-Java XML Provider Definition Tag Reference』を参照してくださ い。

http://portalstudio.oracle.com/pls/ops/docs/folder/community/pdk/jpdk/v 2/xml\_tag\_reference\_v2.html

接頭辞が -pref1 のプロパティは、ソース・プリファレンス・ストア(アップグレード・モー ドの場合は、唯一のプリファレンス・ストア)のプロパティです。たとえば、

-pref1UseHashing true -pref1RootDirectory

j2ee/home/applications/jpdk/jpdk/WEB-INF/providers/sample と指定すると、 ソースの FilePreferenceStore の useHashing プロパティと rootDirectory プロパティが設 定されます。

**注意 :** スタンドアロンの Oracle Application Server Containers for J2EE (OC4J)インスタンスに Oracle Application Server Portal Developer Kit をイ ンストールした場合、または OracleAS PDK が事前構成されているスタンド アロンの OC4J をダウンロードした場合、ソース・プリファレンス・ストア の場所は次のとおりです。

*ORACLE\_*

*HOME*/j2ee/home/applications/jpdk/jpdk/WEB-INF/providers/s ample

Oracle Application Server リリースの一部として OracleAS Portal をインス トールした場合、ソース・プリファレンス・ストアの場所は次のとおりです。

*ORACLE\_HOME*/j2ee/OC4J\_ Portal/applications/jpdk/jpdk/WEB-INF/providers/sample

基本の移行モードのいずれかの場合、接頭辞が -pref2 のプロパティは、ターゲット・プリ ファレンス・ストアのプロパティを指定します。たとえば、-pref2User portlet\_prefs -pref2Password portlet\_prefs -pref2URL

jdbc:oracle:thin:@myserver.mydomain.com:1521:mysid を指定すると、ターゲット の DBPreferenceStore にデータベース接続の詳細が設定されます。

```
このユーティリティの使用例を次にいくつか示します。
```
java -classpath \$ORACLE\_HOME/portal/jlib/pdkjava.jar oracle.portal.provider.v2.preference.MigrationTool -mode file -remap language -countries GB,US -pref1UseHashing true -pref1RootDirectory j2ee/home/applications/jpdk/jpdk/WEB-INF/providers/sample

java -classpath \$ORACLE\_HOME/portal/jlib/pdkjava.jar oracle.portal.provider.v2.preference.MigrationTool -mode filetodb -remap locale -countries AR,MX -pref1UseHashing true -pref1RootDirectory j2ee/home/applications/jpdk/jpdk/WEB-INF/providers/sample -pref2User portlet\_ prefs -pref2Password portlet\_prefs -pref2URL jdbc:oracle:thin:@myserver.mydomain.com:1521:mysid

# **C.13** スキーマ検証ユーティリティの使用

スキーマ検証ユーティリティ (SVU)は、ポータル・スキーマ内のデータの不整合をクリーン アップおよびレポートするために使用します。SVU では、ページ・グループ・オブジェクトお よび DB プロバイダ・オブジェクトが検証されます。

SVU の使用上の利点を次にいくつか示します。

- SVU を使用すると、ソースとターゲットの Portal インスタンス間のデータ不整合を原因と する OracleAS Portal インポートの失敗を防止します。
- SVUを使用すると、OracleAS Portal へのパッチの適用の失敗を防止します。たとえば、 Portal のパッチ 9.0.4.1 をリリース 9.0.4.0 に適用する場合です。

スキーマ検証ユーティリティは、次のようなシナリオで実行します。

- ソース Portal インスタンスで Portal のエクスポートを実行する前。この場合、SVU の実行 を選択できます。
- ターゲット Portal インスタンスで Portal のインポートを実行する前。この場合は SVU の実 行を選択できません。デフォルトで実行されます。
- ターゲット Portal インスタンスで Portal のインポートを実行した後。
- OracleAS Portal ユーザー・インタフェースの使用時に、ORA-1403、ORA-1422、 ORA-4088 などのエラーが表示された場合。

検証の実行方法および SVU スクリプト svu\_rept.sql のダウンロード方法の詳細は、Oracle *Metalink* (http://metalink.oracle.com) にログインし、「Schema Validation Utility」と いう記事を参照してください。この記事のドキュメント ID は **286619.1** です。

スキーマ検証ユーティリティには、次の 2 種類の実行方法があります。

- OracleAS Portal [のエクスポートおよびインポートでのスキーマ検証ユーティリティの使用](#page-446-0)
- [スキーマ検証ユーティリティのスタンドアロンでの使用](#page-447-0)

# <span id="page-446-0"></span>**C.13.1 OracleAS Portal** のエクスポートおよびインポートでのスキーマ検証 ユーティリティの使用

OracleAS Portal のエクスポートおよびインポートで、エクスポート時に「システム表の検証」 オプションを選択することによって、このユーティリティの実行を選択できます。詳細は[、第](#page-346-0) 10.2.3.1.2 [項「データのエクスポート」](#page-346-0)を参照してください。インポート時には SVU はデフォ ルトでバックグラウンドで実行されます。

# <span id="page-447-0"></span>**C.13.2** スキーマ検証ユーティリティのスタンドアロンでの使用

データ不整合がレポートまたは検出された場合、SVU をスタンドアロン・モードで実行できま す。このユーティリティをスタンドアロン・モードで実行するには、スクリプト svu\_ rept.sql を OracleAS Portal スキーマ所有者(PORTAL)として実行します。

SQL> @svu\_rept.sql

このスクリプトを実行するモードとタイプの指定が求められます。

モード **:** 

- REPORT: データの不整合をレポートします。
- **CLEANUP**: データの不整合をクリーンアップします。

タイプ **:** 

- **ALL**: ページ・グループ・オブジェクトと DB プロバイダ・オブジェクトの両方を検証しま す。
- **PAGEGROUP**: ページ・グループ・オブジェクトのみを検証します。
- **DBPROV**: DB プロバイダ・オブジェクトのみを検証します。

モードとタイプを入力したら、ログ・ファイルを保存するパスの指定が求められます。ここで は c:¥temp¥svu.log のようにパスを入力します。SVU をまず REPORT モードで実行してか ら、CLEANUP モードで実行します。

#### 重要 **:**

- **SVU** を **CLEANUP** モードで実行する前に、必ずデータベースの有効な バックアップを作成してください。
- **SVU** を**CLEANUP** モードで実行した後に**REPORT** モードを実行すると、 不整合はレポートされません。不整合がレポートされた場合は、オラク ル社カスタマ・サポート・センターに連絡してください。

# <span id="page-448-0"></span>**Parallel Page Engine** の構成

Oracle Application Server Portal アーキテクチャは、3 層アーキテクチャで設計されており、任 意のブラウザから接続できます。この柔軟なアーキテクチャにより、各構成要素(ブラウザ、 Oracle HTTP Server リスナー、Oracle Database 10g および OracleAS Portal) を必要に応じて 個別にアップグレードできます。

OracleAS Portal の中間層の一部である PPE (Parallel Page Engine) は、Oracle Application Server Containers for J2EE およびサービス・ページのリクエスト内で実行される、共有サー バー・プロセス・サーブレット・エンジンです。PPE によって、ページ・メタデータの読込み、 ポートレット・コンテンツに対応するプロバイダのコール、プロバイダのレスポンスの受入れ、 指定されたページ・レイアウトに従ったリクエストされたページの作成が行われます。

# **D.1 Parallel Page Engine** のパラメータの構成

OracleAS Portal からページがリクエストされると、ブラウザでリクエストが作成され、Oracle HTTP Server リスナーに送信されます。返されるページは、様々なタイプのポートレットから 構成されます。ポートレットは、特定のデータ・ソースのデータを含む、ポータル・ページ上 の特定の領域です。

Parallel Page Engine (PPE) は、Oracle Application Server Metadata Repository からページ・ メタデータを取得し、ページ上にポートレットを収集します。

# **D.1.1 PPE** 構成パラメータの設定

Oracle9iAS リリース 2 (9.0.2) 以上では、すべてのサーブレットは、アプリケーションの配置 に基づいて OC4J の下にインストールされます。PPE のすべての構成パラメータは、web.xml ファイルの PPE 配置に関連するセクションに入力されます。デフォルトのインストールでは、 このファイルは次の場所にあります。

*MID\_TIER\_ORACLE\_HOME*/j2ee/OC4J\_Portal/applications/portal/portal/WEB-INF/

# **D.1.2 Parallel Page Engine** 構成の設定

表 [D-1](#page-449-0) で、Parallel Page Engine (PPE)で使用できる様々な構成パラメータについて説明しま す。各パラメータは、様々な方法で PPE の操作を設定します。たとえば、ログの記録方法を設 定するパラメータ、エンジンのパフォーマンスを操作するパラメータ、OracleAS Portal 自体を 操作するパラメータなどがあります。ほとんどのパラメータはデフォルト値のまま使用できま すが、構成によってはデフォルト値を変更する必要があります。各パラメータについて、構文、 説明およびデフォルト値を示します。

<span id="page-449-0"></span>表 D-1 Parallel Page Engine (PPE) のパラメータ

| PPE 設定             | 構文                                                                                                    | 説明                                                                                                    | デフォルト<br>値            |
|--------------------|----------------------------------------------------------------------------------------------------|----------------------------------------------------------------------------------------------------|-----------------------|
| cacheEncryptionKey | <init-param><br/><param-name>cacheEncryptionKeyam-name&gt;<br/><param-value>KEY</param-value><br/></param-name></init-param> | このキーを指定すると、<br>OracleAS Web Cache にキャッ<br>シュされるヘッダーが暗号化<br>されます。これにより、<br>キャッシュ・キーのセキュリ<br>ティが向上し、不正なリクエ<br>ストがキャッシュされたオブ<br>ジェクトを取得する可能性が<br>低くなります。 | サーバーの<br>コンテキス<br>ト情報 |
| dmsLogging         | <init-param><br/><param-name>dmsLoqqinq</param-name><br/><param-value>false</param-value><br/></init-param>                  | dmsLoqqinq を true に設定<br>すると、PPE は DMS ログを出<br>カします。                                                                                                  | true                  |

| PPE 設定                        | 構文                                                                                                    | 説明                                                                                                    | デフォルト<br>偭 |
|-------------------------------|----------------------------------------------------------------------------------------------------|----------------------------------------------------------------------------------------------------|------------|
| enableWebCacheStaticRul<br>es | <init-param><br/><param-name>enableWebCacheStaticRul<br/>es</param-name><br/><param-value>false</param-value><br/></init-param> | falseに設定すると、PPEは、<br>収集されたページのサロゲー<br>ト制御レスポンス・ヘッダー<br>に no-store ディレクティブ<br>を格納します。これは<br>OracleAS Web Cache で定義さ<br>れたどの静的なキャッシュ可<br>能性ルールよりも優先し、収<br>集されたページが Web Cache<br>にキャッシュされないことが<br>保証されます。<br>true に設定すると、収集され<br>たページのサロゲート制御レ<br>スポンス・ヘッダーに<br>no-store ディレクティブは<br>格納されません。これにより、<br>収集されたページを静的な<br>キャッシュ可能性ルールを使<br>用して OracleAS Web Cache に<br>キャッシュすることが可能に<br>なります。<br>注意: trueに設定すると、<br>キャッシュされたコンテンツ<br>は URL を使用してのみアクセ<br>ス可能となり、セキュリティ<br>に影響を及すため、デフォル<br>ト値の false を使用すること<br>をお薦めします。OracleAS<br>Web Cache にキャッシュされ<br>ているポータル・データは、<br>リクエスト内に存在するセ<br>キュアな OracleAS Portal<br>HTTPヘッダーによって保護<br>されます。trueに設定する<br>と、収集が完了したページが<br>URL によってのみリクエスト<br>され、キャッシュから返され<br>ることがあります。 | false      |
| httpsports                    | <init-param><br/><param-name>httpsports</param-name><br/><param-value>433:444</param-value><br/></init-param>                   | コロン (:) 区切り形式のポー<br>トのリスト。SLL を使用する<br>ように OracleAS Portal が構成<br>されます。                                                                                                    | null       |
| jspRoot                       | <init-param><br/><param-name>jspRoot</param-name><br/><param-value>/JSP<br/>PATH/</param-value><br/></init-param>               | JSP ページの JSP ファイルが配<br>置されている場所の相対パス。                                                                                                    | jsp        |
| jspSrcAlias                   | <init-param><br/><param-name>jspSrcAlias<math>\geq</math><br/><param-value>/PATH</param-value><br/></param-name></init-param>   | JSP Engine の別名<br>(/portal/jspなどのパス)。                                                                                                    | /jsp/      |

表 D-1 Parallel Page Engine (PPE) のパラメータ (続き)

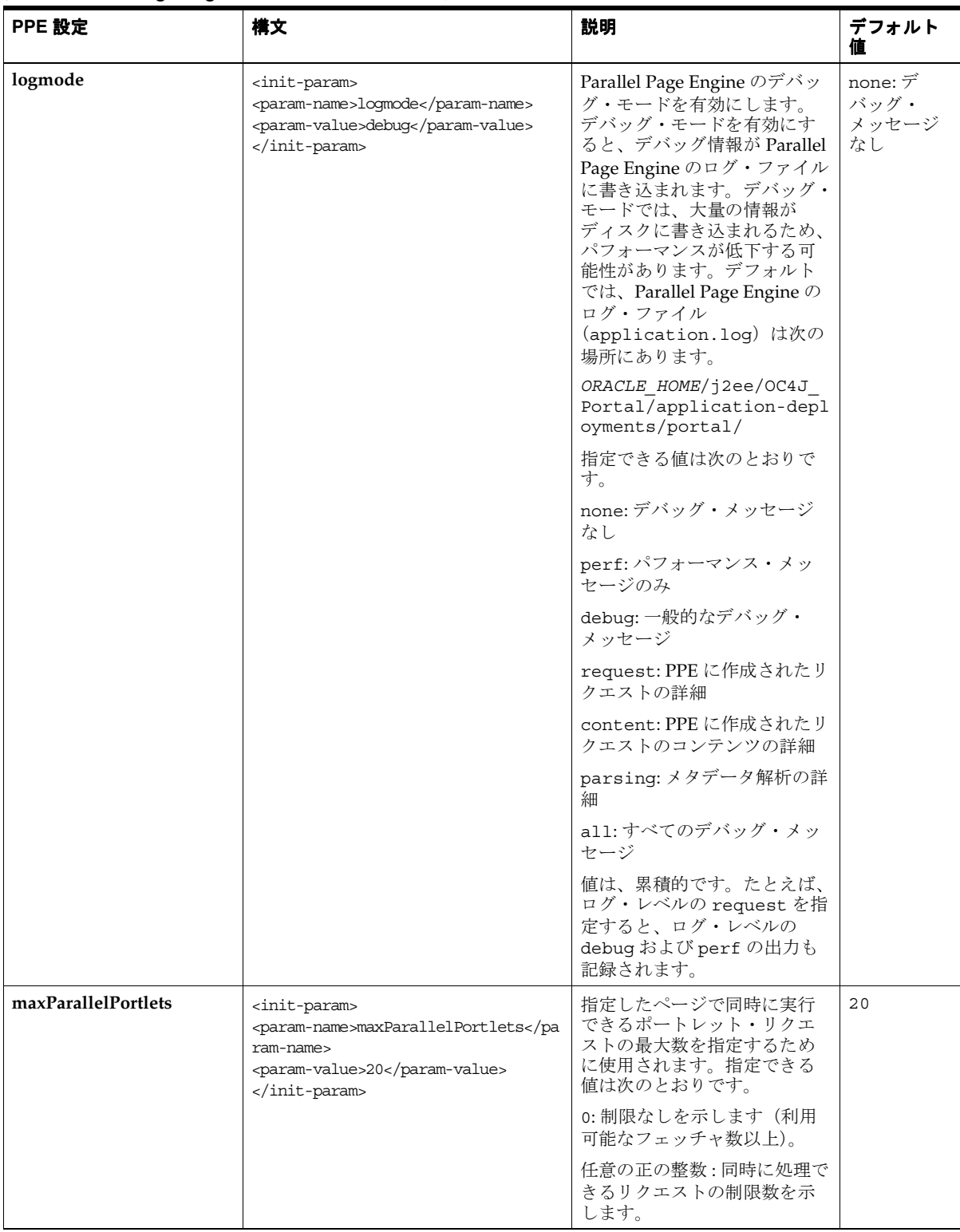

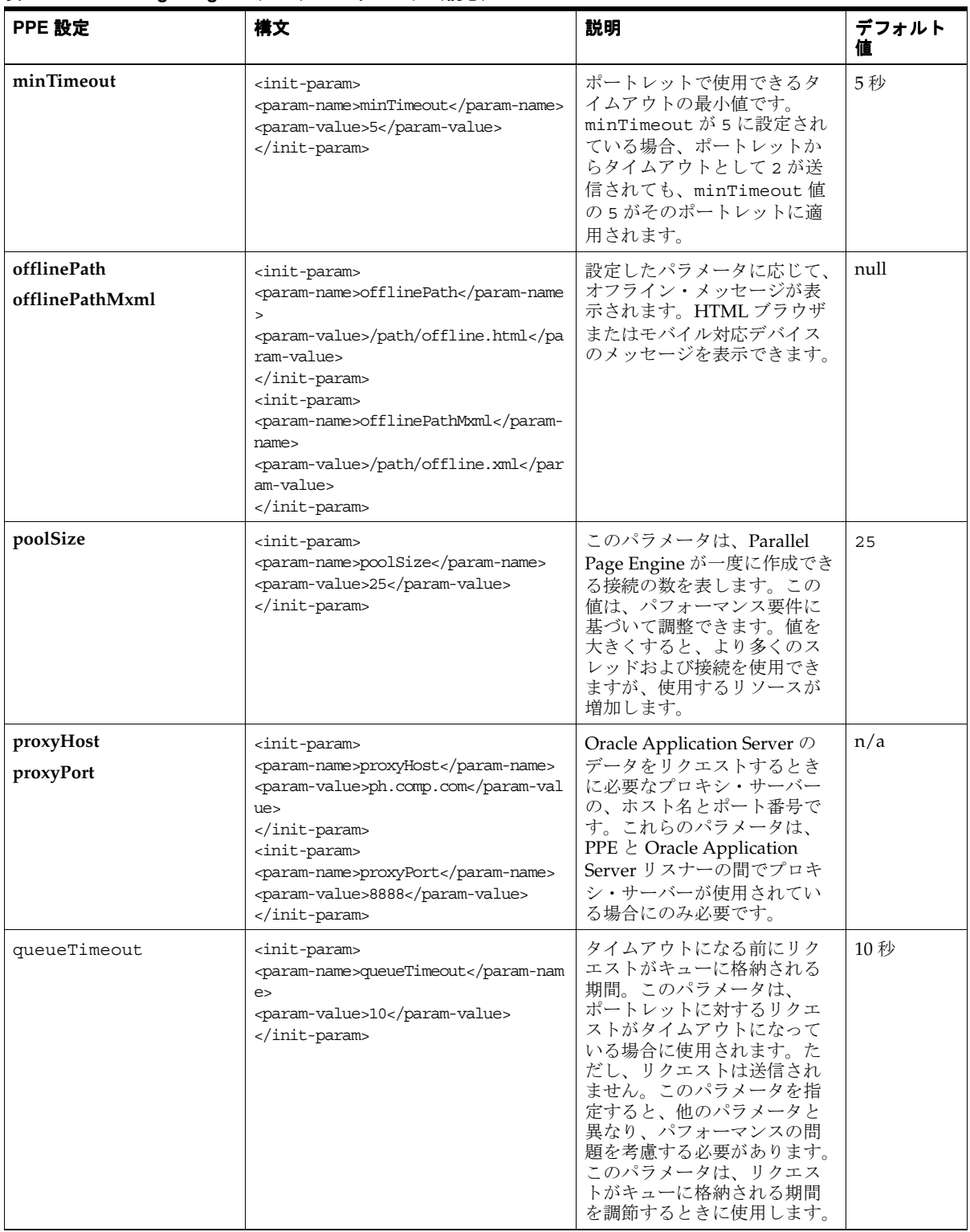

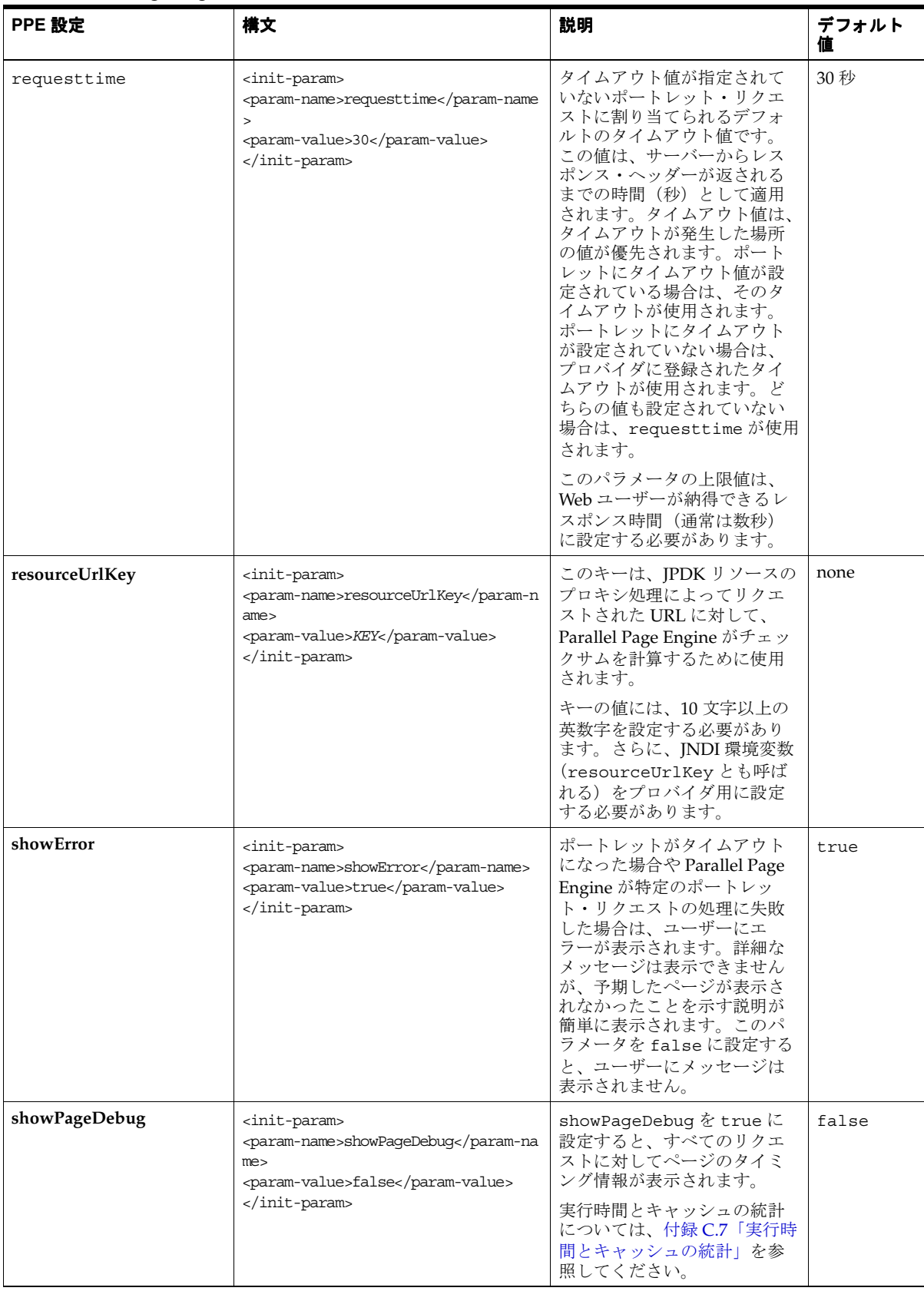

| PPE 設定        | 構文                                                                                                    | 説明                                                                                                    | デフォルト<br>値   |
|---------------|----------------------------------------------------------------------------------------------------|----------------------------------------------------------------------------------------------------|--------------|
| stall         | <init-param><br/><param-name>stall</param-name><br/><param-value>120</param-value><br/></init-param>                             | レスポンス・ヘッダーは返さ<br>れたが、データ自体が返され<br>ていない場合は、stallが有<br>効になります。この値により、<br>Parallel Page Engine と接続が<br>持続的に結合されないように<br>します。PPEは、レスポンス·<br>ヘッダーを受信すると、すべ<br>てのデータが取得できるまで<br>待機しようとします。リクエ<br>ストされたポートレットが大<br>きい場合や、低速のネット<br>ワークを使用している場合は、<br>この値を適切に設定してくだ<br>さい。<br>このパラメータの上限値は、<br>Web ユーザーが納得できるレ<br>スポンス時間 (通常は数秒)<br>に設定する必要があります。 | 65 秒         |
| urlDebugMode  | <init-param><br/><param-name>urlDebugModee<br/><param-value>1</param-value><br/></param-name></init-param>                       | PPE が対応する _debug URL パ<br>ラメータの最大値を指定しま<br>す。_debugに指定できる値は、<br>次のとおりです。<br>none、0、1、2、3、4 および<br>$5^{\circ}$<br>指定した値よりも大きい値を<br>PPE が受信すると、指定可能<br>な最大値に設定されるか、ま<br>たは、値なしが許可されてい<br>る場合は、元の値が無視され<br>ます。<br>値は、累積的です。たとえば、<br>デバッグ値2を指定すると、<br>デバッグ・レベル 1 および 0<br>の出力も記録されます。                                                         | 1            |
| urlDebugUsers | <init-param><br/><param-name>urlDebuqUsersme<br/><param-value>fred,bill,benalue&gt;<br/></param-value></param-name></init-param> | このパラメータは、_debug<br>URL パラメータを使用できる<br>ユーザーのリストを示すため<br>に指定され、urlDebugMode<br>パラメータ内の値の制限に依<br>存しています。このパラメー<br>タを指定しないと、すべての<br>ユーザーが値の制限を条件と<br>して debug URL パラメータ<br>を使用できます。<br>形式は、ポータル・ユーザー<br>名のカンマ区切りのリストで<br>あり、前後の空白は無視され<br>ます。                                                                                                 | 要求されま<br>せん。 |

表 D-1 Parallel Page Engine (PPE) のパラメータ (続き)

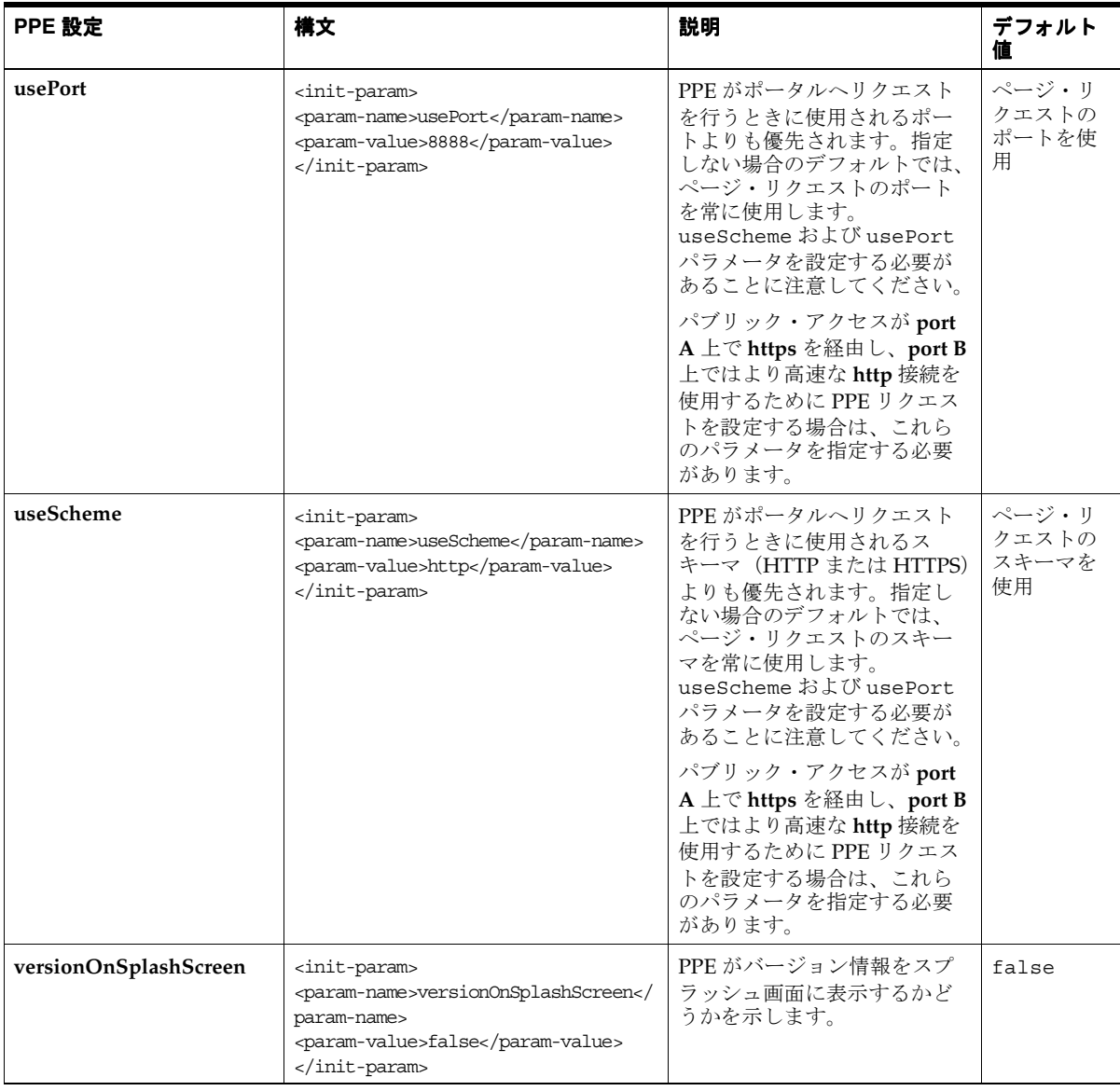

| PPE 設定       | 構文                                                                                                    | 説明                                                                                                    | デフォルト<br>値            |
|--------------|----------------------------------------------------------------------------------------------------|----------------------------------------------------------------------------------------------------|-----------------------|
| x509certfile | <init-param><br/><param-name>x509certfilee<br/><param-value>c:¥certificates¥truste<br/>dcerts.txt</param-value><br/></param-name></init-param> | HTTPClient に暗黙的に信頼さ<br>れる証明書のリストが含まれ<br>たファイルを指定します。こ<br>れらの証明書は、SSL を使用<br>する HTTPClient によって行わ<br>れたすべての接続に対するト<br>ラスト・ポイントとして追加<br>されます。この設定がいった<br>ん使用されると、すべての<br>SSL 接続が信頼されるように<br>なります。信頼されない場合、<br>HTTPClient によって PPE 内<br>で例外がスローされます。<br>SSL 接続は2つの理由で PPE<br>から行われ、この構成が次の<br>両方に影響を与えることに注<br>意してください。<br>たとえば、PMD などに対す<br>る、ポータルへのループバッ<br>ク・リクエスト<br>プロバイダへのコールの表示<br>ここで指定したファイルは、<br>すべての信頼できる証明書を<br>エクスポートすることにより | トラスト・<br>ポイントは<br>不使用 |
|              |                                                                                                    | Wallet から取得できますが、<br>取得したファイル内のコメン<br>トは削除する必要があります。<br>また、手動で信頼できる証明<br>書ファイルを作成することも<br>できます。                                                                                                    |                       |

表 D-1 Parallel Page Engine (PPE) のパラメータ (続き)

**E**

# **Oracle Application Server** 構成ファイルの 使用

この付録では、Oracle Application Server や中間層にあるそのコンポーネントの接続や動作に 影響を及ぼす可能性のある構成ファイルと構成表およびその接続先にある他のコンピュータに ついて説明します。

この章の内容 :

- [Oracle HTTP Server](#page-459-0) の構成ファイル (httpd.conf)
- DAD 構成ファイル (dads.conf)
- [Oracle Database](#page-460-0) 接続ファイル (tnsnames.ora)
- Web Cache [構成ファイル](#page-460-1)
- [OracleAS Single Sign-On](#page-461-0) 構成表
- OracleAS Single Sign-On [のパートナ・アプリケーション表](#page-462-0)
- [ローカルの](#page-462-1) HOSTS ファイル
- [Oracle Enterprise Manager 10g](#page-462-2) の使用

# <span id="page-459-0"></span>**E.1 Oracle HTTP Server** の構成ファイル(**httpd.conf**)

Oracle HTTP Server の構成ファイル httpd.conf には、Oracle HTTP Server を実行するため の構成情報が入っています。このファイルの内容は、リスニング・ポート、サーバー名、仮想 ホスト、プロキシ構成などに関する情報です。また、SSL(Secure Sockets Layer)サポートの 構成もこのファイルで行います。その場合は、証明書や他の HTTPS 構成ディレクティブなど の情報を定義します。このファイルは次の場所にあります。

*ORACLE\_HOME*/Apache/Apache/conf/httpd.conf

仮想ホストを Oracle HTTP Server に追加作成する場合、次の例に示すように、OracleAS Portal で使用される仮想ホスト用に RewriteEngine および RewriteOptions の mod\_rewrite ディ レクティブを httpd.conf ファイルに追加する必要があります。

NameVirtualHost \*:7778 <VirtualHost \*:7778> ServerName www.xyz.com Port 7779 ServerAdmin you@your.address RewriteEngine On RewriteOptions inherit </VirtualHost>

# <span id="page-459-1"></span>**E.2 DAD** 構成ファイル(**dads.conf**)

このファイルには、PL/SQL データベース・アクセス記述子 (DAD) 用の構成パラメータがあ ります。DAD は、データベース・サーバーが HTTP リクエストを満たすための方法を示す値 のセットです。

ポータル DAD を追加または DAD を更新するには、dads.conf ファイルを編集します。 dads.conf ファイルは、Oracle Enterprise Manager 10*g* Application Server Control コンソー ルを使用するか手動で編集して更新します。

手動で dads.conf ファイルを更新する場合は、必要な mod\_rewrite と mod\_oc4j のディレク ティブを、httpd.conf と mod\_oc4j.conf のファイルにそれぞれ追加する必要があります。 これは、次の 2 つのいずれかの方法でできます。

- [Application Server Control](#page-459-2) コンソールの使用
- dads.conf [ファイルを手動で編集](#page-459-3)

### <span id="page-459-2"></span>**Application Server Control** コンソールの使用

Application Server Control コンソールを使用して、次のタスクを実行します。

- **1.** mod\_plsql の構成ページにアクセスします。これらのページへのアクセスの詳細は、 『Oracle Application Server mod\_plsql ユーザーズ・ガイド』を参照してください。
- 2. ポータル DAD を選択し、「編集」をクリックします。
- **3.** 編集モードで何も変更せずに「適用」をクリックします。

これによって、必要な mod\_rewrite と mod\_oc4j のディレクティブが追加されます。

#### <span id="page-459-3"></span>**dads.conf** ファイルを手動で編集

dads.conf ファイルで行う更新のタイプに応じて、次のタスクのいずれかまたはすべてを実行 します。

**1.** 新しいポータル DAD を dads.conf ファイルに追加した場合は、次の Rewrite ディレク ティブを httpd.conf ファイルに追加する必要があります。

```
RewriteRule (^/pls/<dad>/.*) /portal$1 [PT]
RewriteRule (^/pls/<dad>$) /portal$1 [PT]
```
<*dad*> は、新しい DAD の名前です。たとえば、次のようになります。

RewriteRule (^/pls/mydad/.\*) /portal\$1 [PT] RewriteRule (^/pls/mydad\$) /portal\$1 [PT]

- **2.** dads.conf ファイルで DAD 名を変更した場合は、前述の手順で説明した Rewrite ディレ クティブを新しい DAD 名で更新する必要があります。
- **3.** dads.conf ファイルで CGI 環境変数を手動で作成または更新した場合は、mod\_ oc4j.conf でもこの変数を更新する必要があります。たとえば、環境変数 TEST\_APP は、 dads.conf ファイルにおいて次の形式で使用できます。

PlsqlCGIEnvironmentList TEST\_APP

mod\_oc4j.conf ファイルでは、この変数は次の形式で使用できます。

Oc4jEnvVar TEST\_APP

mod\_oc4j.conf ファイルの更新の詳細は、『Oracle HTTP Server 管理者ガイド』を参照 してください。

注意 **:** mod\_oc4j.conf ファイルでは、2 つの DAD が同じ環境変数を使用 している場合でも、環境変数を指定するのは 1 回のみです。

**4.** 中間層で行われた手動による構成の変更を同期化するために、次のようにして、*ORACLE\_ HOME*/dcm/bin/dcmctl を実行します。

dcmctl updateConfig -ct ohs

# <span id="page-460-0"></span>**E.3 Oracle Database** 接続ファイル(**tnsnames.ora**)

tnsnames.ora ファイルでは、DAD で接続文字列として使用されるエントリを定義します。

また、Oracle Application Server がインストールされている Oracle ホームの tnsnames.ora ファイルには、OracleAS Portal のインストール・コードが格納されているデータベースを指す 接続文字列を指定しておく必要があります。

たとえば、C シェルでは、コマンドライン・プロンプトで次のように入力します。

setenv TNS\_ADMIN path

path は、tnsnames.ora ファイルへのパスを示します。このコマンドは使用するシェルに よって異なります。

# <span id="page-460-1"></span>**E.4 Web Cache** 構成ファイル

次の OracleAS Web Cache 構成ファイルは、*ORACLE\_HOME*/webcache ディレクトリにありま す。

- webcache.xml
- internal.xml
- internal admin.xml

関連資料 **:** 『Oracle Application Server Web Cache 管理者ガイド』

# <span id="page-461-0"></span>**E.5 OracleAS Single Sign-On** 構成表

WWSEC\_ENABLER\_CONFIG\_INFO\$ 表は、Single Sign-On の有効なスタックの構成表です。拡 張構成の場合、通常、この表の変更は、Portal 依存性設定ツール(ptlconfig)を実行するこ とで処理されます。この項では、SSO 構成表の詳細を説明します。変更は直接行わず、そのか わりに、付録 A「Portal [依存性設定ツールおよびファイルの使用」](#page-398-0)で説明した Portal 依存性設 定ツール(ptlconfig)を使用して行います。

OracleAS Single Sign-On に関連付けられている各パートナ・アプリケーションには、構成情報 を格納するためにこのような表があります。このような表は OracleAS Portal のスキーマおよび OracleAS Single Sign-On のスキーマにあります。OracleAS Single Sign-On アプリケーションも パートナ・アプリケーションの 1 つであるためです。この表で、このパートナ・アプリケー ションが構成されている OracleAS Single Sign-On のログイン URL を定義します。

作成した構成に応じてどのエントリが必要になるかを計画する上で役立つように、有効な構成 表での LSNR TOKEN の使用方法を理解しておくことが重要です。

この表には、複数のエントリを入力できます。アプリケーションのサーバーがアドレス指定さ れる各方法に対してエントリを 1 つ指定します。この仕組みを理解するには、認証順序を再確 認する必要があります。認証処理は、次の 4 つのフローに大きく分けられます。

- 要求された URL に最初のリクエストを送ります。
- 認証のため、OracleAS Single Sign-On にリダイレクトします。
- OracleAS Portal の成功 URL(wwsec\_app\_priv.process\_signon)にリダイレクトし ます。
- 要求された URL に戻ります。

OracleAS Single Sign-On (SSO) のパートナの有効な API では、WWSEC\_ENABLER\_CONFIG INFO\$ 表を読み取って構成情報を入手します。同様に、OracleAS Single Sign-On では、 OracleAS Single Sign-On のプライベート API で WWSSO\_PAPP\_CONFIGURATION\_INFO\$ 表を 読み取ります。後者の表には、各パートナ・アプリケーションにリダイレクトされる URL が指 定されています。

各パートナ・アプリケーションの成功 URL は、OracleAS Single Sign-On のパートナ・アプリ ケーション構成表に格納されるため、パートナ・アプリケーションのホスト名を複数サポート するには、OracleAS Single Sign-On で各ホスト名に専用のパートナ・アプリケーション・エン トリを作成する必要があります。各エントリにはパートナ・アプリケーションと同じホスト名 を持つ成功 URL を指定できるため、セッション Cookie の適用範囲を正しく設定できます。さ らに、Cookie が適用されるドメインには、サーバー名 (ServerName) やポートも含まれるた め、server.domain.com:80 と server.domain.com:8080 は別々の Cookie ドメインとみ なされます。

有効な構成表の各エントリは、パートナ・アプリケーションによって使用されたホスト名と ポートに基づいて選択されます。

たとえば、http://www.xyz.com と http://www.abc.com から OracleAS Portal にアクセ スできるようにするとします。この場合は、2 つのパートナ・アプリケーションを OracleAS Single Sign-On に登録しておく必要があります。一方を www.xyz.com ホスト用に、もう一方 を www.abc.com ホスト用に定義します。それぞれのパートナ・アプリケーションで適切な成 功 URL を指定します。

- http://www.xyz.com/pls/portal/portal.wwsec app\_priv.process\_signon (www.xyz.com パートナ・アプリケーション用)
- http://www.abc.com/pls/portal/portal.wwsec\_app\_priv.process\_signon (www.abc.com アプリケーション用)

OracleAS Single Sign-On で指定されたこれらのパートナ・アプリケーションの各エントリに は、個別のサイト ID、トークンおよび暗号鍵があります。OracleAS Portal の有効な構成表に は、パートナ・アプリケーションごとに行が 1 つ用意されています。たとえば、次のように なっています。

LSNR\_TOKEN SITE\_ID LS\_LOGIN\_URL... www.xyz.com 1321 https://www.login.com/pls/... www.abc.com 1322 https://www.login.com/pls/...

# <span id="page-462-0"></span>**E.6 OracleAS Single Sign-On** のパートナ・アプリケーション表

OracleAS Single Sign-On 側にある構成表は、パートナ・アプリケーション表 WWSSO\_PAPP\_ CONFIGURATION\_INFO\$ です。この表の管理は通常、OracleAS Single Sign-On アプリケー ションのユーザー・インタフェース(パートナ・アプリケーションの追加または編集用)を使 用して行います。

単一データベース・インスタンスでの最初のインストールの場合は、Portal 依存性設定ツール (ptlconfig)を実行して OracleAS Single Sign-On のパートナ構成表と OracleAS Portal の有 効な構成表の両方に設定を移入します。たとえば、次のようになります。

ptlconfig -dad portal -sso

# <span id="page-462-1"></span>**E.7** ローカルの **HOSTS** ファイル

ネットワーク・ホストにある HOSTS ファイルでは、IP 名と IP アドレスとのマッピングを定義 します。通常、ドメイン・ネーム・サーバー (DNS) が IP 名と IP アドレスのマッピングを行 います。第 4 [章「基本的な構成および管理の実行」](#page-70-0)に説明されている一部の構成では、内部の ネットワーク内に定義されていないドメイン名を使用して、内部のネットワークでホストをア ドレス指定することが必要な場合もあります。このような場合は、サーバーの HOSTS ファイ ルを使用して必要な名前解決を行うことができます。

# <span id="page-462-2"></span>**E.8 Oracle Enterprise Manager 10***g* の使用

OracleAS Portal を管理するために Oracle Enterprise Manager 10*g* Application Server Control コンソールを使用することができます。Application Server Control コンソールは、このガイド で説明する管理タスクの一部を実行するための Web ベース・ツールです。Oracle Enterprise Manager 10*g* の使用方法の詳細は、第 7 章「[OracleAS Portal](#page-248-0) の監視と管理」を参照してくださ い。

**関連資料:『**Oracle Application Server 管理者ガイド』

**F**

# **JavaServer Pages** と **OracleAS Portal** との 統合

OracleAS Portal には、様々な種類の Web ページを作成する機能があります。この機能を JavaServer Pages (JSP)で補足することができます。

この付録では、承認された JSP にのみアクセスを許可し、JSP によるポートレット・コンテン ツへの認可されていないアクセスを防ぐことにより、OracleAS Portal を保護する方法を説明し ます。また、ログインが必要な保護された外部 JSP にアクセスできるようにするために必要な 手順も説明します。

この付録の内容 :

- JavaServer Pages [構成ファイルの使用](#page-465-0)
- [外部通信のための](#page-469-0)JAZN ファイルの設定

# <span id="page-465-0"></span>**F.1 JavaServer Pages** 構成ファイルの使用

ほとんどすべての JSP は、タグ・ライブラリを使用して OracleAS Portal のポートレット・コン テンツをリクエストできるので、承認された JSP のみがアクセス可能であることが保証される ような安全な方法が必要です。これは、次の 2 つのメカニズムで制御できます。

- JSP 内の <portal:usePortal> タグ
- 外部 JSP 構成ファイル

構成ファイルによって、OracleAS Portal インスタンスとインスタンス内のページ・グループが 識別され、外部 JSP のそれらへアクセスが許可されます。

構成ファイル固有のコーディング要件については、付録 F.1.1「[JavaServer Pages](#page-465-1) 構成ファイル [の内容」](#page-465-1)を参照してください。

完成した構成ファイルは、OracleAS Portal に識別される必要があります。手順の説明は[、付録](#page-468-0) F.1.3「JavaServer Pages [構成ファイルの場所」を](#page-468-0)参照してください。

この項の内容 :

- JavaServer Pages [構成ファイルの内容](#page-465-1)
- [JavaServer Pages](#page-468-1) 構成ファイルの例
- JavaServer Pages [構成ファイルの場所](#page-468-0)
- 外部 [JavaServer Pages](#page-469-1) のログイン

### <span id="page-465-1"></span>**F.1.1 JavaServer Pages** 構成ファイルの内容

必要なタグは次のとおりです。

- <jps>
- <portal>
- <database>
- <url>
- <cookie>
- <pageGroups>
- <pageGroup>

#### **F.1.1.1 <jps>** タグ

<jps> タグは、外部 JSP がアクセスできる OracleAS Portal インスタンスのリストを提供する ためのコンテナ・タグです。

### 開始タグ

<jps version="1.0">

現行の OracleAS Portal リリース用にバージョン番号を 1.0 に設定する必要があります。

#### 終了タグ

</jps>

#### **F.1.1.2 <portal>** タグ

<portal> タグで、個々の OracleAS Portal インスタンスを記述します。

#### 開始タグ

<portal name="MyPortal" default="true">

### 終了タグ

</portal>

表 **F-1 <portal>** タグの属性

| 属性    | 値                                                                                                    |
|-------|----------------------------------------------------------------------------------------------------|
| name  | OracleAS Portal インスタンスに付ける記述名。名前は、構成<br>ファイル内で一意である必要があります。                                                     |
| デフォルト | usePortal タグでポータル名を指定しない場合に、このポータル<br>がデフォルトのインスタンスかどうかを示す true または<br>false のフラグ。値を指定しない場合は、false に設定されま<br>寸。 |

デフォルトのポータルは、構成ファイルごとに **1** つのみです。

### **F.1.1.3 <database>** タグ

<database> タグで、指定された OracleAS Portal インスタンスについてのデータベース接続 情報を提供します。たとえば、次のようになります。

<database data-source="jdbc/MyPortal"/>

data-source 属性値はデータ・ソースの名前であり、*J2EE\_HOME*/config ディレクトリ内の data-sources.xml ファイルに指定されている必要があります。

次に、data-source 定義の例を示します。

```
<data-source
```

```
 class="com.evermind.sql.DriverManagerDataSource"
 name="MyPortal"
 location="jdbc/MyPortal"
 xa-location="jdbc/xa/MyPortal"
 ejb-location="jdbc/MyPortal"
 connection-driver="oracle.jdbc.driver.OracleDriver"
 username="portal_app"
 password="portal_app"
 url="jdbc:oracle:thin:@xyz.oracle.com:1521:orcl"
 inactivity-timeout="30"
```
 $/$ 

username および password 属性は、OracleAS Portal アプリケーション・スキーマのユー ザー名とパスワードに設定する必要があります。

### **F.1.1.4 <url>** タグ

<url> タグで、OracleAS Portal インスタンスへの接続情報を提供します。たとえば、次のよう になります。

<url protocol="http" host="defg.oracle.com" port="7500" path="/pls/portal"/>

| 属性       | 値                                                                                                    |
|----------|----------------------------------------------------------------------------------------------------|
| protocol | OracleAS Portal インスタンスへの接続に使用されるプロトコル<br>の名前。現在、HTTP および HTTPS プロトコルのみがサポート<br>されています。protocol属性を指定しない場合のデフォルトは<br>http です。 |
| host     | OracleAS Portal の中間層のコンピュータ名。                                                                                               |
| ポート      | ポート番号。port を指定しない場合のデフォルトは80です。                                                                                             |
| path     | 今回のリリースでは、path を /pls/ <portal-dad-name> に<br/>設定する必要があります。</portal-dad-name>                                               |

表 **F-2 <url>** タグの属性

### **F.1.1.5 <cookie>** タグ

<cookie> タグで、OracleAS Portal の Cookie を記述します。たとえば、次のようになります。 <cookie name="portal" maxAge="-1" path="/" domain=".oracle.com"/>

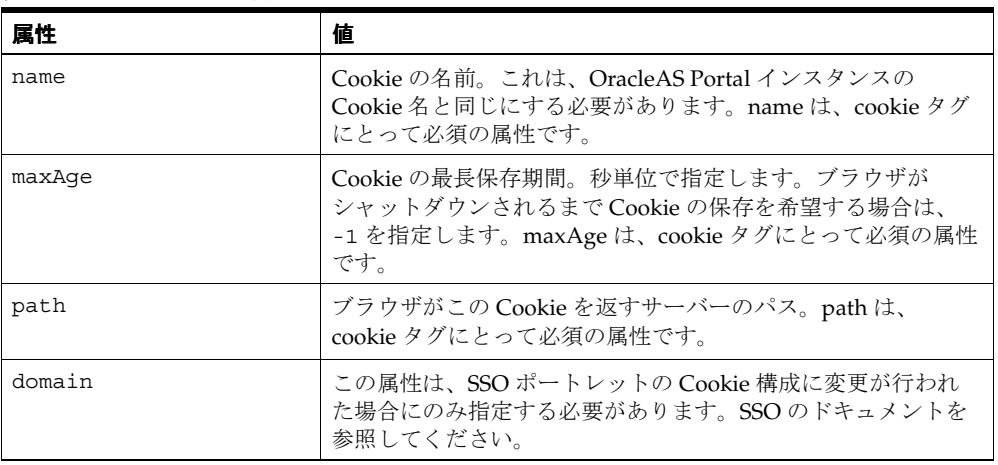

### 表 **F-3 <cookie>** タグの属性

### **F.1.1.6 <pageGroups>** タグ

<pageGroups>タグで、pageGroup タグのコンテナを形成します。このタグには属性があり ません。

### 開始タグ

<pageGroups>

### 終了タグ

</pageGroups>

## **F.1.1.7 <pageGroup>** タグ

<pageGroup> タグで、それぞれのページ・グループのプロパティを記述します。たとえば、 次のようになります。

<pageGroup name="JPSDemo" key="welcome" default="true"/>

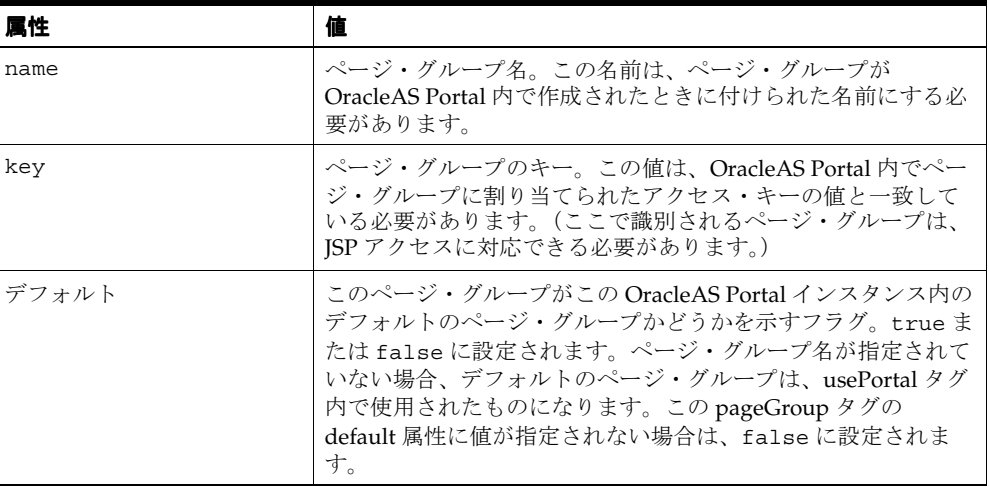

### 表 **F-4 <pageGroup>** タグの属性
```
デフォルトのページ・グループは、ポータル・インスタンスごとに 1 つのみです。
```
### **F.1.2 JavaServer Pages** 構成ファイルの例

次に、JSP 構成ファイルの例を示します。

#### 例 **F-1 JavaServer Pages** 構成ファイルの例

```
<jps version="1.0">
    <portal name="MyPortal" default="true">
       <database data-source="jdbc/MyPortal"/>
       <url host="xyz.oracle.com" port="7500" path="/pls/portal"/>
       <cookie name="portal" maxAge="-1" path="/" />
       <pageGroups>
          <pageGroup name="JPSDemo" key="welcome" default="true"/>
          <pageGroup name="JPSDemo2" key="welcome" default="false"/>
       </pageGroups>
    </portal>
    <portal name="AnotherPortal">
       <database data-source="jdbc/AnotherPortal"/>
       <url protocol="http" host="abc.oracle.com" port="8888"
          path="/pls/portal90"/>
       <cookie name="portal90" maxAge="-1" path="/" />
       <pageGroups>
          <pageGroup name="JPSDemo" key="welcome"/>
          <pageGroup name="JPSDemo1" key="welcome1"/>
          <pageGroup name="JPSDemo2" key="welcome2"/>
          <pageGroup name="JPSDemo3" key="welcome3"/>
          <pageGroup name="JPSDemo4" key="welcome4"/>
       </pageGroups>
    </portal>
</jps>
```
## **F.1.3 JavaServer Pages** 構成ファイルの場所

デフォルトの構成ファイルの名前は wwjps.xml であり、ファイルのデフォルトの場所は次の とおりです。

*J2EE\_HOME*/applications/portal/portal/WEB-INF

ただし、使用する構成ファイルは他の任意の名前にすることも可能であり、ファイル・システ ム内の任意の場所に配置することができます。

*J2EE\_HOME*/applications/portal/portal/WEB-INF ディレクトリにある web.xml ファ イル内のコンテキスト・パラメータを使用して、構成ファイルの場所を指定します。

web.xml ファイル内のコンテキスト・パラメータは、次のとおりです。

<context-param>

 <param-name>oracle.webdb.service.ConfigLoader</param-name> <param-value>/WEB-INF/wwjps.xml</param-value> <description>This parameter specifies the location of the JPS configuration file</description> </context-param>

### **F.1.4** 外部 **JavaServer Pages** のログイン

外部 JSP は、そのログイン要件によって次のように分類されます。

- ログインが不要な、または OracleAS Portal のログイン・リンクを通じてユーザーがログイ ンするパブリック JSP
- ログインが必要な保護された JSP

保護された外部 JSP には追加の設定要件があります。そのような要件については、次の項で説 明します。

## <span id="page-469-1"></span>**F.2** 外部通信のための **JAZN** ファイルの設定

次の手順は、保護された外部 JSP に対してのみ必要です。つまり、ログインが必要な外部 JSP に対する手順です。

外部 JSP 内でポータルへのログインが必要な場合は、次のタグ構文を使用する必要があります。

<portal:usePortal id="AnyPortal" pagegroup="AnyPageGroup" login="true" />

この JSP を実行すると、まだログインしていない場合は、OracleAS Single Sign-On へリダイレ クトされます。これを正常に機能させるために、次の項を参照してください。

- [mod\\_osso](#page-469-0) の設定(まだ設定されていない場合)
- JAZN の LDAP [による設定](#page-470-0)

### <span id="page-469-0"></span>**F.2.1 mod\_osso** の設定

デフォルトでは、使用中の Oracle HTTP Server は、OracleAS Single Sign-On に登録されてい ます。変更されて再登録が必要な場合にのみ、次の手順を実行します。

#### **F.2.1.1 OracleAS Single Sign-On** への **Oracle HTTP Server** の登録

使用する Oracle HTTP Server を、パートナ・アプリケーションとして OracleAS Single Sign-On に登録する必要があります。次の手順を実行してください。

**1.** たとえば次のようにして、OracleAS Single Sign-On のホーム・ページに移動してログイン します。

http://abc.company.com:3000/pls/portal\_sso/

- **2.** 「SSO Server 管理」→「パートナ・アプリケーションの管理」→「パートナ・アプリケー ションの追加」へと進みます。
- **3.** プロンプトに対して次のデータを入力します。
	- 名前: Oracle HTTP Server (任意の名前)
	- ホーム URL: http://abc.company.com:3000/
	- 成功 URL: http://abc.company.com:3000/osso\_login\_success
	- ログアウト URL: http://abc.company.com:3000/osso\_logout\_success
- **4.** 「適用」をクリックします。表示されているレコードの値を記録しておきます。これらの値 は、次の手順で必要になります。

### **F.2.1.2** ディレクトリ・ファイルの作成

例 [F-2](#page-470-1) に基づいて、ファイル(portal.clr など)を作成します。この例のファイルの値を前 の手順(アプリケーションを登録したとき)での値に置き換えます。

#### <span id="page-470-1"></span>例 **F-2** ディレクトリ・ファイルの例

sso\_server\_version=v1.2 cipher\_key=95CFC0004E594CB3 site id=1325 site\_token=NCZ4UZMV1325 login\_url=http://abc.company.com:3000/pls/portal\_sso/portal\_sso.wwsso\_a pp\_admin.ls\_login logout\_url=http://abc.company..com:3000/pls/portal\_sso/portal\_sso.wwsso\_app\_admin.ls\_ logout cancel\_url=http://abc.company..com:3000/pls/portal\_sso/

ファイルに必要な変更を行った後に、次のディレクトリにファイルを配置します。

<*ORACLE\_HOME*>/Apache/Apache/conf/osso/

#### **F.2.1.3 osso.conf** を実行します

<*ORACLE\_HOME*>/Apache/Apache/conf/osso/ に移動して、次のように実行します。

<*ORACLE\_HOME*>/Apache/Apache/bin/apobfuscate portal.clr osso.conf

#### **F.2.1.4 httpd.conf** ファイルからのコメントの削除

httpd.conf ファイル内で次の行がコメントでないことを確認します。

include "<*ORACLE\_HOME*>/Apache/Apache/conf/mod\_osso.conf"

**関連資料:** 『Oracle Application Server Single Sign-On 管理者ガイド』

#### **F.2.1.5 Oracle HTTP Server** の再起動

前述の手順を完了した後に、Oracle HTTP Server を再起動します。

### <span id="page-470-0"></span>**F.2.2 JAZN** の **LDAP** による設定

JAZN とは、Java Authentication および Authorization Service (JAAS) プロバイダの内部名で す。JAAS は、アプリケーションがユーザーのアクセス制御を認証および適用できるようにする Java パッケージです。OracleAS Portal 内での JAZN の使用は、外部 JSP の認証に制限されてい ます。

JAZN が LDAP と連携していることを確認します。(JAZN に提供されるデモを使用することが できます。)

次の追加手順を実行します。

■ *J2EE\_HOME*/application-deployments/portal/orion-application.xml に移動 し、次の行を追加します。

<jazn provider="LDAP" location="ldap://<OIDHOST>:389" default-realm="oracle"> <jazn-web-app auth-method="SSO" /> </jazn>

ポート番号 389 は、LDAP サーバーのデフォルトのポートです。ただし、他のどのようなポー トでも割り当てることができます。<host>および<port>の情報を入手するためには、 Oracle Internet Directory 管理者に連絡してください。

関連資料 **:** 詳細は、次を参照してください。

- 付録 F.2[「外部通信のための](#page-469-1) JAZN ファイルの設定」
- 『Oracle Application Server Containers for J2EE サービス・ガイド』

# **wwv\_context API** の使用

wwv\_context パッケージには、OracleAS Portal で使用する Oracle Text 索引を作成および管 理するプロシージャが含まれています。この付録では、このパッケージの内容について次の項 で説明します。

- [プロシージャ](#page-473-0)
- [ファンクション](#page-479-0)
- [定数](#page-480-0)
- [例外](#page-481-0)

注意 **:** Oracle Text 索引と、その OracleAS Portal での使用方法の詳細は[、第](#page-278-0) 8 章「OracleAS Portal [の検索機能の構成」を](#page-278-0)参照してください。

## <span id="page-473-0"></span>**G.1** プロシージャ

wwv\_context パッケージには、次のプロシージャが含まれています。 [add\\_attribute\\_section](#page-473-1) [create\\_index](#page-473-2) [create\\_missing\\_indexes](#page-474-0) [create\\_prefs](#page-474-1) [createindex](#page-475-0) [drop\\_all\\_indexes](#page-475-1) [drop\\_index](#page-475-2) [drop\\_invalid\\_indexes](#page-476-0) [drop\\_prefs](#page-476-1) [dropindex](#page-476-2) [optimize](#page-477-0) [set\\_use\\_doc\\_index](#page-477-1) [set\\_use\\_url\\_index](#page-477-2) [sync](#page-478-0) [touch\\_index\(p\\_indexes wwsbr\\_array\)](#page-478-1) [touch\\_index](#page-478-2) [update\\_index\\_prefs](#page-479-1)

### <span id="page-473-1"></span>**G.1.1 add\_attribute\_section**

procedure add\_attribute\_section( p\_attributeid in number, p\_attributesiteid in number  $\lambda$ 

アイテムおよびページ索引で使用されるセクション・グループに、新しいセクションを追加し ます。このセクション・グループは1つの属性と対応します。これによって、索引のメタデー タのみが変更され、索引データそのものは変更されません。新しいセクションは検索できます が、索引そのものは変更されません。

索引は、存在する場合のみ変更されます。つまり索引が存在しない場合は、このプロシージャ では何も処理しません。

#### パラメータ

p\_attributeId: 追加する属性セクションの ID

p\_attributeSiteId: 追加する属性セクションのサイト ID

### <span id="page-473-2"></span>**G.1.2 create\_index**

procedure create\_index( p\_index in varchar2 )

特定の Oracle Text 索引を作成します。詳細は、第 8.3.3 項「[Oracle Text](#page-296-0) 索引」を参照してくだ さい。

このプロシージャは、トラブルシューティングの目的でのみ使用します。正常な場合には、 [create\\_missing\\_indexes](#page-474-0) を使用して、不足しているすべての索引を作成するか、または [createindex](#page-475-0) を使用して無効な索引を削除し、プリファレンスおよび不足している索引を再作成 します。

このプロシージャでは、次の[定数](#page-480-0)のいずれかを使用して索引を指定します。

- ページ索引 **:** wwv\_context.PAGE\_TEXT\_INDEX
- ドキュメント索引 **:** wwv\_context.DOC\_TEXT\_INDEX
- パースペクティブ索引 **:** wwv\_context.PERSPECTIVE\_TEXT\_INDEX
- アイテム索引 **:** wwv\_context.ITEM\_TEXT\_INDEX
- カテゴリ索引 **:** wwv\_context.CATEGORY\_TEXT\_INDEX
- **URL** コンテンツ索引 **:** wwv\_context.URL\_TEXT\_INDEX

#### パラメータ

p\_index:作成する索引(前述の定数のいずれか)の名前。

#### 例外

INVALID INDEX: 索引の名前が認識されませんでした。

### <span id="page-474-0"></span>**G.1.3 create\_missing\_indexes**

procedure create\_missing\_indexes( p\_indexes out wwsbr\_array )

不足している Oracle Text 索引をすべて作成します。ビュー ctx\_user\_indexes に基づいて存 在している索引は、存在しているとみなされます。

このプロシージャは、既存の索引が有効かどうかは調べません。有効でない部分がある索引を 削除するには、プロシージャ [drop\\_invalid\\_indexes](#page-476-0) を使用します。

このプロシージャは、空の索引を作成します。索引に値を移入するには、最初に対象の索引に ついて索引の再作成が必要であることをマークし、その後に索引と同期化する必要があります。 これを行うには、プロシージャ [touch\\_index\(p\\_indexes wwsbr\\_array\)](#page-478-1) を使用します。

Oracle Text のプリファレンスはすでに存在しているため、このプロシージャでは作成しませ ん。プリファレンスがない場合に作成するには、プロシージャ [create\\_prefs](#page-474-1) を使用します。

#### パラメータ

p\_indexes: 作成した索引のリストが含まれている配列を返します。

### <span id="page-474-1"></span>**G.1.4 create\_prefs**

procedure create\_prefs

Oracle Text 索引を作成するときに使用する、Oracle Text のプリファレンス(データストアや フィルタのプリファレンスなど)を作成します。詳細は、第 8.3.3.2 項「[Oracle Text](#page-298-0) 索引の設 [定」を](#page-298-0)参照してください。

このプロシージャは、レクサー・プリファレンスは作成しません。レクサー・プリファレンス を作成するには、*ORACLE\_HOME*/portal/admin/plsql/wws ディレクトリに格納されている sbrimtlx.sql スクリプトを使用します。詳細は、第 8.3.3.5 [項「多言語機能\(マルチレク](#page-299-0) [サー\)」を](#page-299-0)参照してください。

### <span id="page-475-0"></span>**G.1.5 createindex**

)

```
procedure createindex(
```

```
 p_language in varchar2 default wwnls_api.nls_default_language,
 p_message out varchar2
```
OracleAS Portal で使用する Oracle Text 索引を作成します。詳細は、第 8.3.3 項「[Oracle Text](#page-296-0) 索 [引」を](#page-296-0)参照してください。

この高水準プロシージャは、次のタスクを実行します。

- 既存のプリファレンス・オブジェクトをすべて削除する。
- 無効な索引をすべて削除する。
- Oracle Text のプリファレンスを再作成する。
- 不足している索引を作成する(最初は空)。
- 新しい索引の場合は、索引付けが可能なすべての OracleAS Portal コンテンツに、索引の再 作成が必要であることをマークする。
- 索引を同期化する(最初に値を移入し、次に索引を最適化する)。

```
このプロシージャは、論理的には次のものと同じように機能します。
```

```
wwv context.drop prefs;
wwv context.drop invalid indexes;
wwv context.create prefs;
wwv context.create missing indexes(l indexes);
wwv_context.touch_index(l_indexes);
wwv_context.sync;
wwv_context.optimize;
```
### <span id="page-475-1"></span>**G.1.6 drop\_all\_indexes**

procedure drop\_all\_indexes

OracleAS Portal で使用する Oracle Text 索引をすべて削除します。

```
このプロシージャは、Oracle Text のプリファレンスは削除しません。これを削除するには、プ
ロシージャ drop_prefs を使用します。
```
### <span id="page-475-2"></span>**G.1.7 drop\_index**

```
procedure drop_index(
     p_index in varchar2
```
)

特定の Oracle Text 索引を削除します。このプロシージャでは、索引が存在するかどうかは検証 しません。

次の[定数](#page-480-0)のいずれかを使用して、索引を指定します。

- ページ索引 **:** wwv\_context.PAGE\_TEXT\_INDEX
- ドキュメント索引 **:** wwv\_context.DOC\_TEXT\_INDEX
- パースペクティブ索引 **:** wwv\_context.PERSPECTIVE\_TEXT\_INDEX
- アイテム索引 **:** wwv\_context.ITEM\_TEXT\_INDEX
- カテゴリ索引 **:** wwv\_context.CATEGORY\_TEXT\_INDEX
- URL コンテンツ索引 : wwv\_context.URL\_TEXT\_INDEX

#### パラメータ

p\_index: 削除する索引(前述の定数のいずれか)の名前。

#### 例外

INVALID\_INDEX: 索引の名前が認識されませんでした。

### <span id="page-476-0"></span>**G.1.8 drop\_invalid\_indexes**

procedure drop\_invalid\_indexes

無効な Oracle Text 索引のみを削除します。有効な Oracle Text 索引は削除されません。

次のビューで次の status 列がすべて VALID に設定されている場合は、索引が有効であるとみ なされます。

- user\_indexes.status
- user\_indexes.domidx\_status
- user\_indexes.domidx\_optstatus
- ctx\_user\_indexes.idx\_status

いずれかの status 列が有効でない場合、または索引が両方のビューのエントリを持っていない 場合は、その索引は無効とみなされて削除されます。詳細は、第 8.3.8 項「[Oracle Text](#page-310-0) 索引の [状態の表示」を](#page-310-0)参照してください。

### <span id="page-476-1"></span>**G.1.9 drop\_prefs**

procedure drop\_prefs

Oracle Text のデータストアおよびフィルタのプリファレンスを削除します。詳細は、第 [8.3.3.2](#page-298-0) 項「Oracle Text [索引の設定」](#page-298-0)を参照してください。

データストアおよびフィルタのプリファレンスは、Oracle Text 索引を作成するときに使用しま す。このプロシージャは、スクリプト sbrimtlx.sql を使用して作成されたレクサー・プリ ファレンスは削除しません。スクリプトは、*ORACLE\_HOME*/portal/admin/plsql/wws ディ レクトリにあります。

### <span id="page-476-2"></span>**G.1.10 dropindex**

)

procedure dropindex(

 p\_language in varchar2 default wwnls\_api.nls\_default\_language, p\_message out varchar2

OracleAS Portal で使用される既存の Oracle Text 索引をすべて削除します。詳細は、第 [8.3.3](#page-296-0) 項 「[Oracle Text](#page-296-0) 索引」を参照してください。

このプロシージャは、次のものと同じように機能します。

wwv context.drop prefs; wwv context.drop all indexes;

### <span id="page-477-0"></span>**G.1.11 optimize**

```
procedure optimize(
     p_optlevel in varchar2 default ctx_ddl.optlevel_full,
    p_maxtime in number default null,
    p_token in varchar2 default null
\lambda
```
OracleAS Portal で使用する既存の Oracle Text 索引をすべて最適化します。それぞれの索引は、 Oracle Text プロシージャ ctx\_ddl.optimize\_index() をコールすることによって最適化さ れます。

索引は、最適化が必要な程度に断片化されている場合にのみ、最適化されます。これは、トー クンが 2 回以上発生した場合の平均回数によって判断されます。この値が 11 以上の場合は、索 引が最適化されます。詳細は、第 8.3.5.5 項「Oracle Text [索引の最適化」](#page-305-0)を参照してください。

このプロシージャのパラメータは、Oracle Text プロシージャ ctx\_ddl.optimize\_index で 必要なパラメータと同じです。

#### パラメータ

p\_optlevel: 最適化のレベル。'FULL'、'FAST' または 'TOKEN' のいずれか。

p\_maxtime: 完全な最適化を行うための最大時間(分)。

p\_token: 最適化するトークン(レベル TOKEN で最適化を実行する場合)。

Oracle Technology Network

(http://www.oracle.com/technology/products/text/index.html)で、Oracle Text の参照ドキュメントも参照してください。

### <span id="page-477-1"></span>**G.1.12 set\_use\_doc\_index**

More On **OTN** 

> procedure set\_use\_doc\_index( p\_value in boolean )

ドキュメント索引が必須であるかどうかを指定します。詳細は、第 8.3.7 [項「ドキュメント索引](#page-309-0) および URL [索引の作成の無効化」を](#page-309-0)参照してください。データベース・コールの繰返しを避け るため、セッション期間中は値がキャッシュされます。

#### パラメータ

p\_value: true または false のいずれか。true に設定すると、ドキュメント索引が必須になりま す。

#### <span id="page-477-2"></span>**G.1.13 set\_use\_url\_index**

procedure set\_use\_url\_index( p\_value in boolean )

URL 索引が必須であるかどうかを指定します。詳細は、第 8.3.7 [項「ドキュメント索引および](#page-309-0) URL [索引の作成の無効化」を](#page-309-0)参照してください。データベース・コールの繰返しを避けるた め、セッション期間中は値がキャッシュされます。

#### パラメータ

p\_value: true または false のいずれか。true に設定すると、URL 索引が必須になります。

### <span id="page-478-0"></span>**G.1.14 sync**

procedure sync

OracleAS Portal で使用する Oracle Text 索引をすべて同期化します。それぞれの索引は、 Oracle Text プロシージャ ctx\_ddl.sync\_index() をコールすることによって同期化されま す。このプロシージャは、最後に同期化された後に更新された行の索引をすべて再作成します。 同期化が終了すると、新しく追加または更新されたコンテンツを検索することができます。詳 細は、第 8.3.5.1 項「Oracle Text [索引の同期化」](#page-303-0)を参照してください。

同期化する前に、保留状態のキューが、表 wwsbr\_url\$ の内容で更新されます。この表には、 OracleAS Portal に格納されている URL 属性の値がすべて含まれています。URL の値が定数 wwv\_context\_util.g\_noindex の値と同じ場合は、このキューの行が削除されます。これ らの行は、元の URL が Oracle Text によって索引付けされていなかったことを示すために、こ の値が設定されます。たとえば、https:// または javascript: で始まる URL などが、こ れに該当します。

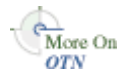

ctx\_ddl.sync\_index の詳細は、Oracle Technology Network (http://www.oracle.com/technology/products/text/index.html)の Oracle Text の参照ドキュメントを参照してください。

### <span id="page-478-1"></span>**G.1.15 touch\_index(p\_indexes wwsbr\_array)**

```
procedure touch_index(
     p_indexes in wwsbr_array
)
```
1 つ以上の索引のコンテンツにアクセスします。つまり、表内のすべての行において索引が作 成される列を更新することにより、すべての索引のコンテンツ(または索引)に同期化が必要 であることをマークします。詳細は、第 8.3.5.4 [項「すべての索引のコンテンツの同期化」](#page-304-0)を参 照してください。

索引のコンテンツがこの方法でマークされると、プロシージャ [sync](#page-478-0) を使用して、マークされた コンテンツの索引を再作成します。

このプロシージャは、現行のサブスクライバのみでなく、複数の仮想プライベート・ポータル のサブスクライバ間で動作します。このプロシージャは、それぞれのサブスクライバに順に切 り替えて、終了すると元のサブスクライバに戻ります。

#### パラメータ

p\_indexes: アクセスする索引名が含まれている配列。

### <span id="page-478-2"></span>**G.1.16 touch\_index**

procedure touch\_index( p\_index in varchar2 default null )

1 つの索引またはすべての索引のコンテンツにアクセスします。このプロシージャは、指定さ れた 1 つの索引にアクセスするのに便利です。また、このプロシージャは、*NULL* 値を渡すこ とによってすべての索引にアクセスすることができます。

このプロシージャは、前述の [touch\\_index\(p\\_indexes wwsbr\\_array\)](#page-478-1) をコールします。

詳細は、第 8.3.5.4 [項「すべての索引のコンテンツの同期化」](#page-304-0)を参照してください。

#### パラメータ

p\_index: アクセスする索引の名前。すべての索引にアクセスする場合は NULL。 詳細は、付録 G.1.15「[touch\\_index\(p\\_indexes wwsbr\\_array\)](#page-478-1)」を参照してください。

### <span id="page-479-1"></span>**G.1.17 update\_index\_prefs**

procedure update\_index\_prefs

現在の Oracle Text 索引のデータストア・プリファレンスを更新します。このプロシージャは、 Oracle Database 10*g* 以降において実行する場合に有効です。

索引の作成後にデータストア・プリファレンスを変更した場合、その変更内容は索引に自動で 適用されません。このプロシージャを使用して、データストア・プリファレンスの変更を Oracle Text 索引に適用します。

1 つ以上の索引が欠落している場合、それらの索引に操作は実行されません。

## <span id="page-479-0"></span>**G.2** ファンクション

wwv\_context パッケージには、次のファンクションが含まれています。

[checkindex](#page-479-2)

[get\\_use\\_doc\\_index](#page-479-3)

[get\\_use\\_url\\_index](#page-480-1)

[valid\\_doc\\_index](#page-480-2)

[valid\\_url\\_index](#page-480-3)

### <span id="page-479-2"></span>**G.2.1 checkindex**

function checkindex(

p\_force in boolean default false

) return boolean

必須の Oracle Text 索引がすべて存在するかどうかをチェックします。ドキュメント索引と URL 索引はオプションのため、これらの索引の存在と妥当性を検証するには、[valid\\_doc\\_index](#page-480-2) や [valid\\_url\\_index](#page-480-3) をコールします。詳細は、第 8.3.7 [項「ドキュメント索引および](#page-309-0) URL 索引の [作成の無効化」を](#page-309-0)参照してください。

セッション期間中、checkindex の戻り値はキャッシュされます。p\_force に値 true が渡さ れると、Oracle Text 索引の状態は、事前にキャッシュされている値とは関係なく常に再評価さ れます。

#### パラメータ

p force: true または false のいずれか。true に設定すると、Oracle Text 索引がチェックされま す。

#### 戻り値

すべての必須索引が存在し、かつ有効である場合、true が返されます。

#### <span id="page-479-3"></span>**G.2.2 get\_use\_doc\_index**

function get use doc index return boolean

ドキュメント索引が必須であるかどうかを判別します。詳細は、第 8.3.7 [項「ドキュメント索引](#page-309-0) および URL [索引の作成の無効化」を](#page-309-0)参照してください。

この情報に対するリクエストの繰返しを避けるため、セッション期間中は戻り値がキャッシュ されます。

#### 戻り値

ドキュメント索引が必須である場合、true が返されます。

### <span id="page-480-1"></span>**G.2.3 get\_use\_url\_index**

function get\_use\_url\_index return boolean

URL 索引が必須であるかどうかを判別します。詳細は、第 8.3.7 [項「ドキュメント索引および](#page-309-0) URL [索引の作成の無効化」を](#page-309-0)参照してください。

この情報に対するリクエストの繰返しを避けるため、セッション期間中は戻り値がキャッシュ されます。

#### 戻り値

URL 索引が必須である場合、true が返されます。

### <span id="page-480-2"></span>**G.2.4 valid\_doc\_index**

function valid\_doc\_index return boolean

ドキュメント索引が有効で、使用可能な状態にあるかどうかを判別します。詳細は、第 [8.3.7](#page-309-0) 項 [「ドキュメント索引および](#page-309-0) URL 索引の作成の無効化」を参照してください。ファンクション [checkindex](#page-479-2) がコールされていない場合は、コールされます。

この情報に対するリクエストの繰返しを避けるため、セッション期間中は戻り値がキャッシュ されます。

#### 戻り値

ドキュメント索引が存在し、かつ有効である場合、true が返されます。

#### <span id="page-480-3"></span>**G.2.5 valid\_url\_index**

function valid url\_index return boolean

URL 索引が有効で、使用可能な状態にあるかどうかを判別します。詳細は、第 8.3.7 [項「ド](#page-309-0) キュメント索引および URL [索引の作成の無効化」を](#page-309-0)参照してください。ファンクション [checkindex](#page-479-2) がコールされていない場合は、コールされます。

この情報に対するリクエストの繰返しを避けるため、セッション期間中は戻り値がキャッシュ されます。

#### 戻り値

URL 索引が存在し、かつ有効である場合、true が返されます。

## <span id="page-480-0"></span>**G.3** 定数

この項では、定数について説明します。

### **G.3.1** 索引名の定数

次の定数を使用して、OracleAS Portal で使用される Oracle Text の 6 つの索引を指定すること ができます。

- ページ索引 **:** wwv\_context.PAGE\_TEXT\_INDEX
- ドキュメント索引 **:** wwv\_context.DOC\_TEXT\_INDEX
- パースペクティブ索引 **:** wwv\_context.PERSPECTIVE\_TEXT\_INDEX
- アイテム索引 **:** wwv\_context.ITEM\_TEXT\_INDEX
- カテゴリ索引 : wwv\_context.CATEGORY\_TEXT\_INDEX

#### **PAGE\_TEXT\_INDEX**

PAGE\_TEXT\_INDEX constant varchar2(30) := 'WWSBR\_CORNER\_CTX\_INDX'

#### **DOC\_TEXT\_INDEX**

DOC\_TEXT\_INDEX constant varchar2(30) := 'WWSBR\_DOC\_CTX\_INDX'

#### **PERSPECTIVE\_TEXT\_INDEX**

PERSPECTIVE\_TEXT\_INDEX constant varchar2(30) := 'WWSBR\_PERSP\_CTX\_INDX'

#### **ITEM\_TEXT\_INDEX**

ITEM\_TEXT\_INDEX constant varchar2(30) := 'WWSBR\_THING\_CTX\_INDX'

#### **CATEGORY\_TEXT\_INDEX**

CATEGORY\_TEXT\_INDEX constant varchar2(30) := 'WWSBR\_TOPIC\_CTX\_INDX'

#### **URL\_TEXT\_INDEX**

URL\_TEXT\_INDEX constant varchar2(30) := 'WWSBR\_URL\_CTX\_INDX'

## **G.3.2** 索引作成に適さない **URL** の定数

行に索引を作成できないことを表すための絶対 URL。URL の索引は、wwsbr\_ url.absolute url の列に作成されます。この列は、トリガーによって値が移入されます。

javascript: で始まる URL など、索引作成には不適切な URL の場合には、この定数値が使 用されます。詳細は、第 8.3.6.2 [項「サポートされていない](#page-307-0) URL」を参照してください。

#### **G\_NOINDEX**

G\_NOINDEX constant varchar2(15) := 'wwsbr\_noindex'

## <span id="page-481-0"></span>**G.4** 例外

### **INVALID\_INDEX**

索引の名前が認識されませんでした。

INVALID\_INDEX exception

**H**

# **TEXTTEST** を使用した **Oracle Text** インストールの確認

OracleAS Portal は、Oracle Text の機能を使用して検索機能を拡張しています。Oracle Text の 機能が正常に動作していることを確認する場合は、ユーティリティ TEXTTEST を使用すること ができます。このユーティリティは、*MID\_TIER\_ORACLE\_ HOME*/portal/admin/texttest/textest にあります。

この付録の内容 :

- TEXTTEST [を使用するケース](#page-483-0)
- TEXTTEST [の実行準備](#page-483-1)
- [TEXTTEST](#page-484-0) の実行
- TEXTTEST [結果の詳細](#page-485-0)
- [TEXTTEST](#page-485-1) の構成
- TEXTTEST [テストの説明](#page-488-0)

注意 **:** このユーティリティは、OracleAS Portal によって明確に必要とされ る Oracle Text の機能のみを確認します。

## <span id="page-483-0"></span>**H.1 TEXTTEST** を使用するケース

現在、Oracle Text の機能は、OracleAS Portal ではデフォルトで有効になります。このため、新 しい OracleAS Portal のすべてのインストールにおいて、Oracle Text が存在し、正常に機能す るものとみなされます。TEXTTEST ユーティリティは、次の場合に有効です。

- Oracle Text が有効化されたポータルをインストールする前に、Oracle Text の機能が正しく 動作しているかどうか確認する場合
- OracleAS Portal における Oracle Text の検索機能の問題の原因が、Oracle Text のインストー ルの問題であるかどうかを判断する場合

OracleAS Portal において、Oracle Text の検索機能を無効にするよう選択した場合は、このユー ティリティを実行する必要はありません。

## <span id="page-483-1"></span>**H.2 TEXTTEST** の実行準備

- **1.** TEXTTEST ユーティリティは、Oracle Application Server の Oracle ホームから実行する必 要があります。ここで、次の場所にアクセスする必要があります。
	- 正常に動作している Perl インストール (TEXTTEST は Perl 5.6.1 でテストされていま す)。
	- Perl DBI および DBD::Oracle モジュール。DBD::Oracle モジュール自身は、Oracle デー タベースのクライアント・ライブラリが必要です。

アクセスを保証するには、パス PATH \$ORACLE\_HOME/perl/bin:\$PATH を設定し、 Perl ライブラリ・パス setenv PATH \$ORACLE\_HOME/perl/lib/5.6.1:\$PATH を 設定します。

これらは、すべて Oracle Application Server の Oracle ホームに格納されています。

- **2.** 正しい Oracle ホームが選択されていることを確認します。
	- UNIX プラットフォームの場合は、環境変数 ORACLE\_HOME が設定されており、ld で使用するライブラリ・パスに *ORACLE\_HOME*/ctx/lib が含まれるようにします。 様々な UNIX プラットフォームに対するライブラリ・パスの環境変数は、次のとおり です。

Solaris、Tru64 UNIX、Linux: \$LD\_LIBRARY\_PATH

HP/UX: \$SHLIB\_PATH および \$LD\_LIBRARY\_PATH

IBM AIX: \$LIBPATH

Windows の場合は、Oracle Home Selector を使用して正しい Oracle ホームを選択しま す。

これは、Perl DBD::Oracle モジュールが正しい Oracle クライアント・ライブラリを検索で きるようにするために必要です。TEXTTEST は、Oracle ホームの環境変数も参照します。 選択された Oracle ホームは、Oracle Application Server の Oracle ホームで、この Oracle ホームから TEXTTEST ユーティリティを実行するものとします。

**3.** Perl で、Perl モジュール Portal::Text::Test を解決できることを確認します。

このモジュールは、次の場所にあります。

*ORACLE\_HOME*/perl/lib/site\_perl/5.6.1/Portal/Text/Test.pm

Oracle Application Server の Oracle ホームから Perl インストールを使用している場合は、 これが @INC パスに自動的に含まれるため、特別な処理は必要ありません。ただし、ユー ティリティを実行するために他の Perl インストールを使用している場合は、TEXTTEST を 実行する前にこの手順を実行して、この場所が必ず @INC パスに含まれるようにします。 これを行う 1 つの方法は、環境変数 PERL5LIB に次の内容が含まれるようにすることです。

*ORACLE\_HOME*/perl/lib/site\_perl/5.6.1 *ORACLE\_HOME*/perl/lib/5.6.1:\$PERL5LIB **4.** 必要に応じて、いくつかのテストを行って、TEXTTEST が機能することを確認します。

たとえば、Oracle Application Server のインストールがファイアウォールの内側にある場 合は、インターネットのコンテンツにアクセスする URL テストを実行します。詳細は[、付](#page-485-1) 録 H.5「[TEXTTEST](#page-485-1) の構成」を参照してください。

## <span id="page-484-0"></span>**H.3 TEXTTEST** の実行

TEXTTEST ユーティリティは *MID\_TIER\_ORACLE\_ HOME*/portal/admin/texttest/textest にあります。デフォルトのドキュメント・ディレ クトリは、*ORACLE\_HOME*/Portal/admin/texttest/doc にあります。

TEXTTEST ユーティリティは、コマンドラインまたは DOS プロンプトから実行できます。引数 を指定せずにユーティリティを実行すると、使用情報が表示されます。次に、コマンドライン の引数について詳しく説明します。

*ORACLE\_HOME*/perl/bin/perl texttest -c sys\_connect\_string [-v] [-k] [-d document\_ directory] [-t textcase\_schema] [-p proxy] [-n noproxy]

| パラメータ     | 説明                                                                                                    |
|-----------|----------------------------------------------------------------------------------------------------|
| $-C$      | DBA 権限で接続してテスト・スキーマを作成するための、スキー<br>マに対する接続文字列。たとえば、「sys/change on<br>install@orcl as sysdba  のように指定します。                                                                           |
| $-\nabla$ | 冗長出力を表示します。                                                                                                    |
| $-k$      | テスト後にテスト・スキーマを保持します。                                                                                                    |
| - d       | アップロードするドキュメントが含まれているドキュメント・<br>ディレクトリ。ドキュメントの索引作成テストでは、これらの<br>アップロードされたドキュメントを使用します。このパラメータ<br>を指定しないと、TEXTTESTは、このスクリプトと同じ場所で、<br>'doc' という名前のディレクトリを検索します。                    |
| $-t$      | テスト・スキーマの名前。これは作成されるスキーマで、ここで<br>テストが実行されます。デフォルトは TEXTCASE です。パスワー<br>ドは、スキーマ名と同じです。スキーマがすでに存在する場合は、<br>既存のスキーマが使用されます。ただし、-k オプションを指定し<br>ない場合は、テストの後にスキーマが削除されるため、注意が必<br>要です。 |
| $-p$      | URL の索引作成テストで使用するプロキシ<br>(global.uk.mycompany.com:80など)。ポートはオプション<br>です。HTTP および FTP の URL で同じプロキシを使用します。                                                                         |
| $-n$      | プロキシを使用しないドメイン。カンマ区切りの最大 16 個のドメ<br>インのリストであり、このドメインに対してはプロキシは使用さ<br>れません。たとえば、<br>uk.mycompany.com,us.mycompany.comのように指定します。                                                    |
| -u        | URL の索引作成テスト用のデータ・ファイルの場所。                                                                                                    |

表 **H-1 TEXTTEST** のパラメータ

必須の引数は -c(データベースの接続情報)のみで、これは SQL\*Plus スタイルの接続文字列 である必要があります。指定するスキーマは、データベースへ接続するために使用されるもの です。テストの実行用には、別のスキーマが作成されます。

引数 -c で指定するスキーマは、テストの実行で使用されるスキーマではありません。このス キーマには、DBA 権限が必要です。SYSDBA など、特別なロールで接続する必要がある場合 は、SYS スキーマに接続するときに、通常の SQL\*Plus の書式でこれを指定します。

引数 -c に空白が含まれている場合は、引用符で囲む必要があります。たとえば、次のように なります。

texttest -c 'sys/change\_on\_install@orcl as sysdba'

引数 -t は、テストを実行するスキーマ名を指定します。デフォルトのスキーマ名は TEXTCASE です。このスキーマは、テストの早い段階で作成され、通常はテスト終了時に削除 されます。このスキーマが、データベース内にすでに存在していないことを確認する必要があ ります。テスト・スキーマがすでに存在している場合は、そのスキーマが使用されますが、テ スト終了時には削除されます。

### <span id="page-485-0"></span>**H.4 TEXTTEST** 結果の詳細

デフォルトでは、TEXTTEST の出力として、それぞれのテストが成功したか、または失敗した かを表す簡潔な文(OK または Not OK)が示されます。テストの情報およびテストが失敗した 原因の詳細を表示するには、TEXTTEST を冗長モードで実行します(-v コマンドライン・フラ グを指定します)。冗長モードが有効になっていると、詳細な情報が表示されます。

テストが失敗する原因の詳細は、付録 H.6「TEXTTEST [テストの説明」](#page-488-0)を参照してください。 いくつかのテストが失敗した場合には、その後の他のテストも失敗する可能性があります。た とえば、データベースに対する最初の接続が失敗した場合は、その後のすべてのテストも失敗 します。したがって、失敗が起こった順にその内容を調査することをお薦めします。

## <span id="page-485-1"></span>**H.5 TEXTTEST** の構成

ファイル *ORACLE\_HOME*/perl/lib/site\_perl/5.6.1/Portal/Text/Config.pm を使用 して、TEXTTEST のデフォルトの動作をカスタマイズします。このファイルには Perl のハッ シュ定義が含まれており、その定義には、様々なデフォルト値の定義が含まれています。

ほとんどの場合、これらの値は、付録 H.3「[TEXTTEST](#page-484-0) の実行」に示されているようなコマン ドライン引数を指定することによって上書きすることができます。Config.pm に定義されてい るデフォルト値があり、コマンドラインで値が指定されていない場合は、Config.pm の値が使 用されます。

デフォルト値を永続的に変更する場合は、Config.pm を編集します。これは、プロキシの設定 を毎回定義する必要があるが、その度にコマンドラインで設定するのは避けたい場合などには 便利です。ただし、この構成ファイルを変更しなくても、TEXTTEST を正常に実行できます。

## <span id="page-485-2"></span>**H.5.1** ドキュメント・テストの構成

OracleAS Portal は、Oracle Text の機能を使用して、ポータルにアップロードするドキュメント のコンテンツを検索します。コンテンツがアップロードされると、コンテンツは OracleAS Portal データベース表に格納されます。コンテンツを検索できるようにするには、事前に索引 作成を行う必要があります。索引作成のプロセスで、Oracle Text によって、アップロードされ たそれぞれのドキュメントが順に処理されます。ドキュメントが、バイナリ形式(Word や Powerpoint のドキュメントなど)の場合は、索引作成を行う前に絞り込んで、プレーン・テキ ストに変換する必要があります。

この機能をテストするために、TEXTTEST によってドキュメント表を作成し、多数のファイル をアップロードして、それらを絞り込みます。アップロードされるファイルは、ドキュメン ト・ディレクトリから取得されます。デフォルトの場所は、*ORACLE\_ HOME*/Portal/admin/texttest/doc として Config.pm に構成されています。

Oracle Text では、すべてのドキュメントを絞り込むことはできません。このため、索引作成テ ストが失敗すると予想されるいくつかのドキュメントをドキュメント・ディレクトリに配置し て、特定のエラーが報告されるようにします。このエラーは予想されたものであるため、エ ラーが発生してもテストは成功となります。

この動作をテストするには、予想される例外のリストを例外ファイルに構成することができま す。このファイルには、ファイル名および予想されるエラーを示します。ファイルには、1 行 ごとに、1 つのファイル名および予想されるエラーを指定します。ファイル名とエラーの間は 1 つの空白で区切ります。ファイル名に空白が含まれている場合は、エスケープ文字として ¥ を使 用してエスケープします。

エラーは Perl の正規表現として処理されるため、完全なエラー・メッセージが含まれている必 要はありません。最も簡潔なレベルでは、エラー文字列の一部を指定して、これで照合させる ことができます。この方法では、エラー・コードのみを指定することも可能です。もう少し複 雑な Perl の正規表現も使用できます。Perl の正規表現の詳細は、perlre ページにある perldoc を参照してください。予想されるエラーが単に \* である場合は、あらゆる例外が予想されてい るため、ドキュメントの索引作成が失敗しても、テストは失敗しません。

たとえば、ファイルに次の 4 行が含まれているとします。

searchnotes.zip DRG-11207: user filter command exited with status 1 # The following PDF has security and cannot be filtered my¥ secured¥ pdf.pdf DRG-11207 search.jar \*

最初の行には、エラー全体が含まれています。2 行目はコメントで、無視されます。3 行目は、 DRG-11207 エラーを、予想されたエラーとみなしています。4 行目は、なんらかのエラーで失 敗する可能性がありますが、テストは成功となります。

デフォルトでは、ドキュメント索引作成の例外ファイルは index\_exceptions と呼ばれ、 (Config.pm 内に構成されている)ドキュメントの索引作成ディレクトリに格納されます。こ の場所を相対パスとして指定する場合は、ドキュメント・ディレクトリが基準となります。

Perl DBD::Oracle モジュールの制約により、ファイル・システムからデータベースへドキュメ ントをストリーム化することはできないことに注意してください。かわりに、ドキュメントを データベースにアップロードする前に、ドキュメント全体をメモリーへロードすることができ ます。このことは、ドキュメント全体を格納できるだけの十分なメモリーが必要であることを 意味しています。一度に 1 つのドキュメント分の領域のみが必要です。

### <span id="page-486-0"></span>**H.5.2 URL** テストの構成

OracleAS Portal は Oracle Text の機能を使用して、URL アイテム、他のアイテム、またはペー ジのいずれかで URL 属性としてリストされている URL を取り出します。取り出されたコンテ ンツは索引作成され、検索可能になります。

TEXTTEST は、類似の URL 索引を作成することによって、この機能をテストします。URL テ スト用のテスト・データには、いくつかの URL が列挙されています。TEXTTEST は、URL データ・ファイルから URL をロードします。データ・ファイルの各行には、索引作成の対象と なる 1 つの URL が含まれています。オプションとして、エラー・メッセージが含まれている場 合もあります。対応する URL の索引作成でそのエラーが検出された場合は、予想されたエラー とみなされ、テストの失敗にはなりません。

予想されるエラー・メッセージは Perl の正規表現として取得され、索引作成から取得したエ ラーと照合されます。予想されるエラーと URL は、空白文字によって区切る必要があります。 予想されるエラーが \* として指定されている場合は、すべてのエラーが予想されたエラーとみ なされ、テストが失敗することはありません。たとえば、次のようになります。

http://www.oracle.com http://www.google.com DRG-11614: URL store: communication with host specified in http://www.google.com timed out http://www.imaginaryurl.com DRG-11612: URL store: unknown host specified in http://www.imaginaryurl.com http://www.anotherimaginaryurl.com DRG-11612 http://www.expectederror.com \*

最初の URL は検出されるはずです。これが索引作成できない場合には、エラーが報告されま す。

http://www.google.com は、タイムアウトになると予想されます(ポータルがファイア ウォールの内側にあり、プロキシが指定されていないため)。この失敗が発生しても、テストは 成功となります。

http://www.imaginaryurl.com は、ホストが不明であるというエラーで失敗すると予想さ れます。

http://www.anotherimaginaryurl.com も、ホストが不明であるというエラーで失敗する と予想されます。完全なエラー文字列を指定する必要はありません。これは、エラー・コード が一致する正規表現として処理されるためです。このエラーで失敗しても、テストは成功とな ります。

http://www.expectederror.com では、テストは失敗しません。これについては、すでに 説明したように、どのようなエラーが発生しても、テストは成功となります。

第 8.3.10 [項「索引作成エラーの表示」で](#page-312-0)、最も一般的な Oracle Text URL のエラー・メッセー ジについて説明しています。

TEXTTEST を冗長モード(-v のコマンドライン・フラグ)で実行した場合には、予想されたエ ラーと予想されていないエラーが報告されます。TEXTTEST を実行すると、URL データ・ファ イルが開き、それを使用して URL テスト表に値が移入されます。このようにして、ファイルの 内容を変更することによって、テストで使用する URL のリストを修正および拡張することがで きます。

URL データ・ファイルのデフォルトの場所は、Config.pm ファイルで指定します。 TEXTTEST の実行時にコマンドライン引数に -u を使用して、URL テスト・データ・ファイル を指定することもできます。たとえば、次のようになります。

texttest -c 'sys/change\_on\_install@orcl as sysdba' -u *ORACLE\_HOME*/Portal/texttest/url

*ORACLE\_HOME***/Portal/texttest/url は、Oracle Application Server の Oracle ホーム内の、** URL データ・ファイルのデフォルトの場所です。

特定の URL が、ポータル・インストール内の問題の原因と思われる場合は、URL の詳細を変 更できます。また、Oracle Application Server インストールはファイアウォールの内側にある ため、インターネット上のパブリック URL ではなくイントラネットのローカルな URL が含ま れるように、URL テスト・データを変更する場合もあります。

### **H.5.3 URL** テストとプロキシ

ポータル・インストールがファイアウォールの内側にある場合は、ファイアウォールの内側に ある URL を取り出す前に、プロキシを使用できるよう Oracle Text を構成しておく必要があり ます。

プロキシを設定せずに、このような環境で TEXTTEST を実行すると、URL の索引作成テストは 失敗します。このような場合には、次の 3 つの方法があります。

- テスト・データ・セットから、失敗する URL を削除します。URL データ・ファイルから、 単純に行を削除します。
- 問題のテストを、失敗が予想されるものとしてマークします。このようにするには、URL データ・ファイル内に、URL を予想されるエラー・メッセージと合せて定義します。
- 使用するプロキシを指定します。詳細は、付録 H.5.4「URL [の索引作成テストで使用するプ](#page-487-0) [ロキシの指定」を](#page-487-0)参照してください。

### <span id="page-487-0"></span>**H.5.4 URL** の索引作成テストで使用するプロキシの指定

プロキシを指定して、次の 2 つの場所で使用することができます。

- ファイル Config.pm。このファイルには、ftp\_proxy と http\_proxy に対して個別の設定が 含まれています。
- TEXTTEST スクリプトの -p パラメータ。この場合には、HTTP および FTP のプロキシの両 方で同じプロキシを使用します。

いずれの場合にも、プロキシは <hostname>.<domain>:<port> という書式になります。 ポートはオプションです。たとえば、次のようになります。

www-proxy.us.abc.com:80 emeacache.abc.com

-n のコマンドライン引数および no\_proxy Config.pm の設定を使用して、プロキシを使用し ないドメインのリストを指定することができます。このリストでは、ドメインをカンマで区 切って指定します。たとえば、次のようになります。

uk.abc.com,us.abc.com,abc.com

## <span id="page-488-0"></span>**H.6 TEXTTEST** テストの説明

この項では、TEXTTEST によって実行されるそれぞれのテストについて説明し、各テストの失 敗の一般的な原因のいくつかを概説します。

### **H.6.1 sys** ユーザーとしてのデータベースへの接続

#### 説明

テスト・スキーマを作成するための権限を持つユーザーとして、データベースに接続します。 これは、sys ユーザーまたは sys スキーマのことを指します。ただし、sys ユーザーでなくて も、適切な権限を持っているユーザーであれば十分です。

#### 考えられる失敗の原因

- 不正なスキーマ名またはパスワード。
- sys などのユーザーが特定のロールに接続する必要がある場合は、そのロールは、 sys/change\_on\_install as sysdba などの通常の書式で接続文字列に指定する必要 があります。

このテストが失敗すると、他のテストも失敗します。

### **H.6.2 textcase** スキーマの作成

#### 説明

テスト・オブジェクトがインストールされるスキーマを作成します。デフォルトでは、このス キーマは textcase という名称で、テスト・スキーマと呼ばれます。

#### 考えられる失敗の原因

- TEXTTEST に接続しているユーザーが、他のユーザーを作成する権限を持っていません。
- 新しいスキーマを作成できない他の理由として、データベースに十分な領域がないことな どが考えられます。

このテストが失敗すると、他のテストも失敗します。

### **H.6.3 textcase** スキーマへの **DBA** ロールの付与

### 説明

テスト・スキーマに DBA ロールを付与します。これにより、ctxsys スキーマからオブジェク トを直接作成および削除することができます。

#### 考えられる失敗の原因

TEXTTEST に接続しているユーザーが、他のユーザーに DBA ロールを付与するための権限 を持っていません。このためには、ユーザー自身が DBA ロールを持っていることが必須で す。

### **H.6.4 textcase** スキーマへの **CTXAPP** ロールの付与

#### 説明

テスト・スキーマに CTXAPP ロールを付与します。これは、Oracle Text の機能を使用すると きに必要です。

#### 考えられる失敗の原因

- TEXTTEST に接続しているユーザーが、他のユーザーに CTXAPP を付与するための権限を 持っていません。このためには、ユーザー自身が DBA ロールを持っていることが必須で す。
- CTXAPP ロールが見つかりません。これは、Oracle Text のインストールが不完全である か、破損または欠落していることを表します。

### **H.6.5 sys** からの切断

#### 説明

TEXTTEST によって sys スキーマを切断し、テスト・スキーマへ再接続します。

#### 考えられる失敗の原因

■ 明白な失敗の原因はありません。

### **H.6.6 textcase** スキーマへの接続

#### 説明

TEXTTEST によってテスト・スキーマへ再接続し、スキーマ・オブジェクトの作成および Oracle Text テストの実行を開始します。

#### 考えられる失敗の原因

■ 明白な失敗の原因はありません。

### **H.6.7 textcase** アイテムの関連表の作成

#### 説明

ユーザー・データストアでアイテムの索引作成テストに使用する表を作成します。

- 明白な失敗の原因はありません。
- 操作を完了するだけの空き表領域が不足しているなど、一般的なデータベースの問題です。

## **H.6.8** アイテム表へのデータの移入

#### 説明

アイテムの索引作成テストで使用する表にデータを移入します。これらの表は、TEXTTEST ス クリプトに保持されているデータを使用して移入されます。

#### 考えられる失敗の原因

■ 明白な失敗の原因はありません。

### **H.6.9** ドキュメント表の作成

#### 説明

ドキュメントの絞込みおよび索引作成テストで使用する表を作成します。

#### 考えられる失敗の原因

■ 明白な失敗の原因はありません。

## **H.6.10** ドキュメント表へのデータの移入

#### 説明

指定されたドキュメント・ディレクトリのデータをドキュメント表に移入します。

#### 考えられる失敗の原因

- 指定されたドキュメント・ディレクトリが見つからないか、または読み込めません。ド キュメント・ディレクトリ内のファイルは読込み可能である必要があります。
- TEXTTESTを実行しているコンピュータでメモリーが不足しており、いずれのドキュメン トもメモリーに保持できません。

### <span id="page-490-0"></span>**H.6.11 URL** 表の作成

#### 説明

URL の索引作成テストで使用する表を作成します。

#### 考えられる失敗の原因

■ 明白な失敗の原因はありません。

### **H.6.12 URL** 表へのデータの移入

#### 説明

URL の索引作成テストで使用する表にデータを移入します。これらの表には、URL データ・ ファイルからデータが移入されます。詳細は、付録 H.6.11「URL [表の作成」を](#page-490-0)参照してくださ  $V$   $\lq_{\rm o}$ 

- URL の索引作成データ・ファイルが見つからないか、または読み込めません。
- URL データ・ファイルのデータが不正な書式になっています。

## **H.6.13 Oracle Text** データストア・プロシージャの作成

#### 説明

ctxsys スキーマにデータストア・プロシージャを作成します。テスト・ユーザーが DBA 権限 を持ち、このプロシージャを作成または置き換えます。そのため、ctxsys スキーマがインス トールされても、問題は発生しません。

#### 考えられる失敗の原因

■ ctxsys スキーマが存在しません。これは、Oracle Text がデータベースにインストールさ れていないことも意味しています。

## **H.6.14 Oracle Text** プリファレンスの作成

### 説明

Oracle Text プリファレンス(レクサー・プリファレンスは除く)を作成します。競合が発生し ないよう、既存のプリファレンスはすべて削除されます。

#### 考えられる失敗の原因

- Oracle Text インストールの問題。
- TEXTTEST が、この Oracle Text バージョンで作成しようとしているプリファレンスの互換 性の問題(プリファレンスのバージョンが予想していたものと違う、など)。

### **H.6.15** レクサー・プリファレンスの作成

#### 説明

Oracle Text レクサー・プリファレンスを作成します。競合が発生しないよう、既存のプリファ レンスはすべて削除されます。

#### 考えられる失敗の原因

- Oracle Text インストールの問題。
- TEXTTEST が、この Oracle Text バージョンで作成しようとしているプリファレンスの互換 性の問題(プリファレンスのバージョンが予想していたものと違う、など)。

## **H.6.16** セクション・グループおよびゾーン・セクションの作成

#### 説明

アイテムの索引作成テスト用に、セクション・グループおよびゾーン・セクションを作成しま す。

- 明白な失敗の原因はありません。
- Oracle Text インストールの問題、または以前のいずれかのテストの失敗。

### **H.6.17 Oracle Text** アイテム索引の作成

#### 説明

ユーザー・データストアを利用したアイテムの索引作成テストで使用する Oracle Text 索引を作 成します。このテストでは、索引にデータは移入されません。

#### 考えられる失敗の原因

- 明白な失敗の原因はありません。
- Oracle Text インストールの問題、または以前のいずれかのテストの失敗。

## **H.6.18 Oracle Text** ドキュメント索引の作成

#### 説明

ドキュメントの索引作成テストで使用する Oracle Text 索引を作成します。このテストでは、索 引にデータは移入されません。

#### 考えられる失敗の原因

- 明白な失敗の原因はありません。
- Oracle Text インストールの問題、または以前のいずれかのテストの失敗。

### **H.6.19 Oracle Text URL** 索引の作成

#### 説明

URL の索引作成テストで使用する Oracle Text 索引を作成します。このテストでは、索引に データは移入されません。

#### 考えられる失敗の原因

- 明白な失敗の原因はありません。
- Oracle Text インストールの問題、または以前のいずれかのテストの失敗。

### **H.6.20** 保留状態にするためのすべてのアイテム・コンテンツへのアクセス

#### 説明

アイテムのテスト表のすべての行を更新し、Oracle Text の保留状態のキューに格納されるよう にします。

#### 考えられる失敗の原因

- 明白な失敗の原因はありません。
- Oracle Text インストールの問題、または以前のいずれかのテストの失敗。

### **H.6.21** 保留状態にするためのすべてのドキュメント・コンテンツへのアクセス

#### 説明

ドキュメントのテスト表のすべての行を更新し、Oracle Text の保留状態のキューに格納される ようにします。

- 明白な失敗の原因はありません。
- Oracle Text インストールの問題、または以前のいずれかのテストの失敗。

### **H.6.22** 保留状態にするためのすべての **URL** コンテンツへのアクセス

#### 説明

URL のテスト表のすべての行を更新し、Oracle Text の保留状態のキューに格納されるようにし ます。

#### 考えられる失敗の原因

- 明白な失敗の原因はありません。
- Oracle Text インストールの問題、または以前のいずれかのテストの失敗。

### **H.6.23** アイテム索引の同期化

#### 説明

アイテムの索引作成テスト表の Oracle Text 索引を同期化します。これによって、コンテンツの 索引が作成されます。

アイテムの索引作成で使用するデータ・セットは制御されており、TEXTTEST スクリプト内部 のものであるため、このテストは必ず成功すると予想されます。

#### 考えられる失敗の原因

- 以前のテストの失敗。
- Oracle Text インストールの問題。Oracle Text インストールを確認し、必要に応じて再イン ストールします。いずれかのデータベースをアップグレードするためのすべての手動の手 順が終了していることを確認します。これらの手順の中に、Oracle Text に関連する手順が 含まれていることが多いためです。

### **H.6.24** ドキュメント索引の同期化

#### 説明

ドキュメントの索引作成テスト表の Oracle Text 索引を同期化します。これによって、コンテン ツの索引が作成されます。

#### 考えられる失敗の原因

■ テスト用にアップロードされたいずれかのドキュメントの絞込みができません。Oracle Text で絞り込むことができない書式のドキュメントもあるため、これは必ずしも問題では ありません。

『Oracle Text リファレンス』を参照してください(サポートされている書式の章を参照)。 ドキュメントを削除するか、または失敗が予想されるものとしてマークします(付録 [H.5.1](#page-485-2) [「ドキュメント・テストの構成」を](#page-485-2)参照)。

■ 絞込みのソフトウェアの不具合または不正な構成による、索引作成の予想できない失敗。

詳細は、『Oracle Text リファレンス』および第 8 章「OracleAS Portal [の検索機能の構成」](#page-278-0) を参照してください。Oracle Text インストールが正しく構成されており、ドキュメントの 書式がサポートされていても、絞込みができない場合は、オラクル社カスタマ・サポー ト・センターに連絡してください。

### **H.6.25 URL** 索引の同期化

#### 説明

URL の索引作成テスト表の Oracle Text 索引を同期化します。これによって、コンテンツの索 引が作成されます。

#### 考えられる失敗の原因

- URL の索引作成テスト・データで指定されているいずれかの URL が、Oracle Text によって 索引作成が可能な HTML またはプレーン・テキストを返していません。この問題は、様々 な理由で発生します。URL が不正であるか、またはサイトが無効になっている可能性があ ります。
- データベース・インスタンスがファイアウォールの内側にあり、URL がファイアウォール の内側にある場合は、プロキシ・サーバーを使用できるようテストを構成することが必要 になります。詳細は、付録 H.5.2「URL [テストの構成」を](#page-486-0)参照してください。URL が失敗 すると予想される場合は、URL テスト・データにそのようにマークしてテストが成功する ようにします。

## **H.6.26 ctxsys** からのデータストア・プロシージャの削除

#### 説明

ctxsys スキーマに作成されているデータストア・プロシージャを削除します。

-k オプションが指定されており、テストの終了後もテスト・スキーマが保持される場合は、こ のテストは実行されません。詳細は、付録 H.3「[TEXTTEST](#page-484-0) の実行」を参照してください。

#### 考えられる失敗の原因

■ 明白な失敗の原因はありません。

### **H.6.27 textcase** スキーマからの切断

#### 説明

テスト・スキーマから切断します。

#### 考えられる失敗の原因

■ 明白な失敗の原因はありません。

### **H.6.28 sys** ユーザーとしての接続

#### 説明

テスト・スキーマを削除するために、sys スキーマに再接続します。

-k オプションが指定されており、テストの終了後もテスト・スキーマが保持される場合は、こ のテストは実行されません。詳細は、付録 H.3「[TEXTTEST](#page-484-0) の実行」を参照してください。

#### 考えられる失敗の原因

■ 明白な失敗の原因はありません。

### **H.6.29 textcase** スキーマの削除

#### 説明

テスト・スキーマを削除します。

-k オプションが指定されており、テストの終了後もテスト・スキーマが保持される場合は、こ のテストは実行されません。詳細は、付録 H.3「[TEXTTEST](#page-484-0) の実行」を参照してください。

#### 考えられる失敗の原因

■ 明白な失敗の原因はありません。

## **H.6.30** データベースからの切断

### 説明

sys スキーマから切断します。

### 考えられる失敗の原因

■ 明白な失敗の原因はありません。

**I**

# **Portal** ツールのプロバイダの構成

Portal ツールには、Web クリッピングと OmniPortlet の 2 つの Web プロバイダが含まれていま す。ページ設計者およびポートレット開発者は、これらを使用して宣言的にポートレットを構 築できます。Web クリッピング・ポートレットを使用すると、コンテンツをポータル・ページ のポートレットとして、リモート Web サイトから公開できます。OmniPortlet を使用すると、 Web サービス、XML、データベースなどの様々なデータ・ソースに含まれるデータを公開し て、それらで定義されている表、グラフ、HTML などの様々なレイアウトに従って表示できま す。

この付録の内容:

- Web [クリッピングの構成](#page-497-0)
- [OmniPortlet](#page-506-0) の構成

## <span id="page-497-0"></span>**I.1 Web** クリッピングの構成

Web クリッピングは、ブラウザベースの宣言ツールで、任意の Web アプリケーションを OracleAS Portal に統合できます。これは、Web アプリケーションの既存のユーザー・インタ フェースを利用することで、迅速に統合が行えるように設計されています。Web クリッピング は、OracleAS Portal のコンポーネントである Java Portal Developers Kit を使用する Web プロ バイダとして実装されています。

Web クリッピングにより、集中化された 1 つの Web ページで、複数のポートレットに Web コ ンテンツを収集できます。Web クリッピングを使用すれば、大規模な組織全体に分散している Web サイトのコンテンツを統合できます。

Web クリッピングを使用する前に、次のようないくつかの管理タスクを実行する必要がありま す。

- Web [クリッピング・リポジトリの構成](#page-497-1)
- Web クリッピング・プロバイダの登録 (PDK 専用)
- HTTP または HTTPS [のプロキシ設定の構成](#page-500-0)
- [キャッシュの構成](#page-504-0)
- [信頼できるサイトの証明書の追加](#page-199-0)

第 6 章「[OracleAS Portal](#page-148-0) の保護」の第 [6.1.10.1](#page-199-0) 項では、信頼できる証明書ファイルを構成 または拡張する方法について説明しています。Oracle Wallet Manager から生成された信頼 できるサーバー証明書ファイルである ca-bundle.crt は、OracleAS Portal に付属してい ます。このファイルには、HTTPS を使用して安全なサーバーに移動するために使用され る、信頼できるサーバー証明書の初期リストが含まれています。しかし、これは Web 上に 存在する安全と考えられるすべてのサーバー証明書の完全なリストではないため、信頼で きる新たな参照サイトが加われば、そのサイトの信頼できるサーバー証明書が認識される ように、このファイルを構成または拡張する必要があります。

■ Web [クリッピング・プロバイダの](#page-200-0) Oracle Advanced Security の構成

第 6 章「[OracleAS Portal](#page-148-0) の保護」の第 [6.1.10.2](#page-200-0) 項では、Oracle Advanced Security Option (ASO)を構成して、中間層にある ASO 自体と Web クリッピング・リポジトリがあるデー タベース間のチャネルを安全および暗号化する方法について説明しています。

### <span id="page-497-1"></span>**I.1.1 Web** クリッピング・リポジトリの構成

Web クリッピングの定義は、Oracle Database がホストとして処理する Web クリッピング・リ ポジトリに永続的に保存しておく必要があります。

ポータル管理者は、次の場所にある Web クリッピングのテスト・ページを使用して、Web ク リッピング・リポジトリを構成できます。

http://<host>:<port>/portalTools/webClipping/providers/webClipping

Web クリッピングのテスト・ページでは、Web クリッピング・リポジトリのホストが可能な有 効なデータベースが Web クリッピング・プロバイダに構成されているかどうかが自動的に検出 されます。構成されていない場合は、Web クリッピング・リポジトリの「ステータス」列に 「未構成」と表示されます。「操作」列の「編集」リンクにより、「プロバイダの編集」ページで リポジトリ・データベースの接続パラメータを構成できます[。図](#page-498-0) I-1 は、Web クリッピングの テスト・ページを示しています。

#### <span id="page-498-0"></span>図 **I-1 Web** クリッピング **:** 「プロバイダ・テスト・ページ」

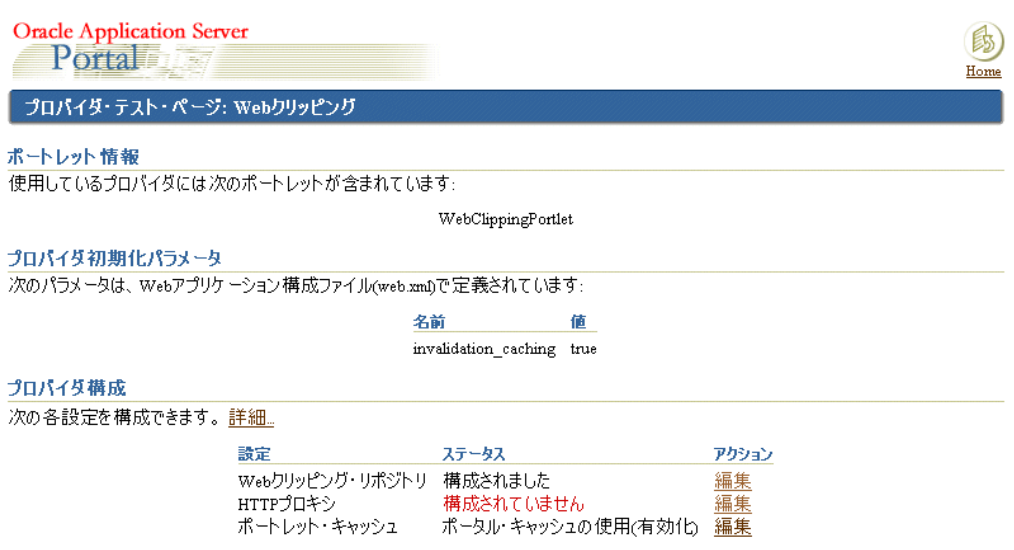

デフォルトでは、Web クリッピング・リポジトリとして Oracle Application Server Infrastructure データベースを使用するよう Web クリッピング・プロバイダは構成されます。 リポジトリの構成を変更するには、構成を開始する前に、データベース管理者からデータベー スのユーザー・アカウントを取得する必要があります。

リポジトリの設定を変更するには、次の手順を実行します。

- **1.** 「プロバイダ構成」セクションでは、「設定」列に「Web クリッピング・リポジトリ」 フィールドがあります。「操作」列内の対応する「編集」リンクをクリックします。
- **2.** 「プロバイダの編集 : webClipping」ページの「リポジトリ設定」セクションで、Web ク リッピング・プロバイダのデータベース接続情報を指定します。「リポジトリ・ターゲッ ト」データベースに次のいずれかを選択します。
	- 「**OracleAS Infrastructure** データベース **(** デフォルト **)OracleAS Infrastructure**」**:** この オプションを選択した場合は、その他の接続パラメータを指定する必要はありません。
	- **「その他の Oracle9i( 以上の) データベース」:** このオプションを選択した場合は、次の 接続パラメータを指定します。
		- **–** 「サーバー・ホスト」**:** データベース・サーバーの名前
		- **–** 「リスナー・ポート」**:** データベース・サーバーのリスナー・ポート
		- **–** 「**SID**」**:** データベース SID
		- **–** 「ユーザー名」**:** データベース・ユーザー名
		- **–** 「パスワード」**:** データベース・ユーザーのパスワード
- **3.** 安全なデータベース接続が必要な場合は、「詳細セキュリティ・オプション」フィールドで 「有効化(保護されたデータベース接続)」を選択します。詳細セキュリティ・オプション の構成の詳細は、第 6.1.10.2 項「Web [クリッピング・プロバイダの](#page-200-0) Oracle Advanced Security [の構成」を](#page-200-0)参照してください。

図 [I-2](#page-499-1) は、「プロバイダの編集」ページの「リポジトリ設定」セクションを示しています。

#### <span id="page-499-1"></span>図 **I-2 Web** クリッピング **:** 「リポジトリ設定」「リポジトリ設定」 「リポジトリ設定」

#### 明特达明验定

Webリリッピング・リボジトリを選択して、適切な接続情報を指定してください。「Advanced Security」オプションを有効にして、プロ バイダとリポジトリ間の接続を保護します。 注意:リポジトリ・ターゲットを変更する場合は、注意が必要です。詳細については「ヘルプ」を参照してください。 その他のOracle9i(以上の)データベース リポジトリ・ターゲット  $\overline{\phantom{a}}$ 控结能规划化中 土大

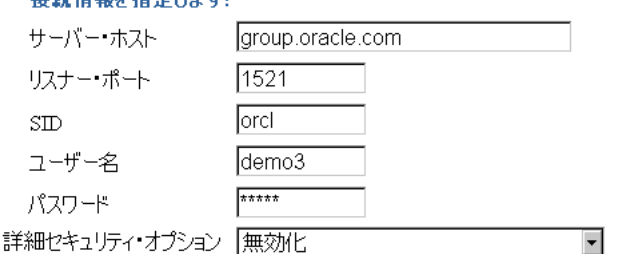

**4.** 「OK」をクリックして設定を保存し、Web クリッピングのテスト・ページに戻ります。

アップグレードの一部として以前インストールした PDK 9.0.2.4.0 で使用されるのと同じデータ ベースを「リポジトリ・ターゲット」に指定した場合は、リポジトリのアップグレードも必要 であることが通知されます。Web クリッピングのテスト・ページには、「アップグレード (9.0.2.4.0 から)」リンクが表示されます。このリンクを 1 回クリックすれば、新しい表のイン ストールと既存のクリッピング定義の最新バージョンへの移行の両方を実行できます。

注意 **:** アップグレード後、Web クリッピング・リポジトリに格納された クリッピング定義は、PDK 9.0.2.4.0 では機能しなくなります。

このページの「プロキシ設定」セクションで、必要に応じてプロキシ情報を指定します。詳細 は、第 I.1.3 項「HTTP または HTTPS [のプロキシ設定の構成」](#page-500-0)を参照してください。

### <span id="page-499-0"></span>**I.1.2 Web** クリッピング・プロバイダの登録(クリッピング・プロバイダの登録( クリッピング・プロバイダの登録(**PDK** 専用)

このタスクは OracleAS PDK の一部として Web クリッピング・プロバイダをダウンロードおよ びインストールした場合にのみ実行します。

注意 **:** Oracle Application Server のインストールの一部として OracleAS Portal をインストールした場合、Web クリッピング・プロバイダは、ポート レット・リポジトリのポートレット・ビルダー・フォルダの下にデフォルト で登録されます。

Web クリッピング・プロバイダは構成後、OracleAS Portal インスタンスにポートレット・プロ バイダとして登録する必要があります。その後、ポートレットをポータル・ページに追加でき ます。

Web クリッピング・プロバイダを登録するには、次の手順を実行します。

- **1.** OracleAS Portal にログインします。
- **2.** OracleAS Portal のホーム・ページにある「構築」タブに移動します。デフォルトでは、こ のページに「プロバイダ」ポートレットがあります。ここにない場合は、Portal の検索機 能を使用して「プロバイダ」ポートレットを検索します。
- **3.** 「プロバイダ」ポートレットの「ポートレット・プロバイダの登録」をクリックします。
- **4.** 登録ウィザードの手順に従い[、表](#page-500-1) I-1 に示すとおりに Web クリッピング・プロバイダの登 録設定を行います。

注意 **:** ポートレット・リポジトリの「ポートレット・ビルダー」フォルダの 下にある生成済 Web クリッピング・プロバイダと、この Web クリッピング・ プロバイダを区別するには、この Web クリッピング・プロバイダに、たとえ ば Web Clipping provider on host ABC のような区別しやすい名前を 付ける必要があります。

表 [I-2](#page-510-0) には、指定する必要のある設定を示しています。

| フィールド                                                             | 値                                                                                                    |
|-------------------------------------------------------------------|----------------------------------------------------------------------------------------------------|
| 名前                                                                | WebClipping ABC                                                                                                    |
| 表示名                                                               | ホスト ABC 上の Web クリッピング・プロバイダ                                                                                                    |
| タイムアウト                                                            | $200$ 秒                                                                                                    |
| タイムアウト・メッセージ                                                      | ホスト ABC 上の Web クリッピング・プロバイダのタイムアウト                                                                                              |
| 実装スタイル                                                            | Web                                                                                                    |
| URL                                                               | http:// <host>:<port>/portalTools/webClipping/pro<br/>viders/webClipping</port></host>                                          |
|                                                                   | ポートレットのコンテンツをキャッシュする場合は、OracleAS<br>Web Cache インスタンスを指すように Web キャッシュの URL ホ<br>スト名とポート番号を指定します。たとえば、次のようになりま<br>す。              |
|                                                                   | http:// <cache_instance_name>:<cache<br>port&gt;/portalTools/webClipping/providers/webClipping</cache<br></cache_instance_name> |
| ユーザーは、Webプロバイダ·<br>アプリケーション内トシング<br>ル・サインオン認証内とで、同<br>じ識別情報を保持します | このオプションを選択します。                                                                                                    |
| ユーザー固有の情報をプロバイ<br>ダに送信する場合、「ユーザー」<br>を選択します                       | このオプションを選択します。                                                                                                    |
| ログイン周期                                                            | ユーザー・セッションごとに1回                                                                                                    |
| プロキシを必要とする                                                        | いいえ(プロバイダ・アダプタとの接続にプロキシを必要としな<br>い場合)                                                                                           |

<span id="page-500-1"></span>表 **I-1 Web** クリッピング・プロバイダの登録設定

**5.** 「終了」をクリックします。

これで、Web クリッピング・プロバイダを使用してポートレットをポータル・ページに追加で きるようになりました。Web クリッピング・プロバイダは、デフォルトでポートレット・リポ ジトリの「ポートレット・ステージング領域」フォルダの下に登録されます。

### <span id="page-500-0"></span>**I.1.3 HTTP** または **HTTPS** のプロキシ設定の構成

HTTP または HTTPS のプロキシ設定は、Web クリッピング・スタジオがファイアウォールの 外にある Web サイトに接続できるように設定する必要があります。次の方法で設定を指定でき ます。

- Web クリッピングのテスト・ページを使用 (第 [I.1.3.1](#page-501-0) 項を参照)
- provider.xml ファイルを手動で編集(第 [I.1.3.2](#page-502-0) 項を参照)

<span id="page-501-0"></span>**I.1.3.1 Web** クリッピングのテスト・ページを使用したプロキシ設定の構成 ポータル管理者は、次の場所にある Web クリッピングのテスト・ページを使用して、プロキシ の設定を構成できます。

http://<host>:<port>/portalTools/webClipping/providers/webClipping

このテスト・ページを使用してプロキシ設定を構成するには、次の手順を実行します。

- **1.** 「プロバイダ構成」セクションでは、「設定」列に「HTTP プロキシ」フィールドがありま す。「操作」列内の対応する「編集」リンクをクリックします。
- **2.** 「プロバイダの編集 : webClipping」ページの「プロキシ設定」セクションで、Web クリッ ピング・プロバイダのプロキシ設定を入力します。
	- 「**HTTP** プロキシ」**:** プロバイダがクリッピング対象の Web サイトにアクセスするため に必要な場合、プロキシ・サーバーの名前を入力します。プロキシ・サーバーは、 ファイアウォールの外のサーバーからコンテンツへのアクセスを可能にします。
	- 「ポート」**:** HTTP プロキシ・サーバーのポート番号を入力します。ポートではなく HTTP プロキシ・サーバーを指定した場合、HTTP プロキシ・ポートはデフォルトの ポート番号の 80 に設定されます。
	- 「プロキシを使用しないドメイン」**:** プロキシ・サーバーを迂回して直接接続できる任 意のドメインの名前を入力します。ドメイン名は、企業、組織または政府機関などの 名前を含む URL の一部です。

.company.com, .companycorp.com, .us.company.com

このフィールドを使用して、第 [I.1.3.3](#page-503-0) 項で説明されているように、コンテンツを制限 する一連のホスト名も指定できます。

- 「認証が必要」**:** アクセスする前に認証が必要なプロキシ・サーバーの場合は、この チェック・ボックスを選択します。次のフィールドに情報を入力します。
	- **–** 「タイプ」**:** このプロバイダが使用するプロキシ・サーバーのタイプを、「Basic」 または「Digest」から選択します。
	- **–** 「レルム」**:** ユーザーがアクセスするプロキシ・サーバーのレルムの名前を入力し ます。レルムの名前がわからない場合は、プロキシ・サーバーの管理者に問い合 せてください。
	- **–** 「ログイン・スキーム」**:** 次のいずれかのオプションを選択します。

「すべてのユーザーに次のログインを使用」**:** このオプションを選択することで、 「ユーザー名」フィールドまたは「パスワード」フィールドに入力するログイン情 報が、すべてのユーザーに対して使用されます。ユーザーには「デフォルトの編 集」ページおよび「パーソナライズ」ページで「プロキシ認証」セクションが表 示されません。

「すべてのユーザーにログインを要求」**:** このオプションを選択することにより、 「ユーザー名」フィールドまたは「パスワード」フィールドには情報を入力しませ ん。ポートレットを定義する際、ページ設計者は「デフォルトの編集」ページに プロキシ・サーバーの認証情報を入力する必要があります。この情報はポート レット・インスタンスごとに 1 回のみ入力する必要があります。エンド・ユー ザーは、「パーソナライズ」ページにプロキシ・サーバーの認証情報を入力しま す。

「すべてのユーザーにログインを要求 **-** パブリック・ユーザーに次のログインを使 用」**:** このオプションを選択することにより、「ユーザー名」フィールドまたは 「パスワード」フィールドに入力するログイン情報が、すべてのパブリック・ユー ザー専用に使用されます。ユーザーがパブリックでない場合、ユーザーは「パー ソナライズ」ページにプロキシ・サーバーの認証情報を入力する必要があります。

- **–** 「ユーザー名」**:** プロキシ・サーバーにログインするユーザー名を入力します。
- **–** 「パスワード」**:** 指定したユーザー名のパスワードを入力します。

「認証が必要」チェック・ボックスを選択し、ユーザーにログインを要求する(つま り、「すべてのユーザーにログインを要求」または「すべてのユーザーにログインを要 求 - パブリック・ユーザーに次のログインを使用」のいずれかを選択する)場合、 Web クリッピング・リポジトリを構成する必要があります。リポジトリを構成するに は、第 [I.1.1](#page-497-1) 項を参照してください。

図 [I-3](#page-502-1) は、「プロバイダの編集」ページの「プロキシ設定」セクションを示しています。

#### <span id="page-502-1"></span>図 **I-3 Web** クリッピング **:** 「プロキシ設定」

#### プロキシ設定

プロキシのホスト名とポート番号に関する情報を指定します。HTTPプロキシ・ポートが未指定の場合は、デフォルト・ポート番号の 80に設定されます。プロキシを回避するホスト・ドメインのリストも指定できます。

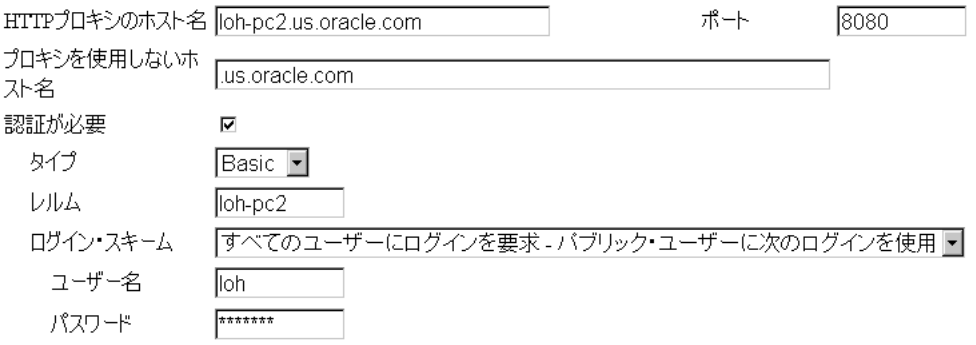

**3.** 「OK」をクリックして設定を保存し、Web クリッピングのテスト・ページに戻ります。

### <span id="page-502-0"></span>**I.1.3.2** 手動でのプロキシの設定

ポータル管理者は、HTTP または HTTPS 構成に従って、手動でプロキシを設定できます。次の ディレクトリにある provider.xml ファイルで適切なエントリを編集します。

UNIX の場合 :

*ORACLE\_HOME*/j2ee/OC4J\_Portal/applications/ portalTools/webClipping/WEB-INF/providers/webClipping

Windows の場合:

*ORACLE\_HOME*¥j2ee¥OC4J\_Portal¥applications¥ portalTools¥webClipping¥WEB-INF¥providers¥webClipping

次の例は、provider.xml の関連部分を示しています。

<proxyInfo class="oracle.portal.provider.v2.ProxyInformation"> <httpProxyHost>*proxy\_hostname*</httpProxyHost> <httpProxyPort>*proxy\_portnum*</httpProxyPort> <dontProxyFor>*list\_of\_proxies*</dontProxyFor> <proxyUser>*proxy\_username*</proxyUser> <proxyPassword>*proxy\_password*</proxyPassword> <proxyType>*basic\_or\_digest*</proxyType> <proxyUseAuth>*true\_or\_false*</proxyUseAuth> <proxyUseGlobal>*true\_or\_false*</proxyUseGlobal> <proxyRealm>*realm\_name*</proxyRealm> </proxyInfo>

要素には、次のような意味と値があります。

- httpProxyHost: プロバイダとの URL 接続が必要な場合(たとえば、OracleAS Portal に プロバイダのポートレットの1つが必要な場合)のプロキシ・サーバー名。プロキシ・ サーバーは、ファイアウォールの外のサーバーからコンテンツへのアクセスを可能にしま す。
- httpProxyPort: プロキシ・サーバーのポート番号。httpProxyHost を指定し、ポートを 指定しなかった場合、httpProxyPort はデフォルトのポート番号 80 に設定されます。
- dontProxyFor: プロキシ・サーバーを迂回して直接接続できる任意のドメインの名前。 ドメイン名は、企業、組織または政府機関などの名前を含む URL の一部です。

```
.company.com, .companycorp.com, .us.company.com
```
この要素を使用して、第 [I.1.3.3](#page-503-0) 項で説明されているように、コンテンツを制限する一連の ホスト名も指定できます。

- proxyUser: プロキシ・サーバーにログインするユーザー名。
- proxyPassword: 指定したユーザー名のパスワード。
- proxyType: このプロバイダが使用するプロキシ・サーバーのタイプ。有効値は、Basic または Digest です。
- proxyUseAuth: このプロキシ・サーバーへのアクセスにログイン情報が必要かどうか。 true の値は、ログイン情報が必要であることを指定します。false の値は、ログイン情 報が不要であることを示します。
- proxyUseGlobal: パブリック・ユーザーまたはすべてのユーザーにユーザー名およびパ スワードが必要かどうかと、ユーザー名およびパスワードの使用方法。この要素は、 proxyUseAuth が true に設定されている場合にのみ関係します。
	- **–** proxyUseGlobal の値が true の場合、proxyUser で指定した *proxy\_username* と proxyPassword で指定した *proxy\_password* がすべてのユーザーに使用されま す。ファイルには proxyUser 要素と proxyPassword 要素が不可欠であり、ユー ザー名とパスワードを指定する必要があります。ユーザーには「デフォルトの編集」 ページおよび「パーソナライズ」ページで「プロキシ認証」セクションが表示されま せん。
	- **–** 値が false で、proxyUser 要素と proxyPassword 要素がファイルにある場合は、 指定した *proxy\_username* と *proxy\_password* がパブリック・ユーザー専用に使 用されます。ユーザーがパブリックでない場合、ユーザーは「パーソナライズ」ペー ジにプロキシ・サーバーの認証情報を入力する必要があります。
	- **–** 値が false で、proxyUser 要素と proxyPassword 要素がファイルにない場合は、 すべてのユーザーにログインが必要です。ページ設計者は、ポートレットを定義する 際に、「デフォルトの編集」ページの「プロキシ認証」セクションを使用してログイン する必要があります。エンド・ユーザーは、「パーソナライズ」ページにプロキシ・ サーバーの認証情報を入力します。

値が false の場合は、ファイルでの proxyUser 要素と proxyPassword 要素の有無に かかわらず、Web クリッピング・リポジトリを構成する必要があります。リポジトリの構 成の詳細については、第 [I.1.1](#page-497-1) 項を参照してください。

■ proxyRealm: ユーザーがアクセスするプロキシ・サーバーのレルムの名前。レルムの名前 がわからない場合は、プロキシ・サーバーの管理者に問い合せてください。

### <span id="page-503-0"></span>**I.1.3.3** 承認されていない外部 **Web** サイトからのコンテンツのクリッピング の制限

ユーザーが承認されていない外部 Web サイトからコンテンツをクリッピングするのを制限する ために、Web クリッピングではプロキシの例外リストを使用します。このメカニズムは、外部 Web サイトへ到達するためにプロキシ・サーバーを利用している環境でのみ利用可能です。 (通常、プロキシ・サーバーを迂回して、直接接続できる任意のドメインを指定するには、プロ キシ例外リストを使用します。)
外部 Web サイトをプロキシ例外リストに追加するには、次の手順を実行します。

- **1.** 第 [I.1.3.1](#page-501-0) 項で説明しているように、「プロバイダの編集 : webClipping」ページに移動しま す。
- **2.** 「プロキシ設定」セクションの「プロキシを使用しないドメイン」フィールドに、制限の対 象となる Web サイトを入力します。
- **3.** 「OK」をクリックして設定を保存し、Web クリッピングのテスト・ページに戻ります。

ユーザーがリストにあるドメイン内の Web サイトを Web クリッピング・スタジオから参照し ようとすると、HTTP タイムアウト・エラーが発生します。

### **I.1.4** キャッシュの構成

デフォルトでは、すべての Web クリッピング・ポートレットに対して、有効化ベースのキャッ シュが OracleAS Portal を介して使用されます。有効化ベースのキャッシュを使用すると、 キャッシュされたアイテムがまだ有効であるかどうかを判断するために、Parallel Page Engine (PPE) が OracleAS Portal プロバイダに連絡します。

Oracle Application Server Web Cache がインストールされている場合は、無効化ベースの キャッシュを OracleAS Web Cache 経由で使用することを選択できます。それぞれのキャッ シュのタイプは排他的であることに注意してください。つまり、どちらか一方のみを選択でき、 両方は選択できません。

無効化ベースのキャッシュでは、アイテムの更新が必要であるという通知をキャッシュが受け 取るまで、アイテムはキャッシュに残ります。たとえば、Web クリッピング・ポートレットに 定期的に更新されるコンテンツが含まれていると、キャッシュは無効化されます[。図](#page-504-0) I-4 に示 す無効化ベースのキャッシュは、PPE を必要とするラウンド・トリップごとに同じネットワー ク通信量を保ちながら、Web クリッピング・プロバイダが受け入れる必要があるリクエストの 数を減らします。配置の状況に応じて、必要なキャッシュ方法を採用することができます。

#### 図 **I-4 OracleAS Web Cache** による無効化ベース・キャッシュ

<span id="page-504-0"></span>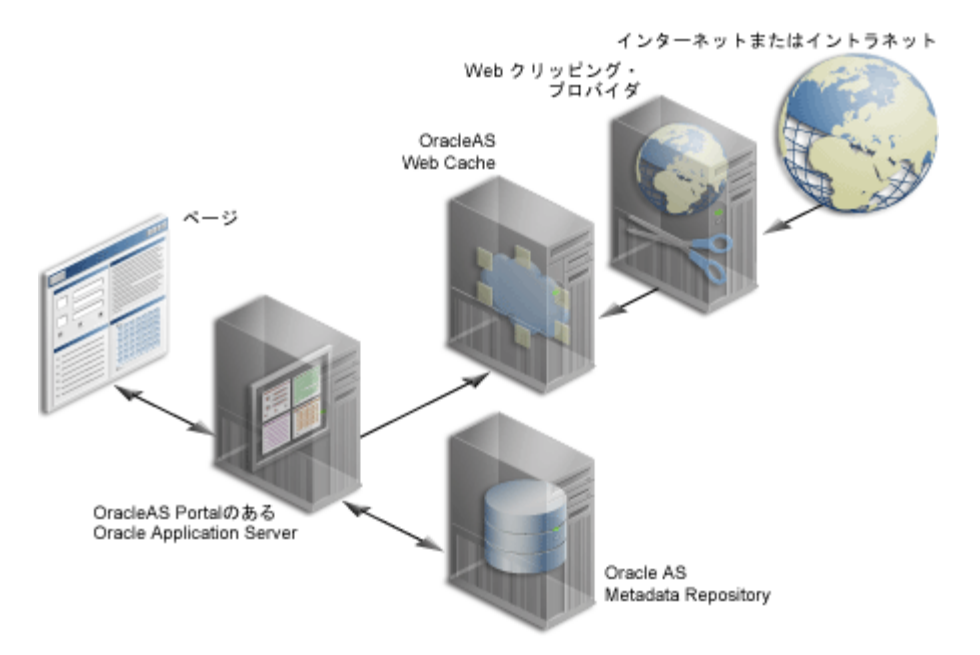

キャッシュの詳細は、第 1.3 項「OracleAS Portal [のキャッシュについて」お](#page-45-0)よび第 [5.7](#page-138-0) 項 「[OracleAS Web Cache](#page-138-0) にキャッシュされた OracleAS Portal コンテンツの管理」を参照してく ださい。

デフォルトでは、Web クリッピング・プロバイダにはポータル・キャッシュ(有効化ベースの キャッシュ)が使用されます。OracleAS Web Cache(無効化ベース・キャッシュ)を使用する には、次のいずれかのセクションを参照して、キャッシュを構成してください。

- 第 I.1.4.1 項「Web [クリッピングのテスト・ページを使用したキャッシュの構成」](#page-505-0)
- 第 I.1.4.2 [項「手動でのキャッシュ構成」](#page-506-0)

Web クリッピング・コンテンツのキャッシュに OracleAS Web Cache を使用する場合は、最終 手順で、Portal ナビゲータを使用し、プロバイダ URL の接続文字列を OracleAS Web Cache の ポートのある URL を指定するように変更します。通常、OracleAS Web Cache のポートは、 7778 です。この値は Application Server Control コンソールの「ポート」ページで確認してく ださい。たとえば、次のようになります。

http://*host*:*webcacheport*/portalTools/webClipping/providers/webClipping

この構成では、OracleAS Web Cache が、OracleAS Portal インスタンスと Web クリッピング・ プロバイダ間の Web クリッピング・コンテンツをキャッシュに入れます。

### <span id="page-505-0"></span>**I.1.4.1 Web** クリッピングのテスト・ページを使用したキャッシュの構成

ポータル管理者は、次の場所にある Web クリッピングのテスト・ページを使用して、キャッ シュを構成できます。

http://<host>:<port>/portalTools/webClipping/providers/webClipping

キャッシュを構成するには、次の手順を実行します。

- **1.** 「プロバイダ構成」セクションでは、「設定」列に「ポートレット・キャッシュ」フィール ドがあります。「操作」列内の対応する「編集」リンクをクリックします。
- **2.** 「Web クリッピング・ポートレット」ページの「タイムアウト設定」セクションで、タイ ムアウトのメッセージが表示されるまでに、OracleAS Portal が Web クリッピング・ポー トレットへの接続を試行する秒数を入力します。
- **3.** 「キャッシュ・パラメータ」セクションの「キャッシュ有効期限」フィールドで、キャッ シュ有効期限の値を指定します。デフォルト値は 30 分です。
- **4.** 「キャッシュ・スキーマ」フィールドで、キャッシュ方式(「検証」または「無効化(Web キャッシュが必要)」のいずれか)を選択します。

図 [I-5](#page-505-1) は、「Web クリッピング・ポートレット」ページを示しています。

### <span id="page-505-1"></span>図 **I-5**「**Web** クリッピング・ポートレット」ページ

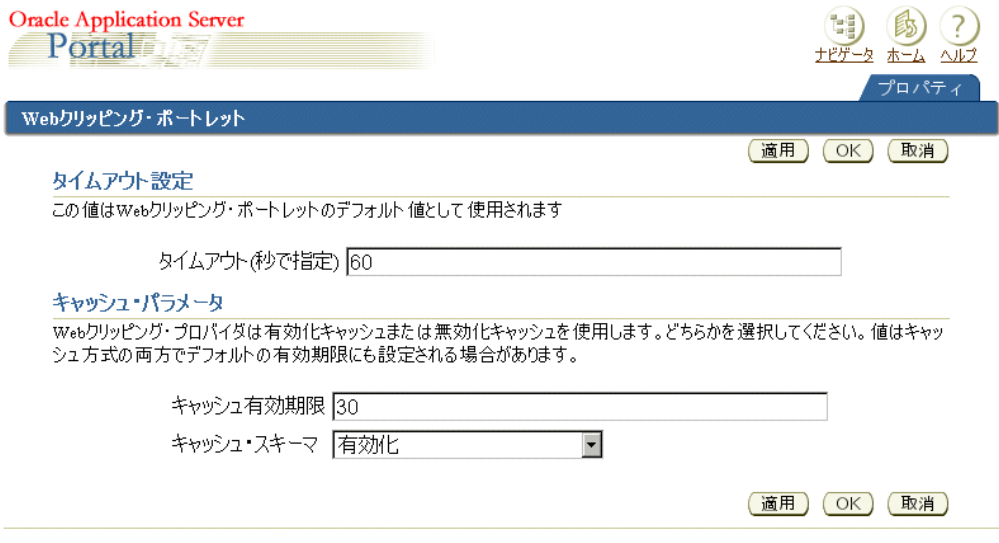

**5.** 「OK」をクリックして設定を保存し、Web クリッピングのテスト・ページに戻ります。

### <span id="page-506-0"></span>**I.1.4.2** 手動でのキャッシュ構成

OracleAS Web Cache を使用して手動でキャッシュを有効化するには、次の手順を実行します。

**1.** 無効化用ホストおよびポート番号の正確な値を確認するために、次のディレクトリにある cache.xml ファイルを調べます。

UNIX の場合 :

*ORACLE\_HOME*/portal/conf

Windows の場合 :

*ORACLE\_HOME*¥portal¥conf

**2.** 次のディレクトリにある provider.xml ファイルを編集します。

UNIX の場合 :

*ORACLE\_HOME*/j2ee/OC4J\_Portal/applications/ portalTools/webClipping/WEB-INF/providers/webClipping

Windows の場合:

*ORACLE\_HOME*¥j2ee¥OC4J\_Portal¥applications¥ portalTools¥webClipping¥WEB-INF¥providers¥webClipping

provider.xml ファイルで次のことを実行します。

- **a.** useInvalidationCaching タグを検索し、OracleAS Web Cache の無効化ベースのキャッ シュを有効にするためにその値を true に設定します。
- **b.** cacheExpires タグを検索し、その値を変更する場合はデフォルト値に設定します。こ の値は分単位です。

# **I.2 OmniPortlet** の構成

OmniPortlet は、OracleAS Portal のサブコンポーネントで、これを使用するとページ設計者お よび開発者は、様々なレイアウトを使用して様々なデータ・ソースからデータを簡単に公開で きます。OmniPortlet では、Web サービス、スプレッドシート(カンマ区切り)および XML、 さらには既存の Web ページのアプリケーション・データなど、ほとんどすべての種類のデー タ・ソースをベースとすることができます。OmniPortlet を使用すると、ページ設計者および コンテンツ作成者は、次の操作を実行できます。

- 保護データへのアクセス
- グラフ、フォーム、レポートなど様々なレイアウトを使用したデータのフォーマット
- ページ・パラメータの受入れ
- パラメータの引渡し
- イベントの呼出し
- カスタマイズ可能な設定のページ閲覧者への公開

OmniPortlet を使用する前に、次のようないくつかの管理タスクを実行する必要があります。

- 第 I.2.1 項「OmniPortlet [プロバイダの構成」](#page-507-0)
- 第 I.2.3 項「OmniPortlet プロバイダの登録 (PDK 専用)」
- 第 I.2.2 [項「オプションの](#page-509-0) OmniPortlet 構成の実行」
- 第 I.2.4 [項「他のリレーショナル・データベースにアクセスする](#page-511-0) OmniPortlet プロバイダの [構成」](#page-511-0)

# <span id="page-507-0"></span>**I.2.1 OmniPortlet** プロバイダの構成

OmniPortlet を使用する前に、OracleAS Portal のインストール方法に応じて、いくつかの管理 タスクを実行する必要があります。これらのタスクの多くは、Oracle Application Server Portal Developer Kit をスタンドアロンの Oracle Application Server Containers for J2EE(OC4J)イン スタンスにインストールした場合、または事前に構成されたスタンドアロンの OC4J を OracleAS PDK とともにダウンロードした場合のみ実行する必要があります。このマニュアル では、これら 2 つのインストールを PDK 専用インストールと呼びます。OracleAS Portal を Oracle Application Server リリースの一部としてインストールした場合は、構成のほとんどは 完了済です。

これらの管理タスクは、OmniPortlet の「プロバイダ・テスト・ページ」を使用して実行でき ます。このテスト・ページでは、OmniPortlet プロバイダが正しく構成されているかどうかが 検出されます。テスト・ページにアクセスするには、次の場所にある Portal ツールの「ようこ そ」ページの「OmniPortlet プロバイダ」をクリックします。

http://<*host*>:<*port*>/portalTools

または、次の URL に直接アクセスします。

http://<*host*>:<*port*>/portalTools/omniPortlet/providers/omniPortlet

実行する必要のある管理タスクは、次のとおりです。

- 第 I.2.1.1 項「HTTP または HTTPS [のプロキシ設定の構成」](#page-507-1)
- 第 I.2.1.2 [項「保護データ・リポジトリの構成\(](#page-508-0)PDK 専用)
- 第 I.2.1.3 [項「キャッシュの構成\(](#page-508-1)PDK 専用)」
- 第 I.2.1.4 項「HTTPS URL [にアクセスするための](#page-509-1) OmniPortlet の構成」

### <span id="page-507-1"></span>**I.2.1.1 HTTP** または **HTTPS** のプロキシ設定の構成

ファイアウォール外のデータ・ソースに URL 接続を行うためにプロバイダにプロキシ・サー バーが必要な場合、HTTP または HTTPS プロキシを設定する必要があります。

注意 **:** HTTP または HTTPS プロキシの設定は、XML、CSV、Web サービ ス、Web ページのデータ・ソースなどの、URL ベースのデータ・ソースにの み使用できます。

Web クリッピングのテスト・ページを使用して、Web クリッピング・プロバイダにプロキシ設 定をすでに構成している場合は、OmniPortlet プロバイダに対するプロキシ設定の再構成は不 要です。Web クリッピング・プロバイダに手動で構成した場合、つまり Web クリッピングの provider.xml ファイルを編集してプロキシ設定を構成した場合は、次のディレクトリにある OmniPortlet の provider.xml ファイルも編集して、OmniPortlet プロバイダにも同じ手順を 実行する必要があります。

#### *ORACLE\_HOME*/j2ee/OC4J\_

Portal/applications/portalTools/omniPortlet/WEB-INF/providers/omniPortl et

プロキシ設定を構成するには、OmniPortlet の「プロバイダ・テスト・ページ」の「HTTP プロ キシ」の隣りにある「編集」をクリックします。「プロバイダの編集」ページが表示されます。 このページには、HTTP プロキシ・ホストやプロキシ・ポートなどプロキシに関する情報を指 定できます。プロキシ・サーバーへのアクセスに認証が必要なインストールでは、次のレベル でユーザー名とパスワードを指定します。

- グローバル : すべてのユーザーが同じログイン情報を使用します。「プロバイダの編集」 ページでグローバル・ログイン情報を指定します。
- ユーザーごと : 次のように各ユーザーが OmniPortlet インスタンスに各自のログイン情報を 設定します。
	- **–** ページ閲覧者の場合は、「パーソナライズ」ページにログイン情報を設定します。

**–** ページ設計者の場合は、「デフォルトの編集」モードで「ソース」タブをクリックし、 ログイン情報を設定します。

新しい設定を有効にするために OC4J は再起動する必要がありません。プロキシ設定の構成の 詳細は、Web クリッピング・プロバイダに関する項の第 I.1.3 項「HTTP または [HTTPS](#page-500-0) のプロ [キシ設定の構成」](#page-500-0)を参照してください。

### <span id="page-508-0"></span>**I.2.1.2** 保護データ・リポジトリの構成(**PDK** 専用)

OmniPortlet では、保護データへのアクセスに必要な資格証明を Web クリッピング・リポジト リに格納します。Web ページのデータ・ソースを使用したり、保護データを使用して作業する 場合(SQL データベースや URL ベースのデータ・ソースを HTTP Basic 認証で使用する場合) は、リポジトリを構成する必要があります。すでに Web クリッピング・リポジトリを構成して いる場合は、同じリポジトリであるため保護データ・リポジトリを再度構成する必要はありま せん。

リポジトリを構成するには、OmniPortlet の「プロバイダ・テスト・ページ」の「保護データ・ リポジトリ」の隣りにある「編集」をクリックします。「プロバイダの編集」ページが表示され ます。このページに、リポジトリの情報を入力します。詳細は、Web クリッピング・プロバイ ダに関する項の第 I.1.1 項「Web [クリッピング・リポジトリの構成」を](#page-497-0)参照してください。

### <span id="page-508-1"></span>**I.2.1.3** キャッシュの構成(**PDK** 専用)

無効化ベースのキャッシュを使用してポートレットのコンテンツをキャッシュする場合、任意 の OracleAS Web Cache インスタンスをプロバイダのフロント・エンドとして構成する必要が あります。

次の例に示すように、プロバイダを登録する際に、特定の OracleAS Web Cache インスタンス を指定する URL ホスト名およびポート番号を使用する必要があります。

http://<*cache\_instance\_name*>:<*cache\_ port*>/portalTools/omniPortlet/providers/omniPortlet

このタスクは、OmniPortlet プロバイダを登録する際に実行する必要があります。OmniPortlet プロバイダの登録の詳細は、第 I.2.3 項「OmniPortlet [プロバイダの登録\(](#page-510-0)PDK 専用)」を参照 してください。

「デフォルトの編集」ページまたは「パーソナライズ」ページから OmniPortlet の定義が変更さ れた場合、プロバイダはキャッシュ内のポートレットのコンテンツの無効化と削除を要求する リクエストを生成します。無効化のリクエストは、OracleAS Web Cache インスタンスの無効化 用ポートに送信されます。OracleAS Web Cache インスタンスに関する情報は、*ORACLE\_ HOME*/portal/conf ディレクトリの cache.xml ファイルで保持されます。Web キャッシュ の無効化の設定が変更された場合は、このファイルを更新する必要があります。次では、 cache.xml ファイルのエントリの例を示します。

```
<?xml version="1.0"?>
<webcache>
     <invalidation
        host="<cache_instance_name>"
         port="<cache_invalidation_port>"
         authorization="<obfuscated_username_password>"/>
```
</webcache>

各項目の説明

- <cache\_instance\_name> は、Web Cache インスタンスのホスト名です。
- <cache\_invalidation\_port>は、Web Cache の無効化ポートです。
- <*obfuscated\_username\_password*> は、invalidator ユーザー名およびパスワードです。

invalidator ユーザー名およびパスワードの不明瞭化については、『Oracle Application Server Portal 開発者ガイド』を参照してください。

### <span id="page-509-1"></span>**I.2.1.4 HTTPS URL** にアクセスするための **OmniPortlet** の構成

次の操作を行うと、HTTPS URL 経由でデータにアクセスするよう OmniPortlet を構成できま す。

- 信頼できるサイトの証明書の追加
- HTTPS アクセス用のライブラリ (PDK 専用)

#### 信頼できるサイトの証明書の追加

このタスクは、Web クリッピングまたは OmniPortlet のいずれかに 1 回のみ実行します。

Oracle Wallet Manager から生成された信頼できるサーバー証明書ファイルである ca-bundle.crt は、OracleAS Portal に付属しています。このファイルには、HTTPS を使用 して安全なサーバーに移動するために使用される、信頼できるサーバー証明書の初期リストが 含まれています。しかし、これは Web 上に存在する安全と考えられるすべてのサーバー証明書 の完全なリストではないため、信頼できる新たな参照サイトが加われば、そのサイトの信頼で きるサーバー証明書が認識されるように、このファイルを構成または拡張する必要があります。 信頼できる証明書ファイルの構成または拡張の詳細は、第 6.1.10.1 [項「信頼できるサイトの証](#page-199-0) [明書の追加」を](#page-199-0)参照してください。

#### **HTTPS** アクセス用のライブラリのコピー(**PDK** 専用)

HTTPS URL にアクセスするには、OmniPortlet はファイル njssl10.dll(Windows の場合) または libnjssl10.so (UNIX の場合)にアクセスする必要があります。

Windows 上で実行されているプロバイダの場合、PATH 環境変数に定義されているフォルダに njssl10.dll ファイルが必要です。このフォルダにない場合は、*ORACLE\_HOME*/bin ディレ クトリからコピーできます。

UNIX 上で実行されているプロバイダの場合、LD\_LIBRARY\_PATH 環境変数に定義されている フォルダに libnjssl10.so ファイルが必要です。このフォルダにない場合は、*ORACLE\_ HOME*/lib ディレクトリからコピーできます。

ライブラリをコピーした後、OC4J インスタンスを再起動する必要があります。

# <span id="page-509-0"></span>**I.2.2** オプションの **OmniPortlet** 構成の実行

次にオプションの構成タスクを示します。

### **LocalePersonalizationLevel** の設定

OmniPortlet およびシンプル・パラメータ・フォームの LocalePersonalizationLevel の デフォルト設定は、none です。このモードでは、「デフォルトの編集」モードを使用してポー トレットのデフォルト値を編集する際に、現行のポータル・セッション言語またはブラウザの ロケールに関係なく、変更がすべてのユーザーに適用されます。「デフォルトの編集」モードを 使用した変更をすべてのユーザーに適用しない場合は、OmniPortlet プロバイダの provider.xml ファイルで LocalePersonalizationLevel タグを language または locale に変更します。これらの設定の詳細は、次の場所にある PDK-Java のリリース・ノー トを参照してください。

*ORACLE\_HOME*/portal/pdkjava/v2/pdkjava.v2.releasenotes.html

### **Graph** クラスの使用に戻ってのチャート・レイアウト・スタイルのレンダリング

OmniPortlet では、ThinGraph クラスを使用して、チャート・レイアウト・スタイルをレンダ リングします。これによって、多言語サポートが強化され、中間層でフォントに依存しなくな ります。OracleAS Portal 10.1.2.0.2 で作成されるチャート・スタイルは、Graph クラスが使用 されていた前リリースのものとは異なる場合があります。前のチャート・スタイルを表示する には、前の Graph クラスの使用に戻る必要があります。

これを行うには、次の手順を実行します。

- **1.** 次のディレクトリにある provider.xml ファイルに移動します。 *ORACLE\_HOME*/j2ee/OC4J\_ Portal/applications/portalTools/omniPortlet/WEB-INF/providers/omniP ortlet.
- **2.** 次のように useThinGraph タグを編集します。

<useThinGraph>false</useThinGraph>

**3.** provider.xml ファイルを保存します。

# <span id="page-510-0"></span>**I.2.3 OmniPortlet** プロバイダの登録(**PDK** 専用)

このタスクは OracleAS PDK の一部として OmniPortlet プロバイダをダウンロードおよびイン ストールした場合にのみ実行します。

注意 **:** Oracle Application Server のインストールの一部として OracleAS Portal をインストールした場合、OmniPortlet プロバイダはポートレット・リ ポジトリの「ポートレット・ビルダー」フォルダの下にデフォルトで登録さ れます。

OmniPortlet プロバイダを構成したら、これを OracleAS Portal インスタンスにポートレット・ プロバイダとして登録する必要があります。その後、ポートレットをポータル・ページに追加 できます。

OmniPortlet プロバイダを登録するには、次の手順を実行します。

- **1.** OracleAS Portal にログインします。
- **2.** OracleAS Portal のホーム・ページにある「構築」タブに移動します。デフォルトでは、こ のページに「プロバイダ」ポートレットがあります。ここにない場合は、Portal の検索機 能を使用して「プロバイダ」ポートレットを検索します。
- **3.** 「プロバイダ」ポートレットの「ポートレット・プロバイダの登録」をクリックします。
- **4.** 登録ウィザードの手順に従い、OmniPortlet プロバイダの登録設定を指定します。

注意 **:** ポートレット・リポジトリの「ポートレット・ビルダー」フォルダの 下にある生成済 OmniPortlet プロバイダと、この OmniPortlet プロバイダを 区別するには、この OmniPortlet プロバイダに、たとえば OmniPortlet provider on host ABC のような区別しやすい名前を付ける必要がありま す。

表 [I-2](#page-510-1) には、指定する必要のある設定を示しています。

#### 表 **I-2 OmniPortlet** プロバイダの登録設定

<span id="page-510-1"></span>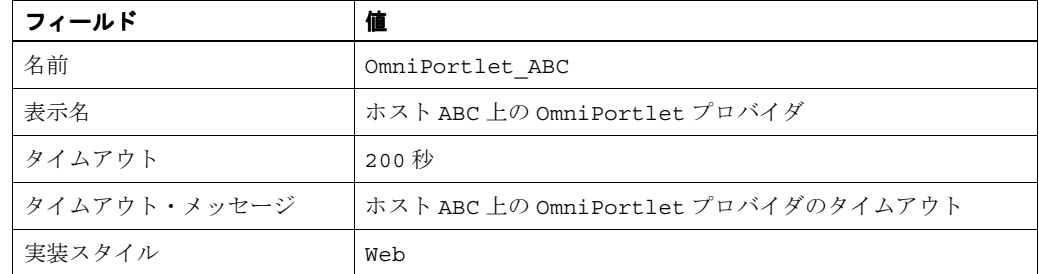

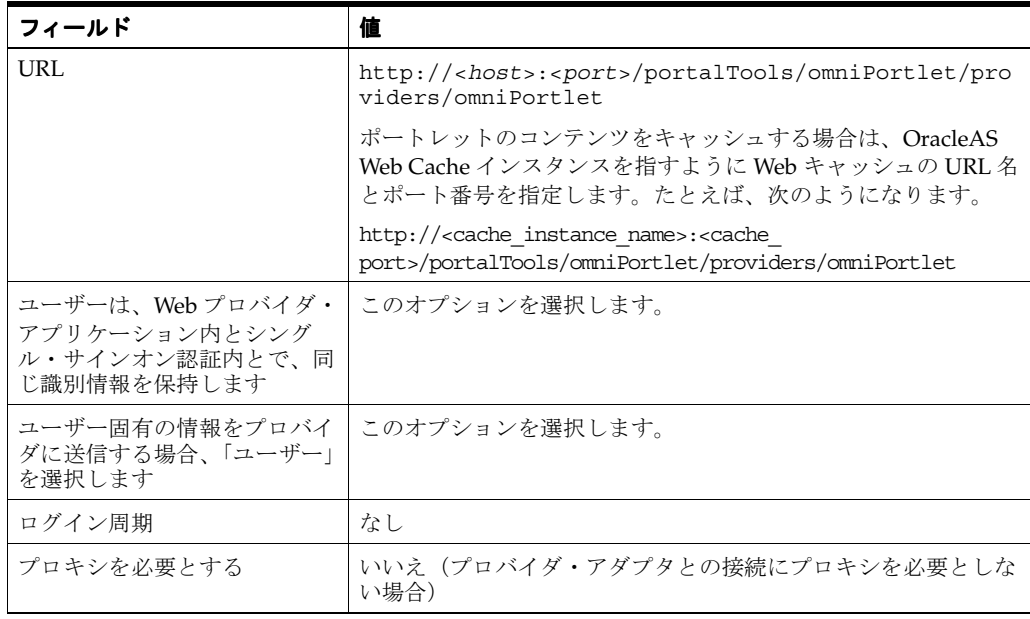

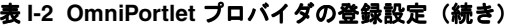

**5.** 「終了」をクリックします。

これで、OmniPortlet プロバイダを使用してポートレットをポータル・ページに追加できるよ うになりました。OmniPortlet プロバイダは、デフォルトでポートレット・リポジトリの 「ポートレット・ステージング領域」フォルダの下に登録されます。

# <span id="page-511-0"></span>**I.2.4** 他のリレーショナル・データベースにアクセスする **OmniPortlet** プロバ イダの構成

OmniPortlet を使用して他のリレーショナル・データベースにアクセスするには、この手順を 実行します。OmniPortlet SQL データ・ソースは、Oracle JDBC ドライバを使用して Oracle Database にアクセスするように事前構成されています。また Sun 社の JDBC-ODBC ドライバを 使用して ODBC データ・ソースにアクセスするように事前構成されています。

関連資料 **:** サポートされるデータベースのリストについては、次の場所にあ る「Certification Matrix for Oracle Application Server and DataDirect JDBC」 を参照してください。

http://www.oracle.com/technology/tech/java/oc4j/htdocs/da tadirect-jdbc-certification.html

DataDirect JDBC ドライバを使用して、他のリレーショナル・データベースにアクセスするよ う OmniPortlet SQL データ・ソースを構成できます。これを行うには、次の手順を実行しま す。

- DataDirect JDBC [ドライバのインストール](#page-511-1)
- OmniPortlet への DataDirect [ドライバの登録](#page-512-0)

### <span id="page-511-1"></span>**I.2.4.1 DataDirect JDBC** ドライバのインストール

DataDirect JDBC ドライバは、単一の ZIP ファイルにパッケージ化されています。これにはサ ポートされるデータベースにアクセスするための様々なドライバが含まれています。この ZIP ファイルは次の場所からダウンロードします。

http://www.oracle.com/technology/software/products/ias/htdocs/utilsoft. html

DataDirect JDBC ドライバをインストールするには、次の手順を実行します。

- **1.** ZIP ファイルのコンテンツを一時ディレクトリ(/temp/datadirect など)に解凍しま す。
- **2.** 作成済みでない場合、*ORACLE\_HOME*/j2ee/<*OC4J\_INSTANCE\_HOME*>/applib ディレク トリを作成します。
- **3.** /temp/datadirect/lib ディレクトリから、DataDirect JDBC ドライバを *ORACLE\_ HOME*/j2ee/<*OC4J\_INSTANCE\_HOME*>/applib ディレクトリにコピーします。
- **4.** OC4J\_Portal インスタンスの構成を調べて、DataDirect ライブラリがロードされているこ とを確認します。これを行うには、次の手順を実行します。
	- **a.** *ORACLE\_HOME*/j2ee/<*OC4J\_INSTANCE\_HOME*>/config/application.xml ファ イルを開きます。このファイルは、インスタンス内のすべてのアプリケーションの構 成に使用します。
	- **b.** 存在しない場合、<library path="../applib"/> の XML エントリをファイルに 追加します。

#### <span id="page-512-0"></span>**I.2.4.2 OmniPortlet** への **DataDirect** ドライバの登録

OmniPortlet は、Web プロバイダとして実装され、すべての構成プロパティが provider.xml ファイルに格納されます。DataDirect JDBC ドライバを OmniPortlet とともに使用するには、 これらのドライバを provider.xml ファイルに登録する必要があります。

新しい DataDirect JDBC ドライバを登録するには、次の手順を実行します。

- **1.** *ORACLE\_HOME*/j2ee/<*OC4J\_INSTANCE\_ HOME*>/applications/portalTools/omniPortlet/WEB-INF/providers/omniPo rtlet/provider.xml ファイルをバックアップし、開きます。
- **2.** SQL データ・ソース構成エントリに使用するドライバを追加します。これを行うには、次 を実行します。
	- **a.** XML タグ driverInfo を検索します。
	- **b.** 最後の driverInfo タグの後ろに新しいエントリを追加します。

次の例では、Microsoft SQL Server のエントリを示します。

■ OmniPortlet リリース 9.0.4.1 以降の場合 :

<!-- registration of DataDirect Connect for JDBC SQL Server driver --> <driverInfo class="oracle.webdb.reformlet.data.jdbc.JDBCDriverInfo"> <name>Microsoft SQL Server</name> <sourceDataBase>other</sourceDataBase> <subProtocol>sqlserver</subProtocol> <connectString>mainProtocol:subProtocol://databaseName</connectString> <driverClassName>com.oracle.ias.jdbc.sqlserver.SQLServerDriver </driverClassName> <dataSourceClassName>com.oracle.ias.jdbcx.sqlserver.SQLServerDataSource </dataSourceClassName> <connHandlerClass>oracle.webdb.reformlet.data.jdbc.JDBCConnectionHandler </connHandlerClass> <connPoolSize>5</connPoolSize> <loginTimeOut>30</loginTimeOut> </driverInfo> 9.0.4.1 より前の OmniPortlet リリースの場合 :

<!-- registration of DataDirect Connect for JDBC SQL Server driver --> <driverInfo class="oracle.webdb.reformlet.data.jdbc.JDBCDriverInfo"> <name>Microsoft SQL Server</name>

- <sourceDataBase>other</sourceDataBase>
- <subProtocol>sqlserver</subProtocol>

<connectString>mainProtocol:subProtocol://databaseName</connectString>

```
 <driverClassName>com.oracle.ias.jdbc.sqlserver.SQLServerDriver
  </driverClassName>
  <connHandlerClass>
  oracle.webdb.reformlet.data.jdbc.JDBCODBCConnectionHandler
  </connHandlerClass>
  <connPoolSize>5</connPoolSize>
  <loginTimeOut>30</loginTimeOut>
</driverInfo>
```
表 [I-3](#page-513-0) では、driverInfo プロパティのパラメータについて説明しています。

<span id="page-513-0"></span>表 **I-3 driverInfo** プロパティのパラメータ

| パラメータ               | 説明                                                                                                    |
|---------------------|----------------------------------------------------------------------------------------------------|
| name                | 使用するデータベースの名前。この名前は、「OmniPortlet」ウィ<br>ザードの「ソース」タブで使用されます。                                                                          |
| sourceDataBase      | 内部値。この値は other に設定します。                                                                                                    |
| subProtocol         | OmniPortlet で接続文字列の作成に使用される IDBC サブプロト<br>コル名。たとえば、sqlserver、sybase、db2 です。                                                         |
|                     | サブプロトコル名の一覧については、この項の最後に示されてい<br>るリンクから、DataDirect JDBC ドライバのドキュメントを参照<br>してください。                                                   |
| connectString       | 接続文字列の書式の説明。DataDirect ドライバの場合、書式は<br>mainProtocol:subProtocol://databaseNameです。                                                    |
| driverClassName     | ドライバ・クラスの名前。他の値については、この項の最後に示<br>されているリンクから、DataDirect JDBC ドライバのドキュメン<br>トを参照してください。                                               |
| dataSourceClassName | 接続プーリングを実装するデータ・ソース・クラスの名前。この<br>パラメータは、OmniPortlet リリース 9.0.4.1 以降でのみ使用可能<br>です。ご使用のドライバの滴切なデータ・ソース・クラス名につ<br>いては、表 I-4 を参照してください。 |
| connHandlerClass    | OmniPortlet でドライバおよび接続プーリングの管理に使用され<br>るクラス。値は次のいずれかになります。                                                                          |
|                     | OmniPortlet リリース 9.0.4.1 以降の場合 :                                                                                                    |
|                     | oracle.webdb.reformlet.data.jdbc.JDBCConnecti<br>onHandler                                                                          |
|                     | 9.0.4.1 より前の OmniPortlet リリースの場合:                                                                                                   |
|                     | oracle.webdb.reformlet.data.jdbc.JDBCODBCConn<br>ectionHandler                                                                      |
| connPoolSize        | 接続プールによって開かれる最小の接続数。                                                                                                    |
| loginTimeOut        | データベースへの接続にデータ・ソースが待機する最大時間(秒<br>単位)。                                                                                               |

表 [I-4](#page-514-0) では、特定の DataDirect JDBC ドライバの driverClassName プロパティと dataSourceClassName プロパティの値を示します。

<span id="page-514-0"></span>

| サポートされる DataDirect<br>ドライバ | プロパティ                                                        |
|----------------------------|--------------------------------------------------------------|
| Microsoft SQL Server       | パラメータ:driverClassName                                        |
|                            | 值:<br>com.oracle.ias.jdbc.sqlserver.SQLServerDriver          |
|                            | パラメータ:dataSourceClassName<br>$\blacksquare$                  |
|                            | 值:<br>com.oracle.ias.jdbcx.sqlserver.SQLServerDataSou<br>rce |
| Sybase                     | パラメータ:driverClassName<br>$\blacksquare$                      |
|                            | 值: com.oracle.ias.jdbc.sybase.SybaseDriver                   |
|                            | パラメータ:dataSourceClassName<br>$\blacksquare$                  |
|                            | 値: com.oracle.ias.jdbcx.sybase.SybaseDataSource              |
| D <sub>B2</sub>            | パラメータ:driverClassName                                        |
|                            | 値: com.oracle.ias.jdbc.db2.DB2Driver                         |
|                            | パラメータ:dataSourceClassName<br>п.                              |
|                            | 値: com.oracle.ias.jdbcx.db2.DB2DataSource                    |
| Informix                   | パラメータ:driverClassName                                        |
|                            | 値: com.oracle.ias.jdbc.informix.InformixDriver               |
|                            | パラメータ:dataSourceClassName                                    |
|                            | 值:<br>com.oracle.ias.jdbcx.informix.InformixDataSourc<br>e   |

表 **I-4 driverClassName** および **dataSourceClassName** のパラメータと値

- **3.** provider.xml ファイルを保存します。
- **4.** Oracle Application Server インスタンスを停止して、起動します。

注意 **:** クラスタ環境やロード・バランシング環境などの複数ノード構成で OmniPortlet を使用する場合は、各ノードに provider.xml ファイルを手動 でコピーする必要があります。

関連資料 **:** DataDirect JDBC ドライバの詳細は、次のドキュメントを参照し てください。

■ 次の場所にある「Certification Matrix for Oracle Application Server and DataDirect JDBC」

http://www.oracle.com/technology/tech/java/oc4j/htdocs/da tadirect-jdbc-certification.html

■ 次の場所にある OTN の OC4J に関するページ

http://www.oracle.com/technology/software/products/ias/ht docs/utilsoft.html

■ 次のマニュアルに記載されている OmniPortlet での DataDirect JDBC ドラ イバの使用に関する項

『Oracle Application Server Portal 開発者ガイド』

### トラブルシューティングの情報

OmniPortlet プロバイダの構成または使用時にエラーまたは問題が発生した場合は[、付録](#page-538-0) K 「OracleAS Portal [のトラブルシューティング」の](#page-538-0)トラブルシューティングの情報を参照してく ださい。

**J**

# 仮想プライベート・ポータルの設定と管理

この付録では、仮想プライベート・ポータル(VPP)を設定し、管理する手順について説明し ます。仮想プライベート・ポータル(ホストされるポータル)の設定と管理に関連する様々な タスクについては、事例を通じて示します。

この付録の内容:

- [ホスティングの概要](#page-517-0)
- [仮想プライベート・ポータルで実行する手順の概要](#page-518-0)
- [アウト・オブ・ボックスのポータルでのホスティングの有効化](#page-520-0)
- ASP [のユーザーおよびグループ](#page-522-0)
- [サブスクライバの追加](#page-526-0)
- [仮想プライベート・ポータルでの詳細操作](#page-527-0)
- [制限事項](#page-532-0)
- [スクリプトのパラメータ](#page-533-0)

# <span id="page-517-0"></span>**J.1** ホスティングの概要

タスクを調べる前に、ホスティング機能の利点と既知の制約について説明します。

# **J.1.1** ホスティングを使用する理由

顧客にポータル・サービスを提供したいと考えているアプリケーション・サービス・プロバイ ダ (ASP)の Acme という会社を想定します。Acme では、費用対効果が高く安全なポータル を作成およびカスタマイズできる柔軟性を顧客に提供したいと考えています。顧客が独自の ユーザー、情報およびポータル・ページを安全に作成し、管理できるようにしたいと考えてい ます。

各顧客専用のポータルまたはデータベース・インスタンスがあれば、顧客が必要とするセキュ リティを提供できます。従来は、一企業内の複数の組織に対して完全に孤立化したポータル環 境を実装するには、組織ごとに専用のデータベース・インスタンスが必要でした。これは、特 に組織数が多い場合にはハードウェアと人件費の面で費用がかかります。顧客数が増加すると、 人件費とハードウェアのコストが急速に増大していました。単一の共有インスタンスの方が管 理しやすいのは明らかですが、複数の組織を安全にホストするのに必要なレベルの孤立性は得 られません。

単一のインスタンスはコストが低く、管理も簡単ですが、従来のポータル・ソリューションで は、アプリケーション内に組み入れる複雑なセキュリティ・ルールが必要でした。Acme で必 要なのは、コストとセキュリティの両方の点で最善の方法です。VPP は、ASP 向けプラット フォームに、大企業の IT 部門で部門単位のイントラネットまたはエクストラネットのポータ ル・サイトをホストできる、管理しやすい方法を提供します。Oracle Application Server Portal には、複数の組織をホストするための費用対効果がより高く、しかも管理しやすいソリュー ションがあります。そのため、完全なセキュリティ機能を伴う共有インスタンス・モデルの利 点が提供されます。VPP を使用する場合、サブスクライバを追加する必要があります。サブス クライバは、アプリケーション・サービス・プロバイダ(ASP)と契約し、ホストされた Oracle Application Server Portal のストライプを割り当てられた企業です。

### **J.1.2** 既知の制約

共有インスタンス・モデルには多くの利点がありますが、VPP 環境を実装する前にいくつか考 慮すべき点があります。

ホストされるテクノロジは、各サブスクライバ、つまり認証レルムを完全に切り離します。 VPP は、ポータルでコンテンツを取得する前に、各ユーザーに対して、会社の ID および名前 の入力や特定のコンテキストの設定を要求します。コンテンツとデータの範囲は、サブスクラ イバのコンテキストに制限されています。ポータルはサブスクライバ・レベルで保護されるの で、サブスクライバ間でのデータ共有は一切できません。データ共有はセキュリティ上の理由 で許可されません。たとえば、A 社と B 社でドキュメントを共有する場合は、VPP を使用しな いでください。

すべてのサブスクライバに繰り返し変更を行う作業もより複雑です。管理上の観点からは、 ポータルのユーザー・インタフェース操作はサブスクライバごとに行う必要があります。

#### 例 **J-1** シナリオ **1:** 多数のサブスクライバの管理

A 社、B 社および C 社に同一のポータル・ページ 1、2 および 3 があるとします。管理者が A 社にログインしてページ 1 のレイアウトを変更すると、その特定のサブスクライバにのみ影響 します。B 社のページ 1 を変更するには、B 社の管理者がポータルのユーザー・インタフェー スを使用して同じ変更を実行する必要があります。サブスクライバの数が少ない間は、各サブ スクライバへのログインは容易です。多数のサブスクライバを管理する場合、多数のポータ ル・サイトを管理する最善の方法は、ポータル API を使用するか、各サイトに変更を加える自 動テスト・ツールを使用してページを更新することです。これにより、多数のサブスクライバ の管理は非常に複雑になります。

#### 例 **J-2** シナリオ **2:** アップグレード

アップグレードについても考慮する必要があります。ポータル・リポジトリをアップグレード するときには、各サブスクライバのデータをアップグレードする必要があります。Acme で 1000 サブスクライバをホストする場合、ポータル・リポジトリのアップグレードは、すべての サブスクライバのデータを処理するまで完了しません。

1 つのリポジトリのアップグレードに平均で 10 分かかるとします。単一インスタンス上でアッ プグレード処理を分割することは不可能なため、VPP によるポータル・リポジトリ・アップグ レードでは既存のすべてのサブスクライバをループします。この例では、1 つのアップグレー ドに 10 分、それにサブスクライバの数をかけただけかかるため、10 × 1000 で 10000 分になり ます。これでは停止時間が長すぎます。

このため、小規模で管理しやすい VPP の配置としては、1 インスタンス当たり 50 サブスクラ イバ程度にすることをお薦めします。どうしてもこの推奨最大数を超えてしまうときは、複数 の VPP インスタンスを配置することを検討します。変更やアップグレードを行うための妥当な 停止時間帯を選択するため、タイム・ゾーン・ベースで区分化することもお薦めします。個別 にアップグレード可能な複数のポータル・リポジトリを構成できます。つまり、同時に 1000 サ ブスクライバすべてに影響を与えることなく、1 つのインスタンス上で 50 サブスクライバを アップグレードすることができます。

注意 **:** このドキュメントでは、「サブスクライバ」と「認証レルム」を同 じ意味で使用しています。

# <span id="page-518-0"></span>**J.2** 仮想プライベート・ポータルで実行する手順の概要

次の項で、ホスト・インストールの設定と管理に関連するタスクの概要を説明します。

- [ホスティングの有効化](#page-518-1)
- [ユーザーおよびグループの設定](#page-518-2)
- [サブスクライバの追加](#page-519-0)
- [サブスクライバの削除](#page-519-1)
- [拡張機能](#page-519-2)
- [インストール前のチェックリスト](#page-519-3)
- [Oracle Directory Manager](#page-520-1) の使用

# <span id="page-518-1"></span>**J.2.1** ホスティングの有効化

- OracleAS Portal と OracleAS Single Sign-On (SSO) Server 上でホスティングを有効にしま す。
- ASP ユーザーおよびグループのサポート用に Oracle Internet Directory 上に基本構造を作成 します。

### <span id="page-518-2"></span>**J.2.2** ユーザーおよびグループの設定

■ サポートと管理のインフラストラクチャおよびユーザーによって、仮想プライベート・ ポータルを設定します。ASP では、これらを使用して、顧客に代わって仮想プライベー ト・ポータルを管理します。

# <span id="page-519-0"></span>**J.2.3** サブスクライバの追加

- OracleAS Portal および SSO スキーマ内に新しいサブスクライバ・ストライプを作成しま す。この手順にはページ、ページ・グループ、ポートレットおよびプロバイダの情報のよ うなオブジェクトのコピーも含まれるので、デフォルトの環境とページを事前に定義して おくことができます。
- 新しい Oracle Internet Directory サブスクライバ・ツリーを作成し、Oracle Internet Directory 内に必要なポータル・エントリ(生成済のグループ、ユーザー、権限など)を確 立します。
- Oracle Internet Directory 内の新しいサブスクライバ用に ASP グループおよびユーザーをコ ピーします(ミラー・エントリの作成、権限の割当てなど)。

# <span id="page-519-1"></span>**J.2.4** サブスクライバの削除

- OracleAS Portal および SSO スキーマ内のサブスクライバのデータを削除します。
- Oracle Internet Directory 内のサブスクライバ・サブ・ツリー全体を削除します。

### <span id="page-519-2"></span>**J.2.5** 拡張機能

- WebDAV を使用すると、URL アドレスを透過的な読込みおよび書込みメディアとして利用 することができます。つまり、コンテンツをチェックアウトし、編集してからチェックイ ンすることができます。
- Oracle Ultra Search には、Oracle Database、IMAP サーバー、Web ページ、ディスク・ ファイル、ポータル・ページ・グループなどの複数のリポジトリの一括検索機能が用意さ れています。

# <span id="page-519-4"></span><span id="page-519-3"></span>**J.2.6** インストール前のチェックリスト

仮想プライベート・ポータルを有効にするスクリプトを実行する前に、最初に、このようなス クリプトを実行するための情報を収集します[。表](#page-519-4) J-1 は、パラメータの一覧とその説明です。

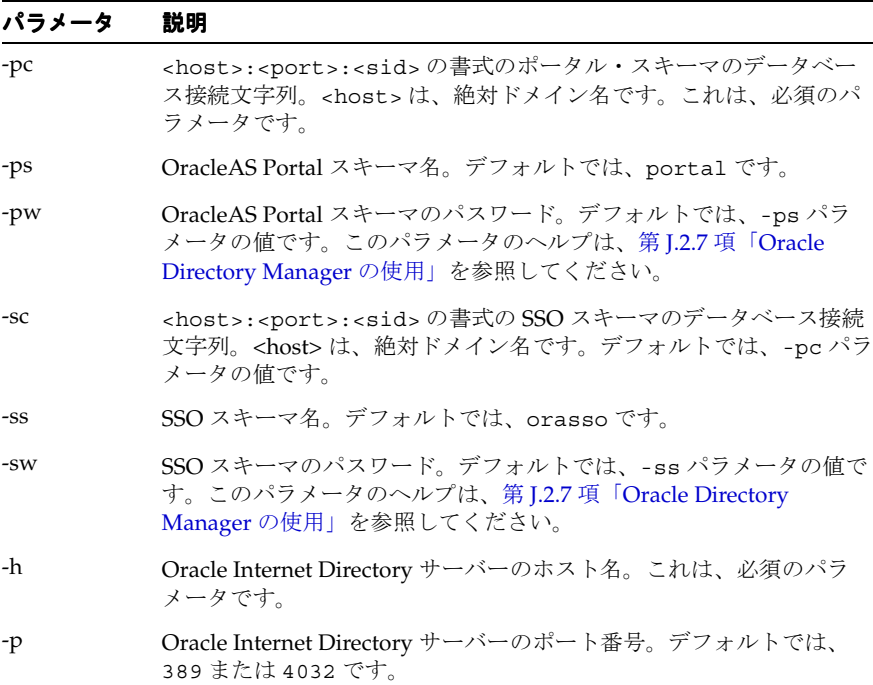

### 表 **J-1** パラメータ

| パラメータ | 説明                                                                                                    |
|-------|----------------------------------------------------------------------------------------------------|
| -d    | Oracle Internet Directory バインド DN。デフォルトでは、<br>cn=orcladmin です。この DN には、新しいサブスクライバを作成す<br>るための権限など、Oracle Internet Directory 管理権限がある必要があ<br>ります。 |
| $-W$  | Oracle Internet Directory バインド DN のパスワード。デフォルトで<br>は、welcome1です。                                                                                |

表 **J-1** パラメータ(続き)

### <span id="page-520-1"></span>**J.2.7 Oracle Directory Manager** の使用

プロセスを開始するには、Oracle Directory Manager(ODM)を使用します。ODM は、 Oracle Internet Directory を管理する上で役立つ GUI ツールです。ポータルおよび orasso ユーザーのパスワードを入手するには、次の手順を実行します。

- **1.** Oracle Directory Manager を起動します。
	- 最初のフィールドで、Oracle Internet Directory バインド DN (パラメータの -d) を指 定します。デフォルトでは、cn=orcladmin です。この DN には、新しいサブスクラ イバを作成するための権限など、Oracle Internet Directory 管理権限がある必要があり ます。
	- 2番目のフィールドで、Oracle Internet Directory バインド DN のパスワード (パラ メータの -w)を指定します。デフォルトでは、welcome1 です。
	- 3番目のフィールドで、Oracle Internet Directory インスタンスを選択します。Oracle Internet Directory インスタンスを定義していない場合は、このフィールドの右にある アイコンをクリックし、Oracle Internet Directory が実行されているサーバーのホスト 名 (パラメータの -h) とポート番号 (パラメータの -p) を指定します。デフォルト では、389 または 4032 です。
- **2.** Oracle Internet Directory にログインした後は、メニュー・ツリーに沿って次のように移動 します。「エントリ管理」 > cn=OracleContext > cn=Products > cn=IAS。

cn=IAS Infrastructure Database > orclReferenceName=Oracle Internet Directory データベー スの名前。

- **3.** ツリーの移動を続けます。
- **4.** orasso ユーザー名をクリックします。
- **5.** 右側のパネルで、**orclpasswordattribute** というセクションを探します。これは、orasso ユーザーのパスワードです(パラメータの -sw)。
- **6.** ポータル・ユーザー名をクリックします。
- **7.** 右側のパネルに **orclpasswordattribute** というセクションがあります。これは、ポータル・ ユーザーのパスワードです(パラメータの -pw)。

# <span id="page-520-0"></span>**J.3** アウト・オブ・ボックスのポータルでのホスティングの有効化

アウト・オブ・ボックスの OracleAS Portal のインストールを開始するには、ポータル上でホス ティングを有効にします。C シェル・スクリプトによって、次のタスクが実行されます。

- OracleAS Portal と OracleAS Single Sign-On Server 上でホスティングを有効にします。
- ASP ユーザーおよびグループのサポート用に Oracle Internet Directory 上に基本構造を作成 します。

スクリプトがどのように動作するかを示すために、スクリプトを実行する前の Oracle Internet Directory ツリーの図を次に示します。

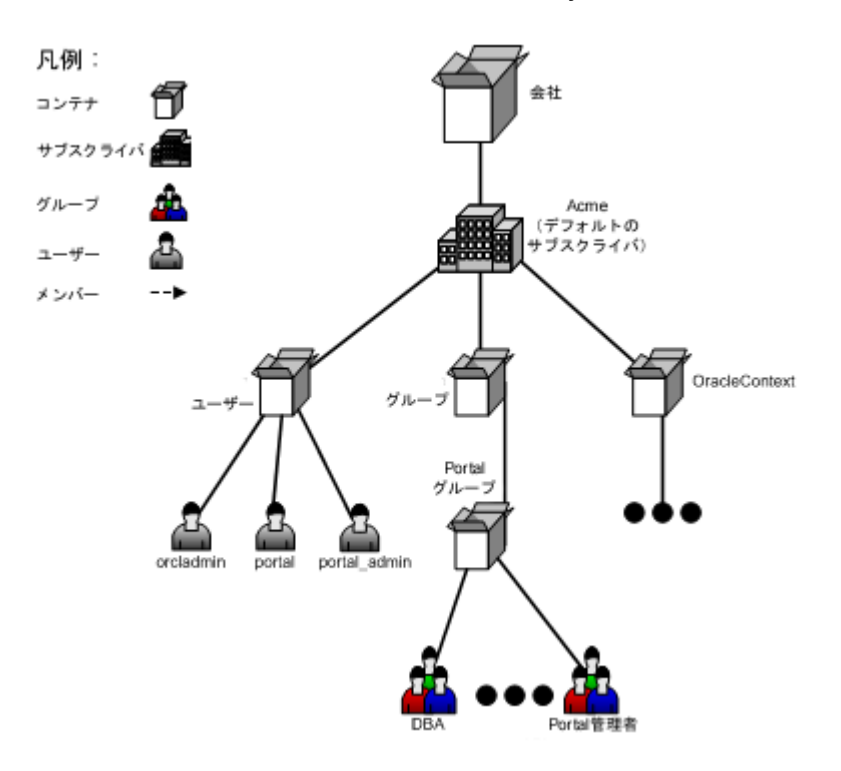

図 **J-1** スクリプト実行前の **Oracle Internet Directory** ツリー

スクリプトを実行するには、UNIX のコマンドラインで次のように入力します。

cd ORACLE\_HOME/portal/admin/plsql/wwhost

./enblhstg.csh -pc portaldb.acme.com:1521:portaldb -ps portal -pw ky8T5sr3 -sc portaldb.acme.com:1521:portaldb -ss orasso -sw hA6fHjE2 -h oid.acme.com -p 389 -d "cn=orcladmin" -w welcome1

*ORACLE\_HOME*/j2ee/OC4J\_SECURITY/applications/sso/web/jsp にある login.jsp ページを編集して、サンプル・ログイン・ページを複数レルムのページに更新します。

注意 **:** 分散配置では、このファイルは Single Sign-On の中間層に置かれ ます。

ファイルをバックアップしてから、次のセクションをコメント解除します。

```
<!-- UNCOMMENT TO ENABLE MULTIPLE REALM SUPPORT
<tr>
<label>
<th id="c6"><font
class="OraFieldText"><%=msgBundle.getString(ServerMsgID.COMPANY_
LBL) %></font></th>
<td headers="c6"> <INPUT TYPE="text" SIZE="30" MAXLENGTH="50"
NAME="subscribername" value=""></td>
</label>
\langletr>
-->
Single Sign-On の中間層を停止し、起動します。
パラメータの詳細な説明は、第 J.8 項「スクリプトのパラメータ」を参照してください。
スクリプトを実行した後、Oracle Internet Directory ツリーは図 J-2 のようになります。
```
<span id="page-522-1"></span>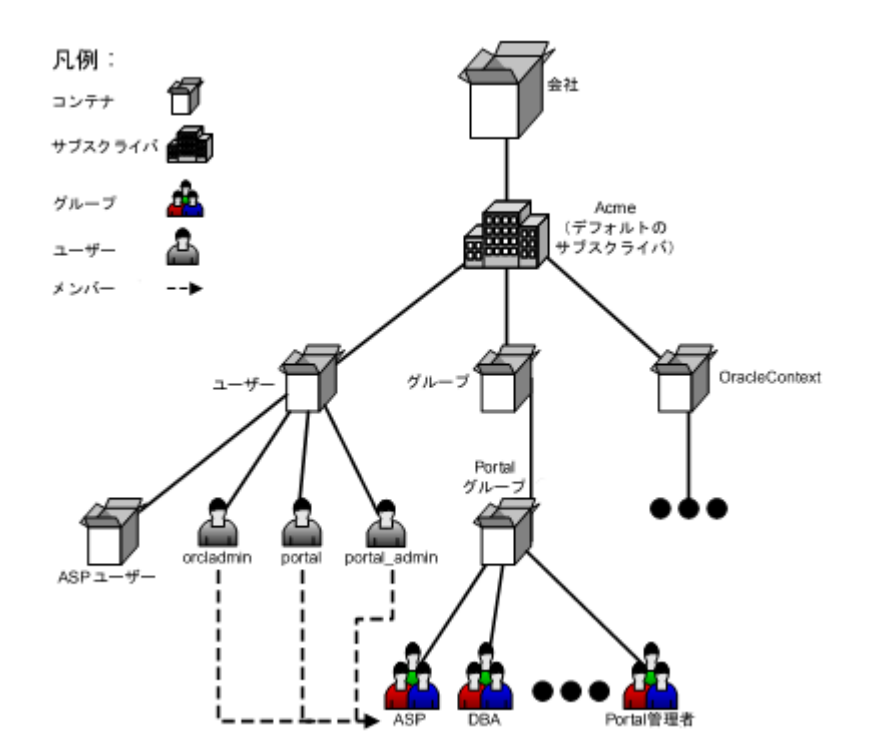

図 **J-2** スクリプト実行後の **Oracle Internet Directory** ツリー

これで、ポータル・インスタンスのホスティングが有効になりました。ポータルのログイン画 面に進むと、「ユーザー名」、「パスワード」および「企業」の 3 つの入力フィールドが表示され ます。デフォルトのサブスクライバとしてログインする場合は、「企業」フィールドに「acme」 と入力するか、または空白のままにしておきます。

デフォルトのサブスクライバは、管理上の目的で ASP のために保存されています。それぞれの 顧客に対しては、顧客がログインして使用できるようになる前に新しいサブスクライバを作成 しておく必要があります。

# <span id="page-522-0"></span>**J.4 ASP** のユーザーおよびグループ

Acme は ASP であるため、顧客に代わって仮想プライベート・ポータルを管理するためのサ ポートと管理のインフラストラクチャが必要です。仮想プライベート・ポータルには、複数の サブスクライバ Portal の管理が容易になるような、ASP のユーザーとグループに対するサポー ト機能が用意されています。

ASP のユーザーとグループは、Acme のサブスクライバ(顧客)の仮想プライベート・ポータ ルに対する様々なレベルの管理アクセス権を持つことができます。ASP ユーザーは、必要な権 限に応じて複数のグループに分割することができます。たとえば、Alice にはユーザー・アカウ ントを管理する権限、Bob と Joe にはページ・コンテンツを管理する権限が必要だとします。 これらの権限グループは、ASP グループです。

このような ASP ユーザーとグループによって、1 人の ASP ユーザーが単一の証明書のセット (ユーザー名およびパスワード)を使用して複数のサブスクライバにログインすることができ、 すべてのサブスクライバに事前に定義された権限と同じ権限のセットを持つことができるよう になります。このことは、すべてのサブスクライバを網羅する ASP ユーザーおよびグループの ミラー・エントリを作成することによって行われます。ユーザーおよびグループのエントリは、 事前に提供されるスクリプトによって同期が保たれます(ASP 同期化スクリプトに関する項を 参照)。注意:この同期化(スクリプトまたは自動で)は、ユーザーとグループを同期化するだ けで、ポータル権限は同期化しません。

次の各項で、Acme 用に ASP ユーザーおよびグループのサポートによって仮想プライベート・ ポータルを設定する方法と、その他実行することが望ましい場合があるタスクについて説明し ます。

- ASP [ユーザーおよびグループの設定](#page-523-0)
- [制限事項](#page-525-0)

# <span id="page-523-0"></span>**J.4.1 ASP** ユーザーおよびグループの設定

ASP ユーザーおよびグループのためのマスター・エントリは、デフォルトのサブスクライバに 存在します。ユーザーとグループは追加のアクセス権を持つことができるので(デフォルトの サブスクライバ内のすべてのユーザーがすべてのサブスクライバにログインできるわけではあ りません)、ASP のユーザーおよびグループを明示的に設定する必要があります。

ポータル上でホスティングを有効にすると、スクリプトによって、デフォルトのサブスクライ バの Oracle Internet Directory サブツリーの下に ASP という名前のグループが作成されます。 これは、ASP ユーザーおよびグループのサポートのためのプレースホルダです。ASP ユーザー およびグループを設定するために、このプレースホルダが必要です。この時点から、このプ レースホルダのグループは ASP グループとして参照されます。Acme が ASP のユーザーとグ ループを使用できるいくつかの例をあげます。

- Alice は、すべてのサブスクライバのユーザー・アカウントを管理する必要があります。
- Bob と Joe は、すべてのサブスクライバのページを管理する必要があります。
- Tom は、すべてのサブスクライバにログインする必要がありますが、標準の認証された ユーザー権限しか持っていません。

これを行うには、次の手順を実行します。

- デフォルトのサブスクライバ内に、ユーザーの asp\_alice、asp\_bob、asp\_joe および asp\_ tom を作成します。
- デフォルトのサブスクライバ内に asp UserAdm というグループを作成し、そのグループに ユーザー・アカウントを管理する権限を割り当てます。また、同じデフォルトのサブスク ライバ内に asp\_PageAdm というグループを作成し、そのグループにページを管理する権 限を割り当てます。
- asp\_UserAdm グループのメンバーとして asp\_alice を加えます。
- asp\_PageAdm グループのメンバーとして asp\_bob と asp\_joe を加えます。
- ASP グループのメンバーとして asp\_UserAdm と asp\_PageAdm を加えます。
- ASP グループのメンバーとしてユーザー asp\_tom を加えます。

これで、ASP のユーザーとグループを設定しました。Oracle Internet Directory ツリーは[、図](#page-524-0) [J-3](#page-524-0) のようになります。

<span id="page-524-0"></span>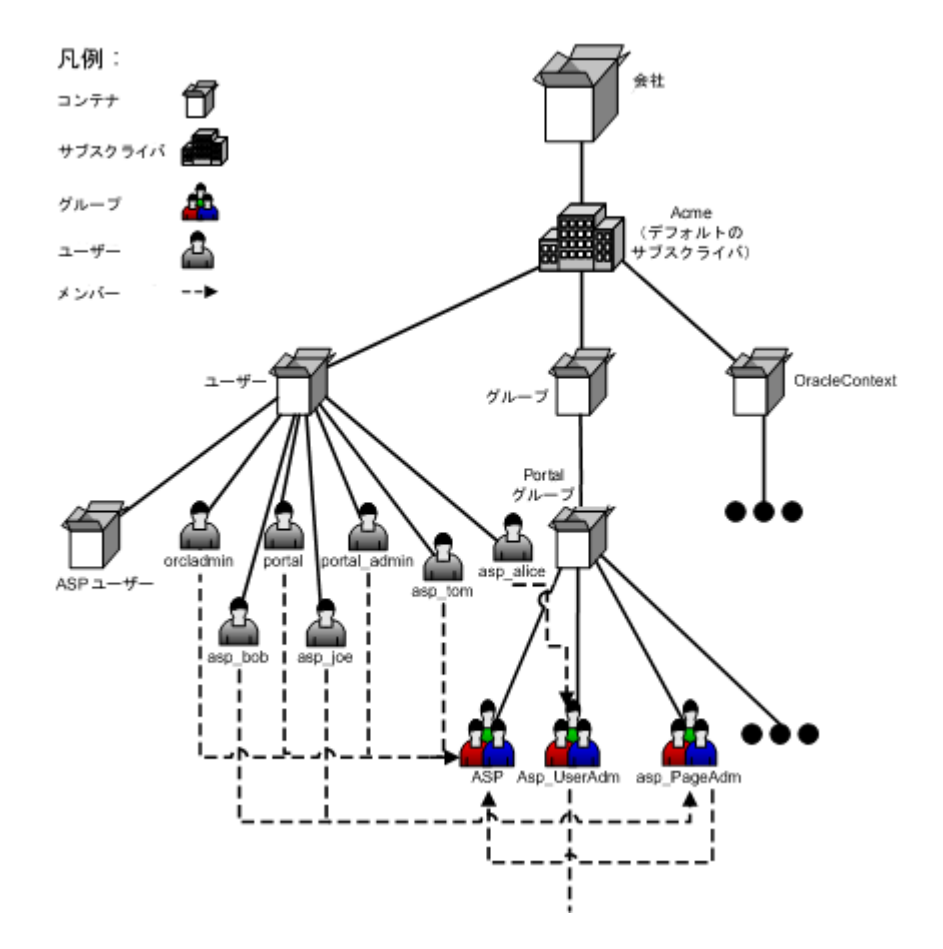

図 **J-3** ユーザーおよびグループのある **Oracle Internet Directory** ツリー

さらに正確に説明すると、ASP ユーザーおよびグループは、次のように定義されています。

- ASP グループは、ASP グループそのもの、またはその直接のグループ・メンバーのどちら かです。
- ASP ユーザーは、ASP グループの直接のユーザー・メンバーです。

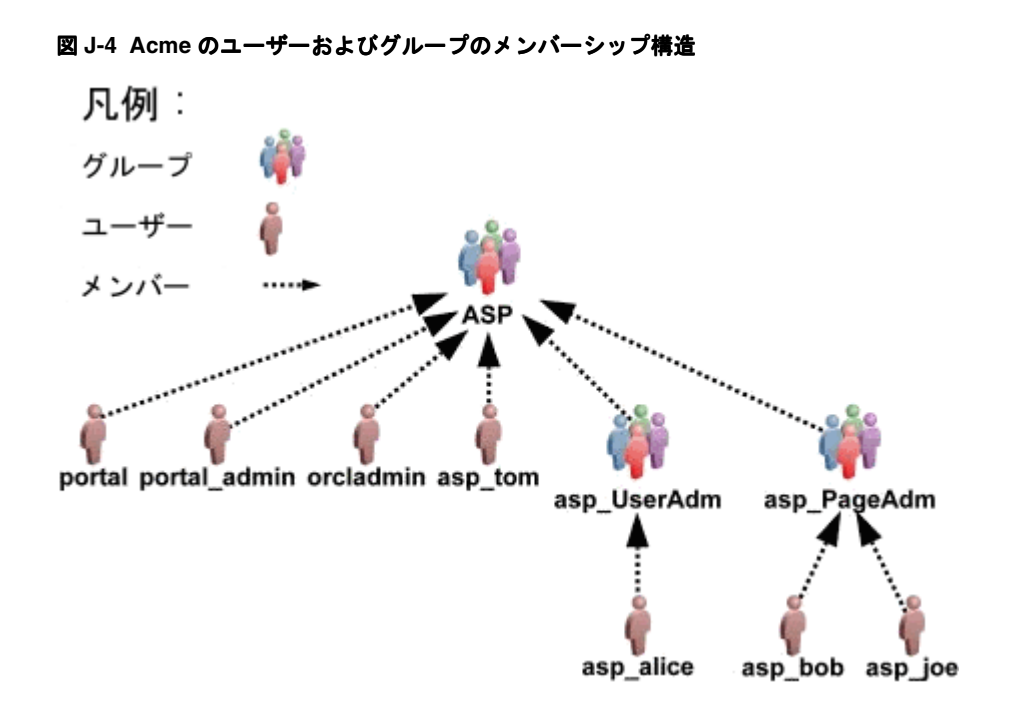

デフォルトでは、ポータルのブートストラップ・ユーザーは ASP グループのメンバーです。つ まり、このようなユーザーは、デフォルトでは ASP ユーザーです。ポータルのブートストラッ プ・ユーザーである portal、portal\_admin および orcladmin の詳細は、『Oracle Application Server 管理者ガイド』および『Oracle Application Server Portal ユーザーズ・ガイド』を参照 してください。

新しいサブスクライバを追加すると、ポータルのサブスクライバ追加のスクリプトによって、 新しいサブスクライバ内に ASP ユーザーおよびグループのためのミラー・エントリが自動的に 作成されます。したがって、ASP ユーザーは新しいサブスクライバにログインすることができ、 対応する権限を持つことができます。

### <span id="page-525-0"></span>**J.4.2** 制限事項

ASP ユーザー / グループの設定には、制限事項がいくつかあります。

- ASP ユーザーおよびグループは、2レベルより多くレベルを設定できません。つまり、ASP グループの直接のメンバーでない ASP グループ、またはどの ASP グループの直接のメン バーでもないユーザーは、ミラー・エントリの作成中に無視されます。
- Oracle Internet Directory では、ユーザー名は各サブスクライバ内で ASP ユーザーも含めて 一意である(大文字と小文字の区別なし)ことが必要です。たとえば、サブスクライバで ある CompanyA 内に Bob と bob の二人のユーザーがあってはなりません。ASP ユーザー は各サブスクライバ内にミラー・エントリを持つので、ユーザー名の重複を防ぐために ASP ユーザーには特別な名前を付けてください。これに対応して、このガイド全体で、 asp\_bob、asp\_joe のような名前を使用しています。
- 同じ理由で、ASP グループにも asp\_PageAdmin、asp\_UserAdmin のような特別な名前を 使用します。ホスティング・スクリプトでは ASP グループが動的に処理されるので、ASP グループ内にポータルの生成済のグループを作成しないでください。同じ権限の ASP グ ループが必要な場合は、新しいグループを作成し、そのグループを生成済のグループのメ ンバーにします。
- デフォルト以外のサブスクライバの ASP ユーザーおよびグループは、ホスティング・スク リプトでのみ管理します。これらのユーザー、グループまたはその両方を手動で変更しな いでください。
- ASP グループはすべての ASP ユーザーおよびグループの唯一のプレースホルダであり、権 限のために設計されているのではありません。ASP グループに権限を割り当てないでくだ さい。これらの権限は他のサブスクライバにコピーされません。

# <span id="page-526-0"></span>**J.5** サブスクライバの追加

これで、Acme によって ASP ユーザーとグループが設定され、ポータルのホスティングが有効 になりました。次の手順は、顧客を仮想プライベート・ポータルのサブスクライバとして追加 することです。CompanyA、CompanyB などの Acme の各顧客用に、ポータルに新しいサブス クライバを作成します。C シェル・スクリプトによって、次のタスクが実行されます。

- OracleAS Portal および SSO のスキーマ内に新しいストライプを作成します。この段階で、 ページ・グループ、ページ、ポートレットおよびプロバイダ情報などのオブジェクトがコ ピーされます。
- 新しい Oracle Internet Directory サブスクライバ・ツリーを作成し、Oracle Internet Directory 内に必要なポータル・エントリ(生成済のグループ、ユーザー、権限など)を確 立します。
- Oracle Internet Directory 内の新しいサブスクライバに ASP グループおよびユーザーをコ ピーします(ミラー・エントリの作成、権限の割当てなど)。

サブスクライバの CompanyA を追加するには、UNIX のコマンドラインで次のコマンドを入力 します。

> cd ORACLE\_HOME/portal/admin/plsql/wwhost

>./addsub.csh -name CompanyA -id 1001 -type all -pc portaldb.acme.com:1521:portaldb -pp change\_on\_install -ps portal -pw ky8T5sr3 -sc portaldb.acme.com:1521:portaldb -sp change\_on\_install -ss orasso -sw hA6fHjE2 –a portal.portaldb.portaldb.acme.com -h oid.acme.com -p 389 -d "cn=orcladmin" -w welcome1 -rc "cn=OracleContext" -sd acme -tp ORACLE\_HOME/ldap/schema/oid/

パラメータの説明は、第 J.8 [項「スクリプトのパラメータ」](#page-533-0)を参照してください。

出力を確認し、エラーがあった場合はオラクル社のテクニカル・サポートに連絡してください。 スクリプトを実行すると、サブスクライバである CompanyA は、OracleAS Portal と Oracle Internet Directory の両方に存在します。Oracle Internet Directory ツリーは[、図](#page-527-1) J-5 のようにな ります。

<span id="page-527-1"></span>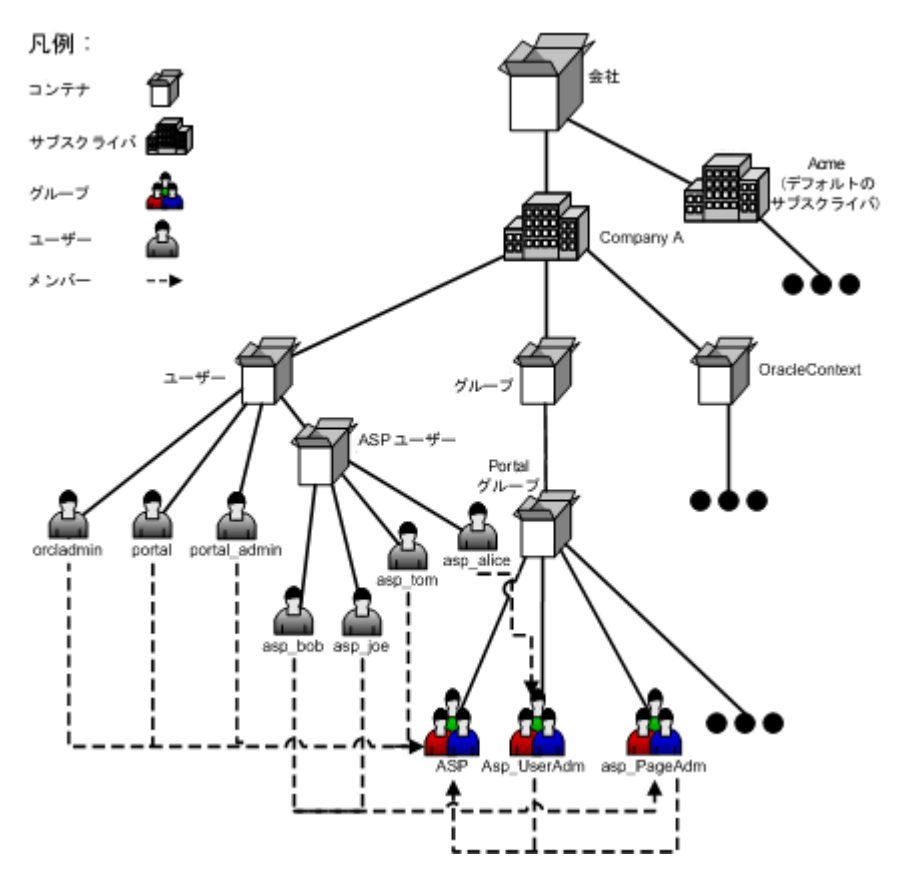

図 **J-5** ポータルおよび **Oracle Internet Directory** 内の **CompanyA**

同じスクリプトを実行してサブスクライバの CompanyB を作成します。

これで、2 つのサブスクライバがある仮想プライベート・ポータルを設定しました。ASP ユー ザーを試行するには、デフォルトのサブスクライバ内に作成したのと同じパスワードを使用し て、ユーザーの asp\_alice として CompanyA にログインしてください。Alice は、ユーザー管 理タスクを行うための権限を持っている必要があります。

# <span id="page-527-0"></span>**J.6** 仮想プライベート・ポータルでの詳細操作

この項の内容 :

- ASP [ユーザーおよびグループの管理](#page-528-0)
- [サブスクライバの削除](#page-529-0)
- 仮想プライベート·ポータル内での WebDAV の使用
- [仮想プライベート・ポータルによる](#page-530-0) Oracle Ultra Search の使用
- [仮想プライベート・ポータル用の](#page-530-1) Directory Integration Platform の設定
- [部分的に準備\(下処理\)されたサブスクライバ](#page-531-0)

### <span id="page-528-0"></span>**J.6.1 ASP** ユーザーおよびグループの管理

すべてのサブスクライバを設定した後に、ASP ユーザーおよびグループの構造に対していくつ かの変更を行う場合があります。たとえば、次のようになります。

- Bob がデフォルトのサブスクライバ内の自分のパスワードを変更したので、他のすべての サブスクライバ内でも新しいパスワードと同期化する必要があります。
- Joe は、Acme を辞めたので、ASP ユーザーとして以後ログインできないようにする必要が あります。
- サービス契約が変更され、ASP ではユーザー・アカウントの問題に以後責任を持ちません。 そのため、asp\_UserAdm グループは必要なくなります。
- ASP ユーザーおよびグループがデフォルトのサブスクライバ内で変更される場合は、その 他のすべてのサブスクライバ内で変更を同期化するために、提供されたスクリプトを使用 する必要があります。

この同期化スクリプトには、次の 3 つのオプションがあります。

- [パスワード同期](#page-528-1)
- [デルタ\(構造の変更\)同期](#page-528-2)
- [完全同期](#page-529-2)

### <span id="page-528-1"></span>**J.6.1.1** パスワード同期

パスワード同期を使用すると、このスクリプトによって、デフォルトのサブスクライバ内のパ スワードが使用され、すべての ASP ユーザーのミラー・エントリのパスワードが更新されま す。

前述の最初の例の場合、UNIX コマンドラインで次のコマンドを使用して、Bob の新しいパス ワードとの同期をとることができます。

> cd ORACLE\_HOME/portal/admin/plsql/wwhost

>./syncasp.csh -pc portaldb.acme.com:1521:portaldb -ps portal -pw ky8T5sr3 -h oid.acme.com -p 389 -d "cn=orcladmin" -w welcome1 -mode pwd -u asp\_bob

Directory Integration Platform を有効にしている場合は、ASP ユーザーのパスワード変更の同 期化が自動的に行われるので、このスクリプトを実行する必要はありません。

### <span id="page-528-2"></span>**J.6.1.2** デルタ(構造の変更)同期

デルタ同期を使用する場合は、このスクリプトによって、デフォルトのサブスクライバ内で変 更されたユーザーおよびグループが検索され、他のすべてのサブスクライバにも変更内容が適 用されます。

従業員の退職またはサービス契約の変更の場合、UNIX コマンドラインで次のコマンドを使用 して、新しい ASP 構造との同期をとることができます。

> cd ORACLE\_HOME/portal/admin/plsql/wwhost

>./syncasp.csh -pc portaldb.acme.com:1521:portaldb -ps portal -pw ky8T5sr3 -h oid.acme.com -p 389 -d "cn=orcladmin" -w welcome1 -mode dif

デルタ同期では、古い ASP 構造との一貫性および整合性を前提としています。つまり、各サブ スクライバ内の古い ASP 構造が一貫性のある正しいものであれば、デルタ同期は正しく動作し ます。そうでない場合は、デルタ同期よりも低速の完全同期のオプションを使用します。

### <span id="page-529-2"></span>**J.6.1.3** 完全同期

スクリプトによってデフォルトのサブスクライバの ASP 構造が取得され、他のすべてのサブス クライバの構造へ上書きされます。デルタ同期による ASP 構造の同期化に失敗した場合は、こ のオプションの使用を考慮してください。

従業員の退職またはサービス契約の変更の場合、UNIX コマンドラインで次のコマンドを使用 して、新しい ASP 構造との同期をとることができます。

> cd ORACLE\_HOME/portal/admin/plsql/wwhost

>./syncasp.csh -pc portaldb.acme.com:1521:portaldb -ps portal -pw ky8T5sr3 -h oid.acme.com -p 389 -d "cn=orcladmin" -w welcome1 -mode all

完全同期はデルタ同期よりも速度が遅いため、必要な場合にのみ使用してください。

### <span id="page-529-0"></span>**J.6.2** サブスクライバの削除

ポータルのサブスクライバが不要になった場合、またはサブスクライバの作成中にエラーが発 生した場合は、提供されているスクリプトを使用して、そのサブスクライバを永久に削除する ことができます。このスクリプトにより、次のことが実行されます。

- OracleAS Portal および SSO スキーマ内のサブスクライバのデータを削除します。
- Oracle Internet Directory 内のサブスクライバ・サブ・ツリー全体を削除します。

たとえば、サブスクライバの nowhere を削除するには、UNIX のコマンドラインで次のコマン ドを入力します。ただし、いったんサブスクライバを削除すると、仮想プライベート・ポータ ルのインスタンスがインストールされた Oracle Database のバックアップがないかぎり、それ を復元する方法はありません。

> cd ORACLE\_HOME/portal/admin/plsql/wwhost

>./rmsub.csh -name nowhere -pc portaldb.acme.com:1521:portaldb -pp change\_on\_ install -ps portal -sc portaldb.acme.com:1521:portaldb -sp change\_on\_install -ss orasso –a portal.portaldb.portaldb.acme.com -h oid.acme.com -p 389 -d "cn=orcladmin" -w welcome1 -cs 1000

パラメータの説明は、第 J.8 [項「スクリプトのパラメータ」](#page-533-0)を参照してください。

# <span id="page-529-1"></span>**J.6.3** 仮想プライベート・ポータル内での **WebDAV** の使用

WebDAV は、分散オーサリングおよびバージョン管理をサポートするプロトコルです。 WebDAV を使用すると、インターネットを透過的な読込みおよび書込みメディアとして利用す ることができます。つまり、URL アドレスに基づいて、コンテンツをチェックアウトし、編集 してからチェックインすることができます。OracleAS Portal での WebDAV の動作および WebDAV の設定方法の詳細は、『Oracle Application Server Portal ユーザーズ・ガイド』を参照 してください。

仮想プライベート・ポータルでの WebDAV の設定方法は、アウト・オブ・ボックスのポータル での WebDAV の設定方法と同じです。

仮想プライベート・ポータルでの WebDAV への接続方法は、アウト・オブ・ボックスのポータ ル内での接続方法と同じです。唯一の違いは、仮想プライベート・ポータル内で WebDAV へ接 続するときに、次の行が使用されることです。

"<username>@<subscriber name>" as the username, instead of just ... "<username>" as required in an out-of-the-box portal.

たとえば、サブスクライバである CompanyA 内のユーザー Joe を使用して WebDAV に接続す るには、ユーザー名として joe@CompanyA、パスワードとして Joe のパスワードを使用しま す。

別のサブスクライバが WebDAV 接続のために同じ URL を使用すると、クライアント側のオペ レーティング・システムがその接続をキャッシュに入れる可能性があります。たとえば、 Windows 2000 PC でユーザー portal\_admin@acme を使用して WebDAV に接続すると、オペ レーティング・システムのキャッシュが原因で、サブスクライバである CompanyA 内でユー ザー joe@CompanyA として WebDAV に接続できません。オペレーティング・システムの キャッシュや格納されたユーザー名およびパスワードの消去方法の詳細は、オペレーティン グ・システムのドキュメントを参照してください。

# <span id="page-530-0"></span>**J.6.4** 仮想プライベート・ポータルによる **Oracle Ultra Search** の使用

Oracle Ultra Search には、Oracle Database、IMAP サーバー、Web ページ、ディスク・ファイ ル、ポータル・ページ・グループなどの複数のリポジトリの一括検索機能が用意されています。 仮想プライベート・ポータル内で Oracle Ultra Search を使用するには、次の手順を実行します。

- 様々なサブスクライバ用にブランド名入り URL を設定します。
- 使用する Oracle Ultra Search インスタンスでホスティングを有効にします。

使用する Oracle Ultra Search インスタンスでホスティングを有効にするには、UNIX のコマン ドラインで次のコマンドを実行します。

> cd ORACLE\_HOME/ultrasearch/admin

> sqlplus /nolog @wk0host.sql [schema\_name] [schema\_password] [connect\_string] E

各項目の説明

[schema\_name]: Oracle Ultra Search のスキーマ名。

[schema\_password]: Oracle Ultra Search スキーマのパスワード。

[connect\_string]: 使用する Oracle Ultra Search インスタンスのデータベース接続文字列。

E: Oracle Ultra Search インスタンスでホスティングを有効にします。

現在、Oracle Ultra Search では ASP ユーザーおよびグループはサポートされません。

### <span id="page-530-1"></span>**J.6.5** 仮想プライベート・ポータル用の **Directory Integration Platform** の設定

Directory Integration Platform とは、様々なディレクトリとディレクトリ対応アプリケーショ ン間の同期化を実行する包括的なフレームワークです。このフレームワークによって提供され るサービスの 1 つが Provisioning Integration であり、このサービスで、ディレクトリ・イベン トについての通知をディレクトリ対応アプリケーションへ送信することができます。

**関連資料:『**Oracle Internet Directory 管理者ガイド』

アウト・オブ・ボックスの OracleAS Portal のインストールにおいては、Directory Integration Platform は有効化されています。仮想プライベート・ポータルで Directory Integration Platform を無効にしてある場合、次の手順を実行して Directory Integration Platform を再度有 効化します。

**1.** 既存のサブスクライバで Directory Integration Platform を有効にするための、提供されて いるスクリプトを実行します。

たとえば、UNIX 環境では次のように実行します。

enbldip.csh -pc portaldb.acme.com:1521:portaldb -pp change\_on\_install -ps portal -h oid.acme.com -p 389 -d "cn=orcladmin" -w welcome -enable

**2.** addsub.csh と rmsub.csh 内の oidprovtool へのコールをコメント解除して、サブス クライバを追加または削除するときにこれらの 2 つのスクリプトが Directory Integration Platform プロファイル・エントリに適用されるようにします。

これを行うには、次の手順を実行します。

- **a.** エディタ内に前述の 2 つのファイルを開きます。
- **b.** oidprovtool 文字列のある行を検索します。
- **c.** 検索された行をコメント解除します。

また、次を実行して、ポータル内のすべてのサブスクライバにある Directory Integration Platform を無効にすることもできます。

**1.** 次のようにして、提供されているスクリプトを UNIX のコマンドラインで実行します。

enbldip.csh -pc portaldb.acme.com:1521:portaldb -pp change\_on\_install -ps portal -h oid.acme.com -p 389 -d "cn=orcladmin" -w welcome -disable

**2.** addsub.csh と rmsub.csh 内の oidprovtool へのコールをコメント化して、サブスク ライバを追加または削除するときにこれらの 2 つのスクリプトが Directory Integration Platform プロファイル・エントリを無視するようにします。

これを行うには、次の手順を実行します。

- **a.** エディタ内に前述の 2 つのファイルを開きます。
- **b.** oidprovtool のある行を検索します。
- **c.** 検索された行をコメント化します。

### <span id="page-531-0"></span>**J.6.6** 部分的に準備(下処理)されたサブスクライバ

addsub.csh スクリプトを実行して新しいサブスクライバを作成する場合、OracleAS Portal、 Oracle Internet Directory および OracleAS Single Sign-On がインストールされているコン ピュータがどのように構成されているかに応じて、数分かかることがあります。新しいサブス クライバが作成されるときに発生するデータ操作に加えて、ほとんどの ASP は、サブスクラバ 作成時に、管理プロビジョニングとサブスクライバ固有のカスタマイズを実行します。

サブスクライバの登録をすばやく行うために、仮想プライベート・ポータルでは、ASP がサブ スクライバを部分的に準備できるようになっています。このようにすると、ASP が登録される ときに、サブスクライバでは登録後のカスタマイズのみを実行する必要があり、仮想プライ ベート・ポータルのストライプをそのサブスクライバに直接割り当てます。仮想プライベー ト・ポータルには、addsub.csh スクリプト内にデータベース専用モードが用意されていま す。そのモードでは、ポータルおよび SSO データベースでデータのコピーが実行されます。 ASP がサブスクライバにストライプを割り当てる準備ができると、LDAP モードを使用して addsub.csh スクリプトを実行することで、サブスクライバの作成が終了します。

ポータルおよび SSO データベース内でサブスクライバを部分的に準備する場合は、 addsub.csh 内で -type パラメータを使用します。たとえば、UNIX のコマンドラインで次の ように入力します。

> cd ORACLE\_HOME/portal/admin/plsql/wwhost

>./addsub.csh -name TEMP\_COMPANY -id 1003 -type db -pc portaldb.acme.com:1521:portaldb -pp change\_on\_install -ps portal -pw ky8T5sr3 -sc portaldb.acme.com:1521:portaldb -sp change\_on\_install -ss orasso -sw hA6fHjE2 -h oid.acme.com -p 389 -d "cn=orcladmin" -w welcome1 -rc "cn=OracleContext" -sd acme

この例で使用されているように、会社名に TEMP\_COMPANY のような一時的な名前を使用す ることができます。後で顧客(CompanyC など)が実際に追加されるとき、UNIX コマンドラ インで次のコマンドを実行することができます。

> cd ORACLE\_HOME/portal/admin/plsql/wwhost

>./addsub.csh -name CompanyC -id 1003 -type ldap -pc portaldb.acme.com:1521:portaldb -pp change\_on\_install -ps portal -pw ky8T5sr3 -sc portaldb.acme.com:1521:portaldb -sp change\_on\_install -ss orasso -sw hA6fHjE2 -a portal.portaldb.portaldb.acme.com -h oid.acme.com -p 389 -d "cn=orcladmin" -w welcome1 -rc "cn=OracleContext" -sd acme -tp ORACLE\_HOME/ldap/schema/oid/

部分的にサブスクライバを準備するときと同じサブスクライバ ID を使用して、顧客の本来の名 前(CompanyC)を付ける必要があります。これまでの名前(前述の例では、TEMP\_ COMPANY)が新しい名前に置き換えられます。スクリプトによって CompanyC のための Oracle Internet Directory サブスクライバ・ツリーが作成され、Oracle Internet Directory の設定 とポータル・スキーマが同期化されます。このプロセスは、最初からサブスクライバを作成す るよりも時間がかかりません。

-type ldap オプションを使用して addsub.csh を実行する前に、-type db オプションを 使用して、サブスクライバを部分的に準備する必要があります。

### 仮想プライベート・ポータルでの **OracleAS Portal** 中間層のインストール

第 3 章「OracleAS Portal [のインストール」](#page-64-0)の手順を使用することで、OracleAS Portal 中間層 のインストールを実行できます。その後、ptlconfig ツールを使用して OracleAS Portal 中間 層の設定を再構成する必要があります。ptlconfig ツールの使用方法の詳細は[、付録](#page-398-0) A 「Portal [依存性設定ツールおよびファイルの使用」を](#page-398-0)参照してください。

OracleAS Portal 中間層インストールは、仮想プライベート・ポータルに対して実行することが できます。

# <span id="page-532-0"></span>**J.7** 制限事項

次の項に、様々な仮想プライベート・ポータルのスクリプトと操作に対する制限事項をまとめ ています。

- [スクリプト](#page-532-1)
- ASP [ユーザーおよびグループのサポート](#page-532-2)
- [サブスクライバの追加](#page-532-3)
- [サブスクライバの削除](#page-532-4)
- [アップグレード](#page-533-1)

### <span id="page-532-1"></span>**J.7.1** スクリプト

仮想プライベート・ポータルの構成およびプロビジョニングのスクリプトは、現在のところ、 UNIX C シェル環境でのみ実行できます。

# <span id="page-532-2"></span>**J.7.2 ASP** ユーザーおよびグループのサポート

- トップ・レベルの ASP グループには、どの Oracle Internet Directory 権限も割り当てないで ください。権限は、サブスクライバ間でコピーまたは同期化されません。ASP グループの サブグループの権限は、同期化され、コピーされます。
- デフォルトのサブスクライバ以外のその他のサブスクライバで実行される Oracle Internet Directory 内の ASP ユーザーおよびグループの構造に対する変更は、サブスクライバの同 期化のスクリプトが実行されるときは保存されません。
- ポータルの生成済のグループは、ASP グループにはできません。

### <span id="page-532-3"></span>**J.7.3** サブスクライバの追加

新しいサブスクライバの名前は、Oracle Internet Directory 内で一意である必要があります。

### <span id="page-532-4"></span>**J.7.4** サブスクライバの削除

このスクリプトは、デフォルトのサブスクライバを削除するためには使用できません。これを 行うには、Portal 依存性設定ツール(ptlconfig)を使用します。ptlconfig ツールの使用 方法の詳細は、第 A.1 項「Portal [依存性設定ツール」](#page-399-0)を参照してください。

# <span id="page-533-1"></span>**J.7.5** アップグレード

OracleAS Portal リリース 9.0.2.*x* から 9.0.4.*x* へのアップグレードを実行する場合、Oracle Text 索引を再作成する必要があります。ctxcrind.sql スクリプトを実行してすべての Oracle Text 索引を再作成する方法の詳細は、第 8.3.4.1 項「ctxcrind.sql [を使用したすべての](#page-300-0) Oracle Text [索引の作成」を](#page-300-0)参照してください。

# <span id="page-533-0"></span>**J.8** スクリプトのパラメータ

表 [J-2](#page-533-2) から表 [J-6](#page-536-0) に、仮想プライベート・ポータルを管理するために提供されているスクリプト 用のすべてのパラメータを一覧表示し、説明します。これらのスクリプトは、*ORACLE\_ HOME*/portal/admin/plsql/wwhost ディレクトリにあります。

注意 **:** 任意のスクリプトのパラメータのリストを作成するには、UNIX シェル内でパラメータなしでそのスクリプトを実行します。スクリプトの 出力をログ・ファイルに保存する場合は、<log\_filename> を使用するロ グ・ファイルの名前で置き換えて、コマンドの最後に |& tee <log\_ filename> を入力します。

#### <span id="page-533-2"></span>表 **J-2 enblhstg.csh**

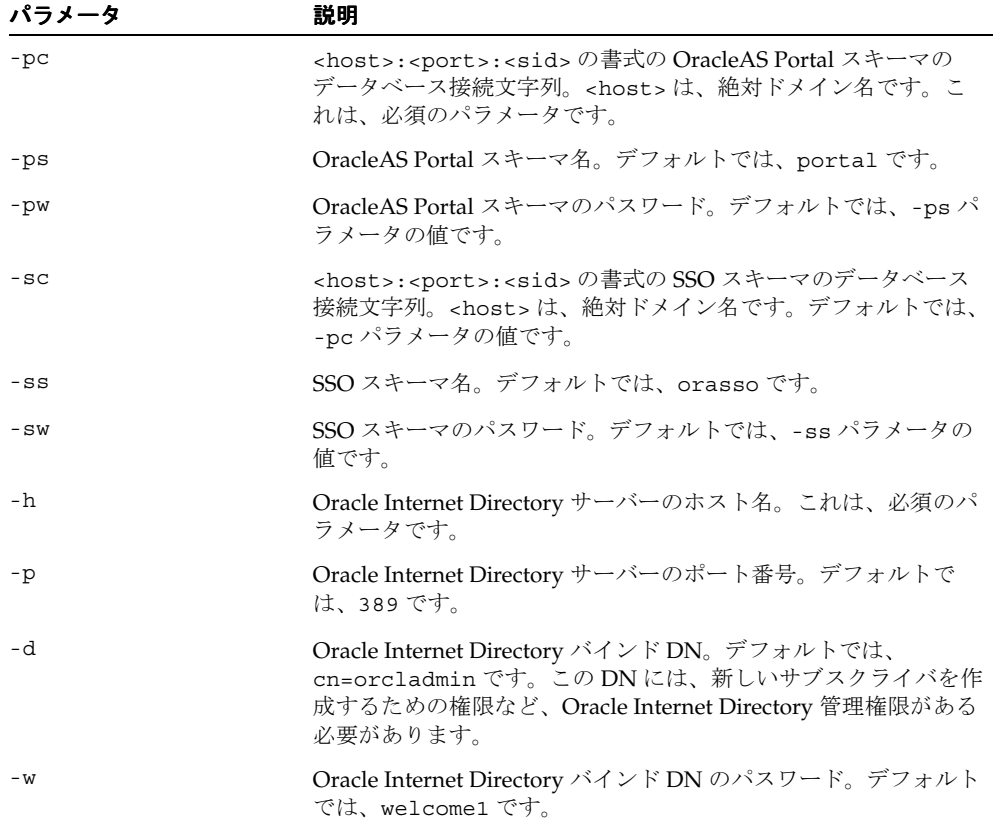

| パラメータ | 説明                                                                                                    |
|-------|----------------------------------------------------------------------------------------------------|
| -name | 新しいサブスクライバの Oracle Internet Directory ニックネーム。<br>これは、必須のパラメータです。この名前は、他のどのサブスク<br>ライバによっても使用されていないものにします。                                                                                                    |
| -id   | 新しいサブスクライバの内部の ID で、OracleAS Portal および<br>OracleAS Single Sign-On 内で使用されます。これは、必須のパラ<br>メータです。この名前は、OracleAS Portal または OracleAS<br>Single Sign-On スキーマ内で、他のどのサブスクライバによって<br>も使用されていないものにします。                                  |
| -type | 有効な値は、次のとおりです。                                                                                                    |
|       | db: OracleAS Portal および OracleAS Single Sign-On スキーマ<br>内でシード・データのみをコピーします。                                                                                                    |
|       | 1dap: OracleAS PortalおよびOracleAS Single Sign-Onのため<br>$\blacksquare$<br>に Oracle Internet Directory エントリを作成します。-type<br>db オプションを使用して一時的なサブスクライバを追加した<br>後に、-type ldap オプションのみを使用してスクリプトを<br>実行することができます。                       |
|       | all:デフォルト値であり、dbと ldap タイプのジョブを両方<br>$\blacksquare$<br>とも実行します。                                                                                                    |
| $-pc$ | <host>:<port>:<sid>の書式のOracleAS Portal スキーマの<br/>データベース接続文字列。<host>は、絶対ドメイン名です。こ<br/>れは、必須のパラメータです。</host></sid></port></host>                                                                                                  |
| $-pp$ | ポータル・インスタンスのSYS ユーザーのパスワード。デフォル<br>トでは、change on install です。                                                                                                    |
| -ps   | OracleAS Portal スキーマ名。デフォルトでは、portal です。                                                                                                    |
| -pw   | OracleAS Portal スキーマのパスワード。デフォルトでは、-ps パ<br>ラメータの値です。                                                                                                    |
| $-SC$ | <host>:<port>:<sid>の書式のSSOスキーマのデータベース<br/>接続文字列。<host>は、絶対ドメイン名です。デフォルトでは、<br/>-pc パラメータの値です。</host></sid></port></host>                                                                                                    |
| -sp   | SSO インスタンスの SYS ユーザーのパスワード。デフォルトで<br>は、OracleAS Single Sign-On と OracleAS Portal が別のデータ<br>ベース・インスタンスにある場合は change_on_install であ<br>り、OracleAS Single Sign-On と OracleAS Portal が同じデータ<br>ベース・インスタンスを使用する場合は -pp パラメータの値で<br>す。 |
| $-SS$ | SSOスキーマ名。デフォルトでは、orassoです。                                                                                                    |
| - SW  | SSO スキーマのパスワード。デフォルトでは、-ss パラメータの<br>値です。                                                                                                    |
| -a    | Portal アプリケーション名。デフォルトでは、 <portal<br>schema&gt;.<sid>.<dbhost>です。</dbhost></sid></portal<br>                                                                                                    |
| -h    | Oracle Internet Directory サーバーのホスト名。これは、必須のパ<br>ラメータです。                                                                                                    |
| -p    | Oracle Internet Directory サーバーのポート番号。デフォルトで<br>は、389 です。                                                                                                    |
| -d    | Oracle Internet Directory バインド DN。デフォルトでは、<br>cn=orcladmin です。この DN には、新しいサブスクライバを作<br>成するための権限など、Oracle Internet Directory 管理権限がある<br>必要があります。                                                                                 |

表 **J-3 addsub.csh**

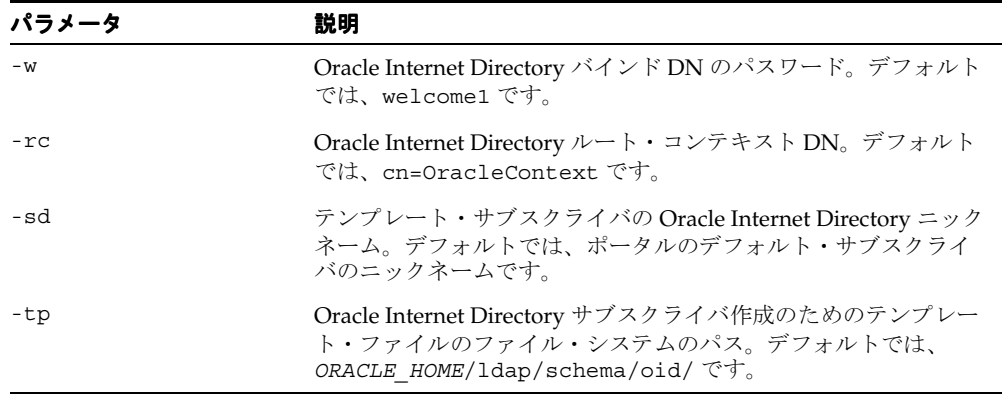

### 表 **J-3 addsub.csh**(続き)

#### 表 **J-4 rmsub.csh**

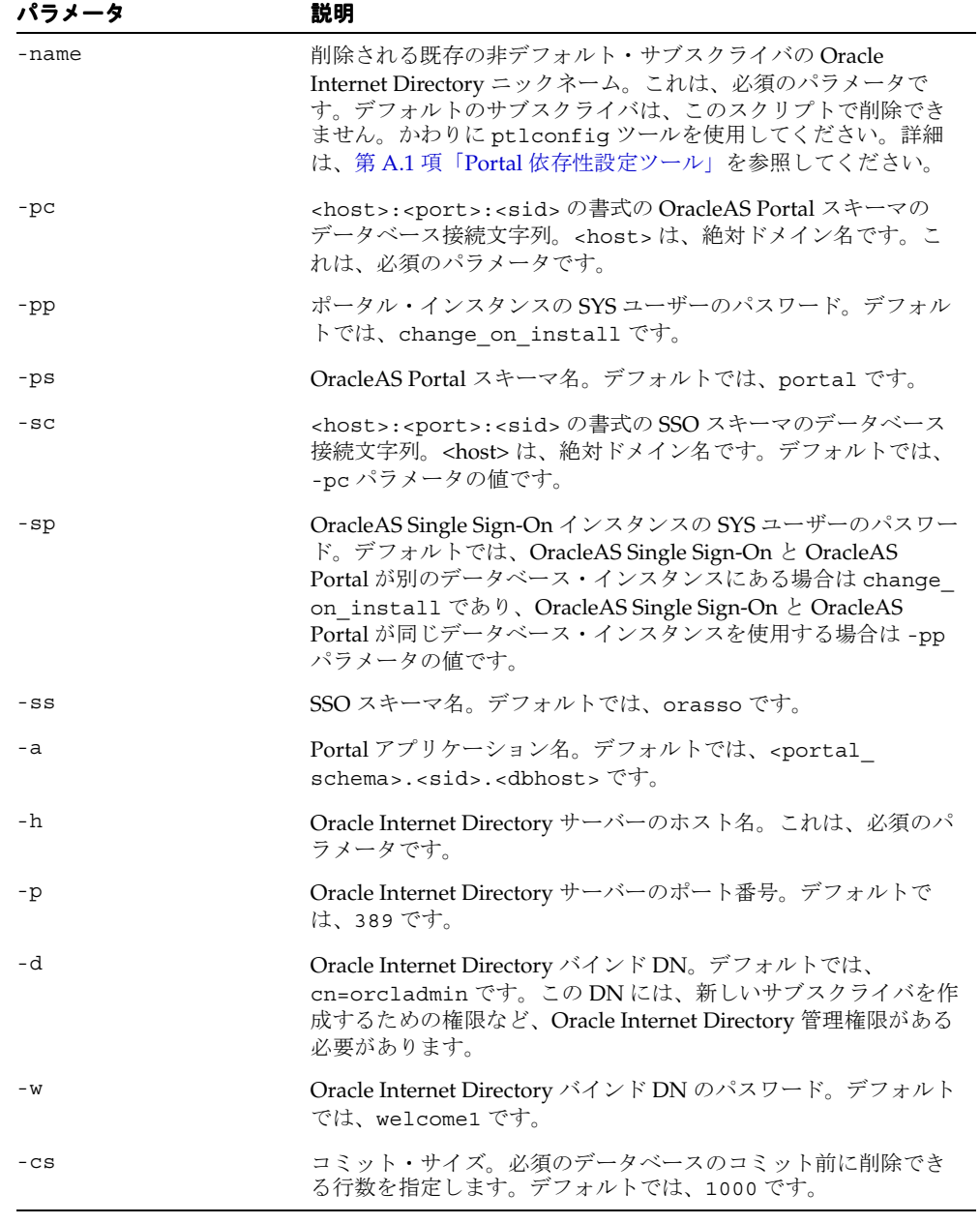

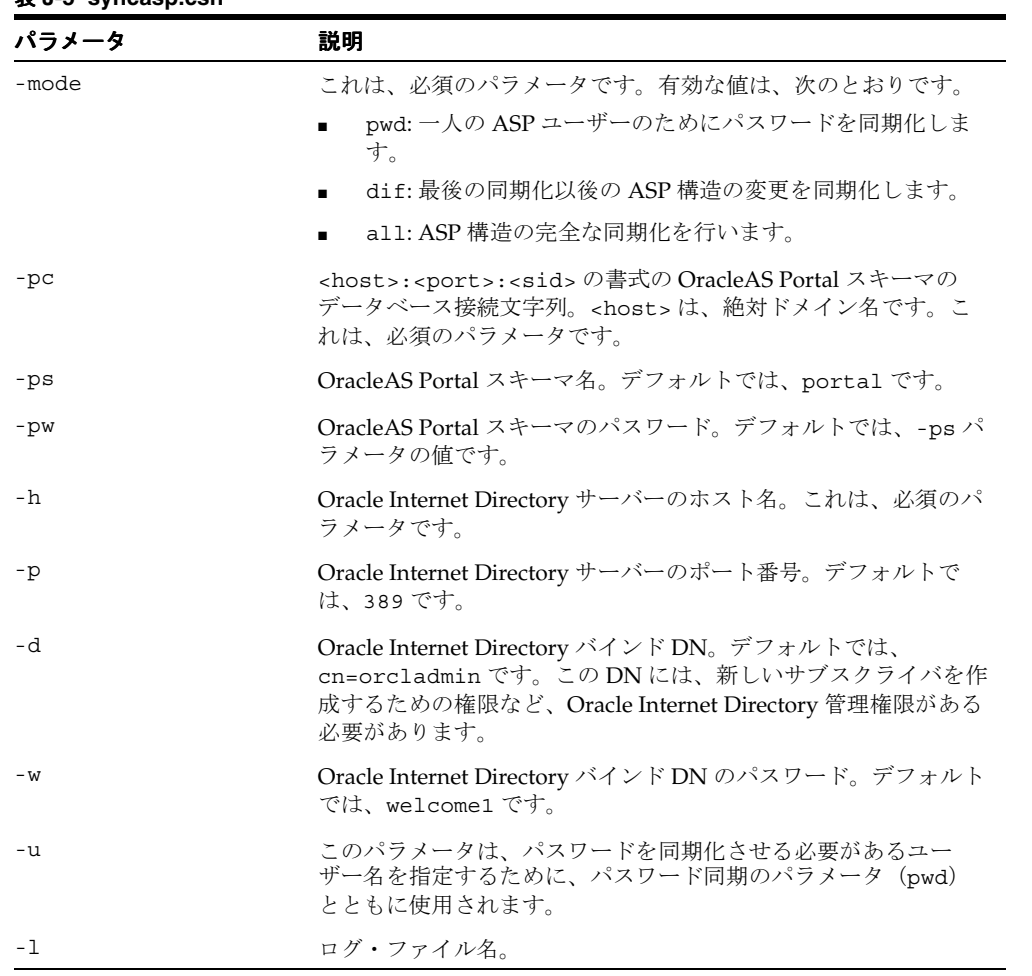

#### 表 **J-5 syncasp.csh**

### 表 **J-6 embldip.csh**

<span id="page-536-0"></span>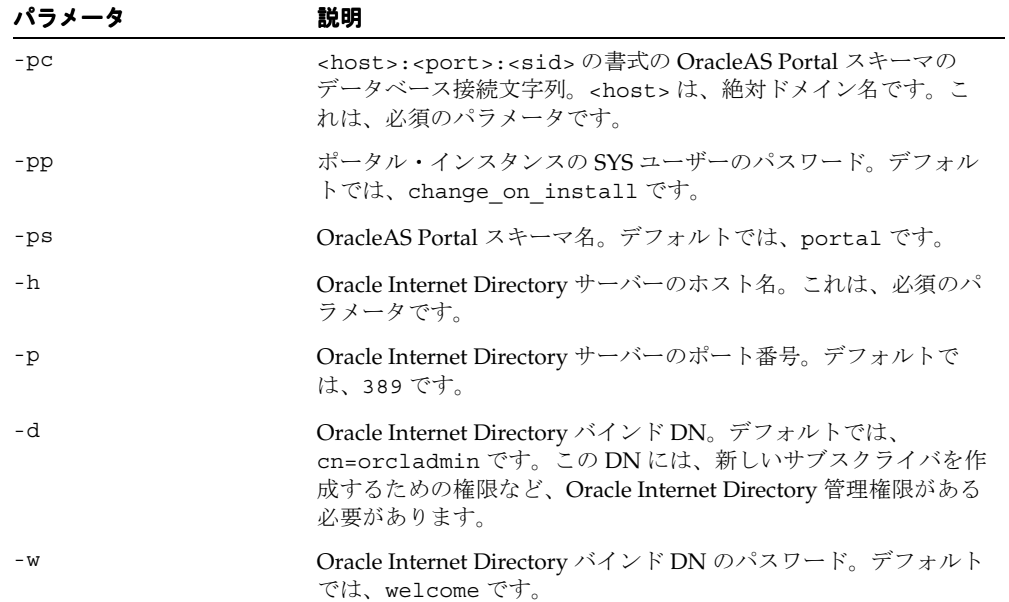

| パラメータ    | 説明                                                                                              |  |
|----------|-------------------------------------------------------------------------------------------------|--|
| -enable  | ポータル内のすべてのサブスクライバで Directory Integration<br>Platform を有効化します。このパラメータは、-disable パラ<br>メータに優先します。 |  |
| -disable | ポータル内のすべてのサブスクライバで Directory Integration<br>Platform を無効化します。                                   |  |

表 **J-6 embldip.csh**(続き)

# **OracleAS Portal** のトラブルシューティング

<span id="page-538-0"></span>この付録では、Oracle Application Server Portal の使用中に発生する可能性のある一般的な問題 と、それらの解決方法について説明します。また、OracleAS Portal の問題の診断方法について 詳細な手順を示します。この付録の内容は次のとおりです。

- [問題と解決策](#page-539-0)
- [OracleAS Portal](#page-568-0) の問題の診断
- [さらにサポートが必要な場合](#page-591-0)

# <span id="page-539-0"></span>**K.1** 問題と解決策

この項では、一般的な問題と解決策について説明します。この項の内容は次のとおりです。

- OracleAS Portal [にアクセスできない](#page-539-1)
- OracleAS Portal [にログインできない](#page-542-0)
- [Oracle Application Server](#page-546-0) 統合構成の問題
- [カテゴリ・ページまたはパースペクティブ・ページ作成の問題](#page-546-1)
- [Network Address Translation](#page-547-0) (NAT) 設定の問題
- OracleAS Portal と Oracle Internet Directory [のユーザーおよびグループ情報が一致しない](#page-547-1)
- OracleAS Portal [のパフォーマンスの問題](#page-550-0)
- Web [フォルダ作成時のエラー](#page-554-0)
- [「新規ユーザーの作成」および「新規グループの作成」ポートレットが表示されない](#page-555-0)
- error\_log ファイルの [ORA-2000x](#page-556-0) エラー
- 動的 DNS 環境でのリモート Web [プロバイダのタイムアウト](#page-558-0)
- [メモリー使用量の多い操作に関連する問題](#page-559-0)
- Oracle Text [のインストールの問題](#page-559-1)
- Oracle Text [の索引を作成できない](#page-560-0)
- [ヘルプの複数言語サポートの問題](#page-560-1)
- [カスタム検索ポートレット用のイメージ選択の問題](#page-561-0)
- [検索文字列に二重引用符が含まれると検索結果が出ない](#page-561-1)
- [ポータル・ページに古いスタイルシートのデータが表示される](#page-561-2)
- [ポータル・ページに古いコンテンツが表示される](#page-562-0)
- [ポータル・ページにイメージが表示されない](#page-562-1)
- [ハンドルされていない例外エラー](#page-562-2)
- OmniPortlet [プロバイダの構成の問題](#page-563-0)
- OmniPortlet プロバイダの [OracleAS Web Cache](#page-563-1) の構成における問題
- モバイル・デバイスから OracleAS Portal [へのアクセスに関する問題](#page-564-0)
- OracleAS Portal 3.0.9 または 9.0.4 [からのアップグレード後のエクスポートおよびインポー](#page-567-0) [ト時のエラー](#page-567-0)

# <span id="page-539-1"></span>**K.1.1 OracleAS Portal** にアクセスできない

ポータル・インスタンスにアクセスできません。たとえば、OracleAS Portal へのアクセスを試 みたときに、ページが表示されないか、「HTTP ステータス 503 - サービスを利用できません」 エラーが発生します。

OracleAS Portal では、Oracle HTTP Server、OracleAS Web Cache、Portal サービス、 OracleAS Metadata Repository、OC4J\_Portal などの Oracle Application Server コンポーネント が起動され、稼働中であることが必要です。これらのコンポーネントのいずれかが使用不能 (停止中)である可能性があります。

### 問題 **1**

Oracle HTTP Server が停止中です。
## 解決策 **1**

Application Server Control コンソールで、OracleAS Portal のホーム・ページを表示します。詳 細は、第 7.3 項「[Application Server Control](#page-258-0) コンソールを使用した OracleAS Portal の監視と管 [理」を](#page-258-0)参照してください。

Oracle HTTP Server が稼働中であるかどうかを確認します。Oracle HTTP Server の状態が、 OracleAS Portal ホーム・ページの「コンポーネント・ステータス」表に表示されます。

- 状態が**「稼働中」**の場合は、次の手順に進みます。
- 状態が「停止中」の場合は、Application Server Control コンソールを使用して Oracle HTTP Server を起動します。

Application Server Control コンソールで Oracle HTTP Server の監視および管理のページにアク セスするには、次のいずれかの場所で **HTTP\_Server** をクリックします。

- Portal の「コンポーネント・ステータス」表
- Application Server の「システム・コンポーネント」表

Oracle HTTP Server が正常に起動した場合は、ポータルにアクセスできるかどうかを確認しま す。

Oracle HTTP Server を起動できない場合は、Oracle HTTP Server のエラー・ログ・ファイルを 調べて問題の特定を試みてください。詳細は、第 K.2.4 項「[Application Server Control](#page-585-0) コン ソールの [Log Viewer](#page-585-0) の使用」を参照してください。Log Viewer を使用していない場合は、次 のディレクトリ内の関連するエラー・ログ・ファイルを調べてください。

- *ORACLE\_HOME*/opmn/logs
- *ORACLE\_HOME*/Apache/Apache/logs/error\_log

#### 問題 **2**

OracleAS Web Cache が停止中です。

## 解決策 **2**

OracleAS Web Cache プロセスが実行されている Oracle ホーム・ディレクトリの Oracle Enterprise Manager 10g Application Server Control コンソールに移動します。詳細は、 『Oracle Enterprise Manager 構成ガイド』の「Oracle Application Server Web Cache の起動およ び停止」を参照してください。

OracleAS Web Cache が稼働中であるかどうかを確認します。OracleAS Web Cache の状態は、 Application Server の「システム・コンポーネント」表に表示されます。

- 状態が「稼働中」の場合は、次の手順に進みます。
- 状態が「停止中」の場合は、Application Server Control コンソールを使用して OracleAS Web Cache を起動します。

Application Server Control コンソールで OracleAS Web Cache の監視および管理のページにア クセスするには、Application Server の「システム・コンポーネント」表の「**Web** キャッシュ」 をクリックします。

OracleAS Web Cache が正常に起動した場合は、ポータルにアクセスできるようになったかどう かを確認します。

OracleAS Web Cache を起動できない場合は、OracleAS Web Cache のエラー・ログ・ファイル を調べて問題の特定を試みてください。詳細は、第 K.2.4 項「[Application Server Control](#page-585-0) コン ソールの [Log Viewer](#page-585-0) の使用」を参照してください。

Log Viewer を使用していない場合は、*ORACLE\_HOME*/opmn/logs ディレクトリおよび *ORACLE\_HOME*/webcache/logs ディレクトリの関連するエラー・ログ・ファイルを調べてく ださい。

## 問題 **3**

Portal DAD の構成が不正なため、OracleAS Portal が稼働していません。

## 解決策 **3**

OracleAS Portal DAD の状態および構成を確認します。Application Server Control コンソール で、Oracle HTTP Server のホーム・ページに移動します。詳細は、第 7.3 項「[Application](#page-258-0)  Server Control [コンソールを使用した](#page-258-0) OracleAS Portal の監視と管理」を参照してください。次 のいずれかで、**HTTP\_Server** をクリックします。

- Portal の「コンポーネント・ステータス」表
- Application Server の「システム・コンポーネント」表

Oracle HTTP Server のホーム・ページで、「管理」、「PL/SQL のプロパティ」の順にクリックし ます。「DAD」表で、ポータルに構成した DAD が稼動中であるかどうかを確認します。

- 状態が「稼働中」の場合は、次の手順に進みます。
- 状態が「停止中」の場合は、「DAD」表で DAD の名前をクリックし、すべてのプロパティ が正しく設定されていることを確認します。変更を保存し、OC4J\_Portal と Oracle HTTP Server の両方を再起動して、変更を有効にします。ポータルのホーム・ページで DAD を 構成する方法については、第 4.5.3 項「[Portal DAD](#page-87-0) の構成」を参照してください。

注意 **:** DAD の接続の詳細は、ポータルの Oracle Application Server に関連 付けられた Oracle ホーム・ディレクトリから、SQL\*Plus を使用して確認で きます[。ペ](#page-264-0)ージには、パスワードが暗号化された形式で表示されるため、パ スワードを再入力して、パスワードの有効性に問題がないことを確認します。

ポータルにアクセスできるようになったかどうかを確認します。

## 問題 **4**

OracleAS Metadata Repository が停止中です。

## 解決策 **4**

Application Server Control コンソールで、OracleAS Portal のホーム・ページを表示します。詳 細は、第 7.3 項「[Application Server Control](#page-258-0) コンソールを使用した OracleAS Portal の監視と管 [理」を](#page-258-0)参照してください。

「**Portal** によって使用される OracleAS Metadata Repository」セクションを調べます。 」

- 状態が**「稼働中」**の場合は、次の手順に進みます。
- 状態が「停止中」の場合は、データベースを起動します。

データベースが正常に起動した場合は、ポータルにアクセスできるようになったかどうかを確 認します。

## 問題 **5**

OC4J\_Portal サービスが停止中です。

## 解決策 **5**

Application Server Control コンソールで、OracleAS Portal インスタンスの Application Server のホーム・ページを表示します。詳細は、第 7.2 項「[Application Server Control](#page-255-0) コンソールの [使用」を](#page-255-0)参照してください。

OC4J\_Portal の状態は、「システム・コンポーネント」表に表示されます。

- 状態が「稼働中」の場合は、次の手順に進みます。
- 状態が「停止中」の場合は、Application Server Control コンソールを使用して OC4J\_ Portal を起動します。

Application Server Control コンソールで OC4J\_Portal の監視および管理のページにアクセスす るには、次のいずれかの場所で **OC4J\_Portal** をクリックします。

- 「Parallel Page Engine サービス」ページ (OracleAS Portal の「コンポーネント・ステータ ス」表からアクセス可能)
- Application Server の「システム・コンポーネント」表

OC4J\_Portal が正常に起動した場合は、ポータルにアクセスできるようになったかどうかを確 認します。

OC4J\_Portal の起動に失敗した場合は、OC4J\_Portal のエラー・ログ・ファイルを調べて問題の 特定を試みてください。詳細は、第 K.2.4 項「[Application Server Control](#page-585-0) コンソールの Log Viewer [の使用」を](#page-585-0)参照してください。

#### 問題 **6**

SQL\* Net リスナーが停止中であるか、構成が間違っています。

#### 解決策 **6**

メタデータ・リポジトリがインストールされているホストで、SQL\*NET TNS リスナーが稼働 中であるかどうかを確認します。データベースがあるコンピュータにログインします。現在の ディレクトリが \$PATH でない場合は、*ORACLE\_HOME*/bin ディレクトリに移動し、次のコマ ンドを使用して、TNS リスナーの状態を確認します。

lsnrctl status

サービスが稼働していない場合は、次のコマンドでサービスを起動します。

lsnrctl start

サービスがすでに稼働している場合は、Oracle Database 10*g* のドキュメントの『Oracle Database Net Services 管理者ガイド』を参照し、Oracle Net Services のトラブルシューティン グの方法を確認してください。

# **K.1.2 OracleAS Portal** にログインできない

パブリック・ホームページにアクセスできるのに、ログインできません。この問題の一般的な 現象は次のとおりです。

- 「ログイン」をクリックしても、ログイン・ページが表示されません。
- OracleAS Single Sign-On のログイン・ページで資格証明を入力した後、エラーが発生しま す。
- 認証された後、OracleAS Portal のページでエラーが発生します。

#### 問題

OracleAS Portal へのログイン・プロセス中に発生した問題が原因で、OracleAS Portal にログ インできないと考えられます。

OracleAS Portal のログイン・プロセスは、論理的に次の 3 つの部分に分けることができます。

- OracleAS Portal と OracleAS Single Sign-On 間の通信
- OracleAS Portal と Oracle Internet Directory 間の通信
- ホームページの割当て

#### 解決策

この問題の原因を診断するには、ログイン・プロセスの各部分に焦点をおいて解決策を調べま す。

### **OracleAS Portal** と **OracleAS Single Sign-On** 間の通信の検証

ログイン・プロセスの最初の部分を理解するために、OracleAS Portal が次の URL でアクセス されると想定します。

http://www.company.com/pls/portal/

パブリック・ホームページで「ログイン」をクリックすると、OracleAS Single Sign-On のペー ジにリダイレクトされます。たとえば、次の URL に変更されます。

http://login.company.com:4443/pls/orasso

管理者から指定されたユーザー名とパスワードを入力して「ログイン」をクリックすると、 ユーザー情報が OracleAS Single Sign-On から OracleAS Portal に送り返されます。

ログイン・プロセスのこの部分で発生した問題の原因を診断するには、次の手順を実行します。

**1. Oracle Enterprise Manager 10***g* **Application Server Control** コンソールで、**OracleAS Single Sign-On** のホーム・ページを表示します。

OracleAS Single Sign-On のホーム・ページには、Infrastructure ホーム・ディレクトリ・ インスタンスのホーム・ページからアクセスできます。

詳細は、『Oracle Application Server Single Sign-On 管理者ガイド』の「スタンドアロン・ コンソールのホームページの解説と使用方法」を参照してください。

## **2. Oracle HTTP Server** が稼働中であるかどうかを確認します。

「関連リンク」セクションに表示された HTTP\_Server をクリックします。

- 状態が「稼働中」の場合は、次の手順に進みます。
- 状態が「停止中」の場合は、Application Server Control コンソールを使用して Oracle HTTP Server を起動します。

Application Server Control コンソールで Oracle HTTP Server の監視および管理のページに アクセスするには、次のいずれかの場所で **HTTP\_Server** をクリックします。

- OracleAS Single Sign-On のホーム・ページ
- Application Server の「システム・コンポーネント」表

Oracle HTTP Server が正常に起動した場合は、ログインできるようになったかどうかを確 認します。

Oracle HTTP Server を起動できない場合は、Oracle HTTP Server のエラー・ログ・ファイ ルを調べて問題の特定を試みてください。詳細は、第 K.2.4 項「[Application Server](#page-585-0)  Control [コンソールの](#page-585-0) Log Viewer の使用」を参照してください。Log Viewer を使用してい ない場合は、次のディレクトリ内の関連するエラー・ログ・ファイルを調べてください。

- *ORACLE\_HOME*/opmn/logs
- *ORACLE\_HOME*/Apache/Apache/logs/error\_log

#### **3. OracleAS Single Sign-On DAD** の状態および構成を確認します。

OracleAS Single Sign-On のホーム・ページで、次の手順を実行します。

- **a.** OracleAS Single Sign-On のホーム・ページの「関連リンク」セクションで、**HTTP\_ Server** をクリックします。
- **b.** 「管理」をクリックします。
- c. 「PL/SQL のプロパティ」をクリックして、「DAD」セクションを確認します。
- 状態が「稼働中」の場合は、次の手順に進みます。
- 状態が「停止中」の場合は、「DAD」表で DAD の名前をクリックし、すべてのプロパ ティが正しく設定されていることを確認します。変更を保存し、Oracle HTTP Server を再起動して変更を有効にします。

ログインできるようになったかどうかを確認します。

## **4. OracleAS Single Sign-On** スキーマが含まれるデータベースが稼働しているかどうかを確 認します。

データベース情報は、Oracle Enterprise Manager 10*g* **Application Server Control** コンソー ルの OracleAS Single Sign-On のホーム・ページに表示されます。さらに詳しい情報を表示 するには、ドリルダウンします。

- 状態が「稼働中」の場合は、次の手順に進みます。
- 状態が「停止中」の場合は、データベースを起動します。

データベースが正常に起動した場合は、OracleAS Single Sign-On スキーマにアクセスでき るようになったかどうかを確認します。

#### **5. SQL\* Net** リスナーの状態および構成を確認します。

ID 管理リポジトリがインストールされているホストで、SQL\*NET TNS リスナーが稼働中 であるかどうかを確認します。データベースがあるコンピュータにログインします。現在 のディレクトリが \$PATH でない場合は、*ORACLE\_HOME*/bin ディレクトリに移動し、次 のコマンドを使用して、TNS リスナーの状態を確認します。

lsnrctl status

サービスが稼働していない場合は、次のコマンドでサービスを起動します。

lsnrctl start

サービスがすでに稼働している場合は、Oracle Database 10*g* のドキュメントの『Oracle Database Net Services 管理者ガイド』を参照し、返されたエラー番号を確認して、適切な 処置を取ります。

#### **6. OC4J\_Security** サービスが稼働しているかどうかを確認します。

OC4J\_Security の状態が、Application Server Control コンソールに表示されます。

- 状態が「稼働中」の場合は、次の手順に進みます。
- 状態が「停止中」の場合は、Application Server Control コンソールを使用して OC4J\_ Security を起動します。

Application Server Control コンソールで OC4J\_Security の監視および管理のページにアク セスするには、Infrastructure ホーム・ディレクトリ・インスタンスのホーム・ページで、 「システム・コンポーネント」表の **OC4J\_Security** をクリックします。

OC4J\_Security が正常に起動した場合は、OracleAS Single Sign-On スキーマにアクセスで きるかどうかを確認します。

OC4J\_Security の起動に失敗した場合は、OC4J\_Security のエラー・ログ・ファイルを調べ て問題の特定を試みてください。詳細は、第 K.2.4 項「[Application Server Control](#page-585-0) コン ソールの [Log Viewer](#page-585-0) の使用」を参照してください。

## **7. OracleAS Portal** および **OracleAS Single Sign-On** の接続構成を確認します。

OracleAS Portal と OracleAS Single Sign-On の接続構成を確認します。次のエラー・メッ セージのいずれかが表示された場合、接続構成に問題がある可能性があります。

- WWC-41453: 認証メッセージで指定された Cookie のバージョンは、この構成ではサ ポートされていません。管理者に通知してください。
- WWC-41454: 認証情報の解読に失敗しました。原因は、データが破損しているか、こ のアプリケーション構成の暗号化キーが不正であるか、不正なアクセスが試みられた ためと考えられます。管理者に通知してください。
- WWC-41439: 設定情報が有効な設定表に格納されていないため、ログインできません。

OracleAS Portal および OracleAS Single Sign-On の接続構成に問題が見つかった場合は、 iasconfig.xml ファイルで、IASInstance 要素の Host パラメータと WebCacheComponent 要素の ListenPort パラメータを修正し、ptlconfig ツールを次 のように実行します。

ptlconfig -dad <dad name> -site

#### **OracleAS Portal** と **Oracle Internet Directory** 間の通信の検証

OracleAS Portal のログイン・プロセスの 2 つ目の部分では、OracleAS Single Sign-On から提供 された資格証明を使用して、OracleAS Portal が Oracle Internet Directory からグループ・メン バーシップ情報を取得します。

ログイン・プロセスのこの部分で発生した問題の原因を診断するには、Oracle Internet Directory サービスが「稼働中」かどうかを調べる必要があります。Oracle Internet Directory の状態は、Application Server のページに表示されます。

- 状態が「稼働中」の場合は、次の手順に進みます。
- 状態が「停止中」の場合は、Application Server Control コンソールを使用して Oracle Internet Directory を起動します。

Application Server Control コンソールで Oracle Internet Directory の監視および管理のページ にアクセスするには、Infrastructure ホーム・ディレクトリ・インスタンスのホーム・ページ で、「システム・コンポーネント」表の **OID** をクリックします。

Oracle Internet Directory が正常に起動した場合は、ログインできるかどうかを確認します。

Oracle Internet Directory を起動できない場合は、Oracle Internet Directory のエラー・ログ・ ファイルを調べて問題の特定を試みてください。詳細は、第 K.2.4 項「[Application Server](#page-585-0)  Control [コンソールの](#page-585-0) Log Viewer の使用」を参照してください。この問題が OracleAS Portal と Oracle Internet Directory の接続構成にあることも考えられます。解決策として、 iasconfig.xml ファイルの OIDComponent 要素の値を修正し、ptlconfig ツールを次のよ うに実行します。

ptlconfig -dad <dad> -oid

#### ホーム・ページの割当ての検証 ホーム・ページの割当ての検証

OracleAS Portal のログイン・プロセスの最後の部分では、グループ・メンバーシップに基づい て、ユーザーが適切な OracleAS Portal のホーム・ページにリダイレクトされます。ホームペー ジのプリファレンスは、システム、グループまたはユーザーのレベルで指定されます。

ユーザーにホーム・ページが指定されている場合は、ログイン時にそのホーム・ページが表示 されます。ホーム・ページが指定されていない場合でも、ユーザーがデフォルト・グループに 属していて、そのデフォルト・グループにホーム・ページが指定されていれば、そのホーム・ ページが表示されます。ユーザーにホーム・ページが指定されてなく、ユーザーがデフォル ト・グループに属していないか、またはデフォルト・グループにホーム・ページが指定されて いない場合は、システム・レベルのデフォルトのホーム・ページが表示されます。

問題の原因を診断するには、ユーザー、グループまたはシステムのレベルで、ホームページの 「表示」権限がユーザーに付与されているかどうかを確認します。

ホームページを表示するには、そのページを表示する権限が必要です。権限は次のいずれかに 付与できます。

- ユーザー
- ユーザー・グループ
- パブリック

これらのどのレベルにもページを表示する権限が付与されていない場合は、「WWC-44131: こ の操作を行う権限がありません。」というエラー・メッセージが表示されます。

グループまたはシステムのレベルで、ユーザーが属するグループにページを表示するための正 しい権限が付与されているかどうかを管理者とともに確認します。

ポータル管理者は、次の手順を実行して、ユーザーのホーム・ページを指定する必要がありま す。

- ユーザーのプロファイルを編集し、ユーザーのデフォルト・ホームページとデフォルト・ グループを見つけます。
- デフォルト・ホームページがユーザーにすでに指定されている場合は、ここで終了します。 指定されていない場合は、デフォルト・グループのグループ・プロファイルを編集し、デ フォルト・ホームページが指定されているかどうかを確認します。
- デフォルト・ホームページがデフォルト・グループに指定されている場合は、ここで終了 します。指定されていない場合は、「グローバル設定」ページからデフォルト・ホームペー ジを確認します。

ホームページを確立したら、次に、そのページに付与されている権限を調べます。ページを編 集して、「アクセス」をクリックします。パブリックでページが表示できるかどうかを確認しま す。さらに、権限受領者のリストを調べます。ユーザーまたはユーザーが属するグループに、 そのページに対する「表示」またはそれ以上の権限が付与されているかどうかを確認します。 必要に応じて、適切な権限を付与します。ユーザーがメンバーであるグループに権限が付与さ れている場合は、そのユーザーの名前がメンバー・リストに表示されていることを確認します。

## **K.1.3 Oracle Application Server** 統合構成の問題

Oracle Enterprise Manager、認証、キャッシュまたは URL が、OracleAS Portal で機能しませ  $h_{\rm o}$ 

## 問題

OracleAS Portal が、特定の他の Oracle Application Server コンポーネントに接続するように正 しく構成されていません。iasconfig.xml ファイルに、他の Oracle Application Server コン ポーネントに接続するための正しい情報が指定されていません。

## 解決策

Portal 依存性設定ファイル iasconfig.xml の内容を確認する方法については、第 [K.2.6](#page-589-0) 項 「Portal [依存性設定ファイルの確認」を](#page-589-0)参照してください。

# **K.1.4** カテゴリ・ページまたはパースペクティブ・ページ作成の問題

カテゴリ・ページまたはパースペクティブ・ページの作成時に、次のエラーが発生する場合が あります。

- WWS-32022: 「カテゴリは作成されていますが、検索ポートレットをカテゴリ・ページに 配置できませんでした。カテゴリ・ページには、このカテゴリのアイテムまたはページは 表示されません。」
- WWS-32023: 「パースペクティブは作成されていますが、検索ポートレットをパースペク ティブ・ページに配置できませんでした。パースペクティブ・ページには、このパースペ クティブのアイテムまたはページは表示されません。」

## 問題

ページ・グループにカテゴリを作成すると、カテゴリ・テンプレートに基づいてカテゴリ・ ページが作成されます。同様に、パースペクティブを作成すると、パースぺクティブ・テンプ レートに基づいてパースペクティブ・ページが作成されます。これらの基になるカテゴリまた はパースペクティブのテンプレートを変更した場合は、新しいカテゴリまたはパースペクティ ブを作成すると、前述のいずれかのメッセージが表示されることがあります。

#### 解決策

これらのエラーのいずれかが表示された場合は、現在のカテゴリまたはパースペクティブのテ ンプレートを削除してから、スクリプトを実行して次の操作を行います。

- 現行のカテゴリまたはパースペクティブのテンプレートを元のバージョンに置き換えます。
- 現行のテンプレートに基づいたカテゴリ・ページまたはパースペクティブ・ページを再作 成します。これは、すべてのページ・グループにも、特定のページ・グループにも実行で きます。

これにより、すべての新しいカテゴリ・ページまたはパースペクティブ・ページがエラーなし で作成され、すべての既存のカテゴリ・ページまたはパースペクティブ・ページに、関連付け られたアイテムおよびページが予想どおりに表示されます。

これらのスクリプトの検索場所と実行方法の詳細は、第 C.10 [項「カテゴリおよびパースペク](#page-442-0) [ティブ・スクリプトの使用」](#page-442-0)を参照してください。

# **K.1.5 Network Address Translation**(**NAT**)設定の問題

第 5.3 [項「ロード・バランス・ルーターを使用する複数の中間層の構成」の](#page-107-0)手順に従った後、 次のエラーが発生します。

Timeout occurred while retrieving page metadata

## 問題

NAT バウンスバック・ルールが LBR に対して正しく設定されていない場合、複数の中間層を 構成する際に、ループバック・リクエストに対するレスポンスが削除され、OracleAS Portal の ページがタイムアウトになります。

## 解決策

NAT バウンスバック・ルールは、個々の LBR で様々に設定されます。詳細は、LBR の構成ガ イドを参照してください。ループバック通信を成功させるために LBR に追加の構成が必要な理 由の詳細は、第 5.3 [項「ロード・バランス・ルーターを使用する複数の中間層の構成」を](#page-107-0)参照 してください。

# **K.1.6 OracleAS Portal** と **Oracle Internet Directory** のユーザーおよびグループ情報 が一致しない

OracleAS Portal のユーザーおよびグループ情報が、Oracle Internet Directory の情報と一致し ません。

## 問題

Oracle Internet Directory からの変更が、OracleAS Portal に伝播されません。OracleAS Portal では、ユーザーまたはグループの権限情報が変更されたときに通知を受けるために、プロビ ジョニング・プロファイルを使用します。これにより、OracleAS Portal の認可情報を Oracle Internet Directory に格納されている情報と一致させておくことが可能になります。デフォルト では、このプロビジョニング・プロファイルは有効です。

## 解決策

次の手順を実行して、この問題の原因を診断します。

**1.** プロビジョニングが有効かどうかを確認します。

次の手順を実行して、プロビジョニングが有効かどうかを確認します。

- **a.** OracleAS Portal にログインします。「管理」タブをクリックします。「**Portal** ビル グー」ページで、「サービス」の下の「グローバル設定」をクリックします。
- **b.** 「**SSO/OID**」タブをクリックして、 」 「ディレクトリ同期」セクションまでスクロールし ます。このセクションで、ディレクトリ同期を有効にするかどうかを指定できます。 「ディレクトリ同期の有効化」が選択され、デフォルトでイベント通知の送信頻度 n 秒 が 300 秒に設定されている必要があります。

c. 「ディレクトリ同期」セクションが表示されていない場合、または「ディレクトリ同期 の有効化」のチェック・ボックスが選択されていない場合、プロビジョニング・プロ ファイルは有効になっていません。「ディレクトリ同期の有効化」チェック・ボックス を選択してから、「**OK**」または「適用」 」をクリックして、プロビジョニング・プロ ファイルを有効にします。

エラーが発生した場合は、プロビジョニング・プロファイルを再作成する必要があります。 解決するには、ptlconfig ツールを次のように実行します。

ptlconfig -dad <dad> -dipreg

## **2. Oracle Directory Integration Platform** が起動され、稼働しているかどうかを確認します。

これを行うには、次の手順を実行します。

- **a.** Oracle Enterprise Manager 10*g* **Application Server Control** コンソールを表示します。 コンソール 詳細は、第7.2 項「[Application Server Control](#page-255-0) コンソールの使用」を参照してくださ い。ポータルに関連付けられた Infrastructure ホーム・ディレクトリの Application Server Control コンソールに移動します。
- **b.** Oracle Internet Directory の状態は、Application Server のページに表示されます。
	- **–** 状態が「稼働中」の場合は、次の手順に進みます。
	- **–** 状態が「停止中」の場合は、Application Server Control コンソールを使用して Oracle Internet Directory を起動します。

Application Server Control コンソールで Oracle Internet Directory の監視および管理 のページにアクセスするには、Application Server の「システム・コンポーネント」表 の **OID** をクリックします。

Oracle Internet Directory が正常に起動した場合は、次の手順に進みます。

Oracle Internet Directory を起動できない場合は、Oracle Internet Directory のエラー・ ログ・ファイルを調べて問題の特定を試みてください。詳細は、第 [K.2.4](#page-585-0) 項 「[Application Server Control](#page-585-0) コンソールの Log Viewer の使用」を参照してください。

**c.** Oracle Directory Integration Platform が稼働中であるかどうかを確認します。

Application Server の「システム・コンポーネント」表の **OID** をクリックします。そ の次のページで、「ステータス」セクションの「ディレクトリ統合」をクリックしま す。

- **–** 状態が「稼働中」の場合は、次の手順に進みます。
- **–** 状態が「停止中」の場合は、Oracle Enterprise Manager 10*g* **Application Server**  Control コンソールを使用して Oracle Directory Integration Platform サーバーを 起動します。

## 関連資料 **:**

- 『Oracle Identity Management 統合ガイド』の Oracle Directory Integration and Provisioning サーバーの管理に関する項
- 『Oracle Identity Management 統合ガイド』の Oracle Directory Integration and Provisioning サーバーの問題の診断に関する項

## **3.** トレース・ログ・ファイルと監査ログ・ファイルの内容を確認します。

変更が伝播されると、結果がトレース・ファイルと監査ファイルに書き込まれます。これ らのファイルの内容を確認することで、伝播の失敗についての追加情報が得られます。次 の手順を実行して、これらのファイルの内容を確認します。

**a.** Oracle Directory Integration Platform サーバーが稼働しているコンピュータにログイ ンします。

通常、Oracle Internet Directory がインストールされているコンピュータには Oracle Directory Integration Platform サーバーがあります。

**b.** トレース・ログ・ファイルと監査ログ・ファイルを調べます。

*ORACLE\_HOME*/ldap/odi/log/ ディレクトリに移動します。

各プロビジョニング・プロファイルには、ログ・ディレクトリの \*.trc(トレース) ログ・ファイルと \*.aud (監査) ログ・ファイルの2つの関連ファイルがあります。

デフォルトでは、トレース・ログ・ファイルには 300 秒ごとに生成されたエントリが 保存されます。これは、「イベント通知の送信頻度 n 秒」のデフォルト値が 300 に設 定されているためです。このファイルには、Oracle Directory Integration Platform で 記録された最新情報のログのほかに、発生したエラーもすべて保存されます。トレー ス・ログ・ファイルは、一定時間が経過すると再利用されます。

監査ログ・ファイルには、プロビジョニング・プロファイルに伝播されたすべての変 更の履歴が含まれています。監査ログ・ファイルに記録されるメッセージの例を次に 示します。

Tue Jun 19 17:07:30 GMT 2004 - Audit Log Start

----------------------------------------------------- Group Exists Check - DN : cn=super\_users,cn=ASDB.COMPANY.US.COM,cn=Database Instances,cn=UltraSearch,cn=Portal,cn=Products,cn=OracleContext,dc=us,dc=co mpany,dc=com ,GUID (CE0D473B93B521FAE0340003BA109AC2) - Response : =============Event ID : 2320 - (GROUP\_MODIFY)============= Source : orclapplicationcommonname= ASDB.COMPANY.COM, cn=database instances, cn=ultrasearch, cn=portal, cn=products, cn=oraclecontext Time : 20031209170036z Object Name: super\_users Object GUID: CE0D473B93B521FAE0340003BA109AC2 Object DN : cn=super users, cn= ASDB.COMPANY.COM, cn=Database Instances,cn=UltraSearch,cn=Portal,cn=Products,cn=OracleContext,dc=us,dc=co mpany,dc=com AttrName - OpType - Value ------------------------------------------ uniquemember cn=portal,cn=users,dc=us,dc=company,dc=com EVENT NTFY Response : 1 2320 : Success : 2 : cn=super\_users,cn= ASDB.COMPANY.COM,cn=Database Instances,cn=UltraSearch,cn=Portal,cn=Products,cn=OracleContext,dc=us,dc=co mpany,dc=com -----------------------------------------------------

伝播情報はトレース・ログ・ファイルに書き込まれ、定期的に監査ログ・ファイルに追加 されます。変更が正しく伝播されると、トレース・ログ・ファイル内のタイム・スタンプ が更新されます。

- 変更が正しく伝播されているのに、OracleAS Portal に反映されていない場合は[、「変](#page-550-0) [更が正しく伝播されているか」](#page-550-0)に進んでください。
- トレース・ログ・ファイルグ・ファイルが見つからない場合は、次の手順を 実行して、プロビジョニング・プロファイルが存在するかどうかを確認します。
- **1.** OracleAS Portal にログインします。「管理」タブをクリックします。「**Portal** ビル ダー」ページで、「サービス」の下の**「グローバル設定」**をクリックします。
- **2.** 「**SSO/OID**」タブをクリックして、 」 「ディレクトリ同期」セクションまでスクロールし ます。このセクションで、ディレクトリ同期を有効にするかどうかを指定できます。 「ディレクトリ同期の有効化」が選択され、「イベント通知の送信頻度 n 秒」がデフォ ルトで 300 秒に設定されている必要があります。
- **3.** これらの値が設定されていない場合は、次の項で説明するように、プロビジョニン グ・プロファイルを作成する必要があります。

*ORACLE\_HOME*/ldap/odi/log/ ディレクトリでトレース・ログ・ファイルと監査ログ・ ファイルが見つからない場合は、プロビジョニング・プロファイルが削除された可能性が あります。プロビジョニング・プロファイルを再作成するには、ptlconfig ツールを次の ように実行します。

ptlconfig -dad <dad> -dipreg

#### <span id="page-550-0"></span>変更が正しく伝播されているか

変更が正しく伝播されるかどうかを診断するには、Oracle Internet Directory で OracleAS Portal を使用して、ユーザーの作成、削除、再作成を順に実行します。これを行うには、 次の手順を実行します。

- **1.** 「管理」タブをクリックします。
- 2. 「ユーザー」から「新規ユーザーの作成」をクリックします。
- **3.** ユーザーのプロファイルを編集します。
- **4.** ユーザーを削除します。
- **5.** 同じ名前でユーザーを再作成します。

間隔(メッセージの「イベント通知の送信頻度」に指定した時間)の間待機します。待機 時間を最小にするには、この値を 300 秒未満に再設定します。その後、新規作成したユー ザーとしてログインします。ログイン時に次のエラーが表示された場合は、Oracle Internet Directory から OracleAS Portal に情報が伝播されていません。

エラー WWC-41742: 「割り当てたユーザー名に競合が発生しました。異なるグローバル 一意識別子を持つ、この名前のユーザー・エントリが存在します。この名前でログオンす る前に解決する必要があります。管理者に連絡してください。」

情報が伝播されない場合、OracleAS Portal では、同じユーザー名が異なる GUID で格納さ れているため、このエラーがスローされます。

変更が正しく伝播されない場合は、Oracle Directory Integration Platform に問題があるか、 または Oracle Directory Integration Platform による OracleAS Portal の構成に問題がある と思われます。OracleAS Portal 構成の問題である場合は、ptlconfig ツールを次のよう に実行します。

ptlconfig -dad <dad> -dipreg

## **K.1.7 OracleAS Portal** のパフォーマンスの問題

OracleAS Portal では、ページのロードが遅いなど、パフォーマンスの問題が発生する場合があ ります。

ポータルが遅くなるには、いくつかの理由が考えられます。これらの問題の一部をここで説明 します。

## 問題 **1**

キャッシュができません。

## 解決策 **1**

- ORACLE\_HOME/Apache/modplsql/conf/cache.conf ファイルで、 PlsqlCacheEnable パラメータを On に設定します。詳細は、第 4.5.4 項「Portal [キャッ](#page-88-0) [シュの構成」を](#page-88-0)参照してください。
- ORACLE HOME/Apache/modplsql/conf/cache.conf ファイルで、 PlsqlCacheDirectory パラメータが正しく構成されていることを確認します。詳細は、 表 7-2「Portal [キャッシュ設定」](#page-262-0)を参照してください。
- *MID\_TIER\_ORACLE\_HOME*/lib/libwwjcache.so ファイルが存在していることを確認し ます。

**関連資料: 『Oracle HTTP Server 管理者ガイド』** 

## 問題 **2**

ページ・メタデータが OracleAS Web Cache にキャッシュされません。OracleAS Portal のバー ジョンを確認するために中間層から OracleAS Portal スキーマに行われた最初の一度かぎりの コールが失敗した可能性があります。

## 解決策 **2**

この問題を解決するには、次のタスクを実行します。

- **1.** ページ・メタデータが OracleAS Web Cache にキャッシュされていないことを確認します。 これには、次のいずれかの手順を実行します。
	- ページの URL の末尾に & debug=1 を追加してブラウザを更新し、OracleAS Web Cache ページ・メタデータのキャッシュの状態が MISS, NON-CACHEABLE になってい るかどうかを確認します。
	- OracleAS Web Cache マネージャの「ポピュラーなリクエスト」画面にアクセスし、 ページ・メタデータがキャッシュされていないことを確認します。
- **2.** すべての OC4J\_Portal インスタンスを再起動します。
- **3.** 手順 1 を再び実行し、ページ・メタデータが OracleAS Web Cache にキャッシュされるよ うになったかどうかを確認します。

キャッシュの問題が解決しない場合は、『Oracle Application Server Portal エラー・メッセー ジ・ガイド』に説明されている次のエラーの診断手順を実行します。

WWC-40018: General invalidation message processing exception: %1

## 問題 **3**

Oracle Application Server Containers for J2EE(OC4J)で複数のリクエストを処理できません。

## 解決策 **3**

次のようなエラー・メッセージが繰り返し表示される場合は、OC4J\_Portal の負荷が、ハード ウェアまたは構成の設定のいずれかの処理容量を超えていることが考えられます。

```
application.log file contains [example]
04/28/04 5:47 PM portal: Fetcher content-fetcher12 shut down.
04/28/04 5:47 PM portal: UncaughtException in thread name=content-fetcher12, 
java.lang.RuntimeException: Fetcher
content-fetcher12 shut down. at orac content-fetcher12 shut down. at 
oracle.webdb.page.ContentFetcher.run(Unknown Source)
```
次の処理のいずれかまたはすべてを実行して、高負荷を制御できるようにハードウェアをアッ プグレードします。

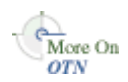

- ハードウェアまたは **LBR** の追加 **:** 詳細は、Oracle Technology Network (http://www.oracle.com/technology/products/ias/portal/administratio n.html) のホワイト・ペーパー「How to Effectively Size Hardware for Your Portal Implementation」を参照してください。
- **-xingc** の削除 : これは OC4J\_Portal の Wireless 要素に必要な Oracle9iAS Portal (9.0.2) の デフォルト設定です。-xingc は、JVM のインクリメンタル・ガーベジ・コレクションを 有効にするフラグです。OracleAS Portal のガーベジ・コレクションは、最大ヒープ・サイ ズ(-mx)に達したときに発生し、必ずしも -xingc を必要としません。-xingc を削除 することにより、ガーベジ・コレクション・プロセス中に発生する定期的な CPU スパイク は解消されます。インクリメンタル・ガーベジ・コレクションのためにスパイクが発生す る CPU は、CPU バウンド・システムでは問題となる可能性があります。-xingc を削除 すると、ガーベジ・コレクションは -mx に達したときにのみ発生するようになります。
- **-ms** および **-mx** の増加 : これらは、OC4J\_Portal インスタンスごとに指定される、初期の最 小 (ms) および最大 (mx) ヒープ・サイズです。通常は MB 単位で指定されます。

■ **numProcs** の増加 **:** numProcs は、起動時にインスタンス化される OC4J のデフォルト・イ ンスタンス数です。numProcs のデフォルト値は、1 です。OC4J\_Portal インスタンス数を 増加する方法については、第 9.3 項「PPE [フェッチャ数の設定」](#page-328-0)[の「方法](#page-328-1) 1: 新しい OC4J インスタンスを作成して別の PPE [スレッドのセットを作成する」を](#page-328-1)参照してください。 OracleAS Portal (9.0.4) より前のリリースでは、numProcs 設定のデフォルト値が格納さ れているアプリケーション構成ファイルを編集して設定することもできました。

numprocs 設定には、スケーラビリティおよび冗長性の要素があります。Parallel Page Engine (PPE) には、コンテンツのリクエストに応じるために使用されるフェッチャ・ス レッドの内部概念があります。デフォルトでは、各 PPE に使用可能なフェッチャ・スレッ ドが 25 あります。スレッドが 1 つビジーな場合は、使用可能な数が減ります。使用可能な スレッドがなく負荷が高くなると、受信リクエストがキューに入れられます。これは、 PPE 構成ファイルでフェッチャ・スレッド数を増やすことにより解消されます。この方法 を使用した場合、使用可能なスレッド数は増えますが、冗長性はありません。

numProcs を 2 に設定すると、OC4J\_Portal のインスタンスが 2 つになるため、フェッ チャ・スレッド数は 2 倍、すなわち 50 になります。なんらかの理由でインスタンスに障害 が発生しても、依然として 25 のスレッドを使用でき、停止したインスタンスが OPMN で 再起動されます。

## 問題 **4**

接続プールの再利用が少ないかまったくありません。

## 解決策 **4**

dads.conf ファイルの PlsqlMaxRequestsPerSession パラメータを 1000 に設定します。

- UNIX システムの場合、このファイルは *ORACLE\_HOME*/Apache/modplsql/conf ディレ クトリにあります。
- Windows システムの場合、このファイルは ORACLE\_HOME¥Apache¥modplsql¥conf ディレクトリにあります。

PlsqlMaxRequestsPerSession パラメータが 1 に設定されていないことを確認します。設 定されていると、接続プーリングが無効になります。PlsqlMaxRequestsPerSession パラ メータの詳細は、『Oracle HTTP Server 管理者ガイド』を参照してください。

注意 **:** dads.conf ファイルは、Application Server Control コンソールを使 用して編集することをお薦めします。

手動で dads.conf ファイルを編集する場合は、必要な mod\_rewrite と mod\_oc4j のディレクティブを、httpd.conf と mod\_oc4j.conf のファイ ルにそれぞれ追加する必要があります。これを行うには、Application Server Control コンソールを使用して、第 E.2 項「DAD [構成ファイル\(](#page-459-0)dads.conf)」 で説明した手順を実行します。

## 問題 **5**

プロセスの起動または停止が頻繁に発生します。

## 解決策 **5**

*ORACLE\_HOME*/Apache/Apache/conf/httpd.conf ファイルで、Oracle HTTP Server のパ ラメータ MaxSpareServers および MinSpareServers をチューニングします。 MaxSpareServers パラメータのデフォルト値は 10、MinSpareServers パラメータのデ フォルト値は 5 です。

注意 **:** MaxSpareServers および MinSpareServers の両パラメータの チューニングは、非常にビジーなサイトでのみ必要です。このパラメータを 大きな数に設定することは、お薦めできません。詳細は、『Oracle HTTP Server 管理者ガイド』を参照してください。

## 問題 **6**

接続プールのクリーン・アップの頻度が高すぎます。

### 解決策 **6**

*ORACLE\_HOME*/Apache/modplsql/conf/plsql.conf ファイルで、 PlsqlIdleSessionCleanupInterval パラメータをチューニングします。このパラメータ の値を大きくすると、プールされたデータベース接続を使用可能な状態で、指定した時間だけ プールに維持できます。デフォルト値は、15(分)です。

## 問題 **7**

ディスクの入出力が分散されません。

#### 解決策 **7**

次のような多くのコンポーネントが常にディスクにアクセスしています。

- Oracle HTTP Server のアクセス・ログおよびエラー・ログ
- Portal のキャッシュされたコンテンツ
- Web コンテンツ・サービス
- その他のローカル・アプリケーション

これらのコンポーネントはすべて、ファイル・システムのリソースを確保するために競合しま す。入力または出力のボトルネックを減らすには、物理ディスク間で分散処理が確実に行われ るようにします。

#### 問題 **8**

ネットワーク・ホップが多すぎます。通常、次のいずれかの問題が発生します。

- クラスタ化された Oracle HTTP Server 環境で、PPE ループバックが構成されません。
- サーブレット・エンジン(Oracle Application Server Containers for J2EE)が、Oracle HTTP Server または mod\_oc4j 以外のコンピュータで稼働します。
- Infrastructure のコンポーネントが、複数のルーターがある広いネットワーク間で稼働して います。

## 解決策 **8**

前述の問題について回避または対処することにより、ネットワーク・ホップ数を減らすように します。

### 問題 **9**

コンテンツの提供に HTTPS プロトコルを使用します。

保護が不要な普通のコンテンツに HTTPS を使用するようにポータルを構成している可能性が あります。

#### 解決策 **9**

HTTPS の不要な使用を避けます。ほとんどの場合、HTTP で十分です。セキュアな環境が実際 に必要な場合は、HTTPS と SSL (Secure Socket Layer)を管理するリバース・プロキシ・ハー ドウェアを使用します。詳細は、第 5.6 [項「リバース・プロキシ・サーバーの構成」を](#page-138-0)参照し てください。

## 関連資料 **:**

- 第 6.3.2.1 項「[OracleAS Portal](#page-204-0) の SSL の構成」
- 『Oracle Application Server エンタープライズ・デプロイメント・ガイド』

## 問題 **10**

提示された解決策の作業をすべて実行したにもかかわらず、OracleAS Portal の速度が遅いまま です。

## 解決策 **10**

■ **OracleAS Portal**、**OracleAS Portal** のホストおよび関連コンポーネントのメトリック情報 を確認します。

OracleAS Portal に必要なすべてのコンポーネントが予想どおりに稼働している場合は、次 の手順として Oracle Enterprise Manager 10*g* Grid Control コンソールまたは Application Server Control コンソールでメトリック情報を確認します。この情報を確認することによ り、問題を特定できる場合があります。

ポータルのホーム・ページの「すべてのメトリック」をクリックし、メトリック情報を確 認します。他の関連コンポーネント(OracleAS Web Cache、Oracle HTTP Server、OC4J など)のホーム・ページ上で、これを繰り返します。

■ **OracleAS Portal Diagnostics Assistant を実行します。** 

OracleAS Portal Diagnostics Assistant を使用して生成されたレポートを調べると、ポータ ル関連の問題を診断できます。詳細は、第 K.2.5 項「[OracleAS Portal Diagnostics Assistant](#page-586-0) [の使用」](#page-586-0)を参照してください。

## 関連資料 **:**

Oracle Technology Network (http://www.oracle.com/technology/)にある次のドキュメント

- ホワイト・ペーパー「Tips and Techniques for Deploying a Scalable Portal」

- テクニカル・ノート「Sizing OracleAS Portal : Frequently Asked Questions」

- テクニカル・ノート「Portal Performance Monitoring in Oracle Application Server Portal」

- Zip ファイル : パフォーマンス監視スクリプト (http://www.oracle.com/technology/products/ias/portal/fi les/perf.zip)

- 『Oracle Application Server パフォーマンス・ガイド』
- 『Oracle HTTP Server 管理者ガイド』

# **K.1.8 Web** フォルダ作成時のエラー

OracleAS Portal で Web フォルダを作成しようとすると、Web サーバーのエラー・ログ・ファ イルに ORA-20504 エラーが生成されます。

#### 問題

wwdav\$path 表と wwdav\$asl 表が壊れています。

## 解決策

表に値を再び移入するには、DAV ローダー (wwdav\_loader)・ユーティリティを実行する必 要があります。SQL\*Plus から次のプロシージャを実行することで、DAV ローダー・ユーティ リティを実行できます。

set serveroutput on size 1000000 begin wwdav loader.create dav content; end;

これによりすべての DAV データが再作成されます。さらに多くのデバッグ情報を取得するに は、次のプロシージャも使用できます。

set serveroutput on size 1000000 begin wwdav\_loader.create\_dav\_content( p\_debug\_mode => true);

end;

DAV ローダーの実行により、DAV 表から一時ドキュメントと、ドキュメントに対するロック が削除されます。承認のために送信されたアイテムは、受け入れられるか拒否されるまで、 DAV ローダーには表示されなくなります。

# **K.1.9**「新規ユーザーの作成」および「新規グループの作成」ポートレットが 表示されない

「新規ユーザーの作成」ポートレットと「新規グループの作成」ポートレットは、ユーザー権限 に基づいて表示されます。ポートレットは、様々な理由から表示されないことが考えられます。

## 問題 **1**

十分な権限がありません。

## 解決策 **1**

Delegated Administration Service セルフサービス・コンソールを使用して、ユーザーおよびグ ループを管理できるかどうかを確認します。必要な権限を持っていない場合は、必要な権限を 付与するように管理者に要求します。しかし、セルフサービス・コンソールからこれらの操作 を正常に実行できた場合は、次の 2 つの問題に関連している可能性があります。問題について 管理者に通知してください。

## 問題 **2**

Oracle Internet Directory が停止中か、Oracle Internet Directory のグループ情報が間違っていま す。

## 解決策 **2**

Oracle Internet Directory のグループ・メンバーシップ情報が間違っているか、Oracle Internet Directory が起動されず、稼働中でない場合は、次の手順を実行して、この問題の原因を診断し ます。

**1.** Oracle Enterprise Manager 10*g* **Application Server Control** コンソールで、ポータルのホー コンソール ム・ページを表示します。詳細は、第 7.2 項「[Application Server Control](#page-255-0) コンソールの使 [用」を](#page-255-0)参照してください。ポータルに関連付けられた Infrastructure ホーム・ディレクトリ の Application Server Control コンソールに移動します。

Oracle Internet Directory が稼動中であることを確認します。Oracle Internet Directory の状 態は、Application Server のページに表示されます。

- 状態が「稼働中」の場合は、次の手順に進みます。
- 状態が「停止中」の場合は、Application Server Control コンソールまたはコマンドラ インを使用して Oracle Internet Directory を起動します。

Application Server Control コンソールで Oracle Internet Directory の監視および管理 のページにアクセスするには、Application Server の「システム・コンポーネント」表 の「**Oracle Internet Directory**」をクリックします。 」

Oracle Internet Directory が正常に起動した場合、「新規ユーザーの作成」ポートレッ トと「新規グループの作成」ポートレットが表示されるかどうかを確認します。

Oracle Internet Directory を起動できない場合は、Oracle Internet Directory のエラー・ ログ・ファイルを調べて問題の特定を試みてください。詳細は、第 [K.2.4](#page-585-0) 項 「[Application Server Control](#page-585-0) コンソールの Log Viewer の使用」を参照してください。

## 問題 **3**

OracleAS Portal と Oracle Internet Directory の接続構成が間違っています。

## 解決策 **3**

iasconfig.xml ファイルの OIDComponent 要素の値を修正し、ptlconfig ツールを使用し て、Oracle Internet Directory と OracleAS Portal の構成を次のように再構成します。

ptlconfig -dad <dad> -oid

注意 **:** ptlconfig -dad <dad> -oid コマンドを実行すると、Oracle Internet Directory が次のタイプの生成済エントリを持つ OracleAS Portal により構成されます。

- アプリケーション・エントリ
- グループ・コンテナ・エントリ
- コンテナ内のグループ
- ユーザー・エントリ
- 権限を持つグループのメンバーシップ

これらの生成済エントリを以前に削除している場合は、OracleAS Portal を Oracle Internet Directory で再構成すると、削除したエントリが再生成 されることに注意してください。

## **K.1.10 error\_log** ファイルの **ORA-2000x** エラー

OracleAS Portal へのログインを試みると、*MID\_TIER\_ORACLE\_ HOME*/Apache/Apache/logs ディレクトリにある error\_log ファイルに、次のいずれかのエ ラーが生成されます。

■ **ORA-20000**: 「有効なセッションを介さずにセッション・コンテキストにアクセスしようと しました。」

このエラーは、そのブラウザ・セッションに関連付けられた OracleAS Portal セッションが 中断または消去されたか、またはセッション Cookie そのものが見つからないことを示しま す。

■ **ORA-20001**: 「セッション Cookie が破損しているため、セッション情報を取得できません。 ブラウザを閉じてから再接続してください。」

このエラーは、セッション Cookie が壊れているか、無効であることを示します。

■ **ORA-20005**: 「セッションに非アクティブのマークが付けられているため、セッション・コ ンテキストを復元できませんでした。」

このエラーは、セッション Cookie が非アクティブなセッションを指定している場合に発生 します。ブラウザから送られた Cookie は、セッションに格納されている Cookie と一致し ますが、セッションはアクティブではありません。

**ORA-20006**: 「Cookie の値がセッション・リポジトリに格納されている値と一致しないた め、セッション・コンテキストを復元できませんでした。」

このエラーは、ブラウザから送られた Cookie と、セッションに格納されている Cookie の 間に不一致があることを示します。

注意 **:** これらのエラーのいくつかが発生するものと理解しておいてくださ い。発生する例外が異常な数にのぼる場合のみ、オラクル社カスタマ・サ ポート・センターに問題を報告してください。詳細は、第 K.3 [項「さらにサ](#page-591-0) [ポートが必要な場合」](#page-591-0)を参照してください。

これらのエラーの詳細は、次の各項で説明します。

## **ORA-20000**「有効なセッションを介さずにセッション・コンテキストにアクセスしようとしま した。」

このエラーは、次のいずれかの問題によって発生します。

#### セッション行がない

各セッション Cookie には、OracleAS Portal リポジトリに情報が含まれているそれぞれの対応 セッションが格納されています。セッションには、セッション ID、ユーザー名、セッション開 始時刻、ユーザーがログインしているかどうか、ユーザーのログイン時刻、セッションがアク ティブか消去用としてマークされているかどうか、などのデータが格納されています。 ORA-20000 エラーは、Cookie で指定されたセッション ID が、OracleAS Portal リポジトリに格 納されているセッションに存在しない場合に発生します。

#### セッションが消去される

OracleAS Portal リポジトリから古いセッションを消去するために、バックグラウンド・ジョブ が頻繁に実行されます。デフォルトでは、8 日以上経過したセッションを消去するようにこの ジョブが構成されています。バックグラウンド・ジョブにより消去されたセッションにアクセ スしようとすると、ORA-20000 エラーが発生します。詳細は、第 C.6 [項「セッション・クリー](#page-433-0) [ン・アップ・ジョブの管理」を](#page-433-0)参照してください。

#### セッション **Cookie** がない

OracleAS Portal リポジトリで使用するために構成された DAD が複数あり、それらの DAD で 指定された Cookie 名が同じでない場合、その名前は wwctx\_cookie\_info\$ 表の cookie\_ name 値になり、DAD の 1 つを介して新規セッション作成のリクエストが受信されるたびに値 が変わります。その結果、ORA-20000 エラーが発生します。

## **ORA-20001** 「セッション **Cookie** が破損しているため、セッション情報を取得できません。ブ ラウザを閉じてから再接続してください。」

ORA-20001 エラーは、次のいずれかの問題によって発生します。

#### **Cookie** が切り捨てられる

リクエストの送信中にブラウザの「停止」ボタンをクリックすると、Cookie が切り捨てられる 場合があります。次回ブラウザにアクセスしたときに、サーバーはその Cookie の暗号を正しく 解読できません。

#### 別のサーバーからの **Cookie** が受信された

ドメイン全体の Cookie 範囲で構成された別の OracleAS Portal に最近アクセスした場合、 ORA-20001 エラーが発生する可能性があります。そのポータルの Cookie 名が、現在のポータ ルの Cookie 名と同じ場合、OracleAS Portal はその Cookie を使用しようとします。しかし、 ポータルの Cookie はポータル固有のキーで暗号化されているため、OracleAS Portal はその Cookie の暗号を解読できず、Cookie が壊れているとみなして、ORA-20001 エラーを生成しま す。

このネームスペースの衝突の問題を回避するには、これらの Cookie の取得先を特定する必要が あります。ブラウザを閉じると、セッション Cookie がすべて消去されます。Cookie の取得先 を確認するために、Cookie の警告を有効にしてブラウザを起動することにより、問題をデバッ グできます。

#### **Cookie** の暗号化キーが変更される

Cookie は、DES3 暗号化を使用して暗号化されます。暗号化キーは、OracleAS Portal リポジト リに格納されています。その値は通常 OracleAS Portal のインストール時に設定され、その後変 わりません。この値がインストール後に変更されると、未処理のセッション Cookie は暗号を解 読できなくなります。また、このキーで暗号化されたその他の値も解読できません。この値は 変更しないように注意してください。

## **ORA-20005**「セッションに非アクティブのマークが付けられているため、セッション・コンテ キストを復元できませんでした。」

ORA-20005 エラーは、セッション Cookie が非アクティブなセッションを指定している場合に 発生します。ブラウザから送られた Cookie は、セッションに格納されている Cookie と一致し ますが、セッションはアクティブではありません。これは、ユーザーがログアウト・リクエス トを作成したのに、ブラウザで Cookie がリセットされる前に、そのユーザーが作成した別のリ クエスト(言語ポートレットから言語を変更するリクエストなど)が送信されたことを示しま す。

## セッションが非アクティブとしてマークされている

ユーザーがログアウトする際、OracleAS Portal リポジトリに格納されているセッションが非ア クティブの状態に更新される可能性があります。しかし、ブラウザの「停止」ボタンをクリッ クしても、その Cookie がユーザーのブラウザから消去されません。この状態になると、ブラウ ザから古い Cookie が送信されるため、OracleAS Portal は非アクティブなセッションを探そう とします。このような場合に ORA-20000 エラーが発生します。

## **ORA-20006**「**Cookie** の値がセッション・リポジトリに格納されている値と一致しないため、 セッション・コンテキストを復元できませんでした。」

ORA-20006 エラーは、ブラウザから送られた Cookie とセッションに格納されている Cookie に 不一致があることを示しています。これは、Cookie があるリクエストに基づいて変更されたに もかかわらず、ブラウザで Cookie が実際に更新される前に、ユーザーが別のリクエストを送信 したときに発生する可能性があります。たとえば、ユーザーが言語ポートレットから言語を変 更するリクエストを作成したのに、最初のリクエストが完了する前に別のリクエストを送信し た場合などです。これは ORA-20005 エラーと似ていますが、Cookie 自体にクライアントと サーバー間の不一致が含まれている点が異なります。

## タイム・スタンプが一致しない

Cookie の暗号が正しく解読されても、Cookie 内のタイム・スタンプが関連セッション行内の タイム・スタンプと一致しない場合、Cookie は壊れているとみなされます。タイム・スタンプ のこの不一致は、ユーザーが 2 回ログインを起動した場合、ネットワーク構成の問題または セッション作成ロジックの不具合がある場合、あるいは悪質なセッション攻撃を受けた場合に 発生する可能性があります。

# **K.1.11** 動的 **DNS** 環境でのリモート **Web** プロバイダのタイムアウト

OracleAS Portal の中間層とは異なるコンピュータにあるリモート Web プロバイダは、OC4J\_ Portal サービスが最初に起動されたときに稼働しますが、しばらくすると停止します。長いタ イムアウト時間が経過した後、同じプロバイダからの各ポートレットのかわりに「エラー : ポートレットに接続できませんでした。」というメッセージが表示されます。ポートレットのタ イムアウト時間のエラーは、OC4J\_Portal application.log ファイルにも書き込まれます。 OC4J\_Portal を再起動すると、Web プロバイダは再び稼働しますが、限られた時間のみ稼働し ます。

## 問題

Web プロバイダがドメイン名から IP アドレスへのマッピングに動的 DNS (DDNS) を使用し ていることがこの問題の原因である可能性があります。つまり、Web プロバイダのドメイン名 の解決先の IP アドレスが、時間が経つと変わるということです。Java のデフォルトのキャッ シュ・ポリシーでは、IP アドレスは、解決された後、永久にキャッシュされます。つまり、 DDNS を使用しているために、Web プロバイダの IP アドレスが変更された場合でも Java の キャッシュには古い IP アドレスが保持されます。

#### 解決策

この問題を解決するには、リモート Web プロバイダのタイムアウトを防止するために OC4J\_ Portal で追加設定を行う必要があります。OC4J\_Portal の sun.net.inetaddr.ttl システ ム・プロパティを変更する必要があります。JDK 1.3 以降では、sun.net.inetaddr.ttl シ ステム・プロパティを使用して、キャッシュされた IP アドレスに対する time to live (TTL) を 秒単位で指定できます。

注意 **:** このシステム・プロパティは、コマンドライン・オプションとし て Oracle Application Server Containers for J2EE(OC4J)に渡されます。 このプロパティを oc4j.properties ファイルに設定しても、システム・ プロパティは OC4J がこのファイルを読み取る前に読み取られるため、意 味がありません。したがって、*ORACLE\_HOME*/opmn/conf/opmn.xml ディレクトリの OC4J\_Portal セクション内の <java-option> の行を変更 するのが一番よい方法です。

## 例

**1.** 次のように opmn.xml ファイルを編集します。

<java-option value="-server -Xincgc -Xnoclassgc -Xms256m -Xmx512m -Dsun.net.inetaddr.ttl=120"/>

**2.** opmn とそのすべてのサブプロセスを停止し、最新の構成の変更が有効になるように再起動 します。

これを行うには、次のコマンドを実行します。

*ORACLE\_HOME*/opmn/bin/opmnctl stopall *ORACLE\_HOME*/opmn/bin/opmnctl startall

## **K.1.12** メモリー使用量の多い操作に関連する問題

「ORA-04031: 共有メモリーの 30192 バイトを割当てできません」というエラーが表示されます。

## 問題

デフォルトでは、Oracle Application Server の shared\_pool\_size の値は 32MB です。次の ようなメモリーの使用量が多い操作を実行する場合は、これが問題になることがあります。

- エクスポートまたはインポート
- Portal のフォームまたはレポートの作成

## 解決策

メモリーの使用量が多い操作を問題なく実行できるようにするには、shared\_pool\_size パ ラメータの値を大きくする必要があります。

データベースの初期化パラメータの更新手順に精通していない場合は、Oracle Database 10*g* の ドキュメントの『Oracle Database 管理者ガイド』で、サーバー・パラメータ・ファイルを使用 した初期化パラメータの管理に関する項を参照してください。

注意 **:** オプションの手順として、OracleAS Portal Diagnostics Assistant を実 行して、データベースの既存の値と推奨値のレポートを表示することをお薦 めします。詳細は、「[OracleAS Portal Diagnostics Assistant](#page-587-0) の実行」を参照し てください。

# **K.1.13 Oracle Text** のインストールの問題

Oracle Text のインストールの問題が発生します。

## 問題

Oracle Text 関連の問題が発生します。

## 解決策

TEXTTEST ユーティリティを使用して、Oracle Text が正しくインストールされ、設定されてい ることを確認します。詳細は、付録 H「TEXTTEST を使用した Oracle Text [インストールの確](#page-482-0) [認」](#page-482-0)を参照してください。

# **K.1.14 Oracle Text** の索引を作成できない

Oracle Text の索引を作成しようとすると、次のエラーが発生する場合があります。

- CTXAPP ロールをポータルに付与できません
- エラー: CTXSYS でのデータ・ストア・プロシージャの作成
- エラー: Oracle Text データ・ストアの設定
- 予期しないエラーが発生しました。(WWS-32100)

## 問題

Oracle Text の索引を作成しようとすると、問題が発生します。

## 解決策

Oracle Text は、OracleAS Portal リポジトリ・データベースと同じ Oracle ホーム・ディレクト リにインストールする必要があります。詳細は、第 8.3.2 項「Oracle Text [の前提条件」を](#page-295-0)参照 してください。

この問題を解決するには、次のいずれかのオプションを選択してください。

- データベースにアクセスし、OracleAS Portal スキーマの所有者としてログインします。 SQL\*Plus を起動し、inctxgrn.sql スクリプトを実行します。このスクリプトは、 *ORACLE\_HOME*¥portal¥admin¥plsql¥wws ディレクトリにあります。このスクリプトを 実行すると、Oracle Text データ・ストア・プロシージャが作成され、さらに、OracleAS Portal スキーマに CTXAPP ロールが付与されます。
- データベースへのアクセス権はあっても、inctxgrn.sql スクリプトのコピーがない場合 は、SQL\*Plus を使用してスキーマ所有者としてデータベースに接続し、次のコマンドを実 行します。

```
set serveroutput on size 10000
begin
   wwv_context_util.grantCtxRole(user);
end;
@@sbrimtlx
```
(user) を、OracleAS Portal スキーマの所有者(portal など)に置き換えます。

詳細は、付録 H「TEXTTEST を使用した Oracle Text [インストールの確認」](#page-482-0)を参照してくださ い。

## **K.1.15** ヘルプの複数言語サポートの問題

OracleAS Portal で、オンライン・ヘルプの一部しか翻訳されていないように見えます。

## 問題

OracleAS Portal では、オンライン・ヘルプで複数言語を使用できます。しかし、状況依存ヘル プのトピックの一部しか、日本語以外の言語に翻訳されていません。

## 解決策

これは予想される動作です。

## **K.1.16** カスタム検索ポートレット用のイメージ選択の問題

検索フォーム用のイメージ(「カスタム検索」ポートレット : 「デフォルトの編集」: 「検索 フォーム」タブ)を選択すると、エラー「ページ・グループ %2 のアイテム %1 は、無効なイ メージです。」(WWS-30071)が発生します。

### 問題

選択したイメージが、名前にアンダースコアが付いたページ・グループ (my\_pagegroup な ど)に属しています。

#### 解決策

必要なイメージを、名前にアンダースコアの付いていないページ・グループに移動します。

## **K.1.17** 検索文字列に二重引用符が含まれると検索結果が出ない

検索語句を "find my search term" のように二重引用符で囲むと、検索結果が返されないな どの予期しない動作が発生する場合があります。

## 問題

検索語を入力したり、句を検索したりするときは、二重引用符(")を使用しないでください。

### 解決策

- 複数の語を検索する場合は、weights aerobics というように、それぞれの語をスペー スで区切ります。
- 句を検索する場合は、'weight lifting' のように、句を一重引用符で囲みます。

## **K.1.18** ポータル・ページに古いスタイルシートのデータが表示される

スタイルシートを編集したのに、ポータル・ページのコンテキストでスタイルシートをプレ ビューまたは表示すると、古いスタイルシートのデータが表示されます。

#### 問題

スタイルシートに行った変更がポータル・ページに反映されていません。これは、 Last-Modified ヘッダーを生成する数値に、グリニッジ標準時(GMT)がタイムゾーンを調整 しないまま付加されるためです。オリジナル・サーバーのタイムゾーンが GMT に優先する場 合、生成される Last-Modified ヘッダーは、実際には将来の日付になります。

## 解決策

次のエラーが発生した場合は、『Oracle Application Server Portal エラー・メッセージ・ガイド』 に説明されている診断手順を実行します。

WWC-40018: General invalidation message processing exception: %1 WWC-40019: Could not open web cache connection

これらの手順で問題が解決しない場合は、OracleAS Web Cache ホストとデータベース・ホスト で、日付、時刻およびタイムゾーンが現在の値に設定されていることを確認します。また、 データベースのタイムゾーンが、データベース・ホストのタイムゾーンと一致する設定になっ ていることを確認します。データベースのタイムゾーンは、次の問合せを実行することで判別 できます。

SOL> SELECT DBTIMEZONE FROM DUAL;

データベースのタイムゾーンがデータベース・ホストのタイムゾーンと異なる場合は、ALTER DATABASE SET TIME ZONE コマンドを使用してデータベースのタイムゾーンをデータベー ス・ホストのタイムゾーンに設定し、データベースを再起動します。

たとえば、次のようになります。

SQL> ALTER DATABASE SET TIME ZONE =  $'-05:00'$ ;

変更された設定は、データベースを再起動するまで有効になりません。

# **K.1.19** ポータル・ページに古いコンテンツが表示される

ポータル・ページのコンテンツが更新されず、古いコンテンツが表示されます。

#### 問題

ブラウザのキャッシュの設定が間違っている可能性があります。

#### 解決策

ブラウザのキャッシュの設定が「なし」に設定されていないことを確認します。

この設定を確認するには、『Oracle Application Server Portal ユーザーズ・ガイド』の「はじめ に」でブラウザの推奨事項に関する項を参照してください。

# **K.1.20** ポータル・ページにイメージが表示されない

OracleAS Portal の使用時に、次のような問題が発生する場合があります。

- イメージが表示されない。
- ポータルをログアウトした後、ブラウザを再起動しないとログインできない。

#### 問題

ブラウザのイメージの設定が間違っている可能性があります。

## 解決策

イメージが自動的にロードされることを確認します。この設定を確認するには、『Oracle Application Server Portal ユーザーズ・ガイド』の「はじめに」でブラウザの推奨事項に関する 項を参照してください。

注意 **:** この設定は常に有効にしておくことをお薦めします。

# <span id="page-562-0"></span>**K.1.21** ハンドルされていない例外エラー

OracleAS Portal のアクセス時または使用時に、ハンドルされていない例外が発生する場合があ ります。たとえば、「エラー 30526: ハンドルされていない例外が発生」などが発生します。

## 問題

OracleAS Portal で、リカバリ不能なデータベース・エラーが発生します。

## 解決策

ハンドルされていない例外エラーの場合、エラーの実際の原因は不明です。考えられるエラー の原因について、より多くの情報を集めるには、トレース・ファイルを生成します。

トレースを有効にすると、トレース・ファイルはデータベース・パラメータ user dump dest に指定されているディレクトリに生成されます。このディレクトリの名前を検索するには、次 のいずれかのコマンドを使用します。

select value from v\$parameter where name = 'user\_dump\_dest';

show parameter user dump dest;

トレース・ファイルを生成する手順については、第 K.2.2 [項「トレース・ファイルの生成」を](#page-569-0) 参照してください。これらのトレース・ファイルはフォーマットされません。フォーマットす るには、tkprof ユーティリティを使用します。

# **K.1.22 OmniPortlet** プロバイダの構成の問題

ポートレットを構築するために OmniPortlet プロバイダを構成すると、いくつかの問題が発生 する場合があります。これらの問題の多くを解決するには、OmniPortlet プロバイダのアプリ ケーション・ログ・ファイル application.log を確認する必要があります。このログ・ファ イルは、次のいずれかの場所にあります。

- OC4J\_HOME/j2ee/home/application-deployments/portalTools/(PDKのみの インストールの場合)
- *ORACLE\_HOME*/j2ee/OC4J\_ Portal/application-deployments/portalTools/OC4J\_Portal\_default\_ island\_1/

## 問題

必要な SSL ライブラリがライブラリ・パスにありません。

OracleAS PDK をスタンドアロン OC4J インスタンスにインストールした場合、または事前構成 されたスタンドアロン OC4J を OracleAS PDK とともにダウンロードした場合は、次のエラー が発生する可能性があります。

"java.lang.NoClassDefFoundError: at oracle.security.ssl.OracleSSLCipherSuite.isSSLLibDomestic when accessing HTTPS site with certificate"

## 解決策

SSL ライブラリがライブラリ・パスにあることを確認します。詳細は、「HTTPS [アクセス用の](#page-509-0) [ライブラリのコピー\(](#page-509-0)PDK 専用)」を参照してください。

# **K.1.23 OmniPortlet** プロバイダの **OracleAS Web Cache** の構成における問題

ポータル・ページに古いポートレットの内容が表示され、ポートレット定義が反映されません。 この問題は、OracleAS Web Cache 構成時の次のエラーによって発生する場合があります。

## 問題 **1**

ポートの値が cache.xml ファイルに正しく指定されていません。次のエラーが発生する場合 があります。

CONFIGURATION: Encountered a Cache Invalidation Exception. oracle.net.http.HttpConfigurationException: Bad "port" value in configuration element "invalidation"

## 解決策 **1**

正しいポート番号を cache.xml ファイルに設定します。

cache.xml ファイルのテンプレートのコピーは、*ORACLE\_HOME*/portal/conf ディレクト リにあります。ポートを指定するには、この構成ファイルを、次の例のイタリック体の部分が 示すように変更してください。

```
<?xml version="1.0"?>
<webcache>
     <invalidation
        host="cache.us.oracle.com"
         port="4001"
authorization="0510198d5df8efd5779406342be2528aa0cccb179ea6b77baf49f019f5075a3a11"/>
</webcache>
```
## 問題 **2**

cache.xml ファイルで認証値が暗号化されていません。次のエラーが発生する場合がありま す。

CONFIGURATION: Encountered a Cache Invalidation Exception. oracle.net.http.HttpConfigurationException: Bad "authorization" value in configuration element "invalidation." String un-obfuscation error

## 解決策 **2**

OracleAS Web Cache インスタンスの情報は、*ORACLE\_HOME*/portal/conf ディレクトリの cache.xml ファイルに維持されます。Web Cache の無効化の設定が変更された場合は、この ファイルを更新する必要があります。詳細は、第 I.2.1.3 [項「キャッシュの構成\(](#page-508-0)PDK 専用)」 を参照してください。

## 問題 **3**

oracle.http.configfile システム・プロパティが定義されていません。つまり、Web Cache の無効化に関して構成ファイルが定義されていません。OC4J インスタンスを起動したと きに、次のエラーが発生する場合があります。

Error: CONFIGURATION: Provider Test Page: Web Cache Invalidation config file not defined by "oracle.http.configfile"

#### 解決策 **3**

次の例に示すように、oracle.http.configfile システム・プロパティを新しい行として **ORACLE HOME/j2ee/OC4J\_Portal/config/oc4j.properties ファイルに追加します。** 

oracle.http.configfile=<*fully\_qualified\_filename*>

#### 問題 **4**

oracle.http.configfile システム・プロパティで定義されている構成ファイルが存在しま せん。次のエラーが発生する場合があります。

Error: CONFIGURATION: Provider Test Page: Web Cache Invalidation config file defined by "oracle.http.configfile" does not exist.

#### 解決策 **4**

*ORACLE\_HOME*/j2ee/OC4J\_Portal/config/oc4j.properties ファイルの oracle.http.configfile システム・プロパティに有効なファイル名が指定されていること を確認します。

# **K.1.24** モバイル・デバイスから **OracleAS Portal** へのアクセスに関する問題

標準のデスクトップ・ブラウザと比べて、モバイル・デバイスには、詳細なエラー情報を表示 する適切なインタフェースがありません。そのため、多くのエラー情報は、Oracle Application Server Wireless ログ・ファイルに記録されます。このログ・ファイルには、Activity Logger と 呼ばれる Web ベースの監視ツールを使用してアクセスできます。Activity Logger の使用方法の 詳細は、『Oracle Application Server Wireless 管理者ガイド』を参照してください。

OracleAS Wireless 経由で OracleAS Portal にアクセスすると、次のようなエラーが発生する場 合があります。

- サービス・エラー
- 一時エラー

サービス・エラー サービス・エラーは、ワイヤレス・サーバーにバックエンド・サーバーに 対するアクセスの問題がある場合に、OracleAS Wireless サーバーによって生成されます。サー ビス・エラーは次のように表示されます。

Service Error

サービス・エラーは、次のいずれかの理由により生成されます。

- text または vnd.oracle.mobilexml タイプではないドキュメントが OracleAS Wireless サーバーに返されました。
- text または vnd.oracle.mobilexml タイプのドキュメントが OracleAS Wireless サー バーに返されましたが、コンテンツが無効な XML フォーマットです。
- text または vnd.oracle.mobilexml タイプのドキュメントが OracleAS Wireless サー バーに返されましたが、コンテンツが無効な OracleAS Wireless XML フォーマットです。
- エラー・ステータスが OracleAS Wireless サーバーに返されましたが、ユーザーに返すこと ができる添付ドキュメントがありません。

一時エラー 一時エラーは、モバイル・デバイスにエラー・ドキュメントのレンダリングの問 題がある場合に、Parallel Page Engine (PPE)によって生成されるメッセージです。一時エ ラーは次のように表示されます。

A temporary error has prevented Oracle Portal from servicing your request. (id=<*nnnnn*>)

値 <*nnnn*> は、ログのエラー ID です。

標準のデスクトップ・ブラウザでは、エラー・ドキュメントをレンダリングすると、データ ベースへのメタデータのコールによって生成されたエラー・ドキュメントが、PPE によって取 得され、ユーザーに渡されます。モバイル・デバイスでは、モバイル・リクエストに対してレ ンダリングされるドキュメントは OracleAS Wireless XML である必要があるため、これは実行 できません。

PPE がモバイル・リクエストを処理している場合、データベースが無効な OracleAS Wireless XML のエラー・ドキュメントをレンダリングすると、PPE は次のタスクを実行します。

- **1.** このドキュメントを、*ORACLE\_HOME*/j2ee/OC4J\_ Portal/application-deployments/portal/OC4J\_Portal\_default\_island\_1 ディレクトリにあるサーブレットのエラー・ログ・ファイル application.log に書き込 みます。
- **2.** 一意の ID をこのエラーに割り当てます。
- **3.** 標準のエラー・テンプレートを次のフォーマットでユーザーに渡します。

A temporary error has prevented Oracle Portal from servicing your request. (id=<*nnnnn*>)

<*nnnn*> は、ログのエラー ID です。

サービス・エラーと一時エラーの問題および回避策 サービス・エラーと一時エラーの様々な 問題および回避策については、次の項で説明します。

注意 **:** 推奨される回避策を実行したら、キャッシュをクリアし、ブラウザを 再起動してください。エラー・ページがキャッシュされていると、バックエ ンド・サービスにアクセスしたときに再びサービス・エラーが発生する可能 性があるため、これは必ず実行してください。

## 問題 **1**

Oracle Application Server が正しく構成されていません。サービス・エラーが検出されます。

## 解決策 **1**

Oracle Application Server で、OracleAS Portal と OracleAS Wireless の構成を確認します。こ れらの設定の確認方法の詳細は、『Oracle Application Server 管理者ガイド』を参照してくださ  $V$   $\mathcal{N}_\mathrm{o}$ 

## 問題 **2**

モバイル・デバイスまたはシミュレータから OracleAS Portal へのアクセスが認証されていませ ん。これは、ログオン時のセッション Cookie の妥当性チェックで、IP アドレスの照合が失敗 したことが原因と考えられます。サービス・エラーが検出されます。

#### 解決策 **2**

Cookie の妥当性チェックにおける IP チェックの状態を変更します。詳細は、第 C.2 項 「Cookie 妥当性チェックの IP チェックの無効化」を参照してください。

モバイル・デバイスまたはシミュレータから OracleAS Portal へアクセスして、サービス・エ ラーが発生するかどうかを確認します。

#### 問題 **3**

xml.validation.mode パラメータが True に設定されています。このパラメータが True に 設定されていると、OracleAS Wireless は、無効な XML フォーマットのエラー・メッセージ・ ファイルの妥当性チェックを試みます。サービス・エラーが検出されます。

## 解決策 **3**

OracleAS Wireless インスタンスで、次の場所にある web.xml ファイルの xml.validation.mode パラメータが、False に設定されていることを確認します。

*ORACLE\_HOME*/j2ee/OC4J\_Wireless/applications/wdk/wdk-web/WEB-INF

モバイル・デバイスまたはシミュレータから OracleAS Portal へアクセスして、サービス・エ ラーが発生するかどうかを確認します。

### 問題 **4**

OracleAS Wireless の動作が変更されています。サービス・エラーが検出されます。

#### 解決策 **4**

OracleAS Wireless サーバーで、任意のサービスを実行できるかどうか確認します。たとえば、 モバイル・デバイスまたはシミュレータから、OracleAS Wireless のサンプルを実行できるかど うかを確認します。詳細は、『Oracle Application Server Wireless 管理者ガイド』を参照してく ださい。

- サンプルのサービスが動作しない場合は、OracleAS Wireless を再インストールして、構成 しなおす必要があります。詳細は、OracleAS Wireless のマニュアルを参照してください。
- サンプルのサービスが正常に動作した場合は、OracleAS Wireless サーバーのログ・ファイ ルでトラブルシューティング情報を調べます。ログ・ファイルには、問題の原因となって いるポータル・サービスからのレスポンスに関する情報が格納されています。この情報を 使用すれば、ポータルがエラー・ステータスまたは無効な OracleAS Wireless XML を返し ていないかどうかを確認できます。

OracleAS Wireless Activity Logger の下部にある「ログの表示」をクリックして、 OracleAS Wireless サーバーのログ・ファイルにアクセスします。ログ・ファイル内の最後 の 500 行が表示されます。ワイヤレス・サーバーのログ・ファイルは、*ORACLE\_ HOME*/wireless/logs/ ディレクトリまたは /var/tmp/ ディレクトリにあります。

ログ・ファイルの情報に基づいて、修正手順を実行するか、またはオラクル社カスタマ・ サポート・センターに問い合せます。

注意 **:** ログ・ファイルを表示するときは、表示行数を変更できますが、大き なログ・ファイルの情報を検索する場合は、オペレーティング・システムの vi、emacs、more などのコマンドを使用してファイルを表示することをお 薦めします。

## 問題 **5**

メタデータの取得時にエラーが発生します。一時エラーが検出されます。

#### 解決策 **5**

*ORACLE\_HOME*/j2ee/OC4J\_Portal/application-deployments/portal/OC4J\_ Portal default island 1 ディレクトリにあるサーブレットのエラー・ログ・ファイル application.log にアクセスして、トラブルシューティング情報を確認します。サーブレッ トのエラー・ログ・ファイルには、元のエラー・ドキュメントとそのヘッダーが記録されるた め、このファイルには、問題が発生したときに標準のデスクトップ・ブラウザで利用できる情 報量と同じだけの情報が格納されます。エラー・ログ・ファイルの情報を使用して、通常の OracleAS Portal のトラブルシューティング分析を行います。

# **K.1.25 OracleAS Portal 3.0.9** または **9.0.4** からのアップグレード後のエクスポー トおよびインポート時のエラー

OracleAS Portal 3.0.9 または 9.0.4 からアップグレードした後に、OracleAS Portal のエクスポー トおよびインポートを実行すると、予期しないエラーが発生する場合があります。

## 問題 **1**

トランスポート・セットにカテゴリまたはパースペクティブが含まれている場合は、カテゴリ およびパースペクティブのテンプレートに不適切なページ·タイプ ID (11 ではなく1)が設定 されていることにより、エラーが発生する場合があります。

#### 解決策 **1**

トランスポート・セットを確認します。カテゴリまたはパースペクティブが含まれている場合 は、OracleAS Portal のエクスポートおよびインポート・ユーティリティを実行する前に、次の スクリプトを実行して、この問題を修正します。

#### SQL> @pstpgcre.sql

このスクリプトは、ORACLE HOME/portal/admin/plsql/wws/pstpgcre.sql にありま す。このスクリプトを実行すると、カテゴリおよびパースペクティブのテンプレートとその関 連ページが削除され、再作成されます。

カテゴリおよびパースペクティブのスクリプトの使用方法は、第 C.10 [項「カテゴリおよびパー](#page-442-0) [スペクティブ・スクリプトの使用」](#page-442-0)を参照してください。

## 問題 **2**

OracleAS Portal を 3.0.9 からアップグレードすると、カテゴリ名とパースペクティブ名の末尾 に pageid と siteid が追加されます。これがポータル間のエクスポートとインポートに影響 を与えています。たとえば、GENERAL という名前のカテゴリをバージョン 3.0.9 からバージョ ン 9.0.4 にアップグレードし、さらにバージョン 10.1.2 にアップグレードすると、アップグレー ド後のカテゴリ名は GENERAL\_12345\_0 になります。この場合の 12345 が pageid で、0 が siteid です。

同じカテゴリとパースペクティブでありながら、その名前がソースのポータルとターゲットの ポータルで異なっている場合、ポータル間のエクスポートおよびインポートを実行すると、カ テゴリまたはパースペクティブを検索するようにカスタマイズされている検索ポートレットか ら、カテゴリとパースペクティブの検索条件が失われます。

#### 解決策 **2**

ソースとターゲットのポータルで、カテゴリ名とパースペクティブ名が完全に一致しているこ とを確認します。たとえば、次のようになります。

- カテゴリ名とパースペクティブ名の末尾に追加されたIDを削除して、アップグレード前の 名前に変更します。たとえば、GENERAL\_12345\_0 を元の GENERAL に変更します。
- または、新しいカテゴリ名とパースペクティブ名を指定します。指定した名前のカテゴリ またはパースペクティブがすでに存在する場合は、別の名前にするよう促すメッセージが 表示されます。

注意 **:** ソースとターゲットの両方のポータルで同じ変更を行ってください。

# **K.2 OracleAS Portal** の問題の診断

OracleAS Portal は、中間層とデータベース層から構成され、各層は多数のコンポーネントから 構成されています。これらのコンポーネントは多数のコンピュータに分散でき、大量のリクエ ストを同時に処理することもできます。

OracleAS Portal の機能の問題を分析および解決するために、OracleAS Portal 上で診断ツール を使用することもできます。

この項には次の項目が含まれています。

- ECID [ロギングの有効化](#page-568-0)
- [トレース・ファイルの生成](#page-569-0)
- [コンポーネントの診断出力の表示](#page-572-0)
- [Application Server Control](#page-585-0) コンソールの Log Viewer の使用
- [OracleAS Portal Diagnostics Assistant](#page-586-0) の使用
- Portal [依存性設定ファイルの確認](#page-589-0)
- OracleAS Portal [でのモバイル関連の問題の分析](#page-589-1)

## <span id="page-568-0"></span>**K.2.1 ECID** ロギングの有効化

問題の診断を容易にするために、コンポーネントは受信したリクエストに関連する情報をロ グ・ファイルに記録できます。ここでは、問題を診断するために様々なログ・ファイルを構成 し、使用する方法、および Execution Context Identifier(ECID)を使用して、個々のリクエス トを最初から最後まで追跡する方法を説明します。

## 実行コンテキスト識別子

OracleAS Portal は同時に多数のリクエストに対応できるため、様々な OracleAS Portal コン ポーネントを通して1つのリクエストを追跡するのは、これらのリクエストに関連する情報が 混ざってしまうために難しい場合があります。

OracleAS Portal では、リクエストに割り当てられ、そのリクエストについて記録された情報に 付加される一意の番号である ECID を利用します。リクエストが 1 つのコンポーネントから別 のコンポーネントに渡されるときに、ECID を増分して、順序を付けることができます。この ECID の順序をたどれば、任意の数のコンポーネントを通る個々のリクエストを追跡できます。

ECID は、ECID なしの最初のリクエストを受信する Oracle Application Server コンポーネント が生成します。図 [K-1](#page-569-1) は、ECID の生成と伝播を示しています。この図では、実線は ECID のリ クエストを示しています。

<span id="page-569-1"></span>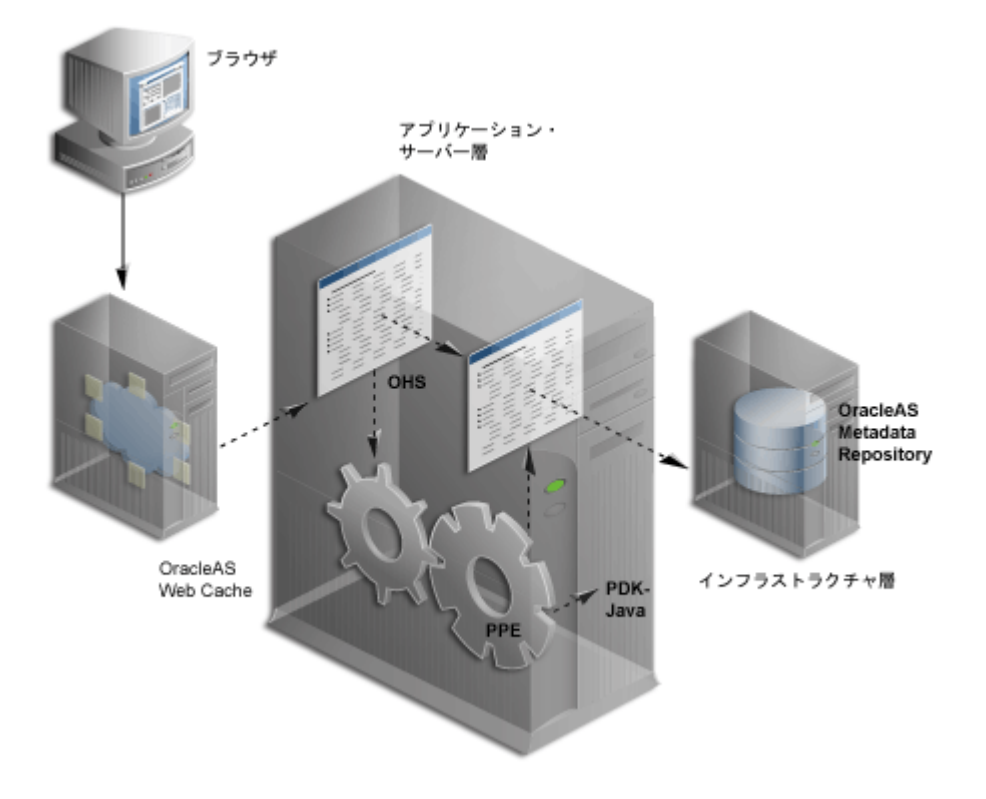

#### 図 **K-1 ECID** の生成と伝播を伴うリクエストのフロー

ECID の生成は、OracleAS Web Cache、Oracle HTTP Server および Parallel Page Engine (PPE)で行われます。ECID は、まだ存在しない場合にのみ生成されます。

Oracle Application Server Containers for J2EE(OC4J)では、書き込む各ログ・エントリに ECID を含めることができます。これはデバッグを行う場合に便利です。

関連資料 **:** ECID、およびこれを利用してアプリケーション・サーバー・コ ンポーネントからのメッセージの関係を調べる方法については、『Oracle Application Server 管理者ガイド』を参照してください。

# <span id="page-569-0"></span>**K.2.2** トレース・ファイルの生成

プロセスで内部エラーが検出されたときに、エラーの情報をトレース・ファイルに書き込むこ とができます。この情報は、ハンドルされていない例外エラーを分析する場合に役立ちます。 詳細は、第 K.1.21 [項「ハンドルされていない例外エラー」を](#page-562-0)参照してください。

データベース・インスタンスのセッションに対するトレース・ファイルを生成するには、次の 方法を使用できます。

- [PlsqlBeforeProcedure](#page-569-2) と PlsqlAfterProcedure を使用する
- sql\_trace [パラメータを設定する](#page-571-0)
- [データベース・イベント](#page-571-1) 10046 を設定する

## <span id="page-569-2"></span>**K.2.2.1 PlsqlBeforeProcedure** と **PlsqlAfterProcedure** を使用する

データベース・インスタンスの特定のセッションに対する SQL トレースは、新しい DAD を作 成し、PlsqlBeforeProcedure および PlsqlAfterProcedure プロシージャの値を設定す ることで有効にできます。

注意 **:** PlsqlBeforeProcedure と PlsqlAfterProcedure の値は元の DAD に設定することもできますが、他のユーザーに影響を与える可能性があ ります。したがって、新しい DAD を作成することをお薦めします。

トレースを有効にするには、次の手順を実行します。

**1.** ポータル・スキーマの utltrace.sql スクリプトを実行します。デフォルトのポータル・ スキーマ名は、portal です。

注意 **:** スクリプト utltrace.sql は、Oracle Application Server Metadata Repository Creation Assistant の CD-ROM の *Oracle\_ Home*/portal/admin/plsql/wwc ディレクトリにあります。この CD-ROM は、OracleAS Portal のインストールに使用した Oracle Application Server CD-ROM パックに含まれています。

OracleAS Portal 10.1.2.0.2 の場合は、次の URL の Oracle *Metalink* から utltrace.sql のソース・コードを入手できます。

http://metalink.oracle.com

- **2.** portal trc などの新しい DAD を作成します。詳細は、『Oracle Application Server mod\_plsql ユーザーズ・ガイド』を参照してください。
- **3.** 「OK」をクリックして、HTTP Server の PL/SQL プロパティに戻ります。
- **4.** DAD ステータスセクションで、作成した DAD をクリックします。
- 5. 「詳細」をクリックし、次の値を設定します。
	- PlsqlBeforeProcedure: portal.wwutl trace.trace on
	- PlsqlAfterProcedure: portal.wwutl trace.trace off
- **6.** HTTP Server を停止して、起動します。

注意 **:** 新しい DAD の Cookie は、ポータル URL の DAD と置き換えること ができるように、ポータルの DAD と同じにする必要があります。新しい DAD の Cookie 名がポータルの DAD と異なる場合は、新しい DAD の Cookie 名をポータルの DAD の Cookie 名に置き換えてください。

Cookie 名の確認方法または更新方法の詳細は、第 [11.2.1](#page-387-0) 項 「[PlsqlSessionCookieName](#page-387-0) 値の確認」を参照してください。

**7.** OracleAS Portal URL の DAD を、手順 2 で定義した新しい DAD に変更し、その URL を 使用して OracleAS Portal にアクセスします。たとえば、

http://<*hostname*>:<*port*>/pls/portal/portal.home

は、次のように変更します。

http://<*hostname*>:<*port*>/pls/portal\_trc/portal.home

イベントを設定した後、2 つのトレース・ファイルが user\_dump\_dest ディレクトリに書き込 まれます。このファイルを開いて、発生したハンドルされていない例外エラーについての情報 を確認します。

## <span id="page-571-0"></span>**K.2.2.2 sql\_trace** パラメータを設定する

sql\_trace データベースの初期化パラメータを設定して、トレースを有効にできます。

イベントを設定した後、そのイベントを有効にするには、データベース・インスタンスを再起 動する必要があります。

データベース・インスタンスのすべてのセッションのトレースを有効にするには、次の SQL 構 文を使用して、SPFILE の sql\_trace パラメータを true に設定します。

ALTER SYSTEM SET sql\_trace=true COMMENT = 'turn tracing ON for all sessions' SCOPE=SPFILE;

トレースを無効にするには、次の構文を使用します。

ALTER SYSTEM SET sql\_trace=false COMMENT = 'turn tracing OFF for all sessions' SCOPE=SPFILE;

データベースの初期化パラメータの更新手順に精通していない場合は、Oracle Database 10*g* の ドキュメントの『Oracle Database 管理者ガイド』で、サーバー・パラメータ・ファイルを使用 した初期化パラメータの管理に関する項を参照してください。

## <span id="page-571-1"></span>**K.2.2.3** データベース・イベント **10046** を設定する

データベース・イベント 10046 を設定すると、データベース・インスタンスのすべてのセッ ションのトレースを有効にできます。イベント 10046 は、パラメータ・ファイルの sql\_trace の値を true に設定することと同義です。さらに、イベント 10046 を設定する場合は、トレー スのレベルも指定できます。

注意 **:** イベントの設定は、オラクル社カスタマ・サポート・センターのサ ポートがある場合にのみ行ってください。

表 [K-1](#page-571-2) は、トレースのレベルを示しています。

<span id="page-571-2"></span>

| レベル | 説明                                                            |
|-----|---------------------------------------------------------------|
| 1   | 標準の SQL TRACE 機能を有効に<br>する場合に使用します。これはデ<br>フォルト値です。           |
| 4   | 標準の SOL TRACE 機能を有効に<br>し、バインド値をトレースする場<br>合に使用します。           |
| 8   | 標準の SQL TRACE 機能を有効に<br>し、待機をトレースする場合に使<br>用します。              |
|     | これは主にラッチ待機の識別に使<br>用しますが、全表スキャンおよび<br>全索引スキャンの識別にも使用で<br>きます。 |
| 12  | 標準の SQL TRACE 機能を有効に<br>し、バインド値と待機をトレース<br>する場合に使用します。        |

表 **K-1** トレース・レベル

注意 **:** データベース・イベントを設定する際は、次の点を考慮してくださ い。

- データベース・インスタンスの稼動時はイベントを設定できません。
- イベントを設定する場合、データベースをマウントしたり、開く必要は ありません。データベース・インスタンスが NOMOUNT 状態の場合に、 コマンドを実行できます。

SPFILE のデータベース・イベント 10046 を設定してトレースを有効にするには、次の構文を 使用します。

ALTER SYSTEM SET EVENT = '10325 trace name context forever, level 10:10015 trace name context forever, level 1' COMMENT = 'Debug tracing of control and rollback' SCOPE=SPFILE;

データベースの初期化パラメータの更新手順に精通していない場合は、Oracle Database 10*g* の ドキュメントの『Oracle Database 管理者ガイド』で、サーバー・パラメータ・ファイルを使用 した初期化パラメータの管理に関する項を参照してください。

# <span id="page-572-0"></span>**K.2.3** コンポーネントの診断出力の表示

様々な OracleAS Portal コンポーネントの診断出力を構成できます。次のコンポーネントが該当 します。

- [JPDK](#page-572-1)
- Portal [サービス](#page-573-0)
- [Parallel Page Engine](#page-574-0)
- [Oracle Application Server Portal Developer Kit](#page-577-0)
- [OracleAS Metadata Repository](#page-579-0)
- [OracleAS Web Cache](#page-585-1)

## <span id="page-572-1"></span>**K.2.3.1 JPDK**

Java Portal Development Kit (JPDK) は、Java ベースのポートレットとポートレット・プロバ イダを構築するためのフレームワークを提供します。Java ベースのプロバイダ、つまり Web プ ロバイダは、Web アプリケーションとして記述されます。JPDK には、プロバイダ・アダプタ ごとに制御されるロギング機能も含まれます。

表 [K-2](#page-572-2) は、使用できるログ・レベルとその説明です。ログ・レベルの値の許容範囲は1~7 で、累積的です。たとえば、ログ・レベル 3 を指定すると、ログ・レベル 1 および 2 の出力も 記録されます。

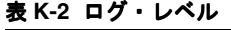

<span id="page-572-2"></span>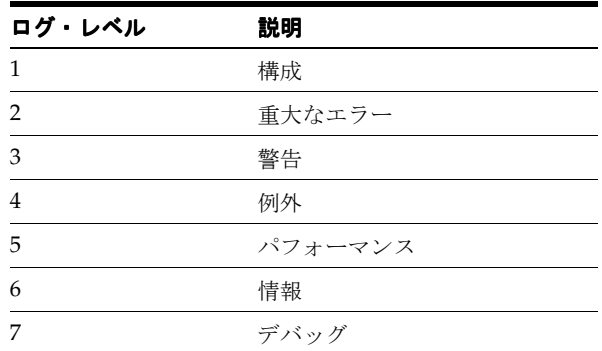

#### **JPDK** ログ・ファイルの内容

プロバイダ・アダプタの診断情報は、application.log というサーブレットのコンテキス ト・ログ・ファイルに記録されます。

JPDK メッセージには、次の 2 種類があります。

- 標準 JPDK メッセージ
- パフォーマンス JPDK メッセージ

## 標準 **JPDK** メッセージ

プロバイダ・アダプタの application.log ファイルに記録される標準 JPDK メッセージの例 を次に示します。

03/12/31 02:58:59 jpdk: [instance=1926 EXPIRESSAMPLE 886361, id=1024597399815ApplicationServerThread-12,4] Beginning rendering of portlet: 1926\_ EXPIRESSAMPLE\_886361

標準の JPDK メッセージの内容は、次のとおりです。

- 日時 : 03/12/31 02:58:59
- Web アプリケーション: jpdk
- ECID、順序番号: id=1024597399815ApplicationServerThread-12,4
- ポートレット・インスタンス識別子: instance=1926\_EXPIRESSAMPLE\_886361
- メッセージ: Beginning rendering of portlet: 1926\_EXPIRESSAMPLE\_886361

ポートレット・インスタンス識別子は、特定のページの特定のポートレット・インスタンスを 識別し、次のように分類されます。

- 内部順序番号 : 1926
- ポートレット名: EXPIRESSAMPLE
- プロバイダ識別子 : 886361

これらの値の一部についてのさらに詳しい情報を表 [K-3](#page-573-1) に示します。

#### <span id="page-573-1"></span>表 **K-3 JPDK** 標準メッセージの属性

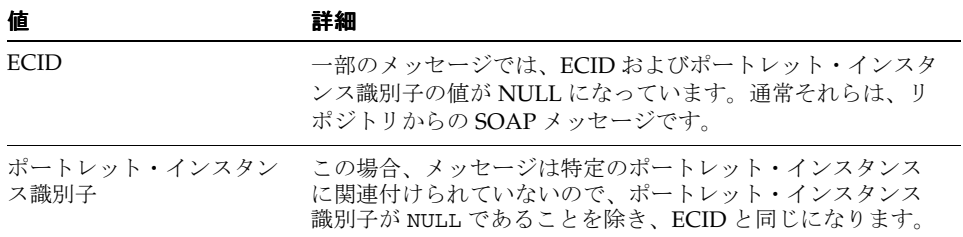

## <span id="page-573-0"></span>**K.2.3.2 Portal** サービス

Portal サービスのパフォーマンスは、Oracle HTTP Server を介してログに記録されます。 error\_log ファイルのデフォルト・ディレクトリは、UNIX の場合は *ORACLE\_ HOME*/Apache/Apache/log、Windows の場合は *ORACLE\_HOME*¥Apache¥Apache¥log で す。ログは、構成ファイル httpd.conf の LogLevel パラメータで制御されます。

## <span id="page-574-0"></span>**K.2.3.3 Parallel Page Engine**

Parallel Page Engine (PPE) は、ページ・レイアウトを表すデータを受け入れて、このデータ をポートレットを含むページに変換する共有サーバー・プロセス・サーブレットです。

PPE のログは、サーブレットおよびリクエスト・レベルで制御できます。リクエストのログ・ レベルを指定しない場合は、リクエストに対してサーブレット・レベルが使用されます。サー ブレットとリクエストの両方のログ・レベルを指定する場合は、この 2 つの高いほうのレベル がリクエストに使用されます。

## サーブレットレベルのログ

PPE サーブレットレベルのログは、logmode サーブレット初期化引数で制御されます。 logmode の値は、次のとおりです。

- none
- perf
- debug
- request
- content
- parsing
- all

値は、累積的です。たとえば、logmode を content に設定すると、content、request、 debug および perf のメッセージも記録されます。デフォルト値は、none です。値 all を指 定すると、すべてのログ・メッセージが記録されます。

PPE はサーブレットであるため、構成は PPE が配置されるサーブレット・コンテナによって異 なります。OracleAS Portal 下では、サーブレット・コンテナは OC4J であり、logmode はポー タルの web.xml ファイルにあります。この XML ファイルには、PPE 以外のプロパティも含ま れるので、logmode が複数回表示される場合があります。正しい logmode 値を変更すること が重要です。

次の値は、page サーブレット句内にあります。

<servlet>

```
<servlet-name>page</servlet-name>
     <servlet-class>oracle.webdb.page.ParallelServlet</servlet-class>
 .
 .
 .
     <init-param>
          <param-name>logmode</param-name>
          <param-value>perf</param-value>
     </init-param>
 .
 .
 .
```
</servlet>

logmode の値を変更する場合は、変更を有効にするために OC4J を再起動する必要がありま す。web.xml ファイルは、次の場所にあります。

*ORACLE\_HOME*/j2ee/OC4J\_Portal/applications/portal/portal/WEB-INF

## リクエストレベルのログ

PPE リクエストレベルのログは、 debug URL パラメータで制御されます。たとえば、次の URL に対してリクエストレベルのログを指定するとします。

http://myserver.myplace.com:3000/portal/page?\_pageid=111&\_dad=myDAD&\_ schema=mySchema

次のパラメータを手動で挿入する必要があります。

&\_debug=3

変更後の URL は次のようになります。

http://myserver.myplace.com:3000/portal/page?\_pageid=111&\_dad=myDAD&\_ schema=mySchema&\_debug=3

表 [K-4](#page-575-0) に、 debug の値を示します。

<span id="page-575-0"></span>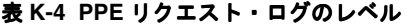

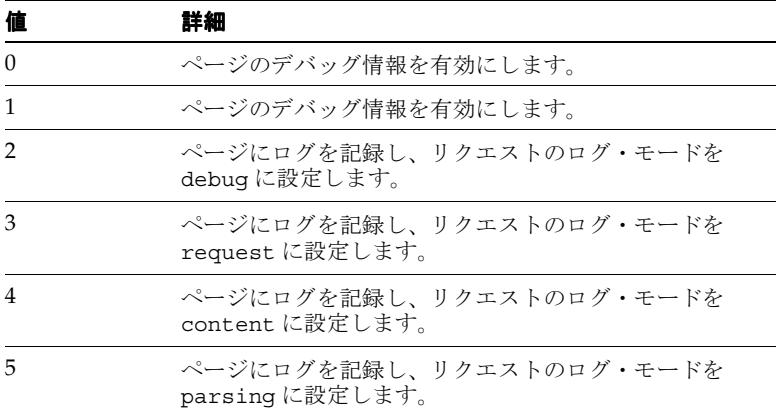

## ページのログ

debug を 2、3、4 または 5 に設定すると、ページのログが有効になります。つまり、リクエ ストに対して記録されたメッセージは、PPE のログ・ファイルと、返されるページに記録され ます。

ページのログは、リクエストに関連する詳細情報を取得するための手段です。この結果、これ はセキュリティの問題ともなるため、urlDebugMode サーブレット初期化引数が用意されてい ます。

urlDebugMode 引数は、ポータルの web.xml ファイル内の logmode の付近にあります。

<init-param>

```
 <param-name>urlDebugMode</param-name>
      <param-value>4</param-value>
</init-param>
```
urlDebugMode 引数は、page サーブレット句内にあります。

#### <servlet>

```
<servlet-name>page</servlet-name>
     <servlet-class>oracle.webdb.page.ParallelServlet</servlet-class>
 .
 .
 .
     <init-param>
          <param-name>urlDebugMode</param-name>
          <param-value>4</param-value>
     </init-param>
 .
 .
 .
</servlet>
```
表 [K-5](#page-576-0) に、urlDebugMode 引数の値を示します。デフォルト値は、1 です。
| 値             | 詳細                                   |
|---------------|--------------------------------------|
| なし            | - debug URL パラメータを無視します。             |
| $\Omega$      | - debug に 0 を指定できます。                 |
| 1             | - debug に 0 または 1 を指定できます。           |
| $\mathcal{L}$ | - debug に、0、1 または 2 を指定できます。         |
| 3             | - debuq に、0、1、2 または 3 を指定できます。       |
| 4             | debug に、0、1、2、3 または 4 を指定できま<br>す。   |
| 5             | debuq に、0、1、2、3、4 または 5 を指定で<br>きます。 |

表 **K-5 PPE** の **urlDebugMode** レベル

#### **PPE** ログ・ファイルの内容

PPE 診断メッセージは、サーブレット・コンテキストの application.log ファイルに記録さ れます。このファイルは、次の場所にあります。

*ORACLE\_HOME*/j2ee/OC4J\_ Portal/application-deployments/portal/<island>/application.log

PPE メッセージには、次の 2 種類があります。

- 標準 PPE メッセージ
- パフォーマンス PPE メッセージ

#### 標準 **PPE** メッセージ

ログ・ファイルに記録される標準の PPE メッセージの例を次に示します。

03/12/31 11:54:35 portal: id=22020914339,0 DEBUG: active=53 ContentFetcher Unexpected Exception Request Failed:java.lang.IllegalArgumentException name=content-fetcher52 label=dbPortlet url=https://abc.company.com:5001/pls/ptl\_ 9\_0\_4\_0\_87/!PTL\_9\_0\_4\_0\_87.wwpro\_app\_provider.execute\_portlet/391497559/4 time=38975ms timeout=15000ms process=ResponseHeaders

この標準の PPE メッセージの内容は、次のとおりです。

- 日時 : 03/12/31 11:54:35
- Web アプリケーション: portal
- logmode フラグ : DEBUG
- アクティブな数 : active=53
- ECID: id=22020914339, 0
- メッセージ: ContentFetcher Unexpected Exception Request Failed

表 [K-6](#page-576-0) に、これらの一部の値の詳細を示します。

<span id="page-576-0"></span>表 **K-6 PPE** の標準メッセージの属性

| 値           | 詳細                                                                                                    |
|-------------|----------------------------------------------------------------------------------------------------|
| 1oqmode フラグ | ログ・モードが debug 以上であることを示します。1ogmode が<br>perf に設定されてログ・レベルが debug より低くなった場合、<br>1ogmode フラグはメッセージに含まれません。 |

|         | 詳細                                                                                                    |
|---------|----------------------------------------------------------------------------------------------------|
| アクティブな数 | PPE のスレッド・グループに含まれているスレッドの数を示し<br>ます。loqmode が perf に設定されてログ・レベルが debuq よ<br>り低くなった場合、アクティブな数はメッセージに含まれませ<br>$h_{\alpha}$     |
| ECID    | null も可。そのような値が含まれるメッセージは、PPE バック<br>グラウンド・タスク (プールされたオブジェクトの消去など)<br>に関連しています。バックグラウンド・タスクはリクエストと<br>は関連していないので、ECIDを指定しません。 |

表 **K-6 PPE** の標準メッセージの属性(続き)

### パフォーマンス **PPE** メッセージ

ログ・ファイルに記録されるパフォーマンス PPE メッセージの例を次に示します。

05/06/16 06:06:37 portal: [perf] 140.87.20.124

 https://abc.company.com:8250/portal/ page?\_pageid=40,1&\_dad=portal&\_ schema=PORTAL&\_mode=16 id=8198110376563,1 type=page name=40,1 status=200 user=PORTAL subscriberID=1 reqTime=187ms waitTime=0ms cache=(null) timeout=No redirects=0 bytes=33865 authLevel=10 webCacheStatus=(null) webCacheExpires=(null) webCacheAge=(null) csConv=No readTime=No,0ms pageTimeout=No procTime=0ms

### **K.2.3.4 Oracle Application Server Portal Developer Kit**

<span id="page-577-1"></span>Oracle Application Server Portal Developer Kit (PDK) は、Java、Web Services、XML、ASP、 Perl、PL/SQL などの様々な Web 言語でポートレットおよびポートレット・プロバイダを構築 するためのフレームワークを提供します。したがって、PDK には JPDK も含まれています。

PDK は、中核となるロギング機能を提供し、特定の開発者キットでログ記録を行うことによっ てこの機能を拡張します。PDK ログは、図 [K-2](#page-577-0) に示したような Web ベースのユーザー・イン タフェースを通して制御されます。

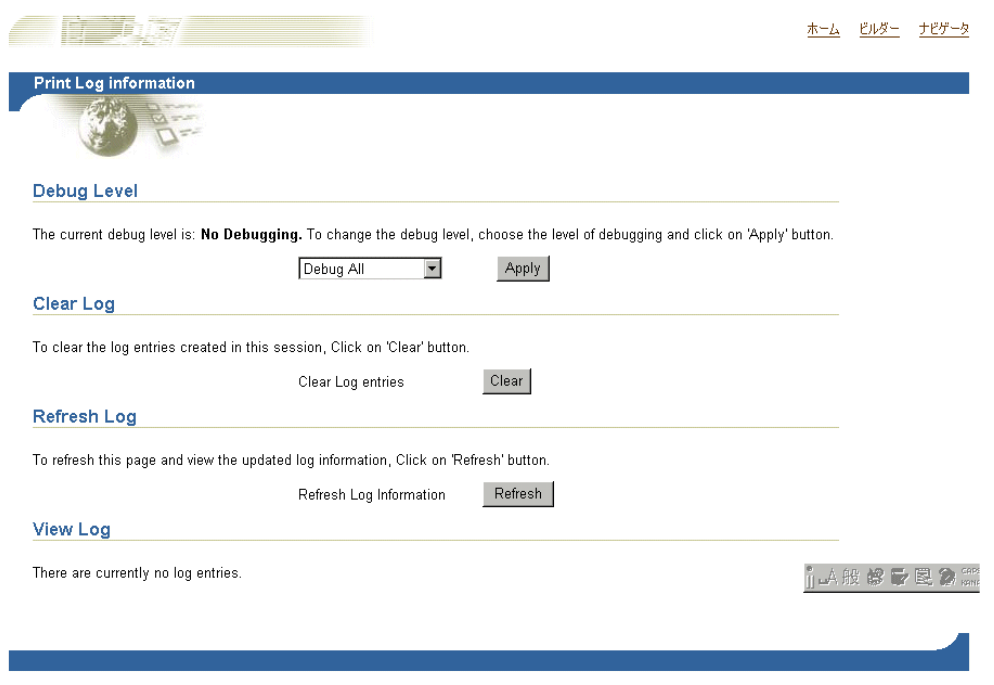

#### <span id="page-577-0"></span>図 **K-2 PDK** ログ・ページ

この PDK ログ・ページは、次の場所にあります。

http://*<host>:<port>/pls/<dad>/<schema>*.wwpro\_log.render

サンプルの URL は次のとおりです。

http://myserver.myplace.com:3000/pls/portal/PORTAL.wwpro\_log.render

このページから、表 [K-7](#page-578-0) に示したログ・レベルを適用できます。

<span id="page-578-0"></span>表 **K-7 PDK** ログ・レベル

| レベル             | 詳細                                   |
|-----------------|--------------------------------------|
| No debugging    | ログを記録しません                            |
| <b>PROHTTPI</b> | プロバイダ・フレームワークのログ                     |
| PROGRP          | プロバイダのログ                             |
| <b>ADAPTER</b>  | 連携型ポータル・アダプタのログ                      |
| CACHE           | キャッシュのログ                             |
| <b>FORCE</b>    | Oracle 内部                            |
| <b>INVAL</b>    | 無効化のログ                               |
| PROREG          | プロバイダ登録のログ                           |
| PROLOGIN        | ページ・メタデータの生成、ログインおよびセッションの初期化<br>のログ |
| PROPROV         | プロバイダ诵信のログ                           |
| PROPMR          | ポートレット・リポジトリのメタデータのログ                |
| PROHTTP         | Web プロバイダ・フレームワークのログ                 |
| All             | すべてのログ・レベルを有効にします                    |

#### **PDK** ログ・ファイルの内容

図 [K-3](#page-578-1) に示したように、PDK ログの設定に使用したものと同じページで、PDK ログ・エント リを表示できます。

### <span id="page-578-1"></span>図 **K-3 PDK** ログ・ページのログ・エントリ

#### View Log

The following table lists the log entries that were created.

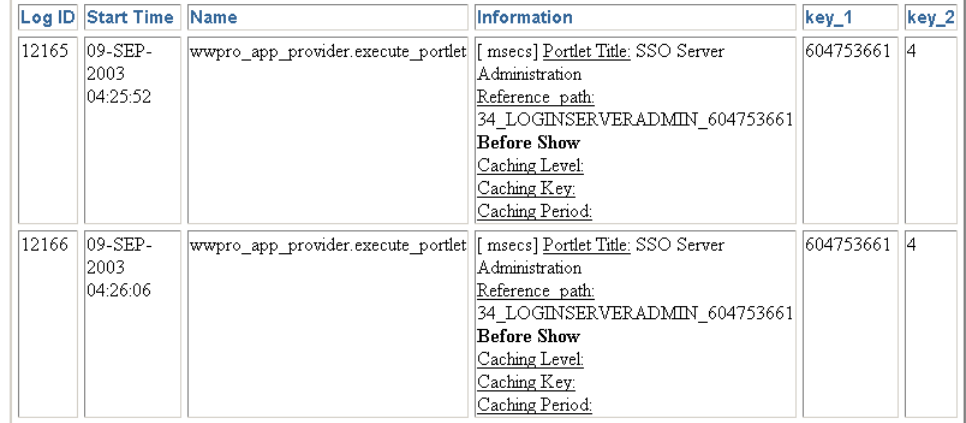

### <span id="page-579-1"></span>**K.2.3.5 OracleAS Metadata Repository**

OracleAS Metadata Repository は、OracleAS Portal データベース・スキーマに存在するすべて のメタデータ、ポータル・コンテンツおよび PL/SQL コードから構成されています。OracleAS Portal スキーマで実行される PL/SQL コードは、OracleAS Portal の他のコンポーネントから生 成される診断出力と相互に関係付けることができる診断出力も生成します。

ログ・ファイルは OracleAS Metadata Repository で生成されるため、OracleAS Portal を実行す るデータベースは、これが可能なように構成されている必要があります。これを行うには、 CREATE DIRECTORY 文を使用してディレクトリ・オブジェクトを作成する必要があります。

ディレクトリ・オブジェクトは、外部ファイルと外部表データがあるサーバー・ファイル・シ ステム上のディレクトリの別名を指定します。

<span id="page-579-2"></span>注意 **:** ディレクトリはすべて単一のネームスペースで作成され、個々のス キーマにより所有されます。特定のユーザーにディレクトリでのオブジェク ト権限を付与することにより、ディレクトリ構造内に格納されたファイルへ のアクセスを保護できます。

CREATE DIRECTORY 文を使用するには、CREATE ANY DIRECTORY システム権限が必要です。 ディレクトリを作成すると、そのディレクトリに対する READ および WRITE のオブジェクト権 限が自動的に付与されます。その結果、ディレクトリの作成者、つまりデータベース管理者は、 これらの権限を他のユーザーやロールに付与できます。

注意 **:** ディレクトリに対する WRITE 権限は、外部表との接続において便利 です。この権限により、権限受領者は、外部表エージェントがそのディレク トリにログ・ファイルまたは不良ファイルを書き込めるかどうかを決定でき ます。

ファイル記憶域用に対応するオペレーティング・システム・ディレクトリも作成する必要があ ります。システムまたはデータベース管理者は、オペレーティング・システム・ディレクトリ に Oracle Database・プロセスに対する正しい READ 権限と WRITE 権限があることを確認する 必要があります。

ディレクトリに付与される権限は、オペレーティング・システム・ディレクトリに定義されて いる権限とは関係なく作成され、これら 2 つは正確に一致する場合も、しない場合もあります。 たとえば、サンプル・ユーザー hr にディレクトリ・オブジェクトに対する READ 権限が付与さ れているのに、対応するオペレーティング・システム・ディレクトリに Oracle Database・プロ セスに対して定義された READ 権限がない場合には、エラーが発生します。

新しいディレクトリ・オブジェクトを作成するには、次の構文を使用します。

CREATE [OR REPLACE] DIRECTORY AS 'path\_name';

表 [K-8](#page-579-0) に、CREATE DIRECTORY 構文で使用されるパラメータを示します。

<span id="page-579-0"></span>表 **K-8 CREATE DIRECTORY** のパラメータ

セマンニュクス 一部の

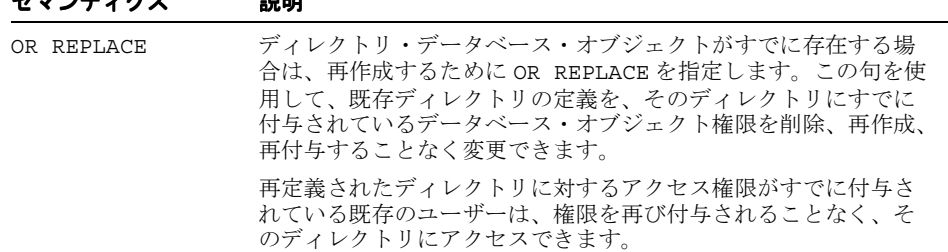

表 **K-8 CREATE DIRECTORY** のパラメータ(続き)

| セマンティクス   | 説明                                                                                                    |
|-----------|----------------------------------------------------------------------------------------------------|
| directory | 作成されるディレクトリ・オブジェクトの名前を指定します。<br>directory 名の最大長は30 バイトです。ディレクトリ・オブ<br>ジェクトはスキーマ名で修飾できません。                                                                                                    |
|           | Oracle Database では、指定するディレクトリが実際に存在するか<br>どうかが検証されません。したがって、オペレーティング・シス<br>テムで有効なディレクトリが指定されていることを確認する必要<br>があります。さらに、オペレーティング・システムで大文字と小<br>文字を区別するパス名が使用される場合は、必ず正しい形式で<br>ディレクトリを指定してください。パス名の最後にスラッシュを<br>付ける必要はありません。 |
| path name | ファイルがあるサーバーのオペレーティング・システム・ディレ<br>クトリのフル・パス名を指定します。一重引用符が必要です。そ<br>の結果、パス名は大文字と小文字が区別されます。                                                                                                    |

たとえば、次の文では、サーバー上のディレクトリを指定するディレクトリ・データベース・ オブジェクトが作成されます。

CREATE DIRECTORY admin AS 'oracle/admin';

次の文は、bfile dir ディレクトリ・データベース・オブジェクトを再定義して、オペレー ティング・システム・ディレクトリ /private1/lob/files に格納されているファイルへの アクセスを可能にします。

CREATE OR REPLACE DIRECTORY bfile dir AS '/private1/LOB/files';

リリース 9.2 より前の Oracle Database の場合、PL/SQL コードにより診断出力を生成するに は、次の行を追加して、データベースの初期化パラメータ・ファイルを更新します。

UTL FILE DIR=<directory where you want to write the log file>

データベースの初期化パラメータの更新手順に精通していない場合は、Oracle Database 10*g* の ドキュメントの『Oracle Database 管理者ガイド』で、サーバー・パラメータ・ファイルを使用 した初期化パラメータの管理に関する項を参照してください。

多数の UTL FILE DIR エントリが存在する場合があるため、書き込むディレクトリがすでに 定義されている場合は、このファイルを変更する必要はありません。

注意 **:** OracleAS Metadata Repository のインストールでは、インストー ル先のデータベースに UTL\_FILE\_DIR パラメータ・セットがある場合、 OracleAS Portal インストーラは、OracleAS Metadata Repository ログ・ ファイルの場所としてデータベース・パラメータに最初に定義されたディ レクトリを使用するように OracleAS Metadata Repository を構成します。 UTL FILE DIRディレクトリが構成されていない場合は、インストール 時に OracleAS Metadata Repository ログは設定されません。

<span id="page-580-0"></span>OracleAS Metadata Repository のログは、ログ・パッケージによって実行されます。このロ グ・パッケージは、SQL\*Plus から実行する必要がある logcfg.sql スクリプトによって制御 されます。

logcfg.sql スクリプトは、次の場所にあります。

*ORACLE\_HOME*/portal/admin/plsql/wwc

logcfg.sql スクリプトには、log\_level、log\_state\_level、log\_format、log\_ file、log\_directory の順に、5 つのパラメータを指定できます。指定したパラメータが 5 つ未満の場合は、1 つ以上の値がリクエストされます。このリクエストに対するレスポンスと して値を受け取らない場合は、現在の値が維持されます。

表 [K-9](#page-581-0) は、logcfg.sql パラメータの詳細を示しています。

<span id="page-581-0"></span>

| パラメータ           | 詳細                                                                                                    |
|-----------------|----------------------------------------------------------------------------------------------------|
| log level       | 記録されたメッセージのレベルを示します。値は、次のとおりで<br>す。                                                                                  |
|                 | 0: なし<br>$\blacksquare$                                                                                              |
|                 | 1:エラー                                                                                                    |
|                 | 2: 警告                                                                                                    |
|                 | 3: 情報                                                                                                    |
|                 | 4: トレース                                                                                                    |
|                 | 5:デバッグ                                                                                                    |
|                 | 値は、累積的です。デフォルト値は、1です。                                                                                                |
| log_state_level | 状態情報が自動的にログに記録されるメッセージのレベルを示し<br>ます。値は、次のとおりです。                                                                      |
|                 | 0:なし                                                                                                    |
|                 | 1:エラー                                                                                                    |
|                 | 2:警告                                                                                                    |
|                 | 3: 情報                                                                                                    |
|                 | 4: トレース                                                                                                    |
|                 | 5:デバッグ                                                                                                    |
|                 | 値は、累積的です。                                                                                                    |
| log format      | 状態情報のフォーマットとは異なる、自動的に記録されたコンテ<br>キスト情報のフォーマットを示します。値は、次のとおりです。                                                       |
|                 | 0:シンプル                                                                                                    |
|                 | 1: 詳細                                                                                                    |
| log file        | 書き込むログ・ファイルの名前を指定します。このファイルがま<br>だ存在しない場合は、作成を試みます。                                                                  |
| log directory   | log fileパラメータが存在するディレクトリを指定します。こ<br>のディレクトリは、データベース・パラメータ・ファイルの<br>UTL FILE DIRプロパティに定義する必要があります。たとえ<br>ば、次のようになります。 |
|                 | utl file_dir=/export/home/oracle/as101202/dblogs                                                                     |
|                 | データベース・パラメータ・ファイルを変更する場合は、変更を<br>有効にするためにデータベースを再起動する必要があります。                                                        |

表 **K-9** リポジトリのログ・パッケージのパラメータ

たとえば、スクリプト logcfg.sql を SQL\*Plus から次のように実行できます。

@logcfg.sql 3 3 1 portal.log /export/home/oracle/as101202/logs

logcfg.sql を実行すると、使用方法が表示されます。 Configure Portal diagnostics usage: logcfg.sql <log\_level> <log\_state\_level> <log\_format> <log\_file> <log\_directory> If for any of the params a null value is specified the existing value will be maintained. Log levels: 0 : None (turn diagnostics off) 1 : Error 2 : Warning 3 : Information 4 : Trace

5 : Debug

```
Log formats:
0 : Simple
1 : Detailed
現在の値も表示されます。
Current settings:
Log level: 3
Log state level: 3
Log format: 1
Log file: portal.log
Log directory: /export/home/oracle/as101202/dblogs
```
OracleAS Metadata Repository 診断ログ・ファイルを切り捨てるには、*ORACLE\_ HOME*/portal/admin/plsql/wwc にある SQL スクリプト logtrunc.sql を実行します。

#### リポジトリ・ログ・ファイルの内容

OracleAS Metadata Repository の診断情報の場所は、リポジトリ診断パッケージ・パラメータ の log\_file および log\_directory によって指定されます。

OracleAS Metadata Repository のログ・ファイルに記録されるメッセージの例を次に示します。

[06-AUG-2002 15:02:15] [ERROR] id=(102733434) ctx=wwsrc\_simple\_edit.render\_simple\_edit\_ prefs user=PORTAL subscriberId=1 language=us userAgent="Mozilla/5.0" ip=192.0.0.1 ORA-30625: method dispatch on NULL SELF [START-CALL-STACK]

----- PL/SQL Call Stack -----

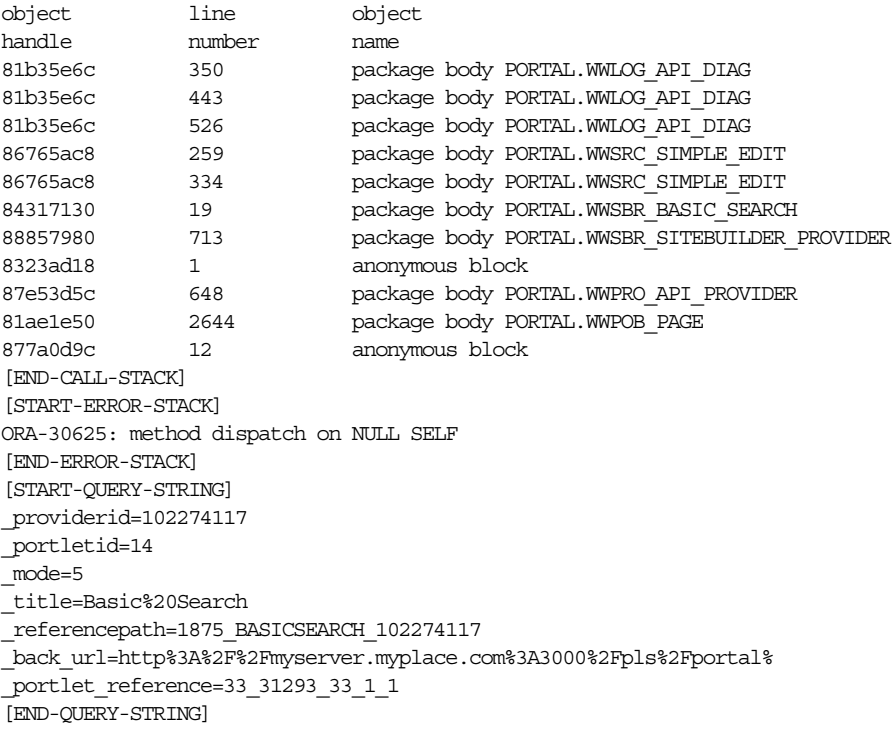

ログ・ファイルに記録されるメッセージは次のとおりです。

**ORA-30625: method dispatch on NULL SELF:** メッセージ本体。 ログ・ファイルには、コンテキスト情報および状態情報も記録されます。

#### コンテキスト情報

コンテキスト情報は、詳細またはシンプルのいずれかのフォーマットで生成されます。これは、 log\_format パラメータで指定します。次の例は、フォーマットの詳細です。

- **06-AUG-2002 15:02:15:** 日時
- **ERROR:** メッセージ・レベル
- **id=(102733434, 1):** ECID
- ctx=wwsrc simple edit.render simple edit prefs: メッセージ・コンテキスト
- **user=PORTAL:** データベース・ユーザー
- **subscriberId=1:** サブスクライバ識別子
- **language=us:** グローバリゼーション・サポート言語
- **userAgent="Mozilla/5.0":** ユーザー・エージェント
- **ip=192.0.0.1:** クライアント IP アドレス

シンプルな書式は、詳細な書式の一部であり、次の情報が含まれます。

- **06-AUG-2002 15:02:15:** 日時
- **ERROR:** メッセージ・レベル
- ctx=wwsrc simple edit.render simple edit prefs: メッセージ・コンテキスト 表 [K-10](#page-583-0) に、これらの一部の値の補足情報を示します。

#### <span id="page-583-0"></span>表 **K-10** リポジトリ・コンテキストの属性

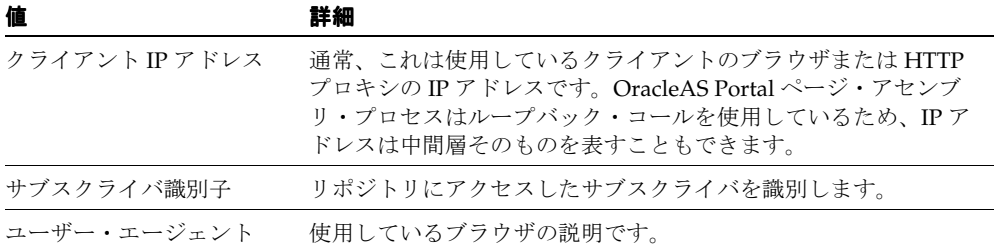

#### 状態情報

状態情報は、コール・スタック、エラー・スタックおよび問合せ文字列で構成されます。それ ぞれの例を次に示します。

コール・スタック :

```
[START-CALL-STACK]
----- PL/SQL Call Stack -----
object line object
handle number name
81b35e6c 350 package body PORTAL.WWLOG_API_DIAG
81b35e6c 443 package body PORTAL.WWLOG_API_DIAG
81b35e6c 526 package body PORTAL.WWLOG_API_DIAG
86765ac8 259 package body PORTAL.WWSRC_SIMPLE_EDIT
86765ac8 334 package body PORTAL.WWSRC_SIMPLE_EDIT
84317130 19 package body PORTAL.WWSBR_BASIC_SEARCH
88857980 713 package body PORTAL.WWSBR_SITEBUILDER_PROVIDER
8323ad18 1 anonymous block
87e53d5c 648 package body PORTAL.WWPRO_API_PROVIDER
           2644 package body PORTAL.WWPOB_PAGE
81ae1e50 12644 Package body PO<br>877a0d9c 12 anonymous block
[END-CALL-STACK]
エラー・スタック :
```
[START-ERROR-STACK] ORA-30625: method dispatch on NULL SELF [END-ERROR-STACK]

```
問合せ文字列 :
```

```
[START-QUERY-STRING]
_providerid=102274117
_portletid=14
_mode=5
_title=Basic%20Search
_referencepath=1875_BASICSEARCH_102274117
_back_url=http%3A%2F%2Fmyserver.myplace.com%3A3000%2Fpls%2Fportal%
_portlet_reference=33_31293_33_1_1
[END-QUERY-STRING]
```
### <span id="page-584-0"></span>リポジトリ診断ログ・ファイルの登録

Oracle Enterprise Manager 10*g* には、Log Reader と Log Viewer があります。Log Reader を使 用すると、管理者はログ・ファイルをファイル・ベースのログ・リポジトリにアップロードで きます。Log Viewer を使用すると管理者はリポジトリにロードされたログ・エントリの表示や 問合せを行うことができます。詳細は、第 K.2.4 項「[Application Server Control](#page-585-0) コンソールの [Log Viewer](#page-585-0) の使用」を参照してください。

リポジトリ診断ログ・ファイルのエントリのロードや表示を行うためには、先にログ・ファイ ルを Oracle Enterprise Manager 10*g* に登録する必要があります。これを行うには、次のファイ ルを編集します。

*ORACLE\_HOME*/diagnostics/config/registration/PORTAL.xml

このファイルには、ログ・ファイルの詳細を反映するようにコピーして拡張できるテンプレー ト・エントリがあります。テンプレートは、次のとおりです。

<logs xmlns="http://www.oracle.com/iAS/EMComponent/ojdl" helpIDLogs="psm\_cs\_xml\_log\_ info">

```
< 1 - -<log path="<PATH>" componentId="PORTAL">
<logreader type="SimpleTextLog">
     <property name="ComponentId" value="PORTAL"/>
     <property name="ModuleId" value="Portal:<INSTANCE>"/>
    <property name="TimestampFormat" value="[dd-MM-yyyy HH:mm:ss]"/>
     <property name="TimestampLocale" value="en_US"/>
</logreader>
<logviewer ComponentName="ID_VLOGS_PORTAL_REP@ResourceBundle"
           LogType="ERROR"
            LogName="Diagnostics for Portal instance <INSTANCE>"/>
</log>
-->
```
</logs>

コピーしたテンプレート・エントリに含まれる情報を次のように変更します。

- <PATH>: ログ・ファイルの絶対パスとファイル名。
- <INSTANCE>: 定義されている場合、Oracle Enterprise Manager 10*g* での OracleAS Portal ターゲットの名前。対応する OracleAS Portal ターゲットが Oracle Enterprise Manager 10*g* にない場合は、<portal schema name>-<db service name> など、OracleAS Portal インスタンスの名前とデータベースの詳細を使用します。この値は、Log Viewer でこのロ グ・エントリを他の OracleAS Portal インスタンスのログ・エントリと区別するために使用 します。

新しい PORTAL.xml エントリを保存すると、Log Reader はログ・ファイルの定期的なアップ ロードを開始し、Log Viewer を使用してログ・ファイルの表示や問合せを行うことができるよ うになります。

OracleAS Metadata Repository は多数の中間層を通してアクセスされるので、次の手順を実行 する必要があります。

- リポジトリ診断ログ·ファイルを OracleAS Portal 中間層を監視しているいずれかの Oracle Enterprise Manager 10g **Application Server Control コンソール**インスタンスに登録しま す。
- OracleAS Portal データベースが OracleAS Portal 中間層以外のコンピュータにある場合は、 ネットワーク・ファイル・システムからログ・ファイルにアクセスできるようにします。
- 複数の中間層環境でログを相互に関連付けるには、OracleAS Portal 中間層を監視する各 Oracle Enterprise Manager 10*g* インスタンスにリポジトリ診断ログ・ファイルを登録する 必要があります。

注意 **:** Oracle Enterprise Manager 10*g* を使用して、*ORACLE\_ HOME*/diagnostics/config/registration/ にある PORTAL.xml ファ イル内のリポジトリ診断ログ・ファイルの場所を更新する必要があります。

### **K.2.3.6 OracleAS Web Cache**

Oracle Application Server Web Cache のイベントとエラーは、イベント・ログに格納されます。 イベント・ログは、どのドキュメントまたはオブジェクトがキャッシュに挿入されたかを確認 するのに役立ちます。リスニング・ポートの競合または起動や停止の問題を特定することもで きます。デフォルトでは、イベント・ログのファイル名は event\_log であり、UNIX では *ORACLE\_HOME*/webcache/logs に、Windows では *ORACLE\_HOME*¥webcache¥logs に格納 されています。

<span id="page-585-2"></span><span id="page-585-1"></span>**関連資料:『Oracle Application Server Web Cache 管理者ガイド』** 

### <span id="page-585-0"></span>**K.2.4 Application Server Control** コンソールの **Log Viewer** の使用

Oracle Enterprise Manager 10g **Application Server Control コンソール**では、次の Oracle Application Server ログ・ファイルのエントリを表示したり、問い合せたりできます。そのた め、OracleAS Portal に関連する問題の診断に役立ちます。関連する Oracle Application Server のコンポーネントのログ・ファイルには、次のものがあります。

- **Portal:<instance>**: ポータル・インスタンスごとに、*<customer\_specified\_log\_name>* という 1 つの診断エラー・ログ・ファイルを表示します。このログ・ファイルは、関連する OracleAS Metadata Repository によって生成されます。
- **HTTP\_Server**: error\_log、access\_log という複数のエラー・ログ・ファイルまたはア クセス・ログ・ファイルを表示します。これらのログ・ファイルには、すべての関連する Portal サービスのログ情報が含まれています。
- **OC4J\_Portal**: application.log という複数のアプリケーション・ログ・ファイルを表示 します。このログ・ファイルには、すべての関連する PPE ログ情報が含まれています。
- **JPDK**: スタンドアロン OC4J 内の JPDK サンプル・プロバイダの場所 j2ee/home/application-deployments/jpdk/application.log を表示します。 Oracle Application Server 中間層では、場所は似ていますが、さらにデフォルト・アイラ ンド用のディレクトリが付きます。
- **Web Cache**: event\_log および access\_log というエラー・ログ・ファイルおよびアクセ ス・ログ・ファイルを表示します。

<span id="page-585-3"></span>登録手順を完了しなければ、OracleAS Metadata Repository ログ・ファイルを Application Server Control コンソールの Log Viewer で使用することはできません。手順については[、「リ](#page-584-0) [ポジトリ診断ログ・ファイルの登録」](#page-584-0)を参照してください。

JPDK OC4J インスタンスが OracleAS Portal の中間層の Oracle ホームにない場合は、そのロ グ・ファイルはローカルの Application Server Control コンソールのインスタンスを使用しない と表示できません。診断の相関関係を作成する必要がある場合は、OracleAS Metadata Repository ログ・ファイルをリモートに配置する場合の手順と同様のリモート登録手順に従う 必要があります。

Application Server Control コンソールの Log Viewer でログ・ファイルのエントリを表示する 方法以外にも、ECID 値を使用してログ・ファイル間でエントリを相互に関連付けることに よって、詳細な診断を行うこともできます。詳細は、第 K.2.1 項「ECID [ロギングの有効化」を](#page-568-0) 参照してください。このドリルダウンの相関関係は、Application Server Control コンソールの Log Viewer に自動的に表示されます。

ログ・ファイルのエントリを表示するには、各 Application Server Control コンソールのコン ポーネントのホーム・ページの上部と下部にある「ログ」をクリックします。

関連資料 **:** Log Viewer の使用方法の詳細は、『Oracle Application Server 管理者ガイド』を参照してください。このマニュアルでは、診断ログ・ ファイル情報に対する高度な問合せ、ログ・リポジトリ内での診断メッ セージ (Oracle Application Server コンポーネントから収集)の検索、お よびログ・ファイルとコンポーネント間でのメッセージ相互の関連付けの 方法についても説明します。

図 [K-4](#page-586-0) は、「ログの表示」ページで選択した Oracle Application Server コンポーネントの例を示 しています。

#### <span id="page-586-0"></span>図 **K-4 Application Server Control** コンソールの「ログの表示」ページ

#### ログの表示

ページ更新時刻 2005/01/24 19:35:02 B ■ ログ・ファイル ログ・リポジトリの検索

「ログ・ファイル」タブのリストは、アプリケーション・サーバーのログ・ファイルです。検索結果のログ・ファイル名をクリックすると、ログ・ファイルが 表示されます。

### 単純検索

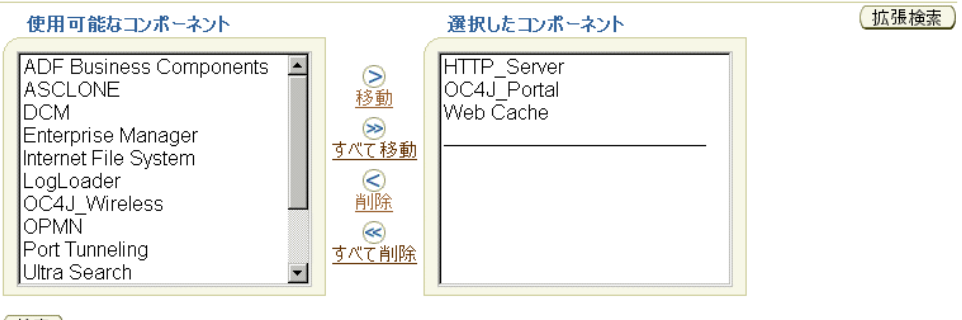

<span id="page-586-2"></span>(検索)

### <span id="page-586-1"></span>**K.2.5 OracleAS Portal Diagnostics Assistant** の使用

OracleAS Portal のインストール後に問題のトラブルシューティングを行う場合は、OracleAS Portal Diagnostics Assistant を使用します。OracleAS Portal へのアクセスの問題から、 OracleAS Portal 内の異なるレベルでのエラー発生などの様々な問題があります。

OracleAS Portal Diagnostics Assistant の結果を調べることで、問題を診断できます。また、結 果をオラクル社カスタマ・サポート・センターにアップロードして、問題のトラブルシュー ティングに役立てることもできます。

<span id="page-586-3"></span>生成されるレポートには、次のセクションが含まれます。

- エラーおよび違反(OracleAS Portal Diagnostics Assistant で検出された場合のみ)のサマ リー
- OracleAS Portal リポジトリのデータベース情報
- OracleAS Single Sign-On のデータベース情報
- Oracle Internet Directory の診断レポート
- Oracle Text の診断レポート

Apache のエラー・ログ・ファイル分析

また、利便性のために、すべての OracleAS Portal 関連の構成ファイルおよびログ・ファイルが 収集され、圧縮されます。

OracleAS Portal Diagnostics Assistant を実行するには、UNIX の場合はスクリプト pda.csh、 Windows の場合は pda.cmd を使用する必要があります。スクリプトを実行するたびに、生成 されたファイル用の新しいディレクトリが、OracleAS Portal Diagnostics Assistant の zip ファ イルをダウンロードしたディレクトリの下に作成されます。ディレクトリ名は、タイムスタン プの形式で表されます。たとえば、040623132344 の場合、次のような意味になります。

年 : 04 月 : 06 日 : 23 時 : 13 分 : 23 秒 : 44

OracleAS Portal Diagnostics Assistant の実行後、該当するディレクトリに移動して、ブラウザ のウィンドウで pda.htm という名前の HTML レポートを開きます。このレポートを調べて、 診断情報を確認します。

オラクル社カスタマ・サポート・センターに問題のトラブルシューティングのサポートを依頼 する場合は、Oracle *Metalink*(http://metalink.oracle.com)にログオンして、生成され た PDA<directory\_name>.zip という zip ファイル (PDA040623132344.zip など)を アップロードします。

OracleAS Portal Diagnostics Assistant の使用方法および収集された情報の詳細は、OracleAS Portal Diagnostics Assistant をダウンロードしたディレクトリの readme ファイルを参照して ください。

### **OracleAS Portal Diagnostics Assistant** の実行

<span id="page-587-0"></span>OracleAS Portal Diagnostics Assistant を使用して診断情報を生成するには、次の手順を実行し ます。

**1.** 次の URL にアクセスし、Oracle Technology Network の「Support/Upgrade」セクション で、OracleAS Portal Diagnostics Assistant の最新の更新およびパッチ情報を確認します。

http://www.oracle.com/technology/

最新の OracleAS Portal Diagnostics Assistant スクリプトをダウンロードします。 「Support/Upgrade」は、「Product Information」セクションにあります。

**2.** *ORACLE\_HOME* 環境変数が正しい OracleAS Portal 中間層の Oracle ホーム・ディレクトリ に設定されていることを確認します。

OracleAS Portal Diagnostics Assistant をデータベースの Oracle ホーム・ディレクトリから 実行しようとすると、失敗し、診断情報は収集されません。

- **3.** OracleAS Portal Diagnostics Assistant をダウンロードして解凍した場所に移動します。
- **4.** UNIX では、次のように OracleAS Portal Diagnostics Assistant を実行します。

```
pda.csh
-schema <portal schema name>
-password <portal schema password>
-connect <Portal connect string>
-ssoSchema <SSO schema name>
-ssoPassword <SSO schema password>
-ssoConnect <SSO connect string>
[-apacheLogDir <directory name>]
[-apacheLogName <file name>]
[-logFileLimit <number of rows>]
[-show]
[-showall]
```
ヘルプ情報を表示するには、パラメータを使用せずにスクリプトを実行します。

表 [K-11](#page-588-0) は、OracleAS Portal Diagnostics Assistant のスクリプトで使用されるパラメータと その説明です。

<span id="page-588-0"></span>パラメータ 説明 -schema OracleAS Portal スキーマの名前。このパラメータは必須です。デフォルトは Portal。 -password OracleAS Portal スキーマのパスワード。このパラメータは必須です。デフォ ルトは portal\_schema。 -connect OracleAS Portal スキーマの接続文字列。<host>:<port>:<sid> という フォーマットを使用します。このパラメータは必須です。 -ssoSchema OracleAS Single Sign-On スキーマの名前。このパラメータは必須です。 -ssoPassword OracleAS Single Sign-On スキーマのパスワード。このパラメータは必須です。 -ssoConnect OracleAS Single Sign-On スキーマの接続文字列。<host>:<port>:<sid> と いうフォーマットを使用します。このパラメータは必須です。 -apacheLogDir Oracle HTTP Server のエラー・ログ・ファイルのディレクトリ。このパラメー タはオプションです。デフォルトは、*ORACLE\_ HOME*/Apache/Apache/logs。 -apacheLogName エラー・ログ・ファイル名。このパラメータはオプションです。デフォルトは error\_log。 -logFileLimit エラー・ログ・ファイル内の行数。このパラメータはオプションです。デフォ ルトは 10000。 -show 必要な問合せのセットのみに基づいて診断情報を生成します。他のパラメータ が選択されていない場合、これが診断情報を生成する際のデフォルト・モード となります。 -showall すべての問合せに基づいて診断情報を生成します。このモードでは、関連する セキュリティ・テーブルからすべてのポータル・オブジェクトとその権限を取 得する問合せも使用されます。そのため、-showall モードでの診断情報の生 成には、非常に時間がかかります。

表 **K-11 OracleAS Portal Diagnostics Assistant** のスクリプトのパラメータ

UNIX プラットフォームでの OracleAS Portal Diagnostics Assistant の実行例を次に示しま す。

```
# Set the environment
#
setenv ORACLE_HOME /oracle/productsAS
#
# Run PDA
#
pda.csh ¥
-schema portal ¥
-password <portal password> ¥
-connect abc.oracle.com:1521:orcl1 ¥
-ssoSchema orasso ¥
-ssoPassword <orasso_password> ¥
-ssoConnect defg.oracle.com:1521:orcl2
-show
```
Windows では、次のように OracleAS Portal Diagnostics Assistant を実行します。

**a.** コマンド・プロンプトを起動して、次のコマンドを実行します。

pda.cmd -schema <portal schema name> -password <portal schema password> -connect <Portal connect string> -ssoSchema <SSO schema name>

-ssoPassword <SSO schema password> -ssoConnect <SSO connect string> [-apacheLogDir <directory name>] [-apacheLogName <file name>] [-logFileLimit <number of rows>]  $[-\text{show}]$ [-showa]]]

ヘルプ情報を表示する場合は、パラメータを使用せずにスクリプトを実行します。

表 [K-11](#page-588-0) は、OracleAS Portal Diagnostics Assistant のスクリプトで使用されるパラメータと その説明です。

**5.** ブラウザのウィンドウで最新の HTML レポート(pda.htm)を開き、OracleAS Portal の 問題の診断に役立てます。

# **K.2.6 Portal** 依存性設定ファイルの確認

OracleAS Portal のトラブルシューティングを行うときは、最初に、iasconfig.xml という Portal 依存性設定ファイルの内容を確認します。このファイルには、依存するすべてのコン ポーネントからの構成データが集中的に格納され、このファイルの内容は、構成が変更される と更新されます。したがって、このファイルは OracleAS Portal の OracleAS Web Cache、 Oracle Internet Directory および Oracle Enterprise Manager 10*g* との現在の構成を反映していま す。このファイルが構成の設定を正確に反映していない場合は、ファイルを更新して Portal 依 存性設定ツールの ptlconfig を実行し、OracleAS Metadata Repository を更新します。

Portal 依存性設定ファイルの詳細および iasconfig.xml ファイルのサンプルは[、付録](#page-398-0) A 「Portal [依存性設定ツールおよびファイルの使用」を](#page-398-0)参照してください。

# **K.2.7 OracleAS Portal** でのモバイル関連の問題の分析

標準のデスクトップ・ブラウザと比べて、モバイル・デバイスには、詳細なエラー情報を表示 する適切なインタフェースがありません。次に示す情報は、OracleAS Portal でモバイル関連の 問題を分析する場合に役立ちます。

### **\_debug** パラメータの使用

すべての OracleAS Portal ページは、実行時間とキャッシュの情報が表示される特殊なモードで 実行できます。ページの URL の末尾に debug=1 パラメータを付けると、表示されるレスポ ンスに他の実行時間の情報が追加されます。

選択したいくつかのページとポートレットに関するデバッグ情報を表示する場合は、 debug URL パラメータを使用してログ・レベルを制御することができます。\_debug の有効な値は、 0、1、2、3、4 および 5 です。実行時間およびキャッシュの統計の詳細は、第 C.7 項「実行時 間とキャッシュの統計」を参照してください。

モバイル・ブラウザからアクセスする場合は、 debug URL パラメータを使用すると問題が生 じることがあります。これは、次の理由によります。

- モバイル・デバイスで OracleAS Portal のアクセスに使用される URL は、OracleAS Portal ではなく、OracleAS Wireless サービスを参照しています。したがって、モバイル・ブラウ ザでは、\_debug=1 パラメータを直接 URL に付加することはできません。
- モバイル・デバイスで情報をレンダリングするには、レスポンス・ページが有効な OracleAS Wireless XML であることが必要です。追加情報は有効な OracleAS Wireless XML でない場合があるため、モバイルのレスポンス・ページのインラインに追加できませ  $h_n$

この問題を解決して \_debug パラメータを使用するには、次のタスクを実行します。

**1.** OracleAS Wireless に登録されているデフォルトの Portal サービスを使用するかわりに、 ページに直接アクセスする新しいサービスを OracleAS Wireless サーバーに作成します。 URL は、次のフォーマットで指定します。

http://<*host.domain*>:<*port*>/portal/page?\_pageid=1,1,1\_30460&\_ dad=portal&\_schema=PORTAL&\_debug=1

**2.** モバイル・デバイスで、デフォルトの Portal サービスではなく、新しいサービスをリクエ ストします。

注意 **:** OracleAS Wireless に登録されているデフォルトの Portal サービスは、 次の URL から利用できます。

http://<*host.domain*>:<*port*>/pls/portal/PORTAL.home

**3.** サーブレットのログ・ファイルを表示して、記録されたパフォーマンス情報を調べます。 この情報は、次のようなフォーマットで表示されます。

4/23/02 5:38 AM portal: [perf] Information for Portlet 33,31071. Portlet Timing: 234 msecs (wait=0) Timing Status: XSLT Timing: null msecs Caching information of portlet: Portlet Cache status: <I>Web Cache:-</I> MISS,NON-CACHEABLE [N], <I>File System Cache:-</I> MISS,NEW From Cache: <I>Web Cache:-</I> -, <I>File System Cache:-</I> None From Portlet: Cache Key: NORMAL, Cache Level: USER

4/23/02 5:38 AM portal: [perf] Information for Page 33%2C31060%2C33\_31062 Elapsed Time: 2470 msecs Page meta-time 7 msecs (wait = 994) Page meta Cache Status: <I>Web Cache:-</I> MISS,NON-CACHEABLE [N], Cache Expires: null secs, Age in Cache: null secs , <I>File System Cache:-</I> MISS,NEW Login meta-time 1227 msecs (wait = 1) Login meta Cache Status: <I>Web Cache:-</I> MISS,NON-CACHEABLE [N], Cache Expires: null secs, Age in Cache: null secs

#### サポートに役立つモバイル情報

第 K.1.24 [項「モバイル・デバイスから](#page-564-0) OracleAS Portal へのアクセスに関する問題」で説明し たトラブルシューティングの手順を使用してもモバイル関連の問題を解決できない場合は、オ ラクル社カスタマ・サポート・センターに問い合せます。オラクル社カスタマ・サポート・セ ンターを利用する際は、あらかじめ次の質問に対する回答を用意してください。

- **1.** エラーはどのような現象ですか(エラー・メッセージが表示された、欠落しているレスポ ンスがあった、空白の画面が表示された、など)。
- **2.** エラーはどのような状況で発生しますか。
	- ユーザーはログオンしていましたか。
		- **–** 認証されたすべてのユーザーに同じ問題が発生していますか。
		- **–** その問題はパブリック・ユーザーにも発生していますか。
	- ログオンの段階で問題は発生しますか。
		- **–** ログオンできるまでにどのくらい時間がかかりましたか。
		- **–** 通常どおりにログオンしましたか、あるいはログオンするよう指示されましたか。
	- ページを表示するときに問題は発生しますか。
		- **–** ページの構造を説明してください。
- **–** タイトルをカスタマイズできるポートレットはありますか。
- **–** 通信ネットワーク上の OracleAS Wireless を介さずに、標準のデスクトップ・ブラ ウザでページをプレビューできますか。
- 個々のポートレットを表示するときに問題は発生しますか。
- 問題が発生するのはすべてのモバイル・ページ、一部のページ、1 ページのみのいずれ ですか。
- **3.** 可能であれば、OracleAS Wireless デバッグ・ツールを使用して Portal サービスを実行しま す。これには、特定の OracleAS Wireless アクセスが必要です。詳細は、『Oracle Application Server Wireless 管理者ガイド』を参照してください。
- **4.** 表 [K-12](#page-591-0) に示すログ・ファイルのいずれかに、問題が記録されていますか。

<span id="page-591-0"></span>表 **K-12** エラー・ログ・ファイルとその場所

| ログ・ファイル                                 | 場所                                                                                                    |
|-----------------------------------------|----------------------------------------------------------------------------------------------------|
| OracleAS Wireless $\pm$ -<br>バーのログ・ファイル | ORACLE HOME/wireless/logs/sys panama.log or<br>/var/tmp/sys panama.log                                                      |
|                                         | サーバー IVM の標準出力:                                                                                                    |
|                                         | ORACLE HOME/opmn/logs/OC4J Wireless default<br>island/application.loq                                                       |
|                                         | プロバイダ IVM の標準出力:                                                                                                    |
|                                         | ORACLE HOME/j2ee/OC4J<br>wireless/application-deployments/portal/OC4J Portal<br>default island/application.log              |
| Oracle HTTP Server の<br>ログ・ファイル         | ORACLE HOME/Apache/Apache/logs/access<br>log/application.logおよびORACLE<br>HOME/Apache/Apache/logs/error log                  |
| Parallel Page Engine<br>ル               | ORACLE HOME/j2ee/OC4J<br>サーバーのログ・ファイ Portal/application-deployments/portal/OC4J_Portal_<br>default island 1/application.log |

# **K.3** さらにサポートが必要な場合

<span id="page-591-1"></span>次の URL の Oracle *MetaLink* には、さらに多くの解決策が掲載されています。

http://metalink.oracle.com

ここでも問題の解決策が見つからない場合は、オラクル社カスタマ・サポート・センターに問 い合せてください。

オラクル社カスタマ・サポート・センターに問題のトラブルシューティングを依頼する場合は、 次の手順を実行してください。

**1.** OracleAS Portal Diagnostic Assistant を実行します。

OracleAS Portal Diagnostics Assistant で生成されたレポートを調べると、ポータル関連の 問題を診断できます。詳細は、第 K.2.5 項「[OracleAS Portal Diagnostics Assistant](#page-586-1) の使用」 でも説明しています。

**2.** オラクル社カスタマ・サポート・センターに問い合せます。

ポータルにアクセスできない原因が特定できない場合は、オラクル社カスタマ・サポー ト・センターに問い合せます。オラクル社カスタマ・サポート・センターが問題のトラブ ルシューティングを行う際に役立つ、次の情報を用意してください。

- OracleAS Portal Diagnostics Assistant で生成された ZIP ファイル。
- 実行したコマンド・ライン・スクリプト (ptlconfig など) と使用したすべてのパラ メータの詳細。
- Oracle Application Server コンポーネントがどのように構成されているかを示す、おお まかなネットワーク図。

### 関連資料 **:**

- Oracle Application Server のリリース・ノート (Oracle Technology Network の http://www.oracle.com/technology/documentation/index.h tml で入手可能)
- 『Oracle Application Server Portal エラー・メッセージ・ガイド』

# 索引

### **A**

[ACL, 6-47](#page-194-0) [addsub.csh, J-19](#page-534-0) Application Server Control [OracleAS Portal](#page-255-0) からのアクセス , 7-8, [7-11](#page-258-0) [OracleAS Portal](#page-255-1) の監視 , 7-8 [OracleAS Portal](#page-256-0) の構成 , 7-9 [アクセス](#page-255-2) , 7-8 使用 [, 7-8](#page-255-1) [ポート情報の表示](#page-276-0) , 7-29 [ログイン](#page-250-0) , 7-3 [ログ・ファイルの表示](#page-585-1) , K-48 [application.log, K-36](#page-573-0) [OmniPortlet](#page-563-0) プロバイダ , K-26 [ASP, J-2](#page-517-0) [ユーザーとグループ](#page-522-0) , J-7 [AUTHENTICATED\\_USERS](#page-152-0) グループ , 6-5 [AUTO\\_FILTER](#page-296-0) フィルタ , 8-19, [8-20](#page-297-0)

# **C**

[CA, 1-5,](#page-38-0) [6-50,](#page-197-0) [6-66,](#page-213-0) [6-67](#page-214-0) [cache.conf, 1-15](#page-48-0) [cacheEncryptionKey, D-2](#page-449-0) cache.xml ファイル Web [クリッピング](#page-506-0) , I-11 [cachjsub.sql, C-2](#page-427-0) Cookie OraDAV [の有効期限](#page-201-0) , 6-54 Cookie ドメイン [すべての中間層サーバーに送信するための適用範囲の](#page-431-0) 変更, C-6 [ctxcrind.sql, 8-23,](#page-300-0) [8-24,](#page-301-0) [J-18](#page-533-0) [ctxdrind.sql, 8-25](#page-302-0) CTXSYS [スキーマ](#page-295-0) , 8-18

# **D**

DAD 構成 [, 4-18](#page-87-0) [dads.conf, E-2](#page-459-0) DAD [名の更新](#page-388-0), 11-5 DAD エントリ [新規作成](#page-388-1) , 11-5 DataDirect JDBC ドライバ [OmniPortlet](#page-512-0) での登録 , I-17 [data-sources.xml, 8-17](#page-294-0)

DBA [グループ](#page-153-0) , 6-6 [Delegated Administration Services, 6-33](#page-180-0) mod\_osso および [OracleAS Single Sign-On, 6-33](#page-180-1) [Directory Integration Platform, J-15](#page-530-0) [仮想プライベート・ポータル](#page-530-0), J-15 [グローバル設定](#page-242-0) , 6-95 [Directory Synchronized Provisioning, 6-30](#page-177-0) DIT 構造 [グループ用](#page-175-0) , 6-28 [ニックネーム属性](#page-202-0), 6-55 [ユーザー用](#page-173-0) , 6-26 [dmsLogging, D-2](#page-449-1)

# **E**

ECID [「実行コンテキスト識別子」を参照](#page-568-1), K-31 ECID [ロギング](#page-569-0), K-32 [embldip.csh, J-21](#page-536-0) [enableWebCacheStaticRules, D-3](#page-450-0) [enblhstg.csh, J-18](#page-533-1) Enterprise Manager 「[Oracle Enterprise Manager](#page-248-0)」を参照 , 7-1 [error\\_log, K-36](#page-573-1) event log, K-48

# **G**

[Global Unique Identifier, 10-47](#page-380-0) Grid Control コンソール Portal [メトリックの比較](#page-252-0) , 7-5 [アプリケーション・パフォーマンスの監視](#page-254-0) , 7-7 [アラートの表示](#page-254-1) , 7-7 使用 [, 7-2](#page-249-0) [メトリックしきい値の設定](#page-253-0) , 7-6 [メトリック通知の設定](#page-253-1) , 7-6 [履歴傾向の監視](#page-251-0) , 7-4 groupOfNames [グループのサブスクリプション・プロファイル](#page-179-0) , 6-32 groupOfNames オブジェクト・クラス 属性 [, 6-28](#page-175-1) [groupOfUniqueNames](#page-175-2) オブジェクト・クラス , 6-28 属性[, 6-28](#page-175-1) [GUID, 10-47](#page-380-0)

### **H**

HMAC キー 設定 [, 11-6](#page-389-0) HTTP Server 「[Oracle HTTP Server](#page-267-0)」を参照 , 7-20 [httpd.conf, 9-6](#page-331-0) [組み込まれた](#page-100-0) oradav.conf ファイル , 4-31 定義 [, E-2](#page-459-1) **HTTPS** [LDAPS, 6-98](#page-245-0) [Oracle Internet Directory](#page-241-0) のネットワーク接続 , 6-94 [OracleAS Single Sign-On, 6-60](#page-207-0) [OracleAS Web Cache, 6-64](#page-211-0) Wallet の作成 [, 6-66](#page-213-1) 完全 [, 6-74](#page-221-0) [構成の概要](#page-205-0) , 6-58 [証明書リクエスト](#page-213-2) , 6-66 [プロバイダとの通信](#page-197-1) , 6-50 連携型 Portal [アダプタ](#page-229-0) , 6-82 [ロード・バランス・ルーターによる構成](#page-231-0) , 6-84 [ロード・バランス・ルーターの使用](#page-231-1) , 6-84 [httpsports, D-3](#page-450-1)

# **I**

ias\_admin [パスワード](#page-67-0) , 3-4 ias\_admin  $\triangle \times \square$   $\vdash$   $\upharpoonright$  , 3-4 [IASCONFIG\\_LOC, 5-12,](#page-117-0) [5-15,](#page-120-0) [A-6,](#page-403-0) [A-13](#page-410-0) [iasconfig.xml, 7-12,](#page-259-0) [A-1](#page-398-1) IETF([RFC 2798](#page-173-1)), 6-26, [6-28](#page-175-2) [inctxgrn.sql, 8-21](#page-298-0) inetOrgPerson [オブジェクト・クラス](#page-173-1) , 6-26 属性 [, 6-26](#page-173-2) [INFRA\\_ORACLE\\_HOME, 1-5](#page-38-1) INSO フィルタ (使用不可)「[AUTO\\_FILTER](#page-296-0)」を参照 , 8-19 [Instant Portal, xxviii](#page-29-0)

# **J**

[Java Portal Development Kit \(JPDK\), K-35](#page-572-0) [JAZN, 6-22](#page-169-0) [JPDK, K-36](#page-573-2) JPDK [メッセージ](#page-573-2), K-36 [jspRoot, D-3](#page-450-2) [jspSrcAlias, D-3](#page-450-3)

# **L**

LDAPS [Oracle Internet Directory, 6-98](#page-245-0) [LDAPSSLPort, B-3](#page-416-0) [libwwjcache.so, K-13](#page-550-0) LocalePersonalizationLevel [OmniPortlet](#page-509-0) の設定 , I-14 [logcfg.sql, K-43](#page-580-0) [login.jsp, J-6](#page-521-0) [logmode, D-4](#page-451-0) [LSNR\\_TOKEN, E-4](#page-461-0)

### **M**

[max cache, C-2](#page-427-1) [MaxClients, 9-6](#page-331-1) [maxParallelPortlets, D-4](#page-451-1) [MaxSpareServers, K-15](#page-552-0) METADATA REP ORACLE HOME, 1-5 [MetaLink, K-54](#page-591-1) MID TIER ORACLE HOME, 1-5 [MinSpareServers, K-15](#page-552-0) [minTimeout, D-5](#page-452-0) [mod\\_dav, 4-31](#page-100-1) [mod\\_oradav](#page-100-2) モジュール , 4-31 mod\_osso [Delegated Administration Services](#page-180-1) および OracleAS Single Sign-On, 6-33 [パートナ・アプリケーション用](#page-192-0) , 6-45

# **N**

[Network Address Translation](#page-113-0) (NAT) バウンス・バッ ク , 5-8 N 層認証 [, 6-57](#page-204-0)

# **O**

[oc4j.properties, K-27](#page-564-1) [ODM, J-5](#page-520-0) 使用 [, J-5](#page-520-0) [offlinePathHtml, D-5](#page-452-1) [offlinePathMxml, D-5](#page-452-2) [OIP\\_AVAILABLE\\_USERS, 6-7](#page-154-0) [OIP\\_USER\\_ADMINS, 6-7](#page-154-1) OmniPortlet [application.log, K-26](#page-563-0) [DataDirect JDBC](#page-512-0) ドライバの登録 , I-17 [エクスポートとインポート](#page-372-0), 10-39 構成 [, I-12](#page-507-0) [構成の問題](#page-563-0) , K-26 [セキュリティ](#page-198-0) , 6-51 登録[, I-15](#page-510-0) OmniPortlet の管理 HTTPS [アクセス用のライブラリのコピー](#page-509-1), I-14 [OmniPortlet](#page-506-1) の構成 , I-11 OmniPortlet [の「プロバイダ・テスト・ページ」の使](#page-507-0) 用, I-12 [キャッシュの構成](#page-508-0), I-13 構成 [, I-11](#page-506-1) [手動でのプロキシの設定](#page-507-1), I-12 [プロキシ設定の構成](#page-507-1) , I-12 [リポジトリの構成](#page-508-1) , I-13 [OmniPortlet](#page-506-1) の構成 , I-11 OmniPortlet [の「プロバイダ・テスト・ページ」](#page-507-0), I-12 OmniPortlet プロバイダ 登録[, I-15](#page-510-0) OmniPortlet [プロバイダの構成](#page-507-0) , I-12 [opmn.xml, K-21](#page-558-0) Oracle Application Server [構成ファイル](#page-458-0), E-1~[E-5](#page-462-0) [ポート情報の表示](#page-276-0) , 7-29 [Oracle Application Server Repository Creation](#page-415-0)  [Assistant, B-2,](#page-415-0) [B-4,](#page-417-0) [B-5,](#page-418-0) [B-7](#page-420-0) Oracle Delegated Administration Services

[値リスト](#page-176-0) , 6-29 権限 [, 6-33](#page-180-2) [パブリック・ロール](#page-184-0) , 6-37 Oracle Directory Integration and Provisioning [エージェント](#page-176-1), 6-29 [Oracle Directory Integration Platform, 6-30](#page-177-1) 要件 [, 6-32](#page-179-1) [Oracle Directory Manager, J-5](#page-520-0) 使用 [, J-5](#page-520-0) [Oracle Enterprise Manager, 7-1](#page-248-0) [Application Server Control](#page-255-1) の使用 , 7-8 Grid Control [コンソールの使用](#page-249-0) , 7-2 [Oracle Help for the Web, 4-31](#page-100-3) Oracle HTTP Server SSL [の起動モード](#page-224-0) , 6-77 [監視と管理](#page-267-0), 7-20 [SSL, 6-76](#page-223-0) [Oracle Instant Portal, xxviii](#page-29-0) [グループ](#page-154-1) , 6-7 [ユーザー](#page-152-1) , 6-5 [Oracle Internet Directory, 6-23](#page-170-0) [groupOfUniqueNames, 6-28](#page-175-2) [inetOrgPerson, 6-26](#page-173-1) [LDAPS, 6-98](#page-245-0) [orclGroup, 6-28](#page-175-3) [orclUser, 6-26](#page-173-3) [orclUserV2, 6-26](#page-173-3) [アプリケーション・エンティティ](#page-172-0) , 6-25 [エントリ](#page-171-0), 6-24 [キャッシュ](#page-176-2) , 6-29 [キャッシュされたパラメータの更新](#page-241-1) , 6-94 [グループ](#page-172-1) , 6-25 [グループ・コンテナ](#page-171-1) , 6-24 [グループ属性](#page-175-4) , 6-28 [グループの](#page-175-0) DIT 構造 , 6-28 [情報を更新するための権限](#page-180-2) , 6-33 [ディレクトリ同期サブスクリプション・エントリ](#page-172-2) , 6-25 [デフォルト・ユーザー・アカウント](#page-171-2) , 6-24 [ニックネーム属性](#page-202-0) , 6-55 [ネットワーク接続での](#page-241-0) SSL の構成 , 6-94 [ユーザー属性](#page-173-4) , 6-26 [ユーザーとグループの値リスト](#page-176-0) , 6-29 [ユーザーの](#page-173-0) DIT 構造 , 6-26 [Oracle MetaLink, K-54](#page-591-1) Oracle Text TEXTTEST [を使用したトラブルシューティング](#page-482-0) , H-1 [wwv\\_context API, G-1](#page-472-0) 概要 [, 8-17](#page-294-1) [結果オプションの設定](#page-291-0) , 8-14 索引 [, 8-23,](#page-300-1) [8-29,](#page-306-0) [8-33,](#page-310-0) [8-34,](#page-311-0) [8-35](#page-312-0) [前提条件](#page-295-1) , 8-18 [テーマと要旨](#page-291-0) , 8-14 [トラブルシューティング](#page-319-0) , 8-42, [K-22](#page-559-0) [プロキシ設定の構成](#page-291-1) , 8-14 ベース URL の構成 [, 8-14](#page-291-2) [有効化と無効化](#page-290-0) , 8-13 Oracle Text 索引 URL [コンテンツの検索](#page-306-0) , 8-29 エラー [, 8-35,](#page-312-0) [8-36,](#page-313-0) [8-38](#page-315-0) 監視 [, 8-34](#page-311-0) 管理 [API, G-1](#page-472-0)

再作成[, J-18](#page-533-0) 最適化 [, 8-28](#page-305-0) [作成と削除](#page-300-1) , 8-23 状態[, 8-33](#page-310-0) [トラブルシューティング](#page-316-0) , 8-39 同期化 [, 8-26](#page-303-0) [Oracle Text](#page-291-0) の要旨 , 8-14, [8-32](#page-309-0) Oracle Ultra Search [OracleAS Portal](#page-292-0) での構成 , 8-15 仮想プライベート·ポータル, J-15 [管理ツール](#page-322-0), 8-45 [管理ツールへのアクセス](#page-268-0) , 7-21 概要 [, 8-43](#page-320-0) [制限事項](#page-324-0) , 8-47 [パブリック・データの検索](#page-323-0) , 8-46 [ポートレット](#page-321-0) , 8-44, [8-46](#page-323-1) [ポートレット・サンプル・ファイル](#page-323-2) , 8-46 [Oracle Wallet Manager, 6-66](#page-213-3) [ORACLE\\_HOME, 1-5](#page-38-4) 区別 [, 1-5](#page-38-4) [表記規則](#page-38-4) , 1-5 OracleAS Cache Web [クリッピング](#page-504-0) , I-9 Web [クリッピングによる構成](#page-505-0) , I-10, [I-11](#page-506-2) [OracleAS Certificate Authority, 1-5,](#page-38-0) [6-50,](#page-197-0) [6-66,](#page-213-0) [6-67](#page-214-0) [OracleAS Metadata Repository, 1-5,](#page-38-5) [1-8,](#page-41-0) [2-5,](#page-54-0) [3-2,](#page-65-0) [3-4,](#page-67-1)  [4-4,](#page-73-0) [4-18,](#page-87-1) [4-28,](#page-97-0) [5-8,](#page-113-1) [5-30,](#page-135-0) [5-40,](#page-145-0) [7-9,](#page-256-1) [7-26,](#page-273-0) [A-2,](#page-399-0) [A-7,](#page-404-0) [B-1,](#page-414-0)  [B-11,](#page-424-0) [K-2,](#page-539-0) [K-42,](#page-579-1) [K-48](#page-585-3) [logcfg.sql, K-43](#page-580-0) ログ[, K-42](#page-579-2) [OracleAS Metadata Repository](#page-259-1) の情報 , 7-12 OracleAS Portal [Enterprise Manager](#page-248-0) による監視 , 7-1 [Web Cache](#page-259-2) の設定 , 7-12 [アップグレード](#page-64-0) , 3-1 開始[, 4-2](#page-71-0) [キャッシュ設定](#page-261-0) , 7-14, [7-16](#page-263-0) [情報の検索](#page-75-0) , 4-6 [トラブルシューティング](#page-538-0) , K-1 [ブラウザでのアクセス](#page-75-1) , 4-6 [ユーザーおよびグループの作成](#page-169-1) , 6-22 [ユーザーとグループの値リスト](#page-176-0), 6-29 OracleAS Portal Developer Kit ログ[, K-40](#page-577-1) OracleAS Portal Diagnostic Assistant [インストール後に実行](#page-67-2) , 3-4 使用[, K-49](#page-586-2) [レポート](#page-586-3) , K-49 OracleAS Portal [に関する情報の検索](#page-75-0) , 4-6 OracleAS Portal [のログ・レジストリ](#page-273-1) , 7-26 [OracleAS Single Sign-On, 6-23](#page-170-1) [Delegated Administration Services](#page-180-1) および mod\_ osso, 6-33 [SSL, 6-60](#page-207-0) [ssoreg, 6-64,](#page-211-1) [6-71,](#page-218-0) [6-81,](#page-228-0) [6-93](#page-240-0) 構成 [, 6-23](#page-170-2) OracleAS Single Sign-On, [対応する言語のインストール](#page-100-4) , 4-31 OracleAS Web Cache OmniPortlet [構成時の問題](#page-563-1) , K-26 [OmniPortlet](#page-508-2) での構成 , I-13 [OracleAS Portal](#page-259-2) のための設定 , 7-12 [SSL, 6-64](#page-211-0)

SSL [ポートの構成](#page-216-0) , 6-69, [6-78](#page-225-0) SSL [用の公開アドレスとプロトコルの指定](#page-219-0) , 6-72, [6-81](#page-228-1) [サイトの定義](#page-216-1) , 6-69 [別のホストで使用するための](#page-261-1) OracleAS Portal の構成 , 7-14 ログ[, K-48](#page-585-2) [oracle.http.configfile, K-27](#page-564-2) OraDAV [SSL, 6-55](#page-202-1) [セキュリティ](#page-201-1) , 6-54 セッション Cookie [の有効期限](#page-201-0) , 6-54 oradav.conf DAV [構成ファイル](#page-101-0) , 4-32 [OraDAV](#page-100-2) の実装 , 4-31 [ORCLADMIN](#page-152-2) ユーザー, 6-5 orclGroup [オブジェクト・クラス](#page-175-3) , 6-28 属性 [, 6-29](#page-176-3) orclUserV2 [オブジェクト・クラス](#page-173-3) , 6-26 属性[, 6-27](#page-174-0) orclUser [オブジェクト・クラス](#page-173-3) , 6-26 [OUI, B-1](#page-414-1)

# **P**

Parallel Page Engine SSL [を部分的に構成](#page-218-1) , 6-71 完全 [SSL, 6-80](#page-227-0) [パフォーマンスの監視](#page-267-1) , 7-20 ログ[, K-37](#page-574-0) PDA [インストールの確認](#page-67-2) , 3-4 pda.cmd [スクリプト](#page-587-0), K-50 pda.csh [スクリプト](#page-587-0), K-50 PDK 「[OracleAS Portal Developer Kit](#page-577-1)」を参照 , K-40 [プリファレンス・ストア移行](#page-123-0) / アップグレード・ [ユーティリティ](#page-123-0) , 5-18, [C-18](#page-443-0) [PDK-Java, 5-18](#page-123-0) [PL/SQL HTTP](#page-384-0) アダプタ , 11-1, [11-2](#page-385-0) 概要 [, 11-2](#page-385-1) [PlsqlAfterProcedure, K-32](#page-569-1) [PlsqlBeforeProcedure, K-32](#page-569-1) [PlsqlCacheDirectory, K-13](#page-550-1) [PlsqlCacheEnable, K-13](#page-550-2) [PlsqlIdleSessionCleanupInterval, K-16](#page-553-0) [PlsqlMaxRequestsPerSession, K-15](#page-552-1) PlsqlSessionCookieName [値の変更](#page-388-1) , 11-5 [poolSize, D-5](#page-452-3) PORTAL [Single Sign-On](#page-203-0) の管理権限 , 6-56 [スキーマのパスワード](#page-188-0) , 6-41 Portal DB プロバイダ 移行 [, 10-45](#page-378-0) [グローバル権限](#page-158-0) , 6-11 Portal DB [プロバイダの移行](#page-378-0) , 10-45 [PORTAL\\_ADMINISTRATORS](#page-153-1) グループ , 6-6 [PORTAL\\_ADMIN](#page-152-3) ユーザー , 6-5 [PORTAL\\_APP](#page-204-1) スキーマ , 6-57 [PORTAL\\_DEMO](#page-204-2) スキーマ , 6-57 [PORTAL\\_DEVELOPERS](#page-154-2) グループ , 6-7 [PORTAL\\_PUBLIC](#page-204-3) スキーマ , 6-57

[portalRegistrar, 5-41](#page-146-0) Portal 依存性設定 [Web Cache, 7-12](#page-259-0) Portal [依存性設定ツール](#page-399-1) , A-2 Portal [依存性設定ファイル](#page-402-0) , A-5 Portal キャッシュ 構成 [, 4-19](#page-88-0) 設定 [, 7-14,](#page-261-0) [7-16](#page-263-0) Portal [サービス](#page-29-1) , xxviii  $\Box$   $\beta'$  ,  $\,$  K-36  $\,$ Portal [サービスの監視](#page-255-0) , 7-8, [7-11](#page-258-0) [PORTAL](#page-203-1) スキーマ, 6-56 [PORTAL](#page-152-1) ユーザー, 6-5 [PORTLET\\_PUBLISHERS](#page-153-2) グループ , 6-6 PPE 「[Parallel Page Engine](#page-267-1)」を参照 , 7-20 PPE のパラメータ [cacheEncryptionKey, D-2](#page-449-0) [dmsLogging, D-2](#page-449-1) [enableWebCacheStaticRules, D-3](#page-450-0) [httpsports, D-3](#page-450-1) [jspRoot, D-3](#page-450-2) [jspSrcAlias, D-3](#page-450-3) [logmode, D-4](#page-451-0) [maxParallelPortlets, D-4](#page-451-1) [minTimeout, D-5](#page-452-0) [offlinePathHtml, D-5](#page-452-1) [offlinePathMxml, D-5](#page-452-2) [poolSize, D-5](#page-452-3) [proxyHost, D-5](#page-452-4) [proxyPort, D-5](#page-452-5) [queueTimeout, D-5](#page-452-6) [requesttime, D-6](#page-453-0) [resourceUrlKey, D-6](#page-453-1) [showError, D-6](#page-453-2) [showPageDebug, D-6](#page-453-3) [stall, D-7](#page-454-0) [urlDebugMode, D-7](#page-454-1) [urlDebugUsers, D-7](#page-454-2) [usePort, D-8](#page-455-0) [useScheme, D-8](#page-455-1) [versionOnSplashScreen, D-8](#page-455-2) [x509certfile, D-9](#page-456-0) [provideruiacls.xml, 6-18](#page-165-0) provider.xml ファイル [OmniPortlet, I-12,](#page-507-1) [I-17](#page-512-0) Web [クリッピング](#page-502-0) , I-7, [I-11](#page-506-3) [proxyHost, D-5](#page-452-4) [proxyPort, D-5](#page-452-5) [ptlconfig, A-1](#page-398-1) [暗号化モード](#page-402-1), A-5 [構成モード](#page-400-0), A-3 [ロード・モード](#page-402-2) , A-5 [ptlwsrp\\_data.sql, C-18](#page-443-1) [PUBLIC](#page-152-4) ユーザー, 6-5

# **Q**

[queueTimeout, D-5](#page-452-6)

# **R**

[requesttime, D-6](#page-453-0)

[resourceUrlKey, D-6](#page-453-1) [rmsub.csh, J-20](#page-535-0) [RW\\_ADMINISTRATOR](#page-154-3) グループ , 6-7 [RW\\_BASIC\\_USER](#page-154-4) グループ , 6-7 [RW\\_DEVELOPER](#page-154-5) グループ , 6-7 [RW\\_POWER\\_USER](#page-154-6) グループ , 6-7

# **S**

secjsdom.sql [共通のドメインのリセット](#page-430-0), C-5 [secupoid.sql, 6-98,](#page-245-1) [6-99,](#page-246-0) [C-3](#page-428-0) [Oracle Internet Directory](#page-428-1) に接続するための SSL の構 成, C-3 実行 [, 6-99](#page-246-1) [ServerName, E-4](#page-461-1) [shared\\_pool\\_size](#page-559-1) パラメータ , K-22 [showError, D-6](#page-453-2) [showPageDebug, D-6](#page-453-3) [Single Sign-On, 6-23](#page-170-1) [アプリケーションの認証](#page-191-0) , 6-44 sql\_trace [パラメータ](#page-571-0) , K-34 SSL [LDAPS, 6-98](#page-245-0) [Oracle HTTP Server, 6-76](#page-223-0) [Oracle Internet Directory](#page-241-0) のネットワーク接続 , 6-94 [OracleAS Single Sign-On, 6-60](#page-207-0) [OracleAS Web Cache, 6-64](#page-211-0) [OracleAS Web Cache](#page-216-0) の SSL ポートの構成 , 6-69 [OraDAV, 6-55](#page-202-1) [Parallel Page Engine,](#page-218-1) 部分的 , 6-71 SSL [ポートの構成](#page-225-0) , 6-78 Wallet の作成 [, 6-66](#page-213-1) 暗号化 [, 6-22](#page-169-2) [オリジナル・サーバー](#page-225-1) , 6-78 完全 [, 6-74](#page-221-0) [公開アドレスとプロトコルの指定](#page-219-0) , 6-72, [6-81](#page-228-1) [構成の概要](#page-205-0) , 6-58 [証明書リクエスト](#page-213-2), 6-66 [プロバイダ](#page-197-1) , 6-50 [プロバイダ用](#page-198-1) , 6-51 連携型 Portal [アダプタ](#page-229-0) , 6-82 [ロード・バランス・ルーターによる構成](#page-231-0), 6-84 [ロード・バランス・ルーターの使用](#page-231-1) , 6-84 [ssl.conf, 6-76](#page-223-1) Wallet  $\pm$ ントリ, 6-77 SSL の構成 [, 6-57](#page-204-4) [ssoreg, 6-64,](#page-211-1) [6-71,](#page-218-0) [6-81,](#page-228-0) [6-93](#page-240-0) [stall, D-7](#page-454-0) STEM 検索 [, 8-22](#page-299-0) [syncasp.csh, J-21](#page-536-1)

# **T**

[targets.xml, 7-22](#page-269-0) 更新[, B-6](#page-419-0) [TCP/IP, 5-30](#page-135-1) TEXTTEST [ユーティリティ](#page-319-0) , 8-42, [H-1,](#page-482-0) [K-22](#page-559-0) [tnsnames.ora, E-3](#page-460-0)

### **U**

Ultra Search

「[Oracle Ultra Search](#page-320-1)」を参照 , 8-43 概要 [, 8-43](#page-320-2) UNIX [エミュレーション・ユーティリティ](#page-353-0), 10-20 URL Login Server [に格納されているパートナ・アプリケー](#page-461-1)  $\dot{\vee}$ ョン, E-4 [urlDebugMode, D-7](#page-454-1) [urlDebugUsers, D-7](#page-454-2) URL 索引 [, 8-19](#page-296-1) 無効化 [, 8-32](#page-309-1) URL の検索 [, 8-29](#page-306-0) [usePort, D-8](#page-455-0) [user\\_dump\\_dest, K-25](#page-562-0) [useScheme, D-8](#page-455-1) [UTL\\_FILE\\_DIR](#page-579-2) パラメータ , K-42

# **V**

[versionOnSplashScreen, D-8](#page-455-2) [VPP, J-1](#page-516-0)

### **W**

Wallet [Oracle Wallet Manager, 6-66](#page-213-3) ssl.conf [のエントリ](#page-224-1) , 6-77 作成 [, 6-66](#page-213-1) 保存[, 6-68](#page-215-0) Web Cache [OracleAS Portal](#page-259-2) のための設定 , 7-12 「[OracleAS Web Cache](#page-259-2)」を参照 , 7-12 WebDAV Portal [アクセスのパラメータ](#page-101-1) , 4-32 [仮想プライベート・ポータル](#page-529-0) , J-14 web.xml [logmode, K-37](#page-574-0) Web [クリッピング・テスト・ページ](#page-497-0) , I-2 Web クリッピングの管理 Web [クリッピングの「プロバイダ・テスト・ページ」](#page-497-0) の使用, I-2 Web [クリッピング・リポジトリの構成](#page-497-0), I-2 [キャッシュの構成](#page-505-0), I-10 [詳細セキュリティ・オプション\(](#page-200-0)ASO), 6-53 [プロキシ設定の構成](#page-501-0), I-6 Web [クリッピング・ポートレットの構成](#page-497-1), I-2 Web [クリッピング・リポジトリの構成](#page-497-2), I-2 構成 [, I-2](#page-497-1) [手動でのキャッシュ構成](#page-506-2), I-11 [手動でのプロキシの設定](#page-502-0), I-7 詳細セキュリティ・オプション (ASO) パラメータ の設定 , 6-53 承認されていない外部 Web [サイトからのクリッピン](#page-503-0) グの制限, I-8 セキュリティの構成 詳細セキュリティ・オプション (ASO), 6-53 [信頼できるサイトの証明書の追加](#page-199-0) , 6-52 [プロキシ設定の構成](#page-501-0), I-6 Web クリッピング・プロバイダ 登録[, I-4](#page-499-0) Web [クリッピング・ポートレットの構成](#page-497-1), I-2 Web クリッピング・リポジトリ 構成 [, I-2](#page-497-2)

```
クリッピング・リポジトリの構成, I-2
Web プロバイダ , 11-2
 権限 , 6-17
  タイムアウト・エラーの回避 , K-21
  パフォーマンスの監視 , 7-20
WSRP ポートレット・プリファレンス・ストア , C-17
wwsec_app_priv.process_signon, E-4
WWSEC_ENABLER_CONFIG_INFO$, E-4
WWSSO_PAPP_CONFIGURATION_INFO$, E-5
wwv_context API
  Oracle Text 索引の管理 , G-1
  , G-9
  プロシージャ , G-2, G-8
  , G-10
```
### **X**

[x509certfile, D-9](#page-456-0)

# あ

アーキテクチャ [セキュリティ](#page-150-0) , 6-3, [6-22](#page-169-3) [アウト・オブ・ボックスのポータル](#page-520-1) , J-5 アクセス 適用[, 6-21](#page-168-0) [ポート情報](#page-276-0) , 7-29 モデル [, 6-21](#page-168-1) [アクセス制御リスト](#page-190-0) , 6-43, [6-47,](#page-194-0) [10-14,](#page-347-0) [10-19,](#page-352-0) [10-24](#page-357-0) 値リスト [ユーザーとグループ](#page-176-0) , 6-29 [アップグレード](#page-380-0) , 10-47, [J-18](#page-533-2) [ポータル](#page-64-0), 3-1 アップロード・ファイル [割り当てる総容量](#page-80-0) , 4-11 [アップロード・ファイルに割り当てる総容量](#page-80-0) , 4-11 [アップロード・ファイルの最大ファイル・サイズ](#page-81-0) , 4-12 アプリケーション [mod\\_osso, 6-45](#page-192-0) [外部に対するセキュリティ](#page-193-0), 6-46 [セキュリティ](#page-191-0) , 6-44 [アプリケーション・エンティティ](#page-172-0) , 6-25 [パスワード](#page-246-2) , 6-99 [アプリケーション・サービス・プロバイダ](#page-517-0) , J-2 [暗号化モード](#page-402-1), A-5 [一時エラー](#page-565-0), K-28 イベント [ディレクトリ同期](#page-178-0) , 6-31 [イベントのログ記録](#page-273-2) , 7-26 インストール [デフォルト・グループ](#page-152-5) , 6-5 [デフォルト・スキーマ](#page-203-2), 6-56 [デフォルト・ユーザー](#page-152-6), 6-5 インストール後 [セキュリティのチェックリスト](#page-243-0) , 6-96 [インターネット検索エンジン・リンク](#page-289-0) , 8-12 [インポート](#page-353-1) , 10-20 [アクセス制御リスト](#page-357-0) , 10-24 データ [, 10-20](#page-353-1) エージェント [Directory Integration and Provisioning, 6-29](#page-176-1) [エクスポート](#page-342-0), 10-9 [アクセス制御リスト](#page-347-0) , 10-14, [10-19](#page-352-0)

データ [, 10-9](#page-342-0) エクスポートとインポート [opeasst.csh, 10-18,](#page-351-0) [10-20](#page-353-2) [エクスポートとインポートの機能](#page-335-0) , 10-2 [中間層のバージョン](#page-336-0), 10-3 [トランスポート・セット](#page-335-1) , 10-2 [マニフェスト](#page-335-1) , 10-2 [エミュレーション・ユーティリティ](#page-353-0), 10-20 エラー [Oracle Text](#page-312-0) 索引 , 8-35 Oracle Text [はインストールされていません](#page-290-1) , 8-13 [トラブルシューティング](#page-538-0) , K-1 エラー・メッセージ・ページ 指定 [, 4-13](#page-82-0) [エラー・メッセージ・ページの指定](#page-82-0), 4-13 [オブジェクト権限](#page-161-0) , 6-14, [B-3,](#page-416-1) [B-7,](#page-420-1) [B-8](#page-421-0) オリジナル・サーバー [SSL, 6-78](#page-225-1) [オンライン・ヘルプ・システム](#page-100-3) , 4-31

# か

開始 [OracleAS Portal, 4-2](#page-71-0) [開発インスタンス](#page-380-0), 10-47 [「拡張検索」ポートレット](#page-279-0), 8-2 [インターネット検索エンジン・リンク](#page-289-0) , 8-12 [検索結果ページ](#page-286-0), 8-9 [「拡張検索」リンク](#page-288-0) , 8-11 [「カスタム検索」ポートレット](#page-279-0), 8-2 [インターネット検索エンジン・リンク](#page-289-0) , 8-12 [「拡張検索」リンク](#page-288-0) , 8-11 [検索結果ページ](#page-286-0), 8-9 [仮想プライベート・ポータル](#page-516-1), J-1 [Directory Integration Platform, J-15](#page-530-0) [Oracle Ultra Search, J-15](#page-530-1) [WebDAV, J-14](#page-529-0) [拡張機能](#page-519-0), I-4 概要 [, J-3](#page-518-0) [詳細操作](#page-527-0), J-12 事例 [, J-1](#page-516-0) [スクリプト](#page-533-3) , J-18 仮想プライベート・ポータルの有効化 [インストール前のチェックリスト](#page-519-1) , J-4 仮想ホスト [OracleAS Single Sign-On](#page-136-0) への OracleAS Portal の登録 , 5-31 [OracleAS Web Cache](#page-135-2) の構成 , 5-30 [エントリの作成](#page-132-0) , 5-27 構成 [, 5-25](#page-130-0) [カテゴリ・ページ](#page-546-0) , K-9 監視 OracleAS Portal [のコンポーネント](#page-248-0) , 7-1 [パッケージの保護](#page-245-2) , 6-98 完全 同期[, J-14](#page-529-1) 管理 [, 7-1](#page-248-0) ASP [のユーザーおよびグループ](#page-528-0) , J-13 [Single Sign-On](#page-203-0) の権限 , 6-56 [グローバル権限](#page-159-0) , 6-12 [へのアクセス](#page-244-0) , 6-97 管理者ロール 例 [, 6-38](#page-185-0)

[管理ツール](#page-74-0), 4-5 概要 [仮想プライベート・ポータル](#page-518-0), J-3 [キー・ストア](#page-389-1), 11-6 管理用 SQL [スクリプト](#page-389-2), 11-6 基本検索ボックス [検索結果ページ](#page-286-0), 8-9 [「基本検索」ポートレット](#page-279-0), 8-2 [「拡張検索」リンク](#page-288-0) , 8-11 [検索結果ページ](#page-286-0), 8-9 基本的なページ管理 [アップロード・ファイルに割り当てる総容量の設定](#page-80-0) , 4-11 [アップロード・ファイルの最大ファイル・サイズの設](#page-81-0) 定 , 4-12 [エラー・メッセージ・ページの指定](#page-82-0), 4-13 [個人用ページの作成](#page-79-0) , 4-10 [システムのデフォルト・スタイルの設定](#page-78-0) , 4-9 [状況依存ヘルプ・リンクの削除](#page-83-0) , 4-14 [デフォルト・ホーム・ページの設定](#page-76-0) , 4-7 [ページ・グループ割当ての変更](#page-82-1) , 4-13 [ユーザーのログアウト時に表示されるページの設定](#page-83-1) , 4-14 キャッシュ [OmniPortlet, I-13](#page-508-3) [OmniPortlet](#page-508-0) の構成 , I-13 [Oracle Internet Directory, 6-29](#page-176-2) [OracleAS Web Cache, 7-12](#page-259-2) Portal [キャッシュ](#page-261-0) , 7-14, [7-16](#page-263-0) Web [クリッピング](#page-504-1) , I-9 構成 [, I-10](#page-505-0) Web [クリッピング](#page-506-2) , I-11 [パフォーマンスの向上](#page-427-1), C-2 [共通のドメイン](#page-430-0), C-5 [リセット](#page-430-0), C-5 共有コンポーネント [グローバル権限](#page-159-1) , 6-12 グループ [AUTHENTICATED\\_USERS, 6-5](#page-152-0) [DBA, 6-6](#page-153-0) DIT 構造 [, 6-28](#page-175-0) [Oracle Instant Portal, 6-7](#page-154-1) [Oracle Internet Directory, 6-25](#page-172-1) [Oracle Internet Directory](#page-171-1) のコンテナ , 6-24 [Oracle Internet Directory](#page-175-4) の属性 , 6-28 [PORTAL\\_ADMINISTRATORS, 6-6](#page-153-1) [PORTAL\\_DEVELOPERS, 6-7](#page-154-2) Portal [グループ・プロファイル](#page-184-1) , 6-37 [PORTLET\\_PUBLISHERS, 6-6](#page-153-2) [RW\\_ADMINISTRATOR, 6-7](#page-154-3) [RW\\_BASIC\\_USER, 6-7](#page-154-4) [RW\\_DEVELOPER, 6-7](#page-154-5) [RW\\_POWER\\_USER, 6-7](#page-154-6) [値リスト](#page-176-0) , 6-29 [「グループ」ポートレット](#page-183-0) , 6-36 [権限の割当て](#page-187-0) , 6-40 [検索ベースの](#page-242-1) DN, 6-95 作成[, 6-38](#page-185-1) [作成ベースの](#page-242-2) DN, 6-95 [サブスクリプション・プロファイルの更新](#page-179-0) , 6-32 [生成済](#page-152-5) , 6-5 [デフォルト](#page-152-5) , 6-5 [デフォルト・ホーム・ページ](#page-77-0), 4-8

[パブリック](#page-184-0) , 6-37 [変更イベント](#page-177-1), 6-30 [ポートレットへのアクセス](#page-180-2) , 6-33 [ロールとして有効にする](#page-187-1) , 6-40 グループ権限 [グローバル権限](#page-159-2) , 6-12 [グループのデフォルト・ホーム・ページ](#page-77-0) , 4-8 設定 [, 4-8](#page-77-0) [グローバル権限](#page-155-0) , 6-8 [グローバル設定](#page-241-2) , 6-94 [Directory Integration Platform](#page-242-0) の同期化 , 6-95 [Oracle Internet Directory](#page-241-1) のキャッシュの更新 , 6-94 [グループ検索ベースの](#page-242-1) DN, 6-95 [グループ作成ベースの](#page-242-2) DN, 6-95 権限 [OmniPortlet, 6-51](#page-198-0) [Single Sign-On](#page-203-0) の管理用 , 6-56 [オブジェクトの制御](#page-161-0) , 6-14, [B-3,](#page-416-1) [B-7,](#page-420-1) [B-8](#page-421-0) [グループへの割当て](#page-187-0) , 6-40 [グローバル](#page-155-0), 6-8 [グローバル管理](#page-159-0) , 6-12 [グローバル・ページ・グループ](#page-156-0) , 6-9 [シンプル・パラメータ・フォーム](#page-198-0) , 6-51 すべての Portal DB [プロバイダ](#page-158-0) , 6-11 [すべての共有コンポーネント](#page-159-1), 6-12 [すべてのグループ権限](#page-159-2) , 6-12 [すべてのスキーマ](#page-160-0) , 6-13 [すべてのスタイル](#page-157-0) , 6-10 [すべてのトランスポート・セット](#page-160-1) , 6-13 [すべてのプロバイダ](#page-158-1) , 6-11 [すべてのページ](#page-157-1) , 6-10 [すべてのページ・グループ](#page-156-1) , 6-9 [すべてのポートレット](#page-158-2) , 6-11 [すべてのユーザー・プロファイル](#page-159-3) , 6-12 [すべてのログ](#page-160-2) , 6-13 生成済 [, 6-96](#page-243-1) [プロバイダ](#page-164-0) , 6-17 [「ユーザーの作成」ページの割当てセクションを非表](#page-188-1) 示にする, 6-41 [検索オプション](#page-278-0), 8-1 [Oracle Text, 8-3](#page-280-0) Oracle Text [検索ポートレットの構成](#page-290-2) , 8-13 [Oracle Ultra Search, 8-3](#page-280-1) [Oracle Ultra Search](#page-292-0) の構成 , 8-15 OracleAS Portal [検索ポートレットの構成](#page-286-1) , 8-9 [OracleAS Portal](#page-279-0) の検索 , 8-2 [構成方法の決定](#page-284-0) , 8-7 [デフォルトの機能](#page-281-0) , 8-4 検索結果 [検索結果ページの選択](#page-286-0) , 8-9 [すべてのぺージの結果の制限](#page-287-0) , 8-10 言語 Oracle Text [のマルチレクサー](#page-299-1) , 8-22 [言語サポートの構成](#page-95-0) , 4-26 [「言語の設定」ポートレット](#page-95-1) , 4-26 更新 [targets.xml, B-6](#page-419-0) 構成 [OmniPortlet, I-12](#page-507-0) [OracleAS Single Sign-On, 6-23](#page-170-2) [SSL, 6-57](#page-204-4) [構成モード](#page-400-0) , A-3 [個人用ページ](#page-79-0), 4-10

[新しいユーザー用に作成](#page-80-1) , 4-11 [新しいユーザー用に自動作成](#page-79-1) , 4-10 作成 [, 4-10](#page-79-0) コンテナ [グループ](#page-171-1) , 6-24 コンテンツ 移行 [, 10-47](#page-380-1) [コンテンツ・キャッシュ](#page-48-1) , 1-15 [コンテンツの移行](#page-380-1) , 10-47 コンポーネント 移行 [, 10-45](#page-378-0) コンポーネントの構成 [Application Server Control, 7-9](#page-256-2) コンポーネントの選択 [Application Server Control, 7-9](#page-256-3)

# さ

サーバー認証 [プロバイダのセキュリティ用](#page-196-0) , 6-49 [サービス・エラー](#page-564-3) , K-27 最適化 [Oracle Text](#page-302-1) 索引 , 8-25 サイト SSL 環境の [OracleAS Web Cache](#page-216-1) のサイトの定義 , 6-69 SSL [ホスト名およびポートの定義](#page-225-2) , 6-78 [サーバー・マッピングへの](#page-217-0) , 6-70, [6-79](#page-226-0) 別名 [, 6-70](#page-217-1) 索引 [Oracle Text, 8-23,](#page-300-1) [8-29,](#page-306-0) [8-33,](#page-310-0) [8-34,](#page-311-0) [8-35](#page-312-0) 削除 [サブスクライバ](#page-519-2) , J-4, [J-14](#page-529-2) [状況依存ヘルプ・リンク](#page-83-0) , 4-14 作成 WSRP [ポートレット・プリファレンス・ストア](#page-442-0) , C-17 [カテゴリ・ページ](#page-546-0) , K-9 [既存ユーザーの個人用ページ](#page-80-1) , 4-11 [個人用ページ](#page-79-0), 4-10 [自動で新しいユーザーの個人用ページを](#page-79-1), 4-10 パースペクティブ・ページ, K-9 [サブスクライバ](#page-519-3) , J-4 削除 [, J-4,](#page-519-2) [J-14](#page-529-2) 下処理 [, J-16](#page-531-0) 追加 [, J-4,](#page-519-3) [J-11](#page-526-0) サブスクリプション・プロファイル 更新 [, 6-32](#page-179-0) シェル・スクリプト ツール [, 10-20](#page-353-0) システム [デフォルト・ホーム・ページ](#page-76-1) , 4-7 [システムのデフォルト・スタイル](#page-78-0), 4-9 設定 [, 4-9](#page-78-0) [システムのデフォルト・ホーム・ページ](#page-76-1) , 4-7 設定 [, 4-7](#page-76-1) [システム表](#page-348-0) , 10-15 [システム表の検証](#page-348-0) , 10-15 下処理 [サブスクライバ](#page-531-0) , J-16 指定 [エラー・メッセージ・ページ](#page-82-0) , 4-13 証明書

[Oracle Wallet Manager, 6-66](#page-213-3) Wallet の作成 [, 6-66](#page-213-1) [サーバーのユーザー証明書のインポート](#page-215-1) , 6-68 [信頼できる](#page-214-1) , 6-67 [信頼できる証明書のインポート](#page-214-2), 6-67 [信頼できる証明書の変更](#page-215-2) , 6-68 [リクエスト](#page-213-2) , 6-66 [リクエストのエクスポート](#page-214-3), 6-67 [証明書ファイル](#page-220-0) , 6-73, [6-83](#page-230-0) 使用 [ODM, J-5](#page-520-0) [Oracle Directory Manager, J-5](#page-520-0) [診断レポート](#page-586-2), K-49 シンプル・パラメータ・フォーム [セキュリティ](#page-198-0), 6-51 [信頼できる証明書](#page-220-0) , 6-73, [6-83](#page-230-0) [インポート](#page-214-2) , 6-67 管理 [, 6-67](#page-214-1) 変更 [, 6-68](#page-215-2) 事前チェック 失敗 [, 10-47](#page-380-0) [実行コンテキスト識別子\(](#page-568-1)ECID), K-31 [状況依存ヘルプ・リンク](#page-83-0) , 4-14 削除 [, 4-14](#page-83-0) [状態情報](#page-258-1), 7-11, [7-19](#page-266-0) [重大度レベルのしきい値](#page-269-0) , 7-22 事例 仮想プライベート·ポータル, J-1 スキーマ [PORTAL, 6-56](#page-203-1) [PORTAL\\_APP, 6-57](#page-204-1) [PORTAL\\_DEMO, 6-57](#page-204-2) [PORTAL\\_PUBLIC, 6-57](#page-204-3) [グローバル権限](#page-160-0) , 6-13 [デフォルト](#page-203-2) , 6-56 [パスワード](#page-188-0) , 6-41 スキーマ・パスワード 変更 [, 5-41](#page-146-1) スクリプト [cachjsub.sql, C-2](#page-427-0) [portalRegistrar, 5-41](#page-146-0) [ptlwsrp\\_data.sql, C-18](#page-443-1) [仮想プライベート・ポータル](#page-533-3), J-18 スタイル [グローバル権限](#page-157-0) , 6-10 [セキュリティ](#page-148-0) , 6-1 [AUTHENTICATED\\_USERS](#page-152-0) グループ , 6-5 DBA [グループ](#page-153-0) , 6-6 [Delegated Administration Service, 6-33](#page-180-0) [Directory Integration and Provisioning](#page-176-1) エージェント , 6-29 [Directory Synchronized Provisioning, 6-30](#page-177-0) DIT 構造 [, 6-26](#page-173-0) [GROUP DELETE](#page-179-2) イベント , 6-32, [6-66](#page-213-4) [GROUP MODIFY](#page-179-3) イベント , 6-32, [6-66,](#page-213-5) [6-67](#page-214-4) [groupOfUniqueNames](#page-175-2) オブジェクト・クラス , 6-28 inetOrgPerson [オブジェクト・クラス](#page-173-1) , 6-26 [OmniPortlet, 6-51](#page-198-0) [Oracle Directory Integration Platform, 6-30](#page-177-1) [Oracle Internet Directory, 6-23](#page-170-0) [Oracle Internet Directory](#page-176-2) のキャッシュ , 6-29 [Oracle Internet Directory](#page-175-4) のグループ属性 , 6-28 [Oracle Internet Directory](#page-173-4) のユーザー属性 , 6-26

Oracle Internet Directory [パラメータ用キャッシュの](#page-241-1) 更新 , 6-94 [OracleAS Single Sign-On, 6-23](#page-170-1) OracleAS [のセキュリティ・サービスの利用](#page-169-4) , 6-22 OraDAV [のセキュリティ](#page-201-1) , 6-54 OraDAV [のセッション](#page-201-0) Cookie の有効期限 , 6-54 [ORCLADMIN](#page-152-2) ユーザー, 6-5 orclGroup [オブジェクト・クラス](#page-175-3) , 6-28 orclUserV2 [オブジェクト・クラス](#page-173-3) , 6-26 orclUser [オブジェクト・クラス](#page-173-3) , 6-26 [PORTAL\\_ADMINISTRATORS](#page-153-1) グループ , 6-6 [PORTAL\\_ADMIN](#page-152-3) ユーザー , 6-5 [PORTAL\\_DEVELOPERS](#page-154-2) グループ , 6-7 「Portal [グループ・プロファイル」ポートレット](#page-184-1) , 6-37 [PORTAL](#page-152-1) ユーザー, 6-5 「Portal [ユーザー・プロファイル」ポートレット](#page-182-0) , 6-35 [PORTLET\\_PUBLISHERS](#page-153-2) グループ , 6-6 PUBLIC [ユーザー](#page-152-4), 6-5 [RW\\_ADMINISTRATOR](#page-154-3) グループ , 6-7 [RW\\_BASIC\\_USER](#page-154-4) グループ , 6-7 [RW\\_DEVELOPER](#page-154-5) グループ , 6-7 [RW\\_POWER\\_USER](#page-154-6) グループ , 6-7 [USER DELETE](#page-179-4) イベント , 6-32, [6-66](#page-213-6) [USER MODIFY](#page-179-5) イベント , 6-32, [6-66](#page-213-7) [WWSEC\\_FLAT\\$](#page-179-6) 表 , 6-32, [6-66](#page-213-8) [アーキテクチャ](#page-150-0) , 6-3, [6-22](#page-169-3) [アクセス制御リスト](#page-194-0) , 6-47 [アクセスの適用](#page-168-0) , 6-21 [アプリケーション・エンティティのパスワード](#page-246-2) , 6-99 [インストール後のチェックリスト](#page-243-0) , 6-96 [オブジェクト権限](#page-161-1) , 6-14 [監視パッケージ](#page-245-2), 6-98 [管理ページへのアクセス](#page-244-0) , 6-97 [外部アプリケーション](#page-193-0), 6-46 概要 [, 6-2](#page-149-0) [「グループ」ポートレット](#page-183-0) , 6-36 [グローバル管理権限](#page-159-0) , 6-12 [グローバル権限](#page-155-0) , 6-8 [グローバル設定](#page-241-2) , 6-94 [グローバル・ページ・グループ権限](#page-156-0) , 6-9 権限 [, 6-4](#page-151-0) [サーバー認証](#page-196-0) , 6-49 [シンプル・パラメータ・フォーム](#page-198-0) , 6-51 [生成済の権限](#page-243-1) , 6-96 [ディレクトリ同期イベント](#page-178-0), 6-31 [デフォルト・グループ](#page-152-5) , 6-5 [デフォルト・ユーザー・アカウント](#page-152-6) , 6-5 認可[, 6-21](#page-168-0) [パートナ・アプリケーション](#page-191-1) , 6-44 [パスワードの保護](#page-243-2) , 6-96 [不要なオブジェクトの削除](#page-243-3) , 6-96 [プロバイダとの](#page-197-1) HTTPS 通信 , 6-50 [プロバイダのコンポーネントへのパブリック・アクセ](#page-244-1) ス, 6-97 [プロバイダの通信](#page-190-1) , 6-43 [プロバイダのメッセージ認証](#page-196-1) , 6-49 [プロバイダ用の](#page-198-1) SSL, 6-51 [保護されているリソース](#page-155-1), 6-8 [ポートレット](#page-189-0) , 6-42 [ポートレットのためのプログラム](#page-195-0) , 6-48

[モデル](#page-149-1) , 6-2 [ユーザー](#page-151-0), 6-4 [「ユーザー」ポートレット](#page-182-1) , 6-35 連携型 Portal [アダプタ](#page-201-2) , 6-54 [「ログイン」ポートレット](#page-245-3) , 6-98 [設計時ページ](#page-380-2), 10-47 セッション [Cookie, C-6](#page-431-1) OraDAV [の有効期限](#page-201-0) , 6-54 [セッション・キャッシュ](#page-48-2) , 1-15 セッション・バインド [OracleAS Web Cache](#page-129-0) での有効化 , 5-24 設定 ASP [のユーザーおよびグループ](#page-523-0) , J-8 [アップロード・ファイルに割り当てる総容量](#page-80-0) , 4-11 [アップロード・ファイルの最大ファイル・サイズ](#page-81-0) , 4-12 [グループのデフォルト・ホーム・ページ](#page-77-0) , 4-8 [システムのデフォルト・スタイル](#page-78-0) , 4-9 [システムのデフォルト・ホーム・ページ](#page-76-1) , 4-7 [デフォルト・ホーム・ページ](#page-76-0), 4-7 [ユーザーとグループ](#page-518-1) , J-3 [ユーザーのデフォルト・ホーム・ページ](#page-78-1) , 4-9 [ユーザーのログアウト時に表示されるページ](#page-83-1) , 4-14

### た

地域 [, 4-29](#page-98-0) [使用の有効化](#page-98-0) , 4-29 中間層 追加[, 3-5](#page-68-0) 追加 [サブスクライバ](#page-519-3) , J-4, [J-11](#page-526-0) 通信セキュリティ [プロバイダ用](#page-190-1) , 6-43 [ツール](#page-74-0), 4-5 [シェル・スクリプト](#page-353-0), 10-20 テーマと要旨 [Oracle Text](#page-291-3) の有効化 , 8-14 無効化 [, 8-32](#page-309-0) ディレクトリ同期サブスクリプション [Oracle Internet Directory](#page-172-2) エントリ , 6-25 データ [インポート](#page-353-1) , 10-20 [エクスポート](#page-342-0), 10-9 データベース・プロバイダ [パフォーマンスの監視](#page-267-2) , 7-20 [データベース・オブジェクト・スキーマ](#page-378-1) , 10-45 [データベース・プロバイダ](#page-385-2) , 11-2 [デフォルト・スキーマ](#page-203-2) , 6-56 [PORTAL, 6-56](#page-203-1) [PORTAL\\_APP, 6-57](#page-204-1) [PORTAL\\_DEMO, 6-57](#page-204-2) [PORTAL\\_PUBLIC, 6-57](#page-204-3) [デフォルト・ホーム・ページ](#page-76-0), 4-7 [グループ](#page-77-0) , 4-8 [システム](#page-76-1) , 4-7 設定 [, 4-7](#page-76-0) [ユーザー](#page-78-1), 4-9 デルタ 同期[, J-13](#page-528-1) 登録 [OmniPortlet, I-15](#page-510-0)

[OmniPortlet](#page-510-0) プロバイダ , I-15 Web [クリッピング・プロバイダ](#page-499-0) , I-4 [トップ・レベルのページ](#page-380-2) , 10-47 [トポロジ・ビューア](#page-270-0) , 7-23 [トラブルシューティング](#page-538-0) , K-1 [Oracle Text, K-22](#page-559-2) [ハンドルされていない例外エラー](#page-562-1), K-25 [ブラウザ設定](#page-562-2) , K-25 連携型 Portal [アダプタ](#page-394-0) , 11-11 トランスポート・セット [グローバル権限](#page-160-1) , 6-13 トレース・ファイル 生成[, K-32](#page-569-2) 同期 完全 [, J-14](#page-529-1) [デルタ](#page-528-1) , J-13 [パスワード](#page-528-2) , J-13 同期化 [, 8-25](#page-302-1) [Directory Integration and Provisioning](#page-176-1) エージェント , 6-29 [Oracle Internet Directory](#page-172-2) のエントリ , 6-25 [ユーザーやグループの変更イベント](#page-177-1) , 6-30 [動作レポート](#page-273-3), 7-26 [動作ログのビュー](#page-275-0), 7-28 [ドキュメント索引](#page-296-1) , 8-19 無効化 [, 8-32](#page-309-1)

# な

[ニックネーム属性](#page-202-0) , 6-55 認可[, 6-21](#page-168-0) モデル [, 6-21](#page-168-1) 認証 Web [クリッピング](#page-501-1) , I-6, [I-8](#page-503-1) モデル [, 6-21](#page-168-1) 認証局[, 1-5,](#page-38-0) [6-50,](#page-197-0) [6-66,](#page-213-0) [6-67](#page-214-0) ネットワーク接続 [Oracle Internet Directory, 6-94](#page-241-0)

# は

[ハンドルされていない例外エラー](#page-562-1), K-25 パースペクティブ・ページ, K-9 パートナ・アプリケーション [Login Server](#page-461-4) の構成表 , E-4 mod\_osso [によって保護される](#page-192-0) , 6-45 成功 [URL, E-4](#page-461-1) [セキュリティ](#page-191-1) , 6-44 パスワード [ias\\_admin, 3-4](#page-67-0) [アプリケーション・エンティティ](#page-246-2) , 6-99 [スキーマ](#page-188-0) , 6-41 同期 [, J-13](#page-528-2) 変更 [, 5-41](#page-146-1) 保護 [, 6-96](#page-243-2) [ポータル](#page-67-0) , 3-4 [パフォーマンスの問題](#page-550-3) , K-13 [パブリック・ロール](#page-184-0) , 6-37 例[, 6-38](#page-185-0) 表示 [ポート情報](#page-276-0) , 7-29 ブラウザ [OracleAS Portal](#page-75-1) へのアクセス , 4-6

ブラウザ設定 [トラブルシューティング](#page-562-2) , K-25 [プリファレンス・ストア移行](#page-123-0) / アップグレード・ユー [ティリティ](#page-123-0) , 5-18, [C-18](#page-443-0) プロキシ・サーバー [OmniPortlet](#page-507-2) の構成 , I-12 [Oracle Text](#page-291-1) で使用 , 8-14 Web [クリッピングの構成](#page-501-0), I-6, [I-7](#page-502-0) 使用するための [OracleAS Portal](#page-137-0) の構成 , 5-32 [ドメイン](#page-138-0) , 5-33 プロキシ設定 [OmniPortlet, I-12](#page-507-1) Web [クリッピング](#page-501-0) , I-6, [I-7](#page-502-0) プロバイダ [HTTPS](#page-197-1) 通信 , 6-50 [SSL, 6-51](#page-198-1) [オブジェクト権限コード](#page-166-0) , 6-19 [グローバル権限](#page-158-1) , 6-11 [グローバル権限コード](#page-166-1) , 6-19 権限 [, 6-17](#page-164-0) [コンポーネントへのパブリック・アクセスの取消し](#page-244-1) , 6-97 [サーバー認証](#page-196-0) , 6-49 [通信セキュリティ](#page-190-1), 6-43 [データベース・プロバイダと](#page-385-2) Web プロバイダ , 11-2 [パフォーマンスの監視](#page-267-2) , 7-20 [メッセージ認証](#page-196-1) , 6-49 [メッセージの暗号化](#page-191-2) , 6-44 プロバイダ・グループ [オブジェクト権限コード](#page-166-0) , 6-19 [グローバル権限コード](#page-166-1) , 6-19 権限 [, 6-17](#page-164-0) プロビジョニング Oracle Internet Directory [のプロファイル・エントリ](#page-172-2) , 6-25 [イベント](#page-178-0) , 6-31 [ユーザーやグループの変更イベント](#page-177-0), 6-30 変更 [ページ・グループ割当て](#page-82-1) , 4-13 別名 [OracleAS Web Cache](#page-217-1) と SSL のサイト , 6-70 ページ [グローバル権限](#page-157-1) , 6-10 ページ・グループ [エクスポート](#page-342-0), 10-9 [グローバル権限](#page-156-1) , 6-9 [ページ・グループ割当て](#page-82-1) , 4-13 変更 [, 4-13](#page-82-1) [保護されているリソース](#page-155-1), 6-8 ホスティング [有効化](#page-518-2) , J-3 ホスト名 [サイトの定義](#page-225-2) , 6-78 [「保存された検索」ポートレット](#page-279-0) , 8-2 [本稼働インスタンス](#page-380-0) , 10-47 ポータル [アウト・オブ・ボックス](#page-520-1) , J-5 [アップグレード](#page-64-0) , 3-1 [パスワード](#page-67-0) , 3-4 [ログイン](#page-67-0), 3-4 ポータル・キャッシュ [コンテンツ・キャッシュ](#page-48-1) , 1-15 [セッション・キャッシュ](#page-48-2) , 1-15

理解 [, 1-15](#page-48-3) [ポータル・パスワード](#page-67-0) , 3-4 ポート OracleAS Portal [へのアクセスに使用](#page-75-1) , 4-6 [サイトの](#page-225-2) SSL の定義 , 6-78 [情報の表示](#page-276-0) , 7-29 [デフォルトの変更](#page-107-0) , 5-2 ポートレット Portal [グループ・プロファイル](#page-184-1) , 6-37 Portal [ユーザー・プロファイル](#page-182-0) , 6-35 [アプリケーションのセキュリティ](#page-191-0) , 6-44 [グループ](#page-183-0) , 6-36 権限 [, 6-11](#page-158-2) [セキュリティ](#page-189-0) , 6-42 [プログラムによるセキュリティ](#page-195-0) , 6-48 [プロバイダ権限](#page-164-0) , 6-17 [ユーザー](#page-182-1), 6-35 [ログイン](#page-245-3), 6-98 [ポートレット・スキーマ](#page-378-2) , 10-45

# ま

マルチレクサー Oracle Text [でサポートされる](#page-299-1) , 8-22 無効化 [強い無効化と弱い無効化](#page-427-2), C-2 無効化ジョブ 構成[, C-2](#page-427-2) [無効化ベースのキャッシュ](#page-427-1), C-2 [OmniPortlet, I-13](#page-508-3) Web [クリッピング](#page-504-0) , I-9 [無効化メッセージ](#page-427-1), C-2 メッセージ [JPDK, K-36](#page-573-2) メッセージ認証 [プロバイダのセキュリティ用](#page-196-1) , 6-49 メッセージの暗号化 [プロバイダのセキュリティ用](#page-191-2) , 6-44 [メモリー関連の問題](#page-559-1) , K-22 モバイル・サポート [一時エラー](#page-565-0) , K-28 構成 [, 4-21](#page-90-0) [サービス・エラー](#page-564-3) , K-27 [手動による再構成](#page-93-0) , 4-24 [デフォルトでインストール](#page-90-1), 4-21 [モバイル・アクセスの有効化](#page-90-0), 4-21 [モバイル・ページ・デザインの有効化](#page-91-0) , 4-22 問題 [, K-27](#page-564-4) [レスポンスのログ](#page-91-0) , 4-22

# や

有効化 地域 [, 4-29](#page-98-0) [ホスティング](#page-518-2) , J-3, [J-5](#page-520-1) [ロケール](#page-98-0) , 4-29 有効化ベースのキャッシュ Web [クリッピング](#page-504-1) , I-9 ユーザー [Oracle Instant Portal, 6-5](#page-152-1) [Oracle Internet Directory](#page-173-4) の属性 , 6-26 [ORCLADMIN, 6-5](#page-152-2) [PORTAL, 6-5](#page-152-1)

[PORTAL\\_ADMIN, 6-5](#page-152-3) 「Portal [ユーザー・プロファイル」ポートレット](#page-182-0) , 6-35 [PUBLIC, 6-5](#page-152-4) [値リスト](#page-176-0) , 6-29 [デフォルト](#page-152-6), 6-5 [デフォルト・ホーム・ページ](#page-78-1) , 4-9 [パスワードの保護](#page-243-2) , 6-96 [変更イベント](#page-177-1), 6-30 [ポートレットへのアクセス](#page-180-2) , 6-33 [「ユーザーの作成」ページの割当てセクションを非表](#page-188-1) 示にする , 6-41 [「ユーザー」ポートレット](#page-182-1) , 6-35 ユーザー・アカウント [生成済](#page-152-6) , 6-5 ユーザー証明書 [インポート](#page-215-1) , 6-68 ユーザーとグループ [ASP, J-7](#page-522-0) 設定[, J-3](#page-518-1) [ユーザーのデフォルト・ホーム・ページ](#page-78-1) , 4-9 設定 [, 4-9](#page-78-1) [ユーザーのログアウト時に表示されるページの設定](#page-83-1) , 4-14 ユーザー・プロファイル [グローバル権限](#page-159-3) , 6-12 ユーティリティ [プリファレンス・ストア移行](#page-123-0) / アップグレード [, 5-18,](#page-123-0) [C-18](#page-443-0)

# ら

リソース [保護されている](#page-155-1), 6-8 リダイレクト [OracleAS Portal URL](#page-86-0) の簡略化 , 4-17 リバース・プロキシ・サーバー SSL の構成 [, 6-84](#page-231-0) 構成 [, 5-33](#page-138-1) リポジトリ [OracleAS Metadata Repository](#page-259-1) を参照 , 7-12 ルーター [ロード・バランスの構成](#page-107-1) , 5-2 レポート [ポータルの動作](#page-273-3) , 7-26 連携型 Portal アダプタ SSL の構成 [, 6-82](#page-229-0) [セキュリティ](#page-201-2) , 6-54 ロード・バランス・ルーター [Network Address Translation](#page-113-0) バウンス・バックの構 成 , 5-8 [SSL, 6-84](#page-231-1) SSL の構成 [, 6-84](#page-231-0) アクセスされる [OracleAS Portal](#page-111-0) の構成 , 5-6 [複数の中間層の設定](#page-107-2) , 5-2 [無効化リクエストの処理](#page-113-1), 5-8 [リクエストの受取りと転送](#page-111-1) , 5-6 [ロード・モード](#page-402-2) , A-5 ロール [グループをロールとして有効にする](#page-187-1) , 6-40 [パブリック](#page-184-0) , 6-37 例[, 6-38](#page-185-0) ログ

[Java Portal Development Kit \(JPDK\), K-35](#page-572-0) [Log Viewer](#page-585-1) の使用, K-48 [OracleAS Metadata Repository, K-42](#page-579-2) [OracleAS Portal Developer Kit, K-40](#page-577-1) [OracleAS Web Cache, K-48](#page-585-2) [Parallel Page Engine, K-37](#page-574-0) Portal [サービス](#page-573-1) , K-36 [グローバル権限](#page-160-2) , 6-13 [診断ログ・ファイル](#page-270-1) , 7-23 [ポータルの動作ログ・ファイル](#page-273-3) , 7-26 「ログイン」ポートレット [SSL, 6-98](#page-245-3) [ロケール](#page-98-0), 4-29 [使用の有効化](#page-98-0) , 4-29